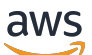

Verkäuferhandbuch

# AWS Marketplace

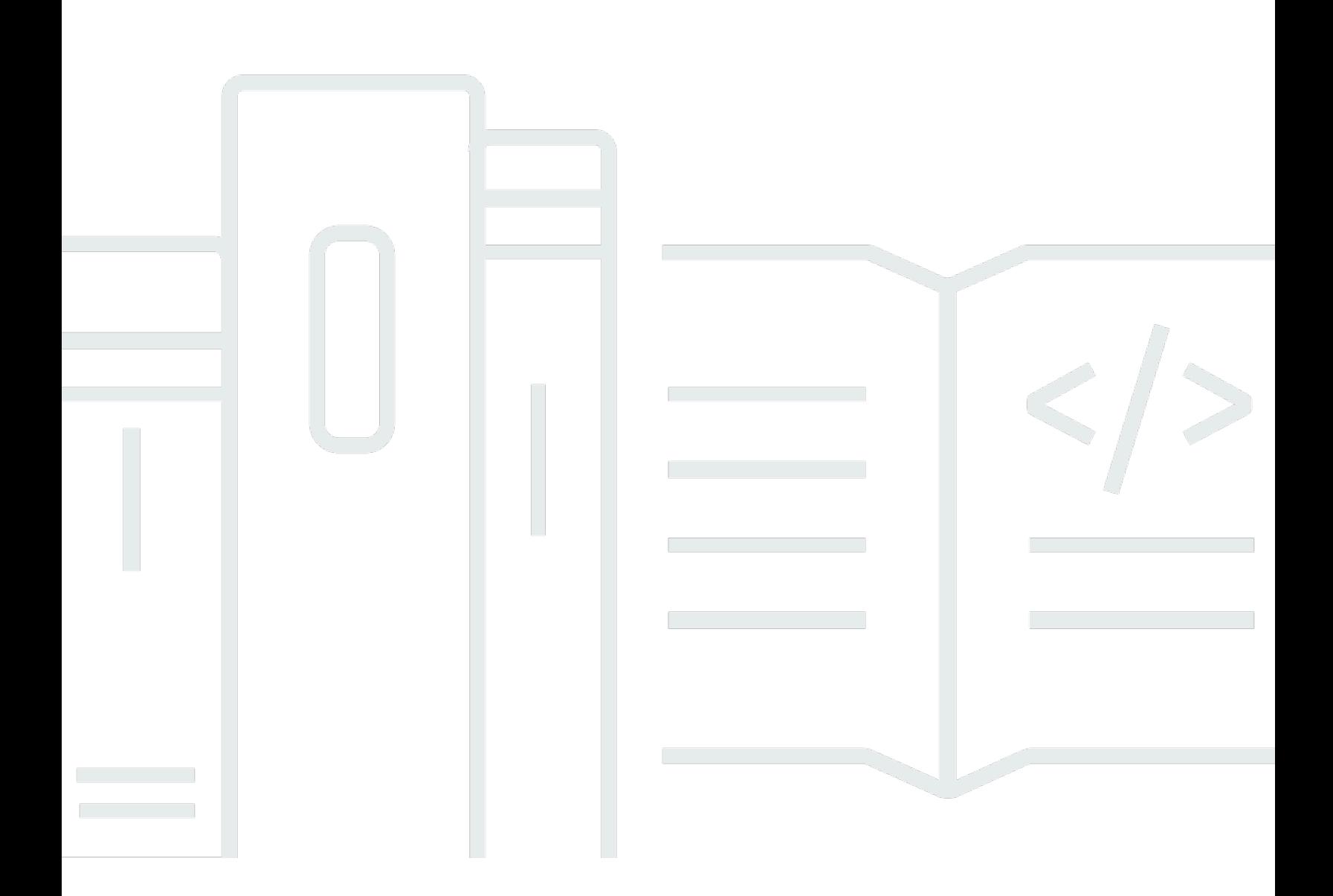

Copyright © 2024 Amazon Web Services, Inc. and/or its affiliates. All rights reserved.

## AWS Marketplace: Verkäuferhandbuch

Copyright © 2024 Amazon Web Services, Inc. and/or its affiliates. All rights reserved.

Die Handelsmarken und Handelsaufmachung von Amazon dürfen nicht in einer Weise in Verbindung mit nicht von Amazon stammenden Produkten oder Services verwendet werden, durch die Kunden irregeführt werden könnten oder Amazon in schlechtem Licht dargestellt oder diskreditiert werden könnte. Alle anderen Handelsmarken, die nicht Eigentum von Amazon sind, gehören den jeweiligen Besitzern, die möglicherweise zu Amazon gehören oder nicht, mit Amazon verbunden sind oder von Amazon gesponsert werden.

## Table of Contents

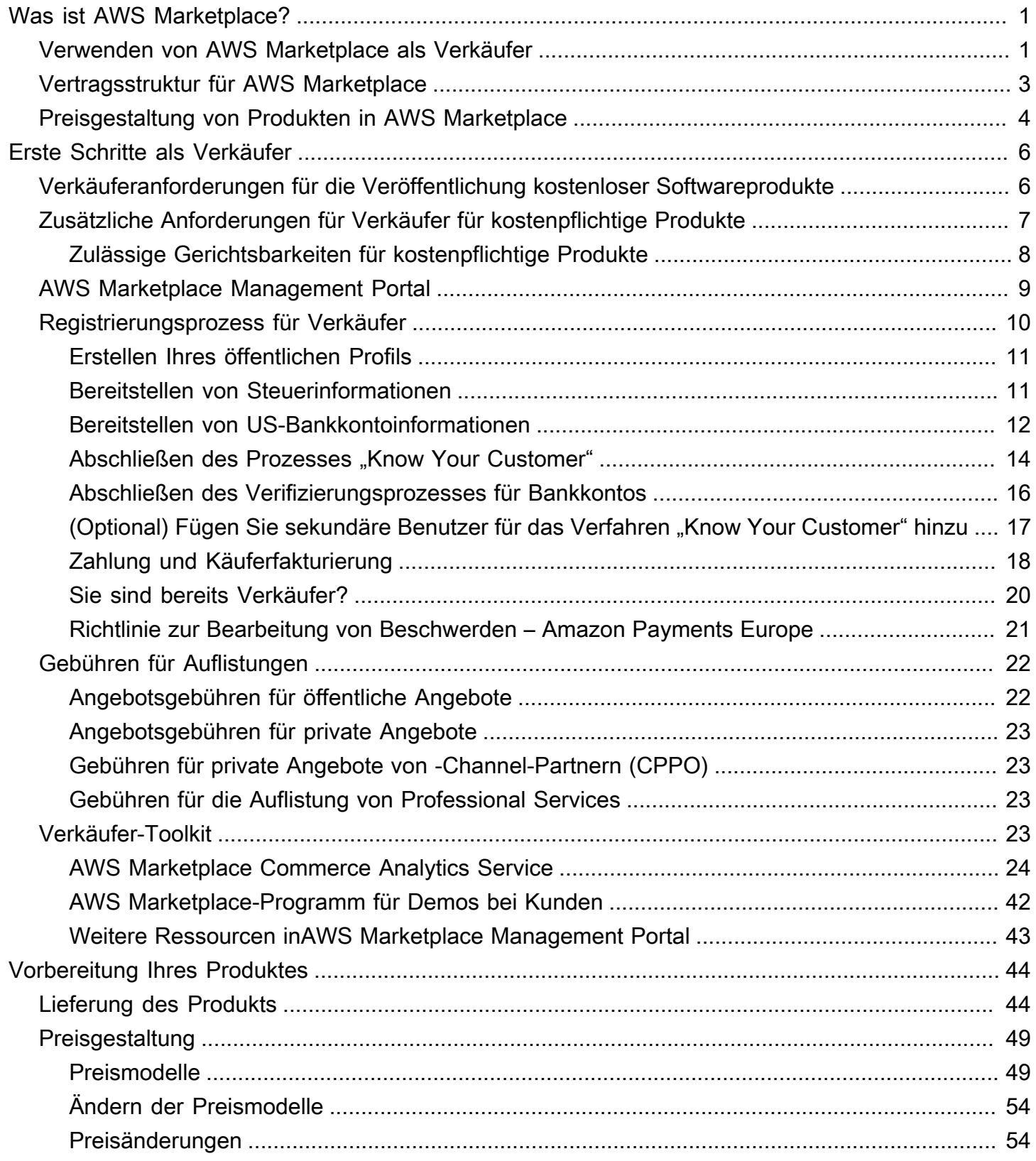

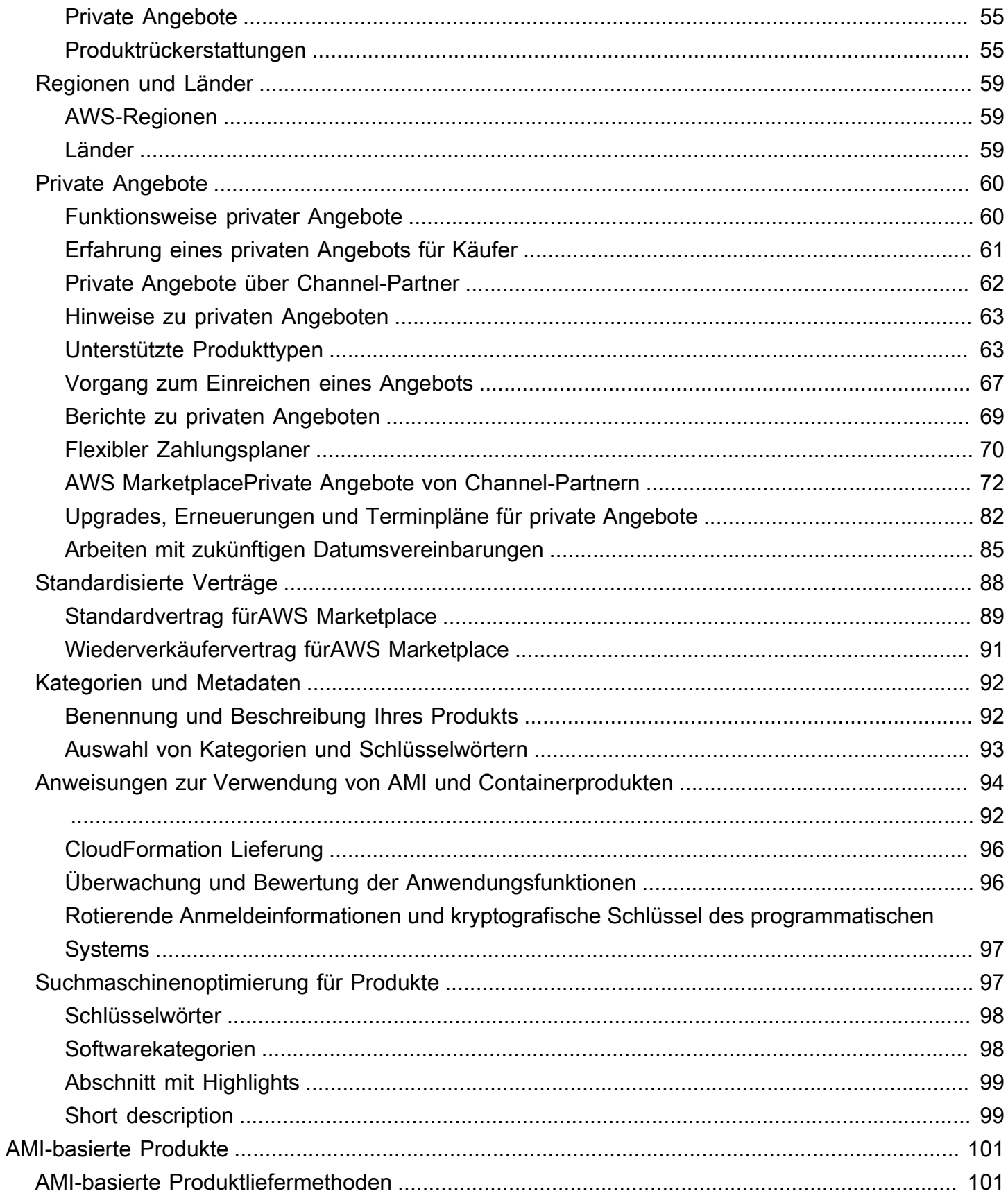

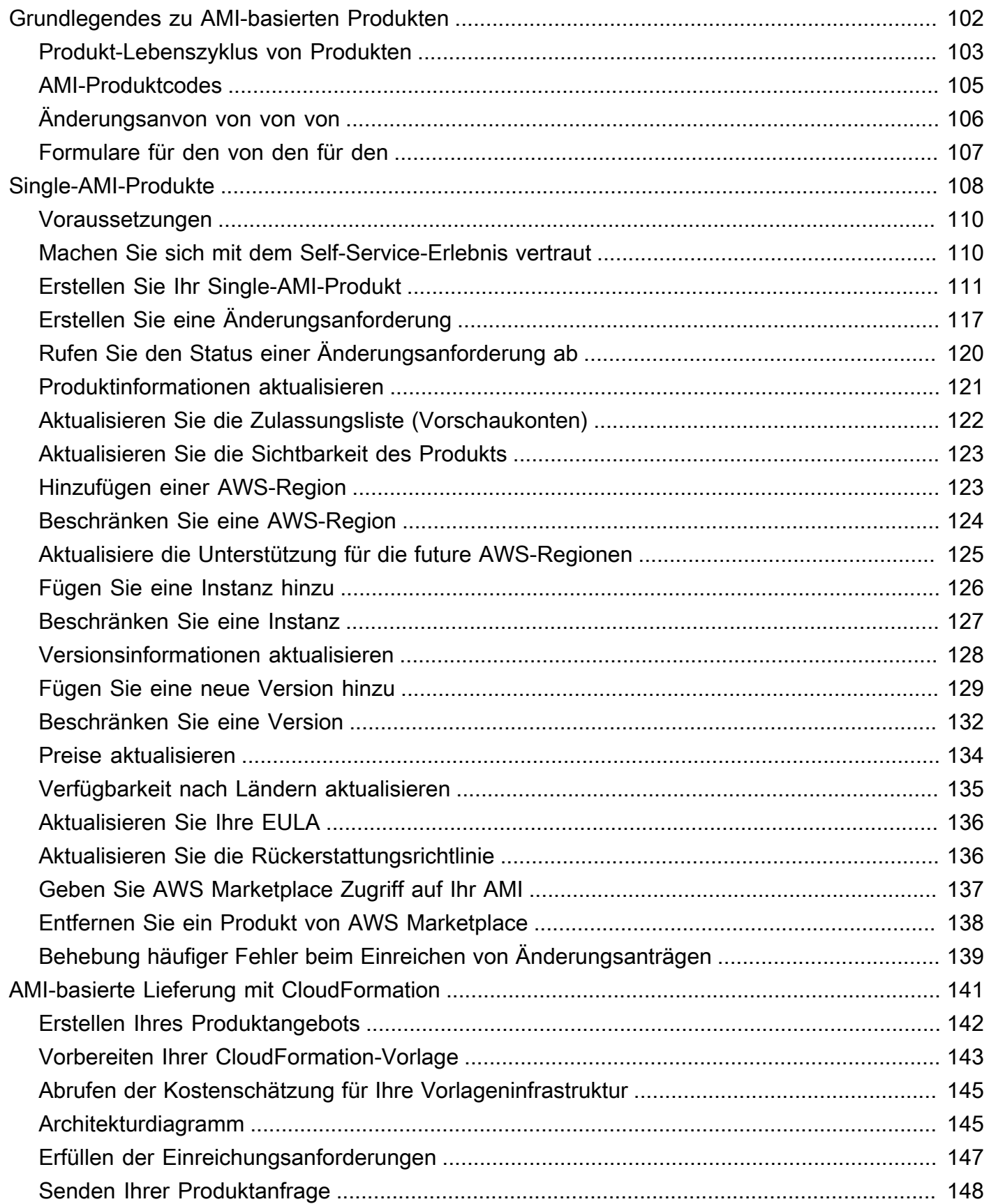

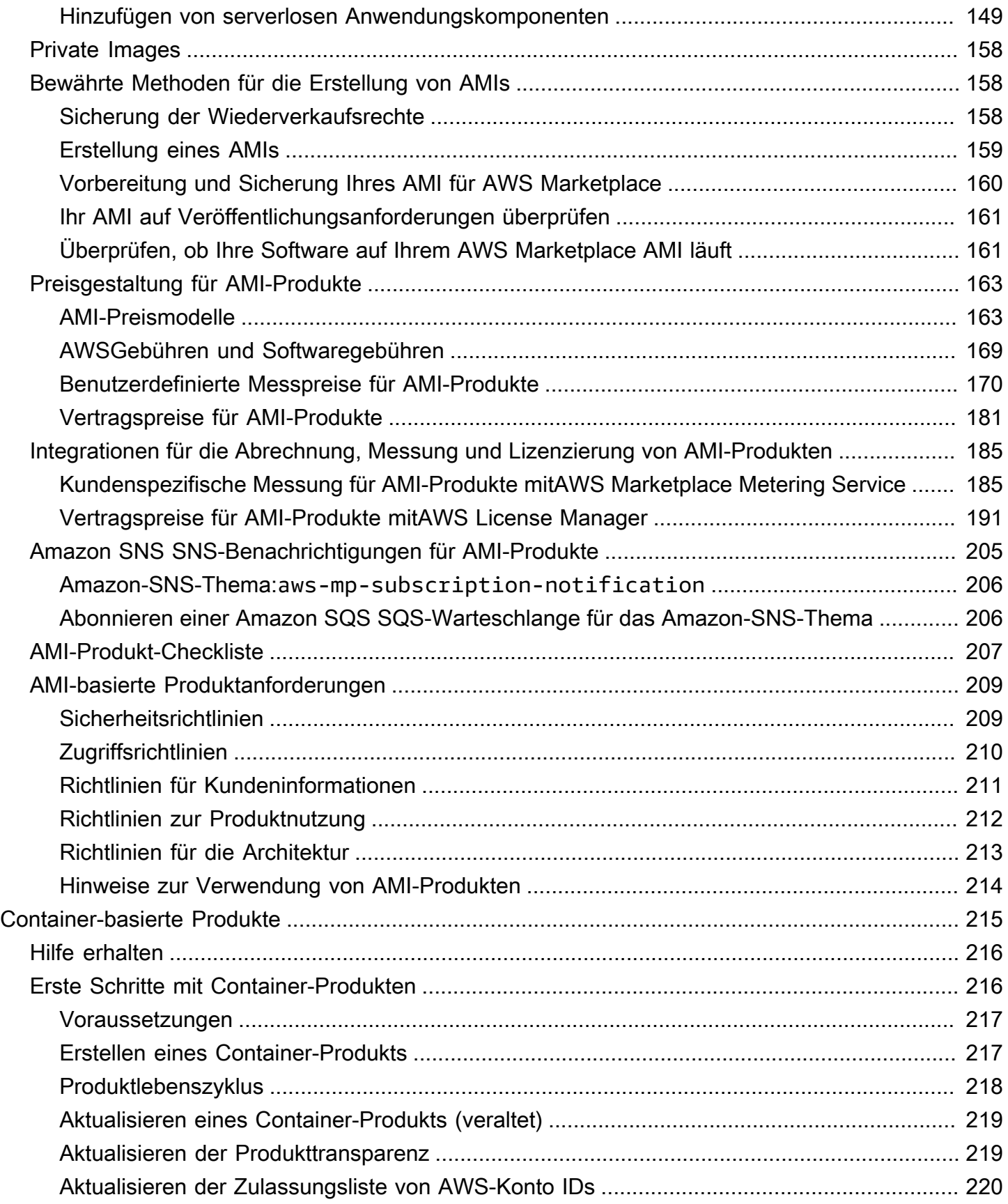

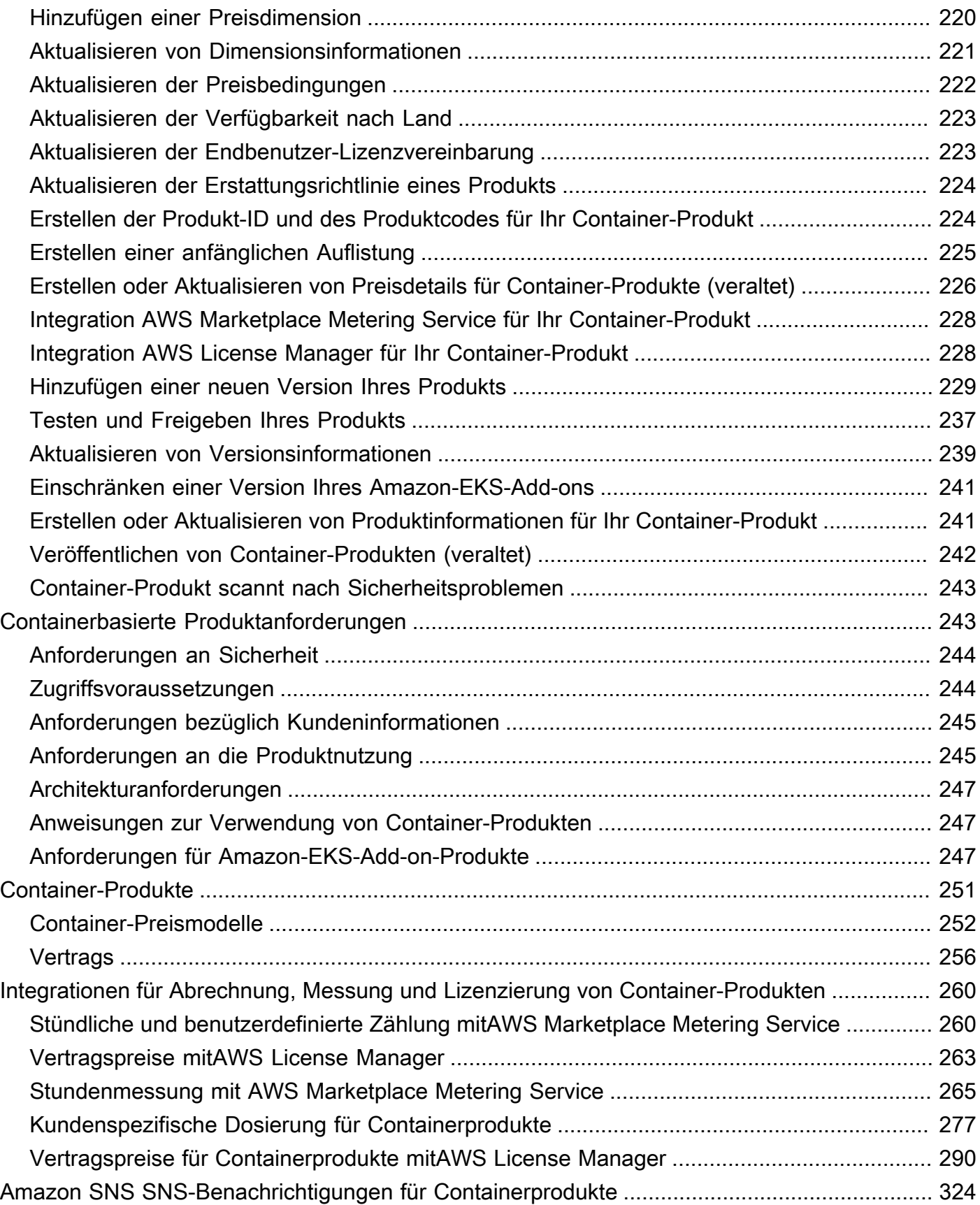

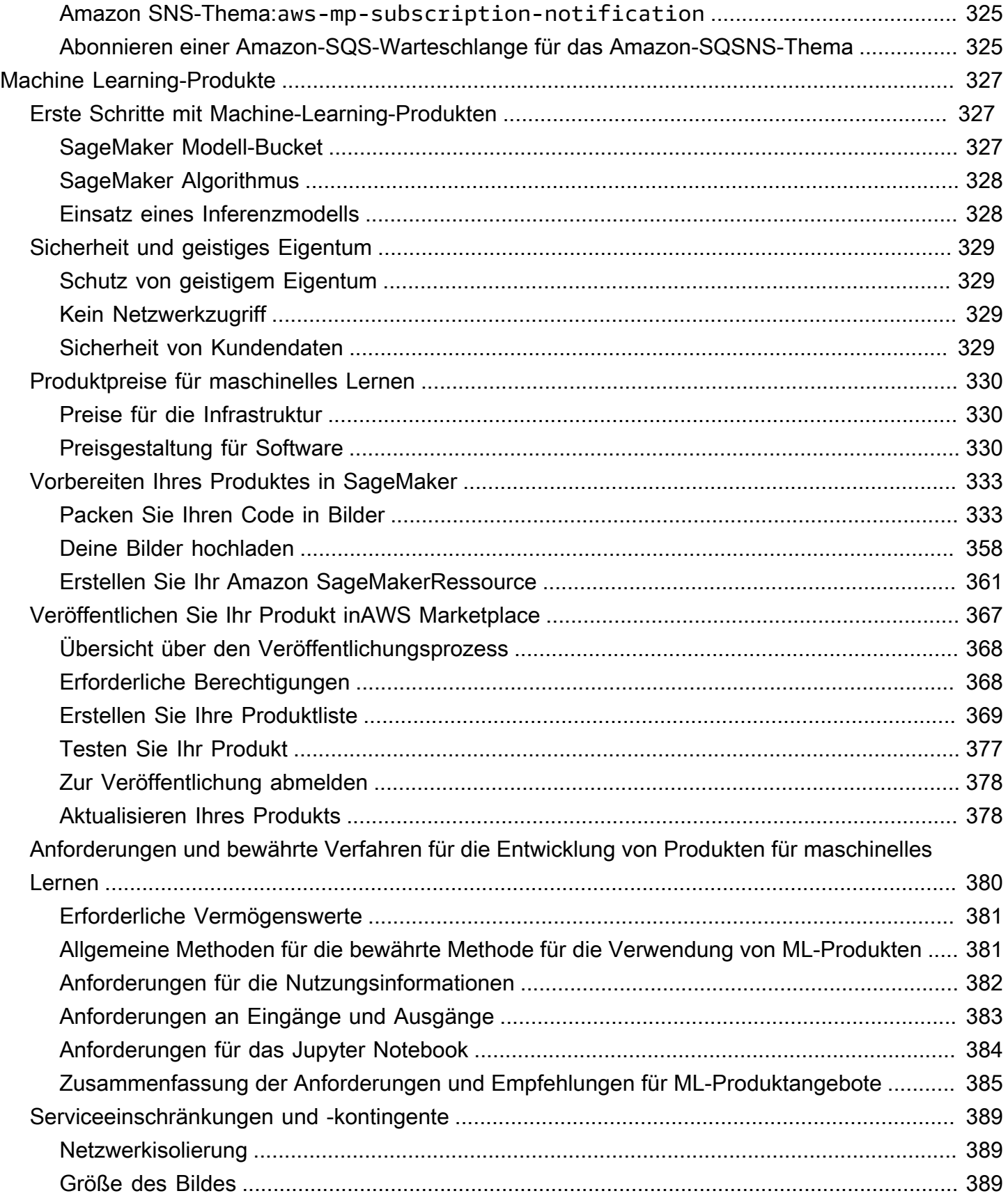

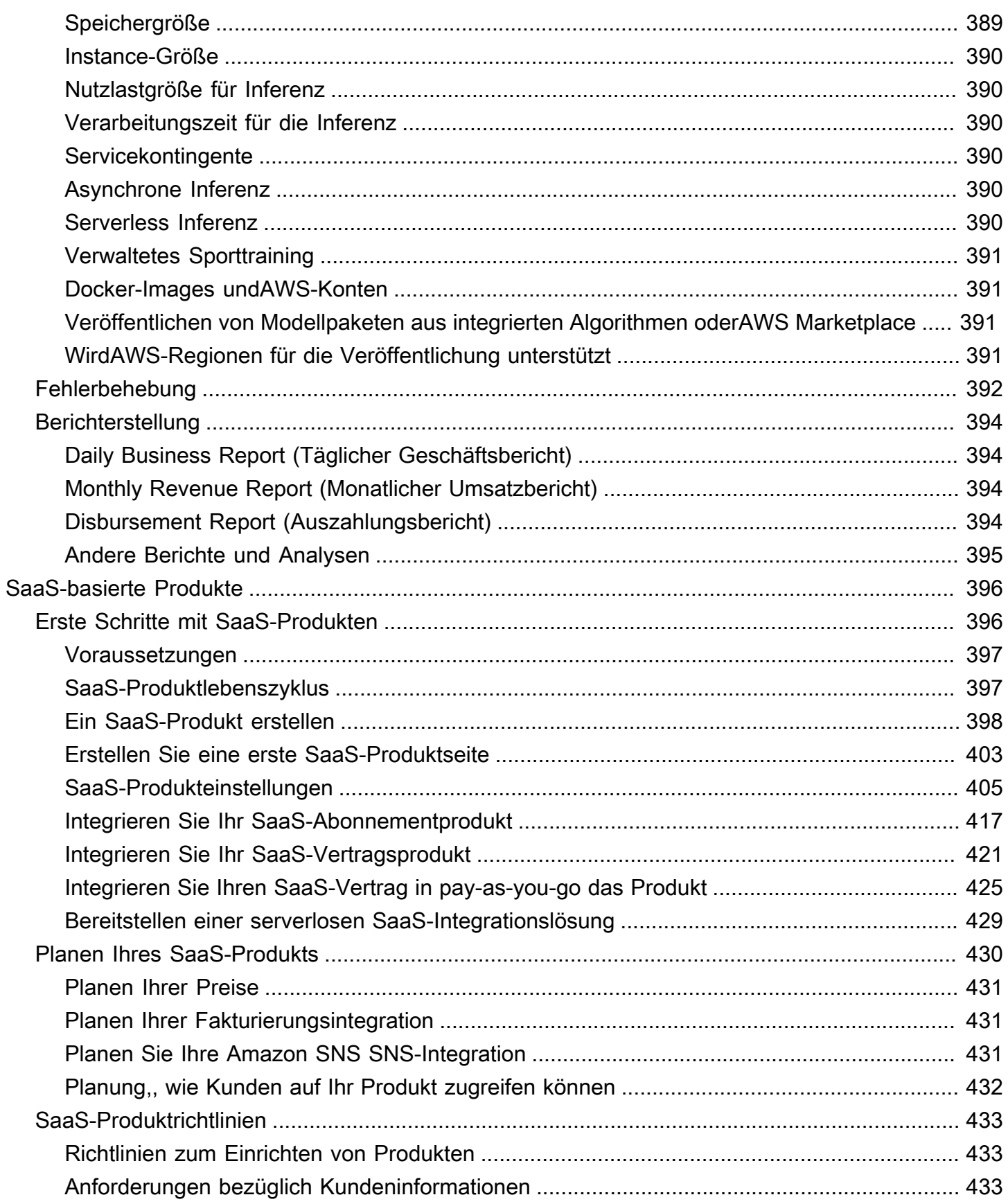

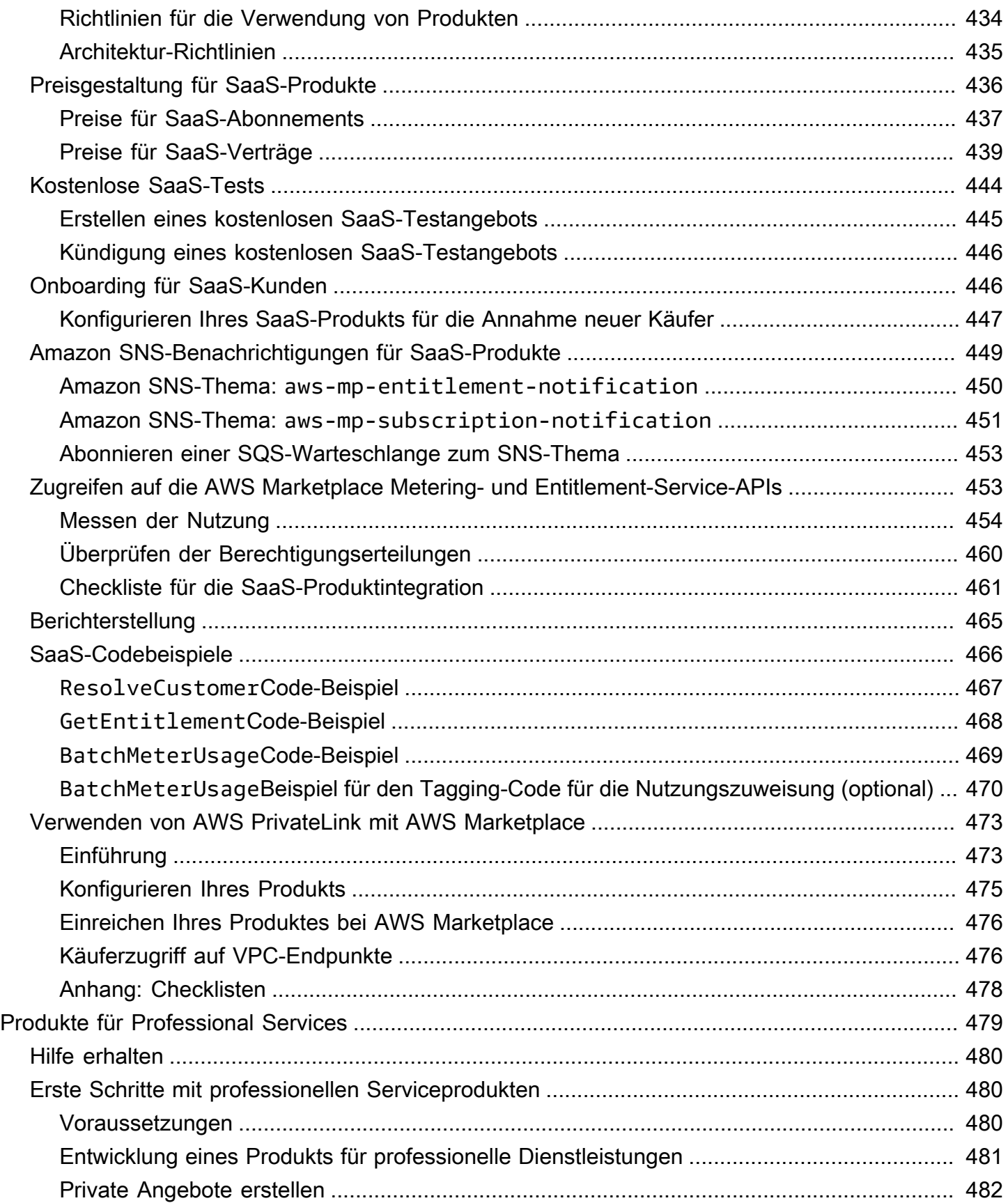

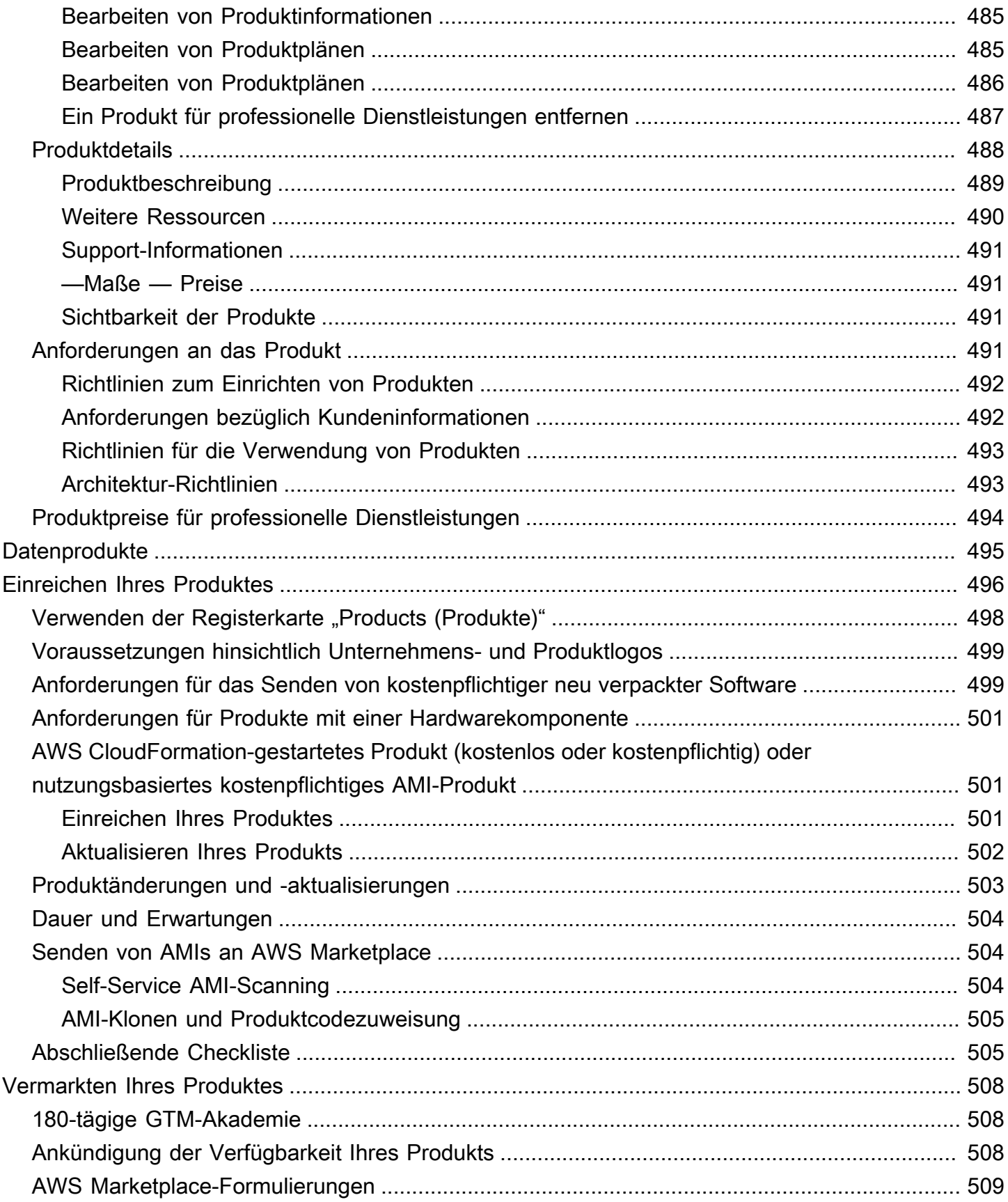

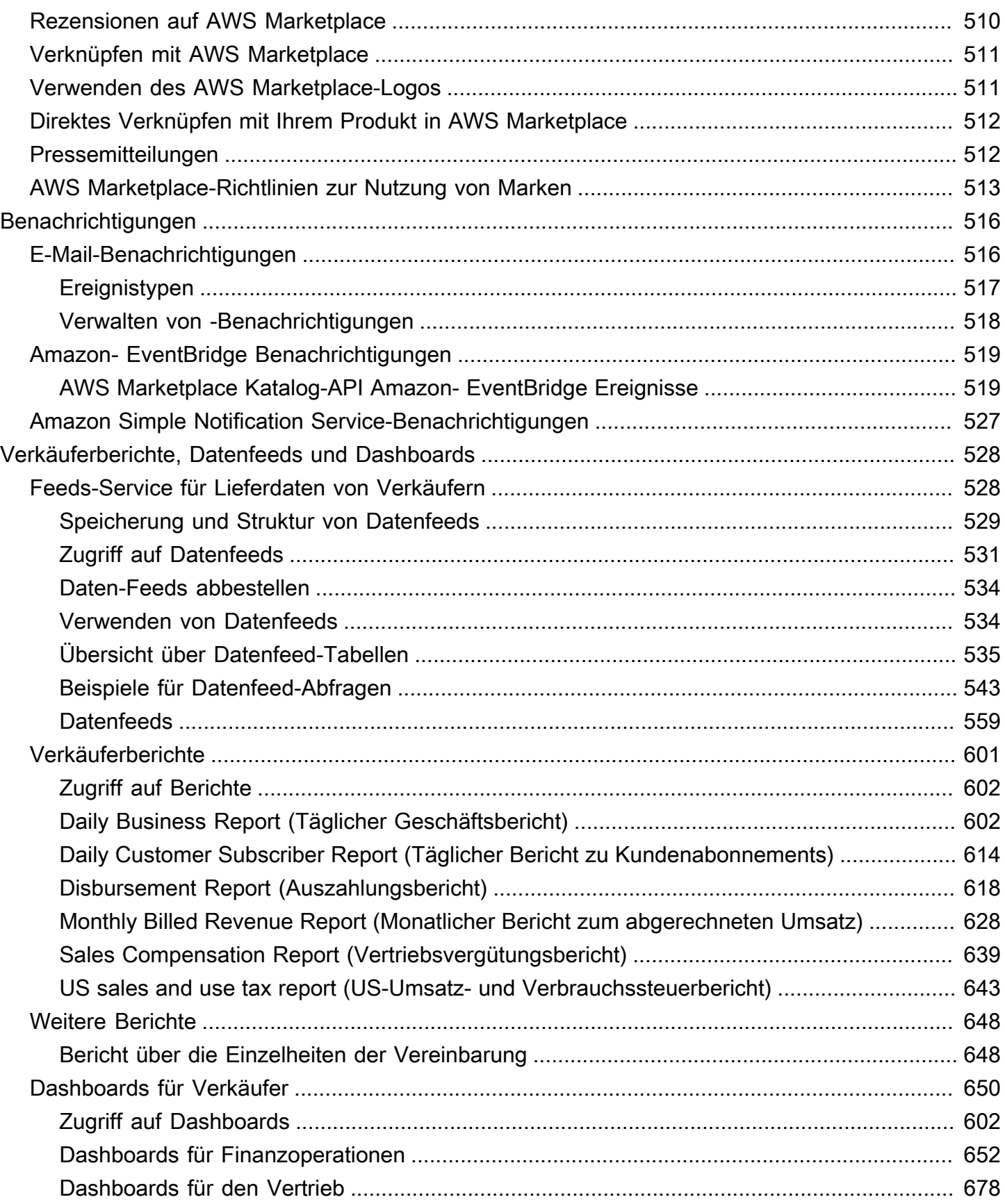

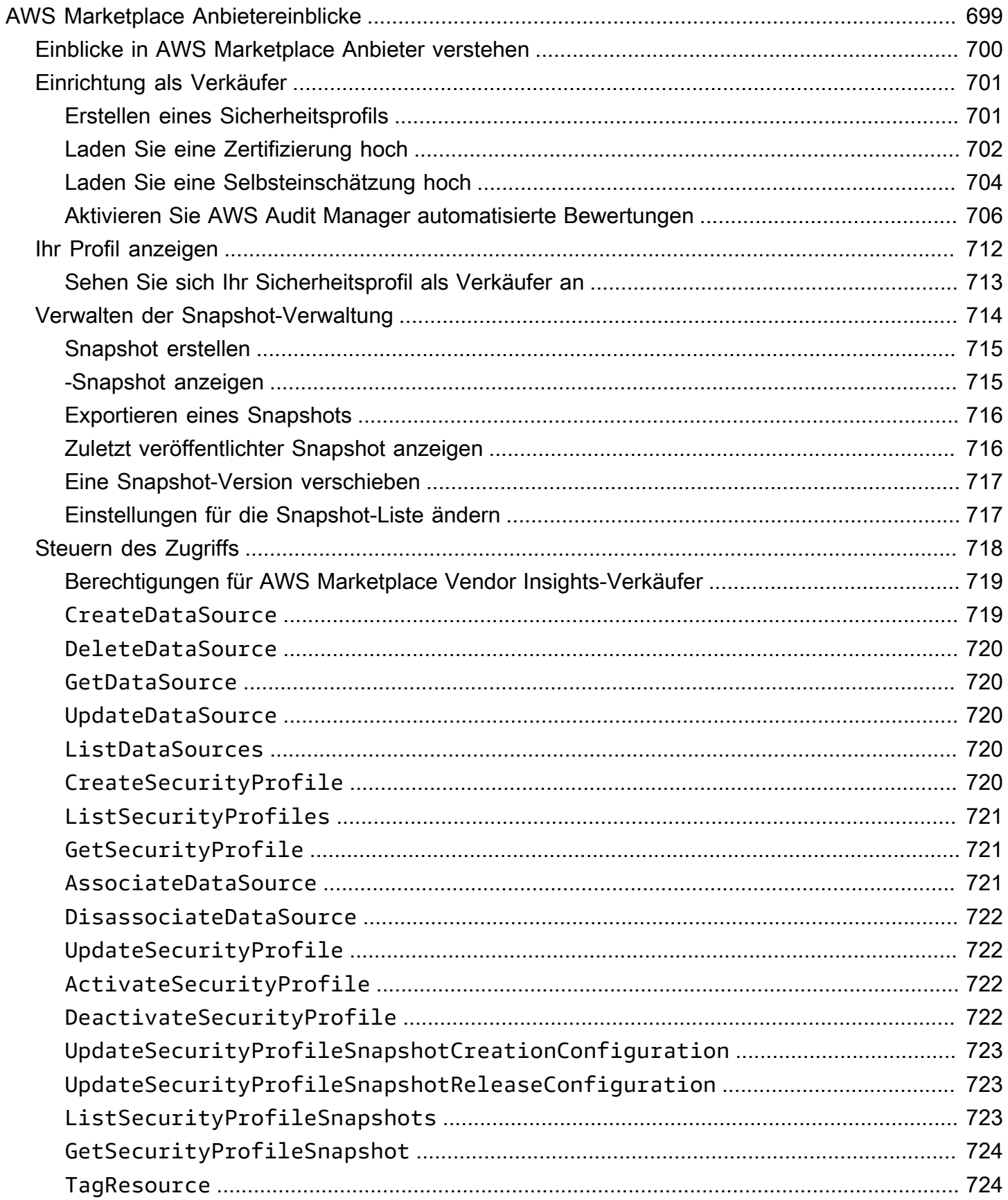

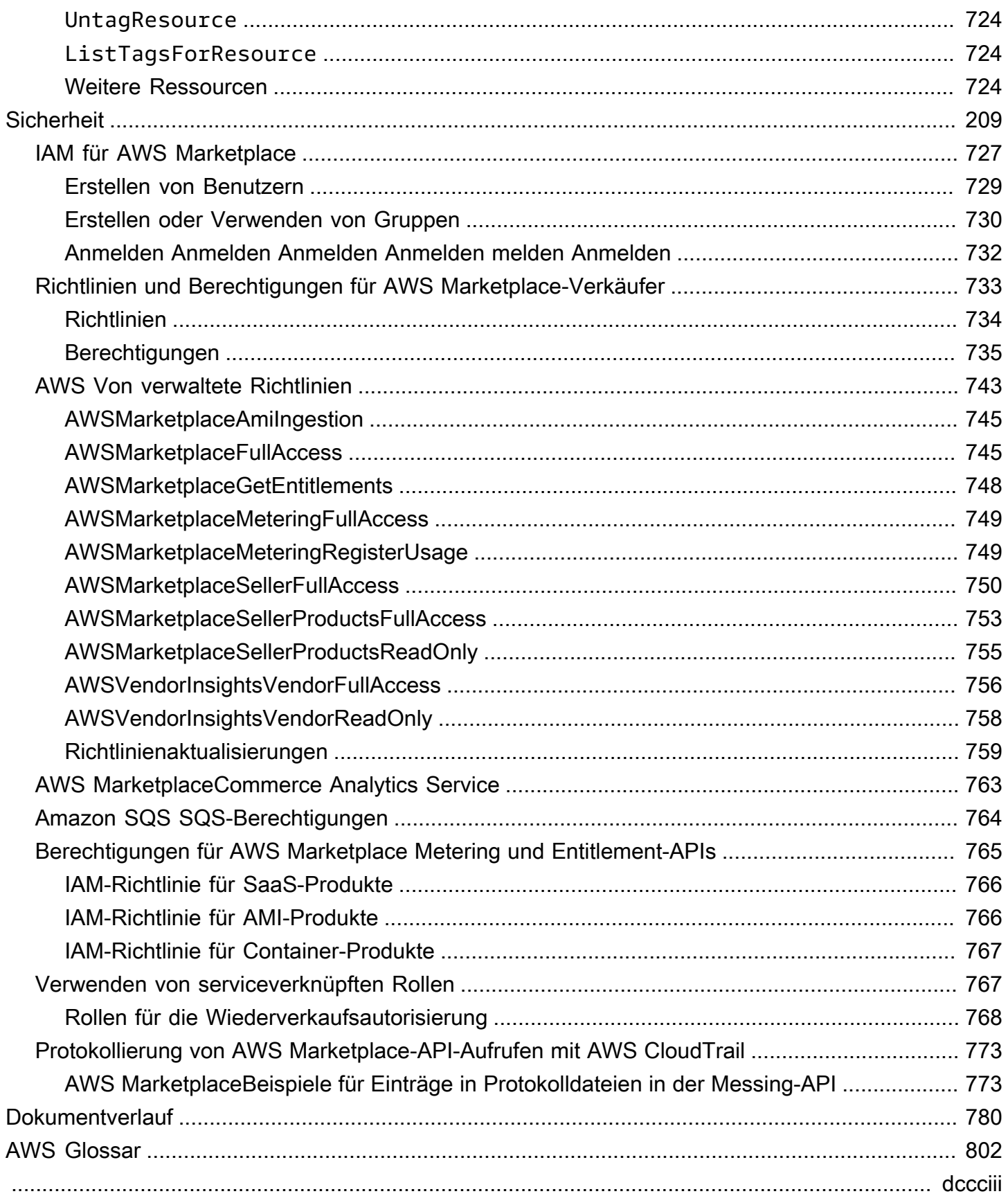

## <span id="page-14-0"></span>Was ist AWS Marketplace?

AWS Marketplaceist ein kuratierter digitaler Katalog, mit dem Kunden Software, Daten und Dienste von Drittanbietern finden, kaufen, bereitstellen und verwalten können, um Lösungen zu entwickeln und ihre Geschäfte zu führen. AWS Marketplaceumfasst Tausende von Softwareangeboten aus beliebten Kategorien wie Sicherheit, Geschäftsanwendungen, maschinelles Lernen und Datenprodukte für bestimmte Branchen wie Gesundheitswesen, Finanzdienstleistungen und Telekommunikation. Kunden können schnell vorkonfigurierte Software starten und Softwarelösungen in Amazon Machine Images (AMIs), Software as a Service (SaaS) und anderen Formaten auswählen. Professionelle Services sind ebenfalls verfügbar, um Kunden bei der Konfiguration, Bereitstellung und Verwaltung von Software von Drittanbietern zu unterstützen. Eine vollständige Liste der Versandmethoden finden Sie unter [Produktlieferung](https://docs.aws.amazon.com/marketplace/latest/userguide/product-preparation.html#product-delivery).

Sie können AWS Marketplace als Käufer (Abonnent), Verkäufer (Anbieter) oder beides verwenden. Jeder, der ein AWS-Konto besitzt, kann es AWS Marketplace als Käufer verwenden und sich registrieren, um Verkäufer zu werden. Ein Verkäufer kann ein unabhängiger Softwareanbieter (ISV), ein Vertriebspartner, ein Managed Services Provider (MSP) oder eine Einzelperson sein, die etwas zu bieten hat, das zu AWS Produkten und Dienstleistungen passt.

#### **a** Note

Anbieter von Datenprodukten müssen die Zulassungsvoraussetzungen für AWS Data Exchange erfüllen. Weitere Informationen finden Sie unter [Bereitstellung von Datenprodukten](https://docs.aws.amazon.com/data-exchange/latest/userguide/providing-data-sets.html) [auf AWS Data Exchange](https://docs.aws.amazon.com/data-exchange/latest/userguide/providing-data-sets.html) im AWS Data Exchange Exchange-Benutzerhandbuch.

Berechtigte Partner können AWS Marketplace-Produkte außerhalb von AWS Marketplace programmgesteuert anbieten. Weitere Informationen darüber, wie Sie ein qualifizierter Partner werden können, erhalten Sie von Ihrem AWS Marketplace Business Development Partner.

Im folgenden Video erfahren Sie mehr über den Verkauf inAWS Marketplace.

<span id="page-14-1"></span>[Einführung in AWS Marketplace](https://www.youtube.com/embed/UjD-kMiVs0c)

## Verwenden von AWS Marketplace als Verkäufer

Der Prozess für den Verkauf eines Softwareprodukts AWS Marketplace umfasst die folgenden sieben Schritte.

#### Prozess für Verkäufer

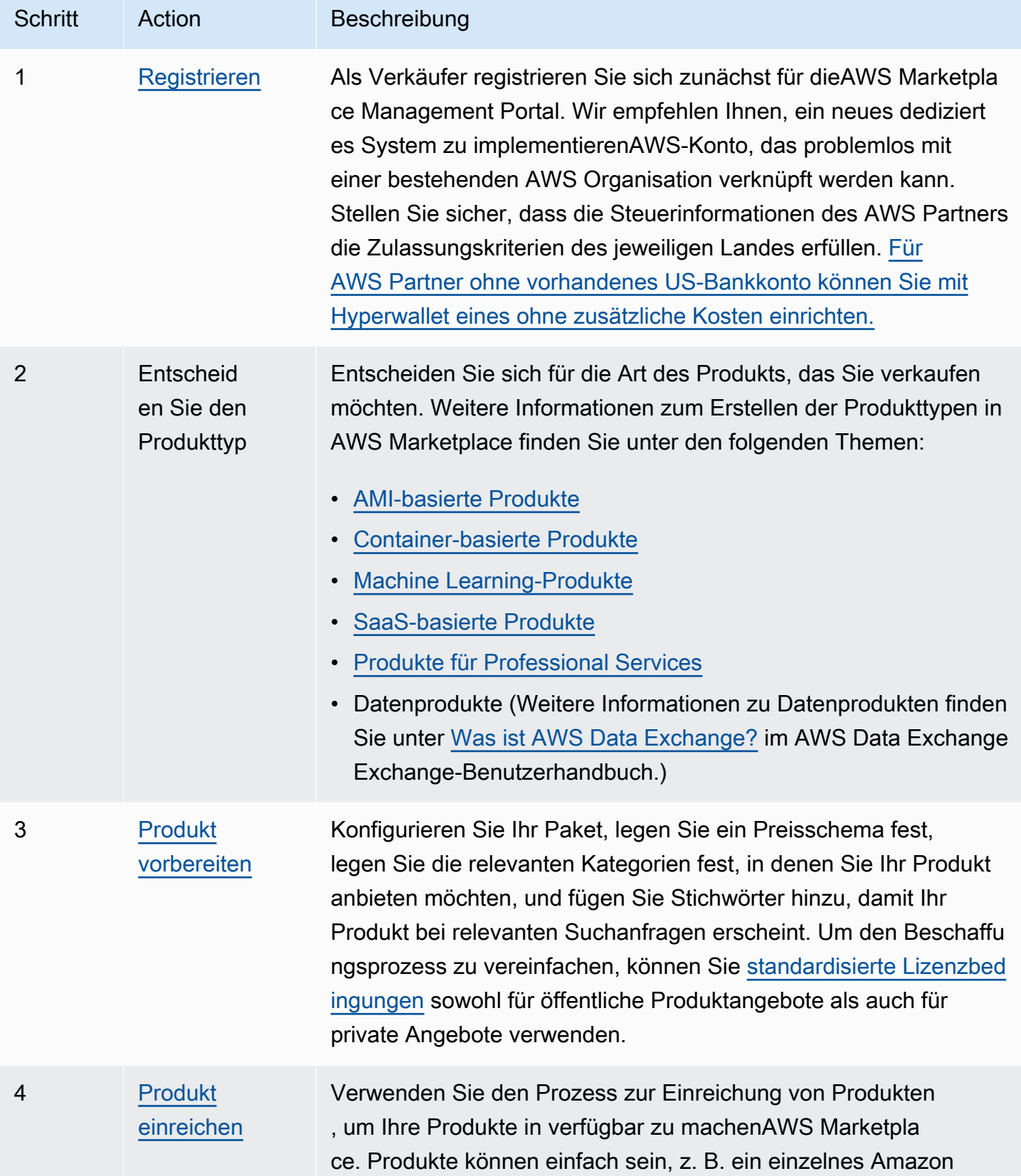

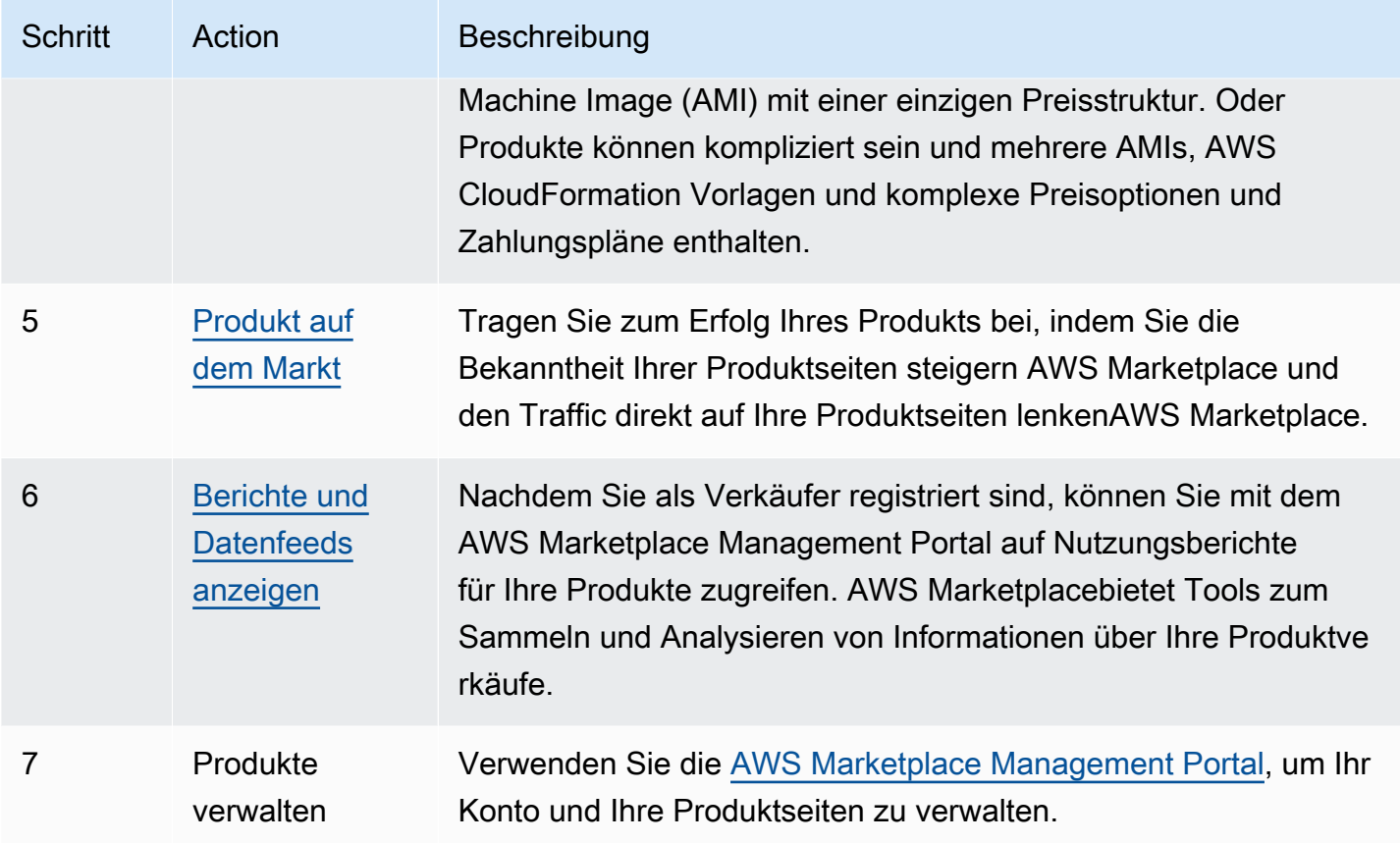

Navigieren Sie als Käufer zum [AWS Marketplace Management Portal,](https://aws.amazon.com/marketplace/management) um sich zu registrieren. Wenn Sie für die Nutzung Ihres Produkts Gebühren erheben, müssen Sie im Rahmen Ihrer Registrierung auch Steuer- und Bankinformationen angeben. Wenn Sie sich registrieren, erstellen Sie ein Profil für Ihr Unternehmen oder für sich selbst, das Sie unter finden können. AWS Marketplace Außerdem können Sie mit dem [AWS Marketplace Management Portal](https://aws.amazon.com/marketplace/management) Seiten für Ihre Produkte erstellen und verwalten.

## <span id="page-16-0"></span>Vertragsstruktur für AWS Marketplace

Die Nutzung der verkauften Software, Dienstleistungen und Datenprodukte AWS Marketplace wird durch Vereinbarungen zwischen Käufern und Verkäufern geregelt. AWSist keine Partei dieser Vereinbarungen.

Als Verkäufer lauten Ihre Vereinbarungen wie folgt:

• Ihre Endbenutzer-Lizenzvereinbarung (EULA) mit dem Käufer, die Sie auf der Produktlistenseite für öffentliche Softwareangebote in AWS Marketplace finden. Viele Verkäufer verwenden den [Standardvertrag für AWS Marketplace \(SCMP\)](https://docs.aws.amazon.com/marketplace/latest/userguide/standardized-license-terms.html) als Standard-EULA. Sie können den

SCMP auch als Grundlage für Verhandlungen in privaten Angeboten verwenden und die Änderungsvorlage verwenden, um den SCMP zu ändern. Private Angebote können auch individuelle Vertragsbedingungen enthalten, die zwischen den Parteien ausgehandelt werden.

• Die [AWS MarketplaceVerkäuferbedingungen,](https://aws.amazon.com/marketplace/management/seller-settings/terms) die Ihre Aktivitäten in regelnAWS Marketplace.

Die Nutzung von durch einen Käufer AWS Marketplace unterliegt den [AWS-Servicebedingungen,](https://aws.amazon.com/service-terms/) der [AWS-Kundenvereinbarung](https://aws.amazon.com/agreement/) und der [Datenschutzerklärung.](https://aws.amazon.com/privacy/)

Die folgende Grafik zeigt die Vertragsstruktur fürAWS Marketplace.

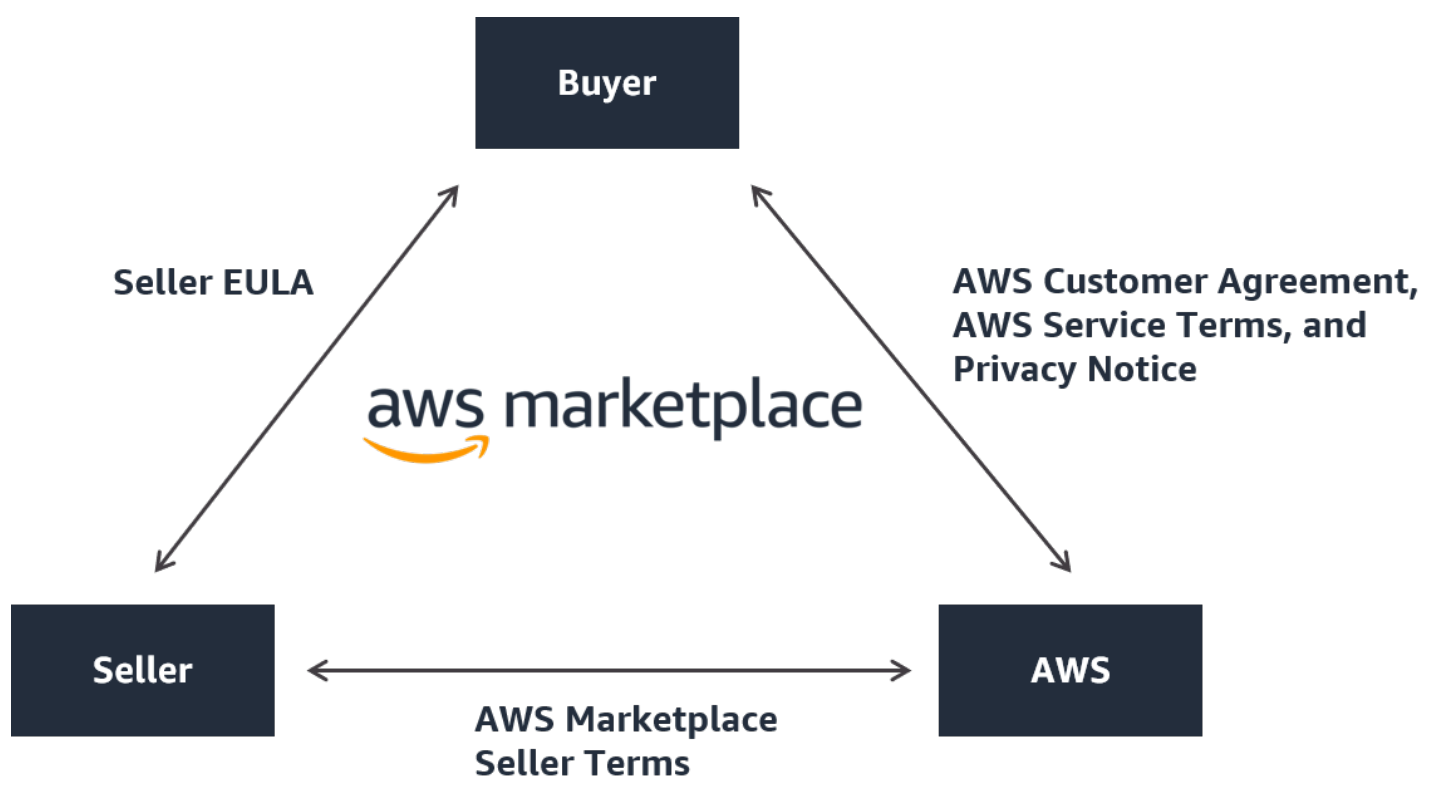

## <span id="page-17-0"></span>Preisgestaltung von Produkten in AWS Marketplace

AWS MarketplaceIn können Produkte kostenlos verwendet werden oder es können Gebühren anfallen. Die Gebühr wird Teil der AWS Rechnung des Käufers und bezahlt, nachdem der Käufer bezahlt hat, AWS den Verkäufer. Produkte können viele Formen aufweisen. Beispielsweise kann ein Produkt als Amazon Machine Image (AMI) angeboten werden, das mithilfe des Images eines Käufers instanziiert wird. AWS-Konto Produkte können auch so konfiguriert werden, dass sie Vorlagen für die Lieferung an den Käufer verwenden CloudFormation. Produkte können auch SaaS-Angebote eines ISV, Web Access Control Lists (Web ACL), Regelwerke oder Bedingungen für sein. AWS WAF Bei

Produkten kann es sich auch um professionelle Dienstleistungen eines ISV, eines Vertriebspartners oder eines MSP handeln.

Zu den flexiblen Preisoptionen gehören kostenlose Testversionen, stündliche, monatliche, jährliche, mehrjährige und Bring Your Own License (BYOL) -Modelle sowie die Abrechnung aus einer Hand. AWSkümmert sich um Abrechnung und Zahlungen, und die Gebühren werden auf der Rechnung der Kunden ausgewiesen. AWS

Softwareprodukte können zum angegebenen Preis unter Verwendung der standardmäßigen Endbenutzer-Lizenzvereinbarung (EULA) des ISV erworben werden. Darüber hinaus können Softwareprodukte von privaten Anbietern mit kundenspezifischen Preisen und EULA angeboten werden. Produkte können auch im Rahmen eines Vertrags mit festgelegten Zeit- oder Nutzungsbeschränkungen erworben werden. Nach dem Abonnieren eines Produkts kann der Käufer das Produkt kopieren und verwalten, wie AWS Service Catalog auf das Produkt zugegriffen wird und wie es in der Organisation des Käufers verwendet wird. Weitere Informationen zur Erfahrung des Käufers finden Sie unte[rhttps://docs.aws.amazon.com/marketplace/latest/buyerguide/](https://docs.aws.amazon.com/marketplace/latest/buyerguide/service-catalog.html)  [service-catalog.html.](https://docs.aws.amazon.com/marketplace/latest/buyerguide/service-catalog.html) Weitere Informationen zu Preisen erhalten Sie unter [the section called](#page-62-0) ["Preisgestaltung".](#page-62-0)

## <span id="page-19-0"></span>Erste Schritte als Verkäufer

Wenn Sie daran interessiert sind, Ihre Software in AWS Marketplace zu verkaufen, lesen Sie die Anforderungen und befolgen Sie dann die Anweisungen, um sich als Verkäufer zu registrieren. Es gibt verschiedene Registrierungsanforderungen, je nachdem, wo sich Ihr Unternehmenssitz befindet und welche Art von Produkten Sie verkaufen möchten. Um sich als Verkäufer in zu registrierenAWS Marketplace, können Sie ein vorhandenes verwenden AWS-Konto oder ein neues Konto erstellen. Alle AWS Marketplace-Interaktionen basieren auf dem Konto, das Sie auswählen.

#### **a** Hinweise

- Die Registrierung als -AWS MarketplaceVerkäufer ist eine Voraussetzung für das Auflisten von Datenprodukten in AWS Data Exchange und deren Verfügbarkeit in AWS Marketplace. Weitere Informationen zu diesen Anforderungen finden Sie unter [Bereitstellen von](https://docs.aws.amazon.com/data-exchange/latest/userguide/providing-data-sets.html)  [Datenprodukten in AWS Data Exchange](https://docs.aws.amazon.com/data-exchange/latest/userguide/providing-data-sets.html) im AWS Data Exchange-Benutzerhandbuch.
- Informationen zu den Berechtigungen, die AWS Marketplace-Verkäufer benötigen, finden Sie unter [Richtlinien und Berechtigungen für AWS Marketplace-Verkäufer.](#page-746-0)
- Weitere Informationen zu den -Produktangebotsgebühren finden Sie bei registrierten Verkäufern in den -[AWS MarketplaceVerkäuferbedingungen](https://aws.amazon.com/marketplace/management/seller-settings/terms) in der AWS Marketplace Management Portal.

## <span id="page-19-1"></span>Verkäuferanforderungen für die Veröffentlichung kostenloser **Softwareprodukte**

Unabhängig davon, ob Sie Gebühren für Ihr Produkt zahlen, wenn Sie es in anbietenAWS Marketplace, verkaufen Sie dieses Produkt. Die Kosten für den Kunden sind 0,00 USD, aber Sie und der Kunde schließen einen gegenseitigen Vertrag für die Nutzung des Produkts. Wenn Sie nur kostenlose Produkte anbieten, müssen Sie keine Bankdaten in AWS Marketplace eingeben. Um kostenlose Produkte zu erstellen und in AWS Marketplace anzubieten, müssen Sie:

- Öffentlich verfügbare für Produktionsumgebungen geeignete Software mit vollem Funktionsumfang verkaufen
- Definierter Kundensupportprozess und eine Supportorganisation
- Bereitstellen von Möglichkeiten, um die Software regelmäßig zu aktualisieren und frei von Schwachstellen zu halten
- Bewährte Methoden und Richtlinien bei der Vermarktung Ihres Produkts auf AWS Marketplace befolgen.
- Ein akzeptierter AWS-Kunde sein und die Anforderungen in den Bedingungen für AWS Marketplace-Verkäufer erfüllen.

## <span id="page-20-0"></span>Zusätzliche Anforderungen für Verkäufer für kostenpflichtige Produkte

Wenn Sie Gebühren für Ihre Produkte zahlen oder Produkte mit eigenen Lizenzen (Bring Your Own License Model, BYOL) anbieten, müssen Sie auch die folgenden Anforderungen erfüllen und diese zusätzlichen Informationen angeben:

- Sie müssen ein ständiger Einwohner oder Staatsbürger in einer [zugelassenen Gerichtsbarkeit,](#page-21-0) oder eine in einem dieser Bereiche organisierte oder eingetragene Geschäftseinheit sein.
- Sie müssen Steuer- und Bankkontodaten angeben. Für in den USA ansässige Unternehmen sind ein W9-Formular und ein Bankkonto bei einer in den USA ansässigen Bank erforderlich.
- Verkäufer außerhalb der USA sind verpflichtet, ein (i) W-8-Formular, eine Mehrwertsteuer (MwSt.) oder eine GST-Registrierungsnummer (Waren- und Dienstleistungssteuer) sowie (ii) US-Bankinformationen bereitzustellen. Wenn Sie kein US-Bankkonto haben, können Sie sich bei [Hyperwallet](https://wssellers.hyperwallet.com/) für ein virtuelles US-Bankkonto registrieren.
- Um Datenprodukte bereitzustellen, müssen Sie auch das Onboarding über den Assistenten zum [Erstellen von Fällen](https://console.aws.amazon.com/support/cases?#/create?issueType=customer-service) für anfordernAWS Support.
- Um Produkte über Amazon Web Services EMEA SARL an Kunden zu verkaufen, die AWS-Konten sich in Ländern und Gebieten in Europa, Naher Osten und Afrika (EMEA) befinden (ohne Niederlande und Südafrika), müssen Sie den Prozess "[Know Your Customer](#page-27-0)" abschließen. Darüber hinaus gilt:
	- Sie erhalten bis zu zwei Zahlungen (für Transaktionen über AWS Inc. und Amazon Web Services EMEA SARL).
	- Je nach Standort wird Ihnen möglicherweise die Auflistungsgebühr für bestimmte Transaktionen in Rechnung gestellt. Weitere Informationen zu Steuern finden Sie auf der Hilfeseite [AWS](https://aws.amazon.com/tax-help/marketplace/) [Marketplace Sellers Tax.](https://aws.amazon.com/tax-help/marketplace/) Wenn die Mehrwertsteuer (USt) für Ihre Angebotsgebühr bewertet wird, AWS Marketplace stellt eine steuerkonforme Rechnung bereit.

• Weitere Informationen zu Amazon Web Services EMEA SARL finden Sie unter AWS EMEA Marketplace – Sellers auf der [Amazon Web Services Europe FAQs-](https://aws.amazon.com/legal/aws-emea/)Website.

Zum Verkauf in AWS GovCloud (US) Region müssen Verkäufer über ein [AWS GovCloud \(US\)-](https://aws.amazon.com/govcloud-us/getting-started/) [Konto](https://aws.amazon.com/govcloud-us/getting-started/) verfügen. Einzelheiten zu den ITAR-Anforderungen finden Sie im [AWS GovCloud \(US\)-](https://docs.aws.amazon.com/govcloud-us/latest/UserGuide/getting-started-sign-up.html) [Benutzerhandbuch.](https://docs.aws.amazon.com/govcloud-us/latest/UserGuide/getting-started-sign-up.html)

Bei Fragen zu den Anforderungen an AWS Marketplace Verkäufer oder zum Registrierungsprozess wenden Sie sich an das [AWS Marketplace Seller Operations-](https://aws.amazon.com/marketplace/management/contact-us/)Team.

### <span id="page-21-0"></span>Zulässige Gerichtsbarkeiten für kostenpflichtige Produkte

Um kostenpflichtige Software in verkaufen zu könnenAWS Marketplace, müssen Sie dauerhaft in einem der folgenden Länder oder SARs oder einer Geschäftseinheit, die dort organisiert oder integriert ist, ansässig oder bürger sein:

- Australien1
- Bahrain1 2
- Mitgliedsstatus der EU (Europe Union)1
- Hong Kong SAR
- Israel1 2
- Japan1 2 3
- Neuseeland1
- Norwegen1 2
- Katar
- Italien1 2
- Vereinigte Arabische Emirate (VAE)1 2
- Großbritannien (UK)1
- Vereinigte Staaten (USA)

1 Verkäufer von kostenpflichtigen Produkten in diesen Ländern müssen in dem Land, in dem sie ansässig sind, Mehrwertsteuer-Registrierungsinformationen angeben.

2 Wenn Sie als Verkäufer in demselben Land wie der Käufer angesiedelt sind, sind Sie möglicherweise für die Steuerabrechnung, Sammlungen und Zahlungen verantwortlich. Bitte wenden Sie sich an Ihren Steuerberater.

3 Verkäufer mit Sitz in Japan haben eine Verpflichtung, die japanische Verbrauchssteuer (JCT) auf die Angebotsgebühren selbst zu zahlen. Verkäufer in anderen Jurisdiktionen haben möglicherweise ähnliche Verpflichtungen. Bitte wenden Sie sich an Ihren Steuerberater.

Weitere Informationen zu Mehrwertsteuer, Rechnungsstellung und Ihren Steuerverpflichtungen als Verkäufer finden Sie unter [AWS Marketplace Sellers](https://aws.amazon.com/tax-help/marketplace/) in der [Amazon Web Service Tax Help.](https://aws.amazon.com/tax-help/)

## <span id="page-22-0"></span>AWS Marketplace Management Portal

ist [AWS Marketplace Management Portal](https://aws.amazon.com/marketplace/management/tour) das Tool, mit dem Sie sich als -AWS MarketplaceVerkäufer registrieren. Anschließend können Sie das Portal verwenden, um die Produkte zu verwalten, die Sie in verkaufenAWS Marketplace. Sie können die folgenden Aufgaben auf dem Portal durchführen:

- Registrierung als AWS Marketplace-Verkäufer
- Verwenden Sie die Seite Products (Produkte), um neue Softwareprodukte zu übermitteln und vorhandene Softwareprodukte zu aktualisieren.
- Überwachen Sie den Status Ihrer Anfragen.
- Hochladen von Dateien, die Sie zum Erstellen und Verwalten Ihrer neuen Produkte benötigen.
- Verwalten Sie Ihre Softwareprodukte in inkrementellem Kanalumsatz, indem Sie die go-to-market Aktivitäten nutzen.
- Messen Sie die Ergebnisse Ihrer Marketingbemühungen innerhalb weniger Stunden nach dem Start, einschließlich der Nutzung und des Umsatzes Ihrer Kampagnen.
- Ermöglichen Sie es Kundenservicemitarbeitern Kundendaten in Echtzeit abzurufen
- Initiieren Sie einen automatischen Amazon Machine Image (AMI)-Scan, um Schwachstellen zu erkennen.

#### **a** Note

Datenprodukte werden über die AWS Data Exchange-Konsole veröffentlicht und verwaltet. AWS Data Exchange-Anbieter können die verwenden, AWS Marketplace Management Portal um sich als Verkäufer zu registrieren, das Onboarding von AWS Data Exchange anzufordern, auf Verkäuferberichte zuzugreifen und Erstattungsanträge einzureichen.

Alle registrierten Verkäufer können auf AWS Marketplace Management Portal mit ihren AWS-Anmeldeinformationen für das Konto zugreifen, mit dem sie ihre Produkte erstellen. Das Konto, das Sie verwenden, ist als der Verkäufer definiert, wenn ein Kunde Ihr Produkt abonniert. Wenn Sie Hilfe bei der Bestimmung des Kontos benötigen, das der registrierte Verkäufer Ihrer Produkte (Seller of Record) ist, wenden Sie sich an das [AWS Marketplace Seller Operations-](https://aws.amazon.com/marketplace/management/contact-us/)Team .

AWS Marketplace empfiehlt dringend, AWS Identity and Access Management (IAM)-Rollen zu verwenden, um sich bei der anzumeldenAWS Marketplace Management Portal, anstatt Ihre Root-Konto-Anmeldeinformationen zu verwenden. Weitere Informationen finden Sie unter [AWS](https://docs.aws.amazon.com/en_us/marketplace/latest/userguide/security.html) [Marketplace Sicherheit.](https://docs.aws.amazon.com/en_us/marketplace/latest/userguide/security.html)

## <span id="page-23-0"></span>Registrierungsprozess für Verkäufer

Durch die Registrierung als Verkäufer für können AWS MarketplaceSie Ihre Produkte und Services an andere -AWS MarketplaceKunden verkaufen.

Die Registrierung als Verkäufer erfordert die folgenden Schritte:

- 1. Erstellen Ihres öffentlichen Profils Sie geben die Informationen AWS Marketplace an, die Käufern in angezeigt werden, die sie über Ihr Unternehmen informieren, z. B. Ihren Firmennamen und Ihr Logo. Nach Abschluss dieses Vorgangs können Sie Produkte kostenlos verkaufen. Um kostenpflichtige Produkte zu verkaufen, müssen Sie die Schritte zwei und drei ausführen.
- 2. Geben Sie Ihre Steuerinformationen an Um Steuern für Ihre gebührenpflichtigen Verkäufe angemessen zu bewerten, zu melden und (falls zutreffend) einzubehalten, müssen Sie Ihre Steuer- und Mehrwertsteuerinformationen (USt) angeben.
- 3. Geben Sie Ihre Bankdaten an Sie geben Ihre US-Bankdaten an, damit Ihnen Ihre Verkäufe bezahlen AWS Marketplace kann.

Diese Schritte werden in den folgenden Abschnitten ausführlicher beschrieben.

Nachdem Sie Ihr Konto als Verkäufer registriert haben, können Sie Produkte erstellen, die über an Käufer verkauft werdenAWS Marketplace. Weitere Informationen finden Sie unter [Vorbereitung Ihres](#page-57-0)  [Produktes](#page-57-0).

Sie können AWS Identity and Access Management (IAM) verwenden, um Ihre primäre so zu konfigurierenAWS-Konto, dass mehrere Benutzer mit unterschiedlichen Berechtigungen auf die zugreifen könnenAWS Marketplace Management Portal. Weitere Informationen finden Sie unter the [section called "IAM für AWS Marketplace".](#page-740-0)

## <span id="page-24-0"></span>Erstellen Ihres öffentlichen Profils

Der erste Schritt zur Registrierung besteht darin, die auszuwählen, die als Ihr primäres AWS Marketplace Konto verwendet werden AWS-Konto soll, und die Informationen bereitzustellen, die potenziellen Käufern in der AWS Marketplace Konsole angezeigt werden. Dieses Konto ist der eingetragene Verkäufer für Ihre Produkte in AWS Marketplace und wird für die Berichterstattung, Auszahlung und Kommunikation von AWS Marketplace mit Ihnen verwendet.

Sobald Sie ein verwendenAWS-Konto, um sich als Verkäufer zu registrieren und ein Produkt auf aufzulistenAWS Marketplace, können Sie das mit dem Produkt verknüpfte Konto nicht mehr ändern. Wir empfehlen Ihnen, ein neues -Konto zu verwenden, um sich als -AWS MarketplaceVerkäufer zu registrieren. Sie können jedoch ein vorhandenes Konto verwenden, wenn dieses Konto nach dem 27. September 2017 erstellt wurde.

So erstellen Sie Ihr öffentliches Profil

- 1. Wählen Sie in der [AWS Marketplace Management Portal](https://aws.amazon.com/marketplace/management/tour/) (AMMP) die Option Jetzt registrieren und melden Sie sich dann bei dem von Ihnen ausgewählten Verkäufer anAWS-Konto.
- 2. Wählen Sie Öffentliches Profil hinzufügen aus, um Ihre Verkäuferinformationen bereitzustellen.

Nachdem Sie das öffentliche Profil abgeschlossen haben, können Sie kostenlose Produkte veröffentlichen und verkaufen. Um kostenpflichtige Produkte zu verkaufen, müssen Sie Ihre Steuerund Bankinformationen angeben.

### <span id="page-24-1"></span>Bereitstellen von Steuerinformationen

Sie müssen gegebenenfalls Ihre Steuer- und Mehrwertsteuer (USt) angeben, damit Steuern auf Ihre Produktverkäufe genau melden und einbehalten AWS Marketplace kann.

So geben Sie Ihre Steuerinformationen an

- 1. Melden Sie sich bei der an [AWS Marketplace Management Portalu](https://aws.amazon.com/marketplace/management/)nd wählen Sie Einstellungen aus.
- 2. Wählen Sie im Abschnitt Zahlungsinformationen die Option Zum Steuer-Dashboard gehen aus.
- 3. Führen Sie das US-Steuer-Interview durch.
- Um Professional-Services auf zu verkaufenAWS Marketplace, müssen Sie das Tax microSD für DAC7 ausfüllen.
- 4. Nachdem Sie die Steuerinformationen ausgefüllt haben, kehren Sie zur Seite Einstellungen zurück und wählen Sie dann Mehrwertsteuerinformationen ausfüllen aus, falls diese verfügbar sind. Diese Auswahl leitet zur Seite Steuereinstellungen in der -AWS BillingKonsole um.

**a** Note

Der Abschnitt mit den Mehrwertsteuerinformationen ist nur verfügbar, wenn Sie sich in einem befindenAWS-Region, das die Mehrwertsteuer unterstützt.

#### Zugriff auf Steuerdokumente

Sie können über die auf Ihre Steuerdokumente zugreifen, z. B. 1099-FormulareAWS Marketplace Management Portal.

So greifen Sie auf Ihre Steuerdokumente zu

- 1. Melden Sie sich bei der an [AWS Marketplace Management Portalu](https://aws.amazon.com/marketplace/management/)nd wählen Sie Einstellungen aus.
- 2. Gehen Sie zum Abschnitt Zahlungsinformationen.
- 3. Wählen Sie die entsprechenden Steuerformulare aus (1099 K oder DAC7).
- 4. Wenn Ihre Steuerformulare verfügbar sind, können Sie sie auf der Seite Steuer-Dashboard herunterladen.

### <span id="page-25-0"></span>Bereitstellen von US-Bankkontoinformationen

Für alle Verkäufer, die kostenpflichtige Produkte in verkaufen möchten, ist ein US-Bankkonto erforderlichAWS Marketplace. zahlt AWS Marketplace nur auf US-Bankkonten aus.

#### **a** Note

Eine Liste der Länder, in denen Sie kostenpflichtige Produkte in AWS Marketplace anbieten können, finden Sie unter [Zulässige Gerichtsbarkeiten für kostenpflichtige Produkte.](#page-21-0)

#### So geben Sie US-Bankdaten an

- 1. Melden Sie sich bei der an [AWS Marketplace Management Portalu](https://aws.amazon.com/marketplace/management/)nd wählen Sie Einstellungen aus.
- 2. Wählen Sie im Abschnitt Zahlungsinformationen die Option Bankinformationen ausfüllen aus.
- 3. Geben Sie die erforderlichen Informationen zu Ihrem US-Bankkonto an.

#### **a** Note

Wenn Sie Ihre Steuerinformationen (und ggf. Mehrwertsteuerinformationen) noch nicht angegeben haben, können Sie Ihre Bankinformationen nicht angeben.

Wenn Sie noch kein US-Bankkonto haben, können Sie eines möglicherweise über abrufenHyperwallet. Hyperwallet kann Ihnen ein US-Konto zur Verfügung stellen, das Sie AWS Marketplace für Ihre AWS Marketplace Zahlungen bereitstellen können.

Hyperwallet ist ein unabhängiger Serviceanbieter, mit dem Sie Guthaben in einer unterstützten Währung auf ein anderes Bankkonto übertragen können. Für einen begrenzten Zeitraum müssen Sie bestimmte -HyperwalletServicegebühren im Zusammenhang mit AWS Marketplace Zahlungen nicht zahlen.

- Indem Sie Ihrem AWS Marketplace Verkäuferkonto Ihre Hyperwallet Kontodaten hinzufügen, erklären Sie sich damit einverstanden und bestätigen, dass Ihren Namen, Ihre E-Mail-Adresse und Ihre Kontonummer mit AWS Marketplace teilt, Hyperwallet um Ihren Status als AWS Marketplace Verkäufer zu bestätigen.
- Für Ihre Nutzung von -HyperwalletServices können zusätzliche Gebühren anfallen (einschließlich Übertragungsgebühren und Fremdwährungsgebühren, die für die Übertragung von Guthaben in Ihre lokale Währung erforderlich sind), sowie für die Wechselkurse. Die Hyperwallet Servicegebühr wird für einen begrenzten Zeitraum und nur in Bezug auf die AWS Marketplace Auszahlung der -Erlöse aus Ihren kostenpflichtigen Produkten in Ihrem Hyperwallet Konto abgezogen. Weitere Informationen finden Sie im Abschnitt Gebühren der Hyperwallet Website oder des KontaktsHyperwallet, um weitere Informationen zu erhalten und die geltenden Gebühren zu überprüfen. Weitere Informationen zu ihren Services finden Sie auf der [Hyperwallet Support-](https://wssellers.hyperwallet.com/hw2web/consumer/page/contact.xhtml)[Website .](https://wssellers.hyperwallet.com/hw2web/consumer/page/contact.xhtml)

So beginnen Sie mit der Registrierung bei Hyperwallet und erhalten Ihre US-Bankkontoinformationen

- 1. Melden Sie sich bei der an [AWS Marketplace Management Portalu](https://aws.amazon.com/marketplace/management/)nd wählen Sie Einstellungen und dann Bankinformationen abschließen im Abschnitt Zahlungsinformationen aus.
- 2. Wenn Sie kein Hyperwallet Konto haben und eines für die Verwendung in benötigenAWS Marketplace, wählen Sie Nein als Antwort auf Haben Sie ein US-Bankkonto? und Sind Sie bei registriertHyperwallet? Sie erhalten eine persönliche Identifikationsnummer (PIN) und einen Link zur Registrierung für Hyperwallet.
- 3. Nachdem Sie Ihr Hyperwallet Konto aktiviert haben, führen Sie die im Hyperwallet Registrierungsportal beschriebenen Schritte aus, um die Registrierung abzuschließen und Ihre Depotkontoinformationen zu erhalten.
- 4. Wenn Sie ein Konto von erhalten habenHyperwallet, fügen Sie Ihre Hyperwallet Kontoinformationen zu hinzu, AWS-Konto indem Sie sich bei der anmelden[AWS Marketplace](https://aws.amazon.com/marketplace/management/)  [Management Portal.](https://aws.amazon.com/marketplace/management/) Wählen Sie dann Einstellungen und dann Bankinformationen abschließen im Abschnitt Zahlungsinformationen aus.

### <span id="page-27-0"></span>Abschließen des Prozesses "Know Your Customer"

Know Your Customer (C) ist eine Compliance-Anforderung, die von Finanzinstituten und Online-Unternehmen verwendet wird, um die Identität ihrer Kunden zu überprüfen. Diese Anforderung ist auf die überarbeiteten Zahlungsdienstrichtlinien (PSD 2) und die Anti-Money-Lab-Richtlinien der EU zurückzuführen, die Finanzinstitute wie Banken und andere Zahlungsunternehmen regeln.

AWS Marketplace -Transaktionen über Amazon Web Services EMEA SARL werden über Amazon Payments Europe, S.C.A. (APE), ein lizenziertes elektronisches Geldunternehmen in Luxemburg, verarbeitet, das eine Verifizierung Ihrer Identität erfordert, um den Zahlungsservice nutzen zu können.

Damit Sie als Verkäufer Transaktionen über Amazon Web Services EMEA SARL durchführen können, müssen Sie den C-Prozess abschließen. Dieser Prozess umfasst die Bereitstellung zusätzlicher Informationen über Ihr Unternehmen, wichtige Ansprechpartner, vorteilhafte Eigentümerschaft und unterstützende Dokumentation.

So schließen Sie den C-Prozess ab

- 1. Wählen Sie im AWS Marketplace Management Portal Einstellungen aus.
- 2. Vergewissern Sie sich im Abschnitt Kontozusammenfassung, dass das angezeigte Land korrekt ist.

#### **a** Note

Wählen Sie den Link Info, um zu sehen, wie Sie Ihr Land ändern können.

3. Wählen Sie Zu C-Informationen gehen oder wählen Sie die Registerkarte Ihren Kunden kennen (C) und dann C-Compliance starten aus. Sie werden dann zum C-Registrierungsportal weitergeleitet.

Weitere Informationen zur Verwendung und Freigabe von Informationen durch finden Sie AWS Marketplacein der [Datenschutzrichtlinie für Amazon Payments Europe.](https://sellercentral-europe.amazon.com/gp/help/external/201190420?language=en_GB&ref=efph_201190420_cont_201200780)

- 4. Wählen Sie Zur C-Übersicht gehen aus.
- 5. Lesen Sie sich in der Übersicht über Know Your Customer (C) die Liste der erforderlichen Informationen und Dokumentation durch und sammeln Sie die erforderliche Dokumentation (falls noch nicht geschehen). Wählen Sie dann Weiter zur C-Compliance aus.
- 6. Geben Sie die Basic-Details wie angewiesen ein. Nachdem Sie die Allgemeinen Geschäftsbedingungen für Amazon Payments Europe gelesen haben, wählen Sie Zustimmen und fahren Sie fort.

Wenn Sie mit der nächsten Seite oder dem nächsten Schritt des C-Prozesses fortfahren, bedeutet diese Aktion, dass Sie die Allgemeinen Geschäftsbedingungen für Amazon Payments Europe akzeptieren.

Wenn Sie Fragen haben, lesen Sie Häufig gestellte Fragen (FAQ) auf der rechten Seite der Konsole.

7. Geben Sie die erforderlichen Geschäftsinformationen wie angewiesen ein und wählen Sie dann Weiter aus.

#### **a** Note

Ihre Informationen werden jedes Mal gespeichert, wenn Sie Weiter auswählen, um mit dem nächsten Schritt fortzufahren.

8. Geben Sie die erforderlichen Kontaktinformationen wie angewiesen ein und wählen Sie dann Weiter aus.

- 9. Wählen Sie aus, ob der Eigentümer des Vorteils mit dem Kontaktpunkt identisch ist, fügen Sie bei Bedarf vorteilhafte Eigentümer (bis zu vier) hinzu, bestätigen Sie Ihre Ergänzungen und wählen Sie dann Weiter aus.
- 10. Laden Sie für Zusätzliche Dokumente Ihre Geschäftslizenz, Ihr Identitätsdokument und Ihr Autorisierungsschreiben hoch (falls zutreffend).
- 11. Überprüfen Sie unter Überprüfen und absenden alle eingegebenen Informationen und überprüfen Sie sie.

Sie können Bearbeiten auswählen, um bei Bedarf zu einem beliebigen vorherigen Abschnitt zurückzukehren.

12. Wählen Sie Zur Überprüfung einreichen aus.

Der Status Ihrer C-Compliance wird überprüft (in der Regel innerhalb von 24 Stunden). Sie werden nach Abschluss der Überprüfung per E-Mail benachrichtigt. Der gesamte C-Prozess dauert in der Regel etwa 2 Wochen.

Sie können zur Registerkarte Einstellungen zurückkehren, um den Status Ihrer C-Compliance auf der Karte Kontoübersicht anzuzeigen. Weitere Informationen zu Ihrem C-Status finden Sie auf der Registerkarte Kennen Ihres Kunden ( BolC) auf der Karte Kontoübersicht. Es wird Wird geprüft angezeigt, bis die Überprüfung abgeschlossen ist.

Nachdem Ihr C verifiziert wurde, müssen Sie auf der Registerkarte Zahlungsinformationen eine Bankauszug vorlegen, bevor Sie Zahlungen über APE erhalten können.

### <span id="page-29-0"></span>Abschließen des Verifizierungsprozesses für Bankkontos

Um Zahlungen von Amazon Payments Europe (APE) zu erhalten, müssen Sie zusätzliche Informationen angeben, um Ihr Bankkonto zu verifizieren, das auf der Registerkarte Zahlungsinformationen im aufgeführt istAWS Marketplace Management Portal.

Bereitstellen zusätzlicher Bankinformationen

So geben Sie zusätzliche Bankinformationen an

- 1. Melden Sie sich bei der an AWS Marketplace Management Portalund wählen Sie dann Einstellungen aus.
- 2. Wählen Sie im Abschnitt Zahlungsinformationen die Option Bankinformationen aktualisieren aus.

3. Wählen Sie das entsprechende -Auszahlungskonto aus.

Der Verifizierungsstatus zeigt Nicht verifiziert an.

- 4. Wählen Sie Überprüfen.
- 5. Sie werden zum Registrierungsportal für die Bankkontoverifizierung weitergeleitet, in das Sie Ihre Bankauszüge hochladen und einreichen können.

Informationen zur Verwendung der Hyperwallet virtuellen Bankkontolösung finden Sie unter [the](#page-30-1) [section called "Herunterladen Ihrer Bankauszug von Hyperwallet"](#page-30-1).

6. Wählen Sie im Portal Bankdokument hochladen und dann Senden aus.

<span id="page-30-1"></span>Herunterladen Ihrer Bankauszug von Hyperwallet

Für Verkäufer, die die [Hyperwallet virtuelle Bankkontolösung](https://docs.aws.amazon.com/marketplace/latest/userguide/seller-registration-process.html#us-bank-account-for-eu-sellers) verwenden, können Sie die Hyperwallet Bankauszug mit dem folgenden Verfahren herunterladen. Anschließend können Sie das Bankdokument wie unter beschrieben hochlade[nAbschließen des Verifizierungsprozesses für](#page-29-0)  [Bankkontos.](#page-29-0)

So laden Sie Ihre Bankauszug von herunter Hyperwallet

- 1. Melden Sie sich bei Ihrem [Hyperwallet Konto an.](https://wssellers.hyperwallet.com/hw2web/landing.xhtml?faces-redirect=true&refreshme=true)
- 2. Gehen Sie zur Seite [Depotkontoinformationen](https://wssellers.hyperwallet.com/hw2web/nonExistentConversation.xhtml?faces-redirect=true).
- 3. Laden Sie Ihre Bankkonto-Validierungsanweisung herunter.

<span id="page-30-0"></span>(Optional) Fügen Sie sekundäre Benutzer für das Verfahren "Know Your Customer" hinzu

**a** Note

Benutzer müssen die Multi-Faktor-Authentifizierung (MFA) aktivieren, um die Verteilungsinformationen zu aktualisieren. Weitere Informationen zu MFA finden Sie unter [Multi-Factor Authentication \(MFA\) für IAM.](https://aws.amazon.com/iam/features/mfa/)

Sekundäre Benutzer sind Personen, die C-Informationen ändern, den Fluss von Geldern oder Erstattungen kontrollieren und Finanzinformationen wie Bankkontodaten ändern können.

Nur sekundäre Benutzer, die C verifiziert haben, können die oben genannten Aktualisierungen vornehmen. Diese sekundären Benutzer unterliegen denselben laufenden Überprüfungskontrollen wie der Besitzer des Stammkontos.

Um C verifiziert zu werden, müssen sekundäre Benutzer das Verfahren in abschließe[nAbschließen](#page-27-0) [des Prozesses "Know Your Customer".](#page-27-0)

So fügen Sie sekundäre Benutzer für das Verfahren "Know Your Customer" hinzu

- 1. Bitten Sie den Benutzer, sich bei der anzumeldenAWS Marketplace Management Portal.
- 2. Navigieren Sie zur Registerkarte Einstellungen.
- 3. Wählen Sie die Registerkarte Know Your Customer (C) und sehen Sie sich den Abschnitt für sekundäre Benutzerinformationen an.
- 4. Wählen Sie Vervollständigen sekundärer Benutzerinformationen aus.

Sie werden zum Registrierungsportal für sekundäre Benutzer weitergeleitet.

- 5. Füllen Sie im Registrierungsportal für sekundäre Benutzer die erforderlichen Felder aus und wählen Sie dann Weiter aus.
- 6. Laden Sie auf der Seite Überprüfen und Absenden eine Kopie des Identitätsdokuments (Upload-Passport) und des Adressnachweises (Upload-Dokument ) hoch.
- 7. Wählen Sie Für Verifizierung einreichen aus.

Der Status Ihrer C-Compliance wird überprüft (in der Regel innerhalb von 24 Stunden). Sie werden nach Abschluss der Überprüfung per E-Mail benachrichtigt. Der gesamte C-Prozess dauert in der Regel etwa 2 Wochen.

### <span id="page-31-0"></span>Zahlung und Käuferfakturierung

AWS Marketplace -Verkäufer, einschließlich unabhängiger Softwareanbieter (ISVs ) und - Kanalpartner, können Zahlungspräferenzen festlegen, um ihre ausstehenden Salden zu erhalten. Verkäufer wählen die Optionen für tägliche oder monatliche Zahlungen aus und können auswählen, an welchem Tag des Monats Zahlungen gewährt werden sollen.

So legen Sie Ihre Verteilungseinstellungen fest

1. Melden Sie sich bei der an AWS Marketplace Management Portalund wählen Sie Einstellungen aus.

- 2. Wählen Sie die Registerkarte Zahlungsinformationen und dann Bankinformationen aktualisieren aus.
- 3. Zeigen Sie im Abschnitt Präferenz für die Zahlung Ihre aktuelle Zahlungsoption an. Um zu einem Zeitplan für die tägliche Zahlung zu wechseln, wählen Sie Täglich und dann Absenden aus. Sie sehen einen Prozentbalken, der den Fortschritt Ihrer aktualisierten Bankinformationen bis zum Abschluss anzeigt.
- 4. Um von täglich zu monatlicher Zahlung zu wechseln, wählen Sie Monatlich und wählen Sie eine Zahl zwischen 1 und 28 für den Tag des Monats aus, den Ihre Zahlung verarbeiten soll. Wählen Sie Absenden aus.

#### **a** Note

Die Verkäufer sollten in die detaillierten IAM-Berechtigungen aufgenommen werden, um auf die Optionen für die Präferenz für Zahlungen zuzugreifen. Informationen zum Onboarding in die detaillierten IAM-Berechtigungen finden Sie unter [the section called "Richtlinien und](#page-746-0) [Berechtigungen für AWS Marketplace-Verkäufer".](#page-746-0)

AWS fungiert in Ihrem Namen als Fakturierungsmechanismus. Die beiden häufigsten Zahlungsoptionen, die Käufern zur Verfügung stehen, sind Kreditkarte und Rechnungsstellung.

Im Folgenden finden Sie Informationen zur Abrechnung von AWS Marketplace Abonnements:

- Käufe mit Vorauszahlungen werden sofort nach dem Abonnement in Rechnung gestellt.
- Die Fakturierungspläne für private Angebote werden zwischen dem Käufer und dem Verkäufer abgestimmt.
- Die Zahlungsbedingungen für Rechnungen (einschließlich des Rechnungsdatums) werden zwischen dem Käufer und abgestimmtAWS. Die Bedingungen werden nicht an Anbieter weitergegeben.
- Private Angebote, die den flexiblen Zahlungsplaner verwenden, müssen als Zahlungsoption zur Rechnungsstellung verwendet werden.
- Sie können die Rechnungsstellung mithilfe der überprüfe[nMonthly Billed Revenue](#page-641-0) [Report \(Monatlicher Bericht zum abgerechneten Umsatz\)](#page-641-0). Dieser Bericht fasst die Rechnungsstellung durch AWS in Ihrem Namen zusammen. Dieser Bericht enthält einen Transaktionsreferenzschlüssel, mit dem das Erstellungsdatum der Rechnung und das Rechnungsdatum abgeglichen und sichtbar gemacht werden können.

Im Folgenden finden Sie Informationen darüber, wie Sie als Verkäufer Ihre Zahlung erhalten:

- Für die Auszahlung sind eine gültige [Zahlungsmethode,](https://portal.aws.amazon.com/gp/aws/developer/account?ie=UTF8&action=payment-method) ein [registriertes US-Bankkonto](https://aws.amazon.com/marketplace/management/seller-settings/account/bank) und ein eingereichtes W9-Formular erforderlich.
- Verkäufer von kostenpflichtigen Produkten müssen eine W-8-, Mehrwertsteuer (USt)- oder GST-Registrierungsnummer (Gut and Services Tax) und ein US-Bankkonto angeben. [Hyperwallet](https://wssellers.hyperwallet.com/) kann Ihnen ein US-Bankkonto zur Verfügung stellen, das Sie AWS Marketplace für Ihre AWS Marketplace Zahlungen bereitstellen können.
- AWS zahlt Zahlungen wie folgt aus:
	- Täglich Tägliche Zahlungen erfolgen, wenn sie verfügbar sind. Verkäufer müssen über einen positiven Saldo verfügen, um Zahlungen zu erhalten.
	- Monatlich Verkäufer wählen einen Tag des Monats (1–28), um Zahlungen zu erhalten. Das Auszahlungsdatum ist jeden Monat gleich. Die [Disbursement Report \(Auszahlungsbericht\)](#page-631-0) zeigt Ihr -Auszahlungsdatum an.
- AWS zahlt die Zahlung mithilfe der ACH-Übertragung (Automated Clearing Ker) aus, nachdem der Käufer eine Rechnung bezahlt hat.
- Die Auszahlung erfolgt erst nach dem Einzug beim Kunden.
- Die Zahlung dauert nach dem Zahlungsdatum etwa 1–2 Werktage in der Bank des Verkäufers. Das genaue Timing hängt von der Bank und der Zeitzone ab.
- Der -Auszahlungsbericht wird innerhalb von AWS Marketplace Management Portal 3–5 Tagen nach der Auszahlung aktualisiert.
- Details zu den ausgegebenen und nicht gesammelten Geldern finden Sie im -Auszahlungsbericht, einschließlich aller offenen Kontoauszahlungen.

### <span id="page-33-0"></span>Sie sind bereits Verkäufer?

Verwalten Sie Ihre Produkte in inkrementellem Kanalumsatz, indem Sie die in der zur Verfügung gestellten go-to-market Aktivitäten nutzen[AWS Marketplace Management Portal.](https://aws.amazon.com/marketplace/management/tour) Zu den Aktivitäten zählen:

- Messen Sie die Ergebnisse Ihrer Marketing-Bemühungen innerhalb weniger Stunden, einschließlich der Nutzung und des Umsatzes Ihrer Kampagnen.
- Ermöglichen Sie es Kundenservicemitarbeitern Kundendaten in Echtzeit abzurufen
- Laden Sie die Dateien hoch, die Sie für die Erstellung und Verwaltung Ihrer Produkte benötigen und überwachen Sie den Fortschritt während der Bearbeitung.

### <span id="page-34-0"></span>Richtlinie zur Bearbeitung von Beschwerden – Amazon Payments Europe

Wenn Sie Probleme mit den von Amazon Payments Europe (APE) bereitgestellten Services haben, lassen Sie es uns wissen. Ihr Feedback hilft uns dabei, ein besseres Erlebnis für Sie und alle unsere Käufer und Verkäufer zu schaffen.

#### **a** Note

Nur Beschwerden, die für spezifisch AWS Marketplace sind, werden über das folgende Verfahren behandelt. Zu den von Amazon Payments Europe S.C.A. bereitgestellten Services gehören unter anderem die Verarbeitung von Zahlungstransaktionen, die Überprüfung der Fehler, die in den Gebührengebühren auftreten können, und die Zahlung von Geldern.

#### Einreichen einer Beschwerde

Wenn Sie ein AWS Marketplace Konto bei Amazon Payments Europe S.C.A. haben, wird Ihre Beschwerde von Amazon Payments Europe S.C.A bearbeitet.

So reichen Sie eine Beschwerde ein

- 1. Melden Sie sich bei Ihrem [AWS Marketplace](https://aws.amazon.com/marketplace/login?ref_=header_user_signin_desktop) Seller-Konto an.
- 2. Gehen Sie zu Kontakt.
- 3. Wählen Sie kommerzieller Marketplace, Verkäuferkonto, Registrierung aus.
- 4. Geben Sie Details zu Ihrer Beschwerde an und wählen Sie Senden aus.

#### Zeitrahmen für die Lösung von Beschwerden in Amazon Payments Europe

Amazon Payments Europe S.C.A. (APE) antwortet innerhalb von 15 Werktagen nach dem Tag, an dem es Ihre Beschwerde erhalten hat, mit einer Aktualisierung Ihrer Beschwerde. Unter besonderen Umständen, die über die Kontrolle von APE hinausgehen, kann die Lösung der Beschwerde auf bis zu 35 Werktage nach dem Tag verlängert werden, an dem APE diese Beschwerde zum ersten Mal erhalten hat.

#### Eskalation von Beschwerden

Wenn Sie mit unserer Antwort nicht zufrieden sind, können Sie Ihre Beschwerde weiterleiten, indem Sie sich an Folgendes wenden:

• Amazon Payments Europe – Führungskräfte

Senden Sie Ihre Beschwerden per E-Mail an die Geschäftsleitung unter

<ape-management@amazon.lu>. Wir werden Ihre Kommentare sorgfältig prüfen und innerhalb von 15 Werktagen nach dem Tag reagieren, an dem die Geschäftsleitung Ihre Beschwerde erhalten hat. Unter besonderen Umständen, die nicht der Kontrolle von Amazon Payment Europe unterliegen, kann die Lösung der Beschwerde auf bis zu 35 Werktage nach dem Tag verlängert werden, an dem die Geschäftsleitung die Beschwerde zum ersten Mal erhalten hat.

• Commission de Surveillance du Secteur Financier (CSSF)

Die CSSF ist die Stelle, die für die umsichtige Überwachung von Unternehmen im Finanzwesen in Luxemburg verantwortlich ist. Sie können die CSSF unter 110 Route d'Arlon L-2991 Luxemburg kontaktieren oder die Seite Kontakt unter <https://www.cssf.lu/contacts/> verwenden. Weitere Informationen zur CSSF und zu deren Kontaktaufnahme finden Sie unter [Kundenbeschwerden](https://www.cssf.lu/customer-complaints/) auf der CSSF-Website.

• Online-Auflösung

Wenn Sie Ihr Konto online in der EU eröffnen, haben Sie möglicherweise auch die Möglichkeit, Ihre Beschwerde über die Online-Resolution-Plattform an die CSSF weiterzuleiten. Diese Option ist verfügbar, da Amazon Payments Europe S.C.A. Finanzdienstleistungen bereitstellt und die CSSF die für ihre Zulassung verantwortliche Stelle ist. Weitere Informationen finden Sie auf der [Website](https://ec.europa.eu/consumers/odr/)  [der EU-EKM unter der Online-Resolution](https://ec.europa.eu/consumers/odr/)-Plattform.

## <span id="page-35-0"></span>Auflisten von Gebühren

AWS Marketplace bietet die folgenden Auflistungsgebühren für -Produkte.

#### **a** Note

Diese Angebotsgebühren gelten ab dem 5. Januar 2024 um Mitternacht UTC.

### <span id="page-35-1"></span>Angebotsgebühren für öffentliche Angebote

Die Auflistungsgebühren für Software- und Daten-Public-Angebote werden durch die Bereitstellungsmethode bestimmt:

• S oftware-as-a-service (SaaS) – 3 %
- Server (Amazon Machine Image (AMI), Container und Machine Learning) 20 %
- AWS Data Exchange 3 %

# Angebotsgebühren für private Angebote

Die Auflistungsgebühren für private Angebote werden durch den Gesamtvertragswert bestimmt und ob das private Angebot durch ein vorheriges privates Angebot oder eine vorherige Vereinbarung außerhalb von verlängert wird AWS Marketplace:

- Weniger als 1 Million USD 3 %
- Zwischen 1 Million USD und weniger als 10 Millionen USD 2 %
- Gleich oder größer als 10 Millionen USD 1,5 %
- Alle Erneuerungen 1,5 %

# Gebühren für private Angebote von -Channel-Partnern (CPPO)

CPPO-Produkte haben eine Erhöhung der Angebotsgebühr um 0,5 %, unabhängig von Angebotsart oder Bereitstellungsmethode. Wenn es sich bei dem Produkt beispielsweise um ein privates SaaS-Angebot mit einem Gesamtvertragswert von weniger als 1 Million USD handelt, beträgt die Angebotsgebühr 3,5 %.

## Gebühren für die Auflistung von Professional Services

Für alle Angebote eines Professional Service fällt eine Angebotsgebühr von 2,5 % für private Angebote an.

# Verkäufer-Toolkit

[AWS Marketplace Management Portal](https://aws.amazon.com/marketplace/management/) ist Ihr primäres Tool für den Verkauf von Produkten auf AWS Marketplace. Mit den folgenden zusätzlichen Tools erhalten Sie weitere Einblicke in Ihren Kundenstamm und können Ihre Verkäufe besser verstehen.

- [AWS Marketplace Commerce Analytics Service](#page-37-0)
- [AWS Marketplace-Programm für Demos bei Kunden](#page-55-0)
- [Verkäuferberichte, Datenfeeds und Dashboards](#page-541-0)
- [Weitere Ressourcen inAWS Marketplace Management Portal](#page-56-0)

# <span id="page-37-0"></span>AWS Marketplace Commerce Analytics Service

Der AWS Marketplace Commerce Analytics Service ermöglicht Ihnen den programmgesteuerten Zugriff auf Produkt- und Kundendaten über AWS Marketplace. Nachdem Sie sich beim Service angemeldet haben, können Sie über das AWS SDK auf Ihre Nutzungs-, Abonnement- und Abrechnungsberichte zugreifen.

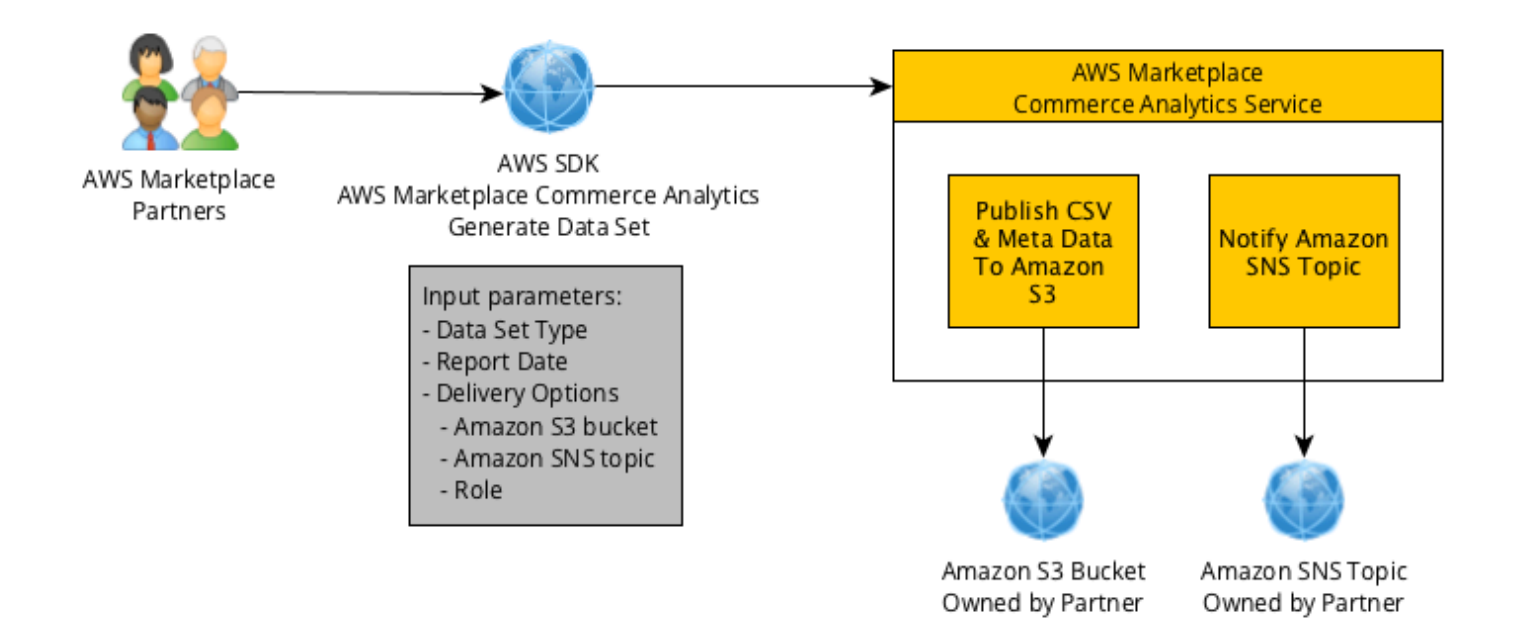

Die Daten, die Sie mit den SDK-Tools anfordern, werden Ihnen AWS-Konto als Datensätze bereitgestellt. Die meisten Datensets entsprechen den gleichen Daten, wie die textbasierten Berichte, die auf dem [AWS Marketplace Management Portal](https://aws.amazon.com/marketplace/management/tour) verfügbar sind. Sie können Datensätze für ein bestimmtes Datum anfordern, und die Daten werden an den bereitgestellten Amazon S3 S3- Bucket übermittelt. Die Benachrichtigung über die Datenbereitstellung erfolgt durch Amazon Simple Notification Service (Amazon SNS).

## Bedingungen

Die AWS Marketplace Commerce Analytics Service-Nutzungsbedingungen ("CAS-Bedingungen") enthalten die spezifischen Bedingungen für Ihre Nutzung des AWS Marketplace Commerce Analytics Service ("CA-Service") und gelten ab dem Datum, an dem Sie auf die Schaltfläche "I Accept (Ich akzeptiere)" oder das Kontrollkästchen klicken, das mit diesen CAS-Bedingungen angezeigt wird bzw. ein CA-Serviceangebot nutzen (je nachdem, was früher eintritt). Diese CAS-Bedingungen sind ein Zusatz zu den Allgemeinen Geschäftsbedingungen für AWS Marketplace-Verkäufer (die "AWS Marketplace Verkäuferbedingungen") zwischen Ihnen und Amazon Web Services, Inc. ("AWS," "wir,"

"uns" oder "unser"), deren Bedingungen hiermit einbezogen werden. Im Falle eines Widerspruchs zwischen diesen CAS-Bedingungen und den AWS Marketplace-Verkäuferbedingungen gelten die Bedingungen dieser CAS-Bedingungen, jedoch nur in dem Umfang und ausschließlich in Bezug auf Ihre Nutzung des CA-Service. Großgeschriebene Begriffe, die hier verwendet werden, aber hier nicht definiert sind, haben die Bedeutung, die in den AWS Marketplace-Verkäuferbedingungen definiert ist.

- 1. CA-Services und CAS-Daten. Um sich für den Zugang zum CA-Service zu qualifizieren, müssen Sie ein AWS Marketplace-Verkäufer sein, der den bestehenden AWS Marketplace-Verkäuferbedingungen unterliegt. Informationen und Daten, die Sie im Zusammenhang mit dem CA-Service erhalten oder auf die Sie Zugriff haben ("CAS-Daten"), sind Abonnenteninformationen und unterliegen den Beschränkungen und Verpflichtungen, die in den AWS Marketplace-Verkäuferbedingungen festgelegt sind. Sie können CAS-Daten auf vertraulicher Basis verwenden, um Marketing- und andere Werbemaßnahmen im Zusammenhang mit Ihren AWS Marketplace-Inhalten zu verbessern und gezielt durchzuführen, vorausgesetzt, dass Sie (a) CAS-Daten nicht an Dritte weitergeben; (b) CAS-Daten nicht in irgendeiner Weise im Widerspruch zu den geltenden Datenschutzrichtlinien oder Gesetzen verwenden; (c) nicht mit Abonnenten in Kontakt treten, um sie zu beeinflussen, einen alternativen Kauf außerhalb von AWS Marketplace zu tätigen; (d) uns, unsere Tochtergesellschaften oder eines ihrer oder unserer jeweiligen Produkte nicht herabsetzen oder (e) nicht auf irgendeine Weise mit dem beabsichtigten Empfänger als AWS Marketplace-Abonnent gezielt kommunizieren.
- 2. CA-Service Einschränkungen und Sicherheit. Sie greifen nur über die in der CA-Service-Dokumentation beschriebenen Wege auf den CA-Service zu (oder versuchen, darauf zuzugreifen). Sie werden Ihre Identität oder die Identität Ihres Kunden bei der Nutzung des CA-Service nicht falsch darstellen oder verbergen. Wir behalten uns das Recht vor, nach unserem alleinigen Ermessen Beschränkungen für Ihre Nutzung des CA-Service festzulegen und durchzusetzen, einschließlich, aber nicht beschränkt auf, die Anzahl der Verbindungen, Aufrufe und Server, die für den Zugriff auf den CA-Service während eines beliebigen Zeitraums zugelassen sind. Sie erklären sich damit einverstanden und werden nicht versuchen, solche Einschränkungen zu umgehen. Wir behalten uns das Recht vor, Ihr Recht für den Zugriff auf den CA-Service einzuschränken, auszusetzen oder zu beenden, wenn wir glauben, dass Sie gegen diese CAS-Bedingungen verstoßen oder den CA-Service missbrauchen.
- 3. Vertraulichkeit und Sicherheit von CA-Service-Anmeldeinformationen. CA-Service-Anmeldeinformationen (z. B. Passwörter, Schlüssel und Client-IDs) werden von Ihnen verwendet, um Ihren API-Client zu identifizieren. Sie sind allein dafür verantwortlich, Ihre Anmeldeinformationen vertraulich zu behandeln und werden alle angemessenen

Maßnahmen ergreifen, um die Offenlegung, Verbreitung oder unbefugte Nutzung solcher Anmeldeinformationen zu verhindern, einschließlich mindestens der Maßnahmen, die Sie zum Schutz Ihrer eigenen vertraulichen Informationen ähnlicher Art ergreifen. CA Service-Anmeldeinformationen dürfen nicht in Open-Source-Projekte eingebettet sein. Sie sind allein verantwortlich für jeglichen Zugriff auf den CA-Service mit Ihren Anmeldeinformationen.

- 4. Änderungen. Wir können diese CAS-Bedingungen jederzeit ändern, indem wir eine überarbeitete Version auf der AWS-Website veröffentlichen oder Sie gemäß der AWS Marketplace-Verkäuferbedingungen informieren. Die geänderten Bedingungen werden mit der Veröffentlichung oder, wenn wir Sie per E-Mail benachrichtigen, wie in der E-Mail-Nachricht angegebenen, wirksam. Durch die weitere Nutzung oder den Zugriff auf den CA-Service nach Inkrafttreten der Änderungen dieser CAS-Bedingungen erklären Sie sich mit den geänderten Bedingungen einverstanden.
- 5. Kündigung. Diese CAS-Bedingungen und die hierin eingeräumten Nutzungsrechte an CAS-Daten enden mit oder ohne Benachrichtigung an Sie mit der Kündigung Ihrer AWS Marketplace-Verkäuferbedingungen aus irgendeinem Grund. Darüber hinaus können wir die Bereitstellung der CA-Services einstellen oder Ihren Zugang zu den CA-Services jederzeit und ohne Angabe von Gründen beenden.

## Onboarding-Leitfaden

Sie müssen Ihre AWS-Konto und konfigurierenAWS-Services, um den AWS Marketplace Commerce Analytics Service nutzen zu können.

Um den AWS Marketplace Commerce Analytics Service zu nutzen

- 1. [Richten Sie Ihre AWS-Konto mit Berechtigungen ein](#page-39-0).
- 2. [Erstellen eines Amazon-S3-Buckets erstellen.](#page-40-0)
- 3. [Konfiguration eines Amazon SNS SNS-Themas für Antwortbenachrichtigungen konfigurieren.](#page-40-1)
- 4. [Anmelden bei dem Commerce Analytics Service-Programm.](#page-40-2)
- 5. [Überprüfen Ihrer Konfiguration.](#page-41-0)

<span id="page-39-0"></span>Richten Sie Ihre AWS-Konto mit Berechtigungen ein

AWS MarketplaceEs wird dringend empfohlen, AWS Identity and Access Management (IAM-) Rollen für die Anmeldung zu verwenden, AWS Marketplace Management Portal anstatt die Anmeldeinformationen Ihres Root-Kontos zu verwenden. Spezifische IAM-Berechtigungen für AWS

Marketplace Commerce Analytics Service-Berechtigungen finden [the section called "Richtlinien](#page-746-0)  [und Berechtigungen für AWS Marketplace-Verkäufer"](#page-746-0) Sie unter. Da Sie für jede Person mit Zugriff auf Ihr Konto einen eigenen -Benutzer erstellen, können Sie auch jedem -Benutzer eindeutige Anmeldeinformationen zuordnen. Damit können Sie den einzelnen -Benutzern auch unterschiedliche Berechtigungen erteilen. Bei Bedarf lassen sich die Berechtigungen für einen -Benutzer jederzeit ändern oder aufheben.

<span id="page-40-0"></span>Erstellen eines Amazon-S3-Buckets erstellen

Commerce Analytics liefert die angeforderten Daten in einem von Ihnen angegebenen Amazon S3 S3-Bucket aus. Wenn Sie bereits über einen Amazon S3 S3-Bucket verfügen, fahren Sie mit dem nächsten Schritt fort.

Wenn Sie keinen Amazon S3-Bucket haben oder einen Amazon S3-Bucket speziell für diese Daten erstellen möchten, lesen Sie [Wie erstelle ich einen S3-Bucket.](https://docs.aws.amazon.com/AmazonS3/latest/UG/CreatingaBucket.html)

<span id="page-40-1"></span>Konfiguration eines Amazon SNS SNS-Themas für Antwortbenachrichtigungen konfigurieren

Der Commerce Analytics Service stellt Antwortbenachrichtigungen mithilfe von Amazon SNS bereit. Mit dem Service werden Nachrichten zu diesem Thema veröffentlicht, damit Sie benachrichtigt werden, wenn Ihre Datensets verfügbar sind oder wenn ein Fehler aufgetreten ist. Wenn Sie bereits über ein Amazon-SNS-Thema zu diesem Zweck verfügen, fahren Sie mit dem nächsten Schritt fort.

Wenn Sie kein Amazon SNS SNS-Thema für diesen Service konfiguriert haben, konfigurieren Sie jetzt eines. Anweisungen finden Sie unter [Thema erstellen](https://docs.aws.amazon.com/sns/latest/dg/CreateTopic.html).

Notieren Sie das abonnierte Thema Amazon-Ressourcenname (ARN) für das abonnierte Thema.

<span id="page-40-2"></span>Anmelden bei dem Commerce Analytics Service-Programm

Der Commerce Analytics Service greift auf den Amazon S3-Bucket und das Amazon SNS SNS-Thema zu, nachdem Sie den Service mit dem ARN für das Thema und den Namen des Buckets konfiguriert haben.

So ermöglichen Sie den Zugriff

- 1. Melden Sie sich [AWS Marketplace Management Portalm](https://aws.amazon.com/marketplace/management/)it dem, mit dem AWS-Konto Sie Ihre AWS Marketplace Produkte verwalten, bei der an.
- 2. Stellen Sie sicher, dass Sie über die [erforderlichen IAM-Berechtigungen verfügen](https://docs.aws.amazon.com/marketplace/latest/userguide/commerce-analytics-service.html#technical-implementation-guide), um sich beim AWS Marketplace Commerce Analytics Service zu registrieren.
- 3. Navigieren Sie zur [Commerce Analytics Service-Anmeldeseite](https://aws.amazon.com/marketplace/management/cas/enroll).
- 4. Geben Sie den Amazon S3 S3-Bucket-Namen und das Amazon SNS SNS-Thema ARN ein und wählen Sie Enroll.
- 5. Wählen Sie auf der Seite mit den Berechtigungen die Option Allow (Erlauben) aus.
- 6. Notieren Sie im AWS Marketplace Management Portal den Role Name ARN (Rollennamen-ARN) in der Erfolgsmeldung. Sie benötigen den ARN, um den Dienst aufzurufen.
	- **a** Note

Durch das Onboarding in den Commerce Analytics Service wird eine IAM-Rolle in Ihrem erstellt. AWS-Konto Die IAM-Rolle ermöglicht esAWS Marketplace, in den Amazon S3 S3-Bucket zu schreiben und Benachrichtigungen zu Amazon SNS SNS-Thema zu veröffentlichen. AWS Marketplaceverwendet das Konto 452565589796, um diese zugehörigen Aktionen mit dieser IAM-Rolle auszuführen.

<span id="page-41-0"></span>Überprüfen Ihrer Konfiguration

Der letzte Schritt besteht darin, zu überprüfen, ob Ihre Konfiguration wie erwartet funktioniert.

So testen Sie die Konfiguration

- 1. Laden Sie die [AWS-Befehlszeilenschnittstelle](https://docs.aws.amazon.com/cli/latest/userguide/cli-chap-getting-set-up.html) (AWS CLI) herunter und installieren und konfigurieren Sie sie.
- 2. Führen Sie AWS CLI mit diesem Befehl aus.

```
aws marketplacecommerceanalytics generate-data-set \
--data-set-type "customer_subscriber_hourly_monthly_subscriptions" \
--data-set-publication-date "{TODAY'S-DATE}" \
--role-name-arn "{YOUR-ROLE-NAME-ARN}" \
--destination-s3-bucket-name "{YOUR-S3-BUCKET}" \
--destination-s3-prefix "test-prefix" \
--sns-topic-arn "{YOUR-SNS-TOPIC-ARN}"
```
- Ersetzen Sie für --data-set-publication-date den Teil {TODAY'S DATE} durch das aktuelle Datum im ISO-8601-Format, YYYY-MM-DDT00:00:00Z, wobei YYYY das vierstellige Jahr MM der zweistellige Monat und DD der zweistellige Tag ist.
- Für--role-name-arn, {YOUR-ROLE-NAME-ARN} ersetzen Sie es durch den ARN der Rolle, die Sie bei der Registrierung für erhalten haben. [Anmelden bei dem Commerce Analytics Service-](#page-40-2)[Programm](#page-40-2)
- Ersetzen Sie für --destination-s3-bucket-name {YOUR-S3-BUCKET} durch den Amazon S3-Bucket, in dem Sie erstellt haben. [Erstellen eines Amazon-S3-Buckets erstellen](#page-40-0)
- Ersetzen Sie für sns-topic-arn {YOUR-SNS-TOPIC-ARN} durch das Amazon SNS SNS-Thema, das Sie in erstellt haben. [Konfiguration eines Amazon SNS SNS-Themas für](#page-40-1) [Antwortbenachrichtigungen konfigurieren](#page-40-1)

Wenn Sie vom Service eine Antwort einschließlich der dataSetRequestID-Antwort erhalten, haben Sie den Onboarding-Prozess abgeschlossen. Eine erfolgreiche Antwort sieht wie folgt aus:

```
{ 
    "dataSetRequestId": "646dd4ed-6806-11e5-a6d8-fd5dbcaa74ab"
}
```
## Technische Implementierungsanleitung

Der AWS Marketplace Commerce Analytics Service wird über das [AWS-SDK](https://aws.amazon.com/tools/) bereitgestellt. In diesem Handbuch wird veranschaulicht, wie Sie mithilfe der [AWS CLI](https://aws.amazon.com/cli/) und dem [AWS SDK for Java](https://aws.amazon.com/sdk-for-java/) mit dem Service interagieren.

IAM-Richtlinien für Commerce Analytics für Commerce analytikeinstellung angeben

Damit Ihre Benutzer den Commerce Analytics Service nutzen können, sind die folgenden Berechtigungen erforderlich.

Verwenden Sie die folgende IAM-Berechtigungsrichtlinie, um sich für den AWS Marketplace Commerce Analytics Service zu registrieren.

```
{ 
      "Version": "2012-10-17", 
      "Statement": [ 
\overline{\mathcal{L}}
```

```
 "Effect": "Allow", 
                "Action": [ 
                    "iam:ListRoles", 
                    "iam:CreateRole", 
                    "iam:CreatePolicy", 
                    "iam:AttachRolePolicy", 
                    "aws-marketplace-management:viewReports" 
               ], 
               "Resource": "*" 
          } 
     \mathbf{I}}
```
Verwenden Sie die folgende IAM-Berechtigungsrichtlinie, um einem Benutzer das Stellen von Anfragen an den AWS Marketplace Commerce Analytics Service zu ermöglichen.

```
{ 
     "Version": "2012-10-17", 
     "Statement": [ 
          { 
               "Effect": "Allow", 
               "Action": "marketplacecommerceanalytics:GenerateDataSet", 
               "Resource": "*" 
          } 
     ]
}
```
Weitere Informationen finden Sie unter [Erstellen von Richtlinien in der IAM-Konsole](https://docs.aws.amazon.com/IAM/latest/UserGuide/access_policies_create.html#access_policies_create-json-editor) im IAM-Benutzerhandbuch.

Erstellen von Anfragen mit der AWS CLI

Laden Sie zunächst das [AWS CLI](https://aws.amazon.com/cli/) herunter. Das folgende AWS CLI-Beispiel erstellt eine Anfrage für das Datenset Hourly/Monthly Subscriptions für den 1. Oktober 2017. Dieser Datensatz wird im Amazon S3 S3-Bucket mit dem Präfix demo-Präfix veröffentlicht, und die Benachrichtigung wird an das Amazon SNS SNS-Thema zum Demothema gesendet.

```
aws marketplacecommerceanalytics generate-data-set \
--data-set-type "customer_subscriber_hourly_monthly_subscriptions" \
--data-set-publication-date "2017-10-01T00:00:00Z" \
--role-name-arn "arn:aws:iam::123412341234:role/MarketplaceCommerceAnalyticsRole" \
```

```
--destination-s3-bucket-name "demo-bucket" \
--destination-s3-prefix "demo-prefix" \
--sns-topic-arn "arn:aws:sns:us-west-2:123412341234:demo-topic"
```
Diese Anforderung gibt eine eindeutige Kennung für jede Anforderung zurück. Sie können diese ID verwenden, um Anfragen mit zu Ihrem Amazon SNS SNS-Thema veröffentlichten Benachrichtigungen zu korrelieren. Im Folgenden finden Sie ein Verwendungsbeispiel dieser Kennung.

```
{ 
    "dataSetRequestId": "646dd4ed-6806-11e5-a6d8-fd5dbcaa74ab"
}
```
Erstellen von Anfragen mit der AWS SDK for Java

Laden Sie zunächst das [AWS Java SDK](https://aws.amazon.com/sdk-for-java/) herunter. Das folgende AWS SDK for Java-Beispiel erstellt eine Anfrage für das Datenset Hourly/Monthly Subscriptions für den 1. Oktober 2015. Dieser Datensatz wird im Amazon S3 S3-Bucket mit dem Präfix demo-Präfix veröffentlicht, und die Benachrichtigung wird an das Amazon SNS SNS-Thema zum Demothema gesendet.

```
/*
* Copyright Amazon.com, Inc. or its affiliates. All Rights Reserved.
*
* Licensed under the Apache License, Version 2.0 (the "License").
* You may not use this file except in compliance with the License.
* A copy of the License is located at
*
* http://aws.amazon.com/apache2.0
*
* or in the "license" file accompanying this file. This file is distributed
* on an "AS IS" BASIS, WITHOUT WARRANTIES OR CONDITIONS OF ANY KIND, either
* express or implied. See the License for the specific language governing
* permissions and limitations under the License.
*/
import java.text.DateFormat;
import java.text.ParseException;
import java.text.SimpleDateFormat;
import java.util.Date;
```

```
import java.util.TimeZone;
import com.amazonaws.AmazonClientException;
import com.amazonaws.AmazonServiceException;
import com.amazonaws.auth.AWSCredentials;
import com.amazonaws.auth.profile.ProfileCredentialsProvider;
import com.amazonaws.regions.Region;
import com.amazonaws.regions.Regions;
import 
  com.amazonaws.services.marketplacecommerceanalytics.AWSMarketplaceCommerceAnalyticsClient;
import 
  com.amazonaws.services.marketplacecommerceanalytics.model.GenerateDataSetRequest;
import com.amazonaws.services.marketplacecommerceanalytics.model.GenerateDataSetResult;
/**
* This sample demonstrates how to make basic requests to the AWS Marketplace Commerce 
* Analytics service using the AWS SDK for Java.
* <p>
* <b>Prerequisites:</b> Follow the on-boarding guide: {URL OR SOMETHING}
* <p>
* Fill in your AWS access credentials in the provided credentials file
* template, and be sure to move the file to the default location
* (~/.aws/credentials) where the sample code will load the credentials from.
* <p>
* <b>WARNING: </b> To avoid accidental leakage of your credentials, DO NOT keep
* the credentials file in your source directory.
* <p>
* http://aws.amazon.com/security-credentials
*/
public class MarketplaceCommerceAnalyticsSample {
public static void main(String[] args) throws ParseException {
/*
* The ProfileCredentialsProvider will return your [default]
* credential profile by reading from the credentials file located at
* (~/.aws/credentials).
*/
AWSCredentials credentials = null;
try {
credentials = new ProfileCredentialsProvider().getCredentials();
} catch (Exception e) {
throw new AmazonClientException("Cannot load the credentials from the credential 
  profiles "
+ "file. Make sure that your credentials file is at the correct "
+ "location (~/.aws/credentials), and is in valid
format.", e);
}
```

```
AWS Marketplace Commerce Analytics Service 32
```

```
AWSMarketplaceCommerceAnalyticsClient client = new 
  AWSMarketplaceCommerceAnalyticsClient(credentials);
Region usEast1 = Region.getRegion(Regions.US EAST 1);
client.setRegion(usEast1);
System.out.println("===============================================================");
System.out.println("Getting Started with AWS Marketplace Commerce Analytics Service"); 
System.out.println("===============================================================
\n");
// Create a data set request with the desired parameters
GenerateDataSetRequest request = new GenerateDataSetRequest();
request.setDataSetType("customer_subscriber_hourly_monthly_subscriptions");
request.setDataSetPublicationDate(convertIso8601StringToDateUtc("2014-06-09T00:00:00Z"));
request.setRoleNameArn("arn:aws:iam::864545609859:role/
MarketplaceCommerceAnalyticsRole");
request.setDestinationS3BucketName("awsmp-goldmine-seller");
request.setDestinationS3Prefix("java-sdk-test");
request.setSnsTopicArn("arn:aws:sns:us-west-2:864545609859:awsmp-goldmine-seller-
topic");
System.out.println(
String.format("Creating a request for data set %s for publication date %s.",
request.getDataSetType(), request.getDataSetPublicationDate()));
try {
// Make the request to the service
GenerateDataSetResult result = client.generateDataSet(request);
// The Data Set Request ID is a unique identifier that you can use to correlate the
// request with responses on your Amazon SNS topic 
System.out.println("Request successful, unique ID: " + result.getDataSetRequestId());
} catch (AmazonServiceException ase) {
System.out.println("Caught an AmazonServiceException, which means your request made it 
 ^{\prime\prime}+ "to the AWS Marketplace Commerce Analytics service, but was rejected with an " 
+ "error response for some reason.");
System.out.println("Error Message: " + ase.getMessage());
System.out.println("HTTP Status Code: " + ase.getStatusCode());
System.out.println("AWS Error Code: " + ase.getErrorCode());
System.out.println("Error Type: " + ase.getErrorType());
System.out.println("Request ID: " + ase.getRequestId());
} catch (AmazonClientException ace) {
System.out.println("Caught an AmazonClientException, which means the client encountered 
 ^{\prime}+ "a serious internal problem while trying to communicate with the AWS Marketplace"
+ "Commerce Analytics service, such as not being able to access the "
+ "network.");
System.out.println("Error Message: " + ace.getMessage());
```
}

```
}
private static Date convertIso8601StringToDateUtc(String dateIso8601) throws 
  ParseException {
TimeZone utcTimeZone = TimeZone.getTimeZone("UTC");
DateFormat utcDateFormat = new SimpleDateFormat("yyyy-MM-dd'T'HH:mm:ssX");
utcDateFormat.setTimeZone(utcTimeZone);
return utcDateFormat.parse(dateIso8601);
}
}
```
Sie können mit Ergebnissen ähnlich wie in diesem Beispiel rechnen.

```
===============================================================
Getting Started with AWS Marketplace Commerce Analytics Service 
===============================================================
Creating a request for data set customer_subscriber_hourly_monthly_subscriptions for 
  publication
date Sun Jun 08 17:00:00 PDT 2014.
Request successful, unique ID: c59aff81-6875-11e5-a6d8-fd5dbcaa74ab
```
### Technische Dokumentation

Der Dienst stellt eine Methode bereitGenerateDataSet, mit der Sie die Veröffentlichung von Datensätzen in Ihrem Amazon S3 S3-Bucket anfordern können. In der folgenden Tabelle sind die Parameter für GenerateDataSet aufgelistet.

Dataset-Parameter

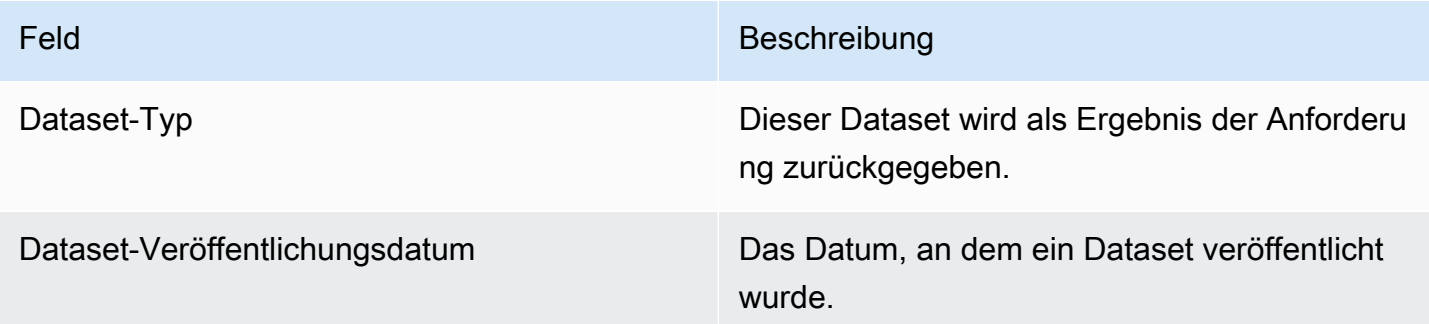

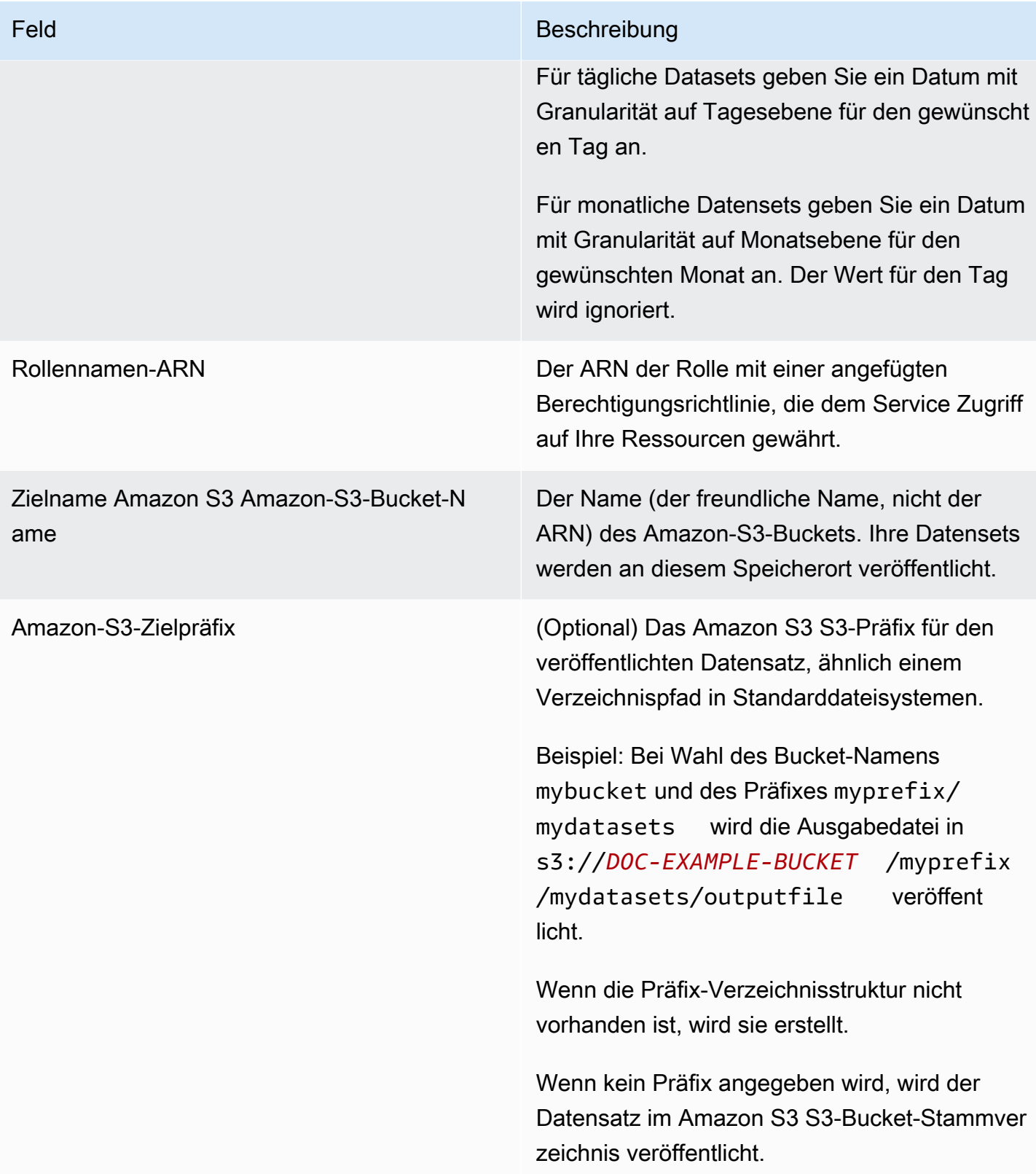

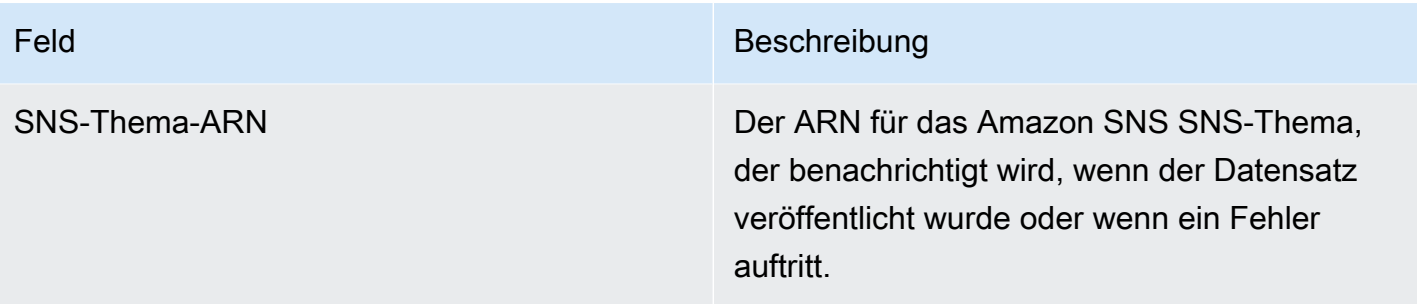

### Antworten

Der AWS Marketplace Commerce Analytics Service gibt zwei Antworten zurück. Die erste ist synchron und wird sofort zurückgegeben, und die zweite ist asynchron, die mithilfe von Amazon SNS zurückgegeben wird. Die synchrone Antwort ähnelt diesem Beispiel.

### Dataset-Parameter

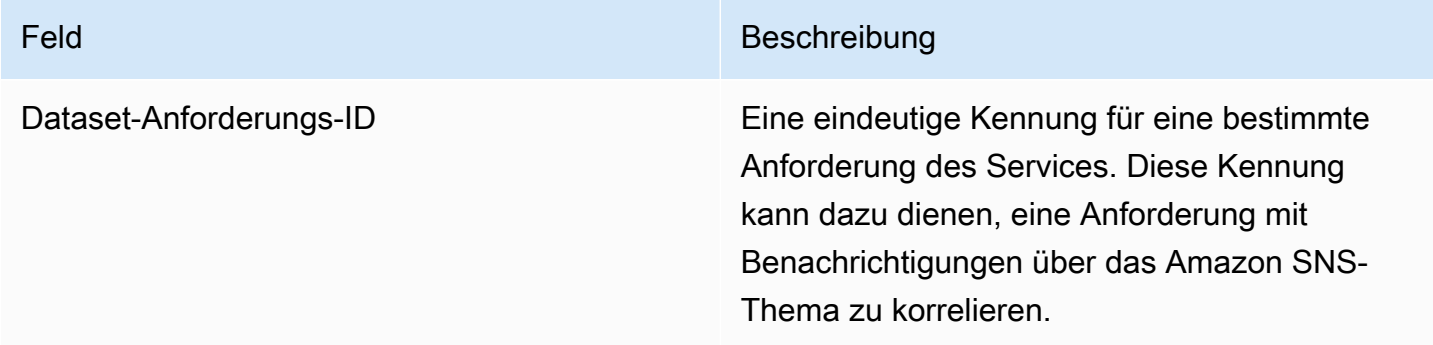

Die asynchrone Antwort wird als JSON-formatiertes Dokument zu Ihrem Amazon SNS SNS-Thema veröffentlicht und ähnelt diesem Beispiel.

### Dataset-Parameter

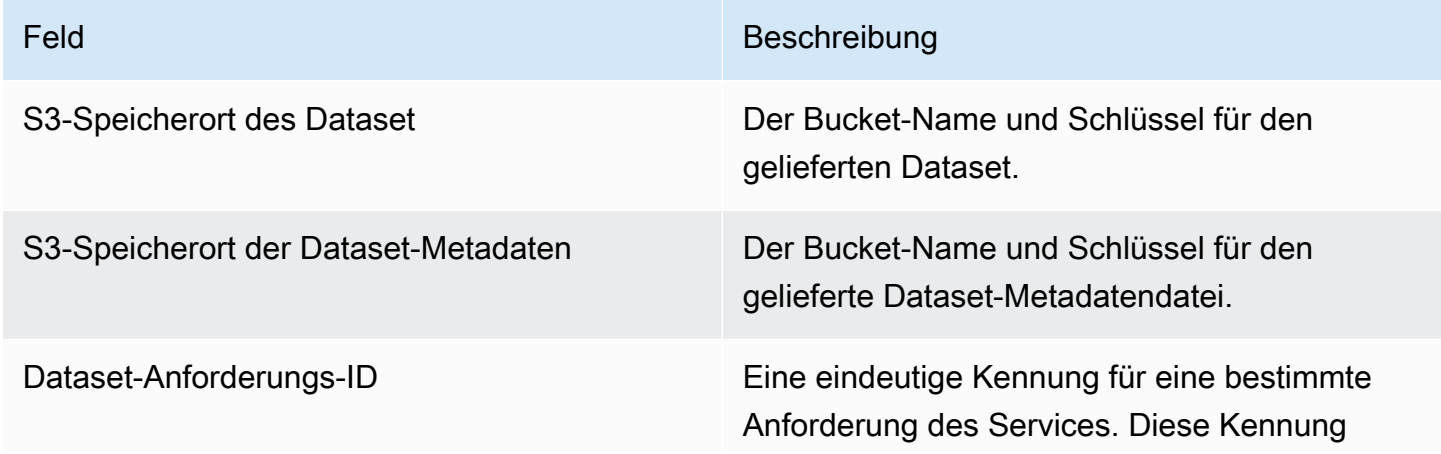

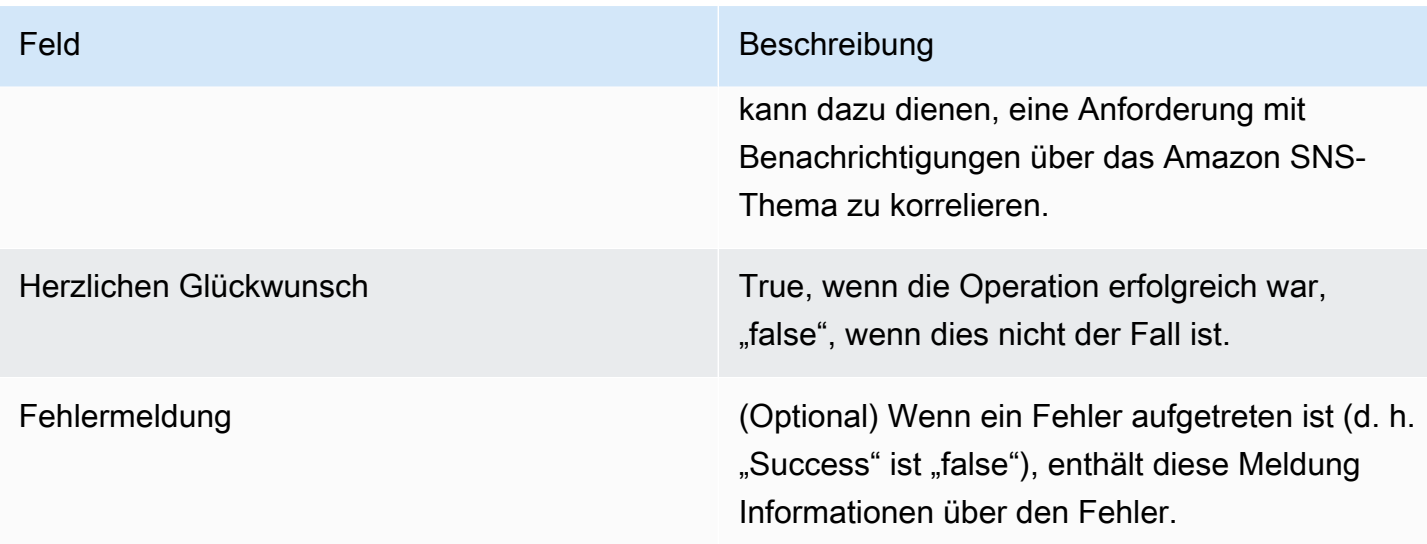

### Beispiel einer asynchronen Antwort im JSON-Format

```
 {     
    "dataSetS3Location":{ 
          "bucketName":"demo-bucket", 
        "key":"demo-prefix/
customer_subscriber_hourly_monthly_subscriptions_2014-06-09.csv" 
    }, 
    "dataSetMetaDataS3Location":{ 
         "bucketName":"demo-bucket", 
         "key":"demo-prefix/
customer_subscriber_hourly_monthly_subscriptions_2014-06-09.meta.json" 
    }, 
    "dataSetRequestId":"f65b7244-6862-11e5-80e2-c5127e17c023", 
    "success":true 
  }
```
### **Outputs**

Nach einer erfolgreichen Anfrage wird der angeforderte Datensatz als CSV-Datei an Ihren Amazon S3 S3-Bucket übermittelt. Eine Metadatendatei im JSON-Format wird im selben Verzeichnis wie die Datenset-Datei veröffentlicht. Die Metadatendatei bietet nützliche Informationen über das Dataset und die ursprünglichen Anforderungsparameter. Die Metadatendatei hat den gleichen Namen wie das Dataset, aber mit der Erweiterung .meta.json. Die folgende Tabelle listet die Metadatenfelder in der CSV-Datei auf.

#### Metadaten-Felder

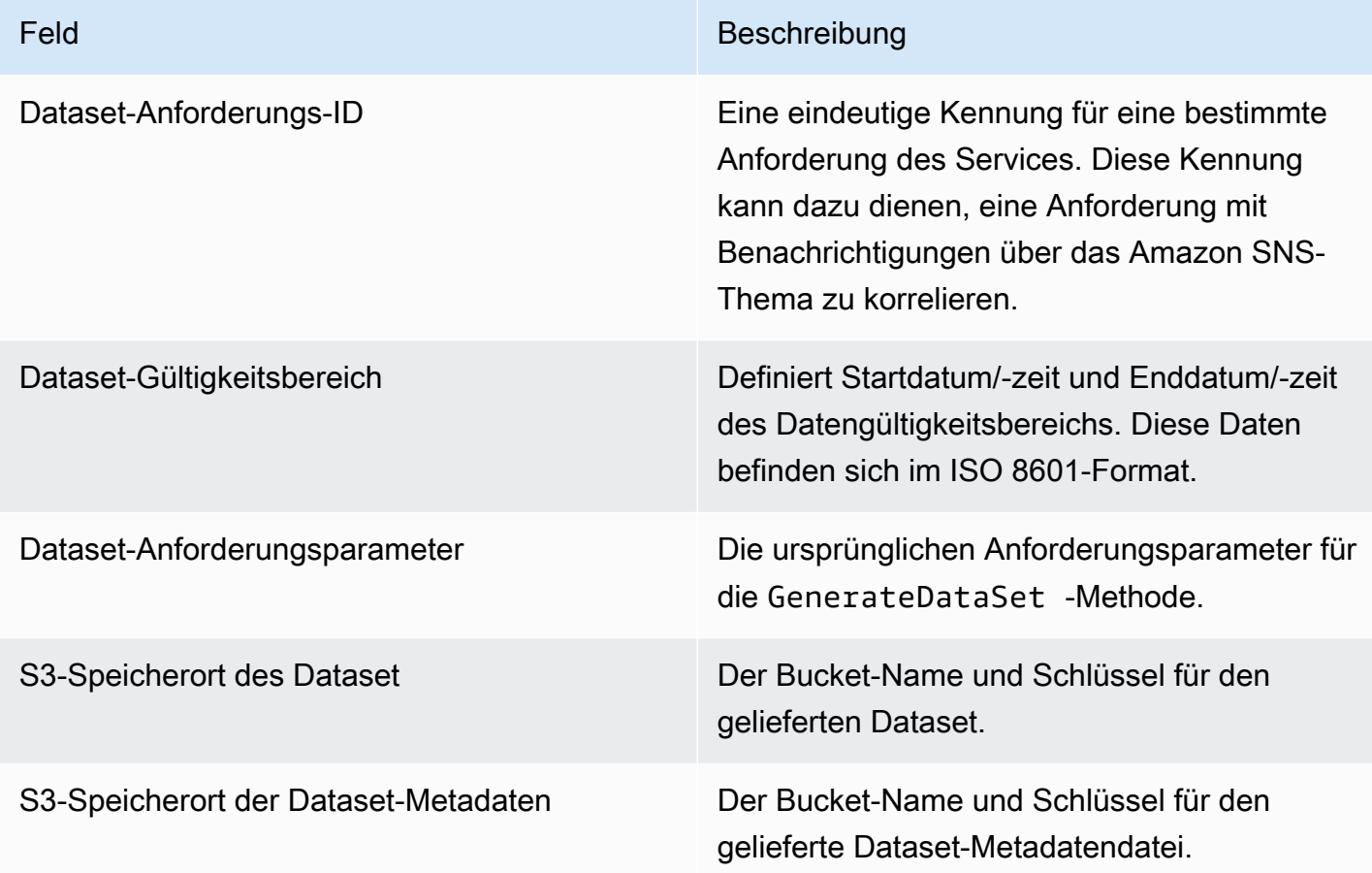

Es folgt ein Beispiel für in JSON formatierte Metadateninhalte.

```
{
"dataSetRequestId": "43d7137b-8a94-4042-a09d-c41e87f371c1",
"dataSetCoverageRange": {
"startDateTime": "2014-06-08T00:00:00.000Z",
"endDateTime": "2014-06-08T23:59:59.000Z"
},
"dataSetRequestParameters": {
"sellerAccountId": "123412341234",
"dataSetType": "customer_subscriber_hourly_monthly_subscriptions",
"dataSetPublicationDate": "2014-06-09T00:00:00.000Z",
"roleNameArn": "arn:aws:iam::123412341234:role/MarketplaceCommerceAnalyticsRole",
"destinationS3BucketName": "demo-bucket",
"destinationS3Prefix": "demo_prefix/customer_subscriber_hourly_monthly_subscriptions",
"snsTopicArn": "arn:aws:sns:us-west-2:123412341234:demo-topic"
```

```
},
"dataSetS3Location": {
"bucketName": "demo-bucket",
"key": "demo_prefix/customer_subscriber_hourly_monthly_subscriptions_2014-06-09.csv"
},
"dataSetMetaDataS3Location": {
"bucketName": "demo-bucket",
"key": "demo_prefix/
customer_subscriber_hourly_monthly_subscriptions_2014-06-09.meta.json"
}
}
```
Eine vollständige Liste der verfügbaren Datensets, einschließlich Verfügbarkeitsdaten, finden Sie in der [AWS SDK-Dokumentation.](https://docs.aws.amazon.com/cli/latest/reference/marketplacecommerceanalytics/generate-data-set.html#options)

## Fehlerbehebung

In diesem Abschnitt werden Lösungen für Probleme beschrieben, die bei der Verwendung des AWS Marketplace Commerce Analytics Service auftreten können.

Ich kann wegen eines Problems mit der Zulassungsliste nicht auf den Service zugreifen.

Wenn Sie noch nicht als Verkäufer in AWS Marketplace registriert sind, besuchen Sie [AWS](https://aws.amazon.com/marketplace/management) [Marketplace Management Portal](https://aws.amazon.com/marketplace/management) und registrieren Sie sich. Wenn Sie sich bereits als Verkäufer auf dem AWS Marketplace registriert haben, wenden Sie sich an das [AWS Marketplace Seller](https://aws.amazon.com/marketplace/management/contact-us/) [Operations](https://aws.amazon.com/marketplace/management/contact-us/)-Team.

Ich kann keine Datensätze für ein Datum in der Vergangenheit anfordern, obwohl sie laut der SDK-Dokumentation für dieses Datum verfügbar sein sollten.

Obwohl Datensets als für bestimmte Daten in der Vergangenheit verfügbar aufgelistet werden, verfügen wir nur über Daten, seit Sie AWS Marketplace beigetreten sind. Wenn Sie der Meinung sind, dass es sich hierbei um einen Fehler handelt, wenden Sie sich an das [AWS Marketplace Seller](https://aws.amazon.com/marketplace/management/contact-us/) [Operations](https://aws.amazon.com/marketplace/management/contact-us/)-Team.

Beim Aufruf des Service erhalte ich eine Fehlermeldung, die besagt: "Es konnte keine Verbindung mit dem Endpunkt hergestellt werden, URL: https://marketplacecommerceanalytics.eucentral-1.amazonaws.com/".

AWS MarketplaceCommerce Analytics ist nur in der Region USA Ost (Nord-Virginia) verfügbar. Alle Aufrufe des Commerce Analytics Service müssen an den Endpunkt us-east-1 gerichtet werden.

Wenn Sie das verwendenAWS CLI, fügen Sie jedem Aufruf das --region Flag "hinzu und geben Sie das AWS-Region als anus-east-1, wie im folgenden Beispiel gezeigt.

```
aws marketplacecommerceanalytics generate-data-set \
--data-set-type "customer_subscriber_hourly_monthly_subscriptions" \
--data-set-publication-date "2016-04-21T00:00:00Z" \
--role-name-arn "arn:aws:iam::138136086619:role/MarketplaceCommerceAnalyticsRole" \
--destination-s3-bucket-name "marketplace-analytics-service" \
--destination-s3-prefix "test-prefix" \
--sns-topic-arn "arn:aws:sns:eu-
central-1:138136086619:Marketplace_Analytics_Service_Notice" \
 --region us-east-1
```
Ich möchte ein anderes Amazon S3-Bucket- oder Amazon SNS SNS-Thema verwenden als das, das ich beim Onboarding-Prozess ausgewählt habe.

Bei der Registrierung beim AWS Marketplace Commerce Analytics haben Sie einen Amazon S3- Bucket und ein Amazon SNS SNS-Thema angegeben. Beim Onboarding-Prozess werden Ihre IAM-Berechtigungen so konfiguriert, dass der Dienst nur auf diese spezifischen Ressourcen zugreifen kann. Um verschiedene Ressourcen verwenden zu können, müssen Sie Ihre IAM-Richtlinie ändern:

1.

- Melden Sie sich bei der AWS Management Console an und öffnen Sie die IAM-Konsole unter [https://console.aws.amazon.com/iam/.](https://console.aws.amazon.com/iam/)
- 2. Wählen Sie Roles (Rollen) links in der IAM-Konsole.
- 3. Wählen Sie MarketplaceCommerceAnalyticsRole.
- 4. Erweitern Sie den Bereich Inline Roles (Inline-Rollen), sofern er nicht bereits erweitert ist.
- 5. Suchen Sie die Richtlinie mit einem Namen, der mit beginnt, oneClick\_MarketplaceCommerceAnalyticsRoleund wählen Sie Richtlinie bearbeiten.
- 6. Suchen Sie im Richtliniendokument nach dem Bereich, der Aktionen bezüglich des Service angibt, den Sie ändern möchten. Um beispielsweise Ihren Amazon S3 S3-Bucket zu ändern, suchen Sie den Abschnitt, der die Aktionen enthält, die mit s3: beginnen, und ändern Sie die entsprechende Ressourcenauswahl, um Ihren neuen Amazon S3 S3-Bucket anzugeben.

Weitere Informationen zu IAM-Richtlinien finden Sie in der folgenden Anleitung: [https://](https://docs.aws.amazon.com/IAM/latest/UserGuide/access_policies.html) [docs.aws.amazon.com/IAM/latest/ /access\\_policies.html UserGuide](https://docs.aws.amazon.com/IAM/latest/UserGuide/access_policies.html)

#### Ich erhalte den Fehler **AccessDeniedException**, wenn ich die Aktion **GenerateDataSet** aufrufe.

Dies kann passieren, wenn Ihr Benutzer nicht über die erforderlichen Berechtigungen verfügt, um anzurufenGenerateDataSet. Im folgenden Verfahren werden die Schritte beschrieben, die erforderlich sind, um mithilfe der IAM-Konsole eine IAM-Richtlinie mit diesen Berechtigungen zu erstellen und die Berechtigungen Ihren Benutzern, Gruppen oder Rollen hinzuzufügen.

So verwenden Sie den JSON-Richtlinieneditor zum Erstellen einer Richtlinie

- 1. Melden Sie sich bei der AWS Management Console an und öffnen Sie die IAM-Konsole unter [https://console.aws.amazon.com/iam/.](https://console.aws.amazon.com/iam/)
- 2. Wählen Sie im Navigationsbereich auf der linken Seite Policies (Richtlinien).

Wenn Sie zum ersten Mal Policies (Richtlinien) auswählen, erscheint die Seite Welcome to Managed Policies (Willkommen bei verwalteten Richtlinien). Wählen Sie Get Started.

- 3. Wählen Sie oben auf der Seite Create policy (Richtlinie erstellen) aus.
- 4. Wählen Sie im Bereich Policy editor (Richtlinien-Editor) die Option JSON aus.
- 5. Geben Sie folgendes JSON-Richtliniendokument ein:

```
{ 
   "Version": "2012-10-17", 
   "Statement": [ 
     { 
        "Effect": "Allow", 
        "Action": "marketplacecommerceanalytics:GenerateDataSet", 
        "Resource": "*" 
     } 
   ]
}
```
6. Wählen Sie Weiter.

### **a** Note

Sie können jederzeit zwischen den Editoroptionen Visual und JSON wechseln. Wenn Sie jedoch Änderungen vornehmen oder im Visual-Editor Next (Weiter) wählen, strukturiert IAM Ihre Richtlinie möglicherweise um, um sie für den visuellen Editor zu optimieren. Weitere Informationen finden Sie unter [Richtlinienrestrukturierung](https://docs.aws.amazon.com/IAM/latest/UserGuide/troubleshoot_policies.html#troubleshoot_viseditor-restructure) im IAM-Benutzerhandbuch.

- 7. Geben Sie auf der Seite Prüfen und erstellen unter Richtlinienname einen Namen und unter Beschreibung (optional) eine Beschreibung für die Richtlinie ein, die Sie erstellen. Überprüfen Sie Permissions defined in this policy (In dieser Richtlinie definierte Berechtigungen), um die Berechtigungen einzusehen, die von Ihrer Richtlinie gewährt werden.
- 8. Wählen Sie Create policy (Richtlinie erstellen) aus, um Ihre neue Richtlinie zu speichern.

Um Zugriff zu gewähren, fügen Sie Ihren Benutzern, Gruppen oder Rollen Berechtigungen hinzu:

• Benutzer und Gruppen in AWS IAM Identity Center:

Erstellen Sie einen Berechtigungssatz. Befolgen Sie die Anweisungen unter [Erstellen eines](https://docs.aws.amazon.com/singlesignon/latest/userguide/howtocreatepermissionset.html)  [Berechtigungssatzes](https://docs.aws.amazon.com/singlesignon/latest/userguide/howtocreatepermissionset.html) im AWS IAM Identity Center-Benutzerhandbuch.

• Benutzer, die in IAM über einen Identitätsanbieter verwaltet werden:

Erstellen Sie eine Rolle für den Identitätsverbund. Befolgen Sie die Anweisungen unter [Erstellen](https://docs.aws.amazon.com/IAM/latest/UserGuide/id_roles_create_for-idp.html)  [einer Rolle für einen externen Identitätsanbieter \(Verbund\)](https://docs.aws.amazon.com/IAM/latest/UserGuide/id_roles_create_for-idp.html) im IAM-Benutzerhandbuch.

- IAM-Benutzer:
	- Erstellen Sie eine Rolle, die Ihr Benutzer annehmen kann. Folgen Sie den Anweisungen unter [Erstellen einer Rolle für einen IAM-Benutzer](https://docs.aws.amazon.com/IAM/latest/UserGuide/id_roles_create_for-user.html) im IAM-Benutzerhandbuch.
	- (Nicht empfohlen) Weisen Sie einem Benutzer eine Richtlinie direkt zu oder fügen Sie einen Benutzer zu einer Benutzergruppe hinzu. Befolgen Sie die Anweisungen unter [Hinzufügen von](https://docs.aws.amazon.com/IAM/latest/UserGuide/id_users_change-permissions.html#users_change_permissions-add-console) [Berechtigungen zu einem Benutzer \(Konsole\)](https://docs.aws.amazon.com/IAM/latest/UserGuide/id_users_change-permissions.html#users_change_permissions-add-console) im IAM-Benutzerhandbuch.

Mein Problem ist hier nicht aufgeführt.

Wenden Sie sich an das [AWS Marketplace Seller Operations-](https://aws.amazon.com/marketplace/management/contact-us/)-Team.

# <span id="page-55-0"></span>AWS Marketplace-Programm für Demos bei Kunden

DasAWS Marketplace Field Demonstration Program (FDP) ermöglicht es demAWS Feldteam (intern zugelasseneAWS Mitarbeiter), einige Produkte und Lösungen kostenlosAWS Marketplace zu nutzen.

Zu den zugelassenenAWS Mitarbeitern gehören beispielsweise Lösungsarchitekten sowie Vertriebsund Marketingfachleute. Das FDP ermöglicht es diesen Mitarbeitern, Produktfunktionen für Schulungen und die potenzielle Einbeziehung in Kunden-Workloads zu demonstrieren.

Die folgenden Produkttypen werden unterstützt:

- [Amazon Machine Images \(AMIs\)](#page-114-0)
- **[Container](#page-228-0)**
- [Machine Learning-Algorithmen und Modellpakete \(SageMaker\)](#page-340-0)
- [Datensätze \(AWS Data Exchange\)](https://docs.aws.amazon.com/data-exchange/latest/userguide/what-is.html)

### **a** Note

Für AWS Data Exchange Exchange-Produkte gilt die FDP nur für Produkte mit einem öffentlichen Angebot von 0 USD (kostenlos).

Für AWS Data Exchange Exchange-Produkte, für die die Abonnementüberprüfung aktiviert ist, müssen Anbieter die Abonnementanfrage genehmigen. Weitere Informationen zur Abonnementüberprüfung finden Sie unter [Abonnementüberprüfung für Abonnenten](https://docs.aws.amazon.com/data-exchange/latest/userguide/subscription-verification-sub.html) im AWS Data Exchange Exchange-Benutzerhandbuch.

Wenn Sie sich alsAWS Marketplace Verkäufer registrieren, werden Sie automatisch für das FDP-Programm angemeldet. Um sich abzumelden, senden Sie eine Support-Anfrage an das [AWS](https://aws.amazon.com/marketplace/management/contact-us/)  [MarketplaceSeller Operations](https://aws.amazon.com/marketplace/management/contact-us/) Team.

Informationen zur Produktnutzung in diesem Programm finden Sie im Abschnitt [Nutzung von AWS-](#page-649-0)[Demos](#page-649-0) des Berichts [Monatlich fakturierte Umsätze](#page-641-0).

## <span id="page-56-0"></span>Weitere Ressourcen inAWS Marketplace Management Portal

Weitere Ressourcen stehen Ihnen in derAWS Marketplace Management Portalaus. Wenn Sie da[sAWS Marketplace Management Portal](https://aws.amazon.com/marketplace/management/)und melden Sie sich an. Links zu weiteren Ressourcen finden Sie auf der Startseite, in derRessourcen des MarketplaceAbschnitts erstellt.

Um beispielsweise Unterstützung für die Vermarktung Ihres Produkts in den 90 Tagen vor der Markteinführung und den 90 Tagen nach der Markteinführung zu erhalten, können Sie sich die[180](#page-521-0) [tägige GTM-Akademied](#page-521-0)as ist verlinkt vonAWS Marketplace Management Portal-Homepage unterRessourcen des Marketplaceaus.

# Vorbereitung Ihres Produktes

Die Vorbereitung der Veröffentlichung eines Produkts AWS Marketplace umfasst die Konfiguration Ihres Pakets, die Festlegung eines Preisschemas, die Festlegung der relevanten Kategorien, in denen Ihr Produkt angeboten werden soll, und das Hinzufügen von Schlüsselwörtern, damit Ihr Produkt bei relevanten Suchanfragen erscheint.

Themen

- [Lieferung des Produkts](#page-57-0)
- [Preisgestaltung](#page-62-0)
- [Regionen und Länder für IhrenAWS MarketplaceProdukt](#page-72-0)
- [Private Angebote](#page-73-0)
- [Standardisierte Verträge inAWS Marketplace](#page-101-0)
- [Kategorien und Metadaten](#page-105-0)
- [Anweisungen zur Verwendung von AMI und Containerprodukten](#page-107-0)
- [Suchmaschinenoptimierung für Produkte](#page-110-0)

# <span id="page-57-0"></span>Lieferung des Produkts

Jede Produktliefermethode bietet verschiedene Optionen für Verpackung, Preisgestaltung und Lieferung. Einige Methoden stehen Ihnen als Verkäufer AWS Marketplace erst zur Verfügung, wenn Sie sich für das Programm registrieren, das sie unterstützt.

Sie können Produkte mit einem standardmäßigen Listenpreis und Endbenutzer-Lizenzvertrag (EULA) erstellen. Sie können auch private Angebote für einzelne Kunden mit benutzerdefinierten Preisen und EULAs erstellen. Wenn Sie weitere Änderungen an den Vertragsbedingungen benötigen, können Sie mit dem AWS Marketplace-Team zusammen ein benutzerdefiniertes persönliches Angebot erstellen.

### **G** Tip

Um den Beschaffungsprozess zu vereinfachen, können Sie [standardisierte](#page-101-0)  [Lizenzbedingungen](#page-101-0) sowohl für öffentliche Produktangebote als auch für private Angebote verwenden.

In der folgenden Tabelle sind die Methoden aufgeführt, mit denen Sie Softwareprodukte bereitstellen können, und wie AWS Marketplace Käufer die einzelnen Lieferarten in der Konsole finden. AWS Marketplace

Methoden für die Lieferung von Produkten

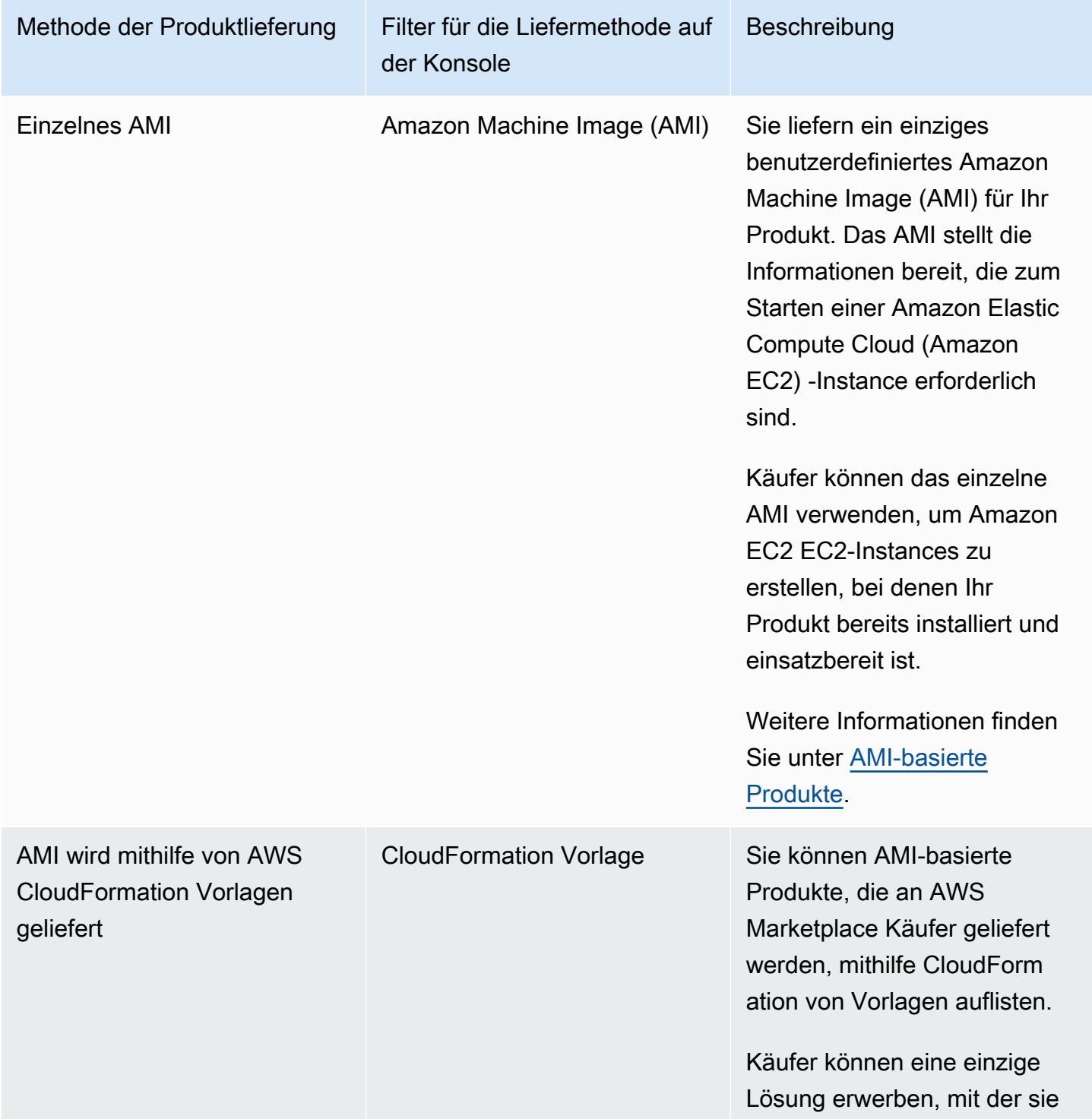

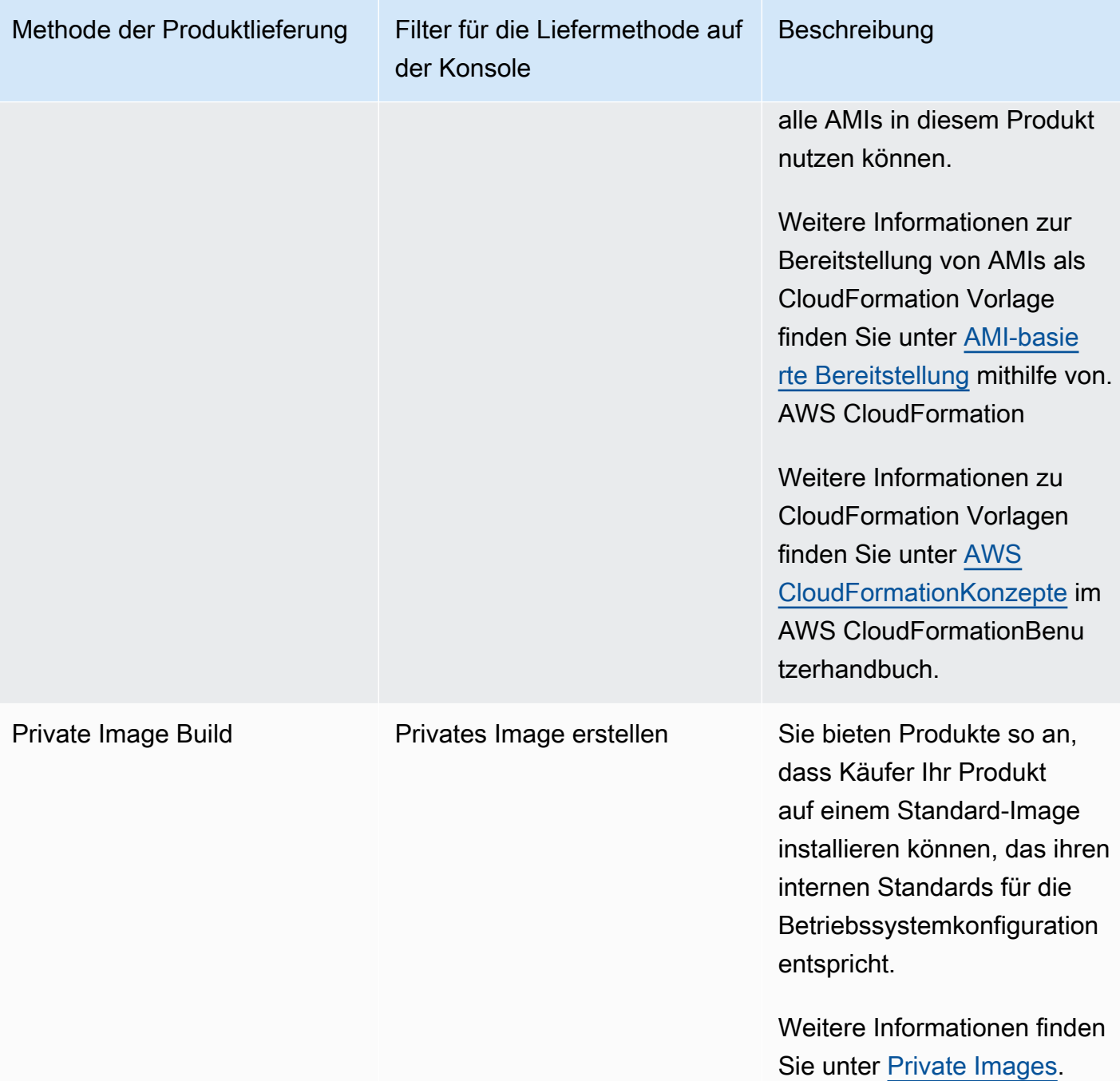

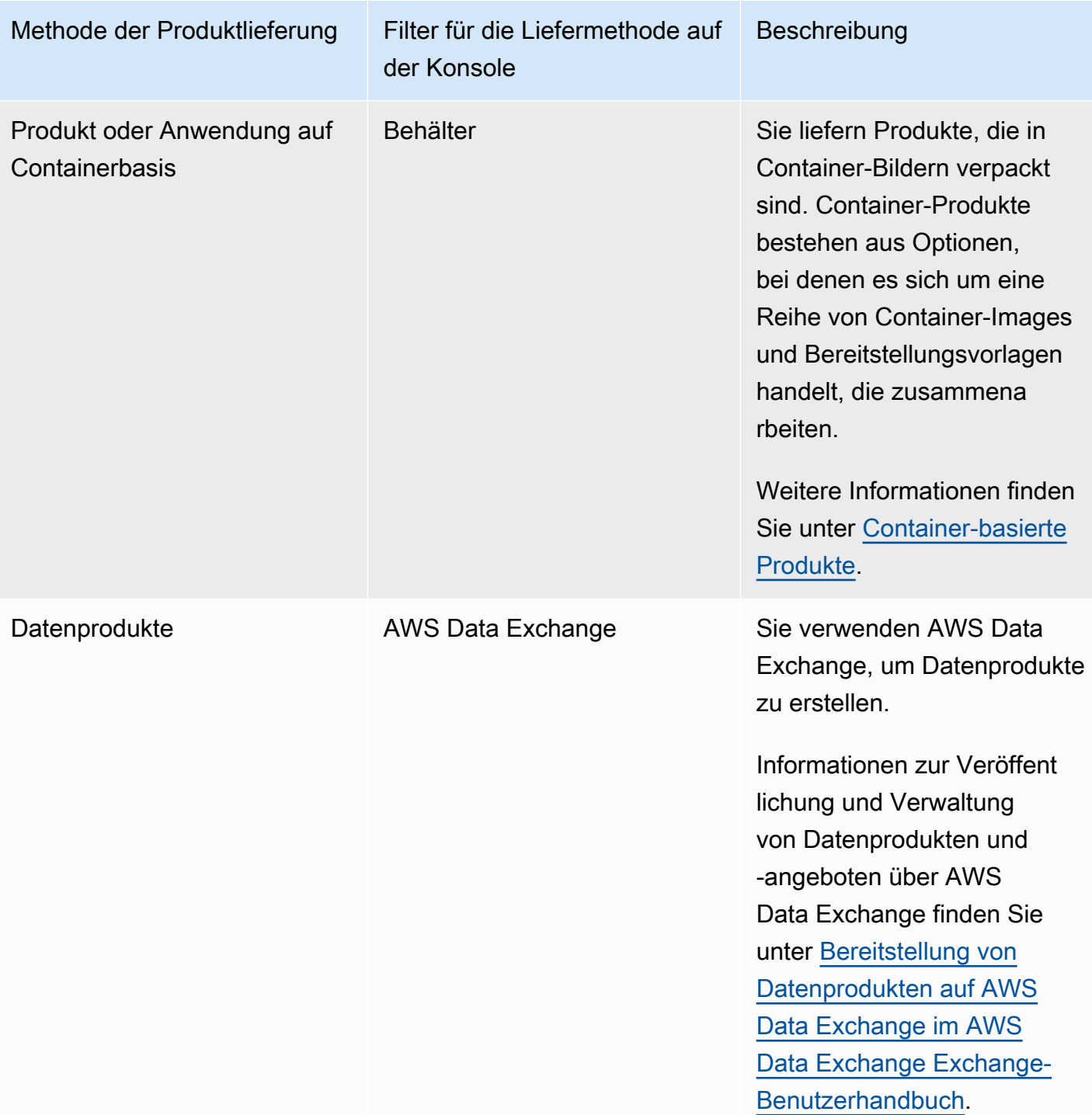

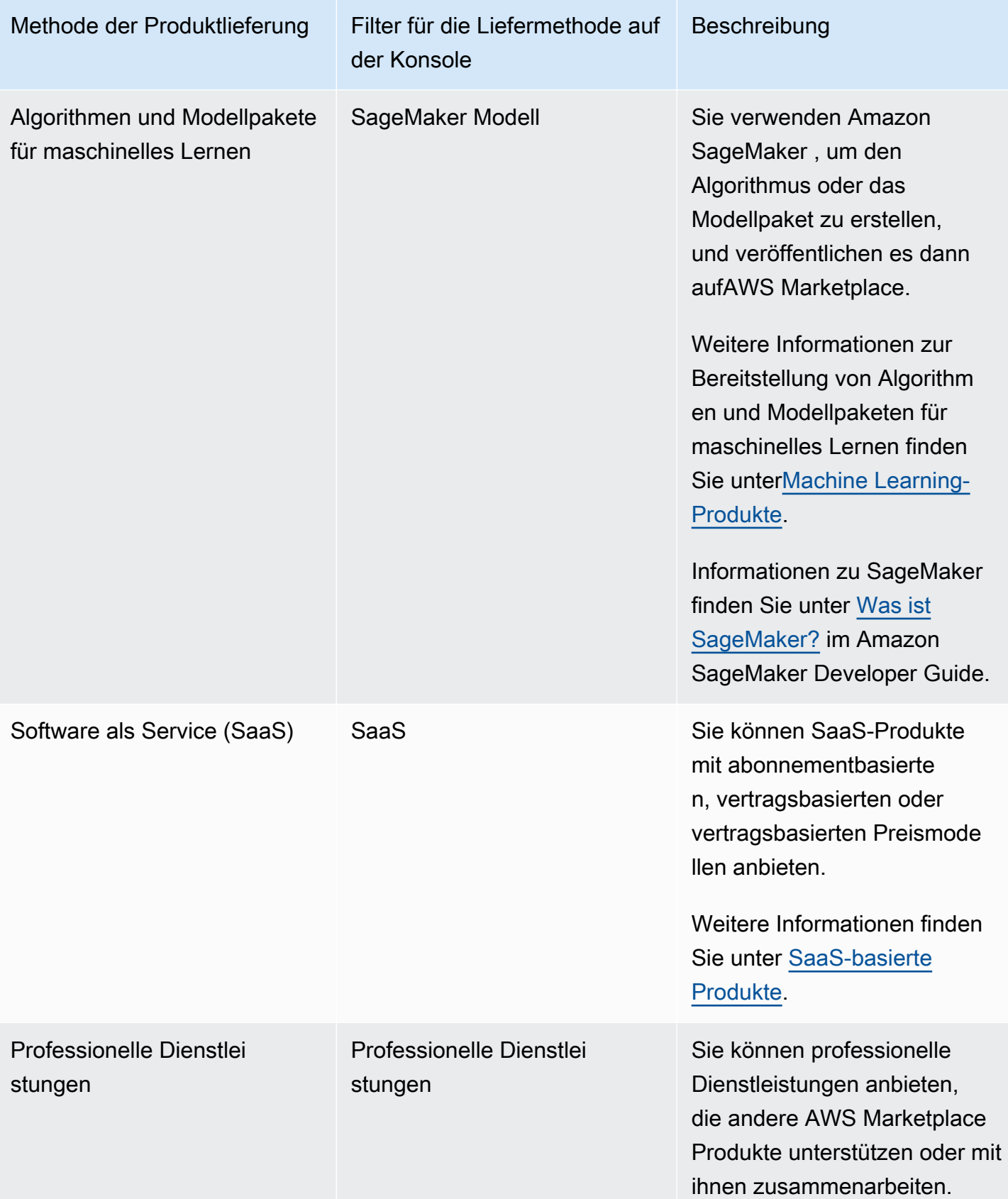

# <span id="page-62-0"></span>Preisgestaltung

Dieses Thema enthält allgemeine Preisinformationen zu Softwareprodukten inAWS Marketplace. Alle Preise basieren auf US-Dollar (USD).

Für kostenpflichtige Produkte AWS Marketplace erhebt der Kunde die Softwaregebühren.

Für kostenlose Software oder Open-Source-Software, die Kunden kostenlos zur Verfügung gestellt wird, fallen keine Servicegebühren an.

Informationen zu Rückerstattungen finden Sie unter. [Produktrückerstattungen inAWS Marketplace](#page-68-0)

### Themen

- [Preismodelle](#page-62-1)
- [Ändern der Preismodelle](#page-67-0)
- [Preisänderungen](#page-67-1)
- [Private Angebote](#page-68-1)
- [Produktrückerstattungen inAWS Marketplace](#page-68-0)

## <span id="page-62-1"></span>Preismodelle

Die folgenden Themen enthalten allgemeine Informationen zu den Preismodellen, die in AWS Marketplace verfügbar sind.

### Themen

- [Annual-Preismodell](#page-63-0)
- [Usage-Preismodell](#page-64-0)
- [Preisgestaltung auf Vertragsbasis](#page-66-0)
- [Preise für Bring Your Own License](#page-67-2)

Informationen zu den Preismodellen für bestimmte Produktliefermethoden finden Sie unter:

- [Preisgestaltung für AMI-Produkte](#page-176-0)
- [Container-Produkte](#page-264-0)
- [Produktpreise für maschinelles Lernen](#page-343-0)
- [Preisgestaltung für SaaS-Produkte](#page-449-0)

# <span id="page-63-0"></span>Annual-Preismodell

Ein Annual-Preismodell ermöglicht Ihnen das Anbieten von Produkten mit einem 12-monatigen Abonnement. Beispielsweise können durch Abonnementpreise Einsparungen von bis zu 40 Prozent erzielt werden, verglichen mit dem stündlichen Betrieb desselben Produkts über längere Zeiträume. Dem Kunden wird zum Zeitpunkt des Abonnements der volle Vertragsbetrag in Rechnung gestellt. Weitere Informationen darüber, wie Jahresabonnements Kunden präsentiert werden, finden Sie unter [AMI-Abonnements](https://docs.aws.amazon.com/marketplace/latest/buyerguide/buyer-ami-subscriptions.html) oder [Preismodelle für kostenpflichtige Containerprodukte.](https://docs.aws.amazon.com/marketplace/latest/buyerguide/buyer-what-is-aws-marketplace-for-containers.html#what-is-aws-marketplace-for-containers-pricing)

Bei der Arbeit mit einem Jahresabonnement sollten Sie unter anderem Folgendes beachten:

- Annual-Preise werden pro Instance-Typ definiert. Sie kann für alle Amazon Elastic Compute Cloud (Amazon EC2) -Instance-Typen gleich oder für jeden Instance-Typ unterschiedlich sein.
- Für alle jährlichen Instance-Typen muss auch ein stündlicher Instance-Typ definiert sein. AWS Marketplace bietet für dasselbe Produkt keine nur jährlichen Preise oder keine stündlichen Preise ohne jährliche Preise an. Für alle Produkte, für die Annual-Preise angeboten werden, müssen auch Hourly-Preise angegeben werden.
- Ein Annual-Preis von 0 USD ist für einen bestimmten Instance-Typ zulässig, wenn der Hourly-Preis ebenfalls 0 USD beträgt und andere Instance-Typen mit einem höheren Annual-Preis als 0 USD definiert sind.
- Nach Ablauf des Jahresabonnementzeitraums wird dem Kunden der Stundenpreis in Rechnung gestellt.
- Wenn ein Kunde X-Jahresabonnements kauft, aber Y-Software auf Y-Instances ausführt, wird dem Kunden der stündliche Softwarepreis für (Y-X) -Instances berechnet, die nicht durch Jahresabonnements abgedeckt sind. Daher muss ein Hourly-Tarif für alle Instance-Typen mit Annual-Preis enthalten sein.
- Mit privaten Verkäuferangeboten können Sie ein Mehrjahres-AMI (bis zu 3 Jahre) oder eine benutzerdefinierte Laufzeit mit Vorauszahlung oder einen flexiblen Zahlungsplan anbieten. Weitere Informationen zu mehrjährigen Verträgen und Verträgen mit benutzerdefinierter Laufzeit finden Sie unter [Private Angebote](#page-73-0) und [the section called "Flexibler Zahlungsplaner".](#page-83-0)

Wenn Sie ein Jahresprodukt in AWS Marketplace anbieten, stimmen Sie den spezifischen Erstattungsrichtlinien für Jahresprodukte zu, die Sie im Abschnitt Dateiuploader-Dokumente im [AWS](https://aws.amazon.com/marketplace/management/tour)  [Marketplace Management Portal](https://aws.amazon.com/marketplace/management/tour) finden.

### Preisänderung

Sie können die Jahrespreise (den Wert in \$, z. B. 1.000 USD/Jahr auf 1.200 USD/Jahr) alle 90 Tage ändern. Sie müssen Bestandskunden jedoch 90 Tage im Voraus über die jährlichen Preise informieren. Der neue Preis gilt für neue Abonnements, hat aber keine Auswirkungen auf bestehende Abonnements.

### **a** Note

Während der 90-tägigen Kündigungsfrist können Sie den unterstützten Instance-Typ nicht aktualisieren.

Preisänderungen werden nur dann wirksam, wenn der Preis mindestens 90 Tage vor dem Datum der automatischen Verlängerung geändert wurde. Der Kunde erhält vor der automatischen Verlängerung eine E-Mail-Nachricht mit dem neuen Preis.

Endbenutzer-Lizenzvereinbarung

Die 12-monatige Nutzung von Software durch einen AWS Kunden im Rahmen eines Jahresabonnements ist durch die EULA abgedeckt, die Sie auf der Detailseite Ihres Produkts unter angeben. AWS Marketplace

### <span id="page-64-0"></span>Usage-Preismodell

Ein nutzungsabhängiges Preismodell, auch bekannt als Pay-as-you-go-Preisgestaltung, ermöglicht es Ihnen, Produkte Kunden anzubieten, die nur für das bezahlen, was sie tatsächlich nutzen.

Als Verkäufer können Sie eine der folgenden Nutzungskategorien wählen:

- Benutzer
- Hosts
- Bandbreite
- Daten
- Stufen
- Einheiten (für benutzerdefinierte Kategorien)

Sie können auch bis zu 24 Dimensionen für das Produkt definieren. Gebühren werden gemessen und gemeldet, wenn die API von der Software aufgerufen wird. Wir empfehlen Verkäufern, die API je nach Anwendungsfall so zu konfigurieren, dass sie einmal pro Stunde aufgerufen wird. Die gesamte Nutzung wird monatlich berechnet und monatlich abgerechnet, wobei der gleiche Mechanismus wie bei bestehender AWS Marketplace-Software verwendet wird.

Mit dem AWS Marketplace Metering Service können Sie mehrere neue Preisszenarien umsetzen.

Example Die Gebühr wird vom Gastgeber abgerechnet

Wenn Ihre Software Hosts überwacht, können Sie für jeden überwachten Host Gebühren erheben und je nach Hostgröße unterschiedliche Preise festlegen.

Example Abrechnung pro Benutzer

Wenn Ihre Software mehrere Benutzer in einem Unternehmen zulässt, können Sie die Kosten pro Benutzer berechnen. Dem Kunden wird stündlich die Gesamtzahl der bereitgestellten Benutzer in Rechnung gestellt.

### **a** Note

Im Product Load Form (PLF) steht vor den entsprechenden Spalten "FCP" (Flexible Consumption Pricing). Zum Beispiel: FCP-Kategorie (benutzerdefinierte Preiskategorie).

Beachten Sie bei AWS Marketplace Metering Service Produkten Folgendes:

- Wenn Ihre Software bereits in AWS Marketplace eingestellt ist, müssen Sie ein Produkt erstellen, um eine alternative Nutzungsdimension zu ermöglichen. Sie können ein Standardprodukt nicht auf die Nutzung des AWS Marketplace Metering Service umstellen. Nach der Veröffentlichung des neuen Produkts können Sie das alte Produkt entfernen oder beide Produkte auf der Website behalten.
- Der AWS Marketplace Metering Service erfordert, dass Ihre Software die Nutzung jede Stunde meldet und die Kundennutzung für die Stunde aufzeichnet. Im Falle eines Fehlers bei der Übertragung oder beim Empfang von Messservice-Datensätzen ist AWS nicht in der Lage, eine solche Nutzung in Rechnung zu stellen. Sie sind für den erfolgreichen Empfang der Messdaten verantwortlich.
- Produkte, die den AWS Marketplace Metering Service nutzen, unterstützen 1-Click nicht. Käufer müssen Ihre Software mit einer AWS Identity and Access Management (IAM-) Rolle mit bestimmten Berechtigungen starten und über ein Internet-Gateway verfügen.
- Kostenlose Testversion und jährliche Preise sind nicht mit dem AWS Marketplace Metering Service kompatibel.
- Das Ändern der Dimension (Benutzer, Hosts, Bandbreite und Daten) oder des Dimensionsnamens wird nicht unterstützt. Sie müssen ein neues Produkt erstellen.

## <span id="page-66-0"></span>Preisgestaltung auf Vertragsbasis

Mit dem Vertragspreismodell können Sie Kunden im Voraus Preise anbieten, sodass sie eine Lizenz für 1 Monat, 12 Monate, 24 Monate oder 36 Monate erwerben können.

Vertragspreise sind für die folgenden Produkte verfügbar:

- Einzelne AMI-basierte Produkte und AMI mit AWS CloudFormation vorlagenbasierten Produkten. Weitere Informationen finden Sie unter [Vertragspreise für AMI-Produkte](#page-194-0)
- Produkte auf Containerbasis. Weitere Informationen finden Sie unter [Vertrags.](#page-269-0)
- Produkte auf der Basis von Software as a Service (SaaS). Weitere Informationen finden Sie unter [Preise für SaaS-Verträge.](#page-452-0)

### **a** Note

Die Vertragspreise für AMI und Produkte auf Containerbasis gelten nur für neue Produkte. Wenn Sie bereits über ein AMI- oder containerbasiertes Produkt verfügen und Vertragspreise verwenden möchten, erstellen Sie ein neues Angebot und wenden Sie dann das Vertragspreismodell an, indem Sie das Product Load Form (PLF) verwenden, um verschiedene Dimensionen hinzuzufügen, das AMI- oder containerbasierte Produkt in zu integrieren und dann das AMI- oder containerbasierte Produkt zu AWS License Manager veröffentlichen.

Wenn ein Kunde ein Produkt mit Vertragspreisen kauft, wird vom AWS Marketplace Kunden eine Lizenz erstelltAWS-Konto, die Ihre Software mithilfe der License Manager API überprüfen kann. Kunden benötigen eine IAM-Rolle, um eine Instanz des AMI oder eines containerbasierten Produkts zu starten.

## <span id="page-67-2"></span>Preise für Bring Your Own License

Auf AWS Marketplace wird keine Servicegebühr für Bring Your Own License(BYOL)-Produkte erhoben.

Um unser Kundenversprechen umzusetzen, ist es jedoch erforderlich, dass alle BYOL-Produkte auch eine kostenpflichtige Option aufweisen. Dadurch haben Kunden ohne bestehende Lizenzen die Möglichkeit, die Produkte zu erwerben und zu nutzen.

Bezüglich BYOL-Produkten sind wir uns bewusst, dass der Onlinekauf von Software eine Abkehr von den Geschäftspraktiken einiger Unternehmen darstellt. Daher werden wir in den ersten 90 Tagen nach der Markteinführung die Anforderung lockern, dass diese Software zusammen mit einer Version erhältlich sein muss, die am gekauft werden kannAWS Marketplace. Während dieser Zeit werden die AWS Marketplace Account-Management-Teams mit Ihnen zusammenarbeiten, um Herausforderungen zu bewältigen. Das Team kann Ihnen dabei helfen, festzustellen, ob und wie die Software zum Kauf angeboten werden kannAWS Marketplace.

# <span id="page-67-0"></span>Ändern der Preismodelle

Änderungen an den Preismodellen müssen von AWS Marketplace überprüft und genehmigt werden, um eine positive Kundenerfahrung und ein geringeres Risiko für alle Beteiligten zu gewährleisten. Besprechen Sie die Änderungen am Preismodell, die Sie vornehmen möchten, indem Sie sich an das [AWS Marketplace Seller Operations](https://aws.amazon.com/marketplace/management/contact-us/) Team wenden.

Die Bearbeitung und Prüfung aller Anfragen nach Änderungen des Preismodells kann 30—90 Tage dauern.

# <span id="page-67-1"></span>Preisänderungen

Sie können Preise und Metadaten über das AWS Marketplace Management Portal aktualisieren.

So ändern Sie die Preise

- 1. Melden Sie sich an der [AWS Marketplace Management Portal](https://aws.amazon.com/marketplace/management/) an.
- 2. Auf der Registerkarte Produkte ist eine Liste der aktuellen Produkte verfügbar, die Sie erstellt haben. Hier bearbeiten Sie Ihre Produktliste oder fordern Änderungen an.

### **a** Note

Für neue Abonnenten ist die Preisänderung sofort wirksam. Für bestehende Abonnenten gilt die Preisänderung am ersten Tag des Monats, der auf einen Zeitraum von 90 Tagen folgt, der mit dem Tag beginnt, an dem die Preisänderungsbenachrichtigung gesendet wird. Nehmen wir zum Beispiel an, Sie senden am 16. März eine Preisänderungsbenachrichtigung. Der 16. Juni liegt etwa 90 Tage nach dem 16. März. Da die Preisänderung am ersten Tag des Monats erfolgt, der auf den Zeitraum von 90 Tagen folgt, ist das Datum des Inkrafttretens der Änderung der 1. Juli.

# <span id="page-68-1"></span>Private Angebote

Im Rahmen des AWS Marketplace Seller Private Offer-Programms können AWS Marketplace Verkäufer mit einzelnen AWS Marketplace Kunden (Käufern) individuelle Preise und EULAs aushandeln. Weitere Informationen finden Sie unter [Private Angebote](#page-73-0).

# <span id="page-68-0"></span>Produktrückerstattungen inAWS Marketplace

Für alle kostenpflichtigen ProdukteAWS Marketplace, unabhängig vom Preismodell, muss eine bestimmte Rückerstattungsrichtlinie für Softwaregebühren gelten. Die Rückerstattungsrichtlinie muss die Bedingungen für die Rückerstattung sowie eine Methode zur Kontaktaufnahme mit dem Verkäufer enthalten, um eine Rückerstattung zu beantragen. Als Verkäufer liegen die Einzelheiten der Rückerstattungsrichtlinie bei Ihnen. Wir empfehlen Ihnen jedoch, Kunden eine Rückerstattung für die Nutzung des Produkts anzubieten. Sie müssen Ihre veröffentlichten Erstattungsrichtlinien einhalten. In diesem Thema finden Sie Informationen zu den Arten vonAWS Marketplace Produktrückerstattungsanträgen, den entsprechenden Richtlinien und Genehmigungsverfahren sowie darüber, wie Sie einen Rückerstattungsantrag für einen Kunden einreichen können.

## Arten von Rückerstattungsanträgen fürAWS Marketplace Produkte

Kunden können verschiedene Arten von Rückerstattungen fürAWS Marketplace Produkte beantragen. Informationen zuAWS Marketplace Produkten, die von verkauft wurdenAWS, finden Sie auf der Seite mit den Rückerstattungsrichtlinien und senden Sie dann das Kontaktformular für die Kontaktaufnahme mit demAWS Support Center Console. Wenn ein Kunde direkt bei uns eine Softwarerückerstattung beantragtAWS, weisen wir ihn an, den Verkäufer unter Verwendung Ihrer veröffentlichten Support-Kontaktinformationen für das fragliche Produkt zu kontaktieren.

Rückerstattungen von AWS-Infrastrukturgebühren liegen im Ermessen von AWS und werden unabhängig von Softwarerückerstattungen behandelt.

Wenn das Produkt von einem Drittanbieter verkauft wird, werden Käufer angewiesen, die Rückerstattungsrichtlinien auf der Produktdetailseite einzusehen. Die Softwaregebühren fürAWS Marketplace Abonnements werden an den Verkäufer des Produkts gezahlt, und Rückerstattungen müssen direkt beim Verkäufer beantragt werden. JederAWS Marketplace Verkäufer muss auf seinerAWS Marketplace Seite eine Rückerstattungsrichtlinie angeben.

## AWS MarketplaceRichtlinien und Genehmigungen für Produktrückerstattungen

In der folgenden Liste werden dieAWS Marketplace Rückerstattungsrichtlinien beschrieben und angegeben, ob Ihre Zustimmung erforderlich ist:

• Kostenlose Testversionen

Wenn Sie Ihre Software als kostenloses Free Trial-Produkt anbieten, kann AWS in Ihrem Namen Rückerstattungen für Softwaregebühren vornehmen, die innerhalb von sieben Tagen nach der Umstellung von einer kostenlosen Testversion auf ein kostenpflichtiges Abonnement anfallen. Rückerstattungen, die im Zusammenhang mit der Umwandlung von kostenlosen Testversionen gewährt werden, erfordern keine Maßnahmen Ihrerseits. Indem Sie eine kostenlose Testversion für ein Produkt aktivieren, stimmen Sie dieser Richtlinie zu.

• Private Angebote

Alle Rückerstattungen für private Angebote müssen von Ihnen genehmigt werden, bevor sie bearbeitet werdenAWS können.

• Rückerstattungen für Softwaremessung

Wenn Sie die Nutzung Ihrer Software mithilfe von messenAWS Marketplace Metering Service,AWS können wir in Ihrem Namen Rückerstattungen für Softwaregebühren vornehmen, die sich aus Fehlern bei der Softwaremessung ergeben. Wenn diese Fehler bei mehreren Kunden auftreten, behält sich AWS das Recht vor, eine angemessene Rückerstattung auf Kundenbasis zu bestimmen und direkt auf die einzelnen Kunden anzuwenden. Rückerstattungen, die im Zusammenhang mit dem gewährt werden,AWS Marketplace Metering Service müssen einmalig vom Verkäufer bestätigt werden, erfordern jedoch nicht, dass der Verkäufer jede einzelne Rückerstattung bestätigt. Durch die VerwendungAWS Marketplace Metering Service mit einem Produkt stimmen Sie dieser Richtlinie zu.

• Kündigung des Abonnements innerhalb von 48 Stunden nach dem Kauf

Kündigt ein Käufer sein Abonnement innerhalb von 48 Stunden nach dem Kauf eines nicht privaten Angebots,AWS erfolgt eine vollständige Rückerstattung (Kündigung mit 100 Prozent Rückerstattung). Rückerstattungen, die im Zusammenhang mit einer Stornierung innerhalb von 48 Stunden nach dem Kauf gewährt werden, erfordern keine Maßnahmen Ihrerseits. Nach 48 Stunden liegt es in Ihrem Ermessen, eine solche Käuferanfrage zu stellen. Indem Sie Ihr Produkt aufAWS Marketplace anbieten, stimmen Sie dieser Richtlinie zu.

• Abonnement-Upgrade

Wenn ein Käufer ein bestehendes Abonnement ohne privates Angebot durch ein teureres Abonnement oder ein Abonnement mit gleichem Wert ersetzt,AWS kann er in Ihrem Namen Rückerstattungen für das Abonnement der niedrigeren Preisklasse vornehmen. Dies ist ein zweistufiger Vorgang für den Käufer: Kaufen Sie ein neues Abonnement und beantragen Sie dann die Kündigung des alten Abonnements mit Rückerstattung.

• Herabstufung des Abonnements

Alle Rückerstattungsanträge für ein Downgrade-Abonnement müssen von Ihnen genehmigt werden, bevor sie bearbeitet werdenAWS können.

AlleAWS autorisierten Rückerstattungen werden automatisch bearbeitet und erfordern keine Maßnahmen Ihrerseits.

### AWS MarketplaceProzess der Produktrückerstattung

Sie können Erstattungen für die Nutzung Ihrer Produktsoftware veranlassen, indem Sie ein [Erstattungsantragsformular](https://aws.amazon.com/marketplace/management/support/refund-request) senden. Sobald es beim AWS Marketplace Käufer-Support-Team eingegangen ist, wird in der [AWS Support Center Console](https://console.aws.amazon.com/support/home?) ein entsprechender Support-Fall erstellt, wobei der Erstattungsstatus in der Betreffzeile angegeben wird. In diesen Fällen wird die Unterstützung im Zusammenhang mit Rückerstattungen direkt erleichtert. Weitere Informationen finden Sie unter [Zugriff auf AWS Support](https://docs.aws.amazon.com/awssupport/latest/user/getting-started.html#accessing-support).

Das folgende Verfahren beschreibt, wie Sie eine Rückerstattung für einen externen Kunden oder ein internes Testkonto beantragen.

So wird eine Softwarerückerstattung für einen Kunden veranlasst:

- 1. Erheben Sie die folgenden Informationen vom Kunden:
	- Die E-Mail-Adresse des Kunden, die mit seiner verknüpft istAWS-Konto.
- DieAWS-Konto Kundennummer des Kontos, mit dem Ihr Produkt abonniert wurde. Erinnern Sie Ihren Kunden daran, dass er Ihnen, wenn er der Zahler einer Organisation ist, dieAWS-Konto ID für das verknüpfte Konto, das Ihr Produkt abonniert hat, mitteilen muss.
- Die Abrechnungszeiträume, für die der Kunde eine Rückerstattung wünscht.
- 2. Melden Sie sich bei Ihrem anAWS-Konto und navigieren Sie dann zum [Rückerstattungsantragsformular.](https://aws.amazon.com/marketplace/management/support/refund-request)
- 3. Machen Sie im Formular Angaben zum Kunden.
- 4. Geben Sie die Produkt-ID für das Produkt ein, für das Ihr Kunde eine Rückerstattung beantragt. Sie finden die Produkt-ID in Ihrem [täglichen Kundenabonnentenbericht](#page-627-0).
- 5. Bei Jahresabonnements, bei denen ein Kunde eine Rückerstattung, Upgrade oder Downgrade beantragt, müssen Sie die folgenden Aufgaben ausführen:
	- a. Vergewissern Sie sich anhand Ihres täglichen Kundenabonnentenberichts, ob der Kunde ein Jahresabonnement gekauft hat (es kann zu einer Verzögerung von 24 Stunden kommen).
	- b. Geben Sie im Kommentarfeld ein Subscription Cancellation Date (Kündigungsdatum) ein.
	- c. Geben Sie im Kommentarfeld eine Beschreibung der von Ihnen genehmigten Änderung (Rückerstattung, Upgrade oder Downgrade) ein.
- 6. Senden Sie das Formular ab. Wir werden benachrichtigt und beginnen mit der Bearbeitung der Rückerstattung und mit der Ausstellung an den Kunden.
- 7. In der [AWS Support Center Console](https://console.aws.amazon.com/support/home?) wird ein ausgehender Fall mit Statusinformationen zum Erstattungsantrag erstellt. Die Betreffzeile enthält eine der folgenden Elemente:
	- Abgeschlossen Die Rückerstattung wurde bearbeitet und es sind keine weiteren Maßnahmen erforderlich.
	- Ausstehend Die Rückerstattung wird bearbeitet, sobald der aktuelle Abrechnungszeitraum endet.
	- Aktion erforderlich Die Anfrage konnte nicht bearbeitet werden und wir benötigen zusätzliche Informationen von Ihnen. Sie können direkt auf die Support-Anfrage antworten. Sie müssen jedoch auch ein neues Rückerstattungsformular einreichen.
- 8. Sobald eine Rückerstattung erfolgreich bearbeitet wurde, wird sie innerhalb von 24—48 Stunden auf dem Konto des Kunden gutgeschrieben. Es kann jedoch bis zu fünf Werktage dauern, bis das Guthaben auf dem Finanzkonto des Kunden eingeht.
# Regionen und Länder für IhrenAWS MarketplaceProdukt

Wenn Sie ein Produkt in erstellenAWS Marketplace, wählst duAWSRegionen, in denen es verfügbar ist. Sie wählen auch die Länder aus, in denen Käufer Ihr Produkt kaufen können. Diese beiden Eigenschaften sind ähnlich, aber nicht identisch. Beispielsweise könnte sich ein Käufer in den Vereinigten Staaten befinden und dort einkaufen, installiert Ihr Produkt jedoch in der Region Europa (Frankfurt). Damit dieser Käufer Ihr Produkt kaufen kann, müssen Sie sowohl die Vereinigten Staaten in Ihre Länderliste als auch die Region Europa (Frankfurt) in Ihre Liste der Regionen aufnehmen.

# AWS-Regionen

Beim Erstellen oder Bearbeiten von Server- oder Machine Learning-Produktinformationen können Sie Ihr Produkt auf bestimmteAWSRegionen, in denen Ihre Benutzer das Produkt installieren und verwenden können.

Für Serverprodukte, einschließlich Amazon Machine Image (AMI) -, Container- undAWS CloudFormation-basierten Produkten können Sie bestimmte Regionen auswählen, in denen das Produkt verfügbar ist. Sie können Ihr Produkt auch automatisch in neuen US-Regionen, Nicht-US-Regionen oder allen Regionen verfügbar machen, sobald diese verfügbar sind.

Für Produkte für maschinelles Lernen können Sie entweder bestimmte Regionen oder alle Regionen einschließlich future Regionen auswählen, sobald diese verfügbar sind.

Weitere Informationen zuAWSRegionen finden Sie unter[AWS-Service-Endpunktei](https://docs.aws.amazon.com/general/latest/gr/rande.html)n der Allgemeinen AWS-Referenz.

## Länder

Standardmäßig steht Ihr Produkt Käufern in allen Ländern zur Verfügung, in denenAWS Marketplaceist verfügbar. Für neue und bestehende Server- und Software as a Service (SaaS) - Produkte können Sie die Produktverfügbarkeit in bestimmten Ländern für Steuer-, Compliance-, Support- oder Marketingzwecke kontrollieren.

Zu dieser Funktion gibt es Ausnahmen:

• Frühere Käufe— Nachdem Sie Ihr Produkt mit einer neuen Liste von Ländern aktualisiert haben, haben Käufer, die Ihr Produkt bereits abonniert haben, weiterhin Zugriff, solange ihr Abonnement aktiv ist.

• Private Angebote— Wenn Sie Ihr Produkt auf Käufer in bestimmten Ländern beschränken, werden private Angebote nicht eingeschränkt. Wenn Sie ein privates Angebot für einen bestimmten Käufer erstellen, steht es diesem Käufer zur Verfügung, auch wenn er sich in einem Land befindet, das Sie in den von Ihnen angegebenen Ländern nicht aufgenommen haben.

#### **a** Note

Die Berechtigung des Kunden wird auf einerAWSEbene des verknüpften Kontos. Weitere Informationen finden Sie unter[Wie bestimmt AWS den Standort Ihres Kontos?](https://aws.amazon.com/tax-help/location/) Kunden, die ihre Berechtigung teilen, können die Berechtigung nur in einer Region aktivieren, die Sie zugelassen haben. Weitere Informationen zum Verwalten von Berechtigungen finden Sie unter[Abonnements in einer Organisation teileni](https://docs.aws.amazon.com/marketplace/latest/buyerguide/organizations-sharing.html)mAWS MarketplaceKäuferhandbuchaus.

# <span id="page-73-0"></span>Private Angebote

Private Angebote sind ein Einkaufsprogramm, das es Verkäufern und Käufern ermöglicht, individuelle Preise und Endbenutzer-Lizenzvertragsbedingungen (End User Licensing Agreement, EULA) für den Kauf von Softwareprodukten in AWS Marketplace auszuhandeln.

**b** Tip

Sie können EULA-Bedingungen für jedes private Angebot aushandeln oder [standardisierte](#page-101-0)  [Lizenzbedingungen](#page-101-0) verwenden oder ändern, um den Beschaffungsprozess zu vereinfachen.

## Funktionsweise privater Angebote

Sie können alle Ihre privaten Angebote auf der Seite Offers (Angebote) im [AWS Marketplace](https://aws.amazon.com/marketplace/management)  [Management Portal](https://aws.amazon.com/marketplace/management) erstellen und verwalten. Sie geben das Produkt an, für das das Angebot gemacht wird, und die AWS-Konto ID (oder IDs) für den Käufer, für den Sie das Angebot erstellen. AWS Marketplace Management Portal generiert eine eindeutige ID und URL für das Angebot. Anweisungen zum Erstellen privater Angebote finden Sie unter [Kanalpartner erstellt](https://s3.us-west-2.amazonaws.com/external-mp-channel-partners/Consulting+Partner+Creates+(1).pdf) .

Wenn Sie ein privates Angebot erstellen, können Sie das Angebot auf bis zu 25 Konten erweitern. Das Angebot ist nur für die Konten sichtbar, für die Sie das Angebot erstellen. Käufer können das Angebot nur anzeigen, wenn Sie es entweder auf ihr verknüpftes Konto oder auf ihr

Verwaltungskonto erweitern. Sie können Servicelimits im Angebot nicht erzwingen, sodass der Käufer so viel von Ihrem Produkt zu den ausgehandelten Preisen wie gewünscht nutzen kann, es sei denn, das Produkt hat bereits ein Limit.

AWS Marketplace -Käufer können auf Drittanbieterpreise für private Angebote zugreifen. Weitere Informationen finden Sie unter [Kundenbindung ist jetzt in verfügbar AWS Marketplace.](https://s3.us-west-2.amazonaws.com/external-mp-channel-partners/Financing+External+Briefing+Document+Customer+Facing.pdf)

Wenn der Käufer zur Abonnementseite Ihres Produkts navigiert, zeigt ein Banner an, dass ein privates Angebot verfügbar ist. Nachdem der Käufer das Angebot akzeptiert hat, wird ihm der Kauf mit denselben Portal-Tools in Rechnung gestellt, die für alle AWS Marketplace Transaktionen verwendet werden. Aus angenommenen Angeboten werden Vereinbarungen, auch als Verträge oder Abonnements bezeichnet.

Für Software-as-a-Service (SaaS)- und SaaS-Vereinbarungen mit Verbrauchsprodukten können Sie Upgrades und Erneuerungen für Vereinbarungen anbieten, die vorgenommen wurden, als Käufer private Angebote akzeptiert haben. Sie können dies beispielsweise tun, um neue Berechtigungen zu gewähren, Preisrabatte anzubieten, Zahlungspläne anzupassen oder die Endbenutzer-Lizenzvereinbarung (End User License Agreement, EULA) so zu ändern, dass standardisierte Lizenzbedingungen verwendet werden. Weitere Informationen finden Sie unter [Upgrades, Erneuerungen und Terminpläne für private Angebote](#page-95-0).

Private Angebote werden in Verkäuferberichten nachverfolgt. Weitere Informationen finden Sie unter [Berichte zu privaten Angeboten](#page-82-0) und im [Leitfaden zu Verkäuferberichten.](https://s3.us-west-2.amazonaws.com/external-mp-channel-partners/Seller+Reports+Guide.pdf)

## Erfahrung eines privaten Angebots für Käufer

Nachdem Sie ein privates Angebot erstellt und den potenziellen Käufer benachrichtigt haben, kann er das Angebot anzeigen und akzeptieren.

Der Käufer muss bei der angemeldet sein AWS-Konto , auf die das Angebot erweitert wurde, um das Angebot anzeigen zu können.

Der Käufer kann das private Angebot auf eine der in der folgenden Tabelle aufgeführten Arten anzeigen und akzeptieren.

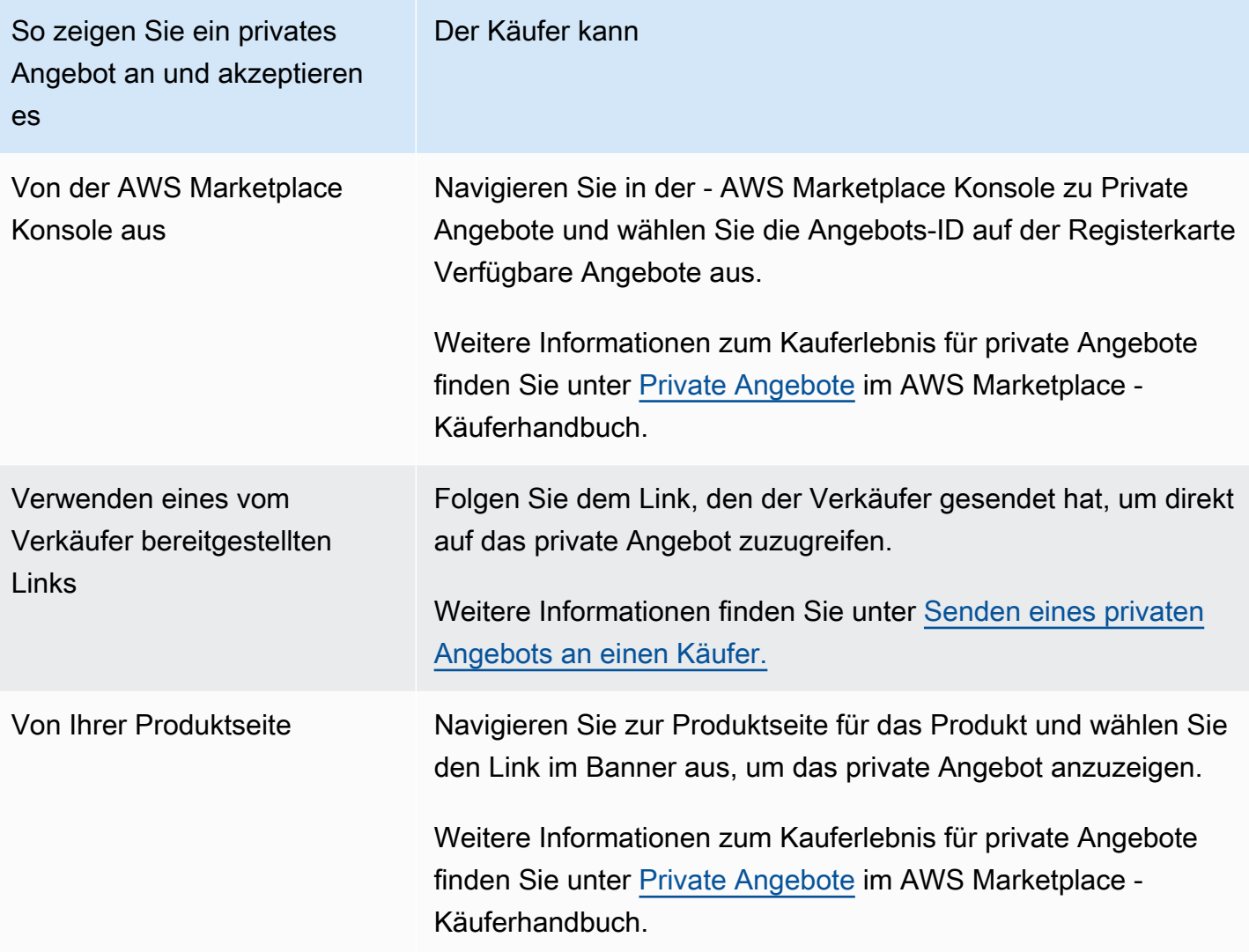

#### **a** Note

Ein Angebot kann nur vor dem Ablaufdatum akzeptiert werden. Wenn das Angebot abläuft, wird es auf die Registerkarte Akzeptierte und abgelaufene Angebote verschoben.

## Private Angebote über Channel-Partner

Wenn Sie ein Channel-Partner sind, können Sie Sonderbedingungen mit einem ISV aushandeln, um seine Produkte Käufern anzubieten. Bei dieser Art von Angebot werden Sie als aufgeführt seller-ofrecord.

Weitere Informationen finden Sie unter [AWS MarketplacePrivate Angebote von Channel-Partnern](#page-85-0).

## <span id="page-76-0"></span>Hinweise zu privaten Angeboten

Beachten Sie bei der Arbeit mit privaten Angeboten Folgendes:

- Sie können keine privaten Angebote für die monatliche oder Multi-AMI-basierte Lieferung über AWS CloudFormation Produkte von Drittanbietern, Amazon Machine Image (AMI) oder zur Einschränkung der Kundennutzung erstellen.
- Bei privaten Angeboten mit dem flexiblen Zahlungsplaner ist es möglich, Vorauszahlungen im Laufe der Zeit in mehrere Zahlungen aufzuteilen, wenn die Käufer die Rechnungsstellungsbedingungen bei einhalten AWS.
- Wenn das Käuferkonto für Ihr privates Angebot über einen privaten Marketplace verwaltet wird, müssen Sie sowohl das Konto des Käufers als auch das Konto, das seinen privaten Marketplace-Administrator enthält, in das Angebot aufnehmen.
- Private Angebote unterstützen nicht die Produkttypen Bring Your Own License (BYOL) oder BYOL.
- Verwenden Sie die Option Benutzerdefinierte EULA, wenn Sie ein privates Angebot erstellen, um eindeutige ausgehandelte Vertragsbedingungen in Ihr privates Angebot aufzunehmen. Sie können bis zu fünf Dokumente anfügen.

## Unterstützte Produkttypen

AMI-, Container-, Professional-Services- und SaaS-Produkte werden für private Angebote unterstützt.

## Private Angebote für AMI-Produkte

Sie können private Angebote für AMI-Produkte anbieten.

Das Angebot kann eine beliebige benutzerdefinierte Dauer für Folgendes haben:

- AMI stündlich oder AMI stündlich mit privaten jährlichen Angeboten: bis zu 3 Jahre (1 095 Tage). Nur AMIs stündlich mit privaten Jahresangeboten oder AMI-Vereinbarungen unterstützen flexible Zahlungsplanung.
- Private AMI-Angebote: bis zu 5 Jahre (60 Monate)

Bei AMI-Volumina überwachen private Angebote die Nutzung nicht. Ein Upgrade für AMI-Voices ist nur möglich, wenn Sie nicht-gestaffelte Preise verwenden.

Käufer können jederzeit manuell auf neue Vertragsstufen aktualisieren. Es liegt jedoch an dem unabhängigen Softwareanbieter (ISV), Vertragsstufen zu definieren, Servicebeschränkungen

durchzusetzen und Käufern zu empfehlen, ihre Verträge manuell mit mehr Einheiten zu aktualisieren. Derzeit unterstützen nur preisbasierte Verträge ohne Stufen Upgrades. Die Vertragsdauer des privaten Angebots kann mit der öffentlichen Produktauflistung übereinstimmen oder eine benutzerdefinierte Dauer in Monaten (bis zu 60) sein.

Lizenzberechtigungen beginnen mit dem Datum, an dem der Käufer das private Angebot annimmt.

Bei privaten AMI-Angeboten mit flexiblen Zahlungsplänen können Sie die Anzahl der im Vertrag vereinbarten jährlichen Instance-Typen für die Dauer des Vertrags festlegen.

#### **a** Note

Private Angebote sind nicht für monatliche Fakturierungsvereinbarungen verfügbar.

## Private Angebote für Container-Produkte

Sie können private Angebote für containerbasierte Produktvereinbarungen anbieten.

Das Angebot kann eine beliebige benutzerdefinierte Dauer für Folgendes haben:

- Container stündlich oder Container stündlich mit langfristigen privaten Angeboten bis zu 3 Jahre (1 095 Tage). Nur Container stündlich mit langfristigen privaten Angeboten oder Containervereinbarungen unterstützen flexible Zahlungsplanung.
- Private Angebote für Containervertrag Bis zu 5 Jahre (60 Monate)

Bei Container-Volumina überwachen private Angebote die Nutzung nicht. Ein Upgrade für Container-Voices ist nur möglich, wenn Sie nicht-gestaffelte Preise verwenden.

Käufer können jederzeit manuell auf neue Vertragsstufen aktualisieren. Der unabhängige Softwareanbieter (ISV) definiert jedoch die Vertragsstufen, setzt Servicebeschränkungen durch und empfiehlt Käufern, ihre Verträge manuell mit mehr Einheiten zu aktualisieren. Derzeit unterstützen nur preisbasierte Verträge ohne Stufen Upgrades. Die Vertragsdauer des privaten Angebots kann mit der öffentlichen Produktauflistung übereinstimmen oder eine benutzerdefinierte Dauer in Monaten (bis zu 60 Monaten) sein.

Lizenzberechtigungen beginnen mit dem Datum, an dem der Käufer das private Angebot annimmt. Bei privaten Container-Angeboten mit flexiblen Zahlungsplänen können Sie die Anzahl der im

Vertrag vereinbarten Einheiten für die Dauer des Vertrags festlegen. Sie können auch einen benutzerdefinierten Stundenpreis für dieselben Einheiten definieren, wenn der Käufer mehr verwendet.

#### **G** Note

Private Angebote sind nicht für monatliche Fakturierungsvereinbarungen verfügbar.

## Private Angebote für Professional-Services-Produkte

Alle Produktangebote für Professional Services werden über private Angebote erledigt. Weitere Informationen finden Sie unter [Private Angebote erstellen.](#page-495-0)

### Private Angebote für SaaS-Produkte

Produkte für private Angebote von Software as a Service (SaaS) können die Preisstufe für eine bestimmte Preisstufe basierend auf dem Zeitpunkt nicht ändern. Beispielsweise kann ein Angebot drei Monate lang keine Gebühren für 0,80 USD/Stunde berechnen und danach die Preise für dieselbe Preisstufe auf 0,60 USD/Stunde ändern. Bei SaaS-Verträgen wird die Nutzung durch private Angebote nicht überwacht.

Käufer können jederzeit manuell auf neue Vertragsstufen aktualisieren. Der unabhängige Softwareanbieter (ISV) definiert jedoch Vertragsstufen, setzt Servicebeschränkungen durch und empfiehlt Käufern, bei Bedarf manuell auf höhere Vertragsstufen zu aktualisieren. Die Vertragsdauer des privaten Angebots kann mit der öffentlichen Produktauflistung übereinstimmen oder eine benutzerdefinierte Dauer in Monaten (bis zu 60 Monaten) sein.

### Private Angebote für ML-Produkte

Produkte für private Angebote für Machine Learning (ML) bieten bestimmten Käufern einen anderen Preis als Ihren öffentlich angezeigten Preis. Die Bedingungen und Vereinbarungen zwischen Ihnen und dem Käufer in privaten Angeboten können sich von denen im öffentlichen Angebot oder in anderen privaten Angeboten unterscheiden.

Private Angebote funktionieren auf verschiedene Arten:

• Stündlich – Private Angebote können ein Stundensatz sein, der sich von dem öffentlich angezeigten Stundensatz unterscheidet.

- Per Inferenz Private Angebote können eine Inferenzrate haben, die sich von der öffentlich angezeigten Inferenzrate unterscheidet, wenn Sie [Inferenzpreise](https://docs.aws.amazon.com/marketplace/latest/userguide/machine-learning-pricing.html#ml-pricing-inference) für die Bereitstellung Ihres Produkts als Endpunkt konfiguriert haben.
- Rabatt Private Angebote können ein Vertrag mit einer festen Vorabgebühr für eine bestimmte Anzahl von Tagen sein. Der Käufer darf während der gesamten Laufzeit des Vertrags eine unbegrenzte Anzahl von Instances nutzen. Am Ende des Vertrags werden alle Instances, die weiter ausgeführt werden, zu dem Stundensatz abgerechnet, den Sie im privaten Angebot festgelegt haben. Sie können beispielsweise einen Vertrag mit einer festen Vorabgebühr für eine unbegrenzte Nutzung von 365 Tagen erstellen. Sie legen auch einen Stundensatz für das private Angebot fest. Wenn der Käufer dieses private Angebot annimmt, zahlt er diese Vorabgebühr. Wenn der Vertrag endet, werden alle Instances, die noch ausgeführt werden, zu diesem Stundensatz abgerechnet. Wenn Sie eine kostenlose private Testversion anbieten, stellen Sie sicher, dass Sie nach Ablauf des kostenlosen Testzeitraums den richtigen Stundensatz festlegen, um eine kostenlose, unbegrenzte Lizenz zu vermeiden.

**a** Note

Weitere Informationen zu den Einschränkungen privater Angebote finden Sie unter [Hinweise zu privaten Angeboten](#page-76-0).

Sie können mehrere private Angebote erstellen und auf einen einzigen Käufer ausweiten. Käufer, die Sie die privaten Angebote erweitern, haben die Möglichkeit, zwischen den privaten Angeboten und dem öffentlichen Angebot zu wählen. Käufer können jeweils nur ein Angebot abonnieren. Sie können nicht gleichzeitig sowohl ein privates Angebot als auch das öffentliche Angebot abonnieren.

Um ein privates Angebot für einen bestimmten Käufer für SageMaker Produkte zu erstellen, wenden Sie sich an das [AWS Marketplace Seller Operations-](https://aws.amazon.com/marketplace/management/contact-us/)Team.

Sie müssen die folgenden Informationen angeben, wenn Sie die Erstellung eines privaten Angebots beantragen: ProductId, Gezielte Käufer-AWS-Konten , Datum und Uhrzeit (was angibt, wann ein Angebot akzeptiert werden muss), Benutzerdefinierte EULA-Datei (optional), Richtlinie für Dokumente, Lizenzdauer (optional), Lizenzpreis (optional), Flexible Zahlungspläne (optional) und Preise für jeden Instance-Typ . Nachdem das Angebot erstellt wurde, muss der Käufer es innerhalb des angegebenen Datums und der angegebenen Uhrzeit akzeptieren.

## Vorgang zum Einreichen eines Angebots

Sie können einfache private Angebote mithilfe der erstellen, AWS Marketplace Management Portal indem Sie das folgende Verfahren verwenden.

So erstellen Sie ein privates Angebot

- 1. Melden Sie sich bei [AWS Marketplace Management Portal](https://aws.amazon.com/marketplace/management) an und wählen Sie Offers (Angebote) aus.
- 2. Klicken Sie auf der Seite Manage Private Offer (Privates Angebot verwalten) auf CREATE AN OFFER (EIN ANGEBOT ERSTELLEN).
- 3. Wählen Sie auf der Seite Privates Angebot erstellen den Produkttyp und das Produkt aus der Dropdown-Liste aus und geben Sie die AWS-Konto ID (oder IDs) des AWS Marketplace Käufers ein. Wenn Ihr Käufer für das Produkt in Installationen zahlt, wählen Sie Käufern erlauben, für dieses Produkt in Installationen zu bezahlen aus. Überprüfen Sie die eingegebenen Informationen und wählen Sie dann NEXT aus.

#### **a** Note

Wenn Sie Flexible Zahlungen aktivieren auswählen, können Sie Ihrem Käufer einen Zahlungsplan mit mehreren Zahlungen für bevorzugte Rechnungsdaten anbieten. Weitere Informationen finden Sie unter [Flexibler Zahlungsplaner.](https://docs.aws.amazon.com/marketplace/latest/userguide/flexible-payment-scheduler.html)

- 4. Überprüfen Sie auf der Seite Create an Offer (Ein Angebot erstellen) den Produktnamen und die Käufer-ID.
- 5. Geben Sie die Gültigkeitsdauer an:
	- a. Wenn das Produktangebot für ein stündliches AMI- oder ein jährliches AMI-Preismodell gilt, wählen Sie eine Option Dauer oder geben Sie eine benutzerdefinierte Dauer in Anzahl der Tage ein.

#### **a** Note

Die Dauer des privaten Angebots kann für das AMI stündlich oder das jährliche AMI-Preismodell bis zu 1.095 Tage betragen.

b. Wenn das Produktangebot für ein SaaS-Preismodell, ein AMI-Preismodell oder ein Container-Preismodell gilt, wählen Sie eine Option Dauer oder geben Sie eine benutzerdefinierte Dauer in Anzahl der Monate ein.

#### **a** Note

Die Dauer des privaten Angebots kann für das SaaS-Preismodell, das AMI-Preismodell oder das Container-Preismodell bis zu 60 Monate betragen.

- 6. Geben Sie unter Input Offer price (Angebotspreis eingeben) die Preisinformationen ein, die Sie mit dem Kunden ausgehandelt haben. Wenn Sie für das private Angebot Ratenzahlungen eingerichtet haben, geben Sie die Anzahl der Einheiten und den Zahlungsplan für die Vertragslaufzeit an. Weitere Informationen zu Ratenzahlungen finden Sie unter [the section called](#page-83-0)  ["Flexibler Zahlungsplaner"](#page-83-0).
- 7. Wählen Sie unter Verlängerung aus, ob dieses private Angebot ein bestehendes kostenpflichtiges Abonnement verlängern soll.

#### **a** Note

Wenn Sie Ja wählen, müssen Sie den Verlängerungstyp auswählen. Wählen Sie Vorhandener Kunde auf AWS Marketplace für Erneuerungen aus, die eine bestehende Vereinbarung verlängern sollen, die auf erstellt wurde AWS Marketplace. Sie können auch Vorhandener Kunde, der zu wechselt AWS Marketplace, für Erneuerungen auswählen, die Ihren vorhandenen Kunden zu migrieren sollen AWS Marketplace.

- 8. Wählen Sie unter Endbenutzer-Lizenzvereinbarung hochladen eine der verfügbaren Optionen aus oder laden Sie Ihre EULA-.pdf-Datei hoch.
- 9. Geben Sie für Offer Expiration and Acceptance Date (Angebotsablauf- und -annahmedatum) die Anzahl der Tage ein, für die Ihr Angebot gültig ist.

### **a** Note

Die Vertragsbedingungen bleiben über diese Anzahl von Tagen hinweg aktiv, nachdem der Kunde das Angebot angenommen hat. Nachdem die Anzahl von Tagen verstrichen ist, werden der Preis und die EULA auf die im öffentlichen Angebot angegebenen Bedingungen zurückgesetzt.

10. Geben Sie unter Buyer needs to accept the offer by (Käufer muss das Angebot akzeptieren bis) das Datum ein, ab dem das Angebot nicht mehr verfügbar ist, wenn es bis dahin nicht akzeptiert wird.

#### **a** Note

Dies ist das Datum, an dem das Angebot null und nichtig wird. An diesem Datum kann der Käufer das Angebot nicht unter den von Ihnen angegebenen benutzerdefinierten Bedingungen akzeptieren.

- 11. Wählen Sie REVIEW OFFER (Angebot überprüfen).
- 12. Überprüfen Sie auf der Seite Angebot überprüfen die Angebotsinformationen und die PDF-Datei und führen Sie dann einen der folgenden Schritte aus:
	- Wenn das Angebot korrekt ist, wählen Sie EXTEND OFFER (ANGEBOT UNTERBREITEN).
	- Wenn das Angebot nicht korrekt ist, wählen Sie EDIT OFFER (ANGEBOT BEARBEITEN) und nehmen Sie alle erforderlichen Änderungen vor.

Das Angebot sollte in ca. 45 Minuten auf der Seite Manage Private Offer (Privates Angebot verwalten) erscheinen. Um das Angebot anzuzeigen, melden Sie sich bei der an AWS Marketplace Management Portal und wählen Sie Privates Angebot aus. Dadurch wird die Startseite Manage Private Offer (Privates Angebot verwalten) geöffnet.

## <span id="page-82-0"></span>Berichte zu privaten Angeboten

Private Angebote erscheinen in den vorhandenen Verkäuferberichten und werden in den für das Angebot relevanten Berichten aufgeführt. Die [Monthly Billed Revenue Report \(Monatlicher Bericht](#page-641-0)  [zum abgerechneten Umsatz\)](#page-641-0) wird jeden Monat generiert und bietet Transparenz und Informationen zur Angebots-ID. Wenn eine Rechnung für einen Käufer generiert wird, wird sie im Bericht über den entsprechenden Abrechnungszeitraum angezeigt. Weitere Informationen finden Sie im [Leitfaden zu](https://s3.us-west-2.amazonaws.com/external-mp-channel-partners/Seller+Reports+Guide.pdf) [Verkäuferberichten.](https://s3.us-west-2.amazonaws.com/external-mp-channel-partners/Seller+Reports+Guide.pdf)

Das Feld Offer ID (Angebots-ID) enthält die eindeutige Angebots-ID für das private Angebot. Es ist leer, außer der Berichtseintrag ist für ein privates Angebot bestimmt. Das Feld Offer Visibility (Angebotssichtbarkeit) gibt an, ob der Berichtseintrag ein öffentliches oder ein privates Angebot ist. Für alle privaten Angebote wird der Eintrag als privat markiert.

# <span id="page-83-0"></span>Flexibler Zahlungsplaner

Mit dem flexiblen Zahlungsplaner können Sie private Angebote um einen individuellen Zahlungsplan erweitern. Der Zeitplan kann über bis zu fünf Jahre verteilt werden, und der Kunde zahlt in regelmäßigen Raten. Nach der Anmeldung können Ihre Kunden alle Zahlungen im Zahlungsplan und auf ihrer AWS-Rechnung einsehen und so ihre Ausgaben nachverfolgen. Für private Angebote zu bestimmten Produkt- und Preisarten steht ein flexibler Zahlungsplaner zur Verfügung. Weitere Informationen finden Sie unter [Produkttypen, die für private Angebote in Frage kommen](https://docs.aws.amazon.com/marketplace/latest/buyerguide/buyer-private-offers.html#buyer-private-offers-types).

## <span id="page-83-1"></span>Erstellen eines Zahlungsplan

Der Prozess zur Erstellung eines individuellen Zahlungsplans mit dem flexiblen Zahlungsplaners ist Teil des Prozesses zur Erstellung eines privaten Angebots. Wählen Sie beim Erstellen des privaten Angebots, während Sie Produkt- und Käuferkontoinformationen hinzufügen, die Option Allow Buyers to pay for this product in installments (Käufern erlauben, für dieses Produkt in Raten zu zahlen). Auf diese Weise können Sie ein Angebot mit einem flexiblen Zahlungsplan erstellen. Wählen Sie Next (Weiter), um fortzufahren.

#### **a** Note

Wenn sich das Konto in einer AWS Organizations-Abrechnungsfamilie befindet, kann es sich bei dem Zielkonto um ein beliebiges Konto handeln, für das Nettozahlungsbedingungen mit AWS gelten. Weitere Informationen finden Sie unter [Konsolidierte Fakturierung für AWS](https://docs.aws.amazon.com/awsaccountbilling/latest/aboutv2/consolidated-billing.html)  [Organizations-Organisationen](https://docs.aws.amazon.com/awsaccountbilling/latest/aboutv2/consolidated-billing.html) im AWS Billing and Cost Management-Benutzerhandbuch.

Nachdem die Konten AWS-Konto oder bestätigt wurden, passen Sie Ihre Angebotsdetails auf der nächsten Seite an. Wählen Sie die Vertragslaufzeit für dieses Angebot und geben Sie die Angebotsdetails entsprechend an.

#### **a** Note

Bei privaten Angeboten mit flexiblem Zahlungsplan legen Sie für Amazon Machine Image (AMI)-Produkte über mehrere Jahre oder mit benutzerdefinierter Dauer die Anzahl der Instances für jeden im Angebot enthaltenen Instance-Typ sowie die Stundenpreise für zusätzliche gestartete Instances fest. Nachdem der Kunde die angegebene Anzahl von Instances gestartet hat, werden alle zusätzlichen gestarteten Instances zu dem Stundensatz berechnet, der in dem privaten Angebot angegeben ist.

Fügen Sie unter Payment schedule (Zahlungsplan) die Rechnungsdaten und Rechnungsbeträge für alle Raten hinzu, die der Kunde bezahlen muss. Sie können bis zu 60 Raten hinzufügen. Jedes Mal, wenn Sie eine Rate hinzufügen, wird Total amount due from buyer (Gesamtforderung an den Käufer) aktualisiert.

#### **a** Note

Das Rechnungsdatum für die erste Ratenzahlung ist das erste Mal, dass dem Kunden Ihr privates Angebot in Rechnung gestellt wird. Sie erhalten die Zahlung für diese erste Rechnung, nachdem AWS Marketplace die Zahlung vom Kunden empfangen hat.

Die flexible Zahlungsplaner-Funktion überprüft, ob die Rechnungsdaten innerhalb der Vertragslaufzeit liegen. Wenn Ihr letztes Rechnungsdatum nach der Vertragslaufzeit liegt, erhalten Sie eine Fehlermeldung.

Nachdem Sie alle Rechnungsdaten und -beträge hinzugefügt haben, bestätigen Sie, dass Total amount due from buyer (Gesamtforderung an den Käufer) mit dem Gesamtpreis übereinstimmt, den Ihr Kunde im Laufe des privaten Angebots zahlen soll. Um die Erstellung des privaten Angebots abzuschließen, laden Sie die Endbenutzer-Lizenzvereinbarung (EULA) für den Kunden hoch, und legen Sie das Datum der Angebotsannahme fest.

#### **a** Note

Es kann nur ein Rechnungsdatum vor dem Angebotsannahmedatum liegen, das Sie an Ihren Kunden weitergeben.

Die Abrechnung erfolgt nach dem von Ihnen definierten Zeitplan, und die Rechnungen beginnen nach Annahme des Angebots. Ist das erste Rechnungsdatum vor der Annahme des Angebots festgelegt, wird diese Rechnung unmittelbar nach der Annahme des Angebots bearbeitet.

#### **a** Note

Sie können den Zahlungsplan für ein privates Angebot, das für einen Käufer verlängert und von diesem abonniert wurde, nicht ändern. Um Änderungen vorzunehmen, müssen Sie ein neues Angebot erstellen.

## Reporting für den flexiblen Zahlungsplaner

Die Berichterstattung für private Angebote mit flexiblen Zahlungsplänen finden Sie in [Abschnitt 4:](#page-650-0)  [Verträge mit einem flexiblen Zahlungsplan](#page-650-0) des monatlich abgerechneten Umsatzberichts.

## <span id="page-85-0"></span>AWS MarketplacePrivate Angebote von Channel-Partnern

AWS MarketplacePrivate Angebote von Channel-Partnern ermöglichen es Channel-Partnern, Produkte von unabhängigen Softwareanbietern (ISVs) weiterzuverkaufen. AWS Marketplace Der AWS Marketplace Vertriebspartner und der ISV schließen eine Vereinbarung über den Weiterverkauf eines oder mehrerer Produkte des ISV und unterbreiten dem Käufer anschließend ein privates Angebot für dieses Produkt.

Das folgende Diagramm zeigt diese Beziehung zwischen einem ISV, einem Vertriebspartner und einem Käufer.

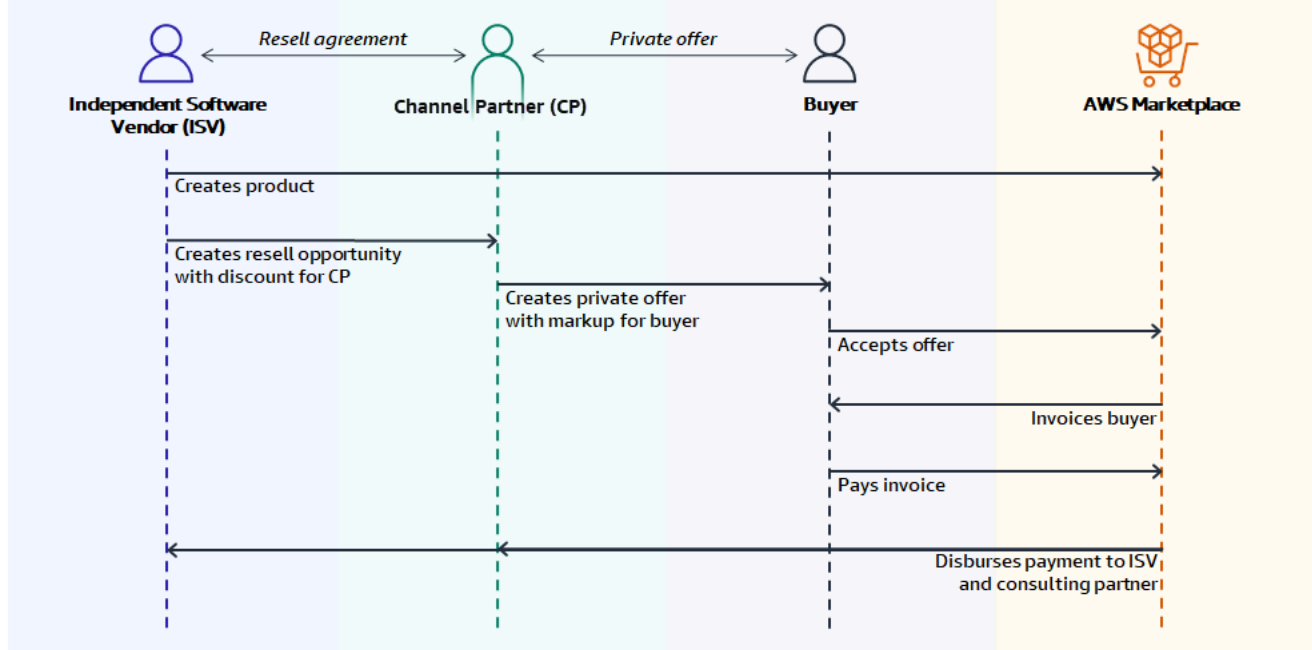

#### **a** Note

Weitere Informationen zur Schaffung einer Wiederverkaufschance für einen Vertriebspartner als ISV finden Sie unter. [Erstellen einer Verkaufsmöglichkeit für einen -AWS](#page-87-0)  [MarketplaceChannel-Partner als ISV](#page-87-0)

Weitere Informationen zur Erstellung eines privaten Angebots für einen Käufer als Vertriebspartner finden Sie unter. [Erstellen eines privaten Angebots als Channel-Partner](#page-90-0)

Jedes private Angebot eines AWS Marketplace Channel-Partners ist nur für einen einzelnen Käufer sichtbar. Die Preise und die Geschäftsbedingungen sind individuell auf die Bedürfnisse des Käufers zugeschnitten. Wenn Sie ein privates Angebot erstellen, gehen Sie von einem vom ISV festgelegten Großhandelspreis aus. Dann erhöhen Sie diesen Preis, um den Angebotspreis des Käufers zu erstellen. Die Großhandelskosten werden auf eine von zwei Arten bestimmt:

- Wiederkehrender discount Ein ISV ermächtigt den AWS Marketplace Vertriebspartner, sein Produkt oder seine Produkte mit einem vereinbarten discount gegenüber seinem Listenpreis weiterzuverkaufen, und zwar mit einer wiederkehrenden Gelegenheit. Dieser discount ermöglicht es dem AWS Marketplace Vertriebspartner, das Produkt ohne weitere Preisverhandlungen mit dem ISV weiter zu verkaufen. Dieser discount kann so eingerichtet werden, dass er bis zu einem bestimmten Datum oder auf unbestimmte Zeit gültig ist, bis er entweder vom ISV oder vom Vertriebspartner beendet wird.
- Einmaliger discount Die Möglichkeit, die der ISV dem AWS Marketplace Channel-Partner bietet, ist ein einmaliger discount, der nur für einen bestimmten Käufer gilt.

In beiden Fällen AWS Marketplace wendet der Käufer, nachdem er das private Angebot bezahlt hat, das Standardverfahren an den AWS Marketplace Channel-Partner und den ISV auf der Grundlage der vereinbarten Preisgestaltung an.

#### **G** Tip

Als ISV oder Channel-Partner können Sie im Partner-Menü von die Opportunities einsehen, die Sie gewährt oder erhalten haben. [AWS Marketplace Management Portal](https://aws.amazon.com/marketplace/management/)

Eine ausführliche Anleitung zur Erstellung von privaten Angeboten finden Sie unter [AWS](https://s3.us-west-2.amazonaws.com/external-mp-channel-partners/Consulting+Partner+Creates+(1).pdf)  [MarketplaceChannel-Partner erstellt.](https://s3.us-west-2.amazonaws.com/external-mp-channel-partners/Consulting+Partner+Creates+(1).pdf)

Informationen zur Finanzierung privater Angebote durch Dritte finden Sie unter [Kundenfinanzierung](https://s3.us-west-2.amazonaws.com/external-mp-channel-partners/Financing+External+Briefing+Document+Customer+Facing.pdf)  [ist jetzt verfügbar in AWS Marketplace](https://s3.us-west-2.amazonaws.com/external-mp-channel-partners/Financing+External+Briefing+Document+Customer+Facing.pdf).

## Zusätzliche Informationen

Für weitere Informationen und Fragen empfehlen wir ISVs und Vertriebspartnern, sich mit dem AWS Marketplace Channel-Team in Verbindung zu setzen. Wenn Sie nicht wissen, an wen Sie sich konkret wenden sollen, senden Sie eine E-Mail an [aws-mp-channel@amazon .com.](mailto://aws-mp-channel@amazon.com) Jemand aus dem Team wird Ihnen innerhalb eines Werktages antworten.

<span id="page-87-0"></span>Erstellen einer Verkaufsmöglichkeit für einen -AWS MarketplaceChannel-Partner als ISV

Als ISV können Sie AWS Marketplace Channel-Partner autorisieren, Ihre Produkte weiterzuverkaufen, indem Sie für diesen Partner eine Gelegenheit zum Weiterverkauf schaffen. Sie können einen Rabattprozentsatz oder einen benutzerdefinierten Preis pro Produktdimension angeben, um einen Großhandelspreis für den AWS Marketplace Channel-Partner zu erstellen. Der Partner kann den Großhandelspreis markieren, wenn er sein privates Angebot für AWS Marketplace Channel-Partner für einen Käufer erstellt. Zu den unterstützten Produkttypen gehören:

- AMI-basierte Produkte
- Container-basierte Produkte
- SaaS-basierte Produkte
- Produkte für Professional Services

Weitere Informationen zu privaten AWS Marketplace Channel-Partner-Angeboten finden Sie unter [Erweitern eines privaten Angebots auf der Grundlage einer Gelegenheit.](#page-91-0)

Im folgenden Verfahren wird beschrieben, wie ISVs eine Gelegenheit für einen -AWS MarketplaceChannel-Partner schaffen können. Um diese Funktion verwenden zu können, müssen Sie über Berechtigungen zur Verwendung der Registerkarte "Partner" in der verfügenAWS Marketplace Management Portal. Weitere Informationen finden Sie unter [Richtlinien für AWS](#page-747-0)  [Marketplace-Verkäufer](#page-747-0).

So schaffen Sie eine Verkaufsmöglichkeit für einen -AWS MarketplaceChannel-Partner als ISV

1. Melden Sie sich bei der [AWS Marketplace Management Portal](https://aws.amazon.com/marketplace/management/) mit Ihrem AWS Marketplace Seller-Konto an.

#### **1** Tip

Stellen Sie sicher, dass Sie von einem anderen abgemeldet sind, AWS-Konto bevor Sie sich mit Ihrem AWS Marketplace Seller-Konto anmelden.

- 2. Wählen Sie die Registerkarte Partner und danach Create opportunity (Opportunity erstellen) aus.
- 3. Geben Sie auf der Seite mit den Bol-Details den Bol-Namen und die Bol-Beschreibung ein.

### **a** Note

Die Informationen, die Sie in den Berichten zu den Verkäufern eingeben, sind für Kanalpartner sichtbar.

4. Wählen Sie für Bols den AWS Marketplace Channel-Partner (Wiederverkäufer), den Sie autorisieren möchten, aus der Dropdown-Liste aus. Sie können Käufe nach Namen oder Konto-ID auswählen.

### **a** Note

Wenn ein Verkäufer nicht in der Liste erscheint, muss er sich möglicherweise zuerst registrieren. Es können nur registrierte Verkäufer für eine Gelegenheit autorisiert werden. Weitere Informationen finden Sie unter [Erstellen eines privaten Angebots als Channel-](#page-90-0)[Partner](#page-90-0).

5. Wählen Sie aus, welche Ihrer Produkte Teil dieser Gelegenheit sind.

#### **1** Tip

Drücken Sie die Strg-Taste und halten Sie sie gedrückt, um mehrere Produkte gleichzeitig auszuwählen.

6. Wählen Sie den Rabatt aus, den Sie anwenden möchten.

Rabatttypen können auf verschiedene Arten ausgestellt werden:

- Prozentrabatt Wendet einen Rabattsatz (einen Prozentsatz) auf alle ausgewählten Produkte an.
- Individuelle Preisgestaltung Wendet bestimmte Rabatte auf bestimmte Produkte an.

• Flexibler Zahlungsplan – Legt einen flexiblen Zahlungsplan für eine Gelegenheit für -AWS MarketplaceChannel-Partner fest.

#### **a** Note

Für Verkäufer von Professional Services werden nur individuelle Preise und flexibler Zahlungsplan unterstützt.

7. Wählen Sie die Dauer der Gelegenheit aus.

#### **a** Note

Das Startdatum für Käufe muss vor dem Datum liegen, das der Hersteller in der Wiederverkaufsautorisierung aufgeführt hat.

Die Gesamtzeit kann auf verschiedene Arten ausgegeben werden:

- Single Use Gilt für eine Gelegenheit und ist nicht mehr anwendbar, nachdem der AWS Marketplace Channel-Partner das private Angebot erstellt hat.
- Spezifische Zeitdauer Dauert für eine bestimmte Zeitdauer, die nach einem vom ISV ausgewählten Datum nicht mehr anwendbar ist.
- No Set Time Duration Dauert, bis von einer der beteiligten Parteien beendet wurde.
- 8. (Optional) Fügen Sie für SaaS-Vereinbarungsprodukte benutzerdefinierte Produktdimensionen hinzu oder entfernen Sie sie und ändern Sie die zusätzlichen Nutzungsgebühren, um Ihre Gelegenheit anzupassen.
- 9. (Optional) Legen Sie eine oder mehrere Käuferkonto-IDs fest, um anzugeben, dass die Gelegenheit nur für diese Käufer gilt.
- 10. (Optional) Wählen Sie die Version der Endbenutzer-Lizenzvereinbarung (EULA) aus oder laden Sie die EULA hoch, um in die Gelegenheit aufgenommen zu werden.

#### **a** Note

Für Verkäufer von Professional Services werden nur benutzerdefinierte EULAs unterstützt.

- 11. (Optional) Wählen Sie das BolSpeed für AWS Marketplace (RCMP) aus oder laden Sie einen benutzerdefinierten Vertrag hoch, um in die Gelegenheit aufgenommen zu werden.
- 12. Wählen Sie Gelegenheit überprüfen und stellen Sie sicher, dass die Informationen korrekt sind.
- 13. Wählen Sie Möglichkeiten erstellen aus, um die Gelegenheit abzuschließen und die Channel-Partner zu autorisieren.

Die Tabelle mit den erstellten Objekten wurde aktualisiert und zeigt nun relevante Details zu den Möglichkeiten an, darunter den Namen des Mitglieds, den Produktnamen , den Namen des Mitglieds, den Rabatt , das Erstellungsdatum und den Status .

Nachdem Möglichkeiten erstellt wurden, können Sie ihre Daten nicht verlängern. Sie können eine Gelegenheit jedoch jederzeit widerrufen und neu erstellen. Wenn Sie eine Gelegenheit widerrufen, können neue Angebote diesen Rabatt nicht nutzen. Alle bestehenden Angebote bleiben davon unberührt und behalten ihren Opportunitätsrabatt bei.

Sie können eine Gelegenheit auch klonen, indem Sie die Gelegenheit auswählen und dann klonen. Dadurch wird alles vorausgefüllt, und dann können Sie Felder bearbeiten

### <span id="page-90-0"></span>Erstellen eines privaten Angebots als Channel-Partner

Um ein privates Angebot für -AWS MarketplaceChannel-Partner zu erstellen, müssen Sie über die [AWS Marketplace Management Portal](https://aws.amazon.com/marketplace/management) als -AWS MarketplaceVerkäufer registriert sein. Die folgenden Themen können Ihnen beim Einstieg als -AWS MarketplaceVerkäufer helfen:

- [Erste Schritte als Verkäufer](#page-19-0)
- [Vorbereitung Ihres Produktes](#page-57-0)
- [Einreichen Ihres Produkts zur Veröffentlichung](#page-509-0)
- [Verkäuferberichte, Datenfeeds und Dashboards](#page-541-0)

Wenn Sie noch keine Erfahrung mit der Bereitstellung von Produkten auf habenAWS Marketplace, können Ihnen die folgenden Themen helfen, die verfügbaren Produkte zu verstehen:

- [AMI-basierte Produkte](https://docs.aws.amazon.com/marketplace/latest/userguide/ami-products.html)
- [SaaS-basierte Produkte](https://docs.aws.amazon.com/marketplace/latest/userguide/saas-products.html)
- [Produkte für Professional Services](https://docs.aws.amazon.com/marketplace/latest/userguide/proserv-products.html)

In den folgenden Themen wird erläutert, wie Sie ein privates Angebot als Channel-Partner erstellen.

#### Themen

- [Eingehen einer Vereinbarung mit einem ISV](#page-91-1)
- [Erweitern eines privaten Angebots auf der Grundlage einer Gelegenheit](#page-91-0)
- [Senden eines privaten Angebots an einen Käufer](#page-93-0)
- [Akzeptierte Angebote](#page-94-0)

<span id="page-91-1"></span>Eingehen einer Vereinbarung mit einem ISV

Bevor Sie als -AWS MarketplaceChannel-Partner ein privates Angebot für ein Produkt erstellen können, muss Sie die ISV autorisieren, ihr Produkt wieder zu verkaufen. Der ISV tut dies, indem er Ihnen eine Gelegenheit bietet. Weitere Informationen finden Sie unter [Erstellen einer](#page-87-0)  [Verkaufsmöglichkeit für einen -AWS MarketplaceChannel-Partner als ISV.](#page-87-0) Um eine Gelegenheit zu schaffen, muss der ISV Folgendes bereitstellen:

- Das oder die Produkte, für deren Weiterverkauf Sie autorisiert sind.
- Die Preissenkung, die Ihnen anbieten soll.
- Die AWS-Konto ID, mit der Sie sich als -AWS MarketplaceVerkäufer registriert haben.

Nachdem die Gelegenheit erstellt wurde, sind Sie ein autorisierter Verkäufer für dieses Produkt. Anschließend können Sie private Angebote erweitern, die über den von der ISV angegebenen Preis gekennzeichnet sind.

<span id="page-91-0"></span>Erweitern eines privaten Angebots auf der Grundlage einer Gelegenheit

Bei wiederkehrenden privaten Rabattangeboten autorisiert ein ISV einen -AWS MarketplaceChannel-Partner zum Weiterverkauf eines oder mehrerer seiner Produkte auf AWS Marketplace. Der Rabatt, der als Großhandelspreis bezeichnet wird, ist ein vereinbarten Preis oder prozentualer Rabatt auf den Listenpreis des Produkts. Kanalpartner können den Rabatt mit einer beliebigen Anzahl von Käufern nutzen.

Im folgenden Verfahren wird beschrieben, wie ein -AWS MarketplaceChannel-Partner ein privates Angebot auf der Grundlage eines wiederkehrenden Rabatts erweitern kann.

So verlängern Sie ein privates Angebot basierend auf einem wiederkehrenden Rabatt

1. Legen Sie Ihren Angebotspreis fest.

2. Melden Sie sich bei der [AWS Marketplace Management Portal](https://aws.amazon.com/marketplace/management/) mit Ihrem AWS Marketplace Seller-Konto an.

### **G** Tip

Stellen Sie sicher, dass Sie von einem anderen abgemeldet sind, AWS-Konto bevor Sie sich mit Ihrem AWS Marketplace Seller-Konto anmelden.

- 3. Wählen Sie im Menü oben auf dem Bildschirm Partner aus.
- 4. Wählen Sie in der Liste "Kulanz" die Optionsschaltfläche neben der Gelegenheit mit dem Produkt und dem Rabatt aus, die Sie dem Käufer anbieten möchten, und wählen Sie dann Angebot erstellen aus.

Der in der Spalte Rabatt für jede Gelegenheit angezeigte Betrag wird automatisch auf der Seite Privates Angebot erstellen ausgefüllt.

- 5. Auf der Seite Privates Angebot erstellen:
	- a. Wenn die Gelegenheit über einen angehängten Kaufvertrag verfügt, wird der Abschnitt Kaufvertrag akzeptieren angezeigt. Sehen Sie sich den Vertrag an und wählen Sie dann je nach Vertrag Ich nehme den Kaufvertrag an oder ich stimme dem Bol Marketplace (RCMP) zu.
	- b. Geben Sie für Käufer(e) eine oder mehrere KäuferAWS-Konto-IDs ein.

Sie können bis zu 25 Käuferkonto-IDs eingeben.

- c. Wenn Ihr Szenario Flexible Payment Schedule (FPS) ist, aktivieren Sie das Kontrollkästchen Feste Einheiten aktivieren und Käufern erlauben, für dieses Produkt in Installationen zu bezahlen.
- d. Wählen Sie Weiter aus.
- 6. Wählen Sie im Abschnitt Preisanpassung eine der folgenden Optionen aus:
	- Wählen Sie die Option Markup aus, um den Kundenpreis gegenüber den Großhandelskosten zu erhöhen, und geben Sie dann den Markup-Betrag (%) ein.
	- Wählen Sie die Option Rabatt aus, um den Kundenpreis gegenüber dem öffentlichen Preis zu senken.

Bei AMI-Produkten und SaaS-Vträgen mit Verbrauchsprodukten werden die Preise als Aufschlag vom Großhandelspreis oder als Rabatt auf den Listenpreis ausgedrückt.

- 7. Wenn Sie die Option für flexible Zahlungen ausgewählt haben, geben Sie im Abschnitt Zahlungsplan des Käufers den Betrag und das Rechnungsdatum für jede Zahlung ein, die der Kunde tätigen wird. Die Beträge für den ISV-Zahlungsplan und alle zusätzlichen Informationen werden automatisch ausgefüllt.
- 8. Überprüfen Sie im Abschnitt Endbenutzer-Lizenzvereinbarung die vom ISV bereitgestellte EULA. Sie können auch bis zu fünf Dokumente hochladen, um die ISV-EULA zu ändern.
- 9. Wählen Sie im Abschnitt Ablaufinformationen festlegen das Ablaufdatum des Angebots und das Enddatum des Abonnements aus.
- 10. Wählen Sie Angebot überprüfen aus.

Wenn Sie das Angebot anpassen müssen, wählen Sie Angebot ändern aus.

11. Überprüfen Sie das Angebot und wählen Sie dann Extend Offer (Angebot verlängern).

Der Veröffentlichungsprozess für dieses Angebot kann bis zu 45 Minuten dauern. Nachdem es abgeschlossen ist, ist das Angebot in den Angeboten sichtbar. Sie können [das private Angebot jetzt](#page-93-0) [an einen Käufer senden](#page-93-0).

<span id="page-93-0"></span>Senden eines privaten Angebots an einen Käufer

Nachdem das private Angebot veröffentlicht wurde, können Käufer alle Angebote anzeigen, die auf ihr Konto erweitert wurden, indem sie auf der Seite Private Angebote in der AWS MarketplaceKonsole zur Registerkarte Verfügbare private Angebote navigieren.

Auf der Registerkarte Verfügbare private Angebote kann der Käufer Angebote sehen, die von Channel-Partnern in der Spalte Verkäufer des Datensatzes erweitert wurden. Die ISV wird in der Spalte Publisher angezeigt. Ein Käufer kann zu einem privaten Angebot navigieren, indem er die entsprechende Angebots-ID in seiner Angebotsliste auswählt.

Käufer können Angebots-IDs anzeigen, die akzeptiert wurden oder abgelaufen sind, auf der Registerkarte Akzeptierte oder abgelaufene Angebote.

Nachdem das private Angebot veröffentlicht wurde, können Sie Ihrem Käufer außerdem eine URL zur Erfüllungsseite für das Angebot senden.

So senden Sie das private Angebot an Ihren Käufer

1. Melden Sie sich bei der [AWS Marketplace Management Portal](https://aws.amazon.com/marketplace/management) mit Ihrem AWS Marketplace Seller-Konto an.

- 2. Wählen Sie im Menü oben auf dem Bildschirm Angebote aus.
- 3. Markieren Sie das von Ihnen erstellte Angebot.
- 4. Wählen Sie Angebots-URL kopieren aus.
- 5. Senden Sie die URL an Ihren Käufer.

#### <span id="page-94-0"></span>Akzeptierte Angebote

Nachdem der Käufer das private Angebot vom Channel-Partner akzeptiert hat, erfolgen das Angebot und jede Geldauszahlung auf die gleiche Weise:

- 1. AWS Marketplace stellt dem Käufer auf seiner vorhandenen AWS-Rechnung gemäß den Bedingungen des privaten Angebots die Dienste in Rechnung. Wenn das private Angebot einem verknüpften Konto unterbreitet wird, erscheint der Rechnungsbetrag in dem mit diesem verknüpften Konto verbundenen Zahlerkonto.
- 2. Der Käufer bezahlt seine AWS-Rechnung gemäß den Nettozahlungsbedingungen, die er mit AWS vereinbart hat. Der Privatangebot-Prozess ermöglicht individuelle Bedingungen für jede Transaktion, die Nettozahlungsbedingungen können jedoch nicht geändert werden.
- 3. Nachdem AWS die Zahlung von dem Käufer erhalten hat, vergütet AWS diese an Sie und den ISV. Der ISV erhält die Großmarktkosten abzüglich der AWS Marketplace-Gebühr. Sie erhalten Ihren Aufschlag abzüglich der AWS Marketplace-Bearbeitungsgebühr. Alle Gebühren sind Prozentsätze der aufgeführten Transaktionsbeträge. Wenn Sie sich hinsichtlich der Gebührenprozentsätze nicht im Klaren sind und diese Informationen für Angebotszwecke benötigen, wenden Sie sich an Ihren AWS Marketplace-Channel Account manager. Wenn Sie nicht wissen, wer das ist, senden Sie eine E-Mail-Nachricht an das AWS Marketplace Channel-Team unter [aws-mp](mailto://aws-mp-channel@amazon.com)[channel@amazon.com](mailto://aws-mp-channel@amazon.com), und jemand im Team antwortet Ihnen innerhalb von 24 Stunden.
- 4. AWS Marketplace übermittelt elektronische Berichte an den ISV und an Sie mithilfe des [AWS](https://aws.amazon.com/marketplace/management)  [Marketplace Management Portal.](https://aws.amazon.com/marketplace/management) Diese Berichte unterscheiden sich je nach der Art des privaten Angebots wie folgt:
	- Bei wiederkehrenden privaten Rabattangeboten sieht die ISV Sie als Käufer und Sie sehen den Abonnenten als Käufer.
	- Bei nicht wiederkehrenden privaten Rabattangeboten sehen der ISV und der AWS Marketplace Channel-Partner den Abonnenten als Käufer.

Weitere Informationen zur AWS Marketplace Berichterstellung finden Sie unter [Seller Reporting.](https://docs.aws.amazon.com/marketplace/latest/userguide/Reporting.html)

# <span id="page-95-0"></span>Upgrades, Erneuerungen und Terminpläne für private Angebote

## Verwalten von Vereinbarungen für private Angebote

Für Software-as-a-Service (SaaS)- und SaaS-Vereinbarungen mit Verbrauchsprodukten können Sie Upgrades, Erneuerungen und Termine anbieten, indem Sie ein privates Angebot für alle aktiven Vereinbarungen nutzen. Sie können dies beispielsweise tun, um neue Berechtigungen zu gewähren, Preisrabatte anzubieten, Zahlungspläne anzupassen oder die Endbenutzer-Lizenzvereinbarung (End User License Agreement, EULA) so zu ändern, dass [standardisierte Lizenzbedingungen](#page-101-0) verwendet werden. Sie können auch die Anzahl der Einheiten und den Zahlungsplan ändern und ein benutzerdefiniertes Enddatum hinzufügen.

Der Unterschied zwischen einem Angebot und einer Vereinbarung besteht darin, ob der Käufer die Bedingungen angenommen hat:

- Ein Angebot ist eine Reihe von Bedingungen für die Verwendung eines Produkts durch einen Käufer. Angebote können öffentlich oder privat sein.
- Eine Vereinbarung ist ein Angebot, das ein Käufer angenommen hat. Zu den Vereinbarungen gehören gekaufte und kostenlose Produkte, die ein Verkäufer mithilfe eines öffentlichen oder privaten Angebots zur Verfügung gestellt hat.

Diese Funktion steht allen AWS Marketplace Verkäufern zur Verfügung, einschließlich unabhängiger Softwareanbieter (ISVs) und Kanalpartner. Sie können eine Vereinbarung nicht ändern, um einen eingetragenen Verkäufer anzugeben, der sich vom eingetragenen Verkäufer der ursprünglichen Vereinbarung unterscheidet.

Um diese Funktion verwenden zu können, müssen Sie zur Verwendung der Registerkarte Agreements (Vereinbarungen) im AWS Marketplace Management Portal berechtigt sein. Weitere Informationen finden Sie unter [Berechtigungen für AWS Marketplace-Verkäufer.](#page-748-0)

### Unterstützte Produkttypen für private Angebote

Sie können die folgenden Produkttypen auf der Seite Vereinbarungen anzeigen:

- SaaS-Verträge
- SaaS-Verträge mit Verbrauch
- SaaS-nutzungsbasierte Produkte
- AMI-basierte Produkte
- Container-basierte Produkte
- Serververtrag
- Produkte für Professional Services

Allerdings unterstützen nur die folgenden Produkttypen private Angebotsreservierungen:

- SaaS-Verträge
- SaaS-Verträge mit Verbrauch

Einreichungsprozess für Upgrades und Verlängerungen

Mit dem folgenden Verfahren können Sie Upgrades, Erneuerungen und Zeitpläne für private Angebote aus AWS Marketplace Management Portal der erstellen.

So erstellen Sie Upgrades, Erneuerungen und Zeitpläne für private Angebote

- 1. Melden Sie sich im [AWS Marketplace Management Portal](https://aws.amazon.com/marketplace/management) an und wählen Sie Agreements (Vereinbarungen).
- 2. Aktivieren Sie auf der Seite Agreements ein Kontrollkästchen neben einer Vereinbarung und wählen Sie dann Details anzeigen aus.
- 3. Wählen Sie auf der Seite Vereinbarung anzeigen die Option Vereinbarungsbasiertes Angebot erstellen aus.
- 4. Auf der Seite Details zur Vereinbarung ändern müssen Verkäufer angeben, ob ein privates Angebot für eine Verlängerung bestimmt ist. Wählen Sie Ja oder Nein aus, wenn Sie gefragt werden, ob das private Angebot für eine Verlängerung bestimmt ist.

#### **a** Note

Sie können auch Änderungen an Servicedaten, Produktdimensionen, dem Zahlungsplan, dem Verlängerungsstatus und dem Ablaufdatum des Angebots auf der Seite Details zur Änderung der Vereinbarung vornehmen.

5. Wenn Sie fertig sind, wählen Sie Angebot erstellen und dann Senden aus.

### **1** Tip

Die Eingabe von beschreibenden benutzerdefinierten Angebotsnamen hilft ihnen, auf der Seite Angebote zwischen Ihren aktiven Angeboten unterscheiden. Benutzerdefinierte Angebotsnamen sind auch für Käufer sichtbar.

AWS empfiehlt, einen benutzerdefinierten Angebotsnamen anzugeben, der zusätzliche Identifizierungsinformationen enthält, z. B. Ihre eigenen IDs und Bestellnummern. Die Verwendung von allgemeinen Beschreibungen wie **upgrade** oder **renewal** und benutzerdefinierten Unternehmensnamen wird ebenfalls empfohlen. Verwenden Sie keine personenbezogenen Daten (z. B. Vor- oder Nachnamen, Telefonnummern oder Adressen). Sie können für dieses Feld bis zu 150 Zeichen eingeben. Bearbeiten Sie die Informationen für alle Daten, Dimensionen, Zahlungspläne und EULAs, die Sie ändern möchten, und wählen Sie dann Weiter aus. Überprüfen Sie die Informationen auf der Seite Review and create (Überprüfen und erstellen). Wenn Sie

bereit sind, wählen Sie Vereinbarungsbasiertes Angebot erstellen aus.

Das neue private Angebot wird nach etwa 45 Minuten auf der Seite Manage Private Offer (Privates Angebot verwalten) angezeigt. Wenn Sie das Angebot anzeigen möchten, melden Sie sich im AWS Marketplace Management Portal an und wählen Sie Offers (Angebote), um die Seite Manage Private Offer (Privates Angebot verwalten) zu öffnen.

Über diese kann der Käufer das Angebot annehmen oder er kann sich für die Fortsetzung der ursprünglichen Vereinbarung entscheiden:

• Wenn der Käufer das private Angebot zum Upgrade oder zur Verlängerung annimmt, tritt die neue Vereinbarung sofort in Kraft und die Vereinbarung wird auf der Seite Agreements (Vereinbarungen) im AWS Marketplace Management Portal aufgeführt. Alle verbleibenden planmäßigen Zahlungen aus früheren Vereinbarungen werden storniert.

Käufer nehmen vereinbarungsbasierte private Angebote auf die gleiche Weise an wie private Angebote. Weitere Informationen zum Kauferlebnis für private Angebote finden Sie unter [Private](https://docs.aws.amazon.com/marketplace/latest/buyerguide/buyer-private-offers.html) [Angebote](https://docs.aws.amazon.com/marketplace/latest/buyerguide/buyer-private-offers.html) im AWS Marketplace -Käuferhandbuch.

• Wenn der Käufer das private Angebot zum Upgrade oder zur Verlängerung nicht annimmt, bevor es abläuft, bleibt die ursprüngliche Vereinbarung ohne Änderungen in Kraft.

## Meldung von Upgrades, Erneuerungen und Terminen

Private Upgrade- und Verlängerungsangebote werden in den vorhandenen Verkäuferberichten und in den für das Angebot relevanten Berichten aufgeführt. Die Berichte [Daily Customer Subscriber Report](#page-627-0)  [\(Täglicher Bericht zu Kundenabonnements\)](#page-627-0) und [Daily Business Report \(Täglicher Geschäftsbericht\)](#page-615-0) werden täglich erstellt. Der Bericht [Monthly Billed Revenue Report \(Monatlicher Bericht zum](#page-641-0) [abgerechneten Umsatz\)](#page-641-0) wird monatlich erstellt.

Im täglichen Bericht zu Kundenabonnements gibt das Feld Subscription intent (Abonnementzweck) an, ob es sich bei dem Berichtseintrag um ein neues privates Angebot handelt. Das Feld Previous Offer ID (ID des vorherigen Angebots) gibt die ID des Angebots an, das dem neuen Angebot vorausging, sofern vorhanden. Für alle privaten Angebote ist der Eintrag als privat markiert.

## Arbeiten mit zukünftigen Vereinbarungen und privaten Angeboten

In einer future Datumsvereinbarung (Speed) in erhält AWS Marketplaceder Käufer die Produktlizenz oder Berechtigung an einem festgelegten future Datum. Bei einer typischen AWS Marketplace Transaktion erhält der Käufer die Produktlizenz oder den Anspruch sofort, nachdem das Angebot angenommen oder die Vereinbarung erstellt wurde.

Als Verkäufer, der Bol verwendet, können Sie Transaktionen mit Käufern schließen, wenn sie sich dafür entscheiden, anstatt wenn der Käufer mit der Produktnutzung beginnen möchte. Bol unterstützt Verkäufer bei der Durchführung der folgenden Aktionen unabhängig für Transaktionen in AWS Marketplace :

- Reservieren Sie das Angebot (der Käufer akzeptiert es) je nach Verkaufsbedarf.
- Berechnet den Käufer auf der Grundlage Ihrer Finanz- oder Buchhaltungsanforderungen.
- Gewähren Sie dem Käufer Zugriff auf das Produkt, z. B. die Aktivierung einer Lizenz oder Berechtigung, je nach den Anforderungen des Käufers.

Mit Bol können Erneuerungen für bestehende Transaktionen mit dem Käufer eingerichtet werden.

Bol wird für Software-as-a-Service (SaaS)-Produkte für Vertrags- und Nutzungsvereinbarungen (CCP) mit und ohne flexible Zahlungen unterstützt.

Beachten Sie bei der Verwendung zukünftiger Vereinbarungen die folgenden Daten:

#### Datum der Vertragssignierung

Das Datum, an dem der Käufer das Angebot akzeptiert und die Vereinbarung erstellt wurde.

#### Startdatum der Vereinbarung

Das Datum, an dem die Lizenz oder der Anspruch des Käufers auf das Produkt aktiviert ist und der Käufer das Produkt verwenden kann.

Enddatum der Vereinbarung

Das Datum, an dem die Vereinbarung endet. Die Vereinbarung und die Lizenz oder Berechtigung des Käufers laufen an diesem Datum ab.

#### Themen

- [Erstellen zukünftiger Vereinbarungen mit Datum](#page-99-0)
- [Verwenden eines flexiblen Zahlungsplaners mit zukünftigen Datumsvereinbarungen](#page-100-0)
- [Empfangen von Benachrichtigungen für zukünftige Datumsvereinbarungen](#page-100-1)
- [Verwendung zukünftiger Vereinbarungen mit Datumsangaben mit Wiederverkauf für private](#page-100-2) [Angebote von Channel-Partnern](#page-100-2)

#### <span id="page-99-0"></span>Erstellen zukünftiger Vereinbarungen mit Datum

Der Verkäufer legt das Startdatum der Vereinbarung fest, wenn er ein privates Angebot mit einem zukünftigen Startdatum generiert. Käufer können das Startdatum nicht ändern, aber sie können das Startdatum überprüfen, bevor sie das private Angebot in annehmenAWS Marketplace.

So erstellen Sie ein privates Angebot mit einem zukünftigen Startdatum

- 1. Wählen Sie im Tool zur Erstellung privater Angebote unter Angebotsinformationen und für den Käuferziel-Angebotstyp die Option Neues Angebot ab dem zukünftigen Datum aus.
- 2. Geben Sie im Abschnitt Servicedaten das Startdatum des Services und das Enddatum des Services ein. Das Startdatum des Services, das Sie hier wählen, ist das Startdatum Ihrer Vereinbarung mit zukünftigem Datum, wenn der Käufer das Angebot annimmt.

#### **a** Note

Um ein microSD für Erneuerungen zu verwenden, richten Sie das Startdatum des Services mit dem Enddatum der Vereinbarung aus, die Sie verlängern möchten. Verkäufer können ein Service-Startdatum wählen, das bis zu 3 Jahre in der Zukunft liegt.

### <span id="page-100-0"></span>Verwenden eines flexiblen Zahlungsplaners mit zukünftigen Datumsvereinbarungen

Mit dem flexiblen Zahlungsplaner mit einem microSD können Sie Zahlungen für Käufe einrichten, die jederzeit zwischen dem Datum der Vertragssignierung und dem Enddatum der Vereinbarung erfolgen. Dies schließt Zahlungen vor und nach dem Startdatum der Vereinbarung ein.

Der Verkäufer wählt Zahlungsdaten und Beträge für private Angebote aus. Weitere Informationen zum Einrichten eines Zahlungsplans finden Sie unter [the section called " Erstellen eines](#page-83-1) [Zahlungsplan"](#page-83-1).

<span id="page-100-1"></span>Empfangen von Benachrichtigungen für zukünftige Datumsvereinbarungen

Sie erhalten [E-Mail-Benachrichtigungen](https://docs.aws.amazon.com/marketplace/latest/userguide/email-notifications.html) an Ihr festgelegtes Stammkonto für die folgenden Aktionen, die in Ihren zukünftigen Vereinbarungen durchgeführt werden:

- Erstellung der Angebotsannahme/-vereinbarung (Datum der Vereinbarung)
- Bei Aktivierung der Lizenz oder Berechtigung (Startdatum der Vereinbarung)
- Überlegungen zu Vereinbarungen, die 30, 60 oder 90 Tage im Voraus ablaufen
- Ablauf der Vereinbarung (Enddatum der Vereinbarung)
- Nach einer Vereinbarung über die Beendigung oder den Ersatz
	- **a** Note

Alle vorhandenen Amazon Simple Notification Service (Amazon SNS)-Benachrichtigungen für SaaS funktionieren auch für Bol. Bei FDAs werden beide Amazon SNS-Themen am Startdatum der Vereinbarung (und nicht am Datum der Vereinbarungssignierung) initiiert. Weitere Informationen finden Sie unter [the section called "Amazon SNS-Benachrichtigungen](#page-462-0)  [für SaaS-Produkte".](#page-462-0)

<span id="page-100-2"></span>Verwendung zukünftiger Vereinbarungen mit Datumsangaben mit Wiederverkauf für private Angebote von Channel-Partnern

Kabel und Kabel können zukünftige, mit Datum versehene Vereinbarungen für private Angebote von - AWS MarketplaceChannel-Partnern verwenden.

Arbeiten mit zukünftigen Datumsvereinbarungen 87

Als Hersteller:

• Ähnlich wie bei StandardAWS Marketplace-Channel Partner Private Angebots (CPPOs) müssen Hersteller AWS Marketplace-Channel-Partner autorisieren, CPPOs mit einem zukünftigen Startdatum zu erstellen, indem sie ihnen eine Wiederverkaufsautorisierung gewähren.

Um zu erfahren, wie Sie eine Wiederverkaufsautorisierung erstellen, führen Sie die Schritte auf der [the section called "Erstellen einer Verkaufsmöglichkeit als ISV"](#page-87-0) Seite aus.

• Beim Erstellen einer Wiederverkaufsautorisierung können Hersteller optional ein maximal zulässiges Service-Startdatum angeben. Dies ist das maximale Startdatum des Services, das der AWS Marketplace Channel-Partner beim Erstellen des entsprechenden privaten Angebots für AWS Marketplace Channel-Partner angeben kann.

#### **a** Note

Wenn der Hersteller kein maximales Datum angibt, kann der AWS Marketplace Channel-Partner jedes zukünftige Servicedatum bis zu 3 Jahre in der Zukunft angeben.

Als Verkäufer:

- Für -Ressource und -Kanalpartner sind die Schritte zur Erstellung eines zukünftigen privaten Angebots für -Kanalpartner und eines gewöhnlichen privaten Angebots mit zukünftigem Datum identisch, mit einem wichtigen Unterschied. Die Artikel zum Startdatum der Vereinbarung können angeben, dass sie früher sein müssen als das, was in der Wiederverkaufsautorisierung durch den Hersteller als maximal zulässige Startdatum für den Service angegeben ist.
- Informationen zum Erstellen eines privaten Angebots für Channel-Partner finden Sie unter [the](#page-85-0) [section called "AWS MarketplacePrivate Angebote von Channel-Partnern".](#page-85-0)

# <span id="page-101-0"></span>Standardisierte Verträge inAWS Marketplace

Bei der [Vorbereitung Ihres Produkts](#page-57-0) müssen Sie festlegen, welche Endbenutzer-Lizenzvereinbarung (EULA) die Verwendung Ihres Produkts regelt. Sie können entweder Ihre eigene EULA anwenden oder den Standardvertrag fürAWS Marketplace (SCMP) verwenden. Die SCMP ist eine Vertragsvorlage, die dazuAWS Marketplace beiträgt, die Beschaffungsabläufe zu optimieren und Transaktionen zu beschleunigen. Ebenfalls verfügbar ist der Reseller-Vertrag fürAWS Marketplace (RCMP), eine standardisierte Vorlage für Reseller-Verträge, die ISVs verwenden können.

In diesem Abschnitt werden zwei standardisierte Verträge beschrieben, die Sie im AWS Marketplace verwenden können.

#### Themen

- [Standardvertrag fürAWS Marketplace](#page-102-0)
- [Wiederverkäufervertrag fürAWS Marketplace](#page-104-0)

# <span id="page-102-0"></span>Standardvertrag fürAWS Marketplace

AWS Marketplaceentwickelte in Zusammenarbeit mit den Käufer- und Verkäufergemeinschaften den [Standardvertrag fürAWS Marketplace \(SCMP\).](https://s3.amazonaws.com/aws-mp-standard-contracts/Standard-Contact-for-AWS-Marketplace-2022-07-14.pdf) Das SCMP regelt die Nutzung und definiert die Pflichten von Käufern und Verkäufern für digitale Lösungen. Beispiele für digitale Lösungen sind Serversoftware, Software as a Service (SaaS) sowie Algorithmen für künstliche Intelligenz und maschinelles Lernen (KI/ML).

Der SCMP definiert proaktiv Gemeinsamkeiten in wichtigen Vertragsklauseln wie Verwendung, Garantie, Entschädigung und geltendem Recht. Verkäufer können SCMP-Bedingungen als EULA für Self-Service-Transaktionen anbieten, bei denen Käufer nach Lösungen suchen, diese kaufen und schnell implementieren können. Für [private Angebote](#page-73-0) können Käufer die SCMP-Vorlage beim Verkäufer anfordern, und die Bedingungen können geändert werden, um den von den Parteien vereinbarten individuellen Transaktionsanforderungen gerecht zu werden.

Sie können auch die folgenden optionalen Ergänzungen mit dem SCMP für Self-Service- oder Privatangebote verwenden:

- [Verbesserter Sicherheitszusatz —](https://s3.amazonaws.com/aws-mp-standard-contracts/Enhanced-Security-Addendum-for-Standard-Contract-for-AWS-Marketplace-SCMP-2022-06-17.pdf) Unterstützt Transaktionen mit erhöhten Datensicherheitsanforderungen.
- [HIPAA-Ergänzung zu Business Associate Unterstützt](https://s3.amazonaws.com/aws-mp-standard-contracts/Business-Associate-Addendum-for-Standardized-Contracts-for-AWS-Marketplace-2022-06-17.pdf) Transaktionen mit den Compliance-Anforderungen des Health Insurance Portability and Accountability Act of 1996 (HIPAA).

#### **G** Haftungsausschluss

Die EULA besteht zwischen Ihnen und dem Käufer. Die Verwendung des SCMP als EULA liegt in Ihrem Ermessen. Indem Sie den SCMP auf Ihr Produktangebot anwenden, melden Sie sich für das SCMP-Programm an. Im Rahmen dieses ProgrammsAWS können Sie die SCMP-Vorlage regelmäßig aktualisieren und Produktangebote, die die Bedingungen

enthalten, mit der aktuellen Version aktualisieren. Sie können jederzeit aus dem SCMP-Programm aussteigen, indem Sie die SCMP-Vorlage durch Ihre eigene EULA ersetzen.

#### Erste Schritte mit dem SCMP

Sie können eine EULA auf das SCMP aktualisieren und sie Käufern neuer und vorhandener Single Amazon Machine Instance (AMI) und Software as a Service (SaaS) -Produkte anbieten. Das Verfahren, das Sie verwenden, um das Update anzufordern, hängt davon ab, ob ein Produkt über ein Self-Service-Listing (SSL) gelistet ist oder nicht.

Wenn Sie Fragen haben, senden Sie eine E-Mail-Nachricht an dasAWS Marketplace Standard Contracts Team unteraws-mp-standardcontract@amazon.com.

Um eine EULA auf die SCMP für AMI- und SaaS-Produkte zu aktualisieren, die über SSL gelistet sind

- 1. Lesen Sie die Bedingungen des [Standardvertrags für AWS Marketplace](https://s3.amazonaws.com/aws-mp-standard-contracts/Standard-Contact-for-AWS-Marketplace-2022-07-14.pdf).
- 2. Melden Sie sich an der [AWS Marketplace Management Portal](https://aws.amazon.com/marketplace/management/) an.
- 3. Wählen Sie für Produkte den Produkttyp und das Produktangebot aus, für das Sie den Vertrag aktualisieren möchten.
- 4. Wählen Sie "Änderung anfordern" und dann "Regionen und Preise aktualisieren".
- 5. Wählen Sie Standardvertrag für AWS Marketplace für die EULA, falls dies nicht bereits ausgewählt ist.
- 6. Geben Sie unter Notizen und Benachrichtigungen den Text ein**Please update this product to SCMP V2**.
- 7. Überprüfen Sie die Änderungen und wählen Sie Zur Überprüfung einreichen aus.

Um eine EULA auf den SCMP für AMI- und SaaS-Produkte zu aktualisieren, die nicht über SSL gelistet sind

- 1. Öffnen [Sie die Seite Kontakt](https://aws.amazon.com/marketplace/management/contact-us/) auf derAWS Marketplace Management Portal.
- 2. Loggen Sie sich in IhrAWS Marketplace Verkäuferkonto ein.
- 3. Füllen Sie das Formular wie folgt aus:
	- Wählen Sie als Betreff Ihrer Frage Commercial Marketplace aus.
	- Wählen Sie für die Kategorie Product Listing (Produktauflistung).
- Wählen Sie für die Unterkategorie Standard Contract Request (Standardvertragsanforderung).
- Geben Sie in der Beschreibung die Produkttitel**Please update these products to SCMP V2** und IDs ein, die Sie mit dem SCMP aktualisieren möchten, und geben Sie sie an.

## <span id="page-104-0"></span>Wiederverkäufervertrag fürAWS Marketplace

Der Reseller-Vertrag fürAWS Marketplace (RCMP) ist eine standardisierte Vorlage für Reseller-Verträge, die ISVs verwenden können, wenn sie Vertriebspartner autorisieren, ISV-Produkte anAWS Marketplace Käufer weiterzuverkaufen. Der Vertrag trägt dazu bei, Redundanzen bei rechtlichen Vertragsprüfungen zu reduzieren und die Markteinführungszeit zu verkürzen, wenn ISVs und Vertriebspartner eine Reseller-Beziehung eingehen und/oder die Reseller-Bedingungen für ihr [privates Vertriebspartnerangebot \(CPPO\)](https://aws.amazon.com/marketplace/features/cpprivateoffers) verwenden. Bei der Erstellung eines CPPO können ISVs den Vertrag zur Opportunity hochladen (Resale Authorization), und dann können die Vertriebspartner den Vertrag einsehen und akzeptieren. AWS MarketplaceKäufer können den RCMP nicht anzeigen.

#### **G** Haftungsausschluss

Der RCMP ist ein optionaler Vertrag für ISVs. Wenn ISVs beschließen, ihr Produkt über einen Vertriebspartner weiterzuverkaufen, können sie entweder den RCMP oder ihre eigenen, bestehenden oder vorab ausgehandelten Vertragsbedingungen beifügen, wenn sie eine Verkaufschance eröffnen.

#### Erste Schritte mit dem RCMP

In diesem Abschnitt wird die Verwendung der Nutzungsbedingungen und die Verwendung des RCMP beschrieben.

Um den RCMP zu verwenden und gleichzeitig eineAWS Marketplace Opportunity zu erstellen

- 1. Lesen Sie die Bedingungen des [Reseller-Vertrags für AWS Marketplace.](https://s3.amazonaws.com/aws-mp-rcmp/Reseller-Contract-for-AWS-Marketplace-2021-12-01.pdf)
- 2. [Schaffen Sie eine Wiederverkaufsmöglichkeit für einen Vertriebspartner](https://docs.aws.amazon.com/marketplace/latest/userguide/channel-partner-isv-info.html) und lesen Sie dabei den [RCMP-Leitfaden.](https://s3.us-west-2.amazonaws.com/external-mp-channel-partners/Reseller+Contract+for+AWS+Marketplace.pdf)

# Kategorien und Metadaten

Hier finden Sie bewährte Methoden und Informationen zu bereitzustellenden Metadaten. AWS Marketplace überarbeitet Metadaten des Produkts ausschließlich aus Gründen der Qualitätssicherung und Fehlerkorrektur.

## Benennung und Beschreibung Ihres Produkts

Die Informationen, die Sie zu Ihrem Produkt angeben, sind für Käufer sichtbar. Stellen Sie sicher, dass potenzielle Käufer über genügend Informationen verfügen, um fundierte Entscheidungen über den Kauf Ihres Produkts zu treffen.

### Erstellen des Produktnamens

Beachten Sie bei der Erstellung des Produktnamens die folgenden Richtlinien:

- Verwenden Sie eine passende Groß-/Kleinschreibung
- Stellen Sie sicher, dass ein Käufer das Produkt nur anhand des Namens identifizieren kann
- Verwenden Sie den Namen der Marke oder des Herstellers
- Vermeiden Sie beschreibende Daten oder Übertreibungen

Beispiel für einen Produktnamen: Smart Solution Load Balancer — Premium Edition.

### Schreiben der Produktbeschreibung

Die Produktbeschreibung listet die Funktionen, Vorteile und Nutzung des Produkts auf. Sie kann auch andere relevante, spezifische Produktinformationen bereitstellen. Die Beschreibung kann bis zu 350 Zeichen lang sein.

Beachten Sie beim Schreiben der Produktbeschreibung die folgenden Richtlinien:

- Vermeiden Sie eine unnötige Großschreibung
- Vermeiden Sie unnötige Satzzeichen
- Fügen Sie keine Weiterleitungen auf externe Informationen ein
- Prüfen Sie die Rechtschreibung und Grammatik
- Beziehen Sie nur wichtige und nützliche Informationen ein

Beispiel für eine Produktlösung: Smart Solution verteilt den eingehenden Anwendungsdatenverkehr automatisch mithilfe von Smart Solution auf mehrere Amazon EC2 So können Sie eine noch höhere Fehlertoleranz in Ihren Anwendungen erzielen, wobei die Lastausgleichskapazität bereitgestellt wird, die Sie benötigen, um auf eingehenden Anwendungsdatenverkehr zu reagieren. Smart Solution ermittelt fehlerhafte Instances in einem Pool und leitet den Datenverkehr automatisch an fehlerfreie Instances weiter, bis der Fehler behoben wird. Sie können Smart Solution in einer einzelnen AWS-Verfügbarkeitszone oder über mehrere Availability Zones hinweg aktivieren, um eine konsistentere Anwendungsleistung

## Schreiben der Produkt-Highlights

Auf der Produktinformationsseite werden bis zu drei Produkt-Highlights angezeigt. Verwenden Sie diese Aufzählungspunkte, um die primären Verkaufspunkte des Produkts kurz zu beschreiben.

Beispiel für ein Produkt-Highlight: Projektion der Kosten: Mit Smart Solution zahlen Sie nur für das, was Sie tatsächlich nutzen. Sie zahlen für jede Nutzungsstunde oder Teilstunde von Smart Solution.

# Auswahl von Kategorien und Schlüsselwörtern

Wenn Sie Ihr Produkt anbieten, können Sie bis zu drei Softwarekategorien und entsprechende Unterkategorien für Ihr Produkt auswählen. Dies hilft den Käufern, beim Navigieren durch die Produkte in AWS Marketplace Ihr Produkt zu entdecken. Wählen Sie nur Kategorien aus, die für Ihr Produkt relevant sind. In den meisten Fällen gilt nur eine Kategorie. Das Produktladeformular und die Registerkarte Products (Produkte) enthalten beide eine vollständige Liste der Kategorien.

Kategorien sind nicht mit Schlüsselwörtern identisch. Die verfügbaren Kategorien und Unterkategorien sind für AWS Marketplace vordefiniert. Sie entscheiden, welche Kategorien und Unterkategorien auf Ihr Produkt zutreffen, indem Sie diese während des Produktanforderungsprozesses aus einer Liste auswählen. Schlüsselwörter sind nicht vordefiniert. Sie werden während des Prozesses erstellt. Sie müssen die Kategorie nicht als Schlüsselwort hinzufügen.

## Erstellen von Suchbegriffen

Während des Produktanforderungsprozesses können Sie bis zu drei Schlüsselwörter (einzelne Wörter oder mehrere Wörter) eingeben, um Käufern bei der Suche nach Ihrem Produkt zu unterstützen. Das Feld für die Schlüsselwörter darf maximal 250 Zeichen enthalten.

Die folgenden Tipps können Ihnen dabei helfen, relevante Suchbegriffen zu erstellen:

- Verwenden Sie relevante Begriffe.
- Verwenden Sie nicht die Namen von Produkten, die von anderen Verkäufern veröffentlicht wurden, oder verwenden Sie die Namen anderer Verkäufer.
- Wählen Sie Schlüsselwörter aus dem Vokabular Ihrer Käufer, also Wörter und Formulierungen, die Käufer wahrscheinlich verwenden werden, wenn sie an Ihren Produkttyp denken.
- Erstellen Sie Schlüsselwörter basierend auf bestimmten Funktionen in Ihrem Produkt.
- Verwenden Sie nicht den Produkttitel als Schlüsselwort. Der Produkttitel ist bereits für die Suche indiziert.

Hinweis: Schlüsselwörter sind nicht mit Softwarekategorien identisch. Schlüsselwörter sind spezifischere Begriffe, die sich auf Ihr Produkt beziehen.

# Anweisungen zur Verwendung von AMI und Containerprodukten

Wenn Sie eine Gebrauchsanweisung für Ihr Produkt erstellen, müssen Sie die folgenden Informationen angeben:

- Speicherort aller vertraulichen Informationen, die von Kunden gespeichert wurden
- Erläutern Sie alle Datenverschlüsselungskonfigur
- Step-by-step Anweisungen zum Drehen der programmatischen Systemanmeldeinformationen und kryptografischen Schlüssel. Di[ethe section called "AMI-basierte Produktanforderungen"E](#page-222-0)rläutern Sie die grundlegenden Anforderungen für Angebote, die Anmeldeinformationen und kryptografische Schlüssel verwenden.
- Geben Sie detaillierte Anweisungen an, wie der Benutzer mit Ihrer Anwendung interagiert, um die erforderlichen Daten zu entschlüsseln, wenn Ihre Anwendung Verschlüsselungstechniken verwendet
- Step-by-step Anweisungen zur Beurteilung und Überwachung des Zustands und der ordnungsgemäßen Funktion der Anwendung. Beispiel:
	- Navigieren Sie zu[Amazon EC2-Konsoleu](https://us-east-1.signin.aws.amazon.com/oauth?response_type=code&client_id=arn%3Aaws%3Aiam%3A%3A015428540659%3Auser%2Fec2&redirect_uri=https%3A%2F%2Fus-east-1.console.aws.amazon.com%2Fec2%2Fv2%2Fhome%3Fregion%3Dus-east-1%26state%3DhashArgs%2523Home%253A%26isauthcode%3Dtrue&forceMobileLayout=0&forceMobileApp=0&code_challenge=aRqwDZ0gdWGXfWQgSpY_ge8vSRw2poGnBZ_8qsU5fiA&code_challenge_method=SHA-256)nd stellen Sie sicher, dass Sie sich in der richtigen Region befinden.
	- WählenInstancewählen Sie Ihre gestartete Instance aus
	- Wählen Sie den Server aus, um Ihre Metadatenseite anzuzeigen, und wählen SieStatusüberprüfungenfinden Sie unten auf der Seite, um zu überprüfen, ob Ihre Statusüberprüfungen bestanden haben oder nicht.
#### Schreiben der Versionshinweise

Jedes Mal, wenn Sie ein Produkt aktualisieren, müssen Sie eine Beschreibung der Änderungen in den Versionshinweisen angeben. Die Versionshinweise sollten spezifische Informationen enthalten, um dem Benutzer die Entscheidung zu erleichtern, ob das Update installiert werden soll. Verwenden Sie eindeutige Bezeichnungen für das Update (z. B. "Kritisch" für ein Sicherheitsupdate oder "Wichtig" oder "Optional" für andere Arten von Updates).

#### Schreiben der Gebrauchsanweisung

Geben Sie Verwendungsanweisungen an, die sicherstellen, dass der Käufer die Software erfolgreich konfigurieren und ausführen kann. Die von Ihnen bereitgestellten Gebrauchsanweisungen werden während des Konfigurationsprozesses angezeigt.

Um effektive Gebrauchsanweisungen zu schreiben, befolgen Sie die folgenden Richtlinien:

- Schreiben Sie sie mit einem neuen oder mäßig technischen Publikum.
- Gehen Sie nicht davon aus, dass der Benutzer bereits Erfahrung mit dem Produkt, den Betriebssystemen, der Technik oder den IT-Operationen hat oder über umfangreiche Kenntnisse darüber verfügt.
- Führen Sie den Käufer vom Start bis zur Verwendung des Produkts, einschließlich aller Konfigurationen oder Sonderschritte, um die Anwendung zum Laufen zu bringen.

Beispielhafte Gebrauchsanweisungen:

- 1. Starten Sie das Produkt per 1-Click.
- 2. Greifen Sie mit einem Webbrowser auf die Anwendung unter https:// <EC2\_Instance\_Public\_DNS>/index.html zu.
- 3. Melden Sie sich mit den folgenden Anmeldeinformationen an:
	- Username (Benutzername): user (Benutzer)
	- Password (Passwort): Instance-ID der Instance

#### Schreiben der Upgrade-Anweisungen

Geben Sie Details dazu an, wie Käufer ein Upgrade von einer früheren Version des Produkts durchführen kann. Fügen Sie Informationen zum Beibehalten von Daten und Einstellungen beim

Erstellen einer anderen Instance ein. Wenn kein Upgrade-Pfad vorhanden ist, bearbeiten Sie dieses Feld, um dies ausdrücklich zu erwähnen.

Beispielhafte Upgrade-Anweisungen:

- 1. Führen Sie \*\*\*\* und dann \*\*\*\* aus.
- 2. Stellen Sie sicher, dass alle von Ihrem Projekt verwendeten Plugins mit Version \*.\* kompatibel sind, indem Sie \*\*\* ausführen. Wenn sie nicht kompatibel sind, führen Sie \*\*\* aus.
- 3. Erstellen Sie eine Sicherungskopie Ihrer Daten, indem Sie \*\*\* ausführen.

### CloudFormation Lieferung

Bei der Verwendung CloudFormation Lieferung müssen Sie auch folgende Elemente angeben:

- Ein Zweck für jedenAWS Identity and Access Management(IAM) -Rolle und IAM-Richtlinie, erstellt vomAWS CloudFormationMuster
- Ein Zweck und Ort jedes Schlüssels, der vomAWS CloudFormationMuster
- Details zur Netzwerkkonfiguration bei Bereitstellungen, die mehr als ein einzelnes Element umfassen
- Eine detaillierte Anleitung dazu, wie Ihre Anwendungen gestartet werden und wie sie für die Kommunikation konfiguriert sind, wenn die Bereitstellung mehrere umfasstAWSRessourcen
- Eine Preisaufschlüsselung, die die Betriebskosten beinhaltetAWSRessourcen, die oberhalb der Standardgrenzen hinzugefügt wurden. Bereitstellung präskriptiver Leitlinien für die VerwaltungAWSService-Limits.
- Konfiguration der gesamten Datenverschlüsselung. Beispiel: Serverseitige Amazon-S3- Verschlüsselung, Amazon-Elastic-Block-Store- (Amazon-EBS) -Verschlüsselung, Linux Unified Key Setup (LUKS) usw.)

### Überwachung und Bewertung der Anwendungsfunktionen

Um Anwendungsfunktionen zu überwachen und zu bewerten

- 1. Navigieren Sie zu[Amazon EC2-Konsoleu](https://us-east-1.console.aws.amazon.com/ec2/v2/home?region=us-east-1#Home:)nd stellen Sie sicher, dass Sie sich in der richtigen Region befinden.
- 2. WählenInstanceswählen Sie Ihre gestartete Instance aus

3. Wählen Sie den Server aus, um Ihre Metadatenseite anzuzeigen, und wählen SieStatusüberprüfungenfinden Sie unten auf der Seite, um zu überprüfen, ob Ihre Statusüberprüfungen bestanden haben oder nicht.

#### **a** Note

Wenn einer der Datenspeicher urheberrechtlich geschützt ist, geben Sie step-by-step Anweisungen für Konfiguration, Sicherung und Wiederherstellung.

# Rotierende Anmeldeinformationen und kryptografische Schlüssel des programmatischen Systems

Die[the section called "AMI-basierte Produktanforderungen"E](#page-222-0)rläutern Sie die grundlegenden Anforderungen für Angebote, die Anmeldeinformationen und kryptografische Schlüssel verwenden.

Fügen Sie Folgendes hinzu, um programmatische Systemanmeldeinformationen und kryptografische Schlüssel zu ändern

- Präskriptive Leitlinien zur VerwaltungAWSService Quotas. Weitere Informationen finden Sie unte[rAllgemeiner Leitfaden für AWS](https://docs.aws.amazon.com/general/latest/gr/aws_service_limits.html).
- Eine Preisaufschlüsselung einschließlich der BetriebskostenAWSüber dem Standardkontingent hinzugefügte Ressourcen. Dies kann in den Gebrauchsanweisungen Ihres Produkts enthalten sein oder verlinkt werden mi[tDokumentatione](https://docs.aws.amazon.com/general/latest/gr/aws_service_limits.html)nthält detaillierte Informationen über die Verwaltung und Beantragung erhöhter Dienstleistungsquoten.

## Suchmaschinenoptimierung für Produkte

DieAWS Marketplace Website bewertet die Ergebnisse von Suchanfragen mithilfe von Suchoptimierungstechniken, die denen in der Branche ähneln. Wenn Sie verstehen, wie AWS Marketplace Suchergebnisse nach Rang sortiert und zurückgibt, können Sie Produktdetails erstellen, die für die AWS Marketplace-Suchmaschine optimiert sind. Wir empfehlen, diese Richtlinien beim Erstellen Ihrer Produktdetailseiten in Betracht zu ziehen.

### Schlüsselwörter

Während des Produkterstellungsprozesses können Sie bis zu drei Schlüsselwörter (einzelne Wörter oder mehrere Wörter) senden, um Kunden bei der Suche nach Ihrem Produkt durch Website-Suchanfragen zu unterstützen. Die Textfeld für Schlüsselwörter kann bis zu 250 Zeichen enthalten.

Berücksichtigen Sie beim Erstellen von Suchschlüsselwörtern die folgenden Tipps:

- Verwenden Sie relevante Begriffe, damit Ihre Kunden Ihre Produkte leicht finden können.
- Wählen Sie Schlüsselwörter aus dem Vokabular Ihres Kunden das heißt, wählen Sie Wörter und Formulierungen, die Kunden wahrscheinlich verwenden werden, wenn sie nach Ihrem Produkttyp suchen.
- Erstellen Sie Schlüsselwörter basierend auf bestimmten Funktionen in Ihrem Produkt.
- Schließen Sie in den von Ihnen übermittelten Begriffen nicht den Produkttitel ein. Der Produkttitel ist bereits in der Suchanfrage indiziert.

**a** Note

Schlüsselwörter sind nicht mit Softwarekategorien identisch. Schlüsselwörter sind spezifischere Begriffe, die sich auf Ihr Produkt beziehen.

Sie können Stichwörter bearbeiten, nachdem Sie ein Produkt erstellt haben, indem Sie die Metadaten für das Produkt bearbeiten. Für Produkte, die Sie mit einem Product Load Form (PLF) erstellt haben, verwenden Sie das PLF auch, um Änderungen an diesen Produkten vorzunehmen. Für Produkte, die Sie über den Tab Produkte erstellt habenAWS Marketplace Management Portal, verwenden Sie auch den Tab Produkte, um Änderungen vorzunehmen. Weitere Informationen finden Sie unter [Produktänderungen und -aktualisierungen](#page-516-0).

DasAWS Marketplace Seller Operations Team hilft bei der Weiterleitung von Anfragen mit ähnlich klingenden Wörtern oder Wörtern mit ähnlicher Bedeutung. Zum Beispiel, wenn Kunden nach einem Auto suchen, obwohl Sie erwarten, dass sie nach einem Auto suchen.

### Softwarekategorien

Wenn Sie Ihr Produkt anbieten, können Sie bis zu drei Softwarekategorien und entsprechende Unterkategorien für Ihr Produkt auswählen. Dies hilft den Kunden, beim Navigieren durch die Produkte in AWS Marketplace Ihr Produkt zu entdecken. Wählen Sie nur die Kategorien aus, die für Ihr Produkt relevant sind. In den meisten Fällen trifft nur eine Kategorie zu. Das Produktladeformular und die Seite Products (Produkte) enthalten beide eine vollständige Liste der Kategorien.

#### **a** Note

Kategorien sind nicht mit Schlüsselwörtern identisch. Die verfügbaren Kategorien und Unterkategorien werden für AWS Marketplace vorgegeben. Sie entscheiden, welche von ihnen für Ihr Produkt gelten, indem Sie sie aus einer Liste auswählen. Schlüsselwörter sind nicht vordefiniert, aber sie werden während des Prozesses erstellt.

### Abschnitt mit Highlights

Auf der Produktdetailseite werden bis zu drei Produkt-Highlights aufgelistet. Kunden können Produkte nach Highlights suchen. Schließen Sie also Highlights ein, wenn Sie ein Produkt erstellen. Ein Highlight sollte die primären Verkaufsargumente des Produkts kurz und informativ beschreiben.

#### Example Merkmale

• Kostenplanung: Mit AnyCompany dem Produkt zahlen Sie tatsächlich nutzen. Sie zahlen für jede Nutzungsstunde oder Teilstunde, in der es tatsächlich nutzen.

### Short description

Die Produktbeschreibung führt die Eigenschaften und Vorteile des Produkts sowie Nutzungsanweisungen auf und enthält weitere relevante und spezifische Produktinformationen. Beachten Sie bei der Erstellung der Produktbeschreibung die folgenden Richtlinien:

- Vermeiden Sie unnötige Groß-/Kleinschreibung und Satzzeichen
- Fügen Sie keine Weiterleitungen auf externe Informationen ein
- Prüfen Sie die Rechtschreibung und Grammatik
- Beziehen Sie nur wichtige und nützliche Informationen ein

#### Example Short description

AnyCompanyDas Produkt verteilt den eingehenden Anwendungsdatenverkehr automatisch auf mehrere Amazon EC2 EC2-Instances. Es ermöglicht Ihnen, die Fehlertoleranz in Ihren Anwendungen zu verbessern, indem es nahtlos die Load-Balancing-Kapazität bereitstellt, die Sie benötigen, um auf eingehenden Anwendungsdatenverkehr zu reagieren. AnyCompanyDas Produkt erkennt fehlerhafte Instances in einem Pool und leitet den Datenverkehr zu den funktionsfähigen Instances um, bis die fehlerhaften Instances wiederhergestellt sind. Kunden können es in einer einzelnenAWS Availability Zone oder in mehreren Availability Zones aktivieren, um eine konsistentere Anwendungsleistung zu ermöglichen.

# AMI-basierte Produkte

Eine Möglichkeit, Ihre Produkte an Käufer zu liefern, sind [Amazon Machine Images \(AMIs\)](https://docs.aws.amazon.com/glossary/latest/reference/glos-chap.html#AmazonMachineImage). Ein AMI stellt die Informationen bereit, die zum Starten einer Amazon Elastic Compute Cloud (Amazon EC2) -Instance erforderlich sind. Sie erstellen ein benutzerdefiniertes AMI für Ihr Produkt, und Käufer können es verwenden, um EC2-Instances zu erstellen, bei denen Ihr Produkt bereits installiert und einsatzbereit ist.

Wenn Käufer das von Ihnen bereitgestellte AMI verwenden, werden ihnen die von ihnen erstellten Instances in Rechnung gestellt. Dabei werden die Preis- und Abrechnungsoptionen berücksichtigt, die Sie für Ihr Produkt einrichten. Käufer können Ihr Produkt-AMI genauso verwenden wie andere AMIsAWS, einschließlich der Erstellung neuer benutzerdefinierter Versionen des AMI. EC2- Instances, die über das AMI erstellt wurden, werden weiterhin als Ihr Produkt abgerechnet, basierend auf dem AMI-Produktcode.

Weitere Informationen finden Sie in den folgenden Ressourcen:

- Weitere Informationen zur Preisgestaltung von AWS Marketplace Produkten finden Sie unter. [Preisgestaltung](#page-62-0)
- Weitere Informationen zur Erstellung benutzerdefinierter Messwerte für Ihr Produkt finden Sie unte[rKundenspezifische Messung für AMI-Produkte mitAWS Marketplace Metering Service.](#page-198-0)

# <span id="page-114-0"></span>AMI-basierte Produktliefermethoden

#### **A** Important

AWS Marketplacewird die Liefermethode Private Image Build im April 2024 einstellen. Die Versandmethode steht nur bestehenden Abonnenten zur Verfügung, bis sie eingestellt wird. Weitere Informationen finden Sie unter [Private Image Build](https://docs.aws.amazon.com/marketplace/latest/buyerguide/buyer-private-image-build.html) im AWS Marketplace Buyer Guide.

Sie können Ihr AMI-basiertes Produkt auf eine von drei Arten liefern:

• Einzelnes AMI — Käufer wählen das AMI aus und verwenden es als Vorlage für eine EC2- Instance. Käufer können diese Produkte mithilfe des Versandmethodenfilters Amazon Machine Image finden.

Weitere Informationen finden Sie unter [Single-AMI-Produkte](#page-121-0).

• AWS CloudFormationVorlagen — Sie erstellen Vorlagen, die es Käufern ermöglichen, ein System mit mehreren Instances mit unterschiedlichen Rollen als eine Einheit zu installieren. Käufer können diese Produkte mithilfe des Versandmethodenfilters CloudFormation finden.

Weitere Informationen finden Sie unter [AMI-basierte Bereitstellung mithilfe von AWS](#page-154-0) [CloudFormation](#page-154-0).

• Erstellung eines privaten Images — Dieser Ansatz ermöglicht es Käufern, Ihr Produkt auf einem Gold-Basisimage zu installieren, das ihren internen Anforderungen an die Betriebssystemkonfiguration entspricht. Sie erstellen ein neues AMI mit Ihrem Produktcode für die Nachverfolgung und Abrechnung. Käufer können diese Produkte mithilfe des Versandmethodenfilters Private Amazon Machine Image finden.

Weitere Informationen finden Sie unter [Private Images.](#page-171-0)

Weitere Informationen finden Sie in den folgenden Ressourcen:

- Weitere Informationen darüber, wie Ihre AMIs nachverfolgt werden, wenn Käufer sie verwenden, finden Sie unter[AMI-Produktcodes.](#page-118-0)
- Weitere Informationen zu den Einzelheiten AMI-basierter Produkte und deren Lebenszyklus finden Sie unter. [Grundlegendes zu AMI-basierten Produkten](#page-115-0)

### <span id="page-115-0"></span>Grundlegendes zu AMI-basierten Produkten

In diesem Abschnitt werden die wichtigsten Konzepte für die Arbeit mit AMI-basierten Produkten beschrieben.

#### Themen

- [Produkt-Lebenszyklus von Produkten](#page-116-0)
- [AMI-Produktcodes](#page-118-0)
- [Änderungsanvon von von von](#page-119-0)
- [Formulare für den von den für den](#page-120-0)

### <span id="page-116-0"></span>Produkt-Lebenszyklus von Produkten

AMI-basierte Produkte umfassen eine Reihe von einer oder mehreren Versionen der Software sowie Metadaten über das Produkt als Ganzes. Wenn Sie das Produkt erstellen, konfigurieren Sie seine Eigenschaften,AWS Marketplace einschließlich des Namens, der Beschreibung und der Preisgestaltung Ihres Produkts. Sie bestimmen auch die entsprechenden Kategorien für Ihr Produkt und fügen Stichwörter hinzu, damit Ihr Produkt in relevanten Suchanfragen erscheint.

Sie erstellen auch die erste Version der Software. Je nachdem, wie Sie Ihre Software bereitstellen, kann dies ein einzelnes AMI, ein Satz von einem oder mehreren AMIs mitAWS CloudFormation Vorlagen oder Softwarepakete sein, die Ihr Käufer bei der Erstellung seiner eigenen AMIs verwenden kann. Weitere Informationen finden Sie unter [AMI-basierte Produktliefermethoden](#page-114-0).

Bei kostenpflichtigen Produkten wird den Käufern die Anzahl der installierten Instanzen in Rechnung gestellt. Um eine andere Dimension zu messen, die Ihre Software erfasst (z. B. die Anzahl der Benutzer des Produkts), integrieren Sie Ihr Produkt in denAWS Marketplace Messdienst. Weitere Informationen finden Sie unter [Kundenspezifische Messung für AMI-Produkte mitAWS Marketplace](#page-198-0)  [Metering Service.](#page-198-0)

Wenn Sie Ihr Produkt und die erste Version Ihrer Software erstellen, wird diese zunächst in einem begrenzten Umfang veröffentlicht, sodass nur Ihr Konto darauf zugreifen kann. Wenn Sie bereit sind, können Sie es imAWS Marketplace Katalog veröffentlichen, damit Käufer Ihr Produkt abonnieren und kaufen können.

Auf der [Serverproduktseite](https://aws.amazon.com/marketplace/management/products/server) können Sie die Liste Ihrer Produkte einsehen. Je nachdem, in welchem Stadium es sich befindet, wird das Produkt einen der folgenden Zustände haben:

- Staging Ein unvollständiges Produkt, für das Sie noch Informationen hinzufügen. Beim ersten Speichern und Beenden der Funktion "Self-Service erstellen" wird mit der erfolgreichen Änderungsanforderung ein unveröffentlichtes Produkt mit Informationen aus den vollständigen von Ihnen eingereichten Schritten erstellt. Ab diesem Status können Sie dem Produkt weitere Informationen hinzufügen oder bereits übermittelte Details durch Änderungsanträge ändern.
- Limitiert Ein Produkt ist fertig, nachdem es an das System übermittelt wurde und alle Validierungen im System bestanden hat. Dann wird das Produkt in einem limitierten Zustand veröffentlicht. Zu diesem Zeitpunkt verfügt das Produkt über eine Detailseite, auf die nur Ihr Konto und die Personen, die Sie zugelassen haben, zugreifen können. Sie können Ihr Produkt auf der Detailseite testen. Falls erforderlich, wenden Sie sich für weitere Informationen und Hilfe an das [AWS MarketplaceSeller Operations Team](https://aws.amazon.com/marketplace/management/contact-us/?#).
- Öffentlich Wenn Sie bereit sind, das Produkt zu veröffentlichen, damit Käufer das Produkt ansehen und abonnieren können, verwenden Sie die Anfrage zur Änderung der Sichtbarkeit aktualisieren. Dadurch wird ein Arbeitsablauf für dasAWS Marketplace Seller Operations Team eingeleitet, um Ihr Produkt anhand unserer [Richtlinien](https://docs.aws.amazon.com/marketplace/latest/userguide/product-and-ami-policies.html) zu überprüfen und zu prüfen. Sobald das Produkt genehmigt und der Änderungsantrag bearbeitet wurde, wird das Produkt vom Status "Eingeschränkt" auf "Öffentlich" umgestellt.
- Eingeschränkt Wenn Sie verhindern möchten, dass neue Benutzer Ihr Produkt abonnieren, können Sie das Produkt einschränken, indem Sie die Anfrage zur Änderung der Sichtbarkeit aktualisieren verwenden. Ein eingeschränkter Status bedeutet, dass bestehende Benutzer das Produkt weiterhin verwenden können. Das Produkt wird jedoch nicht mehr für die Öffentlichkeit sichtbar sein oder neuen Benutzern zur Verfügung stehen.

Der Lebenszyklus eines AMI-basierten Produkts für endetAWS Marketplace nicht, nachdem Sie die erste Version veröffentlicht haben. Sie sollten Ihr Produkt mit neuen Versionen Ihrer Software und mit Sicherheitspatches für das Basisbetriebssystem auf dem neuesten Stand halten.

Stellen Sie sich als Beispiel für einen vollständigen AMI-basierten Produktlebenszyklus vor, ein Verkäufer möchte sein AMI-basiertes Produkt weiter verkaufenAWS Marketplace. Im Folgenden wird beschrieben, wie der Verkäufer das Produkt im Laufe der Zeit erstellt und pflegt:

- 1. Produkt erstellen Der Verkäufer erstellt das Produkt und veröffentlicht Version 1.0.0 aufAWS Marketplace. Käufer können Instanzen von 1.0.0 erstellen und diese verwenden.
- 2. Neue Version hinzufügen Später fügt der Verkäufer dem Produkt eine neue Funktion hinzu und fügt eine neue Version hinzu, 1.1.0, die diese Funktion enthält. Käufer können weiterhin die Original1.0.0 oder die neue 1.1.0 für die neue Version 1.1.0 wählen.

#### **a** Note

Im Gegensatz zu neuen Produkten werden neue Versionen vollständig öffentlich zugänglich gemacht. Sie können sie nur testen,AWS Marketplace ohne dass Kunden sie sehen, wenn das gesamte Produkt in limitierter Auflage erhältlich ist.

3. Produktinformationen aktualisieren — Da Version 1.1.0 verfügbar ist, informiert der Verkäufer Käufer über die neue Funktion, indem er die Produktinformationen mit einem neuen Markierungstext aktualisiert, der die Funktion beschreibt.

- 4. Eine Nebenversion hinzufügen Wenn der Verkäufer einen Fehler in Version 1.1.0 behebt, veröffentlicht er ihn, indem er eine neue Version 1.1.1 hinzufügt. Käufer haben jetzt die Wahl für die Wahl für den 1.0.0, 1.1.0 oder 1.1.1 zu verwenden.
- 5. Version einschränken Der Verkäufer entscheidet, dass der Fehler so schwerwiegend ist, dass er nicht möchte, dass Käufer Version 1.1.0 verwenden können, weshalb er diese Version einschränkt. Neue Kunden können dann 1.1.0 nicht kaufen (sie können nur 1.0.0 oder 1.1.1 wählen), obwohl bestehende Käufer weiterhin Zugriff darauf haben.
- 6. Versionsinformationen aktualisieren Um diesen bestehenden Käufern zu helfen, aktualisiert der Verkäufer die Versionsinformationen für 1.1.0 und schlägt vor, auf Version 1.1.1 umzustellen.
- 7. Nutzung überwachen Während Käufer das Produkt kaufen und verwenden, überwacht der Verkäufer den Umsatz, die Nutzung und andere Kennzahlen mithilfe vonAWS Marketplace[Verkäuferberichte, Datenfeeds und Dashboards.](#page-541-0)
- 8. Produkt entfernen Wenn das Produkt nicht mehr benötigt wird, entfernt der Verkäufer es ausAWS Marketplace.

In diesem Beispiel hat der Verkäufer drei verschiedene Versionen des AMI im Produkt erstellt, aber nur zwei waren für neue Käufer verfügbar (bevor das Produkt entfernt wurde).

Um Änderungen an Versionen oder Produktinformationen vorzunehmen, erstellen Si[eÄnderungsanvon von von von](#page-119-0) in derAWS Marketplace Management Portal.

Eine ausführliche Anleitung zu den Schritten zur Erstellung und Verwaltung Ihres AMI-basierten Produkts finden Sie unter[Single-AMI-Produkte](#page-121-0).

### <span id="page-118-0"></span>AMI-Produktcodes

Ein eindeutiger Produktcode wird Ihrem Produkt zugewiesen, wenn Sie es in erstellenAWS Marketplace. Dieser Produktcode ist mit den AMIs für Ihr Produkt verknüpft und wird verwendet, um die Nutzung Ihres Produkts zu verfolgen. Produktcodes werden automatisch weitergegeben, wenn Käufer mit der Software arbeiten. Beispielsweise abonniert und startet ein Kunde ein AMI, konfiguriert es und erstellt ein neues AMI. Das neue AMI enthält immer noch den ursprünglichen Produktcode, sodass die korrekte Nutzungsverfolgung und die entsprechenden Berechtigungen erhalten bleiben.

#### **a** Note

Der Produktcode unterscheidet sich von der Produkt-ID für Ihr Produkt. Jedem Produkt in AWS Marketplace wird eine eindeutige Produkt-ID zugewiesen. Die Produkt-ID wird

verwendet, um Ihr Produkt imAWS Marketplace Katalog, bei der Kundenabrechnung und in Verkäuferberichten zu identifizieren. Der Produktcode wird als Instance-Metadaten an Instances angehängt, die aus Ihrem AMI erstellt wurden. Wenn ein AMI mit diesem Produktcode verwendet wird, um eine Instance zu erstellen, erhält der Kunde eine Rechnung, auf der die zugehörige Produkt-ID angegeben ist. Nachdem Sie Ihr Produkt erstellt haben, suchen Sie den Produktcode und die Produkt-ID auf derAWS Marketplace Management Portal Seite für Ihr Produkt.

Als Verkäufer kann Ihre Software den für den Instance-Metadaten für den Instance-Metadaten für den Elastic Compute Cloud (Amazon EC2) den Instance-Metadaten für den Instance-Metadaten entnehmen. Sie können den Produktcode für zusätzliche Sicherheit verwenden, z. B. um den Produktcode beim Produktstart zu validieren. Sie können keine API-Aufrufe an den Produktcode eines AMI tätigen, bis das Produkt zu Testzwecken in einem eingeschränkten Zustand veröffentlicht wurde. Weitere Informationen zum Verides des Produktcode finden Sie unter[Überprüfen, ob Ihre](#page-174-0)  [Software auf Ihrem AWS Marketplace AMI läuft](#page-174-0).

### <span id="page-119-0"></span>Änderungsanvon von von von

Um Änderungen an einem Produkt oder einer Version in vorzunehmenAWS Marketplace, reichen Sie eine Änderungsanforderung über die einAWS Marketplace Management Portal. Änderungsanfragen werden einer Warteschlange hinzugefügt und es kann je nach Art der Anfrage zwischen Minuten und Tagen dauern, bis sie gelöst sind. Den Status der Anfragen können Sie in der einsehenAWS Marketplace Management Portal.

#### **a** Note

Darüber hinaus können Sie mithilfe derAWS Marketplace Management Portal [AWS](https://docs.aws.amazon.com/marketplace-catalog/latest/api-reference/seller-products.html)  [MarketplaceKatalog-API](https://docs.aws.amazon.com/marketplace-catalog/latest/api-reference/seller-products.html) auch Änderungsanträge erstellen.

Zu den Arten von Änderungen, die Sie für AMI-basierte Produkte beantragen können, gehören:

- Aktualisieren Sie die Produktinformationen, die Käufern angezeigt werden.
- Aktualisieren Sie die Versionsinformationen, die Käufern angezeigt werden.
- Fügen Sie eine neue Version Ihres Produkts hinzu.
- Schränken Sie eine Version ein, sodass neue Käufer nicht mehr auf diese Version zugreifen können.
- Aktualisieren SieAWS-Regionen das, in dem ein Produkt verfügbar ist.
- Aktualisieren Sie die Preise und Instanztypen für ein Produkt.
- Entfernen Sie ein Produkt vonAWS Marketplace.

Weitere Informationen finden Sie unter [Erstellen Sie eine Änderungsanforderung.](#page-131-0)

#### **a** Note

Bei einigen Änderungsanträgen müssen Sie die Produktladeformulare verwenden, um die Anfrage zu erstellen. Weitere Informationen finden Sie unter [Formulare für den von den für](#page-120-0)  [den](#page-120-0).

### Änderungsanfragen von Änderungsananfragen von

Bei Änderungsanfragen, die mit einem Update beginnen, werden die aktuellen Details geladen. Anschließend können Sie Aktualisierungen vornehmen, die die vorhandenen Details überschreiben.

#### Änderungsantrag hinzufügen oder einschränken

Die Anforderungspaare "Hinzufügen" und "einschränken" sind speziell für Schritte und Aktualisierungen vorgesehen, die bereitgestellt werden, nachdem jede Anfrage erfolgreich war. Eine Anfrage ist erfolgreich, nachdem Sie in der Self-Service-Umgebung Speichern und Beenden und Aktionen senden ausgewählt haben.

Wenn das AMI-Asset beispielsweise nach dem Hinzufügen für die Instances und Regionen bereitgestellt wird, können sie nur eingeschränkt und nicht vollständig entfernt werden. Dies bedeutet, dass bestehende Abonnenten und Benutzer das Produkt weiter verwenden können, bis ihr Abonnement oder Vertrag abgelaufen ist. Es können jedoch keine neuen Abonnenten zu einem Produkt hinzugefügt werden, das sich im Status Eingeschränkt befindet.

### <span id="page-120-0"></span>Formulare für den von den für den

Wenn Sie Ihr Produkt erstellen oder bearbeiten, arbeiten Sie in der Regel innerhalb derAWS Marketplace Management Portal Benutzeroberfläche, um die gewünschten Änderungen

vorzunehmen. Bei einigen Vorgängen werden Sie jedoch angewiesen, ein Product Load Form (PLF) zu verwenden.

Eine PLF ist eine Tabelle, die alle Informationen zu einem Produkt enthält. Es gibt verschiedene Möglichkeiten, den PLF zu erhalten:

- Sie können das PLF für ein vorhandenes Produkt von der Produktdetailseite in der herunterladenAWS Marketplace Management Portal.
- Sie werden aufgefordert, den PLF herunterzuladen, wenn Sie einen Menüpunkt für eine Aktion auswählen, für die er erforderlich ist. Wenn Sie sich beispielsweise dafür entscheiden, ein neues Serverprodukt mit monatlicher Abrechnung zu erstellen, werden Sie aufgefordert, das entsprechende PLF herunterzuladen.

Wenn es sich bei der Aktion um eine Bearbeitung eines vorhandenen Produkts handelt, ist das PLF bereits mit den Informationen für dieses Produkt gefüllt, sodass Sie nur die Details ändern müssen, die Sie aktualisieren.

• Wenn Sie ein neues, leeres PLF benötigen, finden Sie auf derAWS Marketplace Management Portal [Datei-Upload-Seite](https://aws.amazon.com/marketplace/management/product-load) Links zu PLFs, je nachdem, welche Art von Produkt Sie erstellen möchten.

Nachdem Sie Ihren PLF abgeschlossen haben, laden Sie ihn auf dieAWS Marketplace Management Portal [Datei-Upload-Seite hoch](https://aws.amazon.com/marketplace/management/product-load). Das PLF selbst enthält detailliertere Anweisungen auf der Registerkarte Anweisungen.

# <span id="page-121-0"></span>Single-AMI-Produkte

In diesem Abschnitt wird erläutert, wie Sie mit Produktangeboten AWS Marketplace für Single-AMI-Produkte arbeiten können. Kunden können Amazon Machine Images (AMIs) verwenden, um Amazon EC2 EC2-Instances zu erstellen, bei denen Ihr Produkt bereits installiert und konfiguriert ist.

Das AMI-Self-Service-Erlebnis unterstützt Sie bei der Erstellung Ihrer Produktliste und bei der Einreichung von Änderungsanträgen. Mithilfe des Self-Service-Angebots können Sie Ihr Produktangebot direkt aktualisieren, sodass weniger Zeit für die Bearbeitung durch das AWS Marketplace Seller Operations Team erforderlich ist. Viele Schritte des Self-Service-Erlebnisses sind auf das Katalogsystem abgestimmtAWS Marketplace, das eine direkte Validierung ermöglicht, anstatt auf die Bearbeitung und Validierung durch das AWS Marketplace Seller Operations Team zu warten.

#### **a** Note

Für einige Aufgaben können Sie zwischen zwei Verfahren wählen: einem Verfahren, das nur für das Self-Service-Erlebnis geeignet ist, und einem älteren Verfahren, das für das Self-Service-Erlebnis nicht relevant ist. Während der aktuellen Übergangsphase können Sie beide Verfahren verwenden. Das ältere Verfahren zeigt ein Banner mit Informationen darüber, wann es nicht mehr verfügbar sein wird.

#### Themen

- [Voraussetzungen](#page-123-0)
- [Machen Sie sich mit dem Self-Service-Erlebnis vertraut](#page-123-1)
- [Erstellen Sie Ihr Single-AMI-Produkt](#page-124-0)
- [Erstellen Sie eine Änderungsanforderung](#page-130-0)
- [Rufen Sie den Status einer Änderungsanforderung ab](#page-133-0)
- [Produktinformationen aktualisieren](#page-134-0)
- [Aktualisieren Sie die Zulassungsliste \(Vorschaukonten\)](#page-135-0)
- [Aktualisieren Sie die Sichtbarkeit des Produkts](#page-136-0)
- [Hinzufügen einer AWS-Region](#page-136-1)
- [Beschränken Sie eine AWS-Region](#page-137-0)
- [Aktualisiere die Unterstützung für die future AWS-Regionen](#page-138-0)
- [Fügen Sie eine Instanz hinzu](#page-139-0)
- [Beschränken Sie eine Instanz](#page-140-0)
- [Versionsinformationen aktualisieren](#page-141-0)
- [Fügen Sie eine neue Version hinzu](#page-142-0)
- [Beschränken Sie eine Version](#page-145-0)
- [Preise aktualisieren](#page-147-0)
- [Verfügbarkeit nach Ländern aktualisieren](#page-148-0)
- [Aktualisieren Sie Ihre EULA](#page-149-0)
- [Aktualisieren Sie die Rückerstattungsrichtlinie](#page-149-1)
- [Geben Sie AWS Marketplace Zugriff auf Ihr AMI](#page-150-0)
- [Entfernen Sie ein Produkt von AWS Marketplace](#page-151-0)
- [Behebung häufiger Fehler beim Einreichen von Änderungsanträgen](#page-152-0)

### <span id="page-123-0"></span>Voraussetzungen

Bevor Sie eine AMI-Produktliste erstellen, müssen Sie die folgenden Voraussetzungen erfüllen:

- 1. Haben Sie Zugriff auf dieAWS Marketplace Management Portal. Dies ist das Werkzeug, mit dem Sie sich als Verkäufer registrieren und die auf AWS Marketplace verkauften Produkte verwalten können. Weitere Informationen zum Zugriff auf die AWS Marketplace Management Portal finden Sie unte[rRichtlinien und Berechtigungen für AWS Marketplace-Verkäufer](#page-746-0).
- 2. Registrieren Sie sich als Verkäufer und geben Sie Ihre Steuer- und Bankinformationen ein, wenn Sie Ihre Produkte in Rechnung stellen möchten. Weitere Informationen darüber, wie Sie Verkäufer werden können, finden Sie unte[rErste Schritte als Verkäufer](#page-19-0).
- 3. Haben Sie ein Produkt, das Sie verkaufen möchten. Bei AMI-basierten Produkten bedeutet dies in der Regel, dass Sie Ihre Serversoftware erstellt oder geändert und ein AMI erstellt haben, das Ihre Kunden verwenden können. Weitere Informationen zur Vorbereitung eines AMI für die Verwendung in AWS Marketplace finden Sie unte[rBewährte Methoden für die Erstellung von AMIs.](#page-171-1)

### <span id="page-123-1"></span>Machen Sie sich mit dem Self-Service-Erlebnis vertraut

Das Self-Service-Erlebnis führt Sie durch die Erstellung Ihres Produkts am. AWS Marketplace Während Sie die Schritte ausführen, geben Sie Produktinformationen und AMI-Bereitstellungseinstellungen an, z. B. AWS-Region Instance-Typen und AMI-Details. Sie konfigurieren auch Transaktionsdetails, einschließlich der Preisgestaltung, der Verfügbarkeit in den einzelnen Ländern, der EULA und der Rückerstattungsrichtlinie. Optional können Sie eine Zulassungsliste mit AWS-Konto IDs angeben, mit denen Sie auf das Produkt zugreifen und es testen können, solange es sich im Status Eingeschränkt befindet.

Bevor Sie beginnen, sollten Sie sich die folgenden Hauptaspekte des Self-Service-Erlebnisses ansehen:

• Sie können erst mit dem nächsten Schritt fortfahren, nachdem Sie die erforderlichen Felder im aktuellen Schritt ausgefüllt haben. Diese Anforderung ist darauf zurückzuführen, dass am Ende jedes Schritts eine Validierung auf Seitenebene erfolgt. Sie können einen unvollständigen Schritt nicht speichern oder einreichen.

- Wenn Sie Ihre Sitzung beenden müssen, bevor Sie alle Schritte des Vorgangs abgeschlossen haben, können Sie Speichern und beenden wählen, um die von Ihnen abgeschlossenen Schritte an den Staging-Bereich zu senden.
- Ein Schritt, der unvollständig ist und die Validierung nicht besteht, wird nicht an das System übermittelt. Ein teilweise abgeschlossener Schritt ist ungültig und kann nicht gespeichert werden.
- Wenn Sie Speichern und beenden wählen, werden im Dialogfeld Speichern und beenden die Schritte angezeigt, die die Gültigkeitsprüfungen bestanden haben. Sie können die letzten abgeschlossenen und validierten Schritte überprüfen und auswählen, ob sie gespeichert werden sollen. Wenn bei der Überprüfung ein Fehler auftritt oder Details fehlen, können Sie "Fehler beheben" wählen, um zu diesem Schritt zurückzukehren.
- Nach dem Speichern und Beenden wird die Anfrage während der Bearbeitung geprüft. Es kann einige Minuten oder Stunden dauern, bis die Bearbeitung abgeschlossen ist. Sie können die Schritte nicht fortsetzen oder Änderungen vornehmen, bis die Anfrage erfolgreich war. Beim ersten Speichern und Beenden erstellt die Anfrage das Produkt parallel zu den Schritten, die Sie abgeschlossen haben.
	- Nachdem die Anfrage erfolgreich war, haben Sie den Speichervorgang abgeschlossen. Um die Änderungen auf der Produktübersichtsseite fortzusetzen, wählen Sie Produkterstellung fortsetzen oder aktualisieren Sie mit der Option Änderungen anfordern die Daten, die Sie zuvor in der letzten Sitzung übermittelt haben. Beachten Sie beim Fortfahren, dass die von Ihnen abgeschlossenen Schritte mit dem grünen Etikett Erfolgreich markiert sind. Um einen zuvor eingereichten Schritt zu aktualisieren, verwenden Sie die Option Änderungen anfordern. Die vorherige Anfrage zum Speichern und Beenden muss abgeschlossen sein, bevor Sie mit diesem Schritt fortfahren können.
- Wenn Sie alle Schritte abgeschlossen haben, können Sie Weiter wählen, um eine Bewertung zu sehen. Wählen Sie Senden aus, wenn das System eine abschließende Validierung anfordert. Nachdem Sie eine erfolgreiche Antwort erhalten haben, wechselt das Produkt in den Status Eingeschränkt. Auf der Detailseite können Sie sehen, dass das Produkt jetzt für alle Benutzer auf der Zulassungsliste verfügbar ist. Schlägt die Anfrage fehl, verbleibt das Produkt im Status Staging und Sie müssen Korrekturen vornehmen, bevor Sie es erneut einreichen.

### <span id="page-124-0"></span>Erstellen Sie Ihr Single-AMI-Produkt

In diesem Abschnitt werden die Verfahren beschrieben, mit denen Sie ein Angebot für ein einzelnes AMI-Produkt in erstellen könnenAWS Marketplace, einschließlich der Option, das Self-Service-Erlebnis zu nutzen.

#### Themen

- [Erstellen Sie mithilfe von Self-Service ein Single-AMI-Produkt](#page-125-0)
- [Ein Single-AMI-Produkt erstellen](#page-128-0)
- [Weitere Ressourcen](#page-130-1)

#### <span id="page-125-0"></span>Erstellen Sie mithilfe von Self-Service ein Single-AMI-Produkt

Sie können den folgenden Prozess verwenden, der Sie durch die Erstellung Ihres Single-AMI-Produkts in AWS Marketplace führt.

#### **a** Note

Sie können erst mit dem nächsten Schritt fortfahren, wenn Sie die erforderlichen Felder im aktuellen Schritt ausgefüllt haben. Sie können einen unvollständigen Schritt nicht speichern oder einreichen Wenn Sie Ihre Sitzung beenden müssen, bevor Sie alle Schritte des Vorgangs abgeschlossen haben, verwenden Sie die Funktion Speichern und Beenden, um die abgeschlossenen Schritte an den Staging-Bereich weiterzuleiten. Weitere Informationen finden Sie unter [Machen Sie sich mit dem Self-Service-Erlebnis vertraut.](#page-123-1)

So erstellen Sie ein Single-AMI-Produkt mithilfe von Self-Service

- 1. Öffnen Sie das AWS Marketplace Management Portal unter [https://aws.amazon.com/](https://aws.amazon.com/marketplace/management/tour/) [marketplace/management/tour/](https://aws.amazon.com/marketplace/management/tour/) und melden Sie sich an Ihrem Verkäuferkonto an.
- 2. Wählen Sie im Menü Produkte die Option Server aus. Sie können auch direkt zur Seite mit den [Serverprodukten](https://aws.amazon.com/marketplace/management/products/server) wechseln.
- 3. Wählen Sie auf der Registerkarte Serverprodukte die Option Serverprodukt erstellen, wählen Sie Amazon Machine Image (AMI) und wählen Sie dann einen der Lizenztypen für Einzel-AMI-Produkte aus:
	- Bringen Sie Ihre eigene Lizenz mit (BYOL) Ein Produkt, für das der Benutzer eine Lizenz von Ihnen außerhalb erhält. AWS Marketplace Es kann sich entweder um eine kostenpflichtige oder eine kostenlose Lizenz handeln.
	- Kostenlos Ein Produkt, das von Ihren Abonnenten kostenlos genutzt werden kann. (Sie zahlen weiterhin Gebühren für alle zugehörigen Amazon Elastic Compute Cloud (Amazon EC2) -Instances oder andere AWS Ressourcen.)
- Stündlich oder stündlich pro Jahr bezahlt Ein Produkt, für das der Käufer entweder auf Stundenbasis oder auf Stundenbasis mit einem Jahresvertrag bezahlt. AWSführt die Messung auf der Grundlage des Produktcodes auf dem AMI durch.
- Monatlich bezahlt Ein Produkt, das dem Käufer monatlich in Rechnung gestellt wird. AWS
- Bezahlte Nutzung Der Software wird direkt der von Ihnen bereitgestellte Wert in Rechnung gestellt, zusammen mit einer von vier Nutzungskategorien: Benutzer, Daten, Bandbreite oder Hosts. Sie können bis zu 24 Dimensionen für das Produkt definieren. Alle Gebühren gehen weiterhin zu Lasten des Kunden.
- AMI mit Vertragspreisen Ein Einzel-AMI-Produkt oder ein Einzel-AMI-Produkt mit einem AWS CloudFormation Stack, für den der Käufer eine Vorabgebühr zahlt.
- 4. Das Self-Service-Erlebnis führt Sie durch die einzelnen Schritte zur Erstellung eines Angebots. AWS Marketplace Sie müssen Produktinformationen (Metadaten), Details zur Produktbereitstellung (AWS-Region, Instances und AMI-Details) und Details zu öffentlichen Angeboten (Preis, EULA, Verfügbarkeit nach Ländern, EULA, Rückerstattung) eingeben. Optional können Sie Konten zur Zulassungsliste hinzufügen, um das Produkt zu testen. Schließen Sie jeden Schritt ab, um mit dem nächsten Schritt im Prozess fortzufahren.

#### **a** Note

Wenn Sie Ihre Sitzung beenden müssen, bevor Sie alle Schritte des Prozesses abgeschlossen haben, können Sie die Funktion Speichern und beenden verwenden, um die abgeschlossenen Schritte an den Staging-Bereich zu senden. Dadurch wird eine Anfrage zur Überprüfung der von Ihnen angegebenen Informationen erstellt. Während die Anfrage bearbeitet wird, können Sie das Produkt nicht bearbeiten. Nachdem die Anfrage erfolgreich war, können Sie mit der Erstellung Ihres Produkts fortfahren, indem Sie Produkterstellung fortsetzen wählen.

Eine fehlgeschlagene Anfrage bedeutet, dass das Produkt aufgrund eines Validierungsfehlers nicht aktualisiert wurde. Dies wird im Anforderungsprotokoll für Ihr Produkt sichtbar sein. Sie können die Anfrage auswählen, um den Fehler anzuzeigen, den Fehler unter Aktionen mit "Nach neu kopieren" korrigieren und die Anfrage erneut einreichen. Wenn Sie die Schritte fortsetzen, können Sie mit dem Schritt fortfahren, der auf den Schritt folgt, den Sie in der letzten Sitzung gespeichert haben. Um die vorherigen Schritte zu aktualisieren, gehen Sie zur Produktübersichtsseite und reichen Sie eine [Änderungsanforderung](https://docs.aws.amazon.com/marketplace/latest/userguide/ami-single-ami-products.html#single-ami-creating-change-request) ein, um die zuvor eingereichten Schritte zu aktualisieren.

- 5. Nachdem Sie die erforderlichen Informationen für alle Schritte der Änderungsanforderung eingegeben haben, wählen Sie Senden aus. Durch diese Übermittlung wird eine Anfrage an das AWS Marketplace Katalogsystem gestellt, die Informationen zu validieren und das Produkt in einen eingeschränkten Zustand zu überführen, falls die Überprüfung erfolgreich ist. Während die Anfrage bearbeitet wird, können Sie das Produkt nicht weiter bearbeiten. Wenn die Anfrage erfolgreich ist, wird das Produkt in den Status Eingeschränkt versetzt.
	- Wenn Ihr Produkt zum ersten Mal veröffentlicht wird, ist es nur für Ihr Testkonto AWS-Konto (das Konto, mit dem Sie das Produkt erstellt haben) und das Testkonto des AWS Marketplace Seller Operations Teams zugänglich. Wenn Sie sich das Produkt auf der Serverproduktseite ansehen, können Sie "Anzeigen auf" wählen, AWS Marketplace um die Produktdetails so anzuzeigen, wie sie AWS Marketplace für Käufer angezeigt werden. Diese Detailliste ist für andere AWS Marketplace Benutzer nicht sichtbar.
	- Mit dieser Funktion können Sie Ihr Produkt testen (und sogar mehrere Versionen zum Testen veröffentlichen), bevor Sie es veröffentlichen.
- 6. Testen Sie Ihr Produkt im eingeschränkten Zustand und stellen Sie sicher, dass es den AWS Marketplace [AMI-basierten Produktanforderungen und der](https://docs.aws.amazon.com/marketplace/latest/userguide/product-and-ami-policies.html) [Produktcheckliste](https://docs.aws.amazon.com/marketplace/latest/userguide/aws-marketplace-listing-checklist.html) entspricht. Wenn Sie anschließend die Veröffentlichung Ihres Produkts für die Öffentlichkeit beantragen möchten, wählen Sie Sichtbarkeit aktualisieren. Das AWS Marketplace Seller Operations Team muss Ihr Produkt überprüfen, bevor es für den Börsengang freigegeben wird.

#### **a** Note

Die Überprüfung und Veröffentlichung von Produkten ist ein manueller Prozess, der vom AWS Marketplace Seller Operations Team durchgeführt wird. Die Veröffentlichung Ihrer ersten Produktversion kann 7—10 Werktage dauern, sofern keine Fehler vorliegen. Weitere Informationen zum Zeitplan finden Sie unter [Zeitplan und Erwartungen.](https://docs.aws.amazon.com/marketplace/latest/userguide/product-submission.html#timing-and-expectations)

Weitere Informationen zur Vorbereitung und Einreichung Ihres Single-AMI-Produkts und Ihrer Produktinformationen finden Sie unte[rWeitere Ressourcen.](#page-130-1)

#### <span id="page-128-0"></span>Ein Single-AMI-Produkt erstellen

#### **A** Important

Am 14. Juli 2023 AWS Marketplace wird das folgende Verfahren eingestellt. Verwenden Sie nach dem 14. Juli 2023 das [the section called "Erstellen Sie mithilfe von Self-Service ein](#page-125-0)  [Single-AMI-Produkt"](#page-125-0) Verfahren.

So erstellen Sie ein Single-AMI-Produkt (Legacy)

- 1. Öffnen Sie das AWS Marketplace Management Portal unter [https://aws.amazon.com/](https://aws.amazon.com/marketplace/management/tour/) [marketplace/management/tour/](https://aws.amazon.com/marketplace/management/tour/) und melden Sie sich an Ihrem Verkäuferkonto an.
- 2. Wählen Sie im Menü Produkte die Option Server aus. Sie können auch direkt zur Seite mit den [Serverprodukten](https://aws.amazon.com/marketplace/management/products/server) wechseln.
- 3. Wählen Sie auf der Registerkarte Serverprodukte die Option Serverprodukt erstellen, wählen Sie Amazon Machine Image (AMI) (Legacy Experience) und wählen Sie dann einen der Lizenztypen für Einzel-AMI-Produkte aus:
	- Bringen Sie Ihre eigene Lizenz mit (BYOL) Ein Produkt, für das der Benutzer eine Lizenz von Ihnen außerhalb erhält. AWS Marketplace Es kann sich entweder um eine kostenpflichtige oder eine kostenlose Lizenz handeln.
	- Kostenlos Ein Produkt, das von Ihren Abonnenten kostenlos genutzt werden kann. (Sie zahlen weiterhin Gebühren für alle zugehörigen Amazon Elastic Compute Cloud (Amazon EC2) -Instances oder andere AWS Ressourcen.)
	- Stündlich oder stündlich pro Jahr bezahlt Ein Produkt, für das der Käufer entweder auf Stundenbasis oder auf Stundenbasis mit einem Jahresvertrag bezahlt. AWSführt die Messung auf der Grundlage des Produktcodes auf dem AMI durch.
	- Monatlich bezahlt Ein Produkt, das dem Käufer monatlich in Rechnung gestellt wird. AWS Wenn Sie Monatlich bezahlt auswählen, werden Sie aufgefordert, ein Product Load Form (PLF) herunterzuladen.
	- Bezahlte Nutzung Der Software wird direkt der von Ihnen angegebene Wert in Rechnung gestellt, zusammen mit einer von vier Nutzungskategorien: Benutzer, Daten, Bandbreite oder Hosts. Sie können bis zu 24 Dimensionen für das Produkt definieren. Alle Gebühren gehen weiterhin zu Lasten des Kunden.

• AMI mit Vertragspreisen — Ein Einzel-AMI-Produkt oder ein Einzel-AMI-Produkt mit einem AWS CloudFormation Stack, für den der Käufer eine Vorabgebühr zahlt.

#### **a** Note

Es gibt weitere Arten von Preismodellen, die nicht auf Self-Service basieren, für AMIbasierte Produkte. Diese Preisarten gelten, wenn Ihr Produkt in den AWS Marketplace Metering Service integriert wird, um benutzerdefinierte Messungen auf der Grundlage der Nutzung durch Ihre Kunden bereitzustellen. Um ein Produkt mit nutzungsabhängiger Preisgestaltung zu erstellen, müssen Sie ein Product Load Form (PLF) herunterladen, ausfüllen und hochladen. Weitere Informationen finden Sie unter [Benutzerdefinierte](#page-183-0)  [Messpreise für AMI-Produkte](#page-183-0)

Weitere Informationen zu PLFs finden Sie unter. [Formulare für den von den für den](#page-120-0) Weitere Informationen zu den verschiedenen Lizenzierungsarten finden Sie unter[AMI-](#page-176-0)[Preismodelle](#page-176-0).

- 4. Geben Sie auf der Grundlage Ihrer Auswahl die Informationen für das neue Produkt ein und klicken Sie auf Absenden.
- 5. Vergewissern Sie sich, dass die Anfrage auf der Registerkarte Anfragen mit dem Status Wird geprüft angezeigt wird. Sie können zu dieser Seite zurückkehren, um den Status Ihrer Anfrage zu sehen, während sie bearbeitet wird.

#### **a** Note

Die Überprüfung und Veröffentlichung von Produkten ist ein manueller Prozess, der vom AWS Marketplace Seller Operations Team durchgeführt wird. Die Veröffentlichung Ihrer ersten Produktversion kann 7—10 Werktage dauern, sofern keine Fehler vorliegen. Weitere Informationen zum Zeitplan finden Sie unter. [Dauer und Erwartungen](#page-517-0)

Wenn Ihr Produkt zum ersten Mal veröffentlicht wird, ist es nur für Sie zugänglich AWS-Konto (die Person, mit der Sie das Produkt erstellt haben). Wenn Sie sich das Produkt auf der Serverproduktseite ansehen, können Sie Ansicht auf auswählen, AWS Marketplace um die Produktdetails so anzuzeigen, wie sie AWS Marketplace für Käufer angezeigt werden. Diese Detailliste ist für andere AWS Marketplace Benutzer nicht sichtbar.

Mit dieser Funktion können Sie Ihr Produkt testen (und sogar mehrere Versionen zum Testen veröffentlichen), bevor Sie es veröffentlichen. Wenn Sie das Produkt weiteren Testkonten zur Verfügung stellen oder Ihr Produkt öffentlich veröffentlichen möchten, wenden Sie sich an das [AWS](https://aws.amazon.com/marketplace/management/contact-us/)  [MarketplaceSeller Operations](https://aws.amazon.com/marketplace/management/contact-us/) Team.

Weitere Informationen zur Vorbereitung und Einreichung Ihres Single-AMI-Produkts und Ihrer Produktinformationen finden Sie unte[rWeitere Ressourcen.](#page-130-1)

#### <span id="page-130-1"></span>Weitere Ressourcen

Weitere Informationen zur Vorbereitung Ihrer Produktinformationen und deren Einreichung zur Veröffentlichung finden Sie in den folgenden Ressourcen:

- [Vorbereitung Ihres Produktes](#page-57-0)
- [Einreichen Ihres Produkts zur Veröffentlichung](#page-509-0)

Weitere Informationen zur Vorbereitung Ihres Single-AMI-Produkts für die Einreichung bei finden Sie in den folgenden Ressourcen: AWS Marketplace

- [Bewährte Methoden für die Erstellung von AMIs](#page-171-1)
- [AMI-Produkt-Checkliste](#page-220-0)
- [AMI-basierte Produktanforderungen](#page-222-0)

### <span id="page-130-0"></span>Erstellen Sie eine Änderungsanforderung

In diesem Abschnitt werden die Verfahren beschrieben, mit denen Sie eine Änderungsanforderung für ein einzelnes AMI-Produkt in erstellen könnenAWS Marketplace, einschließlich der Option, das Self-Service-Erlebnis zu nutzen. Sie erstellen eine Änderungsanforderung für die folgenden Situationen:

- Sie haben Ihre in Bearbeitung befindlichen Schritte gespeichert, aber nicht den gesamten Vorgang abgeschlossen, während Sie das Self-Service-Erlebnis genutzt haben, um ein einzelnes AMI-Produktangebot zu erstellen. Um die verbleibenden Schritte abzuschließen, erstellen Sie eine Änderungsanforderung.
- Sie möchten Änderungen an den Produktinformationen für Ihr Produkt vornehmen, das sich entweder im Status "Eingeschränkt" oder "Öffentlich" befindet. Um die Informationen zu aktualisieren, erstellen Sie eine Änderungsanforderung. Weitere Informationen zu den

Arten von Änderungen, die Sie für AMI-basierte Produkte anfordern können, finden Sie unter. [Änderungsanvon von von von](#page-119-0)

#### **a** Note

Darüber hinaus können Sie Änderungsanforderungen auch mithilfe der [AWS](https://docs.aws.amazon.com/marketplace-catalog/latest/api-reference/seller-products.html)  [MarketplaceKatalog-API](https://docs.aws.amazon.com/marketplace-catalog/latest/api-reference/seller-products.html) erstellen. AWS Marketplace Management Portal

#### Themen

- [Erstellen Sie eine Änderungsanforderung](#page-131-0)
- [Erstellen Sie mithilfe von Self-Service eine Änderungsanforderung](#page-132-0)
- [Weitere Ressourcen](#page-133-1)

#### <span id="page-131-0"></span>Erstellen Sie eine Änderungsanforderung

#### **A** Important

Am 15. Juni 2023 AWS Marketplace wird das folgende Verfahren eingestellt. Verwenden Sie nach dem 15. Juni 2023 das [the section called "Erstellen Sie mithilfe von Self-Service eine](#page-132-0) [Änderungsanforderung"](#page-132-0) Verfahren.

Um Änderungen an Versionen oder Produktinformationen vorzunehmen, erstellen Sie eine Änderungsanforderung in derAWS Marketplace Management Portal.

Um eine Änderungsanforderung zu erstellen

- 1. Öffnen Sie die AWS Marketplace Management Portal Seite unter[https://aws.amazon.com/](https://aws.amazon.com/marketplace/management/tour/) [marketplace/management/tour/,](https://aws.amazon.com/marketplace/management/tour/) melden Sie sich bei Ihrem Verkäuferkonto an und gehen Sie dann zur Seite [Serverprodukte](https://aws.amazon.com/marketplace/management/products/server).
- 2. Wählen Sie auf der Registerkarte Serverprodukte das Produkt aus, das Sie ändern möchten.
- 3. Wählen Sie eine Option aus der Dropdownliste Änderungen anfordern aus.

Für die meisten Änderungsanfragen füllen Sie einfach das Formular in der Benutzeroberfläche aus und senden es ab. Für bestimmte Änderungen müssen Sie jedoch ein Product Load Form (PLF) herunterladen, ausfüllen und dann hochladen. Dies ist eine Tabelle, die ein Formular enthält, das Sie mit den erforderlichen Informationen ausfüllen können. Wenn Sie einen dieser Änderungsanträge auswählen, werden Sie aufgefordert, das richtige PLF für den Antrag herunterzuladen, den Sie erstellen möchten. Das PLF enthält bereits Informationen aus Ihren vorhandenen Produktdetails. Sie können Ihr ausgefülltes PLF auf die Seite zum Hochladen von AWS Marketplace Management Portal [Dateien](https://aws.amazon.com/marketplace/management/product-load) hochladen.

#### **a** Note

Wir empfehlen Ihnen dringend, das neueste PLF herunterzuladen und zu verwenden. Das Formular wird regelmäßig mit neuen Informationen aktualisiert, einschließlich der Instanztypen und AWS-Regionen sobald diese verfügbar sind. Sie finden das neueste PLF für ein Produkt auf der Seite Serverprodukte, indem Sie das Produkt auswählen und dann "Formular zum Laden von Produkten herunterladen" wählen.

Weitere Informationen zum Status einer Änderungsanforderung finden Sie unter[the section called](#page-133-0) ["Rufen Sie den Status einer Änderungsanforderung ab"](#page-133-0). Informationen zu potenziellen Problemen im Zusammenhang mit Änderungsanträgen finden Sie unte[rBehebung häufiger Fehler beim Einreichen](#page-152-0) [von Änderungsanträgen](#page-152-0).

#### <span id="page-132-0"></span>Erstellen Sie mithilfe von Self-Service eine Änderungsanforderung

Um Änderungen an Versionen oder Produktinformationen vorzunehmen, erstellen Sie eine Änderungsanforderung in derAWS Marketplace Management Portal. Änderungsanträge sind die Bausteine eines Self-Service-Angebots, das Sie verwenden, um Änderungen an Ihrem Produkt vorzunehmen. Jedes Mal, wenn Sie "Speichern und beenden" oder "Senden" für eine Aktualisierung auswählen, stellen Sie eine Änderungsanforderung. Sie finden Ihre Anfragen auf der Registerkarte AWS Marketplace Management Portal [Anfrage](https://aws.amazon.com/marketplace/management/requests).

Um eine Änderungsanforderung mit Self-Service zu erstellen

- 1. Öffnen Sie die AWS Marketplace Management Portal Seite[https://aws.amazon.com/marketplace/](https://aws.amazon.com/marketplace/management/tour/) [management/tour/](https://aws.amazon.com/marketplace/management/tour/), melden Sie sich bei Ihrem Verkäuferkonto an und rufen Sie dann die Seite [Serverprodukte](https://aws.amazon.com/marketplace/management/products/server) auf.
- 2. Wählen Sie auf der Registerkarte Serverprodukte das Produkt aus, das Sie ändern möchten.
- 3. Wählen Sie eine Option aus der Dropdownliste Änderungen anfordern aus.
- 4. Nachdem Sie eine Änderungsanfrage gestellt haben, gibt es eine Wartezeit, bis das System Ihre Anfrage bearbeitet hat. Diese wird unter "Wird geprüft" angezeigt. Wenn die Anfrage abgeschlossen ist, wird entweder Erfolgreich oder Fehlgeschlagen angezeigt.
	- Nachdem die Anfrage eingereicht wurde, beginnt sie mit der Bearbeitung der folgenden Status: Wird geprüft, Änderungen werden vorbereitet und Änderungen werden angewendet.
	- Erfolgreich bedeutet, dass die angeforderte Änderung bearbeitet wurde und sich die Änderungen im System widerspiegeln.
	- Fehlgeschlagen bedeutet, dass bei der Anfrage ein Fehler aufgetreten ist, sodass die Änderungen nicht verarbeitet wurden. Wenn der Status Fehlgeschlagen lautet, können Sie die Anfrage auswählen, um nach Fehlercodes zu suchen, die Empfehlungen zur Behebung des Fehlers enthalten. An dieser Stelle können Sie die Fehler beheben und eine neue Anfrage für die Änderung erstellen. Um den Vorgang zu beschleunigen, können Sie "In neue Anfrage kopieren" wählen, um die Details der fehlgeschlagenen Anfrage zu kopieren. Anschließend können Sie die Anpassung vornehmen und die Anfrage erneut einreichen.

#### <span id="page-133-1"></span>Weitere Ressourcen

Weitere Informationen zu Änderungsanforderungen für bestimmte Arten von Aktualisierungen finden Sie in den folgenden Ressourcen:

- [Produktinformationen aktualisieren](#page-134-0)
- [Versionsinformationen aktualisieren](#page-141-0)
- [Fügen Sie eine neue Version hinzu](#page-142-0)
- [Beschränken Sie eine Version](#page-145-0)

### <span id="page-133-0"></span>Rufen Sie den Status einer Änderungsanforderung ab

#### **A** Important

Am 15. Juni 2023 AWS Marketplace wird das folgende Verfahren eingestellt. Dieses Verfahren ist für das Self-Service-Erlebnis nicht mehr erforderlich.

Nachdem Sie eine Änderungsanfrage eingereicht haben, können Sie den Status Ihrer Anfrage auf der Registerkarte Anfragen auf der [Serverproduktseite](https://aws.amazon.com/marketplace/management/products/server) von einsehen. AWS Marketplace Management Portal Der Status kann einer der folgenden sein:

- Wird geprüft bedeutet, dass Ihre Anfrage geprüft wird. Einige Anfragen müssen manuell vom AWS Marketplace Team geprüft werden, die meisten werden jedoch automatisch im System überprüft.
- Erfolgreich bedeutet, dass Ihre Anfrage abgeschlossen ist. Ihr Produkt oder Ihre Version wurde wie gewünscht aktualisiert.
- Aktion erforderlich bedeutet, dass Sie Ihre Anfrage aktualisieren müssen, um ein Problem zu beheben oder eine Frage zu der Anfrage zu beantworten. Wählen Sie die Anfrage aus, um die Details, einschließlich aller Probleme, anzuzeigen.
- Fehlgeschlagen bedeutet, dass bei der Anfrage ein Fehler aufgetreten ist. Sie sollten eine neue Anfrage für die Änderung mit denselben Daten erstellen.

### <span id="page-134-0"></span>Produktinformationen aktualisieren

Nachdem Sie Ihr Produkt erstellt haben, möchten Sie möglicherweise einige der damit verknüpften Informationen in ändernAWS Marketplace. Wenn eine neue Version beispielsweise die Beschreibung oder die Highlights des Produkts ändert, können Sie die Produktinformationen mit den neuen Daten bearbeiten.

Um Produktinformationen zu aktualisieren

- 1. Öffnen Sie das AWS Marketplace Management Portal unter [https://aws.amazon.com/](https://aws.amazon.com/marketplace/management/tour/) [marketplace/management/tour/](https://aws.amazon.com/marketplace/management/tour/) und melden Sie sich an Ihrem Verkäuferkonto an.
- 2. Gehen Sie zur Seite [Serverprodukte](https://aws.amazon.com/marketplace/management/products/server) und wählen Sie auf der Registerkarte Serverprodukte das Produkt aus, das Sie ändern möchten.
- 3. Wählen Sie in der Dropdownliste Änderungen anfordern die Option Produktinformationen aktualisieren aus.
- 4. Aktualisieren Sie eines der folgenden Felder, die Sie ändern müssen:
	- Titel des Produkts
	- SKU
	- Short description
	- Lange Beschreibung
	- Bild-URL für das Produktlogo
- Höhepunkte
- Kategorien der Produkte
- Stichwörter
- URL des Produktvideos
- Ressourcen
- Informationen zur Support

#### **a** Note

Einzelheiten zum Logoformat finden Sie unter[Voraussetzungen hinsichtlich](#page-512-0)  [Unternehmens- und Produktlogos](#page-512-0).

- 5. Wählen Sie Absenden aus.
- 6. Vergewissern Sie sich, dass die Anfrage auf der Registerkarte Anfragen mit dem Status Wird geprüft angezeigt wird. Möglicherweise müssen Sie die Seite aktualisieren, um die Anfrage in der Liste zu sehen.

Sie können den Status Ihrer Anfrage jederzeit auf der Registerkarte Anfragen auf der Seite [Serverprodukte](https://aws.amazon.com/marketplace/management/products/server) überprüfen. Weitere Informationen finden Sie unter [Rufen Sie den Status einer](#page-133-0)  [Änderungsanforderung ab](#page-133-0).

### <span id="page-135-0"></span>Aktualisieren Sie die Zulassungsliste (Vorschaukonten)

Um die Liste der AWS-Konto IDs zu ändern, mit denen Ihr Produkt im Status "Eingeschränkt" angezeigt werden kann, verwenden Sie die Option Zulassungsliste aktualisieren.

Um die Zulassungsliste zu aktualisieren

- 1. Öffnen Sie das AWS Marketplace Management Portal unter [https://aws.amazon.com/](https://aws.amazon.com/marketplace/management/tour/) [marketplace/management/tour/](https://aws.amazon.com/marketplace/management/tour/) und melden Sie sich an Ihrem Verkäuferkonto an.
- 2. Gehen Sie zur Seite [Serverprodukte](https://aws.amazon.com/marketplace/management/products/server) und wählen Sie auf der Registerkarte Aktuelles Serverprodukt das Produkt aus, das Sie ändern möchten.
- 3. Wählen Sie in der Dropdownliste Änderungen anfordern die Option Zulassungsliste aktualisieren aus. Die aktuelle Liste enthält die Liste der Konten, die derzeit auf der Zulassungsliste stehen.
- 4. Fügen Sie die AWS-Konto IDs hinzu, die aus Gründen der Sichtbarkeit bevorzugt werden, und trennen Sie die IDs durch Kommas.
- 5. Wählen Sie Änderungsantrag einreichen, um Ihren Antrag zur Überprüfung einzureichen.
- 6. Vergewissern Sie sich, dass auf der Registerkarte "Anfragen" der Status "Wird geprüft" angezeigt wird. Wenn die Anfrage abgeschlossen ist, lautet der Status Erfolgreich.

### <span id="page-136-0"></span>Aktualisieren Sie die Sichtbarkeit des Produkts

Mithilfe der Option Sichtbarkeit aktualisieren können Sie ändernAWS Marketplace, in welcher Version Käufer Ihr Produkt ansehen können.

Um die Sichtbarkeit zu aktualisieren

- 1. Öffnen Sie das AWS Marketplace Management Portal unter [https://aws.amazon.com/](https://aws.amazon.com/marketplace/management/tour/) [marketplace/management/tour/](https://aws.amazon.com/marketplace/management/tour/) und melden Sie sich an Ihrem Verkäuferkonto an.
- 2. Gehen Sie zur Seite [Serverprodukte](https://aws.amazon.com/marketplace/management/products/server) und wählen Sie auf der Registerkarte Aktuelles Serverprodukt das Produkt aus, das Sie ändern möchten.
- 3. Wählen Sie in der Dropdownliste Änderungen anfordern die Option Sichtbarkeit aktualisieren aus.

#### **a** Note

Mithilfe dieser Änderungsanforderung können Sie beantragen, dass das Produkt vom Status Eingeschränkt in den Status Öffentlich versetzt wird. Der Änderungsantrag muss jedoch das Genehmigungsverfahren AWS Marketplace des Seller Operations Teams durchlaufen, um in den Status Öffentlich verschoben zu werden.

- 4. Wählen Sie Änderungsantrag einreichen, um Ihren Antrag zur Überprüfung einzureichen.
- 5. Vergewissern Sie sich, dass auf der Registerkarte "Anfragen" der Status "Wird geprüft" angezeigt wird. Wenn die Anfrage abgeschlossen ist, lautet der Status Erfolgreich.

### <span id="page-136-1"></span>Hinzufügen einer AWS-Region

Sie können eine Region hinzufügen, in der Käufer Ihr Produkt verwenden können.

#### Um eine Region hinzuzufügen

- 1. Öffnen Sie das AWS Marketplace Management Portal unter [https://aws.amazon.com/](https://aws.amazon.com/marketplace/management/tour/) [marketplace/management/tour/](https://aws.amazon.com/marketplace/management/tour/) und melden Sie sich an Ihrem Verkäuferkonto an.
- 2. Gehen Sie zur Seite [Serverprodukte](https://aws.amazon.com/marketplace/management/products/server) und wählen Sie auf der Registerkarte Aktuelles Serverprodukt das Produkt aus, das Sie ändern möchten.
- 3. Wählen Sie in der Dropdownliste Änderungen anfordern die Option Region hinzufügen aus.
- 4. Wählen Sie die Region, die Sie hinzufügen möchten, aus der Liste der verfügbaren Regionen aus.
- 5. Wählen Sie Anfrage einreichen, um Ihre Anfrage zur Überprüfung einzureichen.
- 6. Vergewissern Sie sich, dass auf der Registerkarte "Anfragen" der Status "Wird geprüft" angezeigt wird. Wenn die Anfrage abgeschlossen ist, lautet der Status Erfolgreich.

### <span id="page-137-0"></span>Beschränken Sie eine AWS-Region

Um zu verhindern, dass neue Käufer Ihr Produkt in einer bestimmten Region verwendenAWS-Region, können Sie die Region einschränken. Sie können die Region zu einem späteren Zeitpunkt wieder hinzufügen. Bestehende Abonnenten des Produkts in der Region können das Produkt aus der Region weiterhin verwenden, solange sie abonniert sind.

Um eine Region einzuschränken

- 1. Öffnen Sie das AWS Marketplace Management Portal unter [https://aws.amazon.com/](https://aws.amazon.com/marketplace/management/tour/) [marketplace/management/tour/](https://aws.amazon.com/marketplace/management/tour/) und melden Sie sich an Ihrem Verkäuferkonto an.
- 2. Gehen Sie zur Seite [Serverprodukte](https://aws.amazon.com/marketplace/management/products/server) und wählen Sie auf der Registerkarte Aktuelles Serverprodukt das Produkt aus, das Sie ändern möchten.
- 3. Wählen Sie in der Dropdownliste Änderungen anfordern die Option Region einschränken aus.
- 4. Wählen Sie das Dropdownmenü aus, um die Liste der Regionen anzuzeigen, in denen Ihr Produkt derzeit erhältlich ist.
- 5. Wählen Sie die Regionen aus, die Sie einschränken möchten.
- 6. Die Regionen, die Sie ausgewählt haben, werden als Token angezeigt. Sehen Sie sich die Liste der Regionen an, die Sie einschränken möchten, und geben Sie X für Regionen ein, die Sie nicht einschränken möchten.
- 7. Wählen Sie Änderungsanfrage einreichen, um Ihre Anfrage zur Überprüfung einzureichen.

8. Vergewissern Sie sich, dass auf der Registerkarte "Anfragen" der Status "Wird geprüft" angezeigt wird. Wenn die Anfrage abgeschlossen ist, lautet der Status Erfolgreich.

Wenn Ihre Anfrage erfolgreich ist, erhalten Ihre bestehenden Benutzer die folgende E-Mail-Nachricht, in der sie darüber informiert werden, welche Region eingeschränkt werden soll. Sie können Ihr Produkt weiterhin verwenden, solange sie abonniert sind, aber sie können es nicht erneut abonnieren, wenn sie das Abonnement kündigen.

```
Greetings from AWS Marketplace,
This message is a notification detailing a recent change for <ProductName>.
{{{sellerName}}} has opted to restrict the <ProductType> product in <Restricted 
  Region(s)> beginning <DateOfChange>.
This impacts you in the following ways:
1. As long as you're subscribed to the product, you can continue using the software 
  product in the restricted Region.
2. You can't begin new instances of the software product in the restricted Region.
3. You can continue using the software product in all available AWS Regions.
Regards,
The AWS Marketplace Team
Amazon Web Services, Inc. is a subsidiary of Amazon.com, Inc. Amazon.com (http://
amazon.com/) is a registered
trademark of Amazon.com, Inc. This message was produced and distributed by Amazon Web
```
# <span id="page-138-0"></span>Aktualisiere die Unterstützung für die future AWS-Regionen

Services Inc., 410 Terry Ave. North, Seattle, WA 98109-5210.

Wenn Sie möchten, dass Ihr Produkt in neu eingeführte Produkte integriert wirdAWS-Regionen, können Sie den Support für future Regionen aktualisieren verwenden.

Um die zukünftige Unterstützung für Regionen zu aktualisieren

- 1. Öffnen Sie das AWS Marketplace Management Portal unter [https://aws.amazon.com/](https://aws.amazon.com/marketplace/management/tour/) [marketplace/management/tour/](https://aws.amazon.com/marketplace/management/tour/) und melden Sie sich an Ihrem Verkäuferkonto an.
- 2. Gehen Sie zur Seite [Serverprodukte](https://aws.amazon.com/marketplace/management/products/server) und wählen Sie auf der Registerkarte Aktuelles Serverprodukt das Produkt aus, das Sie ändern möchten.
- 3. Wählen Sie im Drop-down-Menü Änderungen anfordern die Option Support für future Regionen aktualisieren aus.
- 4. Sie können sich dafür entscheiden, den future Regionalsupport zu aktivierenAWS Marketplace, damit Sie Ihr Produkt in Ihrem Namen AWS-Regionen auf den Markt bringen können.
- 5. Nach der Aktivierung der Funktion können Sie zwischen allen future Regionen oder der Beschränkung auf US-Regionen wählen.
- 6. Wählen Sie Änderungsanfrage einreichen, um Ihre Anfrage zur Überprüfung einzureichen.
- 7. Vergewissern Sie sich, dass auf der Registerkarte "Anfragen" der Status "Wird geprüft" angezeigt wird. Wenn die Anfrage abgeschlossen ist, lautet der Status Erfolgreich.

### <span id="page-139-0"></span>Fügen Sie eine Instanz hinzu

Sie können eine neue Instance hinzufügen, für die Käufer ein einzelnes AMI verwenden können.

Um eine Instanz hinzuzufügen

- 1. Öffnen Sie das AWS Marketplace Management Portal unter [https://aws.amazon.com/](https://aws.amazon.com/marketplace/management/tour/) [marketplace/management/tour/](https://aws.amazon.com/marketplace/management/tour/) und melden Sie sich an Ihrem Verkäuferkonto an.
- 2. Gehen Sie zur Seite [Serverprodukte](https://aws.amazon.com/marketplace/management/products/server) und wählen Sie auf der Registerkarte Aktuelles Serverprodukt das Produkt aus, das Sie ändern möchten.
- 3. Wählen Sie in der Dropdownliste Änderungen anfordern die Option Instanz hinzufügen aus.
- 4. Wählen Sie die Instanzen, die Sie hinzufügen möchten, aus der Liste der verfügbaren Instanzen aus.
- 5. Wählen Sie Anfrage einreichen, um Ihre Anfrage zur Überprüfung einzureichen.
- 6. Vergewissern Sie sich, dass auf der Registerkarte "Anfragen" der Status "Wird geprüft" angezeigt wird. Wenn die Anfrage abgeschlossen ist, lautet der Status Erfolgreich.

#### **a** Note

Wenn Ihr aktuelles Preismodell nicht kostenlos ist oder ein BYOL-Modell (Bring Your Own License) verwendet, müssen Sie in einem weiteren Schritt Preise hinzufügen. Wenn Sie ein Add Instance mit einem Preis für die neue Instance oder Update Pricing zur Preiserhöhung erstellt haben, können Sie Self-Service für das Hinzufügen von Instanzen in den 90 Tagen ab dem Tag, an dem Sie die Änderung vorgenommen haben, nicht verwenden. Um diese Änderungen vorzunehmen, wenden Sie sich an das [AWS](https://aws.amazon.com/marketplace/management/contact-us/) [MarketplaceSeller Operations Team.](https://aws.amazon.com/marketplace/management/contact-us/)

### <span id="page-140-0"></span>Beschränken Sie eine Instanz

Wenn Sie verhindern möchten, dass neue Käufer Ihr einzelnes AMI-Produkt von einer bestimmten Instance aus verwenden, können Sie die Instance einschränken. Sie können die Instance bei Bedarf zu einem späteren Zeitpunkt wieder hinzufügen. Bestehende Benutzer des einzelnen AMI auf der eingeschränkten Instance können das Produkt aus der Region weiterhin verwenden, solange sie abonniert sind.

Um eine Instance einzuschränken

- 1. Öffnen Sie das AWS Marketplace Management Portal unter [https://aws.amazon.com/](https://aws.amazon.com/marketplace/management/tour/) [marketplace/management/tour/](https://aws.amazon.com/marketplace/management/tour/) und melden Sie sich an Ihrem Verkäuferkonto an.
- 2. Gehen Sie zur Seite [Serverprodukte](https://aws.amazon.com/marketplace/management/products/server) und wählen Sie auf der Registerkarte Aktuelles Serverprodukt das Produkt aus, das Sie ändern möchten.
- 3. Wählen Sie in der Dropdownliste Änderungen anfordern die Option Instanz einschränken aus.
- 4. Wählen Sie die Instanzen aus, die Sie einschränken möchten, und wählen Sie Beschränken.
- 5. Wählen Sie Änderungsantrag einreichen, um Ihren Antrag zur Überprüfung einzureichen.
- 6. Vergewissern Sie sich, dass auf der Registerkarte "Anfragen" der Status "Wird geprüft" angezeigt wird. Wenn die Anfrage abgeschlossen ist, lautet der Status Erfolgreich.

#### **a** Note

Wenn das Kontrollkästchen ausgeblendet ist, bedeutet dies, dass die Instanz einer oder mehreren Versionen als empfohlener Instanztyp zugeordnet ist. Um solche Instanzen einzuschränken, verwenden Sie Update versions, um einen anderen empfohlenen Instanztyp auszuwählen. Nachdem die Änderungsanforderungen abgeschlossen sind und die Instanz, die Sie einschränken möchten, nicht mehr als empfohlener Instanztyp gilt, können Sie zu Instance einschränken zurückkehren, um die gewählte Instanz einzuschränken.

### <span id="page-141-0"></span>Versionsinformationen aktualisieren

Nachdem eine Version erstellt wurde, kann es hilfreich sein, Ihren Käufern aktualisierte Informationen zur Verfügung zu stellen, indem Sie die mit der Version verknüpften Informationen ändern. Wenn Sie beispielsweise planen, Version 1.0 nach der Veröffentlichung von Version 1.1 einzuschränken, können Sie die Beschreibung von Version 1.0 aktualisieren, um Käufer auf Version 1.1 weiterzuleiten, und zwar mit dem Datum, an dem die Version eingeschränkt wird. Sie aktualisieren die Versionsinformationen vonAWS Marketplace Management Portal.

Um die Versionsinformationen zu aktualisieren

- 1. Öffnen Sie das AWS Marketplace Management Portal unter [https://aws.amazon.com/](https://aws.amazon.com/marketplace/management/tour/) [marketplace/management/tour/](https://aws.amazon.com/marketplace/management/tour/) und melden Sie sich an Ihrem Verkäuferkonto an.
- 2. Gehen Sie zur [aktuellen Serverproduktseite](https://aws.amazon.com/marketplace/management/products/server) auf der Registerkarte Serverprodukte und wählen Sie dann das Produkt aus, das Sie ändern möchten.
- 3. Wählen Sie in der Dropdownliste Änderungen anfordern die Option Versionsinformationen aktualisieren aus.
- 4. Wählen Sie auf der Seite Version aktualisieren die Version aus, die Sie aktualisieren möchten.
- 5. Aktualisieren Sie die folgenden Informationen, die Sie ändern müssen:
	- Versionshinweise
	- Anweisungen zur Verwendung
	- 64-Bit (x86) Amazon Machine Image (AMI) Details zur Nutzung und Sicherheitsgruppe
- 6. Wählen Sie Absenden aus.
- 7. Vergewissern Sie sich, dass die Anfrage auf der Registerkarte Anfragen mit dem Status Wird geprüft angezeigt wird.

#### **a** Note

Sie können dieses Verfahren nicht verwenden, um den Versionstitel oder das mit der Version verknüpfte AMI zu aktualisieren. [Erstellen Sie stattdessen eine neue Version](#page-142-0) und [schränken](#page-145-0)  [Sie die vorherige Version](#page-145-0) ein.

Sie können den Status Ihrer Anfrage jederzeit auf der Registerkarte Anfragen auf der Seite [Serverprodukte](https://aws.amazon.com/marketplace/management/products/server) überprüfen. Weitere Informationen finden Sie unter [Rufen Sie den Status einer](#page-133-0)  [Änderungsanforderung ab](#page-133-0).

### <span id="page-142-0"></span>Fügen Sie eine neue Version hinzu

Sie können eine neue Version Ihres Produkts hinzufügen, wenn Sie Änderungen am Produkt oder am Basis-Image vornehmen oder wenn Sie das AMI für das Produkt ändern müssen. Fügen Sie eine neue Version Ihres Produkts aus dem hinzuAWS Marketplace Management Portal.

#### **a** Note

Hinweise zum Erstellen eines AMI für AWS Marketplace finden Sie unte[rBewährte Methoden](#page-171-1)  [für die Erstellung von AMIs](#page-171-1).

#### Um eine neue Version hinzuzufügen

- 1. Öffnen Sie das AWS Marketplace Management Portal unter [https://aws.amazon.com/](https://aws.amazon.com/marketplace/management/tour/) [marketplace/management/tour/](https://aws.amazon.com/marketplace/management/tour/) und melden Sie sich an Ihrem Verkäuferkonto an.
- 2. Gehen Sie zur Seite [Serverprodukte](https://aws.amazon.com/marketplace/management/products/server) auf der Registerkarte Aktuelles Serverprodukt und wählen Sie dann das Produkt aus, das Sie ändern möchten.
- 3. Wählen Sie in der Dropdownliste Änderungen anfordern die Option Neue Version hinzufügen aus. Das Formular Neue Version hinzufügen wird angezeigt, das bereits mit den Informationen aus Ihrer neuesten Version gefüllt ist.
- 4. Geben Sie im Abschnitt Versionsinformationen die folgenden Informationen ein:
	- Versionstitel Geben Sie eine gültige Zeichenfolge ein (z. B. *1.1* oder *Version 2.0*). Es muss für das gesamte Produkt einzigartig sein.
	- Versionshinweise Geben Sie Text ein, um Details zu dieser Version zu beschreiben.
- 5. Geben Sie im Abschnitt Neues Amazon Machine Image (AMI) die folgenden Informationen ein:
	- Amazon Machine Image ID Geben Sie die AMI-ID für das AMI ein, das Sie für diese Version verwenden möchten. Sie finden die AMI-ID in der [Liste der AMIs in der Konsole](https://console.aws.amazon.com/ec2/v2/home?region=us-east-1#Images:sort=name). Das AMI muss in der Region USA Ost (Nord-Virginia) und in Ihrem AWS Marketplace Verkäuferkonto vorhanden sein. Der mit diesem AMI verknüpfte Snapshot kann nicht verschlüsselt werden.
- ARN für die IAM-Zugriffsrolle Geben Sie den Amazon-Ressourcennamen (ARN) für eine AWS Identity and Access Management (IAM) -Rolle ein, die AWS Marketplace den Zugriff auf Ihr AMI ermöglicht. Anweisungen zum Erstellen der IAM-Rolle finden Sie unter. [Geben Sie](#page-150-0) [AWS Marketplace Zugriff auf Ihr AMI](#page-150-0) Verwenden Sie das Standardformat für einen IAM-ARN, zum Beispiel: *arn:aws:iam: :123456789012:role/*. RoleName Die ARN muss in Ihrem AWS Marketplace Verkäuferkonto vorhanden sein.
- Betriebssystem-Benutzername Geben Sie für Linux basierte AMIs den Namen eines Benutzers ein, mit dem Sie sich bei der Instanz anmelden können. Wir empfehlen die Verwendung von ec2-user.
- Scanning-Port Geben Sie die Portnummer ein, mit der Sie sich beim Betriebssystem anmelden können: den SSH-Port für ein Linux AMI oder den RDP-Port für ein Windows AMI.
- 6. Falls dies noch nicht der Fall ist, erweitern Sie den Abschnitt Konfigurationseinstellungen, um das AMI auf der AWS Marketplace Kundenwebsite zu veröffentlichen, und geben Sie dann die folgenden Informationen ein:
	- Nutzungsanweisungen Geben Sie Anweisungen zur Verwendung des AMI oder einen Link zu weiteren Informationen zur Verwendung des AMI ein. Beispiel: *Um mit dem Produkt zu beginnen, navigieren Sie zuhttps://example.com/usage.htm.*
	- Endpunkt-URL Geben Sie Informationen darüber an, wie der Käufer nach der Erstellung einer Instanz auf die Software zugreifen kann. Geben Sie das Protokoll (https oder http), die relative URL (z. B. */index.html*) und den Port (z. B. *443*) ein, über die Käufer auf Ihr Produkt zugreifen können. (Der Hostname hängt von der EC2-Instance ab, sodass Sie nur den relativen Pfad angeben müssen).
	- Betriebssystem (OS) Geben Sie den Namen des vom AMI verwendeten Betriebssystems ein (z. B. *Amazon Linux*).
	- Betriebssystemversion Geben Sie die spezifische Version des Betriebssystems im AMI ein.
	- Empfohlener Instance-Typ Wählen Sie den Instance-Typ, den Käufer standardmäßig erhalten.
	- Empfehlungen für Sicherheitsgruppen  *Geben Sie die Informationen für eine oder mehrere Empfehlungen ein, darunter das Protokoll (TCP oder UDP), den Bereich der zuzulassenden Ports und eine Liste der IPv4 CIDR-IPs (in der Form xxx.xxx.xxx/nn, z. B. 192.0.2.0/24).*
- 7. Wählen Sie Senden aus, um die Anfrage zum Hinzufügen Ihrer neuen Version einzureichen.
- 8. Vergewissern Sie sich, dass die Anfrage auf der Registerkarte Anfragen mit dem Status Wird geprüft angezeigt wird. Wenn Fehler behoben werden müssen, werden die Fehler auf der
Seite in einer Tabelle oben auf der Seite angezeigt, und die spezifischen Felder, die aktualisiert werden müssen, werden rot angezeigt.

Sie können den Status Ihrer Anfrage jederzeit auf der Registerkarte Anfragen auf der Seite [Serverprodukte](https://aws.amazon.com/marketplace/management/products/server) überprüfen. Die neue Version wird geprüft und, falls sie erfolgreich ist, als neue öffentliche Version Ihres Produkts veröffentlicht. Wenn es ein Problem gibt, lautet der Status möglicherweise Aktion erforderlich. Wählen Sie die Anfrage aus, um Details, einschließlich aller Probleme, anzuzeigen.

Wenn Ihre Anfrage erfolgreich ist, erhalten Ihre bestehenden Benutzer die folgende E-Mail-Nachricht. Die Nachricht informiert sie darüber, dass die neue Version verfügbar ist, enthält Links zu den Versionshinweisen der Version und schlägt vor, auf die neueste Version zu aktualisieren. Als AWS-Konto Root-Benutzer erhalten Sie außerdem eine Kopie der E-Mail-Nachricht in dem E-Mail-Konto, das mit Ihrem AWS-Konto verknüpft ist.

```
Greetings from AWS Marketplace,
Thank you for subscribing to <product-title>
We are writing to inform you that <seller-name> has added a new version to <product-
title> on AWS Marketplace. 
As an existing customer, your subscription to the product, any running instances and 
  access to previous versions 
are unaffected. However, <seller-name> does recommend you to update to the latest 
  version, <product-title>/<version-title> 
by visiting <product-detail-page-of-new-listing>.
For additional questions or upgrade information, please contact <seller-name> directly. 
 Click here <link of seller page on MP> 
to visit the seller's profile page on AWS Marketplace.
Release notes for <product-title>/<version-title>:
<release-notes>
Thank you,
The AWS Marketplace Team
https://aws.amazon.com/marketplace
Amazon Web Services, Inc. is a subsidiary of Amazon.com, Inc. Amazon.com is a 
  registered trademark of Amazon.com, Inc.
```
This message was produced and distributed by Amazon Web Services Inc., 410 Terry Ave. North, Seattle, WA 98109-5210

## Beschränken Sie eine Version

Wenn Sie verhindern möchten, dass Käufer auf eine bestimmte Version Ihres öffentlichen Produkts zugreifen, können Sie diese Version einschränken.

## **a** Note

Alle Abonnenten können die aktuelle Version unabhängig vom Einschränkungsstatus verwenden. AWS MarketplaceGemäß den Richtlinien müssen Sie bestehenden Käufern nach der Einschränkung der Version noch 90 Tage lang Support anbieten. Ihr AMI wird als veraltet markiert, nachdem die Version eingeschränkt wurde. Weitere Informationen finden Sie unter [Deprecate an AMI](https://docs.aws.amazon.com/AWSEC2/latest/WindowsGuide/ami-deprecate.html) im Amazon Elastic Compute Cloud-Benutzerhandbuch für Windows Instances.

#### Um eine Version einzuschränken

- 1. Öffnen Sie das AWS Marketplace Management Portal unter [https://aws.amazon.com/](https://aws.amazon.com/marketplace/management/tour/) [marketplace/management/tour/](https://aws.amazon.com/marketplace/management/tour/) und melden Sie sich an Ihrem Verkäuferkonto an.
- 2. Gehen Sie zur Seite [Serverprodukte](https://aws.amazon.com/marketplace/management/products/server) auf der Registerkarte Aktuelles Serverprodukt und wählen Sie dann das Produkt aus, das Sie ändern möchten.
- 3. Wählen Sie in der Dropdownliste Änderungen anfordern die Option Version einschränken aus.
- 4. Wählen Sie auf der Seite Version einschränken die Version (oder Versionen) aus, die Sie einschränken möchten.
- 5. Wählen Sie Senden aus, um Ihre Anfrage zur Überprüfung einzureichen.
- 6. Vergewissern Sie sich, dass auf der Registerkarte "Anfragen" der Status "Wird geprüft" angezeigt wird. Wenn die Anfrage abgeschlossen ist, lautet der Status Erfolgreich.

#### **a** Note

Sie können nicht alle Versionen eines Produkts einschränken. Wenn Sie versuchen, die letzte verbleibende öffentliche Version eines Produkts einzuschränken, erhalten Sie eine

Fehlermeldung. Informationen zum vollständigen Entfernen eines Produkts finden Sie unte[rthe section called "Entfernen Sie ein Produkt von AWS Marketplace".](#page-151-0)

Sie können den Status Ihrer Anfrage jederzeit auf der Registerkarte Anfragen auf der Seite [Serverprodukte](https://aws.amazon.com/marketplace/management/products/server) überprüfen. Weitere Informationen finden Sie unter [Rufen Sie den Status einer](#page-133-0)  [Änderungsanforderung ab](#page-133-0).

**a** Note

Es kann bis zu 3 Tage dauern, bis die Einschränkung einer Version abgeschlossen ist.

Wenn Ihre Anfrage erfolgreich ist, erhalten Ihre bestehenden Benutzer die folgende E-Mail-Nachricht, die sie über die Versionseinschränkung informiert und ihnen vorschlägt, die neueste verfügbare Version zu verwenden. Als AWS-Konto Root-Benutzer erhalten Sie außerdem eine Kopie der E-Mail-Nachricht in dem E-Mail-Konto, das mit Ihrem AWS-Konto verknüpft ist.

Greetings from AWS Marketplace,

Thank you for subscribing to <product-title>.

We are writing to inform you that, as of <Version-Restriction-Date>, <Seller Name> will no longer offer version(s) "<version-title>" to new subscribers. Your use and subscription is unaffected for this version(s), however it is recommended that users upgrade to the latest version on AWS Marketplace.

For additional questions or upgrade information, please contact <seller-name> directly. Click here<link of seller page on MP> to visit the seller's profile page on AWS Marketplace.

Thank you, The AWS Marketplace Team https://aws.amazon.com/marketplace

Amazon Web Services, Inc. is a subsidiary of Amazon.com, Inc. Amazon.com is a registered trademark of Amazon.com, Inc. This message was produced and distributed by Amazon Web Services Inc., 410 Terry Ave. North, Seattle, WA 98109-5210

## Preise aktualisieren

Wenn Sie die Preise pro Instance-Typ für Ihr Single-AMI-Produkt ändern möchten, können Sie die Preise aktualisieren.

#### **a** Note

Wenn Sie eine Anfrage zum Hinzufügen einer Instance mit einem Preis für die neue Instance oder zur Preiserhöhung (nicht Preissenkung) gestellt haben, können Sie innerhalb von 90 Tagen ab dem Tag, an dem Sie die Änderung vorgenommen haben, keine Preisaktualisierungen mithilfe von Self-Service vornehmen. Wenn Sie weitere Unterstützung benötigen, wenden Sie sich an das [AWS MarketplaceSeller Operations Team,](https://aws.amazon.com/marketplace/management/contact-us/) um diese Änderungen vorzunehmen.

Um die Produktpreise zu aktualisieren

- 1. Öffnen Sie das AWS Marketplace Management Portal unter [https://aws.amazon.com/](https://aws.amazon.com/marketplace/management/tour/) [marketplace/management/tour/](https://aws.amazon.com/marketplace/management/tour/) und melden Sie sich an Ihrem Verkäuferkonto an.
- 2. Gehen Sie zur Seite [Serverprodukte](https://aws.amazon.com/marketplace/management/products/server) auf der Registerkarte Aktuelles Serverprodukt und wählen Sie dann das Produkt aus, das Sie ändern möchten.
- 3. Wählen Sie im Drop-down-Menü Änderungen anfordern die Option Preise aktualisieren aus.
- 4. Die Textfelder sind bereits mit den aktuellen Preisinformationen gefüllt. Sie können den aktuellen Preis löschen und dann Ihren neuen Preis eingeben. Wir empfehlen Ihnen, die von Ihnen angeforderten Preise zu überprüfen, um sicherzustellen, dass die Preise korrekt sind.

#### **a** Note

Eine Preiserhöhung für eine Instanz hat zur Folge, dass "Instanz hinzufügen" und "Preise aktualisieren" für die nächsten 90 Tage gesperrt sind.

- 5. Wählen Sie Änderungsanfrage einreichen, um Ihre Anfrage zur Überprüfung einzureichen.
- 6. Vergewissern Sie sich, dass auf der Registerkarte "Anfragen" der Status "Wird geprüft" angezeigt wird. Wenn die Anfrage abgeschlossen ist, lautet der Status Erfolgreich.

## **a** Note

Wenn Sie eine Instanz hinzufügen mit einem Preis für die neue Instance oder "Preise aktualisieren, um den Preis zu erhöhen (nicht den Preis zu senken)" erstellt haben, können Sie Self-Service nicht verwenden, um Preisaktualisierungen innerhalb von 90 Tagen ab dem Tag, an dem Sie die Änderung vorgenommen haben, vorzunehmen. Wenn Sie weitere Unterstützung benötigen, wenden Sie sich an das [AWS](https://aws.amazon.com/marketplace/management/contact-us/) [MarketplaceSeller Operations Team,](https://aws.amazon.com/marketplace/management/contact-us/) um diese Änderungen vorzunehmen.

## Verfügbarkeit nach Ländern aktualisieren

Wenn Sie die Länder ändern möchten, in denen Ihr Produkt abonniert und angeboten werden kann, können Sie die Option Verfügbarkeit aktualisieren verwenden.

Um die Verfügbarkeit nach Ländern zu aktualisieren

- 1. Öffnen Sie das AWS Marketplace Management Portal unter [https://aws.amazon.com/](https://aws.amazon.com/marketplace/management/tour/) [marketplace/management/tour/](https://aws.amazon.com/marketplace/management/tour/) und melden Sie sich an Ihrem Verkäuferkonto an.
- 2. Gehen Sie zur Seite [Serverprodukte](https://aws.amazon.com/marketplace/management/products/server) auf der Registerkarte Aktuelles Serverprodukt und wählen Sie dann das Produkt aus, das Sie ändern möchten.
- 3. Wählen Sie in der Dropdownliste Änderungen anfordern die Option Verfügbarkeit aktualisieren aus.
- 4. Wählen Sie eine der folgenden Optionen:
	- 1. Alle Länder In allen unterstützten Ländern verfügbar.
	- 2. Alle Länder mit Ausnahmen In allen unterstützten Ländern außer in ausgewählten Ländern verfügbar.
	- 3. Benutzerdefinierte Liste Spezifische Liste der Länder, in denen das Produkt erhältlich ist.
- 5. Wählen Sie Änderungsanfrage einreichen, um Ihre Anfrage zur Überprüfung einzureichen.
- 6. Vergewissern Sie sich, dass auf der Registerkarte "Anfragen" der Status "Wird geprüft" angezeigt wird. Wenn die Anfrage abgeschlossen ist, lautet der Status Erfolgreich.

# Aktualisieren Sie Ihre EULA

Wenn Sie Ihre Endbenutzer-Lizenzvereinbarung (EULA) ändern möchten, können Sie Update EULA verwenden. Diese Aktion aktualisiert die EULA für neue Benutzer, die Ihr Produkt abonnieren, und für Produkterneuerungen.

Um eine EULA zu aktualisieren

- 1. Öffnen Sie das AWS Marketplace Management Portal unter [https://aws.amazon.com/](https://aws.amazon.com/marketplace/management/tour/) [marketplace/management/tour/](https://aws.amazon.com/marketplace/management/tour/) und melden Sie sich an Ihrem Verkäuferkonto an.
- 2. Wählen Sie die Registerkarte [Serverprodukte](https://aws.amazon.com/marketplace/management/products/server) und wählen Sie auf der Registerkarte Aktuelles Serverprodukt das Produkt aus, das Sie ändern möchten.
- 3. Wählen Sie in der Dropdownliste Änderungen anfordern die Option Endbenutzer-Lizenzvereinbarung aktualisieren aus.
- 4. Sie können den [Standardvertrag für AWS Marketplace \(SCMP\)](https://docs.aws.amazon.com/marketplace/latest/userguide/standardized-license-terms.html) auswählen oder Ihre eigene benutzerdefinierte EULA einreichen. Für eine benutzerdefinierte EULA müssen Sie die URL für Ihren benutzerdefinierten Vertrag aus einem Amazon S3 S3-Bucket angeben.

#### **a** Note

Öffentliche Barrierefreiheit muss in Ihrem Amazon S3 S3-Bucket aktiviert sein.

- 5. Wählen Sie Änderungsantrag einreichen, um Ihren Antrag zur Überprüfung einzureichen.
- 6. Vergewissern Sie sich, dass auf der Registerkarte "Anfragen" der Status "Wird geprüft" angezeigt wird. Wenn die Anfrage abgeschlossen ist, lautet der Status Erfolgreich.

## Aktualisieren Sie die Rückerstattungsrichtlinie

Wenn Sie die Rückerstattungsrichtlinie für Ihr Produkt ändern möchten, können Sie die Option Rückerstattungsrichtlinie aktualisieren verwenden.

Um die Rückerstattungsrichtlinie zu aktualisieren

- 1. Öffnen Sie das AWS Marketplace Management Portal unter [https://aws.amazon.com/](https://aws.amazon.com/marketplace/management/tour/) [marketplace/management/tour/](https://aws.amazon.com/marketplace/management/tour/) und melden Sie sich an Ihrem Verkäuferkonto an.
- 2. Gehen Sie zur Seite [Serverprodukte](https://aws.amazon.com/marketplace/management/products/server) auf der Registerkarte Aktuelles Serverprodukt und wählen Sie dann das Produkt aus, das Sie ändern möchten.
- 3. Wählen Sie im Drop-down-Menü Änderungen anfordern die Option Rückerstattungsrichtlinie aktualisieren aus.
- 4. Die aktuellen Informationen zur Rückerstattungsrichtlinie finden Sie im Textfeld, sodass Sie sie bearbeiten können. Durch das Einreichen der Anfrage wird die aktuelle Rückerstattungsrichtlinie überschrieben.
- 5. Wählen Sie Änderungsantrag einreichen, um Ihren Antrag zur Überprüfung einzureichen.
- 6. Vergewissern Sie sich, dass auf der Registerkarte "Anfragen" der Status "Wird geprüft" angezeigt wird. Wenn die Anfrage abgeschlossen ist, lautet der Status Erfolgreich.

# <span id="page-150-0"></span>Geben Sie AWS Marketplace Zugriff auf Ihr AMI

Wenn Sie eine Anfrage erstellen, die das Hinzufügen eines neuen AMI beinhaltetAWS Marketplace, muss das AMI in das AWS Marketplace System kopiert und anschließend auf Sicherheitsprobleme überprüft werden. Sie müssen AWS Marketplace Zugriff auf das AMI gewähren, indem Sie eine AWS Identity and Access Management (IAM-) Rolle mit Berechtigungen zum Ausführen von Aktionen an Ihrem AMI und einer Vertrauensrichtlinie, die es ermöglicht, diese Rolle AWS Marketplace zu übernehmen, erstellen. Sie müssen die IAM-Rolle nur einmal erstellen.

So erstellen Sie eine Rolle für die Aufnahme von AWS Marketplace AMI-Assets

- 1. [Melden Sie sich bei der anAWS Management Console, öffnen Sie die IAM-Konsole und rufen Sie](https://console.aws.amazon.com/iam/home?region=us-east-1#/roles)  [die Seite Rollen auf.](https://console.aws.amazon.com/iam/home?region=us-east-1#/roles)
- 2. Wählen Sie Create rule (Regel erstellen) aus.
- 3. Treffen Sie auf der Seite "Rolle erstellen" die folgenden Optionen:
	- Wählen Sie den Typ der vertrauenswürdigen Entität aus Wählen Sie AWS-Service.
	- Wählen Sie einen Anwendungsfall Wählen Sie AWS Marketplace.
	- Wählen Sie Ihren Anwendungsfall aus Wählen Sie Marketplace AMI Assets Ingestion.
	- Um zur nächsten Seite zu wechseln, wählen Sie Weiter: Berechtigungen.
- 4. Wählen Sie die AWSMarketplaceAmiIngestionRichtlinie aus. Fügen Sie bei Bedarf eine Grenze für Berechtigungen hinzu und wählen Sie dann Weiter: Tags aus, um fortzufahren.

## **a** Note

Mithilfe von Berechtigungsgrenzen können Sie den Zugriff einschränken, den Sie AWS Marketplace mit dieser Rolle gewähren. Weitere Informationen finden Sie im AWS

Identity and Access ManagementBenutzerhandbuch unter [Berechtigungsgrenzen für](https://docs.aws.amazon.com/IAM/latest/UserGuide/access_policies_boundaries.html) [IAM-Entitäten.](https://docs.aws.amazon.com/IAM/latest/UserGuide/access_policies_boundaries.html)

- 5. Um fortzufahren, wählen Sie Weiter: Überprüfen aus.
- 6. Geben Sie einen Namen für die Rolle ein und wählen Sie Rolle erstellen aus.
- 7. Oben auf der Seite sollte "Der *Rollenname* der Rolle wurde erstellt" angezeigt werden, und die Rolle sollte in der Rollenliste erscheinen.

Wenn Sie auf dieser Seite die Rolle auswählen, die Sie gerade erstellt haben, können Sie deren ARN in der Form arn:aws:iam: :123456789012:role/exampleRole sehen. Verwenden Sie den ARN für die IAM-Zugriffsrolle ARN, wenn Sie Änderungsanforderungen erstellen, z. B. wenn Sie Ihrem Produkt [eine neue Version hinzufügen.](#page-142-0)

## <span id="page-151-0"></span>Entfernen Sie ein Produkt von AWS Marketplace

Nachdem Ihr Produkt veröffentlicht wurde, können Sie es entfernen (auch als Sonnenuntergang bezeichnet)AWS Marketplace. Um ein Produkt zu entfernen, identifizieren Sie das Produkt und senden einen Antrag auf Entfernung zusammen mit einem Grund für die Entfernung und einer Kontakt-E-Mail-Adresse. Sie können auch eine Ersatz-Produkt-ID angeben, wenn Sie das aktuelle Produkt durch ein neues ersetzen möchten. Nachdem Sie die Entfernung eines Produkts beantragt haben, können Neukunden das Produkt nicht mehr abonnieren. Sie sind verpflichtet, bestehende Kunden mindestens 90 Tage lang zu unterstützen. Wir bearbeiten Anfragen zur Entfernung von Produkten aus AWS Marketplace unter folgenden Bedingungen:

- Das Produkt wird aus der AWS Marketplace-Suche, der Anzeige und anderen Discovery-Tools entfernt. Alle Abonnement-Schaltflächen oder Funktionen sind deaktiviert, und die Meldungen auf der Seite weisen deutlich darauf hin, dass das Produkt nicht mehr verfügbar ist. Die Produktdetailseite ist weiterhin über die URL zugänglich und möglicherweise in öffentlichen Suchmaschinen indexiert.
- Es muss ein Grund für die Entfernung angegebenen werden (z. B. Ende des Supports, Ende der Produkt-Updates, Ersatzprodukt). Die Anforderungen für die Fortsetzung des Supports für entfernte Produkte finden Sie in den [Allgemeinen Geschäftsbedingungen für AWS Marketplace Marketplace-](https://aws.amazon.com/marketplace/management/terms)[Verkäufer.](https://aws.amazon.com/marketplace/management/terms)
- AWS Marketplacekontaktiert aktuelle Käufer per E-Mail, um sie über die Entfernung des Produkts und die Gründe für die Entfernung des Produkts zu informieren und die Kontaktinformationen des Verkäufers mitzuteilen.

• Bestehende Käufer behalten den Zugriff auf die Software, bis sie ihr Abonnement kündigen. Sie sind in keiner Weise von der Entfernung des Produkts betroffen.

So entfernen Sie ein mit dem AWS Marketplace Management Portal erstelltes Produkt

- 1. Öffnen Sie das AWS Marketplace Management Portal unter [https://aws.amazon.com/](https://aws.amazon.com/marketplace/management/tour/) [marketplace/management/tour/](https://aws.amazon.com/marketplace/management/tour/) und melden Sie sich an Ihrem Verkäuferkonto an.
- 2. Wählen Sie die Registerkarte Products (Produkte) und dann Server aus.
- 3. Suchen Sie auf Ihrer Produktseite unter Serverprodukte nach dem Produkt, das Sie entfernen möchten. Wählen Sie im Menü Aktion auswählen in der Spalte Aktionen die Option Produktveröffentlichung rückgängig machen aus.
- 4. Geben Sie auf der Seite "Produktveröffentlichung rückgängig machen" unter Grund für die Anfrage den Grund ein, aus dem Sie die Entfernung des Produkts beantragen möchten.
- 5. (Optional) Geben Sie eine Ersatzprodukt-ID an, falls es ein anderes Produkt gibt, das an die Stelle des Produkts tritt, das Sie entfernen möchten.
- 6. Geben Sie für Kontaktinformationen die E-Mail-Adresse ein, über die Sie bei Fragen kontaktiert werden AWS können.
- 7. Überprüfen Sie die Informationen auf ihre Richtigkeit und wählen Sie dann Submit Sunset Request (Entfernungsanforderung senden) aus.

Nach dem Absenden des Antrags zur Produktentfernung wird die Informationsseite What's next (Wie geht's weiter) angezeigt. Der AWS Marketplace Seller Operations prüft und bearbeitet Ihre Anfrage. Sie können den Status Ihrer Anfrage überprüfen, indem Sie Requests (Anfragen) anzeigen.

Nachdem Ihr Produkt entfernt wurde, erscheint das Produkt in der Liste der aktuellen Produkte imAWS Marketplace Management Portal. In Current Products (Aktuelle Produkte) können Sie nur das Datenblatt für das Angebot herunterladen. Sie können keine weiteren Anfragen zur Entfernung bearbeiten oder absenden.

Wenn Sie Fragen zur Entfernung von Produkten haben, wenden Sie sich bitte an das [AWS](https://aws.amazon.com/marketplace/management/contact-us/)  [Marketplace Seller Operations](https://aws.amazon.com/marketplace/management/contact-us/)-Team.

# Behebung häufiger Fehler beim Einreichen von Änderungsanträgen

Wenn Sie Änderungen an Ihren Produktinformationen vornehmen, können Fehler auftreten. Im Folgenden finden Sie einige häufig auftretende Probleme und Vorschläge zu deren Behebung:

- Scannen Ihres AMI Beim Scannen Ihres AMI können mehrere Probleme auftreten:
	- Sie haben keine AWS Marketplace Berechtigungen zum Scannen Ihres AMI erteilt. Erteilen Sie AWS Marketplace Zugriffsberechtigungen. Oder Sie haben Berechtigungen erteilt, aber die Berechtigungsgrenze ist zu restriktiv. Weitere Informationen finden Sie unter [Geben Sie AWS](#page-150-0) [Marketplace Zugriff auf Ihr AMI.](#page-150-0)
	- Wenn beim Scannen Sicherheitsprobleme oder Common Vulnerabilities and Exposures (CVEs) in Ihrem AMI gefunden werden, stellen Sie sicher, dass Sie die neuesten Patches für das Betriebssystem in Ihrem Image verwenden. Weitere Informationen finden Sie unter [AMI-basierte](#page-222-0)  [Produktanforderungen](#page-222-0).

Allgemeine Richtlinien zum Erstellen eines AMI finden Sie unter[Bewährte Methoden für die](#page-171-0)  [Erstellung von AMIs.](#page-171-0)

- AWS Marketplace Management PortalFelder Einige Felder in der AWS Marketplace Management Portal erfordern sehr spezifische Informationen:
	- Wenn Sie sich nicht sicher sind, was in dem Feld angefordert wird, versuchen Sie, die Details in der Konsole zu überprüfen. Bei den meisten Feldern befinden sich Textbeschreibungen über dem Feld und Formatierungsanforderungen unterhalb des Felds.
	- Wenn Sie versuchen, ein Formular mit einem oder mehreren ungültigen Feldern einzureichen, wird eine Liste mit Problemen angezeigt. Es wird eine empfohlene Maßnahme bereitgestellt, um Ihnen bei der Behebung des Problems zu helfen.
	- Wenn Sie aufgefordert werden, einen ARN anzugeben, finden Sie ihn normalerweise an einer anderen Stelle in der Konsole. Beispielsweise finden Sie den ARN für die IAM-Rolle, die Sie erstellt haben, um AWS Marketplace Zugriff auf Ihr AMI zu gewähren, auf der [Seite Rollen](https://console.aws.amazon.com/iam/home?region=us-east-1#/roles) in der IAM-Konsole. ARNs haben alle ein ähnliches Format. Ein IAM-Rollen-ARN hat beispielsweise das Format arn:aws:iam: :123456789012:role/exampleRole.
	- Ihre Logos und Videos müssen als URL direkt zum Inhalt bereitgestellt werden. Weitere Informationen zu Logoformaten finden Sie unter[Voraussetzungen hinsichtlich Unternehmens](#page-512-0)[und Produktlogos](#page-512-0).

Weitere Informationen zum Einreichen von Produkten und Anfragen zu Versionsänderungen finden Sie unter[Einreichen Ihres Produkts zur Veröffentlichung](#page-509-0).

• Probleme mit dem Product Load Form (PLF) — PLFs enthalten Anweisungen, die in der Tabelle enthalten sind. Allgemeine Anweisungen finden Sie in der Tabelle mit den Anweisungen. Jedes Feld enthält Anweisungen zum Ausfüllen. Wählen Sie das Feld aus, um die Anweisungen anzuzeigen.

- Anfrage in Bearbeitung Manche Anfragen können nicht parallel ausgeführt werden. Sie können jeweils nur eine Anfrage zur Aktualisierung bestimmter in Bearbeitung befindlicher Informationen für ein Produkt stellen. Sie können alle Ihre Anfragen, die noch geprüft werden, auf der Registerkarte Anfragen auf der Seite Serverprodukte unter einsehenAWS Marketplace Management Portal. Wenn Sie eine ausstehende Anfrage haben, die Sie nicht beabsichtigt haben, können Sie sie stornieren und dann eine neue Anfrage mit der gewünschten Änderung einreichen.
	- Sie können Versionsinformationen nicht aktualisieren, wenn ein Update (um eine Version hinzuzufügen oder einzuschränken) läuft.
	- Wenn eine Anfrage des AWS Marketplace Seller Operations Teams noch aussteht, können Sie keine neuen Änderungen einreichen.
- Unerklärlicher Fehler Wenn Ihre Einreichung ohne Erklärung fehlschlägt, versuchen Sie es erneut. Gelegentlich führt eine Serverauslastung dazu, dass eine Übermittlung fehlschlägt.

Wenn Sie immer noch Probleme mit einer Änderungsanfrage haben, wenden Sie sich an das [AWS](https://aws.amazon.com/marketplace/management/contact-us/)  [MarketplaceSeller Operations](https://aws.amazon.com/marketplace/management/contact-us/) Team.

# <span id="page-154-0"></span>AMI-basierte Bereitstellung mithilfe von AWS CloudFormation

## **A** Important

AWS Marketplacewird die Versandmethode für mehrere Amazon Machine Image (AMI) - Produkte unter Verwendung von AWS CloudFormation Vorlagen im August 2024 einstellen. Die Versandmethode steht nur bestehenden Abonnenten zur Verfügung, bis sie eingestellt wird. Andere AWS Marketplace Produkte, die verwendet werden CloudFormation, wie z. B. ein einzelnes AMI mit CloudFormation, sind nicht betroffen. Weitere Informationen finden Sie in der [AWS CloudFormationVorlage](https://docs.aws.amazon.com/marketplace/latest/buyerguide/buyer-server-products.html#what-is-aws-cloudformation) im AWS MarketplaceBuyer Guide.

AWS MarketplaceVerkäufer können AMI-basierte Produkte, die an AWS Marketplace Käufer geliefert werden, mithilfe AWS CloudFormation von Vorlagen anbieten. Sie können die Vorlagen dafür verwenden, einen Cluster oder verteilte Architektur für die Produkte zu definieren oder andere AMI-Kombinationen oder Produktkonfigurationen auszuwählen. Die CloudFormation Vorlagen können so konfiguriert werden, dass sie ein einzelnes Amazon Machine Image (AMI) oder mehrere AMIs zusammen mit zugehörigen Konfigurationsdateien und Lambda-Funktionen bereitstellen. Käufer können die Auswahl von Lösungen auf AWS Marketplace durchsuchen, mit einem Klick kaufen und mithilfe von CloudFormation-Vorlagen bereitstellen, die Sie angeben.

Multi-AMI-Lösungen können bis zu 20 AMIs und bis zu 20 CloudFormation Vorlagen enthalten. Jede CloudFormation -Vorlage kann auf eine beliebige Kombination oder Teilmenge der in der Lösung enthaltenen AMIs verweisen. Der Käufer kauft eine einzige Lösung, die sie zu allen AMIs in diesem Produkt berechtigt. Wenn das Produkt über mehrere AMIs verfügt, besitzt jedes AMI über einen eigenen Produkt-Code und kann separat gemessen und in Rechnung gestellt werden. Allerdings sind einzelne Komponenten einer Lösung nur in Zusammenhang mit dem Produkt auffindbar oder beschaffbar.

Einzelne vorhandene AMI-Produkte können nicht migriert oder kombiniert werden, um ein neues Multi-AMI-Angebot zu erstellen. Ihre neue Lösung kann jedoch die gleiche Software oder Kopien der AMIs enthalten, die in vorhandenen Produkte verwendet werden. Jedes Angebot, das auf AWS Marketplace erstellt wurde, stellt ein Angebot mit neuen Produkt-Codes dar.

Sie können Lambda-Funktionen auch in eine serverlose Anwendung mit Ihrem AMI integrieren, sodass Käufer sie über diese bereitstellen können. CloudFormation Anleitungen zum Einbinden von Lambda-Funktionen und serverlosen Anwendungen in Ihr AMI finden Sie unter [Hinzufügen von](#page-162-0)  [serverlosen Anwendungskomponenten](#page-162-0).

## Erstellen Ihres Produktangebots

Um Ihr Produkt einzureichen, müssen Sie Ihre AMIs vorbereiten und validieren, Ihre AWS CloudFormation Vorlagen erstellen, ein Architekturdiagramm erstellen, das Produktladeformular ausfüllen und die Materialien an senden. AWS Marketplace Wir empfehlen Ihnen, zunächst Ihre AMIs zu erstellen und zu validieren und dann die CloudFormation Vorlagen auszufüllen und zu validieren. Nachdem Sie diese Schritte abgeschlossen haben, sollten Sie ein Architekturdiagramm erstellen und den Software- und Infrastrukturpreis schätzen. AWS Marketplacevalidiert Ihre Einreichung und arbeitet mit Ihnen zusammen, um Ihr Produkt zu veröffentlichen. [AWS Pricing CalculatorD](https://calculator.aws/#/)ient zur Schätzung der Infrastrukturkosten für Ihre Vorlage. Stellen Sie AWS Marketplace einen Link zu Ihrer gespeicherten Rechnerkonfiguration bereit. Nachstehend wird auf die Einschränkungen von Produkten eingegangen, die Multi-AMI-Lösungen sind:

- Das Aktualisieren vorhandener AWS Marketplace-Produkte von einem eigenständigen Produkt auf ein Multi-AMI-Produkt wird nicht unterstützt. Um ein Produkt in einem Multi-AMI-Angebot verfügbar machen zu können, kopieren Sie das AMI und reichen Sie es als Komponente eines neuen Multi-AMI-Produkts ein. Das erzeugte AMI weist einen individuellen Produkt-Code auf, der sich von dem Code des vorherigen Produkts unterscheidet.
- Multi-AMI-Lösungen sind auf der AWS MarketplaceRegisterkarte der Seite Launch Instance in der Amazon Elastic Compute Cloud (Amazon EC2) -Konsole nicht sichtbar.
- Eine CloudFormation Vorlage darf keine AMIs starten, die nicht in der Multi-AMI-Lösung aufgeführt sind.
- CloudFormation Vorlagen müssen in Form einer öffentlichen URL eingereicht werden. Auch alle verschachtelten Vorlagen-URLs in der Vorlage müssen öffentlich zugänglich sein.

## Vorbereiten Ihrer CloudFormation-Vorlage

Um Ihre CloudFormation Vorlagen zu erstellen, müssen Sie die Vorlagenvoraussetzungen erfüllen und die erforderlichen Eingabe- und Sicherheitsparameter angeben. Beachten Sie beim Einreichen Ihrer CloudFormation Vorlage die Richtlinien in den folgenden Abschnitten.

Voraussetzungen für Vorlagen

- Vergewissern Sie sich, dass die Vorlage erfolgreich über die AWS CloudFormation Konsole gestartet wurde, wenn alle für Ihr Produkt AWS-Regionen aktiviert sind. Sie können das [TaskCat](https://github.com/aws-quickstart/taskcat)  [Tool](https://github.com/aws-quickstart/taskcat) verwenden, um Ihre Vorlagen zu testen.
- Wenn Sie ein Single-AMI-Produkt erstellen, darf die Vorlage nur eine AMI enthalten.
- AMIs müssen in einer [Zuordnungstabelle](https://docs.aws.amazon.com/AWSCloudFormation/latest/UserGuide/mappings-section-structure.html) für jede Region enthalten sein. Das AWS Marketplace-Team aktualisiert die AMI-IDs, nachdem sie geklont wurden. Ihr Quell-AMI muss sich in useast-1 befinden und die anderen Regionen können Platzhalter verwenden. Sehen Sie sich das folgende YAML-Beispiel an.

```
Mappings: 
   RegionMap: 
        us-east-1: 
            ImageId: ami-0123456789abcdef0 
        us-west-1: 
            ImageId: ami-xxxxxxxxxxxxxxxxx 
        eu-west-1: 
            ImageId: ami-xxxxxxxxxxxxxxxxx 
        ap-southeast-1: 
            ImageId: ami-xxxxxxxxxxxxxxxxx
```
• Erstellen Sie Vorlagen so, dass sie nicht von der Verwendung in einer bestimmten Availability Zone (AZ) abhängig sind. Nicht alle Kunden haben Zugriff auf alle AZs, und AZs sind für verschiedene Konten unterschiedlich zugeordnet.

- Sie können Abhängigkeiten wie Lambda-Funktionen, Konfigurationsdateien und Skripts in Ihr AMI aufnehmen. Weitere Informationen finden Sie unter [Erstellen einer serverless Anwendung.](#page-163-0)
- Wenn Sie eine Clusterlösung mithilfe einer Auto Scaling Scaling-Gruppe erstellen, empfehlen wir, dass Sie ein Skalierungsereignis berücksichtigen. Der neue Knoten sollte dem aktiven Cluster automatisch beitreten.
- Sogar für Einzelknoten-Produkte raten wir zur Verwendung einer [Auto Scaling-Gruppe.](https://docs.aws.amazon.com/autoscaling/latest/userguide/create-asg-from-instance.html)
- Wenn Ihre Lösung einen Cluster mehrerer Instances beinhaltet, empfiehlt sich die Verwendung von Platzierungsgruppen, wenn zwischen den Instances niedrige Netzwerklatenz, hoher Netzwerkdurchsatz oder beides angestrebt wird.
- Wenn Ihre Lösung Docker-Container beinhaltet, müssen Sie die Docker-Images in das AMI integrieren.
- Aus Gründen der einfacheren Überprüfung durch das AWS Marketplace Team und der Transparenz für den Kunden empfehlen wir Ihnen, Kommentare in Ihrem UserDataAbschnitt hinzuzufügen.

## Eingabeparameter für die Vorlage

- Die Eingabeparameter für die Vorlage dürfen keine AWS Anmeldeinformationen des AWS Marketplace Kunden (wie Passwörter, öffentliche Schlüssel, private Schlüssel oder Zertifikate) enthalten.
- Wählen Sie für sensible Eingabeparameter wie Passwörter die NoEcho Eigenschaft aus und aktivieren Sie stärkere reguläre Ausdrücke. Legen Sie für andere Eingabeparameter die gängigsten Eingaben zusammen mit dem entsprechenden Hilfstext fest.
- Verwenden Sie AWS CloudFormation-Parametertypen für Eingaben, sofern verfügbar.
- Verwenden Sie zum Gruppieren und Sortieren von Eingabeparametern AWS::CloudFormation::Interface.
- Legen Sie keine Standardwerte für die folgenden Eingabeparameter fest:

#### **a** Note

Kunden müssen diese als Eingabeparameter angeben.

• Standard-CIDR-Bereiche, die den Zugriff auf RAS-Ports über das öffentliche Internet ermöglichen

- Standard-CIDR-Bereiche, die den Zugriff auf Datenbankverbindungsports aus dem öffentlichen Internet ermöglichen
- Standardkennwörter für Benutzer oder Datenbanken

Netzwerk- und Sicherheitsparameter

- Stellen Sie sicher, dass der Standard-SSH-Port (22) oder RDP-Port (3389) nicht für 0.0.0.0 geöffnet ist.
- Anstelle der Verwendung der Standard-VPC (Virtual Private Cloud) empfehlen wir, eine VPC mit den entsprechenden ACLs (Access Control Lists, Zugriffskontrolllisten) und Sicherheitsgruppen zu erstellen.
- Ermöglichen Sie den Zugriff auf die AWS Kundenumgebung, indem Sie eine AWS Identity and Access Management (IAM-) Rolle verwenden, um [AssumeRolev](https://docs.aws.amazon.com/STS/latest/APIReference/API_AssumeRole.html)on der AWS Security Token Service aus anzurufen.
- Richten Sie IAM-Rollen und -Richtlinien so ein, dass nur [die geringsten Rechte gewährt werden,](https://docs.aws.amazon.com/IAM/latest/UserGuide/best-practices.html#grant-least-privilege) und aktivieren Sie Schreibzugriff nur dann, wenn dies unbedingt erforderlich ist. Wenn für Ihre Anwendung z. B. nur S3:GET-, PUT- und DELETE-Operationen benötigt werden, geben Sie nur diese Aktionen an. Wir raten in diesem Fall von der Verwendung von S3:\* ab.

Nachdem Ihre Vorlage empfangen wurde, überprüft AWS Marketplace die Produktkonfiguration und Informationen und stellt Feedback zu möglicherweise erforderlichen Überarbeitungen bereit.

# Abrufen der Kostenschätzung für Ihre Vorlageninfrastruktur

Die Schätzung der Infrastrukturkosten für jede Vorlage, die den Kunden angezeigt wird, basiert auf einer Schätzung, die Sie anhand [AWS Pricing Calculator](https://calculator.aws/#/)von Die Schätzung sollte die Liste der Services beinhalten, die als Teil der Vorlage bereitgestellt werden, zusammen mit den Standardwerten für eine typische Bereitstellung.

Nachdem Sie die geschätzten monatlichen Kosten für die Vorlage berechnet haben, geben AWS Marketplace Sie den Link Speichern und Teilen für die Region USA Ost (Nord-Virginia) an. Dies ist Teil des Einreichungsvorgangs.

## Architekturdiagramm

Sie müssen für jede Vorlage ein Architekturdiagramm bereitstellen. Das Diagramm muss die folgenden Kriterien erfüllen:

- Veranschaulichen Sie die Standardbereitstellung (en) auf AWS
- Verwenden Sie die [AWSProduktsymbole](https://aws.amazon.com/architecture/icons/) für jedes Produkt, das über die AWS CloudFormation Vorlage AWS-Service bereitgestellt wird
- Fügen Sie Metadaten für alle von der AWS CloudFormation Vorlage bereitgestellten Dienste hinzu
- Schließt alle Netzwerke, VPCs und Subnetze ein, die von der Vorlage bereitgestellt werden AWS **CloudFormation**
- Zeigen Sie Integrationspunkte an, einschließlich Ressourcen von Drittanbietern, APIs und lokalen, hybriden Ressourcen
- Muss 1100 x 700 Pixel groß sein

#### **a** Note

Stellen Sie sicher, dass Ihr Diagramm den Größenanforderungen entspricht, um ein Zuschneiden oder Dehnen zu vermeiden, wie in der folgenden Abbildung dargestellt.

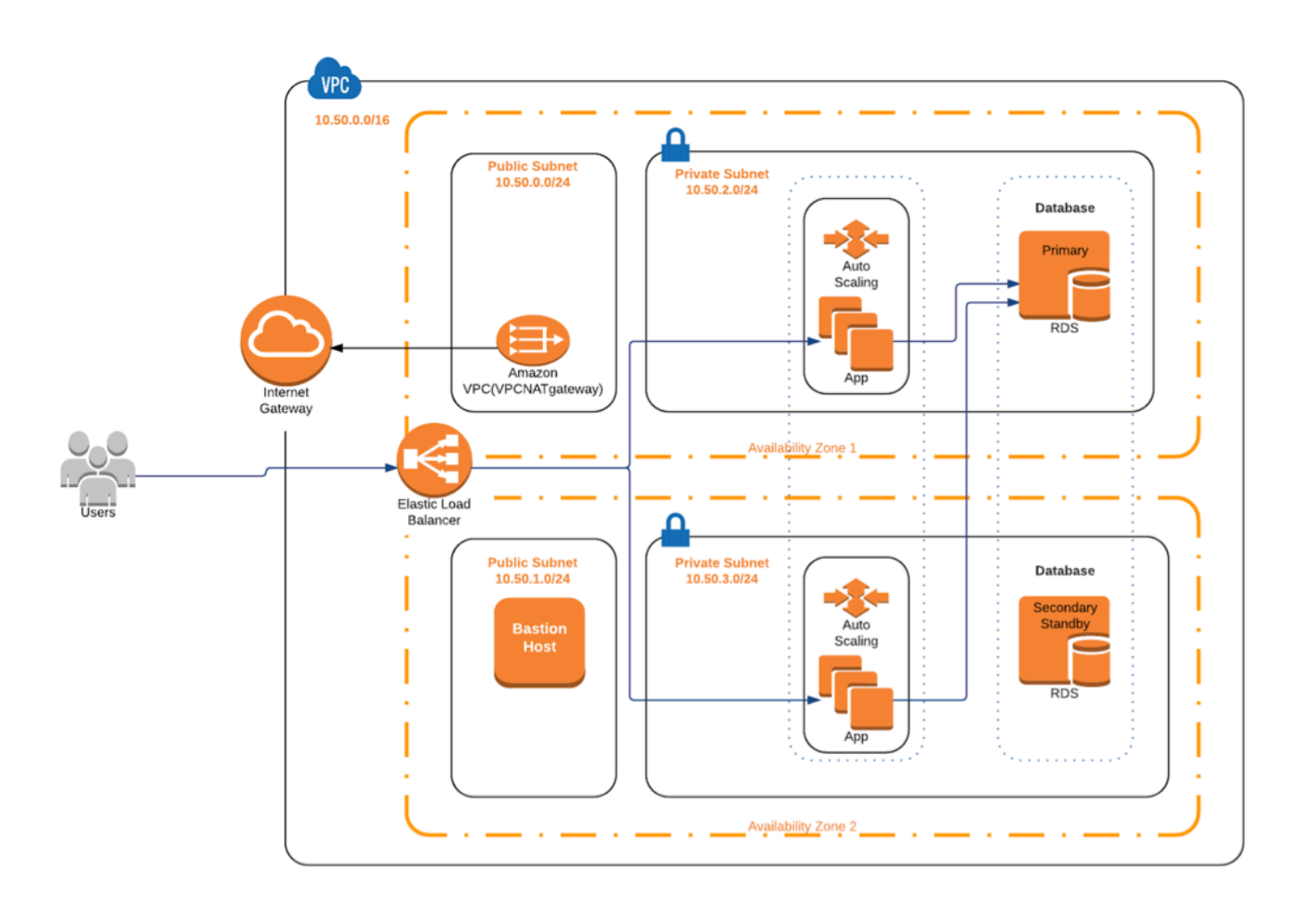

## Erfüllen der Einreichungsanforderungen

Um mithilfe von AWS CloudFormation-Vorlagen bereitgestellte Produkte einreichen zu können, müssen Sie die folgenden Ressourcen zur Verfügung stellen:

- CloudFormation Vorlage oder Vorlagen
	- Ein Einzel-AMI-Produkt kann ein bis drei CloudFormation Vorlagen haben
	- Ein Multi-AMI-Produkt kann bis zu 20 CloudFormation Vorlagen haben
- Der geschätzte Infrastrukturpreis für die Standardkonfiguration der einzelnen Vorlagen
- Ein Architekturdiagramm und architektonische Metadaten
- Ausgefülltes Produktformular (in [AWS Marketplace Management Portal](https://aws.amazon.com/marketplace/management/) verfügbar)
	- Verwenden Sie für Single-AMI-Produkte das Formular für ein [kommerzielles Produkt](https://s3.amazonaws.com/awsmp-loadforms/ProductDataLoad-Current.xlsx)
	- Verwenden Sie für Multi-AMI-Produkte das [Multi-AMI-Produktformular](https://s3.amazonaws.com/awsmp-loadforms/AWS_Marketplace_Product_Load_Form_CAR_Multi_AMI.xlsx)

Die Produktformulare enthalten Beispieleinreichungen zu Ihrer Referenz.

Für jedes Produkt sind die meisten der erforderlichen Produktdaten und Metadaten mit denen für traditionelle Single-AMI-Produkte identisch. Daher muss jedes AMI, das mithilfe einer CloudFormation-Vorlage bereitgestellt wird, weiterhin den für AWS Marketplace beschriebenen Standards und Anforderungen entsprechen.

Für jede CloudFormation Vorlage müssen Sie außerdem die folgenden Informationen angeben.

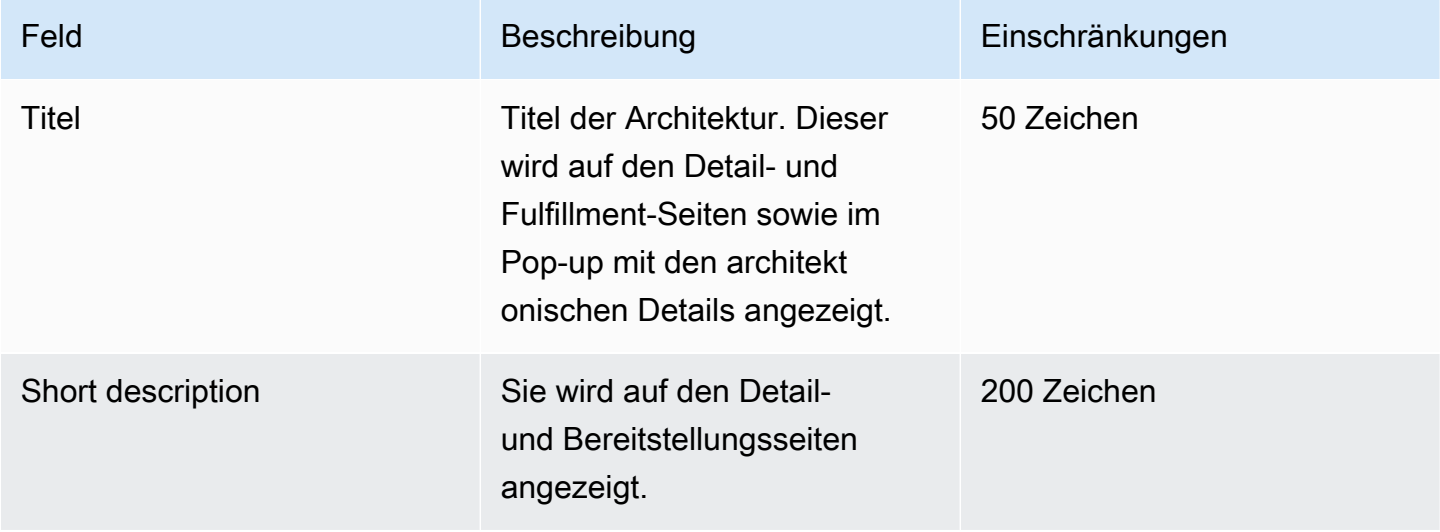

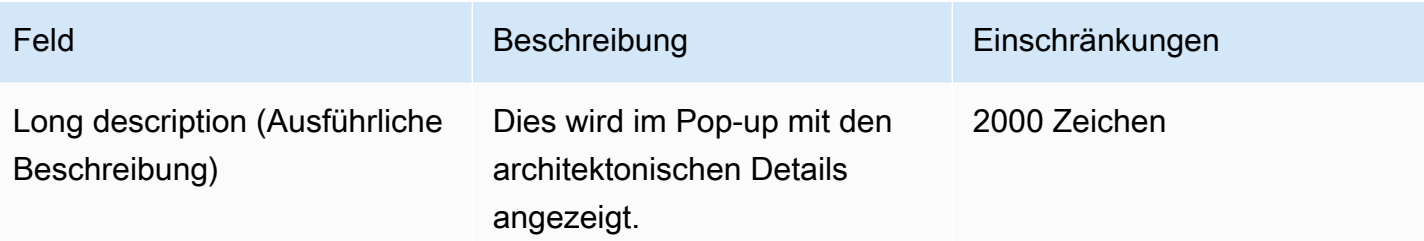

Die folgenden Felder sind für Multi-AMI-Produkte erforderlich:

- Solution Title (Titel der Lösung)
- Solution short description (Kurzbeschreibung der Lösung)
- Solution long description (Ausführliche Beschreibung der Lösung)
- Für CloudFormation Vorlagen (bis zu 20 pro Lösung)
	- Bereitstellungstitel (pro Vorlage)
	- Kurze Beschreibung (pro Vorlage)
	- Ausführliche Beschreibung (pro Vorlage)
	- Architekturdiagramm (pro Vorlage)
	- Infrastrukturkostenschätzung (pro Vorlage)
	- Liste der Produkte/Komponenten, die in dieser CloudFormation Vorlage enthalten sind
	- Liste der Regionen, die von dieser CloudFormation Vorlage unterstützt werden

# Senden Ihrer Produktanfrage

Sie können Ihr Angebot mit [AWS Marketplace Management Portal](https://aws.amazon.com/marketplace/management/) einreichen. Wählen Sie auf der Registerkarte Assets (Ressourcen) die Option File Upload (Datei-Upload)aus. Laden Sie die Dateien hoch, die Sie einreichen möchten, und geben Sie eine kurze Beschreibung ein. Sowohl das YAMLals auch das JSON-Format werden unterstützt. Die Bearbeitung von Anfragen dauert drei bis fünf Wochen und umfasst Folgendes:

- Überprüfung der CloudFormation Vorlage, des AMI und der Metadaten für das AMI und die CloudFormation Vorlage
- Veröffentlichung Ihrer CloudFormation Vorlage in AWS Marketplace Produkten

## <span id="page-162-0"></span>Hinzufügen von serverlosen Anwendungskomponenten

Sie können ein Produkt erstellen, das ein oder mehrere Amazon Machine Images (AMIs) enthält, die mithilfe einer oder mehrererAWS CloudFormation Vorlagen bereitgestellt werden, wobei serverlose Komponenten in das Produkt integriert sind. Erstellen Sie beispielsweise ein Produkt mit einem AMI, das als Controller-Server konfiguriert ist, und einem anderen AMI, das als Worker-Server konfiguriert ist und alsAWS CloudFormation Stack geliefert wird. Die AWS CloudFormation-Vorlage, die zum Erstellen des Stacks verwendet wird, kann eine Definition zum Einrichten einer AWS Lambda-Funktion enthalten, die durch ein Ereignis auf einem der Server ausgelöst wird.

Wenn Sie diesen Ansatz für die Erstellung Ihres Produkts verwenden, können Sie die Architektur vereinfachen und Ihren Käufern den Start erleichtern. Dieser Ansatz kann Ihnen gleichzeitig die Aktualisierung Ihres Produkts erleichtern.

Weitere Informationen zum Erstellen von AMIs für Ihr Produkt finden Sie unter [AMI-basierte Produkte](#page-114-0). Weitere Informationen zum Fertigstellen von AWS CloudFormation-Vorlagen für Ihr Produkt finden Sie unter [AMI-basierte Bereitstellung mithilfe von AWS CloudFormation.](#page-154-0)

Verwenden Sie zum Definieren der serverlosen Anwendung eine AWS Serverless Application Model (AWS SAM)-Vorlage, die Sie in AWS Serverless Application Repository speichern. AWS SAM ist ein Open-Source-Framework für die Erstellung serverloser Anwendungen. AWS SAMTransformiert und erweitert während der Bereitstellung dieAWS Serverless Application Model Syntax inAWS CloudFormation Syntax. AWS Serverless Application Repository ist ein verwaltetes Repository für serverlose Anwendungen. Es ermöglicht es Ihnen, wiederverwendbare Anwendungen zu speichern und freizugeben, sodass Käufer serverlose Architekturen zusammen- und bereitstellen können. Führen Sie die folgenden Schritte aus, um diese Art von Produkt zu erstellen und anzubieten:

#### **Schritte**

- [Erstellen einer serverless Anwendung](#page-163-0)
- [Veröffentlichen Ihrer Anwendung im Repository](#page-164-0)
- [Erstellen der CloudFormation-Vorlage](#page-166-0)
- [Reichen Sie Ihre CloudFormation Vorlagen- und Konfigurationsdateien ein](#page-169-0)
- [Aktualisieren Ihrer AWS Serverless Application Repository-Anwendungsberechtigungen](#page-169-1)
- [Freigeben Ihres AMI](#page-170-0)
- [Einreichen Ihres CloudFormation -Produkts mit AMI und serverloser Anwendung](#page-170-1)

AWS Marketplace überprüft und validiert Ihr Produkt, bevor Ihr Angebot erstellt wird. Wenn es Probleme gibt, die Sie lösen müssen, bevor das Angebot aufgeführt wird, senden wir Ihnen eine E-Mail-Nachricht.

Im Rahmen der Erfüllung eines Abonnements kopieren wir die AMIs, serverlosen Anwendungen undAWS CloudFormation Vorlagen jeweils in einAWS Marketplace eigenes RepositoryAWS-Region. Wenn ein Käufer Ihr Produkt abonniert, gewähren wir ihm Zugriff und benachrichtigen ihn auch, wenn Sie Ihre Software aktualisieren.

## <span id="page-163-0"></span>Erstellen einer serverless Anwendung

Der erste Schritt besteht darin, die AWS Lambda-Funktionen zu verpacken, die zum Erstellen Ihrer serverlosen Anwendung verwendet werden. Ihre -Anwendung ist eine Kombination aus Lambda-Funktionen, Ereignisquellen und anderen Ressourcen, die zusammenarbeiten, um Aufgaben auszuführen. Eine serverlose Anwendung kann so einfach wie eine Lambda-Funktion sein oder mehrere Funktionen mit anderen Ressourcen wie APIs, Datenbanken und Ereignisquellenzuordnungen enthalten.

Verwenden Sie AWS SAM, um ein Modell für Ihre serverlose Anwendung zu definieren. Eine Beschreibung der Eigenschaftsnamen und -typen finden Sie [AWS::Serverless::Applicationi](https://github.com/awslabs/serverless-application-model/blob/master/versions/2016-10-31.md#awsserverlessapplication)nAWS Labs unter GitHub. Das Folgende ist ein BeispielAWS SAM für eine Vorlage mit einer einzelnen Lambda-Funktion undAWS Identity and Access Management (IAM) -Rolle.

```
AWSTemplateFormatVersion: '2010-09-09'
Transform: AWS::Serverless-2016-10-31
Description: An example of SAM template with Lambda function and IAM role
Resources: 
   SampleFunction: 
     Type: AWS::Serverless::Function 
     Properties: 
       Handler: 'com.sampleproject.SampleHandler::handleRequest' 
       Runtime: java8 
       CodeUri: 's3://DOC-EXAMPLE-BUCKET/2EXAMPLE-1234-4b12-ac37-515EXAMPLEe5-
lambda.zip' 
       Description: Sample Lambda function 
       Timeout: 120 
       MemorySize: 1024 
       Role: 
         Fn::GetAtt: [SampleFunctionRole, Arn]
```

```
 # Role to execute the Lambda function 
 SampleFunctionRole: 
   Type: "AWS::IAM::Role" 
   Properties: 
     AssumeRolePolicyDocument: 
       Statement: 
          - Effect: "Allow" 
            Principal: 
              Service: 
                - "lambda.amazonaws.com" 
            Action: "sts:AssumeRole" 
     ManagedPolicyArns: 
       - "arn:aws:iam::aws:policy/service-role/AWSLambdaBasicExecutionRole" 
     Policies: 
       - PolicyName: SFNXDeployWorkflowDefinitionPolicy 
          PolicyDocument: 
            Statement: 
              - Effect: "Allow" 
                Action: 
                   - "s3:Get*" 
                Resource: "*" 
     RoleName: "SampleFunctionRole"
```
## <span id="page-164-0"></span>Veröffentlichen Ihrer Anwendung im Repository

Laden Sie zunächst den Anwendungscode hoch, um eine Anwendung zu veröffentlichen. Speichern Sie Ihre Code-Artefakte (z. B. Lambda-Funktionen, Skripts, Konfigurationsdateien) in einem Amazon S3 S3-Bucket, der Ihrem Konto gehört. Wenn Sie Ihre Anwendung hochladen, ist sie zunächst auf privat gesetzt, was bedeutet, dass sie nur für die Person verfügbar istAWS-Konto, die sie erstellt hat. Sie müssen eine IAM-Richtlinie erstellen die Zugriff auf die Artefakte gewährtAWS Serverless Application Repository, die Sie hochgeladen haben.

So veröffentlichen Sie Ihre serverlose Anwendung im serverlosen Anwendungs-Repository

- 1. Öffnen Sie die Amazon-S3-Konsole unter [https://console.aws.amazon.com/s3/.](https://console.aws.amazon.com/s3/)
- 2. Wählen Sie den Amazon-S3-Bucket aus, den Sie für die Paketierung Ihrer -Anwendung verwendet haben.
- 3. Wählen Sie die Registerkarte Permissions (Berechtigungen).
- 4. Wählen Sie Bucket Policy aus.
- 5. Kopieren Sie die folgende Beispielrichtlinie und fügen Sie sie ein.

## **a** Note

In der Beispielrichtlinie wird ein Fehler ausgegeben, bis die Werte füraws:SourceAccount und in den folgenden Schritten aktualisiertResource werden.

```
{ 
     "Version": "2012-10-17", 
     "Statement": [ 
         { 
             "Effect": "Allow", 
             "Principal": { 
                 "Service": "serverlessrepo.amazonaws.com" 
             }, 
             "Action": "s3:GetObject", 
             "Resource": "arn:aws:s3:::DOC-EXAMPLE-BUCKET/*", 
             "Condition" : { 
                 "StringEquals": { 
                      "aws:SourceAccount": "123456789012" 
 } 
 } 
         } 
     ]
}
```
- a. Ersetzen Sie *DOC-EXAMPLE-BUCKET* imResource Eigenschaftswert durch den Bucket-Namen für Ihren Bucket.
- b. Ersetzen Sie *123456789012* imCondition Element durch IhreAWS-Konto ID. DasCondition Element stellt sicher, dassAWS Serverless Application Repository nur das Element die Berechtigung hat, auf Anwendungen aus dem angegebenen Bereich zuzugreifenAWS-Konto.
- 6. Wählen Sie Save (Speichern) aus.
- 7. Öffnen Sie die AWS Serverless Application Repository-Konsole unter https:// [console.aws.amazon.com/serverlessrepo](https://console.aws.amazon.com/serverlessrepo).
- 8. Wählen Sie auf der Seite My Applications (Meine Anwendungen) die Option Publish application (Anwendung veröffentlichen) aus.
- 9. Füllen Sie die Pflichtfelder und ggf. alle optionalen Felder aus. Die Pflichtfelder sind:
- Anwendungsname
- Autor
- Beschreibung
- Quellcode-URL
- SAM-Vorlage
- 10. Wählen Sie Publish application (Anwendung veröffentlichen) aus.

Um nachfolgende Versionen Ihrer Anwendung zu veröffentlichen

- 1. Öffnen Sie die AWS Serverless Application Repository-Konsole unter [https://](https://console.aws.amazon.com/serverlessrepo)  [console.aws.amazon.com/serverlessrepo](https://console.aws.amazon.com/serverlessrepo).
- 2. Wählen Sie die Anwendung im Navigationsbereich unter My Applications (Meine Anwendungen) aus.
- 3. Wählen Sie Publish new version (Neue Version veröffentlichen) aus.

Weitere Informationen finden Sie unter [Veröffentlichen von serverlosen Anwendungen mithilfe](https://docs.aws.amazon.com/serverless-application-model/latest/developerguide/serverless-sam-template-publishing-applications.html)  [derAWS SAM CLI.](https://docs.aws.amazon.com/serverless-application-model/latest/developerguide/serverless-sam-template-publishing-applications.html)

#### <span id="page-166-0"></span>Erstellen der CloudFormation-Vorlage

Um Ihre CloudFormation Vorlagen zu erstellen, müssen Sie die Vorlagenvoraussetzungen erfüllen und die erforderlichen Eingabe- und Sicherheitsparameter angeben. Weitere Informationen finden Sie unter [Anatomie der Vorlage](https://docs.aws.amazon.com/AWSCloudFormation/latest/UserGuide/template-anatomy.html) im AWS CloudFormationBenutzerhandbuch.

In Ihrer CloudFormation Vorlage können Sie auf Ihre serverlose Anwendung und Ihr AMI verweisen. Sie können auch verschachtelte CloudFormation Vorlagen verwenden und sowohl in der Stammvorlage als auch in den verschachtelten Vorlagen auf serverlose Anwendungen verweisen. Um auf die serverlose Anwendung zu verweisen, verwenden Sie dieAWS SAM Vorlage. Sie können die AWS SAM-Vorlage für Ihre Anwendung automatisch über das AWS Serverless Application Repository generieren. Nachfolgend finden Sie eine Beispielvorlage:

```
AWSTemplateFormatVersion: '2010-09-09'
Transform: AWS::Serverless-2016-10-31
Description: An example root template for a SAR application
```
Resources:

```
 SampleSARApplication: 
     Type: AWS::Serverless::Application 
     Properties: 
       Location: 
           ApplicationId: arn:aws:serverlessrepo:us-east-1:1234567890:applications/
TestApplication 
           SemanticVersion: 1.0.0 
   SampleEC2Instance: 
     Type: AWS::EC2::Instance 
       Properties: 
          ImageId: "ami-79fd7eee" 
          KeyName: "testkey" 
         BlockDeviceMappings: 
            - DeviceName: "/dev/sdm" 
              Ebs: 
                VolumeType: "io1" 
                Iops: "200" 
                DeleteOnTermination: "false" 
                VolumeSize: "20" 
            - DeviceName: "/dev/sdk" 
              NoDevice: {}
```
DieAWS SAM Vorlage enthält die folgenden Elemente:

- ApplicationID— Amazon-Ressourcenname (ARN) Ihrer -Anwendung. Diese Informationen finden Sie im Abschnitt My Applications (Meine Anwendungen) von AWS Serverless Application Repository.
- SemanticVersion— Die Version Ihrer serverlosen Anwendung. Sie finden ihn im Abschnitt My Applications (Meine Anwendungen ) des AWS Serverless Application Repository.
- Parameter(optional) Anwendungsparameter.
	- **a** Note

FürApplicationID undSemanticVersion werden [intrinsische Funktionen](https://docs.aws.amazon.com/AWSCloudFormation/latest/UserGuide/intrinsic-function-reference.html) nicht unterstützt. Sie müssen diese Zeichenketten fest codieren. DasApplicationID wird aktualisiert, wenn es geklont wird vonAWS Marketplace.

Wenn Sie in Ihrer CloudFormation Vorlage auf Konfigurations- und Skriptdateien verweisen möchten, verwenden Sie das folgende Format. Für verschachtelte Vorlagen (AWS::Cloudformation::Stack) werden nurTemplateURLs ohne intrinsische Funktionen unterstützt. Notieren Sie sich den Parameters-Inhalt in der Vorlage.

```
AWSTemplateFormatVersion: '2010-09-09'
Metadata: 
   Name: Seller test product
Parameters: 
   CFTRefFilesBucket: 
     Type: String 
     Default: "seller-bucket" 
   CFTRefFilesBucketKeyPrefix: 
     Type: String 
     Default: "cftsolutionFolder/additionCFfiles"
Resources: 
   TestEc2: 
     Type: AWS::EC2::Instance 
     Metadata: 
       AWS::CloudFormation::Init: 
         addCloudAccount: 
           files: 
              /etc/cfn/set-aia-settings.sh: 
                source: 
                  Fn::Sub: 
                  - https://${CFTRefFilesBucket}.${S3Region}amazonaws.com/
${CFTRefFilesBucketKeyPrefix}/sampleScript.sh
                  - S3Region: 
 !If 
                       - GovCloudCondition 
                      - s3-us-gov-west-1 
                      - s3 
                owner: root 
                mode: '000700' 
                authentication: S3AccessCreds 
     .. 
     .. 
     .. 
   SampleNestedStack: 
     Type: AWS::CloudFormation::Stack 
     Properties: 
       TemplateURL: 'https://sellerbucket.s3.amazon.com/sellerproductfolder/
nestedCft.template' 
       Parameters: 
         SampleParameter: 'test'
```
Transform: AWS::Serverless-2016-10-31

<span id="page-169-0"></span>Reichen Sie Ihre CloudFormation Vorlagen- und Konfigurationsdateien ein

Um Ihre CloudFormation Vorlagen-, Konfigurations- und Skriptdateien einzureichen, erteilen SieAWS Marketplace Berechtigungen zum Lesen des Amazon S3 S3-Buckets, in dem diese Dateien gespeichert sind. Aktualisieren Sie dazu Ihre Bucket-Richtlinie so, dass sie die folgenden Berechtigungen enthält.

```
{ 
     "Version": "2012-10-17", 
     "Statement": [ 
          { 
              "Effect": "Allow", 
              "Principal": { 
                   "Service": "assets.marketplace.amazonaws.com" 
              }, 
              "Action": ["s3:GetObject", "s3:ListBucket"], 
              "Resource": ["arn:aws:s3:::DOC-EXAMPLE-BUCKET", 
                             "arn:aws:s3:::DOC-EXAMPLE-BUCKET/*"] 
          } 
     ]
}
```
<span id="page-169-1"></span>Aktualisieren Ihrer AWS Serverless Application Repository-

## Anwendungsberechtigungen

Sie müssen AWS Marketplace Berechtigungen zum Lesen Ihrer Anwendung erteilen, um Ihre AWS Serverless Application Repository-Anwendung an AWS Marketplace zu senden. Fügen Sie dazu einer Richtlinie, die Ihrer serverlosen Anwendung zugeordnet ist, Berechtigungen hinzu. Es gibt zwei Möglichkeiten, Ihre -Anwendung zu aktualisieren:

- Rufen Sie das [AWS Serverless Application Repository \(AWS Serverloses Repository\)](https://console.aws.amazon.com/serverlessrepo/home) auf. Wählen Sie Ihre serverlose -Anwendung aus der Liste aus. Wählen Sie den Tab Teilen und dann Kontoauszug erstellen aus. Geben Sie auf der Seite "Kontokonfiguration" den folgenden Service Principal in das Feld Account-IDs ein.**assets.marketplace.amazonaws.com** Wählen Sie dann Speichern.
- Verwenden Sie den folgendenAWS CLI Befehl, um Ihre Anwendungsrichtlinie zu aktualisieren.

```
aws serverlessrepo put-application-policy \
```

```
--region region \
--application-id application-arn \
--statements Principals=assets.marketplace.amazonaws.com,Actions=Deploy
```
## <span id="page-170-0"></span>Freigeben Ihres AMI

Alle AMIs, die in AWS Marketplace erstellt und eingereicht werden, müssen die vollständigen Produktrichtlinien einhalten. Das Self-Service AMI-Scanning ist im AWS Marketplace Management Portal verfügbar. Mit dieser Funktion können Sie Scans Ihrer AMIs initiieren. Sie erhalten schnell (in der Regel in weniger als einer Stunde) Scanergebnisse mit klarem Feedback an einer einzigen Stelle. Nachdem Ihr AMI erfolgreich gescannt wurde, reichen Sie es zur Bearbeitung durch dasAWS Marketplace Seller Operations Team ein, indem Sie Ihr Produktladeformular hochladen.

<span id="page-170-1"></span>Einreichen Ihres CloudFormation -Produkts mit AMI und serverloser Anwendung

Beachten Sie Folgendes, bevor Sie Ihr Produkt einreichen:

- Sie müssen für jede Vorlage ein Architekturdiagramm bereitstellen. Das Diagramm muss dieAWS Produktsymbole für jedenAWS Dienst verwenden, der über die CloudFormation Vorlage bereitgestellt wird. Außerdem muss das Diagramm Metadaten für die Dienste enthalten. Unsere offiziellenAWS Architektur-Symbole finden Sie unter [AWS-Architektur-Symbole](https://aws.amazon.com/architecture/icons).
- Die Schätzung der Infrastrukturkosten für jede Vorlage, die Käufern angezeigt wird, basiert auf einer Schätzung, die Sie mithilfe des [AWSPreisrechners](https://calculator.s3.amazonaws.com/index.html) erstellen. Fügen Sie in der Schätzung die Liste der Dienste, die bereitgestellt werden sollen, zusammen mit den Standardwerten für eine typische Bereitstellung als Teil der Vorlage hinzu.
- Füllen Sie das Produktladeformular aus. Sie finden das Produktladeformular im AWS Marketplace Management Portal. Für einzelne AMI-Produkte und mehrere AMI-Produkte sind unterschiedliche Produktladeformulare erforderlich. Im Produktladeformular geben Sie eine öffentliche URL zu Ihrer CloudFormation Vorlage an. CloudFormation Vorlagen müssen in Form einer öffentlichen URL eingereicht werden.
- Reichen Sie Ihr Angebot mithilfe des AWS Marketplace Management Portal ein. Wählen Sie unter Assets (Komponenten) die Option File upload (Datei hochladen) aus, fügen Sie Ihre Datei an und wählen Sie anschließend Upload (Hochladen) aus. Nachdem wir Ihre Vorlage und die Metadaten erhalten haben, beginnt AWS mit der Bearbeitung Ihrer Anfrage.

Nachdem Sie Ihr Angebot aufgeführt haben, überprüft und validiert AWS Marketplace das Formular zum Laden des Produkts. Außerdem regionalisiert AWS Marketplace AMIs und serverlose

Anwendungen und aktualisiert die regionale Zuweisung Ihrer AWS CloudFormation-Vorlage in Ihrem Namen. Wenn Probleme auftreten, wird sich dasAWS Marketplace Seller Operations Team per E-Mail mit Ihnen in Verbindung setzen.

# Private Images

## **A** Important

AWS Marketplacewird die Bereitstellungsmethode Private Image Build im April 2024 einstellen. Die Versandmethode ist nur für bestehende Abonnenten verfügbar, bis sie eingestellt wird. Weitere Informationen finden Sie unter [Private Image Käuferhandbuch](https://docs.aws.amazon.com/marketplace/latest/buyerguide/buyer-private-image-build.html) in AWS Marketplace Käuferhandbuch.

Sie können private Image-Builds verwenden, um Käufern den Kauf Ihrer installierbaren Softwareprodukte zu ermöglichen. AWS Marketplace Anschließend können Käufer diese Produkte auf einem Gold-Image oder Amazon Machine Image (AMI) installieren, das sie aus den verfügbaren Images auswählenAWS-Konto. Ein Gold-Image ist ein vom Käufer bereitgestelltes Server-Image, das ein Basisbetriebssystem mit Änderungen enthält, um sicherzustellen, dass die Software den IT-Standards des Käufers entspricht. Mithilfe von Gold-Abbildern können Käufer ihre internen Sicherheits-, Compliance- und Verwaltungsanforderungen besser einhalten.

Wenn Sie Fragen zu privaten Image-Builds haben, wenden Sie sich an das [AWS MarketplaceSeller](https://aws.amazon.com/marketplace/management/contact-us/)  [Operations](https://aws.amazon.com/marketplace/management/contact-us/) Team.

# <span id="page-171-0"></span>Bewährte Methoden für die Erstellung von AMIs

Dieses Thema enthält einige bewährte Methoden und Referenzen, die Ihnen bei der Erstellung von Amazon Machine Images (AMIs) zur Verwendung mit helfen sollenAWS Marketplace. AMIs, für die erstellt und eingereicht wurden, AWS Marketplace müssen allen AWS Marketplace Produktrichtlinien entsprechen.

## Sicherung der Wiederverkaufsrechte

Sie sind für die Sicherung der Wiederverkaufsrechte für nicht kostenlose Linux-Distributionen verantwortlich, mit Ausnahme der von AWS bereitgestellten Amazon Linux-, RHEL-, SUSE- und Windows-AMIs.

## Erstellung eines AMIs

Beachten Sie beim Erstellen von AMIs die folgenden Richtlinien:

- Stellen Sie sicher, dass Ihr AMI alle AWS Marketplace-Richtlinien erfüllt, einschließlich der Deaktivierung der Root-Anmeldung.
- Erstellen Sie Ihr AMI in der Region USA Ost (Nord-Virginia).
- Erstellen Sie Produkte aus bestehenden, gut gewarteten AMIs, die von Amazon Elastic Block Store (Amazon EBS) unterstützt werden, mit einem klar definierten Lebenszyklus, bereitgestellt von vertrauenswürdigen, seriösen Quellen wie. AWS Marketplace
- Erstellen Sie AMIs mit den meisten up-to-date Betriebssystemen, Paketen und Software.
- Stellen Sie sicher, dass alle AMIs mit einem öffentlichen AMI beginnen, das eine HVM-Virtualisierung (Hardware Virtual Machine) und 64-Bit-Architektur verwendet.
- Entwickeln Sie ein wiederholbares Verfahren zur Erstellung, Aktualisierung und erneuten Veröffentlichung von AMIs.
- Verwenden Sie einen einheitlichen Betriebssystem (OS)-Benutzernamen für alle Versionen und Produkte. Wir empfehlen ec2-user.
- Konfigurieren Sie eine laufende Instance von Ihrem endgültigen AMI bis zur gewünschten Endbenutzererfahrung und testen Sie alle Installationsmethoden, Funktionen und Leistung, bevor Sie sie an AWS Marketplace senden.
- Überprüfen Sie die Port-Einstellungen wie folgt:
	- Linux-basierte AMIs Stellen Sie sicher, dass ein gültiger SSH-Port geöffnet ist. Der Standard-SSH-Port ist 22.
	- Windows-basierte AMIs Stellen Sie sicher, dass ein RDP-Port geöffnet ist. Der Standard-RDP-Port ist 3389. Außerdem muss der WinRM-Port (standardmäßig 5985) für 10.0.0.0/16 und 10.2.0.0/16 geöffnet sein.

Weitere Informationen zum Erstellen eines AMI finden Sie in den folgenden Ressourcen:

[Erstellen eines eigenen AMI](https://docs.aws.amazon.com/AWSEC2/latest/UserGuide/AMIs.html#creating-an-ami) im Amazon EC2 EC2-Benutzerhandbuch für Linux-Instances

[Erstellen eines benutzerdefinierten Windows-AMI](https://docs.aws.amazon.com/AWSEC2/latest/WindowsGuide/Creating_EBSbacked_WinAMI.html) im Amazon EC2 EC2-Benutzerhandbuch für Windows-Instances

[Wie erstelle ich ein Amazon Machine Image \(AMI\) aus einer EBS-gestützten Instance?](https://aws.amazon.com/premiumsupport/knowledge-center/create-ami-ebs-backed/)

#### [Amazon Linux AMI](https://aws.amazon.com/amazon-linux-ami/)

#### [Amazon EC2 Instance-Typen](https://aws.amazon.com/ec2/instance-types/) und [Instance-Typen](http://docs.amazonwebservices.com/AWSEC2/latest/UserGuide/instance-types.html?r=2153)

## <span id="page-173-0"></span>Vorbereitung und Sicherung Ihres AMI für AWS Marketplace

Wir empfehlen die folgenden Richtlinien für die Erstellung sicherer AMIs:

- Verwenden Sie die [Richtlinien für gemeinsam genutzte Linux-AMIs](https://docs.aws.amazon.com/AWSEC2/latest/UserGuide/building-shared-amis.html) im Amazon EC2 EC2- Benutzerhandbuch für Linux-Instances
- Entwickeln Sie Ihr AMI als Minimalinstallation, um die Angriffsfläche zu reduzieren. Deaktivieren oder entfernen Sie unnötige Services und Programme.
- Verwenden Sie nach Möglichkeit end-to-end Verschlüsselung für den Netzwerkverkehr. Verwenden Sie beispielsweise Secure Sockets Layer (SSL), um HTTP-Sitzungen zwischen Ihnen und Ihren Käufern zu sichern. Stellen Sie sicher, dass Ihr Dienst nur gültige up-to-date Zertifikate verwendet.
- Wenn Sie Ihrem AMI-Produkt eine neue Version hinzufügen, konfigurieren Sie Sicherheitsgruppen, um den eingehenden Datenverkehrszugriff auf Ihre Instance zu kontrollieren. Stellen Sie sicher, dass Ihre Sicherheitsgruppen so konfiguriert sind, dass sie nur den Zugriff auf die minimalen Ports erlauben, die für die Bereitstellung der erforderlichen Funktionalität Ihrer Services erforderlich sind. Erlauben Sie nur den administrativen Zugriff auf die minimalen Ports und Quell-IP-Adressbereiche, die erforderlich sind. Weitere Informationen zum Hinzufügen einer neuen Version zu Ihrem AMI-Produkt finden Sie unter[Fügen Sie eine neue Version hinzu](#page-142-0).
- Erwägen Sie, in regelmäßigen Abständen einen Penetrationstest für Ihre AWS Computerumgebung durchzuführen, oder ziehen Sie in Erwägung, einen Drittanbieter mit der Durchführung solcher Tests in Ihrem Namen zu beauftragen. Weitere Informationen, einschließlich eines Antragsformulars für Penetrationstests, finden Sie unter [AWSPenetrationstests.](https://aws.amazon.com/security/penetration-testing/)
- Machen Sie sich der Top-10-Schwachstellen für Webanwendungen bewusst und erstellen Sie Ihre Anwendungen entsprechend. Weitere Informationen finden Sie unter [Open Web Application](https://owasp.org/www-project-top-ten/) [Security Project \(OWASP\) — Die 10 wichtigsten Sicherheitsrisiken für Webanwendungen.](https://owasp.org/www-project-top-ten/) Wenn neue Internet-Schwachstellen entdeckt werden, aktualisieren Sie umgehend alle Webanwendungen, die in Ihrem AMI enthalten sind. Beispiele für Ressourcen, die diese Informationen enthalten, sind [SecurityFocusd](http://www.securityfocus.com/vulnerabilities)ie [NIST National](http://nvd.nist.gov/) Vulnerability Database.

Weitere Informationen zur Sicherheit finden Sie in den folgenden Ressourcen:

- [AWS Cloud Sicherheit](https://aws.amazon.com/security/)
- [The Center for Internet Security \(CIS\): Security Benchmarks](http://benchmarks.cisecurity.org/downloads/benchmarks/)
- [The Open Web Application Security Project \(OWASP\): Secure Coding Practices Quick Reference](https://www.owasp.org/www-project-secure-coding-practices-quick-reference-guide/migrated_content)  [Guide](https://www.owasp.org/www-project-secure-coding-practices-quick-reference-guide/migrated_content)
- [OWASP Top 10 Web Application Security Risks](https://owasp.org/www-project-top-ten/)
- [SANS \(AuditSysAdmin, Networking and Security\) Die 25 gefährlichsten Softwarefehler](http://www.sans.org/top25-software-errors/)  [\(Common Weakness Enumeration, CWE\)](http://www.sans.org/top25-software-errors/)
- [Security Focus](http://www.securityfocus.com/vulnerabilities)
- [NIST National Vulnerability Database](http://nvd.nist.gov/)

## Ihr AMI auf Veröffentlichungsanforderungen überprüfen

Um Ihr AMI zu verifizieren, bevor Sie es als neues Produkt oder Version einreichen, können Sie Self-Service-Scanning verwenden. Der Self-Service-Scanner sucht nach ungepatchten Sicherheitslücken und Sicherheitslücken (CVEs) und überprüft, ob bewährte Sicherheitsmethoden eingehalten werden. Weitere Informationen finden Sie unter [the section called "Vorbereitung und Sicherung Ihres AMI für](#page-173-0)  [AWS Marketplace"](#page-173-0)

Wählen Sie im Menü AWS Marketplace Management Portal Assets die Option Amazon Machine Image aus. Wählen Sie AMI hinzufügen, um den Scanvorgang zu starten. Sie können den Scanstatus von AMIs einsehen, indem Sie zu dieser Seite zurückkehren.

#### **a** Note

Informationen darüber, wie Sie AWS Marketplace Zugriff auf Ihr AMI gewähren, finden Sie unte[rGeben Sie AWS Marketplace Zugriff auf Ihr AMI.](#page-150-0)

## Überprüfen, ob Ihre Software auf Ihrem AWS Marketplace AMI läuft

Möglicherweise möchten Sie, dass Ihre Software zur Laufzeit verifiziert, dass sie auf einer Amazon EC2 EC2-Instance läuft, die mit Ihrem AMI-Produkt erstellt wurde.

Verwenden Sie den in Amazon EC2 integrierten Instance-Metadaten-Service, um zu überprüfen, ob die Amazon EC2 EC2-Instance aus Ihrem AMI-Produkt erstellt wurde. Die folgenden Schritte führen Sie durch diese Validierung. Weitere Informationen zur Nutzung des Metadaten-Service finden Sie unter [Instanz-Metadaten und Benutzerdaten](https://docs.aws.amazon.com/AWSEC2/latest/UserGuide/ec2-instance-metadata.html) im Amazon Elastic Compute Cloud-Benutzerhandbuch.

1. Besorgen Sie sich das Identitätsdokument für die Instanz

Jede laufende Instanz verfügt über ein Identitätsdokument, auf das von der Instanz aus zugegriffen werden kann und das Daten über die Instanz selbst enthält. Das folgende Beispiel zeigt die Verwendung von curl von der Instanz aus, um das Identitätsdokument der Instanz abzurufen.

```
curl http://169.254.169.254/latest/dynamic/instance-identity/document
{ 
    "accountId" : "0123456789", 
    "architecture" : "x86_64", 
    "availabilityZone" : "us-east-1e", 
    "billingProducts" : null, 
    "devpayProductCodes" : null, 
    "marketplaceProductCodes" : [ "0vg0000000000000000000000" ], 
    "imageId" : "ami-0123456789abcdef1", 
    "instanceId" : "i-0123456789abcdef0", 
    "instanceType" : "t2.medium", 
    "kernelId" : null, 
    "pendingTime" : "2020-02-25T20:23:14Z", 
    "privateIp" : "10.0.0.2", 
    "ramdiskId" : null, 
    "region" : "us-east-1", 
    "version" : "2017-09-30"
}
```
2. Überprüfen Sie das Identitätsdokument der Instanz

Anhand der Signatur können Sie überprüfen, ob die Instanzidentität korrekt ist. Einzelheiten zu diesem Prozess finden Sie unter [Dokumente zur Instance-Identität](https://docs.aws.amazon.com/AWSEC2/latest/UserGuide/instance-identity-documents.html) im Amazon Elastic Compute Cloud-Benutzerhandbuch.

3. Überprüfen Sie den Produktcode

Wenn Sie Ihr AMI-Produkt zum ersten Mal zur Veröffentlichung einreichen, wird Ihrem [Produkt ein](https://docs.aws.amazon.com/marketplace/latest/userguide/ami-getting-started.html#ami-product-codes) [Produktcode](https://docs.aws.amazon.com/marketplace/latest/userguide/ami-getting-started.html#ami-product-codes) von zugewiesenAWS Marketplace. Sie können den Produktcode überprüfen, indem Sie das marketplaceProductCodes Feld im Instanz-Ausweisdokument überprüfen, oder Sie können ihn direkt vom Metadaten-Service abrufen:

```
curl http://169.254.169.254/latest/meta-data/product-codes
0vg0000000000000000000000
```
Wenn der Produktcode mit dem für Ihr AMI-Produkt übereinstimmt, wurde die Instance anhand Ihres Produkts erstellt.

Möglicherweise möchten Sie auch andere Informationen aus dem Instance-Identitätsdokument überprüfen, z. B. die instanceId und die InstanceprivateIp.

# Preisgestaltung für AMI-Produkte

AWS Marketplacehat mehrere Preismodell für Amazon Machine Image (AMI) -Produkte. Bei privaten Verkäufern stehen Optionen für mehrjährige Verträge und Verträge mit benutzerdefinierter Laufzeit zur Verfügung.

Weitere Informationen zu mehrjährigen Verträgen und Verträgen mit benutzerdefinierter Laufzeit finden Sie unter [Private Angebote](#page-73-0) und [Flexibler Zahlungsplaner](#page-83-0). Die folgende Tabelle enthält allgemeine Informationen zu Preismodellen.

## **a** Note

Sie müssen in der Lage sein, ein W-9-Steuerformular (für in den USA ansässige Unternehmen) oder ein W-8-Formular (für in der EU ansässige Unternehmen) vorzulegen, wie unter beschriebe[nRegistrierungsprozess für Verkäufer](#page-23-0).

# AMI-Preismodelle

Die folgende Tabelle enthält allgemeine Informationen zu Preismodellen für AMI-basierte Produkte.

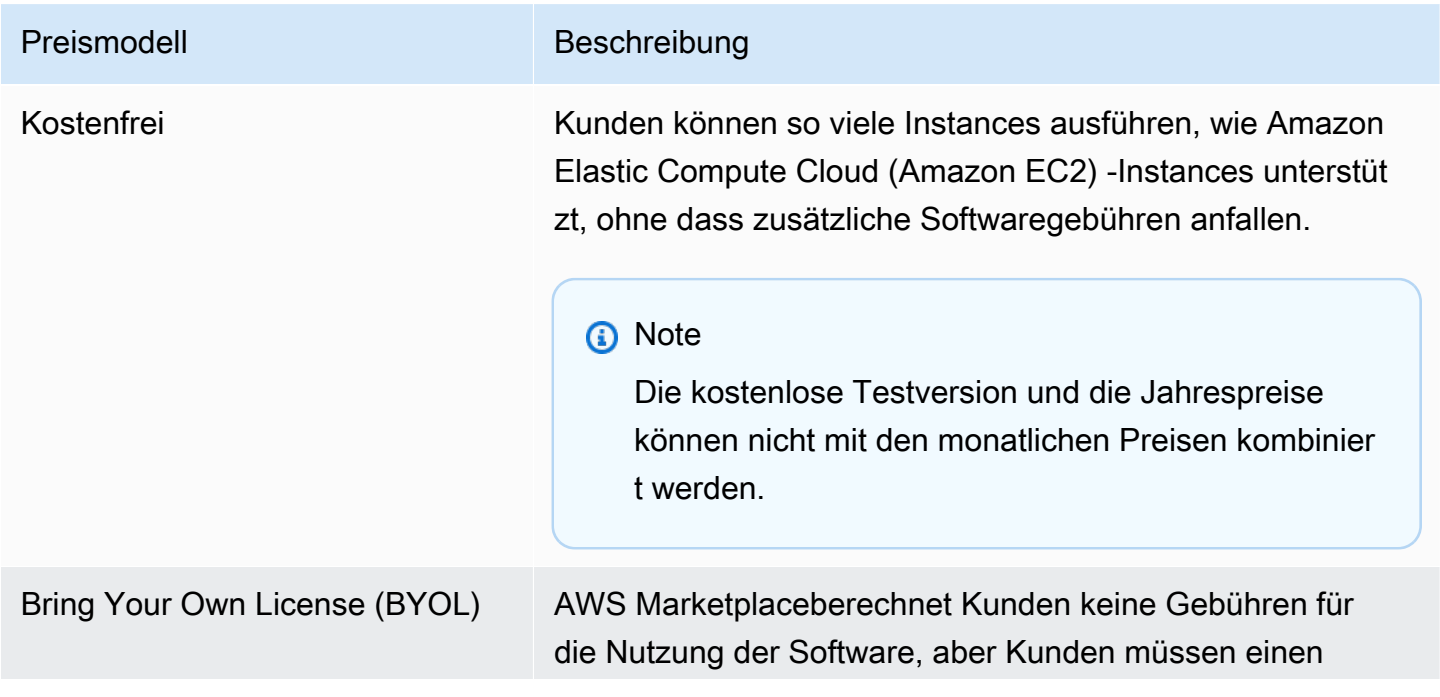

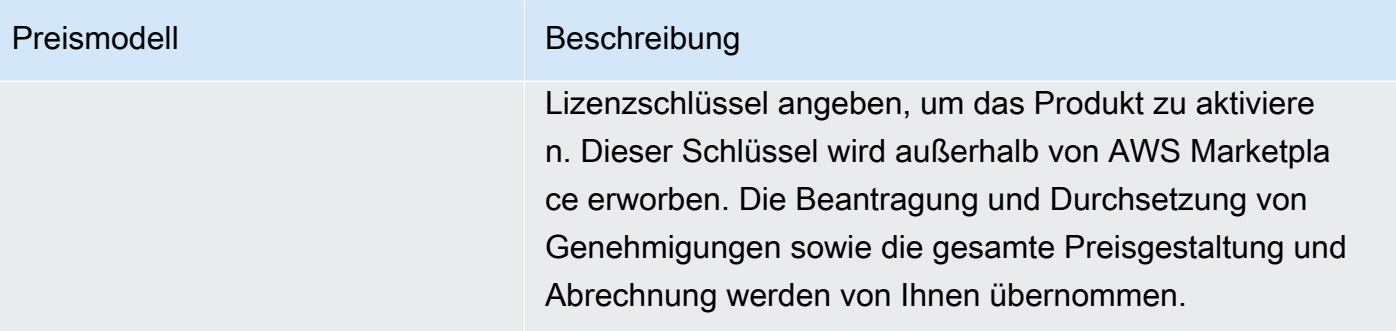

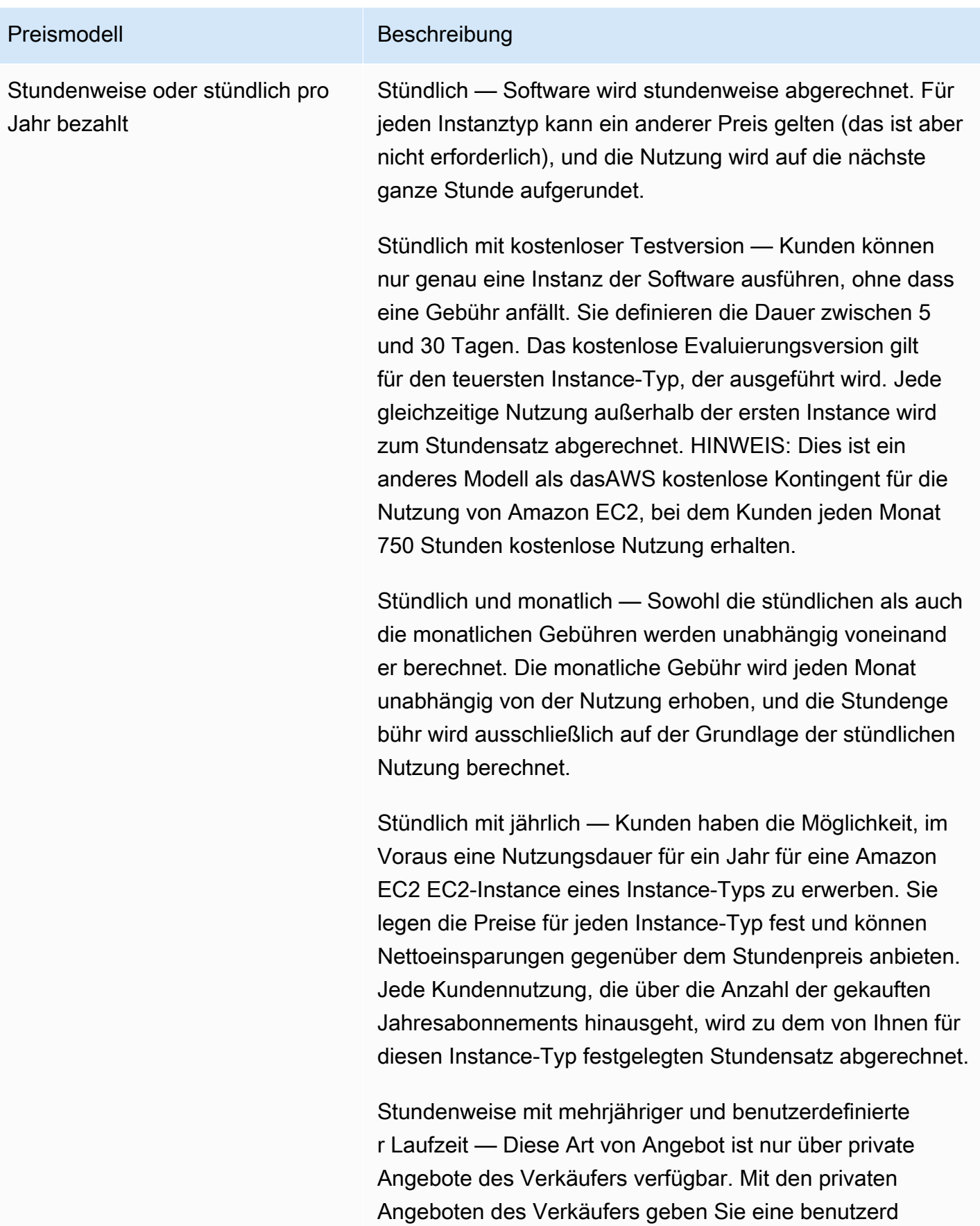

#### Preismodell Beschreibung

efinierte Vertragslaufzeit von bis zu 3 Jahren an. Sie können Vorauszahlung angeben oder einen flexiblen Zahlungsplan einschließen. Sie legen die Preise für jeden Instance-Typ einzeln fest. Wenn das Angebot einen es einen flexiblen Zahlungsplan enthält, legen Sie auch die Rechnungsdaten, Zahlungsbeträge und die Anzahl der Instances für jeden in dem Angebot enthaltenen Instance-Typ fest. Bei einem aktiven privaten Angebot des Verkäufers mit einem flexiblen Zahlungsplan werden, nachdem der Kunde die angegeben e Anzahl von Instances gestartet hat, alle zusätzlichen gestarteten Instances zu dem Stundensatz berechnet, der in dem privaten Angebot des Verkäufers angegeben ist. Weitere Informationen zu mehrjährigen Verträgen und Verträgen mit benutzerdefinierter Laufzeit finden Sie unter [Private Angebote](#page-73-0) und [the section called "Flexibler Zahlungsp](#page-83-0) [laner"](#page-83-0).

Stündlich mit Jährlich (einschließlich kostenloser Testversi on) — Dies ist identisch mit dem Stundenmodell mit einer jährlichen Option, mit der Ausnahme, dass es eine kostenlos e Testversion beinhaltet, mit der ein Kunde eine Instance eines beliebigen Instanztyps für eine von Ihnen festgeleg te Anzahl von Tagen kostenlos ausführen kann. Annual-Ab onnements können jederzeit erworben werden und werden mit dem Free Trial-Abonnement kombiniert.

Jährlich mit Stunde — Entspricht dem Preismodell "Stunde mit Jahr". Kunden haben die Möglichkeit, im Voraus eine Nutzungsdauer für ein Jahr für eine Amazon EC2 EC2-Insta nce eines Instance-Typs zu erwerben. Sie legen die Preise für jeden Instanztyp fest und können Nettoeinsparungen gegenüber dem Stundenpreis anbieten, es ist jedoch nicht erforderlich, Einsparungen anzubieten. Jede Kundennut zung, die über die Anzahl der gekauften Jahresabonnements
#### Preismodell Beschreibung

hinausgeht, wird zu dem von Ihnen für diesen Instance-Typ festgelegten Stundensatz abgerechnet.

Mehrjährige und benutzerdefinierte Dauer mit Stundenan gabe — Dies ist nur verfügbar übe[rPrivate Angebote](#page-73-0). Mit privaten Angeboten von Verkäufern können Sie einen benutzerdefinierten Vertrag mit einer Laufzeit von bis zu drei Jahren angeben. Sie können eine Vorauszahlung verlangen oder dem Kunden einen flexiblen Zahlungsplan anbieten. Sie legen die Preise für jeden Instance-Typ für die Dauer des Vertrags sowie Stundenpreise für weitere gestartet e Instances fest. Wenn Sie einen flexiblen Zahlungsplan anbieten, legen Sie auch für jeden im Angebot enthalten en Instance-Typ die Rechnungsdaten, die Zahlungsbeträge und die Anzahl der Instances fest. Für ein aktives privates Angebot mit einem flexiblen Zahlungsplan werden nach dem Start der angegebenen Anzahl von Instances alle zusätzlic hen Instances, die der Kunde startet, nach dem im privaten Angebot angegebenen Stundensatz abgerechnet. Weitere Informationen zu mehrjährigen Verträgen und Verträgen mit benutzerdefinierter Laufzeit finden Sie unter [Private](#page-73-0) [Angebote](#page-73-0) und [the section called "Flexibler Zahlungsplaner"](#page-83-0).

#### **a** Note

Die kostenlose Testversion und die Jahrespreise können nicht mit den monatlichen Preisen kombinier t werden.

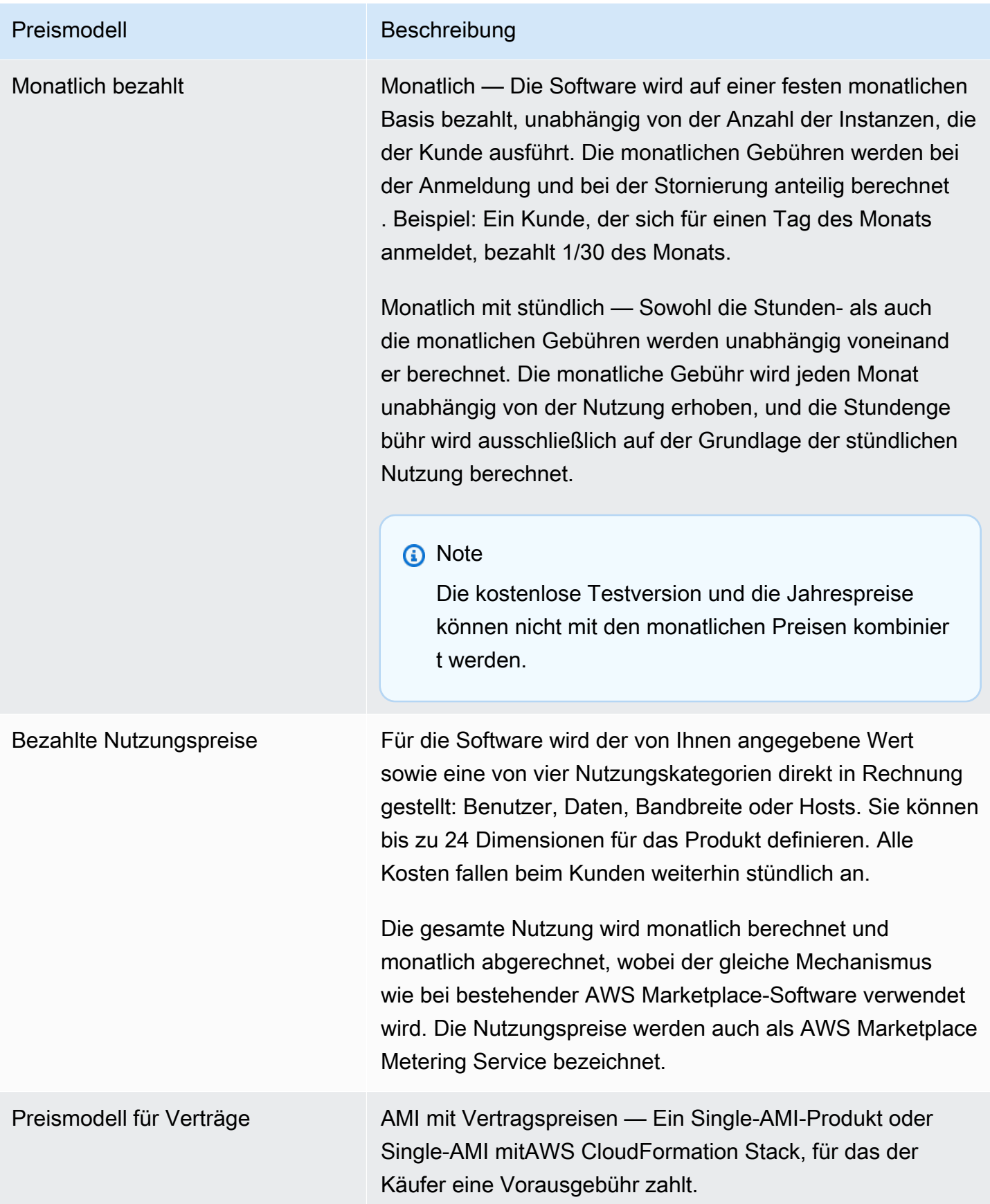

### AWSGebühren und Softwaregebühren

Amazon Machine Image (AMI) -Gebühren für Produkte, die auf Amazon Machine Image (AMI) basieren, fallen zwei Kategorien an:

- Preisdetails für die Infrastruktur Für alle AMI-basierten Produkte fallen entsprechendeAWS Infrastrukturgebühren an, die von den verwendeten Diensten und der verwendeten Infrastruktur abhängen. Diese Tarife und Gebühren werden vonAWS festgelegt und kontrolliert und können zwischen diesen variierenAWS-Regionen. Weitere Informationen dazu finden Sie unter [Amazon](https://aws.amazon.com/ec2/pricing/)  [EC2 – Preise.](https://aws.amazon.com/ec2/pricing/)
- Preisdetails für Software Bei kostenpflichtigen Produkten legt der Verkäufer die Gebühren für die Nutzung der Software fest.

Diese beiden Produktgebührenkategorien werden auf denAWS Marketplace Detailseiten getrennt angezeigt, damit Käufer sich ein Bild von den potenziellen Kosten für die Nutzung der Produkte machen können.

### Kostenlose Testversion für die Produkte von AMI Hourly

Die Produkte von AMI Hourly kommen für das optionale kostenlose Testprogramm in Frage. In einer kostenlosen Testversion kann ein Kunde das Produkt abonnieren und eine einzelne Instance bis zu 31 Tage lang verwenden, ohne Softwaregebühren für das Produkt zu zahlen. Die entsprechenden AWS-Infrastrukturgebühren fallen weiterhin an. Kostenlose Testversionen werden nach Ablauf automatisch in ein kostenpflichtiges Abonnement umgewandelt. Den Kunden wird eine zusätzliche Nutzung, die über die zur Verfügung gestellten kostenlosen Einheiten hinausgeht, in Rechnung gestellt. Um eine kostenlose Testversion des Produkts auf Stundenbasis anzubieten, legen Sie die Dauer des Testzeitraums fest und benachrichtigen Sie das [AWS MarketplaceSeller Operations](https://aws.amazon.com/marketplace/management/contact-us/) Team. Die Testphase kann 5—31 Tage betragen.

Wenn Kunden ein kostenloses Testprodukt abonnieren, erhalten sie eine Willkommens-E-Mail, die die Laufzeit der kostenlosen Testversion, ein berechnetes Ablaufdatum und Informationen zur Abmeldung enthält. Eine Erinnerungs-E-Mail wird drei Tage vor dem Ablaufdatum gesendet.

Wenn Sie ein kostenloses Testprodukt in anbietenAWS Marketplace, stimmen Sie den spezifischen Rückerstattungsrichtlinien zu, die unter Rückerstattungsrichtlinien beschrieben sind.

### Benutzerdefinierte Messpreise für AMI-Produkte

### Metering Service-Konzepte

Mithilfe des AWS Marketplace Metering Service können Software-Verkäufer ihre Software so abändern, dass sie zur Erfassung der Nutzung Messdaten an einen Endpunkt sendet. Verkäufer können eine Nutzungskategorie auswählen und bis zu 24 Dimensionen der betreffenden Kategorie definieren. Diese Dimensionen werden einmal pro Stunde gemessen, aggregiert und gemäß einem vom Verkäufer aufgestellten Preisplan in Rechnung gestellt. Als Verkäufer müssen Sie festlegen, welche Dimension Sie verwenden möchten. Nachdem das AMI veröffentlicht wurde, können Sie es nicht mehr ändern. Wichtige Servicekonzepte sind:

- Nutzungskategorie Jedes Softwareprodukt, das durch die Nutzung des Messdienstes berechnet wird, wird einer Nutzungskategorie zugeordnet, die die angemessene Art der Abrechnung an Kunden bestimmt. Zu den Nutzungskategorien gehören, sind aber nicht beschränkt auf:
	- Benutzer Ein definierter Satz von Berechtigungen, die einer einzelnen Kennung zugeordnet sind. Diese Kategorie eignet sich für Software, bei der sich die Benutzer eines Kunden direkt mit der Software verbinden (z. B. in den Bereichen "Customer Relationship Management" oder "Business Intelligence Reporting").
	- Hosts Jeder Server, Knoten, Instance, Endpunkt oder anderer Teil eines Computersystems. Diese Kategorie eignet sich für Software, die viele Instances des Kunden überwacht oder scannt (z. B. bei der Performance- oder Sicherheitsüberwachung).
	- Daten Speicher oder Informationen, gemessen in MB, GB oder TB. Diese Kategorie eignet sich für Software, die gespeicherte Daten verwaltet oder Daten in großen Mengen verarbeitet.
	- Bandbreite Gemessen in Mbit/s oder Gbit/s. Diese Kategorie eignet sich für Software, die es Kunden ermöglicht, die bereitzustellende Bandbreite anzugeben.
	- Einheit Maßeinheit; siehe die im Folgenden beschriebenen Beispiele.
- Nutzungseinheit Die spezifische Nutzungseinheit eines Softwareprodukts entspricht der ausgewählten Nutzungskategorie. Diese Nutzungseinheit beschreibt das Gerät, auf dem Ihre Software aufgeladen wird. Beispiele sind unter anderem:
	- NodesHrs(entspricht der Kategorie Gastgeber)
	- UserHrs(entspricht der Benutzerkategorie)
	- gbStored (entspricht der Datenkategorie)
- Verbrauch Softwareprodukte, deren Preise im Rahmen des Messdienstes berechnet werden, berechnen den Verbrauch auf eine von drei Arten:
- Bereitgestellt Die Software ermöglicht es Kunden, eine bestimmte Menge an Ressourcen für die Nutzung zu konfigurieren (z. B. die Anzahl der Benutzer oder eine feste Menge an Bandbreite). Jede Stunde zahlen Kunden für das, was sie bereitgestellt haben.
- Gleichzeitig Die Software ermöglicht es einer beliebigen Anzahl unterschiedlicher Hosts oder Benutzer, sich mit der Software zu verbinden. Jede Stunde zahlen Kunden basierend auf der Anzahl der Hosts oder Benutzer, die auf die Software zugegriffen haben.
- Akkumuliert Die Software ermöglicht es Kunden, jede Menge an verarbeiteten oder gespeicherten Daten zu verwenden. Jede Stunde zahlen Kunden für die aggregierte Menge.
- Preisgestaltung Softwareprodukte, die über den Metering Service berechnet werden, müssen entweder einen einzigen Preis angeben oder bis zu 24 Dimensionen definieren, für die jeweils ein eigener Preis gilt. Zu den Details zu den Preisoptionen gehören:
	- Eindimensional Dies ist die einfachste Preisoption. Die Kunden zahlen einen einzigen Preis pro Ressourceneinheit pro Stunde, unabhängig von Größe oder Volumen (z. B. 0,014 USD pro Benutzer pro Stunde oder 0,070 USD pro Host pro Stunde).
	- Mehrere Dimensionen Diese Preisoption ist angemessen, wenn die gewählte Nutzungskategorie entlang mehrerer Achsen variiert. Beispielsweise kann für die Host-Überwachung je nach Größe des Hosts ein anderer Preis festgelegt werden. Oder bei nutzerbasierten Preisen könnte je nach Benutzertyp ein anderer Preis festgelegt werden (z. B. Administrator, Hauptbenutzer und Benutzer mit Lesezugriff).
- Messung Die gesamte Nutzung wird einmal pro Stunde als Messvorgang aufgezeichnet. Ihre Software muss so konfiguriert werden, dass es die entsprechende Dimension und Nutzungsmenge an den AWS Marketplace Metering Service sendet.
	- Zuweisungen Optional können Sie die Nutzung auf Zuweisungen nach Immobilien, die Sie verfolgen, aufteilen. Diese Zuweisungen werden dem Käufer als Stichwörter angezeigt. Die Tags ermöglichen es dem Käufer, seine Kosten aufgeschlüsselt nach Nutzungen pro Tag einzusehen. Wenn Sie beispielsweise pro Benutzer abrechnen und Benutzer über die Eigenschaft "Abteilung" verfügen, können Sie Nutzungszuordnungen mit Tags erstellen, die den Schlüssel "Abteilung" und eine Zuordnung pro Wert enthalten. Dieser Ansatz ändert nichts an dem Preis, den Abmessungen oder der Gesamtnutzung, die Sie melden. Es ermöglicht Ihrem Kunden jedoch, seine Kosten nach Kategorien einzusehen, die für Ihr Produkt geeignet sind.

### Preisgestaltung Ihrer Software

Wenn Sie Ihre Software mit dem AWS Marketplace Metering Service abrechnen, müssen Sie sich zunächst für eine Nutzungskategorie und deren Nutzung entscheiden. Der Service unterstützt sechs verschiedene Preisszenarien. Sie müssen eines dieser Szenarien für Ihr Produkt auswählen:

- Bereitgestellte Benutzer (pro Stunde)
- Gleichzeitige Benutzer (pro Stunde)
- Bereitgestellte Hosts (pro Stunde)
- Gleichzeitige Hosts (pro Stunde)
- Bereitgestellte Bandbreite (pro Stunde)
- Kumulierte Daten (pro Stunde)

Als nächstes müssen Sie entscheiden, wie die der Preis für die gewählte Nutzungsart ermittelt werden soll:

- Einzelpreis
- Mehrere Dimensionen (bis zu 24)

[Fügen Sie Ihr Produkt hinzuAWS Marketplace](#page-186-0) beschreibt, wie Sie eine benutzerfreundliche Beschreibung Ihrer Dimension und Preisgestaltung bereitstellen.

Beispiel: Bereitgestellte Bandbreite mit nicht-linearen Preisen

Stellen Sie sich vor, Sie bieten eine Netzwerk-Appliance-Software an. Sie entscheiden sich für die Abrechnung nach bereitgestellter Bandbreite. Wählen Sie für Ihre Nutzungskategorie Bandbreite aus. Zusätzlich zur Abrechnung nach Bandbreite möchten Sie einen anderen Preis berechnen, sobald sich die Nutzung vergrößert. Sie können mehrere Dimensionen innerhalb der Bandbreitenkategorie definieren. Sie können einen Preis für 25 Mbit/s, 100 Mbit/s und 1 Gbit/s festlegen.

Beispiel: Gleichzeitige Hosts mit mehreren Dimensionen

Stellen Sie sich vor, Sie bieten eine Software an, die andere Amazon EC2-Instances überwacht. Sie wählen die Abrechnung nach der Anzahl der überwachten Hosts aus. Wählen Sie als Nutzungskategorie Host aus. Zusätzlich zur Abrechnung nach Host möchten Sie die Überwachung größerer Hosts berechnen. Sie können mehrere Dimensionen innerhalb der Host-Kategorie

verwenden. Sie können einen eigenen Preis für Micro-, Small-, Medium-, Large-, X-Large-, 2XL-, 4XL- und 8XL-Instances definieren. Ihre Software ist dafür verantwortlich, jeden einzelnen Host auf eine Ihrer definierten Dimensionen abzubilden. Ihre Software ist dafür verantwortlich, ggf. für jede Dimension Ihrer Nutzungskategorie separate Messdaten zu senden.

### <span id="page-186-0"></span>Fügen Sie Ihr Produkt hinzuAWS Marketplace

Um den Metering Service nutzen zu können, müssen Sie ein neues Produkt erstellen, das SieAWS Marketplace anbieten können. Wenn Ihr Produkt bereits auf der istAWS Marketplace, müssen Sie entscheiden, ob das neue AWS Marketplace Metering Service-Produkt zusätzlich zu Ihrem aktuellen Produkt verfügbar sein wird oder ob es Ihr aktuelles Produkt als einzige Version ersetzt, die neuen Benutzern zur Verfügung steht. Wenn Sie sich für eine Ersetzung entscheiden, wird das bestehende Produkt aus AWS Marketplace entfernt, sodass es für neue Käufer nicht mehr verfügbar ist. Bestehende Kunden haben weiterhin Zugriff auf ihr altes Produkt und ihre Instances, können aber jederzeit auf das neue Produkt umsteigen. Das neue Produkt muss die Nutzung an den AWS Marketplace Metering Service melden, wie in [Änderung Ihrer Software zur Nutzung des Metering](#page-188-0) [Service](#page-188-0) beschrieben.

Nachdem Sie Ihr AMI haben, folgen Sie dem Standardprozess, um Ihr AMI mit dem Self-Service-Tool einzureichen und zu scannen. Halten Sie sich nicht nur an die auf dem Management-Portal verfügbare Vorlage, sondern füllen Sie auch das Produktladeformular aus und laden Sie es hoch, um den Übernahmeprozess zu starten.

Verwenden Sie die folgenden Definitionen, um die Felder des Produktladeformulars für den AWS Marketplace Metering Service auszufüllen. Im Produktladeformular sind diese Felder als Flexible Consumption Pricing (FCP) gekennzeichnet, um sie von Produkten mit stündlichen und monatlichen Preisen zu unterscheiden.

- Titel Wenn Sie bereits ein Produkt habenAWS Marketplace und dasselbe Produkt mit dem hinzufügen möchtenAWS Marketplace Metering Service, geben Sie die FCP-Kategorie und - Dimension in Klammern an, um sie zu unterscheiden (z. B. "PRODUKTTITEL (Daten)").
- Preismodell Wählen Sie in der Dropdown-Liste die Option Verwendung aus.
- FCP-Kategorie Die Kategorie, in der Kunden kostenpflichtige Produkte mit einer Nutzungspreiskomponente in Rechnung gestellt werden. Wählen Sie in der Dropdown-Liste Benutzer, Hosts, Daten oder Bandbreite aus.
- FCP-Einheit Die Maßeinheit, nach der Kunden kostenpflichtige Produkte mit einer Nutzungspreiskomponente in Rechnung gestellt werden. Die Optionen werden in der Dropdown-

Liste angezeigt, die auf der von Ihnen ausgewählten FCP-Kategorie basieren. Die folgende Tabelle listet die gültigen Einheiten für jede Kategorie auf.

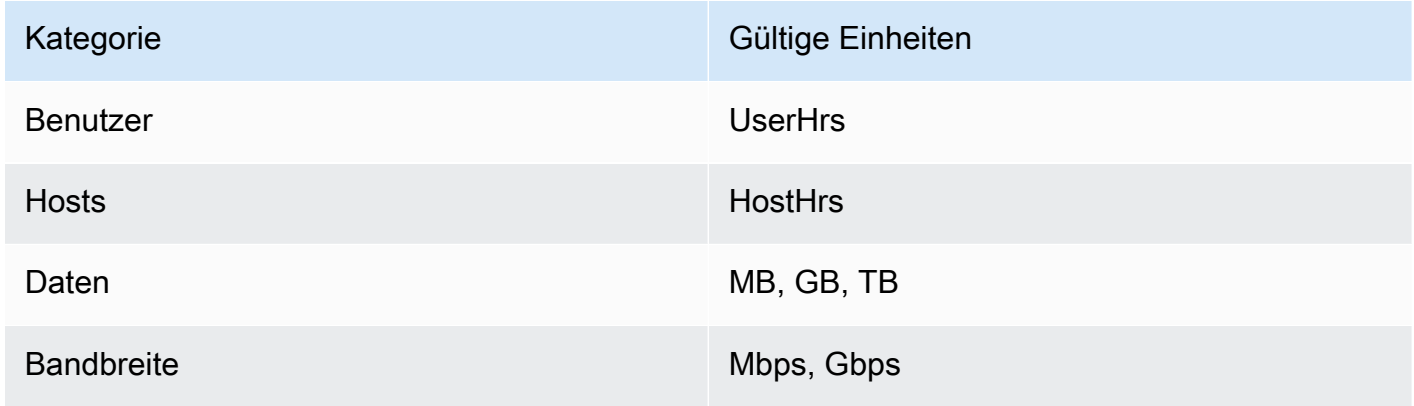

- FCP-Dimensionsname Der Name, der beim Senden von Messdatensätzen durch den Aufruf desMeterUsage Vorgangs verwendet wird. Es ist in Abrechnungsberichten sichtbar. Da er jedoch nicht nach außen gerichtet ist, muss der Name nicht benutzerfreundlich sein. Der Name darf maximal 15 Zeichen lang sein. Er darf nur alphanumerische Zeichen und Unterstriche enthalten. Nachdem Sie den Namen festgelegt und das Produkt veröffentlicht haben, können Sie es nicht mehr ändern. Die Änderung des Namens erfordert ein neues AMI.
- FCP-Dimensionsbeschreibung Die kundenseitige Aussage, die die Dimension des Produkts beschreibt. Die Beschreibung (darf nicht mehr als 70 Zeichen lang sein und sollte benutzerfreundlich sein. Beispiele für Beschreibungen sind: Administratoren pro Stunde und bereitgestellte Bandbreite pro Mbit/s. Nachdem das Produkt veröffentlicht wurde, können Sie diese Beschreibung nicht mehr ändern.
- FCP-Rate Die Softwaregebühr pro Einheit für dieses Produkt. Dieses Feld unterstützt drei Nachkommastellen.

### **a** Hinweise:

- Sie müssen keine Felder für stündliche oder jährliche Preise ausfüllen.
- Kostenlose Testversion und Jahrespreise sind nicht kompatibel.
- Produkte, die mehrere AMIs und die Funktion Cluster undAWS Ressourcen verwenden, können den AWS Marketplace Metering Service nicht verwenden.
- Preis, Instanztyp oderAWS-Region Änderung folgen dem gleichen Prozess wie bei anderenAWS Marketplace Produkten.
- Produkte mit dem AWS Marketplace Metering Service können nicht auf andere Preismodelle wie Stunden-, Monats- oder Bring Your Own License (BYOL) umgestellt werden.
- AWS Marketplaceempfiehlt, Informationen zur IAM-Richtlinie in Ihre Nutzungsanweisungen oder Ihr Dokument aufzunehmen.
- Sie können insgesamt einschließen. Nach der Erstellung und Veröffentlichung können Sie bestehende Dimensionen nicht mehr ändern, aber Sie können neue hinzufügen (bis zu einem Limit von 24).

Wenn Sie Fragen haben, wenden Sie sich bitte an das [AWS Marketplace Seller Operations-](https://aws.amazon.com/marketplace/management/contact-us/)Team.

### <span id="page-188-0"></span>Änderung Ihrer Software zur Nutzung des Metering Service

Sie müssen Ihre Software anpassen, um die Kundennutzung aufzuzeichnen, stündliche Nutzungsberichte an den Metering Service zu senden und neue Fehlermodi zu verwalten. Die Software funktioniert unabhängig von der Preisgestaltung, aber die Software muss über die Nutzungskategorie, die Art der Nutzung und alle Dimensionen Bescheid wissen.

### Messen des Verbrauchs

Ihre Software muss feststellen, welche Menge der gewählten Nutzungskategorie in welchen Dimensionen der Kunde genutzt hat. Dieser Wert wird einmal pro Stunde an den Metering Service gesendet. In allen Fällen wird davon ausgegangen, dass Ihre Software den Ressourcenverbrauch messen, aufzeichnen und auslesen kann, um ihn stündlich an den Messdienst zu senden.

Für die bereitgestellte Nutzung wird dieser Wert typischerweise aus der Softwarekonfiguration ausgelesen. Es kann jedoch auch ein maximaler Konfigurationswert sein, der jede Stunde aufgezeichnet wird. Bei gleichzeitiger Nutzung kann es sich entweder um eine periodische Stichprobe oder einen stündlich aufgezeichneten Maximalwert handeln. Bei der kumulierten Nutzung handelt es sich um einen Wert, der pro Stunde kumuliert wird.

Für die Preisfestlegung über mehrere Dimensionen müssen mehrere Werte gemessen und an den Metering Service gesendet werden (einer pro Dimension). Dies erfordert, dass Ihre Software mit den bekannten Dimensionen programmiert oder konfiguriert wird, wenn Sie das AMI bereitstellen. Die Abmessungen können sich nach der Erstellung eines Produkts nicht ändern.

In der folgenden Tabelle werden für jedes Preisszenario empfohlene Methoden zur Messung des Verbrauchs pro Stunde beschrieben.

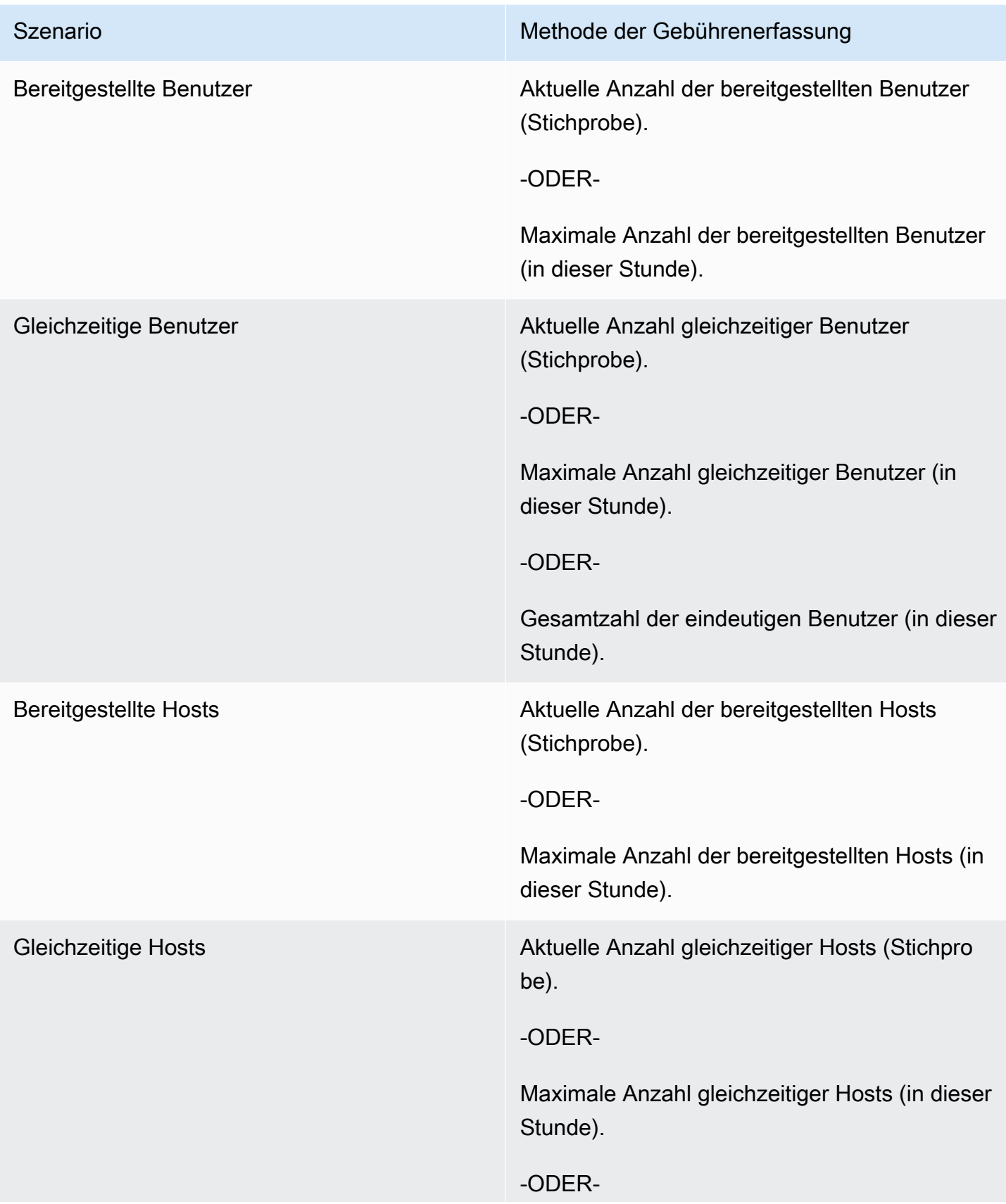

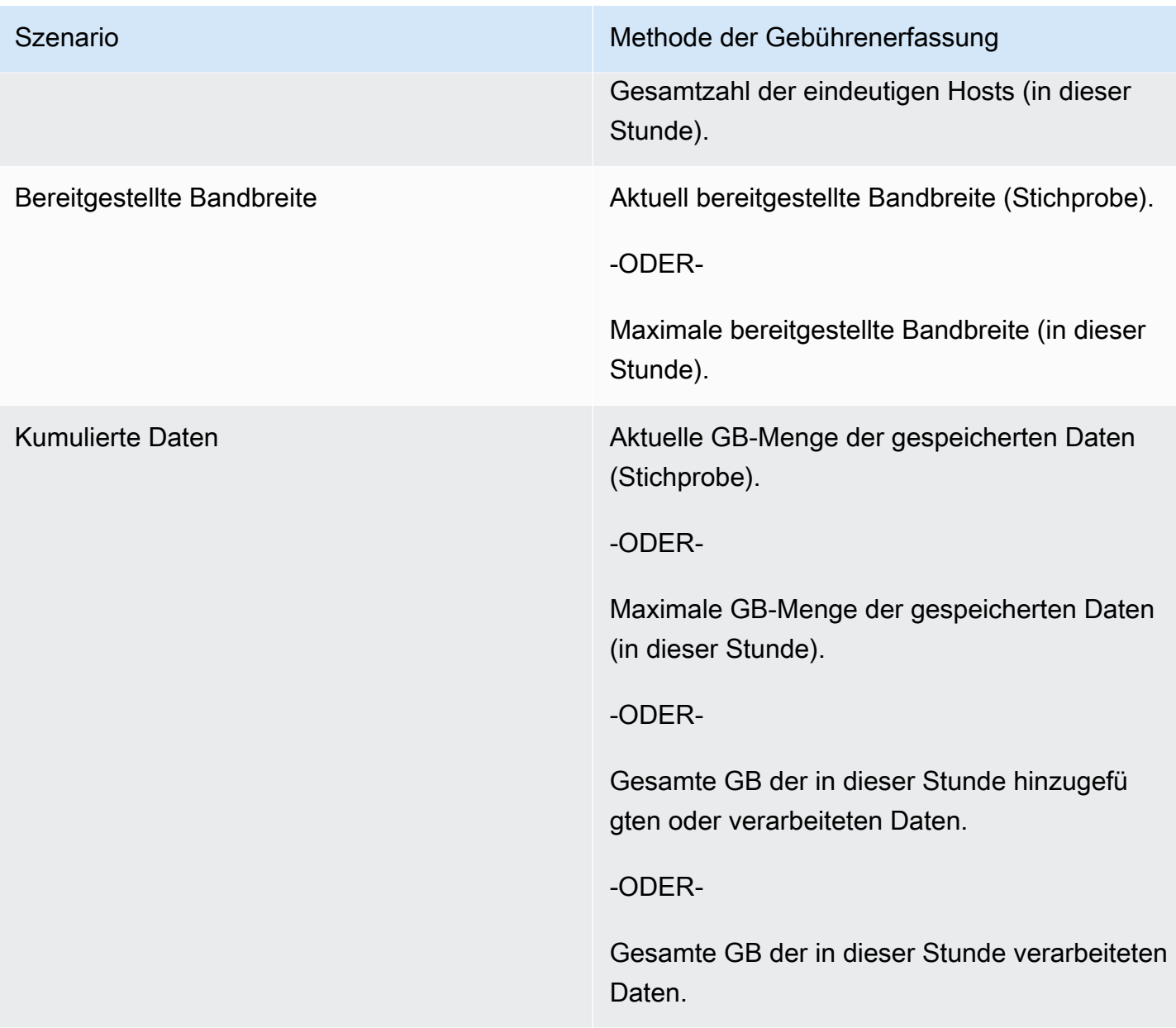

### Markierung nach Anbietern (optional)

Mithilfe von anbietergestützter Kennzeichnung können unabhängige Softwareanbieter (ISVs) dem Käufer einen detaillierteren Einblick in die Softwarenutzung geben und ihm bei der Kostenzuweisung helfen.

Um die Softwarenutzung eines Käufers zu kennzeichnen, müssen Sie festlegen, wie die Kosten verteilt werden. Fragen Sie zunächst Ihre Käufer, was sie in ihrer Kostenverteilung sehen möchten. Anschließend können Sie die Nutzung auf die Immobilien aufteilen, die Sie für das Konto des Käufers verfolgen. Zu den Eigenschaften gehören beispielsweiseAccount IDBusiness Unit,Cost

Centers, und andere relevante Metadaten für Ihr Produkt. Diese Eigenschaften sind dem Käufer als Kennzeichen sichtbar. Mithilfe von Stichworten können Käufer in ihrerAWS Abrechnungskonsole (<https://console.aws.amazon.com/billing/>) ihre Kosten nach Nutzung anhand der Tag-Werte aufteilen. Das vom Anbieter gemessene Tagging hat keine Auswirkungen auf den Preis, die Abmessungen oder die Gesamtnutzung, die Sie angeben. Es ermöglicht Ihrem Kunden, seine Kosten nach Kategorien einzusehen, die für Ihr Produkt geeignet sind.

In einem üblichen Anwendungsfall abonniert ein Käufer Ihr Produkt mit einemAWS-Konto. Der Käufer hat auch zahlreiche Benutzer, die demselben Produktabonnement zugeordnet sind. Sie können Nutzungszuordnungen mit Tags erstellen, die den Schlüssel von habenAccount ID, und dann jedem Benutzer die Nutzung zuweisen. In diesem Fall können Käufer dasAccount ID Tag in ihrer Billing and Cost Management Kostenverwaltungskonsole aktivieren und die Nutzung einzelner Benutzer analysieren.

### Erfahrung des Verkäufers

Verkäufer können die Messdatensätze für Ressourcen mit denselben Stichworten aggregieren, anstatt die Nutzung für alle Ressourcen zu aggregieren. Beispielsweise können Verkäufer den Messdatensatz erstellen, der verschiedene Bereiche von enthältUsageAllocations. Jeder Bucket stehtUsageQuantity für eine Reihe von Tags, z. B.AccountId undBusinessUnit.

In der folgenden Abbildung hat Ressource 1 einen eindeutigen Satz vonAccountIdBusinessUnit AND-Tags und wird im Messdatensatz als einzelner Eintrag angezeigt.

Ressource 2 und Ressource 3 haben beide dasselbeAccountId Tag2222, und dasselbeBusinessUnit Tag,Operations. Daher werden sie zu einem einzigenUsageAllocations Eintrag im Metering Record zusammengefasst.

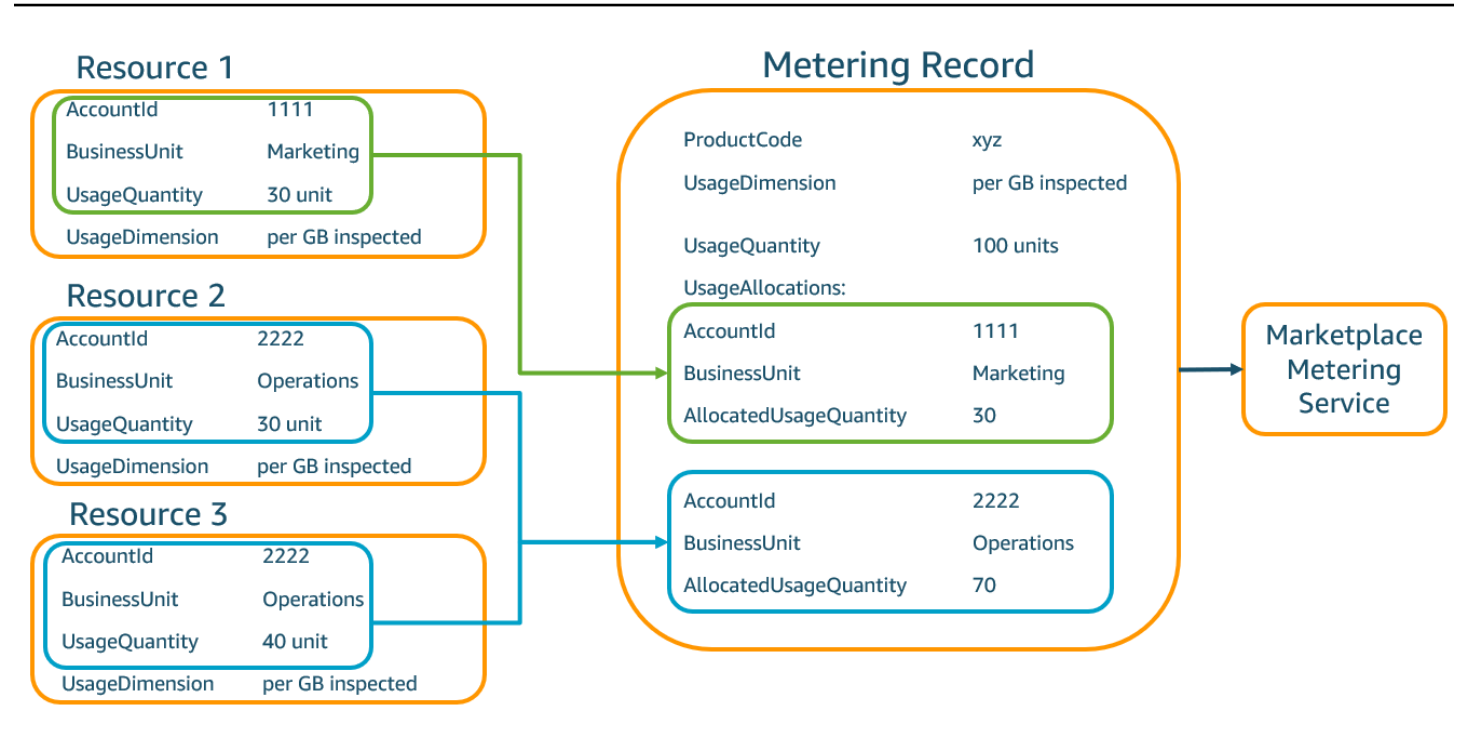

Verkäufer können Ressourcen ohne Tags auchUsageAllocation mit der zugewiesenen Nutzungsmenge zu einer einzigen zusammenfassen und diese als einen der Einträge einsendenUsageAllocations.

Zu den Grenzwerten gehören:

- Anzahl der Schlagworte 5
- Größe vonUsageAllocations (Kardinalität) 2.500

#### GülWerte GülWerte sind

- Zulässiges Zulässiges Werte a-zA-Z0-9+ -=  $\therefore$  /  $\omega$
- Maximale Anzahl von Stichworten inUsageAllocation der Liste 5
- ZweiUsageAllocations können nicht dieselben Tags haben (d. h. dieselbe Kombination aus Tag-Schlüsseln und Werten). Wenn das der Fall ist, müssen sie dasselbe verwendenUsageAllocation.
- Die SummeAllocatedUsageQuantity vonUsageAllocation muss dem entsprechenUsageQuantity, was der Gesamtnutzung entspricht.

#### Käufererlebnis

Die folgende Tabelle zeigt ein Beispiel für das Einkaufserlebnis, nachdem ein Käufer die TagsAccountId undBusinessUnit Vendor aktiviert hat.

In diesem Beispiel kann der Käufer die zugewiesene Nutzung in seinem Kostennutzungsbericht sehen. Die herstellergestützten Tags verwenden das Präfix"aws:marketplace:isv". Käufer können sie im Billing and Cost Management unter Cost Allocation Tags (AWSgenerierte Kostenzuordnungs-Tags) aktivieren.

Die erste und letzte Zeile des Kostennutzungsberichts sind relevant für das, was der Verkäufer an den Messdienst sendet (wie im[Erfahrung als Verkäufer](#page-294-0) Beispiel gezeigt).

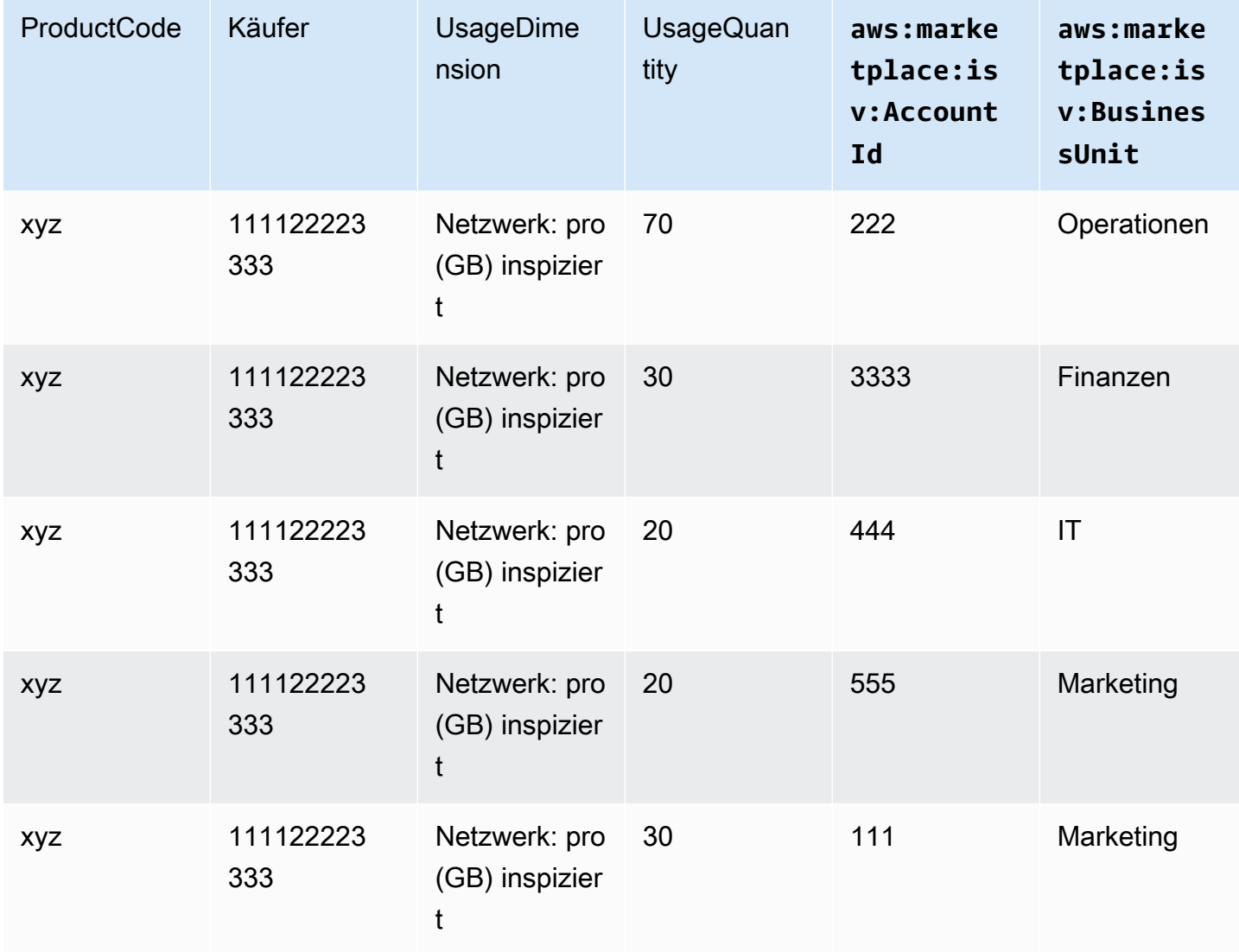

Kostennutzungsbericht (vereinfacht)

#### Ein Codebeispiel finden Sie unterMeterUsage[mit Kennzeichnung der Nutzungszuweisung \(optional\)](#page-202-0)

## Vertragspreise für AMI-Produkte

Vertragspreise für Produkte, die auf Amazon Machine Image (AMI) basieren, bedeuten, dass der Käufer eine Vorabgebühr für ein einzelnes AMI-Produkt oder ein einzelnes AMI mit AWS CloudFormation Stack zahlt. Bei AMI-basierten Produkten mit Vertragspreisen werden Ihre Kunden im Voraus oder nach dem von Ihnen festgelegten Zahlungsplan auf der Grundlage des Vertrags zwischen Ihnen und Ihrem Kunden in AWS Marketplace Rechnung gestellt. Ab diesem Zeitpunkt sind sie berechtigt, die Ressourcen zu nutzen.

Um Ihre Preise festzulegen, wählen Sie eine oder mehrere Vertragslaufzeiten, die Sie Ihren Kunden anbieten. Sie können für jede Vertragslaufzeit unterschiedliche Preise eingeben. Sie haben die Wahl zwischen 1 Monat, 12 Monaten, 24 Monaten und 36 Monaten. Für private Angebote können Sie eine benutzerdefinierte Dauer in Monaten (bis zu 60 Monaten) angeben.

Wählen Sie die Kategorie, die der Preisgestaltung Ihres Produkts am besten entspricht. Die Preiskategorie wird den Kunden auf der AWS Marketplace-Website angezeigt. Sie können zwischen Bandbreite (GB/s, MB/s), Daten (GB, MB, TB), Hosts, Anfragen, Stufen oder Benutzern wählen. Wenn keine der vordefinierten Kategorien Ihren Anforderungen entspricht, können Sie die allgemeinere Kategorie Einheiten wählen.

Das Angebot ermöglicht das Hinzufügen von bis zu 24 Dimensionen. Für jede Dimension sind die folgenden Daten erforderlich:

- Vertragskategorie Für Vertragsprodukte ohne verbrauchsabhängige Preisgestaltung können Sie eine Kategorie wählen, die der Dimensionskategorie im Vertrag am ähnlichsten ist, oder Einheiten wählen, wenn keine Werte den Einheiten für die Dimension im Vertrag ähneln
- Vertragseinheit Wählen Sie einen der verfügbaren Werte für die Einheiten, der Ihren Dimensionen auf der Grundlage der ausgewählten Kategorie am ehesten entspricht.
- Vertragsdimension erlaubt mehrere Käufe Dieses Feld wird verwendet, um anzugeben, ob es sich bei einem Angebot um ein gestaffeltes Preisangebot oder um ein Angebot ohne Staffelung handelt:

Gestaffeltes Angebot — Ermöglicht es dem Käufer, nur eine der verfügbaren Dimensionen des Angebots zu abonnieren. Bei den Abmessungen in einem gestaffelten Angebot wird kein Mengenkonzept verwendet. Die Unterzeichnung eines Vertrags mit einer bestimmten Größe bedeutet im Wesentlichen, dass der Käufer das in dieser Dimension angegebene spezifische Merkmal ausgewählt hat.

Angebot ohne Staffelung — Ermöglicht es dem Kunden, im Rahmen des Vertrags mehr als eine Dimension zu erwerben, und ermöglicht es ihm, mehrere Einheiten jeder dieser Abmessungen zu erwerben.

Wenn Sie für dieses Feld den Wert true festlegen, bedeutet dies, dass es sich bei dem Angebot um ein nicht gestaffeltes Angebot handelt. Wenn Sie für dieses Feld den Wert False festlegen, bedeutet dies, dass es sich bei dem Angebot um ein gestaffeltes Angebot handelt.

Wenn Sie das Product Load Form (PLF) verwenden, um die Verträge für Ihr AMI-Produkt zu erstellen, müssen Sie die folgenden Felder für Ihre Preisdimensionen definieren:

- Contracts DimensionX API-Name Der Name, der in der Lizenz erscheinen soll, die im Konto des AWS License Manager Käufers generiert wurde. Dieser Name wird auch als Wert für Name in Entitlement im Checkoutlicense API-Aufruf verwendet.
- Contracts DimensionX Displayname Der kundenorientierte Name der Dimension, der auf den Produktdetails und den Beschaffungsseiten der AWS Marketplace Website angezeigt wird. Erstellen Sie einen benutzerfreundlichen Namen. Die maximale Länge des Namens beträgt 24 Zeichen. Nachdem der Eintrag veröffentlicht wurde, Name kann der Wert von nicht mehr geändert werden.
- Contracts DimensionX Description Die an Kunden gerichtete Beschreibung einer Dimension, die zusätzliche Informationen über die Dimension für das Produkt enthält, z. B. die Funktionen, die die spezifische Dimension bietet. Die maximale Länge für die Beschreibung beträgt 70 Zeichen.
- Contracts DimensionX Quantity Dies wird zur Berechnung des anteiligen Anteils bei Vertragsänderungen an einem Produkt verwendet. Dieser Wert in diesem Feld sollte für alle Vertragsangebote auf 1 gesetzt werden. Es sollte nicht bearbeitet werden.
- Vertragsgröße X Tarif für 1 Monat Der Vertragstarif, der für einen Monat an Ansprüchen im Rahmen dieser Dimension berechnet wird. Bei nicht gestaffelten Angeboten wird dieser Tarif für jede beschaffte Einheit der Dimension berechnet. Dieses Feld unterstützt drei Nachkommastellen.
- Contracts DimensionX 12-Monats-Tarif Der Vertragstarif, der für 12-monatige Ansprüche im Rahmen der Dimension berechnet wird. Bei Angeboten ohne Staffelung wird dieser Tarif für jede beschaffte Einheit der Dimension berechnet. Dieses Feld unterstützt drei Nachkommastellen.
- Contracts DimensionX 24-Monats-Tarif Der Vertragstarif, der für 24 Monate im Rahmen der Dimension berechnet wird. Bei Angeboten ohne Staffelung wird dieser Tarif für jede beschaffte Einheit der Dimension berechnet. Dieses Feld unterstützt drei Nachkommastellen.

• Contracts DimensionX 36-Monats-Tarif — Der Vertragstarif, der für 36 Monate im Rahmen der Dimension berechnet wird. Bei Angeboten ohne Staffelung wird dieser Tarif für jede beschaffte Einheit der Dimension berechnet. Dieses Feld unterstützt drei Nachkommastellen.

### Beispiel: Anwendung zur Datenspeicherung

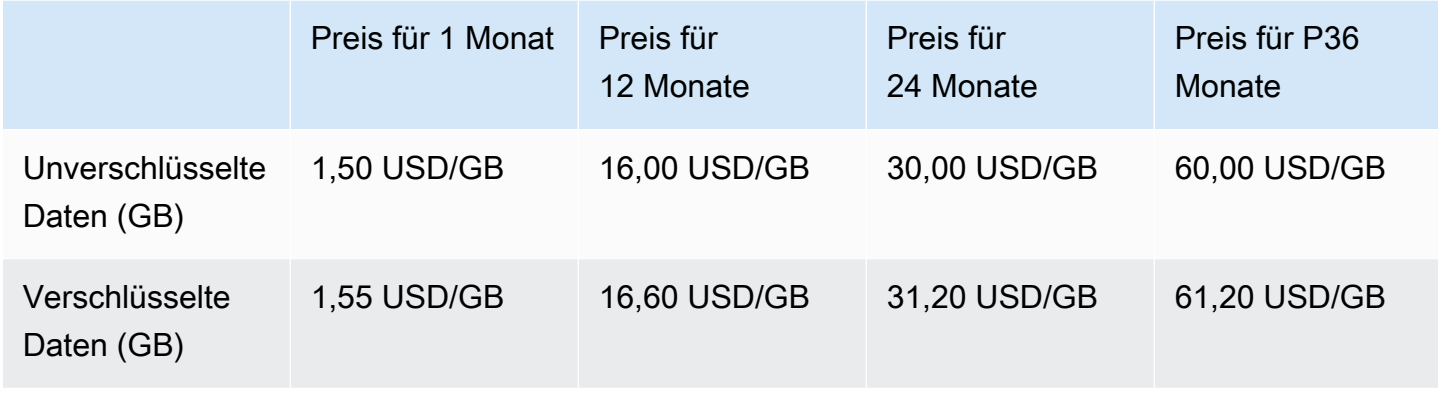

### Beispiel: Produkt zur Protokollüberwachung

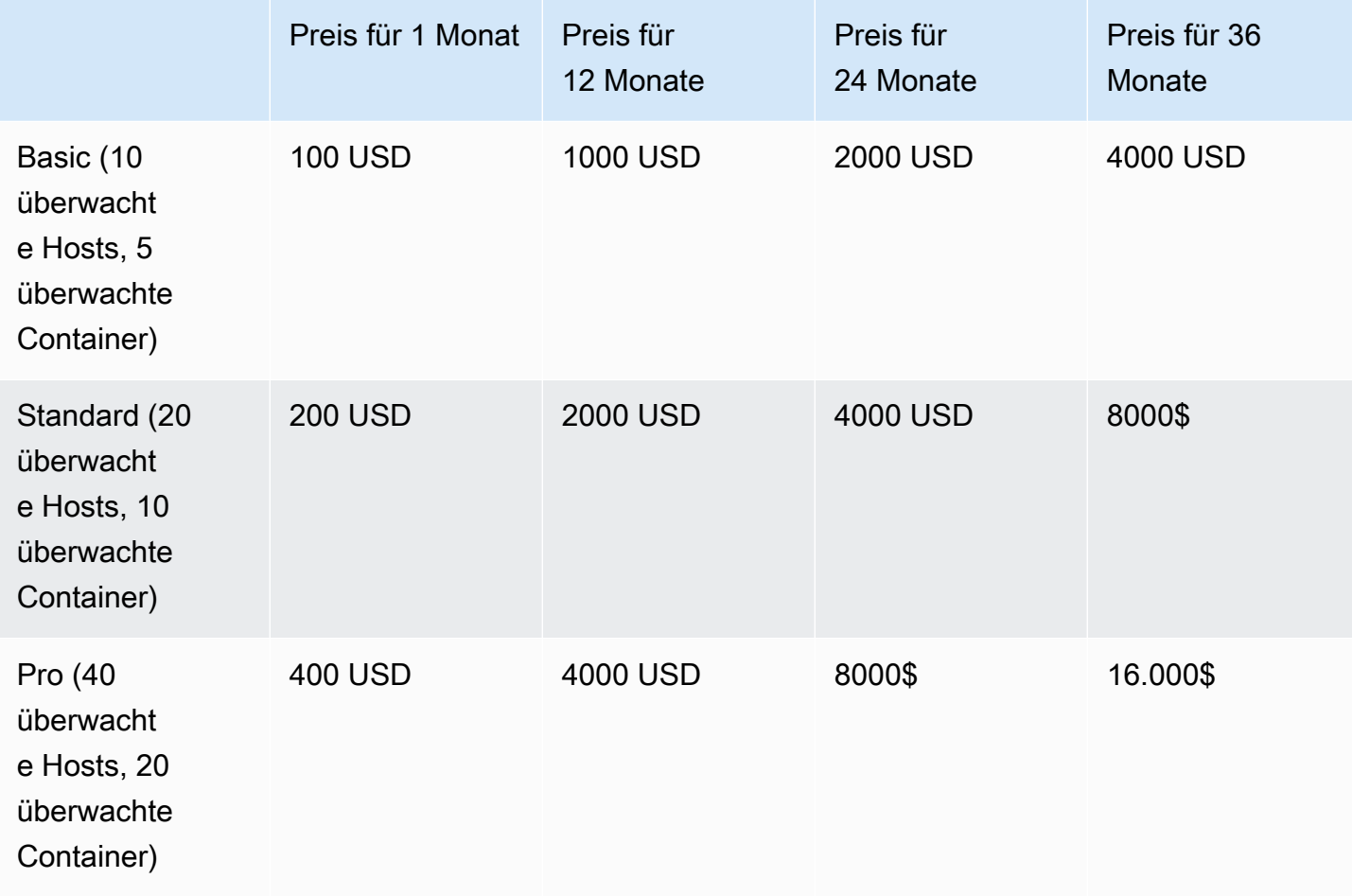

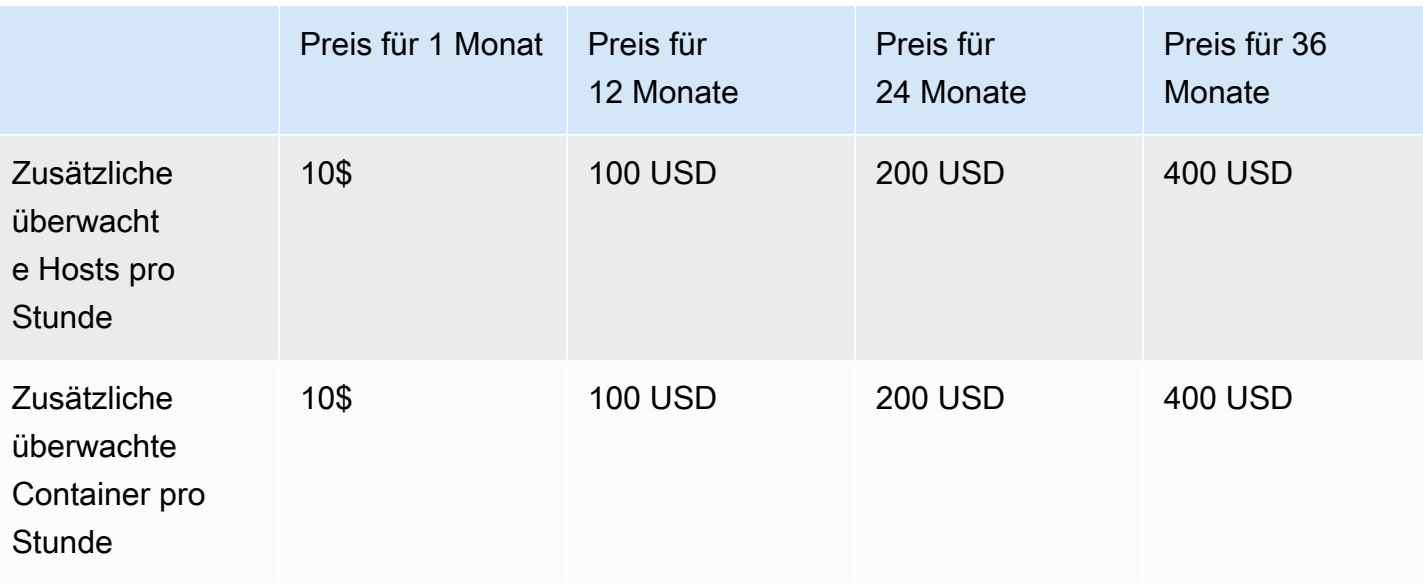

#### **a** Note

Die Preise können für 1 Monat, 12 Monate, 24 Monate oder 36 Monate festgelegt werden. Sie können eine oder mehrere dieser Optionen für Ihr Produkt anbieten. Die Dauer muss für jede Dimension gleich sein.

#### Example

Wenn Sie beispielsweise AdminUsers Abmessungen angeben ReadOnlyUsers und einen Jahrespreis für anbieten ReadOnlyUsers, müssen Sie auch einen Jahrespreis für AdminUsers angeben.

### Automatische Verlängerung

Wenn Kunden Ihr Produkt AWS Marketplace über AMI-Verträge kaufen, können sie sich darauf einigen, die Vertragsbedingungen automatisch zu verlängern. Kunden zahlen weiterhin jeden Monat oder für 1, 2 oder 3 Jahre für die Ansprüche.

Kunden können ihre Verlängerungseinstellungen jederzeit ändern. Weitere Informationen finden Sie im AWS MarketplaceBuyer Guide unter [Einen bestehenden Vertrag ändern](https://docs.aws.amazon.com/marketplace/latest/buyerguide/buyer-ami-contracts.html#modify-existing-contract).

# Integrationen für die Abrechnung, Messung und Lizenzierung von AMI-Produkten

Die folgenden Themen enthalten Informationen zur Fakturierung, Messung und Lizenzierungsintegrationen für AMI-basierte Produkte.

### Themen

- [Kundenspezifische Messung für AMI-Produkte mitAWS Marketplace Metering Service](#page-198-0)
- [Vertragspreise für AMI-Produkte mitAWS License Manager](#page-204-0)

# <span id="page-198-0"></span>Kundenspezifische Messung für AMI-Produkte mitAWS Marketplace Metering Service

Der AWS Marketplace Metering Service ist eine Preis- und Messfunktion, mit der Verkäufer ihre Software direkt nach Nutzungskategorie in Rechnung stellen können. Es gibt fünf Nutzungskategorien: Benutzer, Daten, Bandbreite, Hosts oder Einheit. Sie können den Metering Service mit Amazon Machine Image (AMI) -basierten, containerbasierten und Software-as-a-Service (SaaS) -basierten Produkten verwenden. Weitere Informationen finden Sie in der [AWS Marketplace](https://docs.aws.amazon.com/marketplacemetering/latest/APIReference/Welcome.html)  [Metering Service-API-Referenz.](https://docs.aws.amazon.com/marketplacemetering/latest/APIReference/Welcome.html)

Alle AMI-basierten Softwareprogramme, die den Metering Service nutzen, müssen die folgenden Anforderungen erfüllen:

- Ihre Software muss über ein Amazon Machine Image (AMI) vom AWS Marketplace aus gestartet werden.
- Wenn Sie bereits über ein Produkt in AWS Marketplace verfügen, müssen Sie ein neues AMI einreichen und ein neues Produkt erstellen, um diese Funktion zu aktivieren.
- Die gesamte Software muss mit einerAWS Identity and Access Management (IAM) -Rolle bereitgestellt werden. Der End-Region muss der Instance von Amazon Elastic Compute Cloud (Amazon EC2), die der Benutzer die Software bereitstellt, eine IAM-Rolle hinzufügen. Die Verwendung einer IAM-Rolle ist optional, wenn Sie Software über bereitstellenAWS Marketplace. Sie ist erforderlich, wenn Sie die AWS Marketplace Metering Service-Software bereitstellen.
- Ihre Software muss in der Lage sein, auf irgendeine Weise die Nutzung zu bestimmen.

Produkte, die den Messservice nutzen, müssen Kunden nach einer einzigen Nutzungskategorie in Rechnung stellen. Sie können jedoch bis zu 24 Dimensionen einer einzelnen Kategorie definieren. Abhängig von der Kategorie, können für die Software nach bereitgestellten Ressourcen, gleichzeitigen Ressourcen oder akkumulierter Ressourcennutzung Gebühren berechnet werden. Alle Kosten fallen beim Kunden weiterhin stündlich an. Die gesamte Nutzung wird monatlich berechnet und abgerechnet, wobei der gleiche Mechanismus wie bei bestehender AWS Marketplace-Software verwendet wird.

Der AWS Marketplace Metering Service ermöglicht mehrere neue Szenarien. Wenn Ihre Software Hosts überwacht, können Sie z. B. für jeden überwachten Host Gebühren berechnen. Sie können je nach Hostgröße unterschiedliche Preise haben und die Anzahl pro Stunde überwachter gleichzeitiger Hosts berechnen. Gleichermaßen können Sie de Anzahl von Benutzern berechnen, sofern Ihre Software die Anmeldung vieler Benutzer innerhalb einer Organisation erlaubt. Dem Kunden wird stündlich die Gesamtzahl der bereitgestellten Benutzer in Rechnung gestellt.

### Aufrufen des AWS Marketplace Metering Service

Ihre Software muss den Metering Service stündlich aufrufen und den Nutzungswert für diese Stunde aufzeichnen.

Wenn Ihre Software gestartet wird, sollte sie das aufzeichnen, minute-of-the-hour bei dem sie gestartet wurde. Dies wird als Startminute bezeichnet. Jede Stunde in der Startminute muss Ihre Software den Verbrauchswert für diese Stunde ermitteln und den Messdienst anrufen. Informationen darüber, wie Sie diesen Wert erhalten, finden Sie unter [Ändern der Software zur Verwendung des](https://docs.aws.amazon.com/marketplace/latest/userguide/custom-metering-pricing-ami-products.html#modifying-your-software-to-use-the-metering-service)  [Messdienstes](https://docs.aws.amazon.com/marketplace/latest/userguide/custom-metering-pricing-ami-products.html#modifying-your-software-to-use-the-metering-service).

Um jede Stunde in der Startminute aufzuwachen, muss Ihre Software einen der folgenden Ansätze verwenden:

- Ein Thread in Ihrer Software.
- Ein Daemon-Prozess, der mit der Instance oder Software startet.
- Ein Cron-Job, der beim Start der Anwendung konfiguriert wird.

### **G** Note

Ihre Software muss den AWS Marketplace Metering Service über die in der Instance des Kunden konfigurierte IAM-Rolle aufrufen und die Nutzungsdimension und -menge angeben.

Ihre Software kann dasAWS SDK verwenden, um den AWS Marketplace Metering Service aufzurufen, ähnlich wie in der folgenden Beispielimplementierung:

- 1. Verwenden Sie das Instance-Profile, um einen Service-Client zu erstellen. Dies erfordert die für die EC2-Instance konfigurierte Rolle. Die Rollen-Anmeldeinformationen werden automatisch vom SDK aktualisiert.
- 2. Lesen Sie jede Stunde Ihre Softwarekonfiguration und den Status aus, um die Nutzungswerte für diese Stunde zu ermitteln. Dies könnte das Sammeln einer beinhalten value-per-dimension.
- 3. Rufen Sie auf dem SDK-Client die Methode meterUsage mit den folgenden Parametern auf (zusätzlicher Aufruf für jede verwendete Dimension):
	- timestamp— Zeitstempel der aufgezeichneten Stunde (in UTC).
	- productCode— Der Software zugewiesener Produktcode.
	- dimension— Dimension (oder Abmessungen), die der Software zugewiesen sind.
	- quantity— Verbrauchswert für die Stunde.
	- allocations— (Optional) Sie können Zuordnungen für die Nutzung über von Ihnen verfolgte Eigenschaften hinweg bereitstellen. Diese Zuweisungen müssen sich zum Gesamtverbrauch im Datensatz summieren. Für den Käufer werden diese als potenzielle Kostenzuweisungs-Tags in seinen Abrechnungstools (z. B. derAWS Billing and Cost Management Konsole) angezeigt. Der Käufer muss die Tags in seinem Konto aktivieren, um seine Kosten anhand dieser Tags verfolgen zu können.

Darüber hinaus muss Ihre Software einen lokalen AWS Marketplace Metering Service-Endpunkt aufrufen. Für Ihr Produkt muss ein korrekter regionaler Endpunkt eingerichtet sein, sodass Datensätzeus-east-1 an einenus-east-1 Endpunkt gesendet werden und Datensätzeuswest-2 an einenus-west-2 Endpunkt gesendet werden. Das Tätigen von Anrufen in der Region bietet Käufern ein stabileres Erlebnis und verhindert Situationen, in denen die Verfügbarkeit einer unabhängigen Region Auswirkungen auf Software haben könnte, die in einer anderen Region ausgeführt wird.

Wenn Sie Messdatensätze an den Service senden, müssen Sie eine Verbindung mit dem AWS Marketplace Metering Service in Ihrer Region herstellen. Verwenden Sie diegetCurrentRegion() Helper-Methode, um die Region zu ermitteln, in der die EC2-Instance ausgeführt wird, und übergeben Sie dann diese Regionsinformationen an denMeteringServiceClient Konstruktor. Wenn SieAWS-Region im SDK keine -Region angeben, wird die Standardus-east-1 Region verwendet. Wenn Ihre Anwendung versucht, regionsübergreifende Aufrufe an den Dienst zu tätigen, werden

die Anrufe abgelehnt. Weitere Informationen finden Sie unter [Ermitteln der aktuellen Region einer](https://java.awsblog.com/post/Tx3GBOIEN1JJMQ5/Determining-an-Application-s-Current-Region)  [Anwendung](https://java.awsblog.com/post/Tx3GBOIEN1JJMQ5/Determining-an-Application-s-Current-Region) und [getCurrentRegion\(\).](https://docs.aws.amazon.com/AWSJavaSDK/latest/javadoc/com/amazonaws/regions/Regions.html#getCurrentRegion())

### Fehlerbehandlung

Ihr Produkt muss Messdaten an den Service (ein öffentlicher Internet-Endpunkt) senden, damit die Nutzung erfasst und abgerechnet werden kann. Da es für einen Kunden möglich ist, die Netzwerkeinstellungen so zu ändern, dass Ihre Messdaten nicht zugestellt werden können, sollte Ihr Produkt dies durch Auswahl eines Fehlermodus berücksichtigen.

### **a** Note

Bei einigen Messfehlern kann es sich um vorübergehende Probleme beim Verbinden mit dem handelnAWS Marketplace Metering Service. AWS Marketplaceempfiehlt dringend, Wiederholungsversuche für bis zu 30 Minuten mit exponentiellem Backoff durchzuführen, um kurzfristige Ausfälle oder Netzwerkprobleme zu vermeiden.

Typischerweise kann eine Software einen "offenen" (eine Warnmeldung, aber die volle Funktionalität bleibt erhalten) oder "geschlossenen" (alle Funktionen in der Anwendung deaktiviert, bis eine Verbindung wiederhergestellt ist) Fehler verwenden. Sie können wählen, ob Sie für Ihre Anwendung einen offenen, geschlossenen oder speziellen Ansatz nutzen möchten. Wir empfehlen dringend, dass Sie bei weniger als zwei Stunden Messausfall keinen geschlossenen Ansatz nutzen.

Ein Beispiel für einen teilweise offenen Ansatz wäre eine Software, der weiterhin den Zugriff auf die Software erlaubt, aber keine Änderung von Softwareeinstellungen durch den Käufer zulässt. Oder ein Käufer könnte weiterhin auf die Software zugreifen, aber keine zusätzlichen Benutzer erstellen. Ihre Software ist für die Definition und Durchsetzung des Fehlermodus verantwortlich. Der Fehlermodus Ihrer Software muss in der Übermittlung Ihres AMI enthalten sein und kann später nicht mehr geändert werden.

### Einschränkungen

Beachten Sie die folgenden Einschränkungen bei der Entwicklung und Angabe Ihrer Metering Service-fähigen Software:

• IAM-Rolle und Internet-Gateway-Anforderungen für Ihre Kunden — Ihre Kunden müssen über ein Internet-Gateway verfügen und Ihre Software mit einer IAM-Rolle mit bestimmten Berechtigungen starten. Weitere Informationen finden Sie unter [Berechtigungen für AWS Marketplace Metering und](#page-778-0)  [Entitlement-APIs](#page-778-0). Ihre Software kann keine Verbindung zum Messdienst herstellen, wenn diese beiden Bedingungen nicht erfüllt sind.

- Keine Möglichkeit, neue Nutzungskategorien hinzuzufügen oder bestehende Messservice-Produkte zu ändern — Wenn Kunden Ihr Softwareprodukt abonnieren, stimmen sie den Allgemeinen Geschäftsbedingungen zu. Das Ändern der Nutzungskategorien in Produkten mit dem Messservice erfordert ein neues Produkt und ein neues Abonnement.
- Unfähigkeit, die Dimensionen eines vorhandenen Metering Service-Produkts zu ändern Wenn Kunden Ihr Softwareprodukt abonnieren, stimmen sie den Allgemeinen Geschäftsbedingungen zu. Zum Ändern der Dimensionen in Produkten mit dem Metering Service werden ein neues Produkt und ein neues Abonnement benötigt. Sie können vorhandenen Produkten neue Dimensionen hinzufügen, bis zu einem Limit von 24.
- Fehlende kostenlose Test- und Jahresabonnements Metering Service-Produkte unterstützen keine kostenlosen Testversionen und Jahresabonnements beim Start.
- Überlegungen zur Bereitstellung mehrerer Instanzen oder Cluster Einige Softwareprogramme werden als Teil einer Bereitstellung mit mehreren Instanzen bereitgestellt. Wenn Sie Ihre Software entwerfen, sollten Sie in Betracht ziehen, wie und wo deren Nutzung gemessen wird und wo die Messdaten ausgegeben werden.

### Code-Beispiele

Das folgende Codebeispiel soll Ihnen helfen, Ihr AMI-Produkt in dieAWS Marketplace APIs zu integrieren, die für die Veröffentlichung und Wartung Ihres Produkts erforderlich sind.

<span id="page-202-0"></span>**MeterUsage**mit Kennzeichnung der Nutzungszuweisung (optional)

Das folgende Codebeispiel ist relevant für AMI-Produkte mit Verbrauchspreismodellen. Das Python-Beispiel sendet einen Messdatensatz mit entsprechenden Nutzungszuordnungs-TagsAWS Marketplace an, um Ihren Kunden pay-as-you-go Gebühren in Rechnung zu stellen

```
# NOTE: Your application will need to aggregate usage for the 
# customer for the hour and set the quantity as seen below. 
# AWS Marketplace can only accept records for up to an hour in the past. 
#
# productCode is supplied after the AWS Marketplace Ops team has 
# published the product to limited
# Import AWS Python SDK
import boto3
```

```
import time
usageRecord = [ 
           { 
                     "AllocatedUsageQuantity": 2, 
                     "Tags": 
\blacksquare [ \blacksquare \blacksquare \ { "Key": "BusinessUnit", "Value": "IT" }, 
                                        { "Key": "AccountId", "Value": "123456789" }, 
 ] 
           }, 
           { 
                     "AllocatedUsageQuantity": 1, 
                     "Tags": 
\blacksquare [ \blacksquare \blacksquare \ { "Key": "BusinessUnit", "Value": "Finance" }, 
                                        { "Key": "AccountId", "Value": "987654321" }, 
                              ] 
           }
]
marketplaceClient = boto3.client("meteringmarketplace")
response = marketplaceClient.meter_usage( 
           ProductCode="testProduct", 
           Timestamp=int(time.time()), 
           UsageDimension="Dimension1", 
           UsageQuantity=3, 
           DryRun=False, 
           UsageAllocations=usageRecord 
)
```
Weitere InformationenMeterUsage dazu finden Sie [MeterUsagei](https://docs.aws.amazon.com/marketplacemetering/latest/APIReference/API_MeterUsage.html)n der AWS MarketplaceMetering Service API Reference.

Beispielantwort

{ "MeteringRecordId": "string" }

### <span id="page-204-0"></span>Vertragspreise für AMI-Produkte mitAWS License Manager

Für auf Amazon Machine Image (AMI) basierende Produkte mit Vertragspreisen verwenden Sie denAWS License Manager, um Ihrem Produkt Lizenzen zuzuordnen.

AWS License Managerist ein Lizenzverwaltungstool, mit dem Ihre Anwendung Lizenzen (auch als Berechtigungen bezeichnet), die von einem Kunden erworben wurden, nachverfolgen und aktualisieren kann. In diesem Abschnitt finden Sie Informationen dazu, wie Sie Ihr Produkt in andere integrierenAWS License Manager. Nach Abschluss der Integration können Sie Ihre Produktliste auf veröffentlichenAWS Marketplace.

Weitere InformationenAWS License Manager dazu finden Sie im [AWS License](https://docs.aws.amazon.com/license-manager/latest/userguide/license-manager.html)  [ManagerBenutzerhandbuch](https://docs.aws.amazon.com/license-manager/latest/userguide/license-manager.html) und im [AWS License Manager](https://docs.aws.amazon.com/cli/latest/reference/license-manager/index.html)Abschnitt der AWS CLIBefehlsreferenz.

### **a** Note

- Kunden können nach Ablauf der Vertragslaufzeit keine neuen Instances des AMI starten. Während der Vertragsdauer können sie jedoch eine beliebige Anzahl von Instances starten. Diese Lizenzen sind nicht knotengebunden oder an bestimmte Instanzen gebunden.
- Private Angebotserstellung Verkäufer können private Angebote für die Produkte erstellen, indem sie das Tool zur Erstellung privater Angebote in der verwendenAWS Marketplace Management Portal.
- Berichterstattung Sie können Datenfeeds einrichten, indem Sie im Abschnitt Bericht in der einen Amazon S3 S3-Bucket einrichtenAWS Marketplace Management Portal. Weitere Informationen finden Sie unter [Verkäuferberichte, Datenfeeds und Dashboards.](#page-541-0)

### Lizenzmodelle

AWS MarketplaceDie Integration mitAWS License Manager unterstützt zwei Lizenzmodelle:

- [Konfigurierbares Lizenzmodell](#page-205-0)
- [Mehrstufiges Lizenzmodell](#page-208-0)

#### <span id="page-205-0"></span>Konfigurierbares Lizenzmodell

Das konfigurierbare Lizenzmodell (auch bekannt als das quantifizierbare Lizenzmodell) berechtigt einen Käufer zu einer bestimmten Menge an Ressourcen, nachdem ein Käufer eine Lizenz erworben hat.

Sie legen eine Preisdimension und einen Preis pro Einheit fest. Anschließend kann der Käufer die Menge der Ressourcen auswählen, die er kaufen möchte.

Example der Preisdimension und des Preises pro Einheit

Sie können eine Preisdimension (z. B. Datensicherung) und einen Preis pro Einheit (z. B. 30 USD/ Einheit) festlegen.

Der Käufer kann wählen, ob er 5, 10 oder 20 Einheiten kaufen möchte.

Ihr Produkt verfolgt und misst den Verbrauch, um die Menge der verbrauchten Ressourcen zu messen.

Beim Konfigurationsmodell werden die Berechtigungen auf zwei Arten gezählt:

- [Drawdown-Lizenzen](#page-205-1)
- [Floating-Lizenzen](#page-206-0)

#### <span id="page-205-1"></span>Drawdown-Lizenzen

Die Lizenz wird bei Nutzung aus dem Pool der zulässigen Anzahl an Lizenzen gezogen. Diese Berechtigung ist dauerhaft ausgecheckt und kann nicht in den Lizenzpool zurückgegeben werden.

Example der Verarbeitung einer begrenzten Datenmenge

Ein Benutzer ist berechtigt, 500 GB Daten zu verarbeiten. Während sie die Daten weiter verarbeiten, wird die Menge aus dem Pool von 500 GB entnommen, bis alle 500-GB-Lizenzen verbraucht sind.

Bei Drawdown-Lizenzen können Sie denCheckoutLicense API-Vorgang verwenden, um verbrauchte Lizenzeinheiten zu überprüfen.

Example von Backup auf S3 für eine Anzahl von Einheiten/Jahr

Sie haben ein Speicherprodukt, das eine Datensicherung auf Amazon Simple Storage Service (Amazon S3) für bis zu 1024 Dateneinheiten für ein Jahr ermöglicht. Ihre Anwendung kann

mithilfe mehrerer Amazon EC2 EC2-Instances gestartet werden. Ihre Anwendung verfügt über einen Mechanismus zum Nachverfolgen und Aggregieren von Daten. Ihre Software ruft denCheckoutLicense API-Vorgang mit der Produkt-ID bei jedem Backup oder in festen Intervallen auf, um die verbrauchten Mengen zu aktualisieren.

In diesem Beispiel ruft Ihre Software auf,CheckoutLicense um 10 Dateneinheiten auszuchecken. Wenn die Gesamtkapazität das vom Kunden gekaufte Backup-Limit erreicht, schlägt der API-Aufruf fehl.

Anforderung

```
linux-machine ~]$ aws license-manager checkout-license\
--product-sku "2205b290-19e6-4c76-9eea-377d6bf7la47" \
--checkout-type "PERPETUAL" \
--key-fingerprint "aws:294406891311:AWS/Marketplace:issuer-fingerprint" \
--entitlements "Name=DataConsumption, Value=10, Unit=Count" \
--client-token "AKIAIOSFODNN7EXAMPLE"
```
#### Antwort

```
{ 
   "CheckoutType": "PERPETUAL", 
   "EntitlementsAllowed": [ 
     { 
       "Name": "DataConsumption", 
       "Count": 10, 
       "Units": "Count", 
       "Value": "Enabled" 
     }
}, 
   "Expiration": "2021-04-22Tl9:02: 36", 
   "IssuedAt": "2021-04-22Tl8:02:36", 
   "LicenseArn": "arn:aws:license-manager::294406891311:license:l-16bf01b...", 
   "LicenseConsumptionToken": "AKIAIOSFODNN7EXAMPLE"
}
```
#### <span id="page-206-0"></span>Floating-Lizenzen

Die Lizenz wird nach Gebrauch wieder in den Pool der zulässigen Anzahl von Lizenzen aufgenommen.

Example Anzahl der Benutzer ab einer festen Obergrenze

Ein Benutzer hat Anspruch auf 500 gleichzeitige Benutzer in der Anwendung. Wenn sich Benutzer an- und abmelden, werden die Benutzer gezogen und wieder in den Pool von 500 Benutzern aufgenommen. Die Anwendung kann jedoch nicht mehr als 500 Benutzer aus dem Pool ziehen, da 500 gleichzeitige Benutzer die feste Obergrenze sind.

Bei Floating-Lizenzen können Sie denCheckInLicense API-Vorgang verwenden, um die Lizenzeinheiten in den Berechtigungspool zurückzugeben.

Example der Anzahl der gleichzeitigen Benutzer für ein Jahr

Der Preis Ihres Produkts basiert auf der Anzahl der gleichzeitigen Benutzer. Der Kunde erwirbt eine Lizenz für 10 Benutzer für ein Jahr. Der Kunde startet die Software, indem erAWS Identity and Access Management (IAM) -Berechtigungen bereitstellt. Wenn sich ein Benutzer anmeldet, ruft Ihre Anwendung denCheckoutLicense API-Vorgang auf, um die Menge um 1 zu reduzieren. Wenn sich der Benutzer abmeldet, gibt die Anwendung diese Lizenz an den Pool zurück, indem sie denCheckInLicense API-Vorgang aufruft. Wenn Sie nicht anrufenCheckInLicense, wird die Lizenzeinheit nach 1 Stunde automatisch eingecheckt.

**a** Note

In der folgenden Anfragekey-fingerprint ist das kein Platzhalterwert, sondern der tatsächliche Wert des Fingerabdrucks, mit dem alle Lizenzen veröffentlicht werden.

#### Anforderung

```
linux-machine ~]$ aws license-manager checkout-license\
--product-sku "2205b290-19e6-4c76-9eea-377d6bf7la47" \
--checkout-type "PROVISIONAL" \
--key-fingerprint "aws:294406891311:AWS/Marketplace:issuer-fingerprint" \
--entitlements "Name=ReadOnlyUSers, Value=l0, Unit=Count" \
--client-token "AKIAIOSFODNN7EXAMPLE"
```
#### Antwort

{

```
 "CheckoutType": "PROVISIONAL", 
 "EntitlementsAllowed": [
```

```
 { 
       "Name": "ReadOnlyUsers", 
       "Count": 10, 
       "Units": "Count", 
       "Value": "Enabled" 
     }
}, 
   "Expiration": "2021-04-22Tl9:02: 36", 
   "IssuedAt": "2021-04-22Tl8:02:36", 
   "LicenseArn": "arn:aws:license-manager::294406891311:license:l-16bf01b...", 
   "LicenseConsumptionToken": "AKIAIOSFODNN7EXAMPLE"
}
```
#### <span id="page-208-0"></span>Mehrstufiges Lizenzmodell

Das gestaffelte Lizenzmodell berechtigt einen Käufer zu einer bestimmten Stufe oder Stufe von Anwendungsfunktionen, nachdem ein Käufer eine Lizenz erworben hat.

Sie erstellen Stufen für Ihr Produkt, z. B. Basic, Intermediate und Premium. Der Käufer wählt dann eine der vordefinierten Stufen aus.

Die Anwendung muss die Nutzung der Anwendung nicht verfolgen oder messen.

Beim gestaffelten Lizenzmodell werden die Ansprüche nicht mitgezählt, sondern es handelt sich um eine vom Kunden beschaffte Servicestufe.

Wenn Sie gebündelte Funktionen zusammen anbieten möchten, empfehlen wir die Verwendung des gestaffelten Lizenzmodells.

Example der Stufen Basic, Intermediate und Premium

Ein Kunde kann einen Vertrag für eine von drei möglichen Stufen der Software unterzeichnen: Basic, Intermediate oder Premium. Jede dieser Stufen hat ihre eigenen Preise. Ihre Software kann die Stufe identifizieren, für die sich der Kunde angemeldet hat, indem sie denCheckoutLicense API-Vorgang aufruft und alle möglichen Stufen in der Anfrage angibt.

Die Antwort auf die Anfrage enthält den Anspruch, der der Stufe entspricht, die der Kunde erworben hat. Auf der Grundlage dieser Informationen kann die Software das entsprechende Kundenerlebnis bieten.

#### Anfrage

linux-machine ~]\$ aws license-manager checkout-license\

```
--product-sku "2205b290-19e6-4c76-9eea-377d6bf7la47" \
--checkout-type "PROVISIONAL" \
--key-fingerprint "aws:294406891311:AWS/Marketplace:issuer-fingerprint" \
--entitlements "Name=BasicTier, Unit=None" "Name=IntermediateTier, Unit=None" \ 
 "Name=PremiumTier, Unit=None"
```
Antwort

```
{ 
   "CheckoutType": "PROVISIONAL", 
   "EntitlementsAllowed": [ 
     { 
       "Name": "IntermediateTier", 
       "Units": "None" 
     }
}, 
   "Expiration": "2021-04-22Tl9:02:36", 
   "IssuedAt": "2021-04-22Tl8:02:36", 
   "LicenseArn": "arn:aws:license-manager::294406891311:license:l-16bf01b...", 
   "LicenseConsumptionToken": "AKIAIOSFODNN7EXAMPLE"
}
```
### **Workflow**

Die folgenden Schritte zeigen den Arbeitsablauf für die Integration Ihres AMI-Produkts mitAWS License Manager:

- 1. Der Verkäufer erstellt ein Produkt mitAWS License Manager Integration.
- 2. Der Verkäufer bietet das Produkt aufAWS Marketplace.
- 3. Der Käufer findet das Produkt aufAWS Marketplace und kauft es.
- 4. Eine Lizenz wird dem Käufer in seinemAWS-Konto.
- 5. Der Käufer verwendet die Software, indem er die Amazon Elastic Compute Cloud (Amazon EC2) -Instance (Amazon Elastic Container Service (Amazon ECS) -Befehl oder Amazon Elastic Kubernetes Service (Amazon EKS) -Pod startet. Der Kunde verwendet eine IAM-Rolle.
- 6. Die Software liest die Lizenz imAWS License Manager Konto des Käufers, ermittelt die erworbenen Rechte und stellt die Funktionen entsprechend bereit.

### **a** Note

License Manager führt keine Nachverfolgung oder Aktualisierungen durch. Dies erfolgt durch die Anwendung des Verkäufers.

### <span id="page-210-0"></span>Voraussetzungen für die Lizenzmanager-Integration

Bevor Sie das Produkt veröffentlichen, müssen Sie Folgendes tun:

- 1. Erstellen Sie ein neues AMI-Produkt in derAWS Marketplace Management Portal und notieren Sie sich den zugehörigen Produktcode.
- 2. Füllen Sie das Product Load Form (PLF) mit den erforderlichen Preisinformationen aus und senden Sie es zur Bearbeitung an uns zurück.
- 3. Verwenden Sie eine IAM-Rolle für die Aufgabe oder den Pod, auf dem Ihre Anwendung ausgeführt wird, und mit den IAM-Berechtigungen, die für den Aufruf vonCheckoutLicenseExtendLicenseConsumption, und erforderlich sindCheckInLicense.

Die erforderlichen IAM-Berechtigungen sind in der folgenden IAM-Richtlinie detailliert beschrieben.

```
{ 
    "Version":"2012-10-17", 
    "Statement":[ 
        { 
           "Sid":"VisualEditorO", 
           "Effect":"Allow", 
           "Action":[ 
              "license-manager:CheckoutLicense", 
              "license-manager:GetLicense", 
              "license-manager:CheckInLicense", 
              "license-manager:ExtendLicenseConsumption", 
              "license-manager:ListReceivedLicenses" 
           ], 
           "Resource":"*" 
       } 
    ]
}
```
4. Führen Sie einen Testaufruf für denRegisterUsage API-Vorgang mit einem Datensatz für alle von Ihnen definierten Preisdimensionen durch.

Integration eines AMI-basierten Produkts mitAWS License Manager

Sie können Ihr AMI-basiertes Produkt mithilfe der [AWS License Manager](https://docs.aws.amazon.com/license-manager/latest/APIReference/Welcome.html)API in License Manager integrieren. Starten Sie die Amazon EC2 EC2-Instances mithilfe vonAWS Marketplace AMI-basierten Produkten.

### **a** Note

Stellen Sie sicher, dass Sie den Vorgang abgeschlossen haben,[the section called](#page-210-0) ["Voraussetzungen für die Lizenzmanager-Integration"](#page-210-0) bevor Sie das folgende Verfahren ausführen.

Um Ihr AMI-basiertes Produkt in den License Manager zu integrieren

- 1. Schließen Sie das Verfahren in a [the section called "Eine Testlizenz im License Manager](#page-212-0) [erstellen"](#page-212-0). Sie müssen im License Manager eine Testlizenz erstellen, um Ihre Integration zu testen.
- 2. Führen Sie den [GetLicenseA](https://docs.aws.amazon.com/license-manager/latest/APIReference/API_GetLicense.html)PI-Vorgang mit der Lizenz Amazon Resource Name (ARN) aus, die Sie in Schritt 1 erhalten haben. Notieren Sie sich den Wert desKeyFingerprint Attributs derGetLicense Antwort für die spätere Verwendung.
- 3. Laden Sie das neueste öffentlicheAWS SDK herunter und fügen Sie es in Ihre Anwendung ein.
- 4. Führen Sie den [CheckoutLicense](https://docs.aws.amazon.com/license-manager/latest/APIReference/API_CheckoutLicense.html)API-Vorgang aus, um zu überprüfen, ob der Käufer berechtigt ist, eine Lizenz für Ihre Anwendung zu verwenden. Verwenden Sie die Berechtigungsdetails und den Schlüsselfingerabdruck der Testlizenz, die Sie in Schritt 1 erhalten haben.

Wenn für die Lizenz keine Berechtigungen gefunden wurden oder die maximale Anzahl an Berechtigungen überschritten wird, kehrt derCheckoutLicense API-Vorgang zurückNoEntitlementsAllowedException. Wenn die Berechtigungen gültig sind oder verwendet werden können, gibt derCheckoutLicense Vorgang eine erfolgreiche Antwort mit den angeforderten Berechtigungen und ihren Werten zurück.

5. (Nur für variable Berechtigungen erforderlich) Führen Sie den [CheckinLicenseA](https://docs.aws.amazon.com/license-manager/latest/APIReference/API_CheckInLicense.html)PI-Vorgang mit dem ausLicenseConsumptionToken, den Sie in derCheckoutLicense Antwort erhalten

haben. Durch diese Aktion werden zuvor ausgecheckte Ansprüche wieder in den Pool der verfügbaren Ansprüche aufgenommen.

6. Nachdem Sie die License Manager Manager-Integration mit der Testlizenz, die Sie in Schritt 1 erstellt haben, erfolgreich überprüft haben, aktualisieren Sie den Schlüsselfingerabdruck in Ihrem Code aufaws:294406891311:AWS/Marketplace:issuer-fingerprint. Jetzt können Sie mit Lizenzen von arbeiten, die von ausgestellt wurdenAWS Marketplace.

Folgen Sie dem Release-Prozess, bei dem die Anwendung für ein AMI-Produkt erstellt wird, und reichen Sie das Produkt anschließend imAWS Marketplace Anschluss an den Produktveröffentlichungsprozess ein.

<span id="page-212-0"></span>Eine Testlizenz im License Manager erstellen

Sie verwenden Version 2 vonAWS Command Line Interface (AWS CLI), um eine Testlizenz in zu erstellenAWS License Manager. Diese Testlizenz wird nur zur Überprüfung und zum Testen derAWS License Manager Integration verwendet. Nach Abschluss des Tests können Sie die Testlizenz löschen. Die eigentliche Lizenz wirdAWS Marketplace mit einem anderen Schlüsselfingerabdruck generiert.

AWS Marketplaceunterstützt zwei Arten von Ansprüchen inAWS License Manager. Für ein Produkt kann jedoch nur ein Typ aktiviert werden. Wenn Sie eine Lizenz, einschließlich einer Testlizenz, müssen Sie eine der folgenden Arten von Berechtigungen angeben:

Mehrstufige Rechte — Das gestaffelte Lizenzmodell berechtigt den Kunden zu bestimmten Anwendungsfunktionen. Kunden können die Anzahl der Einheiten, die sie kaufen möchten, nicht definieren. Sie können jedoch ein einzelnes vordefiniertes Paket oder eine einzelne Stufe auswählen. Kunden können den Vertrag später ändern, um eine andere Stufe zu abonnieren.

Konfigurierbare Berechtigungen — Das konfigurierbare Lizenzmodell gewährt dem Kunden Berechtigungen für eine bestimmte Menge an Ressourcen, wenn der Kunde eine Lizenz erwirbt. Der Kunde wählt während des Abonnementvorgangs die Anzahl der Einheiten aus, die er kaufen möchte. Die Abrechnung erfolgt auf der Grundlage des Einzelpreises. Kunden können auch mehrere Dimensionen abonnieren.

Die erforderlichen Parameter für die Verwendung in derCheckoutLicense API-Operation lauten wie folgt:

• CheckoutType— Die gültigen Werte sindPerpetual oderProvisional:

- Perpetual— Wird verwendet, wenn die Anzahl der ausgecheckten Ansprüche aus dem Pool ausgeschöpft wird. Beispiel: Der Käufer ist berechtigt, 500 GB Daten zu verarbeiten. Während sie weiterhin Daten verarbeiten, wird die Menge aus dem Pool von 500 GB abgerufen und ausgeschöpft. Ruft den Status einer gekauften Lizenz ab und gibt an, ob die Lizenz abgelaufen ist oder demnächst abläuft, um eine Benachrichtigung an den Kunden zu senden.
- Provisional— Wird für variable Lizenzansprüche verwendet, bei denen Berechtigungen aus dem Pool ausgecheckt und nach Gebrauch zurückgegeben werden. Beispiel: Der Benutzer hat Anspruch auf 500 gleichzeitige Benutzer in der Anwendung. Wenn sich Benutzer anund abmelden, werden die Benutzer gezogen und wieder in den Pool von 500 Benutzern aufgenommen. Weitere Informationen zu variablen Lizenzberechtigungen finden Sie unter Vom [Verkäufer ausgestellte Lizenzen im AWS License Manager.](https://docs.aws.amazon.com/license-manager/latest/userguide/seller-issued-licenses.html)
- ClientToken— Eindeutiger Bezeichner, bei dem zwischen Groß- und Kleinschreibung unterschieden wird, um sicherzustellen, dass das exakte Ergebnis erzielt wird, unabhängig davon, wie oft es versucht wird. Wir empfehlen, für jede Anfrage eine zufällige universell eindeutige Kennung (UUID) zu verwenden.
- Entitlements— Liste der Ansprüche, die ausgecheckt werden müssen.
	- Geben Sie für gestaffelte Ansprüche dieUnit Eigenschaften vonName und wie folgt an:

```
{
"Name": "<Entitlement_Name>",
"Unit": "None"
}
```
• Geben SieName für konfigurierbare Berechtigungen undValue Eigenschaften wie folgt an:Unit

```
{
"Name": "<Entitlement_Name>",
"Unit": "<Entitlement_Unit>",
"Value": <Desired_Count>{
}
```
• KeyFingerprint— Verwenden Sie diesen Schlüsselfingerabdruck, um zu überprüfen, ob die Lizenz ausgestellt wurde vonAWS Marketplace. Der wichtigste Fingerabdruck für Lizenzen, die von ausgestellt wurden,AWS Marketplace lautet wie folgt:

aws:294406891311:AWS/Marketplace:issuer-fingerprint

• Product SKU— Produkt-ID mit einem GUID-Format (Globally Unique Identifier), die einemAWS Marketplace Produkt zugeordnet ist.

Example einer konfigurierbaren Berechtigung

Im Folgenden finden Sie ein Beispiel für eine Anfrage, die denCheckoutLicense API-Vorgang verwendet, um eine konfigurierbare Berechtigung namens auszucheckenPowerUsers.

```
aws license-manager checkout-license \ 
    product-sku "2205b290-19e6-4c76-9eea-377d6bf71a47" \ 
    checkout-type "PROVISIONAL" \ 
    client-token "79464194dca9429698cc774587a603a1" \"Statement":[ 
   entitlements "Name=PowerUsers, Value=1, Unit=Count" \
    key-fingerprint "aws:294406891311:AWS/Marketplace:issuer-fingerprint"
```
Example eines gestaffelten Anspruchs

Im Folgenden finden Sie ein Beispiel für eine Anfrage, die denCheckoutLicense API-Vorgang verwendet, um eine Feature-Berechtigung namens auszucheckenEnterpriseEdition.

```
aws license-manager checkout-license \ 
    --product-sku "2205b290-19e6-4c76-9eea-377d6bf71a47" \ 
    --checkout-type "PROVISIONAL" \ 
    --client-token "79464194dca9429698cc774587a603a1" \ 
    --entitlements "Name=EnterpriseEdition,Unit=None" \ 
    --key-fingerprint "aws:294406891311:AWS/Marketplace:issuer-fingerprint"
```
Um eine Testlizenz für Ihr AMI-basiertes Produkt zu erstellen

1. Führen Sie in Ihrer lokalen Umgebung, in derAWS CLI v2 installiert ist, das folgende Skript aus. Das Skript erstellt die Testlizenz und konfiguriert die entsprechenden Produktdetails.

### **a** Note

Verwenden Sie einen anderen TestAWS-Konto als den Test,AWS-Konto in dem Sie Ihre Software bereitstellen und testen. Lizenzen können nicht gleichzeitig erstellt, gewährt und ausgecheckt werdenAWS-Konto.

```
#!/bin/bash
```

```
# Replace with intended product ID on AWS Marketplace
PRODUCT_ID=<REPLACE-WITH-PRODUCT-ID>
# Replace with license recipient's AWS Account ID
BENEFICIARY_ACCOUNT_ID=<REPLACE-WITH-BENEFICIARY-ACCOUNT-ID>
# Replace with your product's name
PRODUCT_NAME="Test Product"
# Replace with your seller name on AWS Marketplace
SELLER_OF_RECORD="Test Seller" 
# Replace with intended license name
LICENSE_NAME="AWSMP Test License"
# Replace the following with desired contract dimensions
# More info here: https://docs.aws.amazon.com/license-manager/latest/APIReference/
API_Entitlement.html
# Example "configurable entitlement"
ENTITLEMENTS='[ 
   { 
     "Name": "ReadOnly", 
     "MaxCount": 5, 
     "Overage": false, 
     "Unit": "Count", 
     "AllowCheckIn": true 
   }
\mathbf{1}^{\mathsf{r}}# Example "tiered entitlement"
# ENTITLEMENTS='[
# {
# "Name": "EnterpriseUsage",
```
```
# "Value": "Enabled",
# "Unit": "None"
# }
# ]'
# Format "yyyy-mm-ddTHH:mm:ss.SSSZ"
# This creates a validity period of 10 days starting the current day
# Can be updated to desired dates
VALIDITY START=$(date +%Y-%m-%dT%H:%M:%S.%SZ)
VALIDITY_END=$(date --date="+10 days" +%Y-%m-%dT%H:%M:%S.%SZ)
# Configuration for consumption of the license as set on Marketplace products
CONSUMPTION_CONFIG='{ 
  "RenewType": "None", 
 "ProvisionalConfiguration": { 
    "MaxTimeToLiveInMinutes": 60 
 }
}'
# License's home Region
HOME_REGION=us-east-1
# License issuer's name
ISSUER=Self 
# Run AWS CLI command to create a license
aws license-manager create-license \ 
   --license-name "${LICENSE_NAME}" \ 
   --product-name "${PRODUCT_NAME}" \ 
   --product-sku "${PRODUCT_ID}" \ 
   --issuer Name="${ISSUER}" \ 
  --beneficiary "${BENEFICIARY ACCOUNT ID}" \
  --validity 'Begin="'"${VALIDITY_START}"'",End="'"${VALIDITY_END}"'"' \
   --entitlements "${ENTITLEMENTS}" \ 
   --home-region "${HOME_REGION}" \ 
   --region "${HOME_REGION}" \ 
   --consumption-configuration "${CONSUMPTION_CONFIG}" \ 
   --client-token $(uuidgen)
```
2. Erteilen Sie die Lizenz mithilfe derAWS License Manager Konsole. Weitere Informationen finden Sie unter [Verteilen von Berechtigungen im](https://docs.aws.amazon.com/license-manager/latest/userguide/granted-licenses.html#distribute-entitlement.) License Manager Manager-Benutzerhandbuch.

- 3. Melden Sie sich bei dem Konto anAWS-Konto, das als Käuferkonto dient, in dem Sie Ihre Software bereitstellen und testen. Diese muss sichAWS-Konto von der Lizenz unterscheidenAWS-Konto, die erstellt und erteilt wurde.
- 4. Gehen Sie zurAWS License Manager Konsole, um die erteilten Lizenzen zu akzeptieren und zu aktivieren. Weitere Informationen finden Sie unter [Verwalten Ihrer erteilten Lizenzen](https://docs.aws.amazon.com/license-manager/latest/userguide/granted-licenses.html#manage-granted-licenses) im License Manager Manager-Benutzerhandbuch.
- 5. Führen Sie in Ihrer Umgebung den folgenden Befehl aus.

```
# The following example uses a key fingerprint that should match the test license 
  you created.
# When checking out an actual AWS Marketplace created license, use the following 
  fingerprint:
# aws:294406891311:AWS/Marketplace:issuer-fingerprint
aws license-manager checkout-license \ 
   --product-sku <REPLACE-WITH-PRODUCT-ID> \ 
   --checkout-type PROVISIONAL \ 
   --key-fingerprint "aws:<ACCOUNT-ID-WHERE-YOU-CREATED-TEST-LICENSE>:Self:issuer-
fingerprint" \ 
  --entitlements "Name=ReadOnly, Value=1, Unit=Count" \
   --client-token $(uuidgen)
```
Im vorherigen Befehl wirdPROVISIONAL als Wert für denCheckoutType Parameter verwendet. WennPERPETUAL für den Anspruch eine Drawdown-Lizenz verwendet wird, geben Sie diese als Wert ein.

### API-Aufrufe

Um die im License Manager-Konto des Kunden gespeicherten Lizenzen zu verwalten, kann Ihre Software die folgenden API-Aufrufe verwenden:

- GetLicense— Ruft den Status einer gekauften Lizenz ab und gibt an, ob die Lizenz abgelaufen ist oder demnächst abläuft, um eine Benachrichtigung an den Kunden zu senden.
- CheckoutLicense— Erkennt Lizenzen, die der Benutzer gekauft hat. Sie können es auch verwenden, um die Lizenzmenge zu aktualisieren, wenn der Benutzer eine bestimmte Anzahl an Lizenzen verbraucht hat. MitCheckoutLicense können Sie die Anzahl der vom Kunden verwendeten Lizenzen weiter überprüfen. Wenn der Kunde alle Lizenzen aufgebraucht hat, gibt dieser Anruf einen Fehler zurück. Hinweise zur empfohlenen Schrittfrequenz finden Sie unter[the](#page-218-0) [section called "Lizenzverlängerungen und Upgrades".](#page-218-0)CheckoutLicense
- ExtendLicenseConsumption— Bei Floating Dimensions gibt die Software beim Auschecken einer Lizenz die Lizenz nach 60 Minuten automatisch an den Pool zurück. Wenn Sie den Zeitraum, in dem die Lizenz ausgecheckt ist, verlängern möchten, kann Ihre Software anrufen,ExtendLicenseConsumption um die Lizenz um weitere 60 Minuten zu verlängern.
- CheckInLicense— Verwenden Sie bei variablen Abmessungen, wenn Sie die Lizenz wieder in den Berechtigungspool aufnehmen möchtenCheckInLicense.
- ListReceivedLicenses— Listet die vom Käufer gekauften Lizenzen auf.

## <span id="page-218-0"></span>Lizenzverlängerungen und Upgrades

Kunden können ihre Lizenzen auf der verlängern oder aktualisierenAWS Marketplace Management Portal. Nachdem sie einen weiteren Kauf getätigt haben,AWS Marketplace wird eine neue Version der Lizenz generiert, die den neuen Rechten entspricht. Ihre Software liest die neuen Berechtigungen mit denselben API-Aufrufen. Sie müssen in Bezug auf die License Manager Manager-Integration nichts anderes tun, um Verlängerungen und Upgrades abzuwickeln.

Aufgrund von Lizenzverlängerungen, Upgrades, Kündigungen usw. empfehlen wir, dass Ihr Produkt denCheckoutLicense API-Aufruf in regelmäßigen Abständen ausführt, während das Produkt verwendet wird. Indem derCheckoutLicense API-Vorgang in regelmäßigen Abständen verwendet wird, kann das Produkt Änderungen von Berechtigungen wie Upgrades und Gültigkeitsdauer erkennen.

Wir empfehlen, denCheckoutLicense API-Aufruf alle 15 Minuten durchzuführen.

# Amazon SNS SNS-Benachrichtigungen für AMI-Produkte

Um Benachrichtigungen zu erhalten, abonnieren Sie dieAWS Marketplace Amazon-SNS-Themen (Simple Notification Service), die Ihnen bei der Produkterstellung zur Verfügung gestellt werden. Die Themen enthalten Benachrichtigungen über Änderungen an Kundenabonnements für Ihre Produkte. Zum Beispiel können Sie wissen, wann Kunden ein privates Angebot annehmen.

### **a** Note

Während der Produkterstellung erhalten Sie den tatsächlichen Amazon-Ressourcennamen (ARN) für das SNS-Thema. Beispiel:arn:aws:sns:us-east-1:123456789012:aws-mpsubscription-notification-PRODUCTCODE

Das folgende Amazon SNS-Thema ist für AMI-Produkte verfügbar:

• Amazon-SNS-Thema:[aws-mp-subscription-notification](#page-219-0)— Dieses Thema informiert Sie, wenn ein Käufer ein Produkt abonniert oder abbestellt. Diese Benachrichtigung ist für stündliche Preismodelle verfügbar, einschließlich stündlicher und stündlicher Preismodelle mit jährlicher Preisgestaltung.

## <span id="page-219-0"></span>Amazon-SNS-Thema:**aws-mp-subscription-notification**

Jede Nachricht imaws-mp-subscription-notification Thema für diesubscribe-fail Aktionsubscribe-success und hat das folgende Format.

```
{ 
     "action": "<action-name>", 
     "customer-identifier": " X01EXAMPLEX", 
     "product-code": "n0123EXAMPLEXXXXXXXXXXXX", 
     "offer-identifier": "offer-abcexample123"
}
```
Das <action-name>variiert je nach Benachrichtigung. Mögliche Aktionen sind:

- subscribe-success
- subscribe-fail
- unsubscribe-pending
- unsubscribe-success

Die wirdoffer-identifier nur in der Benachrichtigung angezeigt, wenn es sich bei dem Angebot um ein privates Angebot handelt.

# Abonnieren einer Amazon SQS SQS-Warteschlange für das Amazon-SNS-Thema

Wir empfehlen das Abonnieren einer Amazon SQS SQS-Warteschlange für die bereitgestellten SNS-Themen. Detaillierte Anweisungen zum Erstellen einer SQS-Warteschlange und zum Abonnieren der Warteschlange für ein Thema finden Sie unter [Abonnieren einer Amazon SQS SQS-Warteschlange](https://docs.aws.amazon.com/sns/latest/dg/subscribe-sqs-queue-to-sns-topic.html)  [für Amazon SNS](https://docs.aws.amazon.com/sns/latest/dg/subscribe-sqs-queue-to-sns-topic.html) im Amazon Simple Notification Service Developer Guide.

### **G** Note

Sie können nurAWS Marketplace SNS-Themen abonnieren, die zum Verkauf der ProdukteAWS-Konto verwendet wurden. Sie können die Nachrichten jedoch an ein anderes Konto weiterleiten. Weitere Informationen finden Sie unter [Senden von Amazon SNS](https://docs.aws.amazon.com/sns/latest/dg/sns-send-message-to-sqs-cross-account.html)  [SNS-Nachrichten an eine Amazon SQS SQS-Warteschlange in einem anderen Konto](https://docs.aws.amazon.com/sns/latest/dg/sns-send-message-to-sqs-cross-account.html) im Entwicklerhandbuch für Amazon Simple Notification Service.

## Abfrage der SQS-Warteschlange auf Benachrichtigungen

Nachdem Sie Ihre SQS-Warteschlange für ein SNS-Thema abonniert haben, werden die Nachrichten in SQS gespeichert. Sie müssen einen Dienst definieren, der die Warteschlange kontinuierlich abfragt, nach Nachrichten sucht und diese entsprechend behandelt.

# AMI-Produkt-Checkliste

Bevor Sie Ihre Amazon Machine Image (AMI) -Produktanfrage an sendenAWS Marketplace, lesen Sie sich diese Checkliste durch. Die Validierung dieser Informationen trägt dazu bei, dass Ihre Einreichung den Veröffentlichungsprozess problemlos durchläuft.

Produktnutzung:

- Ihr AMI muss produktionsbereit sein.
- Ihr AMI darf die Produktnutzung weder zeitlich noch anderweitig einschränken.
- Ihr AMI muss mit der 1-Click-Bereitstellung kompatibel sein.
- Alles, was zur Nutzung des Produkts erforderlich ist, ist in der Software enthalten, einschließlich der Client-Anwendungen. Produkte, die externe Abhängigkeiten erfordern, wie Softwarepakete oder Client-Anwendungen, müssen sich an die Vorschriften halten, zu [the section called](#page-225-0)  ["Richtlinien zur Produktnutzung"](#page-225-0) denen auch die ordnungsgemäße Offenlegung gehört.
- Standardbenutzer verwenden ein zufälliges Passwort oder die Erstellung eines anfänglichen Benutzers erfordert die Überprüfung über einen eindeutigen Wert (z. B. Instance-ID), der besagt, dass der Käufer zur Nutzung der Instance berechtigt ist.

Für kostenlose oder kostenpflichtige Produkte:

• Für die Nutzung des Produkts ist keine zusätzliche Lizenz erforderlich.

• Der Käufer muss keine personenbezogenen Daten (z. B. seine E-Mail-Adresse) angeben, um das Produkt nutzen zu können.

#### AMI-Vorbereitung:

- Ihr Produktname und Ihre Beschreibung müssen mit dem Feld Beschreibung des AMI-Produkts übereinstimmen, das Sie anbieten.
- Nutzt Hardware-Virtualisierung (HVM) und 64-Bit-Architektur.
- Enthält keine bekannten Sicherheitslücken, Malware oder Viren.
- Käufer haben Verwaltungszugriff auf Betriebssystemebene auf das AMI.
- Führen Sie Ihr AMI mithilfe von AMI Self-Service Scanning aus.

### Für Windows AMIs:

- Wenn Sie Windows Server 2012 und neuere Betriebssysteme verwenden, verwenden Sie die neueste Version von [EC2Launch v2](https://docs.aws.amazon.com/AWSEC2/latest/WindowsGuide/ec2launch-v2-install.html).
- [Wenn Ihr AMI mit EC2Config auf Windows Server 2012 und 2012 R2 erstellt wurde, verwenden Sie](https://docs.aws.amazon.com/AWSEC2/latest/WindowsGuide/UsingConfig_Install.html) [die neueste Version von EC2Config.](https://docs.aws.amazon.com/AWSEC2/latest/WindowsGuide/UsingConfig_Install.html)
- Wenn Sie EC2Launch v2 verwenden, stellen Sie sicher, dass Sie die folgenden Schritte ausführen:
	- Wählen Sie in den [Amazon EC2Launch-Einstellungen](https://docs.aws.amazon.com/AWSEC2/latest/WindowsGuide/ec2launch-v2-settings.html#ec2launch-v2-ui) unter Administratorkonto einrichten die Option Zufällig aus.
	- Aktivieren Sie in den [Amazon EC2Launch-Einstellungen](https://docs.aws.amazon.com/AWSEC2/latest/WindowsGuide/ec2launch-v2-settings.html#ec2launch-v2-ui) das Kontrollkästchen unter Start SSM service.
	- UserDataZur [EC2 v2-Aufgabenkonfiguration](https://docs.aws.amazon.com/AWSEC2/latest/WindowsGuide/ec2launch-v2-settings.html#ec2launch-v2-task-configuration) hinzufügen.
- Wenn Sie ec2Config verwenden, aktivieren Sie die folgenden [Einstellungsdateien](https://docs.aws.amazon.com/AWSEC2/latest/WindowsGuide/ec2config-service.html#UsingConfigXML_WinAMI) in Ihrem AMI: Ec2SetPassword, Ec2 und Ec2WindowsActivate. HandleUserData
- Stellen Sie sicher, dass keine Gastkonten oder Remote-Desktop-Benutzer anwesend sind.

### Für Linux-AMIs:

- Der Root-Login ist gesperrt oder deaktiviert.
- Es sind keine autorisierten Schlüssel, Standardkennwörter oder andere Anmeldeinformationen enthalten.

Formular zum Laden von Produkten oder Reiter "Produkt":

- Alle erforderlichen Felder sind ausgefüllt.
- Alle Werte liegen innerhalb der angegebenen Zeichengrenzen.
- Alle URLs werden ohne Fehler geladen.
- Das Produktbild ist mindestens 110 Pixel breit und hat ein Verhältnis von 1:1 bis 2:1.
- Die Preise werden für alle aktivierten Instance-Typen angegeben (für stündliche, stündliche monatliche Preismodelle und stundenbasierte jährliche Preismodelle).
- Die monatliche Preisgestaltung ist angegeben (für stundenbasierte monatliche und monatliche Preismodelle).

# AMI-basierte Produktanforderungen

AWS Marketplacehält die folgenden Richtlinien für alle Produkte und Angebote von Amazon Machine Image (AMI) inAWS Marketplace. Die Richtlinien fördern eine sichere und vertrauenswürdige Plattform für unsere Kunden.

Alle Produkte und die zugehörigen Metadaten werden bei der Einreichung überprüft, um sicherzustellen, dass sie den aktuellenAWS Marketplace Richtlinien entsprechen oder diese übertreffen. Diese Richtlinien werden überprüft und und an sich ändernden Sicherheitsrichtlinien angepasst. AWS Marketplace scannt fortlaufend Ihre Produkte, um sicherzustellen, dass sie Änderungen an den Sicherheitsrichtlinien erfüllen. Wenn Produkte nicht den Anforderungen entsprechen,AWS Marketplace werden wir uns mit Ihnen in Verbindung setzen, um Ihr AMI-Produkt zu aktualisieren, damit es den neuen Standards entspricht. Ebenso werden wir Sie bitten, ein aktualisiertes AMI mit den entsprechenden Updates bereitzustellen, wenn eine neu entdeckte Sicherheitsanfälligkeit festgestellt wird, die das AMI beeinträchtigt. Sie müssen das [Self-Service-AMI](https://aws.amazon.com/marketplace/management/manage-products) [Scan-Tool](https://aws.amazon.com/marketplace/management/manage-products) verwenden, bevor Sie Ihr AMI übermitteln. Dieses Tool hilft sicherzustellen, dass das AMI denAWS Marketplace Richtlinien entspricht.

## Sicherheitsrichtlinien

Alle AMIs müssen die folgenden Sicherheitsrichtlinien einhalten:

- AMIs dürfen keine bekannten Schwachstellen wie Viren oder Malware enthalten, die mit dem [Self-](https://aws.amazon.com/marketplace/management/manage-products)[Service-AMI Scan-Tool](https://aws.amazon.com/marketplace/management/manage-products) oder AWS Security erkannt wurden.
- AMIs müssen aktuell unterstützte Betriebssysteme und andere Softwarepakete verwenden. Jede Version eines AMI mit einem ausgelaufenen Betriebssystem (EoL) oder anderen Softwarepaketen

wird von der Liste gestrichenAWS Marketplace. Sie können ein neues AMI mit aktualisierten Paketen erstellen und es als neue Version unter veröffentlichenAWS Marketplace.

- Jede Instance-Authentifizierung muss den Schlüsselpaar-Zugriff anstelle der passwortbasierten Authentifizierung verwenden, auch wenn das Passwort vom Benutzer beim Start generiert, zurückgesetzt oder definiert wird. AMIs dürfen keine Passwörter, Authentifizierungsschlüssel, Schlüsselpaare, Sicherheitsschlüssel oder andere Anmeldeinformationen enthalten.
- AMIs dürfen keine Zugangs-/Zugriffsschlüssel von Benutzern anfordern oder verwenden, um auf AWS-Ressourcen zuzugreifen. Wenn Ihre AMI-Anwendung Zugriff auf den Benutzer benötigt, muss dies über eineAWS Identity and Access Management (IAM) -Rolle erreicht werdenAWS CloudFormation, über die die Instance erstellt und die entsprechende Rolle zugeordnet wird. Wenn der Single-AMI-Start für Produkte mit einerAWS CloudFormation Liefermethode aktiviert ist, müssen die entsprechenden Nutzungsanweisungen klare Anweisungen für die Erstellung von IAM-Rollen mit minimalen Privilegien enthalten. Weitere Informationen finden Sie unter [the section](#page-154-0) [called "AMI-basierte Lieferung mit CloudFormation".](#page-154-0)
- Linux-basierte AMIs dürfen keine SSH-Passwort-Authentifizierung erlauben. Deaktivieren Sie die Passwortauthentifizierung über Ihre sshd\_config-Datei, indem Sie PasswordAuthentication auf NO setzen.

# **Zugriffsrichtlinien**

Es gibt drei Kategorien von Zugriffsrichtlinien: allgemeine, Linux-spezifische und Windows-spezifische Richtlinien.

## Allgemeine Zugriffsrichtlinien

Alle AMIs müssen die folgenden allgemeinen Zugriffsrichtlinien einhalten:

- AMIs müssen Verwaltungsfunktionen auf Betriebssystemebene (OS) ermöglichen, um Compliance-Anforderungen, Schwachstellenaktualisierungen und den Zugriff auf Protokolldateien zu ermöglichen. Linux-basierte AMIs verwenden SSH und Windows-basierte AMIs verwenden RDP.
- AMIs dürfen keine autorisierten Passwörter oder Schlüssel enthalten.
- AMIs dürfen keine festen Passwörter für administrativen Zugriff verwenden. AMIs müssen stattdessen ein zufälliges Passwort verwenden. Eine alternative Implementierung ist, die Instance-Metadaten abzurufen und die instance\_id als Passwort zu verwenden. Der Administrator muss zur Eingabe dieses randomisierten Passworts aufgefordert werden, bevor ihm gestattet wird, seine eigenen Anmeldeinformationen festzulegen oder zu ändern. Anweisungen zum Abrufen von

Instance-Metadaten finden Sie unter [Instance-Metadaten und Benutzerdaten](https://docs.aws.amazon.com/AWSEC2/latest/UserGuide/ec2-instance-metadata.html) im Benutzerhandbuch zu Amazon EC2 für Linux-Instances.

• Sie dürfen keinen Zugriff auf die laufenden Instances des Kunden haben. Der Kunde muss den Zugang von außen explizit freischalten und die im AMI integrierte Zugriffsmöglichkeit muss standardmäßig ausgeschaltet sein.

## Linux-spezifische Zugriffsrichtlinien

Linux-basierte AMIs müssen die folgenden Zugriffsrichtlinien sowie die allgemeinen Zugriffsrichtlinien einhalten:

- Linux-basierte AMIs müssen [passwortbasierte Remote-Logins für den Root-Zugriff deaktivieren](https://docs.aws.amazon.com/AWSEC2/latest/UserGuide/building-shared-amis.html#public-amis-disable-password-logins-for-root) und nur den Sudo-Zugriff durch einen Benutzer zulassen. Benutzer können den Root-Zugriff nicht verwenden. Mit sudo-Zugriff kann der Administrator steuern, welche Benutzer Root-Funktionen ausführen dürfen. Auch wird die Aktivität für ein Audit-Trail protokolliert. AMIs dürfen keine autorisierten Passwörter oder Schlüssel enthalten.
- Linux-basierte AMIs dürfen keine leeren oder ungültigen Root-Passwörter haben.

## Windows-spezifische Zugriffsrichtlinien

Windows-basierte AMIs müssen die folgenden Zugriffsrichtlinien sowie die allgemeinen Zugriffsrichtlinien einhalten:

- Verwenden Sie für Windows Server 2016 und höher EC2Launch.
- Verwenden Sie für Windows Server 2012 R2 und früher die neueste Version von Ec2ConfigService und aktivieren Sie Ec2SetPassword, Ec2WindowsActivate und Ec2HandleUserData.
- Entfernen Sie Gastkonten und Remote-Desktop-Benutzer, von denen keine zulässig sind.

# Richtlinien für Kundeninformationen

Alle AMIs müssen die folgenden Kundeninformationsrichtlinien einhalten:

• Software darf ohne Wissen und ausdrückliche Zustimmung des Kunden keine Kundendaten sammeln oder exportieren, es sei denn, dies ist von BYOL (Bring Your Own License)

vorgeschrieben. Anwendungen, die Kundendaten sammeln oder exportieren, müssen die folgenden Richtlinien einhalten:

- Die Erfassung der Kundendaten muss per Self-Service, automatisiert und sicher erfolgen. Käufer müssen nicht auf die Genehmigung der Verkäufer zur Bereitstellung der Software warten.
- Die Anforderungen an Kundendaten müssen in der Beschreibung oder den Nutzungshinweisen des Angebots deutlich angegeben werden. Dazu gehört, was gesammelt wird, wo die Kundendaten gespeichert werden und wie sie verwendet werden. Dieses Produkt erfasst beispielsweise Ihren Namen und Ihre E-Mail-Adresse. Diese Informationen werden an die gesendet und von der gespeichert<company name>. Diese Informationen werden nur verwendet, um den Käufer in Bezug auf die zu kontaktieren. <product name>
- Zahlungsinformationen dürfen nicht gesammelt werden.

# <span id="page-225-0"></span>Richtlinien zur Produktnutzung

Alle AMIs müssen die folgenden Produktnutzungsrichtlinien einhalten:

- Produkte dürfen den Zugriff auf das Produkt oder die Produktfunktionen nicht durch Zeit, Anzahl der Benutzer oder andere Einschränkungen einschränken. Beta- und Vorabversionen oder Produkte, deren alleiniger Zweck darin besteht, Test- oder Testfunktionen anzubieten, werden nicht unterstützt. Entwickler-, Community- und BYOL-Editionen kommerzieller Software werden unterstützt, sofern eine gleichwertige kostenpflichtige Version auch in verfügbar istAWS Marketplace.
- Alle AMIs müssen entweder zum Starten über die Website oder zur AMI-basierten Bereitstellung über AWS CloudFormation fähig sein. Beim Starten über die Website darf das AMI für die ordnungsgemäße Funktion bei der Instance-Erstellung keine Kunden- oder Benutzerdaten benötigen.
- AMIs und ihre Software müssen per Self-Service bereitgestellt werden können und dürfen keine zusätzlichen Zahlungsmethoden oder Kosten erfordern. Anwendungen, für die bei der Bereitstellung externe Abhängigkeiten erforderlich sind, müssen die folgenden Richtlinien einhalten:
	- Die Anforderung muss in der Beschreibung oder den Nutzungsanweisungen des Angebots angegeben werden. Für die korrekte Bereitstellung dieses Produkts ist beispielsweise eine Internetverbindung erforderlich. Die folgenden Pakete werden bei der Bereitstellung heruntergeladen: < list of package>
- Verkäufer sind verantwortlich für die Verwendung und Sicherstellung der Verfügbarkeit und Sicherheit aller externen Abhängigkeiten.
- Wenn die externen Abhängigkeiten nicht mehr verfügbar sind, muss das ProduktAWS Marketplace ebenfalls entfernt werden.
- Die externen Abhängigkeiten dürfen keine zusätzlichen Zahlungsmethoden oder Kosten erfordern.
- AMIs, die eine kontinuierliche Verbindung zu externen Ressourcen erfordern, die nicht der direkten Kontrolle des Käufers unterliegen — z. B. externe APIs oder werden vom Verkäufer oder DrittenAWS-Services verwaltet —, müssen die folgenden Richtlinien einhalten:
	- Die Anforderung muss in der Beschreibung oder den Nutzungsanweisungen des Angebots angegeben werden. Für dieses Produkt ist beispielsweise eine laufende Internetverbindung erforderlich. Die folgenden laufenden externen Dienste sind erforderlich, um ordnungsgemäß zu funktionieren:. < list of resources>
	- Verkäufer sind verantwortlich für den Einsatz und die Sicherstellung der Verfügbarkeit und Sicherheit aller externen Ressourcen.
	- Wenn die externen Ressourcen nicht mehr verfügbar sind, muss das ProduktAWS Marketplace ebenfalls entfernt werden.
	- Für die externen Ressourcen dürfen keine zusätzlichen Zahlungsmethoden oder Kosten erforderlich sein, und der Verbindungsaufbau muss automatisiert werden.
- Produktsoftware und Metadaten dürfen keine Sprache enthalten, die Benutzer zu anderen Cloud-Plattformen, zusätzlichen Produkten oder Upsell-Services weiterleitet, die in nicht verfügbar sindAWS Marketplace.
- Wenn es sich bei Ihrem Produkt um eine Ergänzung zu einem anderen Produkt oder einem Produkt eines anderen ISVs handelt, muss aus Ihrer Produktbeschreibung hervorgehen, dass es die Funktionalität des anderen Produkts erweitert und dass Ihr Produkt ohne dieses Produkt nur einen sehr begrenzten Nutzen hat. Zum Beispiel erweitert dieses Produkt die Funktionalität von und ohne es ist dieses Produkt nur sehr eingeschränkt nutzbar. <product name> Bitte beachten Sie, dass für die volle Funktionalität dieses Angebots möglicherweise eine eigene Lizenz erforderlich ist. <product name>

# Richtlinien für die Architektur

Alle AMIs müssen die folgenden Architekturrichtlinien einhalten:

- Die Quell-AMIs fürAWS Marketplace müssen in der Region USA Ost (Nord-Virginia) bereitgestellt werden.
- AMIs müssen die HVM-Virtualisierung verwenden.
- AMIs müssen 64-Bit- oder 64-Bit-ARM-Architektur verwenden.
- AMIs müssen AMIs sein, die vom Amazon Elastic Block Store (Amazon EBS) unterstützt werden. Wir unterstützen keine AMIs, die von Amazon Simple Storage Service (Amazon S3) unterstützt werden.
- AMIs dürfen keine verschlüsselten EBS-Snaphots verwenden.
- AMIs dürfen keine verschlüsselten Dateisysteme verwenden.
- AMIs müssen so gebaut werden, dass sie überall ausgeführt werden könnenAWS-Regionen und regionsunabhängig sind. Anders erstellte AMIs für andere Regionen sind nicht erlaubt.

## Hinweise zur Verwendung von AMI-Produkten

Folgen Sie bei der Erstellung von Anwendungshinweisen für Ihr AMI-Produkt bitte den Schritten und Anleitungen unter[the section called "Anweisungen zur Verwendung von AMI und](#page-107-0) [Containerprodukten"](#page-107-0).

# Container-basierte Produkte

AWS Marketplace unterstützt Software-Produkte, die Docker-Container verwenden. Container-Produkte bestehen aus Bereitstellungsoptionen, bei denen es sich um eine Reihe von Container-Images und Bereitstellungsvorlagen handelt, die zusammenpassen. Sie reichen mindestens eine Zustelloption für Ihr Produkt ein, mit maximal vier. Für jede Zustelloption stellen Sie eine Reihe von Container-Images, Nutzungsanweisungen und Links zu Bereitstellungsvorlagen bereit, damit Kunden diese Zustelloption starten können.

AWS Marketplace -Käufer sehen die verfügbaren Lieferoptionen auf den veröffentlichten Produktdetailseiten, die ihnen zur Verfügung stehen. Nachdem sie das Produkt abonniert und ihre bevorzugte Zustelloption ausgewählt haben, sehen Käufer Informationen und Anweisungen zum Starten und Verwenden des Produkts. Bei den Optionen für die Bereitstellung von Container-Images sehen Käufer Links zu den verfügbaren Bereitstellungsvorlagen und Container-Image-URLs . Sie erhalten auch Anweisungen zum Abrufen der einzelnen Container-Images. Bei den Bereitstellungsoptionen für Helm-Charts sehen Käufer step-by-step Anweisungen zum Starten mit Helm.

Eine exemplarische Vorgehensweise für das Kauferlebnis finden Sie in diesem Video: [Bereitstellen](https://www.youtube.com/watch?v=XaiUAiQQJtk)  [von AWS Marketplace Containern auf Amazon-ECS-Clustern](https://www.youtube.com/watch?v=XaiUAiQQJtk) (3:34).

Sie können Kubernetes-Anwendungen von Drittanbietern AWS Marketplace in jedem Kubernetes-Cluster in jeder Umgebung suchen, abonnieren und bereitstellen. Sie können Kubernetes-Anwendungen von Drittanbietern auf Amazon Elastic Container Service (Amazon ECS), Amazon Elastic Kubernetes Service (Amazon EKS), AWS Fargateund On-Premises mit Amazon EKS Anywhere (EKS Anywhere) bereitstellen. Sie können sie auch auf selbstverwalteten Kubernetes-Clustern On-Premises oder in Amazon Elastic Compute Cloud (Amazon EC2) bereitstellen.

Sie können Container-Produkte für kostenlose und Bring-Your-Own-License-Modelle (BYOL) auf jeder Docker-kompatiblen Laufzeit ausführen.

Themen

- [Hilfe erhalten](#page-229-0)
- [Erste Schritte mit Container-Produkten](#page-229-1)
- [Containerbasierte Produktanforderungen](#page-256-0)
- [Container-Produkte](#page-264-0)
- [Integrationen für Abrechnung, Messung und Lizenzierung von Container-Produkten](#page-273-0)

#### • [Amazon SNS SNS-Benachrichtigungen für Containerprodukte](#page-337-0)

# <span id="page-229-0"></span>Hilfe erhalten

Wenden Sie sich an Ihren Business Development Partner für AWS Marketplace oder das [AWS](https://aws.amazon.com/marketplace/management/contact-us/) [Marketplace Seller Operations](https://aws.amazon.com/marketplace/management/contact-us/)-Team, um Unterstützung bei Ihren Container-Produkten zu erhalten.

# <span id="page-229-1"></span>Erste Schritte mit Container-Produkten

In diesem Thema werden alle Schritte im Zusammenhang mit dem Erstellen, Testen und Veröffentlichen Ihres ersten Container-Produkts für beschriebenAWS Marketplace.

### Themen

- [Voraussetzungen](#page-230-0)
- [Erstellen eines Container-Produkts](#page-230-1)
- [Produktlebenszyklus](#page-231-0)
- [Aktualisieren eines Container-Produkts \(veraltet\)](#page-232-0)
- [Aktualisieren der Produkttransparenz](#page-232-1)
- [Aktualisieren der Zulassungsliste von AWS-Konto IDs](#page-233-0)
- [Hinzufügen einer Preisdimension](#page-233-1)
- [Aktualisieren von Dimensionsinformationen](#page-234-0)
- [Aktualisieren der Preisbedingungen](#page-235-0)
- [Aktualisieren der Verfügbarkeit nach Land](#page-236-0)
- [Aktualisieren der Endbenutzer-Lizenzvereinbarung](#page-236-1)
- [Aktualisieren der Erstattungsrichtlinie eines Produkts](#page-237-0)
- [Erstellen der Produkt-ID und des Produktcodes für Ihr Container-Produkt](#page-237-1)
- [Erstellen einer anfänglichen Auflistung](#page-238-0)
- [Erstellen oder Aktualisieren von Preisdetails für Container-Produkte \(veraltet\)](#page-239-0)
- [Integration AWS Marketplace Metering Service für Ihr Container-Produkt](#page-241-0)
- [Integration AWS License Manager für Ihr Container-Produkt](#page-241-1)
- [Hinzufügen einer neuen Version Ihres Produkts](#page-242-0)
- [Testen und Freigeben Ihres Produkts](#page-250-0)
- [Aktualisieren von Versionsinformationen](#page-252-0)
- [Einschränken einer Version Ihres Amazon-EKS-Add-ons](#page-254-0)
- [Erstellen oder Aktualisieren von Produktinformationen für Ihr Container-Produkt](#page-254-1)
- [Veröffentlichen von Container-Produkten \(veraltet\)](#page-255-0)
- [Container-Produkt scannt nach Sicherheitsproblemen](#page-256-1)

## <span id="page-230-0"></span>Voraussetzungen

Sie müssen die folgenden Voraussetzungen erfüllen, bevor Sie beginnen:

- 1. Verwenden Sie [AWS Marketplace Management Portal](https://aws.amazon.com/marketplace/management/). Dies ist das Werkzeug, mit dem Sie sich als Verkäufer registrieren und die auf AWS Marketplace verkauften Produkte verwalten können. Weitere Informationen finden Sie unter [AWS Marketplace Management Portal.](https://docs.aws.amazon.com/marketplace/latest/userguide/user-guide-for-sellers.html#management-portal)
- 2. Registrieren Sie sich als Verkäufer und übermitteln Sie Ihre Steuer- und Bankinformationen. Weitere Informationen finden Sie unter [Registrierungsprozess für Verkäufer.](#page-23-0)
- 3. Erstellen Sie mindestens einen Container in Amazon Elastic Container Service (Amazon ECS), Amazon Elastic Kubernetes Service (Amazon EKS) oder AWS Fargate. Stellen Sie sicher, dass Sie Links für die zugehörigen Bilder haben.
- 4. Planen Sie, wie Sie Ihr Container-Produkt in erstellen und integrierenAWS Marketplace.

Wir empfehlen Ihnen, Ihre Preis-, Berechtigungs- und Messstrategie lange im Voraus vor der öffentlichen Veröffentlichung Ihres Produkts zu planen.

- Informationen zu den Anforderungen für containerbasierte Produkte finden Sie unter [Containerbasierte Produktanforderungen.](#page-256-0)
- Informationen zum Festlegen der Preise für Ihr Produkt finden Sie unter [Container-Produkte.](#page-264-0)
- Informationen zur benutzerdefinierten Messung für Ihr kostenpflichtiges containerbasiertes Produkt finden Sie unter [Stündliche und benutzerdefinierte Zählung mitAWS Marketplace](#page-273-1)  [Metering Service](#page-273-1).

## <span id="page-230-1"></span>Erstellen eines Container-Produkts

Das Erstellen eines Container-Produkts umfasst die folgenden Schritte:

- 1. [Erstellen Sie die Produkt-ID und den Code .](https://docs.aws.amazon.com/marketplace/latest/userguide/container-product-getting-started.html#create-initial-container-product)
- 2. [the section called "Erstellen einer anfänglichen Auflistung"](#page-238-0).
- 3. [Fügen Sie eine erste Version Ihres Produkts](https://docs.aws.amazon.com/marketplace/latest/userguide/container-product-getting-started.html#container-add-version) hinzu.
- 4. [Integrieren Sie für kostenpflichtige Produkte die Messung in Ihr Produkt](#page-241-0) .
- 5. [the section called "Aktualisieren der Produkttransparenz".](#page-232-1)

#### **a** Note

Informationen zum Produktlebenszyklus finden Sie unter [the section called](#page-231-0)  ["Produktlebenszyklus"](#page-231-0).

## <span id="page-231-0"></span>Produktlebenszyklus

Wenn Sie ein Produkt in erstellenAWS Marketplace, wird es zunächst mit eingeschränkter Sichtbarkeit veröffentlicht, sodass Konten auf der Zulassungsliste es sehen können, einschließlich des Kontos, das das Produkt erstellt hat. Wenn Sie bereit sind, können Sie es im AWS Marketplace Katalog veröffentlichen, damit Käufer Ihr Produkt abonnieren und kaufen können.

Auf der Seite [Serverprodukt](https://docs.aws.amazon.com/arketplace/management/products/server) können Sie die Liste Ihrer Produkte anzeigen. Je nachdem, in welcher Phase es sich befindet, hat das Produkt einen der folgenden Status.

- Staging Ein unvollständiges Produkt, für das Sie immer noch Informationen hinzufügen. Beim ersten Speichern und Beenden der Self-Service-Erfahrung erstellt die erfolgreiche Änderungsanforderung ein unveröffentlichtes Produkt mit Informationen aus den von Ihnen übermittelten Schritten. Ab diesem Status können Sie dem Produkt weitere Informationen hinzufügen oder bereits übermittelte Details über Änderungsanforderungen ändern.
- Eingeschränkt Ein Produkt ist abgeschlossen, nachdem es an das System übermittelt wurde, und besteht die gesamte Validierung im System. Dann wird das Produkt in den Status Begrenzt freigegeben. An diesem Punkt verfügt das Produkt über eine Detailseite, auf die nur Ihr Konto und der Zulassungsempfänger zugreifen können. Sie können Ihr Produkt über die Detailseite testen. Weitere Informationen oder Hilfe erhalten Sie vom [AWS Marketplace Seller Operations](https://aws.amazon.com/marketplace/management/contact-us/)-Team.
- Öffentlich Wenn Sie bereit sind, das Produkt zu veröffentlichen, damit Käufer das Produkt anzeigen und abonnieren können, verwenden Sie die Änderungsanforderung Sichtbarkeit aktualisieren. Diese Anfrage initiiert einen Workflow, in dem das AWS Marketplace Seller Operations-Team Ihr Produkt überprüfen und anhand von AWS Richtlinien überprüfen kann. Nachdem das Produkt genehmigt und die Änderungsanforderung verarbeitet wurde, wird das Produkt von einem Status von Begrenzt auf Öffentlich verschoben. Weitere Informationen zu - AWSRichtlinien finden Sie unter Container-basierte Produktanforderungen. [marketplace/latest/](marketplace/latest/userguide/container-product-policies.html)  [userguide/container-product-policies.html](marketplace/latest/userguide/container-product-policies.html)

• Eingeschränkt – Wenn Sie verhindern möchten, dass neue Benutzer Ihr Produkt abonnieren, können Sie das Produkt mithilfe der Änderungsanforderung Sichtbarkeit aktualisieren einschränken. Ein Ein Eingeschränkter Status bedeutet, dass bestehende Benutzer, die auf die Zulassungsliste gesetzt sind, das Produkt weiterhin verwenden können. Das Produkt ist jedoch nicht mehr öffentlich sichtbar oder für neue Benutzer verfügbar.

**a** Note

Sie können Ihr Produkt aktualisieren, wenn es sich im Status Staging, Limited oder Public befindet. Weitere Informationen finden Sie unter [Aktualisieren eines Container-Produkts](marketplace/latest/userguide/container-product-getting-started.html#container-updating-product).

## <span id="page-232-0"></span>Aktualisieren eines Container-Produkts (veraltet)

Das Aktualisieren eines Container-Produkts umfasst die folgenden Schritte:

- 1. [Fügen Sie eine neue Version Ihres Produkts](#page-242-0) hinzu, einschließlich:
	- a. Fügen Sie Repositorys für Ihre Container hinzu.
	- b. Laden Sie die endgültigen Container in die Repositorys hoch.
	- c. Erstellen Sie die erste Version des Produkts mit Ihren ersten Container-Images.
- 2. [Aktualisieren Sie die Produktversionsinformationen](#page-252-0) .
- 3. [Veröffentlichen Sie das Produkt für Käufer.](#page-255-0)

## <span id="page-232-1"></span>Aktualisieren der Produkttransparenz

Um zu ändern, welche Käufer Ihr Produkt in anzeigen könnenAWS Marketplace, können Sie Sichtbarkeit aktualisieren verwenden.

So aktualisieren Sie die Sichtbarkeit

- 1. Öffnen Sie das AWS Marketplace Management Portal unter [https://aws.amazon.com/](https://aws.amazon.com/marketplace/management/tour/) [marketplace/management/tour/](https://aws.amazon.com/marketplace/management/tour/) und melden Sie sich an Ihrem Verkäuferkonto an.
- 2. Gehen Sie zur Seite [Serverprodukte](https://aws.amazon.com/marketplace/management/products/server) und wählen Sie auf der Registerkarte Aktuelles Serverprodukt das containerbasierte Produkt aus, das Sie ändern möchten.
- 3. Wählen Sie in der Dropdownliste Änderungen anfordern die Option Sichtbarkeit aktualisieren aus.

### **a** Note

Sie können beantragen, dass das Produkt von einem eingeschränkten Status in einen öffentlichen Status verschoben wird, indem Sie diese Änderungsanforderung verwenden. Die Änderungsanforderung muss jedoch einen Genehmigungsprozess für das AWS Marketplace Seller Operations Team durchlaufen, um in Public verschoben zu werden.

- 4. Wählen Sie Senden, um Ihre Anfrage zur Überprüfung einzureichen.
- 5. Stellen Sie sicher, dass auf der Registerkarte Anforderungen der Anforderungsstatus als Überprüfung angezeigt wird. Wenn die Anforderung abgeschlossen ist, wird der Status Erfolgreich .

## <span id="page-233-0"></span>Aktualisieren der Zulassungsliste von AWS-Konto IDs

Sie können die Liste der AWS-Konto IDs ändern, die Ihr Produkt in einem begrenzten Zustand anzeigen können. Konten mit Zulassungsliste zeigen neben der Produktversion auf der Produktdetailseite ein Limitiertes Abzeichen an.

- 1. Öffnen Sie die AWS Marketplace Management Portal unter [https://aws.amazon.com/](https://aws.amazon.com/marketplace/management/tour/)  [marketplace/management/tour/](https://aws.amazon.com/marketplace/management/tour/) und melden Sie sich bei Ihrem -Verkäuferkonto an.
- 2. Wählen Sie auf der Seite [Server-Produkte](https://aws.amazon.com/marketplace/management/products/server) das Container-Produkt aus, das Sie ändern möchten.
- 3. Wählen Sie in der Dropdownliste Änderungen anfordern die Option Zulassungsliste aktualisieren aus. Die aktuelle Liste der Konten, die auf die Zulassungsliste gesetzt sind, wird angezeigt.
- 4. Geben Sie im Feld Zulassungsliste AWS-Konten die AWS-Konto IDs ein und trennen Sie sie durch ein Komma.
- 5. Wählen Sie Absenden, um Ihre Anfrage zur Überprüfung einzureichen.
- 6. Stellen Sie sicher, dass auf der Registerkarte Anforderungen der Anforderungsstatus als Überprüfung angezeigt wird. Wenn die Anforderung abgeschlossen ist, wird der Status auf Erfolgreich oder Fehlgeschlagen aktualisiert.

## <span id="page-233-1"></span>Hinzufügen einer Preisdimension

Sie können dem Preismodell, das Sie für Ihre Produktfakturierung verwenden, eine Preisdimension hinzufügen. Weitere Informationen zu Preismodellen finden Sie unter [Container-Preismodelle.](#page-265-0)

### **G** Note

Das Hinzufügen einer Preisdimension für einen Vertrag mit Nutzungspreisen (z. B. payas-you-go Preise für zusätzliche Nutzung) ist in der nicht verfügbarAWS Marketplace Management Portal.

Sie können Ihr Preismodell nicht zwischen Vertrag, Nutzung und Vertrag mit Nutzungspreisen ändern. Wenden Sie sich an das [AWS Marketplace Seller Operations-](https://aws.amazon.com/marketplace/management/contact-us/)Team, um Unterstützung zu erhalten.

- 1. Öffnen Sie die AWS Marketplace Management Portal unter [https://aws.amazon.com/](https://aws.amazon.com/marketplace/management/tour/)  [marketplace/management/tour/](https://aws.amazon.com/marketplace/management/tour/) und melden Sie sich bei Ihrem Verkäuferkonto an.
- 2. Wählen Sie auf der Seite [Server-Produkte](https://aws.amazon.com/marketplace/management/products/server) das Container-Produkt aus, das Sie ändern möchten.
- 3. Wählen Sie in der Dropdownliste Änderungen anfordern die Option Preisdimensionen aktualisieren und dann Preisdimensionen hinzufügen aus.
- 4. Je nach Preismodell können Sie Vertragsdimensionen oder Nutzungsdimensionen hinzufügen, indem Sie Informationen für die API-ID , den Anzeigenamen und die Beschreibung angeben.
- 5. Wählen Sie Weiter und geben Sie Ihre Preise für die Vertragsdimension ein.
- 6. Wählen Sie Senden, um Ihre Anfrage zur Überprüfung einzureichen.
- 7. Stellen Sie sicher, dass auf der Registerkarte Anforderungen der Anforderungsstatus als Überprüfung angezeigt wird. Wenn die Anforderung abgeschlossen ist, wird der Status auf Erfolgreich oder Fehlgeschlagen aktualisiert.

## <span id="page-234-0"></span>Aktualisieren von Dimensionsinformationen

Sie können die Dimensionsinformationen für Ihr Produkt ändern. Weitere Informationen zu Preismodellen finden Sie unter [Container-Preismodelle.](#page-265-0)

- 1. Öffnen Sie die AWS Marketplace Management Portal unter [https://aws.amazon.com/](https://aws.amazon.com/marketplace/management/tour/)  [marketplace/management/tour/](https://aws.amazon.com/marketplace/management/tour/) und melden Sie sich bei Ihrem Verkäuferkonto an.
- 2. Wählen Sie auf der Seite [Server-Produkte](https://aws.amazon.com/marketplace/management/products/server) das Container-Produkt aus, das Sie ändern möchten.
- 3. Wählen Sie in der Dropdownliste Änderungen anfordern die Option Preisdimensionen aktualisieren und dann Dimensionsinformationen aktualisieren aus.
- 4. Sie können Dimensionsinformationen hinzufügen, indem Sie Informationen für Anzeigename und Beschreibung der Dimension angeben, die Sie aktualisieren möchten.
- 5. Wählen Sie Absenden, um Ihre Anfrage zur Überprüfung einzureichen.
- 6. Stellen Sie sicher, dass auf der Registerkarte Anforderungen der Anforderungsstatus als Überprüfung angezeigt wird. Wenn die Anforderung abgeschlossen ist, wird der Status auf Erfolgreich oder Fehlgeschlagen aktualisiert.

## <span id="page-235-0"></span>Aktualisieren der Preisbedingungen

Sie können die Preisbedingungen für Ihr Produkt ändern. Die Preisbedingungen müssen möglicherweise aktualisiert werden, wenn Sie die Länder ändern, in denen Ihr Produkt angeboten wird.

- 1. Öffnen Sie die AWS Marketplace Management Portal unter [https://aws.amazon.com/](https://aws.amazon.com/marketplace/management/tour/)  [marketplace/management/tour/](https://aws.amazon.com/marketplace/management/tour/) und melden Sie sich bei Ihrem Verkäuferkonto an.
- 2. Wählen Sie auf der Seite [Server-Produkte](https://aws.amazon.com/marketplace/management/products/server) das Container-Produkt aus, das Sie ändern möchten.
- 3. Wählen Sie in der Dropdownliste Änderungen anfordern die Option Öffentliches Angebot aktualisieren und dann Preisbedingungen aktualisieren aus.
- 4. Die aktuellen Preise sind vorausgefüllt, damit Sie sie bearbeiten können. Sie können die aktuellen Preise löschen und Ihren neuen Preis hinzufügen. Wir empfehlen Ihnen, die von Ihnen angeforderten Preise zu überprüfen, bevor Sie Ihre Anfrage zur Überprüfung einreichen.
- 5. Wählen Sie Absenden, um Ihre Anfrage zur Überprüfung einzureichen.
- 6. Stellen Sie sicher, dass auf der Registerkarte Anforderungen der Anforderungsstatus als Überprüfung angezeigt wird. Wenn die Anforderung abgeschlossen ist, wird der Status auf Erfolgreich oder Fehlgeschlagen aktualisiert.

#### **a** Note

Wenn Sie den Preis einer Dimension mithilfe der Update-Preisbedingungen erhöhen, können Sie die Preise 90 Tage lang nicht aktualisieren. Eine Preiserhöhung sperrt den Preis für 90 Tage ab dem Tag, an dem Sie die Änderung initiieren. Diese Preissperre gilt nur für eine Preiserhöhung, nicht für eine Preissenkung.

# <span id="page-236-0"></span>Aktualisieren der Verfügbarkeit nach Land

Sie können die Länder ändern, in denen Ihr Produkt angeboten und abonniert werden kann. Weitere Informationen finden Sie unter [Länder](#page-72-0).

- 1. Öffnen Sie die AWS Marketplace Management Portal unter [https://aws.amazon.com/](https://aws.amazon.com/marketplace/management/tour/)  [marketplace/management/tour/](https://aws.amazon.com/marketplace/management/tour/) und melden Sie sich bei Ihrem Verkäuferkonto an.
- 2. Wählen Sie auf der Seite [Server-Produkte](https://aws.amazon.com/marketplace/management/products/server) das Container-Produkt aus, das Sie ändern möchten.
- 3. Wählen Sie in der Dropdownliste Änderungen anfordern die Option Öffentliches Angebot aktualisieren und dann Verfügbarkeit nach Land aktualisieren aus.
- 4. Wählen Sie eine der folgenden Optionen aus:
	- Alle Länder In allen unterstützten Ländern verfügbar.
	- Alle Länder mit Ausnahmen In allen unterstützten Ländern außer in ausgewählten Ländern verfügbar.
	- Nur auf die Zulassungsliste aufgeführte Länder Verfügbar für Käufer, die nur in den von Ihnen angegebenen Ländern kaufen können.
- 5. Wählen Sie Senden, um Ihre Anfrage zur Überprüfung einzureichen.
- 6. Stellen Sie sicher, dass auf der Registerkarte Anforderungen der Anforderungsstatus als Überprüfung angezeigt wird. Wenn die Anforderung abgeschlossen ist, wird der Status auf Erfolgreich oder Fehlgeschlagen aktualisiert.

# <span id="page-236-1"></span>Aktualisieren der Endbenutzer-Lizenzvereinbarung

Sie können die Endbenutzer-Lizenzvereinbarung (EULA) aktualisieren, um entweder die [Standardvertrag fürAWS Marketplace](#page-102-0) oder eine benutzerdefinierte EULA zu verwenden. Die an der EULA vorgenommenen Aktualisierungen werden für neue Benutzer wirksam, die Ihr Produkt abonnieren und Produkterneuerungen abonnieren.

- 1. Öffnen Sie die AWS Marketplace Management Portal unter [https://aws.amazon.com/](https://aws.amazon.com/marketplace/management/tour/)  [marketplace/management/tour/](https://aws.amazon.com/marketplace/management/tour/) und melden Sie sich bei Ihrem Verkäuferkonto an.
- 2. Wählen Sie auf der Seite [Server-Produkte](https://aws.amazon.com/marketplace/management/products/server) das Container-Produkt aus, das Sie ändern möchten.
- 3. Wählen Sie in der Dropdownliste Änderungen anfordern die Option Öffentliches Angebot aktualisieren und dann EULA aktualisieren aus.
- 4. Wählen Sie Standardvertrag für AWS Marketplace oder reichen Sie Ihre benutzerdefinierte EULA ein. Für eine benutzerdefinierte EULA müssen Sie den Vertrag aus einem Amazon S3-Bucket angeben.
- 5. Wählen Sie Senden, um Ihre Anfrage zur Überprüfung einzureichen.
- 6. Stellen Sie sicher, dass auf der Registerkarte Anforderungen der Anforderungsstatus als Überprüfung angezeigt wird. Wenn die Anforderung abgeschlossen ist, wird der Status auf Erfolgreich oder Fehlgeschlagen aktualisiert.

# <span id="page-237-0"></span>Aktualisieren der Erstattungsrichtlinie eines Produkts

Sie können die Erstattungsrichtlinie für Ihr Produkt aktualisieren. Aktualisierungen der Erstattungsrichtlinie werden für alle Benutzer wirksam. Weitere Informationen finden Sie unter [Produktrückerstattungen inAWS Marketplace](#page-68-0).

- 1. Öffnen Sie die AWS Marketplace Management Portal unter [https://aws.amazon.com/](https://aws.amazon.com/marketplace/management/tour/)  [marketplace/management/tour/](https://aws.amazon.com/marketplace/management/tour/) und melden Sie sich bei Ihrem Verkäuferkonto an.
- 2. Wählen Sie auf der Seite [Server-Produkte](https://aws.amazon.com/marketplace/management/products/server) das Container-Produkt aus, das Sie ändern möchten.
- 3. Wählen Sie in der Dropdownliste Änderungen anfordern die Option Öffentliches Angebot aktualisieren und dann Erstattungsrichtlinie aktualisieren aus.
- 4. Die aktuelle Erstattungsrichtlinie ist vorausgefüllt, damit Sie sie bearbeiten können. Sie können die aktuelle Erstattungsrichtlinie löschen und Ihre neue Erstattungsrichtlinie hinzufügen. Wir empfehlen Ihnen, die von Ihnen angeforderte Erstattungsrichtlinie zu überprüfen, bevor Sie Ihren Antrag zur Überprüfung einreichen. Durch das Übermitteln der Anfrage wird die aktuelle Erstattungsrichtlinie überschrieben.
- 5. Wählen Sie Senden, um Ihre Anfrage zur Überprüfung einzureichen.
- 6. Stellen Sie sicher, dass auf der Registerkarte Anforderungen der Anforderungsstatus als Überprüfung angezeigt wird. Wenn die Anforderung abgeschlossen ist, wird der Status auf Erfolgreich oder Fehlgeschlagen aktualisiert.

# <span id="page-237-1"></span>Erstellen der Produkt-ID und des Produktcodes für Ihr Container-Produkt

Um mit einem Container-Produkt zu beginnen, müssen Sie eine Produkt-ID und einen Produktcodedatensatz in erstellenAWS Marketplace. Die Produkt-ID wird verwendet, um Ihr Produkt während seines gesamten Lebenszyklus zu verfolgen.

Gehen Sie wie folgt vor, um ein neues Container-Produkt in der zu erstellen AWS Marketplace Management Portalund die Produkt-ID zu generieren.

### **a** Note

Dieser Prozess erstellt auch einen öffentlichen Schlüssel für Ihren Container, der mit Ihrem Produkt verknüpft wird.

So erstellen Sie die Container-Produkt-ID

- 1. Öffnen Sie einen Webbrowser, und melden Sie sich am [AWS Marketplace Management Portal](https://aws.amazon.com/marketplace/management/) an.
- 2. Wählen Sie in der Menüleiste Produkt und dann Server aus.
- 3. Wählen Sie Serverprodukt erstellen und dann Container aus.
- 4. Generieren Sie eine Container-Produkt-ID und einen Code.

#### **a** Note

(Optional) Sie können Ihr Produkt für die Tag-basierte Autorisierung markieren. Weitere Informationen finden Sie unter [Markieren Ihrer AWS-Ressourcen.](https://docs.aws.amazon.com/tag-editor/latest/userguide/tagging.html)

5. Wählen Sie Weiter, um mit der Erstellung Ihres Produkts fortzufahren.

## <span id="page-238-0"></span>Erstellen einer anfänglichen Auflistung

Nachdem Sie die Produkt-ID, den Produktcode und den öffentlichen Schlüssel generiert haben, verwenden Sie einen Assistenten, um eine erste Auflistung zu erstellen.

- 1. Geben Sie Produktinformationen für Ihr Produktangebot an.
- 2. Bestimmen Sie das Preismodell für Ihr Produkt.

### **a** Note

Weitere Informationen finden Sie unter [Preise für Container-Produkte.](https://docs.aws.amazon.com/marketplace/latest/userguide/pricing-container-products.html)

### **a** Note

Für kostenpflichtige Produkte beginnt Ihr Produkt mit 0,01 USD, damit Sie und AWS Marketplace das Seller Operations-Team das Produkt testen können, ohne dass hohe Kosten anfallen. Sie geben den tatsächlichen Preis an, wenn Sie öffentlich gehen.

- 3. Geben Sie zusätzliche Angebotsinformationen an, darunter eine Erstattungsrichtlinie, eine EULA und eine Angebotsverfügbarkeit.
- 4. Fügen Sie ein anfängliches Repository für Ihr Container-Produkt hinzu.
- 5. Wählen Sie im letzten Schritt Absenden aus, um das Produkt in Begrenzte Sichtbarkeit zu verschieben.

### **a** Note

Ihr Container-Produkt wird zunächst mit einer Platzhalterversion erstellt. Sie fügen die endgültige Version hinzu, wenn das Produkt nur eingeschränkt sichtbar ist.

# <span id="page-239-0"></span>Erstellen oder Aktualisieren von Preisdetails für Container-Produkte (veraltet)

Um die Preisdetails für Ihr Container-Produkt zu aktualisieren, müssen Sie ein Produktladeformular (PLF) verwenden. Die PLF für Ihr Produkt ist eine Tabelle mit Informationen zu Ihrem Produkt. Im folgenden Verfahren wird die Verwendung der PLF zum Aktualisieren von Informationen zu Ihrem Produkt beschrieben, einschließlich Preisdetails.

## **a** Note

Weitere Informationen zu Preismodellen für Container-Produkte finden Sie unter [Container-](#page-264-0)[Produkte](#page-264-0).

Ihre Preisgestaltung und Messung müssen abgestimmt sein. Weitere Informationen zur Messung mit Containerprodukten finden Sie unter [Stündliche und benutzerdefinierte Zählung](#page-273-1)  [mitAWS Marketplace Metering Service](#page-273-1).

So aktualisieren Sie die Preise für Ihr Container-Produkt mithilfe des Produktladeformulars

- 1. Öffnen Sie einen Webbrowser, und melden Sie sich am [AWS Marketplace Management Portal](https://aws.amazon.com/marketplace/management/) an.
- 2. Erweitern Sie in der Menüleiste Assets und wählen Sie Datei-Upload aus.
- 3. Wählen Sie unter Produktladeformulare und Verkäuferhandbücher auf der rechten Seite Container-Produktladeformular aus.
- 4. Öffnen Sie die PLF-Tabelle auf Ihrem Computer und füllen Sie die Felder aus, um Ihr Produkt zu definieren. Zu diesen Informationen gehört Ihre Produkt-ID, die Sie beim Erstellen Ihres Container-Produkts notiert haben.

### **G** Tip

Wenn Sie die PLF in anzeigenMicrosoft Excel, bewegen Sie den Mauszeiger über jedes der Felder, um Kommentare anzuzeigen, die Anleitungen zum Ausfüllen der einzelnen Felder enthalten.

Geben Sie Preis- und Messdimensionen an, die auf Ihrem Preismodell für Ihr Produkt basieren. Weitere Informationen finden Sie hier:

- [Produktladeformular für die benutzerdefinierte Messung](#page-292-0)
- [Produktladeformular für die Stundenmessung](#page-279-0)

#### **a** Note

Pflichtfelder haben einen roten Header mit dem Wort REQUIRED in der Tabelle. Stellen Sie sicher, dass alle diese Felder ausgefüllt sind, um Verzögerungen bei der Verarbeitung Ihrer Anfrage zu vermeiden.

- 5. Speichern Sie Ihre PLF.
- 6. Wenn es noch nicht geöffnet ist, öffnen Sie einen Webbrowser und melden Sie sich bei der a[nAWS Marketplace Management Portal](https://aws.amazon.com/marketplace/management/).
- 7. Erweitern Sie in der Menüleiste Assets (Objekte) und wählen Sie File Upload (Datei hochladen).
- 8. Suchen Sie unter Datei hochladen nach Ihrem Computer und wählen Sie die PLF aus, die Sie für dieses Container-Produkt gespeichert haben.
- 9. Geben Sie eine kurze Beschreibung für dieses PLF an, um es unter den anderen PLFs zu identifizieren, die Sie hochladen.
- 10. Klicken Sie auf Hochladen. Ihr hochgeladenes PLF wird in einer Tabelle unten auf der Seite angezeigt.

Ihre Preisdetails werden vom AWS Marketplace Seller Operations Team manuell überprüft und aktualisiert. Es dauert in der Regel einige Werktage, bis das Update abgeschlossen ist. Sie können den Status überprüfen, indem Sie Container aus dem Menü Assets in der auswählenAWS Marketplace Management Portal. Wenn die Überprüfung Ihrer Produktpreisdetails abgeschlossen ist, wird Ihnen eine E-Mail-Nachricht gesendet.

### **a** Note

Ihr Container-Produkt wurde jetzt in einem begrenzten Zustand erstellt. Ihr Konto kann das Produkt zum Testen anzeigen und es ändern. Informationen dazu, wie Sie es für andere Testkonten sichtbar machen oder wann es öffentlich verfügbar gemacht werden kann, finden Sie unter [Veröffentlichen von Container-Produkten \(veraltet\).](#page-255-0)

Sie können Ihre Preise für Container-Produkte bearbeiten, indem Sie dasselbe Verfahren befolgen, bis Sie das Produkt öffentlich veröffentlichen.

Nachdem Sie die Preisdetails für Ihr Produkt erstellt haben, können Sie weitere Produktdetails hinzufügen, die Messung in Ihr Produkt integrieren und eine Softwareversion für Ihr Produkt erstellen.

# <span id="page-241-0"></span>Integration AWS Marketplace Metering Service für Ihr Container-Produkt

Für containerbasierte Produkte mit Nutzungspreisen verwenden Sie den [AWS Marketplace Metering](https://docs.aws.amazon.com/marketplacemetering/latest/APIReference/Welcome.html)  [Service](https://docs.aws.amazon.com/marketplacemetering/latest/APIReference/Welcome.html) sowohl zur Überprüfung der Berechtigung zur Verwendung Ihres Produkts als auch zur Messung der Nutzung für die Fakturierung. Sie müssen für das Preismodell messen, das Sie bei der Festlegung Ihrer Preisinformationen erstellt haben. Weitere Informationen finden Sie unter [Stündliche](#page-273-1) [und benutzerdefinierte Zählung mitAWS Marketplace Metering Service.](#page-273-1)

## <span id="page-241-1"></span>Integration AWS License Manager für Ihr Container-Produkt

Bei containerbasierten Produkten mit Vertragspreisen verwenden Sie die , AWS License Manager um Ihrem Produkt Lizenzen zuzuordnen.

Weitere Informationen zur Integration von mit AWS License Managerfinden Sie unter [Vertragspreise](#page-303-0) [für Containerprodukte mitAWS License Manager.](#page-303-0)

## <span id="page-242-0"></span>Hinzufügen einer neuen Version Ihres Produkts

Ihr Produkt hat im Laufe seiner Lebensdauer möglicherweise mehrere Versionen. Jede Version verfügt über eine Reihe von Container-Images, die für diese Version spezifisch sind.

### **a** Note

Sie können Ihrem Produkt keine Version hinzufügen, bis Sie die Produkt-ID und die Preise für Ihr Produkt erstellt haben. Weitere Informationen zu diesen Schritten finden Sie unter [Erstellen der Produkt-ID und des Produktcodes für Ihr Container-Produktu](#page-237-1)nd [Erstellen oder](#page-239-0) [Aktualisieren von Preisdetails für Container-Produkte \(veraltet\).](#page-239-0)

Das Erstellen einer Version Ihres Produkts umfasst die folgenden Schritte:

### Themen

- [Schritt 1: Hinzufügen von Repositorys](#page-242-1)
- [Schritt 2: Hochladen von Container-Images und Artefakten in Repositorys](#page-243-0)
- [Schritt 3: Hinzufügen einer neuen Version zu Ihrem Container-Produkt](#page-246-0)

Ihre Container-Images und andere Artefakte für Ihr Produkt werden in Repositorys in gespeichertAWS Marketplace. In der Regel erstellen Sie ein Repository für jedes benötigte Artefakt, aber das Repository kann mehrere Versionen des Artefakts (mit unterschiedlichen Tags) speichern.

### **a** Note

Alle Images in Ihrer Produktbereitstellung müssen Images aus den AWS Marketplace Repositorys verwenden.

## <span id="page-242-1"></span>Schritt 1: Hinzufügen von Repositorys

Im folgenden Verfahren wird beschrieben, wie Sie benötigte Repositorys in hinzufügenAWS Marketplace.

#### So fügen Sie Repositorys hinzu

- 1. Melden Sie sich an der [AWS Marketplace Management Portal](https://aws.amazon.com/marketplace/management/) an.
- 2. Wählen Sie im Menü Produkte die Option Server aus.
- 3. Wählen Sie auf der Registerkarte Serverprodukte das Produkt aus, das Sie ändern möchten, und wählen Sie dann Repositorys hinzufügen aus der Dropdownliste Änderungen anfordern aus.
- 4. Geben Sie den Namen für das Repository ein, das Sie erstellen möchten. Wenn Sie mehr als ein neues Repository erstellen möchten, wählen Sie Neues Repository für jedes zusätzliche Repository hinzufügen und geben Sie ihm einen eindeutigen Namen.

#### **a** Note

Das Repository hat diese Struktur: <repositoryID>.dkr.ecr.useast-1.amazonaws.com/<sellerName>/<repositoryName>. Wenn Sie dem Repository Elemente hinzufügen (im folgenden Verfahren), erhalten diese ein Tag und haben diese Struktur: <repositoryID>.dkr.ecr.us-east-1.amazonaws.com/ <sellerName>/<repositoryName>:<tag>. ist repositoryID eine interne ID für AWS Marketplace. Die sellerName basiert auf dem Namen, den Sie für Ihr Verkäuferkonto erstellt haben. In respositoryName diesem Schritt definieren Sie die . Die tag wird festgelegt, wenn Sie ein Artefakt in das Repository hochladen.

5. Wählen Sie Absenden aus.

#### **a** Note

Sie können bis zu 50 Repositorys pro Produkt haben.

Eine neue Anforderung wird erstellt und auf der Registerkarte Anforderungen angezeigt. Nach Abschluss können Sie innerhalb weniger Minuten mit dem Hinzufügen von Container-Images und anderen Artefakten zu den von Ihnen erstellten Repositorys beginnen.

<span id="page-243-0"></span>Schritt 2: Hochladen von Container-Images und Artefakten in Repositorys

So laden Sie Container-Images und Artefakte in Repositorys hoch

1. Melden Sie sich an der [AWS Marketplace Management Portal](https://aws.amazon.com/marketplace/management/) an.

- 2. Wählen Sie im Menü Produkte die Option Server aus.
- 3. Wählen Sie auf der Registerkarte Serverprodukte das Produkt aus, das Sie ändern möchten.
- 4. Wählen Sie Repositorys hinzufügen aus der Dropdownliste Änderungen anfordern aus.
- 5. Wählen Sie Vorhandene Repositorys anzeigen aus.
- 6. Wählen Sie das Repository aus, in das Sie hochladen möchten.
- 7. Wählen Sie Push-Befehle anzeigen aus, um eine Liste von Anweisungen zu öffnen, einschließlich der Befehle, mit denen Sie Docker Container-Images und Helm Diagramme in dieses Repository verschieben können.

Allgemeine Informationen zum Verschieben von Container-Images und anderen Artefakten in Repositorys finden Sie unter [Verschieben eines Images](https://docs.aws.amazon.com/AmazonECR/latest/userguide/image-push.html) im Amazon Elastic Container Registry-Benutzerhandbuch.

#### **a** Note

Sie können die folgenden Amazon Elastic Container Registry (Amazon ECR)-API-Operationen verwenden, wenn Sie docker pull oder aufrufendocker push:

- DescribeImages Verwenden Sie diese Option, um die Metadaten zu den Images in einem Repository zu überprüfen.
- GetAuthorizationToken Verwenden Sie , um sich zu authentifizieren, bevor Artefakte in das Repository hochgeladen werden, und verwenden Sie dann die docker push Befehle docker pull oder .
- ListImages Wird verwendet, um eine Liste der Images anzuzeigen, die Sie gepusht haben.
- 8. Verwenden Sie die aufgelisteten Befehle, um alle benötigten Artefakte aus Ihrem lokalen Repository in das AWS MarketplaceRepository für Ihr Produkt zu verschieben.

#### **a** Note

Die **tag**, die Sie in den push Befehlen angeben, wird verwendet, um die Version des Artefakts zu unterscheiden, das Sie in das Repository hochladen. Verwenden Sie ein Tag, das für die Version, zu der die Artefakte gehören, sinnvoll ist.

9. Wiederholen Sie diesen Vorgang für jedes Container-Image oder Artefakt, das Sie in Ihrer Version benötigen.

### **a** Note

Ihre Version kann bis zu 50 Container-Images oder Artefakte in jeder Bereitstellungsoption enthalten. Weitere Informationen zu Zustellungsoptionen finden Sie im folgenden Verfahren.

Nachdem Sie Ihre Artefakte hochgeladen haben, können Sie die Version Ihres Produkts erstellen.

### **a** Note

Ihre Container-Images werden automatisch gescannt, um festzustellen, ob sie den erfülle[nContainerbasierte Produktanforderungen.](#page-256-0) Weitere Informationen finden Sie unter [Container-Produkt scannt nach Sicherheitsproblemen.](#page-256-1)

### Hinzufügen einer neuen Zustelloption

Jede Version Ihres Container-Produkts benötigt eine Zustelloption. Die Zustelloption gibt die Bereitstellungsoptionen an, die dem Käufer zur Verfügung stehen. Abhängig von einer der folgenden Bereitstellungsoptionen müssten Sie die entsprechenden Artefakte in die Repositorys hochladen.

- Laden Sie für eine Container-Image-Bereitstellungsoption alle Container-Images, die für die Produktinstallation erforderlich sind, in das Amazon Elastic Container Registry (Amazon ECR)- Repository hoch, das in der -AWS MarketplaceKonsole erstellt wurde.
- Laden Sie für eine Option zur Helm Diagrammzustellung das Helm Diagramm und die Container-Images in das Amazon-ECR-Repository hoch, das in der AWS Marketplace Konsole erstellt wurde.
- Für eine Amazon-EKS-Konsolen-Add-on-Zustellungsoption laden Sie das Helm Diagramm und die Container-Images in das Amazon-ECR-Repository hoch, das in der AWS Marketplace Konsole erstellt wurde.

## <span id="page-246-0"></span>Schritt 3: Hinzufügen einer neuen Version zu Ihrem Container-Produkt

#### **a** Note

Wenn Sie beim Hinzufügen einer neuen Version zu Ihrem Container Fehler erhalten, finden Sie weitere Informationen in der [Tabelle Asynchrone Fehler](https://docs.aws.amazon.com/marketplace-catalog/latest/api-reference/container-products.html#container-add-version) hinzufügen in der AWS Marketplace Catalog API -Referenz.

So fügen Sie Ihrem Container-Produkt eine neue Version hinzu

- 1. Melden Sie sich an der [AWS Marketplace Management Portal](https://aws.amazon.com/marketplace/management/) an.
- 2. Wählen Sie im Menü Produkte die Option Server aus.
- 3. Wählen Sie auf der Registerkarte Serverprodukte das Produkt aus, dem Sie eine Version hinzufügen möchten. Wählen Sie dann in der Dropdownliste Änderungen anfordern die Option Neue Version hinzufügen aus.
- 4. Geben Sie auf der Seite Neue Version hinzufügen den Versionstitel und die Versionshinweise für Ihre Version ein.
- 5. Nach der Eingabe der Versionsdetails besteht der nächste Schritt darin, Bereitstellungsoptionen hinzuzufügen. Zustellungsoptionen sind Anweisungen und Informationen, mit denen Käufer die Software von Ihrer Produktversion aus starten können. Lieferoptionen werden als Erfüllungsoptionen für Käufer bezeichnet.

#### **a** Note

Ihr Produkt kann mehrere Plattformen mit unterschiedlichen Container-Images unterstützen (z. B. Kubernetes und Ubuntu Bereitstellungen). Sie können für jede Möglichkeit, wie Kunden Ihr Produkt einrichten können, eine Zustelloption erstellen, bis zu vier Zustelloptionen pro Version des Produkts.

a. Wenn das Produkt bereits Lieferoptionen in anderen Versionen hat, können Sie die vorhandene Option als Vorlage verwenden, um der neuen Version eine Lieferoption hinzuzufügen. Wählen Sie unter Zustellungsoptionen die Zustellungsoption, die Sie hinzufügen möchten, aus der Liste aus. Sie können die Option mit den Anweisungen in den folgenden Schritten bearbeiten.

- b. Um eine neue Zustelloption hinzuzufügen, wählen Sie Neue Zustelloption aus. Nachdem Sie eine Option hinzugefügt haben, folgen Sie den Anweisungen in den folgenden Schritten, um sie zu konfigurieren.
- 6. Wählen Sie eine Zustellungsmethode für die Zustellungsoption aus. Die Liefermethode bestimmt, wie Käufer Ihre Software starten.
	- Geben Sie für eine Container-Image-Bereitstellungsoption Pfade zu Container-Images in einem Amazon Elastic Container Registry (Amazon ECR)-Repository an, das in der AWS Marketplace Konsole erstellt wurde. Käufer verwenden die Container-Image-Pfade, um die Software zu starten, indem sie die Images direkt in ihre Umgebungen ziehen.
	- Geben Sie für eine Helm Diagrammzustellungsoption Pfade zu Helm Diagrammen in einem Amazon ECR-Repository an, das in der AWS Marketplace Konsole erstellt wurde. Käufer installieren die Helm Diagramme in ihrer Bereitstellungsumgebung, um die Software zu starten.
	- Geben Sie für eine Amazon-EKS-Konsolen-Add-on-Bereitstellungsoption Pfade zu Helm Diagrammen in einem Amazon-ECR-Repository an, das in der AWS Marketplace Konsole erstellt wurde. Käufer installieren den Container mit der Amazon-EKS-Konsole oder nativen Amazon-EKS-Add-on-APIs, um die Software zu starten. Weitere Informationen finden Sie unter [Verfügbare Amazon-EKS-Add-ons von Amazon EKS .](https://docs.aws.amazon.com/eks/latest/userguide/eks-add-ons.html#workloads-add-ons-available-eks)
	- a. Führen Sie die folgenden Schritte aus, um eine Container-Image-Bereitstellungsoption hinzuzufügen:
		- i. Fügen Sie unter Container-Images die Amazon ECR-URL zu den Container-Images hinzu, die die Produktversionssoftware enthalten.
		- ii. Geben Sie unter Titel der Zustellungsoption und Beschreibung der Bereitstellungsoption einen Titel und eine Beschreibung für diese Zustellungsoption ein.
		- iii. Geben Sie unter Verwendungsanweisungen detaillierte Informationen ein, die Ihren Käufern helfen, Ihre Software nach dem Start zu verwenden.
		- iv. Wählen Sie unter Unterstützte Services die Umgebungen aus, in denen Käufer die Software starten können.
		- v. Fügen Sie unter Bereitstellungsvorlagen Ressourcen hinzu, die Käufer zum Starten der Software verwenden können. Geben Sie für jede Vorlage einen Titel und eine URL zur Ressource ein.
- b. Führen Sie die folgenden Schritte aus, um eine Helm Diagrammzustellungsoption hinzuzufügen:
	- i. Fügen Sie in Helm Diagramm die Amazon-ECR-URL zum Helm Diagramm hinzu, das Käufer in ihrer Bereitstellungsumgebung installieren werden, um Ihre Software zu starten.
	- ii. Fügen Sie unter Container-Images die Amazon-ECR-URL zu den Container-Images hinzu, die die Software der Produktversion enthalten.
	- iii. Geben Sie unter Titel der Zustellungsoption und Beschreibung der Bereitstellungsoption einen Titel und eine Beschreibung für diese Zustellungsoption ein.
	- iv. Geben Sie unter Verwendungsanweisungen detaillierte Informationen ein, die Ihren Käufern helfen, Ihre Software nach dem Start zu verwenden.
	- v. Wählen Sie unter Unterstützte Services die Umgebungen aus, in denen Käufer die Software starten können.
	- vi. Optional Geben Sie unter Helm Versionsname den Namen des Kubernetes Namespace ein, in dem das Helm Diagramm installiert werden soll.
	- vii. Optional Geben Sie im Helm Installations-Namespace den Namen für die Helm Version ein, die vom helm install Befehl verwendet wird.
	- viii. Optional Geben Sie unter Kubernetes Name des Servicekontos den Namen des Kubernetes Servicekontos ein, das für die Verbindung mit AWS Identity and Access Management (IAM) verwendet werden soll. Das Kubernetes Servicekonto ruft AWS Services wie Lizenzierung oder Messung auf.
	- ix. Wählen Sie , um QuickLaunch für diese Produktversion zu aktivieren. QuickLaunch ist ein Feature in AWS Marketplace. Käufer können verwenden QuickLaunch , um schnell einen Amazon-EKS-Cluster zu erstellen und Ihre Software darauf zu starten, indem sie verwendenAWS CloudFormation. Weitere Informationen finden Sie unter [QuickLaunch](https://docs.aws.amazon.com/marketplace/latest/buyerguide/buyer-configuring-a-product.html#buyer-launch-container-quicklaunch)  [in AWS Marketplace.](https://docs.aws.amazon.com/marketplace/latest/buyerguide/buyer-configuring-a-product.html#buyer-launch-container-quicklaunch)
	- x. Geben Sie unter Parameter überschreiben Parameter ein, die in den Helm CLI-Befehlen verwendet werden, die die Software starten. Diese Parameter ermöglichen es Käufern, die bereitgestellten Standardwerte zu überschreiben. Wenn Sie aktiviert haben QuickLaunch, geben Sie auch einen Parameternamen und eine Beschreibung für das CloudFormation Formular ein. Bei Verwendung der -AWS MarketplaceManagementkonsole gibt es ein Limit von 15 Parametern, bei Verwendung der gibt es jedoch kein LimitAWS Marketplace Catalog API. Weitere Informationen finden Sie unter [Hinzufügen einer neuen Version zu einem containerbasierten Produkt .](https://docs.aws.amazon.com/marketplace-catalog/latest/api-reference/container-products.html#container-add-version)

### **a** Note

Einige Override-Parameter sind erforderlich. Amazon EKS Anywhere-Produkte erfordern einen Override-Parameter für das Lizenzgeheimnis mit einem DefaultValue von "\${AWSMP\_LICENSE\_SECRET}". Für kostenpflichtige Produkte müssen Sie einen Override-Parameter für die Konfiguration des Servicekontos mit dem DefaultValue von angeben"\${AWSMP\_SERVICE\_ACCOUNT}".

- xi. Wählen Sie Passwörter und Geheimnisse ausblenden, um vertrauliche Informationen in Konsolen, Befehlszeilen-Tools und APIs zu maskieren. Weitere Informationen finden Sie in der NoEcho Parameterdokumentation unter [Parameter](https://docs.aws.amazon.com/AWSCloudFormation/latest/UserGuide/parameters-section-structure.html) im AWS CloudFormation - Benutzerhandbuch.
- c. Um eine Amazon-EKS-Konsolen-Add-on-Zustellungsoption hinzuzufügen, stellen Sie sicher, dass Artefakte entsprechen[Anforderungen für Amazon-EKS-Add-on-Produkte,](#page-260-0) und führen Sie dann die folgenden Schritte aus:

### **a** Note

Pro Version wird nur eine Amazon-EKS-Add-on-Bereitstellungsoption unterstützt. Sie können keine neue Version hinzufügen, bis die aktuelle Version, mit der Sie arbeiten, in der Amazon-EKS-Konsole veröffentlicht ist.

- i. Fügen Sie in Helm Diagramm die Amazon-ECR-URL zum Helm Diagramm hinzu, das Käufer in ihrer Bereitstellungsumgebung installieren werden, um Ihre Software zu starten.
- ii. Fügen Sie unter Container-Images die Amazon ECR-URL zu den Container-Images hinzu, die die Produktversionssoftware enthalten. Stellen Sie sicher, dass alle Bilder innerhalb des Helm Diagramms aufgelistet sind.
- iii. Geben Sie unter Titel der Zustellungsoption und Beschreibung der Bereitstellungsoption einen Titel und eine Beschreibung für diese Zustellungsoption ein.
- iv. Behalten Sie unter Sichtbarkeit den Standardwert Begrenzt ausgewählter bei.
- v. Geben Sie unter Add-On-Name einen eindeutigen Namen für dieses Add-On ein. Der von Ihnen eingegebene Add-On-Name wird mit dem Namen des Verkäufers angehängt, während er in der Amazon-EKS-Konsole angezeigt wird.
- vi. Geben Sie unter Add-On-Version die Version des Add-Ons ein, die bei der Installation oder Aktualisierung dieses Add-Ons sichtbar sein wird. Folgen Sie dem Format major.minor.patch.
- vii. Wählen Sie unter Add-On-Typ eine Kategorie für Ihr Add-On aus der Dropdown-Liste aus.
- viii. Wählen Sie in Kubernetes Version alle Kubernetes Versionen aus, die Ihr Add-On unterstützen wird.
- ix. Wählen Sie unter Architektur die Plattformarchitekturen aus, die Ihr Add-On unterstützt. Die Optionen sind AMD64 und ARM64. Wir empfehlen, beide Architekturen zu unterstützen, um die Kompatibilität zu maximieren. Wenn Ihr Add-On ARM64-Geräte nicht unterstützt, müssen Sie ein geplantes Datum für das Hinzufügen von Support angeben, bevor Ihr Produkt in allen kommerziellen veröffentlicht werden kannAWS-Regionen.
- x. Geben Sie unter Namespace einen eindeutigen Kubernetes Namespace ein, in dem Ihr Add-On installiert wird. Die kube-public Namespaces defaultkube-system, und werden für die Installation von Add-Ons von Drittanbietern nicht unterstützt.
- xi. Geben Sie unter Umgebungsüberschreibungsparameter bis zu 2 Parameter in die Helm CLI-Befehle ein, die die Software starten. Diese Parameter ermöglichen es Käufern, die Standardwerte zu überschreiben, d. h. \${AWS\_REGION} und \${AWS\_EKS\_CLUSTER\_NAME}.
- 7. Um zusätzliche Zustellungsoptionen hinzuzufügen, wählen Sie Neue Zustellungsoption und wiederholen Sie die Anweisungen in den vorherigen Schritten, um sie zu konfigurieren.
- 8. Wählen Sie Absenden aus.

# <span id="page-250-0"></span>Testen und Freigeben Ihres Produkts

Dieser Abschnitt enthält Anleitungen zu den nächsten Schritten nach der Veröffentlichung einer Version für Ihr Container-Produkt. Es werden die spezifischen Schritte und Verfahren beschrieben, die zum Testen und Freigeben Ihres Produkts für die Öffentlichkeit erforderlich sind.

## Optionen zur Bereitstellung von Container-Images und Helm Diagrammen

Dieser Abschnitt enthält Anleitungen zur Veröffentlichung Ihres Container-Images und - HelmDiagramms.

Ihre Anfrage für eine neue Version wird erstellt und sollte innerhalb weniger Minuten abgeschlossen werden. Sie können die Anforderung auf der Registerkarte Anforderungen der Seite Serverprodukte verfolgen. Wenn Sie beim Testen oder Freigeben Ihres Add-Ons Fehler erhalten, finden Sie in der Tabelle Aynchronous Errors unter [Add a new version](https://docs.aws.amazon.com/marketplace-catalog/latest/api-reference/container-products.html#container-add-version) in der AWS Marketplace Catalog API -Referenz weitere Informationen.

#### **a** Note

Wenn Ihr Produkt derzeit auf eingeschränkte Verfügbarkeit eingestellt ist, können nur die Käufer, für die das Produkt verfügbar ist, auf die Produktversion zugreifen. Wenn Ihr Produkt derzeit auf öffentliche Verfügbarkeit eingestellt ist, können alle AWS Marketplace Käufer auf die Produktversion zugreifen.

Wenn dies Ihr erster Versionssatz war, kann Ihr Produkt jetzt veröffentlicht werden. Informationen zum Veröffentlichen eines Produkts finden Sie unter [Veröffentlichen von Container-Produkten](#page-255-0)  [\(veraltet\)](#page-255-0).

### Amazon-EKS-Add-on-Zustellungsoption

Dieser Abschnitt enthält Anleitungen zum Testen und Freigeben Ihres Amazon-EKS-Add-ons.

Testen Ihres Add-Ons

- Nachdem Sie Ihr Add-on eingereicht haben, AWS Marketplace verarbeitet Ihre Anfrage und veröffentlicht Ihr Add-on in einem begrenzten Zustand, damit Sie es im Amazon-EKS-Add-on-Katalog validieren können. Sie können die Anforderung auf der Registerkarte Anforderungen der Seite Serverprodukte im verfolgenAWS Marketplace Management Portal. Die Aufnahmezeiten variieren.
- Nachdem Ihr Add-on verfügbar ist, finden Sie es zu Testzwecken in der Region Asien-Pazifik (Seoul). AWS Marketplace stützt sich auf Ihr Fachwissen, um die Funktionalität Ihrer Software zu überprüfen. Um Ihr Add-on zu testen, müssen Sie einen Amazon-EKS-Cluster in der Region Asien-Pazifik (Seoul) in Ihrem Verkäuferkonto erstellen, in dem Ihr Add-on auf die Zulassungsliste gesetzt
ist. Befolgen Sie [diese detaillierten Anweisungen,](https://aws.amazon.com/blogs/awsmarketplace/deploy-third-party-software-add-ons-aws-marketplace-amazon-eks-clusters/) um Ihr Add-on zu testen. Testen Sie unbedingt mit jeder Kubernetes Version, die Ihre Software unterstützt.

• Wenn Sie ein kostenpflichtiges Produkt anbieten, erstellen Sie ein privates Angebot für die folgenden internen AWS-Konten. Diese Konten helfen bei der Integration Ihrer Software in die Amazon-EKS-Konsole in allen kommerziellen AWS-Regionen.

```
Accounts List 1 
 471358734678,610158858058,027825190106,041405988046,939618537104,571342016161,915587997900,9
Accounts List 2 
 101994863060,842064867862,784198098879,361865901973,883599120538,662413594417,262494542709,8
```
• Lassen Sie Ihren Testcluster mit dem Add-on aktiv, bis Ihre Add-on-Version AWS Marketplace genehmigt und öffentlich ändert.

#### Geben Sie Ihr Add-on öffentlich frei

Nachdem Sie Ihre Software über den Amazon-EKS-Cluster als Add-on validiert haben, können Sie die Version jetzt mithilfe der [AWS Marketplace Management Portal](https://aws.amazon.com/marketplace/management/) oder der öffentlich veröffentlichenAWS Marketplace Catalog API. Weitere Informationen finden Sie unter [Aktualisieren](https://docs.aws.amazon.com/marketplace-catalog/latest/api-reference/container-products.html#update-delivery-option-visibility) [der Sichtbarkeit für ein Amazon-EKS-Add-on](https://docs.aws.amazon.com/marketplace-catalog/latest/api-reference/container-products.html#update-delivery-option-visibility) in der AWS Marketplace Catalog API -Referenz. Sie können die Anforderung auf der Registerkarte Anforderungen der Seite Serverprodukte im verfolgenAWS Marketplace Management Portal. Die Aufnahmezeiten variieren.

## Aktualisieren von Versionsinformationen

Nachdem eine Version erstellt wurde, kann es hilfreich sein, Ihren Käufern aktualisierte Informationen zur Verfügung zu stellen, indem Sie die mit der Version verknüpften Informationen ändern. Wenn Sie beispielsweise planen, Version 1.0 nach der Veröffentlichung von Version 1.1 einzuschränken, können Sie die Beschreibung von Version 1.0 aktualisieren, um Käufer auf Version 1.1 weiterzuleiten. Geben Sie das Datum an, an dem Version 1.0 eingeschränkt wird. Sie aktualisieren die Versionsinformationen über die AWS Marketplace Management Portal.

So aktualisieren Sie Versionsinformationen

- 1. Melden Sie sich an der [AWS Marketplace Management Portal](https://aws.amazon.com/marketplace/management/) an.
- 2. Wählen Sie im Menü Produkte die Option Server aus.
- 3. Wählen Sie auf der Registerkarte Serverprodukte das Produkt aus, das Sie ändern möchten.
- 4. Wählen Sie in der Dropdownliste Änderungen anfordern die Option Versionsinformationen aktualisieren aus.
- 5. Wählen Sie auf der Seite Version aktualisieren die Version aus, die Sie aktualisieren möchten.
- 6. Nehmen Sie Aktualisierungen an der ausgewählten Version vor. Die Felder, die für die Aktualisierung verfügbar sind, hängen vom Status der Produktversion oder der Zustelloption ab.
	- a. Für alle Versionen können Sie die Versionshinweise aktualisieren.
	- b. Für Versionen, die noch nicht öffentlich verfügbar sind, können Sie den Versionstitel aktualisieren.
	- c. Für Zustellungsoptionen, die nicht eingeschränkt wurden, können Sie die folgenden Felder aktualisieren:
		- Beschreibung
		- Verwendungsanweisungen
		- Unterstützte Services
	- d. Für Zustellungsoptionen in Versionen, die noch nicht öffentlich verfügbar sind, können Sie die folgenden Felder aktualisieren:
		- Titel der Zustellungsoption
		- Helm Diagramm (nur für Optionen zur Helm Diagrammbereitstellung)
		- Container-Images
		- Bereitstellungsressourcen
		- AddOn Name
		- AddOn Version
		- AddOn Typ
		- Helm Diagramm-URI
		- CompatibleKubernetesVersions
		- SupportedArchitectures
		- Namespace
		- EnvironmentOverrideParameters
	- e. Für Zustellungsoptionen in Versionen, die öffentlich verfügbar sind, können Sie aktualisierenSupportedArchitectures.

8. Stellen Sie sicher, dass die Anforderung auf der Registerkarte Anforderungen mit dem Status Wird überprüft angezeigt wird.

Sie können den Status Ihrer Anforderung jederzeit auf der Registerkarte Anforderungen der Seite [Serverprodukte](https://aws.amazon.com/marketplace/management/products/server) überprüfen.

## Einschränken einer Version Ihres Amazon-EKS-Add-ons

Um eine Version Ihres Containerprodukts einzuschränken, die als Add-on veröffentlicht wurde, wenden Sie sich über das Formular Kontakt unten in der an das AWS Marketplace Betriebsteam[AWS](https://aws.amazon.com/marketplace/management/) [Marketplace Management Portal](https://aws.amazon.com/marketplace/management/).

# Erstellen oder Aktualisieren von Produktinformationen für Ihr Container-Produkt

Nachdem Sie Ihre Produkt-ID erstellt und die Preise festgelegt haben, können Sie Ihre Produktinformationen bearbeiten, einschließlich der Informationen, die Kunden über Ihr Container-Produkt in der sehen werdenAWS Marketplace. Im folgenden Verfahren wird das Erstellen der Produktdetails für Ihr Produkt beschrieben.

So erstellen oder aktualisieren Sie Produktdetails für Ihr Container-Produkt

- 1. Melden Sie sich an der [AWS Marketplace Management Portal](https://aws.amazon.com/marketplace/management/) an.
- 2. Wählen Sie im Menü Produkte die Option Server aus.
- 3. Wählen Sie auf der Registerkarte Serverprodukte das Produkt aus, das Sie ändern möchten.
- 4. Wählen Sie in der Dropdownliste Änderungen anfordern die Option Produktinformationen aktualisieren aus.
- 5. Aktualisieren Sie eines der folgenden Felder, die Sie ändern möchten:
	- Produkttitel
	- SKU
	- Short description
	- Langbeschreibung
	- URL des Produkt-Logo-Images
	- Highlights
	- Produktkategorien

Einschränken einer Version Ihres Amazon-EKS-Add-ons 241

- Schlüsselwörter
- Produktvideo-URL
- Ressourcen
- Support-Informationen

#### **a** Note

Image-URLs müssen sich in einem Amazon S3-Bucket befinden, auf den öffentlich zugegriffen werden kann. Weitere Informationen zum Logo-Format finden Sie unter [Voraussetzungen hinsichtlich Unternehmens- und Produktlogos](#page-512-0).

- 6. Wählen Sie Absenden aus.
- 7. Stellen Sie sicher, dass die Anforderung auf der Registerkarte Anforderungen mit dem Status Wird überprüft angezeigt wird. Möglicherweise müssen Sie die Seite aktualisieren, um die Anforderung in der Liste anzuzeigen.

Sie können den Status Ihrer Anforderung jederzeit auf der Registerkarte Anforderungen der Seite [Serverprodukte](https://aws.amazon.com/marketplace/management/products/server) überprüfen.

## <span id="page-255-0"></span>Veröffentlichen von Container-Produkten (veraltet)

Wenn Sie Ihr Produkt zum ersten Mal erstellen, ist seine Verfügbarkeit auf Ihr Konto beschränkt. Sobald Ihr Produkt zum Testen bereit ist (einschließlich der Eingabe von Produktdetails und der Erstellung der ersten Version), können Sie es anderen -Konten zum Testen oder allen -Konten als öffentliches Produkt zur Verfügung stellen.

#### **a** Note

Bevor Sie öffentlich veröffentlichen, sollten Sie Ihr Produkt überprüfen, um die Genauigkeit sicherzustellen, einschließlich Image-Links, Bereitstellungsvorlagen, Beschreibungen und Preisen. Ihr Preismodell kann für öffentlich veröffentlichte Produkte nicht geändert werden.

Wenden Sie sich an das [AWS Marketplace Seller Operations-](https://aws.amazon.com/marketplace/management/contact-us/)Team, um Ihr eingeschränktes Produkt in zusätzlichen Konten oder zur öffentlichen Verfügbarkeit zu veröffentlichen. Geben Sie in Ihrer Anfrage die Produkt-ID an und beschreiben Sie die Änderungen, die Sie vornehmen möchten.

#### **a** Note

Sie können auch eine Version einschränken, die nicht mehr für Käufer verfügbar sein soll. Sie können dies in eine Anforderung zur öffentlichen Veröffentlichung eines Produkts aufnehmen, um zu vermeiden, dass Testversionen in öffentlichen Produkten erscheinen. Sie können eine Version nicht einschränken, wenn sie Ihr öffentliches Produkt ohne öffentliche Versionen verlässt.

Wenn Sie ein Container-Produkt öffentlich veröffentlichen, machen Sie es für alle AWS Kunden sichtbar, die es dann abonnieren und starten können. Das AWS Marketplace Seller Operations-Team überprüft die Daten in Ihren Produktinformationen sowie Ihre Testaufrufe an die AWS Marketplace Metering Service.

## Container-Produkt scannt nach Sicherheitsproblemen

Wenn Sie eine Änderungsanforderung erstellen, um Ihrem Container-Produkt eine neue Version hinzuzufügen, scannen wir die in dieser neuen Version enthaltenen Container-Images und suchen nach Sicherheitsschwachstellen. Dazu führen wir einen layer-by-layer statischen Scan für das Bild durch. Wenn wir kritische Schwachstellen mit remote ausnutzbaren Risikovektoren finden, stellen wir Ihnen eine Liste der gefundenen Probleme zur Verfügung. Wir empfehlen dringend, Ihre eigene Sicherheitsanalyse mit einem Container-Image-Kabel wie Clair, Twistlock, oder durchzuführenAqua Security, Trend Micro um Verzögerungen beim Aufnahme- und Veröffentlichungsprozess zu vermeiden.

Die Auswahl des Basis-Abbilds für das Erstellen eigener Container-Abbilder kann sich deutlich auf das Sicherheitsprofil des fertigen Abbilds auswirken. Wenn Sie ein Basis-Image wählen, das bereits bekannte kritische Schwachstellen aufweist, werden diese aufgrund der Basisschicht gekennzeichnet, auch wenn Ihre Anwendungssoftware-Ebenen sauber sind. Wir empfehlen Ihnen, zu überprüfen, ob Sie mit einem Basiscontainer beginnen, der frei von Schwachstellen ist, bevor Sie Ihre Images erstellen und an sendenAWS Marketplace.

# Containerbasierte Produktanforderungen

AWS Marketplace behält die folgenden Anforderungen für alle containerbasierten Produkte und Angebote auf beiAWS Marketplace. Diese Anforderungen tragen dazu bei, einen sicheren, sicheren und vertrauenswürdigen Katalog für unsere Kunden zu fördern. Wir empfehlen den Verkäufern auch, die Implementierung zusätzlicher Kontrollen und Protokolle gegebenenfalls zu überprüfen, um die Anforderungen ihrer spezifischen Produkte zu erfüllen.

Alle -Produkte und ihre zugehörigen Metadaten werden bei der Übermittlung überprüft, um sicherzustellen, dass sie die aktuellen AWS Marketplace Anforderungen erfüllen oder überschreiten. Wir überprüfen und passen diese Richtlinien an, um unsere sich entwickelnden Sicherheitsund anderen Nutzungsanforderungen zu erfüllen. überprüft AWS Marketplace kontinuierlich, ob bestehende Produkte weiterhin alle Änderungen an diesen Anforderungen erfüllen. Wenn Produkte die Compliance nicht erfüllen, AWS Marketplace wird sich mit Ihnen in Verbindung setzen, um Ihr Produkt zu aktualisieren. In einigen Fällen ist Ihr Produkt möglicherweise vorübergehend für neue Abonnenten nicht verfügbar, bis Probleme behoben sind.

# Anforderungen an Sicherheit

Alle containerbasierten Produkte müssen die folgenden Sicherheitsanforderungen erfüllen:

- Docker-Container-Images müssen frei von bekannter Malware, Viren oder Schwachstellen sein. Wenn Sie Ihrem Container-Produkt [eine neue Version hinzufügen,](https://docs.aws.amazon.com/marketplace/latest/userguide/container-product-getting-started.html#container-add-version) werden die in der Version enthaltenen Container-Images gescannt.
- Wenn Ihre containerbasierten Produkte Zugriff zum Verwalten von -AWSRessourcen benötigen, muss der Zugriff über [IAM-Rollen für Servicekonten](https://docs.aws.amazon.com/eks/latest/userguide/iam-roles-for-service-accounts.html) (wenn er über Amazon Elastic Kubernetes Service (Amazon EKS) ausgeführt wird) oder über [IAM-Rollen für Aufgaben](https://docs.aws.amazon.com/AmazonECS/latest/developerguide/task-iam-roles.html) (wenn er über Amazon Elastic Container Service (Amazon ECS) ausgeführt wird) erreicht werden, anstatt einen Zugriffsschlüssel von Benutzern anzufordern.
- Containerbasierte Produkte müssen nur die geringsten Berechtigungen für die Ausführung benötigen. Weitere Informationen finden Sie unter [ECS-Sicherheit](https://docs.aws.amazon.com/AmazonECS/latest/developerguide/security.html) und [EKS-Sicherheit.](https://docs.aws.amazon.com/eks/latest/userguide/security.html)
- Container-Images sollten standardmäßig so konfiguriert werden, dass sie mit Nicht-Root-Berechtigungen ausgeführt werden.

## Zugriffsvoraussetzungen

Alle containerbasierten Produkte müssen die folgenden Zugriffsanforderungen erfüllen:

• Containerbasierte Produkte müssen ein anfängliches zufälliges Passwort verwenden. Containerbasierte Produkte dürfen keine anfänglichen festen oder leeren Passwörter für externen Administratorzugriff verwenden (z. B. um sich über eine Weboberfläche bei der Anwendung

anzumelden). Der Käufer muss aufgefordert werden, dieses zufällige Passwort einzugeben, bevor er seine eigenen Anmeldeinformationen festlegen oder ändern kann.

• Jeder externe Zugriff auf die Anwendung muss ausdrücklich mit Kunden abgestimmt und von ihnen aktiviert werden.

# Anforderungen bezüglich Kundeninformationen

Alle containerbasierten Produkte müssen die folgenden Anforderungen an Kundeninformationen erfüllen:

- Software darf Kundendaten nur ohne das Wissen des Kunden erfassen oder exportieren und seine Zustimmung erteilen, wenn BYOL (Bring Your Own License) dies erfordert. Anwendungen, die Kundendaten sammeln oder exportieren, müssen die folgenden Richtlinien befolgen:
	- Die Erfassung der Kundendaten muss Self-Service, automatisiert und sicher sein. Käufer müssen nicht warten, bis Verkäufer die Bereitstellung der Software genehmigen.
	- Die Anforderungen an Kundendaten müssen in der Beschreibung oder den Nutzungsanweisungen des Angebots klar dargelegt werden. Dazu gehören, was gesammelt wird, der Speicherort der Kundendaten und deren Verwendung. Dieses Produkt erfasst beispielsweise Ihren Namen und Ihre E-Mail-Adresse. Diese Informationen werden an gesendet und vom <Name> gespeichert. Diese Informationen werden nur verwendet, um den Käufer bezüglich des <Produktnamens> zu kontaktieren.
	- Zahlungsinformationen dürfen nicht erfasst werden.

# Anforderungen an die Produktnutzung

Alle containerbasierten Produkte müssen die folgenden Anforderungen an die Produktnutzung erfüllen:

- Verkäufer können nur voll funktionsfähige Produkte auflisten. Beta- oder Vorabprodukte für Test- oder Bewertungszwecke sind nicht zulässig. Entwickler-, Community- und BYOL-Editionen kommerzieller Software werden unterstützt, wenn der Verkäufer in AWS Marketplace innerhalb von 90 Tagen nach Bereitstellung der kostenlosen Edition eine entsprechende kostenpflichtige Version bereitstellt.
- Alle Nutzungsanweisungen eines containerbasierten Produkts müssen alle Schritte zur Bereitstellung containerbasierter Produkte enthalten. Verwendungsanweisungen müssen Befehle

und Bereitstellungsressourcen bereitstellen, die auf die entsprechenden Container-Images auf verweisenAWS Marketplace.

- Containerbasierte Produkte müssen alle Container-Images enthalten, die ein Abonnent für die Verwendung der Software benötigt. Darüber hinaus dürfen containerbasierte Produkte nicht erfordern, dass ein Benutzer das Produkt mit Bildern von außerhalb startet AWS Marketplace (z. B. Container-Images aus Drittanbieter-Repositorys).
- Container und ihre Software müssen Self-Service-fähig sein und dürfen keine zusätzlichen Zahlungsweisen oder Kosten erfordern. Anwendungen, die externe Abhängigkeiten von der Bereitstellung erfordern, müssen die folgenden Richtlinien befolgen:
	- Die Anforderung muss in der Beschreibung oder den Nutzungsanweisungen des Angebots offengelegt werden. Für dieses Produkt ist beispielsweise eine Internetverbindung erforderlich, um ordnungsgemäß bereitgestellt zu werden. Die folgenden Pakete werden bei der Bereitstellung heruntergeladen: <Liste von package>.
	- Die Verkäufer sind für die Verwendung von verantwortlich und stellen die Verfügbarkeit und Sicherheit aller externen Abhängigkeiten sicher.
	- Wenn die externen Abhängigkeiten nicht mehr verfügbar sind, muss das Produkt AWS Marketplace ebenfalls aus entfernt werden.
	- Die externen Abhängigkeiten dürfen keine zusätzlichen Zahlungsweisen oder Kosten erfordern.
- Container, die eine fortlaufende Verbindung zu externen Ressourcen erfordern, die nicht unter der direkten Kontrolle des Käufers stehen, z. B. externe APIs oder vom Verkäufer oder einem Drittanbieter AWS-Services verwaltet werden, müssen diese Richtlinien befolgen:
	- Die Anforderung muss in der Beschreibung oder den Nutzungsanweisungen des Angebots offengelegt werden. Für dieses Produkt ist beispielsweise eine laufende Internetverbindung erforderlich. Die folgenden laufenden externen Services sind erforderlich, um ordnungsgemäß zu funktionieren: <Liste der Ressourcen>.
	- Die Verkäufer sind für die Nutzung und Gewährleistung der Verfügbarkeit und Sicherheit aller externen Ressourcen verantwortlich.
	- Wenn die externen Ressourcen nicht mehr verfügbar sind, muss das Produkt AWS Marketplace ebenfalls aus entfernt werden.
	- Die externen Ressourcen dürfen keine zusätzlichen Zahlungsweisen oder Kosten erfordern und die Einrichtung der Verbindung muss automatisiert werden.
- Produktsoftware und Metadaten dürfen keine Sprache enthalten, die Benutzer auf andere Cloud-Plattformen, zusätzliche Produkte oder Upsell-Services umleitet, die auf nicht verfügbar sindAWS Marketplace.

• Wenn es sich bei Ihrem Produkt um ein Add-On zu einem anderen Produkt oder einem anderen ISV-Produkt handelt, muss Ihre Produktbeschreibung angeben, dass es die Funktionalität des anderen Produkts erweitert und dass Ihr Produkt ohne dieses über ein sehr eingeschränktes Dienstprogramm verfügt. Dieses Produkt erweitert beispielsweise die Funktionalität von <Produktname> und ohne diese verfügt dieses Produkt über ein sehr eingeschränktes Dienstprogramm. Bitte beachten Sie, dass <Produktname> möglicherweise eine eigene Lizenz für die volle Funktionalität mit diesem Angebot benötigt.

# Architekturanforderungen

Alle containerbasierten Produkte müssen die folgenden Architekturanforderungen erfüllen:

- Quellcontainer-Images für AWS Marketplace müssen in das Amazon Elastic Container Registry (Amazon ECR)-Repository übertragen werden, das Eigentum von istAWS Marketplace. Sie können diese Repositorys in der AWS Marketplace Management Portal unter Server-Produkte für jedes Ihrer Container-Produktlisten erstellen.
- Container-Images müssen auf Linux basieren.
- Bezahlte containerbasierte Produkte müssen auf Amazon ECS, [Amazon EKS](https://docs.aws.amazon.com/eks/latest/userguide/what-is-eks.html) oder bereitgestellt werden könne[nAWS Fargate.](https://docs.aws.amazon.com/AmazonECS/latest/userguide/what-is-fargate.html)
- Bezahlte containerbasierte Produkte mit Vertragspreisen und einer Integration in AWS License Manager sollten auf Amazon EKS, Amazon ECS, AWS Fargate, Amazon EKS Anywhere ,Amazon ECS Anywhere, Red Hat OpenShift Service auf AWS (ROSA), selbstverwalteten Kubernetes-Clustern On-Premises oder auf Amazon Elastic Compute Cloud bereitgestellt werden.

# Anweisungen zur Verwendung von Container-Produkten

Befolgen Sie beim Erstellen von Nutzungsanweisungen für Ihr Container-Produkt die Schritte und Anleitungen unter [the section called "Anweisungen zur Verwendung von AMI und](#page-107-0)  [Containerprodukten"](#page-107-0).

# Anforderungen für Amazon-EKS-Add-on-Produkte

Ein Amazon-EKS-Add-on ist Software, die Kubernetes Anwendungen Betriebsfunktionen bietet, aber nicht spezifisch für die Anwendung ist. Beispielsweise enthält ein Amazon-EKS-Add-on Beobachtbarkeitsagenten oder Kubernetes Treiber, die es dem Cluster ermöglichen, mit den

zugrunde liegenden AWS Ressourcen für Netzwerke, Datenverarbeitung und Speicher zu interagieren.

Als Verkäufer von Containerprodukten können Sie zwischen verschiedenen Bereitstellungsoptionen wählen, darunter Amazon EKS. Sie können eine Version Ihres Produkts als AWS Marketplace Addon im Amazon-EKS-Add-on-Katalog veröffentlichen. Ihr Add-On wird in der Amazon-EKS-Konsole neben Add-Ons angezeigt, die von AWS und anderen Anbietern verwaltet werden. Ihre Käufer können Ihre Software genauso einfach als Add-On bereitstellen wie die anderen Add-Ons.

Weitere Informationen finden Sie unter [Erweiterungen für Amazon EKS](https://docs.aws.amazon.com/eks/latest/userguide/eks-add-ons.html) im Amazon-EKS-Benutzerhandbuch.

## Vorbereiten Ihres Container-Produkts als AWS Marketplace Add-On

Um Ihr Container-Produkt als AWS Marketplace Add-on zu veröffentlichen, muss es die folgenden Anforderungen erfüllen:

- Ihr Container-Produkt muss in veröffentlicht werdenAWS Marketplace.
- Ihr Container-Produkt muss sowohl für AMD64- als auch für ARM64-Architekturen kompatibel sein.
- Ihr Container-Produkt darf das [Preismodell](https://docs.aws.amazon.com/marketplace/latest/userguide/pricing-container-products.html) Bring Your Own License (BYOL) nicht verwenden.
- Sie müssen alle [containerbasierten Produktanforderungen erfüllen, einschließlich der Übertragung](https://docs.aws.amazon.com/marketplace/latest/userguide/container-product-policies.html) [aller Container-I](https://docs.aws.amazon.com/marketplace/latest/userguide/container-product-policies.html)mages und Helm Diagramme in AWS Marketplace verwaltete Amazon-ECR-Repositorys. Diese Anforderung umfasst Open-Source-Images, z. B. nginx. Images und Diagramme können nicht in anderen externen Repositorys gehostet werden, einschließlich, aber nicht beschränkt auf [Amazon ECR Public Gallery](https://docs.aws.amazon.com/AmazonECR/latest/public/public-repositories.html) , Docker Hubund Quay.
- Helm Diagramme Bereiten Sie Ihre Software für die Bereitstellung über ein Helm Diagramm vor. Das Amazon-EKS-Add-on-Framework konvertiert ein Helm Diagramm in ein Manifest. Einige Helm Funktionen werden in Amazon-EKS-Systemen nicht unterstützt. In der folgenden Liste werden die Anforderungen beschrieben, die vor dem Onboarding erfüllt werden müssen. In dieser Liste verwenden alle Helm Befehle Helm Version 3.8.1:
	- Alle Capabilities Objekte werden unterstützt, mit Ausnahme von .APIVersions. .APIVersions wird für non-built-in benutzerdefinierte Kubernetes APIs nicht unterstützt.
	- Es werden nur die Release.Namespace Objekte Release.Name und unterstützt.
	- Helm -Hooks und die -lookupFunktion werden nicht unterstützt.
	- Alle abhängigen Diagramme müssen sich im Helm Hauptdiagramm befinden (angegeben mit Repository-Pfaddatei://...).
- Das Helm Diagramm muss Helm erfolgreich und ohne Fehler eine Helm Vorlage übergeben. Die Befehle lauten wie folgt:
	- Helm Untersuchung helm lint *helm-chart*

Zu den häufigsten Problemen gehören nicht deklarierte Diagramme in den Metadaten des übergeordneten Diagramms. Beispiel: chart metadata is missing these dependencies: chart-base Error: 1 chart(s) linted, 1 chart(s) failed

• Helm Vorlage – helm template *chart-name chart-location* —set k8version=*Kubernetes-version* —kube-version *Kubernetes-version* namespace *addon-namespace* —include-crds —no-hooks —f *any-overridenvalues*

Übergeben Sie alle überschriebenen Konfigurationen mit dem -—fFlag.

- Speichern Sie alle Container-Binärdateien in AWS Marketplace Amazon-ECR-Repos. Um ein Manifest zu erstellen, verwenden Sie den -HelmVorlagenbefehl, der zuvor gezeigt wurde. Suchen Sie im Manifest nach externen Image-Referenzen wie - busybox oder -gcrImages. Laden Sie alle Container-Images zusammen mit Abhängigkeiten in AWS Marketplace Amazon-ECR-Repos hoch, die mit der Option Repository hinzufügen in der Dropdownliste Anforderung erstellt wurden.
- Benutzerdefinierte Konfiguration Sie können während der Bereitstellung benutzerdefinierte Variablen hinzufügen. Informationen dazu, wie Sie das Endbenutzererlebnis identifizieren, die Software benennen aws\_mp\_configuration\_schema.jsonund mit dem Helm Diagramm in einen Wrapper packen, finden Sie unter [Amazon-EKS-Add-ons: Erweiterte Konfiguration.](https://aws.amazon.com/blogs/containers/amazon-eks-add-ons-advanced-configuration/)

Gemäß [dem Schlüsselwort "\\$schema"](https://json-schema.org/draft/2020-12/json-schema-core#name-the-schema-keyword) \$schema muss ein URI sein, der auf eine gültige application/schema+json Ressource verweist.

Diese Datei darf keine sensiblen Informationen wie Passwörter, Lizenzschlüssel und Zertifikate akzeptieren.

Um Secrets und Zertifikatinstallationen zu verwalten, können Sie Endbenutzern Schritte zur Installation nach oder vor dem Add-on bereitstellen. Das Produkt sollte sich nicht auf externe Lizenzen verlassen. Das Produkt sollte auf der Grundlage von AWS Marketplace Berechtigungen funktionieren.

Weitere Informationen zu Einschränkungen für erhalten

Sieaws\_mp\_configuration\_schema.json, wenn Sie eine E-Mail-Nachricht mit Ihren Fragen an [aws-mp-eks@amazon.com](mailto:aws-mp-eks@amazon.com) senden.

- Identifizieren und erstellen Sie den Namespace, in dem die Software bereitgestellt wird In der ersten Version Ihres Produkts müssen Sie den Namespace identifizieren, in dem die Software bereitgestellt wird, indem Sie einen temporären Namespace hinzufügen.
- Falls **serviceAccount** zutreffend Wenn es sich bei der Software entweder um eine kostenpflichtige Software auf handelt AWS Marketplace oder eine Verbindung mit anderen herstellen mussAWS-Services, stellen Sie sicher, dass das Helm Diagramm serviceAccount standardmäßig erstellt. Wenn die serviceAccount Erstellung durch einen Parameter in einer values.yaml Datei erfolgt, legen Sie den Parameterwert auf festtrue. Beispiel: serviceAccount.create = true Dies ist erforderlich, da der Kunde das Add-on möglicherweise installieren möchte, indem er Berechtigungen von der zugrunde liegenden Knoten-Instance erbt, die bereits über die erforderlichen Berechtigungen verfügt. Wenn das Helm-Diagramm die nicht erstelltserviceAccount, können die Berechtigungen nicht an die gebunden werdenserviceAccount.
- Unterstützung für AMD- und ARM-Architekturen Viele Amazon-EKS-Kunden verwenden heute ARM64, um AWS Graviton-Instances zu verwenden. Software von Drittanbietern muss beide Architekturen unterstützen.
- Integrieren in Lizenzierungs- oder Mess-APIs von AWS Marketplace AWS Marketplace unterstützt mehrere Abrechnungsmodelle. Weitere Informationen finden Sie unter [Integrationen](#page-273-0) [für Abrechnung, Messung und Lizenzierung von Container-Produkten.](#page-273-0) Wenn Sie Ihr Produkt über PG-Mechanismen verkaufen möchten, finden Sie weitere Informationen unter [Benutzerdefiniertes](#page-290-0) [Messen für Containerprodukte mit AWS Marketplace Metering Service](#page-290-0). Wenn Sie Ihr Produkt über ein Vorab- oder Vertragsmodell verkaufen möchten, finden Sie weitere Informationen unter [Vertragspreise für Containerprodukte mitAWS License Manager](#page-303-0).
- Laden Sie die Software und alle Artefakte und Abhängigkeiten hoch Das Helm-Diagramm muss eigenständig sein und darf keine Abhängigkeiten von externen Quellen erfordern, z. B. GitHub. Wenn die Software externe Abhängigkeiten erfordert, müssen die Abhängigkeiten in AWS Marketplace private Amazon-ECR-Repositorys unter derselben AWS Marketplace Auflistung übertragen werden.
- Bereitstellungsanweisungen auf Ihrer Website bereitstellen Wir bitten Sie, einen Bereitstellungsleitfaden für Kunden zu hosten, um zu identifizieren, wie Ihre Software über den Befehl [create-addon](https://docs.aws.amazon.com/cli/latest/reference/eks/create-addon.html) bereitgestellt werden soll.
- IAM-Rollen Listet alle AWS Identity and Access Management (IAM)-Richtlinien auf, die Ihre Software benötigt, um mit anderen zu funktionieren oder eine Verbindung herzustellenAWS-Services.
- Versionsaktualisierungen Amazon EKS veröffentlicht einige Wochen nach der Upstream-Version neue Kubernetes-Versionen. Sobald neue Amazon-EKS-Clusterversionen allgemein verfügbar sind, haben Anbieter 45 Tage Zeit, ihre Software zu zertifizieren oder zu aktualisieren, damit sie mit der neuen Version der Amazon-EKS-Clusterversion kompatibel ist. Wenn Ihre aktuellen Versionen des Add-Ons die neue Kubernetes-Version unterstützen, validieren und zertifizieren Sie diese, damit wir die Versionskompatibilitätsmatrix aktualisieren können. Wenn eine neue Add-On-Version erforderlich ist, um die neue Version von Kubernetes zu unterstützen, senden Sie bitte die neue Version für das Onboarding.
- Die Software des Partners muss in einen der folgenden Typen fallen oder eine Betriebssoftware sein, die Kubernetes oder Amazon EKS verbessert: Gitops | Überwachung | Protokollierung | Cert-Management | Richtlinienverwaltung | Kostenmanagement | Autoscaling | Speicher | Kubernetes-Management | service-mesh | etcd-backup | ingress-service-type | Load Balancer | Local-Registry| Netzwerk | Sicherheit | Backup | Ingress-Controller | Beobachtbarkeit
- Software darf keine [Container Network Interface \(CNI\)](https://github.com/containernetworking/cni) sein.
- Software muss über verkauft AWS Marketplace und in Lizenz- und Mess-APIs für kostenpflichtige Produkte integriert werden. BYOL-Produkte werden nicht akzeptiert.

# Container-Produkte

In diesem Abschnitt werden die verfügbaren Preismodelle für Container-Produkte beschrieben. Kunden können kostenlose Produkte, Bring Your Own License Model (BYOL) und kostenpflichtige Produkte für Amazon Elastic Kubernetes Service (Amazon ECS), Amazon EKS (Amazon EKS) und Amazon Elastic Kubernetes Service (Amazon EKS) undAWS Fargateaus. Sie können nur einen Preis pro Produkt festlegen.

#### **a** Note

Sie nutzen den [AWS Marketplace Metering Service](https://docs.aws.amazon.com/marketplacemetering/latest/APIReference/Welcome.html) zur Durchsetzung von Berechtigungen und Nutzungsmessung für Ihre kostenpflichtigen Produkte. Für die pro Aufgabe oder pro PodAWSaus.

Der von Ihnen für ein Container-ProduktAWS-Regionenaus. Immer wenn Sie den Preis für ein Containerprodukt senken, wird der neue Preis für Ihre Käufer sofort implementiert. Bei Preiserhöhungen werden bestehende Käufer 90 Tage, bevor sich diese auf ihre Abrechnung auswirkt, über die Änderung benachrichtigt. Neuen Käufern wird der neue Betrag in Rechnung gestellt.

#### **a** Note

Für neue Abonnenten ist die Preisänderung sofort wirksam. Für bestehende Abonnenten tritt die Preisänderung am ersten Tag des Monats in Kraft, der auf einen Zeitraum von 90 Tagen folgt, der mit dem Datum beginnt, an dem die Benachrichtigung über die Preisänderung gesendet wird. Nehmen wir zum Beispiel an, Sie senden am 16. März eine Benachrichtigung über eine Preisänderung. Der 16. Juni ist ungefähr 90 Tage nach dem 16. März. Da die Preisänderung am ersten Tag des Monats erfolgt, der auf den 90-Tage-Zeitraum folgt, ist das Datum des Inkrafttretens der Änderung der 1. Juli.

## Container-Preismodelle

AWS Marketplacehat für Container-Produkte mehrere Preismodelle

Die folgende Tabelle enthält allgemeine Informationen zu Preismodellen für Container-basierte Produkte.

Preismodelle für Container-Produkte

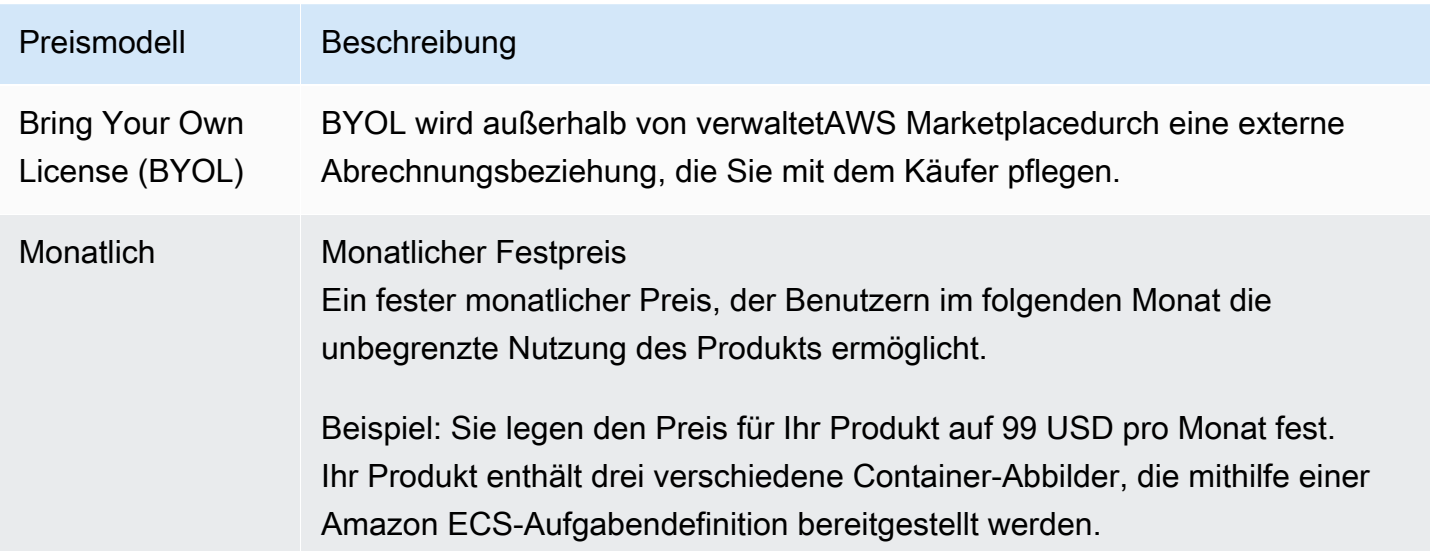

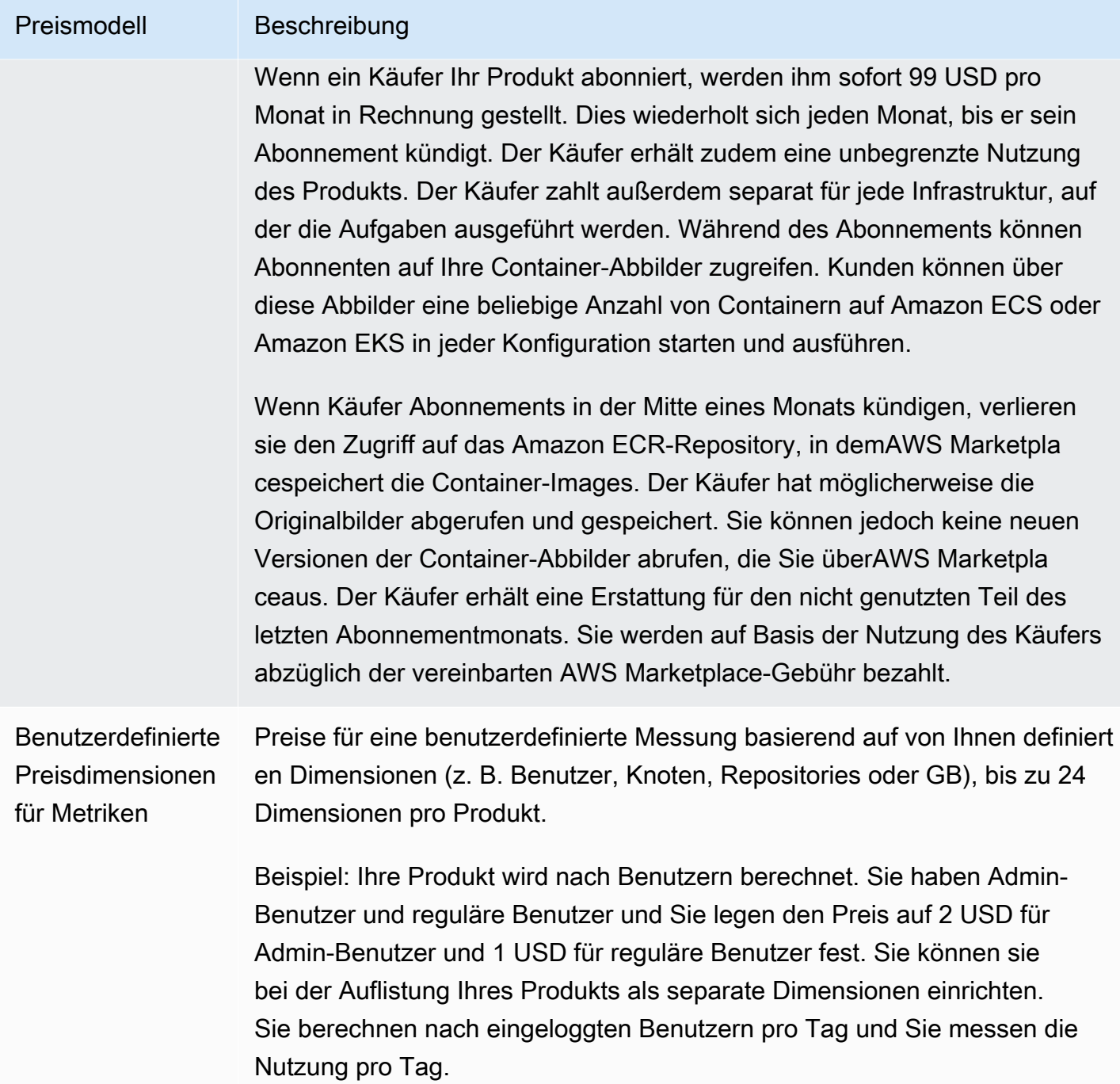

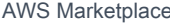

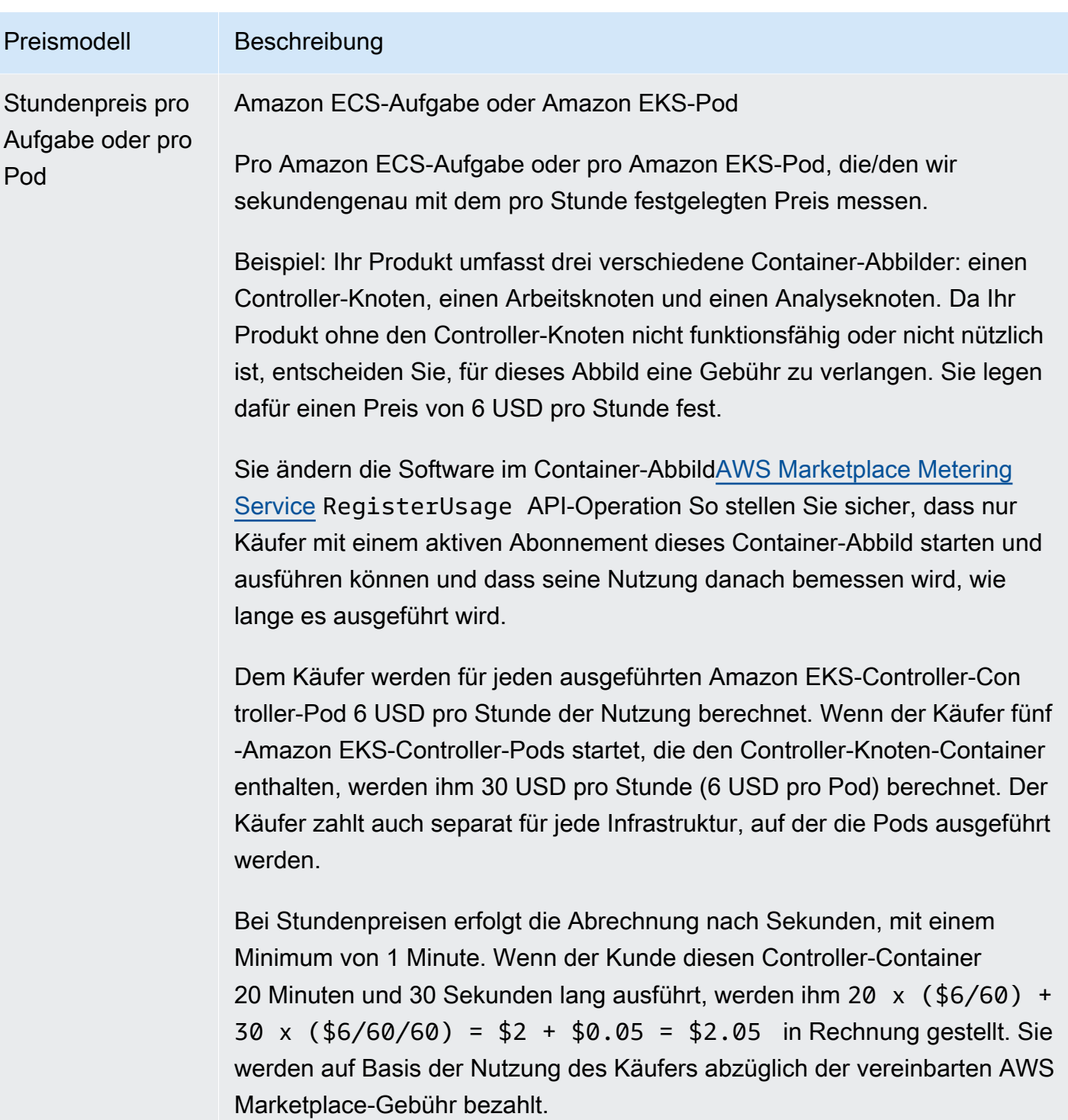

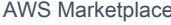

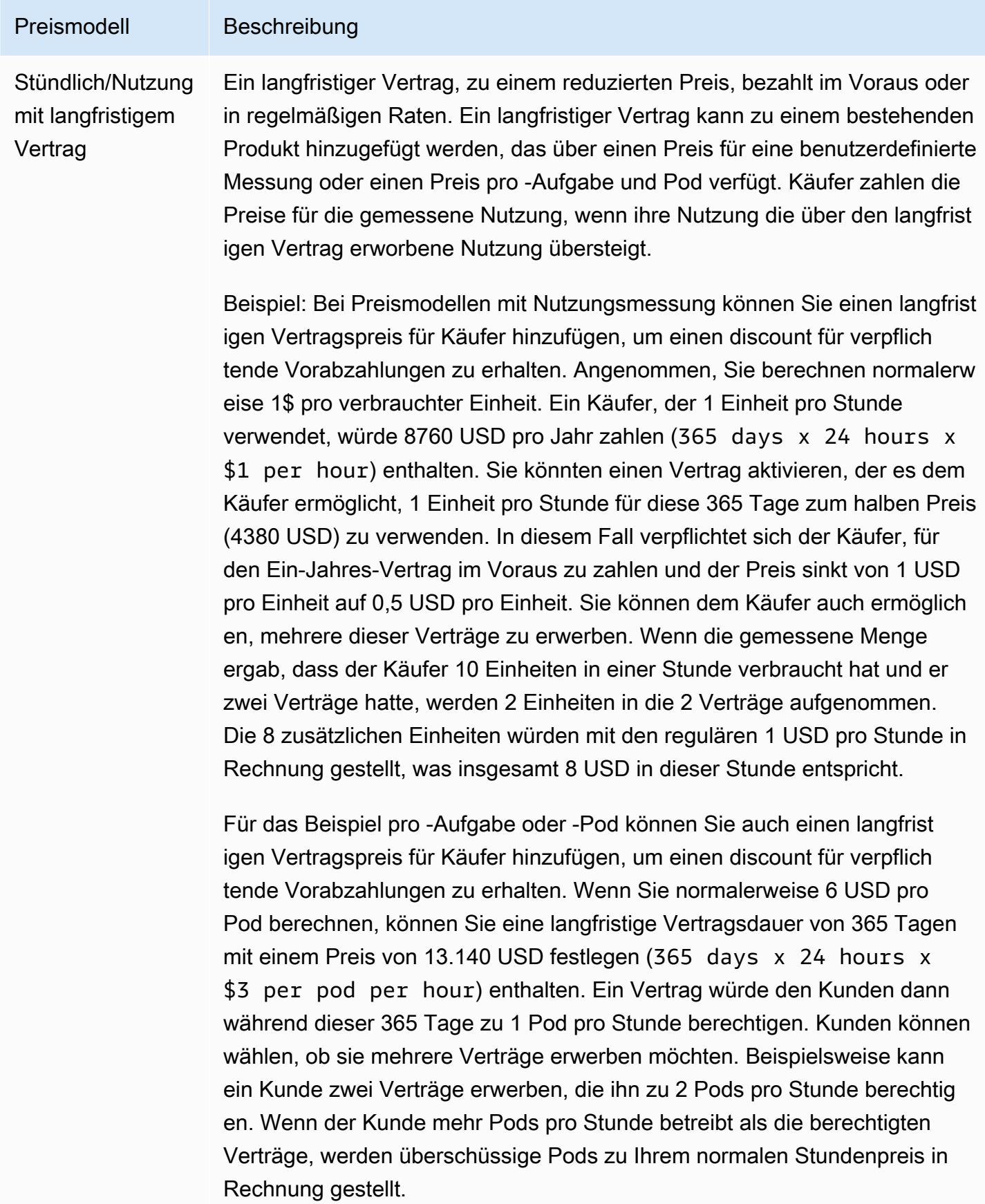

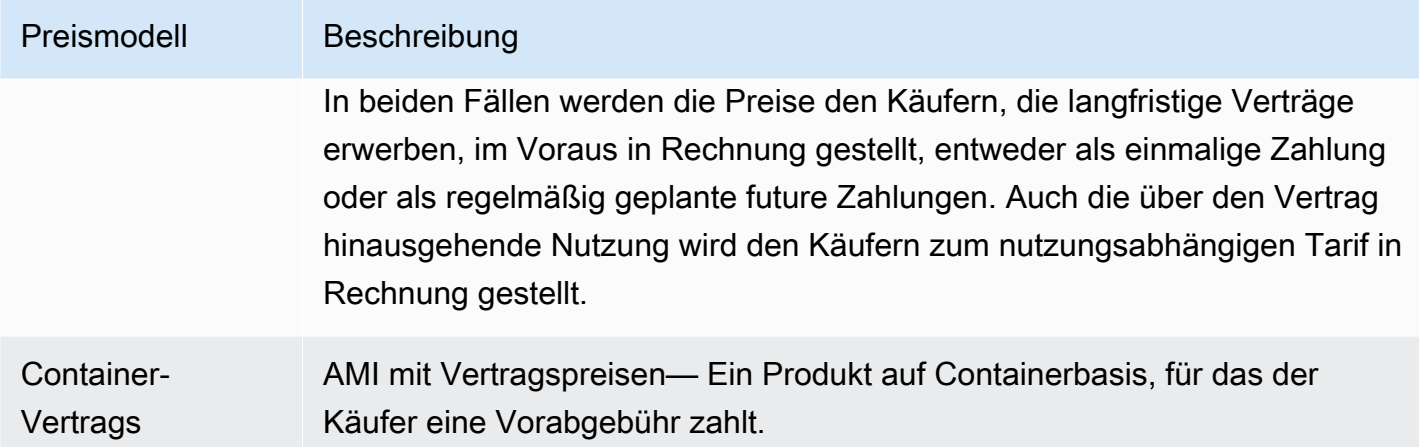

## **Vertrags**

Für Produkte auf Containerbasis mit VertragspreisenAWS Marketplaceführt die Abrechnung für Ihre Kunden im Voraus oder nach dem von Ihnen definierten Zahlungsplan aus und berücksichtigt hierbei den Vertrag zwischen Ihnen und Ihrem Kunden. Ab diesem Zeitpunkt sind sie berechtigt, die Ressourcen zu nutzen.

Um Ihre Preise festzulegen, wählen Sie eine oder mehrere Vertragslaufzeiten, die Sie Ihren Kunden anbieten. Sie können für jede Vertragslaufzeit unterschiedliche Preise eingeben. Sie haben die Optionen Für private Angebote können Sie eine benutzerdefinierte Laufzeit in Monaten (bis zu 60 Monate) angeben.

Wählen Sie die Kategorie, die der Preisgestaltung Ihres Produkts am besten entspricht. Die Preiskategorie wird den Kunden auf der AWS Marketplace-Website angezeigt. Sie können ausBandbreite(GB/s, MB/s),Daten(GB, MB, TB),Hosts,Anforderungen,Tiers, oderBenutzeraus. Wenn keine der vordefinierten Kategorien Ihren Bedürfnissen entspricht, können Sie die allgemeinereEinheitenKategorie.

Das Angebot ermöglicht es, bis zu 24 Dimensionen hinzuzufügen. Jede Dimension benötigt die folgenden Daten:

• Con— Die Vertragskategorie wird verwendet, um Ihr Produkt zu messen oder zu messen, wenn das Produkt zusätzlich zur Vertragspreise verbrauchsbasierte Messungen unterstützt. Für Vertragsprodukte ohne verbrauchsabhängige Preisgestaltung können Sie eine Kategorie wählen, die der Kategorie der Dimension im Vertrag am ehesten ähnelt. Wenn keine Werte den Einheiten für die Dimension im Vertrag entsprechen, wählen SieUnitsaus.

- Con— Die Kontrakteinheit wird zusammen mit der Kategorie für die Messung verwendet, wenn das Produkt eine verbrauchsbasierte Messung unterstützt. Wählen Sie basierend auf der ausgewählten Kategorie einen der verfügbaren Werte für die Einheiten, der Ihren Abmessungen genau entspricht.
- Die Dimension "Verträge" ermöglicht mehrere Käufe— Dieses Feld wird verwendet, um anzugeben, ob es sich bei einem Angebot um ein gestaffeltes Preisangebot oder um ein nicht gestaffeltes Angebot handelt, das den Kauf mehrerer Dimensionen ermöglicht.

Tiered— Ermöglicht dem Käufer, nur eine der verfügbaren Dimensionen im Angebot zu abonnieren. Abmessungen in einem abgestuften Angebot haben nicht das Konzept von Mengen. Die Unterzeichnung eines Vertrags mit einer bestimmten Dimension bedeutet im Wesentlichen, dass der Käufer das spezifische Merkmal ausgewählt hat, das durch diese Dimension gekennzeichnet ist.

Nicht abgestuftes Angebot— Ermöglicht es dem Kunden, mehr als eine Dimension im Rahmen des Vertrags zu beschaffen, und ermöglicht ihm, mehrere Einheiten jeder dieser Dimensionen zu beschaffen.

Festlegenwahrfür dieses Feld gibt an, dass das Angebot ein nicht gestaffeltes Angebot ist. Festlegenfalschfür dieses Feld gibt an, dass das Angebot ein gestaffeltes Angebot ist.

Wenn Sie mit dem Product Load Form (PLF) Verträge für Ihr Container-Produkt erstellen, müssen Sie die folgenden Felder für Ihre Preisdimensionen definieren:

- DimensionX API-Name für Verträge— Der Name, der in der Lizenz erscheinen soll, die imAWS License ManagerKonto. Dieser Name wird auch als Wert fürNameinEntitlementimCheckoutlicenseAPI-Aufruf
- Con— Der kundenorientierte Name der Dimension, die auf den Produktdetail- und Beschaffungsseiten derAWS MarketplaceWebsite. Erstellen Sie einen benutzerfreundlichen Namen. Die maximale Länge des Namens beträgt 24 Zeichen. Nachdem das Angebot veröffentlicht wurde, ist der Wert vonNamekann nicht geändert werden.
- Con— Die kundenseitige Beschreibung einer Dimension, die zusätzliche Informationen über die Dimension des Produkts liefert, z. B. die Funktionen, die die spezifische Dimension liefert. Die maximale Länge für die Beschreibung beträgt 70 Zeichen.
- Con— Dies wird zur Berechnung der anteiligen Anteile bei Vertragsänderungen an einem Produkt verwendet. Dieser Wert dieses Feldes sollte für alle Vertragsangebote auf 1 festgelegt werden. Sie sollten nicht bearbeitet werden.
- Con1-Monats-Rate— Der Vertragssatz, der für 1-Monats-Ansprüche auf diese Dimension berechnet wird. Bei nicht gestaffelten Angeboten wird dieser Satz für jede Einheit der Dimension berechnet, die beschafft wird. Dieses Feld unterstützt drei Nachkommastellen.
- Confür für für für die— Der Vertragssatz, der für Ansprüche von 12 Monaten auf die Dimension berechnet wird. Bei nicht gestaffelten Angeboten wird dieser Satz für jede Einheit der Dimension berechnet, die beschafft wird. Dieses Feld unterstützt drei Nachkommastellen.
- Confür für für für für— Der Vertragssatz, der für 24 Monate von Ansprüchen auf die Dimension berechnet wird. Bei nicht gestaffelten Angeboten wird dieser Satz für jede Einheit der Dimension berechnet, die beschafft wird. Dieses Feld unterstützt drei Nachkommastellen.
- Confür 36 Monate Monate Monate— Der Vertragssatz, der für 36 Monate Ansprüche auf die Dimension berechnet wird. Bei nicht gestaffelten Angeboten wird dieser Satz für jede Einheit der Dimension berechnet, die beschafft wird. Dieses Feld unterstützt drei Nachkommastellen.

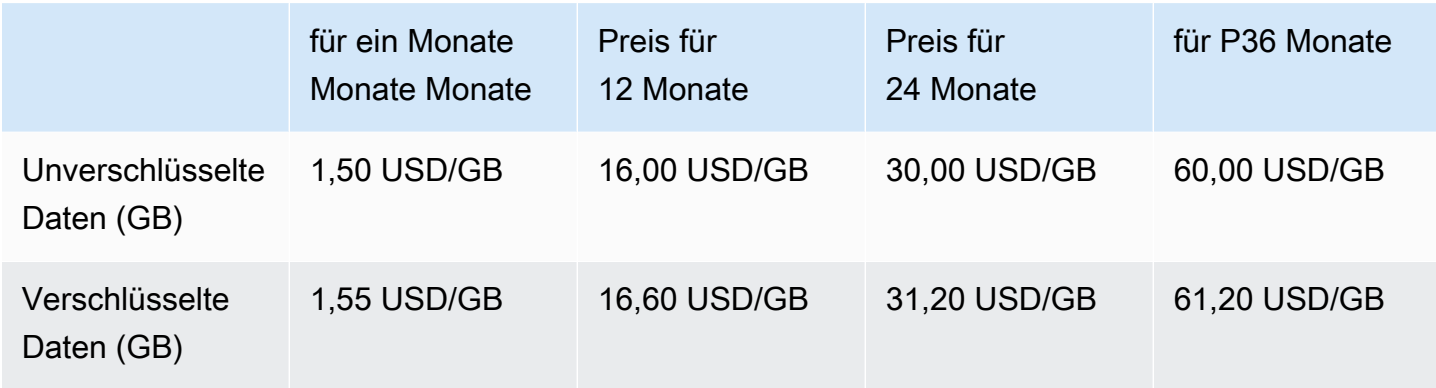

#### Beispiel: Anwendung

#### Beispiel: -Protokollüberwachung

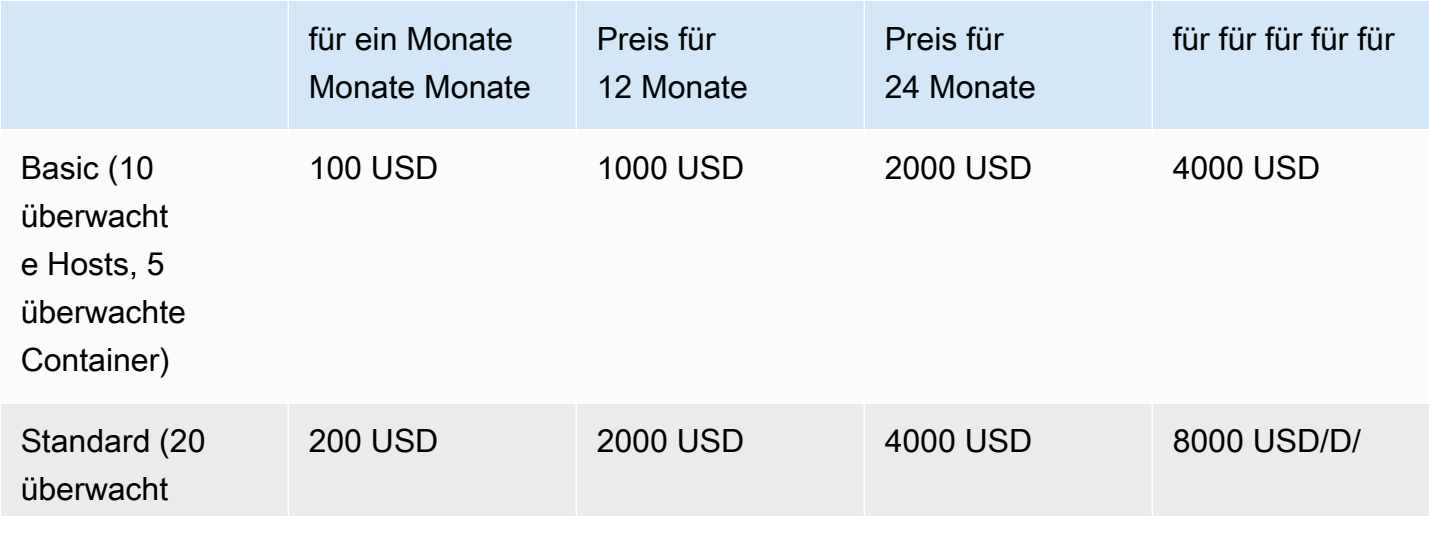

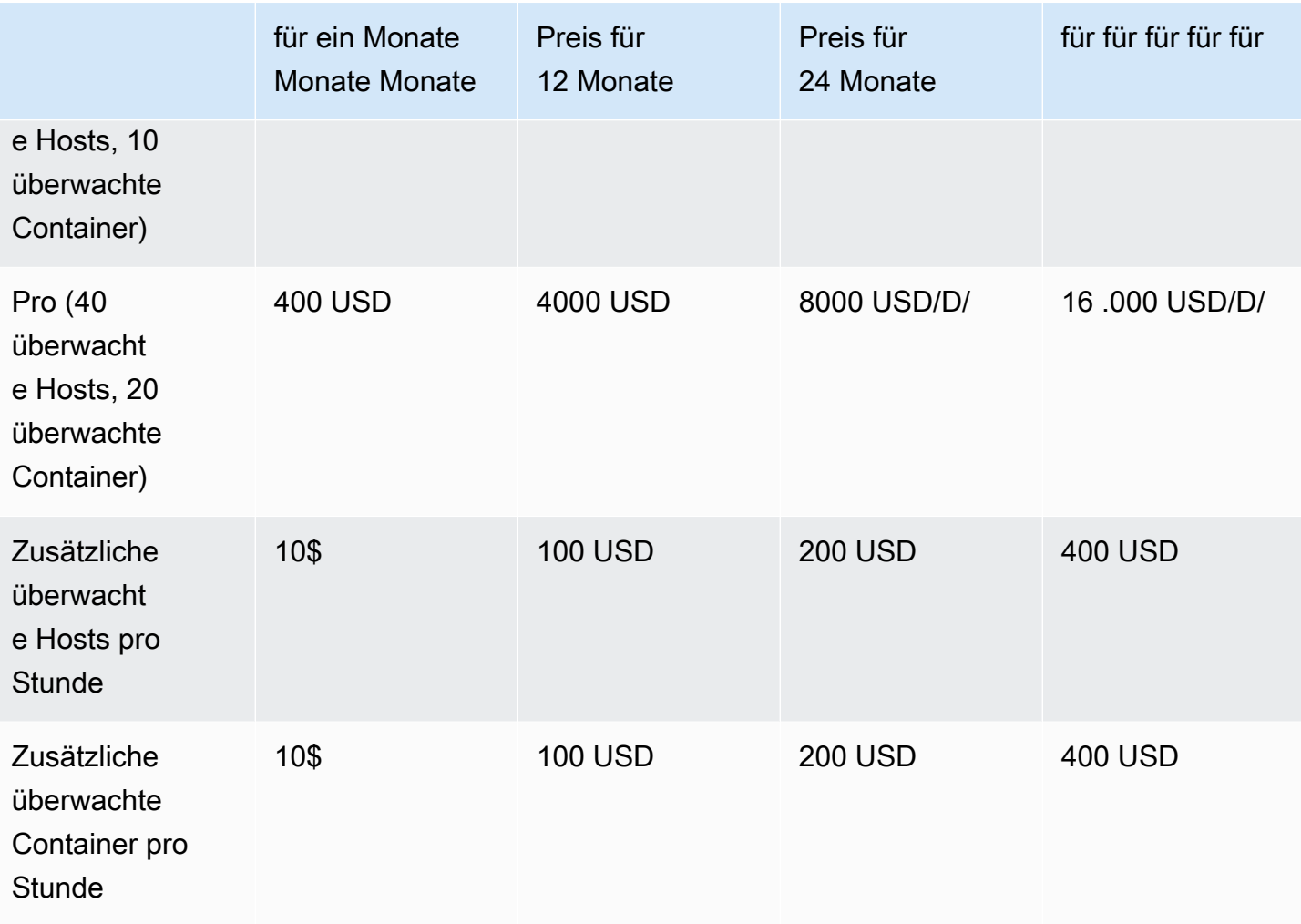

#### **G** Note

Die Preise können für 1 Monat, 12 Monate, 24 Monate oder 36 Monate festgelegt werden. Sie können eine oder mehrere dieser Optionen für Ihr Produkt anbieten. Die Dauer muss für jede Dimension gleich sein.

#### Example

In einem Fall, in dem SieReadOnlyUsersundAdminUsersDimensionen, wenn Sie einen Jahrespreis für ReadOnlyUsersmüssen Sie einen Jahrespreis anbieten fürAdminUsersauch.

### Automatische Verlängerung

Wenn Kunden Ihr Produkt überAWS Marketplacemit ContainContract (Container-Vertrag Kunden zahlen die Berechtigungserteilungen weiterhin monatlich oder für einen Zeitraum von 1, 2 oder 3 Jahren.

Kunden können ihre Verlängerungseinstellungen jederzeit ändern. Weitere Informationen finden Sie unte[rEinen bestehenden Vertrag ändern](https://docs.aws.amazon.com/marketplace/latest/buyerguide/buyer-container-contracts.html#modify-existing-contract)imAWS MarketplaceKäuferhandbuchaus.

### Wenn ein Container-Vertrag

Für ein Container-Vertragsprodukt gilt eine bestimmte Vertragslaufzeit. Wenn ein Vertrag endet, treten die folgenden Ereignisse ein:

- 1. Ihr Containerprodukt erhält eineentitlement-updatedBenachrichtigung, dass sich der Anspruch des Käufers geändert hat, und dieAWS Marketplace Entitlement Servicegibt eine leere Antwort zurück.
- 2. Sie haben eine Stunde Zeit, um die verbleibende Nutzung für den Kunden zu messen. Danach können Sie für diesen Kunden keine Messdaten mehr versenden.

# <span id="page-273-0"></span>Integrationen für Abrechnung, Messung und Lizenzierung von Container-Produkten

AWS Marketplacelässt sich mit anderen kombinierenAWS-Services, um sowohl die Messung als auch die vertraglich vereinbarte Preisgestaltung für Ihr Containerprodukt bereitzustellen.

# Stündliche und benutzerdefinierte Zählung mitAWS Marketplace Metering **Service**

Verwenden Sie den [AWS MarketplaceMetering Service, um sowohl zu überprüfen, ob Sie berechtigt](https://docs.aws.amazon.com/marketplacemetering/latest/APIReference/Welcome.html)  [sind, Ihr Produkt zu nutzen, als auch, um die Nutzung für die Abrechnung zu messen.](https://docs.aws.amazon.com/marketplacemetering/latest/APIReference/Welcome.html) Wenn Sie Ihre eigenen Preiseinheiten definieren und diese Nutzung an uns für die Abrechnung weiterleiten möchten, integrieren Sie dies mithilfe der [MeterUsageA](https://docs.aws.amazon.com/marketplacemetering/latest/APIReference/API_MeterUsage.html)PI-Operation. Wenn Sie den Preis für Ihr Produkt auf der Grundlage der Anzahl der verwendeten Tasks oder Pods festlegen und dieseAWS Nutzung automatisch messen lassen möchten, integrieren Sie es mithilfe der [RegisterUsageA](https://docs.aws.amazon.com/marketplacemetering/latest/APIReference/API_RegisterUsage.html)PI-Operation. Für beide Preisarten können Sie einen langfristigen Vertragspreis hinzufügen, ohne die Art der Integration mit dem zu ändernAWS Marketplace Metering Service.

Wenn Sie ein neues Container-Produkt in der erstellenAWS Marketplace Management Portal, stellen wir eine Reihe von Produktkennzeichnungen (den Produktcode und den öffentlichen Schlüssel) zur Verfügung, die verwendet werden, um Ihr Produkt in den zu integrierenAWS Marketplace Metering Service.

## Berechtigung

Durch die Integration mitAWS Marketplace Metering Service können Sie überprüfen, ob der Kunde, der Ihre kostenpflichtige Software ausführtAWS Marketplace, Ihr Produkt auf abonniert hat. So können Sie sich vor nicht autorisierter Nutzung schützen. Um die Berechtigung zu überprüfen, verwenden Sie je nach Preismodell die [MeterUsage](https://docs.aws.amazon.com/marketplacemetering/latest/APIReference/API_MeterUsage.html)oder [RegisterUsage](https://docs.aws.amazon.com/marketplacemetering/latest/APIReference/API_RegisterUsage.html)API-Operationen. Verwenden Sie für Stundenmodelle und feste monatliche Preismodelle denRegisterUsage API-Vorgang. Verwenden Sie für benutzerdefinierte Messpreismodelle denMeterUsage API-Vorgang.

Wenn ein Käufer keinen Anspruch auf Ihr Produkt hat, geben diese API-Operationen dieCustomerNotEntitledException Ausnahme zurück.

**a** Note

Wenn ein Käufer das Abonnement Ihres Produkts beendet, während er es betreibt, ist er berechtigt, es weiter zu betreiben. Sie können jedoch keine zusätzlichen Container für Ihr Produkt starten.

## Integrationsrichtlinien

Beachten Sie bei der Erstellung und Veröffentlichung Ihrer Container-Produkte und der Verwendung derMeterUsageRegisterUsage API-Operationen für die Rechtevergabe und Abrechnung die folgenden Richtlinien:

- Konfigurieren Sie keineAWS Anmeldeinformationen in Ihrer Software oder im Docker-Container-Image. AWSDie Anmeldeinformationen für den Käufer werden zur Laufzeit automatisch abgerufen, wenn Ihr Container-Image innerhalb einer Amazon ECS-Aufgabe oder eines Amazon EKS-Pods ausgeführt wird.
- Um dieMeterUsageRegisterUsage Oder-API-Operationen von Amazon EKS aus aufzurufen, müssen Sie [ein unterstütztesAWS SDK verwenden](https://docs.aws.amazon.com/eks/latest/userguide/iam-roles-for-service-accounts-minimum-sdk.html). Um Amazon EKS zu testenMeterUsage oder zuRegisterUsage integrieren, müssen Sie einen Amazon EKS-Cluster ausführen, auf dem Kubernetes 1.13.x oder höher ausgeführt wird. Kubernetes 1.13 ist fürAWS Identity and Access

Management (IAM-) Rollen für die Pod-Unterstützung erforderlich. IAM-Rollen sind erforderlich, damit der laufende Pod dieAWS Anmeldeinformationen erhält, die zum Aufrufen dieser Aktionen auf Amazon EKS erforderlich sind.

• Sie können zwar eine lokale Entwicklung vornehmen, Sie werden jedoch eine PlatformNotSupportedException-Ausnahme erhalten. Diese Ausnahme tritt nicht auf, wenn Sie den Container aufAWS Container-Diensten (Amazon ECS, Amazon EKS und Fargate) starten.

## Unterstützte AWS-Regionen

Eine Liste allerAWS Marketplace unterstütztenAWS-Regionen [Regionen finden Sie in der](https://aws.amazon.com/about-aws/global-infrastructure/regional-product-services/)  [Regionstabelle](https://aws.amazon.com/about-aws/global-infrastructure/regional-product-services/) auf der Website Global Infrastructure.

Beschaffung derAWS-Region für die Messung

Wenn Sie Ihren Container für die Messung entweder mit demMeterUsage oder demRegisterUsage API-Vorgang integrieren, konfigurieren Sie dasAWS SDK nicht so, dass es einen bestimmten verwendetAWS-Region. Die Region muss dynamisch zur Laufzeit abgerufen werden.

#### Example

Ein Kunde startet beispielsweise eine Amazon ECS-Aufgabe oder einen Amazon EKS-Pod. DerRegisterUsage API-Vorgang wird in einer Region aufgerufen, die sich von der Region unterscheidet, in der die Amazon ECS-Aufgabe oder der Amazon EKS-Pod gestartet wurde. Daher löst derRegisterUsage API-Vorgang einenInvalidRegionException Fehler aus.

AWSSDK-Sprachen bestimmen das nichtAWS\_REGION auf konsistente Weise. Wenn Ihr SDK das nicht automatisch erkenntAWS\_REGION, muss die Software manuell geschrieben werden, um das zu ermittelnAWS\_Region. Beispielsweise verwendet erAWS SDK for Java automatisch [Metadaten](https://docs.aws.amazon.com/AWSEC2/latest/UserGuide/ec2-instance-metadata.html) [der Amazon EC2 EC2-Instance](https://docs.aws.amazon.com/AWSEC2/latest/UserGuide/ec2-instance-metadata.html) (insbesondereec2InstanceMetadata), um die Region abzurufen, wenn keine Umgebungsvariablen oder andere Konfigurationen vorhanden sind. Rufen Sie in diesem Fall nur ec2InstanceMetadata auf, wenn die AWS\_REGION-Umgebungsvariable nicht vorhanden ist.

Informationen zum dynamischen Abrufen einer At-Runtime finden SieAWS-Region im [AWS SDK](https://aws.amazon.com/tools)  [Developer Guide](https://aws.amazon.com/tools) für Ihre Programmiersprache.

## Verhindern von Änderungen an der Gebührenerfassung

Das Einbringen von Möglichkeiten für Käufer, Aufrufe von RegisterUsage oder MeterUsage zu ändern oder zu überschreiben, könnte zu unerwünschten Abrechnungs- und Zahlungsproblemen führen. Wir empfehlen Ihnen dringend, die Zähmiger- und Berechtigungslogik zu integrieren.

Wenn Sie Ihr Produkt so entwickeln, dass Änderungen der Messung nicht, müssen Sie Folgendes beachten:

- Wenn Käufer neue Bildebenen einfügen können, die unsereENTRYPOINT Anweisungen enthaltenCMD, integrierenRegisterUsage oderMeterUsage integrieren Sie sie direkt in die Software, die der Käufer über Ihr Container-Image ausführt. Andernfalls hat der Käufer wahrscheinlich Vorrang vor Aufrufen, die über dasCMD oderENTRYPOINT vom Basis-Image ausMeterUsage ausgeführt werden.RegisterUsage
- Wir empfehlen Ihnen, dieAWS Marketplace Produktcodes, die Ihre Software als Eingabe verwendet,RegisterUsage oderMeterUsage so zu verwalten, dass Käufer sie nicht ändern können. Wenn Ihr Produkt Produktcodes jedoch so verwaltet, dass Kunden sie überschreiben können, z. B.AWS CloudFormation in einem Helm-Diagramm oder einem Kubernetes-Manifest, müssen Sie eine Liste vertrauenswürdigerAWS Marketplace Produktcodes führen. Dadurch wird sichergestellt, dass der Produktcode, den Ihre Software als EingabeRegisterUsage übergibt, gültigMeterUsage ist.
- Wenn einer Ihrer vertrauenswürdigen Produkt-Codes für kostenlose Produkte gilt, stellen Sie sicher, dass er nicht anstelle eines kostenpflichtigen Produkt-Codes verwendet werden kann.

## Vertragspreise mitAWS License Manager

Für containerbasierte Produkte mit Vertragspreisen verwenden Sie,AWS License Manager um Ihrem Produkt Lizenzen zuzuordnen.

AWS License Managerist ein Lizenzverwaltungstool, mit dem Ihre Anwendung Lizenzen (auch als Berechtigungen bezeichnet), die von einem Kunden erworben wurden, nachverfolgen und aktualisieren kann. In diesem Abschnitt finden Sie Informationen dazu, wie Sie Ihr Produkt in integrierenAWS License Manager. Nach Abschluss der Integration können Sie Ihre Produktliste auf veröffentlichenAWS Marketplace.

Weitere InformationenAWS License Manager dazu finden Sie im [AWS License](https://docs.aws.amazon.com/license-manager/latest/userguide/license-manager.html)  [ManagerBenutzerhandbuch](https://docs.aws.amazon.com/license-manager/latest/userguide/license-manager.html) und im [AWS License Manager](https://docs.aws.amazon.com/cli/latest/reference/license-manager/index.html)Abschnitt der AWS CLIBefehlsreferenz.

### **a** Note

- Kunden können nach Ablauf der Vertragslaufzeit keine neuen Instances des Containers starten. Während der Vertragsdauer können sie jedoch eine beliebige Anzahl von Instances starten. Diese Lizenzen sind nicht an einen bestimmten Knoten oder eine bestimmte Instanz gebunden. Jede Software, die auf einem beliebigen Container auf einem beliebigen Knoten läuft, kann die Lizenz auschecken, sofern sie über die zugewiesenenAWS Anmeldeinformationen verfügt.
- Private Angebotserstellung Verkäufer können private Angebote für die Produkte erstellen, indem sie das Tool zur Erstellung privater Angebote in der verwendenAWS Marketplace Management Portal.
- Berichterstattung Sie können Datenfeeds einrichten, indem Sie im Abschnitt Bericht in der einen Amazon S3 S3-Bucket einrichtenAWS Marketplace Management Portal. Weitere Informationen finden Sie unter [Verkäuferberichte, Datenfeeds und Dashboards.](#page-541-0)

Workflow zur Integration von Integra

Die folgenden Schritte zeigen den Arbeitsablauf für die Integration Ihres Container-Produkts mitAWS License Manager:

- 1. Der Verkäufer erstellt ein Produkt mitAWS License Manager Integration.
- 2. Der Verkäufer bietet das Produkt aufAWS Marketplace.
- 3. Der Käufer findet das Produkt aufAWS Marketplace und kauft es.
- 4. Eine Lizenz wird dem Käufer in seinemAWS-Konto.
- 5. Der Käufer verwendet die Software, indem er die Amazon EC2 EC2-Instance, die Amazon ECS-Aufgabe oder die Amazon EKS-Pod-Software startet. Der Kunde verwendet für die Bereitstellung eine IAM-Rolle.
- 6. Die Software liest die Lizenz imAWS License Manager Konto des Käufers, ermittelt die erworbenen Rechte und stellt die Funktionen entsprechend bereit.

#### **a** Note

License Manager führt keine Nachverfolgung oder Aktualisierungen durch. Dies erfolgt durch die Anwendung des Verkäufers.

# Stundenmessung mit AWS Marketplace Metering Service

Wenn Ihr Container-Produkt Preise pro Stunde pro Aufgabe oder pro Pod anstelle von benutzerdefinierten Preisdimensionen für Messungen verwendet, müssen Sie keine benutzerdefinierten Dimensionen für Messungen definieren.

DieRegisterUsageAPI-Betriebsmes-Software pro Stunde, wobei die Nutzung pro -Aufgabe von Amazon Elastic Container Service (Amazon ECS) oder pro Amazon Elastic Kubernetes Service (Amazon EKS) -Pod (Amazon EKS) mit der sekundenspezifischen Nutzung anteilig ist. Auf nur kurz ausgeführte Aufgaben oder Pods wird ein Minimum von 1 Minute angewendet. Die kontinuierliche Messung für Software wird automatisch von derAWS Marketplace Metering Control Planeaus. Ihre Software muss keine messspezifischen Aktionen durchführen. Sie muss lediglich aufrufenRegisterUsageeinmal, um mit der Messung der Software-Nutzung zu beginnen.

RegisterUsagemuss sofort zum Zeitpunkt des Starts eines Containers aufgerufen werden. Wenn Sie den Container in den ersten 6 Stunden nach dem Containerstart nicht registrieren, bietet der AWS Marketplace Metering Service keine Messgarantien für die vergangenen Monate. Die Messung wird jedoch für den laufenden Monat fortgesetzt, bis der Behälter endet.

DieAWS Marketplace Metering Control Planestellt Kunden weiterhin die Ausführung von Amazon ECS-Aufgaben und Amazon EKS-Pods in Rechnung, unabhängig vom Abonnementstatus des Kunden. Dadurch muss Ihre Software nach dem ersten erfolgreichen Start der Aufgabe oder des Pods keine Berechtigungsprüfungen ausführen.

### Voraussetzungen für die Stundenmessung

Bevor Sie das Produkt veröffentlichen, müssen Sie Folgendes tun:

1. Erstellen Sie ein neues Container-Produkt im AWS Marketplace Management Portal und notieren Sie sich dessen Produktcode.

Weitere Informationen finden Sie unter [Erstellen eines Container-Produkts](#page-230-0).

2. Füllen Sie das Produktladeformular (PLF) mit den notwendigen Stundenpreisinformationen aus und senden Sie es zur Bearbeitung an uns zurück.

Weitere Informationen finden Sie unter [Erstellen oder Aktualisieren von Preisdetails für Container-](#page-239-0)[Produkte \(veraltet\)](#page-239-0).

- 3. Verwenden einerAWS Identity and Access Management(IAM) -Rolle für die -Aufgabe oder den Pod, auf dem Ihre Anwendung läuft, mit den IAM-Berechtigungen, die für den AufrufRegisterUsageaus. Die IAM-RichtlinieAWSMarketplaceMeteringRegisterUsageverfügt über diese Berechtigungen.
- 4. (Optional) Wenn Sie die Protokollierung sehen möchten, empfehlen wir die AktivierungAWS CloudTrailin der Task- oder Pod-Definition anmelden.
- 5. Tätigen Sie einen Testanruf beimRegisterUsageAPI-Operation mit einem Datensatz für alle von Ihnen definierten Preisdimensionen.

### Produktladeformular für die Stundenmessung

Füllen Sie beim Ausfüllen des Produktladeformulars für die Stundenmessung zusätzlich zu den anderen Pflicht- und Optionsfeldern, die Ihr Produkt definieren, die folgenden Felder für Ihr Produkt aus:

- Stundenpreis— Der Preis für Ihr Produkt pro Stunde.
- Dimension Langfristige Rate— Der gesamte Softwarepreis über einen langfristigen Vertrag, wenn Käufer im Voraus zahlen.
- Langfristige Dauer (Tage)— die Dauer, in Tagen, für den langfristigen Vertrag.

## Testen der Integration und des Vorschaumodus für**RegisterUsage**

Verwenden derRegisterUsageAPI-Operation zum Testen Ihrer Integration, bevor Sie Ihr Abbild an sendenAWS Marketplacefür die Veröffentlichung.

Der Vorschaumodus funktioniert identisch mit dem Produktionsmodus, außer dass der Vorschaumodus nicht die Berechtigung zur Nutzung Ihres Produkts überprüft. Rufen SieRegisterUsagerufen Sie im VorschaumodusRegisterUsageaus dem Container-Image, indem Sie Ihr Produkt auf Amazon ECS oder Amazon EKS ausführen. Verwenden derAWS-Kontodie Sie verwenden, um das Produkt aufAWS Marketplaceaus. Ihre Metering-Integration muss dieAWS-Region, anstatt es zu hardcodieren. Starten Sie beim Testen jedoch mindestens eine Amazon ECS-

Aufgabe oder einen Amazon EKS-Pod, die oder der Ihren kostenpflichtigen Container in der Region USA Ost (Nord-Virginia) enthält. Auf diese Weise wird derAWS MarketplaceDas Betriebsteam kann Ihre Arbeit mit den Protokollen in dieser Region überprüfen.

#### **a** Note

Wenn Ihr Produkt sowohl Amazon ECS als auch Amazon EKS unterstützt, müssen Sie Ihr Produkt nur in Amazon EKS starten, damit wir Ihre Integration validieren können.

Sie können die Integration erst dann vollständig testen, wenn es mit allen erforderlichen Metadaten und Preisinformationen veröffentlicht wurde. Bei Bedarf kann das für AWS Marketplace-Katalogoperationen zuständige Team den Eingang Ihrer Messprotokolle im Vorschaumodus überprüfen.

## Fehlerbehandlung für**RegisterUsage**

Wenn Ihr Container-Image in dasAWS Marketplace Metering Serviceund erhält eine andere Ausnahme alsThrottlingExceptionbeim Container-Start sollten Sie den Container beenden, um eine nicht autorisierte Nutzung zu verhindern.

Andere Ausnahmen alsThrottlingExceptionwerden nur beim ersten Aufruf von ausgelöstRegisterUsageAPI-Operation. Nachfolgende Aufrufe von derselben Amazon ECS-Aufgabe oder Amazon EKS-Pod werden nicht ausgelöstCustomerNotSubscribedExceptionauch wenn der Kunde das Abonnement beendet, wenn die -Aufgabe oder der Pod noch ausgeführt werden. Diesen Kunden wird das Ausführen der Container auch dann noch in Rechnung gestellt, wenn sie sich abgemeldet haben und ihre Nutzung nachgehalten wird.

Die folgende Tabelle beschreibt die Fehler, dieRegisterUsageDer API-Vorgang könnte werfen. EACHAWSDie SDK-Programmiersprache verfügt über Richtlinien zur Fehlerbehandlung. Dort finden Sie weitere Informationen.

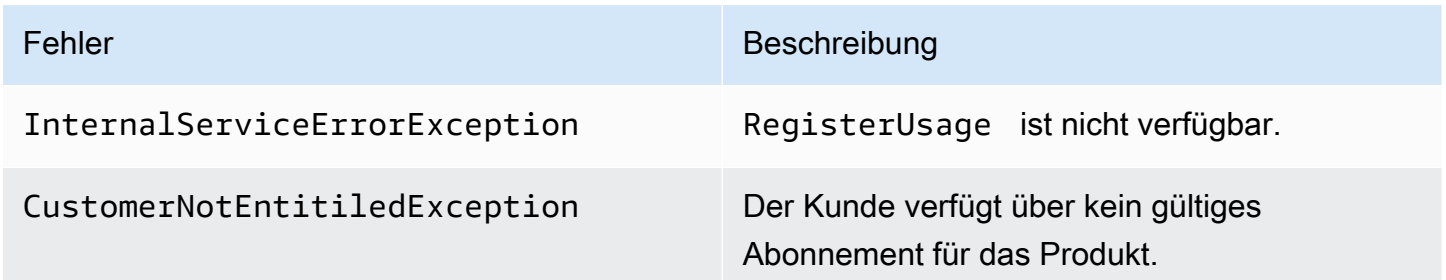

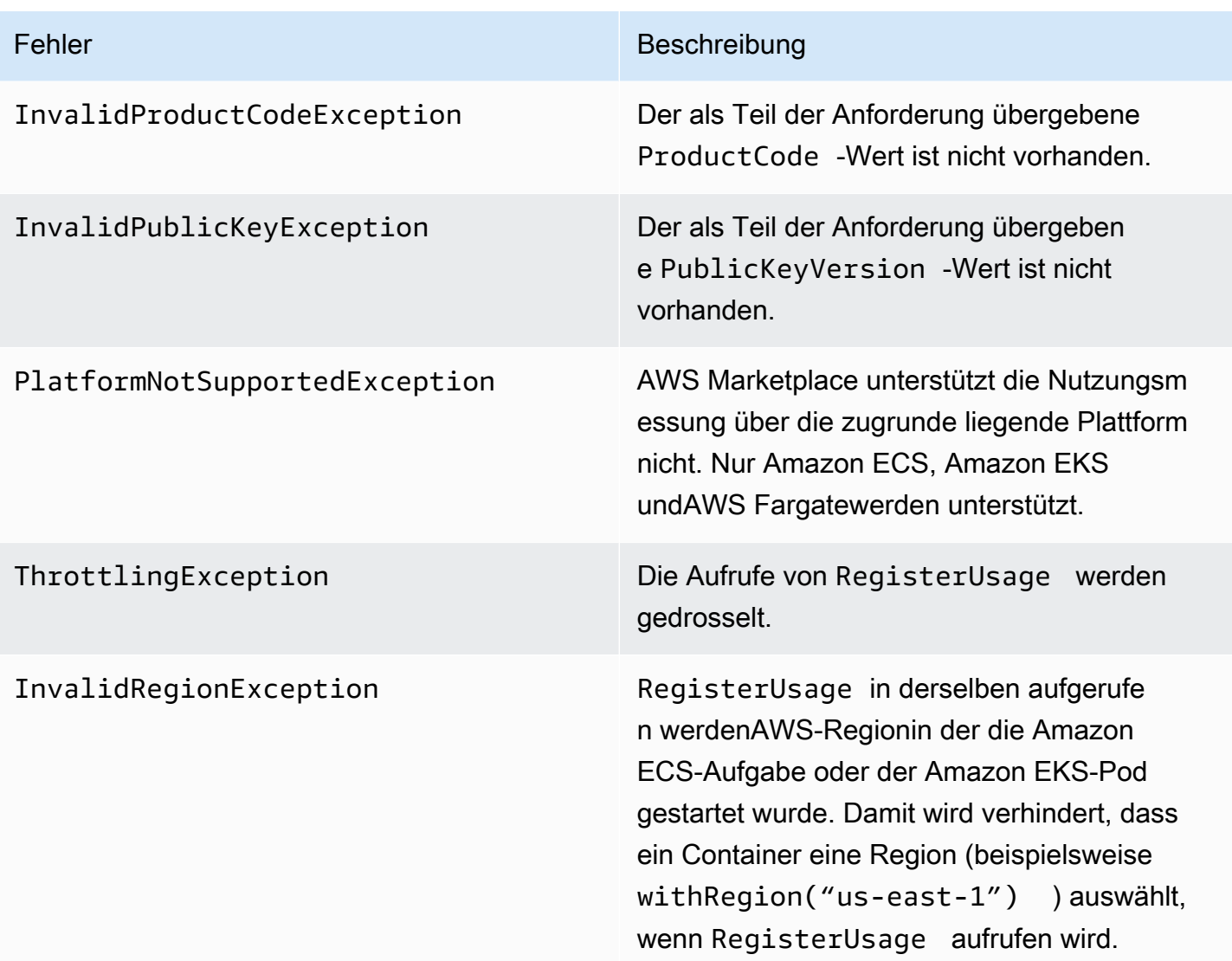

# Integrieren Ihres Container-Produkts mit dem AWS Marketplace Metering Service mithilfe desAWS SDK for Java

Die folgenden Schritte beschreiben ein Beispiel für eine Implementierung mit demAWS SDK for Javaum die Integration in die vo[rAWS Marketplace-Metering Service](https://docs.aws.amazon.com/marketplacemetering/latest/APIReference/Welcome.html)SRegisterUsageAktion Den vollständigen Quellcode finden Sie unter [RegisterUsage Java-Beispiel](#page-285-0). Viele dieser Schritte gelten unabhängig von der Sprache.

Beispiele für AWS Marketplace Metering Service Integration

- 1. Melden Sie sich beim [AWS Marketplace Management Portal](https://aws.amazon.com/marketplace/management/tour) an.
- 2. Wählen Sie unter Assets (Objekte) die Option Container, um mit der Erstellung eines neuen Container-Produkts zu beginnen. Das Erstellen des Produkts generiert den Produkt-Code

für das Produkt, das mit Ihrem Container-Abbild integriert werden soll. Weitere Informationen zum Veröffentlichen finden Sie unter [Veröffentlichen von Container-Produkten \(veraltet\).](#page-255-0) Informationen zum Festlegen von IAM-Berechtigungen finden Sie unter[the section called](#page-778-0)  ["Berechtigungen für AWS Marketplace Metering und Entitlement-APIs"a](#page-778-0)us.

3. Laden Sie das öffentliche [AWS Java-SDK](https://aws.amazon.com/sdk-for-java/) herunter.

#### **A** Important

Um die Metering-APIs von Amazon EKS aufrufen zu können, müssen Sie[verwenden Sie](https://docs.aws.amazon.com/eks/latest/userguide/iam-roles-for-service-accounts-minimum-sdk.html) [einen unterstütztenAWSSDKu](https://docs.aws.amazon.com/eks/latest/userguide/iam-roles-for-service-accounts-minimum-sdk.html)nd auf einem Amazon EKS-Cluster mit Kubernetes 1.13 oder höher ausführen.

4. (Optional) Wenn Sie mit demRegisterUsage-Aktion vornehmen und eine digitale Signaturverifizierung durchführen möchten, müssen Sie die Konfiguration vo[nBouncyCastle](https://mvnrepository.com/artifact/org.bouncycastle/bcprov-jdk15on)Bibliothek zur Signaturüberprüfung in Ihrem Anwendungs-Classpath.

Wenn Sie ein JSON Web Token (JWT) verwenden möchten, muss Ihr Anwendungs-Klassenpfad auch [JWT Java-](https://jwt.io/)Bibliotheken enthalten. Die Verwendung von JWT bietet einen einfacheren Ansatz für die Signaturverifizierung, ist aber nicht erforderlich. Sie können auch Standalone verwenden BouncyCastle stattdessen. Egal ob Sie JWT verwenden oder BouncyCastlemüssen Sie ein Build-System wie Maven nutzen, um transitive Abhängigkeiten von einzuschließen BouncyCastle oder JWT in Ihrem Anwendungs-Classpath.

```
// Required for signature verification using code sample
<dependency> 
     <groupId>org.bouncycastle</groupId> 
     <artifactId>bcpkix-jdk15on</artifactId> 
     <version>1.60</version>
</dependency>
// This one is only required for JWT
<dependency> 
     <groupId>com.nimbusds</groupId> 
     <artifactId>nimbus-jose-jwt</artifactId> 
     <version>6.0</version>
</dependency>
```
5. Rufen Sie RegisterUsage von jedem kostenpflichtigen Container-Abbild in Ihrem Produktangebot auf. ProductCode und PublicKeyVersion sind erforderliche Parameter, alle anderen Eingaben sind optional. Es folgt ein Beispiel einer Nutzlast für RegisterUsage.

{

}

```
 "ProductCode" : "string", // (required) 
 "PublicKeyVersion": 1, // (required) 
"Nonce": "string", \frac{1}{2} (optional) to scope down the registration
                        // to a specific running software 
                        // instance and guard against 
                        // replay attacks
```
#### **a** Note

Es ist möglich, vorübergehende Probleme bei der Verbindung mit dem AWS Marketplace Metering Service zu erkennen.AWS Marketplaceempfiehlt dringend, Wiederholungen für bis zu 30 Minuten mit exponentiellem Backoff zu implementieren, um kurzfristige Ausfälle oder Netzwerkprobleme zu vermeiden.

6. RegisterUsage generiert eine digitale RSA-PSS-Signatur mit SHA-256, mit der Sie die Authentizität der Anforderung überprüfen können. Die Signatur enthält die folgenden Felder: ProductCode, PublicKeyVersion und Nonce. Um die digitale Signatur zu überprüfen, müssen Sie diese Felder aus der Anforderung beibehalten. Der folgende Code ist ein Beispiel für eine Antwort auf einen RegisterUsage-Aufruf.

```
\{"Signature": "<<JWT Token>>"
}
// Where the JWT Token is composed of 3 dot-separated, 
// base-64 URL Encoded sections.
// e.g. eyJhbGcVCJ9.eyJzdWIMzkwMjJ9.rrO9Qw0SXRWTe
// Section 1: Header/Algorithm
{
"alg": "PS256",
"typ": "JWT"
}
// Section 2: Payload
{
"ProductCode" : "string",
"PublicKeyVersion": 1,
```

```
"Nonce": "string",
"iat": date // JWT issued at claim 
}
// Section 3: RSA-PSS SHA256 signature
"rrO9Q4FEi3gweH3X4lrt2okf5zwIatUUwERlw016wTy_21Nv8S..."
```
- 7. Erstellen Sie eine neue Version Ihres Container-Images neu, dieRegisterUsageRufen Sie den Container auf, markieren Sie ihn und übertragen Sie ihn in eine beliebige Container-Registry, die mit Amazon ECS oder Amazon EKS kompatibel ist, wie Amazon ECR oder Amazon ECR Public. Wenn Sie Amazon ECR verwenden, muss das Konto, das die Amazon ECS-Aufgabe oder den Amazon EKS-Pod startet, über Berechtigungen für das Amazon ECR-Repository verfügen. Andernfalls schlägt die Einführung fehl.
- 8. Erstellen Sie eine [IAM-](https://aws.amazon.com/iam/)Rolle, die Ihrem Container die Berechtigung zum Aufrufen von RegisterUsage erteilt, wie im folgenden Code definiert. Sie müssen diese IAM-Rolle in de[rAufgabenrolle](https://docs.aws.amazon.com/AmazonECS/latest/developerguide/task_definition_parameters.html#task_role_arn)Parameter der Amazon ECS-Aufgabe oder Amazon EKS-Pod-Definition.

```
{ 
     "Version": "2012-10-17", 
     "Statement": [ 
         { 
              "Action": [ 
                  "aws-marketplace:RegisterUsage" 
 ], 
                  "Effect": "Allow", 
                  "Resource": "*" 
         } 
     ]
}
```
- 9. Erstellen Sie eine Amazon ECS-Aufgabe oder Amazon EKS-Pod-Definition, die auf den mit integrierten ContainerAWS Marketplaceund verweist auf die IAM-Rolle, die Sie in Schritt 7 erstellt haben. Wenn Sie eine Protokollierung wünschen, aktivieren Sie die AWS CloudTrail-Protokollierung in der Aufgabendefinition.
- 10. Erstellen Sie einen Amazon ECS- oder Amazon EKS-Cluster, um Ihre Aufgabe oder Ihren Pod auszuführen. Weitere Informationen zum Erstellen eines Amazon-ECS-Clusters finden Sie unte[rErstellen eines Clusters](https://docs.aws.amazon.com/AmazonECS/latest/userguide/create_cluster.html)imAmazon Elastic Container Service Entwicklerhandbuchaus. Weitere Informationen zum Erstellen eines Amazon-EKS-Clusters (mit Kubernetes Version 1.1.3.x oder höher) finden Sie unter[Erstellen eines Amazon-EKS-Clustersa](https://docs.aws.amazon.com/eks/latest/userguide/create_cluster.html)us.
- 11. Konfigurieren Sie den Amazon ECS- oder Amazon EKS-Cluster und starten Sie die Amazon ECS-Aufgabendefinition oder den Amazon EKS-Pod, den Sie erstellt haben, im us-east-1AWS-Regionaus. Sie müssen diese Region nur während dieses Testprozesses, bevor das Produkt live geht, verwenden.
- 12. Wenn Sie eine gültige Antwort von RegisterUsage erhalten, können Sie mit der Erstellung Ihres Containerprodukts beginnen. Bei Fragen wenden Sie sich bitte an das [AWS Marketplace](https://aws.amazon.com/marketplace/management/contact-us/) [Seller Operations-](https://aws.amazon.com/marketplace/management/contact-us/)Team.

#### <span id="page-285-0"></span>RegisterUsage Java-Beispiel

Im folgenden Beispiel werden AWS SDK for Java und der AWS Marketplace-Mess-Service verwendet, um die Operation RegisterUsage aufzurufen. Die Signaturverifizierung ist optional. Wenn Sie die Signaturverifizierung aber durchführen möchten, müssen Sie die erforderlichen Bibliotheken für die Verifizierung von digitalen Signaturen einschließen. Dieses Beispiel dient lediglich der Veranschaulichung.

```
import com.amazonaws.auth.PEM;
import com.amazonaws.services.marketplacemetering.AWSMarketplaceMetering;
import com.amazonaws.services.marketplacemetering.AWSMarketplaceMeteringClientBuilder;
import com.amazonaws.services.marketplacemetering.model.RegisterUsageRequest;
import com.amazonaws.services.marketplacemetering.model.RegisterUsageResult;
import com.amazonaws.util.json.Jackson;
import com.fasterxml.jackson.databind.JsonNode;
import com.nimbusds.jose.JWSObject;
import com.nimbusds.jose.JWSVerifier;
import com.nimbusds.jose.crypto.RSASSAVerifier;
import java.io.ByteArrayInputStream;
import java.nio.charset.StandardCharsets;
import java.security.PublicKey;
import java.security.Security;
import java.security.Signature;
import java.security.interfaces.RSAPublicKey;
import java.util.Base64;
import java.util.Optional;
import java.util.UUID;
import org.bouncycastle.jce.provider.BouncyCastleProvider;
/** 
  * Class for making calls out to AWS Marketplace Metering Service. 
  */
class RegisterUsage {
```

```
private static final String PRODUCT CODE = ".......";
     private final AWSMarketplaceMetering registerUsageClient; 
     private final SignatureVerifier signatureVerifier; 
     private final int publicKeyVersion; 
     public RegisterUsage(final SignatureVerifier signatureVerifier) { 
         this.signatureVerifier = signatureVerifier; 
         this.publicKeyVersion = PublicKeyProvider.PUBLIC_KEY_VERSION; 
         this.registerUsageClient = 
 AWSMarketplaceMeteringClientBuilder.standard().build();
     } 
     /** 
      * Shows how to call RegisterUsage client and verify digital signature. 
      */ 
     public void callRegisterUsage() { 
         RegisterUsageRequest request = new RegisterUsageRequest() 
                  .withProductCode(PRODUCT_CODE) 
                  .withPublicKeyVersion(publicKeyVersion) 
                  .withNonce(UUID.randomUUID().toString()); 
         // Execute call to RegisterUsage (only need to call once at container startup) 
         RegisterUsageResult result = this.registerUsageClient.registerUsage(request); 
         // Verify Digital Signature w/o JWT 
        boolean isSignatureValid = this.signatureVerifier.verify(request, result);
         if (!isSignatureValid) { 
             throw new RuntimeException("Revoke entitlement, digital signature 
  invalid."); 
 } 
     }
}
/** 
  * Signature verification class with both a JWT-library based verification 
  * and a non-library based implementation. 
  */
class SignatureVerifier { 
     private static BouncyCastleProvider BC = new BouncyCastleProvider(); 
     private static final String SIGNATURE_ALGORITHM = "SHA256withRSA/PSS";
```

```
 private final PublicKey publicKey; 
     public SignatureVerifier(PublicKeyProvider publicKeyProvider) { 
         this.publicKey = publicKeyProvider.getPublicKey().orElse(null); 
         Security.addProvider(BC); 
     } 
     /** 
      * Example signature verification using the NimbusJOSEJWT library to verify the JWT 
 Token. 
 * 
      * @param request RegisterUsage Request. 
      * @param result RegisterUsage Result. 
      * @return true if the token matches. 
      */ 
     public boolean verifyUsingNimbusJOSEJWT(final RegisterUsageRequest request, final 
 RegisterUsageResult result) { 
         if (!getPublicKey().isPresent()) { 
             return false; 
         } 
         try { 
             JWSVerifier verifier = new RSASSAVerifier((RSAPublicKey) 
 getPublicKey().get()); 
            JWSObject jwsObject = JWSObject.parse(result.getSignature());
             return jwsObject.verify(verifier) && 
 validatePayload(jwsObject.getPayload().toString(), request, result); 
         } catch (Exception e) { 
             // log error 
             return false; 
         } 
     } 
     /** 
      * Example signature verification without any JWT library support. 
 * 
      * @param request RegisterUsage Request. 
      * @param result RegisterUsage Result. 
      * @return true if the token matches. 
      */ 
     public boolean verify(final RegisterUsageRequest request, final RegisterUsageResult 
 result) { 
         if (!getPublicKey().isPresent()) { 
             return false;
```
```
 } 
        try { 
           String[] jwtParts = result.getSignature().split("\\.");
            String header = jwtParts[0]; 
            String payload = jwtParts[1]; 
           String payloadSignature = jwtParts[2];
            Signature signature = Signature.getInstance(SIGNATURE_ALGORITHM, BC); 
            signature.initVerify(getPublicKey().get()); 
            signature.update(String.format("%s.%s", header, 
 payload).getBytes(StandardCharsets.UTF_8)); 
            boolean verified = signature.verify(Base64.getUrlDecoder() 
                     .decode(payloadSignature.getBytes(StandardCharsets.UTF_8))); 
            String decodedPayload = new String(Base64.getUrlDecoder().decode(payload)); 
            return verified && validatePayload(decodedPayload, request, result); 
        } catch (Exception e) { 
            // log error 
            return false; 
        } 
    } 
    /** 
     * Validate each value in the returned payload matches values originally 
     * supplied in the request to RegisterUsage. TimeToLiveInMillis and 
     * PublicKeyExpirationTimestamp will have the values in the payload compared 
     * to values in the signature 
     */ 
    private boolean validatePayload(final String payload, final RegisterUsageRequest 
 request, 
                                      final RegisterUsageResult result) { 
        try { 
            JsonNode payloadJson = Jackson.getObjectMapper().readTree(payload); 
            boolean matches = payloadJson.get("productCode") 
                     .asText() 
                     .equals(request.getProductCode()); 
            matches = matches && payloadJson.get("nonce") 
                     .asText() 
                     .equals(request.getNonce()); 
            return matches = matches && payloadJson.get("publicKeyVersion") 
                     .asText() 
                     .equals(String.valueOf(request.getPublicKeyVersion()));
```

```
 } catch (Exception ex) {
```

```
 // log error 
              return false; 
          } 
     } 
     private Optional<PublicKey> getPublicKey() { 
          return Optional.ofNullable(this.publicKey); 
     }
}
/** 
  * Public key provider taking advantage of the AWS PEM Utility. 
  */
class PublicKeyProvider { 
     // Replace with your public key. Ensure there are new-lines ("\n") in the 
     // string after "-----BEGIN PUBLIC KEY-----\n" and before "\n-----END PUBLIC 
  KEY-----". 
     private static final String PUBLIC_KEY = 
              "-----BEGIN PUBLIC KEY-----\n" 
                       + "MIGfMA0GCSqGSIb3DQEBAQUAA4GNADCBiQKBgQDdlatRjRjogo3WojgGHFHYLugd
\n\overline{\ } + "UWAY9iR3fy4arWNA1KoS8kVw33cJibXr8bvwUAUparCwlvdbH6dvEOfou0/gCFQs
\n\overline{\n\cdot\n\cdot} + "HUfQrSDv+MuSUMAe8jzKE4qW+jK+xQU9a03GUnKHkkle+Q0pX/g6jXZ7r1/xAK5D
\n\overline{\mathsf{h}}"
                       + "o2kQ+X5xK9cipRgEKwIDAQAB\n" 
                       + "-----END PUBLIC KEY-----"; 
     public static final int PUBLIC_KEY_VERSION = 1; 
     public Optional<PublicKey> getPublicKey() { 
          try { 
              return Optional.of(PEM.readPublicKey(new ByteArrayInputStream( 
                       PUBLIC_KEY.getBytes(StandardCharsets.UTF_8)))); 
          } catch (Exception e) { 
              // log error 
              return Optional.empty(); 
          } 
     }
}
```
# Benutzerdefiniertes Messen für Containerprodukte mit AWS Marketplace Metering Service

AWS Marketplace-Container-Produkte können über kundenspezifische Messungen für bis zu 24 verschiedene Preisdimensionen pro Produkt verfügen. Jeder Dimension kann ein langfristiger Vertragspreis zugeordnet sein. Um benutzerdefinierte Zähler zu aktivieren, integrieren Sie Ihr Container-Produkt in den AWS Marketplace Metering Service. Sie können Ihre eigenen Preiseinheiten und benutzerdefinierte Messwerte für diese Nutzung bis hinAWS zur Abrechnung mithilfe der [MeterUsage](https://docs.aws.amazon.com/marketplacemetering/latest/APIReference/API_MeterUsage.html)API-Operation definieren.

Die Preisdimensionen werden an zwei Stellen definiert, einmal im Produktladeformular und einmal während desMeterUsage Vorgangs. Diese Zwei-Faktor-Methode stellt sicher, dass die nachfolgenden Angebote wie vorgesehen funktionieren, bevor sie der Öffentlichkeit zugänglich gemacht werden.

Um die benutzerdefinierte Messung einzurichten, müssen Sie die Nutzungskategorie, den Einheitentyp und die Preisdimensionen auswählen:

- Nutzungskategorie Die Nutzungskategorie hilft Käufern, zu verstehen, was Ihr Produkt ist und wie es verwendet wird.
- Einheitentyp Der Einheitentyp definiert die Maßeinheit für die Fakturierung. Zum Beispiel die in Gbit/s oder Mbit/s gemessene Bandbreite, die Anzahl der Hosts oder Daten, gemessen in MB, GB oder TB.
- Preisdimensionen Die Preisdimensionen stellen eine Funktion oder einen Service dar, für die Sie einen Preis pro Einheit festgelegt haben (z. B. Benutzer, Scans, vCPUs oder bereitgestellte Agenten). Die Preisdimensionen sind öffentlich. Sie können jedoch weiterhin private und Verwendung der eigenen Lizenz (BYOL) für öffentliche Produkte. Versenden Sie keine Preise in den Messprotokollen. Sie messen die Anzahl der Einheiten, und wir verwenden diese zusammen mit den Preisen, die Sie bei der Erstellung Ihres Produkts festgelegt haben, um den Rechnungsbetrag des Käufers zu errechnen.

Wenn Ihre Produktpreise zu keiner der vordefinierten Kategorien oder Einheitentypen passen, können Sie die generische Einheitenkategorie wählen. Verwenden Sie dann die Dimensionsbeschreibung, um die Einheit zu beschreiben.

Optional können Sie die Nutzung auf Allokationen nach Eigenschaften, die Sie verfolgen, aufteilen. Die Zuweisungen werden dem Käufer als Stichwörter angezeigt. Diese Tags ermöglichen es

dem Käufer, seine Kosten, aufgeteilt nach Nutzungswerten, aufgeschlüsselt nach Tag-Werten, einzusehen. Wenn Sie beispielsweise pro Benutzer abrechnen und Benutzer über die Eigenschaft "Abteilung" verfügen, können Sie Nutzungszuordnungen mit Tags erstellen, die den Schlüssel "Abteilung" und eine Zuordnung pro Wert enthalten. Dadurch werden der Preis, die Abmessungen oder die Gesamtnutzung, die Sie melden, nicht geändert. Ihr Kunde kann seine Kosten jedoch nach Kategorien einsehen, die für Ihr Produkt geeignet sind.

Wir empfehlen, dass Sie jede Stunde ein Zählerprotokoll senden. Sie können die Nutzung jedoch auch über tägliche oder monatliche Zeiträume aggregieren. Wenn es zu einem Ausfall kommt, können Sie die Softwarenutzung des Käufers zusammenfassen und innerhalb der folgenden Stunden per Zählerstand versenden. Sie können nicht mehr als einen Datensatz pro Stunde senden.

#### **A** Important

Die kostenlose Testversion und der Anspruch auf Prepaid-Zahlung werden stündlich erfasst. Das separate Senden dieser Aufzeichnungen kann daher dazu führen, dass dem Käufer zu viel berechnet wird.

# Voraussetzungen für die benutzerdefinierte Messung

Bevor Sie das Produkt veröffentlichen, müssen Sie Folgendes tun:

- 1. Erstellen Sie ein neues Container-Produkt im AWS Marketplace Management Portal und notieren Sie sich dessen Produktcode.
- 2. Füllen Sie das Produktladeformular mit den erforderlichen Maßangaben aus und senden Sie es zur Bearbeitung an uns zurück.
- 3. Verwenden Sie eineAWS Identity and Access Management (IAM) -Rolle für die Aufgabe oder den Pod, auf dem Ihre Anwendung ausgeführt wird, mit den für den Aufruf erforderlichen IAM-BerechtigungenMeterUsage. Die von IAM verwaltete RichtlinieAWSMarketplaceMeteringRegisterUsage verfügt über diese Berechtigungen.
- 4. (Optional) Wir empfehlen Ihnen, die AWS CloudTrail-Protokollierung in der Aufgaben- oder Pod-Definition zu aktivieren, wenn die Protokollierung angezeigt werden soll.
- 5. Führen Sie einen Testaufruf für denMeterUsage API-Vorgang mit einem Datensatz für alle von Ihnen definierten Preisdimensionen durch.

# Produktladeformular für die benutzerdefinierte Messung

Wenn Sie das Produktladeformular für die benutzerdefinierte Dosierung ausfüllen, kann jedes Produkt bis zu 24 Abmessungen haben. Die Abmessungen sind in den folgenden Feldern definiert:

- Dimensionsname Der Name, der verwendet wird, wenn Ihre Container-Anwendung Messdatensätze an die sendetAWS Marketplace Metering Service. Dieser Name gibt an, welche Dimension Ihr Käufer verwendet. Dieser Name wird in Rechnungsberichten angezeigt. Nachdem Sie den Namen festlegt haben, können Sie diesen nicht mehr ändern.
- Dimensionsbeschreibung Die Beschreibung der Dimension für den Käufer. Die Beschreibung darf 70 Zeichen nicht überschreiten. Nachdem das Produkt öffentlich für Käufer veröffentlicht wurde, kann dieses Feld nicht geändert werden.
- Dimension Rate Der Softwarepreis pro Einheit für dieses Produkt, wenn Käufer nach Aufwand zahlen. Dieses Feld unterstützt drei Nachkommastellen.
- Dimension Long Term Rate Der gesamte Softwarepreis im Rahmen eines langfristigen Vertrags, wenn Käufer im Voraus zahlen.
- Langfristige Laufzeit (Tage) Die Dauer des langfristigen Vertrags in Tagen.

# **MeterUsage**Integration und Vorschaumodus testen

Verwenden Sie denMeterUsage Vorgang, um Ihre Integration zu testen, bevor Sie Ihr BildAWS Marketplace zur Veröffentlichung an senden.

Der Vorschaumodus funktioniert identisch mit dem Produktionsmodus, außer dass der Vorschaumodus nicht die Berechtigung zur Nutzung Ihres Produkts überprüft. MeterUsageUm den Vorschau-Modus zu verwenden, indem Sie Ihr ProduktMeterUsage von den Containoren- oder Amazon Elastic Kubernetes Service (Amazon EKS) mit dem, auf demAWS-Konto Sie das Produkt zum Anbietoren orenAWS Marketplace. Ihre Messintegration muss das dynamisch festlegenAWS-Region, anstatt es fest zu codieren. Starten Sie beim Testen jedoch mindestens eine Amazon ECS-Aufgabe oder einen Amazon EKS-Pod mit Ihrem kostenpflichtigen Container in der Region USA Ost (Nord-Virginia), damit dasAWS Marketplace Betriebsteam Ihre Arbeit mit den Protokollen in dieser Region überprüfen kann.

## **a** Note

Wenn Ihr Produkt sowohl Amazon ECS als auch Amazon EKS unterstützt, müssen Sie es nur in Amazon EKS starten, damit wir Ihre Integration validieren können.

Sie können die Integration erst dann vollständig testen, wenn es mit allen erforderlichen Metadaten und Preisinformationen veröffentlicht wurde. Bei Bedarf kann das für AWS Marketplace-Katalogoperationen zuständige Team den Eingang Ihrer Messprotokolle im Vorschaumodus überprüfen.

# Fehlerbehandlung für**MeterUsage**

Wenn Ihr Container-Image in denMeterUsage Vorgang integriert wird und eine andere Ausnahme alsThrottlingException beim Start des Containers auftritt, sollten Sie den Container beenden, um eine unbefugte Verwendung zu verhindern.

Andere Ausnahmen als ThrottlingException werden nur beim ersten Aufruf von MeterUsage ausgelöst. Nachfolgende Anrufe von derselben Amazon ECS-Aufgabe oder demselben Amazon EKS-Pod werden nicht ausgelöst,CustomerNotSubscribedException selbst wenn sich der Kunde abmeldet, während die Aufgabe oder der Pod noch läuft. Diesen Kunden wird das Ausführen der Container auch dann noch in Rechnung gestellt, wenn sie sich abgemeldet haben und ihre Nutzung nachgehalten wird.

[MeterUsage](https://docs.aws.amazon.com/marketplacemetering/latest/APIReference/API_MeterUsage.html)In der AWS Marketplace Metering ServiceAPI-Referenz finden Sie detaillierte Beschreibungen der häufigsten Fehler fürMeterUsage. JedeAWS SDK-Programmiersprache hat eine Reihe von Richtlinien zur Fehlerbehandlung, in denen Sie weitere Informationen finden können.

# Etikettierung nach Anbietern (optional)

Mithilfe von anbietergestützter Kennzeichnung können unabhängige Softwareanbieter (ISVs) dem Käufer einen detaillierteren Einblick in die Softwarenutzung geben und ihm bei der Kostenzuweisung helfen.

Es gibt viele Möglichkeiten, um die Softwarenumgebung eines Käuperatoren oren oren oren oren- und auswendigen. Eine Möglichkeit besteht darin, Ihre Käufer zunächst zu fragen, was sie in ihrer Kostenverteilung sehen möchten. Anschließend können Sie die Nutzung auf die Immobilien aufteilen, die Sie für das Konto des Käufers verfolgen. Zu den Eigenschaften gehören beispielsweiseAccountIdBusiness Unit,Cost Centers, und andere relevante Metadaten für Ihr Produkt. Diese Eigenschaften sind dem Käufer als Kennzeichen sichtbar. Mithilfe von Stichworten können Käufer in ihrerAWS Abrechnungskonsole (<https://console.aws.amazon.com/billing/>) ihre Kosten nach Nutzung anhand der Tag-Werte aufteilen. Das vom Anbieter gemessene Tagging hat keine Auswirkungen auf den Preis, die Abmessungen oder die Gesamtnutzung, die Sie angeben. Es ermöglicht Ihrem Kunden, seine Kosten nach Kategorien einzusehen, die für Ihr Produkt geeignet sind.

In einem üblichen Anwendungsfall abonniert ein Käufer Ihr Produkt mit einemAWS-Konto. Der Käufer hat auch zahlreiche Benutzer, die demselben Produktabonnement zugeordnet sind. Sie können Nutzungszuordnungen mit Tags erstellen, die den Schlüssel von habenAccountId, und dann jedem Benutzer die Nutzung zuweisen. In diesem Fall können Käufer dasAccountId Tag in ihrer Billing and Cost Management Kostenverwaltungskonsole aktivieren und die Nutzung einzelner Benutzer analysieren.

# <span id="page-294-0"></span>Erfahrung als Verkäufer

Verkäufer können die Messdatensätze für Ressourcen mit denselben Stichworten aggregieren, anstatt die Nutzung für alle Ressourcen zu aggregieren. Beispielsweise können Verkäufer den Messdatensatz erstellen, der verschiedene Bereiche von enthältUsageAllocations. Jeder Bucket stehtUsageQuantity für eine Reihe von Tags, z. B.AccountId undBusinessUnit.

In der folgenden Abbildung hat Ressource 1 einen eindeutigen Satz vonAccountIdBusinessUnit AND-Tags und wird im Messdatensatz als einzelner Eintrag angezeigt.

Ressource 2 und Ressource 3 haben beide dasselbeAccountId Tag2222, und dasselbeBusinessUnit Tag,Operations. Daher werden sie zu einem einzigenUsageAllocations Eintrag im Metering Record zusammengefasst.

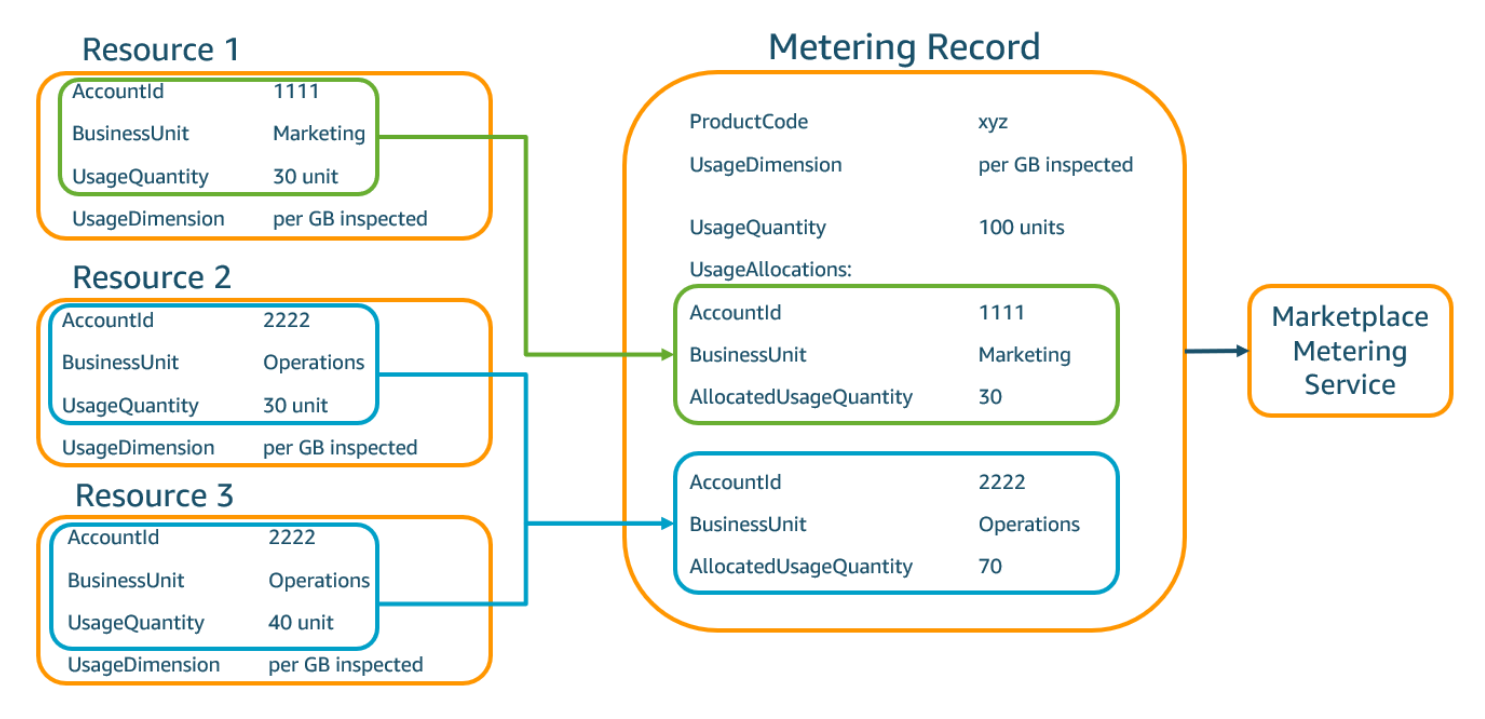

Verkäufer können Ressourcen ohne Tags auchUsageAllocation mit der zugewiesenen Nutzungsmenge zu einer einzigen zusammenfassen und diese als einen der Einträge einsendenUsageAllocations.

Zu den Grenzwerten gehören:

- Anzahl der Schlagworte 5
- Größe vonUsageAllocations (Kardinalität) 2.500

Zu Gültige tige tige tige tige tige tige tige tige

- Gültige tige tige tige tige tige tige tige tige tige tige tige tige tige tige Zeichen für den Tag-Schlüssel und -Wert —  $a-zA-zA-zA-zA-zA-zA-z$ .  $\therefore$  /@
- Maximale Anzahl von Stichworten inUsageAllocation der Liste 5
- ZweiUsageAllocations können nicht dieselben Tags haben (d. h. dieselbe Kombination aus Tag-Schlüsseln und Werten). Wenn das der Fall ist, müssen sie dasselbe verwendenUsageAllocation.
- Die SummeAllocatedUsageQuantity vonUsageAllocation muss dem entsprechenUsageQuantity, was der aggregierten Nutzung entspricht.

#### Käufererlebnis

Die folgende Tabelle zeigt ein Beispiel für das Einkaufserlebnis, nachdem ein Käufer die TagsAccountId undBusinessUnit Vendor aktiviert hat.

In diesem Beispiel kann der Käufer die zugewiesene Nutzung in seinem Kostennutzungsbericht sehen. Die herstellergestützten Tags verwenden das Präfix"aws:marketplace:isv". Käufer können sie im Billing and Cost Management unter Cost Allocation Tags (AWSgenerierte Kostenzuordnungs-Tags) aktivieren.

Die erste und letzte Zeile des Kostennutzungsberichts sind relevant für das, was der Verkäufer an den Messdienst sendet (wie im[Erfahrung als Verkäufer](#page-294-0) Beispiel gezeigt).

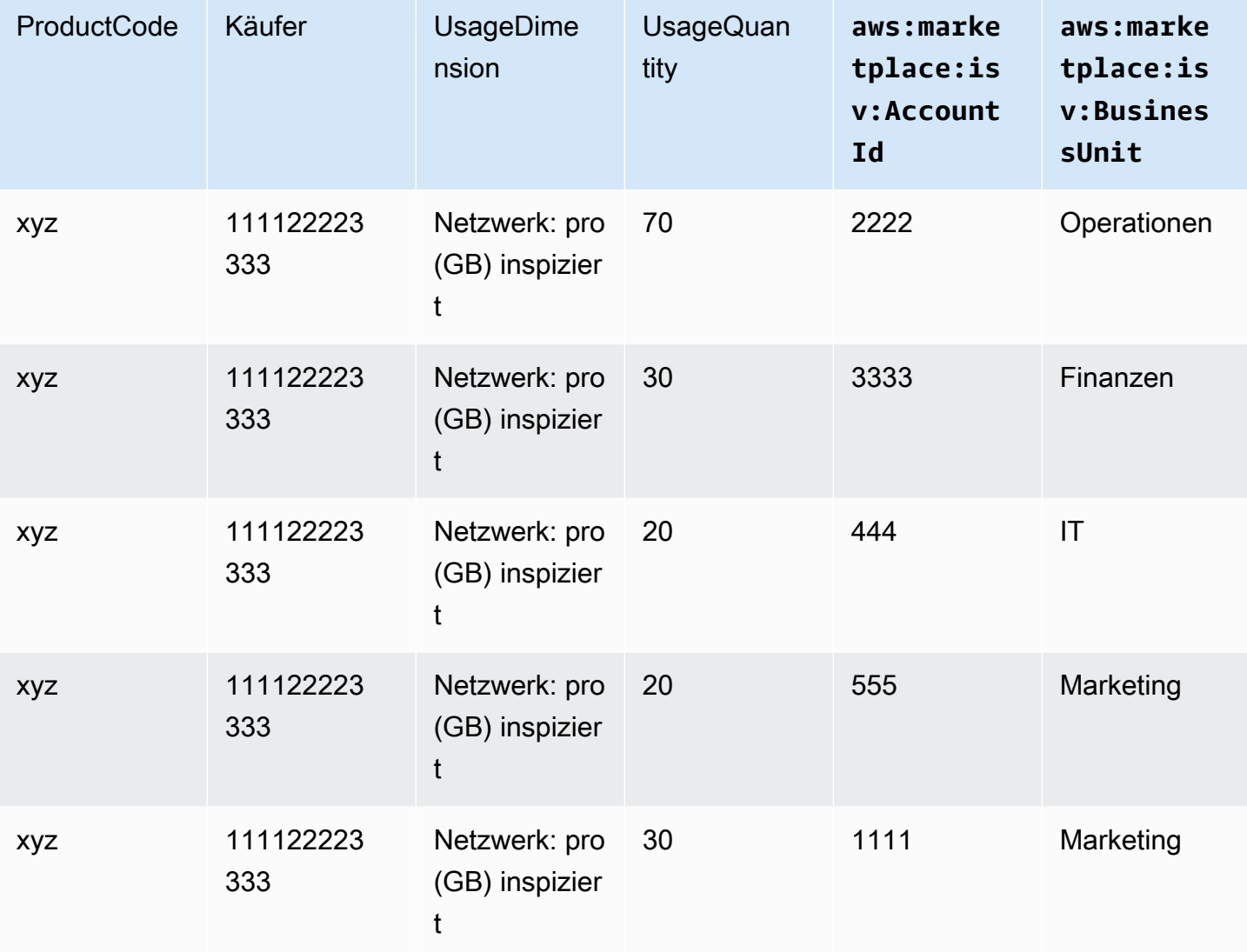

Ein Codebeispiel finden Sie unter MeterUsage[Codebeispiel mit Tagging für die Nutzungszuweisung](#page-296-0) [\(optional\)](#page-296-0).

# Codebeispiel

Das folgende Codebeispiel soll Ihnen helfen, Ihr Container-Produkt in dieAWS Marketplace APIs zu integrieren, die für die Veröffentlichung und Wartung Ihres Produkts erforderlich sind.

<span id="page-296-0"></span>**MeterUsage**Codebeispiel mit Tagging für die Nutzungszuweisung (optional)

Das folgende Codebeispiel ist für Containerprodukte mit Verbrauchspreismodellen relevant. Im Python-Beispiel wird ein Messdatensatz mit den entsprechenden Kennzeichnungen für die Nutzungszuweisung gesendetAWS Marketplace, damit Sie Ihren Kunden pay-as-you-go Gebühren in Rechnung stellen können.

```
# NOTE: Your application will need to aggregate usage for the 
# customer for the hour and set the quantity as seen below. 
# AWS Marketplace can only accept records for up to an hour in the past. 
#
# productCode is supplied after the AWS Marketplace Ops team has 
# published the product to limited
# Import AWS Python SDK
import boto3
import time
usageRecord = [ 
     { 
         "AllocatedUsageQuantity": 2, 
         "Tags": 
 [ 
                 { "Key": "BusinessUnit", "Value": "IT" }, 
                 { "Key": "AccountId", "Value": "123456789" }, 
 ] 
     }, 
     { 
         "AllocatedUsageQuantity": 1, 
         "Tags": 
 [ 
                 { "Key": "BusinessUnit", "Value": "Finance" }, 
                 { "Key": "AccountId", "Value": "987654321" }, 
 ] 
     }
]
marketplaceClient = boto3.client("meteringmarketplace")
response = marketplaceClient.meter_usage( 
     ProductCode="testProduct", 
     Timestamp=int(time.time()), 
     UsageDimension="Dimension1", 
     UsageQuantity=3, 
     DryRun=False,
```
)

#### UsageAllocations=usageRecord

Weitere InformationenMeterUsage dazu finden Sie [MeterUsagei](https://docs.aws.amazon.com/marketplacemetering/latest/APIReference/API_MeterUsage.html)n der AWS Marketplace Metering ServiceAPI-Referenz.

Beispielantwort

```
{ "MeteringRecordId": "string" }
```
Integrieren Ihres Container-Produkts mit demAWS Marketplace Metering Servicemit derAWSSDK für Java

Das folgende Beispiel skizziert eine Implementierung, dieAWS SDK for Javaum mit dem zu integrieren[AWS Marketplace-Metering Service](https://docs.aws.amazon.com/marketplacemetering/latest/APIReference/Welcome.html) MeterUsageverwenden. Details dazu finden Sie unter.MeterUsage[Java-Beispielea](#page-300-0)us. Viele der folgenden Schritte gelten unabhängig von der Sprache.

Beispiel: AWS Marketplace Integrieren des Metering Services

- 1. Melden Sie sich an der [AWS Marketplace Management Portal](https://aws.amazon.com/marketplace/management/tour) an.
- 2. AusObjekte, wählenContainerum mit der Erstellung eines neuen Container-Produkts zu beginnen. Das Erstellen des Produkts generiert den Produkt-Code für das Produkt, das mit Ihrem Container-Abbild integriert werden soll. Weitere Informationen zum Veröffentlichen finden Sie unter [Veröffentlichen von Container-Produkten \(veraltet\).](#page-255-0) Informationen zum Einrichten vonAWS Identity and Access Management(IAM) -Berechtigungen finden Sie unte[rthe section called](#page-778-0)  ["Berechtigungen für AWS Marketplace Metering und Entitlement-APIs"a](#page-778-0)us.
- 3. Laden Sie das öffentliche [AWS Java-SDK](https://aws.amazon.com/sdk-for-java/) herunter.

#### **A** Important

Um die Mess-API-Operationen über Amazon Elastic Kubernetes Service (Amazon EKS) aufzurufen, müssen Si[everwenden Sie ein unterstütztesAWSSDKu](https://docs.aws.amazon.com/eks/latest/userguide/iam-roles-for-service-accounts-minimum-sdk.html)nd auf einem Amazon-EKS-Cluster mit Kubernetes 1.13 oder höher ausführen.

4. Rufen Sie denMeterUsageverwenden Sie die Aufgabe oder den Pod einmal pro Stunde für jede Dimensionsnutzung. Die API-Operation akzeptiert ein Messprotokoll für eine einmalige

Kombination ausDimension,Resource, undHouraus. Die -Ressource ist entweder eine Amazon Elastic Container Service (Amazon ECS) -Aufgabe oder ein Amazon EKS-Pod.

```
{ 
     "ProductCode" : "string", // (required) 
     "UsageDimension" : "string", // (required) 
     "UsageQuantity": int, // (optional) Default is 0. Acceptable value from [0, 
  2147483647 (INT_MAX)] 
     "Timestamp": Date, // (required) Timestamp in UTC. Value can be one hour in the 
 past. 
     "UsageAllocations": List<UsageAllocation> // (optional) UsageAllocations across 
 1 or more tags.
}
```
### **a** Note

Es ist möglich, vorübergehende Probleme bei der Verbindung mit demAWS Marketplace Metering Serviceaus.AWS Marketplaceempfiehlt dringend, Wiederholungen für bis zu 30 Minuten mit exponentiellem Backoff zu implementieren, um kurzfristige Ausfälle oder Netzwerkprobleme zu vermeiden.

- 5. Erstellen Sie eine neue Version Ihres Container-Images neu, die dasMeterUsageRufen Sie den Container Tags hinzu und senden Sie das Abbild per Push an alle Docker-Registrys, die mit Amazon ECS oder Amazon EKS kompatibel sind, z. B. Amazon Elastic Container Registry (Amazon ECR). Wenn Sie Amazon ECR verwenden, muss das Konto, das die Amazon ECS-Aufgabe oder den Amazon EKS-Pod startet, über Berechtigungen für das Amazon ECR-Repository verfügen. Andernfalls schlägt die Operation fehl.
- 6. Erstellen eines[IAM-](https://aws.amazon.com/iam/)Rolle, die Ihrem Container die Berechtigung zum Aufrufen von erteiltMeterUsage, wie im folgenden Code-Beispiel definiert. Sie müssen das angebenAWS Identity and Access Management(IAM) -Rolle in der[Aufgabenrolle-](https://docs.aws.amazon.com/AmazonECS/latest/developerguide/task_definition_parameters.html#task_role_arn)Parameter der Amazon ECS-Aufgabe oder Amazon EKS-Pod-Definition.

```
{ 
     "Version": "2012-10-17", 
     "Statement": [ 
         { 
             "Action": [ 
                 "aws-marketplace:MeterUsage" 
 ],
```
}

```
 "Effect": "Allow", 
                   "Resource": "*" 
      } 
\overline{1}
```
- 7. Erstellen Sie eine Amazon ECS-Pod-Definition oder Amazon EKS-Pod-Definition, die auf den in integrierten Container verweistAWS Marketplaceund verweist auf die IAM-Rolle, die Sie in Schritt 6 erstellt haben. Wenn Sie die Protokollierung sehen möchten, aktivieren SieAWS CloudTraildas Einloggen in der Aufgabendefinition.
- 8. Erstellen Sie einen Amazon-ECS- oder Amazon-EKS-Cluster, um Ihre Aufgabe oder Ihren Pod auszuführen. Weitere Informationen zum Erstellen eines Amazon-ECS-Clusters finden Sie unter[.Erstellen eines Clusters](https://docs.aws.amazon.com/AmazonECS/latest/userguide/create_cluster.html)imAmazon Elastic Container Service Entwicklerleitfadenaus. Weitere Informationen zum Erstellen eines Amazon-EKS-Clusters (mit Kubernetes Version 1.1.3.x oder höher) finden Sie unter.[Erstellen eines Amazon-EKS-Clustersa](https://docs.aws.amazon.com/eks/latest/userguide/create_cluster.html)us.
- 9. Konfigurieren Sie den Amazon ECS- oder Amazon EKS-Cluster und starten Sie die Amazon ECS-Aufgabendefinition oder den Amazon EKS-Pod, die oder den Sie in Schritt 8 erstellt haben, in der US-East-1AWSRegion : Sie müssen diese Region nur während dieses Testprozesses, bevor das Produkt live geht, verwenden.
- 10. Wenn Sie eine gültige Antwort von erhaltenMeterUsagefür jede der für das Produkt veröffentlichten Dimensionen können Sie mit der Erstellung Ihres Container-Produkts beginnen. Bei Fragen wenden Sie sich bitte an das [AWS Marketplace Seller Operations-](https://aws.amazon.com/marketplace/management/contact-us/)Team.

#### <span id="page-300-0"></span>**MeterUsage**Java-Beispiele

In den folgenden Code-Beispielen wird dieAWS SDK for Javaund AWS Marketplace Metering Service zum Aufrufen desMeterUsageverwenden.

Mit dem folgenden Code-Beispiel wird dieMeterUsageBetrieb ohneUsageAllocationsaus.

```
import com.amazonaws.services.marketplacemetering.AWSMarketplaceMetering;
import com.amazonaws.services.marketplacemetering.AWSMarketplaceMeteringClientBuilder;
import com.amazonaws.services.marketplacemetering.model.MeterUsageRequest;
import com.amazonaws.services.marketplacemetering.model.MeterUsageResult;
import java.util.Date;
public class MeterUsage { 
     private static final String PRODUCT_CODE = ".......";
```

```
 private final AWSMarketplaceMetering awsMarketplaceMetering; 
     public MeterUsage() { 
         awsMarketplaceMetering = 
 AWSMarketplaceMeteringClientBuilder.standard().build();
     } 
     /** 
      * Submits metering record for a FCP Dimension. The API accepts 1 metering record 
  per dimension 
      * for a given buyer's resource for a given timestamp hour. Ex. If a buyer is 
  running 10 tasks, 
      * the API will accepts 1 call to MeterUsage in an hour for a given dimension for 
  each running task. 
 * 
      * @param dimension - FCP dimension name provided during the publishing of the 
  product. 
      * @param quantity - FCP dimension consumption value for the hour. 
      * @param timestamp - Timestamp, in UTC, for which the usage is being reported. 
                         Timestamp cant be more than 1 hour in the past.
                         Make sure the timestamp value is not before the start of the
  software usage. 
      */ 
     public void callMeterUsage(String dimension, int quantity, Date timestamp) { 
         MeterUsageRequest meterUsageRequest = new MeterUsageRequest() 
                  .withProductCode(PRODUCT_CODE) 
                  .withUsageDimension(dimension) 
                  .withUsageQuantity(quantity) 
                  .withTimestamp(timestamp); 
         MeterUsageResult meterUsageResult = 
  awsMarketplaceMetering.meterUsage(meterUsageRequest); 
     }
}
```
Mit dem folgenden Code-Beispiel wird dieMeterUsageverwenden Sie mitUsageAllocationsaus.

```
private static String callMeterUsageWithAllocationsByTag(AWSMarketplaceMetering 
 marketplaceMetering) { 
         // Tag Keys for the product 
         String tagKey1 = "Key1"; 
         String tagKey2 = "Key2"; 
         String tagKey3 = "Key3";
```

```
 // 1st Usage Allocation bucket which has two Tags [{Key1, Key1Value1},{Key2, 
 Key2Value1}] 
        List<Tag> tagsForUsageAllocation1 = Arrays.asList(new 
 Tag().withKey(tagKey1).withValue("Key1Value1"), 
                new Tag().withKey(tagKey2).withValue("Key2Value1")); 
        UsageAllocation usageAllocation1 = new UsageAllocation() 
                 .withTags(tagsForUsageAllocation1) 
                 .withAllocatedUsageQuantity(20); 
        // 2nd Usage Allocation bucket which has two Tags [{Key1, Key1Value2},{Key2, 
 Key2Value1}] 
        List<Tag> tagsForUsageAllocation2 = Arrays.asList(new 
 Tag().withKey(tagKey1).withValue("Key1Value2"), 
                new Tag().withKey(tagKey2).withValue("Key2Value1")); 
        UsageAllocation usageAllocation2 = new UsageAllocation() 
                 .withTags(tagsForUsageAllocation2) 
                 .withAllocatedUsageQuantity(20); 
        // 3rd Usage Allocation bucket which has two Tags [{Key1, Key1Value2},{Key2, 
 Key2Value2},{Key3, Key3Value1}] 
        List<Tag> tagsForUsageAllocation3 = Arrays.asList(new 
 Tag().withKey(tagKey1).withValue("Key1Value2"), 
                new Tag().withKey(tagKey2).withValue("Key2Value2"), 
                new Tag().withKey(tagKey3).withValue("Key3Value1")); 
        UsageAllocation usageAllocation3 = new UsageAllocation() 
                 .withTags(tagsForUsageAllocation3) 
                 .withAllocatedUsageQuantity(15); 
        // 4th Usage Allocation bucket with no tags 
        UsageAllocation usageAllocation4 = new UsageAllocation() 
                 .withAllocatedUsageQuantity(15); 
       List<UsageAllocation> usageAllocationList = Arrays.asList(usageAllocation1,
                usageAllocation2, 
                usageAllocation3, 
                usageAllocation4); 
        MeterUsageRequest meterUsageRequest = new MeterUsageRequest() 
                 .withProductCode("TestProductCode") 
                 .withUsageDimension("Dimension1") 
                 .withTimestamp(new Date()) 
                //UsageQuantity value must matach with sum of all 
 AllocatedUsageQuantity 
                 .withUsageQuantity(70)
```

```
 .withUsageAllocations(usageAllocationList); 
     MeterUsageResult meterUsageResult; 
     try { 
        meterUsageResult = marketplaceMetering.meterUsage(meterUsageRequest);
     } catch (Exception e) { 
         // Log Error 
         throw e; 
     } 
     return meterUsageResult.getMeteringRecordId(); 
 }
```
# <span id="page-303-0"></span>Vertragspreise für Containerprodukte mitAWS License Manager

Für Produkte auf Containerbasis mit Vertragspreisen verwenden SieAWS License Managerum Lizenzen mit Ihrem Produkt zu verknüpfen.

AWS License Managerist ein Lizenzverwaltungstool, mit dem Ihre Anwendung Lizenzen (auch als Berechtigungen bezeichnet) verfolgen und aktualisieren kann, die von einem Kunden erworben wurden. In diesem Abschnitt finden Sie Informationen zur Integration Ihres Produkts inAWS License Manager. Nach Abschluss der Integration können Sie Ihre Produktliste unter veröffentlichenAWS Marketplace.

Wenn Sie License Manager mit einemAWS MarketplaceFolgen Sie zum Erhalten von Containers Anywhere-Produkten für Amazon EKS Anywhere, Amazon Elastic Compute Cloud (Amazon EC2) oder Om-Premises-Infrastruktur den Anweisungen unter[Integration vonAWS Marketplacefür](#page-311-0)  [Containers Anywhere Produkt mit License Manager.](#page-311-0)

Mehr über erfahren Sie unterAWS License Managerfinden Sie unter[AWS License](https://docs.aws.amazon.com/license-manager/latest/userguide/license-manager.html)  [ManagerBenutzerhandbuch](https://docs.aws.amazon.com/license-manager/latest/userguide/license-manager.html)und der[AWS License Manager](https://docs.aws.amazon.com/cli/latest/reference/license-manager/index.html)Abschnitt derAWS CLIBefehlsreferenz.

# License model

AWS MarketplaceIntegration von inAWS License Managerunterstützt zwei Lizenzmodelle:

- [konfigurierbares Lizenzmodell](#page-304-0)
- [Gestaffeltes Lizenzmodell](#page-307-0)

#### <span id="page-304-0"></span>konfigurierbares Lizenzmodell

Das konfigurierbare Lizenzmodell (auch bekannt als quantifizierbares Lizenzmodell) berechtigt einen Käufer zu einer bestimmten Menge an Ressourcen, nachdem ein Käufer eine Lizenz erworben hat.

Sie legen eine Preisdimension und einen Preis pro Einheit fest. Dann kann der Käufer die Menge der Ressourcen auswählen, die er kaufen möchte.

Example der Preisdimension und des Preises pro Einheit

Sie können eine Preisdimension (z. B. Datensicherung) und einen Preis pro Einheit (z. B. 30 USD/ Einheit) festlegen.

Der Käufer kann wählen, ob er 5, 10 oder 20 Einheiten kaufen möchte.

Ihr Produkt verfolgt und misst die Nutzung, um die Menge der verbrauchten Ressourcen zu messen.

Mit dem Konfigurationsmodell werden die Berechtigungen auf zwei Arten gezählt:

- [Drawdown-Lizenzen](#page-305-0)
- [Floating Lizenzen](#page-305-0)

#### Drawdown-Lizenz

Die Lizenz wird bei Verwendung aus dem Pool der zulässigen Anzahl von Lizenzen bezogen. Diese Berechtigung ist dauerhaft ausgecheckt und kann nicht an den Lizenzpool zurückgegeben werden.

Example der Verarbeitung einer begrenzten Datenmenge

Ein Nutzer ist berechtigt, 500 GB Daten zu verarbeiten. Während sie weiterhin Daten verarbeiten, wird die Menge aus dem Pool von 500 GB entnommen, bis alle 500-GB-Lizenzen verbraucht sind.

Für Drawdown-Lizenzen können Sie dieCheckoutLicenseAPI-Vorgang zum Auschecken verbrauchter Lizenzeinheiten (Berechtigungen).

Example Backup auf S3 für eine Anzahl von Einheiten/Jahr

Sie verfügen über ein Speicherprodukt, das die Sicherung von bis zu 1.024 Einheiten für Daten in Amazon Simple Storage Service (Amazon S3) für ein Jahr ermöglicht. Ihre Anwendung kann mithilfe mehrerer Amazon EC2 EC2-Instances gestartet werden. Ihre Anwendung verfügt

über einen Mechanismus zum Verfolgen und Aggregieren von Daten. Ihre Software ruft dasCheckoutLicenseAPI-Betrieb mit der Produkt-ID bei jeder Sicherung oder in festen Intervallen, um die verbrauchten Mengen zu aktualisieren.

In diesem Beispiel ruft Ihre Software denCheckoutLicenseAPI-Operation zum Auschecken von 10 Dateneinheiten. Wenn die Gesamtkapazität das vom Kunden gekaufte Backup-Limit erreicht, schlägt der API-Aufruf fehl.

Anforderung

```
linux-machine ~]$ aws license-manager checkout-license\
--product-sku "2205b290-19e6-4c76-9eea-377d6bf7la47" \
--checkout-type "PERPETUAL" \
--key-fingerprint "aws:294406891311:AWS/Marketplace:issuer-fingerprint" \
--entitlements "Name=DataConsumption, Value=10, Unit=Count" \
--client-token "AKIAIOSFODNN7EXAMPLE"
```
Antwort

```
{"CheckoutType": "PERPETUAL",
"EntitlementsAllowed": [{
"Name": "IntermediateTier",
"Units": "None"
}],
"Expiration": "2021-04-22Tl9:02:36",
"IssuedAt": "2021-04-22Tl8:02:36",
"LicenseArn": "arn:aws:license-manager::294406891311:license:l-16bf01b...",
"LicenseConsumptionToken": "AKIAIOSFODNN7EXAMPLE"
}
```
<span id="page-305-0"></span>Floating Lizenzen

Die Lizenz wird nach der Verwendung an den Pool der zulässigen Anzahl von Lizenzen zurückgegeben.

Bei Floating-Lizenzen checkt die Anwendung Berechtigungen aus dem Berechtigungspool aus, indem sie dieCheckoutLicenseAPI-Vorgang, wenn die Ressource verwendet wird. Die Antwort derCheckoutLicenseDer API-Vorgang umfasst ein Lizenzverbrauchstoken, das eine eindeutige Kennung für den Checkout darstellt. Das Lizenzverbrauchs-Token kann verwendet werden, um zusätzliche Aktionen für die ausgecheckten Berechtigungen auszuführen, z. B. das erneute Einchecken in die Lizenz oder das Verlängern des Checkouts.

Um die Berechtigung wieder in den Pool einzuchecken, verwenden Sie dieCheckInLicenseAPI-Betrieb, wenn die Ressource nicht mehr verwendet wird.

```
aws license-manager check-in-license --license-consumption-token 
  "f1603b3c1f574b7284db84..."
```
Falls die Berechtigung nicht eingecheckt wird (falls die Anwendung abgestürzt ist), wird die Berechtigung nach 60 Minuten automatisch wieder in den Pool eingecheckt. Wenn die Ressource länger als 60 Minuten genutzt wird, empfiehlt es sich, die Berechtigung aus dem Pool ausgecheckt zu lassen, indem Sie dieExtendLicenseConsumptionAPI-Betrieb, solange die Ressource verwendet wird.

```
aws license-manager extend-license-consumption --license-consumption-token 
  "f1603b3c1f574b7284..."
```
Example Anzahl der Benutzer ab einer festen Obergrenze

Ein Benutzer hat Anspruch auf 500 gleichzeitige Benutzer der Anwendung. Wenn sich Benutzer anund abmelden, werden die Benutzer gezogen und in den Pool von 500 Benutzern zurückgegeben. Die Anwendung kann jedoch nicht mehr als 500 Benutzer aus dem Pool ziehen, da 500 gleichzeitige Benutzer die feste Obergrenze sind.

Für Floating-Berechtigungen können Sie dieCheckInLicenseAPI-Vorgang zum Zurückgeben der Lizenzeinheiten an den Berechtigungspool.

Example Anzahl der gleichzeitigen Benutzer für ein Jahr

Der Preis für Ihr Produkt basiert auf der Anzahl der gleichzeitigen Benutzer. Der Kunde erwirbt eine Lizenz für 10 Benutzer für ein Jahr. Der Kunde startet die Software, indem erAWS Identity and Access Management(IAM) -Berechtigungen. Wenn sich ein Benutzer anmeldet, ruft Ihre Anwendung denCheckoutLicenseAPI-Operation, um die Menge um 1 zu reduzieren. Wenn sich der Benutzer abmeldet, gibt die Anwendung diese Lizenz an den Pool zurück, indem sie dieCheckInLicenseAPI-Operation. Wenn du nicht anrufstCheckInLicensewird die Lizenzeinheit nach 1 Stunde automatisch eingecheckt.

#### **a** Note

In der folgenden Anfrage wird derkey-fingerprintist kein Platzhalterwert, sondern der tatsächliche Wert des Fingerabdrucks, mit dem alle Lizenzen veröffentlicht werden.

#### Anforderung

```
aws license-manager checkout-license\
--product-sku "2205b290-19e6-4c76-9eea-377d6bf7la47" \
--checkout-type "PROVISIONAL" \
--key-fingerprint "aws:294406891311:AWS/Marketplace:issuer-fingerprint" \
--entitlements "Name=ReadOnlyUSers, Value=l0, Unit=Count" \
--client-token "AKIAIOSFODNN7EXAMPLE"
```
Antwort

```
{ 
   "CheckoutType": "PROVISIONAL", 
   "EntitlementsAllowed": [ 
     { 
       "Name": "ReadOnlyUsers", 
       "Count": 10, 
       "Units": "Count", 
       "Value": "Enabled" 
     }
}, 
   "Expiration": "2021-04-22Tl9:02: 36", 
   "IssuedAt": "2021-04-22Tl8:02:36", 
   "LicenseArn": "arn:aws:license-manager::294406891311:license:l-16bf01b...", 
   "LicenseConsumptionToken": "AKIAIOSFODNN7EXAMPLE"
}
```
#### <span id="page-307-0"></span>Gestaffeltes Lizenzmodell

Das gestaffelte Lizenzmodell berechtigt einen Käufer zu einer bestimmten Stufe oder Stufe von Anwendungsfunktionen, nachdem ein Käufer eine Lizenz erworben hat.

Sie erstellen Stufen für Ihr Produkt, z. B. Basic, Intermediate und Premium. Der Käufer wählt dann eine der vordefinierten Stufen aus.

Die Anwendung muss die Nutzung der Anwendung nicht verfolgen oder messen.

Beim gestaffelten Lizenzmodell werden die Berechtigungen nicht gezählt, sondern bezeichnen eine Servicestufe, die vom Kunden beschafft wurde.

Wenn Sie gebündelte Funktionen zusammen anbieten möchten, sind Stufen vorzuziehen.

Example der Stufen Basic, Intermediate und Premium

Ein Kunde kann einen Vertrag für eine von drei möglichen Stufen der Software unterzeichnen: Basic, Intermediate oder Premium. Jede dieser Stufen hat ihre eigenen Preise. Ihre Software kann die Stufe identifizieren, für die sich der Kunde angemeldet hat, indem sie dieCheckoutLicenseAPI-Betrieb und Angabe aller möglichen Ebenen in der Anfrage.

Die Antwort auf die Anfrage enthält die Berechtigung, die der Stufe entspricht, die der Kunde beschafft hat. Basierend auf diesen Informationen kann die Software das entsprechende Kundenerlebnis bieten.

Anfrage

```
linux-machine ~]$ aws license-manager checkout-license\
--product-sku "2205b290-19e6-4c76-9eea-377d6bf7la47" \
--checkout-type "PROVISIONAL" \
--key-fingerprint "aws:294406891311:AWS/Marketplace:issuer-fingerprint" \
--entitlements "Name=BasicTier, Unit=None" "Name=IntermediateTier, Unit=None" \ 
  "Name=PremiumTier, Unit=None"
```
#### Antwort

```
{ 
   "CheckoutType": "PROVISIONAL", 
   "EntitlementsAllowed": [ 
     { 
       "Name": "IntermediateTier", 
       "Units": "None" 
     }
}, 
   "Expiration": "2021-04-22Tl9:02:36", 
   "IssuedAt": "2021-04-22Tl8:02:36", 
   "LicenseArn": "arn:aws:license-manager::294406891311:license:l-16bf01b...", 
   "LicenseConsumptionToken": "AKIAIOSFODNN7EXAMPLE"
}
```
# <span id="page-308-0"></span>AWS License ManagerVoraussetzungen für die Integration

Bevor Sie das Produkt veröffentlichen, müssen Sie Folgendes tun:

1. Erstellen Sie ein neues Container-Produkt im AWS Marketplace Management Portal und notieren Sie sich dessen Produktcode.

Weitere Informationen finden Sie unter [Erstellen eines Container-Produkts.](#page-230-0)

2. Füllen Sie das Produktladeformular (PLF) mit den erforderlichen Preisinformationen aus und senden Sie es zur Bearbeitung an uns zurück.

Weitere Informationen finden Sie unter [Erstellen oder Aktualisieren von Preisdetails für](#page-239-0)  [Container-Produkte \(veraltet\).](#page-239-0)

3. Verwenden Sie eine IAM-Rolle für die Aufgabe oder den Pod, auf dem Ihre Anwendung ausgeführt wird, mit den IAM-Berechtigungen, die zum Aufrufen derCheckoutLicense,ExtendLicenseConsumption, undCheckInLicenseAPI-Operationen.

Die erforderlichen IAM-Berechtigungen werden in der folgenden IAM-Richtlinie detailliert beschrieben.

```
{ 
    "Version":"2012-10-17", 
    "Statement":[ 
        { 
           "Sid":"VisualEditorO", 
           "Effect":"Allow", 
           "Action":[ 
              "license-manager:CheckoutLicense", 
              "license-manager:GetLicense", 
              "license-manager:CheckInLicense", 
              "license-manager:ExtendLicenseConsumption", 
              "license-manager:ListReceivedLicenses" 
           ], 
           "Resource":"*" 
       } 
    ]
}
```
4. Tätigen Sie einen Testanruf bei derRegisterUsageAPI-Betrieb mit einem Datensatz für alle von Ihnen definierten Preisdimensionen.

# Integrieren eines Containerprodukts mit License Manager

So integrieren Sie Ihr containerbasiertes Produkt mit License Manager

- 1. Legen Sie IAM-Berechtigungen fest, um License Manager aufzurufen Weitere Informationen finden Sie unter [AWS License ManagerVoraussetzungen für die Integration.](#page-308-0)
- 2. Herunterladen desAWSSDK.

### **a** Note

Konfigurieren Sie nichtAWSAnmeldeinformationen in Ihrer Software.AWSAnmeldeinformationen für den Käufer werden automatisch zur Laufzeit abgerufen, wenn Ihr Container in einer Amazon EC2-Instance, einer Amazon ECS-Aufgabe oder einem Amazon EKS-Pod ausgeführt wird.

3. Fügen Sie Ihrem Produkt Lizenzprüfungen hinzu.

Ihr Produkt kann denCheckoutLicenseAPI-Betrieb überall dort, wo die Lizenzprüfung durchgeführt werden soll. Um die Lizenz zu überprüfen, muss Ihr Produkt Folgendes wissen:

- 1. Der vertrauenswürdige Herausgeber der Lizenz (AWS Marketplace)
- 2. Die Produkt-SKU (Produkt-ID) der Anwendung
- 3. Die Berechtigung, nach diesem Antrag zu suchen

Die API-Aufrufe variieren je nachdem, welche Art von Preislizenzen Sie einrichten.

4. Veröffentlichen Sie Ihre Produktliste aufAWS Marketplace.

## License Manager API-Operationen

Um die im License Manager Manager-Konto des Kunden gespeicherten Lizenzen zu verwalten, kann Ihre Software die folgenden API-Vorgänge verwenden:

- GetLicense— Eine API, die die Software abfragen kann. Es ruft den Status einer gekauften Lizenz ab (d. h. abgelaufen oder läuft bald ab) und sendet eine Statusbenachrichtigung an den Kunden.
- CheckoutLicense— Erkennt Lizenzen, die der Benutzer gekauft hat. Sie können auch dieCheckoutLicenseAPI-Vorgang zum Aktualisieren der Lizenzmenge, wenn der Benutzer

eine bestimmte Anzahl von Lizenzen verbraucht hat. mitCheckoutLicensekönnen Sie immer wieder die Anzahl der vom Kunden verwendeten Lizenzen überprüfen. Wenn der Kunde alle Lizenzen erschöpft hat, gibt dieser Aufruf einen Fehler zurück. Für Informationen über die empfohlene Schrittfrequenz zum AusführenCheckoutLicensefinden Sie unter[the section called](#page-311-1) ["Lizenzverlängerungen und Upgrades".](#page-311-1)

- ExtendLicenseConsumption— Bei variablen Dimensionen kehrt die Lizenz nach 60 Minuten automatisch in den Pool zurück, wenn die Software eine Lizenz auscheckt. Wenn Sie die Zeit verlängern möchten, in der die Lizenz ausgecheckt ist, verwenden Sie dieExtendLicenseConsumptionAPI-Vorgang, um die Lizenz um weitere 60 Minuten zu verlängern.
- CheckInLicense— Wenn Sie bei variablen Dimensionen die Lizenz an den Berechtigungspool zurückgeben möchten, verwenden Sie dieCheckInLicenseAPI-Operation.
- ListReceivedLicensesAPI Listet die vom Käufer gekauften Lizenzen auf.

# <span id="page-311-1"></span>Lizenzverlängerungen und Upgrades

Kunden können ihre Lizenzen auf derAWS Marketplace Management Portal. Nachdem sie einen zusätzlichen Kauf getätigt haben,AWS Marketplacegeneriert eine neue Version der Lizenz, die die neuen Berechtigungen widerspiegelt. Ihre Software liest die neuen Berechtigungen mithilfe derselben API-Vorgänge. Sie müssen in Bezug auf die License Manager Manager-Integration nichts anderes tun, um Verlängerungen und Upgrades abzuwickeln.

Aufgrund von Lizenzverlängerungen, Upgrades, Stornierungen usw. empfehlen wir, dass Ihr ProduktCheckoutLicenseAPI-Betrieb mit einer regelmäßigen Trittfrequenz, während das Produkt verwendet wird. Mithilfe vonCheckoutLicenseAPI-Betrieb in einem regelmäßigen Rhythmus, das Produkt kann Änderungen an Berechtigungen wie Upgrades und Ablauf erkennen.

Wir empfehlen Ihnen, dieCheckoutLicenseAPI-Aufruf alle 15 Minuten.

# <span id="page-311-0"></span>Integration vonAWS Marketplacefür Containers Anywhere Produkt mit License Manager

Folgen Sie diesen Anweisungen zur -Integration:AWS License Managermit einemAWS Marketplacefor Containers Anywhere Produkt für Amazon EKS Anywhere, Amazon ECS Anywhere, Amazon EC2 oder lokale Infrastruktur.

Allgemeine Informationen zur License Manager Manager-Integration mitAWS Marketplace, einschließlich verfügbarer Lizenzmodelle, sieh[eVertragspreise für Containerprodukte mitAWS](#page-303-0)  [License Manager](#page-303-0)aus. Weitere Informationen zuAWS License Manager, finden Sie im[AWS License](https://docs.aws.amazon.com/license-manager/latest/userguide/license-manager.html)  [Manager-Benutzerhandbuch](https://docs.aws.amazon.com/license-manager/latest/userguide/license-manager.html)und di[eAWS License Manager](https://docs.aws.amazon.com/cli/latest/reference/license-manager/index.html)-Abschnitt imAWS CLIBefehlsreferenzaus.

<span id="page-312-0"></span>Integration vonAWS Marketplacefür Containers Anywhere Produkt mit License Manager

Anhand der folgenden Anweisungen können Sie IhreAWS Marketplacefür Container Anywhere Produkt mitAWS License Manageraus.

So integrieren Sie IhreAWS Marketplacefür Containers Anywhere Produkt mit License Manager

- 1. Öffnen Sie einen Webbrowser, und melden Sie sich am [AWS Marketplace Management Portal](https://aws.amazon.com/marketplace/management/) an.
- 2. Erstellen Sie eine Produkt-ID für Ihr Container-Produkt, indem Sie die folgenden Schritte ausführen. Sie verwenden diese ID in Ihrem Container-Image für Lizenzprüfungen in einem späteren Schritt.
	- a. Erweitern Sie in der Menüleiste Assets (Objekte) und wählen Sie Container.
	- b. Geben Sie einen kundenorientierten Namen für Ihr Produkt ein und wählen SieGeben Sie einen Namen für den Benutzer ein und klicken Sie dann aufaus. Sie können diesen Namen später ändern.
	- c. Notieren Sie sich dieProduct iD (Produkt-ID)aus. Sie werden es verwenden, wenn Sie die Produktpreisdetails erstellen oder aktualisieren.

**G** Tip

Wenn Sie Ihre Produktkennzeichnung verlieren, finden Sie sie in derAWS Marketplace Management Portalindem SieContainerausObjekteMenü. DieContainerzeigt eine Liste Ihrer Produkte mit den zugehörigen Produkt-IDs.

3. Laden Sie die aktuelle Öffentlichkeit herunterAWSSDK und dann install es in Ihrer Container-Anwendung. Sie finden Installationsanweisungen für Ihre bevorzugteAWSSDK-au[fTools für](https://aws.amazon.com/tools/)  [AWS](https://aws.amazon.com/tools/)aus.

#### **a** Note

So rufen Sie die License Manager API-Operationen von Amazon EKS Anywhere oder einem Kubernetes-Cluster aus auf, der nicht vonAWS, müssen Sie ein unterstütztes

verwendenAWSSDK. So zeigen Sie eine Liste der unterstützten anAWSSDKs finden Sie unte[rVerwendung einer unterstütztenAWSSDK](https://docs.aws.amazon.com/eks/latest/userguide/iam-roles-for-service-accounts-minimum-sdk.html)aus.

- 4. Erstellen einesAWS License Manager-Client mit einem benutzerdefinierten Anmeldeinformationsanbieter, sodass er Anmeldeinformationen für die bereitgestellte Containeranwendung bereitstellen kannAWSsowie lokal. Vollständigen Quellcode für einen Anbieter benutzerdefinierter Anmeldeinformationen finden Sie unterLicenseCredentialProvider, finden Sie in den folgenden Abschnitten:
	- [LicenseManagerCredentialsProvider](#page-325-0) Java-Implementierung
	- [LicenseManagerCredentialsProvider](#page-333-0)-GolangImplementierung

LicenseCredentialsProviderist eine Erweiterung vonAWSSDKs standardmäßige Anbieterkette für Anmeldeinformationen für die lokale Verwendung durch HinzufügenLicenseManagerTokenCredentialsProvideraus. Dies stellt Anmeldeinformationen mithilfe von License Manager OIDC ausgegebenen Identitätstoken in lokalen Umgebungen bereit. Sie müssen den Quellcode für einschließenLicenseCredentialsProviderin Ihrem Anwendungs-Classpath.

## **a** Note

Erweitern vonDefaultCredentialsProviderermöglicht es derselben Containeranwendung, Anmeldeinformationen zu erhalten, wenn sie aufAWSund bei der Ausführung in einer lokalen Umgebung. Wenn die Containeranwendung bereits eine benutzerdefinierte Anbieterkette für Anmeldeinformationen anstelle der Standardkette verwendet, kann sie auch erweitert werden, indemLicenseManagerTokenCredentialsProviderzur benutzerdefinierten Kette.

Der folgende Codeausschnitt ist ein Beispiel für die Erstellung einesAWS License ManagerClient, der Java verwendet.

```
LicenseManagerClientBuilder clientBuilder = 
  LicenseManagerClient.builder().credentialsProvider(LicenseCredentialsProvider.create());
```
5. Rufen Sie dieCheckoutLicenseAPI-Operation mithilfe desaws license-manager checkout-licensevon jedem kostenpflichtigen Container-Bild in Ihrem Produktangebot aus. Dadurch wird überprüft, ob der Käufer berechtigt ist, eine Lizenz für Ihren Antrag zu verwenden. Wenn der Käufer Anspruch auf den Antrag hat,CheckoutLicenseist erfolgreich und gibt die angeforderten Berechtigungen und ihre Werte zurück. Wenn der Käufer keinen Anspruch auf den Antrag hat,CheckoutLicenseist eine -Ausnahme.

Die folgenden Parameter sind erforderlich, um dieCheckoutLicenseAPI-Operation:

- CheckoutType— Die gültigen Werte sindPROVISIONALoderPERPETUAL:
	- Verwenden vonPERPETUALwenn die Menge der ausgecheckten Ansprüche aus dem Pool ausgeschöpft ist.

Beispiel: Der Käufer ist berechtigt, 500 GB Daten zu verarbeiten. Während sie weiterhin Daten verarbeiten, wird die Menge aus dem Pool von 500 GB abgezogen und erschöpft.

• Verwenden vonPROVISIONALfür Floating-Lizenzberechtigungen, bei denen die Berechtigungen aus dem Pool ausgecheckt und nach der Verwendung zurückgegeben werden.

Beispiel: Der Benutzer hat Anspruch auf 500 gleichzeitige Benutzer in der Anwendung. Wenn sich Benutzer an- oder abmelden, werden die Benutzer gezogen oder in den Pool von 500 Benutzern zurückgegeben. Weitere Informationen zu Floating-License Entries finden Sie unter[.Floating-Lizenzberechtigungen mit License Manager](#page-323-0)aus.

- ClientToken— Ein eindeutiger Bezeichner, bei dem die Groß- Wir empfehlen, für jede einzelne Anfrage eine zufällige UUID zu verwenden.
- Entitlements— Eine Liste der Ansprüche, die ausgecheckt werden müssen.
	- Geben Sie für Feature-Berechtigungen das FeldNameundUnitEigenschaften wie folgt.

```
{ 
   "Name": "<Entitlement_Name>", 
   "Unit": "None"
}
```
• Geben Sie für gezählte Ansprüche dasName,Unit, undCountEigenschaften wie folgt.

```
{ 
   "Name": "<Entitlement_Name>", 
   "Unit": "<Entitlement_Unit>", 
   "Value": <Desired_Count>
}
```
- KeyFingerprint— Der Schlüsselfingerabdruck für Lizenzen ausgestellt vonAWS Marketplaceistaws:294406891311:AWS/Marketplace:issuer-fingerprintaus. Die Verwendung dieses Schlüsselfingerabdrucks stellt sicher, dass die Lizenz vonAWS Marketplaceund nicht von einer unzuverlässigen Entität.
- ProductSKU— Die am generierte Produkt-IDAWS Marketplace Management Portalin vorherigen Schritten.

Der folgende Codeausschnitt ist ein Beispiel für die Verwendung derCheckoutLicenseAPI-Operation mithilfe derAWS CLIaus.

```
aws license-manager checkout-license \
--product-sku "2205b290-19e6-4c76-9eea-377d6bf71a47" \
--checkout-type "PROVISIONAL" \
--client-token "79464194dca9429698cc774587a603a1" \
--entitlements "Name=AWS::Marketplace::Usage/Drawdown/DataConsumption, Value=10,
 Unit=Gigabytes" \
--key-fingerprint "aws:294406891311:AWS/Marketplace:issuer-fingerprint"
```
## **a** Note

Um Lizenzen zu überprüfen, benötigen Containeranwendungen ausgehenden Netzwerkzugriff, um License Manager verwenden zu können. Bei lokal bereitgestellten Anwendungen kann es zu einem unzuverlässigen oder langsamen ausgehenden Netzwerkzugriff kommen. Diese Anwendungen sollten angemessene Wiederholungsversuche beim Aufrufen von License Manager enthalten. Weitere Informationen finden Sie unter [Best Practices für die Integration mit License Manager für](#page-324-0) [lokale Bereitstellungen.](#page-324-0)

6. Rufen Sie dieCheckoutLicenseRegelmäßiger API-Betrieb, um Änderungen an Kundenlizenzen aufgrund von Verlängerungen, Upgrades oder Stornierungen am zu identifizierenAWS Marketplaceaus. Die Trittfrequenz hängt von der -Anwendung ab. Wir empfehlen, die Lizenzen einmal täglich zu überprüfen, um Änderungen automatisch ohne Eingreifen des Käufers zu erfassen.

Eine vor Ort bereitgestellte Anwendung hat möglicherweise einen unzuverlässigen ausgehenden Netzwerkzugriff, um die Lizenzen in regelmäßigen Abständen zu überprüfen. In solchen Fällen sollte die Anwendung zwischengespeicherte Lizenzen verwenden, um eine ausreichende

Ausfallsicherheit zu gewährleisten. Weitere Informationen finden Sie unter [Best Practices für die](#page-324-0) [Integration mit License Manager für lokale Bereitstellungen.](#page-324-0)

- 7. Nachdem Sie dieCheckoutLicenserufen Sie mit Ihrer Container-Anwendung auf, erstellen Sie eine neue Version Ihres Docker-Container-Images mit den Änderungen.
- 8. Aktualisieren Sie das Helm-Diagramm Ihrer Anwendung, um ein Kubernetes-Geheimnis als optionale Eingabe zu akzeptieren, die eine Konfiguration für den Zugriff auf Lizenzen mithilfe von License Manager Manager-APIs enthält Das Konfigurationsgeheimnis enthält ein vom License Manager ausgestelltes Identitätstoken und einAWS Identity and Access ManagementRolle, die von dem zuvor beschriebenen Anbieter für benutzerdefinierte Anmeldeinformationen verwendet wirdAWSAnmeldeinformationen zum Aufrufen von License Manager Manager-APIs, wenn die Container-Anwendung lokal bereitgestellt wird. Fügen Sie außerdem dasAWS-Regionals Eingabe mit einem Standardwert vonus-east-1aus.

Käufer, die die Container-Anwendung vor Ort bereitstellen, können das Kubernetes-Geheimnis über dieAWS MarketplaceEinkaufserlebnis für Containerprodukte. Geben Sie den geheimen Kubernetes-Namen als Eingabe für dashelm installBefehl. Das Konfigurationsgeheimnis ist im folgenden Format konfiguriert.

```
apiVersion: v1
kind: Secret
metadata: 
   name: aws-marketplace-license-config
type: Opaque
stringData: 
   license_token: <token_value> // License Manager issued JWT token 
   iam_role: <role_arn> // AWS Identity and Access Management role to assume with 
  license token
```
- 9. Aktualisieren Sie die Vorlage für die Anwendungsbereitstellung im Helm-Diagramm für Container-Images, die inAWS License Managerum folgende einschließen:
	- Dienstkonto für Pod Das Dienstkonto ist für Helm-Bereitstellungen auf Amazon EKS erforderlich. Es wird verwendet, um Berechtigungen zum Aufrufen von License Manager Manager-API-Vorgängen zu erhalten, indem IAM-Rollen für das Dienstkonto auf dem Container-Image eingerichtet werden. Weitere Informationen zu IAM-Rollen für Dienstkonten finden Sie unter[.IAM-Rollen für Servicekonten](https://docs.aws.amazon.com/eks/latest/userguide/iam-roles-for-service-accounts.html)aus.
	- Lizenzzugriff für lokale Bereitstellungen Das Geheimnis der Lizenzkonfiguration ist erforderlich, um Anmeldeinformationen und entsprechende Berechtigungen zum Aufrufen von

License Manager Manager-API-Vorgängen für Helm-Bereitstellungen in lokalen Umgebungen bereitzustellen. Käufer werden das Lizenzgeheimnis von der generieren und Helm zur Verfügung stellenAWS MarketplaceKäufererlebnis.

Der folgende Codeausschnitt ist ein Beispiel für eine Bereitstellungsspezifikation mit dem Dienstkonto, der Lizenzkonfiguration und dem Image-Pull-Secret.

```
apiVersion: apps/v1
kind: Deployment
metadata: 
   name: example-app
spec: 
   replicas: 1 
   selector: 
     matchLabels: 
       app: example-app 
   template: 
     metadata: 
       labels: 
         app: example-app
spec: 
       // Service account for pod 
       serviceAccountName: {{ .Values.serviceAccountName }} 
       containers: 
          - name: example-app 
            image: example-app 
           ports: 
              - containerPort: 8001
// Add the following conditional attributes
{{ - if .Values.awsmp.licenseConfigSecretName }} 
            //Mount the license volume to the container image 
            volumeMounts: 
              - name: awsmp-product-license 
                mountPath: "/var/run/secrets/product-license" 
           //Add following environment variable to container for credential
provider 
            env: 
              - name: AWS_WEB_IDENTITY_REFRESH_TOKEN_FILE 
                value: "/var/run/secrets/product-license/license_token" 
             - name: AWS ROLE ARN
                  valueFrom: 
                       secretKeyRef:
```

```
name: { [ .Values.aws.licenseConfigSecretName }}
                      key: iam_role 
       //Mount the license secret as a volume to the pod 
       volumes: 
         - name: awsmp-product-license 
           secret: 
             secretName: {{ .Values.aws.licenseConfigSecretName }} 
             optional: true
{{ - end }}
```
# **a** Note

Das Geheimnis der Lizenzkonfiguration ist optional. Käufer verwenden den Wert nur für lokale Bereitstellungen. FürAWS-Bereitstellungen muss die Bereitstellungsspezifikation ein Dienstkonto für die in License Manager integrierten Images enthalten.

- 10. Testen Sie die License Manager Manager-Integration lokal und auf Amazon EKS, indem Sie die Schritte in den folgenden Abschnitten ausführen:
	- a. [Lokales Testen der License Manager Integration](#page-318-0)
	- b. [Testen der License Manager Manager-Integration auf Amazon EKS](#page-321-0)
- 11. Nachdem Sie die License Manager Manager-Integration erfolgreich überprüft haben,AWSund vor Ort können Sie Ihre Container-Produktliste erstellen, indem Sie die Schritte unter[Erstellen eines](#page-230-0) [Container-Produkts](#page-230-0)aus.

<span id="page-318-0"></span>Lokales Testen der License Manager Integration

Sie können Minikube oder jedes andere Setup verwenden, um die License Manager Manager-Integration in jedem Kubernetes-Cluster lokal zu testen. Stellen Sie sicher, dass der Kubernetes-Cluster über ausgehenden Internetzugang verfügt, um License Manager Manager-API-Operationen aufzurufen

So testen Sie eine License Manager Manager-Integration lokal

1. Erstellen Sie eine Testlizenz in einem Test-Verkäuferkonto mit den gewünschten Berechtigungen. Informationen zum Einrichten einer Testlizenz finden Sie unte[rCreateLicensei](https://docs.aws.amazon.com/license-manager/latest/APIReference/API_CreateLicense.html)mAWS License Manager-API-Referenzaus. Oder verwenden Sie das folgende Skript, um eine Testlizenz zu erstellen, und erstellen Sie dann eine Lizenzgewährung für ein Testkäuferkonto, um die Lizenz zu nutzen. Das folgende Skript verwendet Anmeldeinformationen zum Testen des Verkäuferkontos.

```
read -p 'AWS Account for test buyer: ' TEST_BUYER_ACCOUNT_ID
read -p 'License entitlements: ' ENTITLEMENTS
# TEST_SELLER_ACCOUNT_ID="109876543210"
# ENTITLEMENTS="{\"Name\": \"ByData\",\"MaxCount\": 1000,\"Overage\":true,\"Unit\": 
 \"Gigabits\",\"AllowCheckIn\": true}"
# Create License
NOW=$(date +"%Y-%m-%dT00:00:00+00:00")
PRODUCT_NAME="My awesome product"
PRODUCT_SKU="c97b7825-44c4-4f42-b025-12baa4c171e0"
LICENSE_BENEFICIARY=" arn:aws:iam::$TEST_BUYER_ACCOUNT_ID:root "
LICENSE_ISSUER_NAME="test-seller"
LICENSE_NAME="test-seller-license"
CLIENT_TOKEN="b3920968-a94f-4547-af07-3dd232319367"
CONSUMPTION_TTL=180
CONSUMPTION_RENEW_TYPE="None"
HOME_REGION="us-east-1"
LICENSE_ARN=$(aws license-manager create-license --license-name 
 "$LICENSE_NAME" --product-name "$PRODUCT_NAME" --product-sku 
 "$PRODUCT_SKU" --issuer Name="$LICENSE_ISSUER_NAME" --home-region 
 "$HOME_REGION" --validity Begin="$NOW" --entitlements "$ENTITLEMENTS" 
 --beneficiary "$LICENSE_BENEFICIARY" --consumption-configuration 
 RenewType="$CONSUMPTION_RENEW_TYPE",ProvisionalConfiguration={MaxTimeToLiveInMinutes=
$CONSUMPTION_TTL} --client-token "$CLIENT_TOKEN" | jq -r ".LicenseArn" )
echo "License arn: $LICENSE_ARN"
# Create Grant
GRANT_TOKEN="e9a14140-4fca-4219-8230-57511a6ea6"
GRANT_NAME="test-grant"
```

```
GRANT_ARN=$(aws license-manager create-grant --grant-name "$GRANT_NAME" 
  --license-arn "$LICENSE_ARN" --principals "$LICENSE_BENEFICIARY" --home-
region "$HOME_REGION" --client-token "$GRANT_TOKEN" --allowed-operations 
  "CheckoutLicense" "CheckInLicense" "ExtendConsumptionLicense" "CreateToken" | jq -
r ".GrantArn")
```

```
echo "Grant arn: $GRANT_ARN"
```
2. Erstellen Sie ein Kubernetes-Secret mit dem Lizenz-Token und der IAM-Rolle in dem zuvor definierten geheimen Format. Verwenden Sie den License ManagerCreateTokenAPI-Vorgang zum Generieren eines Lizenz-Tokens. Verwenden Sie dann das IAMCreateRoleAPI-Vorgang zum Erstellen einer IAM-Rolle mit Berechtigungen und einer Vertrauensrichtlinie. Siehe das Beispiel im folgenden -Skript. Das folgende Skript verwendet Anmeldeinformationen für das Testkäuferkonto.

```
read -p 'AWS Account for test license: ' TEST_ACCOUNT_ID
read -p 'License Arn' LICENSE_ARN
# Create IAM Role
ROLE_NAME="AWSLicenseManagerConsumptionTestRole"
ROLE_DESCRIPTION="Role to test AWS License Manager integration on-prem"
ROLE_POLICY_ARN="arn:aws:iam::aws:policy/service-role/
AWSLicenseManagerConsumptionPolicy"
ROLE_TRUST_POLICY="{\"Version\": \"2012-10-17\",\"Statement\": [{ \"Effect\":
\"Allow\", \"Principal\": { \"Federated\": \"openid-license-manager.amazonaws.com
\" }, \"Action\": \"sts:AssumeRoleWithWebIdentity\",\"Condition\": 
 { \"ForAnyValue:StringLike\": { \"openid-license-manager.amazonaws.com:amr\": 
 \"aws:license-manager:token-issuer-account-id:${TEST_ACCOUNT_ID}\" }}}]}"
ROLE_SESSION_DURATION=3600
ROLE_ARN=$(aws iam create-role --role-name "$ROLE_NAME" --description 
  "$ROLE_DESCRIPTION" --assume-role-policy-document "$ROLE_TRUST_POLICY" --max-
session-duration $ROLE_SESSION_DURATION | jq ".Role" | jq -r ".Arn")
aws iam attach-role-policy --role-name "$ROLE_NAME" --policy-arn "$ROLE_POLICY_ARN"
echo "Role arn: $ROLE_ARN"
# Create Token
CLIENT_TOKEN="b3920968-a94f-4547-af07-3dd232319367"
TOKEN=$(aws license-manager create-token --license-arn $LICENSE_ARN --role-arns 
  $ROLE_ARN --client-token $CLIENT_TOKEN | jq '.Token')
```

```
echo "License access token: $TOKEN"c
```
- 3. Richten Sie alle außerhalb gehosteten Kubernetes-Cluster einAWSaus. Testen Sie damit, ob die Container-Anwendungen eine Verbindung zumAWS License ManagerAPI aus anderen Umgebungen alsAWSund dass der Anbieter für benutzerdefinierte Anmeldeinformationen gut in die Anwendung integriert ist.
- 4. Stellen Sie das zuvor generierte Lizenz-Token und die IAM-Rolle im lokalen Kubernetes-Cluster bereit.

```
kubectl create secret generic "awsmp-license-access-config" \
--from-literal=license_token=${TOKEN} \
--from-literal=iam_role=${ROLE_ARN}
```
5. Stellen Sie Ihre Anwendung über Helm mit dem geheimen Namen als Eingabe bereit und stellen Sie sicher, dass die Anwendung License Manager API-Vorgänge aufrufen kann, um Berechtigungsprüfungen durchzuführen. Informationen zu Änderungen der Helm- und Bereitstellungsspezifikation finden Sie in Schritt 9 in[Integration vonAWS Marketplacefür](#page-312-0) [Containers Anywhere Produkt mit License Managera](#page-312-0)us.

<span id="page-321-0"></span>Testen der License Manager Manager-Integration auf Amazon EKS

Sie können die License Manager Manager-Integration auch in Amazon EKS testen. Stellen Sie sicher, dass die Anwendung License Manager API-Vorgänge ohne das Geheimnis der Lizenzkonfiguration aufrufen kann. Stellen Sie außerdem sicher, dass das Dienstkonto verwendet werden kann, um IAM-Rollen für Dienstkonten (IRSA) einzurichten und relevante Anmeldeinformationen für die Anwendung bereitzustellen.

So testen Sie eine License Manager Manager-Integration in Amazon EKS

1. Erstellen Sie eine Testlizenz in einem Test-Verkäuferkonto mit den gewünschten Berechtigungen. Siehe .[CreateLicense -API-Referenzu](https://docs.aws.amazon.com/license-manager/latest/APIReference/API_CreateLicense.html)m Ihre Testlizenz einzurichten, oder verwenden Sie das folgende Skript, um eine zu erstellen und eine Lizenzgewährung für ein Testkäuferkonto zu erstellen, um die Lizenz zu nutzen. Das folgende Skript verwendet Anmeldeinformationen zum Testen des Verkäuferkontos.

```
read -p 'AWS Account for test buyer: ' TEST_BUYER_ACCOUNT_ID
read -p 'License entitlements: ' ENTITLEMENTS
# TEST_SELLER_ACCOUNT_ID="109876543210"
```

```
# ENTITLEMENTS="{\"Name\": \"ByData\",\"MaxCount\": 1000,\"Overage\": true,\"Unit
\": \"Gigabits\",\"AllowCheckIn\": true}"
# Create License
NOW=$(date +"%Y-%m-%dT00:00:00+00:00")
PRODUCT_NAME="My awesome product"
PRODUCT_SKU="c97b7825-44c4-4f42-b025-12baa4c171e0"
LICENSE_BENEFICIARY=" arn:aws:iam::$TEST_BUYER_ACCOUNT_ID:root "
LICENSE ISSUER NAME="test-seller"
LICENSE_NAME="test-seller-license"
CLIENT_TOKEN="b3920968-a94f-4547-af07-3dd232319367"
CONSUMPTION_TTL=180
CONSUMPTION_RENEW_TYPE="None"
HOME_REGION="us-east-1"
LICENSE_ARN=$(aws license-manager create-license --license-name 
  "$LICENSE_NAME" --product-name "$PRODUCT_NAME" --product-sku 
  "$PRODUCT_SKU" --issuer Name="$LICENSE_ISSUER_NAME" --home-region 
  "$HOME_REGION" --validity Begin="$NOW" --entitlements "$ENTITLEMENTS" 
  --beneficiary "$LICENSE_BENEFICIARY" --consumption-configuration 
  RenewType="$CONSUMPTION_RENEW_TYPE",ProvisionalConfiguration={MaxTimeToLiveInMinutes=
$CONSUMPTION_TTL} --client-token "$CLIENT_TOKEN" | jq -r ".LicenseArn" )
echo "License arn: $LICENSE_ARN"
# Create Grant
GRANT_TOKEN="e9a14140-4fca-4219-8230-57511a6ea6"
GRANT_NAME="test-grant"
GRANT_ARN=$(aws license-manager create-grant --grant-name "$GRANT_NAME" 
  --license-arn "$LICENSE_ARN" --principals "$LICENSE_BENEFICIARY" --home-
region "$HOME_REGION" --client-token "$GRANT_TOKEN" --allowed-operations 
  "CheckoutLicense" "CheckInLicense" "ExtendConsumptionLicense" "CreateToken" | jq -
r ".GrantArn")
echo "Grant arn: $GRANT_ARN"
```
2. Erstellen Sie einen Amazon EKS-Test-Cluster mit den gewünschten Konfigurationen, oder führen Sie die folgenden Befehle aus, um eine Standardkonfiguration zu verwenden.

```
aws ec2 create-key-pair --region us-west-2 --key-name eks-key-pair
```

```
eksctl create cluster \
--name awsmp-eks-test-example \
--region us-west-2 \
--with\text{-}oidc \setminus--ssh-access \
--ssh-public-key eks-key-pair
```
3. Erstellen Sie ein Dienstkonto für einen vorhandenen Cluster und verknüpfen Sie es mit einer IAM-Rolle. Der folgende Befehl erstellt eine IAM-Rolle mit derAWSLicenseManagerConsumptionPolicyaus. Dann hängt der Befehl es an dietest\_saDienstkonto des Amazon EKS-Clusters, in dem die in License Manager integrierten Images bereitgestellt werden sollen. Infolgedessen kann das Dienstkonto die entsprechenden Anmeldeinformationen zum Aufrufen von License Manager Manager-API-Vorgängen erhalten.

```
eksctl create iamserviceaccount \
--name test sa \backslash--namespace test_namespace \
--cluster awsmp-eks-test-example \
--attach-policy-arn "arn:aws:iam::aws:policy/service-role/
AWSLicenseManagerConsumptionPolicy" \
--approve \
--override-existing-serviceaccounts
```
4. Stellen Sie die Anwendung über Helm in dem Dienstkonto bereit, dem die IAM-Rolle aus dem vorherigen Befehl zugeordnet ist. Stellen Sie sicher, dass die Anwendung License Manager API-Operationen aufrufen kann, um Berechtigungsprüfungen durchzuführen.

<span id="page-323-0"></span>Floating-Lizenzberechtigungen mit License Manager

Bei Floating-Lizenzen wird eine Lizenz aus dem Pool verfügbarer Lizenzen bezogen, wenn sich Benutzer bei der Anwendung anmelden. Wenn sich die Benutzer abmelden, werden die Lizenzen wieder dem Pool der verfügbaren Lizenzen hinzugefügt.

Für Floating-Lizenzen verwendet die Anwendung denCheckoutLicenseAPI-Vorgang zum Auschecken von Berechtigungen aus dem Berechtigungspool, wenn die Ressource verwendet wird.
Die Reaktion derCheckoutLicenseDer API-Vorgang umfasst ein Lizenzverbrauchstoken, das eine eindeutige Kennung für den Checkout darstellt. Das Lizenzverbrauchstoken kann zusätzliche Aktionen für die ausgecheckten Berechtigungen ausführen, z. B. sie wieder in den Lizenzpool einchecken oder das Auschecken erweitern.

Wenn die Ressource nicht mehr verwendet wird, verwendet die Anwendung denCheckInLicenseAPI-Vorgang, um die Berechtigung wieder in den Pool einzuchecken.

```
aws license-manager check-in-license \
--license-consumption-token "f1603b3c1f574b7284db84a9e771ee12"
```
Wenn das Zurückchecken einer Lizenz in den Pool fehlschlägt, z. B. wenn die Anwendung während des Vorgangs abstürzt, wird die Berechtigung nach 60 Minuten automatisch wieder in den Pool eingecheckt. Aus diesem Grund empfiehlt es sich, die Berechtigung aus dem Pool auszuchecken, wenn die Ressource länger als 60 Minuten verwendet wird. Verwenden Sie in diesem Fall dieExtendLicenseConsumptionAPI-Betrieb, solange die Ressource verwendet wird.

```
aws license-manager extend-license-consumption \
--license-consumption-token "f1603b3c1f574b7284db84a9e771ee12"
```
Best Practices für die Integration mit License Manager für lokale Bereitstellungen

Bei Bereitstellungen von Containeranwendungen in einer lokalen Umgebung kann es zu einem unzuverlässigen ausgehenden Netzwerkzugriff kommen. Verwenden Sie die folgenden Best Practices, um die Ausfallsicherheit zu erhöhen und Serviceunterbrechungen für Käufer aufgrund potenzieller Probleme aufgrund einer schlechten Internetverbindung zu vermeiden:

- Angemessener Wiederholversuch— Vorübergehende Netzwerkprobleme können verhindern, dass Ihre Anwendung eine Verbindung zuAWS License Manageraus. Implementieren Sie Wiederholungen für bis zu 30 Minuten mit exponentiellem Backoff. Dies kann dazu beitragen, kurzfristige Ausfälle oder Netzwerkprobleme zu vermeiden.
- Hartes Limit vermeiden— In verbundenen Clustern bereitgestellte Anwendungen können die Lizenzen regelmäßig überprüfen, um Änderungen aufgrund von Upgrades oder Verlängerungen festzustellen. Bei unzuverlässigem ausgehenden Zugriff ist die Anwendung möglicherweise nicht in der Lage, diese Änderungen zu identifizieren. Wann immer möglich, sollte die Anwendung eine Unterbrechung des Service für Käufer vermeiden, da die Lizenzen nicht über den License Manager überprüft werden können. Anwendungen können nach Ablauf der Lizenz auf eine kostenlose

Testversion oder Open-Source-Erfahrung zurückgreifen und nicht überprüfen, ob eine Lizenz gültig ist.

• Benachrichtigen von Kunden— Wenn Sie eine zwischengespeicherte Lizenz verwenden, werden Änderungen an der Lizenz (einschließlich Verlängerung oder Upgrades) nicht automatisch im laufenden Workload widergespiegelt. Informieren Sie Ihre Kunden (dass sie vorübergehend den ausgehenden Zugriff auf die Anwendung erneut zulassen müssen, damit die Anwendung ihre zwischengespeicherte Lizenz aktualisieren kann). Informieren Sie Kunden beispielsweise über die Anwendung selbst oder über deren Dokumentation. Wenn Sie auf eine geringere Anzahl von Funktionen zurückgreifen, informieren Sie die Kunden auf ähnliche Weise, dass ihre Ansprüche erschöpft sind oder die Lizenz abgelaufen ist. Anschließend können sie entweder ein Upgrade oder eine Verlängerung wählen.

#### **LicenseManagerCredentialsProvider**- Java-Implementierung

LicenseCredentialsProviderist eine Erweiterung vonAWSSDKs standardmäßige Anbieterkette für Anmeldeinformationen für die lokale Verwendung durch HinzufügenLicenseManagerTokenCredentialsProvideraus.

### **LicenseCredentialsProvider**

```
package com.amazon.awsmp.license;
import software.amazon.awssdk.auth.credentials.AwsCredentials;
import software.amazon.awssdk.auth.credentials.AwsCredentialsProvider;
import software.amazon.awssdk.auth.credentials.AwsCredentialsProviderChain;
import software.amazon.awssdk.auth.credentials.DefaultCredentialsProvider;
import software.amazon.awssdk.auth.credentials.internal.LazyAwsCredentialsProvider;
import software.amazon.awssdk.utils.SdkAutoCloseable;
public class LicenseCredentialsProvider implements AwsCredentialsProvider, 
  SdkAutoCloseable { 
     private static final LicenseCredentialsProvider CREDENTIALS_PROVIDER = new 
  LicenseCredentialsProvider(); 
     private final LazyAwsCredentialsProvider providerChain; 
     private LicenseCredentialsProvider() { 
         this.providerChain = createChain(); 
     } 
     public static LicenseCredentialsProvider create() {
```

```
 return CREDENTIALS_PROVIDER; 
     } 
     @Override 
     public AwsCredentials resolveCredentials() { 
         return this.providerChain.resolveCredentials(); 
     } 
     @Override 
     public void close() { 
         this.providerChain.close(); 
     } 
     private LazyAwsCredentialsProvider createChain() { 
         return LazyAwsCredentialsProvider.create(() -> { 
              AwsCredentialsProvider[] credentialsProviders = new 
  AwsCredentialsProvider[]{ 
                      DefaultCredentialsProvider.create(), 
                      LicenseManagerTokenCredentialsProvider.create()}; 
              return AwsCredentialsProviderChain.builder().reuseLastProviderEnabled(true) 
                       .credentialsProviders(credentialsProviders).build(); 
         }); 
     }
}
```
#### **LicenseManagerTokenCredentialsProvider**

LicenseManagerTokenCredentialsProviderstellt Anmeldeinformationen mithilfe von License Manager OIDC ausgegebenen Identitätstoken in lokalen Umgebungen bereit. Sie müssen den Quellcode für einschließenLicenseCredentialsProviderin Ihrem Anwendungs-Classpath.

```
package com.amazon.awsmp.license;
import software.amazon.awssdk.auth.credentials.AnonymousCredentialsProvider;
import software.amazon.awssdk.auth.credentials.AwsCredentials;
import software.amazon.awssdk.auth.credentials.AwsCredentialsProvider;
import software.amazon.awssdk.core.SdkSystemSetting;
import software.amazon.awssdk.core.client.config.ClientOverrideConfiguration;
import software.amazon.awssdk.core.retry.RetryPolicyContext;
import software.amazon.awssdk.core.retry.conditions.OrRetryCondition;
import software.amazon.awssdk.core.retry.conditions.RetryCondition;
import software.amazon.awssdk.regions.Region;
```

```
import software.amazon.awssdk.regions.providers.DefaultAwsRegionProviderChain;
import software.amazon.awssdk.services.licensemanager.LicenseManagerClient;
import software.amazon.awssdk.services.licensemanager.model.GetAccessTokenRequest;
import software.amazon.awssdk.services.licensemanager.model.GetAccessTokenResponse;
import software.amazon.awssdk.services.sts.StsClient;
import 
  software.amazon.awssdk.services.sts.auth.StsAssumeRoleWithWebIdentityCredentialsProvider;
import software.amazon.awssdk.services.sts.model.AssumeRoleWithWebIdentityRequest;
import software.amazon.awssdk.services.sts.model.IdpCommunicationErrorException;
import software.amazon.awssdk.utils.IoUtils;
import software.amazon.awssdk.utils.SdkAutoCloseable;
import software.amazon.awssdk.utils.StringUtils;
import software.amazon.awssdk.utils.SystemSetting;
import java.io.IOException;
import java.io.InputStream;
import java.io.UncheckedIOException;
import java.nio.file.Files;
import java.nio.file.Path;
import java.nio.file.Paths;
import java.time.Duration;
import java.util.function.Supplier;
public class LicenseManagerTokenCredentialsProvider implements AwsCredentialsProvider, 
  SdkAutoCloseable { 
    private final StsAssumeRoleWithWebIdentityCredentialsProvider credentialsProvider;
     private final RuntimeException loadException; 
     private Path licenseAccessTokenFile; 
     private String roleArn; 
     private String roleSessionName; 
     private StsClient stsClient; 
     private LicenseManagerClient lmClient; 
     public static LicenseManagerTokenCredentialsProvider create() { 
         return new Builder().build(); 
     } 
     @Override 
     public AwsCredentials resolveCredentials() { 
         if (this.loadException != null) { 
             throw this.loadException; 
         }
```

```
 return this.credentialsProvider.resolveCredentials(); 
    } 
    @Override 
    public void close() { 
        IoUtils.closeQuietly(this.credentialsProvider, null); 
        IoUtils.closeQuietly(this.stsClient, null); 
        IoUtils.closeIfCloseable(this.lmClient, null); 
    } 
    private LicenseManagerTokenCredentialsProvider(Builder builder) { 
        StsAssumeRoleWithWebIdentityCredentialsProvider credentialsProvider = null; 
        RuntimeException loadException = null; 
        try { 
            this.licenseAccessTokenFile = 
Paths.get(StringUtils.trim(LicenseSystemSetting.AWS_WEB_IDENTITY_REFRESH_TOKEN_FILE.getString\
            this.roleArn = SdkSystemSetting.AWS_ROLE_ARN.getStringValueOrThrow(); 
            this.roleSessionName = 
 SdkSystemSetting.AWS_ROLE_SESSION_NAME.getStringValue().orElse("aws-sdk-java-" + 
System.currentTimeMillis());
            this.stsClient = builder.stsClient != null ? builder.stsClient : 
 StsClientFactory.create(); 
            this.lmClient = builder.lmClient != null ? builder.lmClient : 
 LicenseManagerClientFactory.create(); 
            AssumeRoleWithWebIdentityRequest request = 
 AssumeRoleWithWebIdentityRequest.builder() 
 .roleArn(this.roleArn).roleSessionName(this.roleSessionName).build(); 
            Supplier<AssumeRoleWithWebIdentityRequest> supplier = new 
 AssumeRoleRequestSupplier(request, 
                     this.licenseAccessTokenFile, this.lmClient); 
            credentialsProvider = 
 StsAssumeRoleWithWebIdentityCredentialsProvider.builder() 
                     .stsClient(this.stsClient).refreshRequest(supplier).build(); 
        } catch (RuntimeException ex) { 
            loadException = ex; 
        } 
        this.credentialsProvider = credentialsProvider; 
        this.loadException = loadException;
```

```
 } 
    public static final class Builder { 
        private Path licenseAccessTokenFile; 
        private String roleArn; 
        private String roleSessionName; 
        private StsClient stsClient; 
        private LicenseManagerClient lmClient; 
        public LicenseManagerTokenCredentialsProvider build() { 
             return new LicenseManagerTokenCredentialsProvider(this); 
        } 
        public LicenseManagerTokenCredentialsProvider.Builder 
 licenseAccessTokenFile(Path licenseAccessTokenFile) { 
            this.licenseAccessTokenFile = licenseAccessTokenFile; 
            return this; 
        } 
        public LicenseManagerTokenCredentialsProvider.Builder roleArn(String roleArn) { 
             this.roleArn = roleArn; 
            return this; 
        } 
        public LicenseManagerTokenCredentialsProvider.Builder roleSessionName(String 
 roleSessionName) { 
            this.roleSessionName = roleSessionName; 
            return this; 
        } 
        public LicenseManagerTokenCredentialsProvider.Builder stsClient(StsClient 
 stsClient) { 
            this.stsClient = stsClient; 
            return this; 
        } 
        public LicenseManagerTokenCredentialsProvider.Builder 
 lmClient(LicenseManagerClient lmClient) { 
            this.lmClient = lmClient; 
            return this; 
        } 
    } 
    private static final class AssumeRoleRequestSupplier implements Supplier {
```

```
 private final LicenseManagerClient lmClient; 
         private final AssumeRoleWithWebIdentityRequest request; 
         private final Path webIdentityRefreshTokenFile; 
         AssumeRoleRequestSupplier(final AssumeRoleWithWebIdentityRequest request, 
                                                    final Path 
 webIdentityRefreshTokenFile, 
                                                    final LicenseManagerClient lmClient) { 
             this.lmClient = lmClient; 
             this.request = request; 
             this.webIdentityRefreshTokenFile = webIdentityRefreshTokenFile; 
         } 
         public AssumeRoleWithWebIdentityRequest get() { 
             return this.request.toBuilder() 
                      .webIdentityToken(getIdentityToken()) 
                     .build();
         } 
         private String getIdentityToken() { 
             return refreshIdToken(readRefreshToken(this.webIdentityRefreshTokenFile)); 
         } 
         private String readRefreshToken(Path file) { 
             try (InputStream webIdentityRefreshTokenStream = 
 Files.newInputStream(file)) { 
                 return IoUtils.toUtf8String(webIdentityRefreshTokenStream); 
             } catch (IOException e) { 
                 throw new UncheckedIOException(e); 
 } 
         } 
         private String refreshIdToken(String licenseRefreshToken) { 
             final GetAccessTokenRequest request = GetAccessTokenRequest.builder() 
                      .token(licenseRefreshToken) 
                      .build(); 
             GetAccessTokenResponse response = this.lmClient.getAccessToken(request); 
             return response.accessToken(); 
         } 
     } 
     private static final class LicenseManagerClientFactory { 
         private static final Duration DEFAULT_API_TIMEOUT = Duration.ofSeconds(30);
```

```
 private static final Duration DEFAULT_API_ATTEMPT_TIMEOUT = 
 Duration.ofSeconds(10); 
         public static LicenseManagerClient create() { 
             return getLicenseManagerClient(); 
         } 
         private static LicenseManagerClient getLicenseManagerClient() { 
             ClientOverrideConfiguration configuration = 
 ClientOverrideConfiguration.builder() 
                      .apiCallTimeout(DEFAULT_API_TIMEOUT) 
                      .apiCallAttemptTimeout(DEFAULT_API_ATTEMPT_TIMEOUT) 
                     .build();
             LicenseManagerClient client = LicenseManagerClient.builder() 
                      .region(configureLicenseManagerRegion()) 
                      .credentialsProvider(AnonymousCredentialsProvider.create()) 
                      .overrideConfiguration(configuration).build(); 
             return client; 
         } 
         private static Region configureLicenseManagerRegion() { 
             Region defaultRegion = Region.US_EAST_1; 
             Region region; 
             try { 
                 region = (new DefaultAwsRegionProviderChain()).getRegion(); 
             } catch (RuntimeException ex) { 
                 region = defaultRegion; 
 } 
             return region; 
         } 
     } 
     private static final class StsClientFactory { 
         private static final Duration DEFAULT_API_TIMEOUT = Duration.ofSeconds(30); 
         private static final Duration DEFAULT_API_ATTEMPT_TIMEOUT = 
 Duration.ofSeconds(10); 
         public static StsClient create() { 
             return getStsClient(); 
         } 
         private static StsClient getStsClient() {
```

```
 OrRetryCondition retryCondition = OrRetryCondition.create(new 
 StsRetryCondition(), 
                     RetryCondition.defaultRetryCondition()); 
             ClientOverrideConfiguration configuration = 
 ClientOverrideConfiguration.builder() 
                      .apiCallTimeout(DEFAULT_API_TIMEOUT) 
                      .apiCallAttemptTimeout(DEFAULT_API_ATTEMPT_TIMEOUT) 
                      .retryPolicy(r -> r.retryCondition(retryCondition)) 
                     .build();
             return StsClient.builder() 
                      .region(configureStsRegion()) 
                      .credentialsProvider(AnonymousCredentialsProvider.create()) 
                      .overrideConfiguration(configuration).build(); 
         } 
         private static Region configureStsRegion() { 
             Region defaultRegion = Region.US_EAST_1; 
             Region stsRegion; 
             try { 
                 stsRegion = (new DefaultAwsRegionProviderChain()).getRegion(); 
             } catch (RuntimeException ex) { 
                 stsRegion = defaultRegion; 
 } 
             return stsRegion; 
         } 
         private static final class StsRetryCondition implements RetryCondition { 
             public boolean shouldRetry(RetryPolicyContext context) { 
                return context.exception() instanceof IdpCommunicationErrorException;
 } 
         } 
     } 
     private enum LicenseSystemSetting implements SystemSetting { 
         AWS_WEB_IDENTITY_REFRESH_TOKEN_FILE("aws.webIdentityRefreshTokenFile"); 
         private String systemProperty; 
         private String defaultValue = null; 
         LicenseSystemSetting(String systemProperty) { 
             this.systemProperty = systemProperty; 
         }
```
}

```
 @Override 
     public String property() { 
          return this.systemProperty; 
     } 
     @Override 
     public String environmentVariable() { 
          return this.name(); 
     } 
     @Override 
     public String defaultValue() { 
          return this.defaultValue; 
     } 
 }
```
### **LicenseManagerCredentialsProvider**-**Golang**Implementierung

#### **LicenseCredentialsProvider**

LicenseCredentialsProviderist eine Erweiterung vonAWSSDKs standardmäßige Anbieterkette für Anmeldeinformationen für die lokale Verwendung durch HinzufügenLicenseManagerTokenCredentialsProvideraus.

```
package lib
import ( 
  "context" 
  "fmt" 
  "sync" 
  "github.com/aws/aws-sdk-go-v2/aws" 
  "github.com/aws/aws-sdk-go-v2/config"
)
// LicenseCredentialsProvider is the custom credential provider that can retrieve valid 
  temporary aws credentials
type LicenseCredentialsProvider struct { 
 fallBackProvider aws.CredentialsProvider 
 mux sync.RWMutex
  licenseCredentials aws.Credentials
```

```
 err error
}
// NewLicenseCredentialsProvider method will create a LicenseCredentialProvider Object 
  which contains valid temporary aws credentials
func NewLicenseCredentialsProvider() (*LicenseCredentialsProvider, error) { 
  licenseCredentialProvider := &LicenseCredentialsProvider{} 
  fallBackProvider, err := createCredentialProvider() 
 if err != nil {
   return licenseCredentialProvider, fmt.Errorf("failed to create 
  LicenseCredentialsProvider, %w", err) 
  } 
  licenseCredentialProvider.fallBackProvider = fallBackProvider 
  return licenseCredentialProvider, nil
}
// Retrieve method will retrieve temporary aws credentials from the credential provider
func (l *LicenseCredentialsProvider) Retrieve(ctx context.Context) (aws.Credentials, 
  error) { 
  l.mux.RLock() 
  defer l.mux.RUnlock() 
  l.licenseCredentials, l.err = l.fallBackProvider.Retrieve(ctx) 
  return l.licenseCredentials, l.err
}
func createCredentialProvider() (aws.CredentialsProvider, error) { 
  // LoadDefaultConfig will examine all "default" credential providers 
  ctx := context.TODO() 
  cfg, err := config.LoadDefaultConfig(ctx) 
 if err != nil {
  return nil, fmt.Errorf("failed to create FallBackProvider, %w", err) 
  } 
  var useFallbackProvider bool 
  if cfg.Credentials != nil { 
   if _, err := cfg.Credentials.Retrieve(ctx); err != nil { 
    // If the "default" credentials provider cannot retrieve credentials, enable 
  fallback to customCredentialsProvider. 
    useFallbackProvider = true 
   } 
  } else { 
   useFallbackProvider = true 
  }
```

```
 if useFallbackProvider { 
   customProvider, err := newLicenseManagerTokenCredentialsProvider() 
  if err != nil {
   return cfg.Credentials, fmt.Errorf("failed to create fallBackProvider, %w", err) 
   } 
   // wrap up customProvider with CredentialsCache to enable caching 
   cfg.Credentials = aws.NewCredentialsCache(customProvider) 
  } 
  return cfg.Credentials, nil
}
```
### **LicenseManagerTokenCredentialsProvider**

LicenseManagerTokenCredentialsProviderstellt Anmeldeinformationen mithilfe von License Manager OIDC ausgegebenen Identitätstoken in lokalen Umgebungen bereit. Sie müssen den Quellcode für einschließenLicenseCredentialsProviderin Ihrem Anwendungs-Classpath.

```
package lib
import ( 
  "context" 
  "fmt" 
  "io/ioutil" 
  "os" 
  "sync" 
  "time" 
  "github.com/aws/aws-sdk-go-v2/aws" 
  "github.com/aws/aws-sdk-go-v2/config" 
  "github.com/aws/aws-sdk-go-v2/service/sts"
)
const awsRefreshTokenFilePathEnvVar = "AWS_LICENSE_ACCESS_FILE"
// licenseManagerTokenCredentialsProvider defines and contains 
  StsAssumeRoleWithWebIdentityProvider
type licenseManagerTokenCredentialsProvider struct { 
  stsCredentialProvider *stsAssumeRoleWithWebIdentityProvider 
 mux sync.RWMutex
  licenseCredentials aws.Credentials 
  err error
}
```

```
// Retrieve method will retrieve credentials from credential provider.
// Make this method public to make this provider satisfies CredentialProvider interface
func (a *licenseManagerTokenCredentialsProvider) Retrieve(ctx context.Context) 
  (aws.Credentials, error) { 
  a.mux.RLock() 
  defer a.mux.RUnlock() 
  a.licenseCredentials, a.err = a.stsCredentialProvider.Retrieve(ctx) 
  return a.licenseCredentials, a.err
}
// newLicenseManagerTokenCredentialsProvider will create and return 
  a LicenseManagerTokenCredentialsProvider Object which wraps up 
  stsAssumeRoleWithWebIdentityProvider
func newLicenseManagerTokenCredentialsProvider() 
  (*licenseManagerTokenCredentialsProvider, error) { 
  // 1. Retrieve variables From yaml environment 
  envConfig, err := config.NewEnvConfig() 
 if err != nil {
   return &licenseManagerTokenCredentialsProvider{}, fmt.Errorf("failed to create 
  LicenseManagerTokenCredentialsProvider, %w", err) 
  } 
  roleArn := envConfig.RoleARN 
  var roleSessionName string 
  if envConfig.RoleSessionName == "" { 
   roleSessionName = fmt.Sprintf("aws-sdk-go-v2-%v", time.Now().UnixNano()) 
  } else { 
   roleSessionName = envConfig.RoleSessionName 
  } 
  tokenFilePath := os.Getenv(awsRefreshTokenFilePathEnvVar) 
  b, err := ioutil.ReadFile(tokenFilePath) 
 if err != nil {
   return &licenseManagerTokenCredentialsProvider{}, fmt.Errorf("failed to create 
  LicenseManagerTokenCredentialsProvider, %w", err) 
  } 
  refreshToken := aws.String(string(b)) 
  // 2. Create stsClient 
  cfg, err := config.LoadDefaultConfig(context.TODO()) 
 if err != nil {
   return &licenseManagerTokenCredentialsProvider{}, fmt.Errorf("failed to create 
  LicenseManagerTokenCredentialsProvider, %w", err) 
  } 
  stsClient := sts.NewFromConfig(cfg, func(o *sts.Options) { 
   o.Region = configureStsClientRegion(cfg.Region)
```

```
 o.Credentials = aws.AnonymousCredentials{} 
  }) 
  // 3. Configure StsAssumeRoleWithWebIdentityProvider 
  stsCredentialProvider := newStsAssumeRoleWithWebIdentityProvider(stsClient, roleArn, 
  roleSessionName, refreshToken) 
  // 4. Build and return 
  return &licenseManagerTokenCredentialsProvider{ 
   stsCredentialProvider: stsCredentialProvider, 
  }, nil
}
func configureStsClientRegion(configRegion string) string { 
  defaultRegion := "us-east-1" 
  if configRegion == "" { 
   return defaultRegion 
  } else { 
   return configRegion 
 }
}
```
# Amazon SNS SNS-Benachrichtigungen für Containerprodukte

Um Benachrichtigungen zu erhalten, abonnieren Sie denAWS MarketplaceAmazon Simple Notification Service (Amazon SNS) -Themen, die Ihnen bei der Produkterstellung bereitgestellt wurden. Die Themen enthalten Benachrichtigungen über Änderungen an Kundenabonnements für Ihre Produkte. Sie können dies beispielsweise verwenden, um zu erfahren, wann Kunden ein privates Angebot annehmen.

#### **a** Note

Während der Produkterstellung erhalten Sie den tatsächlichen Amazon-Ressourcennamen (ARN) für das SNS-Thema. Beispiel:arn:aws:sns:us-east-1:123456789012:aws-mpsubscription-notification-PRODUCTCODE

Das folgende Amazon SNS-Thema ist für Containerprodukte verfügbar:

• Amazon SNS-Thema:[aws-mp-subscription-notification](#page-338-0)— Dieses Thema informiert Sie, wenn ein Käufer ein Produkt abonniert oder abbestellt. Dies ist für stündliche Preismodelle verfügbar, einschließlich stündlicher und stündlicher Preismodelle mit langer Laufzeit.

## <span id="page-338-0"></span>Amazon SNS-Thema:**aws-mp-subscription-notification**

Jede Nachricht in deraws-mp-subscription-notification-Thema hat folgendes Format:

```
{ 
     "action": "<action-name>", 
     "customer-identifier": " X01EXAMPLEX", 
     "product-code": "n0123EXAMPLEXXXXXXXXXXXX", 
     "offer-identifier": "offer-abcexample123", 
     "isFreeTrialTermPresent":"true"
}
```
Die*<action-name>*hängt von der Benachrichtigung ab. Die möglichen Aktionen sind:

- subscribe-success
- subscribe-fail
- unsubscribe-pending
- unsubscribe-success

Dieoffer-identifiererscheint nur in der Benachrichtigung, wenn es sich bei dem Angebot um einprivates Angebot.

# Abonnieren einer Amazon-SQS-Warteschlange für das Amazon-SQSNS-Thema

Wir empfehlen, eine Amazon-SQS-Warteschlange für die bereitgestellten SNS-Themen zu abonnieren. Detaillierte Anweisungen zum Erstellen einer SQS-Warteschlange und zum Abonnieren der Warteschlange für ein Thema finden Sie unte[rAbonnieren einer Amazon-SQS-Warteschlange für](https://docs.aws.amazon.com/sns/latest/dg/subscribe-sqs-queue-to-sns-topic.html)  [ein Amazon-SNS-Thema](https://docs.aws.amazon.com/sns/latest/dg/subscribe-sqs-queue-to-sns-topic.html)in derAmazon Simple Notification Service-Entwicklerhandbuch.

### **a** Note

Sie können nur abonnierenAWS MarketplaceSNS-Themen aus demAWS-Kontoverwendet, um die Produkte zu verkaufen. Sie können die Nachrichten jedoch an ein anderes Konto

weiterleiten. Weitere Informationen finden Sie unter[Senden von Amazon SNS-Nachrichten an](https://docs.aws.amazon.com/sns/latest/dg/sns-send-message-to-sqs-cross-account.html)  [eine Amazon SQS-Warteschlange in einem anderen Konto](https://docs.aws.amazon.com/sns/latest/dg/sns-send-message-to-sqs-cross-account.html)in derAmazon Simple Notification Service-Entwicklerhandbuch.

## Abfrage der SQS-Warteschlange auf Benachrichtigungen

Nachdem Sie Ihre SQS-Warteschlange für ein SNS-Thema abonniert haben, werden die Nachrichten in SQS gespeichert. Sie müssen einen Dienst definieren, der die Warteschlange kontinuierlich abfragt, nach Nachrichten sucht und diese entsprechend behandelt.

# Machine Learning-Produkte

Als Verkäufer können Sie Algorithmen und ModelleAWS Marketplace für maschinelles Lernen (ML) erstellen, die Ihre Käufer einsetzen könnenAWS. Es gibt zwei Arten von SageMaker Amazon-Produkten, die unter aufgeführt sindAWS Marketplace:

### Modell-Bucket

Ein vortrainiertes Modell für Vorhersagen, für das keine weitere Schulung durch den Käufer erforderlich ist.

#### **Algorithmus**

Ein Modell, bei dem der Käufer Trainingsdaten angeben muss, bevor er Vorhersagen treffen kann. Der Trainingsalgorithmus ist enthalten.

Diese Produkte stehen Käufern über die SageMaker Amazon-Konsole oder zur VerfügungAWS Marketplace. Käufer können Produktbeschreibungen, Dokumentation, Kundenrezensionen, Preise und Supportinformationen überprüfen. Wenn sie entweder ein Modellpaketprodukt oder ein Algorithmusprodukt abonnieren, wird es zu ihrer Produktliste auf der SageMaker Konsole hinzugefügt. Käufer können auchAWS SDKs, dieAWS Command Line Interface (AWS CLI) oder die SageMaker Konsole verwenden, um einen vollständig verwalteten REST-Inferenzendpunkt zu erstellen oder Inferenzen für Datenstapeln durchzuführen.

Wenn Sie Unterstützung bei der Entwicklung von Produkten für maschinelles Lernen mit Amazon benötigen SageMaker, wenden Sie sich an das [AWS MarketplaceSeller Operations](https://aws.amazon.com/marketplace/management/contact-us/) Team.

# Erste Schritte mit Machine-Learning-Produkten

AWS Marketplaceunterstützt zwei Produkttypen für maschinelles Lernen mithilfe von Amazon SageMaker. Beide Typen, die Modellpaketprodukte und die Algorithmusprodukte, erzeugen ein einsetzbares Inferenzmodell für Vorhersagen.

## SageMaker Modell-Bucket

Ein Produkt [des SageMaker Amazon-Modellpakets](https://docs.aws.amazon.com/sagemaker/latest/dg/sagemaker-marketplace.html#sagemaker-mkt-model-package) enthält ein vortrainiertes Modell. Vortrainierte Modelle können eingesetzt werden SageMaker , um in Echtzeit oder stapelweise Schlussfolgerungen oder Vorhersagen zu treffen. Dieses Produkt enthält eine trainierte Inferenzkomponente mit

Modellartefakten, falls vorhanden. Als Verkäufer können Sie ein Modell mit Ihrem eigenen Modell trainieren SageMaker oder Ihr eigenes Modell mitbringen.

## SageMaker Algorithmus

Käufer können ein [SageMakerAlgorithmusprodukt](https://docs.aws.amazon.com/sagemaker/latest/dg/sagemaker-marketplace.html#sagemaker-mkt-algorithm) verwenden, um komplette Workloads für maschinelles Lernen durchzuführen. Ein Algorithmusprodukt besteht aus zwei logischen Komponenten: Training und Inferenz. In verwenden Käufer ihre eigenen Datensätze SageMaker, um einen Trainingsjob mit Ihrer Trainingskomponente zu erstellen. Wenn der Algorithmus in Ihrer Trainingskomponente abgeschlossen ist, generiert er die Modellartefakte des Modells für maschinelles Lernen. SageMaker speichert die Modell-Artefakte im Amazon Simple Storage Service (Amazon S3) Bucket. In SageMaker können Käufer dann Ihre Inferenzkomponente zusammen mit diesen generierten Modellartefakten einsetzen, um Inferenzen (oder Vorhersagen) in Echtzeit oder stapelweise durchzuführen.

## Einsatz eines Inferenzmodells

Unabhängig davon, ob das Inferenzmodell aus einem Modellpaket oder einem Algorithmus erstellt wird, gibt es zwei Methoden, um es bereitzustellen:

• Endpunkt — Mit dieser Methode wird SageMaker das Modell bereitgestellt und ein API-Endpunkt erstellt. Der Käufer kann diesen Endpunkt als Teil seines Backend-Service verwenden, um seine Anwendungen zu betreiben. Wenn Daten an den Endpunkt gesendet werden, SageMaker werden sie an den Modellcontainer übergeben und die Ergebnisse in einer API-Antwort zurückgegeben. Der Endpunkt und der Container laufen weiter, bis sie vom Käufer gestoppt werden.

#### **a** Note

AWS MarketplaceIn wird die Endpunktmethode als Echtzeit-Inferenz und in der SageMaker Dokumentation als Hosting-Dienste bezeichnet. Weitere Informationen finden Sie unter [Bereitstellen eines Modells in Amazon SageMaker](https://docs.aws.amazon.com/sagemaker/latest/dg/how-it-works-deployment.html).

• Batch-Transformationsauftrag — Bei dieser Methode speichert ein Käufer Datensätze zu Inferenzzwecken in Amazon S3. Wenn der Batch-Transformationsjob gestartet SageMaker wird, wird das Modell bereitgestellt, Daten aus einem S3-Bucket an den Container des Modells übergeben und dann die Ergebnisse an einen S3-Bucket zurückgegeben. Wenn der Job abgeschlossen ist, wird der Job SageMaker beendet. Weitere Informationen finden [Sie unter](https://docs.aws.amazon.com/sagemaker/latest/dg/how-it-works-batch.html)  [Abrufen von Inferenzen für einen gesamten Datensatz mit Batch-Transformation.](https://docs.aws.amazon.com/sagemaker/latest/dg/how-it-works-batch.html)

## **a** Note

Beide Methoden sind für das Modell transparent, da SageMaker Daten an das Modell weitergegeben und die Ergebnisse an den Käufer zurückgegeben werden.

# <span id="page-342-0"></span>Sicherheit und geistiges Eigentum

Amazon SageMaker schützt sowohl Ihr geistiges Eigentum als auch Ihre Käuferdaten für Modelle und Algorithmen vonAWS Marketplaceaus.

## Schutz von geistigem Eigentum

Wenn Sie ein Produkt erstellen, wird der Code in Docker-Container-Images verpackt. Weitere Informationen finden Sie unter[Vorbereiten Ihres Produktes in SageMaker](#page-346-0)weiter unten in diesem Handbuch. Wenn Sie ein Container-Image sowohl bei der Übertragung als auch im inaktiven Zustand verschlüsselt sind. Die Bilder werden vor der Veröffentlichung auch auf Sicherheitslücken gescannt.

Schutz Ihrer geistigen Eigentumsrechte SageMaker ermöglicht nur Käufern den Zugriff auf Ihr Produkt überAWS-Service-Endpunkte. Käufer können weder direkt auf Container-Images oder Modellartefakte zugreifen oder diese abrufen, noch können sie auf die zugrunde liegende Infrastruktur zugreifen.

## Kein Netzwerkzugriff

Im Gegensatz SageMaker Modelle und Algorithmen, die Käufer erstellen, wenn Käufer Ihr Produkt vonAWS Marketplacewerden die Modelle und Algorithmen ohne Netzwerkzugriff bereitgestellt. SageMakerstellt Images in einer Umgebung ohne Zugriff auf das Netzwerk bereit oderAWS-Service-Endpunkte. Beispielsweise kann ein Container-Image keine ausgehenden API-Aufrufe an Dienste im Internet tätigen[,VPC-Endpunkte](https://docs.aws.amazon.com/vpc/latest/userguide/vpc-endpoints.html)oder any otherAWS-Servicesaus.

## Sicherheit von Kundendaten

Ihr Produkt läuft in SageMaker innerhalb des KäufersAWS-Kontoaus. Wenn also ein Käufer Ihr Produkt verwendet, um Datenabschlüsse durchzuführen, können Sie als Verkäufer nicht auf seine Daten zugreifen.

Bei Algorithmusprodukten werden Modellartefakte nach jedem Trainingsjob von Ihrem Trainingsbild ausgegeben. Modellartefakte werden im Konto des Käufers gespeichert. Die Modellartefakte aus dem

Schulungsjob werden verwendet, wenn der Käufer das Modell mit Ihrem Inferenzbild bereitstellt. Um geistiges Eigentum, das im Modellartefakt enthalten sein könnte, zu schützen, verschlüsseln Sie sie, bevor Sie sie ausgeben.

### **A** Important

Dieses Sicherheitsmodell verhindert, dass Ihr Code während der Laufzeit Zugang zum Internet hat. Daher kann Ihr Code keine Ressourcen oder Bibliotheken aus dem Internet verwenden. Packen Sie daher Ihre Abhängigkeiten in das Docker-Container-Image. Dies ist besonders wichtig, wenn Sie sich für eine Verschlüsselung Ihrer ausgegebenen Artefakte aus dem Schulungsjob entscheiden. Die Schlüssel zum Verschlüsseln und Entschlüsseln von Artefakten können während der Laufzeit nicht über das Internet zugänglich sind. Sie müssen in Ihr Abbild gepackt werden.

Weitere Informationen finden Sie unte[rSicherheit in Amazon SageMaker](https://docs.aws.amazon.com/sagemaker/latest/dg/security.html)aus.

# Produktpreise für maschinelles Lernen

Sie können aus mehreren verfügbaren Preismodellen für Ihre SageMaker Amazon-Produkte wählen. Käufer, die Ihr Produkt abonnieren, verkaufen es SageMaker bei sich selbstAWS-Konto. Der Preis für Ihre Käufer ist eine Kombination aus den Infrastrukturkosten für die Ressourcen, auf denen sie laufen, AWS-Konto und den von Ihnen festgelegten Produktpreisen.

## Preise für die Infrastruktur

Käufer sind für alle Infrastrukturkosten verantwortlich, die SageMaker bei der Nutzung Ihres Produkts anfallen. Diese Kosten werden von Amazon festgelegt AWS und sind auf der [SageMaker Preisseite](https://aws.amazon.com/sagemaker/pricing/)  [von Amazon](https://aws.amazon.com/sagemaker/pricing/) verfügbar.

## Preisgestaltung für Software

Sie legen die Softwarepreise fest, die dem Käufer für die Nutzung Ihres Produkts AWS Marketplace berechnet werden. Sie legen die Preise und Bedingungen fest, wenn Sie Ihr Produkt für maschinelles Lernen hinzufügenAWS Marketplace.

Alle Infrastruktur- und Softwarepreise pro Instance-Typ werden dem Käufer auf den Seiten mit den Produktangeboten angezeigt, AWS Marketplace bevor der Käufer das Abonnement abschließt.

## Kostenlose Preisgestaltung

Sie können wählen, ob Sie Ihr Produkt kostenlos anbieten möchten. In diesem Fall zahlt der Käufer nur für die Infrastrukturkosten.

## Stündliche Preisgestaltung

Sie können Ihr Produkt zu einem Preis pro Stunde pro Instanz anbieten, in der Ihre Software ausgeführt wird SageMaker. Sie können für jeden Instance-Typ, auf dem Ihre Software läuft, einen anderen Stundenpreis berechnen. Während ein Käufer Ihre Software ausführt, AWS Marketplace verfolgt er die Nutzung und stellt dem Käufer dann eine entsprechende Rechnung. Die Nutzung wird minutengenau anteilig berechnet.

Bei Modellpaketen kann der Käufer Ihre Software auf zwei verschiedene Arten ausführen. Sie können kontinuierlich einen Endpunkt hosten, um Inferenzen in Echtzeit durchzuführen, oder einen Batch-Transformationsjob für einen Datensatz ausführen. Sie können für beide Arten, wie ein Käufer Ihre Software nutzen kann, unterschiedliche Preise festlegen.

Bei Algorithmusprodukten legen Sie, wie bereits erwähnt, nicht nur die Preise für die Durchführung von Inferenzen fest, sondern auch einen Stundenpreis für Schulungsaufträge. Sie können für jeden Instance-Typ, den Ihr Trainings-Image unterstützt, einen anderen Stundenpreis berechnen.

## Jahresvertrag mit stündlicher Abrechnung

Bei der Vertragsoption können Sie eine feste Vorabgebühr angeben und dem Kunden wird der gesamte Vertragsbetrag zum Zeitpunkt des Abonnements in Rechnung gestellt. Am Ende des Jahresvertrags werden alle weiterhin laufenden Instances mit dem von Ihnen festgelegten Stundensatz abgerechnet.

## Preise für Inferenzen

Wenn der Käufer Ihre Software ausführt, indem er einen Endpunkt hostet, der kontinuierlich Inferenzen in Echtzeit durchführt, können Sie einen Preis pro Inferenz festlegen.

#### **a** Note

Batch-Transformationsprozesse verwenden immer stündliche Preise. Bei Schulungsaufträgen für Algorithmusprodukte wird ebenfalls immer auf Stundenbasis abgerechnet. Sie können diese Preise unabhängig von den Inferenzpreisen und voneinander festlegen.

Bei der Preisgestaltung mit Inferenz wird Ihrem Käufer standardmäßig für jeden Aufruf Ihres Endgeräts eine AWS Marketplace Gebühr berechnet. In einigen Fällen verarbeitet Ihre Software jedoch einen Stapel von Inferenzen in einem einzigen Aufruf (auch als Mini-Batch bezeichnet). Für eine Endpunktbereitstellung können Sie eine benutzerdefinierte Anzahl von Schlussfolgerungen angeben, die dem Käufer für diesen einzelnen AWS Marketplace Aufruf in Rechnung gestellt werden sollen. Fügen Sie dazu wie im folgenden Beispiel einen benutzerdefinierten Metering-Header in die HTTP-Antwort-Header Ihres Aufrufs ein. Dieses Beispiel zeigt einen Aufruf, bei dem dem Käufer drei Folgerungen in Rechnung gestellt werden.

X-Amzn-Inference-Metering: {"Dimension": "inference.count", "ConsumedUnits": 3}

#### **a** Note

Bei Inferenzpreisen werden dem Käufer AWS Marketplace nur Anfragen in Rechnung gestellt, bei denen der HTTP-Antwortcode angegeben ist. 2XX

## Kostenlose Testversion

Optional können Sie eine kostenlose Testversion für Ihr Produkt erstellen und die Anzahl der Tage für die kostenlose Testversion festlegen. Kostenlose Testversionen können 5—120 Tage dauern. Während der kostenlosen Testphase können Käufer Ihre Software so oft verwenden, wie sie möchten, ohne dass Ihnen Ihre Software in Rechnung gestellt wird. Käufern werden die Infrastrukturkosten während der kostenlosen Testversion in Rechnung gestellt. Nach Ablauf der Testphase werden ihnen Ihr normaler Softwarepreis sowie die Infrastrukturkosten in Rechnung gestellt.

#### **a** Note

Sie können eine kostenlose Testversion nur für Angebote erstellen, die stündlich berechnet werden. Sie können keine kostenlose Testversion für ein Produkt mit Inferenzpreisen erstellen.

Wenn Käufer ein Produkt mit einer kostenlosen Testversion abonnieren, erhalten sie eine Willkommens-E-Mail. Die Nachricht enthält die Laufzeit der kostenlosen Testversion, ein berechnetes Ablaufdatum und Einzelheiten zur Abmeldung. Drei Tage vor dem Ablaufdatum wird eine Erinnerungs-E-Mail gesendet.

Wenn Sie eine kostenlose Testversion für Ihr Produkt anbietenAWS Marketplace, stimmen Sie den spezifischen [Rückerstattungsrichtlinien](https://docs.aws.amazon.com/marketplace/latest/userguide/refunds.html#refund-policy) für kostenlose Testversionen zu.

#### **a** Note

Informationen zu privaten Angeboten für maschinelles Lernen finden Sie unter [Private](https://docs.aws.amazon.com/marketplace/latest/userguide/private-offers-overview.html) [Angebote](https://docs.aws.amazon.com/marketplace/latest/userguide/private-offers-overview.html).

## Preisänderung

Als Verkäufer können Sie die Preise Ihrer Machine-Learning-Produkte ändern, indem Sie sich an das [AWS Marketplace Seller Operations](https://aws.amazon.com/marketplace/management/contact-us/) Team wenden. Geben Sie die Produkt-ID und neue Preisdetails an. Neue Preise gelten nach 90 Tagen. Darüber hinaus müssen Sie 90 Tage warten, bevor Sie eine zweite Preisänderung vornehmen. Diese Einschränkung gilt auch für das Hinzufügen neuer Instance-Typen zur bestehenden Liste unterstützter Instances. Wenn Sie beispielsweise den Preis für Ihr Produkt für maschinelles Lernen am 1. November 2023 erhöhen, können Sie nach dem 30. Januar 2024 neue Instanztypen hinzufügen oder eine zweite Preisänderung vornehmen.

# <span id="page-346-0"></span>Vorbereiten Ihres Produktes in SageMaker

Bevor Sie Ihr Produkt in veröffentlichenAWS Marketplacehaben, müssen Sie es in Amazon vorbereiten SageMakeraus. Bei der Vorbereitung Ihres Produktes gibt es drei Schritte:

- 1. [Packen Sie Ihren Code in Bilder](#page-346-1) Um ein Modellpaket oder ein Algorithmusprodukt vorzubereiten, müssen Sie die Docker-Container-Images für Ihr Produkt erstellen.
- 2. [Deine Bilder hochladen](#page-371-0) Laden Sie die Images, nachdem Sie den Code in Container-Images verpackt und lokal getestet haben, nach bekannten Schwachstellen. Korrigieren Sie alle Sicherheitslücken, bevor
- 3. [Erstellen Sie Ihr Amazon SageMakerRessource](#page-374-0) Nachdem Ihre Bilder erfolgreich gescannt wurden, können sie verwendet werden, um ein Modellpaket oder eine Algorithmusressource in SageMakeraus.

## <span id="page-346-1"></span>Packen Sie Ihren Code in Bilder

Machine Learning-ProdukteAWS Marketplaceverwenden von Amazon SageMaker um die Logik für maschinelles Lernen zu erstellen und auszuführen, die Sie Käufern zur Verfügung stellen SageMaker führt Docker-Container-Images aus, die Ihre Logik enthalten. SageMakerführt diese Container in einer sicheren und skalierbaren Infrastruktur aus. Weitere Informationen finden Sie unter [Sicherheit](#page-342-0) [und geistiges Eigentum.](#page-342-0)

### Themen

- [Welche Art von Container-Image erstelle ich?](#page-347-0)
- [Modellpaketbilder](#page-348-0)
- [Algorithmus-Bilder](#page-356-0)

## <span id="page-347-0"></span>Welche Art von Container-Image erstelle ich?

Die beiden Arten von Container-Images sind ein Inferenzbild und ein Trainingsbild.

Um ein Modellpaketprodukt zu erstellen, benötigen Sie nur ein Inferenzbild. Detaillierte Anweisungen finden Sie unter [Modellpaketbilder](#page-348-0).

Um ein Algorithmusprodukt zu erstellen, benötigen Sie sowohl Trainings- als auch Inferenzbilder. Detaillierte Anweisungen finden Sie unter [Algorithmus-Bilder.](#page-356-0)

Um Code ordnungsgemäß in ein Container-Image zu packen, muss der Container den SageMakerDateistruktur. Der Container muss die richtigen Endpunkte offenlegen, um sicherzustellen, dass der Dienst Daten zu und von Ihrem Container übertragen kann. In den folgenden Abschnitten werden die Details dieses Prozesses erläutert.

## **A** Important

Aus Sicherheitsgründen werden die Docker-Container in einer isolierten Umgebung ohne Internetverbindung ausgeführt, wenn ein Käufer Ihre in Container gepackten Produkte bezieht. Bauen Sie bei der Erstellung Ihrer Container nicht auf ausgehende Aufrufe über das Internet, da diese nicht ausgeführt werden. Aufrufen vonAWS-Serviceswird auch scheitern. Weitere Informationen finden Sie im Abschnitt [Sicherheit und geistiges Eigentum](#page-342-0).

Verwenden Sie bei der Erstellung Ihrer Inferenz- und Trainingsbilder optional einen Container au[sVerfügbare Deep Learning Containers Imagesa](https://aws.amazon.com/releasenotes/available-deep-learning-containers-images/)ls Ausgangspunkt. Die Images sind bereits ordnungsgemäß mit verschiedenen Frameworks für maschinelles Lernen gepackt.

### <span id="page-348-0"></span>Modellpaketbilder

Ein Amazon SageMaker Modellpaket ist ein vorab trainiertes Modell, das Vorhersagen trifft und keine weitere Schulung durch den Käufer erfordert.

Ein Modellpaket enthält die folgenden Komponenten:

- Ein Inferenzbild, gespeichert in[Amazon Elastic Container-Registry\(](https://aws.amazon.com/ecr/)Amazon ECR)
- (Optional) Modellartefakte, separat gespeichert in[Amazon S3](https://aws.amazon.com/s3/)
	- **a** Note

Modellartefakte sind Dateien, die Ihr Modell verwendet, um Vorhersagen zu treffen, und die im Allgemeinen das Ergebnis Ihrer eigenen Trainingsprozesse sind. Artefakte können alle Dateitypen sein, die von Ihrem Modell benötigt werden, müssen aber use.tar.gz komprimieren. Modellpakete können entweder in Ihrem Inferenzbild gebündelt oder separat in Amazon gespeichert werden SageMakeraus. Die in Amazon S3 gespeicherten Modellartefakte werden zur Laufzeit in den Inferenzcontainer geladen. Wenn Sie Ihr Modellpaket veröffentlichen, werden diese Artefakte veröffentlicht und gespeichert inAWS Marketplaceim Besitz von Amazon S3 S3-Buckets, auf die der Käufer direkt nicht zugreifen kann.

#### **a** Tip

Wenn Ihr Inferenzmodell mit einem Deep-Learning-Framework wie Gluon, Keras, MXNet, PyTorch, TensorFlow, TensorFlow-Lite, oder ONNX, erwägen Sie die Verwendung von Amazon SageMaker Neo. Neo kann automatisch Inferenzmodelle optimieren, die für eine bestimmte Familie von Cloud-Instanztypen bereitgestellt werden, wieml.c4,ml.p2und andere. Weitere Informationen finden Sie unte[rOptimieren der Modellleistung mit](https://docs.aws.amazon.com/sagemaker/latest/dg/neo.html)  [Neo](https://docs.aws.amazon.com/sagemaker/latest/dg/neo.html)imAmazon SageMaker Entwicklerhandbuchaus.

Das folgende Diagramm zeigt den Workflow für die Veröffentlichung und Verwendung von Modellpaketprodukten.

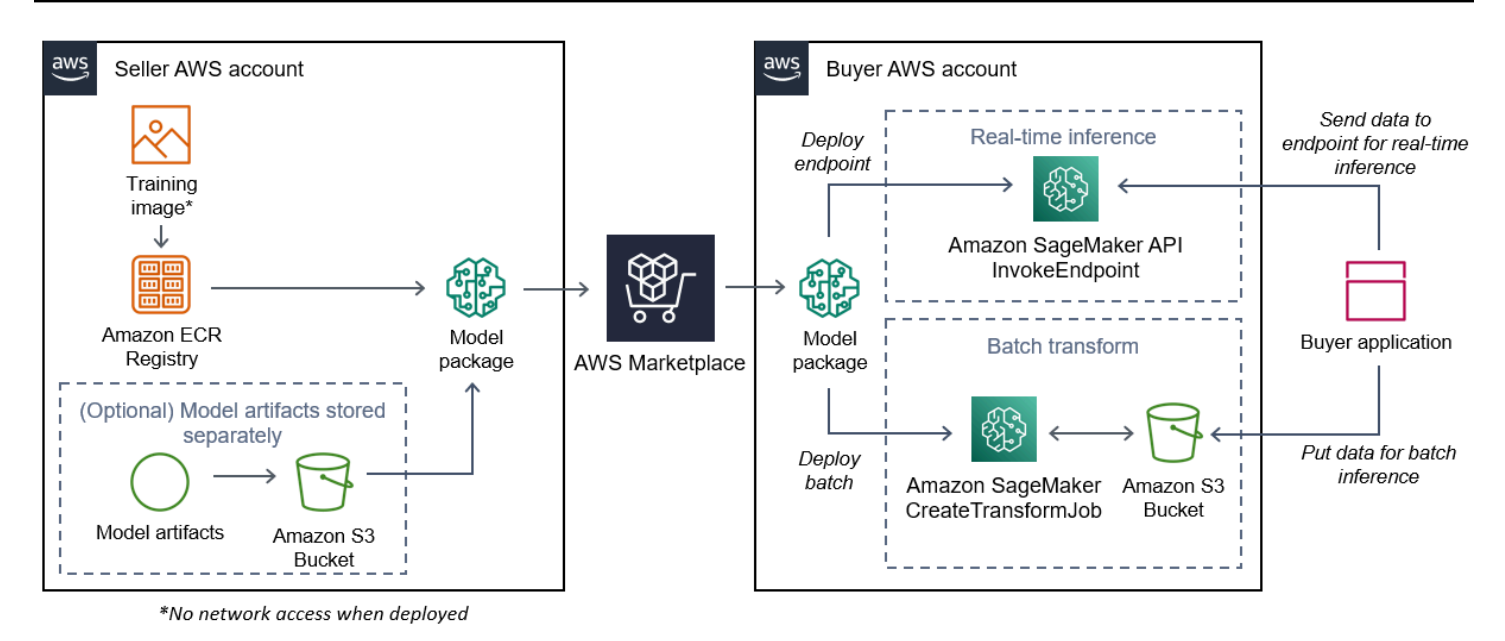

1. Der Verkäufer erstellt ein Inferenzbild (kein Netzwerkzugriff bei der Bereitstellung) und überträgt es in die Amazon ECR-Registrierung.

Die Modellartefakte können entweder im Inferenzbild gebündelt oder separat in S3 gespeichert werden.

- 2. Der Verkäufer erstellt dann eine Modellpaket-Ressource in Amazon. SageMaker und veröffentlicht ihr ML-Produkt aufAWS Marketplaceaus.
- 3. Der Käufer abonniert das ML-Produkt und stellt das Modell bereit.
	- **a** Note

Das Modell kann als Endpunkt für Echtzeitabschlüsse oder als Batch-Job bereitgestellt werden, um Vorhersagen für einen gesamten Datensatz auf einmal zu erhalten. Weitere Informationen finden Sie unte[rBereitstellen von Modellen für Inferenzen](https://docs.aws.amazon.com/sagemaker/latest/dg/deploy-model.html)aus.

- 4. SageMaker führt das Inferenzbild aus. Alle vom Verkäufer bereitgestellten Modellartefakte, die nicht im Inferenzbild enthalten sind, werden zur Laufzeit dynamisch geladen.
- 5. SageMaker übergibt die Inferenzdaten des Käufers mithilfe der HTTP-Endpunkte des Containers an den Container und gibt die Prognoseergebnisse zurück.

#### Erstellen eines Inferenzabbilds für Modellpakete

Dieser Abschnitt bietet eine exemplarische Vorgehensweise für das Packen Ihres Inferenzcodes in ein Inferenzbild für Ihr Modellpaketprodukt. Das Verfahren besteht aus den folgenden Schritten:

#### **Schritte**

- [Schritt 1: Erstellen des Container-Images](#page-350-0)
- [Schritt 2: Lokales Erstellen und Testen des Images](#page-354-0)

Das Inferenzbild ist ein Docker-Bild, das Ihre Inferenzlogik enthält. Der Container macht zur Laufzeit HTTP-Endpunkte verfügbar, um SageMaker um Daten von und zu Ihrem Container zu übergeben.

#### **a** Note

Das Folgende ist nur ein Beispiel für das Packen von Code für ein Inferenzbild. Weitere Informationen finden Sie unter[Docker-Container mit SageMakeru](https://docs.aws.amazon.com/sagemaker/latest/dg/your-algorithms.html)nd die[AWS Marketplace](https://github.com/aws/amazon-sagemaker-examples/tree/master/aws_marketplace)  [SageMaker Beispiele](https://github.com/aws/amazon-sagemaker-examples/tree/master/aws_marketplace)auf GitHubaus.

Das folgende Beispiel verwendet einen Webservice, [Flask](https://pypi.org/project/Flask/), der Einfachheit halber, und wird nicht als serienreif angesehen.

#### <span id="page-350-0"></span>Schritt 1: Erstellen des Container-Images

Damit das Inferenzbild kompatibel ist mit SageMakermuss das Docker-Image HTTP-Endpunkte verfügbar machen. Während Ihr Container läuft,SageMaker übergibt Käufereingaben zur Inferenz an den HTTP-Endpunkt des Containers. Die Inferenzergebnisse werden im Text der HTTP-Antwort zurückgegeben.

In der folgenden exemplarischen Vorgehensweise wird die Docker-CLI in einer Entwicklungsumgebung verwendet, die eine Linux-Ubuntu-Verteilung verwendet.

- [Erstellen des Webserverskripts](#page-351-0)
- [Erstellen Sie das Skript für den Containerlauf](#page-352-0)
- Erstellen der [Dockerfile](#page-353-0)
- [Package oder laden Sie die Modell-Artefakte](#page-353-1)

#### <span id="page-351-0"></span>Erstellen des Webserverskripts

Dieses Beispiel verwendet einen Python-Server namen[sFlask,](https://pypi.org/project/Flask/) aber Sie können jeden Webserver verwenden, der für Ihr Framework funktioniert.

#### **a** Note

[Flaskw](https://pypi.org/project/Flask/)ird hier der Einfachheit halber verwendet. Er wird nicht als produktionsfähiger Webserver betrachtet.

Erstellen Sie ein Flask-Webserver-Skript, das die beiden HTTP-Endpunkte auf TCP-Port 8080 bedient, die SageMaker Verwendungszwecke. Im Folgenden sind die beiden erwarteten Endpunkte aufgeführt:

- /ping– SageMaker stellt HTTP-GET-Anfragen an diesen Endpunkt, um zu überprüfen, ob Ihr Container bereit ist. Wenn Ihr Container bereit ist, reagiert er auf HTTP GET-Anfragen an diesem Endpunkt mit einem HTTP-200-Antwortcode.
- /invocations– SageMaker stellt HTTP-POST-Anfragen an diesen Endpunkt zur Inferenz. Die Eingabedaten für die Inferenz werden im Text der Anforderung gesendet. Der vom Benutzer angegebene Inhaltstyp wird im HTTP-Header übergeben. Der Text der Antwort ist die Inferenzausgabe. Einzelheiten zu Zeitüberschreitungen finden Sie unter.[Anforderungen und](#page-393-0)  [bewährte Verfahren für die Entwicklung von Produkten für maschinelles Lernena](#page-393-0)us.

#### **./web\_app\_serve.py**

```
# Import modules
import json
import re
from flask import Flask
from flask import request
app = False(\text{name})# Create a path for health checks
@app.route("/ping")
def endpoint_ping(): 
   return ""
```

```
# Create a path for inference
```

```
@app.route("/invocations", methods=["POST"])
def endpoint invocations():
    # Read the input 
    input_str = request.get_data().decode("utf8") 
    # Add your inference code between these comments. 
    # 
    # 
    # 
    # 
    # 
    # Add your inference code above this comment. 
    # Return a response with a prediction 
    response = {"prediction":"a","text":input_str} 
    return json.dumps(response)
```
Im vorherigen Beispiel gibt es keine tatsächliche Inferenzlogik. Fügen Sie für Ihr tatsächliches Inferenzbild die Inferenzlogik in die Web-App ein, damit sie die Eingabe verarbeitet und die tatsächliche Vorhersage zurückgibt.

Ihr Inferenzbild muss alle erforderlichen Abhängigkeiten enthalten, da es keinen Internetzugang hat und auch keine Anrufe tätigen kannAWS-Servicesaus.

```
a Note
   Derselbe Code wird sowohl für Echtzeit- als auch für Batch-Transkriskritionen aufgerufen
```
<span id="page-352-0"></span>Erstellen Sie das Skript für den Containerlauf

Erstellen eines Skripts namensserveDas SageMaker wird ausgeführt, wenn das Docker-Container-Image ausgeführt wird. Das folgende Skript startet den HTTP-Webserver.

#### **./serve**

```
#!/bin/bash
# Run flask server on port 8080 for SageMaker
flask run --host 0.0.0.0 --port 8080
```
#### <span id="page-353-0"></span>Erstellen der **Dockerfile**

Erstellen einesDockerfilein Ihrem Build-Kontext. In diesem Beispiel wird Ubuntu 18.04 verwendet, aber Sie können mit jedem Basisimage beginnen, das für Ihr Framework funktioniert.

#### **./Dockerfile**

```
FROM ubuntu:18.04
# Specify encoding
ENV LC_ALL=C.UTF-8
ENV LANG=C.UTF-8
# Install python-pip
RUN apt-get update \
&& apt-get install -y python3.6 python3-pip \
&& ln -s /usr/bin/python3.6 /usr/bin/python \
&& ln -s /usr/bin/pip3 /usr/bin/pip;
# Install flask server
RUN pip install -U Flask;
# Add a web server script to the image
# Set an environment to tell flask the script to run
COPY /web_app_serve.py /web_app_serve.py
ENV FLASK_APP=/web_app_serve.py
# Add a script that Amazon SageMaker will run
# Set run permissions
# Prepend program directory to $PATH
COPY /serve /opt/program/serve
RUN chmod 755 /opt/program/serve
ENV PATH=/opt/program:${PATH}
```
DieDockerfilefügt die beiden zuvor erstellten Skripte zum Abbild hinzu. Das Verzeichnis derserve-Skript wird dem PATH hinzugefügt, damit es ausgeführt werden kann, wenn der Container ausgeführt wird.

<span id="page-353-1"></span>Package oder laden Sie die Modell-Artefakte

Die zwei Möglichkeiten, die Modellartefakte vom Training des Modells bis zum Inferenzbild bereitzustellen, sind wie folgt:

- Statisch verpackt mit dem Inferenzbild.
- Wird zur Laufzeit dynamisch geladen. Da es dynamisch geladen wird, können Sie dasselbe Bild zum Verpacken verschiedener Machine Learning-Modelle verwenden.

Wenn Sie Ihre Modellartefakte mit dem Inferenzbild verpacken möchten, nehmen Sie die Artefakte in das FeldDockerfileaus.

Wenn Sie Ihre Modellartefakte dynamisch laden möchten, speichern Sie diese Artefakte separat in einer komprimierten Datei (.tar.gz) in Amazon S3. Geben Sie beim Erstellen des Modellpakets den Speicherort der komprimierten Datei an und SageMaker extrahiert und kopiert den Inhalt in das Container-Verzeichnis/opt/ml/model/wenn Sie Ihren Container laufen lassen. Wenn Sie Ihr Modellpaket veröffentlichen, werden diese Artefakte veröffentlicht und gespeichert inAWS Marketplaceim Besitz von Amazon S3 S3-Buckets, auf die der Käufer direkt nicht zugreifen kann.

<span id="page-354-0"></span>Schritt 2: Lokales Erstellen und Testen des Images

Im Build-Kontext existieren jetzt die folgenden Dateien:

- ./Dockerfile
- ./web\_app\_serve.py
- ./serve
- Ihre Inferenzlogik und (optionale) Abhängigkeiten

Erstellen, führen Sie als Nächstes das Container-Image aus und testen Sie es.

#### Erstellen des Images

Führen Sie den Docker-Befehl im Build-Kontext aus, um das Image zu erstellen und zu taggen. In diesem Beispiel wird das Tag verwendetmy-inference-imageaus.

sudo docker build --tag my-inference-image ./

Nachdem Sie diesen Docker-Befehl ausgeführt haben, um das Image zu erstellen, sollten Sie die Ausgabe sehen, während Docker das Image basierend auf jeder Zeile in Ihrem erstelltDockerfileaus. Wenn Sie fertig waren, sollte die Ausgabe folgendermaßen oder ähnlich aussehen.

```
Successfully built abcdef123456
```
Successfully tagged my-inference-image:latest

Lokales Ausführen von

Nachdem Ihr Build abgeschlossen ist, können Sie das Image lokal testen.

```
sudo docker run \ 
  --rm \setminus  --publish 8080:8080/tcp \ 
    --detach \ 
    --name my-inference-container \ 
    my-inference-image \ 
    serve
```
Im Folgenden finden Sie Einzelheiten zum Befehl:

- --rm— Entnehmen Sie den Behälter automatisch, nachdem er angehalten hat.
- --publish 8080:8080/tcp— Stellt Port 8080 bereit, um den Port zu simulieren, der SageMaker sendet HTTP-Anfragen an.
- --detach— Führen Sie den Container im Hintergrund aus.
- --name my-inference-container— Benennen Sie diesen laufenden Container.
- my-inference-image— Führen Sie das erstellte Abbild aus.
- serve— Führen Sie dasselbe Skript aus SageMaker wird beim Ausführen des Containers ausgeführt.

Nach dem Ausführen dieses Befehls erstellt Docker einen Container aus dem von Ihnen erstellten Inferenzbild und führt ihn im Hintergrund aus. Der Container führt denserve-Skript, das Ihren Webserver zu Testzwecken startet.

#### Testen des Ping-HTTP-Endpunkts

Wann SageMaker führt Ihren Container aus und pingt regelmäßig den Endpunkt. Wenn der Endpunkt eine HTTP-Antwort mit dem Statuscode 200 zurückgibt, signalisiert er SageMaker dass der Container für Rückschlüsse bereit ist. Sie können dies testen, indem Sie den folgenden Befehl ausführen, der den Endpunkt testet und den Antwort-Header einschließt.

curl --include http://127.0.0.1:8080/ping

Die Beispielausgabe lautet wie folgt.

```
HTTP/1.0 200 OK
Content-Type: text/html; charset=utf-8
Content-Length: 0
Server: MyServer/0.16.0 Python/3.6.8
Date: Mon, 21 Oct 2019 06:58:54 GMT
```
Testen des Inferenz-Endpunkts

Wenn der Container anzeigt, dass er bereit ist, indem er einen 200-Statuscode an Ihren Ping zurückgibt, SageMaker übergibt die Inferenzdaten an den/invocationsHTTP-Endpunkt über einenPOSTrequest. Testen Sie den Inferenzpunkt, indem Sie den folgenden Befehl ausführen.

```
curl \setminus  --request POST \ 
    --data "hello world" \ 
    http://127.0.0.1:8080/invocations
```
Die Beispielausgabe lautet wie folgt.

```
{"prediction": "a", "text": "hello world"}
```
Da diese beiden HTTP-Endpunkte funktionieren, ist das Inferenzbild jetzt kompatibel mit SageMakeraus.

#### **a** Note

Das Modell Ihres Modellpaketprodukts kann auf zwei Arten bereitgestellt werden: Echtzeit und Charge. In beiden Bereitstellungen SageMaker verwendet dieselben HTTP-Endpunkte beim Ausführen des Docker-Containers.

Um den Container zu stoppen, führen Sie den folgenden Befehl aus.

sudo docker container stop my-inference-container

Wenn Ihr Inferenzbild fertig und getestet ist, können Sie mit[Deine Bilder hochladena](#page-371-0)us.

#### <span id="page-356-0"></span>Algorithmus-Bilder

Ein Amazon SageMaker Algorithmus erfordert, dass der Käufer seine eigenen Daten zum Training mitbringt, bevor er Vorhersagen trifft.

Ein Algorithmus umfasst die folgenden Komponenten:

- Ein Trainingsbild, das in gespeichert ist[Amazon ECR](https://aws.amazon.com/ecr/)
- Ein Inferenzbild, das in der Amazon Elastic Container Registry (Amazon ECR) gespeichert wird

#### **a** Note

Für Algorithmusprodukte generiert der Trainingscontainer Modellartefakte, die bei der Modellbereitstellung in den Inferenzcontainer geladen werden.

Das folgende Diagramm zeigt den Workflow für die Veröffentlichung und Verwendung von Algorithmusprodukten.

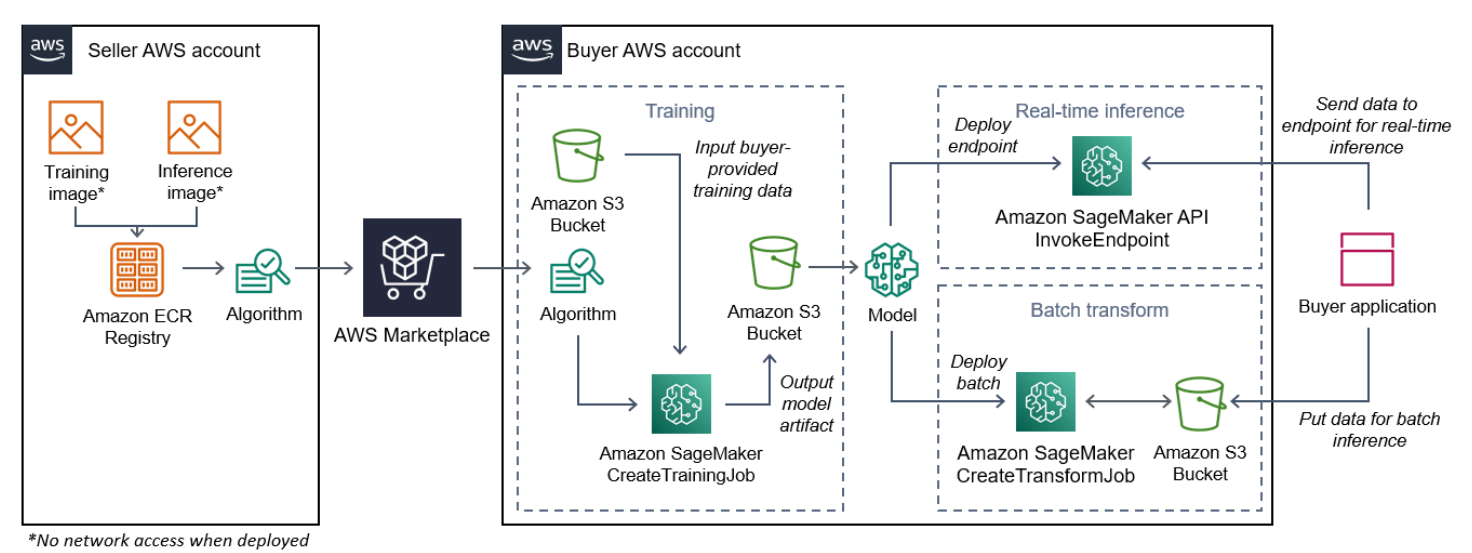

- 1. Der Verkäufer erstellt ein Schulungsbild und ein Inferenzbild (kein Netzwerkzugriff bei Bereitstellung) und lädt es in die Amazon ECR-Registrierung hoch.
- 2. Der Verkäufer erstellt dann eine Algorithmus-Ressource in Amazon SageMaker und veröffentlicht ihr ML-Produkt aufAWS Marketplaceaus.
- 3. Der Käufer abonniert das ML-Produkt.
- 4. Der Käufer erstellt einen Schulungsauftrag mit einem kompatiblen Datensatz und entsprechenden Hyperparameterwerten. SageMaker führt das Trainingsbild aus und lädt die Trainingsdaten und Hyperparameter in den Trainingscontainer. Wenn der Trainingsjob abgeschlossen ist, befinden sich die Modellartefakte in/opt/ml/model/werden komprimiert und auf die des Käufers kopier[tAmazon S3](https://aws.amazon.com/s3/)Bucket.
- 5. Der Käufer erstellt ein Modellpaket mit den Modellartefakten aus der Schulung, die in Amazon S3 gespeichert sind, und stellt das Modell bereit.
- 6. SageMaker führt das Inferenzbild aus, extrahiert die komprimierten Modellartefakte und lädt die Dateien in den Inferenzcontainer-Verzeichnispfad/opt/ml/model/wo es von dem Code verbraucht wird, der die Inferenz dient.
- 7. Unabhängig davon, ob das Modell als Endpunkt oder Batch-Transformationsauftrag bereitgestellt wird, SageMaker übergibt die Daten zur Inferenz im Namen des Käufers über den HTTP-Endpunkt des Containers an den Container und gibt die Prognoseergebnisse zurück.

#### **a** Note

Weitere Informationen finden Sie unte[rTrainieren von Modellena](https://docs.aws.amazon.com/sagemaker/latest/dg/train-model.html)us.

#### Erstellen eines Trainingsbilds für Algorithmen

Dieser Abschnitt enthält eine exemplarische Vorgehensweise für das Packen Ihres Trainingscodes in ein Trainingsbild. Ein Trainingsbild ist erforderlich, um ein Algorithmusprodukt zu erstellen.

EINtraining bildist ein Docker-Bild, das deinen Trainingsalgorithmus enthält. Der Container hält sich an eine bestimmte Dateistruktur, um SageMaker um Daten in und aus Ihrem Container zu kopieren.

Sowohl die Trainings- als auch die Inferenzbilder sind erforderlich, wenn ein Algorithmusprodukt veröffentlicht wird. Nachdem Sie Ihr Trainingsbild erstellt haben, müssen Sie ein Inferenzbild erstellen. Die beiden Bilder können zu einem Bild kombiniert werden oder als separate Bilder bleiben. Ob Sie die Bilder kombinieren oder trennen möchten, liegt bei Ihnen. In der Regel ist Inferenz einfacher als Training, und Sie möchten möglicherweise separate Bilder, um die Inferenzleistung zu verbessern.

#### **a** Note

Das Folgende ist nur ein Beispiel für den Verpackungscode für ein Trainingsbild. Weitere Informationen finden Sie unter[Verwenden Sie Ihre eigenen Algorithmen und Modelle mit](https://docs.aws.amazon.com/sagemaker/latest/dg/your-algorithms-marketplace.html) [demAWS Marketplace](https://docs.aws.amazon.com/sagemaker/latest/dg/your-algorithms-marketplace.html)und die[AWS Marketplace SageMaker Beispiele](https://github.com/aws/amazon-sagemaker-examples/tree/master/aws_marketplace)auf GitHubaus.

#### **Schritte**

- [Schritt 1: Erstellen des Container-Images](#page-359-0)
- [Schritt 2: Lokales Erstellen und Testen des Images](#page-362-0)

#### <span id="page-359-0"></span>Schritt 1: Erstellen des Container-Images

Damit das Trainingsbild mit Amazon kompatibel ist SageMakermuss es einer bestimmten Dateistruktur entsprechen, um SageMaker um die Trainingsdaten und Konfigurationseingaben auf bestimmte Pfade in Ihrem Container zu kopieren. Wenn das Training abgeschlossen ist, werden die generierten Modellartefakte in einem bestimmten Verzeichnispfad im Container gespeichert, in dem SageMaker Kopien aus.

Im Folgenden wird Docker CLI verwendet, das in einer Entwicklungsumgebung auf einer Ubuntu-Distribution von Linux installiert ist.

- [Bereiten Sie Ihr Programm auf das Lesen von Konfigurationseingaben](#page-359-1)
- [Bereiten Sie Ihr Programm auf das Lesen von Dateneingaben](#page-360-0)
- [Bereiten Sie Ihr Programm auf das Schreiben von Trainingsergebnissen](#page-360-1)
- [Erstellen Sie das Skript für den Containerlauf](#page-361-0)
- Erstellen der [Dockerfile](#page-361-1)

<span id="page-359-1"></span>Bereiten Sie Ihr Programm auf das Lesen von Konfigurationseingaben

Wenn Ihr Schulungsprogramm vom Käufer bereitgestellte Konfigurationseingaben erfordert, werden diese im Folgenden in Ihren Container kopiert, wenn sie ausgeführt werden. Falls erforderlich, muss Ihr Programm aus diesen spezifischen Dateipfaden lesen.

- /opt/ml/input/configist das Verzeichnis, das Informationen enthält, die steuern, wie Ihr Programm läuft.
	- hyperparameters. jsonist ein JSON-formatiertes Dictionary mit Namen und Werten von Hyperparametern. Die Werte sind Strings, daher müssen Sie sie möglicherweise konvertieren.
	- resourceConfig.jsonist eine Datei im JSON-Format, die das Netzwerklayout beschreib[tVerteilte Schulungen](https://docs.aws.amazon.com/sagemaker/latest/dg/your-algorithms-training-algo-running-container.html#your-algorithms-training-algo-running-container-dist-training). Wenn Ihr Trainingsimage verteiltes Training nicht unterstützt, können Sie diese Datei ignorieren.
### **G** Note

Weitere Informationen zu Konfigurationseingaben finden Sie unter[Funktionsweise von](https://docs.aws.amazon.com/sagemaker/latest/dg/your-algorithms-training-algo-running-container.html)  [Amazon SageMaker Stellt Trainingsinformationen bereit](https://docs.aws.amazon.com/sagemaker/latest/dg/your-algorithms-training-algo-running-container.html)aus.

Bereiten Sie Ihr Programm auf das Lesen von Dateneingaben

Trainingsdaten können in einem der beiden folgenden Modi an den Container übergeben werden. Ihr Trainingsprogramm, das im Container ausgeführt wird, verarbeitet die Trainingsdaten in einem dieser beiden Modi.

**Dateimodus** 

• /opt/ml/input/data/<channel\_name>/enthält die Eingabedaten für diesen Kanal. Die Kanäle werden basierend auf dem Aufruf desCreateTrainingJobOperation, aber es ist generell wichtig, dass die Kanäle den Erwartungen des Algorithmus entsprechen. Die Dateien für jeden Kanal werden vo[nAmazon S3](https://aws.amazon.com/s3/)in dieses Verzeichnis, wobei die Baumstruktur beibehalten wird, die durch die Amazon S3 S3-Schlüsselstruktur angezeigt wird.

### Pipe-Modus

• /opt/ml/input/data/<channel\_name>\_<epoch\_number>ist die Pfeife für eine bestimmte Epoche. Epochen beginnen bei Null und nehmen jedes Mal, wenn Sie sie lesen, um eins zu. Es gibt keine Begrenzung für die Anzahl der Epochen, die Sie ausführen können, aber Sie müssen jede Pipe schließen, bevor Sie die nächste Epoche lesen.

Bereiten Sie Ihr Programm auf das Schreiben von Trainingsergebnissen

Die Ausgabe des Trainings wird in die folgenden Container-Verzeichnisse geschrieben:

- /opt/ml/model/ist das Verzeichnis, in das Sie das Modell oder die Modellartefakte schreiben, die Ihr Trainingsalgorithmus generiert. Ihr Modell kann die Formate aufweisen, die Sie hinzufügen möchten. Es kann eine einzelne Datei oder ein ganzer Verzeichnisbaum sein. SageMaker packt alle Dateien in diesem Verzeichnis in eine komprimierte Datei (.tar.gz). Diese Datei ist am Amazon S3 S3-Speicherort verfügbar, der vomDescribeTrainingJobAPI-Operation.
- /opt/ml/output/ist ein Verzeichnis, in das der Algorithmus einfailure, die beschreibt, warum der Auftrag fehlgeschlagen ist. Der Inhalt dieser Datei wird imFailureReasonfield

derDescribeTrainingJobErgebnis. Für erfolgreiche Jobs gibt es keinen Grund, diese Datei zu schreiben, da sie ignoriert wird.

Erstellen Sie das Skript für den Containerlauf

Erstellen einestrainShell-Skript SageMaker wird ausgeführt, wenn das Docker-Container-Image ausgeführt wird. Wenn das Training abgeschlossen ist und die Modellartefakte in die entsprechenden Verzeichnisse geschrieben wurden, beenden Sie das Skript.

### **./train**

```
#!/bin/bash
# Run your training program here
#
#
#
#
```
### Erstellen der **Dockerfile**

Erstellen einesDockerfilein Ihrem Build-Kontext. In diesem Beispiel wird Ubuntu 18.04 als Basisimage verwendet, aber Sie können mit jedem Basisimage beginnen, das für Ihr Framework funktioniert.

### **./Dockerfile**

```
FROM ubuntu:18.04
# Add training dependencies and programs
#
#
#
#
#
# Add a script that SageMaker will run
# Set run permissions
# Prepend program directory to $PATH
COPY /train /opt/program/train
RUN chmod 755 /opt/program/train
ENV PATH=/opt/program:${PATH}
```
DieDockerfilefügt das zuvor erstellte hinzutrainskript zum Bild. Das Verzeichnis des Skripts wird PATH hinzugefügt, damit es ausgeführt werden kann, wenn der Container ausgeführt wird.

Im vorherigen Beispiel gibt es keine tatsächliche Trainingslogik. Fügen Sie für Ihr eigentliches Trainingsbild die Trainingsabhängigkeiten zumDockerfile, und fügen Sie die Logik zum Lesen der Trainingseingaben hinzu, um die Modellartefakte zu trainieren und zu generieren.

Ihr Trainingsbild muss alle erforderlichen Abhängigkeiten enthalten, da es keinen Internetzugang hat.

Weitere Informationen finden Sie unte[rVerwenden Sie Ihre eigenen Algorithmen und Modelle mit](https://docs.aws.amazon.com/sagemaker/latest/dg/your-algorithms-marketplace.html)  [demAWS Marketplace](https://docs.aws.amazon.com/sagemaker/latest/dg/your-algorithms-marketplace.html)und die[AWS Marketplace SageMaker Beispiele](https://github.com/aws/amazon-sagemaker-examples/tree/master/aws_marketplace)auf GitHubaus.

Schritt 2: Lokales Erstellen und Testen des Images

Im Build-Kontext existieren jetzt die folgenden Dateien:

- ./Dockerfile
- ./train
- Ihre Trainingsabhängigkeiten und Logik

Als Nächstes können Sie dieses Container-Image erstellen, ausführen und testen.

Erstellen des Images

Führen Sie den Docker-Befehl im Build-Kontext aus, um das Image zu erstellen und zu taggen. In diesem Beispiel wird das Tag verwendetmy-training-imageaus.

sudo docker build --tag my-training-image ./

Nachdem Sie diesen Docker-Befehl ausgeführt haben, um das Image zu erstellen, sollten Sie die Ausgabe sehen, während Docker das Image basierend auf jeder Zeile in IhremDockerfileaus. Wenn Sie fertig waren, sollte die Ausgabe folgendermaßen oder ähnlich aussehen.

```
Successfully built abcdef123456
Successfully tagged my-training-image:latest
```
#### Lokales Ausführen von

Nachdem Sie abgeschlossen sind, testen Sie das Abbild lokal, wie im folgenden Beispiel dargestellt.

```
sudo docker run \ 
  --rm \setminus  --volume '<path_to_input>:/opt/ml/input:ro' \ 
  --volume '<path to model>:/opt/ml/model' \
  --volume '<path to output>:/opt/ml/output' \
    --name my-training-container \ 
    my-training-image \ 
    train
```
Die folgenden Befehlsdetails sind:

- --rm— Entnehmen Sie den Behälter automatisch, nachdem er angehalten hat.
- --volume '<path\_to\_input>:/opt/ml/input:ro'— Stellt das Testeingabeverzeichnis für Container schreibgeschützt zur Verfügung.
- --volume '<path\_to\_model>:/opt/ml/model'— Binden Sie den Pfad ein, auf dem die Modellartefakte auf dem Host-Computer gespeichert sind, wenn der Trainingstest abgeschlossen ist.
- --volume '<path\_to\_output>:/opt/ml/output'— Bindet den Pfad ein, wo der Fehler in einemfailureDatei wird auf dem Host-Computer geschrieben.
- --name my-training-container— Benennen Sie diesen laufenden Container.
- my-training-image— Führen Sie das Build-Image aus.
- train— Führt dasselbe Skript aus SageMaker wird beim Ausführen des Containers ausgeführt.

Nach dem Ausführen dieses Befehls erstellt Docker einen Container aus dem von Ihnen erstellten Trainingsimage und führt ihn aus. Der Container führt dentrain-Skript, das dein Trainingsprogramm startet.

Nachdem Ihr Trainingsprogramm abgeschlossen ist und der Container beendet wurde, überprüfen Sie, ob die Artefakte des Ausgabemodells korrekt sind. Überprüfen Sie außerdem die Protokollausgaben, um sicherzustellen, dass keine Protokolle erstellt werden, die Sie nicht möchten, und stellen Sie gleichzeitig sicher, dass genügend Informationen über den Schulungsjob bereitgestellt werden.

Damit ist das Packen Ihres Trainingscodes für ein Algorithmusprodukt abgeschlossen. Da ein Algorithmusprodukt auch ein Inferenzbild enthält, fahren Sie mit dem nächsten Abschnitt fort. [Erstellen eines Inferenzbilds für Algorithmena](#page-364-0)us.

### <span id="page-364-0"></span>Erstellen eines Inferenzbilds für Algorithmen

Dieser Abschnitt bietet eine exemplarische Vorgehensweise für das Packen Ihres Inferenzcodes in ein Inferenzbild für Ihr Algorithmusprodukt.

Das Inferenzbild ist ein Docker-Bild, das Ihre Inferenzlogik enthält. Der Container macht zur Laufzeit HTTP-Endpunkte verfügbar, um SageMaker um Daten von und zu Ihrem Container zu übergeben.

Sowohl die Trainings- als auch die Inferenzbilder sind erforderlich, wenn ein Algorithmusprodukt veröffentlicht wird. Falls noch nicht geschehen, lesen Sie den vorherigen Abschnit[tErstellen eines](#page-358-0)  [Trainingsbilds für Algorithmena](#page-358-0)us. Die beiden Bilder können zu einem Bild kombiniert werden oder als separate Bilder bleiben. Ob Sie die Bilder kombinieren oder trennen möchten, liegt bei Ihnen. In der Regel ist Inferenz einfacher als Training, und Sie möchten möglicherweise separate Bilder, um die Inferenzleistung zu verbessern.

### **a** Note

Das Folgende ist nur ein Beispiel für das Packen von Code für ein Inferenzbild. Weitere Informationen finden Sie unter[Verwenden Sie Ihre eigenen Algorithmen und Modelle mit](https://docs.aws.amazon.com/sagemaker/latest/dg/your-algorithms-marketplace.html) [demAWS Marketplace](https://docs.aws.amazon.com/sagemaker/latest/dg/your-algorithms-marketplace.html)und die[AWS Marketplace SageMaker Beispiele](https://github.com/aws/amazon-sagemaker-examples/tree/master/aws_marketplace)auf GitHubaus. Das folgende Beispiel verwendet einen Webservice, [Flask](https://pypi.org/project/Flask/), der Einfachheit halber, und wird nicht als serienreif angesehen.

### **Schritte**

- [Schritt 1: Erstellen des Inferenzbilds](#page-364-1)
- [Schritt 2: Lokales Erstellen und Testen des Images](#page-368-0)

### <span id="page-364-1"></span>Schritt 1: Erstellen des Inferenzbilds

Damit das Inferenzbild kompatibel ist mit SageMakermuss das Docker-Image HTTP-Endpunkte verfügbar machen. Während Ihr Container läuft,SageMaker leitet vom Käufer bereitgestellte Eingaben zur Inferenz an den HTTP-Endpunkt Ihres Containers weiter. Das Ergebnis der Inferenz wird im Text der HTTP-Antwort zurückgegeben.

Im Folgenden wird Docker CLI verwendet, das in einer Entwicklungsumgebung auf einer Ubuntu-Distribution von Linux installiert ist.

• [Erstellen des Webserver-Skripts](#page-365-0)

- [Erstellen Sie das Skript für den Containerlauf](#page-366-0)
- Erstellen der [Dockerfile](#page-367-0)
- [Ihr Programm auf das dynamische Laden von Modellartefakten vorbereiten](#page-367-1)

<span id="page-365-0"></span>Erstellen des Webserver-Skripts

Dieses Beispiel verwendet einen Python-Server namen[sFlask,](https://pypi.org/project/Flask/) aber Sie können jeden Webserver verwenden, der für Ihr Framework funktioniert.

### **a** Note

[Flaskw](https://pypi.org/project/Flask/)ird hier der Einfachheit halber verwendet. Er wird nicht als produktionsfähiger Webserver betrachtet.

Erstellen Sie das Flask-Webserver-Skript, das die beiden HTTP-Endpunkte auf TCP-Port 8080 bedient, die SageMaker Verwendung von. Im Folgenden sind die beiden erwarteten Endpunkte aufgeführt:

- /ping– SageMaker stellt HTTP-GET-Anfragen an diesen Endpunkt, um zu überprüfen, ob Ihr Container bereit ist. Wenn Ihr Container bereit ist, reagiert er auf HTTP GET-Anfragen an diesem Endpunkt mit einem HTTP-200-Antwortcode.
- /invocations– SageMaker stellt HTTP-POST-Anfragen an diesen Endpunkt zur Inferenz. Die Eingabedaten für Inferenzen werden im Text der Anforderung gesendet. Der vom Benutzer angegebene Inhaltstyp wird im HTTP-Header übergeben. Der Text der Antwort ist die Inferenzausgabe.

### **./web\_app\_serve.py**

```
# Import modules
import json
import re
from flask import Flask
from flask import request
app = False(\_name# Create a path for health checks
@app.route("/ping")
```

```
def endpoint_ping(): 
   return "" 
# Create a path for inference
@app.route("/invocations", methods=["POST"])
def endpoint invocations():
    # Read the input 
    input_str = request.get_data().decode("utf8") 
    # Add your inference code here. 
    # 
    # 
    # 
    # 
    # 
    # Add your inference code here. 
    # Return a response with a prediction 
    response = {"prediction":"a","text":input_str} 
    return json.dumps(response)
```
Im vorherigen Beispiel gibt es keine tatsächliche Inferenzlogik. Fügen Sie für Ihr tatsächliches Inferenzbild die Inferenzlogik in die Web-App ein, damit sie die Eingabe verarbeitet und die Vorhersage zurückgibt.

<span id="page-366-0"></span>Ihr Inferenzbild muss alle erforderlichen Abhängigkeiten enthalten, da es keinen Internetzugang hat.

Erstellen Sie das Skript für den Containerlauf

Erstellen eines Skripts mit demserveDas SageMaker wird ausgeführt, wenn das Docker-Container-Image ausgeführt wird. Starten Sie in diesem Skript den HTTP-Webserver.

### **./serve**

```
#!/bin/bash
# Run flask server on port 8080 for SageMaker
flask run --host 0.0.0.0 --port 8080
```
### <span id="page-367-0"></span>Erstellen der **Dockerfile**

Erstellen einesDockerfilein Ihrem Build-Kontext. In diesem Beispiel wird Ubuntu 18.04 verwendet, aber Sie können mit jedem Basisimage beginnen, das für Ihr Framework funktioniert.

### **./Dockerfile**

```
FROM ubuntu:18.04
# Specify encoding
ENV LC_ALL=C.UTF-8
ENV LANG=C.UTF-8
# Install python-pip
RUN apt-get update \
&& apt-get install -y python3.6 python3-pip \setminus&& ln -s /usr/bin/python3.6 /usr/bin/python \
&& ln -s /usr/bin/pip3 /usr/bin/pip;
# Install flask server
RUN pip install -U Flask;
# Add a web server script to the image
# Set an environment to tell flask the script to run
COPY /web_app_serve.py /web_app_serve.py
ENV FLASK_APP=/web_app_serve.py
# Add a script that Amazon SageMaker will run
# Set run permissions
# Prepend program directory to $PATH
COPY /serve /opt/program/serve
RUN chmod 755 /opt/program/serve
ENV PATH=/opt/program:${PATH}
```
DieDockerfilefügt die beiden zuvor erstellten Skripte zum Image hinzu. Das Verzeichnis derserve-Skript wird dem PATH hinzugefügt, damit es ausgeführt werden kann, wenn der Container ausgeführt wird.

<span id="page-367-1"></span>Ihr Programm auf das dynamische Laden von Modellartefakten vorbereiten

Bei Algorithmusprodukten verwendet der Käufer seine eigenen Datensätze mit Ihrem Trainingsbild, um einzigartige Modellartefakte zu generieren. Wenn der Trainingsprozess abgeschlossen ist, gibt Ihr Trainingscontainer Modellartefakte in das Container-Verzeichnis aus /opt/ml/model/aus.

SageMaker komprimiert den Inhalt in diesem Verzeichnis in eine .tar.gz-Datei und speichert sie in derAWS-Kontobei Amazon S3.

Wenn das Modell bereitgestellt wird, SageMaker führt Ihr Inferenzbild aus, extrahiert die Modellartefakte aus der .tar.gz-Datei, die im Konto des Käufers in Amazon S3 gespeichert ist, und lädt sie in den Inferenzcontainer im/opt/ml/model/Verzeichnis. Zur Laufzeit verwendet Ihr Inferenzcontainercode die Modelldaten.

**a** Note

Um geistiges Eigentum in den Modellartefaktdateien zu schützen, haben Sie die Möglichkeit, die Dateien vor der Ausgabe zu verschlüsseln. Weitere Informationen finden Sie unter [Sicherheit und geistiges Eigentum](#page-342-0).

<span id="page-368-0"></span>Schritt 2: Lokales Erstellen und Testen des Images

Im Build-Kontext existieren jetzt die folgenden Dateien:

- ./Dockerfile
- ./web\_app\_serve.py
- ./serve

Als Nächstes können Sie dieses Container-Image erstellen, ausführen und testen.

Erstellen des Images

Führen Sie den Docker-Befehl aus, um das Image zu erstellen und zu kennzeichnen. In diesem Beispiel wird das Tag verwendetmy-inference-imageaus.

sudo docker build --tag my-inference-image ./

Nachdem Sie diesen Docker-Befehl ausgeführt haben, um das Image zu erstellen, sollten Sie die Ausgabe sehen, während Docker das Image basierend auf jeder Zeile in IhremDockerfileaus. Wenn Sie fertig waren, sollte die Ausgabe folgendermaßen oder ähnlich aussehen.

```
Successfully built abcdef123456
Successfully tagged my-inference-image:latest
```
#### Lokales Ausführen von

Nachdem Ihr Build abgeschlossen ist, können Sie das Image lokal testen.

```
sudo docker run \ 
  --rm \setminus  --publish 8080:8080/tcp \ 
    --volume '<path_to_model>:/opt/ml/model:ro' \ 
  --detach \setminus  --name my-inference-container \ 
  my-inference-image \setminus  serve
```
Die folgenden Befehlsdetails sind:

- --rm— Entnehmen Sie den Behälter automatisch, nachdem er angehalten hat.
- --publish 8080:8080/tcp— Stellen Sie Port 8080 zur Simulation des Ports bereit SageMaker sendet HTTP-Anfragen an.
- --volume '<path\_to\_model>:/opt/ml/model:ro'— Binden Sie den Pfad, an den die Artefakte des Testmodells auf dem Host-Computer gespeichert sind, schreibgeschützt ein, um sie für Ihren Inferenzcode im Container verfügbar zu machen.
- --detach— Führen Sie den Container im Hintergrund aus.
- --name my-inference-container— Benennen Sie diesen laufenden Container.
- my-inference-image— Führen Sie das Build-Image aus.
- serve— Führt dasselbe Skript aus SageMaker wird beim Ausführen des Containers ausgeführt.

Nach dem Ausführen dieses Befehls erstellt Docker einen Container aus dem Inferenzbild und führt ihn im Hintergrund aus. Der Container führt denserve-Skript, das Ihren Webserver zu Testzwecken startet.

Testen des Ping-HTTP-Endpunkts

Wann SageMaker führt Ihren Container aus und pingt regelmäßig den Endpunkt. Wenn der Endpunkt eine HTTP-Antwort mit dem Statuscode 200 zurückgibt, signalisiert er SageMaker dass der Container für Rückschlüsse bereit ist.

Führen Sie den folgenden Befehl aus, um den Endpunkt zu testen und den Antwort-Header einzubeziehen.

curl --include http://127.0.0.1:8080/ping

Die Beispielausgabe wird im folgenden Beispiel veranschaulicht.

```
HTTP/1.0 200 OK
Content-Type: text/html; charset=utf-8
Content-Length: 0
Server: MyServer/0.16.0 Python/3.6.8
Date: Mon, 21 Oct 2019 06:58:54 GMT
```
Testen des InferenzHTTP-Endpunkts

Wenn der Behälter anzeigt, dass er bereit ist, indem er einen 200-Statuscode zurückgibt, SageMaker übergibt die Inferenzdaten an den/invocationsHTTP-Endpunkt über einenPOSTrequest.

Führen Sie den folgenden Befehl aus, um den Ableitungsendpunkt zu testen.

```
curl \setminus  --request POST \ 
    --data "hello world" \ 
    http://127.0.0.1:8080/invocations
```
Die Beispielausgabe wird im folgenden Beispiel veranschaulicht..

{"prediction": "a", "text": "hello world"}

Da diese beiden HTTP-Endpunkte funktionieren, ist das Inferenzbild jetzt kompatibel mit SageMakeraus.

#### **a** Note

Das Modell Ihres Algorithmusprodukts kann auf zwei Arten bereitgestellt werden: Echtzeit und Batch. Für beide Bereitstellungen SageMaker verwendet dieselben HTTP-Endpunkte beim Ausführen des Docker-Containers.

Um den Container zu stoppen, führen Sie den folgenden Befehl aus.

sudo docker container stop my-inference-container

Nachdem sowohl Ihre Trainings- als auch die Inferenzbilder für Ihr Algorithmusprodukt fertig und getestet wurden, fahren Sie mit fort[Deine Bilder hochladena](#page-371-0)us.

# <span id="page-371-0"></span>Deine Bilder hochladen

Dieser Abschnitt enthält eine exemplarische Vorgehensweise für das Hochladen Ihrer Inferenz- und Trainingsbilder in Amazon Elastic Container Registry. [Amazon ECR](https://aws.amazon.com/ecr/) ist eine vollständig verwaltete Docker-Registry. Von hier bezieht Amazon SageMaker Bilder, um ein Modellpaket für Inferenzen oder einen Algorithmus für Trainingsjobs zu erstellen. Hier werden auch die BilderAWS Marketplace abgerufen, um Ihr Modellpaket und Ihre Algorithmusprodukte zu veröffentlichen.

## Welche Bilder muss ich hochladen?

Wenn Sie ein Modellpaket veröffentlichen, laden Sie nur ein Inferenzbild hoch. Wenn Sie einen Algorithmus veröffentlichen, laden Sie sowohl ein Inferenzbild als auch ein Trainingsbild hoch. Wenn die Inferenz- und Trainingsbilder kombiniert werden, laden Sie das kombinierte Bild nur einmal hoch.

## Welche IAM-Berechtigungen sind erforderlich?

Bei den folgenden Schritten wird vorausgesetzt, dass der lokale Computer über die richtigenAWS Anmeldeinformationen für eineAWS Identity and Access Management (IAM) -Rolle oder einen Benutzer im Verkäufer verfügtAWS-Konto. Für die Rolle oder den Benutzer müssen die richtigen Richtlinien sowohl für Amazon ECR alsAWS Marketplace auch für Amazon ECR gelten. Beispielsweise könnten Sie die folgendenAWS verwalteten Richtlinien verwenden:

- AWSMarketplaceSellerProductsFullAccess— Für den Zugriff aufAWS Marketplace
- AmazonEC2ContainerRegistryFullAccess— Für den Zugang zu Amazon ECR

### Loggen Sie Ihren Docker-Client einAWS

Legen Sie eine Variable fürAWS-Region das fest, von dem aus Sie veröffentlichen möchten (siehe[WirdAWS-Regionen für die Veröffentlichung unterstützt\)](#page-404-0). Verwenden Sie für dieses Beispiel die Region USA USA Ost (Ohio).

### region=*us-east-2*

Führen Sie den folgenden Befehl aus, um eine Variable mit IhrerAWS-Konto ID festzulegen. In diesem Beispiel wird davon ausgegangen, dass die aktuellenAWS Command Line Interface (AWS CLI) Anmeldeinformationen den Anmeldeinformationen des Verkäufers gehörenAWS-Konto.

```
account=$(aws sts get-caller-identity --query Account --output text)
```
Führen Sie den folgenden Befehl aus, um Ihren Docker-CLI-Client bei IhrerAWS-Konto Amazon ECR Docker-Registry für Ihre Region zu authentifizieren.

```
aws ecr get-login-password \
--region ${region} \
| sudo docker login \
--username AWS \
--password-stdin \
${account}.dkr.ecr.${region}.amazonaws.com
```
### Repository erstellen und Bild hochladen

Stellen Sie eine Variable für das Tag des hochgeladenen Bildes und eine weitere Variable für den Namen des hochgeladenen Bild-Repositorys ein.

```
image=my-inference-image
repo=my-inference-image
```
#### **a** Note

In den vorherigen Abschnitten dieses Handbuchs, in denen die Inferenz- und Trainingsbilder erstellt wurden, wurden sie mit my-inference-imageund my-training-imagebzw. gekennzeichnet. Erstellen Sie für dieses Beispiel das Inferenzbild und laden Sie es in ein Repository mit demselben Namen hoch.

Führen Sie den folgenden Befehl aus, um das Image-Repository in Amazon ECR zu erstellen.

```
aws ecr --region ${region} create-repository --repository-name "${repo}"
```
Der vollständige Name des Amazon ECR-Repository-Speicherorts besteht aus den folgenden Teilen: <account-id>.dkr.ecr.<region>.amazonaws.com/<image-repository-name>

Um das Bild in das Repository zu übertragen, müssen Sie es mit dem vollständigen Namen des Repository-Speicherorts taggen.

Legen Sie zusammen mit demlatest Tag eine Variable für den vollständigen Namen des Bildrepository-Speicherorts fest.

fullname="\${account}.dkr.ecr.\${region}.amazonaws.com/\${repo}:latest"

Kennzeichnen Sie das Bild mit dem vollständigen Namen.

sudo docker tag \${image} \${fullname}

Übertragen Sie abschließend das Inferenzbild in das Repository in Amazon ECR.

sudo docker push \${fullname}

Nach Abschluss des Uploads erscheint das Bild in der [Repository-Liste der Amazon ECR-Konsole](https://console.aws.amazon.com/ecr/repositories?region=us-east-2) in der Region, von der aus Sie veröffentlichen. Das Bild wurde in der Region USA Ost (Ohio) konfigurierbaren Datei in der Region USA Ost (Ohio) konfigurierbaren

### Scanne dein hochgeladenes Bild

Wählen Sie in der [Amazon ECR-KonsoleA](https://console.aws.amazon.com/ecr/repositories?region=us-east-2)WS-Region das aus, von dem aus Sie veröffentlichen, und öffnen Sie das Repository, in das das Bild hochgeladen wurde. Wählen Sie Ihr hochgeladenes Bild aus und starten Sie einen Scan, um nach bekannten Sicherheitslücken zu suchen. AWS Marketplaceüberprüft die Amazon ECR-Scanergebnisse der in Ihrer SageMaker Amazon-Ressource verwendeten Container-Images, bevor sie veröffentlicht werden. Bevor Sie Ihr Produkt erstellen können, müssen Sie Container-Images reparieren, die Sicherheitslücken mit dem Schweregrad Kritisch oder Hoch aufweisen.

Nachdem Ihre Bilder erfolgreich gescannt wurden, können sie verwendet werden, um ein Modellpaket oder eine Algorithmusressource zu erstellen.

Wenn Sie der Meinung sind, dass bei Ihrem Produkt Fehler beim Scan aufgetreten sind, bei denen es sich um falsch positive Ergebnisse handelt, wenden Sie sich [AWS Marketplacean das](https://aws.amazon.com/marketplace/management/contact-us) Verkaufsteam, um Informationen zu dem Fehler zu erhalten.

Nächste Schritte

- Sehen Sie in[Anforderungen und bewährte Verfahren für die Entwicklung von Produkten für](#page-393-0) [maschinelles Lernen](#page-393-0)
- Weiter zu[Erstellen Sie Ihr Amazon SageMakerRessource](#page-374-0)

# <span id="page-374-0"></span>Erstellen Sie Ihr Amazon SageMakerRessource

Um ein Modellpaket oder ein Algorithmusprodukt zu veröffentlichen, müssen Si[eModellpaketressourceo](https://docs.aws.amazon.com/marketplace/latest/userguide/ml-creating-your-amazon-sagemaker-resource.html#ml-creating-your-model-package-product)der[Algorithmus-Ressourcen](https://docs.aws.amazon.com/marketplace/latest/userguide/ml-creating-your-amazon-sagemaker-resource.html#ml-creating-your-algorithm-product)bei Amazon SageMakeraus.

Wenn Sie Ihre Ressource für eineAWS Marketplace-Produkts muss es durch einen Validierungsschritt zertifiziert werden. Für den Validierungsschritt müssen Sie Daten bereitstellen, um Ihr Modellpaket oder Ihre Algorithmusressource zu testen, bevor sie veröffentlicht werden können.

### **a** Note

Wenn Sie die Images für Ihr Produkt noch nicht erstellt und in Amazon Elastic Container Registry (Amazon ECR) hochgeladen haben, lesen Sie[Packen Sie Ihren Code in](#page-346-0)  [Bilderu](#page-346-0)nd[Deine Bilder hochladenf](#page-371-0)inden Sie Informationen über wie dies getan wird.

### Erstellen Ihres Modellpakets

Die folgenden Anforderungen gelten für die Erstellung eines Modellpakets fürAWS Marketplace:

- Ein Inferenzbild, gespeichert in[Amazon ECR](https://aws.amazon.com/ecr/)
- (Optional) Modellartefakte, separat gespeichert in[Amazon S3](https://aws.amazon.com/s3/)
- Ihre für Rückschlüsse verwendeten Testdaten werden in Amazon Simple Storage Service (Amazon S3) gespeichert

### **G** Note

Im Folgenden geht es um das Erstellen eines Modellpaketprodukts. Weitere Informationen zu Modellpaketen finden Sie unter SageMakerfinden Sie unter[Erstellen einer](https://docs.aws.amazon.com/sagemaker/latest/dg/sagemaker-mkt-create-model-package.html)  [Modellpaketressource](https://docs.aws.amazon.com/sagemaker/latest/dg/sagemaker-mkt-create-model-package.html)aus.

### Erstellen der Modellpaket-Ressourcen

Die folgenden Verfahren führen Sie durch die Erstellung der Modellpaketressourcen.

Schritt 1: So erstellen Sie die Modellpaket-Ressourcen

1. Öffnen Sie[Amazon SageMaker Konsolea](https://us-east-2.console.aws.amazon.com/sagemaker/home)us.

- 2. Stellen Sie sicher, dass Sie in derAWSDie Region, aus der Sie veröffentlichen möchten, sehen Sie oben rechts auf der Seite nach. Informationen zur Veröffentlichung finden Sie in de[rWirdAWS-Regionen für die Veröffentlichung unterstütztA](#page-404-0)bschnitts erstellt. Das Inferenzbild, das Sie in den vorherigen Schritten auf Amazon ECR hochgeladen haben, muss sich in derselben Region befinden.
- 3. Wählen Sie im linken NavigationsmenüModellpaketeaus.
- 4. Wählen Sie Create model package (Modellpaket erstellen) aus.

Nachdem Sie das Paket erstellt haben, müssen Sie die Spezifikationen des Inferenzpakets festlegen.

Schritt 2: So legen Sie Inferenzspezifikationen fest

- 1. Stellen Sie einenNamefür Ihr Modellpaket (z. B.*my-model-package*) enthalten.
- 2. FürOrt des Inferenzbildsden URI Ihres Inferenzbilds ein, das auf Amazon ECR hochgeladen wurde. Sie können die URI abrufen, indem Sie Ihr Bild in der[Amazon ECR-Konsolea](https://us-east-2.console.aws.amazon.com/ecr/repositories)us.
- 3. Wenn Ihre Modellartefakte aus dem Training mit Ihrer Logik in Ihrem Inferenzbild gebündelt sind, lassen Sie diePosition von Modelldatenartefaktenleer. Geben Sie andernfalls den vollständigen Amazon S3 S3-Speicherort der komprimierten Datei (.tar.gz) Ihrer Modellartefakte an.
- 4. Wählen Sie mithilfe des Dropdown-Felds die unterstützten Instanztypen Ihres Inferenzbilds für beide Echtzeit-Inferenzen (auch bekannt alsEndpunkt) und Batch-Transformationsaufträge.
- 5. Wählen Sie Next (Weiter).

Bevor Ihr Modellpaket erstellt und veröffentlicht werden kann, ist eine Überprüfung erforderlich, um sicherzustellen, dass es wie erwartet funktioniert. Dies erfordert, dass Sie einen Batch-Transformationsjob mit Testdaten für Rückschlüsse ausführen, die Sie bereitstellen. Die Validierungsspezifikationen sagen SageMaker wie die Validieren durchzuführen ist.

Schritt 3: So legen Sie Prüfspezifikationen fest

- 1. Legen Sie fest.Veröffentlichen dieses Modellpakets inAWS MarketplacezuJaaus. Wenn Sie diesen auf setzenNeinhaben, können Sie dieses Modellpaket später nicht veröffentlichen. Die WahlJa [bezeugt](https://docs.aws.amazon.com/sagemaker/latest/APIReference/API_CreateModelPackage.html#sagemaker-CreateModelPackage-request-CertifyForMarketplace)Ihr Modellpaket fürAWS Marketplaceund erfordert den Validierungsschritt.
- 2. Wenn dieser Vorgang zum ersten Mal abgeschlossen wird, wählen SieCreate a new role (Neue Rolle erstellen)fürIAM-Rolleaus. Amazon SageMaker verwendet diese Rolle bei der Bereitstellung Ihres Modellpakets. Dazu gehören Aktionen wie das Abrufen von Bildern aus Amazon ECR und Artefakte aus Amazon S3. Überprüfen Sie die Einstellungen und klicken Sie

aufErstellen einer -Rolle. Wenn Sie hier eine Rolle erstellen, werden Berechtigungen gewährt, die im [AmazonSageMakerFullAccessI](https://console.aws.amazon.com/iam/home#/policies/arn:aws:iam::aws:policy/AmazonSageMakerFullAccess)AM-Richtlinie für die Rolle, die Sie erstellen.

- 3. Bearbeiten vonJSONim Validierungsprofil. Einzelheiten zu zulässigen Werten finden Sie unte[rTransformJobDefinition](https://docs.aws.amazon.com/sagemaker/latest/APIReference/API_TransformJobDefinition.html)aus.
	- 1. TransformInput.DataSource.S3Uri: Legen Sie fest, wo Ihre Testdaten für Inferenz gespeichert werden.
	- 2. TransformInput.ContentType: Geben Sie Ihren Testdaten-Inhaltstyp an (z. B.application/json,text/plain,image/png oder einen anderen Wert). SageMaker validiert nicht die tatsächlichen Eingabedaten. Dieser Wert wird an den HTTP-Endpunkt Ihres Containers imContent-typeHeader-Wert.
	- 3. TransformInput.CompressionType: Eingestellt aufNonewenn Ihre Testdaten für Inferenz in Amazon S3 nicht komprimiert sind.
	- 4. TransformInput.SplitType: Eingestellt aufNoneum jedes Objekt in Amazon S3 als Ganzes zur Inferenz zu übergeben.
	- 5. TransformOutput.S3OutputPath: Auf den Speicherort setzen, an dem die Inferenzausgabe gespeichert wird.
	- 6. TransformOutput.AssembleWith: Eingestellt aufNoneum jede Inferenz als separate Objekte in Amazon S3 auszugeben.
- 4. Wählen Sie Create model package (Modellpaket erstellen) aus.

SageMaker ruft das Inferenzbild aus Amazon ECR ab, kopiert alle Artefakte in den Inferenzcontainer und führt einen Batch-Transformationsauftrag aus, der Ihre Testdaten für die Inferenz verwendet. Nach erfolgreicher Validierung ändert sich der Status inCompleted (Abgeschlossen)aus.

### **a** Note

Der Validierungsschritt bewertet nicht die Genauigkeit des Modells mit Ihren Testdaten. Der Validierungsschritt prüft, ob der Container wie erwartet ausgeführt wird und reagiert.

Sie haben die Erstellung Ihrer Modellproduktressourcen abgeschlossen. Fahren Sie fort mit [Veröffentlichen Sie Ihr Produkt inAWS Marketplace](#page-380-0).

### Erstellen Ihres Algorithmus

Die folgenden Anforderungen gelten für die Erstellung eines Algorithmus fürAWS Marketplace:

- Ein Inferenzbild, gespeichert in Amazon ECR
- Ein Trainingsbild, gespeichert in Amazon ECR
- Ihre Testdaten für das Training, gespeichert in Amazon S3
- Ihre Testdaten für Inferenz, gespeichert in Amazon S3

### **a** Note

In der folgenden exemplarischen Vorgehensweise wird ein Algorithmusprodukt erstellt. Weitere Informationen finden Sie unte[rErstellen einer Algorithmusressource](https://docs.aws.amazon.com/sagemaker/latest/dg/sagemaker-mkt-create-algo.html)aus.

Erstellen der Algorithmus-Ressourcen

Die folgenden Verfahren führen Sie durch die Erstellung der Ressourcen in Ihrem Algorithmus-Paket.

Schritt 1: So erstellen Sie die Algorithmus-Ressourcen

- 1. Öffnen Sie[Amazon SageMaker Konsolea](https://us-east-2.console.aws.amazon.com/sagemaker/home)us.
- 2. Stellen Sie sicher, dass Sie in derAWSDie Region, aus der Sie veröffentlichen möchten, sehen Sie oben rechts auf der Seite nach (siehe[WirdAWS-Regionen für die Veröffentlichung](#page-404-0)  [unterstützt\)](#page-404-0) enthalten. Die Trainings- und Inferenzbilder, die Sie in den vorherigen Schritten auf Amazon ECR hochgeladen haben, müssen sich in derselben Region befinden.
- 3. Wählen Sie im linken Navigationsmenü-Algorithmenaus.
- 4. Wählen Sie Create algorithm (Algorithmus erstellen) aus.

Nachdem Sie das Algorithmus-Paket erstellt haben, müssen Sie die Spezifikationen für das Training und die Abstimmung Ihres Modells festlegen.

Schritt 2: So legen Sie die Trainings- und Tuningspezifikationen fest

1. Geben Sie denNamefür deinen Algorithmus (zum Beispiel*my-algorithm*) enthalten.

- 2. FürBild des Trainings, fügen Sie den vollständigen URI-Speicherort Ihres Trainingsbilds ein, das auf Amazon ECR hochgeladen wurde. Sie können die URI abrufen, indem Sie Ihr Bild in de[rAmazon ECR-Konsole](https://us-east-2.console.aws.amazon.com/ecr/repositories)aus.
- 3. Wählen Sie im Dropdown-Feld die OptionInstance-Typen für Schulungendie dein Trainingsimage unterstützt.
- 4. Zeigen Sie unter dem Verzeichnis die folgenden Dateien an.Channel-Spezifikationeinen Kanal für jeden Eingabedatensatz hinzu, den Ihr Algorithmus unterstützt, bis zu 20 Kanäle mit Eingangsquellen. Weitere Informationen finden Sie unter[Eingabedatenkonfiguration](https://docs.aws.amazon.com/sagemaker/latest/dg/your-algorithms-training-algo-running-container.html#your-algorithms-training-algo-running-container-inputdataconfig)aus.
- 5. Wählen Sie Next (Weiter).
- 6. Wenn Ihr Algorithmus Hyperparameter und Hyperparameter-Tuning unterstützt, müssen Sie die Tuning-Parameter angeben.
- 7. Wählen Sie Next (Weiter).
	- **a** Note

Wir empfehlen dringend, dass Ihr Algorithmus die Hyperparameter-Tuning unterstützt und geeignete Parameter abstimmbar macht. Auf diese Weise können Datenwissenschaftler Modelle optimieren, um die besten Ergebnisse zu erzielen.

Nachdem Sie gegebenenfalls die Abstimmungsparameter festgelegt haben, müssen Sie die Spezifikationen für Ihr Inferenzbild festlegen.

Schritt 3: So legen Sie Inferenzbildspezifikation

- 1. FürOrt des Inferenzbilds, fügen Sie den URI des Inferenzbilds ein, das auf Amazon ECR hochgeladen wurde. Sie können die URI abrufen, indem Sie Ihr Bild in der[Amazon ECR-](https://us-east-2.console.aws.amazon.com/ecr/repositories)[Konsole](https://us-east-2.console.aws.amazon.com/ecr/repositories)aus.
- 2. Wählen Sie mithilfe des Dropdown-Felds die unterstützten Instanztypen für Ihr Inferenzbild für beide Echtzeit-Inferenzen (auch bekannt alsEndpunkt) und Batch-Transformationsaufträge.
- 3. Wählen Sie Next (Weiter).

Bevor Ihr Algorithmus erstellt und veröffentlicht werden kann, ist eine Überprüfung erforderlich, um sicherzustellen, dass er wie erwartet funktioniert. Dies erfordert, dass Sie sowohl einen Trainingsjob mit Testdaten für das Training als auch einen Batch-Transformationsjob mit von Ihnen

bereitgestellten Testdaten für Rückschlüsse ausführen. Die Validierungsspezifikationen sagen SageMaker wie die Validieren durchzuführen ist.

Schritt 4: So legen Sie Prüfspezifikationen fest

- 1. Legen Sie fest.Veröffentlichen Sie diesen Algorithmus inAWS MarketplacezuJaaus. Wenn Sie diesen auf setzenNeinhaben, können Sie diesen Algorithmus später nicht veröffentlichen. Die WahlJa [bezeugt](https://docs.aws.amazon.com/sagemaker/latest/APIReference/API_CreateAlgorithm.html#sagemaker-CreateAlgorithm-request-CertifyForMarketplace)dein Algorithmus fürAWS Marketplaceund erfordert die Validierungsspezifikation.
- 2. Wenn Sie zum ersten Mal ein Machine Learning-Paket für erstellenAWS Marketplace, wählenCreate a new role (Neue Rolle erstellen)fürIAM-Rolleaus. Amazon SageMaker verwendet diese Rolle, wenn Sie Ihren Algorithmus trainieren und das nachfolgende Modellpaket bereitstellen. Dazu gehören Aktionen wie das Abrufen von Bildern aus Amazon ECR, das Speichern von Artefakten in Amazon S3 und das Kopieren von Trainingsdaten aus Amazon S3. Überprüfen Sie die Einstellungen und klicken Sie aufErstellen einer -Rolle. Wenn Sie hier eine Rolle erstellen, werden Berechtigungen gewährt, die im [AmazonSageMakerFullAccessI](https://console.aws.amazon.com/iam/home#/policies/arn:aws:iam::aws:policy/AmazonSageMakerFullAccess)AM-Richtlinie für die Rolle, die Sie erstellen.
- 3. Bearbeiten vonJSON-Datei im Überprüfungsprofil fürTrainingsdefinitionaus. Weitere Informationen zu zulässigen Werten finden Sie unter [TrainingJobDefinitiona](https://docs.aws.amazon.com/sagemaker/latest/APIReference/API_TrainingJobDefinition.html)us.
	- 1. InputDataConfig: Fügen Sie in diesem JSON-Array ein[Channel-Objektf](https://docs.aws.amazon.com/sagemaker/latest/APIReference/API_Channel.html)ür jeden Kanal, den Sie im Schritt der Trainingsspezifikation angegeben haben. Geben Sie für jeden Kanal an, wo Ihre Testdaten für das Training gespeichert werden.
	- 2. OutputDataConfig: Nach Abschluss des Trainings werden die Modellartefakte im Pfad des Trainingscontainer-Verzeichnisses/opt/ml/model/werden komprimiert und in Amazon S3 kopiert. Geben Sie den Amazon S3 S3-Speicherort an, an dem die komprimierte Datei (.tar.gz) gespeichert wird.
- 4. Bearbeiten Sie die JSON-Datei im Validierungsprofil fürTransformieren einer Auftragsdefinitionaus. Weitere Informationen zu zulässigen Werten finden Sie unter [TransformJobDefinitiona](https://docs.aws.amazon.com/sagemaker/latest/APIReference/API_TransformJobDefinition.html)us.
	- 1. TransformInput.DataSource.S3Uri: Legen Sie fest, wo Ihre Testdaten für Inferenz gespeichert werden.
	- 2. TransformInput.ContentType: Geben Sie den Inhaltstyp Ihrer Testdaten an. Beispiel,application/json,text/plain,image/pngoder einen anderen Wert. Amazon SageMaker validiert nicht die tatsächlichen Eingabedaten. Dieser Wert wird an den HTTP-Endpunkt Ihres Containers imContent-typeHeader-Wert.
- 3. TransformInput.CompressionType: Eingestellt aufNonewenn Ihre Testdaten für Inferenz in Amazon S3 nicht komprimiert sind.
- 4. TransformInput.SplitType: Wählen Sie aus, wie Sie Objekte in S3 teilen möchten. Beispiel,Noneübergibt jedes Objekt in Amazon S3 als Ganzes zur Inferenz. Weitere Informationen finden Sie unter . [SplitTypei](https://docs.aws.amazon.com/sagemaker/latest/APIReference/API_TransformInput.html#sagemaker-Type-TransformInput-SplitType)m Amazon SageMaker API-Referenz.
- 5. TransformOutput.S3OutputPath: Auf den Speicherort setzen, an dem die Inferenzausgabe gespeichert wird.
- 6. TransformOutput.AssembleWith: Eingestellt aufNoneum jede Inferenz als Amazon S3 separate Objekte auszugeben.
- 5. Klicken Sie aufErstellen eines Algorithmus paketsaus.

SageMaker ruft das Trainingsimage aus Amazon ECR ab, führt einen Testtrainingsjob mit Ihren Daten aus und speichert die Modellartefakte in Amazon S3. Anschließend wird das Inferenzbild aus Amazon ECR abgerufen, die Artefakte aus Amazon S3 in den Inferenzcontainer kopiert und eine Batch-Transformation unter Verwendung Ihrer Testdaten für die Inferenz ausgeführt. Nach erfolgreicher Validierung ändert sich der Status inCompleted (Abgeschlossen)aus.

### **a** Note

Der Validierungsschritt bewertet nicht die Genauigkeit des Trainings oder des Modells mit Ihren Testdaten. Im Validierungsschritt wird überprüft, ob die Container erwartungsgemäß ausgeführt werden und reagieren.

Der Validierungsschritt validiert nur die Batch-Verarbeitung. Es liegt an Ihnen, zu überprüfen, ob die Echtzeitverarbeitung mit Ihrem Produkt funktioniert.

Sie haben die Erstellung Ihrer Algorithmus-Produktressourcen abgeschlossen. Fahren Sie fort mit [Veröffentlichen Sie Ihr Produkt inAWS Marketplace](#page-380-0).

# <span id="page-380-0"></span>Veröffentlichen Sie Ihr Produkt inAWS Marketplace

Bevor Sie Ihr Modellpaket oder Ihren Algorithmus veröffentlichen können, ist Folgendes erforderlich:

• UndAWS-Konto das ist alsAWS Marketplace Verkäufer registriert. Sie können das in der tun [AWS](https://aws.amazon.com/marketplace/management/) [Marketplace Management Portal](https://aws.amazon.com/marketplace/management/).

- Ein ausgefülltes Verkäuferprofil auf der Seite ["Einstellungen"](https://aws.amazon.com/marketplace/management/seller-settings) in derAWS Marketplace Management Portal.
- Um kostenpflichtige Produkte zu veröffentlichen, müssen Sie den Steuerfragebogen und die Bankformulare ausfüllen. Dies ist für die Veröffentlichung kostenloser Produkte nicht erforderlich. Weitere Informationen finden Sie unter [Registrierungsprozess für Verkäufer.](https://docs.aws.amazon.com/marketplace/latest/userguide/seller-registration-process.html)
- Sie müssen über Berechtigungen für den Zugriff auf dasAWS Marketplace Management Portal und Amazon verfügen SageMaker. Weitere Informationen finden Sie unter [Erforderliche](#page-381-0)  [Berechtigungen](#page-381-0).

# Übersicht über den Veröffentlichungsprozess

Der Veröffentlichungsprozess besteht aus vier Schritten:

- 1. Produkt einreichen Erstellen Sie ein Angebot mit der Beschreibung, Nutzungsinformationen und anderen Details Ihres Modellpakets oder Algorithmusprodukts. Nachdem Sie Ihr Produkt zur Veröffentlichung eingereicht haben, dauert es etwa eine Stunde, bis der Status zum nächsten Schritt wechselt.
- 2. Produkt testen Verwenden Sie Ihr ProduktAWS-Konto, das alsAWS Marketplace Verkäufer registriert ist, um eine Vorschau des Angebots in der anzuzeigenAWS Marketplace, es zu abonnieren und das Produkt zu testen. Darüber hinausAWS-Konten können andere zugelassene Personen das Produkt in der Vorschau anzeigen und testen. Wenn Änderungen erforderlich sind, können Sie zurückgehen und die Angebotsdetails bearbeiten.
- 3. Zur Veröffentlichung abmelden Wenn Ihr Produkt bereit ist, live zu gehen, kehren Sie zu derAWS Marketplace Management Portal zurück und wählen Sie Abmelden und veröffentlichen.
- 4. Produkt geht live Ihr Produkt ist jetzt live in derAWS Marketplace. Sie können Ihr Produkt verwalten, indem Sie neue Versionen mit Updates oder Produktkorrekturen veröffentlichen.

# <span id="page-381-0"></span>Erforderliche Berechtigungen

Um ein SageMaker Amazon-Produkt zu veröffentlichen, erfordert derAWS Identity and Access Management Benutzer oder die Rolle, mit der Sie angemeldet sind, eine oder beide der folgenden IAM-Aktionen:

- sagemaker:DescribeModelPackage Zum Auflisten eines Modellpakets
- sagemaker:DescribeAlgorithm Zum Auflisten eines Algorithmus

Die erforderlichenAWS Marketplace Berechtigungen oder die Verwaltung Ihres Verkäuferkontos finden Sie unter [Richtlinien und Berechtigungen fürAWS Marketplace Verkäufer.](https://docs.aws.amazon.com/marketplace/latest/userguide/detailed-management-portal-permissions.html)

# <span id="page-382-1"></span>Erstellen Sie Ihre Produktliste

Im Folgenden finden Sie eine exemplarische Vorgehensweise zum Erstellen Ihrer Produktliste in der sowohlAWS Marketplace für Modellpaket- als auch für Algorithmusprodukte.

### **a** Note

Bevor Sie Ihr Inserat erstellen, stellen Sie sicher, dass Sie über die erforderlichen Ressourcen verfügen, die unter angegeben sin[dAnforderungen und bewährte Verfahren für](#page-393-0)  [die Entwicklung von Produkten für maschinelles Lernen.](#page-393-0)

Der Vorgang besteht aus folgenden Schritten:

### **Schritte**

- [Schritt 1: Erstellen einer neuen Anzeige](#page-382-0)
- [Schritt 2: Allgemeine Produktinformationen bereitstellen](#page-383-0)
- [Schritt 3: Hinzufügen Ihrer Startoption](#page-384-0)
- [Schritt 4: Festlegen von Preisen und Konditionen](#page-389-0)
- [Schritt 5: Reichen Sie Ihr Produkt zur Veröffentlichung ein](#page-390-0)

### <span id="page-382-0"></span>Schritt 1: Erstellen einer neuen Anzeige

Um eine neue Produktliste für maschinelles Lernen zu erstellen

- 1. Melden Sie sich bei Ihrem Verkäufer anAWS-Konto und navigieren Sie zu [AWS Marketplace](https://aws.amazon.com/marketplace/management)  [Management Portal.](https://aws.amazon.com/marketplace/management)
- 2. Navigieren Sie im oberen Menü zu Produkte und dann zu Maschinelles Lernen.
- 3. Wählen Sie Neues Inserat erstellen.

### **a** Note

Auf der Seite Neues Produkt können Sie im Abschnitt Produktzusammenfassung den aktuellen Status, die Datenschutzeinstellungen, den Produkttyp, den Ersteller und die Produkt-ID einsehen.

### <span id="page-383-0"></span>Schritt 2: Allgemeine Produktinformationen bereitstellen

Um allgemeine Produktinformationen bereitzustellen

- 1. Wählen Sie im Abschnitt Allgemeine Produktinformationen für Produktbeschreibungen die Option Hinzufügen aus.
	- a. Wählen Sie unter Produktsichtbarkeit eine der folgenden Optionen aus:
		- Öffentlich Das Produkt wird zunächst einer begrenzten Anzahl von PersonenAWS-Konten zum Testen zur Verfügung stehen. Nachdem Sie sich abgemeldet und veröffentlicht haben, ist das Produkt öffentlich auffindbar und kann von allen Kunden abonniert werden.
		- Privat Das Produkt ist nur fürAWS-Konten die von Ihnen angegebenen Personen sichtbar. Sie werden dieses Produkt in future nicht veröffentlichen können.
	- b. Geben Sie den Produkttitel, die kurze Produktbeschreibung, die Produktübersicht, die Produktkategorie 1 und andere Details ein. Sie können diese Werte später ändern. Produktbeschreibungen finden Sie unte[rAnforderungen und bewährte Verfahren für die](#page-393-0) [Entwicklung von Produkten für maschinelles Lernen](#page-393-0).
	- c. Wählen Sie Weiter, wenn Sie fertig sind.
- 2. Geben Sie für Werberessourcen ein Produktlogo, Suchbegriffe und relevante Ressourcenlinks an. Sie können diese Werte später ändern.
	- Wählen Sie Weiter, wenn Sie fertig sind.
- 3. Wählen Sie für Support-Informationen aus, ob Sie Support für das Produkt anbieten.
	- a. Wenn Sie Ja wählen, geben Sie Support und Kontaktdaten an. Sie können diese Werte später ändern.
	- b. Wählen Sie Weiter, wenn Sie fertig sind.

4. Wählen Sie unter Verfügbarkeit in der Region die Region aus, in derAWS-Regionen Sie Ihr Produkt anbieten möchten.

Der Standardwert ist In allen aktuellen und future unterstützten Regionen verfügbar machen.

• Wählen Sie Weiter, wenn Sie fertig sind.

**a** Note

Nachdem Sie Ihren Entwurf zur Veröffentlichung übermittelt haben, können Sie diese Auswahl nicht mehr ändern.

Der nächste Schritt bei der Veröffentlichung Ihres Produkts besteht darin, die Startoption anzugeben. Dabei handelt es sich um das Modellpaket oder den Algorithmus, den Sie verkaufen.

<span id="page-384-0"></span>Schritt 3: Hinzufügen Ihrer Startoption

Um Ihre Startoption hinzuzufügen

1. Geben Sie unter Enter ARN (ARN), den Amazon-Ressourcennamen (ARN) Ihres Modellpakets oder Algorithmus ein.

Sie finden den ARN auf den Seiten [Modellpakete](https://console.aws.amazon.com/sagemaker/home#/model-packages/my-resources) oder [Algorithmen](https://console.aws.amazon.com/sagemaker/home#/algorithms/my-resources) der SageMaker Amazon-Konsole.

Example ARN für ein Modellpaket

```
arn:aws:sagemaker:<region>:<account-id>:model-package/<model-package-
name>
```
Example ARN für einen Algorithmus

arn:aws:sagemaker:<region>:<account-id>:algorithm/<algorithm-name>

- 2. Wählen Sie Add (Hinzufügen) aus.
- 3. Die folgenden Schritte unterscheiden sich je nachdem, ob Sie ein Modellpaket oder ein Algorithmusprodukt veröffentlichen. Mit Ausnahme der Versionsnummer für den Käufer können Sie die Versionsdetails später ändern.
- 1. Für Schritt 1: Geben Sie Versionsdetails und Git-Repository-Links ein und geben Sie die Versionsnummer, die Versionshinweise und die URLs zum Jupyter-Beispiel-Notebook und GitHub -Repository an.
- 2. Nur für Algorithmusprodukte, für Schritt 2: Geben Sie Details zur Beschreibung der Trainingsdateneingaben ein, beschreiben Sie die Trainingsdaten und fügen Sie ein Beispiel für eine Trainingsdatenressource sowie eine Übersicht über den Trainingsalgorithmus hinzu.

Die Algorithmusmetriken, die Kanalspezifikation und die Hyperparameter werden automatisch auf der Produktdetailseite angezeigt, basierend auf den Werten, die Sie bei der Erstellung der Algorithmusressource angegeben haben SageMaker.

Die folgenden Beispiele zeigen, wie die Details der Trainingsdateneingaben für Sie als Verkäufer und wie die Details der Trainingsdateneingaben für den Käufer angezeigt werden.

Example Beispiel für Trainingsdateneingaben — Verkäuferansicht

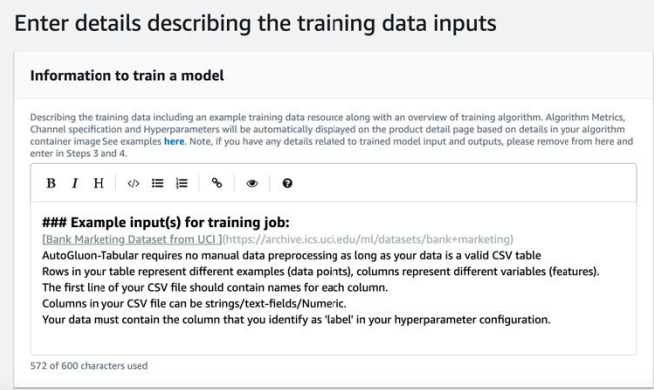

### Example Beispiel für Trainingsdateneingaben — Käuferansicht

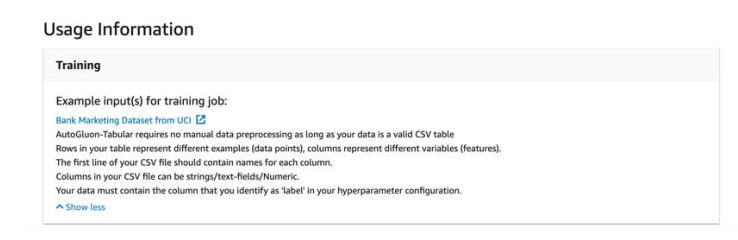

Die folgenden Beispiele zeigen, wie die benutzerdefinierten Attribute (Aufrufparameter) für Sie als Verkäufer und wie benutzerdefinierte Attribute (Aufrufparameter) für den Käufer angezeigt werden.

### Example Beispiel für benutzerdefinierte Attribute (Aufrufparameter) — Verkäuferansicht

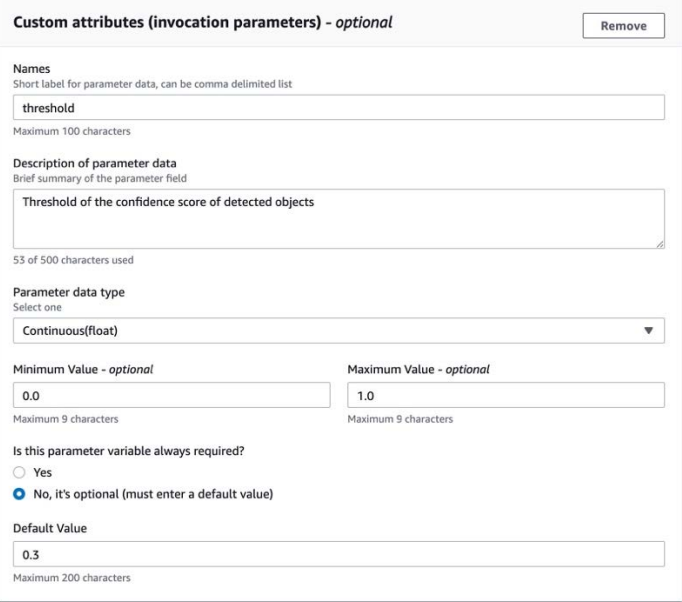

Example Beispiel für benutzerdefinierte Attribute (Aufrufparameter) — Käuferansicht

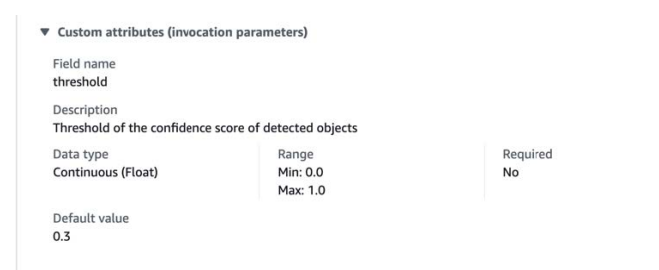

3. Für Schritt 3: Geben Sie Eingabedetails ein, geben Sie die Modell- oder Algorithmus-Eingabedetails und URLs für die Beispieleingabedateien an.

Die folgenden Beispiele zeigen, wie die Details der Modelldateneingaben für Sie als Verkäufer und wie die Details der Modelldateneingaben für den Käufer angezeigt werden.

#### Example Beispiel für Modelldateneingaben — Verkäuferansicht

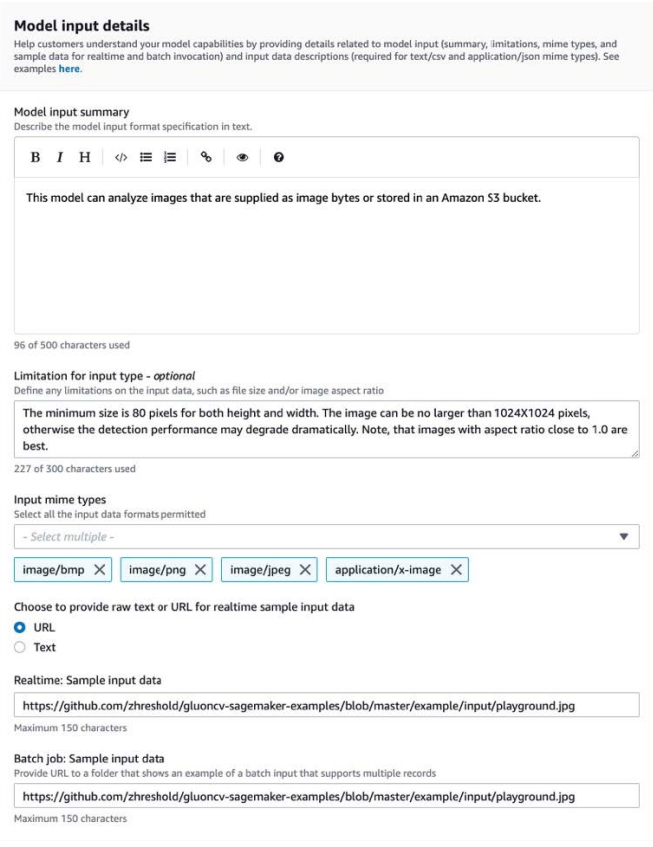

### Example Beispiel für Modelldateneingaben — Käuferansicht

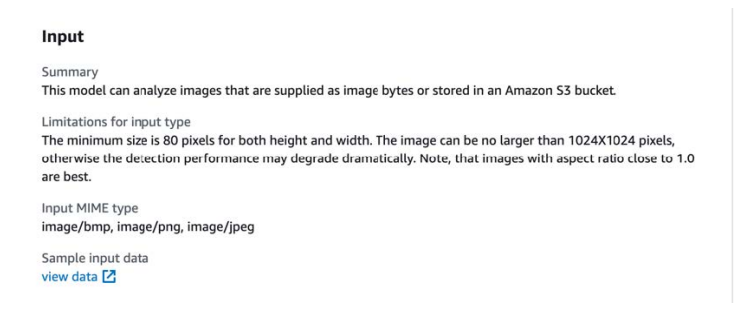

4. Für Schritt 4: Geben Sie Ausgabedetails ein, geben Sie die Modell- oder Algorithmusausgabedetails und Beispielausgaben als Text oder URLs an.

Weitere Informationen zur Nutzung finden Sie unter [Anforderungen und bewährte Verfahren](#page-393-0) [für die Entwicklung von Produkten für maschinelles Lernen](#page-393-0).

Die folgenden Beispiele zeigen, wie die Modelldatenausgabe Details für Sie als Verkäufer und wie die Modelldatenausgabe Details für den Käufer angezeigt werden.

### Example Beispiel für Modelldatenausgaben — Verkäuferansicht

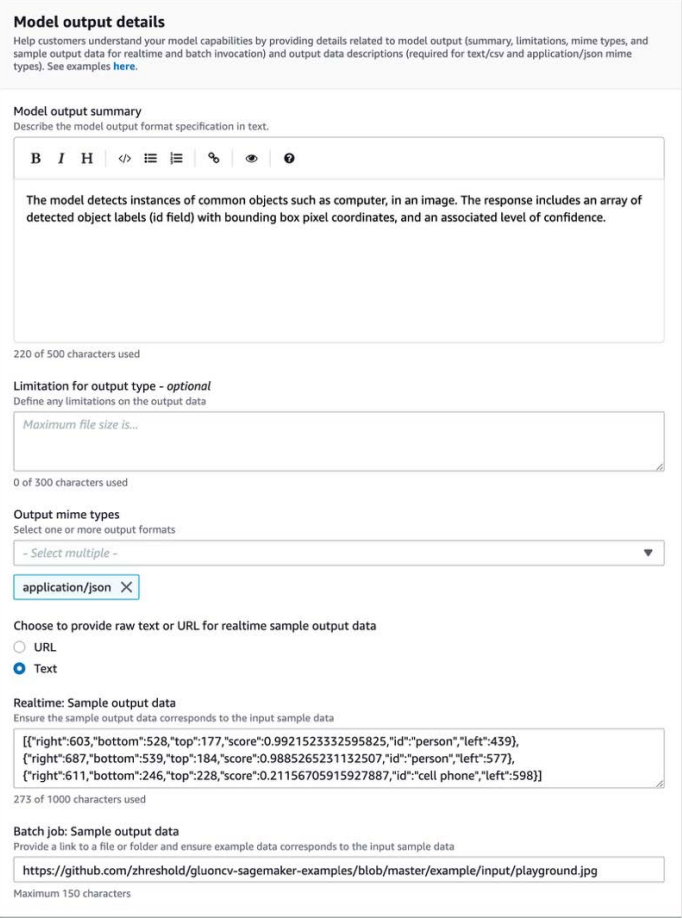

### Example Beispiel für Modelldatenausgaben — Käuferansicht

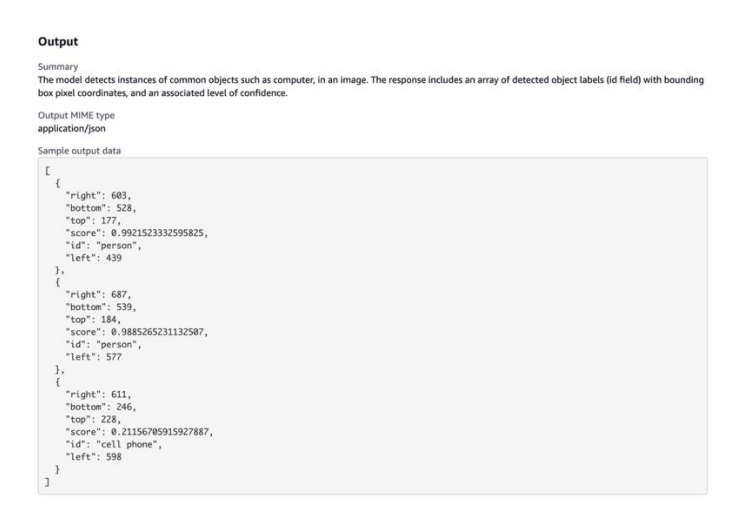

5. Für Schritt 5: Überprüfen Sie die unterstützten Instances und erstellen Sie die empfohlenen Instances.

- Wenn es sich um ein Modellpaketprodukt handelt, wählen Sie den empfohlenen Instanztyp aus Ihren unterstützten Instances sowohl für die Batch-Transformation als auch für Echtzeitbereitstellungen aus.
- Wenn es sich um ein Algorithmusprodukt handelt, wählen Sie auch die empfohlenen Trainingsjobs vom Instanztyp.

Sie können keine Instanztypen auswählen, die Ihr Modellpaket oder Ihre Algorithmusressource nicht unterstützt. Die unterstützten Instanztypen wurden ausgewählt, als Sie diese Ressourcen in Amazon erstellt haben SageMaker.

4. Wählen Sie Weiter, wenn Sie fertig sind.

### **a** Note

Klare Nutzungsinformationen, die die erwarteten Inputs und Outputs Ihres Produkts beschreiben (mit Beispielen), sind für ein positives Einkaufserlebnis von entscheidender Bedeutung. Weitere Informationen finden Sie unter [Anforderungen und bewährte Verfahren](#page-393-0)  [für die Entwicklung von Produkten für maschinelles Lernen.](#page-393-0)

Der nächste Schritt bei der Veröffentlichung Ihres Produkts besteht darin, die Preise und Bedingungen festzulegen.

<span id="page-389-0"></span>Schritt 4: Festlegen von Preisen und Konditionen

Um die Preise und Konditionen festzulegen

- 1. Wählen Sie im Abschnitt Preise und Konditionen die Option Angebot hinzufügen aus.
- 2. Lege deine Preise fest.

Sie können Ihre Software kostenlos zur Verfügung stellen, Ihre kostenpflichtigen Preise festlegen oder eine kostenlose Testphase aktivieren. Weitere Informationen finden Sie unter [Produktpreise](#page-343-0)  [für maschinelles Lernen](#page-343-0).

- 3. Laden Sie eine Klartextdatei hoch, um sie als Endbenutzer-Lizenzvereinbarung (EULA) zu verwenden.
- 4. Klicken Sie auf Save and close.

Sie haben alle Informationen zu Ihrem Produkt bereitgestellt. Der nächste Schritt besteht darin, es mit begrenzter Verfügbarkeit zu veröffentlichen, damit Sie das Produkt testen können.

<span id="page-390-0"></span>Schritt 5: Reichen Sie Ihr Produkt zur Veröffentlichung ein

Um Ihr Produkt zur Veröffentlichung einzureichen

- 1. Geben Sie auf der Seite Neues Produkt im Bereich Zur Veröffentlichung einreichen unter Zusätzliche Testkonten — optional eine oder mehrereAWS-Konto IDs für Ihre zusätzlichen Tester ein.
- 2. Wählen Sie Zur Veröffentlichung einreichen.

Damit wird der Veröffentlichungsprozess gestartet, indem eine Vorschauliste erstellt wirdAWS Marketplace, die Sie (und Ihre optionalen Tester) abonnieren und zum Testen verwenden können.

Sie können nun Ihr Produkt testen. Weitere Informationen zum Testen Ihres Produkts für maschinelles Lernen finden Sie unte[rTesten Sie Ihr Produkt.](#page-390-1)

Nachdem Sie Ihr Produkt getestet haben, können Sie die obigen Schritte wiederholen, falls Änderungen vorgenommen werden müssen. Wenn Sie bereit sind, Ihr Produkt für Käufer verfügbar zu machen, können Sie sich [für die Veröffentlichung abmelden.](#page-391-0)

# <span id="page-390-1"></span>Testen Sie Ihr Produkt

Nach der ersten Einreichung Ihres Produkts dauert es etwa eine Stunde, bis Ihr Vorschauangebot fertig ist. Nachdem der Status auf Produkt testen geändert wurde,AWS-Konten können Ihr Verkäuferkonto und andere zugelassene Produkte eine Vorschau des Angebots anzeigen, das Produkt abonnieren und testen.AWS Marketplace

Um eine Vorschau Ihres Inserats zu sehen

- 1. Navigieren Sie in derAWS Marketplace Management Portal zur Produktübersichtsseite.
- 2. Wählen Sie Gehe zum abgestuften Produkt.
- 3. Wenn Sie Änderungen vornehmen möchten, wählen Sie Produkt bearbeiten und folgen Sie den gleichen Schritten wie [beim Erstellen Ihrer Produktliste.](#page-382-1)
- 4. Wenn Sie bereit sind, Ihr Produkt öffentlich zu veröffentlichen, damit alle Käufer es sehen können, folgen Sie den Schritten unter[Zur Veröffentlichung abmelden.](#page-391-0)

Wenn Sie weitere hinzufügen möchtenAWS-Konten, um Ihr Produkt vor der Veröffentlichung zu testen, wenden Sie sich an das [AWS MarketplaceSeller Operations Team](https://aws.amazon.com/marketplace/management/contact-us) und geben Sie dieAWS-Konto IDs an. Für zugelassene Konten wird neben der Produktversion auf der Produktdetailseite ein Limited-Logo angezeigt.

# <span id="page-391-0"></span>Zur Veröffentlichung abmelden

Dieser Schritt muss ausgeführt werden, nachdem Sie Ihre Beschreibungen, Preis- und Nutzungsinformationen verfasst und anschließend Ihr Produkt getestet haben.

Um sich für die Veröffentlichung abzumelden

- 1. Melden Sie sich bei Ihrem Verkäufer anAWS-Konto und navigieren Sie zu [AWS Marketplace](https://aws.amazon.com/marketplace/management)  [Management Portal.](https://aws.amazon.com/marketplace/management)
- 2. Navigieren Sie im oberen Menü zu Produkte und dann zu Maschinelles Lernen.
- 3. Navigieren Sie zur Produktübersicht Ihres Produkts.
- 4. Wählen Sie Abmelden und veröffentlichen.

# Aktualisieren Ihres Produkts

Sie können die Seite ["Angebote für Machine Learning"](https://aws.amazon.com/marketplace/management/ml-products) in der verwendenAWS Marketplace Management Portal, um Ihr Modellpaket oder Algorithmusprodukt auf folgende Weise zu aktualisieren:

- [Neue Versionen hinzufügen](#page-391-1) Sie können neue Modellpaket- oder Algorithmusressourcen als neue Versionen Ihres vorhandenen Produkts hinzufügen.
- [Versionen einschränken](#page-392-0)  Sie können frühere Versionen Ihres vorhandenen Produkts einschränken.
- [Produkt entfernen](#page-393-1) Sie können Ihr gesamtes Produkt entfernen.

<span id="page-391-1"></span>Hinzufügen neuer Versionen

Um neue Versionen Ihres Modellpakets oder Ihrer Algorithmusressourcen hinzuzufügen

- 1. Navigieren Sie zur Seite mit den [Auflistungen für Machine Learning](https://aws.amazon.com/marketplace/management/ml-products) in derAWS Marketplace Management Portal.
- 2. Navigieren Sie zur Produktübersicht Ihres vorhandenen Produkts.
- 3. Wählen Sie Produkt bearbeiten.
- 4. Wählen Sie unter Startoption die Option Bearbeiten aus.
- 5. Um den ARN Ihrer Ressource hinzuzufügen, navigieren Sie zur Seite Versionen und wählen Sie Neue Version hinzufügen.

Weitere Informationen über das Hinzufügen einer Startoption finden Sie unter[Erstellen Sie Ihre](#page-382-1)  [Produktliste.](#page-382-1)

### **a** Note

Die Nutzungsinformationen sind für jede Produktversion spezifisch. Folgen Sie weiterhin de[mAnforderungen und bewährte Verfahren für die Entwicklung von Produkten für](#page-393-0)  [maschinelles Lernen](#page-393-0), wenn Sie Nutzungsinformationen zu neuen Versionen hinzufügen.

Wenn Ihre Käufer Ihr Produkt aus demAWS Marketplace Angebot heraus auf den Markt bringen, können sie verschiedene Versionen wählen. Wenn Ihre Käufer Ihr Produkt über die SageMaker Amazon-Konsole auf den Markt bringen, ist nur die neueste Version sichtbar.

### <span id="page-392-0"></span>Beschränken von Versionen

Um Versionen Ihres Modellpakets oder Ihrer Algorithmusressourcen einzuschränken

- 1. Navigieren Sie zur Produktübersicht Ihres vorhandenen Produkts.
- 2. Wählen Sie Produkt bearbeiten.
- 3. Wählen Sie unter Startoption die Option Bearbeiten aus.
- 4. Wählen Sie auf der Seite Version die Option Version einschränken aus.
- 5. Kehren Sie zur Produktübersicht zurück und wählen Sie Zur Veröffentlichung einreichen.

#### **a** Note

Käufer, die Ihr Produkt bereits abonniert haben, können weiterhin eingeschränkte Versionen Ihres Modellpakets oder Algorithmus verwenden. Neue Käufer werden diese eingeschränkten Versionen jedoch nicht als Optionen betrachten können.

### <span id="page-393-1"></span>Entfernen eines Produkts

Um ein Produkt zu entfernen

- 1. Navigieren Sie zu Ihrer Liste der veröffentlichten Produkte auf der Seite mit den [Machine-](https://aws.amazon.com/marketplace/management/ml-products)[Learning-Auflistungen](https://aws.amazon.com/marketplace/management/ml-products) in derAWS Marketplace Management Portal.
- 2. Wählen Sie das Produkt aus, das Sie entfernen möchten, und wählen Sie in der Dropdownliste Aktionen die Option Veröffentlichung rückgängig machen aus.
- 3. Geben Sie eine E-Mail-Adresse und einen Grund für die Entfernung Ihres Eintrags an, falls einAWS Marketplace Vertreter Sie bezüglich Ihrer Anfrage kontaktiert.

### **a** Note

Wenn Sie ein Produkt von entfernenAWS Marketplace, können neue Käufer Ihr Produkt nicht mehr abonnieren. Bestehende Käufer können Ihr Produkt jedoch weiterhin verwenden. Der Support muss mindestens 90 Tage lang unterstützt werden. Wenn Sie planen, das unveröffentlichte Angebot durch ein anderes Produkt ersetzen zu lassen, geben Sie das neue Angebot in den Details Ihres Entfernungsantrags an.

# <span id="page-393-0"></span>Anforderungen und bewährte Verfahren für die Entwicklung von Produkten für maschinelles Lernen

Es ist wichtig, dass es Ihren Käufern leicht fällt, Ihr Modellpaket und Ihre Algorithmusprodukte zu testen. In den folgenden Abschnitten werden die Anforderungen für die Erstellung von Produktangeboten für maschinelles Lernen (ML) und bewährte Methoden für ML-Produkte beschrieben. Eine vollständige Zusammenfassung der Anforderungen und Empfehlungen finden Sie unte[rZusammenfassung der Anforderungen und Empfehlungen für ML-Produktangebote](#page-398-0).

### **a** Note

EinAWS Marketplace Vertreter kann sich mit Ihnen in Verbindung setzen, um Ihnen bei der Erfüllung dieser Anforderungen zu helfen, falls Ihre veröffentlichten Produkte diese nicht erfüllen.

#### Themen

- [Erforderliche Vermögenswerte](#page-394-0)
- [Allgemeine Methoden für die bewährte Methode für die Verwendung von ML-Produkten](#page-394-1)
- [Anforderungen für die Nutzungsinformationen](#page-395-0)
- [Anforderungen an Eingänge und Ausgänge](#page-396-0)
- [Anforderungen für das Jupyter Notebook](#page-397-0)
- [Zusammenfassung der Anforderungen und Empfehlungen für ML-Produktangebote](#page-398-0)

# <span id="page-394-0"></span>Erforderliche Vermögenswerte

Bevor Sie eine Produktliste für maschinelles Lernen erstellen, stellen Sie sicher, dass Sie über die folgenden erforderlichen Ressourcen verfügen:

- Amazon Resource Name (ARN) Geben Sie den ARN des Modellpakets oder der Algorithmusressource in derAWS-Region Datei an, von der aus Sie veröffentlichen (siehe[WirdAWS-Regionen für die Veröffentlichung unterstützt\)](#page-404-0).
	- Ein ARN für ein Modellpaket hat dieses Formular:arn:aws:sagemaker:<region>:<account-id>:model-package/<modelpackage-name>
	- Ein ARN für einen Algorithmus hat diese Form: arn: aws: sagemaker: <region>: <accountid>:algorithm/<algorithm-name>
- [the section called "Anforderungen für die Nutzungsinformationen"—](#page-395-0) Geben Sie Details zu Eingaben, Ausgaben und Codebeispielen an.
- [the section called "Anforderungen an Eingänge und Ausgänge"—](#page-396-0) Geben Sie entweder Dateien oder Text an.
- [the section called "Anforderungen für das Jupyter Notebook"—](#page-397-0) Demonstrieren Sie die vollständige Produktnutzung.

# <span id="page-394-1"></span>Allgemeine Methoden für die bewährte Methode für die Verwendung von ML-Produkten

Stellen Sie folgende Informationen für Ihr Produkt für maschinelles Lernen bereit:

• Die Produktbeschreibungen umfassen u. a. folgende:

- Was dein Modell macht
- Wer ist der Zielkunde
- Was ist der wichtigste Anwendungsfall
- Wie Ihr Modell trainiert wurde oder welche Datenmenge verwendet wurde
- Was sind die Leistungskennzahlen und die verwendeten Validierungsdaten
- Falls medizinisch, unabhängig davon, ob Ihr Modell für diagnostische Zwecke bestimmt ist oder nicht
- Standardmäßig sind Machine-Learning-Produkte so konfiguriert, dass sie öffentlich sichtbar sind. Sie können jedoch ein Produkt mit privater Sichtbarkeit erstellen. Weitere Informationen finden Sie unter [Erstellen Sie Ihre Produktliste.](#page-382-1)
- (Optional) Bieten Sie Kunden für kostenpflichtige Produkte eine kostenlose Testversion von 14 bis 30 Tagen an, damit sie Ihr Produkt testen können. Weitere Informationen finden Sie unter [Produktpreise für maschinelles Lernen.](#page-343-0)
- (Optional) Wenn Sie für Modellverpackungsprodukte eine Produktdemo in Echtzeit auf Ihrer Produktliste aktivieren möchten, wenden Sie sich an das [AWS MarketplaceSeller Operations](https://aws.amazon.com/marketplace/management/contact-us/) Team. Die Produktdemo ermöglicht es einem potenziellen Käufer, Ihr Modell direkt auf der Angebotsseite auszuprobieren, ohne das Modell selbst zu abonnieren oder einzusetzen.

## <span id="page-395-0"></span>Anforderungen für die Nutzungsinformationen

Klare Nutzungsinformationen, die die erwarteten Inputs und Outputs Ihres Produkts beschreiben (mit Beispielen), sind entscheidend für ein positives Einkaufserlebnis.

Bei jeder neuen Version Ihrer Ressource, die Sie zu Ihrer Produktliste hinzufügen, müssen Sie Nutzungsinformationen angeben.

Um Nutzungsinformationen für ein neues Produkt hinzuzufügen, das Sie zum ersten Mal veröffentlichen, melden Sie sich in derAWS Marketplace Management Portal Konsole an. Wählen Sie in der Dropdown-Liste Produkte die Option Maschinelles Lernen aus. Wählen Sie Ihr Produkt aus. Geben Sie in der Produktübersicht unter der Option Start den ARN Ihres Modellpakets oder Ihrer Algorithmusressource an und wählen Sie Hinzufügen.

Um die vorhandenen Nutzungsinformationen für eine bestimmte Version zu bearbeiten, wählen Sie unter der Startoption Bearbeiten und dann Version bearbeiten.
## <span id="page-396-0"></span>Anforderungen an Eingänge und Ausgänge

Eine klare Erklärung Ihres Formats mit Beispielen für Eingaben und Ausgaben ist wichtig, damit Ihre Käufer Ihr Produkt verstehen und verwenden können. Dieses Verständnis hilft Ihren Käufern, alle erforderlichen Transformationen an den Eingabedaten durchzuführen, um die besten Inferenzergebnisse zu erzielen.

Wenn Sie Ihre SageMaker Amazon-Ressource zu Ihrer Produktliste hinzufügen, werden Sie zu den folgenden Informationen aufgefordert.

### Inferenzeingänge und -ausgänge

Geben Sie für die Inferenzeingabe das Eingabeformat sowohl für den Echtzeit-Endpunkt als auch für den Batch-Transformationsjob an. Fügen Sie Codefragmente für die erforderliche Vorverarbeitung der Daten ein. Geben Sie unterstützte MIME-Inhaltstypen (z. B. 456, image/png, image/bmp), gegebenenfalls Wertebeschreibungen und Einschränkungen an. Fügen Sie Eingabebeispiele hinzu, die auf gehostet [GitHubw](https://github.com)erden.

Geben Sie für die Inferenzausgabe das Ausgabeformat sowohl für den Echtzeit-Endpunkt als auch für den Batch-Transformationsjob an. Geben Sie den MIME-Ausgabe-Inhaltstyp (z. B. application/ json, 456) und gegebenenfalls eine Beschreibung der Werte an. Fügen Sie Ausgabebeispiele hinzu, die auf gehostet [GitHubw](https://github.com)erden.

Stellen Sie für Beispiele Eingabedateien bereit, die für Ihr Produkt geeignet sind. Wenn Ihr Modell eine Mehrklassenklassifizierung durchführt, stellen Sie für jede Klasse mindestens eine Beispieleingabedatei bereit.

### Trainingseingänge

Geben Sie im Abschnitt Informationen zum Trainieren eines Modells das Eingabedatenformat und Codefragmente für die erforderliche Vorverarbeitung der Daten an. Geben Sie unterstützte MIME-Inhaltstypen (z. B. 456, image/png, image/bmp), eine Beschreibung der Werte, falls zutreffend, und Einschränkungen an. Stellen Sie sicher, dass Sie Eingabebeispiele enthalten, die auf gehostet [GitHub](https://github.com)werden.

Erläutern Sie die optionalen und obligatorischen Funktionen, die vom Käufer bereitgestellt werden können, und geben Sie an, ob derPIPE Eingabemodus unterstützt wird. Wenn [verteiltes Training](https://docs.aws.amazon.com/sagemaker/latest/dg/your-algorithms-training-algo-running-container.html#your-algorithms-training-algo-running-container-dist-training) (Training mit mehr als einer CPU/GPU-Instanz) unterstützt wird, geben Sie dies an. Führen Sie zur Optimierung die empfohlenen Hyperparameter auf.

## <span id="page-397-0"></span>Anforderungen für das Jupyter Notebook

Wenn Sie Ihre SageMaker Ressource zu Ihrer Produktliste hinzufügen, geben Sie einen Link zu einem Jupyter-Beispiel-Notizbuch an [GitHub,](https://github.com) auf dem der gesamte Arbeitsablauf demonstriert wird, ohne den Käufer zu bitten, Daten hochzuladen oder zu finden.

Verwenden Sie die AWS SDK for Python (Boto). Ein gut entwickeltes Musternotizbuch erleichtert es Käufern, Ihr Angebot auszuprobieren und zu verwenden.

Für Modellverpackungsprodukte veranschaulicht Ihr Beispielnotizbuch die Vorbereitung von Eingabedaten, die Erstellung eines Endpunkts für Echtzeit-Inferenz und die Ausführung von Batch-Transformationsaufträgen. Weitere Informationen finden Sie unter [Modellpaketliste und unter](https://github.com/awslabs/amazon-sagemaker-examples/tree/master/aws_marketplace/curating_aws_marketplace_listing_and_sample_notebook/ModelPackage)  [Beispielnotizbuch](https://github.com/awslabs/amazon-sagemaker-examples/tree/master/aws_marketplace/curating_aws_marketplace_listing_and_sample_notebook/ModelPackage) unter GitHub. Beispielnotizbücher finden Sie unter [generic\\_sample\\_notebook](https://github.com/awslabs/amazon-sagemaker-examples/tree/master/aws_marketplace/using_model_packages/generic_sample_notebook) und [auto\\_insurance](https://github.com/awslabs/amazon-sagemaker-examples/tree/master/aws_marketplace/using_model_packages/auto_insurance). Das letztgenannte Musternotizbuch funktioniert insgesamtAWS-Regionen, ohne dass Parameter eingegeben werden müssen und ohne dass ein Käufer die Beispieldaten finden muss.

#### **a** Note

Ein unterentwickeltes Musternotizbuch von Jupyter, das nicht mehrere mögliche Eingaben und Schritte zur Datenvorverarbeitung zeigt, kann es für den Käufer schwierig machen, das Wertversprechen Ihres Produkts vollständig zu verstehen.

Für Algorithmusprodukte zeigt das Beispielnotizbuch das vollständige Training, die Optimierung, die Modellerstellung, die Erstellung eines Endpunkts für Echtzeit-Inferenz und die Ausführung von Batch-Transformationsaufträgen (siehe [Algorithmenliste und Beispielnotizbuch](https://github.com/awslabs/amazon-sagemaker-examples/tree/master/aws_marketplace/curating_aws_marketplace_listing_and_sample_notebook/Algorithm) auf GitHub). Beispielnotizbücher finden Sie unter [amazon\\_demo\\_product](https://github.com/awslabs/amazon-sagemaker-examples/tree/master/aws_marketplace/using_algorithms/amazon_demo_product) und [automl](https://github.com/awslabs/amazon-sagemaker-examples/tree/master/aws_marketplace/using_algorithms/automl) on GitHub. Diese Beispielnotizbücher funktionieren in allen Regionen, ohne dass Parameter eingegeben werden müssen und ohne dass ein Käufer nach Beispieldaten suchen muss.

#### **a** Note

Ein Mangel an Beispieltrainingsdaten könnte Ihren Käufer daran hindern, das Jupyter-Notebook erfolgreich zu verwenden. Ein unterentwickeltes Musternotizbuch könnte Ihre Käufer daran hindern, Ihr Produkt zu verwenden, und die Akzeptanz behindern.

# Zusammenfassung der Anforderungen und Empfehlungen für ML-Produktangebote

Die folgende Tabelle enthält eine Zusammenfassung der Anforderungen und Empfehlungen für eine Produktliste für maschinelles Lernen.

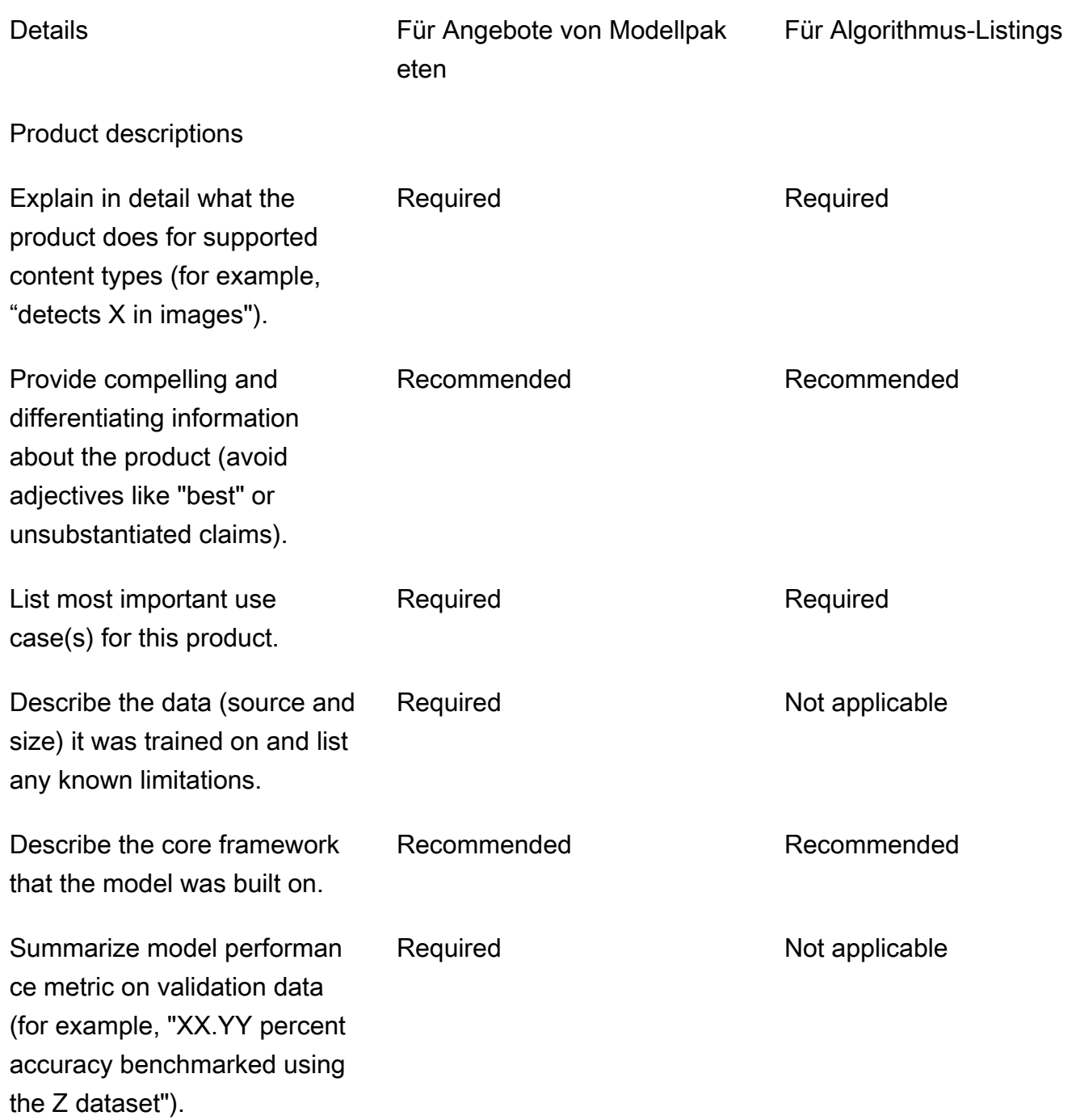

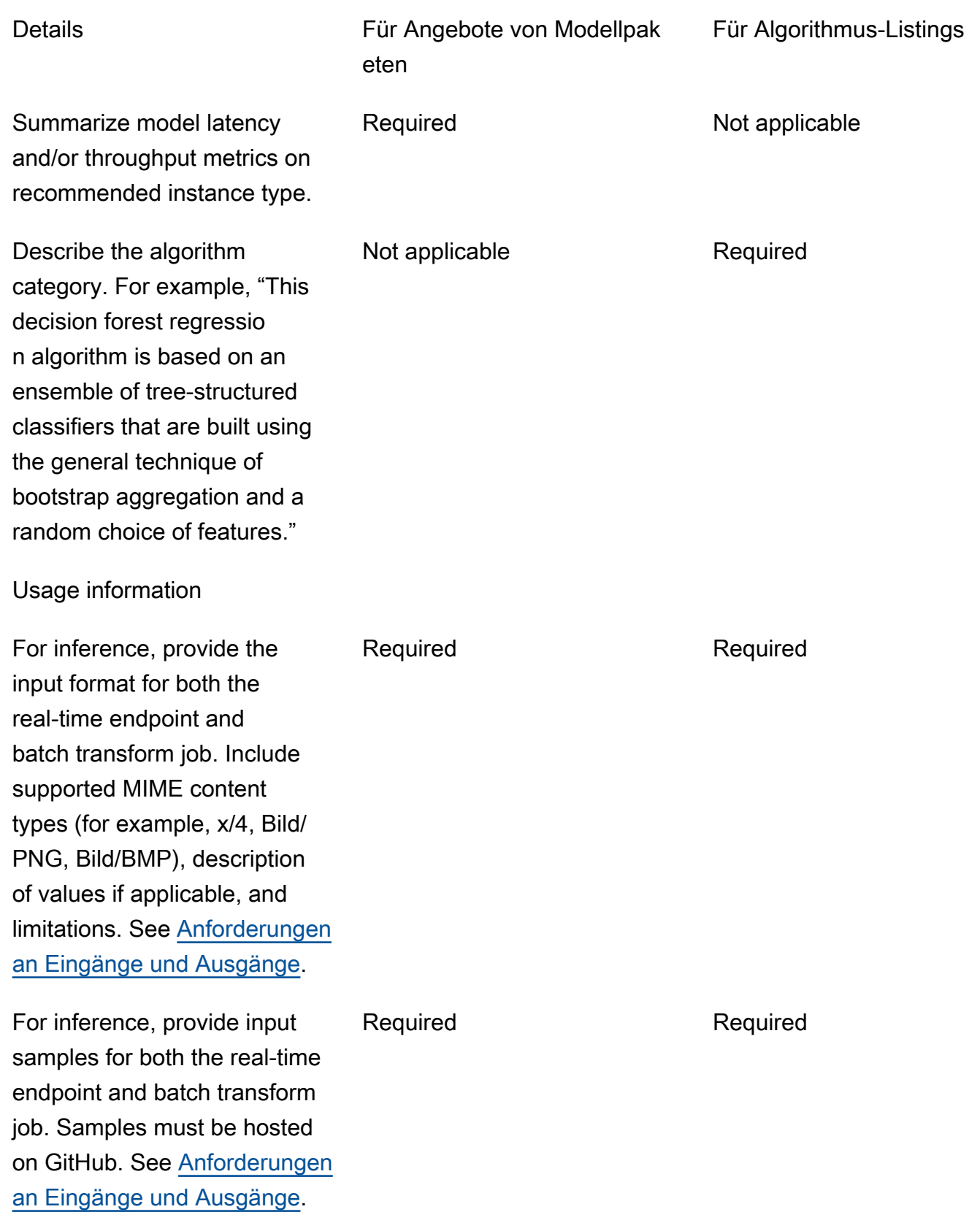

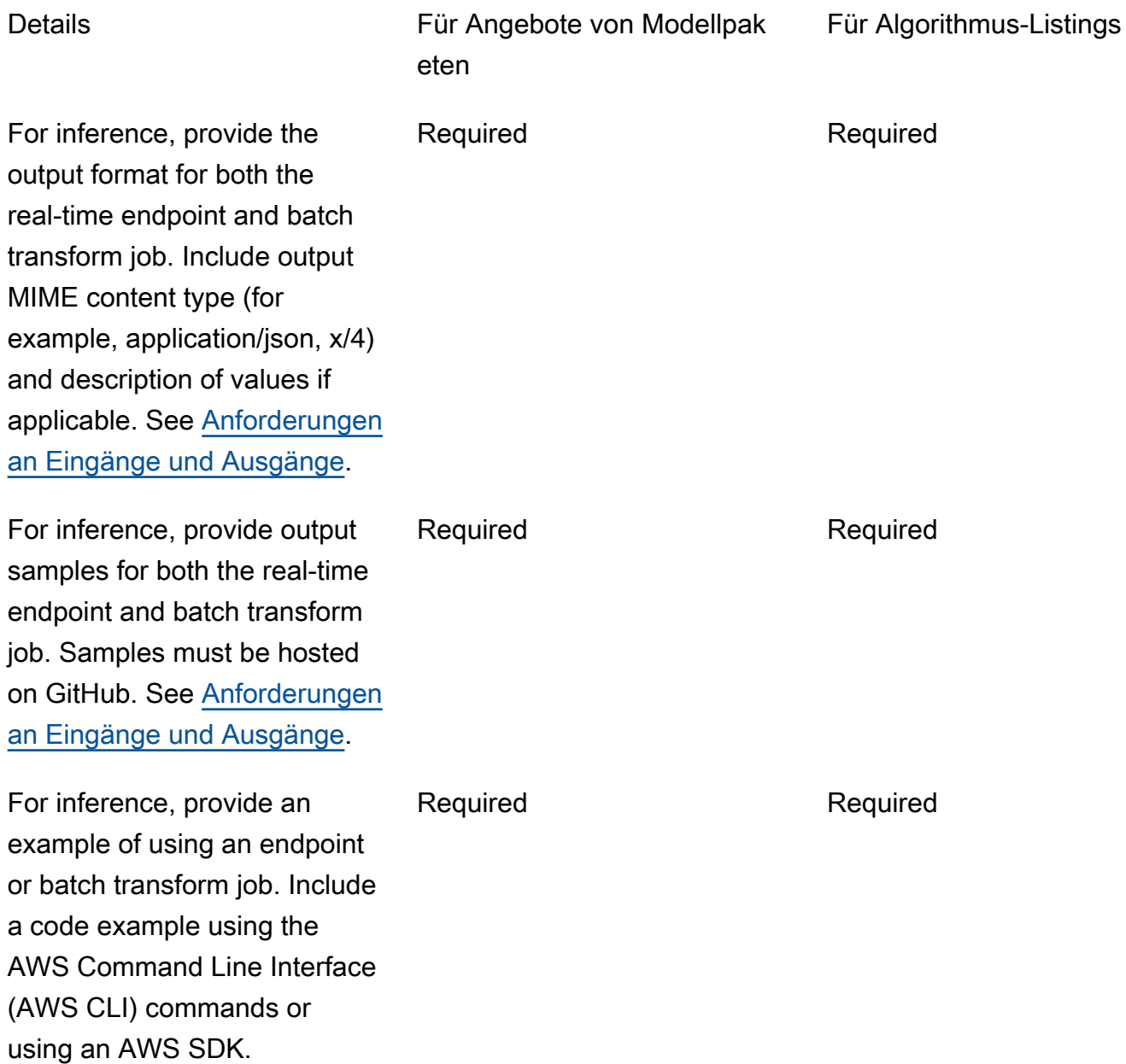

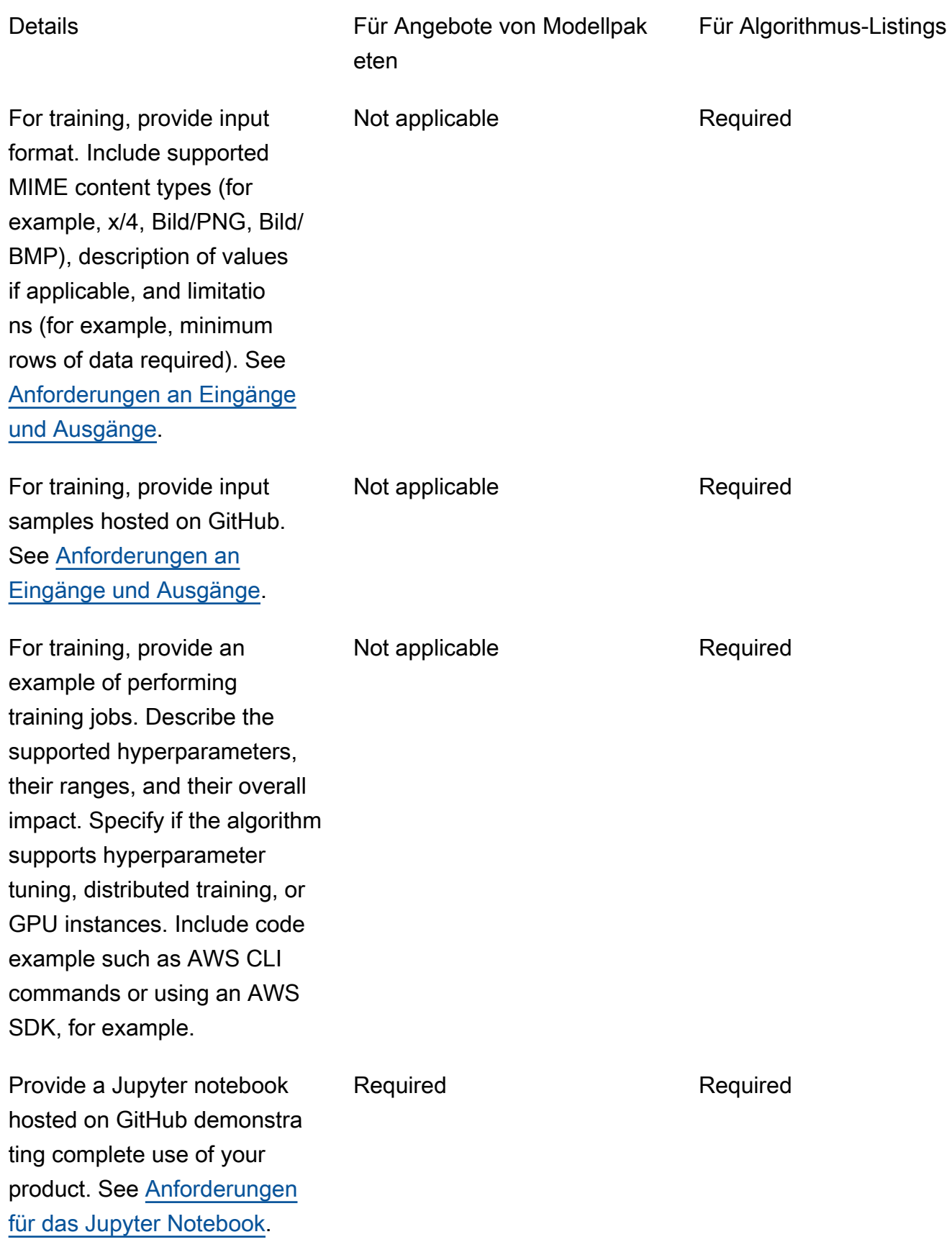

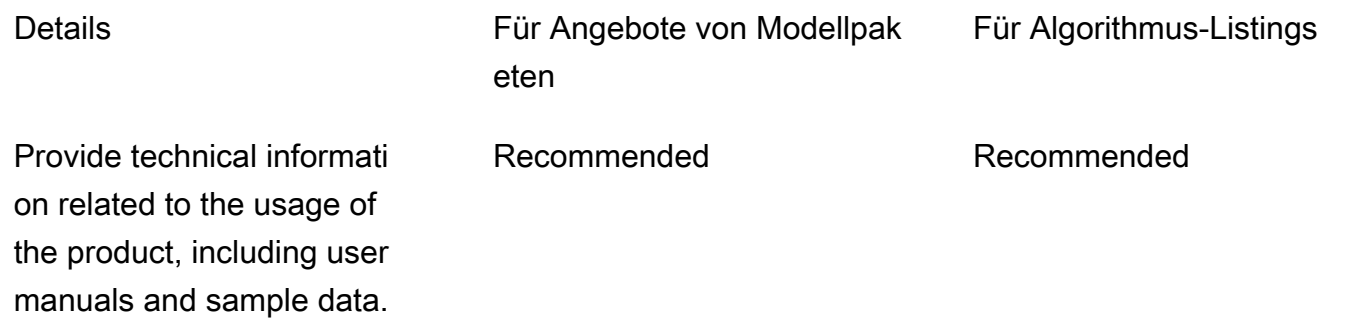

# Serviceeinschränkungen und -kontingente

In diesem Abschnitt werden die Einschränkungen und Kontingente für Ihre Machine-Learning-Produkte (ML) in beschriebenAWS Marketplace.

### Netzwerkisolierung

Wenn ein Käufer Ihr containerisiertes Produkt abonniert, werden die Docker-Container aus Sicherheitsgründen in einer isolierten Umgebung ohne Netzwerkzugriff ausgeführt. Verlassen Sie sich beim Erstellen Ihrer Container nicht darauf, ausgehende Anrufe über das Internet zu tätigen, da diese fehlschlagen werden. Anrufe anAWS-Services werden ebenfalls fehlschlagen.

## Größe des Bildes

Ihre Docker-Image-Größe wird durch die [Service Quotas](https://docs.aws.amazon.com/AmazonECR/latest/userguide/service_limits.html) Amazon Elastic Container Registry (Amazon ECR) bestimmt. Die Größe des Docker-Images wirkt sich auf die Startzeit bei Trainingsaufträgen, Batch-Transformationsaufträgen und der Endpunkterstellung aus. Für eine bessere Leistung sollten Sie eine optimale Docker-Image-Größe beibehalten.

# Speichergröße

Wenn Sie einen Endpunkt erstellen, SageMaker fügt Amazon Elastic Block Store (Amazon EBS) -Speicher-Volume Amazon Elastic Block Store (Amazon EBS) an. (Ein Endpunkt wird auch als Echtzeit-Inferenz oder SageMaker Amazon-Hosting-Service bezeichnet.) Die Größe des Speicher-Volumes hängt vom Instance-Typ ab. Weitere Informationen finden Sie unter [Host Instance Storage](https://docs.aws.amazon.com/sagemaker/latest/dg/host-instance-storage.html) [Volumes](https://docs.aws.amazon.com/sagemaker/latest/dg/host-instance-storage.html) im Amazon SageMaker Developer Guide.

Informationen zur Batch-Transformation finden Sie unter [Storage in Batch Transform](https://docs.aws.amazon.com/sagemaker/latest/dg/batch-transform-storage.html) im Amazon SageMaker Developer Guide.

### Instance-Größe

SageMaker bietet eine Auswahl von Instanztypen, die für verschiedene ML-Anwendungsfälle optimiert sind. Instance-Typen bestehen aus unterschiedlichen Kombinationen aus CPU, GPU, Speicher und Netzwerkkapazität. Instanztypen bieten Ihnen die Flexibilität, die geeignete Mischung von Ressourcen für die Erstellung, Schulung und Bereitstellung Ihrer ML-Modelle auszuwählen. Weitere Informationen finden Sie unter [Amazon SageMaker ML-Instance-Typen.](https://aws.amazon.com/sagemaker/pricing/instance-types/)

## Nutzlastgröße für Inferenz

Beschränken Sie für einen Endpunkt die maximale Größe der Eingabedaten pro Aufruf auf 6 MB. Dieser Wert darf nicht angepasst werden.

Bei der Batch-Transformation beträgt die maximale Größe der Eingabedaten pro Aufruf 100 MB. Dieser Wert darf nicht angepasst werden.

### Verarbeitungszeit für die Inferenz

Für einen Endpunkt beträgt die maximale Verarbeitungszeit pro Aufruf 60 Sekunden. Dieser Wert darf nicht angepasst werden.

Bei der Batch-Transformation beträgt die maximale Verarbeitungszeit pro Aufruf 60 Minuten. Dieser Wert darf nicht angepasst werden.

### **Servicekontingente**

Weitere Informationen zu Kontingenten im Zusammenhang mit Training und Inferenz finden Sie unter [Amazon SageMaker Service Quotas.](https://docs.aws.amazon.com/general/latest/gr/sagemaker.html#limits_sagemaker)

### Asynchrone Inferenz

Modellpakete und Algorithmen, die in veröffentlicht wurden,AWS Marketplace können nicht auf Endpunkten bereitgestellt werden, die für [Amazon SageMaker Asynchronous Inference](https://docs.aws.amazon.com/sagemaker/latest/dg/async-inference.html) konfiguriert sind. Endpunkte, die für asynchrone Inferenz konfiguriert sind, erfordern, dass Modelle über eine Netzwerkkonnektivität verfügen. AlleAWS Marketplace Modelle arbeiten netzwerkisoliert. Weitere Informationen finden Sie unter [Kein Netzwerkzugriff.](https://docs.aws.amazon.com/marketplace/latest/userguide/ml-security-and-intellectual-property.html#ml-no-network-access)

### Serverless Inferenz

Modellpakete und Algorithmen, die in veröffentlicht wurden,AWS Marketplace können nicht auf Endpunkten bereitgestellt werden, die für [Amazon SageMaker Serverless Inference](https://docs.aws.amazon.com/sagemaker/latest/dg/serverless-endpoints.html) konfiguriert sind. Endpunkte, die für serverlose Inferenz konfiguriert sind, erfordern, dass Modelle über Netzwerkkonnektivität verfügen. AlleAWS Marketplace Modelle arbeiten netzwerkisoliert. Weitere Informationen finden Sie unter [Kein Netzwerkzugriff.](https://docs.aws.amazon.com/marketplace/latest/userguide/ml-security-and-intellectual-property.html#ml-no-network-access)

## Verwaltetes Sporttraining

Für alle Algorithmen vonAWS MarketplaceMaxWaitTimeInSeconds ist der Wert von auf 3.600 Sekunden (60 Minuten) gesetzt, auch wenn der Checkpoint für [Managed Spot Training](https://docs.aws.amazon.com/sagemaker/latest/dg/model-managed-spot-training.html) implementiert ist. Dieser Wert darf nicht angepasst werden.

# Docker-Images undAWS-Konten

Für die Veröffentlichung müssen Bilder in den Amazon ECR-Repositorys gespeichert werden,AWS-Konto die dem Verkäufer gehören. Es ist nicht möglich, Bilder zu veröffentlichen, die in einem Repository gespeichert sind, das einem anderen gehörtAWS-Konto.

# Veröffentlichen von Modellpaketen aus integrierten Algorithmen oderAWS **Marketplace**

Modellpakete, die aus Trainingsaufträgen mit einem [SageMaker integrierten Amazon-Algorithmus](https://docs.aws.amazon.com/sagemaker/latest/dg/algos.html) oder einem Algorithmus aus einemAWS Marketplace Abonnement erstellt wurden, können nicht veröffentlicht werden.

Sie können die Modellartefakte aus dem Trainingsjob weiterhin verwenden, für die Veröffentlichung von Modellpaketen ist jedoch Ihr eigenes Inferenzbild erforderlich.

# WirdAWS-Regionen für die Veröffentlichung unterstützt

AWS Marketplaceunterstützt das Veröffentlichen von Modellpaket- und AlgorithmusressourcenAWS-Regionen, wobei beide die folgenden Bedingungen erfüllen:

- Eine Region, die [Amazon SageMaker unterstützt](https://aws.amazon.com/about-aws/global-infrastructure/regional-product-services/)
- Eine [verfügbare Region](https://aws.amazon.com/about-aws/global-infrastructure/regional-product-services/), die standardmäßig aktiviert ist (z. B. gibt [describe-regions](https://docs.aws.amazon.com/general/latest/gr/rande-manage.html#ec2-describe-regions) zurück"OptInStatus": "opt-in-not-required")

Alle Ressourcen, die für die Veröffentlichung eines Modellpakets oder Algorithmusprodukts erforderlich sind, müssen in derselben Region gespeichert sein, aus der Sie die Veröffentlichung auswählen. Diese umfasst die folgenden Funktionen:

- Ressourcen für Modellpakete und Algorithmen, die in Amazon erstellt wurden SageMaker
- Inferenz- und Trainingsbilder, die in Amazon ECR-Repositorys hochgeladen werden
- Modellartefakte (falls vorhanden), die in Amazon Simple Storage Service (Amazon S3) gespeichert und während der Modellbereitstellung für Modellpaketressourcen dynamisch geladen werden
- Testdaten für Inferenz und Trainingsvalidierung, die in Amazon S3 gespeichert sind

Sie können Ihr Produkt in jeder Region entwickeln und trainieren, die von unterstützt wird SageMaker. Bevor Sie jedoch veröffentlichen können, müssen Sie alle Assets in eine Region kopieren und Ressourcen in einer Region neu erstellen, die das Veröffentlichen vonAWS Marketplace unterstützt.

Während des Angebotsprozesses können Sie unabhängig von derAWS-Region Region, in der Sie veröffentlichen, die Regionen auswählen, in denen Sie veröffentlichen möchten, und in denen Ihr Produkt verfügbar sein soll.

# Fehlerbehebung

Dieser Abschnitt enthält Hilfe für einige häufig auftretende Fehler, die bei der Veröffentlichung Ihres Machine-Learning-Produkts auftreten können. Wenn Ihr Problem nicht aufgeführt ist, wenden Sie sich an das [AWS MarketplaceSeller Operations](https://aws.amazon.com/marketplace/management/contact-us/) Team.

Allgemein: Ich erhalte einen 400-Fehler, wenn ich den Amazon Resource Name (ARN) meines Modellpakets oder Algorithmus in derAWS Marketplace Management Portal

Wenn Sie die SageMaker Amazon-Konsole verwendet haben, um Ihre Ressource zu erstellen, müssen Sie auf der letzten Seite des Prozesses für Dieses Modellpaket veröffentlichen inAWS Marketplace oder Ja für Diesen Algorithmus veröffentlichen in auswählenAWS Marketplace. Sie können nicht Nein wählen und es später veröffentlichen. Wenn Sie Ja auswählen, werden das Modellpaket oder der Algorithmus nicht veröffentlicht. Es validiert jedoch Ihr Modellpaket oder Ihre Algorithmusressource, wenn es erstellt wird, was für die Verwendung in erforderlich istAWS Marketplace.

Wenn Sie dasAWS SDK verwenden, um [ein Modellpaket oder einen](https://docs.aws.amazon.com/sagemaker/latest/APIReference/API_CreateModelPackage.html#sagemaker-CreateModelPackage-request-CertifyForMarketplace) [Algorithmus zu erstellen,](https://docs.aws.amazon.com/sagemaker/latest/APIReference/API_CreateAlgorithm.html#sagemaker-CreateAlgorithm-request-CertifyForMarketplace) stellen Sie sicher, dass der Parameter auf gesetztCertifyForMarketplace isttrue.

Nachdem Sie Ihr zertifiziertes und validiertes Modellpaket oder Ihre Algorithmusressource neu erstellt haben, fügen Sie den neuen ARN in der hinzuAWS Marketplace Management Portal.

Allgemein: Ich erhalte einen 404-Fehler, wenn ich den ARN meines Modellpakets oder Algorithmus in derAWS Marketplace Management Portal

Dieser Fehler kann aus verschiedenen Gründen auftreten:

- Der ARN ist möglicherweise ungültig. Stellen Sie sicher, dass Sie den richtigen ARN verwenden.
	- Für Modellpakete sollten die ARNs ähnlich aussehen wiearn:aws:sagemaker:useast-2:000123456789:model-package/my-model-package-name.
	- Für Algorithmen sollten die ARNs ähnlich aussehen wiearn:aws:sagemaker:useast-2:000123456789:algorithm/my-algorithm.
- Das Modellpaket oder die Algorithmusressource wurde nicht mit demAWS-Konto Verkäuferkonto erstellt. Stellen Sie sicher, dass sich alle Ressourcen und Ressourcen für die Veröffentlichung in dem Verkäuferkonto befinden, von dem aus Sie veröffentlichen.
- Der Benutzer oder die Rolle, die Sie für die Veröffentlichung verwenden, verfügt nicht über die richtigen IAM-Berechtigungen für den Zugriff auf das Modellpaket oder die Algorithmusressource. Stellen Sie sicher, dass Ihr Benutzer oder Ihre Rolle über die folgenden Berechtigungen verfügt:
	- Für Modellpakete muss die Aktionsagemaker:DescribeModelPackage für die Modellpaketressource zulässig sein.
	- Für Algorithmen muss die Aktionsagemaker:DescribeAlgorithm auf der Algorithmusressource zulässig sein.

Allgemein: Ich erhalte eine 500er-Fehlermeldung, wenn ich den Preis für mein Algorithmusprodukt in derAWS Marketplace Management Portal

Dieser Fehler kann auftreten, wenn Sie versuchen, eine Algorithmusressource mit nur einem Trainingsbild und ohne ein dazugehöriges Inferenzbild zu veröffentlichen. Algorithmusressourcen, die auf veröffentlicht sind,AWS Marketplace müssen beide Komponenten enthalten. Weitere Informationen finden Sie unter [Vorbereiten Ihres Produktes in SageMaker.](#page-346-0)

Amazon SageMaker: Ich erhalte die Fehlermeldung "Client error: Access denied for registry", wenn ich ein Modellpaket oder eine Algorithmusressource erstelle

Dieser Fehler kann auftreten, wenn das Bild, das zum Erstellen des Modellpakets oder des Algorithmus verwendet wird, in einem [Amazon ECR-Repository](https://aws.amazon.com/ecr/) gespeichert ist, das zu einem anderen gehörtAWS-Konto. Die Validierung von Modellpaktenübergreifenden unterstützt keine kontoübergreifende Abbilder. Kopieren Sie das Bild in ein Amazon ECR-RepositoryAWS-Konto, das dem gehört, das Sie für die Veröffentlichung verwenden. Fahren Sie dann mit der Erstellung der Ressource unter Verwendung des neuen Bildspeicherorts fort.

Amazon SageMaker: Ich erhalte "Nicht gestartet" und "Client-Fehler: Kein Scan geplant..." Fehlermeldungen, wenn ich ein Modellpaket oder eine Algorithmusressource erstelle

Dieser Fehler kann auftreten, wenn SageMaker ein Scan Ihres in Amazon ECR gespeicherten Docker-Container-Images nicht gestartet werden kann. Öffnen Sie in diesem Fall die [Amazon ECR-](https://console.aws.amazon.com/ecr/repositories?region=us-east-2)[Konsole](https://console.aws.amazon.com/ecr/repositories?region=us-east-2), suchen Sie das Repository, in das Ihr Bild hochgeladen wurde, wählen Sie das Bild aus und wählen Sie dann Scannen.

# Berichterstellung

AWS Marketplaceerstellt Berichte für Ihr Amazon SageMaker Produkte, die Daten über Käufer, Finanzen, Nutzung und Steuern enthalten. Alle Berichte sind imAWS Marketplace Management Portalauf der[Berichtsseite](https://aws.amazon.com/marketplace/management/reports). Weitere Informationen finden Sie unte[rVerkäuferberichte.](https://docs.aws.amazon.com/marketplace/latest/userguide/Reporting.html)

In den folgenden Unterabschnitten wird zusammengefasst, wie Finanzdaten für Ihre Machine Learning-Produkte SageMaker werden gemeldet.

## Daily Business Report (Täglicher Geschäftsbericht)

Der tägliche Geschäftsbericht enthält den Instanztyp, die Nutzungsstunden, den Umsatz aus Softwaregebühren und andere Details für jeden Käufer und jedes Produkt. Käufer werden durch eine eindeutige und anonyme Kundenreferenz-ID identifiziert. Weitere Informationen finden Sie unter[Daily](https://docs.aws.amazon.com/marketplace/latest/userguide/daily-business-report.html) [Business Report \(Täglicher Geschäftsbericht\).](https://docs.aws.amazon.com/marketplace/latest/userguide/daily-business-report.html)

# Monthly Revenue Report (Monatlicher Umsatzbericht)

Der monatliche Umsatzbericht liefert Ihnen den monatlichen Umsatz, der Ihren Käufern für die Nutzung Ihrer Software in Rechnung gestellt wurde. Weitere Informationen finden Sie unte[rMonthly](https://docs.aws.amazon.com/marketplace/latest/userguide/monthly-billed-revenue-report.html) [Billed Revenue Report \(Monatlicher Bericht zum abgerechneten Umsatz\)](https://docs.aws.amazon.com/marketplace/latest/userguide/monthly-billed-revenue-report.html).

# Disbursement Report (Auszahlungsbericht)

Der monatliche Auszahlungsbericht enthält eine Aufschlüsselung aller Gelder, die in Ihrem Namen während des Abrechnungszeitraums für Ihre Softwaregebühren gesammelt wurden. Der im Bericht angegebene Gesamtabrechnungsbetrag sollte mit dem auf Ihr Bankkonto eingezahlten Betrag übereinstimmen. Weitere Informationen finden Sie unte[rDisbursement Report \(Auszahlungsbericht\).](https://docs.aws.amazon.com/marketplace/latest/userguide/monthly-disbursement-report.html)

# Andere Berichte und Analysen

Weitere verfügbare Berichte finden Sie unter[Verkäuferberichte](https://docs.aws.amazon.com/marketplace/latest/userguide/Reporting.html).

Sie können auch benutzerdefinierte Berichte erstellen, indem Sie den verfügbare[nFeeds-Service für](#page-541-0)  [Lieferdaten von Verkäufernv](#page-541-0)onAWS Marketplace.

# SaaS-basierte Produkte

Mit Software-as-a-Service (SaaS)-Produkten stellen Sie Software bereit, die in der -AWSInfrastruktur gehostet wird, und gewähren Käufern Zugriff auf die Software in Ihrer -AWSUmgebung. Sie sind für die Verwaltung des Kundenzugriffs, der Kontoerstellung, der Ressourcenbereitstellung und der Kontoverwaltung innerhalb Ihrer Software verantwortlich.

Informationen zur Integration Ihrer APIs in Amazon API Gateway finden Sie unter [Verkaufen Ihrer API](https://docs.aws.amazon.com/apigateway/latest/developerguide/sell-api-as-saas-on-aws-marketplace.html) [Gateway-APIs über AWS Marketplace](https://docs.aws.amazon.com/apigateway/latest/developerguide/sell-api-as-saas-on-aws-marketplace.html) im Amazon API Gateway-Entwicklerhandbuch.

Wenden Sie sich an das [AWS Marketplace Seller Operations-](https://aws.amazon.com/marketplace/management/contact-us/)Team, um Unterstützung bei Ihren SaaS-Produkten zu erhalten.

#### Themen

- [Erste Schritte mit SaaS-Produkten](#page-409-0)
- [Planen Ihres SaaS-Produkts](#page-443-0)
- [SaaS-Produktrichtlinien](#page-446-0)
- [Preisgestaltung für SaaS-Produkte](#page-449-0)
- [Kostenlose SaaS-Tests](#page-457-0)
- [Onboarding für SaaS-Kunden](#page-459-0)
- [Amazon SNS-Benachrichtigungen für SaaS-Produkte](#page-462-0)
- [Zugreifen auf die AWS Marketplace Metering- und Entitlement-Service-APIs](#page-466-0)
- **[Berichterstellung](#page-478-0)**
- [Codebeispiele für die SaaS-Produktintegration](#page-479-0)
- [Verwenden von AWS PrivateLink mit AWS Marketplace](#page-486-0)

# <span id="page-409-0"></span>Erste Schritte mit SaaS-Produkten

In diesem Kapitel wird beschrieben, wie Software-as-a-Service (SaaS) -Produkte für Verkäufer funktionieren, die sie erstellen und verwalten. In diesem Abschnitt wird beschrieben, wie Sie Ihr SaaS-Produkt einsetzenAWS Marketplace. Außerdem wird beschrieben, wie Sie Ihr SaaS-Produkt in die entsprechenden AWS Marketplace API-Operationen integrieren, die auf dem Abrechnungsmodell des SaaS-Produkts basieren.

### Voraussetzungen

Sie müssen die folgenden Voraussetzungen erfüllen, bevor Sie beginnen:

- 1. Verwenden Sie [AWS Marketplace Management Portal](https://aws.amazon.com/marketplace/management/). Dies ist das Tool, mit dem Sie sich als Verkäufer registrieren und die Produkte verwalten, in denen Sie verkaufenAWS Marketplace. Weitere Informationen finden Sie unter [AWS Marketplace Management Portal.](#page-22-0)
- 2. Registrieren Sie sich als Verkäufer und geben Sie Ihre Steuer- und Bankinformationen ein. Weitere Informationen finden Sie unter [Registrierungsprozess für Verkäufer](#page-23-0).
- 3. Planen Sie, wie Sie Ihr SaaS-Produkt erstellen und in AWS Marketplace integrieren. Weitere Informationen finden Sie unter [Planen Ihres SaaS-Produkts.](#page-443-0)

#### Themen

- [SaaS-Produktlebenszyklus](#page-410-0)
- [Ein SaaS-Produkt erstellen](#page-411-0)
- [Erstellen Sie eine erste SaaS-Produktseite](#page-416-0)
- [SaaS-Produkteinstellungen](#page-418-0)
- [Integrieren Sie Ihr SaaS-Abonnementprodukt](#page-430-0)
- [Integrieren Sie Ihr SaaS-Vertragsprodukt](#page-434-0)
- [Integrieren Sie Ihren SaaS-Vertrag in pay-as-you-go das Produkt](#page-438-0)
- [Bereitstellen einer serverlosen SaaS-Integrationslösung](#page-442-0)

# <span id="page-410-0"></span>SaaS-Produktlebenszyklus

Wenn Sie ein SaaS-Produkt in erstellenAWS Marketplace, wird es zunächst mit eingeschränkter Sichtbarkeit veröffentlicht, sodass nur Ihr Konto darauf zugreifen kann. Wenn Sie bereit sind, können Sie es im AWS Marketplace Katalog veröffentlichen, damit Käufer Ihr Produkt abonnieren und kaufen können.

Auf der SaaS-Produktseite können Sie die Liste Ihrer Produkte einsehen. Je nach Phase im Produktlebenszyklus hat das Produkt einen der folgenden Status:

• Staging — Ein unvollständiges Produkt, für das Sie noch Informationen hinzufügen. Beim ersten Speichern und Beenden des Self-Service-Erlebnisses erstellt die erfolgreiche

Änderungsanforderung ein unveröffentlichtes Produkt mit Informationen aus den abgeschlossenen Schritten, die Sie eingereicht haben. Von diesem Status aus können Sie weitere Informationen zum Produkt hinzufügen oder bereits eingereichte Daten über Änderungsanfragen ändern.

- Eingeschränkt Ein Produkt ist fertig, nachdem es an das System übermittelt wurde und alle Prüfungen im System bestanden hat. Dann wird das Produkt in den Status "Eingeschränkt" freigegeben. Zu diesem Zeitpunkt verfügt das Produkt über eine Detailseite, auf die nur Ihr Konto und die Personen, die Sie auf die Zulassungsliste gesetzt haben, zugreifen können. Sie können Ihr Produkt auf der Detailseite testen. Für weitere Informationen oder Hilfe wenden Sie sich an das [AWS Marketplace Seller Operations](https://aws.amazon.com/marketplace/management/contact-us/) Team.
- Öffentlich Wenn Sie bereit sind, das Produkt zu veröffentlichen, sodass Käufer das Produkt ansehen und abonnieren können, verwenden Sie die Anfrage zur Änderung der Sichtbarkeit aktualisieren. Diese Anfrage leitet einen Workflow ein, in dem das AWS Marketplace Seller Operations Team Ihr Produkt anhand der AWS Richtlinien überprüfen und prüfen kann. Nachdem das Produkt genehmigt und die Änderungsanfrage bearbeitet wurde, wird das Produkt vom Status "Eingeschränkt" in "Öffentlich" versetzt. Informationen zu AWS Richtlinien finden Sie unter [SaaS-](https://docs.aws.amazon.com/marketplace/latest/userguide/saas-guidelines.html)[Produktrichtlinien.](https://docs.aws.amazon.com/marketplace/latest/userguide/saas-guidelines.html)
- Eingeschränkt Wenn Sie verhindern möchten, dass neue Benutzer Ihr Produkt abonnieren, können Sie das Produkt einschränken, indem Sie die Anfrage zur Änderung der Sichtbarkeit aktualisieren verwenden. Der Status Eingeschränkt bedeutet, dass bestehende Benutzer das Produkt weiterhin verwenden können. Das Produkt wird jedoch nicht mehr öffentlich sichtbar oder für neue Benutzer verfügbar sein.

Sie können Ihr Produkt in den Status "Staging", "Eingeschränkt" und "Öffentlich" aktualisieren. Weitere Informationen finden Sie unter [Produktinformationen aktualisieren](https://docs.aws.amazon.com/marketplace/latest/userguide/saas-product-settings.html#update-product-information).

## <span id="page-411-0"></span>Ein SaaS-Produkt erstellen

Um SaaS-Produkte (Software as a Service) zu verkaufenAWS Marketplace, müssen Sie die folgenden Aufgaben ausführen:

- 1. Erstellen Sie das SaaS-Produkt inAWS Marketplace.
- 2. [Integrieren Sie das](#page-434-0) [SaaS-Abonnement](#page-430-0)[, den V](#page-434-0)[ertrag oder den Vertrag mit dem pay-as-you-go](#page-438-0) [Produkt mitAWS Marketplace.](#page-434-0)
- 3. Testen Sie das [Abonnement,](#page-432-0) den [Vertrag](#page-436-0) oder den [Vertrag mit](#page-441-0) der pay-as-you-go Produktintegration mitAWS Marketplace.
- 4. Reichen Sie Ihr Produkt zur Markteinführung ein.

#### Themen

- [Erstellen Sie ein SaaS-Produkt mithilfe von Self-Service](#page-412-0)
- [Erstellen Sie ein SaaS-Produkt \(Legacy\)](#page-414-0)

<span id="page-412-0"></span>Erstellen Sie ein SaaS-Produkt mithilfe von Self-Service

So erstellen Sie ein SaaS-Produkt AWS Marketplace mithilfe von Self-Service

1. Entscheiden Sie sich, ein SaaS-Produkt aufzulisten

Haben Sie ein SaaS-Produkt, in dem Sie verkaufen möchtenAWS Marketplace. Lesen Sie sich durch und verstehen Sie, wie es geh[tPlanen Ihres SaaS-Produkts.](#page-443-0)

2. Bestimmen Sie die Preisgestaltung und die Art des Angebots

Es gibt drei Angebotstypen für SaaS-Produkte: Abonnements, Verträge und Verträge mit pay-as-you-go. Ihre Wahl des Angebotstyps wirkt sich darauf aus, wie Sie Ihr SaaS-Produkt integrierenAWS Marketplace. Weitere Informationen finden Sie unter [Planen Ihrer Preise.](#page-444-0)

3. Sammeln Sie Vermögenswerte

Sammeln Sie die Ressourcen, die Sie für die Einreichung Ihres Produkts benötigen. Zu den Ressourcen für Ihr Produkt gehören:

- Produktlogo-URL Eine öffentlich zugängliche Amazon S3 S3-URL, die ein klares Bild des Logos für das von Ihnen bereitgestellte Produkt enthält.
- URL des Endbenutzer-Lizenzvertrags (EULA) Ihr Produkt muss über eine EULA verfügen, die als PDF-Datei verfügbar ist. Sie müssen auf der AWS Marketplace Seite Ihres Produkts einen Link zu einem Amazon S3 S3-Bucket bereitstellen, über den Kunden die EULA überprüfen können.
- URL zur Produktregistrierung Dies ist die URL, über die Käufer weitergeleitet werden, nachdem sie Ihr Produkt erfolgreich abonniert haben. AWS Marketplace
- Metadaten zu Ihrem Produkt Sie geben die Metadaten im Produkterstellungsassistenten von anAWS Marketplace Management Portal.
- Support-Informationen für Ihr Produkt Diese Informationen beinhalten E-Mail-Adressen und URLs für die Support-Kanäle Ihres Produkts.
- 4. Reichen Sie Ihr Produkt zur Integration ein

[Erstellen Sie eine erste SaaS-Produktseitev](#page-416-0)on Ihrem Verkäuferkonto aus mitAWS Marketplace Management Portal. AWS Marketplaceveröffentlicht Ihr Produkt als limitiertes Produkt, was bedeutet, dass es nur für Integrations- und Testzwecke verwendet werden kann. Ihr Produktcode und die Themen zu Amazon Simple Notification Service (SNS) stehen Ihnen auf der Produktübersichtsseite zur Verfügung.

#### **a** Note

Ihr Produkt muss weiterhin zu einem reduzierten Preis erhältlich sein, damit Sie und das AWS Marketplace Seller Operations Team Ihr Produkt testen können, ohne dass hohe Kosten anfallen. Wir werden Sie nach dem tatsächlichen Preis des Produkts fragen, wenn Sie beantragen, dass Ihr Produkt in der Öffentlichkeit veröffentlicht wird.

#### 5. Integration mit AWS Marketplace

Ihr Produkt muss Kunden bei der Einführung und Nutzung Ihres Produkts unterstützen, einschließlich der Validierung ihres Abonnements, bevor ihnen der Zugriff gewährt wird, und in einigen Fällen auch der Erfassung ihrer Nutzung. Wie Sie es integrieren, AWS Marketplace hängt vom Angebotstyp ab, den Sie für Ihr Produkt verwenden. Weitere Informationen zur Integration, je nach Angebotstyp, finden Sie in den folgenden Themen:

- [Integration von Abonnements](https://docs.aws.amazon.com/marketplace/latest/userguide/saas-integrate-subscription.html)
- [Vertragsintegration](https://docs.aws.amazon.com/marketplace/latest/userguide/saas-integrate-contract.html)
- [Vertrag mit pay-as-you-go Integration](https://docs.aws.amazon.com/marketplace/latest/userguide/saas-integrate-contract-consumption.html)

Der letzte Schritt bei der Integration Ihres Produkts AWS Marketplace besteht darin, es zu testen, um sicherzustellen, dass die Integration ordnungsgemäß funktioniert.

6. Reichen Sie Ihr Produkt zur Markteinführung ein

Nachdem Sie Ihre Integration verifiziert haben und bereit sind, das Produkt live zu schalten, wählen Sie Sichtbarkeit aktualisieren aus. Das AWS Marketplace Seller Operations Team überprüft Ihr Produkt und aktualisiert den Preis, bevor die Sichtbarkeit auf Öffentlich aktualisiert werden kann.

### **a** Note

Die Überprüfung und Veröffentlichung von Produkten ist ein manueller Prozess, der vom AWS Marketplace Seller Operations Team durchgeführt wird. Wenn keine Fehler vorliegen, kann es 7—10 Werktage dauern, bis Ihre erste Produktangebotsversion veröffentlicht ist. Weitere Informationen zum Zeitplan finden Sie unter [Zeitplan und](https://docs.aws.amazon.com/marketplace/latest/userguide/product-submission.html#timing-and-expectations)  [Erwartungen](https://docs.aws.amazon.com/marketplace/latest/userguide/product-submission.html#timing-and-expectations).

### <span id="page-414-0"></span>Erstellen Sie ein SaaS-Produkt (Legacy)

Um ein SaaS-Produkt in AWS Marketplace (Legacy) zu erstellen

1. Entscheiden Sie sich, ein SaaS-Produkt aufzulisten

Haben Sie ein SaaS-Produkt, in dem Sie verkaufen möchtenAWS Marketplace. Lesen Sie sich durch und verstehen Sie, wie es geh[tPlanen Ihres SaaS-Produkts.](#page-443-0)

2. Bestimmen Sie das Preismodell

Es gibt drei Preismodelle für SaaS-Produkte: Abonnements, Verträge und Verträge mit payas-you-go . Ihre Wahl des Angebotstyps wirkt sich darauf aus, wie Sie Ihr SaaS-Produkt integrierenAWS Marketplace. Weitere Informationen finden Sie unter [Planen Ihrer Preise.](#page-444-0)

3. Sammeln Sie Vermögenswerte

Sammeln Sie die Ressourcen, die Sie für die Einreichung Ihres Produkts benötigen. Zu den Ressourcen für Ihr Produkt gehören:

- URL des Produktlogos Eine öffentlich zugängliche URL, die ein klares Bild des Logos für das von Ihnen angebotene Produkt enthält.
- URL des Endbenutzer-Lizenzvertrags (EULA) Ihr Produkt muss über eine EULA verfügen, und Sie müssen einen Link dazu bereitstellen, damit Kunden sie auf der Produktseite lesen und bewerten können. AWS Marketplace
- URL für die Produktregistrierung An diese URL werden Kunden weitergeleitet, nachdem sie Ihr Produkt abonniert haben. AWS Marketplace
- Metadaten zu Ihrem Produkt Sie geben die Metadaten im Produkterstellungsassistenten von anAWS Marketplace Management Portal.
- Support-Informationen für Ihr Produkt Dazu gehören E-Mail-Adressen und URLs für die Support-Kanäle Ihres Produkts.
- 4. Reichen Sie Ihr Produkt zur Integration ein

[Erstellen Sie eine erste SaaS-Produktseitev](#page-416-0)on Ihrem Verkäuferkonto aus mitAWS Marketplace Management Portal. AWS Marketplaceveröffentlicht Ihr Produkt als limitiertes Produkt, was bedeutet, dass es nur für Ihre Konten zur Integration und zum Testen zur Verfügung steht. Das AWS Marketplace Seller Operations Team sendet Ihnen eine E-Mail-Nachricht mit Ihrem Produktcode, Amazon Simple Notification Service (Amazon SNS) -Themen und der URL der Produktseite. Mit diesen Informationen verfügen Sie über eine Umgebung, in der Sie Ihre Integration AWS Marketplace in Ihr Produkt erstellen und testen können. Verwenden Sie die E-Mail-Nachricht, die Sie vom AWS Marketplace Seller Operations Team erhalten haben, für die Korrespondenz zum Produkt.

#### **a** Note

Ihr Produkt muss weiterhin zu einem reduzierten Preis erhältlich sein, damit Sie und das AWS Marketplace Seller Operations Team Ihr Produkt testen können, ohne dass hohe Kosten anfallen. Wir fragen Sie nach dem tatsächlichen Preis des Produkts, wenn Sie beantragen, dass Ihr Produkt in der Öffentlichkeit veröffentlicht wird.

5. Integration mit AWS Marketplace

Ihr Produkt muss Kunden bei der Einführung und Nutzung Ihres Produkts unterstützen, einschließlich der Validierung ihres Abonnements, bevor ihnen der Zugriff gewährt wird, und in einigen Fällen auch der Erfassung ihrer Nutzung. Wie Sie es integrieren, AWS Marketplace hängt vom Angebotstyp ab, den Sie für Ihr Produkt verwenden. Weitere Informationen zur Integration, je nach Angebotstyp, finden Sie in den folgenden Themen:

- [Integration von Abonnements](https://docs.aws.amazon.com/marketplace/latest/userguide/saas-integrate-subscription.html)
- [Vertragsintegration](https://docs.aws.amazon.com/marketplace/latest/userguide/saas-integrate-contract.html)
- [Vertrag mit pay-as-you-go Integration](https://docs.aws.amazon.com/marketplace/latest/userguide/saas-integrate-contract-consumption.html)

Der letzte Schritt bei der Integration Ihres Produkts AWS Marketplace besteht darin, es zu testen, um sicherzustellen, dass die Integration ordnungsgemäß funktioniert.

6. Reichen Sie Ihr Produkt zur Markteinführung ein

Nachdem Sie Ihre Integration verifiziert haben und bereit sind, das Produkt auf den Markt zu bringen, senden Sie es zum end-to-end Testen und zur Markteinführung an das AWS Marketplace Seller Operations Team (unter Verwendung der zuvor erstellten E-Mail-Anfrage).

7. Starten

Nach Abschluss des end-to-end Tests müssen Sie die Produktseite mit den Originalpreisen überprüfen. Genehmigen Sie die Seite, indem Sie auf die E-Mail-Anfrage antworten, die Sie bei der Erstellung Ihres Produkts erhalten haben (sieh[eEin SaaS-Produkt erstellen](#page-411-0)). Nach Ihrer Genehmigung wird das AWS Marketplace Seller Operations Team die Produktseite online stellenAWS Marketplace. Zu diesem Zeitpunkt können Kunden beginnen, Ihr Produkt zu entdecken und zu abonnieren.

## <span id="page-416-0"></span>Erstellen Sie eine erste SaaS-Produktseite

Verwenden Sie die Metadaten Ihrer SaaS-Anwendung (Software as a Service) und erstellen Sie mithilfe der ein erstes SaaS-Produkt im AWS Marketplace Katalog. AWS Marketplace Management Portal

Um eine erste SaaS-Produktseite zu erstellen

- 1. Melden Sie sich an der [AWS Marketplace Management Portal](https://aws.amazon.com/marketplace/management/homepage) an.
- 2. Wählen Sie für Products (Produkte) die Option SaaS aus.

#### **a** Note

Wenn Sie einen SaaS-Eintrag in einem der erstellenAWS GovCloud (US) Regions, gehen Sie wie folgt [???](#page-414-0) vor.

- 3. Wählen Sie SaaS-Produkt erstellen und dann SaaS-Produkt aus.
- 4. Generieren Sie eine SaaS-Produkt-ID und einen Code. Sie können auch optionale Tags hinzufügen, um die Tag-basierte Autorisierung zu unterstützen.

#### **a** Note

Informationen zur tagbasierten Autorisierung finden Sie im AWS Identity and Access ManagementBenutzerhandbuch unter [Steuern des Zugriffs auf AWS Ressourcen mithilfe](https://docs.aws.amazon.com/IAM/latest/UserGuide/access_tags.html#access_tags_control-resources)  [von Tags](https://docs.aws.amazon.com/IAM/latest/UserGuide/access_tags.html#access_tags_control-resources).

5. Verwenden Sie das Self-Service-Erlebnis, um den Eintrag zu erstellen. AWS Marketplace Fügen Sie Produktinformationen, Details zur Produktbereitstellung und Details zu öffentlichen Angeboten hinzu. Optional können Sie auch Konten zur Zulassungsliste hinzufügen, um das Produkt zu testen.

### **a** Note

Wenn Sie Ihre Sitzung beenden müssen, bevor Sie die Schritte abgeschlossen haben, wählen Sie die Option Speichern und beenden, um Ihre aktuelle Auswahl im Staging-Bereich zu speichern. Diese Option erstellt eine Anfrage zur Überprüfung der von Ihnen angegebenen Informationen. Während Ihre Anfrage validiert wird, können Sie das Produkt nicht bearbeiten. Wenn Ihre Anfrage erfolgreich ist, können Sie mit der Erstellung Ihres Produkts fortfahren, indem Sie Produkterstellung fortsetzen wählen. Wenn Ihre Anfrage nicht erfolgreich ist, liegt das an einem Validierungsfehler, der im Produktanforderungsprotokoll sichtbar ist. Wählen Sie die Anfrage aus, um den Fehler anzuzeigen, und wählen Sie unter Aktionen die Option In neue Datei kopieren, um den Fehler zu korrigieren und die Anfrage erneut einzureichen. Um die vorherigen Schritte zu aktualisieren, öffnen Sie die Produktdetailseite und reichen Sie eine Änderungsanfrage ein.

#### **G** Note

Ihr Preis wird während des Tests standardmäßig auf 0,01\$ pro Dimension festgelegt. Dieser Preis ermöglicht es Ihnen, Ihr Produkt im limitierten Zustand zu testen, ohne dass eine hohe Rechnung anfällt. Sie geben Ihren tatsächlichen Preis an, wenn Sie Ihr Produkt veröffentlichen.

6. Wählen Sie Submit (Absenden) aus. AWS MarketplaceValidiert dann die Informationen. Wenn die Validierung erfolgreich ist, wird das Produkt im Status Eingeschränkt AWS Marketplace

veröffentlicht. Nach erfolgreicher Validierung können Sie eine Vorschau Ihres Produkts anzeigen, es integrieren und testen.

#### **a** Note

Während der Validierung können Sie das Produkt nicht bearbeiten. Wenn Ihr Produkt zum ersten Mal veröffentlicht AWS-Konto wird, ist es nur für die Benutzer zugänglich, die das Produkt erstellt haben, und für das Testkonto des AWS Marketplace Seller Operations Teams. Wenn Sie sich das Produkt auf der SaaS-Produktseite ansehen, können Sie View on wählen, AWS Marketplace um die Produktdetails so anzuzeigen, wie sie AWS Marketplace für Käufer angezeigt werden. Diese Detailliste ist für andere AWS Marketplace Benutzer nicht sichtbar.

## <span id="page-418-0"></span>SaaS-Produkteinstellungen

Nachdem Sie [ein SaaS-Produkt \(Software as a Service\) erstellt](#page-411-0) habenAWS Marketplace, können Sie bei Bedarf viele Einstellungen des Produkts ändern. Weitere Informationen finden Sie unter den folgenden Themen.

#### Themen

- [Änderungsanfragen verwalten](#page-419-0)
- [Produktinformationen aktualisieren](#page-420-0)
- [Aktualisieren Sie die Zulassungsliste der IDs AWS-Konto](#page-421-0)
- [Aktualisieren Sie die Sichtbarkeit des Produkts](#page-421-1)
- [Aktualisieren Sie die Preisbedingungen](#page-422-0)
- [Fügen Sie Preisdimensionen hinzu](#page-422-1)
- [Preisdimensionen aktualisieren](#page-424-0)
- [Beschränken Sie die Preisdimensionen](#page-424-1)
- [Stellen Sie fest, wie Käufer auf Ihr Produkt zugreifen können](#page-425-0)
- [Aktualisiere die Verfügbarkeit nach Ländern](#page-428-0)
- [Aktualisieren Sie die Rückerstattungsrichtlinie eines Produkts](#page-429-0)
- [Aktualisieren Sie die Endbenutzer-Lizenzvereinbarung \(EULA\)](#page-429-1)

### <span id="page-419-0"></span>Änderungsanfragen verwalten

In einem [Self-Service-Angebot](#page-412-0) verwenden Sie eine Änderungsanfrage, um Änderungen an Ihrem Produkt vorzunehmen. Ihre aktuellen Anfragen finden Sie AWS Marketplace Management Portal auf der [Registerkarte](https://aws.amazon.com/marketplace/management/requests) Anfragen. Sie können neue Anfragen über die Dropdownliste Änderungen anfordern stellen, die sich unter der Navigationsleiste befindet.

Um eine Änderungsanforderung für ein SaaS-Produkt zu erstellen

- 1. Öffnen Sie das AWS Marketplace Management Portal unter [https://aws.amazon.com/](https://aws.amazon.com/marketplace/management/tour/) [marketplace/management/tour/](https://aws.amazon.com/marketplace/management/tour/) und melden Sie sich bei Ihrem Verkäuferkonto an.
- 2. Wählen Sie auf der Registerkarte Produkte die Option SaaS aus der Drop-down-Liste aus.
- 3. Nachdem die Anfrage eingereicht wurde, beginnt sie mit der Bearbeitung. Der Änderungsantrag hat die folgenden Status: Wird geprüft, Änderungen werden vorbereitet und Änderungen werden angewendet.
- 4. Wenn die Bearbeitung der Anfrage abgeschlossen ist, ändert sich ihr Status auf einen der folgenden Werte:
	- Erfolgreich Dieser Status gibt an, dass Ihre angeforderte Änderung verarbeitet wurde und die Änderungen im System widergespiegelt werden.
	- Fehlgeschlagen Dieser Status weist darauf hin, dass bei der Anfrage ein Fehler aufgetreten ist und die Änderungen nicht verarbeitet wurden. Wenn der Status Fehlgeschlagen ist, können Sie die Anfrage auswählen, um nach Fehlercodes zu suchen, die Empfehlungen zur Behebung des Problems enthalten. Sie können die Fehler beheben und eine neue Anfrage für die Änderung erstellen. Um den Vorgang zu beschleunigen, können Sie die Funktion "In neue Anfrage kopieren" verwenden, mit der die Details der fehlgeschlagenen Anfrage kopiert werden. Sie können die erforderlichen Änderungen vornehmen und die Anfrage erneut einreichen.

Bei Änderungsanforderungen, die mit einer Aktualisierung beginnen, werden die aktuellen Projektdetails geladen. Anschließend können Sie Aktualisierungen vornehmen, die die vorhandenen Details überschreiben. Anforderungspaare zum Hinzufügen und Einschränken sind speziell für Updates vorgesehen, die bereitgestellt werden, nachdem jede Anfrage erfolgreich war (nachdem Sie im Self-Service die Aktionen Speichern und beenden und Senden ausgewählt haben). Das bedeutet, dass bestehende Abonnenten das Produkt bis zum Ablauf ihres Abonnements oder Vertrags weiter nutzen können. Einem Produkt mit eingeschränktem Status können jedoch keine neuen Abonnenten hinzugefügt werden.

### <span id="page-420-0"></span>Produktinformationen aktualisieren

Nachdem Sie Ihr Produkt erstellt haben, möchten Sie möglicherweise die zugehörigen Informationen in ändernAWS Marketplace.

- 1. Öffnen Sie das AWS Marketplace Management Portal unter [https://aws.amazon.com/](https://aws.amazon.com/marketplace/management/tour/) [marketplace/management/tour/](https://aws.amazon.com/marketplace/management/tour/) und melden Sie sich bei Ihrem Verkäuferkonto an.
- 2. Wählen Sie auf der Seite [SaaS-Produkte](https://aws.amazon.com/marketplace/management/products/saas) auf der Registerkarte SaaS-Produkte das Produkt aus, das Sie ändern möchten.
- 3. Wählen Sie in der Dropdownliste Änderungen anfordern die Option Produktinformationen aktualisieren aus.
- 4. Aktualisieren Sie eines der folgenden Felder, die Sie ändern möchten:
	- Titel des Produkts
	- SKU
	- Short description
	- Lange Beschreibung
	- URL des Produktlogos
	- Highlights
	- Produktkategorien
	- Schlüsselwörter
	- URL des Produktvideos
	- Ressourcen
	- Informationen zur Support

#### **a** Note

Einzelheiten zum Logoformat finden Sie unter [Anforderungen an Unternehmens- und](https://docs.aws.amazon.com/marketplace/latest/userguide/product-submission.html#seller-and-product-logos) [Produktlogos](https://docs.aws.amazon.com/marketplace/latest/userguide/product-submission.html#seller-and-product-logos).

- 5. Um die Produktinformationen zu aktualisieren, wählen Sie Absenden.
- 6. Vergewissern Sie sich, dass die Anfrage auf der Registerkarte Anfragen mit dem Status Wird geprüft angezeigt wird. Möglicherweise müssen Sie die Seite aktualisieren, um Ihre neue Anfrage zu sehen.

### <span id="page-421-0"></span>Aktualisieren Sie die Zulassungsliste der IDs AWS-Konto

Sie können die Liste der AWS-Konto IDs ändern, mit denen Ihr Produkt nur eingeschränkt angezeigt werden kann.

- 1. Öffnen Sie die AWS Marketplace Management Portal unter [https://aws.amazon.com/](https://aws.amazon.com/marketplace/management/tour/)  [marketplace/management/tour/](https://aws.amazon.com/marketplace/management/tour/) und melden Sie sich in Ihrem Verkäuferkonto an.
- 2. Wählen Sie auf der Seite [SaaS-Produkte](https://aws.amazon.com/marketplace/management/products/saas) auf der Registerkarte SaaS-Produkte das Produkt aus, das Sie ändern möchten.
- 3. Wählen Sie in der Dropdownliste Änderungen anfordern die Option Zulassungsliste aktualisieren aus. In einer Liste werden die AWS-Konto IDs angezeigt, die derzeit auf der Zulassungsliste stehen.
- 4. Geben Sie im AWS-Konten Feld Zulässig die AWS-Konto IDs ein und trennen Sie sie durch ein Komma.
- 5. Um die Zulassungsliste der AWS-Konto IDs zu aktualisieren, wählen Sie Submit.

#### <span id="page-421-1"></span>Aktualisieren Sie die Sichtbarkeit des Produkts

Mithilfe der Option Sichtbarkeit aktualisieren können Sie ändernAWS Marketplace, in welcher Version Käufer Ihr Produkt ansehen können.

- 1. Öffnen Sie das [AWS Marketplace Management Portalu](https://aws.amazon.com/marketplace/management)nd melden Sie sich dann bei Ihrem Verkäuferkonto an.
- 2. Wählen Sie auf der [SaaS-Produktseite](https://console.aws.amazon.com/marketplace/latest/userguide/saas-guidelines.html) das Produkt aus, das Sie ändern möchten.
- 3. Wählen Sie im Drop-down-Menü Änderungen anfordern die Option Sichtbarkeit aktualisieren aus.

#### **a** Note

Mithilfe dieser Änderungsanforderung können Sie beantragen, dass das Produkt vom Status Eingeschränkt in den Status Öffentlich versetzt wird. Der Änderungsantrag muss jedoch das Genehmigungsverfahren AWS Marketplace des Seller Operations Teams durchlaufen, um in den Status Öffentlich verschoben zu werden.

4. Wenn Sie die Veröffentlichung veröffentlichen, geben Sie den tatsächlichen Preis für Ihr Produkt an. Dieser Preis wird berechnet, nachdem Ihr Angebot für die Öffentlichkeit freigegeben wurde.

- 5. Um deine Überprüfungsanfrage einzureichen, wähle "Senden".
- 6. Vergewissern Sie sich, dass auf der Registerkarte "Anfragen" der Status "Wird geprüft" angezeigt wird. Wenn die Anfrage abgeschlossen ist, lautet der Status Erfolgreich.

#### <span id="page-422-0"></span>Aktualisieren Sie die Preisbedingungen

Wenn Sie die Preise pro Dimension für Ihr SaaS-Produkt ändern möchten, können Sie die Preisbedingungen aktualisieren verwenden.

#### **a** Note

Eine Preiserhöhung für eine beliebige Dimension führt dazu, dass die Option zur Preisaktualisierung mindestens in den nächsten 90 Tagen nicht verfügbar ist. Wenn Sie sowohl eine Preissenkung als auch eine Preiserhöhung aktualisieren, aktualisieren Sie zuerst die Preissenkung.

- 1. Öffnen Sie die AWS Marketplace Management Portal unter [https://aws.amazon.com/](https://aws.amazon.com/marketplace/management/tour/)  [marketplace/management/tour/](https://aws.amazon.com/marketplace/management/tour/) und melden Sie sich in Ihrem Verkäuferkonto an.
- 2. Wählen Sie auf der Seite [SaaS-Produkte](https://aws.amazon.com/marketplace/management/products/saas) auf der Registerkarte SaaS-Produkte das Produkt aus, das Sie ändern möchten.
- 3. Wählen Sie in der Dropdownliste Änderungen anfordern die Option Öffentliche Angebote aktualisieren und dann Preisbedingungen aktualisieren aus.
- 4. Die aktuellen Preise sind in den Feldern vorausgefüllt. Sie können den aktuellen Preis löschen und dann Ihren neuen Preis hinzufügen.
- 5. Um Ihre Überprüfungsanfrage einzureichen, wählen Sie Senden.
- 6. Vergewissern Sie sich, dass auf der Registerkarte "Anfragen" der Status "Wird geprüft" angezeigt wird. Wenn die Anfrage abgeschlossen ist, wird der Status auf Erfolgreich oder Fehlgeschlagen aktualisiert.

#### <span id="page-422-1"></span>Fügen Sie Preisdimensionen hinzu

Sie können eine Dimension hinzufügen, die Sie verwenden möchten, um Ihr Produkt in Rechnung zu stellen. Eine Dimension ist die grundlegende Maßeinheit, die Ihrem Käufer in Rechnung gestellt wird, wenn er Ihr Produkt verwendet.

#### **a** Note

Informationen zum Aktualisieren des Namens oder der Beschreibung einer vorhandenen Preisdimension finden Sie unte[rthe section called "Preisdimensionen aktualisieren"](#page-424-0).

- 1. Öffnen Sie die [AWS Marketplace Management Portal](https://aws.amazon.com/marketplace/management)und melden Sie sich dann bei Ihrem Verkäuferkonto an.
- 2. Wählen Sie auf der Registerkarte [SaaS-Produkte](https://aws.amazon.com/marketplace/management/products/saas) das Produkt aus, das Sie ändern möchten.
- 3. Wählen Sie in der Dropdownliste Änderungen anfordern die Option Preisdimensionen aktualisieren und dann Preisdimensionen hinzufügen aus.
- 4. Geben Sie eine API-ID für Dimensionen, einen Anzeigenamen und eine Beschreibung ein, um Ihrem Produkt eine neue Dimension hinzuzufügen, und wählen Sie dann Weiter aus.

#### **a** Note

Die API-ID und der Name müssen in allen Dimensionen eindeutig sein. Sie können die API-ID und die Einheit nicht ändern, nachdem die Dimension erstellt wurde.

5. Definieren Sie die Preise für jede Dimension, die Sie hinzugefügt haben, und wählen Sie dann Weiter, um Ihre Änderungen zu überprüfen.

#### **a** Note

Sie können nur Dimensionen für das Preismodell hinzufügen, das Sie für Ihr Produkt ausgewählt haben (z. B. Vertrag, Nutzung oder Vertrag mit Verbrauch). Für limitierte Produkte sind die Preise für die neu hinzugefügten Abmessungen auf 0,01\$ festgelegt. Sie können die Preise aktualisieren, sobald das Produkt für die Öffentlichkeit zugänglich ist.

- 6. Wählen Sie Senden, um Ihre Anfrage zur Überprüfung einzureichen.
- 7. Vergewissern Sie sich auf der Registerkarte Anfragen, dass der Status der Anfrage auf Wird geprüft angezeigt wird. Wenn die Anfrage abgeschlossen ist, ändert sich der Status in Erfolgreich.

#### <span id="page-424-0"></span>Preisdimensionen aktualisieren

Sie können eine Dimension aktualisieren, die Sie verwenden möchten, um Ihr Produkt in Rechnung zu stellen. Eine Dimension ist die grundlegende Maßeinheit, die Ihrem Käufer in Rechnung gestellt wird, wenn er Ihr Produkt verwendet.

- 1. Öffnen Sie das [AWS Marketplace Management Portalu](https://aws.amazon.com/marketplace/management)nd melden Sie sich dann bei Ihrem Verkäuferkonto an.
- 2. Wählen Sie auf der Registerkarte [SaaS-Produkte](https://aws.amazon.com/marketplace/management/products/saas) das Produkt aus, das Sie ändern möchten.
- 3. Wählen Sie in der Dropdownliste Änderungen anfordern die Option Preisdimensionen aktualisieren und dann Dimensionsinformationen aktualisieren aus.
- 4. Suchen Sie die Dimension, die Sie aktualisieren möchten, und wählen Sie dann den Namen oder die Beschreibung aus.
- 5. Geben Sie den neuen Namen oder die neue Beschreibung ein und klicken Sie dann auf das Häkchen, um Ihre Aktualisierung zu bestätigen.

**a** Note

Der Dimensionsname muss eindeutig sein.

- 6. Wählen Sie Senden, um Ihre Anfrage zur Überprüfung einzureichen.
- 7. Vergewissern Sie sich auf der Registerkarte Anfragen, dass der Status der Anfrage auf Wird geprüft angezeigt wird. Wenn die Anfrage abgeschlossen ist, ändert sich der Status in Erfolgreich.

### <span id="page-424-1"></span>Beschränken Sie die Preisdimensionen

Sie können eine Dimension einschränken, die derzeit im Produkt aufgeführt ist. Diese Anfrage entfernt die ausgewählte Dimension aus dem Produkt.

- 1. Öffnen Sie das [AWS Marketplace Management Portalu](https://aws.amazon.com/marketplace/management)nd melden Sie sich dann bei Ihrem Verkäuferkonto an.
- 2. Wählen Sie auf der Registerkarte [SaaS-Produkte](https://aws.amazon.com/marketplace/management/products/saas) das Produkt aus, das Sie ändern möchten.
- 3. Wählen Sie in der Dropdownliste Änderungen anfordern die Option Preisdimensionen aktualisieren und dann Preisdimensionen einschränken aus.

4. Bei Produkten, die nur in begrenztem Umfang erhältlich sind und nur in begrenztem Umfang erhältlich sind, werden Sie aufgefordert, das AWS Marketplace Seller Operations Team über die Schaltfläche "[Kontaktieren Sie uns](https://aws.amazon.com/marketplace/management/contact-us/)" zu kontaktieren. Geben Sie mithilfe des Formulars Einzelheiten zu den Abmessungen an, die Sie aus Ihrer Produktliste entfernen möchten.

### <span id="page-425-0"></span>Stellen Sie fest, wie Käufer auf Ihr Produkt zugreifen können

Sie können eine der folgenden Optionen wählen, wie Kunden auf Ihr Produkt zugreifen können:

- [the section called "Aktualisieren Sie die SaaS-URL-Erfüllungsoption"](#page-425-1) Kunden verwenden eine URL für die Website, zu der sie weitergeleitet werden, nachdem sie Ihr Produkt abonniert haben. AWS Marketplace
- [the section called "Schnellstart konfigurieren"](#page-426-0) Kunden verwenden einen vereinfachten Prozess, um Ihr Produkt zu konfigurieren und auf den Markt zu bringen. Sie können diese Konfiguration für bestehende Produkte mit beschränkter oder öffentlicher Sichtbarkeit abschließen.

<span id="page-425-1"></span>Aktualisieren Sie die SaaS-URL-Erfüllungsoption

Um die URL zu aktualisieren, die für den Versand Ihres SaaS-Produkts verwendet wird, verwenden Sie den Tab Fulfillment-Optionen aktualisieren.

- 1. Öffnen Sie den AWS Marketplace Management Portal unter [https://aws.amazon.com/](https://aws.amazon.com/marketplace/management/tour/)  [marketplace/management/tour/](https://aws.amazon.com/marketplace/management/tour/) und melden Sie sich bei Ihrem Verkäuferkonto an.
- 2. Wählen Sie auf der Seite [SaaS-Produkte](https://aws.amazon.com/marketplace/management/products/saas) auf der Registerkarte SaaS-Produkte das Produkt aus, das Sie ändern möchten.
- 3. Wählen Sie in der Dropdownliste Änderungen anfordern die Option Öffentliche Angebote aktualisieren aus und wählen Sie dann Standard-Fulfillment-URL bearbeiten aus.
- 4. Geben Sie im Feld Fulfillment-URL die neue URL für die SaaS-Produkterfüllungsoption ein.
- 5. Um Ihre Anfrage zur Überprüfung einzureichen, wählen Sie Senden.
- 6. Vergewissern Sie sich, dass auf der Registerkarte "Anfragen" der Status "Wird geprüft" angezeigt wird. Wenn die Anfrage abgeschlossen ist, wird der Status auf Erfolgreich oder Fehlgeschlagen aktualisiert.

#### <span id="page-426-0"></span>Schnellstart konfigurieren

SaaS-Produkte, die unter aufgeführt sind, erfordern AWS Marketplace häufig die Bereitstellung von AWS Ressourcen im Konto des abonnierenden Käufers (z. B. IAM-Rollen). Mit Quick Launch können Sie Ihren Käufern step-by-step Anleitungen, Anweisungen und die Bereitstellung von Ressourcen mithilfe von AWS CloudFormation Vorlagen zur Verfügung stellen. Käufer verwenden die CloudFormation Vorlagen, um Produkte zu konfigurieren und auf den Markt zu bringen.

Um ein Schnellstart-Erlebnis zu konfigurieren, mit dem Kunden Ihr SaaS-Produkt starten können, verwenden Sie den Tab Fulfillment-Optionen.

1. Wählen Sie auf der Seite [SaaS-Produkte](https://aws.amazon.com/marketplace/management/products/saas) auf der Registerkarte SaaS-Produkte das Produkt aus, das Sie ändern möchten.

#### **a** Note

Um den Schnellstart zu konfigurieren, muss das Produkt entweder eingeschränkt oder öffentlich sichtbar sein.

- 2. Wählen Sie auf der Produktdetailseite den Tab Versandoptionen aus.
- 3. Wählen Sie für den Schnellstart die Schaltfläche Aktivieren und konfigurieren.
- 4. Geben Sie für die Kontoanmeldedaten eine URL für Ihre Website ein, über die sich der Käufer anmelden oder ein Konto erstellen kann. Diese URL öffnet einen neuen Tab in der Käufererfahrung. Käufer melden sich dann an oder erstellen ein Konto und kehren zurück, AWS Marketplace um die Vorlage zu starten.
- 5. Wählen Sie als AWS CloudFormationVorlage die Schaltfläche "AWS CloudFormationVorlage hinzufügen" und geben Sie die folgenden Informationen ein:
	- 1. Titel Geben Sie den Namen Ihrer CloudFormation Bereitstellung an.
	- 2. Beschreibung Geben Sie eine Beschreibung der Vorlage ein.
	- 3. Stackname Geben Sie einen Namen für den Stack ein. Dieser Name ist der Stack-Name für den Käufer in CloudFormation.
	- 4. CloudFormation Vorlagen-URL Geben Sie die Amazon Simple Storage Service (Amazon S3) -URL für die Vorlage an. AWSwird diese Vorlage überprüfen und AWS die endgültige Vorlagen-URL bereitstellen.

### **a** Note

Um den Startvorgang für Ihre Kunden zu vereinfachen, empfehlen wir, die Anzahl der Vorlagen, die mit Ihrem Konfigurationsprozess verknüpft sind, zu minimieren. Idealerweise benötigen Sie eine Vorlage, die die Ressourcen bereitstellt, die für die Verwendung des Produkts erforderlich sind. Bei Fragen zu Ihrer CloudFormation Vorlage wenden Sie sich an Ihren Partner für AWS Marketplace Geschäftsentwicklung oder das [AWS MarketplaceSeller Operations](https://aws.amazon.com/marketplace/management/contact-us/) Team.

- 5. Erforderliche IAM-Berechtigungen Geben Sie die Berechtigungen an, die für die Bereitstellung der CloudFormation Vorlage erforderlich sind. Wenn Sie Bereitstellungsparameter, die als geheime Informationen [AWS Secrets Manager](https://docs.aws.amazon.com/secretsmanager/latest/userguide/intro.html)für den Käufer gespeichert sind, weitergeben möchten, muss Ihre Richtlinie die folgenden Aktionen beinhalten:
	- secretsManager:ListSecrets
	- secretsManager:DescribeSecret
	- secretsManager:ReplicateSecretToRegions
	- secretsManager:GetSecretValue

### **a** Note

Wenn für Ihr Produkt vom Verkäufer CloudFormation bereitgestellte Bereitstellungsparameter erforderlich sind (z. B. API-Schlüssel und [externe IDs\)](https://docs.aws.amazon.com/IAM/latest/UserGuide/id_roles_create_for-user_externalid.html), verwenden Sie diesen PutDeploymentParameter Vorgang, um den Parameter mit Ihren Kunden zu teilen. Weitere Informationen finden Sie [PutDeploymentParameteri](https://docs.aws.amazon.com/marketplace-deployment/latest/api-reference/API_PutDeploymentParameter.html)n der AWS MarketplaceDeployment Service API-Referenz.

- 6. (Optional) Geben Sie bei Anleitungen zur manuellen Konfiguration Anweisungen für Käufer an, die Ihr Produkt manuell konfigurieren möchten. Erwägen Sie, Links zum Onboarding-Leitfaden und zur Dokumentation Ihres Produkts hinzuzufügen.
- 7. Für Einzelheiten zur Markteinführung geben Sie die URL an, über die Käufer nach der Bereitstellung des CloudFormation Stacks auf das Produkt zugreifen können.
- 8. (Optional) Geben Sie für Konten auf der Zulassungsliste für den Schnellstart eine durch Kommas getrennte Liste an, in der AWS-Konten die Schnellstartfunktion mit eingeschränkter Sichtbarkeit angezeigt werden kann.
- 9. Wählen Sie die Schaltfläche "Senden". Der Schnellstart ist nur eingeschränkt sichtbar, was bedeutet, dass er nur für Ihr Konto und für Konten auf der Zulassungsliste sichtbar ist. Bei eingeschränkter Sichtbarkeit können Sie Ihre Konfiguration auf der Seite "Konfigurieren und starten" testen, nachdem Sie Ihr Produkt abonniert und auf die Schaltfläche Konto einrichten geklickt haben.
- 10. Wenn Sie bereit sind, können Sie die Schnellstartfunktion im AWS Marketplace Katalog veröffentlichen. Verwenden Sie auf der Produktdetailseite auf der Registerkarte Versandoptionen die Schaltfläche Schnellstart-Sichtbarkeit aktualisieren.

Wenn Sie die Sichtbarkeit auf Öffentlich ändern, überprüft das AWS Marketplace Seller Operations Team die Konfiguration, führt Käufertests durch und veröffentlicht das Erlebnis. Dann ist das Produkt öffentlich sichtbar.

#### **G** Note

Wenn Sie bei der Aktivierung der Schnellstartfunktion Unterstützung benötigen, wenden Sie sich an das [AWS MarketplaceSeller Operations](https://aws.amazon.com/marketplace/management/contact-us/) Team.

### <span id="page-428-0"></span>Aktualisiere die Verfügbarkeit nach Ländern

Sie können die Länder definieren, in denen Ihr Produkt angeboten werden kann.

- 1. Öffnen Sie das [AWS Marketplace Management Portalu](https://aws.amazon.com/marketplace/management)nd melden Sie sich dann bei Ihrem Verkäuferkonto an.
- 2. Wählen Sie auf der Registerkarte [SaaS-Produkte](https://aws.amazon.com/marketplace/management/products/saas) das Produkt aus, das Sie ändern möchten.
- 3. Wählen Sie im Drop-down-Menü Änderungen anfragen die Option Öffentliches Angebot aktualisieren und dann Verfügbarkeit nach Land aktualisieren aus.
- 4. Wählen Sie eine der folgenden Optionen:
	- Alle Länder In allen unterstützten Ländern verfügbar.
	- Alle Länder mit Ausnahmen In allen unterstützten Ländern außer in ausgewählten Ländern verfügbar.
	- Nur zugelassene Länder Spezifische Liste der Länder, in denen das Produkt erhältlich ist.
- 5. Wählen Sie Senden, um Ihre Anfrage zur Überprüfung einzureichen.

6. Vergewissern Sie sich auf der Registerkarte Anfragen, dass der Status der Anfrage auf Wird geprüft angezeigt wird. Wenn die Anfrage abgeschlossen ist, ändert sich der Status in Erfolgreich.

### <span id="page-429-0"></span>Aktualisieren Sie die Rückerstattungsrichtlinie eines Produkts

Sie können die Rückerstattungsrichtlinie für Ihr Produkt aktualisieren, indem Sie die Option Rückerstattungsrichtlinie aktualisieren verwenden.

- 1. Öffnen Sie das AWS Marketplace Management Portal unter [https://aws.amazon.com/](https://aws.amazon.com/marketplace/management/tour/) [marketplace/management/tour/](https://aws.amazon.com/marketplace/management/tour/) und melden Sie sich bei Ihrem Verkäuferkonto an.
- 2. Wählen Sie auf der Seite [SaaS-Produkte](https://aws.amazon.com/marketplace/management/products/saas) auf der Registerkarte SaaS-Produkte das Produkt aus, das Sie ändern möchten.
- 3. Wählen Sie in der Dropdownliste Änderungen anfordern die Option Öffentliches Angebot aktualisieren und anschließend Rückerstattungsrichtlinie aktualisieren aus.
- 4. Die aktuellen Informationen zur Rückerstattungsrichtlinie finden Sie im Textfeld. Überprüfen und ändern Sie die Details nach Ihren Wünschen. Durch das Einreichen der Anfrage werden die aktuellen Rückerstattungsrichtlinien außer Kraft gesetzt.
- 5. Um Ihre Anfrage zur Überprüfung einzureichen, wählen Sie Senden.
- 6. Vergewissern Sie sich, dass auf der Registerkarte "Anfragen" der Status "Wird geprüft" angezeigt wird. Wenn die Anfrage abgeschlossen ist, wird der Status auf Erfolgreich oder Fehlgeschlagen aktualisiert.

### <span id="page-429-1"></span>Aktualisieren Sie die Endbenutzer-Lizenzvereinbarung (EULA)

Sie können Ihre EULA für neue Benutzer aktualisieren, die Ihr Produkt abonnieren.

- 1. Öffnen Sie die [AWS Marketplace Management Portal](https://aws.amazon.com/marketplace/management)und melden Sie sich dann bei Ihrem Verkäuferkonto an.
- 2. Wählen Sie auf der Registerkarte [SaaS-Produkte](https://aws.amazon.com/marketplace/management/products/saas) das Produkt aus, das Sie ändern möchten.
- 3. Wählen Sie in der Dropdownliste Änderungen anfordern die Option Öffentliches Angebot aktualisieren und dann EULA aktualisieren aus.
- 4. Sie können den [Standardvertrag für AWS Marketplace \(SCMP\)](https://docs.aws.amazon.com/marketplace/latest/userguide/standardized-license-terms.html) wählen oder eine benutzerdefinierte EULA einreichen. Für eine benutzerdefinierte EULA müssen Sie eine URL Amazon Simple Storage Service (Amazon S3) für den Vertrag angeben.

#### **a** Note

Ihr Amazon S3 S3-Bucket muss öffentlich zugänglich sein.

- 5. Wählen Sie Senden, um Ihre Anfrage zur Überprüfung einzureichen.
- 6. Vergewissern Sie sich auf der Registerkarte Anfragen, dass der Status der Anfrage auf Wird geprüft angezeigt wird. Wenn die Anfrage abgeschlossen ist, ändert sich der Status in Erfolgreich.

## <span id="page-430-0"></span>Integrieren Sie Ihr SaaS-Abonnementprodukt

Die Integration Ihres Produkts mitAWS Marketplace ist ein Schritt i[nEin SaaS-Produkt erstellen](#page-411-0). Um Ihr Software-as-a-Service (SaaS) -Abonnementprodukt in zu integrierenAWS Marketplace, müssen Sie Code schreiben und nachweisen, dass es erfolgreich auf verschiedene Kundenszenarien reagieren kann. In den folgenden Abschnitten werden diese Szenarien beschrieben, wie Sie darauf reagieren können, und geben einen Überblick über das Testen Ihrer Integration.

#### **a** Note

Bevor Sie beginnen, stellen Sie sicher, dass Sie das richtige Preismodell für Ihr software-asa-service (SaaS-) Produkt ausgewählt habenAWS Marketplace. Weitere Informationen finden Sie unter [Planen Ihres SaaS-Produkts.](#page-443-0)

#### Themen

- [Szenario: Ihr Service validiert neue Kunden](#page-431-0)
- [Szenario: Zählerverbrauch](#page-431-1)
- [Szenario: Änderungen an Benutzerabonnements überwachen](#page-431-2)
- [Szenario: Kundenabonnement verifizieren](#page-432-1)
- [Testen Sie die Produktintegration Ihres SaaS-Abonnements](#page-432-0)

### <span id="page-431-0"></span>Szenario: Ihr Service validiert neue Kunden

Wenn ein Kunde Ihr Produkt abonniert, wird er zu Ihrer Registrierungs-URL weitergeleitet, bei der es sich um eine HTTP-POST-Anfrage mit einem temporärenx-amzn-marketplace-token Token handelt. Stellen Sie eine Antwort zu dieser Anfrage wie folgt ab:

- 1. Tauschen Sie das Token gegen einCustomerIdentifierCustomerAWSAccountId, und aus,ProductCode indem Sie die[ResolveCustomer](https://docs.aws.amazon.com/marketplacemetering/latest/APIReference/API_ResolveCustomer.html) API-Operation in der aufrufenAWS Marketplace Metering Service.
- 2. Behalten Sie dasCustomerIdentifierCustomerAWSAccountID, undProductCode in Ihrem System für future Anrufe bei. Sie müssen speichern, ob der Kunde ein gültiges Abonnement hat, zusammen mit allen Informationen, die Sie über den Kunden benötigen.
- 3. Als Antwort auf die Anfrage müssen Sie die erste Nutzungserfahrung Ihres Benutzers angeben (sofern für Ihren Dienst zutreffend).

### <span id="page-431-1"></span>Szenario: Zählerverbrauch

Wenn der Kunde beginnt, Ihren Service zu nutzen, müssen Sie die Zählerdaten stündlich senden. Weitere Informationen zum Messen finden Sie unter[Messen der Nutzung](#page-467-0).

Wir empfehlen Ihnen, die OptionAWS CloudTrail zur Überwachung der Aktivitäten zu verwenden, um sicherzustellen, dass Rechnungsinformationen an gesendet werdenAWS. Beachten Sie beim Senden von Messdatensätzen Folgendes:

- Messanforderungen werden stundengenau dedupliziert.
- Die stündlich gesendeten Datensätze sind kumulativ.
- Wir empfehlen nachdrücklich, dass Sie, auch wenn es in der letzten Stunde keine Aufzeichnungen gab, Zähleraufzeichnungen jede Stunde senden und dabei den Wert 0 verwenden.

### <span id="page-431-2"></span>Szenario: Änderungen an Benutzerabonnements überwachen

Stellen Sie eine Amazon Simple Queue Service (Amazon SQS) -Warteschlange ab, um eine Amazon Simple Queue Service (Amazon SQS) aus dem Angebot zu erhalten. Ihre SNS-Themeninformationen waren in der E-Mail-Nachricht enthalten, die Sie vomAWS Marketplace Seller Operations-Team erhalten haben, als Sie Ihr Produkt erstellt haben. Weitere Informationen finden Sie unter [Ein SaaS-](#page-411-0)[Produkt erstellen.](#page-411-0) Wenn Sie Ihr SNS-Thema abonnieren, erhalten Sie Benachrichtigungen über
Änderungen der Kundenabonnements, einschließlich der Gewährung oder Sperrung des Zugriffs für bestimmte Kunden.

#### **a** Note

Ein Amazon SNS SNS-Thema, wie Amazon Resource Name (ARN) ausarn:aws:sns:useast-1:*<account id>*:aws-mp-subscription-notification-*<product code>*.

Die Benachrichtigungen, auf die Sie antworten müssen, sind:

- subscribe-success— Der Kunde ist abonniert und Sie können seine Kunden-ID erfolgreich abgleichen.
- unsubscribe-pending— Der Kunde ist gerade dabei, sich abzumelden. Sie sollten alle letzten Messaufzeichnungen senden.
- unsubscribe-success— Der Kunde hat sich abgemeldet. Messaufzeichnungen für den Kunden werden nicht mehr akzeptiert. Halten Sie sich an Ihre Methoden zur Schließung von Kundenressourcen und halten Sie sich dabei an Ihre Aufbewahrungsrichtlinien.
- subscribe-fail— Das Kundenabonnement ist fehlgeschlagen. Sie sollten ihre Kundennummer nicht mit ihrer Kundennummer vergleichen oder Ressourcen im Namen des Kunden erstellen.

#### <span id="page-432-0"></span>Szenario: Kundenabonnement verifizieren

Bevor Sie Ressourcen im Namen des Kunden erstellen, stellen Sie sicher, dass der Kunde Zugriff auf Ihr Produkt haben sollte. Speichern Sie den aktuellen Status des Kunden anhand der Benachrichtigungen, die Sie über Amazon SQS erhalten, um zu erfahren, ob der Kunde Zugriff hat.

### Testen Sie die Produktintegration Ihres SaaS-Abonnements

Nachdem Sie Ihr SaaS-Abonnementprodukt in integriert habenAWS Marketplace, müssen Sie eingehende Tests durchführen, um sicherzustellen, dass die Integration erfolgreich ist. Im folgenden Verfahren werden die Schritte zur Überprüfung Ihrer Produktintegration erläutert.

#### **a** Note

Verwenden Sie Ihre eigenen Konten, um Ihr Produkt zu abonnieren und zu testen, ob die Integration erfolgreich ist. Die Preise können vorübergehend gesenkt werden, sodass Sie den Kaufablauf testen können, ohne dass auf diesen Konten hohe Gebühren anfallen. Für weitere Informationen darüber, wie Sie die Preise vorübergehend senken oder zusätzlichen Testkonten den Zugriff auf Ihr Produkt gewähren können, wenden Sie sich an das [AWS](https://aws.amazon.com/marketplace/management/contact-us/)  [MarketplaceSeller Operations](https://aws.amazon.com/marketplace/management/contact-us/) Team.

Nach der Markteinführung Ihres Produkts muss der Service weiterhin auf diese Szenarien für Neukunden reagieren.

- 1. Verwenden Sie ein zugelassenes Konto, um die Kundenumgebung zu testen, indem Sie Ihr Produkt abonnieren.
- 2. Nachdem Sie mit dem zugelassenen Konto das Produkt abonniert haben, stellen Sie sicher, dass das Konto an die Registrierungs-URL umgeleitet wird, und dass es sich bei der Weiterleitung um eine POST-Anforderung handelt, die ein temporäres Token enthält. Stellen Sie sicher, dass Ihre Anwendung die Kunden-ID für zukünftige Anrufe beibehält. Dies testet einen Teil von[Szenario: Ihr Service validiert neue Kunden.](#page-431-0)
- 3. Nachdem Sie das Testkonto im vorherigen Schritt überprüft haben, integrieren Sie das Konto in Ihre Anwendung. Sie können den Testkunden beispielsweise ein Formular ausfüllen lassen, um einen neuen Benutzer zu erstellen. Oder stellen Sie ihm weitere Schritte zur Verfügung, um Zugriff auf Ihre SaaS-Anwendung zu erhalten. Dies testet einen Teil von[Szenario: Ihr Service](#page-431-0) [validiert neue Kunden](#page-431-0).
- 4. Stellen Sie nach dem Onboarding des Testkunden Anfragen, an die die Messdaten zuAWS Abrechnungszwecken gesendet werden. Verwenden Sie dazu denBatchMeterUsage API-Vorgang in derAWS Marketplace Metering Service. Das testet[Szenario: Zählerverbrauch.](#page-431-1)
- 5. Testen Sie, ob sich Ihr Abonnement ändert. Mögliche Szenarien sind Abmeldungen, erfolgreiche Abonnements und fehlgeschlagene Abonnements. Das teste[tSzenario: Änderungen an](#page-431-2) [Benutzerabonnements überwachen](#page-431-2).
- 6. Überprüfen eines erfolgreichen Abonnements. Nachdem Sie eine Amazon SNS SNS-Benachrichtigung für Ihr Testkonto mit einer erfolgreichen Abonnementnachricht erhalten haben, kann die Abrechnung beginnen. Datensätze, die an die gesendet wurden,AWS Marketplace Metering Service bevor Sie die Amazon SNS SNS-Benachrichtigung erhalten, werden nicht erfasst. Das testet[Szenario: Kundenabonnement verifizieren.](#page-432-0)

#### **a** Note

Um Fakturierungsprobleme zu vermeiden, empfehlen wir dringend, programmgesteuert auf diese Benachrichtigung zu warten, bevor Ressourcen im Namen Ihrer Kunden gestartet werden.

7. Nachdem Sie alle Integrationsanforderungen erfüllt und die Lösung getestet haben, benachrichtigen Sie dasAWS Marketplace Seller Operations Team. Sie führen eine Reihe abschließender Tests mit der Lösung durch, indem sie überprüfen, ob Sie mit demBatchMeterUsage API-Vorgang erfolgreich Messwerte gesendet haben.

Nach Abschluss Ihrer Integration und Tests können Sie eine abschließende Überprüfung durchführen und Ihr Produkt öffentlich anbietenAWS Marketplace. Weitere Informationen finden Sie unter [Ein](#page-411-0) [SaaS-Produkt erstellen](#page-411-0).

### <span id="page-434-0"></span>Integrieren Sie Ihr SaaS-Vertragsprodukt

Die Integration Ihres Produkts mitAWS Marketplace ist ein Schritt i[nEin SaaS-Produkt erstellen](#page-411-0). Um Ihr Software-as-a-Service (SaaS) -Vertragsprodukt zu integrierenAWS Marketplace, müssen Sie Code schreiben und nachweisen, dass es erfolgreich auf verschiedene Kundenszenarien reagieren kann. In den folgenden Abschnitten werden diese Szenarien beschrieben, wie Sie darauf reagieren können, und geben einen Überblick über das Testen Ihrer Integration.

#### **a** Note

Bevor Sie beginnen, stellen Sie sicher, dass Sie das richtige Preismodell für Ihr Software-asa-Service (SaaS) -Produkt ausgewählt habenAWS Marketplace. Weitere Informationen finden Sie unter [Planen Ihres SaaS-Produkts.](#page-443-0)

#### Themen

- [Szenario: Ihr Service validiert neue Kunden](#page-435-0)
- [Szenario: Ihr Service bearbeitet Kundenanfragen](#page-435-1)
- [Szenario: Änderungen an Benutzerabonnements überwachen](#page-435-2)
- [Testen Sie Ihre SaaS-Vertragsproduktintegration](#page-436-0)

#### <span id="page-435-0"></span>Szenario: Ihr Service validiert neue Kunden

Wenn ein Kunde Ihr Produkt abonniert, wird er zu Ihrer Registrierungs-URL weitergeleitet, bei der es sich um eine HTTP-POST-Anfrage mit einem temporärenx-amzn-marketplace-token Token handelt. Stellen Sie diese Anfrage wie folgt ab:

- 1. Tauschen Sie das Token gegen einCustomerIdentifierCustomerAWSAccountId, und aus,ProductCode indem Sie die [ResolveCustomer](https://docs.aws.amazon.com/marketplacemetering/latest/APIReference/API_ResolveCustomer.html) API-Operation in der aufrufenAWS Marketplace Metering Service.
- 2. Überprüfen Sie das Abonnement und die Menge (falls zutreffend), auf die der Kunde Zugriff hat, indem Sie den [GetEntitlements](https://docs.aws.amazon.com/marketplaceentitlement/latest/APIReference/API_GetEntitlements.html) API-Vorgang in der aufrufenAWS Marketplace Entitlement Service.
- 3. Behalten Sie dasCustomerIdentifierCustomerAWSAccountId, undProductCode in Ihrem System für future Anrufe bei. Speichern Sie, ob der Kunde ein gültiges Abonnement hat, zusammen mit allen Informationen, die Sie über den Kunden benötigen.
- 4. Als Antwort auf die Anfrage müssen Sie die erste Nutzungserfahrung Ihres Benutzers angeben (sofern für Ihren Dienst zutreffend).

#### <span id="page-435-1"></span>Szenario: Ihr Service bearbeitet Kundenanfragen

Wenn ein Kunde eine Anfrage an Ihren Service stellt, müssen Sie auf die folgenden Szenarien mit entsprechenden Aktionen oder Nachrichten antworten:

- Sie haben keine Kunden-ID in Ihrem System. Das bedeutet, dass sie sich noch nicht angemeldet haben. Sie sollten dem Benutzer sagen, wie er abonnieren soll.
- Sie haben eine Kunden-ID, und derGetEntitlements API-Vorgang gibt eine entsprechende Berechtigung zurück. In diesem Szenario sollten Sie die Anfrage erfüllen.
- Sie haben zwar eine Kunden-ID, aber derGetEntitlements API-Vorgang gibt keinen Anspruch oder nicht genügend Menge zurück, um die Anfrage zu erfüllen. In diesem Szenario müssen Sie festlegen, wie Sie den Zugriff und die Benutzererfahrung verwalten.

#### <span id="page-435-2"></span>Szenario: Änderungen an Benutzerabonnements überwachen

Stellen Sie eine Amazon Simple Queue Service (Amazon SQS) -Warteschlange ab, um eine Amazon Simple-Warteschlange zu erhalten. Ihre SNS-Themeninformationen waren in der E-Mail-Nachricht enthalten, die Sie bei der Erstellung Ihres Produkts vomAWS Marketplace Operations Team erhalten

haben. Weitere Informationen finden Sie unter [Ein SaaS-Produkt erstellen.](#page-411-0) Wenn Sie Ihr SNS-Thema abonnieren, erhalten Sie Benachrichtigungen über Änderungen der Kundenberechtigungen, einschließlich der Gewährung oder Sperrung des Zugriffs für bestimmte Kunden.

#### **a** Note

Ein SNS-Thema, wie Amazon Resource Name (ARN) ausarn:aws:sns:useast-1:*<account id>*:aws-mp-entitlement-notification-*<product code>*.

Die einzige Benachrichtigung, auf die Sie antworten müssen, ist:

• entitlement-updated— Die Kundenberechtigung hat sich geändert, und Sie müssen denGetEntitlements API-Vorgang aufrufen, um den neuen Status zu sehen. Aktualisieren Sie Ihren Kundenshop und befolgen Sie, falls zutreffend (z. B. wenn der Vertrag des Kunden abgelaufen ist), Ihre Praktiken zur Schließung von Kundenressourcen und halten Sie sich dabei an Ihre Aufbewahrungsrichtlinien.

#### **a** Note

Weitere Informationen finden Sie unter [Überprüfen der Berechtigungserteilungen.](#page-473-0)

### <span id="page-436-0"></span>Testen Sie Ihre SaaS-Vertragsproduktintegration

Nachdem Sie Ihr SaaS-Vertragsprodukt in integriert habenAWS Marketplace, müssen Sie eingehende Tests durchführen, um sicherzustellen, dass die Integration erfolgreich ist. Im folgenden Verfahren werden die Schritte zur Überprüfung Ihrer Produktintegration erläutert.

#### **a** Note

Verwenden Sie Ihre eigenen Konten, um Ihr Produkt zu abonnieren und zu testen, ob die Integration erfolgreich ist. Die Preise können vorübergehend gesenkt werden, sodass Sie den Kaufablauf testen können, ohne dass auf diesen Konten hohe Gebühren anfallen. Für weitere Informationen darüber, wie Sie die Preise vorübergehend senken oder zusätzlichen Testkonten den Zugriff auf Ihr Produkt ermöglichen können, [kontaktieren Sie uns.](https://aws.amazon.com/marketplace/management/contact-us/)

Nach der Markteinführung Ihres Produkts muss der Service weiterhin auf diese Szenarien für Neukunden reagieren.

- 1. Verwenden Sie ein zugelassenes Konto, um die Kundenumgebung zu testen, indem Sie einen Vertrag für Ihr Produkt abschließen.
- 2. Nachdem der Vertrag für das Konto abgeschlossen ist, stellen Sie sicher, dass das Konto auf die Registrierungs-URL umgeleitet wird und dass es sich bei der Umleitung um eine POST-Anfrage handelt, die ein temporäres Token enthält. Stellen Sie sicher, dass Ihre Anwendung die Kunden-ID für future Anrufe beibehält und den Anspruch des Kunden korrekt verarbeitet. Dies testet einen Teil von[Szenario: Ihr Service validiert neue Kunden](#page-435-0).
- 3. Nachdem Sie das Testkonto im vorherigen Schritt überprüft haben, integrieren Sie das Konto in Ihre Anwendung. Sie können den Testkunden beispielsweise ein Formular ausfüllen lassen, um einen neuen Benutzer zu erstellen. Oder stellen Sie ihm weitere Schritte zur Verfügung, um Zugriff auf Ihre SaaS-Anwendung zu erhalten. Dies testet einen Teil von[Szenario: Ihr Service](#page-435-0) [validiert neue Kunden](#page-435-0).
- 4. Wenn durch denGetEntitlements API-Vorgang keine Berechtigung zurückgegeben wird, weder beim Onboarding noch in Ihren laufenden Überprüfungsplänen, muss Ihre Anwendung den Zugriff und die Benutzererfahrung für Benutzer, die nicht berechtigt sind, korrekt verwalten. Das testet[Szenario: Ihr Service bearbeitet Kundenanfragen.](#page-435-1)
- 5. Testen Sie, ob sich Ihr Abonnement ändert. Stellen Sie sicher, dass Ihre Anwendung die Szenarien für Abmeldungen, erfolgreiche Abonnements und fehlgeschlagene Abonnements korrekt verarbeitet. Das teste[tSzenario: Änderungen an Benutzerabonnements überwachen](#page-435-2).
- 6. Nachdem Sie alle Integrationsanforderungen erfüllt und die Lösung getestet haben, benachrichtigen Sie dasAWS Marketplace Operations-Team. Anschließend testen sie die Lösung, indem sie überprüfen, ob Sie denGetEntitlements API-Vorgang erfolgreich aufgerufen und ausreichend neue Kunden gewonnen haben.

Nach Abschluss Ihrer Integration und Tests können Sie eine abschließende Überprüfung durchführen und Ihr Produkt öffentlich anbietenAWS Marketplace. Weitere Informationen finden Sie unter [Ein SaaS-Produkt erstellen.](#page-411-0) Sie können Ihr Testabonnement auch kündigen, indem Sie ein Rückerstattungsformular ausfüllen. Weitere Informationen zur Kündigung eines Abonnements finden Sie unter[the section called "AWS MarketplaceProzess der Produktrückerstattung".](#page-70-0)

### <span id="page-438-1"></span>Integrieren Sie Ihren SaaS-Vertrag in pay-as-you-go das Produkt

Die Integration Ihres Produkts mitAWS Marketplace ist ein Schritt i[nEin SaaS-Produkt erstellen](#page-411-0). Um Ihr Software-as-a-Service (SaaS) -Vertragsprodukt zu integrierenAWS Marketplace, müssen Sie Code schreiben und nachweisen, dass es erfolgreich auf verschiedene Kundenszenarien reagieren kann. In den folgenden Abschnitten werden diese Szenarien beschrieben, wie Sie darauf reagieren können, und geben einen Überblick über das Testen Ihrer Integration.

#### **a** Note

Bevor Sie beginnen, stellen Sie sicher, dass Sie das richtige Preismodell für Ihr Software-asa-Service (SaaS) -Produkt ausgewählt habenAWS Marketplace. Weitere Informationen finden Sie unter [Planen Ihres SaaS-Produkts.](#page-443-0)

#### Themen

- [Szenario: Ihr Service validiert neue Kunden](#page-438-0)
- [Szenario: Ihr Service bearbeitet Kundenanfragen](#page-439-0)
- [Szenario: Zählerverbrauch](#page-439-1)
- [Szenario: Änderungen der Benutzerberechtigungen überwachen](#page-439-2)
- [Testen Sie Ihre SaaS-Vertragsproduktintegration](#page-441-0)

<span id="page-438-0"></span>Szenario: Ihr Service validiert neue Kunden

Wenn ein Kunde Ihr Produkt abonniert, wird er zu Ihrer Registrierungs-URL weitergeleitet, bei der es sich um eine HTTP-POST-Anfrage mit einem temporärenx-amzn-marketplace-token Token handelt. Beantworten Sie diese Anfrage wie folgt:

- 1. Tauschen Sie das Token gegen einCustomerIdentifierCustomerAWSAccountId, und aus,ProductCode indem Sie die [ResolveCustomer](https://docs.aws.amazon.com/marketplacemetering/latest/APIReference/API_ResolveCustomer.html) API-Operation in der aufrufenAWS Marketplace Metering Service.
- 2. Überprüfen Sie das Abonnement und die Menge (falls zutreffend), auf die der Kunde Zugriff hat, indem Sie die [GetEntitlements](https://docs.aws.amazon.com/marketplaceentitlement/latest/APIReference/API_GetEntitlements.html) Aktion in der aufrufenAWS Marketplace Entitlement Service.
- 3. Behalten Sie dasCustomerIdentifierCustomerAWSAccountId, undProductCode in Ihrem System für future Anrufe bei. Speichern Sie, ob der Kunde ein gültiges Abonnement hat, zusammen mit allen Informationen, die Sie über den Kunden benötigen.

4. Als Antwort auf die Anfrage müssen Sie die erste Nutzungserfahrung Ihres Benutzers angeben (sofern für Ihren Dienst zutreffend).

#### <span id="page-439-0"></span>Szenario: Ihr Service bearbeitet Kundenanfragen

Wenn ein Kunde eine Anfrage an Ihren Service stellt, müssen Sie auf die folgenden Szenarien mit entsprechenden Aktionen oder Nachrichten antworten:

- Sie haben keine Kunden-ID in Ihrem System. Das bedeutet, dass sie sich noch nicht angemeldet haben. Sie sollten ihnen eine Nachricht geben, in der beschrieben wird, wie sie sich anmelden können.
- Sie haben eine Kunden-ID, und derGetEntitlements API-Vorgang gibt eine entsprechende Berechtigung zurück. In diesem Szenario sollten Sie die Anfrage erfüllen.
- Sie haben zwar eine Kunden-ID, aber derGetEntitlements API-Vorgang gibt keinen Anspruch oder nicht genügend Menge zurück, um die Anfrage zu erfüllen. In diesem Szenario müssen Sie festlegen, wie der Zugriff gehandhabt und wie das Nutzererlebnis verwaltet werden soll.

#### <span id="page-439-1"></span>Szenario: Zählerverbrauch

Wenn der Kunde beginnt, Ihren Service zu nutzen, müssen Sie die Zählerdaten stündlich senden. Weitere Informationen zum Messen finden Sie unter[Messen der Nutzung](#page-467-0).

Wir empfehlen Ihnen, die OptionAWS CloudTrail zur Überwachung der Aktivitäten zu verwenden, um sicherzustellen, dass Rechnungsinformationen an gesendet werdenAWS. Beachten Sie beim Senden von Messdatensätzen Folgendes:

- Messanforderungen werden stundengenau dedupliziert.
- Die stündlich gesendeten Datensätze sind kumulativ.
- Wir empfehlen nachdrücklich, dass Sie, auch wenn es in der letzten Stunde keine Aufzeichnungen gab, Zähleraufzeichnungen jede Stunde senden und dabei den Wert 0 verwenden.

#### <span id="page-439-2"></span>Szenario: Änderungen der Benutzerberechtigungen überwachen

Richten Sie eine Amazon Simple Queue Service (Amazon SQS) -Warteschlange ein und abonnieren Sie die Amazon SNS SNS-Themen Ihres Produkts. Es gibt zwei SNS-Themen, eines für Anspruchsänderungen und eines für Abonnementänderungen. Ihre Themeninformationen

waren in der E-Mail-Nachricht enthalten, die Sie vomAWS Marketplace Seller Operations-Team erhalten haben, als Sie Ihr Produkt erstellt haben. Weitere Informationen finden Sie unter [Ein SaaS-](#page-411-0)[Produkt erstellen.](#page-411-0) Wenn Sie Ihre SNS-Themen abonnieren, erhalten Sie Benachrichtigungen über Änderungen der Kundenabonnements, einschließlich der Gewährung oder Sperrung des Zugriffs für bestimmte Kunden.

#### **a** Note

Das Amazon-SNS-Thema (Amazon Resource Name (ARN) für das abonnierte Thema sieht so ausarn:aws:sns:us-east-1:<account id>:aws-mp-subscriptionnotification-*<product code>*. Ein SNS-Themen-ARN für Anspruchsänderungen sieht so ausarn:aws:sns:us-east-1:*<account id>*:aws-mp-entitlementnotification-*<product code>*.

Die Benachrichtigungen, auf die Sie antworten müssen, lauten wie folgt:

- entitlement-updated(im Thema Entitlement SNS) Die Kundenberechtigung hat sich geändert, und Sie müssen denGetEntitlements API-Vorgang aufrufen, um den neuen Status zu sehen. Aktualisieren Sie Ihren Kundenshop und befolgen Sie, falls zutreffend (z. B. wenn der Vertrag des Kunden abgelaufen ist), Ihre Praktiken zur Schließung von Kundenressourcen und halten Sie sich dabei an Ihre Aufbewahrungsrichtlinien.
- subscribe-success(im Thema Abonnement-SNS) Der Kunde ist abonniert, und Sie können seine Kunden-ID erfolgreich abgleichen.
- unsubscribe-pending(im Thema Abonnement-SNS) Der Kunde ist gerade dabei, sich abzumelden. Sie sollten alle letzten Messaufzeichnungen senden.
- unsubscribe-success(im Thema Abonnement-SNS) Der Kunde hat sich abgemeldet. Messaufzeichnungen für den Kunden werden nicht mehr akzeptiert. Halten Sie sich an Ihre Methoden zur Schließung von Kundenressourcen und halten Sie sich dabei an Ihre Aufbewahrungsrichtlinien.
- subscribe-fail(im Thema Abonnement-SNS) Das Kundenabonnement ist fehlgeschlagen. Sie sollten ihre Kunden-ID nicht vergleichen oder Ressourcen im Namen des Kunden aktivieren.

**a** Note

Weitere Informationen finden Sie unter [Überprüfen der Berechtigungserteilungen.](#page-473-0)

### <span id="page-441-0"></span>Testen Sie Ihre SaaS-Vertragsproduktintegration

Nachdem Sie Ihren Vertrag mit dem pay-as-you-go Produkt integriert habenAWS Marketplace, müssen Sie eingehende Tests durchführen, um sicherzustellen, dass die Integration erfolgreich ist. Das folgende Verfahren beschreibt die Schritte zur Überprüfung der Produktintegration.

#### **a** Note

Verwenden Sie Ihre eigenen Konten, um Ihr Produkt zu abonnieren und zu testen, ob die Integration erfolgreich ist. Die Preise können vorübergehend gesenkt werden, sodass Sie den Kaufablauf testen können, ohne dass auf diesen Konten hohe Gebühren anfallen. Für weitere Informationen darüber, wie Sie die Preise vorübergehend senken oder zusätzlichen Testkonten den Zugriff auf Ihr Produkt gewähren können, wenden Sie sich an das [AWS](https://aws.amazon.com/marketplace/management/contact-us/)  [MarketplaceSeller Operations](https://aws.amazon.com/marketplace/management/contact-us/) Team.

Nach der Markteinführung Ihres Produkts muss der Service weiterhin auf diese Szenarien für Neukunden reagieren.

- 1. Verwenden Sie ein zugelassenes Konto, um die Kundenumgebung zu testen, indem Sie einen Vertrag für Ihr Produkt abschließen.
- 2. Nachdem der Vertrag für das Konto abgeschlossen ist, stellen Sie sicher, dass das Konto auf die Registrierungs-URL umgeleitet wird und dass es sich bei der Umleitung um eine POST-Anfrage handelt, die ein temporäres Token enthält. Stellen Sie sicher, dass Ihre Anwendung die Kunden-ID für future Anrufe beibehält und den Anspruch des Kunden korrekt verarbeitet. Dies testet einen Teil von[Szenario: Ihr Service validiert neue Kunden](#page-438-0).
- 3. Nachdem Sie das Testkonto im vorherigen Schritt überprüft haben, integrieren Sie das Konto in Ihre Anwendung. Sie können den Testkunden beispielsweise ein Formular ausfüllen lassen, um einen neuen Benutzer zu erstellen. Oder stellen Sie ihm weitere Schritte zur Verfügung, um Zugriff auf Ihre SaaS-Anwendung zu erhalten. Dies testet einen Teil von[Szenario: Ihr Service](#page-438-0) [validiert neue Kunden](#page-438-0).
- 4. Wenn durch denGetEntitlements API-Vorgang keine Berechtigung zurückgegeben wird, weder beim Onboarding noch in Ihren laufenden Überprüfungsplänen, muss Ihre Anwendung den Zugriff und die Benutzererfahrung für Benutzer, die nicht berechtigt sind, korrekt verwalten. Das testet[Szenario: Ihr Service bearbeitet Kundenanfragen.](#page-439-0)
- 5. Stellen Sie nach dem Onboarding des Testkunden Anfragen, an die die Messdaten zuAWS Abrechnungszwecken gesendet werden. Verwenden Sie dazu denBatchMeterUsage API-Vorgang in derAWS Marketplace Metering Service. Das testet[Szenario: Zählerverbrauch.](#page-439-1)
- 6. Testen Sie, ob sich Ihr Abonnement ändert. Stellen Sie sicher, dass Ihre Anwendung die Szenarien für Abmeldungen, erfolgreiche Abonnements und fehlgeschlagene Abonnements korrekt verarbeitet. Das teste[tSzenario: Änderungen der Benutzerberechtigungen überwachen](#page-439-2).
- 7. Nachdem Sie alle Integrationsanforderungen erfüllt und die Lösung getestet haben, benachrichtigen Sie dasAWS Marketplace Seller Operations Team. Anschließend testen sie die Lösung, indem sie überprüfen, ob Sie denGetEntitlements API-Vorgang erfolgreich aufgerufen und ausreichend neue Kunden gewonnen haben. Sie werden auch überprüfen, ob Sie mit demBatchMeterUsage API-Vorgang erfolgreich gemessene Datensätze gesendet haben.

Nach Abschluss Ihrer Integration und Tests können Sie eine abschließende Überprüfung durchführen und Ihr Produkt öffentlich anbietenAWS Marketplace. Weitere Informationen finden Sie unter [Ein](#page-411-0) [SaaS-Produkt erstellen](#page-411-0).

### Bereitstellen einer serverlosen SaaS-Integrationslösung

DieAWS MarketplaceDie serverlose SaaS-Integrationsbereitstellung erfüllt die Kernfunktionen, die erforderlich sind, um die SaaS-Lösung eines Anbieters erfolgreich mit der entsprechenden Auflistung aufAWS Marketplaceaus. Zu diesen Funktionen gehören die Annahme von Neukundenregistrierungen, das Gewähren und Widerrufen des Kundenzugriffs, die Aktualisierung von Kundenberechtigungen und die Meldung der gemessenen Nutzung.

Das hier vorgestellte Video erklärt die Bereitstellung vonAWSSchnellstartfaden fürAWS Marketplaceserverlose SaaS-Integration. Mit dieser automatisierten Referenzbereitstellung können Sie ganz einfach neue Software as a Service (SaaS) -Lösungen auf IhremAWS MarketplaceVerkäuferkonto, beschleunigen Sie den Angebotsprozess und reduzieren Sie deutlich go-to-market Zeit.

#### [AWS Quick Start für AWS Marketplace Serverlose SaaS-Integration](https://www.youtube.com/embed/bfZHb8CMvnU)

Die folgende Abbildung zeigt dieAWS MarketplaceServerlose SaaS-Integration aufAWS-Umgebung richtet den folgenden Workflow von Ereignissen ein.

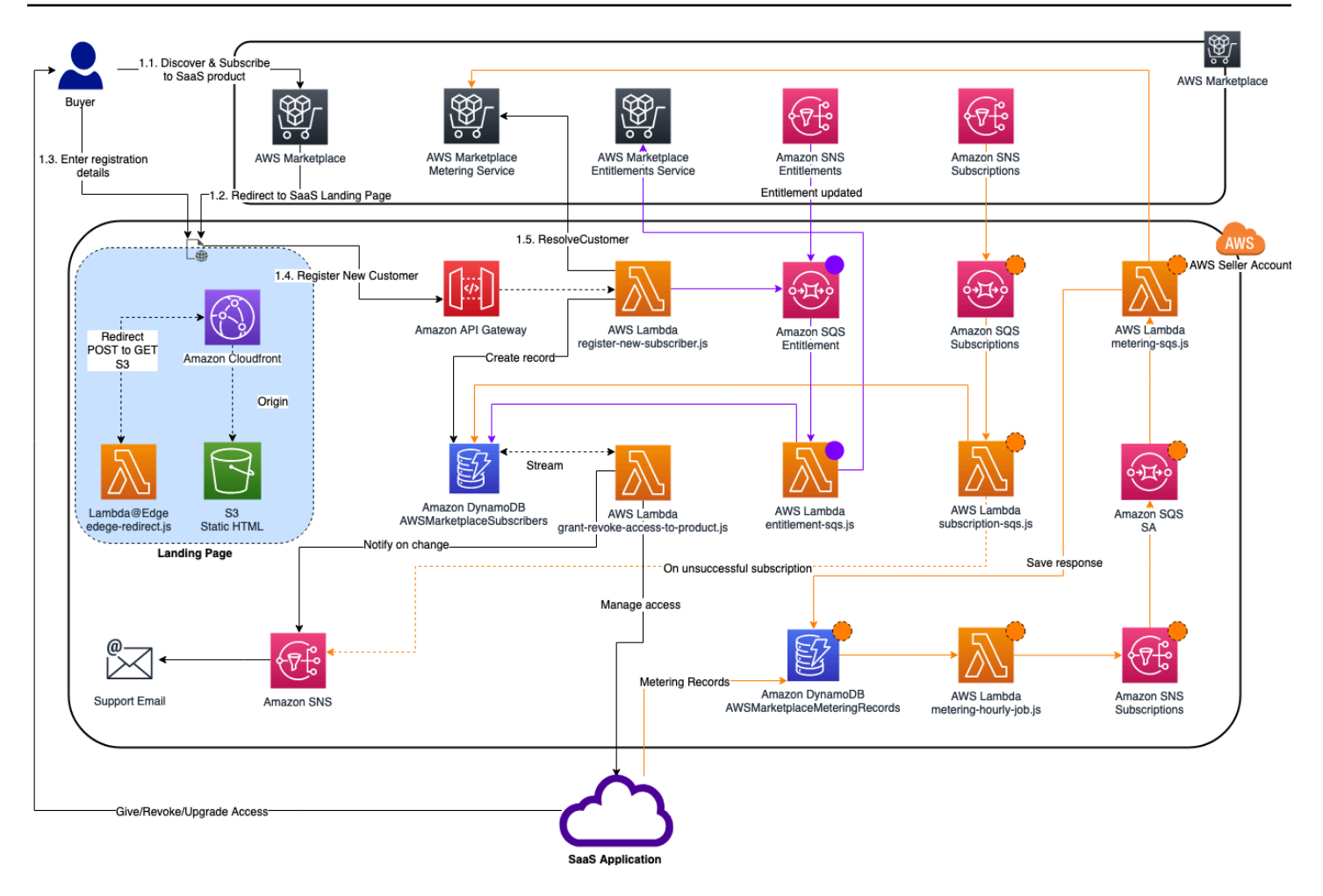

Weitere Informationen zum Bereitstellen einer Serverpass-SaaS-Integration in derAWS Cloud, verweisen Sie auf[Schnellstart-Referenz für die AWS Marketplace Serverless SaaS-Integration —](https://aws.amazon.com/quickstart/architecture/aws-marketplace-saas/)  [Bereitstellungsa](https://aws.amazon.com/quickstart/architecture/aws-marketplace-saas/)us. DieserSchnellstartleitfadenist für registriertAWS MarketplaceVerkäufer, die eine leichtgewichtige serverlose Lösung benötigen, um die erforderliche Integration bei neuen SaaS-Angeboten abzuschließen.

# <span id="page-443-0"></span>Planen Ihres SaaS-Produkts

Bevor Sie Ihr SaaS-Produkt (Software as a Service) hinzufügenAWS Marketplace, müssen Sie zunächst einige Planungen durchführen. Dieser Schritt ist entscheidend für den Erfolg Ihres Produkts. Ein Mangel an Planung kann zu Abrechnungsproblemen führen, oder Sie müssen Ihr Produkt möglicherweise in AWS Marketplace neu erstellen.

#### **A** Important

Die meisten Einstellungen Ihres Produkts können nicht geändert werden, nachdem Sie sie konfiguriert haben. Wenn Sie sie ändern müssen, nachdem das Produkt in AWS Marketplace erstellt wurde, müssen Sie wahrscheinlich ein neues Produkt mit den richtigen Einstellungen erstellen.

### Planen Ihrer Preise

Es gibt drei Preismodelle für SaaS-ProdukteAWS Marketplace. Die Wahl des richtigen Preismodells für Ihr Produkt ist die wichtigste Entscheidung, die Sie bei der Planung Ihres Produkts treffen werden. Die Wahl des falschen Preismodells kann Sie um Wochen verzögern. Das Preismodell bestimmt die Zahlungsoptionen für Ihre Kunden und den Integrationscode für die Rechnungsstellung, den Sie schreiben, testen und bereitstellen müssen. Informationen zu den verschiedenen Preismodellen finden Sie unter [Preise für SaaS-Produkte](https://docs.aws.amazon.com/marketplace/latest/userguide/saas-pricing-models.html).

#### **a** Note

Alle SaaS-Preismodelle unterstützen kostenlose Testversionen. Weitere Informationen finden Sie unter [Kostenlose SaaS-Testversionen.](https://docs.aws.amazon.com/marketplace/latest/userguide/saas-free-trials.html)

### Planen Ihrer Fakturierungsintegration

Einer der Vorteile eines SaaS-Produkts auf AWS Marketplace ist die Konsolidierung der Fakturierung. Um diesen Vorteil nutzen zu können, müssen Sie, je nach dem von Ihnen gewählten PreismodellAWS Marketplace Entitlement Service, den AWS Marketplace Metering Service oder den integrieren. Diese beiden Services helfen Ihnen, sicherzustellen, dass Ihre Fakturierungs- und Nutzungsberichte korrekt sind.

Nachdem Sie Ihre Integration geplant haben, müssen Sie die Integration mit Ihrem Produkt testen, bevor es live geht. Weitere Informationen zu Integration und Tests finden Sie unter [Zugreifen auf die](#page-466-0) [AWS Marketplace Metering- und Entitlement-Service-APIs.](#page-466-0)

### Planen Sie Ihre Amazon SNS SNS-Integration

Es gibt zwei Amazon Simple Notification Service (Amazon SNS) -Themen, die Sie für Ihr SaaS-Produkt abonnieren können. Weitere Informationen finden Sie unter [SaaS-Benachrichtigungen.](https://docs.aws.amazon.com/marketplace/latest/userguide/saas-notification.html)

Diese Nachrichten können Ihnen dabei helfen, Änderungen an Abonnements und Verträgen, die von AWS oder von Ihren Kunden initiiert wurden, programmatisch zu handhaben. Amazon SNS SNS-Benachrichtigungen können programmatische Auslöser sein, die es Kunden ermöglichen, sich auf Ihrer Produktregistrierungswebsite für ein neues Konto zu registrieren. Sie können Kunden mit abgelaufenen Abonnements auch den Zugriff auf Ihr Produkt verweigern. Je nachdem, wie Sie den Umgang mit diesen Benachrichtigungen programmieren, haben Sie Optionen dafür, wie Ihre Kunden Benachrichtigungen erhalten.

### Planung,, wie Kunden auf Ihr Produkt zugreifen können

In diesem Abschnitt wird beschrieben, wie Sie Ihr Produkt für Käufer zugänglich machen.

### Planen Sie Ihre Website zur SaaS-Produktregistrierung

Kunden, die Ihr SaaS-Produkt kaufen, benötigen Zugriff darauf. Sie müssen planen und implementieren, wie Ihre Kunden auf das Produkt zugreifen können. SaaS-Produkte unterstützen die folgenden Zugriffsoptionen:

- Schneller Start
- AWS PrivateLink
- Ihre eigene Produktwebsite

Informationen zur Validierung von AWS Marketplace Marketplace-Kunden, die Ihre Registrierungswebsite verwenden, finden Sie unter [SaaS-Kunden-Onboarding](https://docs.aws.amazon.com/marketplace/latest/userguide/saas-product-customer-setup.html).

Verwenden Sie Quick Launch, damit Kunden auf Ihr Produkt zugreifen können

Verwenden Sie die Bereitstellungsoption Quick Launch, um den Zeit- und Ressourcenaufwand zu reduzieren, den Käufer für die Konfiguration, Bereitstellung und Markteinführung Ihrer Produkte benötigen. Quick Launch reduziert die Anzahl der Websites, die Käufer während des Vorgangs besuchen müssen. Weitere Informationen finden Sie unter [Schnellstart konfigurieren.](https://docs.aws.amazon.com/marketplace/latest/userguide/saas-product-settings.html#saas-quick-launch)

Verwendung von AWS PrivateLink für Kunden für den Zugriff auf Ihr SaaS-Produkt

Sie können [Verwenden von AWS PrivateLink mit AWS Marketplace](#page-486-0) Ihren Service als Amazon Virtual Private Cloud (Amazon VPC) -Endpunktservice konfigurieren. Ihre Kunden können einen VPC-Endpunkt erstellen und über das AWS Cloud virtuelle Netzwerk auf Ihre Software zugreifen. Alternativ können Sie den Zugriff auf Ihr Softwareprodukt über eine von ihnen verwaltete Website ermöglichen, wobei Kunden eine Verbindung über das Internet herstellen.

#### Verwenden Sie Ihre eigene Website

Ihr SaaS-Produkt wird in Ihrer Umgebung gehostet, und der Zugriff darauf muss über das Internet über einen öffentlichen Endpunkt erfolgen, den Sie unterhalten und verwalten, wie eine Website. In der Regel haben Sie eine Website, auf der Kunden sich für Ihr Produkt registrieren, sich anmelden, um das Produkt zu verwenden, und auf den Support für Ihr Produkt zugreifen.

# SaaS-Produktrichtlinien

AWS Marketplace hält die folgenden Richtlinien für alle SaaS-Produkte und -Angebote in AWS Marketplace ein, um eine sichere, zuverlässige und vertrauenswürdige Plattform für unsere Kunden zu schaffen.

Alle Produkte und ihre zugehörigen Metadaten werden überprüft, wenn sie abgesendet werden, um sicherzustellen, dass sie die aktuellen AWS Marketplace-Richtlinien erfüllen oder übertreffen. Diese Richtlinien werden überprüft und angepasst, um unsere sich ändernden Sicherheitsanforderungen zu erfüllen. Darüber hinaus überprüft AWS Marketplace kontinuierlich Produkte, um zu bestätigen, dass alle Änderungen an diesen Richtlinien einhalten. Wenn Ihr Produkt die Compliance-Anforderungen nicht erfüllt, müssen Sie es möglicherweise aktualisieren. In einigen Fällen könnte Ihr Produkt erst dann wieder für neue Abonnenten verfügbar sein, wenn die Probleme behoben wurden.

### Richtlinien zum Einrichten von Produkten

Alle SaaS-Produkte müssen die folgenden Richtlinien zur Produkteinrichtung einhalten:

- Mindestens eine Preisdimension muss einen Preis größer als 0,00 USD haben.
- Alle Preisdimensionen müssen sich auf die tatsächliche Software beziehen und dürfen keine anderen Produkte oder Dienstleistungen enthalten, die nicht mit der Software in Verbindung stehen.
- SaaS-Produkte, die ausschließlich in AWS GovCloud (US)-Regionen angeboten werden, müssen im Produkttitel GovCloud enthalten.

### Anforderungen bezüglich Kundeninformationen

Alle SaaS-Produkte müssen die folgenden Kundendatenanforderungen erfüllen:

• SaaS-Produkte müssen vollständig über die im AWS Marketplace angegebenen Dimensionen abgerechnet werden.

• Sie können unter keinen Umständen Kundenzahlungsinformationen für Ihr SaaS-Produkt erfassen, einschließlich Kreditkarten- und Bankkontoinformationen.

### Richtlinien für die Verwendung von Produkten

Alle SaaS-Produkte müssen die folgenden Richtlinien zur Produktnutzung einhalten:

- Nach dem Abonnement des Produkts sollten Kunden in der Lage seinAWS Marketplace, ein Konto in Ihrer SaaS-Anwendung zu erstellen und Zugriff auf eine Webkonsole zu erhalten. Wenn ein Kunde nicht sofort auf Ihre Anwendung zugreifen kann, müssen Sie eine Nachricht mit spezifischen Informationen dazu bereitstellen, wann er Zugriff erhält. Wenn ein Konto erstellt wurde, muss dem Kunden eine Benachrichtigung gesendet werden, in der bestätigt wird, dass sein Konto erstellt wurde, zusammen mit klaren Anweisungen für die nächsten Schritte.
- Wenn ein Kunde bereits über ein Konto in der SaaS-Anwendung verfügt, muss er die Möglichkeit haben, sich über die Bereitstellungs-Startseite anzumelden.
- Kunden müssen den Status ihres Abonnements innerhalb der SaaS-Anwendung einsehen können, einschließlich aller relevanten Vertrags- oder Abonnementnutzungsinformationen.
- Kunden müssen in der Lage sein, schnell Hilfe bei Problemen zu erhalten, etwa zur Verwendung der Anwendung, zur Fehlerbehebung und zur eventuellen Anforderung von Erstattungen. Support-Kontaktoptionen müssen auf der Bereitstellungs-Startseite angegeben werden.
- Produktsoftware und Metadaten dürfen keine Sprache enthalten, die Benutzer zu anderen Cloud-Plattformen, zusätzlichen Produkten, Upselling-Diensten oder kostenlosen Testangeboten weiterleitet, die auf nicht verfügbar sindAWS Marketplace.

Informationen zu kostenlosen Testversionen für SaaS-Produkte finden Sie unter[Kostenlose SaaS-](#page-457-0)[Tests](#page-457-0).

• Wenn es sich bei Ihrem Produkt um ein Zusatzprodukt oder ein Produkt eines anderen ISV handelt, muss aus Ihrer Produktbeschreibung hervorgehen, dass es die Funktionalität des anderen Produkts erweitert und dass Ihr Produkt ohne dieses Produkt nur sehr eingeschränkt nutzbar ist. Zum Beispiel: Dieses Produkt erweitert die Funktionalität von <product name>und ohne dieses Produkt hat dieses Produkt nur einen sehr begrenzten Nutzen. Bitte beachten Sie, dass <product name>möglicherweise eine eigene Lizenz erforderlich ist, um den vollen Funktionsumfang dieses Angebots nutzen zu können.

### Architektur-Richtlinien

Alle SaaS-Produkte müssen die folgenden Architekturrichtlinien einhalten:

- Ein Teil Ihrer Anwendung muss in einem gehostet werdenAWS-Konto, den Sie besitzen.
- Alle Anwendungskomponenten sollten in der von Ihnen verwalteten Infrastruktur gehostet werden. Anwendungen, die zusätzliche Ressourcen in der Infrastruktur des Kunden benötigen, müssen folgende Richtlinien einhalten:
	- Stellen Sie Ressourcen auf sichere Weise bereit, z. B. mithilfe vonAWS Security Token Service (AWS STS) oderAWS Identity and Access Management (IAM).
	- Stellen Sie zusätzliche Dokumentation bereitAWS-Services, einschließlich einer Beschreibung aller bereitgestellten IAM-Richtlinienerklärungen und der Bereitstellung und Verwendung einer IAM-Rolle oder eines IAM-Benutzers im Kundenkonto.
	- Fügen Sie der Produktbeschreibung eine Benachrichtigung hinzu, in der erklärt wird, dass der Kunde, falls zusätzlicheAWS Infrastrukturgebühren unabhängig von seinerAWS Marketplace Transaktion anfallen, für die Zahlung der zusätzlichen Infrastrukturgebühren verantwortlich ist.
	- Wenn Ihr Produkt einen Agenten einsetzt, müssen Sie dem Kunden Anweisungen geben, in denen beschrieben wird, wie er in seinem System eingesetzt werden kannAWS-Konto.
	- Anwendungen, für die Ressourcen erforderlich sind, die in der Infrastruktur des Kunden ausgeführt werden, werden von einer zusätzlichen Überprüfung unterzogenAWS Marketplace, was 2-4 Wochen dauern kann.
- Rufen Sie erfolgreich dieAWS Marketplace APIs von dem aufAWS-Konto, der als Anbieter registriert und die SaaS-Veröffentlichungsanfrage eingereicht hat. Das SaaS-Preismodell bestimmt, welche APIs aufgerufen werden sollen:
	- SaaS-Verträge [GetEntitlements](https://docs.aws.amazon.com/marketplaceentitlement/latest/APIReference/API_GetEntitlements.html)in derAWS Marketplace Entitlement Service.
	- SaaS-Verträge mit [GetEntitlements](https://docs.aws.amazon.com/marketplaceentitlement/latest/APIReference/API_GetEntitlements.html)Verbrauchern imAWS Marketplace Entitlement Service und [BatchMeterUsage](https://docs.aws.amazon.com/marketplacemetering/latest/APIReference/API_BatchMeterUsage.html)im AWS Marketplace Metering Service.
	- SaaS-Abonnements [BatchMeterUsagei](https://docs.aws.amazon.com/marketplacemetering/latest/APIReference/API_BatchMeterUsage.html)m AWS Marketplace Metering Service.
- SaaS-Produkte, die ausschließlich in denAWS GovCloud (US) Regionen angeboten werden, müssen die architektonischen Grenzen zwischen anderenAWS-Regionen und denAWS GovCloud (US) Regionen, Anwendungsfälle für das Produkt und die Workloads, die für das Produkt nicht empfohlen werden, skizzieren.

# Preisgestaltung für SaaS-Produkte

Nachdem ein Käufer Ihr SaaS-Produkt (Software as a Service) gekauft hatAWS Marketplace,AWS Marketplace stellt er Ihnen seine Rechnungsnummer zur Verfügung. Sie verwenden die Rechnungs-ID, um dieAWS Marketplace Entitlement Service und die anzurufenAWS Marketplace Metering Service. Anschließend greifen Kunden in IhrerAWS Umgebung oder über eine von Ihnen erstellte Virtual Private Cloud (VPC) -Endpunktverbindung auf das Produkt zu.

#### **a** Note

Alle SaaS-Preismodelle unterstützen kostenlose Testversionen. Weitere Informationen finden Sie unter [Kostenloses für SaaS-.](https://docs.aws.amazon.com/marketplace/latest/userguide/saas-free-trials.html)

#### SaaS-Preismodelle

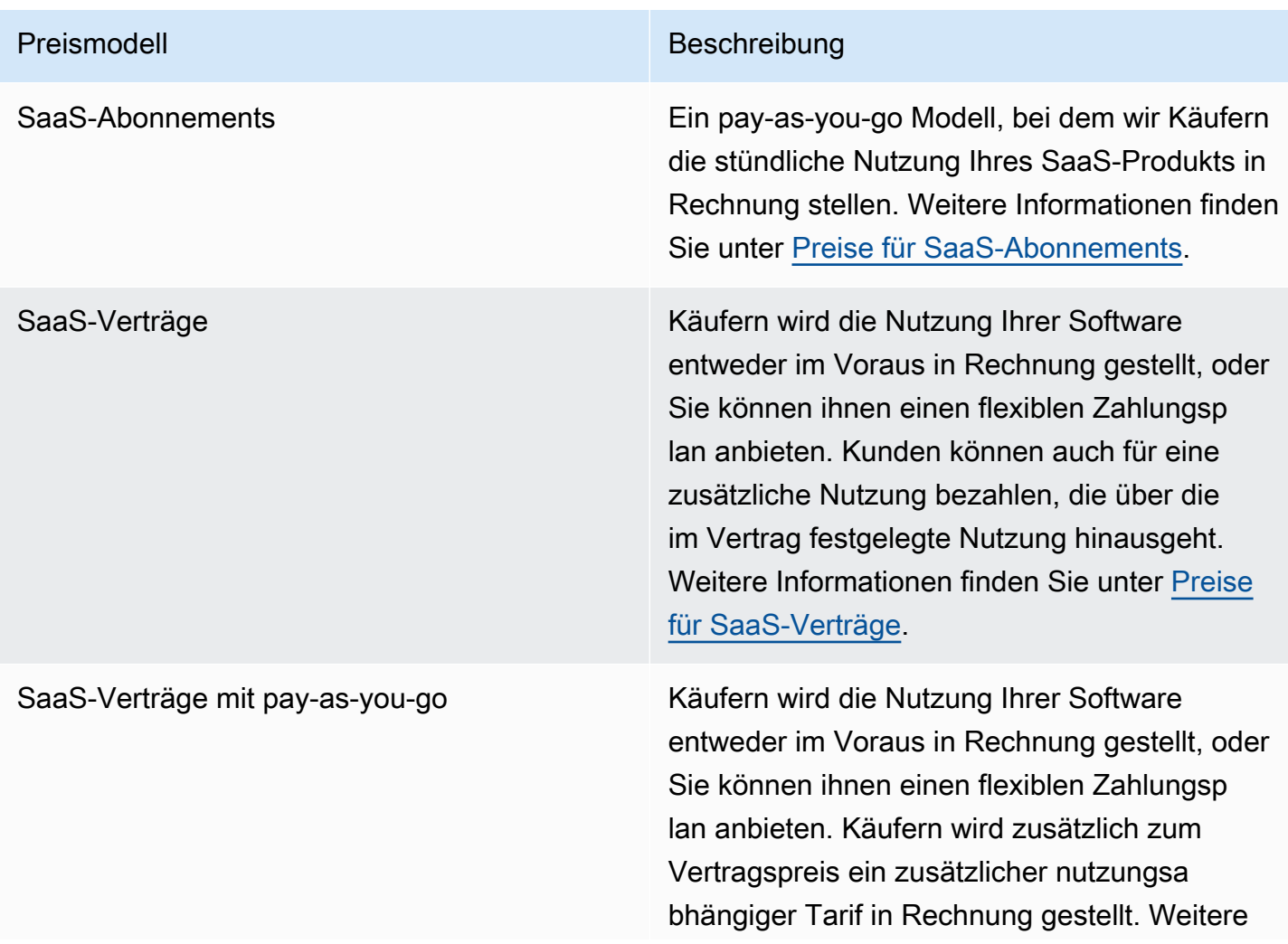

Preismodell Beschreibung

Informationen finden Sie unter [Preise für SaaS-](#page-452-0)[Verträge.](#page-452-0)

Um Ihr SaaS-Produkt verfügbar zu machenAWS Marketplace, entscheiden Sie, ob Sie das Preismodell für [SaaS-Abonnements oder das Preismodell](#page-450-0) für [SaaS-Verträge](#page-452-0) anbieten möchten.

### <span id="page-450-0"></span>Preise für SaaS-Abonnements

Bei Software-as-a-Service (SaaS) -Abonnements stellen Sie Ihren Kunden dieAWS Marketplace Rechnungen auf der Grundlage der Messdaten, die Sie uns senden, in Rechnung. Alle Gebühren müssen stündlich von der durch das Kundenkonto eingesetzten Software gemessen und gemeldet werden. Die gesamte Nutzung wird dann monatlich berechnet und monatlich abgerechnet, wobei der gleiche Mechanismus wie bei AMI-basiertenAWS Marketplace Angeboten verwendet wird. Unsere Fähigkeit, Kunden die Nutzung Ihres Produkts in Rechnung zu stellen, hängt davon ab, ob wir die Messdaten von Ihnen erhalten. Sie sind dafür verantwortlich, dass die Messdaten Ihres Produktes erfolgreich übertragen und empfangen werden.

Bevor Sie ein SaaS-Produkt mit Abonnementpreisen können, müssen Sie Folgendes tun:

- 1. Erstellen Sie ein neues SaaS-Produkt in derAWS Marketplace Management Portal, wählen Sie Neues SaaS-Abonnement.
- 2. Füllen Sie die Felder auf der Registerkarte Allgemein mit den erforderlichen Informationen aus. Notieren Sie den Produktcode.
- 3. Wählen Sie auf der Registerkarte Preisgestaltung unter Preise festlegen die Kategorie aus, die die Preisgestaltung Ihres Produkts am genauesten beschreibt. Die Preiskategorie wird den Kunden auf der AWS Marketplace-Website angezeigt. Sie können zwischen Bandbreite (Gbit/s, Mbit/s), Daten (GB, MB, TB), Hosts (Stunden), Anfragen, Stufen (Stunden) oder Benutzern (Stunden) wählen. Wenn keine der vordefinierten Kategorien Ihren Anforderungen entspricht, können Sie die allgemeinere Kategorie Einheiten wählen.

Definieren Sie als Nächstes Ihre Preisdimensionen. Jede Preisdimension steht für ein Feature oder eine Dienstleistung, für die Sie einen Preis pro Einheit festlegen können. Beispiele für Dimensionen umfassen Benutzer, gescannte Hosts und GB eingereichter Protokolle. Sie können bis zu 24 Dimensionen definieren. Für jede definierte Dimension müssen Sie die folgenden Informationen angeben:

- Dimensions-API-Name Der API-Name, der beim Senden von Messdatensätzen an die verwendet wird [AWS Marketplace Metering Service.](https://docs.aws.amazon.com/marketplacemetering/latest/APIReference/Welcome.html) Dieser Name gibt an, welche Dimension Ihr Kunde verwendet hat. Dieser Name wird in Rechnungsberichten angezeigt. Der Name muss nicht leserfreundlich sein, da nur Sie Zugriff auf Ihre Berichte haben. Nachdem Sie den Namen festlegt haben, können Sie diesen nicht mehr ändern.
- Dimensionsbeschreibung Die kundenseitige Aussage, die die Dimension des Produkts beschreibt. Die Beschreibung darf nicht mehr als 70 Zeichen lang sein und sollte benutzerfreundlich sein. Beispiele für Beschreibungen sind Administratoren pro Stunde und bereitgestellte Bandbreite pro Mbit/s. Nachdem das Produkt veröffentlicht wurde, können Sie diese Beschreibung ändern.
- Dimension Rate Die Softwaregebühr pro FCP-Einheit für dieses Produkt in USD. Dieses Feld unterstützt drei Nachkommastellen.

### Wenn ein SaaS-Abonnement endet

Ein Kunde kann sich über die AWS Management Console von Ihrem SaaS-Abonnementprodukt abmelden. Zu den wichtigsten Punkten des Prozesses zur Beendigung des SaaS-Abonnements gehören:

- 1. Ihr SaaS-Produkt erhältunsubscribe-pending über das Amazon SNS SNS-Thema eine Benachrichtigung für diesen Kunden.
- 2. Sie haben eine Stunde Zeit, um die verbleibende Nutzung für den Kunden zu messen.
- 3. Nach dieser Stunde erhalten Sie eine unsubscribe-success-Benachrichtigung. Zu diesem Zeitpunkt können Sie für diesen Kunden keine Messdaten mehr versenden.

Sie entscheiden, wie Sie die Funktionalität Ihres SaaS-Produkts für Kunden ohne Abonnement deaktivieren möchten. Beispielsweise könnte Ihr Produkt die bestehende Arbeit des Kunden vervollständigen, ihn jedoch daran hindern, Arbeit zu erstellen. Möglicherweise möchten Sie dem Kunden eine Meldung anzeigen, die ihn darüber informiert, dass seine Nutzung deaktiviert wurde. Kunden können Ihr Produkt über AWS Marketplace erneut abonnieren.

Wenn ein SaaS-Abonnement gekündigt wird

Zu den wichtigsten Punkten des Kündigungsprozesses des SaaS-Abonnements gehören:

1. Ein Kunde kann sein Abonnement für Ihr SaaS-Abonnementprodukt auf der Seite Your Marketplace Software derAWS Marketplace Website kündigen.

Ihr SaaS-Produkt erhält eine Benachrichtigung über das Amazon SNS SNS-Thema für diesen Kunden.

- 2. Sie haben eine Stunde Zeit, um die verbleibende Nutzung für den Kunden zu messen.
- 3. Sie benachrichtigen den Kunden Ihres Produkts, dass der Kündigungsprozess eingeleitet ist. Wenn ein Kunde angibt, dass er Ihr Produkt kündigen möchte, leiten Sie ihn an AWS Marketplace weiter. Um sicherzustellen, dass keine weiteren Gebühren anfallen, sollten Kunden die Kündigung über AWS Marketplace bestätigen.

### <span id="page-452-0"></span>Preise für SaaS-Verträge

Bei Software-as-a-Service (SaaS) -Verträgen initiiert der Kunde den Kauf Ihrer Software und schließt eine Vereinbarung mit Ihnen ab. Im Rahmen der Vereinbarung hat der Kunde Anspruch auf eine angegebene Nutzungsmenge Ihres SaaS-Produkts. AWS Marketplace teilt diese Ansprüche Ihrer SaaS-Anwendung mit. Dies geschieht durch denAWS Marketplace Entitlement Service. Wenn Sie das SaaS-Vertragspreismodell verwenden, sendet Ihre Anwendung niemals Messdatensätze. Stattdessen überprüft es den Anspruch, indem es die anruftAWS Marketplace Entitlement Service. Sie definieren die Nutzungskategorien, Dimensionen und die Vertragsdauer.

AWS Marketplacestellt Ihren Kunden Rechnungen im Voraus oder nach dem von Ihnen festgelegten Zahlungsplan auf der Grundlage des Vertrags zwischen Ihnen und Ihrem Kunden in Rechnung. Ab diesem Zeitpunkt sind sie berechtigt, die Ressourcen zu nutzen. Für eine zusätzliche Nutzung, die über ihren VertragAWS Marketplace hinausgeht, Rechnungen an Ihre Kunden auf der Grundlage der Messaufzeichnungen, die wir über die erhalten habenAWS Marketplace Entitlement Service.

Bevor Sie ein SaaS-Produkt mit Vertragspreisen veröffentlichen können, müssen Sie die folgenden Schritte ausführen:

- 1. Erstellen Sie ein neues SaaS-Produkt inAWS Marketplace Management Portal, und wählen Sie Neuer SaaS-Vertrag.
- 2. Füllen Sie die Felder auf der Registerkarte Allgemein mit den erforderlichen Informationen aus. Notieren Sie den Produktcode.
- 3. Auf der Registerkarte "Preise":
	- a. Wählen Sie unter Festpreisgestaltung die Vertragsdauer aus, die Sie Kunden anbieten möchten. Sie können für jede Vertragslaufzeit unterschiedliche Preise eingeben. Sie können eine oder mehrere der folgenden Optionen wählen: Monatlich, 1 Jahr, 2 Jahre und 3 Jahre.

Wenn Sie ein privates Angebot erstellen, können Sie eine benutzerdefinierte Dauer in Monaten (bis zu 60 Monate) wählen.

- b. Wählen Sie unter Wählen Sie die Vertragsart, die Sie anbieten möchten, aus den folgenden Optionen aus, wie Kunden Ihr Produkt kaufen können sollen:
	- Käufer können eine oder mehrere angebotene Optionen wählen Kunden können für jede von Ihnen angebotene Preisdimension eine Menge auswählen.
	- Käufer können eine Stufe aus mehreren angebotenen Stufen wählen Kunden wählen eine Stufe aus Optionen, die unterschiedliche Funktionen, Dienste und Nutzungsbeträge beinhalten.
- c. Wählen Sie die Nutzungseinheitenkategorie, die die Preisgestaltung Ihres Produkts am genauesten beschreibt. Die Preiskategorie wird den Kunden auf der AWS Marketplace-Website angezeigt. Sie können zwischen Bandbreite (Gbit/s, Mbit/s), Daten (GB, MB, TB), Hosts (Stunden), Anfragen, Stufen (Stunden) oder Benutzern (Stunden) wählen. Wenn keine der vordefinierten Kategorien Ihren Anforderungen entspricht, können Sie die allgemeinere Einheitenkategorie wählen.
- 4. Nachdem Sie eine Kategorie ausgewählt haben, definieren Sie Ihre Preisdimensionen. Jede Preisdimension steht für eine Funktion oder einen Service, für den Sie einen Preis pro Einheit festlegen können. Beispiele für Dimensionen sind Benutzer, gescannte Hosts und GB eingereichter Protokolle. Für jede von Ihnen definierte Dimension fügen Sie einen Namen, eine Beschreibung, einen Preis und einen API-Namen hinzu. Der Name, der Preis und die Beschreibung werden den Kunden angezeigt. Sie verwenden den API-Namen für die Verfolgung und Berichterstellung mit AWS Marketplace wie folgt:
	- Rufen Sie die [AWS Marketplace Entitlement Service](https://docs.aws.amazon.com/marketplaceentitlement/latest/APIReference/Welcome.html)an, um die Abmessungen abzurufen, die Ihre Kunden gekauft haben.
	- Rufen Sie den auf [AWS Marketplace Metering Service,](https://docs.aws.amazon.com/marketplacemetering/latest/APIReference/Welcome.html) um anzugeben, welche Dimensionen Kunden verwendet haben.

Für jede Preisdimension in Ihrem Vertrag können Sie festlegen, dass Kunden für die zusätzliche Nutzung dieser Dimension, die über ihren Vertrag hinausgeht, nach Bedarf zahlen lassen. Sie können auch zusätzliche Dimensionen ohne Vertragspreise hinzufügen, bei denen Kunden nur für die tatsächlich in Anspruch genommene Nutzung bezahlen.

Wenn Sie mit dem Assistenten Verträge für Ihr SaaS-Produkt erstellen, müssen Sie die folgenden Felder für Ihre Preisdimensionen definieren:

• Dimensions-API-Name – Der Name, der beim Aufruf der API für die Berechtigungen verwendet wird. Dieser Name ist in Abrechnungsberichten und Berichten sichtbar, die nicht nach außen

gerichtet sind. Die maximale Länge des API-Namens beträgt 15 Zeichen. Nach dem Festlegen des Namens kann er nicht mehr geändert werden.

- Anzeigename der Dimension: Der kundenseitige Name einer Dimension. Dieser Name soll dem Kunden helfen, die Dimension des Produkts zu verstehen. Der Name sollte benutzerfreundlich sein und eine maximale Länge von 24 Zeichen haben. Dieser Wert kann geändert werden.
- Abmessungsbeschreibung: Die kundenseitige Beschreibung einer Dimension, die zusätzliche Informationen über die Dimension des Produkts enthält. Die maximale Länge für die Beschreibung beträgt 70 Zeichen.
- Dimension Monatspreis Die Softwaregebühr pro Einheit für die 1-Monats-Option für diese Dimension. Dieses Feld unterstützt drei Nachkommastellen.
- Dimension Preis für 1 Jahr Die Softwaregebühr pro Einheit für die 12-Monats-Option für diese Dimension. Dieses Feld unterstützt drei Nachkommastellen. Es handelt sich nicht um eine monatliche Gebühr. Der Preis muss den einmaligen Preis für 12 Monate widerspiegeln.
- Dimension Preis für 2 Jahre Die Softwaregebühr pro Einheit für die 24-Monats-Option für diese Dimension. Dieses Feld unterstützt drei Nachkommastellen.
- Dimension Preis für 3 Jahre Die Softwaregebühr pro Einheit für die 36-Monats-Option für diese Dimension. Dieses Feld unterstützt drei Nachkommastellen.

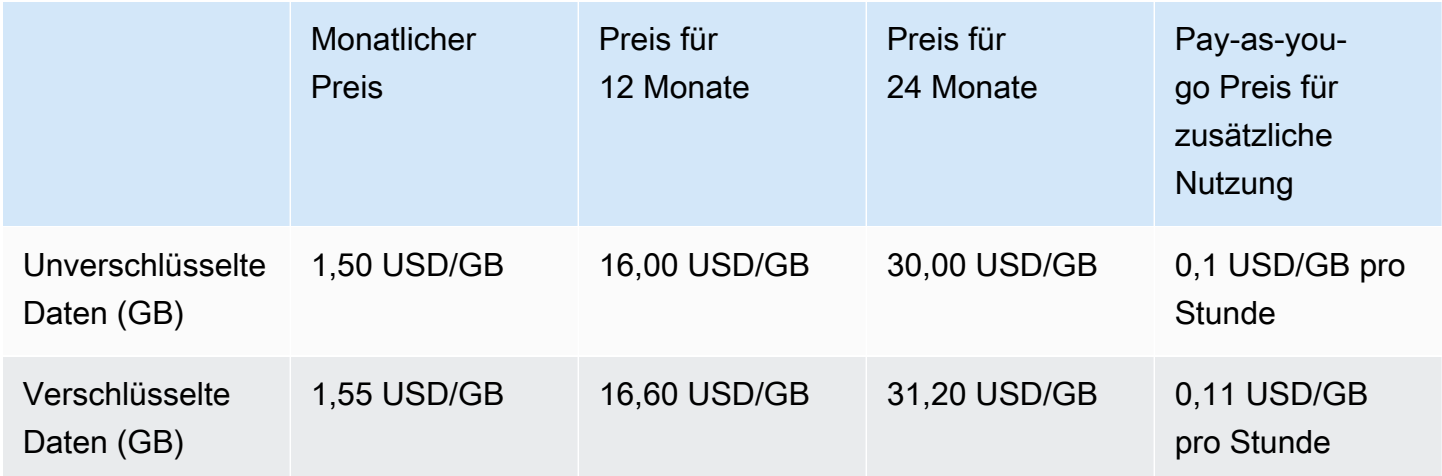

Beispiel: Anwendung zur Datenspeicherung

#### Beispiel: Produkt zur Protokollüberwachung

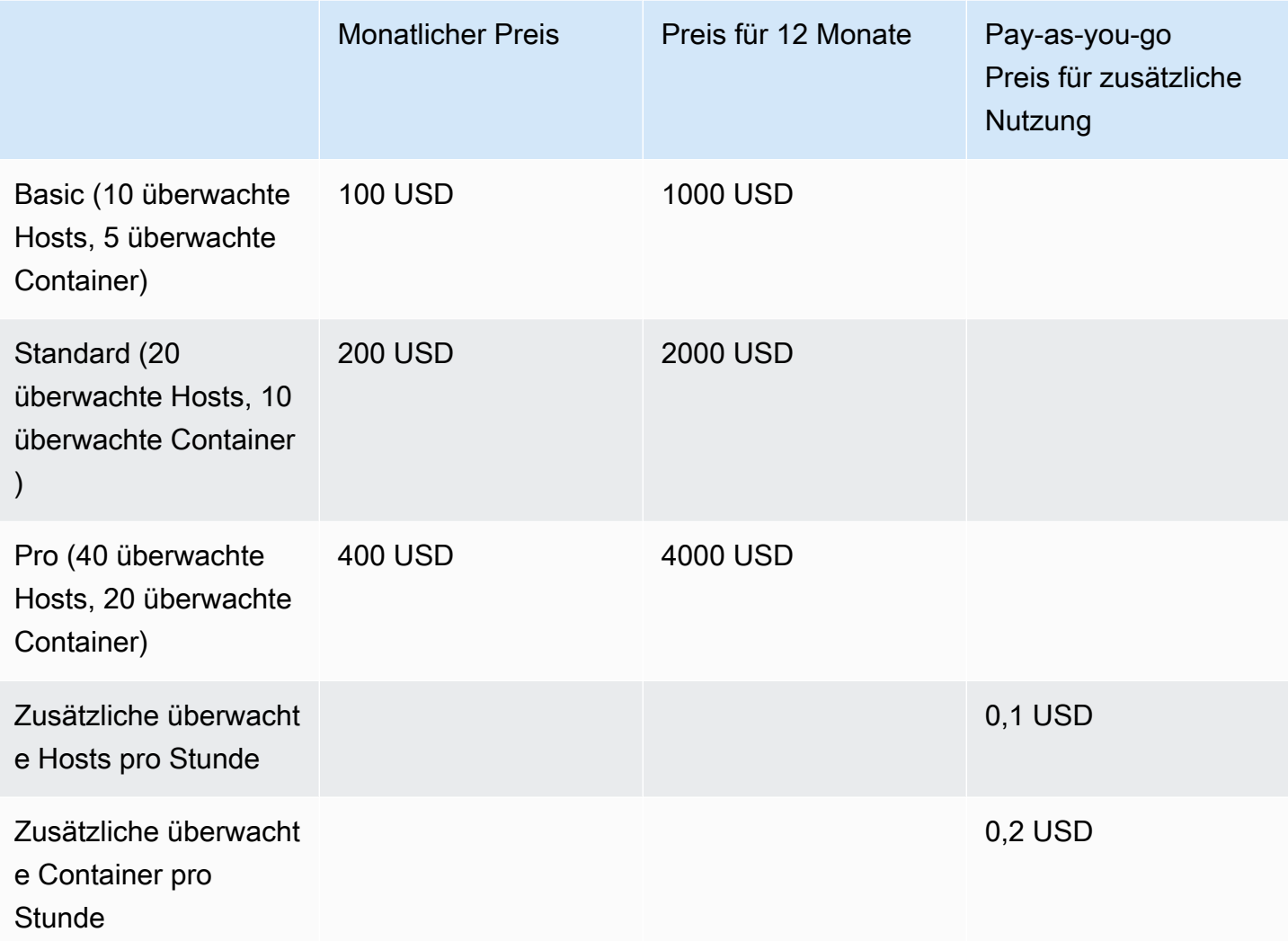

#### **a** Note

Die Preise können für 1 Monat, 12 Monate, 24 Monate oder 36 Monate festgelegt werden. Sie können eine oder mehrere dieser Optionen für Ihr Produkt anbieten. Die Dauer muss für jede Dimension gleich sein. Nehmen wir zum Beispiel an, dass SieAdminUsers Abmessungen habenReadOnlyUsers. Wenn Sie einen Jahrespreis für anbietenReadOnlyUsers, müssen Sie auch einen Jahrespreis anbieten.AdminUsers

### SaaS-Vertrags-Upgrades

Kunden können zu einem höherwertigen Vertrag wechseln. Dies gilt jedoch nicht für längere Zeiträume. So können sie beispielsweise auf höhere Mengen oder höherwertige Ansprüche umsteigen. Kunden erhalten eine anteilige Gutschrift für ihren vorhandenen Vertrag. Kunden können die Größe ihres bestehenden Vertrages nicht verringern. Sie können die Größe nur bei Erneuerung verringern oder die Erneuerung ablehnen.

Die Berechtigungen werden von Ihrem SaaS-Produkt verifiziert, das Aufrufe an den AWS Marketplace Entitlement Service durchführt.

#### Automatische Verlängerung

Wenn ein Kunde Ihr Produkt auf AWS Marketplace über SaaS-Verträge kauft, kann er einer automatischen Verlängerung der Vertragsbedingungen zustimmen. Der Kunde zahlt die Ansprüche weiterhin monatlich oder für einen Zeitraum von 1, 2 oder 3 Jahren. Der Kunde hat immer die Möglichkeit, die Verlängerungseinstellungen zu ändern. Sie können die Verlängerung kündigen oder den Vertrag für unterschiedliche Mengen und Laufzeiten verlängern.

#### Wenn ein SaaS-Vertrag endet

Für ein SaaS-Vertragsprodukt gilt eine bestimmte Vertragslaufzeit. Wenn ein Vertrag endet, treten die folgenden Ereignisse ein:

- 1. Ihr SaaS-Produkt erhält eineentitlement-updated Benachrichtigung, die darauf hinweist, dass sich der Anspruch des Käufers geändert hat. DasAWS Marketplace Entitlement Service gibt eine leere Antwort zurück.
- 2. Sie haben 1 Stunde Zeit, um die verbleibende Nutzung für den Kunden zu messen. Nach Ablauf dieser Zeit können Sie für diesen Kunden keine Messaufzeichnungen mehr senden.

#### Wenn ein SaaS-Vertrag gekündigt wird

Zu den wichtigsten Punkten des Kündigungsprozesses von SaaS-Verträgen gehören:

1. Der Kunde kann eine Stornierung und Rückerstattung für SaaS-Vertragsprodukte über AWS Support beantragen.

Kunden müssen Erstattungen innerhalb von 48 Stunden über den AWS Support beantragen.

Die vollständige oder anteilige Rückerstattung wird in der Regel innerhalb von 3—5 Werktagen gewährt.

- 2. Ihr SaaS-Produkt erhält eine Benachrichtigung über das Amazon SNS SNS-Thema für diesen Kunden.
- 3. Sie haben eine Stunde Zeit, um dem Kunden einen endgültigen Zählerbericht für alle zusätzlichen Nutzungsgebühren zu senden.
- 4. Sie benachrichtigen den Kunden Ihres Produkts, dass der Kündigungsprozess eingeleitet ist. Wenn ein Kunde angibt, dass er Ihr Produkt kündigen möchte, leiten Sie ihn an AWS Marketplace weiter. Um sicherzustellen, dass keine weiteren Gebühren anfallen, sollten Kunden die Kündigung über AWS Marketplace bestätigen.

# <span id="page-457-0"></span>Kostenlose SaaS-Tests

Verkäufer können im (AMMP) kostenlose Testangebote für Software as a ServiceAWS Marketplace Management Portal (SaaS) erstellen. Kunden können Softwareprodukte testen, bevor sie große Kaufentscheidungen treffen, indem sie die kostenlose SaaS-Testoption verwenden. Nachdem ein Kunde Ihr Produkt abonniert hat, führt Ihr Produkt die Berechtigungsprüfungen auf die gleiche Weise durch wie bei zahlenden Kunden.

JederAWS-Konto kann eine kostenlose Testversion für ein SaaS-Produkt nur einmal nutzen. Der während einer kostenlosen Testphase gewährte kostenlose Nutzungsbetrag wird nicht auf verknüpfte Konten in einerAWS Organisation aufgeteilt. Verschiedene verknüpfte Konten innerhalb eines einzigen Hauptzahlerkontos können ihre eigenen individuellen kostenlosen Testversionen erstellen.

**a** Note

[Wenn Sie den Service verwenden, können Sie in Ihrem Amazon Simple Storage Service](https://docs.aws.amazon.com/marketplace/latest/userguide/supplementary-reports.html)  [\(Amazon S3\) -Bucket ändern.](https://docs.aws.amazon.com/marketplace/latest/userguide/supplementary-reports.html) Der Bericht enthält Vertragsdetails wie den Namen und die ID des Abonnenten, die Angebots-ID sowie das Start- und Enddatum der Vereinbarung. Sie als Verkäufer erhalten, können Sie [Amazon Simple Notification Service \(Amazon SNS\) -](https://docs.aws.amazon.com/marketplace/latest/userguide/saas-notification.html) [Benachrichtigungen](https://docs.aws.amazon.com/marketplace/latest/userguide/saas-notification.html) erhalten, wenn Sie neue Abonnements erstellen. Amazon SNS SNS-Benachrichtigungen enthalten einisFreeTrialTermPresent Kennzeichen, mit dem Vereinbarungen über kostenlose Testversionen gekennzeichnet sind.

### Erstellen eines kostenlosen SaaS-Testangebots

Verkäufer können imAWS Marketplace Management Portal (AMMP) kostenlose SaaS-Testangebote erstellen.

Um ein kostenloses SaaS-Testangebot zu erstellen

- 1. Melden Sie sich an der [AWS Marketplace Management Portal](https://aws.amazon.com/marketplace/management) an.
- 2. Wählen Sie auf derAWS Marketplace Management Portal entweder:
	- Angebote erstellen oder verwalten
	- Die Registerkarte "Angebote"
- 3. Wählen Sie auf der Seite Angebote den Tab Öffentliche kostenlose Testversionen aus, um alle kostenlosen SaaS-Testversionen zu überprüfen.
- 4. Wählen Sie Kostenloses Testangebot erstellen. Verkäufer können für jedes öffentliche SaaS-Produkt ein kostenloses SaaS-Testangebot erstellen.
- 5. Wählen Sie unter Angebotsgrundlagen Ihr Produkt aus und klicken Sie dann auf Weiter.
- 6. In den Einstellungen für die kostenlose Testversion:
	- a. Geben Sie die Anzahl der Tage für Ihre kostenlose Testdauer ein (Tage).

Die Dauer der kostenlosen Testversionen liegt zwischen 7 und 90 Tagen.

b. Sehen Sie sich die Produktabmessungen Ihres bestehenden öffentlichen Angebots an.

Sie Sie SaaS ändern.

Sie können die Mengenbeschränkungen für jede Dimension für kostenlose SaaS-Vertragstests festlegen und Dimensionen entfernen oder hinzufügen.

7. Sehen Sie sich die Servicevereinbarung an.

Für die EULA-Version können Sie entweder Standardvertrag fürAWS Marketplace oder Benutzerdefinierte EULA auswählen und dann Angebot überprüfen wählen.

8. Überprüfen und überprüfen Sie alle Informationen für das Angebot und wählen Sie dann Angebot erstellen.

## Kündigung eines kostenlosen SaaS-Testangebots

Verkäufer können kostenlose Testangebote jederzeit unter stornierenAWS Marketplace Management Portal.

Um ein kostenloses SaaS-Testangebot zu stornieren

- 1. Melden Sie sich an der [AWS Marketplace Management Portal](https://aws.amazon.com/marketplace/management) an.
- 2. Wählen Sie auf derAWS Marketplace Management Portal entweder:
	- Angebote erstellen oder verwalten
	- Die Registerkarte "Angebote"
- 3. Wählen Sie auf der Seite Angebote das Angebot aus.
- 4. Wählen Sie Angebot anzeigen.
- 5. Wählen Sie Angebot stornieren.

Nach der Stornierung eines Angebots sind die aktiven Verträge für dieses Angebot bis zum Ablauf gültig. Neue Vereinbarungen für ein storniertes Angebot können nicht erstellt werden.

# Onboarding für SaaS-Kunden

Mit Software-as-a-Service (SaaS) -Abonnements und SaaS-Verträgen abonnieren Ihre Kunden Ihre Produkte über, greifenAWS Marketplace aber in IhrerAWS Umgebung auf das Produkt zu. Nach dem Abonnieren des Produkts wird Ihr Kunde auf eine Website weitergeleitet, die Sie als Teil Ihres SaaS-Produkts erstellen und verwalten, um sein Konto zu registrieren und das Produkt zu konfigurieren.

Bei der Erstellung Ihrer SaaS-Produktliste geben Sie eine URL zu Ihrer Registrierungs-Landingpage an. Wir verwenden diese URL, um Kunden nach dem Abonnement zu Ihrer Registrierungsstartseite weiterzuleiten. Auf der Registrierungs-Landingpage Ihrer Software sammeln Sie alle Informationen, die erforderlich sind, um ein Konto für den Kunden zu erstellen. Wir empfehlen, die E-Mail-Adressen Ihrer Kunden zu sammeln, wenn Sie ihnen per E-Mail Nutzungsbenachrichtigungen zukommen lassen möchten.

Die Registrierungs-Landingpage muss in der Lage sein, dasx-amzn-marketplace-token Token in den FormulardatenAWS Marketplace mit der Kundenkennung für die Abrechnung zu identifizieren und zu akzeptieren. Anschließend sollte der Tokenwert an den übergeben werden,AWS Marketplace

Metering Service um die eindeutige Kunden-ID, dieAWS-Konto Kunden-ID und den entsprechenden Produktcode zu ermitteln. Ein Codebeispiel finden Sie unter [ResolveCustomer](#page-480-0)Code-Beispiel.

#### **a** Note

Das Registrierungstoken wird einem bestimmten abonnierten Kunden zugewiesen und jedes generierte Token hat ein Verfallsfenster von 4 Stunden. Solange der Aufrufer die API mit demselben Token aufruft, werden dieselben Antwortwerte zurückgegeben, bis das Token abläuft.

### Konfigurieren Ihres SaaS-Produkts für die Annahme neuer Käufer

Sie sind für die korrekte Konfiguration Ihrer SaaS-Software verantwortlich, um neue Kunden anzunehmen und diese entsprechend zu messen. Der folgende Prozess beschreibt eine empfohlene Methode zur Identifizierung, Implementierung und Messung des Zugriffs eines neuen Kunden auf Ihre Software:

- 1. Ein Kunde besucht Ihre Produktseite auf der AWS Marketplace-Website und entscheidet sich dazu, Ihr Produkt zu abonnieren.
- 2. Der KundeAWS-Konto hat Ihr Produkt abonniert. Das bedeutet, dass die von Ihrem Produkt gesendeten Abonnement- und Messdaten Teil derAWS Kundenrechnung werden.
- 3. Für den Kunden wird ein Registrierungstoken generiert, das seine Kunden-ID und Ihren Produktcode enthält.
- 4. Der Kunde wird auf die Registrierungs-Landingpage Ihrer Software weitergeleitet. Diese Seite muss das Token mit der ID des Kunden akzeptieren können.
- 5. Der Browser des Kunden sendet einePOST Anfrage an die URL der Registrierungs-Landingpage Ihrer Software. Die Anfrage enthält einenPOST Parameterx-amzn-marketplace-token, der das Registrierungstoken des Kunden enthält. Aus Sicht Ihrer Registrierungswebsite hat der Kunde ein Formular mit diesem Parameter gesendet. Das Registrierungstoken ist eine Opaque-Zeichenfolge. Wenn es sich bei dem Angebotstyp um eine kostenlose Testversion handeltfreetrial, wird der Anfrage ein zweiter Parameterx-amzn-marketplace-offer-type mit dem Wert hinzugefügt.
- 6. Um dieses Registrierungstoken gegen eine Kunden-ID, eineAWS-Konto Kunden-ID und einen Produktcode einzulösen, muss Ihre [ResolveCustomerW](https://docs.aws.amazon.com/marketplacemetering/latest/APIReference/API_ResolveCustomer.html)ebsite den AWS Marketplace Metering Service aufrufen. Die Kunden-ID ist nicht dieAWS-Konto Kunden-ID, sie gilt jedoch für alle

Produkte und sollte als Teil Ihrer Kundendatensätze in einer internen Quelle gespeichert werden. Der Produkt-Code ist eine eindeutige Zeichenfolge für Ihr SaaS-Produkt, die Ihnen von AWS zur Verfügung gestellt wird. Jedes AWS-Produkt hat einen eindeutigen Produkt-Code, der Ihnen bei der Registrierung zugewiesen wird.

#### **a** Note

Ein Beispiel für einenResolveCustomer Anruf finden Sie unter[ResolveCustomer](#page-480-0)Code-Beispiel.

7. Der Kunde wird angewiesen, entweder ein Konto in Ihrem Produkt anzulegen oder sich mit einem bestehenden Konto anzumelden.

#### **a** Note

Wenn die Einrichtung oder Verknüpfung eines bestehenden Kundenkontos in Ihrem Produkt einen manuellen Vorgang durch Ihr Team erfordert, können Sie ein Kontaktformular verwenden, um die Kontaktinformationen des Kunden zu sammeln. Nachdem Sie ihre Kontaktinformationen erfasst und ihreAWS Marketplace eindeutige Kundenidentifikation (wie in Schritt 6 erhalten) aufgelöst haben, zeigen Sie dem Kunden eine Benachrichtigung an. Geben Sie in der Benachrichtigung an, dass ihr Konto eingerichtet wird, und bitten Sie sie, darauf zu warten, dass Sie sie kontaktieren. Teilen Sie dem Kunden die voraussichtliche Bearbeitungszeit und Ihre Kontaktinformationen mit. Senden Sie dem Kunden auch eine E-Mail-Nachricht mit den gleichen Details.

- 8. Der Kunde ist nun auf Ihrer Website mit den für dieses SaaS-Produkt geltenden Anmeldeinformationen angemeldet. In Ihrer Kontendatenbank können Sie für jeden Kunden einen Eintrag haben. Ihre Kontendatenbank muss eine Spalte für dieAWS Kunden-ID enthalten, die Sie mit der Kunden-ID füllen, die Sie in Schritt 6 erhalten haben. Stellen Sie sicher, dass diese Kundenkennung von keinen anderen Konten in Ihrem System verwendet wird. Für Kunden, die mehrere Produkte über abonnierenAWS Marketplace, bleibt die Kunden-ID dieselbe, wobei jedes Abonnement einen eindeutigen Produktcode hat.
- 9. Während Ihrer Verkäuferregistrierung abonnieren Sie Amazon SNS SNS-Themen, die Sie benachrichtigen, wenn Kunden Ihr Produkt abonnieren oder abbestellen. Dies sind Amazon SNS SNS-Benachrichtigungen im JSON-Format, die Sie über Kundenaktionen informieren:
	- Anspruchsbenachrichtigung Bei Produkten mit Preismodellen, die einen Vertrag beinhalten, werden Sie benachrichtigt, wenn Käufer einen neuen Vertrag erstellen, ihn aktualisieren,

verlängern oder wenn er ausläuft. Ihre Kontodatenbank muss eine zusätzliche Spalte für den Abonnementstatus enthalten. Weitere Informationen finden Sie unter [Amazon SNS-Thema:](#page-463-0) [aws-mp-entitlement-notification](#page-463-0).

• Abonnementbenachrichtigung — Für Produkte mit beliebigem Preismodell, einschließlich Verträgen und Abonnements, werden Sie benachrichtigt, wenn ein Käufer ein Produkt abonniert oder abbestellt. Weitere Informationen finden Sie unter [Amazon SNS-Thema:](#page-464-0) aws[mp-subscription-notification](#page-464-0).

Wir empfehlen die Verwendung von Amazon Simple Queue Service (Amazon SQS) zum Erfassen dieser Nachrichten. Nachdem Sie eine Abo-Benachrichtigung mit subscribesuccess erhalten haben, ist das Kundenkonto messbereit. Daten, die Sie vor dieser Benachrichtigung senden, werden nicht berücksichtigt. Informationen zur [Berechtigung für das](https://docs.aws.amazon.com/sns/latest/dg/subscribe-sqs-queue-to-sns-topic.html#SendMessageToSQS.sqs.permissions)  [Amazon SNS-Thema zum Senden von Nachrichten an die Amazon-SQS-Warteschlange im](https://docs.aws.amazon.com/sns/latest/dg/subscribe-sqs-queue-to-sns-topic.html#SendMessageToSQS.sqs.permissions)  [Amazon](https://docs.aws.amazon.com/sns/latest/dg/subscribe-sqs-queue-to-sns-topic.html#SendMessageToSQS.sqs.permissions) Simple Notification Service-Entwicklerhandbuch finden.

#### **a** Note

Aktivieren Sie ein Produktabonnement nur dann, wenn Sie eine subscribe-success-Benachrichtigung erhalten.

10. Verwenden Sie die in Ihrer Datenbank gespeicherte Kunden-ID, um die Nutzung über den AWS Marketplace Metering Service zu berechnen, oder überprüfen Sie, ob Berechtigungen über den verfügbar sindAWS Marketplace Entitlement Service.

### Sicherheit und Kauf

Als Verkäufer liegt es in Ihrer Verantwortung, nur den Kunden-IDs zu vertrauen, die direkt von AWS zurückgegeben werden oder von Ihrem System signiert wurden. Wir empfehlen, das Registrierungstoken sofort zu lösen, da es nach etwa 1 Stunde ablaufen kann. Nachdem Sie das Registrierungstoken aufgelöst haben, speichern Sie die Kundenkennung als signiertes Attribut in der Browsersitzung des Kunden, bis die Registrierung abgeschlossen ist.

# Amazon SNS-Benachrichtigungen für SaaS-Produkte

Um Benachrichtigungen zu erhalten, abonnieren Sie die AWS Marketplace Amazon Simple Notification Service (Amazon SNS)-Themen, die Ihnen bei der Produkterstellung zur Verfügung

gestellt werden. Die Themen enthalten Benachrichtigungen über Änderungen an den Abonnements und Vertragsberechtigungen Ihrer -Produkte. So wissen Sie, wann Sie bestimmten Kunden Zugang bereitstellen können und wann Sie den Zugang widerrufen müssen.

#### **a** Note

Während der Produkterstellung erhalten Sie den tatsächlichen Amazon-Ressourcennamen (ARN) für das SNS-Thema. Beispiel:arn:aws:sns:us-east-1:123456789012:aws-mpsubscription-notification-PRODUCTCODE

Die folgenden Amazon SNS-Themen sind für Software-as-a-Service (SaaS)-Produkte verfügbar:

- Amazon SNS-Thema: [aws-mp-entitlement-notification](#page-463-0) Dieses Thema benachrichtigt Sie, wenn Käufer einen neuen Vertrag erstellen, ihn aktualisieren, verlängern oder er abläuft. Dies ist nur für Produkte mit Preismodellen verfügbar, die einen Vertrag enthalten (auch bekannt als SaaS-Vereinbarungen und SaaS-Vereinbarungen mit Verbrauch (Überschüsse)).
- Amazon SNS-Thema: [aws-mp-subscription-notification](#page-464-0) Dieses Thema benachrichtigt Sie, wenn ein Käufer ein Produkt abonniert oder abbestellt und das Flag offer-identifier für private Angebote und ein kostenloses Test-Flag für kostenlose SaaS-Testversionen enthält. Dies ist für alle Preismodelle verfügbar, einschließlich Verträge und Abonnements (auch bekannt als SaaS-Abonnements, SaaS-Lizenzen und SaaS-Lizenzen mit Verbrauch (Überschüsse).

Weitere Informationen zu den Szenarien, in denen Sie auf diese Benachrichtigungen reagieren, finden Sie in den folgenden Themen:

- [Integrieren Sie Ihr SaaS-Abonnementprodukt](#page-430-0)
- [Integrieren Sie Ihr SaaS-Vertragsprodukt](#page-434-0)
- [Integrieren Sie Ihren SaaS-Vertrag in pay-as-you-go das Produkt](#page-438-1)

### <span id="page-463-0"></span>Amazon SNS-Thema: **aws-mp-entitlement-notification**

Jede Nachricht im aws-mp-entitlement-notification Thema hat das folgende Format.

```
{ 
     "action": "<action-name>", 
     "customer-identifier": " X01EXAMPLEX",
```
}

"product-code": "*n0123EXAMPLEXXXXXXXXXXXX*",

Der *<action-name>* ist immer entitlement-updated.

#### **a** Note

- Bei Berechtigungsnachrichten ist die Nachricht unabhängig von der Aktion (neu, Upgrade, Verlängerung oder abgelaufen) dieselbe. Ein nachfolgender Aufruf von GetEntitlement ist erforderlich, um den Inhalt des Updates zu ermitteln.
- Für SaaS-Auftrag mit Verbrauch (Überschüsse) erhalten Verkäufer das [aws](#page-464-0)[mp-subscription-notification](#page-464-0) SNS-Thema . Dies ist eine zusätzliche Benachrichtigung, die ein Verkäufer erhält, wenn er zu den Preisen für Überschreitungen hinzufügt. Wenn ein Verkäufer neue Kunden erwirbt, anstatt nur zu erhalten entitlement-updated (was sich auf jede Art von Aktion beziehen kann), erhält der Verkäufer eine Abonnementnachricht, die angibt, dass es sich um einen neuen Kunden handelt.
- Bei zukünftigen Vereinbarungen (FDAs) wird dieses Thema am Startdatum der Vereinbarung (und nicht am Datum der Vereinbarungssignierung) initiiert. Sie wird auch ausgelöst, wenn nachfolgende Änderungen an der Berechtigung vorgenommen werden, z. B. Stornierung, Ersetzung, Verlängerung oder Ablauf der Vereinbarung.

Produkte mit Vertragspreisen (einschließlich Verträge mit pay-as-you-go) müssen auf diese Nachrichten antworten. Weitere Informationen zum Reagieren finden Sie unter [Szenario: Änderungen](#page-435-2) [an Benutzerabonnements überwachen](#page-435-2).

### <span id="page-464-0"></span>Amazon SNS-Thema: **aws-mp-subscription-notification**

Jede Nachricht im aws-mp-subscription-notification Thema hat das folgende Format.

```
{ 
     "action": "<action-name>", 
     "customer-identifier": " X01EXAMPLEX", 
     "product-code": "n0123EXAMPLEXXXXXXXXXXXX", 
     "offer-identifier": "offer-abcexample123", 
     "isFreeTrialTermPresent":"true"
}
```
Die wird offer-identifier nur in der Benachrichtigung angezeigt, wenn es sich bei dem Angebot um ein privates Angebot handelt.

Die -isFreeTrialTermPresentEigenschaft gibt an, ob das Abonnement des Käufers eine kostenlose Testversion ist. Der JSON-Wert dieser Eigenschaft ist kein boolescher Datentyp. Stattdessen wird der Wert in einen Zeichenfolgen-Datentyp konvertiert. Weitere Informationen finden Sie unter [Kostenlose SaaS-Testversionen.](https://docs.aws.amazon.com/marketplace/latest/userguide/saas-free-trials.html)

Der *<action-name>* variiert je nach Benachrichtigung. Mögliche Aktionen sind:

- subscribe-success Die subscribe-success Nachricht signalisiert, wann der Verkäufer mit dem Senden von Messungsdatensätzen beginnen kann.
- subscribe-fail Wenn die subscribe-fail Nachricht generiert wird, ist die Zahlung möglicherweise fehlgeschlagen, obwohl der Käufer bereits von AWS Marketplace zur SaaS-Landingpage des Verkäufers gewechselt ist. Der Verkäufer sollte auf die subscribe-success Nachricht warten, bevor er die Nutzung des Produkts zulässt.
- unsubscribe-pending Wenn sich ein Käufer abmeldet, wird zuerst eine -unsubscribependingNachricht gesendet. Dies weist darauf hin, dass der Verkäufer eine begrenzte Zeit (etwa eine Stunde) hat, um endgültige Messdatensätze zu erhalten, die gesendet werden, bevor der Käufer vollständig storniert wird.
- unsubscribe-success Die unsubscribe-success Nachricht signalisiert den Abschluss der Stornierung. Danach werden keine weiteren Messdatensätze mehr akzeptiert.

**a** Note

- Wenn ein Käufer sich abmeldet und sich dann sofort erfolgreich erneut abonniert, bevor die endgültige unsubscribe-success Nachricht gesendet wird, wird die endgültige unsubscribe-success Nachricht nicht gesendet und stattdessen eine subscribesuccess Nachricht gesendet.
- Bei zukünftigen Vereinbarungen mit Datumsangabe (FDAs wird die Aktion zum Abonnieren erfolgreich am Startdatum der Vereinbarung (und nicht am Datum der Vereinbarungssignierung) initiiert.

Produkte mit Abonnementpreisen (einschließlich Verträge mit pay-as-you-go) müssen auf diese Nachrichten antworten. Weitere Informationen zum Reagieren finden Sie in den folgenden Themen:

- [Integrieren Sie Ihr SaaS-Abonnementprodukt](#page-430-0)
- [Integrieren Sie Ihren SaaS-Vertrag in pay-as-you-go das Produkt](#page-438-1)

### Abonnieren einer SQS-Warteschlange zum SNS-Thema

Wir empfehlen, eine Amazon SQS-Warteschlange für die bereitgestellten SNS-Themen zu abonnieren. Detaillierte Anweisungen zum Erstellen einer SQS-Warteschlange und zum Abonnieren der Warteschlange für ein Thema finden Sie unter [Abonnieren einer Amazon SQS-Warteschlange](https://docs.aws.amazon.com/sns/latest/dg/subscribe-sqs-queue-to-sns-topic.html) [für ein Amazon SNS-Thema](https://docs.aws.amazon.com/sns/latest/dg/subscribe-sqs-queue-to-sns-topic.html) im Amazon Simple Notification Service-Entwicklerhandbuch.

#### **a** Note

Sie können SNSAWS Marketplace-Themen nur über das abonnieren, das zum Verkauf der Produkte AWS-Konto verwendet wird. Sie können die Nachrichten jedoch an ein anderes Konto weiterleiten. Weitere Informationen finden Sie unter [Senden von Amazon](https://docs.aws.amazon.com/sns/latest/dg/sns-send-message-to-sqs-cross-account.html)  [SNS-Nachrichten an eine Amazon SQS-Warteschlange in einem anderen Konto](https://docs.aws.amazon.com/sns/latest/dg/sns-send-message-to-sqs-cross-account.html) im Entwicklerhandbuch für Amazon Simple Notification Service.

#### Abfrage der SQS-Warteschlange auf Benachrichtigungen

Nachdem Sie Ihre SQS-Warteschlange für ein SNS-Thema abonniert haben, werden die Nachrichten in SQS gespeichert. Sie müssen einen Service definieren, der die Warteschlange kontinuierlich abfragt, nach Nachrichten sucht und sie entsprechend verarbeitet.

# <span id="page-466-0"></span>Zugreifen auf die AWS Marketplace Metering- und Entitlement-Service-APIs

Dieser Abschnitt beschreibt den Prozess der Integration mit dem AWS Marketplace Metering Service oderAWS Marketplace Entitlement Serviceverwendet, um sicherzustellen, dass Ihre Abrechnung und Berichterstattung über die Nutzung Ihrer Software as a Service (SaaS) -Produkte durch den Kunden korrekt ist. Es wird davon ausgegangen, dass Sie ein SaaS-Abonnementprodukt oder ein SaaS-Vertragsprodukt abgesendet haben, das in einem begrenzten Zustand veröffentlicht wurde. In einem eingeschränkten Zustand können Sie Ihre Testkonten verwenden, um die ordnungsgemäße Konfiguration und Funktion zu überprüfen. Ihr Produkt ist jedoch nicht öffentlich verfügbar.

#### **G** Note

Wenn Ihr SaaS-Produkt in ein anderes integriert istAWSManaged Service, der die Messung auf andere Weise handhabt (wie Amazon SageMaker Ground TruthAWS WAF), dann müssen Sie sich nicht in den AWS Marketplace Metering Service integrieren. Die Messung für Ihr Produkt sollte nur in einem System erfolgen, um eine doppelte Abrechnung für Ihren Kunden zu vermeiden.

#### Themen

- [Messen der Nutzung](#page-467-0)
- [Überprüfen der Berechtigungserteilungen](#page-473-0)
- [Checkliste für die SaaS-Produktintegration](#page-474-0)

Informationen zur Einrichtung der AWS CLI sowie zu den Anmeldeinformationen finden Sie unter [Konfigurieren der AWS CLI](https://docs.aws.amazon.com/cli/latest/userguide/cli-chap-getting-started.html) im AWS Command Line Interface-Benutzerhandbuch. Wenn Sie das AWS Python SDK noch nicht kennen, lesen Sie bitte das Dokument zum Boto 3[-Schnellstart.](https://boto3.readthedocs.io/en/latest/guide/quickstart.html)

### <span id="page-467-0"></span>Messen der Nutzung

Bei SaaS-Abonnements (Software as a Service) messen Sie die gesamte Nutzung, und dann werden die Kunden auf der AWS Grundlage der von Ihnen bereitgestellten Messdaten in Rechnung gestellt. Bei SaaS-Verträgen messen Sie nur die Nutzung, die über die Vertragsansprüche eines Kunden hinausgeht. Wenn Ihre Anwendung die Nutzung für einen Kunden misst, stellt Ihre Anwendung AWS die Nutzungsmenge zur Verfügung. Ihre Anwendung misst nach Preisdimensionen, die Sie bei der Erstellung Ihres Produkts definiert haben, wie z. B. übertragene Gigabytes oder gescannte Hosts in einer bestimmten Stunde. Wenn Sie beispielsweise nach der Menge der an Ihre Anwendung gesendeten Daten abrechnen, können Sie die Datenmenge messen und einmal pro Stunde einen entsprechenden Mess-Datensatz senden. AWS erstellt die Kundenrechnung anhand der Messdaten und den Preisen, die Sie bei der Erstellung Ihres Produkts angegeben haben.

#### **a** Note

Optional können Sie die Nutzung auf mehrere Eigenschaften aufteilen, die Sie verfolgen. Diese Eigenschaften werden dem Käufer als Tags angezeigt. Diese Tags ermöglichen es dem Käufer, seine Kosten anhand der Tag-Werte aufgeschlüsselt nach Nutzung
aufgeschlüsselt einzusehen. Wenn Sie beispielsweise nach dem Benutzer abrechnen und die Nutzer über eine Department Immobilie verfügen, können Sie Nutzungszuweisungen mit Tags erstellen, die den Schlüssel und eine Zuordnung pro Wert haben. Department Dadurch werden der von Ihnen gemeldete Preis, die Abmessungen oder die Gesamtnutzung nicht geändert, Ihr Kunde kann seine Kosten jedoch nach Kategorien aufgeschlüsselt nach Kategorien anzeigen, die zu Ihrem Produkt passen. Weitere Informationen finden Sie unter [Tagging nach Herstellerangabe \(optional\).](#page-470-0)

Wir empfehlen, stündlich ein Messprotokoll zu senden, um den Kunden einen möglichst genauen Überblick über ihren Verbrauch und ihre Kosten zu geben. Wenn Sie die Nutzung in Zeiträumen von mehr als einer Stunde (z. B. einem Tag) aggregieren, senden Sie dennoch stündlich Messprotokolle und erfassen eine Menge von 0, wenn für diese Stunde keine Nutzung zu verzeichnen ist. Übermitteln Sie die Nutzung stündlich an AWS – für alle Ihre Kunden und in Stapeln von bis zu 25 Kunden gleichzeitig.

AWS kann Kunden nur dann die Nutzung Ihres Produkts in Rechnung stellen, wenn wir von Ihnen Messprotokolle erhalten haben. Sie sind dafür verantwortlich, dass die Messdaten Ihres Produkts erfolgreich übertragen und empfangen werden. Sie können AWS CloudTrail verwenden, um die Korrektheit der von Ihnen gesendeten Aufzeichnungen zu überprüfen. Sie können die Daten auch verwenden, um im Laufe der Zeit Prüfungen durchzuführen. Weitere Informationen finden Sie unter [Protokollierung von AWS Marketplace Metering-API-Aufrufen mit AWS CloudTrail](#page-786-0).

**a** Note

Wenn Ihr SaaS-Produkt in einen anderen AWS verwalteten Service integriert ist, der die Zählung auf andere Weise handhabt (wie Amazon SageMaker Ground Truth oderAWS WAF), dann müssen Sie es nicht in den AWS Marketplace Metering Service integrieren. Die Erfassung Ihres Produkts sollte nur in einem System erfolgen, um eine doppelte Rechnungsstellung an Ihren Kunden zu vermeiden. Beachten Sie, dass derzeit AWS Marketplace keine neuen AWS WAF Produkte veröffentlicht werden.

Konfigurieren Sie Ihr Produkt so, dass es den Verbrauch misst

Sie verwenden den BatchMeterUsage Vorgang im AWS Marketplace Metering Service, um Messdatensätze an zu liefernAWS. Beachten Sie Folgendes:

- Wir verlangen von den Verkäufern, dass sie die Stapelverarbeitung mithilfe der Operation BatchMeterUsage verwenden.
- Messanforderungen werden stundengenau dedupliziert.
	- Anforderungen werden pro Produkt/Kunde/Stunde/Dimension dedupliziert.
	- Sie können eine Anforderung jederzeit wiederholen. Wenn Sie jedoch für eine andere Menge messen, wird die ursprüngliche Menge in Rechnung gestellt.
	- Wenn Sie mehrere Anfragen für denselben Kunden/dieselbe Dimension/dieselbe Stunde senden, werden die Datensätze nicht aggregiert.
- Verkäufer können Messdaten mit einem Zeitstempel von bis zu 6 Stunden in der Vergangenheit versenden, wenn der Kunde Ihr Produkt abonniert hat. Wenn sich der Kunde abmeldet, müssen Verkäufer die Messdaten innerhalb von 1 Stunde nach der Kündigung durch den Kunden versenden.
- BatchMeterUsageDie Nutzdaten dürfen 1 MB nicht überschreiten. Wählen Sie die Anzahl der Nutzungsdatensätze, die in einer BatchMeterUsage Anfrage gesendet werden sollen, so aus, dass Sie die Größe der Nutzlast nicht überschreiten.
- Der AWS Marketplace Metering Service ist in den in der AWSAllgemeinen Referenz AWS-Regionen aufgeführten [AWS MarketplaceEndpunkten und Kontingenten](https://docs.aws.amazon.com/general/latest/gr/aws-marketplace.html) verfügbar. Standardmäßig ist die Region USA Ost (Nord-Virginia) für SaaS-Messprodukte aktiviert, wenn Sie Ihr Produkt anfordern. Wenn Sie andere Regionen verwenden möchten, kontaktieren Sie bitte das [AWS](https://aws.amazon.com/marketplace/management/contact-us/)  [Marketplace Seller Operations](https://aws.amazon.com/marketplace/management/contact-us/)-Team. Weitere Informationen finden Sie unter [BatchMeterUsage](https://docs.aws.amazon.com/marketplacemetering/latest/APIReference/API_BatchMeterUsage.html).

Codebeispiele finden Sie unter [Codebeispiele für die SaaS-Produktintegration](#page-479-0).

#### Beispiel: Host-Scanning

Ihr Produkt analysiert die Computerhardware auf bekannte Schwachstellen. Kunden initiieren oder planen diese Scans ihrer Amazon Elastic Compute Cloud (Amazon EC2) -Instances manuell. Während Ihr Produkt diese Scans durchführt, wird die Anzahl der stündlich gescannten Hosts festgehalten. In diesem Beispiel verwendet Ihr Produkt die Kategorie Hosts. Sie können mehrere Dimensionen für die gescannten Hosts angeben. Beispielsweise können Sie für kleine, mittlere und große Hosts unterschiedliche Preise berechnen.

#### Beispiel: Protokollanalyse

Ihr SaaS-Produkt verarbeitet Protokolle, die von Kundenprodukten erstellt wurden, und zeigt Tendenzen und Anomalien auf. Wenn Kunden Protokolle in Ihr Produkt hochladen, messen Sie die Menge der empfangenen Daten in Megabytes, Gigabytes oder Terabytes. Diese Nutzungsintensität wird von einem Cron-Auftrag alle zehn Minuten kundenspezifisch für die vorherige Stunde ermittelt. Der Auftrag erstellt einen Stapelbericht und sendet ihn mithilfe der BatchMeterUsage-Operation an AWS. In diesem Beispiel verwendet Ihr Produkt die Kategorie Data (Daten). Ihr Produkt kann außerdem die Menge der für eine bestimmte Stunde gespeicherten Protokolldaten messen. In diesem Fall kann Ihr Produkt in zwei Dimensionen messen: in der Stunde empfangene Daten und die in der Stunde gespeicherte Gesamtdatenmenge. Sie können die gespeicherten Daten so lange messen, bis der Kunde diese Daten löscht oder sie ablaufen.

### <span id="page-470-0"></span>Tagging nach Herstellerangabe (optional)

Durch die Kennzeichnung mit Herstellerangabe können unabhängige Softwareanbieter (ISVs) dem Käufer detailliertere Einblicke in seine Softwarenutzung geben und ihn bei der Kostenverteilung unterstützen.

Es gibt viele Möglichkeiten, die Softwarenutzung eines Käufers zu kennzeichnen. Eine Möglichkeit besteht darin, Ihre Käufer zunächst zu fragen, was sie in ihrer Kostenaufteilung sehen möchten. Anschließend können Sie die Nutzung auf die Immobilien aufteilen, die Sie für das Konto des Käufers nachverfolgen. Zu den Eigenschaften gehören beispielsweise Account IDBusiness Unit,Cost Centers, und andere relevante Metadaten für Ihr Produkt. Diese Eigenschaften werden dem Käufer als Tags angezeigt. Mithilfe von Stichwörtern können Käufer ihre Kosten in ihrer AWS Abrechnungskonsole (<https://console.aws.amazon.com/billing/>) nach Nutzung aufgeteilt nach Tagwerten einsehen. Das Tagging mit Lieferantenzählung hat keine Auswirkungen auf den Preis, die Abmessungen oder die Gesamtnutzung, die Sie melden. So können Ihre Kunden ihre Kosten nach Kategorien aufteilen, die zu Ihrem Produkt passen.

In einem gängigen Anwendungsfall abonniert ein Käufer Ihr Produkt mit einemAWS-Konto. Der Käufer hat außerdem zahlreiche Benutzer, die mit demselben Produktabonnement verknüpft sind. Sie können Nutzungszuordnungen mit Tags erstellen, die den Schlüssel von habenAccount ID, und dann jedem Benutzer die Nutzung zuweisen. In diesem Fall können Käufer das Account ID Tag in ihrer Billing and Cost Management-Konsole aktivieren und die Nutzung einzelner Benutzer analysieren.

### Erfahrung des Verkäufers

Verkäufer können die Messdaten für Ressourcen mit demselben Satz von Stichwörtern zusammenfassen, anstatt die Nutzung für alle Ressourcen zu aggregieren. Verkäufer können beispielsweise einen Messdatensatz erstellen, der verschiedene Kategorien von Daten umfasst. UsageAllocations Jeder Bucket steht UsageQuantity für eine Reihe von Stichwörtern, wie z. B. AccountId undBusinessUnit.

Im folgenden Diagramm hat Ressource 1 einen eindeutigen Satz von Account Id und BusinessUnit -Tags und wird im Messdatensatz als ein einziger Eintrag angezeigt.

Ressource 2 und Ressource 3 haben beide dasselbe AccountId Tag,2222, und dasselbe BusinessUnit Tag,Operations. Dadurch werden sie zu einem einzigen UsageAllocations Eintrag im Messdatensatz zusammengefasst.

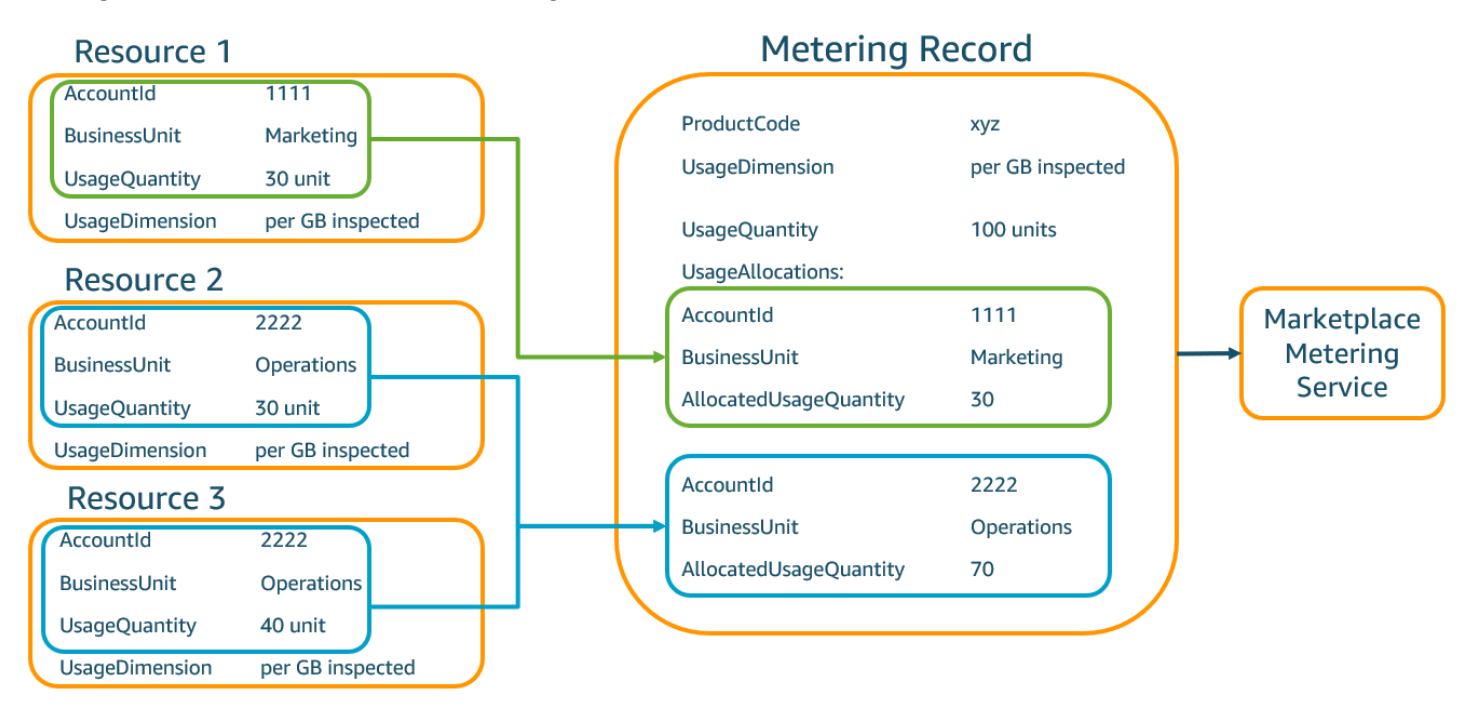

Verkäufer können auch Ressourcen ohne Tags zu einem einzigen zusammenfassen UsageAllocation und als einen der Einträge in versendenUsageAllocations.

Zu den Beschränkungen gehören:

- Anzahl der Tags 5
- Größe von UsageAllocations (Kardinalität) 2.500
- Maximale Anforderungsgröße 1 MB

Zu den Validierungen gehören:

- Zulässige Zeichen für den Tag-Schlüssel und -Wert a-zA-Z0-9+ -= .  $\therefore \sqrt{\omega}$
- Maximale Anzahl von Tags in UsageAllocation der Liste 5
- Zwei UsageAllocations können nicht dieselben Tags haben (d. h. dieselbe Kombination von Tag-Schlüsseln und -Werten). Wenn das der Fall ist, müssen sie dasselbe verwendenUsageAllocation.
- Die Summe AllocatedUsageQuantity von UsageAllocation muss dem entsprechenUsageQuantity, was der aggregierten Nutzung entspricht.
- Die maximale Payload-Größe darf nicht mehr als 1 MB betragen. Dazu gehören Eingabeattributschlüssel (z. B., UsageRecordsAllocatedUsageQuantity, Tags).

Um sicherzustellen, dass Sie das Payload-Limit nicht überschreiten, erstellen Sie ein Beispielanforderungsobjekt mit einer maximalen Größe, die auf den Geschäftsanforderungen basiert, konvertieren Sie das Objekt in eine JSON-Zeichenfolge und ermitteln Sie die Größe in Byte. Stellen Sie sicher, dass ein einziger API-Aufruf das Limit von 1 MB nicht überschreitet. Beispiel: Wenn eine Anfrage mit 1 eine maximale Größe von 200 KB UsageRecord hat, senden Sie nicht mehr als 5 KB UsageRecords als Teil der Anfrage (200 KB \* 5 = 1 MB).

### Käufererlebnis

Die folgende Tabelle zeigt ein Beispiel für das Einkaufserlebnis, nachdem ein Käufer die Tags AccountId und BusinessUnit die Lieferanten-Tags aktiviert hat.

In diesem Beispiel kann der Käufer die zugewiesene Nutzung in seinem Kostennutzungsbericht sehen. Die Tags mit Lieferantenzählung verwenden das Präfix. "aws:marketplace:isv" Käufer können sie in der Billing and Cost Management unter "AWSKostenverrechnungs-Tags" aktivieren.

Die erste und letzte Zeile des Kostennutzungsberichts beziehen sich auf das, was der Verkäufer an den Messdienst sendet (wie im [Erfahrung als Verkäufer](#page-294-0) Beispiel gezeigt).

Bericht über die Nutzung der Kosten (vereinfacht)

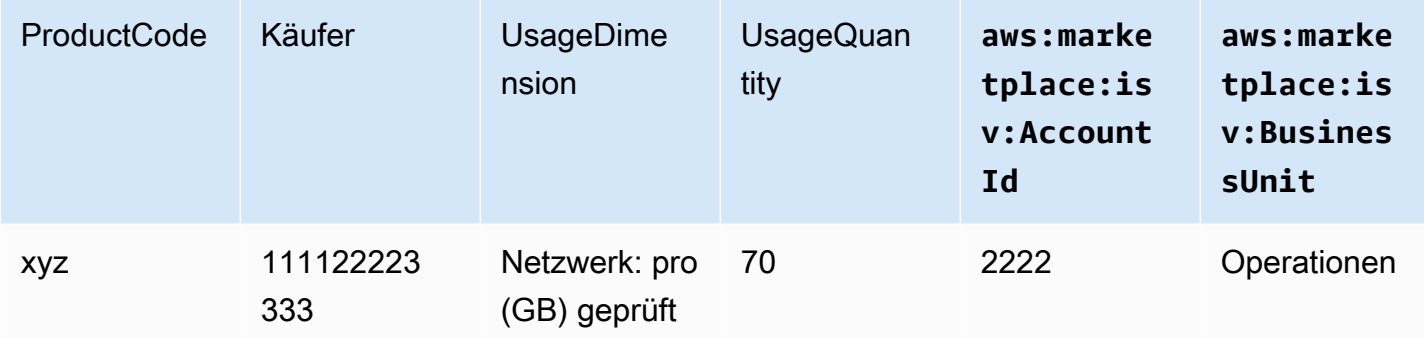

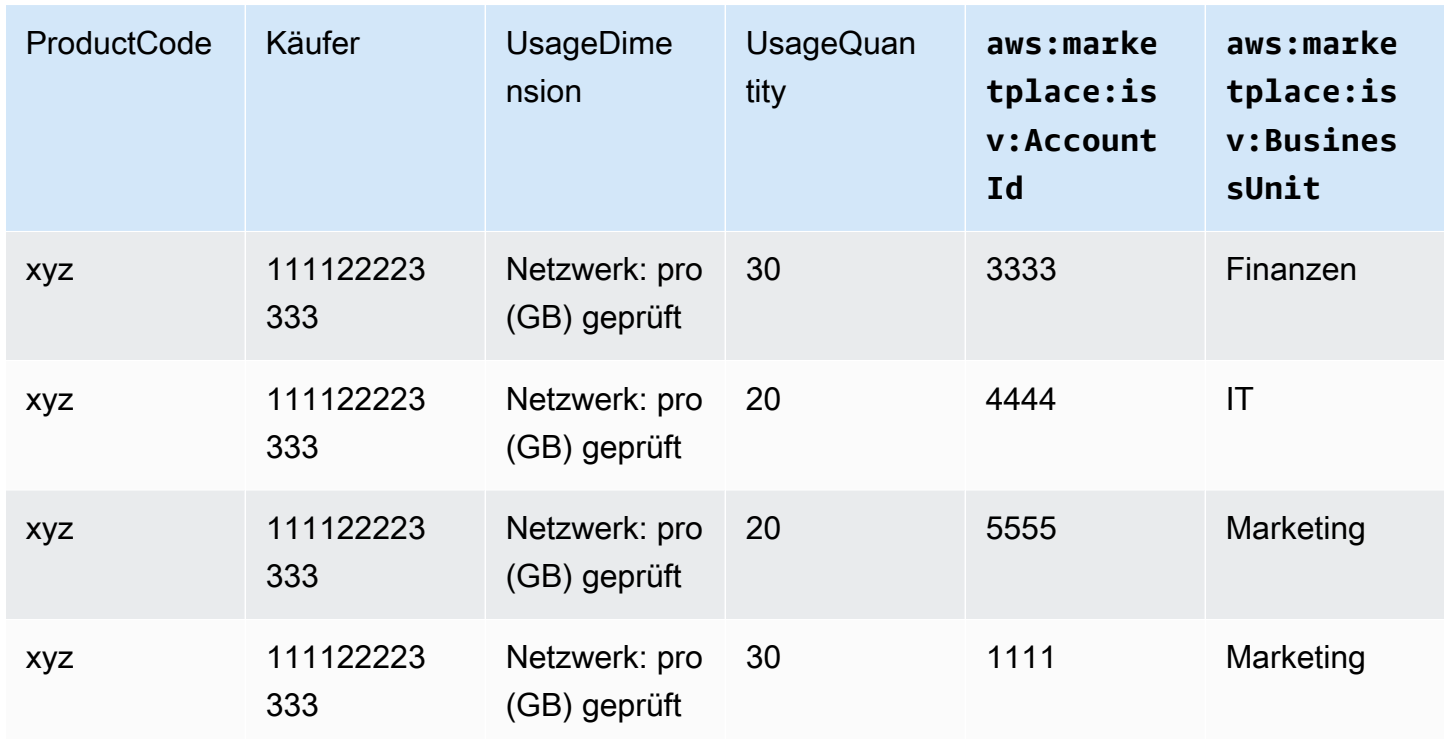

Ein Codebeispiel finden Sie unter BatchMeterUsage[Beispiel für den Tagging-Code für die](#page-483-0) [Nutzungszuweisung \(optional\).](#page-483-0)

## Überprüfen der Berechtigungserteilungen

Wenn Sie ein Produkt mit SaaS-Verträgen anbieten, ruft Ihr ProduktAWS Marketplace Entitlement Serviceum die Berechtigung des Kunden mit de[mGetEntitlementsa](https://docs.aws.amazon.com/marketplaceentitlement/latest/APIReference/API_GetEntitlements.html)us. Ihr Produkt sollte die spätere Nutzung auf diesem Konto mit dem AWS Marketplace Entitlement Service abgleichen. Wenn der Kunde beispielsweise 10 Benutzer im Konto bereitstellt, muss Ihr Produkt den AWS Marketplace Entitlement-Service auf den Anspruch für diese Kapazität überprüfen.

Um den Anspruch eines Kunden auf Ihr Produkt zu überprüfen, verwenden Sie den Vorgang GetEntitlements im AWS Marketplace Entitlement-Service. DieAWS MarketplaceEntitlement Service ist nur in der Region USA Ost (Nord-Virginia) verfügbar und überentitlement.marketplace.us-east-1.amazonaws.comaus.

GetEntitlements akzeptiert eine Kundenkennung und die Dimension als Filter. Der Parameter ProductCode ist erforderlich. Der Vorgang gibt eine paginierte Liste der Ansprüche zurück. Das Ergebnis enthält ein Feld ExpirationDate, das die Mindestdauer angibt, für die der Anspruch gültig ist. Wenn der Kunde eine automatische Verlängerung eingerichtet hat, ist das Datum in der ExpirationDate ist das Verlängerungsdatum.

Codebeispiele finden Sie unter [Codebeispiele für die SaaS-Produktintegration](#page-479-0).

### Abrufen der Berechtigungserteilungen für Benutzeraktionen

Die folgenden Beispiele können Ihnen helfen, den Prozess zum Abrufen von Ansprüchen auf Benutzeraktionen besser zu verstehen.

Beispiel: benutzerbezogenes Produkt

Sie bieten ein Produkt an, das eine bestimmte Anzahl von Konten für einen bestimmten Kunden zulässt. Der Kunde kann ein Dashboard besuchen, um neue Benutzer bereitzustellen (z. B. um Anmeldeinformationen zuzuweisen). Wenn der Kunde einen neuen Benutzer bereitstellt, ruft Ihr Produkt GetEntitlements auf, um zu überprüfen, ob die Kapazität vorhanden ist. Wenn dies nicht der Fall ist, können Sie den AWS Marketplace Metering-Service aufrufen, um die Gebühren für zusätzliche Benutzer in Rechnung zu stellen.

#### Beispiel: Datenspeicherprodukt

Sie bieten ein Produkt an, mit dem Kunden eine bestimmte Datenmenge in verschlüsselter oder unverschlüsselter Form speichern können. Der Kunde kann ein Dashboard aufrufen, das die Menge der in Ihrem Produkt vorhandenen und zugeteilten Daten anzeigt. Ihr Dashboard ruft die Zuteilungsmenge über GetEntitlements ab.

### Checkliste für die SaaS-Produktintegration

Bevor Ihr SaaS-Produkt live geschaltet wird, überprüfen Sie anhand dieser Checkliste, ob Sie die erforderliche Konfiguration abgeschlossen haben.

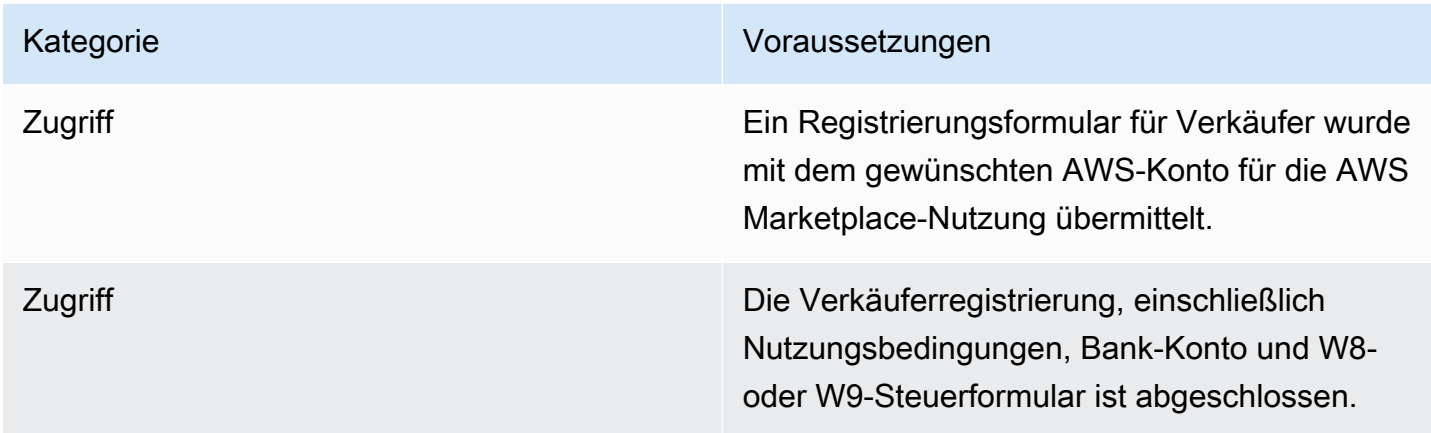

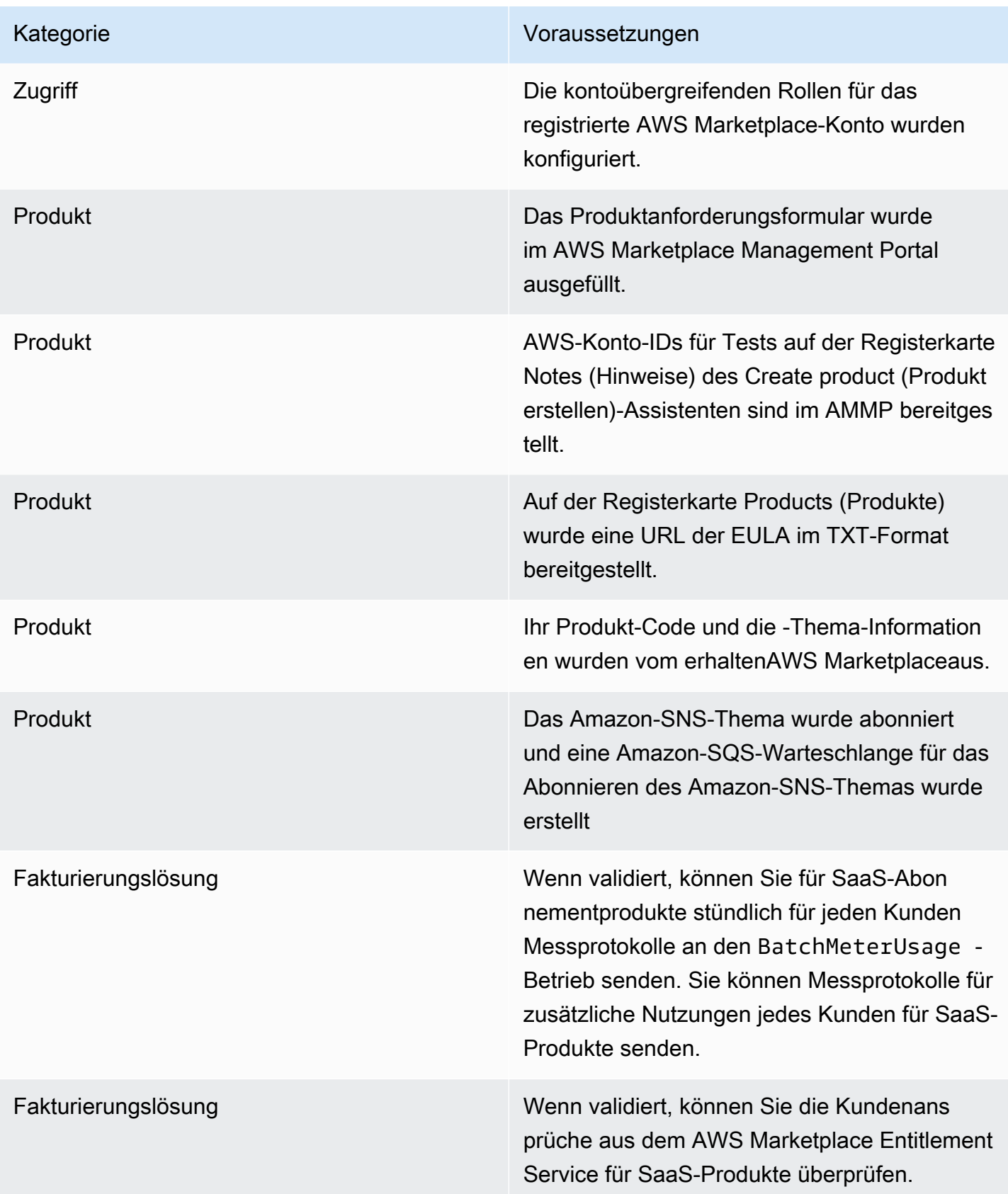

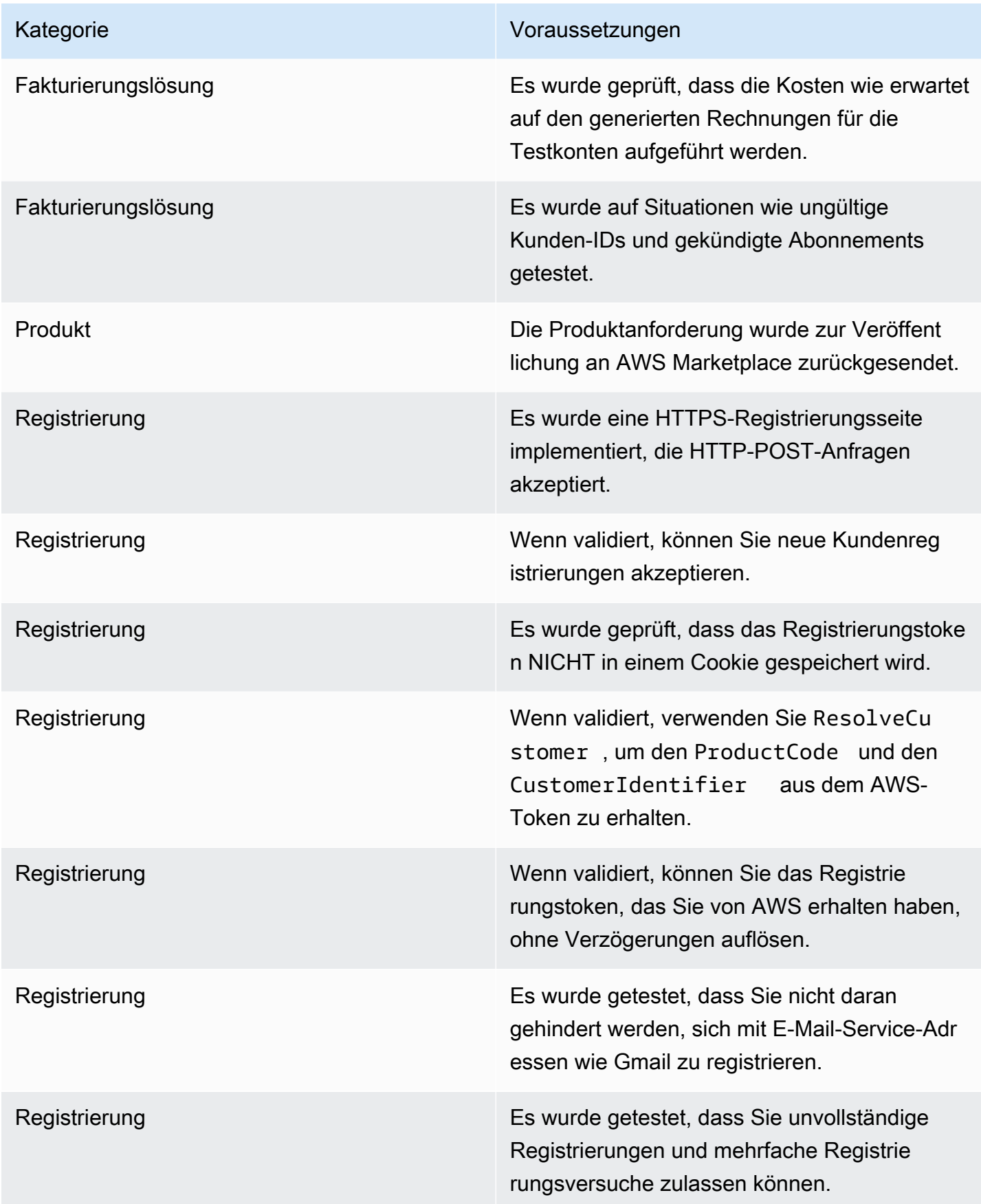

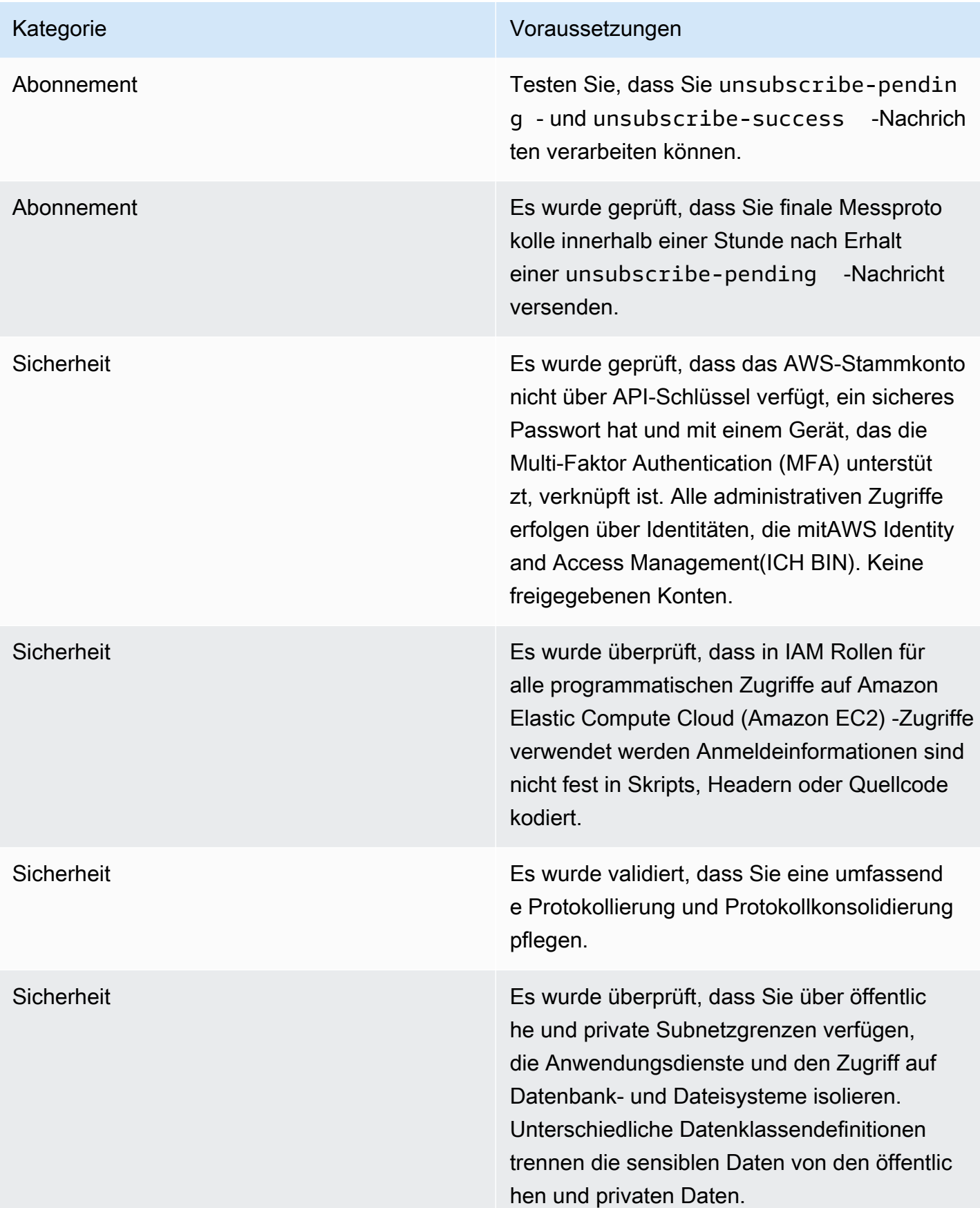

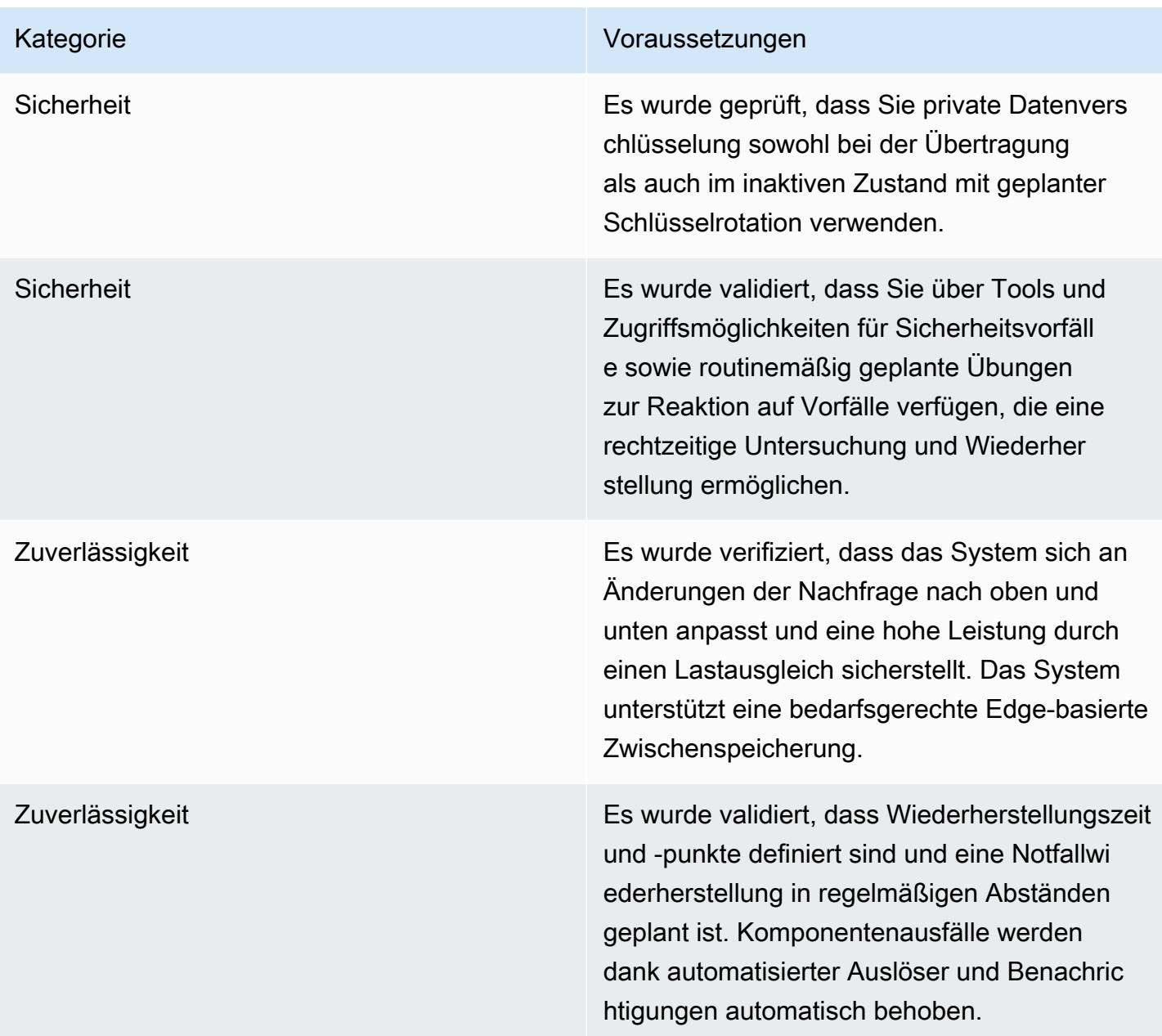

# Berichterstellung

AWS Marketplace erstellt Berichte für Ihre SaaS-Produkte, die Daten über Abonnenten, Finanzen, Nutzung und Steuern enthalten. Weitere Informationen finden Sie unter [the section called](#page-614-0)  ["Verkäuferberichte".](#page-614-0) Die folgende Tabelle zeigt, wie Finanzdaten für SaaS-Produkte gemeldet werden.

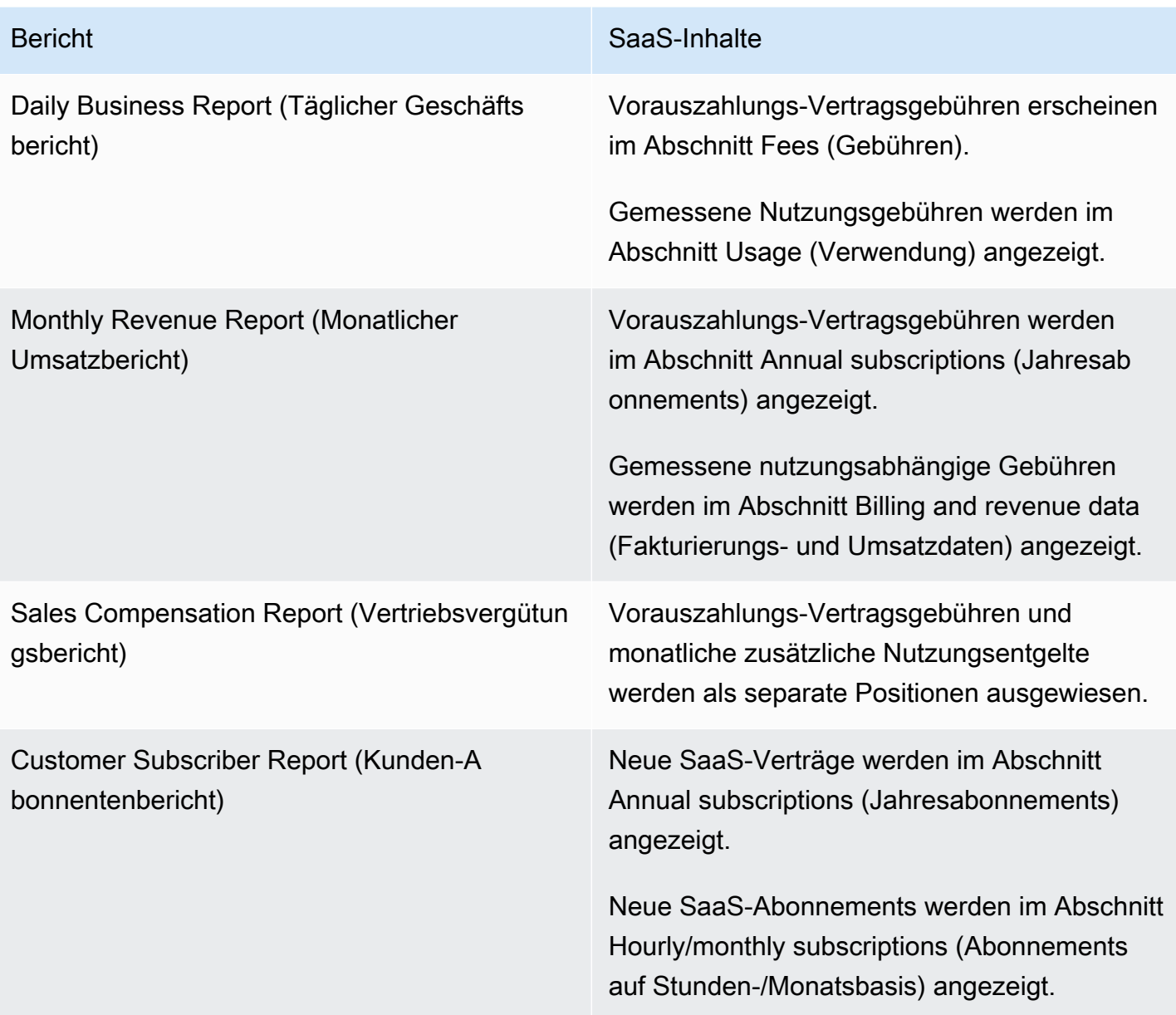

# <span id="page-479-0"></span>Codebeispiele für die SaaS-Produktintegration

Die folgenden Codebeispiele können Ihnen helfen, Ihr SaaS-Produkt (Software as a Service) in dieAWS Marketplace APIs zu integrieren, die für die Veröffentlichung und Wartung Ihres Produkts erforderlich sind.

### Themen

- [ResolveCustomerCode-Beispiel](#page-480-0)
- [GetEntitlementCode-Beispiel](#page-481-0)
- [BatchMeterUsageCode-Beispiel](#page-482-0)
- [BatchMeterUsageBeispiel für den Tagging-Code für die Nutzungszuweisung \(optional\)](#page-483-0)

### <span id="page-480-0"></span>**ResolveCustomer**Code-Beispiel

Das folgende Codebeispiel ist für alle Preismodelle relevant. Das Python-Beispiel tauscht einxamzn-marketplace-token Token gegen einCustomerIdentifierProductCode, und ausCustomerAWSAccountId. DasCustomerAWSAccountId ist die mit dem Abonnement verknüpfteAWS-Konto ID. Dieser Code wird in einer Anwendung auf Ihrer Registrierungswebsite ausgeführt, wenn Sie von der dorthin weitergeleitet werdenAWS Marketplace Management Portal. Die Umleitung ist eine POST-Anforderung, die das Token enthält.

Weitere InformationenResolveCustomer dazu finden Sie [ResolveCustomeri](https://docs.aws.amazon.com/marketplacemetering/latest/APIReference/API_ResolveCustomer.html)n der AWS MarketplaceMetering Service API Reference.

```
# Import AWS Python SDK and urllib.parse 
import boto3
import urllib.parse as urlparse 
# Resolving Customer Registration Token
formFields = urlparse.parse_qs(postBody)
regToken = formFields['x-amzn-marketplace-token'][0]
# If regToken present in POST request, exchange for customerID
if (regToken): 
     marketplaceClient = boto3.client('meteringmarketplace') 
     customerData = marketplaceClient.resolve_customer(RegistrationToken=regToken) 
     productCode = customerData['ProductCode'] 
     customerID = customerData['CustomerIdentifier'] 
     customerAWSAccountId = customerData['CustomerAWSAccountId'] 
     # TODO: Store customer information 
     # TODO: Validate no other accounts share the same customerID
```
### Beispielantwort

{

```
 'CustomerIdentifier': 'string', 
 'CustomerAWSAccountId':'string', 
 'ProductCode': 'string'
```
}

## <span id="page-481-0"></span>**GetEntitlement**Code-Beispiel

Das folgende Codebeispiel ist relevant für SaaS-Produkte mit den Preismodellen Vertrag und Vertrag mit Verbrauch. Im Python-Beispiel wird überprüft, ob ein Kunde über eine aktive Berechtigung verfügt.

Weitere InformationenGetEntitlement dazu finden Sie [GetEntitlement](https://docs.aws.amazon.com/marketplaceentitlement/latest/APIReference/API_GetEntitlements.html)in der AWS MarketplaceEntitlement Service API-Referenz.

```
# Import AWS Python SDK
import boto3
marketplaceClient = boto3.client('marketplace-entitlement', region_name='us-east-1')
# Filter entitlements for a specific customerID
#
# productCode is supplied after the AWS Marketplace Ops team has published 
# the product to limited
# 
# customerID is obtained from the ResolveCustomer response
entitlement = marketplaceClient.get_entitlements({ 
     'ProductCode': 'productCode', 
     'Filter' : { 
         'CUSTOMER_IDENTIFIER': [ 
             'customerID', 
 ] 
     }, 
     'NextToken' : 'string', 
     'MaxResults': 123
})
# TODO: Verify the dimension a customer is subscribed to and the quantity, 
# if applicable
```
### Beispielantwort

Der zurückgegebene Wert entspricht den Dimensionen, die erstellt wurden, als Sie das Produkt in der erstellt habenAWS Marketplace Management Portal.

{

```
 "Entitlements": [ 
       \sqrt{ } "CustomerIdentifier": "string", 
           "Dimension": "string", 
           "ExpirationDate": number, 
           "ProductCode": "string", 
           "Value": { 
               "BooleanValue": boolean, 
               "DoubleValue": number, 
               "IntegerValue": number, 
               "StringValue": "string" 
           } 
        } 
    ], 
    "NextToken": "string"
}
```
## <span id="page-482-0"></span>**BatchMeterUsage**Code-Beispiel

Das folgende Codebeispiel ist relevant für SaaS-Abonnements und Verträge mit Verbrauchspreismodellen, jedoch nicht für SaaS-Vertragsprodukte ohne Verbrauch. Im Python-Beispiel wird ein Messdatensatz an gesendetAWS Marketplace, um Ihren Kunden pay-as-you-go Gebühren in Rechnung zu stellen.

```
# NOTE: Your application will need to aggregate usage for the 
# customer for the hour and set the quantity as seen below. 
# AWS Marketplace can only accept records for up to an hour in the past. 
#
# productCode is supplied after the AWS Marketplace Ops team has 
# published the product to limited
#
# customerID is obtained from the ResolveCustomer response
# Import AWS Python SDK
import boto3
usageRecord = [ 
     { 
         'Timestamp': datetime(2015, 1, 1), 
         'CustomerIdentifier': 'customerID', 
         'Dimension': 'string', 
         'Quantity': 123 
     }
```
 $\mathbf{I}$ 

```
marketplaceClient = boto3.client('meteringmarketplace')
```
response = marketplaceClient.batch\_meter\_usage(usageRecord, productCode)

Weitere InformationenBatchMeterUsage dazu finden Sie [BatchMeterUsage](https://docs.aws.amazon.com/marketplacemetering/latest/APIReference/API_BatchMeterUsage.html)in der AWS MarketplaceMetering Service API Reference.

### Beispielantwort

```
{ 
      'Results': [ 
          { 
               'UsageRecord': { 
                   'Timestamp': datetime(2015, 1, 1), 
                   'CustomerIdentifier': 'string', 
                   'Dimension': 'string', 
                    'Quantity': 123 
              }, 
               'MeteringRecordId': 'string', 
               'Status': 'Success' | 'CustomerNotSubscribed' | 'DuplicateRecord' 
          }, 
     ], 
      'UnprocessedRecords': [ 
          { 
               'Timestamp': datetime(2015, 1, 1), 
               'CustomerIdentifier': 'string', 
               'Dimension': 'string', 
               'Quantity': 123 
          } 
     ]
}
```
# <span id="page-483-0"></span>**BatchMeterUsage**Beispiel für den Tagging-Code für die Nutzungszuweisung (optional)

Das folgende Codebeispiel ist für ein SaaS-Abonnement und einen Vertrag mit Verbrauchspreismodellen relevant, nicht jedoch für SaaS-Vertragsprodukte ohne Verbrauch. Im Python-Beispiel wird ein Messdatensatz mit den entsprechenden Kennzeichnungen für die Nutzungszuweisung gesendetAWS Marketplace, damit Sie Ihren Kunden pay-as-you-go Gebühren in Rechnung stellen können.

```
# NOTE: Your application will need to aggregate usage for the 
# customer for the hour and set the quantity as seen below. 
# AWS Marketplace can only accept records for up to an hour in the past. 
#
# productCode is supplied after the AWS Marketplace Ops team has 
# published the product to limited
#
# customerID is obtained from the ResolveCustomer response
# Import AWS Python SDK
import boto3
import time
usageRecords = [ 
       { 
              "Timestamp": int(time.time()), 
              "CustomerIdentifier": "customerID", 
              "Dimension": "Dimension1", 
              "Quantity":3, 
              "UsageAllocations": [ 
\{\hspace{.1cm} \} "AllocatedUsageQuantity": 2, 
                           "Tags": 
the contract of the contract of the contract of the contract of the contract of the contract of the contract of
                                         { "Key": "BusinessUnit", "Value": "IT" }, 
                                         { "Key": "AccountId", "Value": "123456789" }, 
\sim 100 \sim 100 \sim 100 \sim 100 \sim 100 \sim 100 \sim 100 \sim 100 \sim 100 \sim 100 \sim 100 \sim 100 \sim 100 \sim 100 \sim 100 \sim 100 \sim 100 \sim 100 \sim 100 \sim 100 \sim 100 \sim 100 \sim 100 \sim 100 \sim 
                    }, 
                     { 
                            "AllocatedUsageQuantity": 1, 
                            "Tags": 
the contract of the contract of the contract of the contract of the contract of the contract of the contract of
                                         { "Key": "BusinessUnit", "Value": "Finance" }, 
                                         { "Key": "AccountId", "Value": "987654321" }, 
\sim 100 \sim 100 \sim 100 \sim 100 \sim 100 \sim 100 \sim 100 \sim 100 \sim 100 \sim 100 \sim 100 \sim 100 \sim 100 \sim 100 \sim 100 \sim 100 \sim 100 \sim 100 \sim 100 \sim 100 \sim 100 \sim 100 \sim 100 \sim 100 \sim 
                    }, 
 ] 
         }
```
]

```
marketplaceClient = boto3.client('meteringmarketplace')
```

```
response = marketplaceClient.batch_meter_usage(UsageRecords=usageRecords, 
  ProductCode="testProduct")
```
Weitere InformationenBatchMeterUsage dazu finden Sie [BatchMeterUsage](https://docs.aws.amazon.com/marketplacemetering/latest/APIReference/API_BatchMeterUsage.html)in der AWS Marketplace Metering ServiceAPI-Referenz.

### Beispielantwort

```
{ 
        "Results": [ 
                { 
                        "Timestamp": "1634691015", 
                        "CustomerIdentifier": "customerID", 
                        "Dimension": "Dimension1", 
                        "Quantity":3, 
                        "UsageAllocations": [ 
                        { 
                               "AllocatedUsageQuantity": 2, 
                               "Tags": 
and the state of the state of the state of
                                               { "Key": "BusinessUnit", "Value": "IT" }, 
                                               { "Key": "AccountId", "Value": "123456789" }, 
\sim 100 \sim 100 \sim 100 \sim 100 \sim 100 \sim 100 \sim 100 \sim 100 \sim 100 \sim 100 \sim 100 \sim 100 \sim 100 \sim 100 \sim 100 \sim 100 \sim 100 \sim 100 \sim 100 \sim 100 \sim 100 \sim 100 \sim 100 \sim 100 \sim 
                       }, 
\{\hspace{.1cm} \} "AllocatedUsageQuantity": 1, 
                               "Tags": 
and the state of the state of the state of
                                               { "Key": "BusinessUnit", "Value": "Finance" }, 
                                               { "Key": "AccountId", "Value": "987654321" }, 
\sim 100 \sim 100 \sim 100 \sim 100 \sim 100 \sim 100 \sim 100 \sim 100 \sim 100 \sim 100 \sim 100 \sim 100 \sim 100 \sim 100 \sim 100 \sim 100 \sim 100 \sim 100 \sim 100 \sim 100 \sim 100 \sim 100 \sim 100 \sim 100 \sim 
                       }, 
                 \mathbf{I} }, 
                        "MeteringRecordId": "8fjef98ejf", 
                        "Status": "Success" 
                },
```

```
 ], 
     "UnprocessedRecords": [ 
          { 
               "Timestamp": "1634691015", 
               "CustomerIdentifier": "customerID", 
               "Dimension": "Dimension1", 
               "Quantity":3, 
               "UsageAllocations": [] 
          } 
     ]
}
```
# Verwenden von AWS PrivateLink mit AWS Marketplace

AWS Marketplace unterstützt AWS PrivateLink, eine Technologie, mit der Sie das Amazon-Netzwerk nutzen können, um Käufern Zugriff auf Produkte zu bieten, die Sie über AWS Marketplace verkaufen. In diesem Dokument wird der Prozess zur Konfiguration und Bereitstellung Ihrer Produkte über einen Amazon Virtual Private Cloud (VPC)-Endpunkt mithilfe von -AWS PrivateLinkTechnologie beschrieben.

In diesem Dokument wird davon ausgegangen, dass Sie über praktische Erfahrungen mit mehreren AWS-Services und der AWS Marketplace-Umgebung verfügen.

### Einführung

Als -AWS MarketplaceVerkäufer können Sie Käufern über einen Amazon-VPC-Endpunkt Zugriff auf Ihren Service gewähren. Dieser Ansatz bietet Käufern mithilfe von [AWS PrivateLink](https://docs.aws.amazon.com/AmazonVPC/latest/UserGuide/VPC_Introduction.html#what-is-privatelink)-Technologie den Zugriff auf Ihren Service im gesamten Amazon-Netzwerk. Wenn Sie dieses Angebot mit AWS Marketplace erstellen und liefern, können Käufer Ihren Service in AWS Marketplace entdecken. Ihre Käufer finden Ihre Produkte auch in der Liste der verfügbaren Services zum Erstellen eines VPC-Endpunkts.

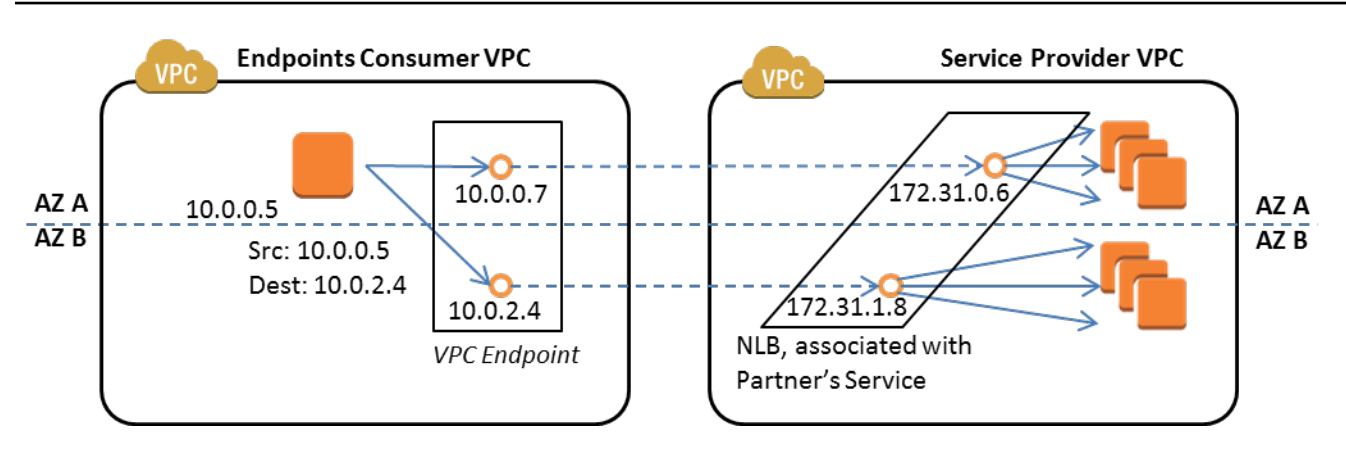

Ein [VPC-Endpunkt](https://docs.aws.amazon.com/AmazonVPC/latest/UserGuide/vpc-endpoints.html) ist ein virtuelles Gerät, mit dem AWS-Kunden ohne eine private Verbindung zwischen ihrer VPC und einem anderen AWS-Service herstellen können, ohne dass eine Internetverbindung erforderlich ist. Stattdessen wird ein NAT-Gerät, eine VPN-Verbindung oder AWS Direct Connect eingesetzt. Sie können über AWS Marketplace einen Endpunktservice erstellen, der es Käufern ermöglicht, diese Technologie zu verwenden, um eine Verbindung mit Ihrem Service herzustellen. Diese Verbindungsmethode ist für Ihre Käufer sicherer, da sie über das private Amazon-Netzwerk und nicht über das Internet auf Ihren Service zugreifen.

Für jede Region, in der Sie Ihren Service anbieten möchten, erstellen oder verwenden Sie vorhandene Ressourcen zum Konfigurieren einer VPC sowie zum Einrichten Ihrer Service-Instances und eines Network Load Balancer. Dann registrieren Sie Ihre Services mit dem Network Load Balancer, indem Sie einen Service-Endpunkt erstellen. Nachdem Sie diese Schritte abgeschlossen und Ihr Angebot getestet haben, stellen Sie Ihre Konfigurationsdaten dem [AWS Marketplace Seller](https://aws.amazon.com/marketplace/management/contact-us/)  [Operations-](https://aws.amazon.com/marketplace/management/contact-us/)Team zur Verfügung.

AWS empfiehlt, dass Sie einen privaten DNS-Namen angeben, den Ihre Käufer beim Erstellen von VPC-Endpunkten verwenden können.

Wenn Käufer ihre VPC-Endpunkte erstellen, haben sie die Möglichkeit, einen privaten DNS-Namen zu aktivieren. Durch die Auswahl dieser Option konfiguriert der VPC-Service des Käufers eine [privat gehostete Zone.](https://docs.aws.amazon.com/Route53/latest/DeveloperGuide/hosted-zones-private.html) Wenn Sie den privaten DNS-Namen angeben, können Käufer ihn bei der Konfiguration von VPC-Endpunkten für die Verbindung mit Ihrem Service verwenden. In der privat gehosteten Zone des Käufers zeigt der private DNS-Name (api.example.com) auf den zufällig generierten DNS-Namen (vpce-11111111111111111-yyyyyyyy.api.vpce.example.com), der für Ihre Endpunktservice(s) erstellt wurde. Die EC2-Instances des Käufers rufen denselben einheitlichen DNS-Namen (api.example.com) auf verschiedenen VPCs auf. Wenn der öffentliche und der private DNS-Name identisch sind, kann der Käufer innerhalb oder außerhalb der VPC denselben DNS-Namen für den Zugriff auf Ihren Service verwenden.

Wenn Sie Hilfe bei der Bereitstellung Ihres Service über AWS Marketplace erhalten möchten, können Sie sich an das [AWS Marketplace Seller Operations-](https://aws.amazon.com/marketplace/management/contact-us/)Team wenden. Wenn ein AWS Marketplace-Käufer Ihren Service abonniert und einen VPC-Endpunkt erstellt, wird Ihr Service unter Ihre AWS Marketplace Services angezeigt. Das AWS Marketplace Seller Operations-Team verwendet den benutzerfreundlichen DNS-Namen, um die Erkennung Ihres Services bei der Erstellung des VPC-Endpunkts zu vereinfachen.

Ihr Produkt wird als Software-as-a-Service (SaaS)-Produkt erstellt. Messung und Abrechnung sind mit anderen SaaS-Produkten im AWS Marketplace identisch.

## Konfigurieren Ihres Produkts

So konfigurieren Sie Ihr Produkt, damit es über einen Amazon VPC-Endpunkt verfügbar ist:

- 1. Erstellen oder verwenden Sie eine vorhandene [Amazon-VPC.](https://aws.amazon.com/documentation/vpc/)
- 2. Erstellen (oder verwenden Sie vorhandene) [Amazon EC2-](https://aws.amazon.com/documentation/ec2/) Instance(s) für Ihr Produkt.
- 3. Erstellen Sie in jeder der Regionen, in denen Sie Ihr Produkt anbieten, einen [Network Load](https://docs.aws.amazon.com/elasticloadbalancing/latest/network/network-load-balancer-getting-started.html)  [Balancer.](https://docs.aws.amazon.com/elasticloadbalancing/latest/network/network-load-balancer-getting-started.html) AWS empfiehlt, alle [Availability Zones](https://docs.aws.amazon.com/elasticloadbalancing/latest/classic/enable-disable-az.html) (AZs) für eine Region aufzunehmen.
- 4. Verwenden Sie die Amazon VPC-Konsole, die CLI oder unterstützte SDKs zum Erstellen eines VPC-Endpunktservices.
- 5. Stellen Sie sicher, dass der Zugriff auf den Service über den Network Load Balancer möglich ist.
- 6. [Fordern Sie ein Zertifikat von AWS Certificate Manager \(ACM\)](https://docs.aws.amazon.com/acm/latest/userguide/gs-acm-request.html) für Ihren benutzerfreundlichen DNS-Namen an. Bevor ACM ein Zertifikat ausstellt, prüft es, ob Sie jeden der Domainnamen, den Sie in Ihre Zertifikatanforderung aufgenommen haben, besitzen oder kontrollieren.
- 7. Delegieren Sie die Subdomäne Ihres benutzerfreundlichen DNS-Namens, z. B. api.vpce.example.com, an die Namenserver, die Ihnen vom AWS Marketplace Seller Operations Team zur Verfügung gestellt werden. In Ihrem DNS-System müssen Sie einen NS-Ressourcendatensatz (Name Server) erstellen, um diese Subdomäne auf die vom AWS Marketplace Seller Operations-Team bereitgestellten Amazon Route 53-Nameserver zu verweisen, damit DNS-Namen (z. B. vpce-0ac6c347a78c90f8.api.vpce.example.com) öffentlich auflösbar sind.
- 8. Erlauben Sie den Zugriff auf die AWS-Konten Ihrer Käufer.

Hinweis: Sie können ein unterstütztes SDK oder diesen CLI-Befehl verwenden, um den Zugriff auf Konten zu automatisieren: aws vpcev2 modify-vpc-endpoint-service-permissions ---serviceid vpce-svc-0123456789abcdef1 --add-allowed-principals arn:aws:iam::111111111111:root arn:aws:iam::222222222222:root.

## Einreichen Ihres Produktes bei AWS Marketplace

Während der Veröffentlichung Ihres Services in arbeiten AWS MarketplaceSie mit dem AWS Marketplace Seller Operations-Team zusammen. So reichen Sie Ihr PrivateLink-fähiges Produkt ein:

- 1. Senden Sie die folgenden Informationen per E-Mail an das[AWS Marketplace Seller Operations-](https://aws.amazon.com/marketplace/management/contact-us/)Team:
	- a. Der Endpunkt und das AWS-Konto, das zum Erstellen des Endpunkts verwendet wird. Der Endpunkt ist in etwa wie folgt: com.amazonaws.vpce.us-east-1.vpce-svc-0daa010345a21646
	- b. Den benutzerfreundlichen DNS-Namen für Ihren Service. Dies ist der DNS-Name, den AWS Marketplace-Käufer für den Zugriff auf Ihr Produkt verwenden.
	- c. Das AWS-Konto, das Sie zum Anfordern von Zertifikaten verwendet haben, und die privaten DNS-Namen, die Käufer für den Zugriff auf den VPC-Endpunkt verwenden.

Das AWS Marketplace Seller Operations-Team überprüft die Identität Ihres Unternehmens und den DNS-Namen, der für den Service verwendet werden soll, den Sie registrieren (z. B. api.vpce.example.com). Nach der Verifizierung überschreibt der DNS-Name den standardmäßigen DNS-Namen des Basisendpunkts.

## Käuferzugriff auf VPC-Endpunkte

AWS Marketplace-Käufer, die einen VPC-Endpunkt erstellen, können Ihren Service in folgenden Situationen finden:

- Sie haben die oben auf dieser Seite beschriebenen Verkäuferprozesse befolgt, um ein vorhandenes Produkt zu erstellen oder zu verwenden.
- Der Käufer abonniert Ihren Service.
- Sie haben das AWS-Konto des Käufers Ihrer Liste der zulässigen Konten hinzugefügt.

Wenn der Käufer den VPC-Endpunkt erstellt, hat er die Möglichkeit, eine privat gehostete Zone mit seiner VPC zu verknüpfen. Die gehostete Zone enthält einen Datensatz für den standardmäßigen privaten DNS-Namen für den Service, der die private IP-Adresse der Endpunktnetzwerkschnittstellen in seiner VPC auflöst.

Jeder vom Käufer gehostete Endpunkt, einschließlich der AWS Marketplace-Services, kann Berechtigungen für alle Konten bereitstellen (die Berechtigung "\*"). Wenn Sie diese Methode verwenden, werden die Services jedoch nicht bei den Describe-Aufrufen und auch nicht in der Konsole aufgeführt, es sei denn, diese werden namentlich gesucht. Um die Services in den Describe-Aufrufen anzuzeigen, muss das AWS-Konto des Käufers vom Service explizit der Zulassungsliste hinzugefügt werden.

Beim Zugriff auf Ihren Service, gehen Käufer wie folgt vor:

- 1. Ihre Services auf AWS Marketplace entdecken und abonnieren.
- 2. Verwenden Sie die AWS Command Line Interface (AWS CLI), API oder die Amazon-VPC-Konsole, um Ihren Service zu ermitteln und dann einen VPC-Endpunkt einzurichten, um eine Verbindung zu Ihrem Service in den von ihnen verwendeten Subnetzen und AZs herzustellen. Die Endpunkte werden dann als Elastic Network-Schnittstellen in den Subnetzen angezeigt. Den Endpunkten sind lokale IP-Adressen sowie regionale und zonale DNS-Namen zugewiesen.

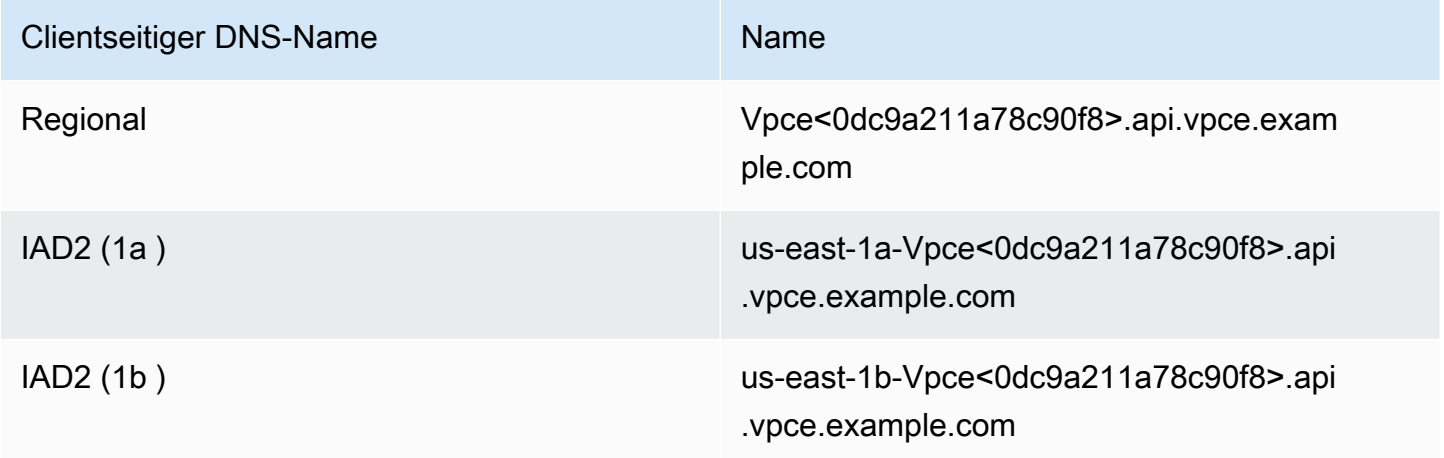

Wenn Sie einen privaten Standard-DNS-Namen angegeben haben und der Käufer beim Erstellen eines VPC-Endpunkts Private DNS-Namen aktivieren auswählt (eine privat gehostete Zone zuordnen), sieht der Käufer den regionalen privaten Standard-DNS-Namen, um eine Verbindung zu Ihrem Service herzustellen.

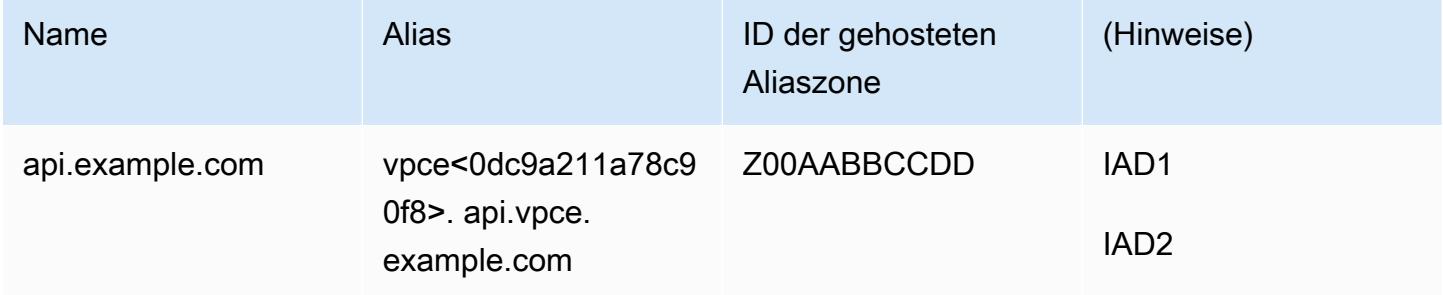

### Anhang: Checklisten

Verwenden Sie die folgenden Checklisten, um sicherzustellen, dass Sie Ihr Produkt konfigurieren und testen, bevor Sie es an das AWS Marketplace Seller Operations-Team senden.

Checkliste für die Produkterstellung

- Erstellen (oder verwenden Sie eine vorhandene) VPC und konfigurieren Sie sie.
- Erstellen und konfigurieren Sie einen Network Load Balancer innerhalb der VPC.
- Registrieren Sie Ihre Service mit Ihrem Network Load Balancer, indem Sie einen VPC-Endpunkt erstellen.
- Geben Sie die AWS Konto-ID, die Sie zur Konfiguration des VPC-Endpunkts verwendet haben, an das AWS Marketplace Seller Operations-Team an.
- Geben Sie dem AWS Marketplace Seller Operations-Team den Standardnamen des Endpunktservice (z. B. com.amazonaws.vpce.us-east-1.vpce-svc-0bbb07044a2164) an.
- Stellen Sie einen benutzerfreundlichen Service-DNS-Namen (erforderlich) zum Überschreiben des zufällig generierten Service-DNS-Namens bereit. Fordern Sie SSL-Zertifikate von ACM für die Subdomäne an, die Sie für Ihren benutzerfreundliche Service-DNS-Namen verwendet haben. Stellen Sie diese Zertifikate und die AWS Konto-ID, mit der Sie sie angefordert haben, dem Team von AWS Marketplace Seller Operations zur Verfügung.
- Empfohlen: Geben Sie einen privaten DNS-Namen ein.
- Erstellen Sie einen Prozess, um Ihren AWS Marketplace-Käufern die Möglichkeit zu geben, sich mithilfe von AWS PrivateLink-Technologie eine Verbindung mit Ihrem Service herzustellen. Fügen Sie Ihrer Liste der zulässigen Konten AWS-Konto-IDs für Ihre Käufer hinzu.

### **Produkttest**

- Stellen Sie sicher, dass Ihr Service konfiguriert und auffindbar ist.
- Stellen Sie sicher, dass Ihr Service über den Network Load Balancer erkannt werden kann.
- Stellen Sie sicher, dass ein Käufer einen VPC-Endpunkt erstellen und auf Ihren Service zugreifen kann. Verwenden Sie ein AWS-Konto, das Sie besitzen, aber nicht das Konto, mit dem Sie Ihren Service eingerichtet haben.

# Produkte für Professional Services

Als Verkäufer können Sie AWS Marketplace Käufern Professional-Services anbieten. Zu den Professional Services gehören -Services zur Bewertung, Migration, Unterstützung, Verwaltung und Schulung anderer in Bezug auf die Verwendung von -AWSServices und -Produkten in AWS Marketplace. Verkäufer erstellen ein Produktangebot, das die von ihnen bereitgestellten Services beschreibt, verhandeln mit Kunden, um eine Vereinbarung zu Bedingungen zu erstellen, und erstellen dann ein benutzerdefiniertes Angebot für Services über AWS Marketplace.

### **a** Note

Als unabhängiger Softwareanbieter (ISV), Channel-Partner oder Beraterpartner können Sie auch einen anderen Partner autorisieren, Ihre Professional-Services-Produkte mithilfe privater Angebote von Channel-Partnern weiterzuverkaufen. Weitere Informationen finden Sie unter [Erstellen einer Verkaufsmöglichkeit für einen Channel-Partner als ISV.](marketplace/latest/userguide/channel-partner-isv-info.html)

Käufer können Professional-Services-Produkte im AWS Marketplace Katalog finden, indem sie Professional Services unter Kategorien auswählen, Professional Services unter Bereitstellungsmethoden auswählen und ihre Suche nach Publisher ,Preismodell und Preiseinheit verfeinern. Ihnen werden die Services in ihrer AWS Rechnung in Rechnung gestellt. Sie können Tools wie verwendenAWS Cost Explorer, um Zahlungen zu zentralisieren und ihre Kosten zu verwalten.

Weitere Informationen zu Produkten für Professional Services finden Sie unter:

- [Erste Schritte mit Produkten für Professional Services](https://docs.aws.amazon.com/marketplace/latest/userguide/proserv-getting-started.html)
- [Bereitstellung von Details für ein Professional-Service-Produkt](https://docs.aws.amazon.com/marketplace/latest/userguide/proserv-product-details.html)
- [Anforderungen für Professional-Services-Produkte](https://docs.aws.amazon.com/marketplace/latest/userguide/proserv-product-guidelines.html)
- [Erstellen einer Verkaufsmöglichkeit für einen Channel-Partner als ISV](https://docs.aws.amazon.com/marketplace/latest/userguide/channel-partner-isv-info.html)

Das folgende Video erklärt mehr über die Verwaltung von Produkten für Professional Services in AWS Marketplace.

[Verwalten Sie Professional-Serviceprodukte in AWS Marketplace.](https://www.youtube.com/embed/2ZsS1LfRivk)

# Hilfe erhalten

Wenden Sie sich an Ihren Business Development Partner für AWS Marketplace oder das [AWS](https://aws.amazon.com/marketplace/management/contact-us/) [Marketplace Seller Operations](https://aws.amazon.com/marketplace/management/contact-us/)-Team, um Unterstützung bei Ihren Produkten für Professional Services zu erhalten.

# Erste Schritte mit professionellen Serviceprodukten

In diesem Thema wird beschrieben, wie Sie mit einem professionellen Serviceprodukt beginnen. Außerdem werden die Schritte beschrieben, um Ihr erstes Produkt zu erstellen und es Ihren Kunden anzubieten. Ihre Produktdefinition informiert Ihre Kunden über die von Ihnen angebotenen Dienstleistungen und darüber, warum sie Ihr Unternehmen für diese Dienstleistungen auswählen sollten. AWS Marketplaceerlaubt ihnen dann, Sie zu kontaktieren. Sie vereinbaren einen Vertrag und erstellen dann ein privates Angebot, das es ihnen ermöglicht, Ihre Dienstleistungen zu festen Kosten zu erwerben.

### Themen

- [Voraussetzungen](#page-493-0)
- [Entwicklung eines Produkts für professionelle Dienstleistungen](#page-494-0)
- [Private Angebote erstellen](#page-495-0)
- [Bearbeiten von Produktinformationen](#page-498-0)
- [Bearbeiten von Produktplänen](#page-498-1)
- [Bearbeiten von Produktplänen](#page-499-0)
- [Ein Produkt für professionelle Dienstleistungen entfernen](#page-500-0)

Im folgenden Video erfahren Sie mehr über das Auflisten von Produkten für professionelle Dienstleistungen inAWS Marketplace.

### <span id="page-493-0"></span>Voraussetzungen

Um professionelle Dienstleistungen verkaufen zu könnenAWS Marketplace, müssen Sie die folgenden Voraussetzungen erfüllen:

• Haben Sie Zugriff auf dieAWS Marketplace Management Portal. Dies ist das Werkzeug, mit dem Sie sich als Verkäufer registrieren und die auf AWS Marketplace verkauften Produkte verwalten

können. Weitere Informationen zum Zugriff auf die AWS Marketplace Management Portal finden Sie unter[Richtlinien und Berechtigungen für AWS Marketplace-Verkäufer.](#page-746-0)

- Registrieren Sie sich als AWS Marketplace Verkäufer und geben Sie Ihre Steuer- und Bankinformationen ein. Weitere Informationen darüber, wie Sie Verkäufer werden können, finden Sie unter[Erste Schritte als Verkäufer.](#page-19-0)
- Sie müssen ein Produkt für professionelle Dienstleistungen anbieten können, das sich auf eine AWS Dienstleistung bezieht, oder mindestens ein öffentliches Produkt inAWS Marketplace. Ihr Produkt muss diese Produkte entweder direkt unterstützen oder Dienste anbieten, die zu Abonnements für diese Produkte führen.

### **a** Note

Ihr Produkt muss in mindestens einer dieser Hauptkategorien gelistet sein: Bewertungen, Implementierung, Managed Services, Premium-Support oder Schulung. Weitere Informationen zu den Produkt-Richtlinien für Professional Services finden Sie unte[rAnforderungen an professionelle Dienstleistungsprodukte](#page-504-0) .

## <span id="page-494-0"></span>Entwicklung eines Produkts für professionelle Dienstleistungen

Im folgenden Verfahren wird beschrieben, wie Sie ein neues Professional Services-Produkt in erstellenAWS Marketplace Management Portal.

Um ein Produkt für professionelle Dienstleistungen zu entwickeln

- 1. Öffnen Sie einen Webbrowser, und melden Sie sich am [AWS Marketplace Management Portal](https://aws.amazon.com/marketplace/management/) an.
- 2. Wählen Sie im Menü Produkte die Option Professionelle Dienstleistungen aus. Diese Seite zeigt Ihnen alle Professional Services-Produkte, die Sie bereits erstellt haben, sowie alle Anfragen, die Sie zur Erstellung oder Änderung dieser Produkte gestellt haben.
- 3. Wählen Sie auf der Registerkarte Professional Services-Produkte die Option Professional-Services-Produkt erstellen aus.
- 4. Geben Sie auf der Seite Produkt erstellen die Informationen für Ihr Produkt ein und wählen Sie Senden aus. Weitere Informationen zu den Details, die Sie angeben müssen, finden Sie unte[rBereitstellung von Details für ein Professional Services-Produkt](#page-501-0).

5. (Optional) Wählen Sie im Menü Produkte von AWS Marketplace Management Portal die Option Professionelle Dienstleistungen und dann den Tab Anfragen aus. Vergewissern Sie sich, dass Ihre Produktanfrage mit dem richtigen Produkttitel angezeigt wird und dass der Anforderungsstatus "Wird überprüft" lautet. Ihr Produkt sollte innerhalb von einigen Minuten im eingeschränkten Vorschaumodus erstellt werden.

### **a** Note

Sie können auf der Seite Professional Services zum Tab Anfragen zurückkehren, um den Status Ihrer Anfrage jederzeit einzusehen. Alle Fehler beim Erstellungsprozess werden hier angezeigt. Sie können die Anfrage auswählen, um die Anforderungsdetails einzusehen oder um Fehler zu beheben.

Wenn Ihr Produkt zum ersten Mal erstellt wurde, ist es nur für Sie zugänglich AWS-Konto (das Produkt, mit dem Sie das Produkt erstellt haben). Wenn Sie sich das Produkt auf der Seite Professional Services ansehen, können Sie auf Anzeigen klicken, AWS Marketplace um die Produktdetails so anzuzeigen, wie sie AWS Marketplace für Käufer angezeigt werden. Diese Detailliste steht anderen AWS Marketplace Benutzern nicht zur Verfügung, es sei denn, Sie unterbreiten ihnen ein privates Angebot.

Informationen dazu, wie Sie das Produkt öffentlich verfügbar machen, finden Sie unte[rBearbeiten von](#page-499-0)  [Produktplänen](#page-499-0).

## <span id="page-495-0"></span>Private Angebote erstellen

Wenn sich ein potenzieller Käufer Ihr Produkt AWS Marketplace ansieht, kann er es nicht direkt kaufen. Wenn sie versuchen, sich anzumelden, werden sie weitergeleitet, um ein [privates Angebot](https://docs.aws.amazon.com/marketplace/latest/userguide/private-offers-overview.html)  [von Ihnen](https://docs.aws.amazon.com/marketplace/latest/userguide/private-offers-overview.html) anzufordern. AWS Marketplacesendet eine E-Mail-Nachricht an die E-Mail-Adresse des Stammbenutzers Ihres AWS Marketplace Verkäuferkontos, in der Sie darüber informiert werden, dass der Kunde ein privates Angebot angefordert hat. Im folgenden Verfahren wird beschrieben, wie Sie auf diese Anfrage antworten.

### **a** Note

Wenn Sie über das ein privates Angebot im Wert von mehr als 250.000 USD erstellenAWS Marketplace Management Portal, ist möglicherweise eine zusätzliche Genehmigung erforderlich. Weitere Informationen erhalten Sie von Ihrem Ansprechpartner für AWS

Marketplace Geschäftsentwicklung oder senden Sie eine E-Mail mit Ihren Daten an das AWS Marketplace Business Operations Team unter [mpcustdesk@amazon.com](mailto:mpcustdesk@amazon.com).

Um ein privates Angebot für ein Produkt für professionelle Dienstleistungen zu erstellen

- 1. Wenden Sie sich an den Kunden, um alle Fragen zu der Anfrage zu beantworten. Vereinbaren Sie die Angebotsbedingungen, bevor Sie das private Angebot in erstellenAWS Marketplace. Der Käufer ist nicht verpflichtet, Ihr Produkt zu kaufen, daher ist es sinnvoll, vor Erstellung des Angebots zuzustimmen.
- 2. Öffnen Sie einen Webbrowser, und melden Sie sich am [AWS Marketplace Management Portal](https://aws.amazon.com/marketplace/management/) an.
- 3. Wählen Sie im Menü Angebote und dann Privates Angebot erstellen aus.
- 4. Wählen Sie auf der Seite Privates Angebot erstellen das Produkt aus, für das Sie ein privates Angebot erstellen möchten. Es sind nur aktuell verfügbare Produkte enthalten.
- 5. Geben Sie die Kundenkonto-IDs ein, auf die Sie ein privates Angebot erweitern möchten. Sie können bis zu 25 Konten in ein einziges privates Angebot aufnehmen. Wenn der Käufer die Funktion "Angebot anfordern" verwendet hat, enthält die E-Mail-Nachricht, die Sie erhalten haben, die Käuferkonto-ID für das anfragende Konto.
- 6. Wählen Sie aus, ob Käufer das Produkt in Raten bezahlen können. In der Regel werden kurze Verträge in einer Zahlung bezahlt. Bei längeren Verträgen besteht möglicherweise die Möglichkeit, in Raten zu zahlen. Dies ist jedoch Teil der Vereinbarung, die Sie mit dem Käufer treffen. Klicken Sie auf Next (Weiter).
- 7. Füllen Sie die Angebotsdetails aus, einschließlich der folgenden Informationen:
	- Benutzerdefinierter Angebotsname Geben Sie so viele Details an, dass Sie und die Kunden das Angebot wiedererkennen. Geben Sie Ihren Firmen- oder Produktnamen und eine Beschreibung des Produkts an. Geben Sie keine persönlich identifizierbaren Informationen an, einschließlich Namen, Telefonnummern oder Adressen.
	- Enddatum der Vereinbarung Das Datum, an dem die vereinbarten Dienste enden. Wenn Sie beispielsweise Support für ein Jahr anbieten, geben Sie ein Datum ein, das 1 Jahr von dem Datum entfernt ist, an dem der Service verfügbar sein wird.
	- Produktabmessungen Die Preise und Einheiten für den Service, den Sie anbieten, lauten wie folgt:
- Pauschalzahlungsangebote Sie können jede Dimension mit dem zugehörigen Preis auflisten (Sie könnten beispielsweise Dimensionen mit den Bezeichnungen Silber, Gold und Platin angeben). Der Käufer kann seine Präferenz wählen und bezahlen.
- Angebote, die einen Zahlungsplan beinhalten Sie müssen eine einzelne Dimension wählen und einen Zahlungsplan mit Beträgen und Daten für jede Zahlung angeben.

Wenn Sie ein Null-Dollar-Angebot erstellen möchten, müssen Sie zur Bestätigung Ich möchte Null-Dollar-Preise aktivieren auswählen. Diese Vorsichtsmaßnahme verhindert, dass Sie versehentlich ein kostenloses Angebot erstellen.

- Servicevertrag Dokumente, die Ihre Servicevereinbarung mit dem Kunden definieren. Die Dokumente, die Sie hochladen (im Text- oder PDF-Format), werden zu einem einzigen PDF-Dokument angehängt. Stellen Sie daher sicher, dass der Dateiname nicht erforderlich ist, um den Inhalt zu verstehen.
- Ablaufdatum des Angebots Das Datum, an dem das Angebot abläuft. Dies bestimmt, wie lange der Käufer Zeit hat, um das Angebot anzunehmen, und hat nichts damit zu tun, wann der professionelle Service verfügbar sein wird. Sie können das Ablaufdatum des Angebots verlängern, nachdem Ihr Angebot erstellt wurde.
- 8. Wählen Sie Weiter, wenn Sie mit der Bearbeitung der Optionen fertig sind.
- 9. Vergewissern Sie sich auf der Seite "Angebot überprüfen", dass die Angebotsdetails korrekt sind, und wählen Sie dann Angebot erstellen aus.

#### **a** Note

Es kann etwas Zeit in Anspruch nehmen, bis Ihr Angebot veröffentlicht wird. Nach der Veröffentlichung können Sie das Angebot auf der Seite Angebote verwalten einsehen. Wenn Sie ein Angebot bearbeiten müssen (das noch nicht akzeptiert wurde), können Sie dies von dieser Seite aus tun.

10. Nachdem das Angebot veröffentlicht wurde und auf der Seite Private Angebote verwalten verfügbar ist, wählen Sie im Menü Aktionen für dieses Angebot die Option Angebots-URL kopieren aus und senden Sie es dann per E-Mail an den Käufer, damit er es annehmen kann.

## <span id="page-498-0"></span>Bearbeiten von Produktinformationen

Im folgenden Verfahren wird beschrieben, wie Sie in der die Produktinformationen für ein vorhandenes Professional Services-Produkt bearbeitenAWS Marketplace Management Portal.

Um Produktinformationen zu bearbeiten

- 1. Öffnen Sie einen Webbrowser, und melden Sie sich am [AWS Marketplace Management Portal](https://aws.amazon.com/marketplace/management/) an.
- 2. Wählen Sie im Menü Produkte die Option Professionelle Dienstleistungen aus. Diese Seite zeigt Ihnen alle Professional Services-Produkte, die Sie bereits erstellt haben, sowie alle offenen Anfragen, die Sie zur Erstellung oder Änderung dieser Produkte haben.
- 3. Wählen Sie ein vorhandenes Produkt aus, das Sie bearbeiten möchten. Wählen Sie dann im Menü Änderungen anfordern die Option Produktinformationen aktualisieren aus.
- 4. Nehmen Sie die Änderungen an den Details vor. Weitere Informationen zu den Feldern, die Sie bearbeiten können, finden Sie unter[Bereitstellung von Details für ein Professional Services-](#page-501-0)[Produkt](#page-501-0).
- 5. Wählen Sie Senden aus, um die Anfrage zu erstellen.
- 6. (Optional) Falls Sie sich nicht bereits auf der Registerkarte Anfragen auf der Seite Professional Services befindenAWS Marketplace Management Portal, wählen Sie im Menü Produkte von die Option Professionelle Dienstleistungen und dann den Tab Anfragen aus. Vergewissern Sie sich, dass Ihre Anfrage mit dem richtigen Produkttitel angezeigt wird und dass der Anforderungsstatus "Wird überprüft" lautet. Ihr Produkt wird innerhalb weniger Minuten mit den von Ihnen angeforderten Änderungen aktualisiert. Wenn ein Fehler auftritt, können Sie ihn hier einsehen und Ihre Änderungen erneut einreichen, nachdem Sie die Fehler behoben haben.

## <span id="page-498-1"></span>Bearbeiten von Produktplänen

Im folgenden Verfahren wird beschrieben, wie Sie in der die Preisplänen für ein vorhandenes Professional Services-Produkt bearbeitenAWS Marketplace Management Portal.

Um die Produktpreise zu bearbeiten

1. Öffnen Sie einen Webbrowser, und melden Sie sich am [AWS Marketplace Management Portal](https://aws.amazon.com/marketplace/management/) an.

- 2. Wählen Sie im Menü Produkte die Option Professionelle Dienstleistungen aus. Diese Seite zeigt Ihnen alle Professional Services-Produkte, die Sie bereits erstellt haben, sowie alle Anfragen, die Sie zur Erstellung oder Änderung dieser Produkte gestellt haben.
- 3. Wählen Sie ein vorhandenes Produkt aus, das Sie bearbeiten möchten, und wählen Sie dann im Menü Änderungen anfordern die Option Preisdimensionen aktualisieren aus.

Sie können neue Preisdimensionen nur über die hinzufügenAWS Marketplace Management Portal. Um zuvor erstellte Abmessungen zu ändern oder zu entfernen, wenden Sie sich [AWS Marketplacemit Ihrer Anfrage an das Verkaufsteam.](https://aws.amazon.com/marketplace/management/contact-us/) Geben Sie in Ihrer Anfrage die Produkt-ID und Informationen darüber an, welche Abmessungen Sie ändern oder entfernen möchten.

- 4. Fügen Sie alle neuen Preisplänen hinzu, die Sie starten möchten. Weitere Informationen zu den Preisplänen finden Sie unter[Bereitstellung von Details für ein Professional Services-Produkt.](#page-501-0)
- 5. Wählen Sie Senden aus, um die Anfrage zu erstellen.
- 6. (Optional) Wählen Sie im Menü Produkte von AWS Marketplace Management Portal die Option Professionelle Dienstleistungen und dann den Tab Anfragen aus. Vergewissern Sie sich, dass Ihre Anfrage mit dem richtigen Produkttitel angezeigt wird und dass der Anforderungsstatus "Wird überprüft" lautet. Ihr Produkt wird innerhalb weniger Minuten mit den von Ihnen angeforderten Änderungen aktualisiert. Wenn ein Fehler auftritt, können Sie ihn hier einsehen und Ihre Änderungen erneut einreichen, nachdem Sie die Fehler behoben haben.

## <span id="page-499-0"></span>Bearbeiten von Produktplänen

Standardmäßig werden Produkte mit eingeschränkter Sichtbarkeit erstellt — ein neues Produkt ist nur von Ihrem Konto aus sichtbar. Sie können weitere Testkonten hinzufügen oder das Produkt in der öffentlich sichtbar machenAWS Marketplace. Im folgenden Verfahren wird beschrieben, wie Sie in der die Sichtbarkeit eines vorhandenen Produkts für professionelle Dienstleistungen bearbeitenAWS Marketplace Management Portal.

Um die Sichtbarkeit von Produkten zu bearbeiten

1. Öffnen Sie einen Webbrowser, und melden Sie sich am [AWS Marketplace Management Portal](https://aws.amazon.com/marketplace/management/) an.

- 2. Wählen Sie im Menü Produkte die Option Professionelle Dienstleistungen aus. Diese Seite zeigt Ihnen alle Professional Services-Produkte, die Sie bereits erstellt haben, sowie alle offenen Anfragen, die Sie zur Erstellung oder Änderung dieser Produkte haben.
- 3. Wählen Sie ein vorhandenes Produkt aus, das Sie bearbeiten möchten. Wählen Sie dann im Menü Änderungen anfordern die Option Produktsichtbarkeit aktualisieren aus.
- 4. Wählen Sie Kontaktieren Sie uns aus. Dadurch wird eine Kontaktseite mit den Produktinformationen geöffnet, auf der das AWS Marketplace Seller Operations Team die Änderungen überprüfen und vornehmen kann.
- 5. Fügen Sie Details zu Ihrer Anfrage hinzu, einschließlich der Frage, ob das Produkt öffentlich oder privat sein soll. Wenn privat, geben Sie die Konto-IDs an, auf die Sie zugreifen möchten, und wählen Sie dann Senden aus, um Ihre Anfrage zu senden.

Um ein Produkt im öffentlichen AWS Marketplace Katalog sichtbar zu machen, ist eine Produktüberprüfung durch das AWS Marketplace Verkaufsteam erforderlich, um sicherzustellen, dass das Produkt den Produktrichtlinien entspricht (siehe[Anforderungen an](#page-504-0)  [professionelle Dienstleistungsprodukte \)](#page-504-0). Die Anfrage kann einige Tage dauern.

## <span id="page-500-0"></span>Ein Produkt für professionelle Dienstleistungen entfernen

Im folgenden Verfahren wird beschrieben, wie Sie ein vorhandenes Professional Services-Produkt aus demAWS Marketplace Management Portal.

Um ein Produkt zu entfernen

- 1. Öffnen Sie einen Webbrowser, und melden Sie sich am [AWS Marketplace Management Portal](https://aws.amazon.com/marketplace/management/) an.
- 2. Wählen Sie im Menü Produkte die Option Professionelle Dienstleistungen aus. Diese Seite zeigt Ihnen alle Professional Services-Produkte, die Sie bereits erstellt haben, sowie alle offenen Anfragen, die Sie zur Erstellung oder Änderung dieser Produkte haben.
- 3. Wählen Sie ein vorhandenes Produkt aus, das Sie bearbeiten möchten. Wählen Sie dann im Menü "Änderungen anfordern" die Option Veröffentlichung eines Produkts rückgängig machen aus.
- 4. Wählen Sie Kontaktieren Sie uns aus. Dadurch wird eine Kontaktseite mit den richtigen Informationen geöffnet, auf der das AWS Marketplace Seller Operations Team die Änderungen überprüfen und vornehmen kann.
- 5. Füllen Sie alle zusätzlichen Informationen aus, die in der Seitenvorlage "Kontakt" angefordert werden, und wählen Sie Senden aus, um Ihre Anfrage zu senden.

Die Anfrage kann einige Tage dauern. Produkte mit aktiven Angeboten werden in den eingeschränkten Status versetzt, bis das letzte aktive Abonnement oder der letzte aktive Vertrag abgeschlossen ist, und dann aus dem Status entferntAWS Marketplace. Produkte im Status "Eingeschränkt" sind nur für Kunden mit aktiven Angeboten sichtbar, und Verkäufer können keine neuen Angebote für diese Produkte verlängern.

# <span id="page-501-0"></span>Bereitstellung von Details für ein Professional Services-Produkt

Wenn Sie ein Professional Services-Produkt aufAWS Marketplaceverwenden, müssen Sie die Produktmetadaten angeben. In diesem Thema werden Informationen behandelt, die nützlich sind, wenn Sie die Details Ihres Produkts vorbereiten oder bearbeiten.

### **a** Note

Informationen zu Richtlinien und Anforderungen für Professional Services-Produkte finden Sie unter[Anforderungen an professionelle Dienstleistungsprodukte](#page-504-0) aus.

### Themen

- **[Produktbeschreibung](#page-502-0)**
- [Weitere Ressourcen](#page-503-0)
- [Support-Informationen](#page-504-1)
- [—Maße Preise](#page-504-2)
- [Sichtbarkeit der Produkte](#page-504-3)

## <span id="page-502-0"></span>Produktbeschreibung

Der Abschnitt mit den Produktbeschreibungen in den Produktdetails ist das Herzstück Ihres Produkts. Es beschreibt Ihren potenziellen Käufern Ihr Produkt, damit diese eine Kaufentscheidung treffen können. Dieser Abschnitt der Produktdetails enthält die folgenden Daten:

- Product title— Der Name Ihres Produkts Dies wird verwendet, um Ihr Produkt zu identifizieren. Es ist auf der Produktseite und in den Suchergebnissen sichtbar. Geben Sie einen aussagekräftigen Namen für Ihr Produkt an. Er muss innerhalb eindeutig seinAWS Marketplaceaus.
- SKU— (Optional) Wird verwendet, um Ihre Produkte zu verfolgenAWS Marketplaceaus. Diese Informationen sind für Ihren eigenen Gebrauch bestimmt; Käufer sehen sie nicht.
- Short description— Eine kurze Beschreibung Ihres Produkts, die auf den Kacheln und unter dem Produkttitel imAWS MarketplaceProduktkatalog.
- Long description (Ausführliche Beschreibung)— Eine längere, formatierte Beschreibung, die Käufern die Details Ihres Produkts beschreibt. Führen Sie die Eigenschaften, Vorteile, Verwendung und weitere produktenspezifische Informationen auf. Verwenden Sie die verfügbaren Formatierungen, um das Verständnis und das Scannen der Informationen zu vereinfachen.
- Produkt logo— Dieses Feld ist eine öffentliche S3-URL, die auf eine Bilddatei verweist, die Ihr Produkt darstellt. Die Datei muss im PNG-, JPG- oder GIF-Format mit transparentem oder weißem Hintergrund unter 5 MB vorliegen und zwischen 110-10.000 Pixel breit und hoch sein. Das Logo wird während der Produkteingabe hochgeladen und inAWS Marketplaceaus. Wenn Sie den Inhalt der URL ändern, wird das Logo inAWS Marketplacenachdem er eingereicht wurde.

### **a** Note

Die von Ihnen angegebene S3-URL muss öffentlich verfügbar sein. Dies ist eine Eigenschaft des S3-Buckets, in dem sich die Datei befindet. Weitere Informationen finden Sie unter[Wie bearbeite ich die Einstellungen für den öffentlichen Zugriff für S3-Buckets?i](https://docs.aws.amazon.com/AmazonS3/latest/user-guide/block-public-access-bucket.html)m Amazon Simple Storage Service-Konsolenbenutzerhandbuch.

- Merkmale— Eine Reihe von ein bis drei kurzen Punkten zu Ihrem Produkt, in denen die wichtigsten Merkmale oder Unterscheidungsmerkmale beschrieben werden. Es ist mindestens ein Highlight erforderlich.
- Produktkategorien— Die Arten von Dienstleistungen, die Sie anbieten. Sie müssen mindestens eine und bis zu drei Kategorien wählen. Es stehen viele Kategorien zur Auswahl, aber Professional Services-Produkte müssen mindestens eine der folgenden Kategorien enthalten:

#### Bewertung

Bewertung der aktuellen Betriebsumgebung des Kunden, um die richtigen Lösungen für sein Unternehmen zu finden.

#### Implementierung

Hilfe bei der Konfiguration, Einrichtung und Bereitstellung von Software von Drittanbietern.

Premium Support

Zugang zu Beratung und Unterstützung durch Experten, die auf die Bedürfnisse des Kunden zugeschnitten sind.

#### Managed Services

End-to-end Umweltmanagement im Namen des Kunden.

Schulung

Maßgeschneiderte Workshops, Programme und Lehrmittel, die von Experten bereitgestellt werden, um den Mitarbeitern des Kunden zu helfen, Best Practices zu erlernen.

- Stichwörter für Suchergebnisse— Geben Sie bis zu drei Keywords an, mit denen Käufer nach Ihrem Produkt suchen können. Sie können Schlüsselwörter in einer kommagetrennten Liste mit bis zu 250 Zeichen auflisten.
- Verbundene Produkte–fakultativ— Enthalten mindestens ein öffentliches Produkt vonAWS Marketplacemit denen Ihr Dienst entweder funktioniert oder unterstützt.AWS Marketplaceverwendet diese Produkte als Eingabe bei der Auswahl von Produkten, die auf der Produktdetailseite oder inVerwandte Produktefür diese Produkte.

### <span id="page-503-0"></span>Weitere Ressourcen

In derWeitere Ressourcenin den Produktdetails können Sie Links zu Ressourcen bereitstellen, die Sie erstellt haben, um Ihren Kunden zu helfen. Dies ist ein optionaler Satz von ein bis drei herunterladbaren Ressourcen, die online gespeichert werden. Beispiele für Ressourcen sind Produktinformationsblätter, Whitepapers oder Produkthandbücher. Geben Sie für jede Ressource einen Namen und eine URL für die Ressource an.
#### Support-Informationen

Dieser Abschnitt ist ein formatiertes Textfeld, in dem Sie die Unterstützung beschreiben können, die Sie für Ihren Service bereitstellen.

Kunden erwarten Unterstützung bei Problemen wie der Verwendung der Dienste, der Fehlerbehebung und der Anforderung von Erstattungen (sofern zutreffend). Die Beschreibung des Supports sollte eine Aussage über den Grad des Supports enthalten, den ein Kunde erwarten kann. Erwägen Sie, Supportdetails sowohl bei Fragen vor dem Kauf als auch bei Problemen nach dem Kauf anzugeben

### —Maße — Preise

Preisdimensionen für professionelle Dienstleistungen sind Pakete, die Sie anbieten. So möchten Sie möglicherweiseSilber,Gold, undPlatin-Unterstützung. Oder Sie bieten 10, 20 oder 50 Stunden Beratung an. Geben Sie für jede Dimension, die Sie anbieten möchten (mindestens eine, bis zu 24), einen Namen und eine Beschreibung an. Wenn Sie ein privates Angebot für das Produkt erstellen, indem Sie direkt mit einem Käufer zusammenarbeiten, legen Sie die tatsächlichen Preise für diese Dimensionen fest.

#### **a** Note

Informationen darüber, wie Preisdimensionen verwendet werden und wie Preise festgelegt werden, finden Sie unter[Private Angebote erstellena](#page-495-0)us.

### Sichtbarkeit der Produkte

Veröffentlichte Produkte können sichtbar sein inAWS Marketplacenur auf Ihr eigenes Konto, auf eine kleine Gruppe von Testkonten oder auf alle AWS-Konten. Standardmäßig wird das Produkt in einer privaten Version veröffentlicht. Informationen zum Ändern der Produktsichtbarkeit finden Sie unte[rBearbeiten von Produktplänena](#page-499-0)us.

## Anforderungen an professionelle Dienstleistungsprodukte

AWS Marketplacehält die Anforderungen für alle Produkte und Angebote am aufrechtAWS Marketplace. Diese Anforderungen tragen dazu bei, unseren Kunden einen sicheren und vertrauenswürdigen kuratierten digitalen Katalog zu bieten. Wir empfehlen Verkäufern,

gegebenenfalls die Implementierung zusätzlicher Kontrollen und Protokolle zu überprüfen, um den Anforderungen ihrer spezifischen Produkte gerecht zu werden.

AWS Marketplaceüberprüft alle Produkte und die zugehörigen Metadaten, wenn sie eingereicht werden, um sicherzustellen, dass sie den aktuellenAWS Marketplace Anforderungen entsprechen oder diese übertreffen. Wir überprüfen und passen diese Anforderungen an, um unsere Sicherheitsanforderungen zu erfüllen. Darüber hinausAWS Marketplace werden die Produkte kontinuierlich überprüft, um sicherzustellen, dass sie alle Änderungen dieser Anforderungen erfüllen. Wenn Produkte nicht den Vorschriften entsprechen, kontaktieren SieAWS Marketplace Sie, um Ihr Produkt zu aktualisieren. In einigen Fällen sind Ihre Produkte möglicherweise vorübergehend für neue Abonnenten nicht verfügbar, bis die Probleme behoben sind.

### Richtlinien zum Einrichten von Produkten

Alle Professional Services-Produkte müssen die folgenden Richtlinien zur Produkteinrichtung erfüllen:

- Alle Preisangaben müssen sich auf die tatsächlich angebotenen und in Rechnung gestellten Dienste beziehenAWS Marketplace.
- Ihre Produkte müssen in einer der folgenden Kategorien aufgeführt sein: Assessments, Implementierung, Managed Services, Premium-Support oder Schulung.
- Neben den erforderlichen Kategorien für professionelle Dienstleistungen sollte Ihr Produkt auch korrekt kategorisiert werden, indem Sie andere geeignete Kategorien auswählen, die zu den angebotenen Dienstleistungen passen.
- Das Logo Ihres Produkts darf nicht so gestaltet sein, dass es mit demAWS Logo oder einem Logo eines unabhängigen Dritten verwechselt werden kann.
- Ihre Produktdetails dürfen kein anstößiges oder explizites Material enthalten. Sie müssen den Nutzungsbedingungen entsprechenAWS, die unter<https://aws.amazon.com/aup/> verfügbar sind.
- Ihr professionelles Serviceprodukt muss direkt die unter aufgeführten Softwareprodukte von Drittanbietern unterstützen oder Dienstleistungen anbietenAWS Marketplace oder Kunden dabei helfen, bestimmte Ergebnisse im Zusammenhang mit der Einführung oder Verwaltung ihrer Produkte zu erzielenAWS Cloud.

## Anforderungen bezüglich Kundeninformationen

Alle Professional Services-Produkte müssen die folgenden Anforderungen an die Kundeninformation erfüllen:

- Produkte für professionelle Dienstleistungen müssen vollständig in den angegebenen Dimensionen abgerechnet werdenAWS Marketplace.
- Sie dürfen zu keinem Zeitpunkt Kundenzahlungsinformationen für Ihr ProduktangebotAWS Marketplace im Bereich Professional Services erfassen, einschließlich Kreditkarten- und Bankkontoinformationen.
- Alle InformationenAWS zu Abonnenten oder potenziellen Abonnenten, die Sie in Verbindung mit Ihren Professional Services-Produkten zur Verfügung stellen, dürfen ausschließlich gemäß den Allgemeinen Geschäftsbedingungen fürAWS Marketplace Verkäufer verwendet werden.

## Richtlinien für die Verwendung von Produkten

Alle Professional Services-Produkte müssen die folgenden Richtlinien zur Produktnutzung erfüllen:

- Nachdem ein Kunde Sie über die Liste der professionellen Dienstleistungen kontaktiert hat, sollten Sie ihn innerhalb von zwei Geschäftstagen kontaktieren. Nachdem ein Kunde ein privates Angebot angenommen hat, müssen Sie ihn kontaktieren oder ihm innerhalb von zwei Tagen die nächsten Schritte mitteilen, sofern im privaten Angebot nichts anderes angegeben ist.
- Kunden müssen in der Lage sein, problemlos Hilfe bei Problemen wie der Nutzung der Dienste, der Fehlerbehebung und der Beantragung von Rückerstattungen (falls zutreffend) zu erhalten. Support-Kontaktoptionen müssen auf der Bereitstellungs-Startseite angegeben werden. Die Support-Beschreibung sollte eine Aussage darüber enthalten, wie viel Support ein Kunde erwarten kann.
- Die Produktübersicht sollte klare Leistungsangebote, wichtige Funktionen, Links zu ausführlicher Dokumentation und klare Definitionen des Supports der angebotenen Dienstleistungen vor und nach dem Kauf enthalten.
- Ihre Produkte sollten klare und unkomplizierte Servicebedingungen haben.

## Architektur-Richtlinien

Alle Professional Services-Produkte müssen die folgenden Architekturrichtlinien erfüllen:

- Produkte für professionelle Dienstleistungen müssen sich auf eineAWS Dienstleistung oder mindestens ein öffentlichesAWS Marketplace Produkt (bis zu vier) beziehen, bei dem das Produkt direkt Dienstleistungen für diese verwandten Produkte anbietet oder Dienste anbietet, die mehr Abonnenten für diese verwandten Produkte gewinnen.
- Wenn die angebotenen Dienste zusätzliche Ressourcen in der Infrastruktur des Kunden erfordern, folgen Sie diesen Richtlinien:
- Stellen Sie Ressourcen auf sichere Weise bereit, z. B. mithilfe desAWS Security Token Service oderAWS Identity and Access Management (IAM).
- Stellen Sie zusätzliche Dokumentation bereit, einschließlich einer Beschreibung aller bereitgestelltenAWS Dienste, IAM-Richtlinienerklärungen und der Bereitstellung und Verwendung einer IAM-Rolle oder eines IAM-Benutzers im Kundenkonto.
- Fügen Sie der Produktbeschreibung eine Benachrichtigung hinzu, in der erklärt wird, dass, wenn dem Kunden zusätzlicheAWS Infrastrukturkosten entstehen, unabhängig von seinerAWS Marketplace Transaktion, er für die Zahlung zusätzlicher Infrastrukturgebühren verantwortlich ist.
- Wenn Ihr Produkt einen Agenten einsetzt, geben Sie dem Kunden Anweisungen, in denen beschrieben wird, wie der Agent in seinem Produkt eingesetzt wirdAWS-Konto.

## Produktpreise für professionelle Dienstleistungen

Sie können das folgende Produktpreismodell für Ihre Professional Services-Produkte festlegen:

• Private Offers (Private Angebote- Bei privaten Verkäuferangeboten stehen Optionen für mehrjährige und benutzerdefinierte Laufzeitverträge zur Verfügung. Weitere Informationen zu mehrjährigen Verträgen und Verträgen mit benutzerdefinierter Laufzeit finden Sie unter [Private](#page-73-0) [Angebote](#page-73-0) und [Flexibler Zahlungsplaner](#page-83-0).

Sie können nur einen Preis pro Produkt festlegen.

Weitere Informationen zu Preisen für finden SieAWS MarketplaceProdukte finden Sie unte[rPreisgestaltung](#page-62-0)aus.

# Datenprodukte

AWS Data Exchange ist ein Service, der es einfach machtAWSKunden zum sicheren Austausch dateibasierter Datensätze in derAWS Cloud. Als Anbieter macht AWS Data Exchange den Aufbau und die Wartung jeglicher Datenbereitstellungs-, Berechtigungs- oder Abrechnungstechnologie überflüssig. Anbieter in AWS Data Exchange verfügen über einen sicheren, transparenten und zuverlässigen KanalAWSKunden und gewähren Bestandskunden ihre Abonnements effizienter. Um ein AWS Data Exchange Exchange-Anbieter zu werden, sind einige Schritte erforderlich, um die Berechtigung zu ermitteln.

Ein Datenprodukt besteht aus den folgenden Teilen:

- Produktdetails— Diese Informationen helfen potenziellen Abonnenten zu verstehen, was das Produkt ist. Dazu gehören ein Name, Beschreibungen (kurz und lang), ein Logo-Bild und Support-Kontaktinformationen. Die Produktdetails werden von den Anbietern ausgefüllt.
- Produkt-Angebote— Um ein Produkt auf AWS Data Exchange verfügbar zu machen, müssen Anbieter ein öffentliches Angebot definieren. Dies umfasst Preise und Dauer, Datenabonnementvertrag, Erstattungsrichtlinie und die Möglichkeit, benutzerdefinierte Angebote zu erstellen.
- Datensätze— Ein Produkt kann einen oder mehrere Datensätze enthalten. Ein Datensatz ist ein dynamischer Satz dateibasierter Dateninhalte. Datensätze sind dynamisch und werden mit Revisionen versioniert. Jede Revision kann mehrere Komponenten enthalten.

Weitere Informationen hierzu einschließlich Zulassungsvoraussetzungen finden Sie unte[rBereitstellung von Datenprodukten auf AWS Data Exchange](https://docs.aws.amazon.com/data-exchange/latest/userguide/providing-data-sets.html)in derAWS Data Exchange Benutzerhandbuch.

# Einreichen Ihres Produkts zur Veröffentlichung

Sie verwenden den Produkteinreichungsprozess, um Ihre Produkte auf verfügbar zu machen AWS Marketplace. Produkte können ziemlich einfach sein, z. B. ein einzelnes Amazon Machine Image (AMI), das eine Preisstruktur hat. Oder -Produkte können mit mehreren AMIs AWS CloudFormation ,Vorlagen und komplexen Preisoptionen und Zahlungsplänen ziemlich kompliziert sein. Sie definieren Ihr Produktangebot und senden es auf AWS Marketplace Management Portal zwei Arten über die :

- Verwenden der Registerkarte Produkte Für Produkte, die weniger komplex sind, verwenden Sie die Registerkarte Produkte, um Ihre Anfrage vollständig zu definieren und einzureichen.
- Verwenden der Registerkarte Assets Für Produkte, die komplexer sind und eine stärkere Definition erfordern, laden Sie ein Produktladeformular (PLF) herunter, fügen Produktdetails hinzu und laden dann das ausgefüllte Formular mit der Option Datei-Upload hoch.

**a** Note

Datenproduktanbieter müssen die AWS Data Exchange-Konsole verwenden, um Produkte zu veröffentlichen. Weitere Informationen finden Sie unter [Veröffentlichen eines neuen Produkts](https://docs.aws.amazon.com/data-exchange/latest/userguide/publishing-products.html) im AWS Data Exchange-Benutzerhandbuch.

Wir empfehlen, dass Sie mit der Registerkarte Products (Produkte) beginnen, um herauszufinden, welcher Ansatz besser verwendet werden soll. In der folgenden Tabelle sind Konfigurationen und der Ansatz aufgeführt, den Sie zum Senden Ihrer Anfrage verwenden. Die erste Spalte ist das Preismodell für Ihr Produkt, und die anderen drei Spalten sind die Art und Weise, wie das Produkt für den Kunden bereitgestellt wird.

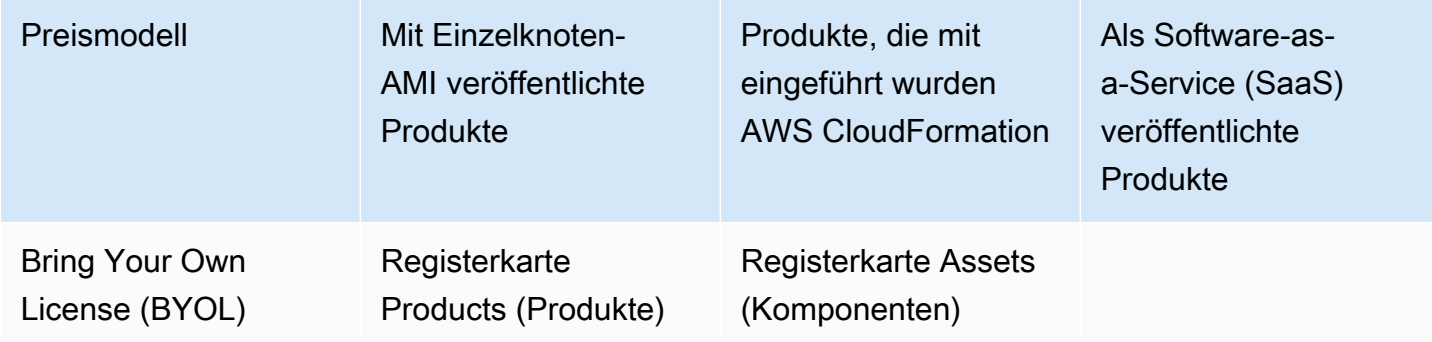

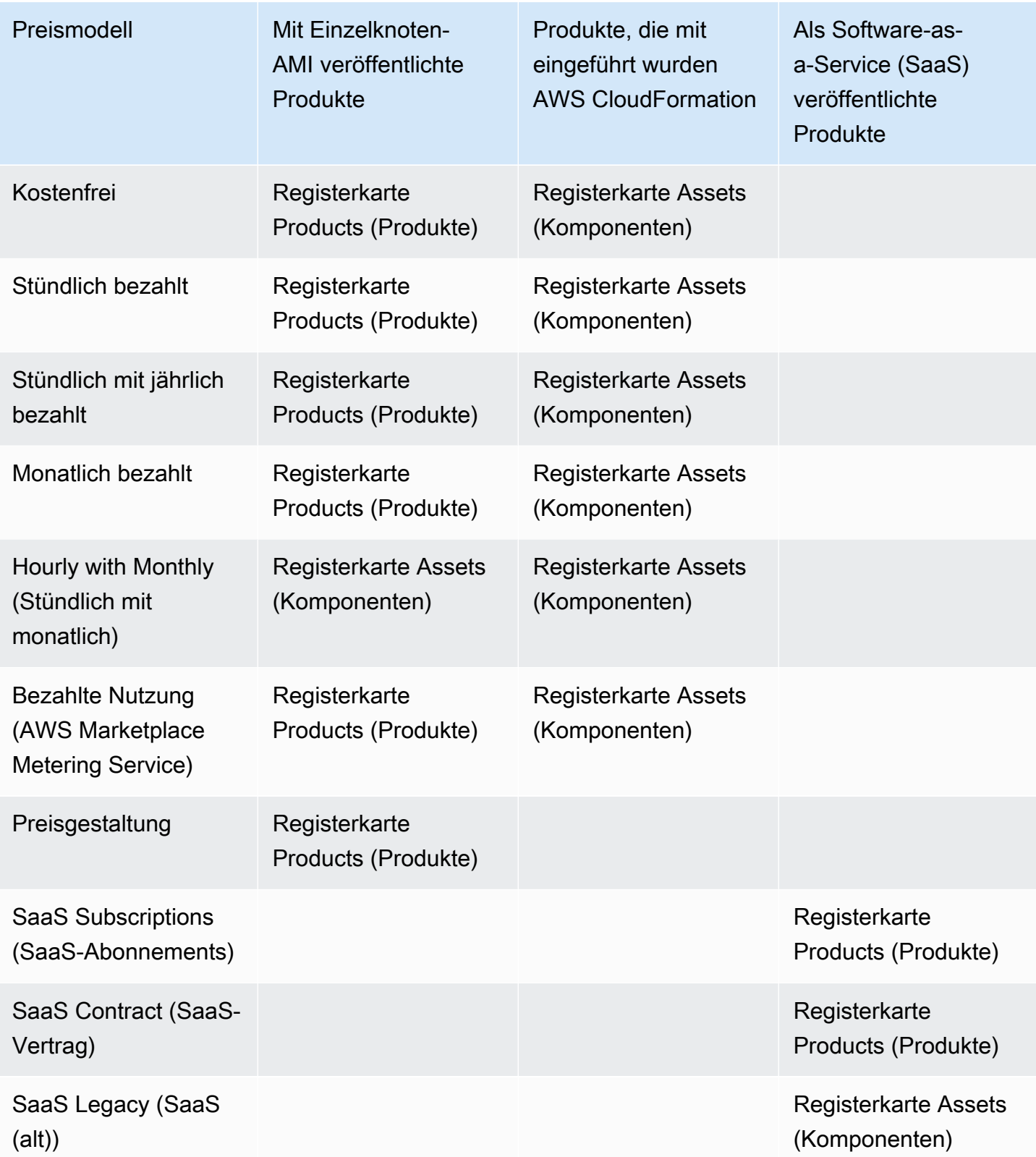

Sie können Produkte einzeln einreichen oder, wenn Sie ein Produktladeformular verwenden, mehrere Produkte oder Produktaktualisierungen gleichzeitig einreichen. Über die Registerkarte Products (Produkte) können Sie nicht mehrere Produkte gleichzeitig einreichen. Wenn Ihnen unklar ist, welche Produkte auf welche Weise eingereicht werden können, verwenden Sie zunächst die Registerkarte Products (Produkte). Wenn Sie Probleme mit Ihren Bereitstellungen haben, wenden Sie sich bitte an das [AWS Marketplace Seller Operations-](https://aws.amazon.com/marketplace/management/contact-us/)Team.

# Verwenden der Registerkarte "Products (Produkte)"

Um auf die Registerkarte Products (Produkte) zuzugreifen, melden Sie sich bei der AWS Marketplace Management Portal an. Wählen Sie auf der Registerkarte Products (Produkte) je nach Art des zu verwaltenden Produkts entweder Server, SaaS oder Machine Learning (Maschinelles Lernen) aus. Anschließend wird ein Dashboard für diesen Produkttyp angezeigt, das alle Ihre aktuellen Produkte enthält. Wenn Sie die Registerkarte Anforderungen auswählen, zeigt das Dashboard alle ausstehenden Anforderungen, die Sie haben, und Ihren abgeschlossenen Anforderungsverlauf an. Sobald Sie mit dem Erstellen einer neuen Produktanforderung begonnen haben, können Sie Ihre laufende Arbeit speichern und Ihre Anfrage bei Bedarf in verschiedenen Sitzungen erstellen.

Wenn Sie bereit sind, Ihre Produktanfrage einzureichen, wird die Anfrage vom - AWS Marketplace Team überprüft. Sie können den Status Ihrer Anfrage auf der Produktseite für den Produkttyp überwachen, den Sie anfordern. Bei neuen Produkten erhalten Sie nach der Genehmigung Ihrer Anfrage zur Veröffentlichung eine URL mit einer eingeschränkten Auflistung, über die Sie Ihre Anfrage in der Vorschau anzeigen und genehmigen können. Ihr Produktangebot wird erst veröffentlicht, wenn Sie die Einreichung genehmigt haben. Wenn Sie eine Aktualisierung für ein vorhandenes Produkt anfordern, wird die Aktualisierung veröffentlicht, ohne dass Sie die Änderung überprüfen und genehmigen müssen. Dazu gehören das Hinzufügen oder Entfernen von Versionen und Metadatenänderungen.

Sie können den Status Ihrer Anforderungen auf der Registerkarte Requests (Anforderungen) verfolgen. Der Status ist einer der folgenden:

- Entwurf Sie haben den Anforderungsprozess gestartet, Ihre Anforderung aber nicht übermittelt.
- Abgesendet Sie haben Ihre Anfrage abgeschlossen und eingereicht und sie wird geprüft.
- Aktion erforderlich Das AWS Marketplace Team hat Ihre Anfrage überprüft und benötigt weitere Informationen.
- Genehmigung erforderlich Das AWS Marketplace Team hat die URL für die eingeschränkte Auflistung für Ihr Produkt erstellt. Sie müssen die URL überprüfen und entweder genehmigen oder

ablehnen, bevor AWS Marketplace veröffentlicht. Wenn Sie zustimmen, ändert sich der Status auf Publishing Pending (Veröffentlichung ausstehend), während die Website veröffentlicht wird. Wenn Sie ablehnen, kehrt der Status zu Draft (Entwurf) zurück, damit Sie die Anforderung ändern können.

- Veröffentlichen ausstehend Sie haben das Mockup Ihrer Anfrage genehmigt und AWS Marketplace veröffentlichen Ihr Produkt.
- Abgelaufen Sie haben den Anforderungsprozess gestartet, ihn aber nicht innerhalb von sechs Monaten abgeschlossen, sodass die Anforderung abgelaufen ist.

Wenn Sie einen Eintrag mit dem Status Submitted (Eingereicht) haben, können Sie die Einreichung zurückziehen. Wenn Sie einen Eintrag mit dem Status Draft (Entwurf) haben, können Sie die Anforderung löschen. Auf diese Weise können Sie von Vorne anfangen. Wenn Sie einen Draft (Entwurf)-Eintrag löschen, wird der Eintrag auf die Registerkarte Request History (Anforderungsverlauf) verschoben.

Um Ihr Produkt in der hinzuzufügen AWS GovCloud (US) AWS-Region, müssen Sie [über ein](https://docs.aws.amazon.com/govcloud-us/latest/UserGuide/getting-started-sign-up.html)  [aktives AWS GovCloud \(US\)-Konto verfügen](https://docs.aws.amazon.com/govcloud-us/latest/UserGuide/getting-started-sign-up.html) und die AWS GovCloud (US) Anforderungen erfüllen, einschließlich der Exportkontrollanforderungen.

## Voraussetzungen hinsichtlich Unternehmens- und Produktlogos

Ihr Unternehmens-Logo und das Logo für Ihre Produkte müssen den folgenden AWS Marketplace Richtlinien entsprechen, damit das Benutzererlebnis beim Durchsuchen von einheitlich ist AWS Marketplace:

Produkt-Logo-Spezifikationen – Ihr Produkt-Logo-Bild sollte einen transparenten oder blauen Hintergrund haben und 120 bis 640 Pixel groß sein, mit einem Verhältnis von 1:1 oder 2:1 (breite).

Logospezifikationen des Unternehmens – Ihr Logobild des Unternehmens sollte einen transparenten Hintergrund haben und 220 x 220 Pixel groß sein, sodass auf jeder Seite innerhalb von 10 Pixel Abstand möglich ist.

# <span id="page-512-0"></span>Anforderungen für das Senden von kostenpflichtiger neu verpackter **Software**

Wenn Sie eine kostenpflichtige Auflistung von entweder einer neu verpackten Open-Source-Software (z. B. Open-Source-AMI oder Container-Produkte mit kostenpflichtigem Support) oder Software

einreichen, die ursprünglich von einem anderen Anbieter als Ihnen erstellt wurde (z. B. die erneute Bereitstellung eines AMI mit einem Windows-Betriebssystem), müssen die folgenden Anforderungen erfüllt sein, bevor Sie sie einreichen:

- Der Produkttitel muss den Wert angeben, der durch Ihre Neupaketierung hinzugefügt wurde. Beispiele für Produkttitel sind: Gehärtet <Produkt>, <Produkt> mit hinzugefügten Paketen, <Produkt1> auf <Produkt2>.
- Der Produkttitel darf keine andere Sprache enthalten, die nicht anderweitig in der Dokumentation unterstützt wird. Beispielsweise verwendet der Produkttitel möglicherweise nicht die Wörter , original oder kostenlos, es sei denn, diese sind in den von Ihnen angegebenen Produktdetails enthalten.
- Die Kurzbeschreibung des Produkts muss eine klare Anweisung enthalten, in der die Produktgebühren zusammengefasst werden. Die kurze Beschreibung muss mit dem Satz beginnen. Dieses Produkt hat Gebühren für.... Wenn ein Produkt beispielsweise Gebühren für den Support des Verkäufers enthält, sollte in der Produktbeschreibung Folgendes angegeben werden: Dieses Produkt hat Gebühren für den Support des Verkäufers.
- Das Produkt-Logo muss mit dem Unternehmens-Logo übereinstimmen, das bei der Registrierung Ihres Verkäufers verwendet wurde. Das Produkt-Logo kann sich nur dann von Ihrem Unternehmens-Logo unterscheiden, wenn Sie das offizielle Software-Logo verwenden, wodurch Sie eine ausdrückliche Genehmigung vom ursprünglichen Softwareanbieter erhalten müssen. Wenn eine explizite Berechtigung erhalten wird, muss ein Link zu dieser Dokumentation im Abschnitt "Hinweise" der Änderungsanforderung enthalten sein (oder im Feld "Eingeben einer kurzen Beschreibung" der Seite "Datei-Uploads", wenn das Produktladeformular verwendet wird).
- Bei AMI-Produkten darf der AMI-Name nicht vom ursprünglichen Produkt wiederverwendet werden. Der AMI-Name muss mit dem Namen des Verkäufers beginnen und diesem Format folgen: [Name des Verkäufers] [name-given-to-ami].

Wenn das kostenpflichtige Angebot für ein eigenständiges Softwareprodukt gilt, das nicht von Ihrem Unternehmen erstellt wurde, und dem Produkt kein geistiges Eigentum hinzugefügt wurde (z. B. das Bündeln zusätzlicher Softwarebibliotheken oder das Hinzufügen einer speziellen Konfiguration), müssen zusammen mit den früheren Anforderungen auch die folgenden Anforderungen erfüllt sein:

• Der Produkttitel muss den Namen des Verkäufers enthalten (zusammen mit dem hinzugefügten Wert, wie zuvor beschrieben). Der Verkäufername ist der Name, der bei der Registrierung des Verkäufers verwendet wird. Zum Beispiel <Product> mit Wartungsunterstützung durch <seller>.

• Die erste Zeile der Langbeschreibung des Produkts muss mit dem Satz beginnen. Dies ist ein neu verpacktes Softwareprodukt, bei dem zusätzliche Gebühren für Folgendes anfallen (oder, wenn es sich um Open Source handelt, um ein neu verpacktes Open-Source-Softwareprodukt, bei dem zusätzliche Gebühren für...). Anschließend muss die lange Beschreibung eine klare Anweisung enthalten, die zusammenfasst, wofür Sie Gebühren erheben, sowie zusätzliche Details zur Beschreibung dieser Features. Die lange Beschreibung eines Open-Source-Produkts, das für zusätzlichen Support belastet wird, könnte beispielsweise wie folgt beginnen: Dies ist ein neu verpacktes Open-Source-Softwareprodukt, bei dem zusätzliche Gebühren für den Support mit {SLA Details} anfallen.

# Anforderungen für Produkte mit einer Hardwarekomponente

Der Verkauf von Hardwareprodukten ist auf nicht zulässig AWS Marketplace. Wenn Sie ein Softwareprodukt einreichen, das eine Hardwarekomponente erfordert (z. B. eine SIM-Karte, ein Smart-Gerät, ein IoT-Gerät oder einen Sensor), müssen Sie die folgenden Anforderungen erfüllen:

- Die Hardwarekomponente kann nicht über verkauft werden AWS Marketplace.
- Die Kosten der Hardwarekomponente können nicht im Angebotspreis Ihres Produkts enthalten sein.
- Der Abschnitt Produktübersicht des Angebots muss die folgenden Anweisungen enthalten: Alle Hardware, die für dieses Angebot erforderlich ist, muss separat bezogen werden. Weitere Informationen finden Sie in den Produktdetails.

# AWS CloudFormation-gestartetes Produkt (kostenlos oder kostenpflichtig) oder nutzungsbasiertes kostenpflichtiges AMI-Produkt

Verwenden Sie ein Produktladeformular (PLF), um Produkte einzureichen, die AWS Marketplace Kunden mithilfe von - AWS CloudFormation Vorlagen starten. Die PLF ist über die AWS Marketplace Management Portal (AMMP) verfügbar.

### Einreichen Ihres Produktes

1. Laden Sie von [AMMP](https://aws.amazon.com/marketplace/management/products/?) das Produktladeformular (PLF) für Ihr Produkt herunter.

- 2. Fügen Sie Ihre Produktdefinition hinzu, die Produktinformationen (Titel, Beschreibung, Highlights), technische Informationen (AMI\_ID, Regionen, Instance-Typen, Betriebssystem) und Preisdetails (Preismodell, kostenlose Testversion) enthält.
- 3. Senden Sie Ihre PLF gemäß den Anweisungen in der Tabelle Anweisungen in der Tabelle.

Das AWS Marketplace Team überprüft Ihr Produkt auf Richtlinien- und Sicherheitskonformität, Softwareschwachstellen und Produktnutzung. Bei Fragen oder Problemen mit einer Anfrage wird sich das AWS Marketplace Team per E-Mail mit Ihnen in Verbindung setzen, um Ihre Anfrage zu besprechen. Nach der Genehmigung wird ein Modell der Produktseite erstellt. Nachdem Sie die Seite überprüft haben, akzeptieren oder lehnen Sie das Mockup ab. Nach der Genehmigung fügen wir die Seite zu AWS Marketplace hinzu.

#### Aktualisieren Ihres Produkts

Für Produkte, die Sie mit dem Produktladeformular (PLF) erstellt haben, verwenden Sie auch das PLF, um Änderungen an diesen Produkten vorzunehmen. Sie können Änderungen an der ursprünglichen PLF vornehmen, die Sie abgeschlossen haben, oder, falls sie nicht verfügbar ist, mit einer neuen PLF beginnen. Genau wie auf der Registerkarte Produkte können Sie eine neue Version hinzufügen, vorhandene Versionen entfernen und Preise, Instance-Typen, Regionsverfügbarkeit und Metadaten aktualisieren. Um ein Update vorzunehmen, bereiten Sie jedes aktualisierte Produkt genauso vor wie ein neues Produkt. Nachdem das Produktupdate vorbereitet wurde, gehen Sie wie folgt vor:

- 1. Verwenden Sie Ihr vorhandenes PLF oder wählen Sie in der [AWS Marketplace Management](https://aws.amazon.com/marketplace/management/)  [Portal](https://aws.amazon.com/marketplace/management/)auf der Registerkarte Assets die Option Datei-Upload aus. Unter Produktladeformulare und Verkäuferhandbücher können Sie die PLF für Ihr Produkt herunterladen.
- 2. Aktualisieren Sie Ihre Produkteinreichung in der PLF.
- 3. Wählen Sie in der [AWS Marketplace Management Portala](https://aws.amazon.com/marketplace/management/products/?)uf der Registerkarte Assets die Option File Upload aus.
- 4. Laden Sie auf der Seite Datei-Uploads Ihre aktualisierte PLF und alle AWS CloudFormation Vorlagen hoch. Der Dateiuploader bietet einen sicheren Übertragungsmechanismus und einen Verlauf der eingereichten Dateien. Der Uploader benachrichtigt das AWS Marketplace Team automatisch, mit der Verarbeitung Ihrer Anfrage zu beginnen. Fügen Sie eine Beschreibung der Übermittlung ein (Hinzufügen einer neuen Version, Ändern des Preises, Ändern der Metadaten usw.).

Ihre Produkteinreichung wird auf Richtlinien- und Sicherheitskonformität, Softwareschwachstellen und Benutzerfreundlichkeit überprüft. Bei Fragen oder Problemen mit einer Anfrage wird sich das AWS Marketplace Team per E-Mail mit Ihnen in Verbindung setzen. Aktualisierungen vorhandener Produktseiten werden direkt ohne zusätzliche Überprüfungen verarbeitet und veröffentlicht.

## Produktänderungen und -aktualisierungen

Verkäufer können jederzeit Änderungen an ihrem Produkt einreichen und sie werden wie zuvor beschrieben verarbeitet. Einige Änderungen können jedoch nur alle 90 oder 120 Tage oder bei vorhandenen ausstehenden Änderungen vorgenommen werden. Beispiele hierfür sind Preisänderungen und AWS-Region oder Änderungen des Instance-Typs. Häufige Änderungen sind unter anderem:

- Neue Version Neue Versionen der Software und Rollouts von Patches oder Updates. Auf Ihre Anfrage können wir Kunden, die Ihre AWS Marketplace Inhalte abonniert haben, über die Verfügbarkeit neuer Versionen informieren oder Upgrade-Anweisungen in Ihrem Namen senden.
- Änderung der Metadaten Änderungen an Produktinformationen (Beschreibung, URLs und Nutzungsanweisungen).
- Preisänderung Eine Änderung des Preisbetrags. Nach Abschluss der Anfrage wird eine Benachrichtigung an die aktuellen Kunden gesendet. Sobald die Benachrichtigung gesendet wurde, wird die Preisänderung am ersten Tag des Monats nach einem 90-Tage-Fenster wirksam. Wenn Sie beispielsweise am 16. März eine Änderung vornehmen, würde 90 Tage nach ungefähr dem 16. Juni sein, aber die Preisänderung erfolgt am ersten Tag des Folgemonats. Das tatsächliche Datum der Änderung wäre der 1. Juli.
- Änderung des Preismodells Eine Änderung des Preismodells (z. B. Stündlich, Kostenlos, Stündlich\_Jährlich). Nicht alle Preismodelländerungen werden unterstützt, und alle Anfragen zum Ändern von Modellen müssen vom AWS Marketplace Team überprüft und genehmigt werden. Jeder Wechsel von einem kostenlosen zu einem kostenpflichtigen Modell hat erhebliche Auswirkungen auf bestehende Kunden. Eine Alternative ist, ein neues Produkt mit zusätzlichen Funktionen einzureichen und bestehende Kunden zur Migration zu ermuntern.
- Änderung der Region oder Instance Hinzufügen oder Entfernen von Instance-Typen oder Regionen.
- Produktübernahme Entfernen Sie eine Produktseite von AWS Marketplace , um zu verhindern, dass neue Kunden Abonnements abonnieren. Nach Abschluss der Anfrage wird eine Benachrichtigung an die aktuellen Kunden gesendet.

# Dauer und Erwartungen

Während wir uns bemüht haben, Anfragen so schnell wie möglich zu bearbeiten, können Anfragen mehrere Iterationen erfordern und vom Verkäufer und dem AWS Marketplace Team überprüft werden. Die folgenden Hinweise geben Anhaltspunkte zur Dauer des Prozesses:

- Die Gesamtanforderungszeit dauert normalerweise 2–4 Wochen Kalenderzeit. Komplexere Anfragen oder Produkte können aufgrund mehrerer Iterationen und Anpassungen an Produktmetadaten und Software länger dauern.
- Wir benötigen mindestens 45 Tage vor geplanten Ereignissen oder Versionen eine abgeschlossene Produktanforderung und ein AMI, sodass wir die Anforderung entsprechend priorisieren können.

Wenn Sie Fragen zu Ihrer Anfrage haben, wenden Sie sich bitte an das [AWS Marketplace Seller](https://aws.amazon.com/marketplace/management/contact-us/)  [Operations-](https://aws.amazon.com/marketplace/management/contact-us/)Team.

# Senden von AMIs an AWS Marketplace

Alle AMIs, die erstellt und an übermittelt werden, AWS Marketplace müssen allen Produktrichtlinien entsprechen. Wir empfehlen ein paar abschließende Überprüfungen Ihres AMIs vor der Einreichung:

- Entfernen Sie alle Benutzeranmeldeinformationen aus dem System, z. B. alle Standardpasswörter, Autorisierungsschlüssel, Schlüsselpaare, Sicherheitsschlüssel oder andere Anmeldeinformationen.
- Stellen Sie sicher, dass die Root-Anmeldung deaktiviert oder gesperrt ist. Nur Konten mit sudo-Zugriff sind zulässig.
- Wenn Sie ein AMI einreichen, das in der AWS GovCloud (US) Region bereitgestellt werden soll, benötigen Sie [ein aktives AWS- GovCloud Konto](https://docs.aws.amazon.com/govcloud-us/latest/UserGuide/getting-started-sign-up.html) und stimmen den [AWS- GovCloud](https://aws.amazon.com/service-terms/)  [Anforderungen](https://aws.amazon.com/service-terms/) zu, einschließlich der geltenden Exportkontrollanforderungen.

## Self-Service AMI-Scanning

Self-Service-AMI-Scans sind in der verfügbar AWS Marketplace Management Portal. Mit dieser Funktion können Sie Scans Ihrer AMIs initiieren und Scanergebnisse schnell – in der Regel in weniger als einer Stunde – mit klarem Feedback an einem einzigen Ort erhalten.

So beginnen Sie mit der Freigabe und dem Scannen Ihres AMI mit Self-Service-Scan

- 1. Navigieren Sie zu<https://aws.amazon.com/marketplace/management/manage-products/>
- 2. Wählen Sie das bereitzustellenden AMI aus.
- 3. Zeigen Sie Ihre Scan-Ergebnisse an.

Nachdem Ihr AMI erfolgreich gescannt wurde, können Sie den aktuellen Prozess befolgen, um es an das AWS Marketplace Seller Operations Team zu senden, indem Sie Ihr Produktladeformular (PLF) [hochladen](https://aws.amazon.com/marketplace/management/product-load/). Bei Problemen wenden Sie sich an das [AWS Marketplace Seller Operations-](https://aws.amazon.com/marketplace/management/contact-us/)Team.

Um Ihr AMI in die Self-Service-Scanliste aufzunehmen, muss sich das AMI in der Region us-east-1 (Nord-Virginia) befinden und Ihrem AWS Marketplace Verkäuferkonto gehören. Wenn Sie anderen Konten Zugriff auf die gewähren müssen AWS Marketplace Management Portal, müssen Sie diese Konten als Verkäufer registrieren. Weitere Informationen finden Sie unter [Registrierungsprozess für](#page-23-0) [Verkäufer.](#page-23-0)

#### AMI-Klonen und Produktcodezuweisung

Nachdem Ihr AMI übermittelt wurde, AWS Marketplace erstellt geklonte AMIs für jede Region, in der Sie angegeben haben, dass Software verfügbar sein soll. Während dieses Klon- und Veröffentlichungsprozesses AWS Marketplace fügt den geklonten AMIs einen Produktcode hinzu. Der Produkt-Code wird sowohl für die Zugriffssteuerung als auch für die Nutzungsmessung verwendet. Alle Einreichungen müssen diesen AMI-Klonierungsprozess durchlaufen.

## Abschließende Checkliste

Um Verzögerungen bei der Veröffentlichung Ihres Produkts zu vermeiden, verwenden Sie diese Checkliste, bevor Sie Ihren Produktantrag senden.

#### Produktnutzung

- Produktionsbereit.
- Schränkt die Produktnutzung nicht nach Zeit oder anderen Einschränkungen ein.
- Kompatibel mit 1-Klick-Erfüllungserfahrung.
- Alles, was für die Verwendung des Produkts erforderlich ist, ist in der Software enthalten, einschließlich Clientanwendungen.

• Der Standardbenutzer verwendet ein zufälliges Passwort und/oder die Erstellung des ursprünglichen Benutzers erfordert die Überprüfung, ob der Käufer berechtigt ist, die Instance zu verwenden, indem er einen für die Instance eindeutigen Wert wie die Instance-ID verwendet.

Für kostenlose oder kostenpflichtige Produkte

- Für die Nutzung des Produkts ist keine zusätzliche Lizenz erforderlich.
- Bezahlte neu verpackte Software erfüllt die AWS Marketplace [Anforderungen für das Senden von](#page-512-0) [kostenpflichtiger neu verpackter Software.](#page-512-0)
- Der Käufer muss keine persönlich identifizierbaren Informationen (z. B. eine E-Mail-Adresse) angeben, um das Produkt verwenden zu können.

#### AMI-Vorbereitung

- Verwenden Sie Hardware Virtual Machine (HVM)-Virtualisierung und 64-Bit-Architektur.
- Enthält keine bekannten Schwachstellen, Malware oder Viren.
- Käufer haben Administratorzugriff auf Betriebssystemebene auf das AMI.
- Führen Sie Ihr AMI über AMI Self-Service Scanning aus.

#### Für Windows AMIs

- Verwenden Sie die neueste Version von Ec2ConfigService, wie unter Konfigurieren einer [Windows Instance mit dem -EC2ConfigService](https://docs.aws.amazon.com/AWSEC2/latest/WindowsGuide/ec2config-service.html) im Amazon EC2-Benutzerhandbuch für Windows-Instances beschrieben.
- Die Ec2HandleUserDataPlugins Ec2SetPassword, Ec2WindowsActivateund sind aktiviert, wie unter [Konfigurieren einer Windows Instance mit dem -EC2ConfigService](https://docs.aws.amazon.com/AWSEC2/latest/WindowsGuide/ec2config-service.html) im Amazon EC2- Benutzerhandbuch für Windows-Instances beschrieben.
- Es sind keine Gastkonten oder Remotedesktopbenutzer vorhanden.

#### Für Linux-AMIs

- Die Root-Anmeldung ist gesperrt und deaktiviert.
- Es sind keine autorisierten Schlüssel, Standardpasswörter oder andere Anmeldeinformationen enthalten.
- Alle Pflichtfelder sind ausgefüllt.
- Alle Werte liegen innerhalb der angegebenen Zeichengrenzen.
- Alle URLs werden fehlerfrei geladen.
- Das Produktbild ist mindestens 110 Pixel breit und liegt zwischen einem Verhältnis von 1:1 und 2:1.
- Die Preise werden für alle aktivierten Instance-Typen angegeben (für stündliche, stündliche\_monatliche und stündliche\_jährliche Preismodelle).
- Die monatlichen Preise werden angegeben (für stündliche und monatliche Preismodelle).

Wenn Sie Fragen oder Anmerkungen zur automatisierten AMI-Erstellung haben, wenden Sie sich an das [AWS Marketplace Seller Operations-](https://aws.amazon.com/marketplace/management/contact-us/)Team.

# Vermarkten Ihres Produktes

Sie können zum Erfolg Ihres Produkts beitragen, indem Sie die öffentliche Wahrnehmung für AWS Marketplace fördern und den Datenverkehr direkt auf Ihre Produktseiten auf AWS Marketplace weiterleiten. Im Folgenden finden Sie Informationen und Support, um Ihnen dabei helfen, Ihre Produkte auf AWS Marketplace zu vermarkten.

# 180-tägige GTM-Akademie

Die 180-tägige GTM Academy steht allenAWS Marketplace Verkäufern zur Verfügung und bietet Self-Service-Ressourcen go-to-market (GTM), mit denen Sie Kampagnen zur Nachfragegenerierung für Ihr Angebot erstellen, aktivieren und verfolgen könnenAWS Marketplace. Sie haben folgende Möglichkeiten:

- Beschleunigen Sie die Nachfrage nach Ihren Angeboten.
- Verbessern Sie die Rentabilität Ihres Marketings und verbessern Sie die Kundenbotschaft, indem Sie einAWS Marketplace Wertversprechen in Ihre Botschaft integrierenAWS.
- Sie können den [Leitfaden für dasAWS Marketplace Go-To-Market-Programm oder innerhalb](https://s3.amazonaws.com/awsmp-loadforms/AWS_MP_GTM_ProgramGuide.pdf)  [dessen bearbeiten.](https://s3.amazonaws.com/awsmp-loadforms/AWS_MP_GTM_ProgramGuide.pdf)

Sie können auf die 180-tägige GTM Academy im Bereich Marketplace Resources der zugreifen [AWS](https://aws.amazon.com/marketplace/management/)  [Marketplace Management Portal](https://aws.amazon.com/marketplace/management/).

# Ankündigung der Verfügbarkeit Ihres Produkts

Wir empfehlen Ihnen, die Verfügbarkeit Ihres Produkts in AWS Marketplace weiträumig zu annoncieren. Sie können dies über Pressemitteilungen, Tweets, Blogs oder beliebige andere bevorzugte Medienkanäle erledigen. Wir haben Ihnen Mustertexte zur Verfügung gestellt, die Sie nutzen können. Es gibt außerdem Richtlinien und Anleitungen für die Verwendung unserer Marken und die Herausgabe von Pressemitteilungen.

Wir freuen uns, Ihre Blogs, Tweets und andere nicht-Pressemitteilungen vor der Veröffentlichung zu überprüfen, um die Konsistenz mit den AWS-Formulierungs- und -Markenrichtlinien und der Kundenansprache zu gewährleisten. Senden Sie Ihre Anfrage zur Überprüfung an Ihren AWS-Account-Manager. Die Überprüfung dauert bis zu 10 Werktage. Benachrichtigen Sie uns, wenn Sie

Tweets, Blogs oder Pressemitteilungen veröffentlichen, und wir werden unser Bestes tun, um sie weiter zu veröffentlichen, um ihre Sichtbarkeit zu verbessern.

## AWS Marketplace-Formulierungen

Möglicherweise möchten Sie in Ihrer Kundenkommunikation den Zweck, die Ziele und Vorteile des Kaufs Ihres Produkts mithilfe von AWS Marketplace beschreiben. Verwenden Sie die folgende Formulierung, wenn Sie auf AWS Marketplace verweisen.

#### Was ist AWS Marketplace?

AWS Marketplace ist ein Online-Shop für Software, in dem Kunden die Softwareprogramme und Services, die auf AWS ausgeführt werden, suchen, vergleichen und sofort starten können. Besucher von AWS Marketplace können die Bereitstellung mit 1-Click nutzen, um schnell vorkonfigurierte Software zu starten und nur für das zu bezahlen, was sie nutzen – und zwar stunden- oder monatsweise. AWS kümmert sich um die Rechnungsstellung und Zahlungen. Softwaregebühren werden auf der AWS-Rechnung des Kunden ausgewiesen.

Warum sollte ein Kunde auf AWS Marketplace einkaufen?

Das Suchen und Bereitstellen von Software kann eine Herausforderung darstellen. AWS Marketplace bietet eine große Auswahl an kommerzieller und kostenloser IT- und Unternehmenssoftware, einschließlich Software-Infrastruktur wie Datenbanken und Anwendungsserver, IoT-Lösungen, Entwicklertools und Geschäftsanwendungen von beliebten Verkäufern. AWS Marketplace ermöglicht Kunden, Optionen zu vergleichen, Rezensionen zu lesen und schnell die gewünschte Software zu finden. Anschließend können sie es mithilfe von 1-Click auf ihrer eigenen Amazon Elastic Compute Cloud-Instance bereitstellen oder den verwendenAWS Marketplace Management Portal.

Die Preise für die Software sind auf der Website klar angegebenen. Die Kunden können die meisten Softwareprodukte sofort kaufen, wobei die Zahlungsweisen bereits bei Amazon Web Services hinterlegt sind. Softwaregebühren erscheinen auf der gleichen Monatsrechnung wie AWS-Infrastrukturgebühren.

Warum sollten Software- oder SaaS-Verkäufer auf AWS Marketplace verkaufen?

Mit AWS Marketplace können Verkäufer von Software und Software as a Service (SaaS) mit über AWS ausgeführten Angeboten von einer größeren Kundenaufmerksamkeit, einer vereinfachten Bereitstellung und einer automatisierten Abrechnung profitieren.

AWS Marketplace hilft Software- und SaaS-Verkäufern dabei, die auf AWS ausgeführten Softwareanwendungen und Services zu verkaufen und über die Vorstellung der Produkte für hunderttausende von AWS-Kunden – vom einzelnen Software-Entwickler bis hin zu großen Unternehmen – neue Kunden zu finden.

Durch den Verkauf auf AWS Marketplace können unabhängige Softwareanbieter (ISVs) ihre Software stündlich abrechnen, ohne kostspielige Codeänderungen vorzunehmen. Sie laden einfach ein Amazon Machine Image in AWS hoch und stellen die Stundenkosten zur Verfügung. Die Rechnungsstellung wird von AWS Marketplace verwaltet, wodurch die Verkäufer von der Verantwortung für die Messung der Nutzung, die Verwaltung von Kundenkonten und die Verarbeitung von Zahlungen befreit werden, was den Softwareentwicklern mehr Zeit lässt, sich auf die Entwicklung großartiger Software zu konzentrieren.

Darüber hinaus profitieren Kunden von der Möglichkeit, vorkonfigurierte Abbilder der Software einfach bereitzustellen, was das Onboarding für neue Kunden vereinfacht.

# Rezensionen auf AWS Marketplace

AWS Marketplace bietet Kunden die Möglichkeit, Rezensionen für Ihr Produkt einzureichen. Wir bieten auch syndizierten Rezensenten wie G2, einem business-to-business Marktplatz, der unabhängige Produktbewertungen kuratiert, die Möglichkeit, ihre syndizierten Bewertungen zu integrierenAWS Marketplace.

AWS Marketplace-Kundenrezensionen müssen die im Benutzerhandbuch für Käufer aufgeführten Rezensionsrichtlinien erfüllen. Eingereichte Rezensionen werden auf AWS Marketplace erst veröffentlicht, nachdem die Einreichung überprüft wurde, um sicherzustellen, dass sie unsere Prüfkriterien erfüllen. Weitere Informationen zu Rezensionsrichtlinien finden Sie unter [Product](https://docs.aws.amazon.com/marketplace/latest/buyerguide/buyer-product-reviews.html)  [Reviews \(Produktrezensionen\)](https://docs.aws.amazon.com/marketplace/latest/buyerguide/buyer-product-reviews.html). Organisationen für syndizierte Prüfungen verwenden ihre eigenen, besonderen Prozesse zur Validierung ihrer Überprüfungen und werden von AWS Marketplace nicht vor der Veröffentlichung überprüft. Wenn Sie der Meinung sind, dass eine gemeinsame Bewertung zu Ihrem Produkt nicht den Richtlinien für Produktrezensionen entspricht oder eine Bewertung zu Ihrem Produkt anstößige Inhalte enthält, wenden Sie sich an das [AWS MarketplaceSeller Operations](https://aws.amazon.com/marketplace/management/contact-us/) Team.

Der Prüfer kann auch eine Sternbewertung für Ihr Produkt basierend auf einem Fünf-Sterne-Bewertungssystem bereitstellen. Die Bewertungen werden gemittelt, um eine Gesamtwertung der Sterne für Ihr Produkt zu erhalten. Syndizierte Rezensionen können auch eine Sternbewertung enthalten. Sternbewertungen aus syndizierten Rezensionen werden jedoch nicht zusammen mit den AWS-Sternbewertungen der Kunden gemittelt.

Im Folgenden finden Sie weitere wichtige Punkte zur Produktprüfungsfunktion:

- Eine Produktrezension kann nicht aus AWS Marketplace entfernt werden. Sie können jedoch zu jeder Bewertung einen Kommentar hinterlassen, solange der Kommentar die Kriterien für die Überprüfung von Produkten erfüllt.
- Wenn Sie der Meinung sind, dass eine Bewertung nicht den Bewertungsrichtlinien entspricht oder anstößige Inhalte enthält, können Sie sich an das [AWS MarketplaceSeller Operations](https://aws.amazon.com/marketplace/management/contact-us/) Team wenden und Ihr Anliegen schildern.
- AWS-Kunden, die in AWS Marketplace nach Produkten suchen, können Ergebnisse basierend auf Bewertungen, verifizierten Rezensionen und externen Rezensionen suchen und filtern. AWS-Kunden sehen die externen Bewertungen zusammen mit AWS-Kundenbewertungen in den Suchergebnissen.
- Syndizierte Rezensionen für Ihr Produkt werden automatisch kostenlos zu AWS Marketplace hinzugefügt. Da Rezensionen automatisch hinzugefügt werden, müssen Sie keine Anforderung senden, um eine syndizierte Prüfung hinzuzufügen.
- Wenn Sie keine syndizierten Rezensionen für Ihr Produkt haben, können Sie sich an den syndizierten Prüfer wenden und dessen Prozess für die Überprüfung Ihres Produkts verwenden. Bei G2 können Sie beispielsweise die Website aufrufen und Ihre Produktseite anfordern, um den Überprüfungsprozess zu starten.

## Verknüpfen mit AWS Marketplace

Ihr Unternehmen hat wahrscheinlich eine Internetpräsenz, über die es Ihr Produkt beschreibt und bewirbt. Wir empfehlen Ihnen, hervorzuheben, dass das Produkt für die Ausführung auf AWS verfügbar ist und mit AWS Marketplace erworben werden kann. Damit Ihre Kunden Ihre Software einfacher entdecken und einsetzen können, haben wir Anleitungen für die Anbindung Ihrer Kunden an Ihr Produkt bereitgestellt.

## Verwenden des AWS Marketplace-Logos

Das AWS Marketplace-Logo ist eine Möglichkeit, Ihren Kunden auf einfache Weise mitzuteilen, dass Ihre Software auf AWS ausgeführt wird und in AWS Marketplace verfügbar ist. Wenn Sie Ihre Software in AWS Marketplace bewerben möchten, [laden Sie den archivierten Ordner \(ZIP-Datei\)](https://s3.amazonaws.com/awsmp-logos/AWS_Marketplace-Logos-AllFormats-171006.zip)  [herunter,](https://s3.amazonaws.com/awsmp-logos/AWS_Marketplace-Logos-AllFormats-171006.zip) der verschiedene Farbeinstellungen und Dateiformate enthält.

## Direktes Verknüpfen mit Ihrem Produkt in AWS Marketplace

Sie können Ihre Kunden direkt auf die Informationsseite des Produkts in AWS Marketplace leiten, indem Sie auf Ihrer Website oder in Ihren Unterlagen Deeplinks einfügen. Verwenden Sie die folgende Beispiel-Linkstruktur für browserbasierte Verknüpfungen.

```
https://aws.amazon.com/marketplace/pp/ASIN
```
Ersetzen Sie das ASIN-Segment der URL durch die ASIN Ihres Produkts.

Example

https://aws.amazon.com/marketplace/pp/B00635Y2IW

Die ASIN ist Teil der URL, wenn Sie auf [aws.amazon.com/marketplace](https://aws.amazon.com/marketplace/) nach Ihrer Anwendung suchen. Alternativ können Sie sich mit Ihrem Kundenbetreuer in Verbindung setzen, um die ASIN zu finden.

#### **a** Note

Bitte testen Sie die Links, bevor Sie sie verwenden, um sicherzustellen, dass sie auf die richtige Seite verweisen.

### Pressemitteilungen

Wir empfehlen Ihnen, die Verfügbarkeit Ihres Produkts auf AWS Marketplace über einen beliebigen Kanal bekanntzugeben. Alle Pressemitteilungen, in denen auf AWS Marketplace verwiesen wird, müssen jedoch von Amazon überprüft und abgezeichnet werden, bevor eine Veröffentlichung oder Ankündigung erfolgt. Wir möchten Sie zwar zu Ankündigungen ermutigen, können jedoch keine mit Verkäufern in AWS Marketplace gemeinsam herausgegebenen Pressemitteilungen unterstützen. Auf case-by-case dieser Grundlage werden wir Pressemitteilungen mit einem Zitat von unterstützenAWS. Das Angebot muss mehrere Bedingungen erfüllen, einschließlich, aber nicht beschränkt auf folgende: Es kündigt ein neues Produkt oder einen Service an, das auf AWS Marketplace aufgeführt ist, oder es enthält eine Kundenreferenz, die AWS Marketplace verwendet.

Alle Pressemitteilungen müssen von Ihnen verfasst werden. Wir empfehlen folgende Überschrift: [Produktname einfügen]: Jetzt in AWS Marketplace verfügbar. Verwenden Sie die Formulierungen in diesem Dokument, um eine entsprechende Konsistenz zu gewährleisten.

Die Pressemitteilung sollte folgende Anforderungen erfüllen:

- Beschreiben Sie klar und deutlich, in welchem Zusammenhang die Ankündigung mit Amazon.com steht.
- Erklären Sie Ihre Rolle bei AWS und in Bezug zum Kunden.
- Seien Sie kundenorientiert und betonen Sie den Kundennutzen.

Folgende Elemente sollten nicht in Pressemitteilungen enthalten sein:

- Begriffe wie Partner oder Partnerschaft bzw. Allianz, um die Beziehung zu beschreiben. Wir bevorzugen die Begriffe Vereinbarung, Zusammenarbeit oder Geschäftsbeziehung.
- Fügen Sie ein Angebot einer Führungskraft von Amazon Web Services bei, sofern dies nicht zuvor vereinbart wurde.
- Umsatzprognosen oder die Verwendung von ".com" durch den Händler (abgesehen von Verweisen auf die Webseite in Ihrer Kurzbeschreibung zum Unternehmen).
- Bezeichnen Ihrer Organisation als "Partner" von Amazon.com, da dies mit Amazon Associates (unserem Online-Affiliate-Programm) verwechselt werden kann.
- Preisgabe von proprietären Informationen über Amazon.com oder Verweis auf unser Börsenticker-Symbol.

Lassen Sie Ihre Pressemitteilung überprüfen, indem Sie sie im Textformat an Ihren Account Manager senden. Lesen Sie außerdem die [Markenrichtlinien von Amazon Web Services,](https://aws.amazon.com/trademark-guidelines/) bevor SieAWS Marken verwenden. Richtlinien für die AWS Marketplace-Marke finden Sie im folgenden Abschnitt.

# AWS Marketplace-Richtlinien zur Nutzung von Marken

Diese Richtlinien gelten für die Verwendung des AWS Marketplace-Logos und der Marke (jeweils die "Marke" und zusammen die "Marken") in Materialien, die vorab von Amazon.com, Inc. und/oder seinen Tochtergesellschaften ("Amazon") genehmigt wurden. Die strikte Einhaltung dieser Richtlinien ist jederzeit erforderlich, und jede Verwendung einer Marke, die gegen diese Richtlinien verstößt, beendet automatisch jede Lizenz im Zusammenhang mit Ihrer Verwendung der Marken.

- 1. Sie dürfen die Marke ausschließlich für den von Amazon ausdrücklich autorisierten Zweck verwenden, und Ihre Verwendung muss: (i) der jeweils gültigen up-to-date Fassung aller Vereinbarungen mit Amazon über Ihre Nutzung der Marken (zusammen "Vereinbarungen") entsprechen; (ii) die jeweils aktuelle up-to-date Version dieser Richtlinien einhalten und (iii) alle anderen Bedingungen oder Richtlinien einhalten, die Amazon von Zeit zu Zeit herausgibt und die für die Verwendung der Marke gelten.
- 2. Wir stellen Ihnen ein freigegebenes Marken-Bild zur Verwendung bereit. Sie dürfen die Marke in keiner Weise verändern, einschließlich, aber nicht beschränkt auf, Änderung der Proportionen, der Farbe oder der Schriftart der Marke oder das Hinzufügen oder Entfernen von Elementen aus der Marke.
- 3. Sie dürfen die Marke in keiner Weise verwenden, die eine Förderung oder Billigung durch Amazon impliziert, außer durch die Verwendung der Marke entsprechend der Genehmigungen in den Verträgen.
- 4. Sie dürfen die Marke nicht verwenden, um Amazon, seine Produkte oder Services zu herabzusetzen oder in einer Weise, die nach alleinigem Ermessen von Amazon den Geschäftswert der Marke für Amazon vermindern oder anderweitig beschädigen oder beschädigen könnte.
- 5. Die Marke muss für sich allein stehen, mit einem angemessenen Abstand zwischen jeder Seite der Marke und anderen visuellen, grafischen oder textlichen Elementen. Unter keinen Umständen darf die Marke auf einen Hintergrund gestellt werden, der die Lesbarkeit oder Darstellung der Marke beeinträchtigt.
- 6. Sie müssen die folgende Erklärung in alle Materialien einfügen, die die Marke anzeigen: "AWS Marketplace und das AWS Marketplace-Logo sind Marken von Amazon.com, Inc. oder seinen Tochtergesellschaften."
- 7. Sie erkennen an, dass alle Rechte an der Marke das ausschließliche Eigentum von Amazon sind, und dass alle durch Ihre Nutzung der Marke entstandenen Geschäfts- oder Firmenwerte zugunsten von Amazon verfallen. Sie werden keine Maßnahmen ergreifen, die im Widerspruch zu den Rechten oder dem Eigentum von Amazon an der Marke stehen.

Amazon behält sich das Recht vor, diese Richtlinien und/oder die genehmigten Marken jederzeit nach eigenem Ermessen zu ändern und geeignete Maßnahmen gegen jegliche Verwendung ohne Genehmigung oder eine Verwendung zu ergreifen, die nicht mit diesen Richtlinien übereinstimmt. Wenn Sie Fragen zu diesen Richtlinien haben, wenden Sie sich bitte an trademarks@amazon.com oder schreiben Sie uns an die folgende Anschrift:

#### Amazon.com, Inc., Attention: Trademarks

PO Box 81226

Seattle, WA 98108-1226

# Verkäuferbenachrichtigungen für AWS Marketplace **Ereignisse**

AWS Marketplacebietet zeitnahe Benachrichtigungen per E-Mail, EventBridge Amazon-Veranstaltungen und Amazon Simple Notification Service (Amazon SNS) -Themen.

Themen

- [E-Mail-Benachrichtigungen für AWS Marketplace Ereignisse](#page-529-0)
- [Amazon- EventBridge Ereignisse](#page-532-0)
- [Amazon Simple Notification Service-Benachrichtigungen für AWS Marketplace Ereignisse](#page-540-0)

# <span id="page-529-0"></span>E-Mail-Benachrichtigungen für AWS Marketplace Ereignisse

AWS Marketplaceverwendet das Root-Benutzerkonto, um automatisierte E-Mail-Nachrichten zu senden. Die automatisierten E-Mail-Nachrichten werden an die E-Mail-Adresse gesendet, die mit Ihrer verknüpft istAWS-Konto. Diese E-Mail-Nachrichten bieten Ihnen Einblick in aktuelle Ereignisse AWS Marketplace und werden automatisch gesendet. Es ist keine Einrichtung erforderlich.

**a** Note

Sie können benutzerdefinierte E-Mail-Aliase für Benachrichtigungen hinzufügen. Weitere Informationen finden Sie unter [the section called "E-Mail-Adressen hinzufügen oder](#page-531-0)  [aktualisieren"](#page-531-0).

AWS Marketplacesendet E-Mail-Benachrichtigungen, die die Transaktion für Angebote und Vereinbarungen verifizieren, die in AWS Marketplace gemacht wurden. Die Benachrichtigungen werden in Echtzeit gesendet, wenn das Abonnement eines Käufers erfolgreich abgeschlossen wurde.

Als Verkäufer erhalten Sie eine E-Mail-Benachrichtigung, wenn ein Käufer ein Angebot annimmt. Benachrichtigungen werden an Käufer und unabhängige Softwareanbieter (ISVs) für öffentliche Abonnements gesendet. Sie werden an Käufer, ISVs und Vertriebspartner für Abonnements mit privaten Angeboten von Channel-Partnern gesendet.

E-Mail-Benachrichtigungen, die an einen ISV oder einen Vertriebspartner gesendet werden, enthalten die folgenden Informationen:

- Datum, Uhrzeit und Zeitzone des Kaufs
- AWS-KontoKunden-ID
- Produktname
- Produktidentifikation
- Angebotsname
- Identifizierung des Angebots
- Identifizierung der Vereinbarung
- Startdatum des Dienstes
- Enddatum des Dienstes
- Kaufbetrag (für Vertrags- und Vertriebspartner)

In den folgenden Themen werden die Ereignistypen beschrieben, die von E-Mail-Benachrichtigungen unterstützt werden, und die Verwaltung von Benachrichtigungen.

#### **Ereignistypen**

Die folgenden Ereignistypen werden von E-Mail-Benachrichtigungen für alle Produkte und Preisarten unterstützt:

- Der Käufer hat ein Produkt mit professioneller Dienstleistung angefordert
- Sicherheitslücke bei wiederkehrenden Scans oder Erinnerung an wiederkehrende Scans
- Die Möglichkeit eines Wiederverkäufers wurde eingerichtet, aktualisiert oder ist abgelaufen
- Ein neues oder aktualisiertes privates Angebot wurde veröffentlicht
- Ein neues oder aktualisiertes privates Angebot für Vertriebspartner wurde veröffentlicht
- E-Mail-Benachrichtigungen an Käufer und Verkäufer zur Angebotsannahme

Weitere Informationen zu den Möglichkeiten von Vertriebspartnern für private Angebote von Vertriebspartnern finden Sie unter [Erstellen einer Verkaufsmöglichkeit für einen -AWS](#page-87-0)  [MarketplaceChannel-Partner als ISV](#page-87-0) und[Erstellen eines privaten Angebots als Channel-](#page-90-0)[Partner](#page-90-0).

**a** Note

## Verwalten von -Benachrichtigungen

<span id="page-531-0"></span>In den folgenden Themen wird erklärt, wie Sie E-Mail-Benachrichtigungen für Ereignisse verwalten.

E-Mail-Adressen hinzufügen oder aktualisieren

Mit dem können Sie bis zu 10 E-Mail-Adressen für benutzerdefinierte E-Mail-Benachrichtigungen hinzufügenAWS Marketplace Management Portal.

Um E-Mail-Adressen hinzuzufügen oder zu aktualisieren

- 1. Melden Sie sich bei der an [AWS Marketplace Management Portal.](https://aws.amazon.com/marketplace/management/)
- 2. Wählen Sie in den Einstellungen den Tab Benachrichtigungen aus.
- 3. Wählen Sie unter E-Mail für benutzerdefinierte Benachrichtigungen die Option E-Mail-Adresse hinzufügen aus.
- 4. Geben Sie für Empfängerdetails eine benutzerdefinierte E-Mail-Adresse in das Feld E-Mail-Adresse ein.
- 5. (Optional) Wählen Sie Neue Empfänger hinzufügen, um eine weitere E-Mail-Adresse hinzuzufügen (bis zu 10 insgesamt).
- 6. Wählen Sie Submit (Absenden) aus.

#### Empfänger von Benachrichtigungen abbestellen

Sie können eine E-Mail-Adresse entfernen, sodass der Empfänger von benutzerdefinierten E-Mail-Benachrichtigungen abgemeldet wird.

Um Empfänger von Event-Benachrichtigungen abzumelden

- 1. Melden Sie sich bei der an [AWS Marketplace Management Portal.](https://aws.amazon.com/marketplace/management/)
- 2. Wählen Sie unter Einstellungen den Tab Benachrichtigungen aus.
- 3. Wählen Sie unter E-Mail für benutzerdefinierte Benachrichtigungen die Option E-Mail-Adresse aktualisieren aus.
- 4. Wählen Sie für Empfängerdetails die Option Entfernen aus, um die E-Mail-Adresse zu entfernen.
- 5. Wählen Sie Submit (Absenden) aus.

Der Empfänger erhält keine E-Mail-Benachrichtigungen mehr für benutzerdefinierte Ereignisse.

#### **a** Note

Sie können sich auch über den Link in der E-Mail abmelden.

# <span id="page-532-0"></span>Amazon- EventBridge Ereignisse

AWS Marketplace ist in Amazon integriert EventBridge, früher als Amazon CloudWatch Events bezeichnet. EventBridge ist ein Event-Bus-Service, mit dem Sie Ihre Anwendungen mit Daten aus einer Vielzahl von Quellen verbinden können. Weitere Informationen finden Sie im [Amazon-](https://docs.aws.amazon.com/eventbridge/latest/userguide/eb-what-is.html)[EventBridge Benutzerhandbuch](https://docs.aws.amazon.com/eventbridge/latest/userguide/eb-what-is.html).

Als Verkäufer erhalten Sie ein Ereignis von , AWS Marketplace wenn ein Angebot erstellt wird. Das Ereignis enthält Details wie die ID, das Ablaufdatum und Produktdetails.

Themen

• [AWS Marketplace Katalog-API Amazon- EventBridge Ereignisse](#page-532-1)

#### <span id="page-532-1"></span>AWS Marketplace Katalog-API Amazon- EventBridge Ereignisse

Dieses Thema enthält detaillierte Informationen zu Ereignissen unter dem Marketplace-Catalog-Service in der - EventBridge Konsole.

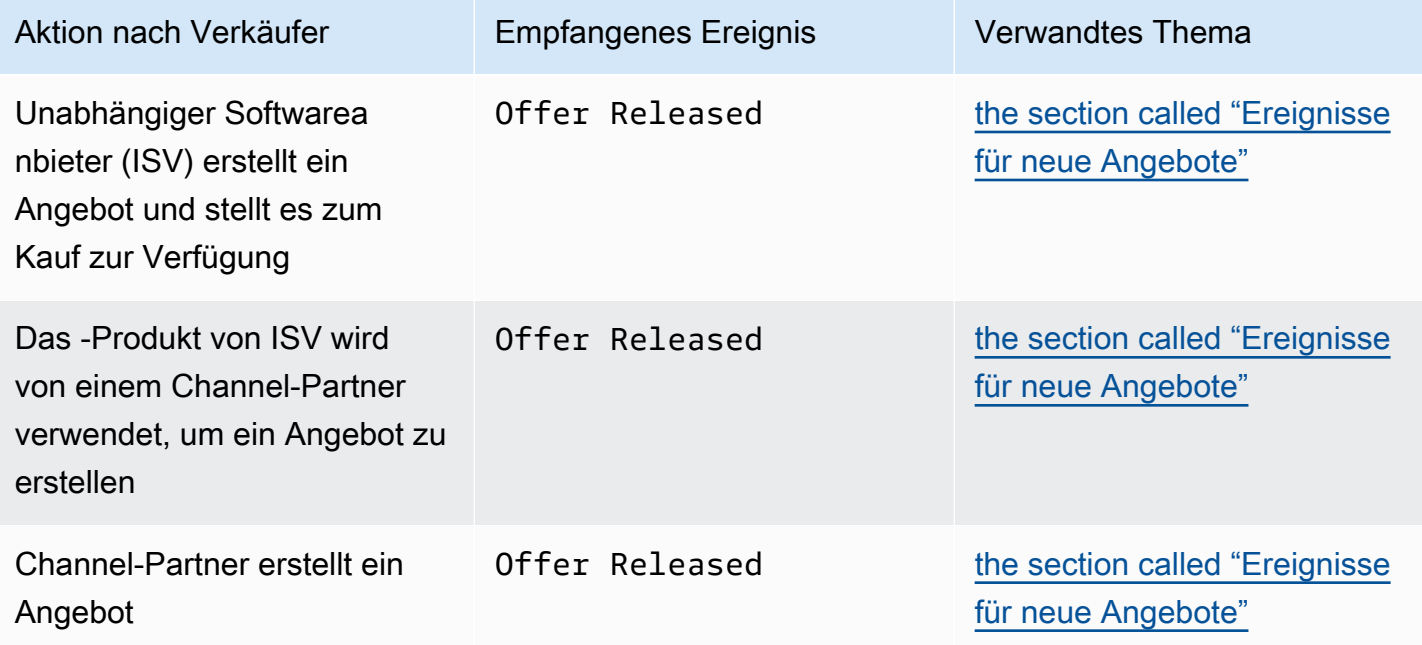

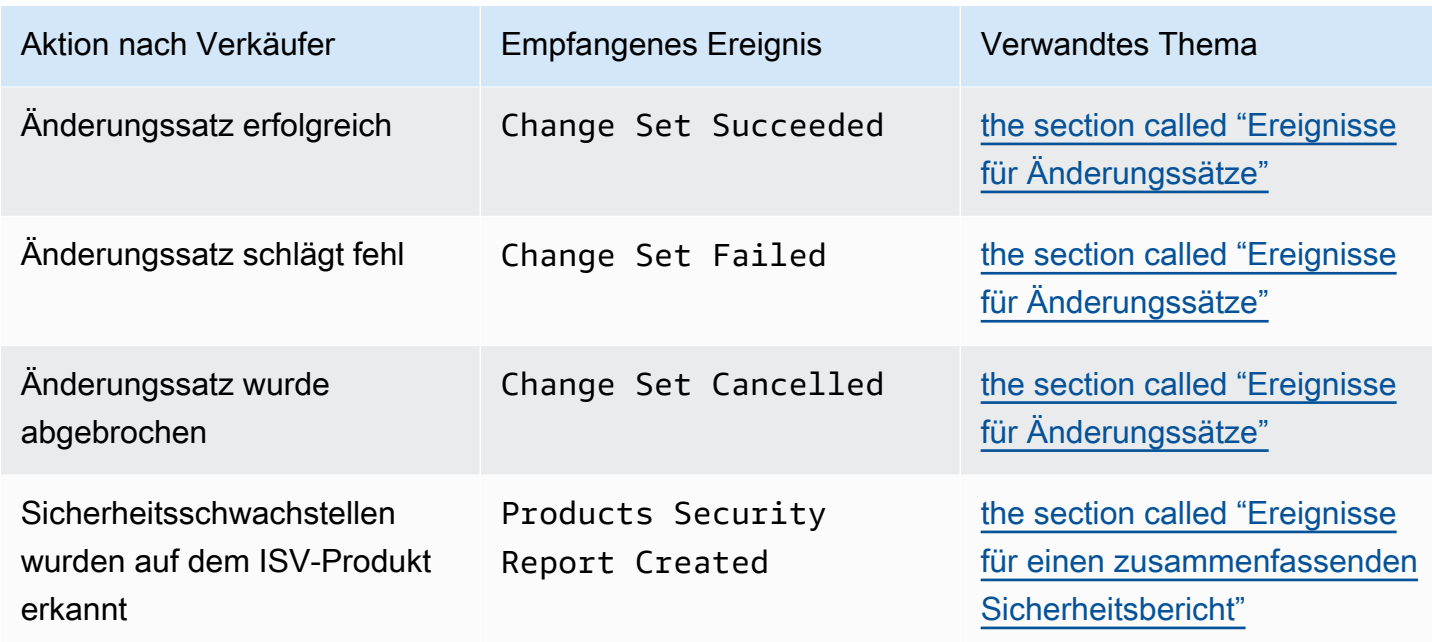

#### <span id="page-533-0"></span>Ereignisse für neue Angebote

Wenn Verkäufer ein Angebot erstellen und es zum Kauf zur Verfügung stellen, können sie ein Ereignis mit dem folgenden Detailtyp erhalten: Offer Released.

#### **a** Note

Informationen zum Erstellen von EventBridge Regeln finden Sie unter [Amazon- EventBridge](https://docs.aws.amazon.com/eventbridge/latest/userguide/eb-rules.html) [Regeln](https://docs.aws.amazon.com/eventbridge/latest/userguide/eb-rules.html) im Amazon- EventBridge Benutzerhandbuch.

Im Folgenden finden Sie ein Beispiel für einen Ereignistext für ein neues Angebot, das von einem ISV erstellt wurde.

```
{ 
   "version": "0", 
   "id": "01234567-0123-0123-0123-0123456789ab", 
   "detail-type": "Offer Released", 
   "source": "aws.marketplacecatalog", 
   "account": "123456789012", 
   "time": "2023-08-26T00:00:00Z", 
   "region": "us-east-1", 
   "resources": [
```

```
 "arn:aws:aws-marketplace:us-east-1:123456789012:AWSMarketplace/Offer/
offer-1234567890123" 
   ], 
   "detail": { 
     "requestId": "3d4c9f9b-b809-4f5e-9fac-a9ae98b05cbb", 
     "catalog": "AWSMarketplace", 
     "offer": { 
       "id": "offer-1234567890123", 
       "arn": "arn:aws:catalog:us-east-1:123456789012:Offer/offer-1234567890123", 
       "name": "Offer Name", 
       "expirationDate": "2025-08-26T00:00:00Z" 
     }, 
     "product": { 
       "id": "bbbbaaaa-abcd-1111-abcd-666666666666", 
       "arn": "arn:aws:aws-marketplace:us-east-1:123456789012:AWSMarketplace/
SaaSProduct/bbbbaaaa-abcd-1111-abcd-666666666666", 
       "title": "Product Title" 
     }, 
     "manufacturer": { 
       "accountId": "123456789012", 
       "name": "Manufacturer Account Name" 
     }, 
     "sellerOfRecord": { 
       "accountId": "123456789012", 
       "name": "Seller Account Name" 
     }, 
     "targetedBuyerAccountIds": [ 
       "999988887777", 
       "111122223333" 
     ] 
   }
}
```
Im Folgenden finden Sie ein Beispiel für einen Ereignistext, wenn das Produkt eines ISV von einem Channel-Partner verwendet wird, um ein Angebot zu erstellen.

```
{ 
   "version": "0", 
   "id": "01234567-0123-0123-0123-0123456789ab", 
   "detail-type": "Offer Released", 
   "source": "aws.marketplacecatalog", 
   "account": "123456789012", 
   "time": "2023-08-26T00:00:00Z",
```

```
 "region": "us-east-1", 
   "resources": [ 
     "arn:aws:aws-marketplace:us-east-1:987654321098:AWSMarketplace/Offer/
offer-1234567890123" 
   ], 
   "detail": { 
     "requestId": "3d4c9f9b-b809-4f5e-9fac-a9ae98b05cbb", 
     "catalog": "AWSMarketplace", 
     "offer": { 
       "id": "offer-1234567890123", 
       "arn": "arn:aws:catalog:us-east-1:987654321098:Offer/offer-1234567890123", 
       "name": "Offer Name", 
       "expirationDate": "2025-08-26T00:00:00Z" 
     }, 
     "product": { 
       "id": "bbbbaaaa-abcd-1111-abcd-666666666666", 
       "arn": "arn:aws:aws-marketplace:us-east-1:123456789012:AWSMarketplace/
SaaSProduct/bbbbaaaa-abcd-1111-abcd-666666666666", 
       "title": "Product Title" 
     }, 
     "manufacturer": { 
       "accountId": "123456789012", 
       "name": "Manufacturer Account Name" 
     }, 
     "sellerOfRecord": { 
       "accountId": "987654321098", 
       "name": "Seller Account Name" 
     }, 
     "targetedBuyerAccountIds": ["999988887777", "111122223333"], 
     } 
   }
}
```
Im Folgenden finden Sie ein Beispiel für einen Ereignistext für den Fall, dass ein Channel-Partner ein Angebot erstellt.

```
{ 
   "version": "0", 
   "id": "01234567-0123-0123-0123-0123456789ab", 
   "detail-type": "Offer Released", 
   "source": "aws.marketplacecatalog", 
   "account": "987654321098", 
   "time": "2023-08-26T00:00:00Z",
```

```
 "region": "us-east-1", 
   "resources": [ 
     "arn:aws:aws-marketplace:us-east-1:987654321098:AWSMarketplace/Offer/
offer-1234567890123" 
   ], 
   "detail": { 
     "requestId": "3d4c9f9b-b809-4f5e-9fac-a9ae98b05cbb", 
     "catalog": "AWSMarketplace", 
     "offer": { 
       "id": "offer-1234567890123", 
       "arn": "arn:aws:catalog:us-east-1:987654321098:Offer/offer-1234567890123", 
       "name": "Offer Name", 
       "expirationDate": "2025-08-26T00:00:00Z" 
     }, 
     "product": { 
       "id": "bbbbaaaa-abcd-1111-abcd-666666666666", 
       "arn": "arn:aws:aws-marketplace:us-east-1:123456789012:AWSMarketplace/
SaaSProduct/bbbbaaaa-abcd-1111-abcd-666666666666", 
       "title": "Product Title" 
     }, 
     "manufacturer": { 
       "accountId": "123456789012", 
       "name": "Manufacturer Account Name" 
     }, 
     "sellerOfRecord": { 
       "accountId": "987654321098", 
       "name": "Seller Account Name" 
     }, 
     "targetedBuyerAccountIds": ["999988887777", "111122223333"], 
     } 
   }
}
```
#### <span id="page-536-0"></span>Ereignisse für Änderungssätze

Wenn ein Änderungssatz abgeschlossen ist, können Verkäufer, Channel-Partner und private Marketplace-Administratoren ein Ereignis empfangen. Die AWS Marketplace Katalog-API sendet ein Ereignis, wenn ein Änderungssatz mit dem Status erfolgreich, fehlgeschlagen oder abgebrochen abgeschlossen wird. Die Quelle für diese Ereignisse ist aws.marketplacecatalogund die möglichen Detailtypwerte sind Change Set SucceededChange Set Failed, und Change Set Cancelled.

#### **a** Note

Informationen zu Änderungssätzen finden Sie unter [Arbeiten mit Änderungssätzen](https://docs.aws.amazon.com/marketplace-catalog/latest/api-reference/welcome.html#working-with-change-sets) in der AWS Marketplace Katalog-API-Referenz .

Jedes Ereignis enthält Details zur Änderungsanforderung, z. B. die Änderungssatz-ID, den Namen des Änderungssatzes, den Ereignisdetailtyp, den Fehlercode (für fehlgeschlagene Anforderungen) sowie die Start- und Endzeiten der Anforderung. Auf diese Weise können Sie Ihre Änderungssätze überwachen, ohne die DescribeChangeSet Aktion kontinuierlich abzufragen oder den Status Ihrer Änderungsanforderungen AWS Marketplace Management Portal zu überprüfen.

#### **a** Note

Informationen zum Erstellen von EventBridge Regeln finden Sie unter [Amazon- EventBridge](https://docs.aws.amazon.com/eventbridge/latest/userguide/eb-rules.html) [Regeln](https://docs.aws.amazon.com/eventbridge/latest/userguide/eb-rules.html) im Amazon- EventBridge Benutzerhandbuch.

Im Folgenden finden Sie ein Beispiel für einen Ereignistext für den Change Set Succeeded Detailtyp .

```
\{ "version": "0", 
   "id": "01234567-0123-0123-0123-0123456789ab", 
   "detail-type": "Change Set Succeeded", 
   "source": "aws.marketplacecatalog", 
   "account": "123456789012", 
   "time": "2022-11-01T13:12:22Z", 
   "region": "us-east-1", 
   "resources": [ 
     "arn:aws:aws-marketplace:us-east-1:123456789012:AWSMarketplace/
ChangeSet/76yesvf8y165pa4f98td2crtg" 
   ], 
   "detail": { 
     "requestId" : "3d4c9f9b-b809-4f5e-9fac-a9ae98b05cbb", 
     "Catalog": "AWSMarketplace", 
     "ChangeSetId": "76yesvf8y165pa4f98td2crtg", 
     "ChangeSetName": "Create my product", 
     "StartTime": "2018-02-27T13:45:22Z", 
     "EndTime": "2018-02-27T14:55:22Z" 
   }
```
}

Im Folgenden finden Sie ein Beispiel für einen Ereignistext für den Change Set Failed Detailtyp .

```
{ 
   "version": "0", 
   "id": "01234567-0123-0123-0123-0123456789ab", 
   "detail-type": "Change Set Failed", 
   "source": "aws.marketplacecatalog", 
   "account": "123456789012", 
   "time": "2022-11-01T13:12:22Z", 
   "region": "us-east-1", 
   "resources": [ 
     "arn:aws:aws-marketplace:us-east-1:123456789012:AWSMarketplace/
ChangeSet/76yesvf8y165pa4f98td2crtg" 
   ], 
   "detail": { 
     "requestId" : "3d4c9f9b-b809-4f5e-9fac-a9ae98b05cbb", 
     "Catalog": "AWSMarketplace", 
     "ChangeSetId": "76yesvf8y165pa4f98td2crtg", 
     "ChangeSetName": "Create my product", 
     "StartTime": "2018-02-27T13:45:22Z", 
     "EndTime": "2018-02-27T14:55:22Z", 
     "FailureCode": "CLIENT_ERROR" 
   }
}
```
Im Folgenden finden Sie ein Beispiel für einen Ereignistext für den Change Set Cancelled Detailtyp .

```
{ 
   "version": "0", 
   "id": "01234567-0123-0123-0123-0123456789ab", 
   "detail-type": "Change Set Cancelled", 
   "source": "aws.marketplacecatalog", 
   "account": "123456789012", 
   "time": "2022-11-01T13:12:22Z", 
   "region": "us-east-1", 
   "resources": [ 
     "arn:aws:aws-marketplace:us-east-1:123456789012:AWSMarketplace/
ChangeSet/76yesvf8y165pa4f98td2crtg" 
   ], 
   "detail": {
```

```
 "requestId" : "3d4c9f9b-b809-4f5e-9fac-a9ae98b05cbb", 
     "Catalog": "AWSMarketplace", 
     "ChangeSetId": "76yesvf8y165pa4f98td2crtg", 
     "ChangeSetName": "Create my product", 
     "StartTime": "2018-02-27T13:45:22Z", 
     "EndTime": "2018-02-27T14:55:22Z" 
   }
}
```
#### <span id="page-539-0"></span>Ereignisse für einen zusammenfassenden Sicherheitsbericht

Wenn bei den Produkten eines Verkäufers Sicherheitsschwachstellen erkannt werden, kann dieser ein zusammenfassendes Berichtsereignis und regelmäßige Erinnerungsmeldungen für ausstehende Produktprobleme erhalten. Die Quelle für diese Ereignisse ist aws.marketplacecatalogund der Detailtyp ist Products Security Report Created.

Jedes Ereignis enthält eine Zusammenfassung der Anzahl der Produkte und Versionen mit erkannten Problemen, eine Anzahl der betroffenen neuesten Versionen und das Datum, an dem eine Lösung erforderlich ist, um eine vorübergehende Einschränkung dieser Produkte oder Versionen zu verhindern.

#### **G** Note

Weitere Informationen zum Erstellen von EventBridge Regeln finden Sie unter [Amazon-](https://docs.aws.amazon.com/eventbridge/latest/userguide/eb-rules.html)[EventBridge Regeln](https://docs.aws.amazon.com/eventbridge/latest/userguide/eb-rules.html) im Amazon- EventBridge Benutzerhandbuch. Weitere Informationen zur Verwaltung von Sicherheitsereignissen finden Sie im Blog-Beitrag [So verbessern Sie die Sicherheit Ihres Produktkatalogs AWS Marketplace](https://aws.amazon.com/blogs/awsmarketplace/how-to-improve-security-your-product-catalog-aws-marketplace/) im AWS -Blog.

Im Folgenden finden Sie ein Beispiel für einen Ereignistext für den Products Security Report Created Detailtyp .

```
{ 
   "version": "0", 
    "id": "01234567-0123-0123-0123-0123456789ab", 
    "detail-type": "Products Security Report Created", 
    "source": "aws.marketplacecatalog", 
    "account": "123456789012", 
    "time": "2023-10-31T00:00:00Z", 
    "region": "us-east-1",
```
```
 "resources": [], 
    "detail": { 
      "numberOfProductsWithIssues": 1, 
      "numberOfVersionsWithIssues": 1, 
      "numberOfLatestVersionsWithIssues": 1, 
      "newIssuesFound": true, 
      "upcomingResolutionDueDate": "2023-12-01T00:00:00Z", 
      "requestId": "533fa17d-3e97-5051-bcaf-1fae45fb3f8b" 
    }
}
```
# Amazon Simple Notification Service-Benachrichtigungen für AWS Marketplace Ereignisse

AWS Marketplacekann auch über Amazon Simple Notification Service (Amazon SNS) Benachrichtigungen über Änderungen an den Abonnements und Vertragsansprüchen von Käufern für die folgenden Produkttypen senden:

- [Software-as-a-Service \(SaaS\) -Produkte](https://docs.aws.amazon.com/marketplace/latest/userguide/saas-notification.html)
- [Produkte von Amazon Machine Image \(AMI\)](https://docs.aws.amazon.com/marketplace/latest/userguide/ami-notification.html)
- [Produkte in Containern](https://docs.aws.amazon.com/marketplace/latest/userguide/container-notification.html)

# Verkäuferberichte, Datenfeeds und Dashboards

AWS Marketplace stellt die folgenden Tools zum Erfassen und Analysieren von Informationen zu Ihren Produktverkäufen bereit:

- [Berichte,](#page-614-0) die automatisch erstellt werden und allen registrierten AWS Marketplace Verkäufern zur Verfügung stehen.
- Ei[nAPId](#page-37-0)ie Sie verwenden können, um auf Abschnitte dieser Berichte zuzugreifen.
- [Datenfeeds](#page-572-0) mit zusätzlichen Kundeninformationen, die Sie verwenden können, um Kundeninformationen für in den Berichten aufgeführte Transaktionen zu identifizieren.
- [Dashboardsu](#page-663-0)nterstützt vo[nAmazonasQuickSight](https://docs.aws.amazon.com/quicksight/latest/user/welcome.html)mit Diagrammen, Grafiken und Erkenntnissen, die Ihnen helfen, auf Finanzdaten zuzugreifen und diese zu analysieren.

AWS Marketplacestellt so viele Daten wie möglich in Berichten, Datenfeeds und Dashboards bereit und hält dabei Folgendes ein:

- Amazon-Standards und -Grundsätze zum Schutz von Kundendaten.
- Die Bedingungen, die Käufer akzeptieren, wenn sie ein Produkt auf AWS Marketplace kaufen. Als Verkäufer sind Sie vertraglich verpflichtet, Käuferdaten sicher zu verwalten und Daten auf Wunsch des Käufers zu löschen.

## Feeds-Service für Lieferdaten von Verkäufern

AWS Marketplacestellt Datenfeeds als Mechanismus zum strukturierten Senden bereit,up-todateProdukt- und Kundeninformationen vonAWS MarketplaceSysteme für Verkäufer Amazon S3- Buckets für ETL (Extrahieren, Transformieren und Laden) zwischen unternehmenseigenen Business Intelligence-Tools.

Die Transaktionsdaten werden in einer bitemporalen Struktur bereitgestellt und angehängt, sodass Verkäufer Daten entlang von zwei Zeitlinien mit Zeitstempeln für beide speichern und abfragen können.

- gültige Zeit: wann ein Ereignis in der realen Welt eingetreten ist ("was du wusstest")
- Systemzeit: wann diese Tatsache in der Datenbank aufgezeichnet wurde ("als Sie es wussten").

Datenfeeds werden täglich um 16 Uhr PST (Mitternacht UTC) nach einer Aktualisierung vom Vortag mit Daten vom Vortag mit 24-Stunden-Daten vom Vortag geliefert. Ein Update kann dadurch definiert werden, dass ein Kunde ein Abonnement abschließt, einem Kunden eine Rechnung ausgestellt wird oderAWSZahlung auszahlen.

Dieser Abschnitt bietet einen Überblick über Datenfeeds und erklärt, wie Sie auf sie zugreifen und sie verwenden können. In den folgenden Abschnitten werden die einzelnen Datenfeeds beschrieben.

### <span id="page-542-0"></span>Speicherung und Struktur von Datenfeeds

Datenfeeds sammeln Dateien mit kommagetrennten Werten (CSV) und übertragen sie an einen verschlüsselten Amazon S3-Bucket, den Sie bereitstellen. Die CSV-Dateien weisen folgende Merkmale auf:

- Sie folgen [4180-Standards](https://tools.ietf.org/html/rfc4180).
- Die Zeichencodierung ist UTF-8 ohne BOM.
- Kommas werden als Trennzeichen zwischen Werten verwendet.
- Felder werden durch doppelte Anführungszeichen als Escape-Zeichen umgangen.
- \n ist das Zeilenvorschubzeichen.
- Datumsangaben werden in der Zeitzone UTC gemeldet, weisen das Datums- und Zeitformat ISO 8601 auf und sind auf 1 Sekunde genau.
- Alle Werte für \*\_period\_start\_date und \*\_period\_end\_date sind einschließend. Dies bedeutet, dass 23:59:59 der letzte mögliche Zeitstempel für jeden Tag ist.
- Allen monetären Feldern wird ein Währungsfeld vorangestellt.
- Monetäre Felder verwenden einen Punkt (.) als Dezimaltrennzeichen und sie verwenden kein Komma (,) als Tausendertrennzeichen.

Datenfeeds werden wie folgt generiert und gespeichert:

- Datenfeeds werden innerhalb eines Tages generiert und enthalten Daten von 24 Stunden des Vortags.
- Im Amazon S3-Bucket werden Datenfeeds nach Monaten im folgenden Format organisiert:

*bucket-name*/*data-feed-name\_version*/year=*YYYY*/month=*MM*/data.csv

- Wenn die einzelnen täglichen Datenfeeds generiert werden, werden sie an die vorhandene CSV-Datei für diesen Monat angehängt. Wenn ein neuer Monat beginnt, wird für jeden Datenfeed eine neue CSV-Datei generiert.
- Informationen in Datenfeeds werden vom 01.01.2010 bis 30.04.2020 (einschließlich) per Backfill ergänzt und stehen in der [CSV-Datei](#page-542-0) im Unterordner year=2010/month=01 zur Verfügung.

Möglicherweise fallen Ihnen Fälle auf, in denen die Datei des aktuellen Monats für einen bestimmten Datenfeed nur Spaltenüberschriften und keine Daten enthält. Dies bedeutet, dass es für diesen Monat keine neuen Einträge für den Feed gab. Dies kann bei Datenfeeds der Fall sein, die seltener aktualisiert werden, wie z. B. beim Produktfeed. In diesen Fällen sind Daten im per Backfill gefüllten Ordner verfügbar.

- In Amazon S3 können Sie eine erstelle[nAmazon S3-Lebenszyklusrichtlinieu](https://docs.aws.amazon.com/AmazonS3/latest/user-guide/create-lifecycle.html)m zu verwalten, wie lange Dateien im Bucket aufbewahrt werden sollen.
- Sie können Amazon SNS so konfigurieren, dass Sie benachrichtigt werden, wenn Daten an Ihren verschlüsselten S3-Bucket übermittelt werden. Informationen zur Konfiguration von Benachrichtigungen finden Sie unte[rErste Schritte mit Amazon SNSi](https://docs.aws.amazon.com/sns/latest/dg/sns-getting-started.html)n derAmazon Simple Notification Service — Entwicklerleitfaden.

#### <span id="page-543-0"></span>Datenhistorisierung

Jeder Datenfeed enthält Spalten, die den Verlauf der Daten dokumentieren. Mit Ausnahme von valid\_to sind diese Spalten allen Datenfeeds gemeinsam. Sie sind als allgemeines Verlaufsschema enthalten und beim Abfragen der Daten nützlich.

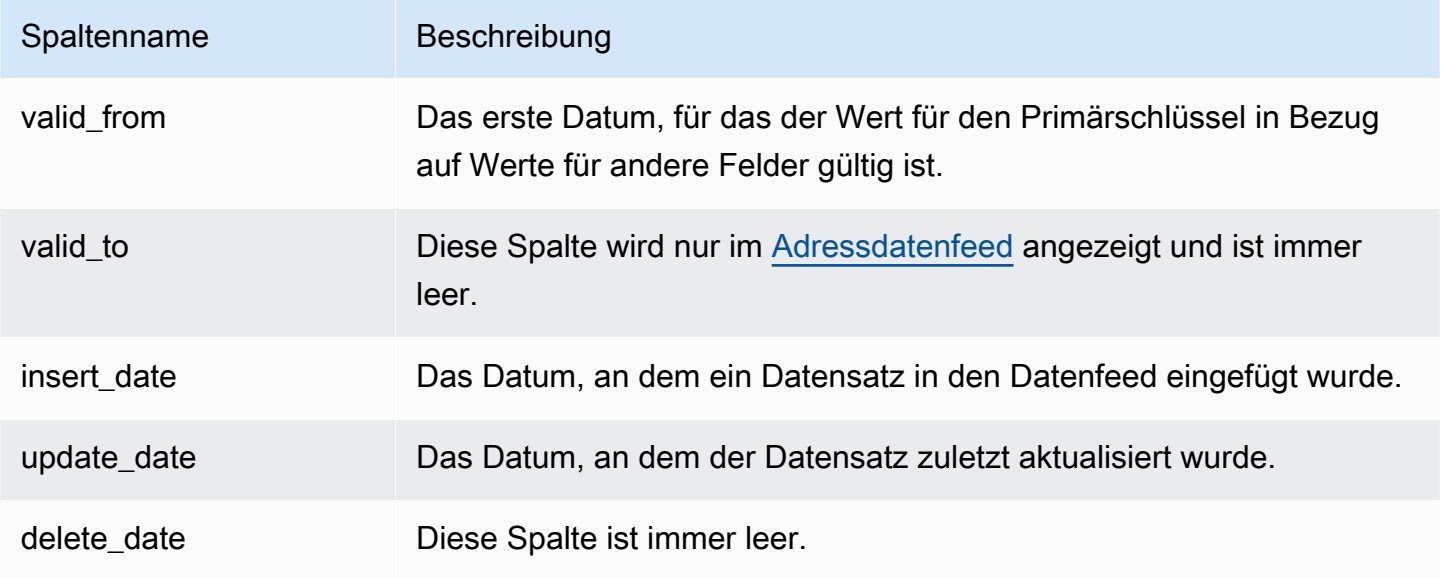

Im Folgenden sehen Sie ein Beispiel für diese Spalten.

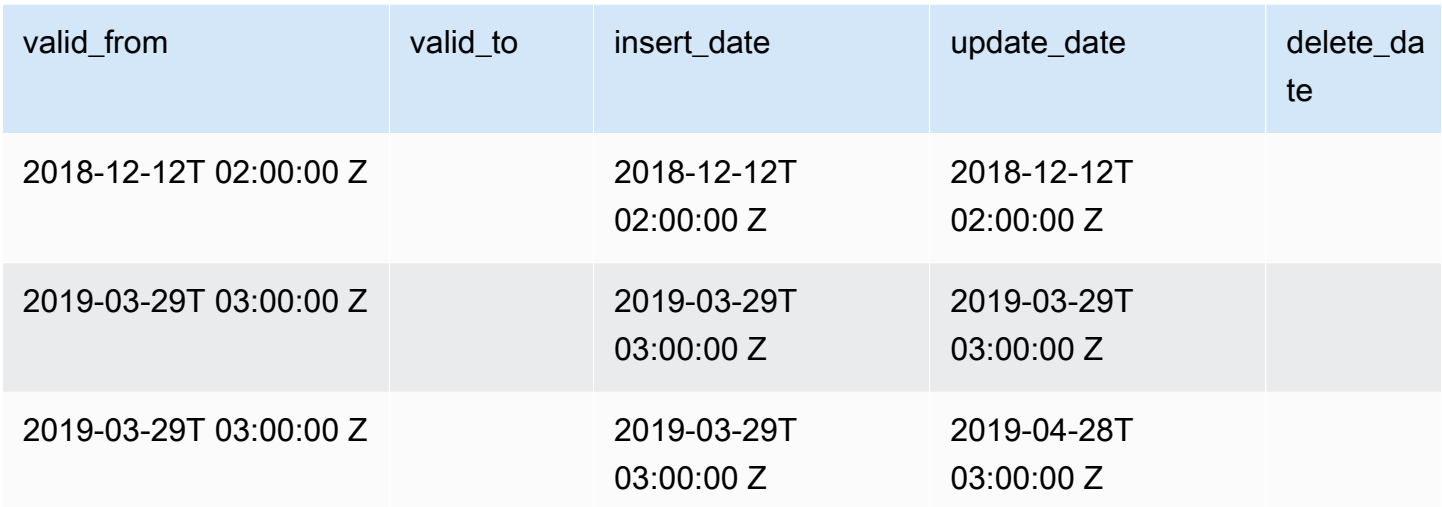

Dervalid\_fromundupdate\_dateFeld zusammen bilden einbitemporales Datenmodell. Dervalid fromDas Feld, so wie es benannt ist, gibt an, ab wann das Element gültig ist. Wenn das Element bearbeitet wurde, kann es mehrere Datensätze im Feed enthalten, jeder mit einem anderenupdate\_date, aber das Gleichevalid\_fromDatum. Um beispielsweise den aktuellen Wert für ein Element zu ermitteln, würden Sie den Datensatz mit dem neuesten Wert suchenupdate\_date, aus der Liste der Datensätze mit den neuestenvalid\_fromDatum.

Im obigen Beispiel wurde der Datensatz ursprünglich am 12.12.2018 erstellt. Sie wurde dann am 29.03.2019 geändert (z. B. wenn sich die Adresse im Datensatz geändert hat). Später, am 28.04.2019, wurde die Adressänderung korrigiert (also dievalid\_fromhat sich nicht geändert, aber derupdate dategetan). Durch die Korrektur der Adresse (ein seltenes Ereignis) wird der Datensatz rückwirkend gegenüber dem Original geändertvalid\_fromDatum, damit sich das Feld nicht geändert hat. Eine Abfrage, um die neueste Version zu findenvalid\_fromwürde zwei Datensätze zurückgeben, den mit dem neuestenupdate\_dategibt Ihnen den aktuellen Datensatz.

### <span id="page-544-0"></span>Zugriff auf Datenfeeds

Um auf Datenfeeds zugreifen zu können, müssen Sie Ihre Umgebung so konfigurieren, dass sie Datenfeeds in einen verschlüsselten Amazon S3-Bucket empfängt.AWS Marketplacebietet eine[AWS](https://s3.amazonaws.com/aws-marketplace-reports-resources/DataFeedsResources.yaml)  [CloudFormationMusterd](https://s3.amazonaws.com/aws-marketplace-reports-resources/DataFeedsResources.yaml)ie Sie verwenden können, um die Konfiguration zu vereinfachen.

So konfigurieren Sie Ihre Umgebung mithilfe der AWS CloudFormation-Vorlage für den Empfang von **Datenfeeds** 

- 1. Öffnen Sie einen Webbrowser und melden Sie sich bei[AWS Marketplace Management Portal,](https://aws.amazon.com/marketplace/management/) dann gehe zu[Kundendatenspeicher einrichten.](https://aws.amazon.com/marketplace/management/reports/data-feed-configuration)
- 2. Wählen SieErstellen Sie Ressourcen mitAWS CloudFormationMusterum die Vorlage in derAWS CloudFormationKonsole in einem anderen Fenster.
- 3. Geben Sie in der Vorlage Folgendes an und wählen Sie dann Next (Weiter):
	- Stackname Die Sammlung von Ressourcen, die Sie erstellen, um den Zugriff auf Datenfeeds zu ermöglichen.
	- Amazon S3-Bucket-Name Der Bucket zum Speichern von Datenfeeds.
	- (Optional) Amazon SNS-Themenname Das Thema für den Empfang von Benachrichtigungen, wennAWSliefert neue Daten an den Amazon S3-Bucket.
- 4. Bestätigen Sie Ihre Eingaben auf der Seite Review (Überprüfen) und wählen Sie Create Stack (Stapel erstellen). Dadurch wird eine neue Seite mit dem geöffnetCloudFormationStatus und Details.
- 5. Aus demRessourcenauf der Registerkarte "Amazon Resource Names" (ARNs) für die folgenden Ressourcen aus demCloudFormationSeite in die Felder auf derAWS Marketplace [Kundendatenspeicher einrichten](https://aws.amazon.com/marketplace/management/reports/data-feed-configuration)seite:
	- Amazon S3-Bucket zum Speichern von Datenfeeds
	- AWS KMSSchlüssel zum Verschlüsseln des Amazon S3-Buckets
	- (Optional) Amazon SNS-Thema für den Empfang von Benachrichtigungen, wennAWSliefert neue Daten an den Amazon S3-Bucket
- 6. Wählen Sie auf der Seite Set up customer data storage (Kundendatenspeicher) einrichten die Option Submit (Absenden).
- 7. (Optional) Bearbeiten Sie die Richtlinien, die vomCloudFormationVorlage. Weitere Details finden Sie unter [Richtlinien für Datenfeeds.](#page-546-0)

Sie haben nun Datenfeeds abonniert. Wenn das nächste Mal Datenfeeds generiert werden, können Sie auf die Daten zugreifen.

Für weitere Informationen überAWS CloudFormationVorlagen, sieh[eArbeiten mitAWS](https://docs.aws.amazon.com/AWSCloudFormation/latest/UserGuide/template-guide.html)  [CloudFormationVorlagen](https://docs.aws.amazon.com/AWSCloudFormation/latest/UserGuide/template-guide.html)in derAWS CloudFormationBenutzerleitfaden.

#### <span id="page-546-0"></span>Richtlinien für Datenfeeds

Wenn Ihr Amazon S3-Bucket von der erstellt wirdCloudFormationVorlage, es erstellt Richtlinien für den Zugriff, die an diesen Bucket angehängt sind, dieAWS KMSSchlüssel und das Amazon SNS-Thema. Die Richtlinien ermöglichenAWS Marketplacemeldet den Dienst, um mit den Datenfeed-Informationen in Ihren Bucket und Ihr SNS-Thema zu schreiben. Jede Richtlinie wird einen Abschnitt wie den folgenden haben (dieses Beispiel stammt aus dem Amazon S3-Bucket).

```
 { 
              "Sid": "AwsMarketplaceDataFeedsAccess", 
              "Effect": "Allow", 
              "Principal": { 
                  "Service": "reports.marketplace.amazonaws.com" 
              }, 
              "Action": [ 
                  "s3:ListBucket", 
                  "s3:GetObject", 
                  "s3:PutObject", 
                  "s3:GetEncryptionConfiguration", 
                  "s3:GetBucketAcl", 
                  "s3:PutObjectAcl" 
              ], 
              "Resource": [ 
                  "arn:aws:s3:::datafeed-bucket", 
                  "arn:aws:s3:::datafeed-bucket/*" 
 ] 
         },
```
In dieser Richtliniereports.marketplace.amazonaws.comist der Serviceprinzip, derAWS Marketplaceverwendet, um Daten in den Amazon S3-Bucket zu übertragen. Der**datafeedbucket**ist der Bucket, den Sie in der angegeben habenCloudFormationVorlage.

Wenn derAWS Marketplacemeldet Serviceaufrufe Amazon S3,AWS KMSoder Amazon SNS, es stellt den ARN der Daten bereit, die es in den Bucket schreiben möchte, wenn dies der Fall ist. Um sicherzustellen, dass die einzigen Daten, die in Ihren Bucket geschrieben werden, Daten sind, die in Ihrem Namen geschrieben wurden, können Sie Folgendes angebenaws:SourceArnim Zustand der Richtlinie. Im folgenden Beispiel müssen Sie das ersetzen*Konto-ID*mit der ID für deinAWS-Konto.

```
 { 
    "Sid": "AwsMarketplaceDataFeedsAccess",
```

```
 "Effect": "Allow", 
            "Principal": { 
                 "Service": "reports.marketplace.amazonaws.com" 
             }, 
             "Action": [ 
                 "s3:ListBucket", 
                 "s3:GetObject", 
                 "s3:PutObject", 
                 "s3:GetEncryptionConfiguration", 
                 "s3:GetBucketAcl", 
                 "s3:PutObjectAcl" 
             ], 
             "Resource": [ 
                 "arn:aws:s3:::datafeed-test-bucket", 
                 "arn:aws:s3:::datafeed-test-bucket/*" 
 , 
             "Condition": { 
                 "StringEquals": { 
                         "aws:SourceAccount": "account-id", 
                         "aws:SourceArn": ["arn:aws:marketplace::account-
id:AWSMarketplace/SellerDataSubscription/DataFeeds_V1", 
                         "arn:aws:marketplace::account-id:AWSMarketplace/
SellerDataSubscription/Example-Report"] 
 } 
 } 
         },
```
### Daten-Feeds abbestellen

Öffnen Sie einen Webbrowser und melden Sie sich bei[Verwaltungsportal für AWS Marketplace](https://aws.amazon.com/marketplace/management/). Dann geh zu[mSeite "Kontaktiere uns"u](https://aws.amazon.com/marketplace/management/contact-us/)m eine Abmeldeanfrage zu stellen an dieAWS MarketplaceVerkaufsteam. Die Bearbeitung der Abmeldeanfrage kann bis zu 10 Werktage dauern.

#### Verwenden von Datenfeeds

Wenn Daten in Ihrem Amazon S3-Bucket verfügbar sind, können Sie Datenfeeds auf folgende Weise verwenden:

- Laden Sie die CSV-Dateien aus dem Amazon S3-Bucket herunter, den Sie in erstellt habe[nZugriff](#page-544-0) [auf Datenfeeds](#page-544-0)damit Sie die Daten in einer Tabelle betrachten können.
- Verwenden Sie zum Erfassen und Analysieren von Daten ETL (Extrahieren, Transformieren und Laden), SQL-Abfragen und Geschäftsanalysetools.

Sie können zum Erfassen und Analysieren von Daten AWS-Services oder ein beliebiges Drittanbieter-Tool verwenden, das Analysen von CSV-basierten Datensätzen ausführen kann.

Beispiel: Verwenden von AWS-Services zum Erfassen und Analysieren von Daten

Beim folgenden Verfahren wird davon ausgegangen, dass Sie Ihre Umgebung bereits für den Empfang von Datenfeeds in einen Amazon S3-Bucket konfiguriert haben und dass der Bucket Datenfeeds enthält.

So erfassen und analysieren Sie Daten aus Datenfeeds

1. Aus de[mAWS GlueKonsole,](https://console.aws.amazon.com/glue)[einen Crawler erstellenu](https://docs.aws.amazon.com/glue/latest/dg/add-crawler.html)m eine Verbindung zum Amazon S3-Bucket herzustellen, in dem die Datenfeeds gespeichert sind, die gewünschten Daten zu extrahieren und Metadatentabellen in derAWS Glue Data Catalog.

Weitere Informationen über AWS Glue finden Sie im [AWS Glue-Entwicklerleitfaden](https://docs.aws.amazon.com/glue/latest/dg/what-is-glue.html).

2. Aus de[mAthena-Konsole,](https://console.aws.amazon.com/athena)[führen Sie SQL-Abfragen für die Daten in derAWS Glue Data Catalog](https://docs.aws.amazon.com/athena/latest/ug/querying-athena-tables.html).

Weitere Informationen zu Athena finden Sie auf[Amazon Athena-Benutzerhandbuch.](https://docs.aws.amazon.com/athena/latest/ug/what-is.html)

3. Aus de[mAmazonasQuickSightKonsole](http://quicksight.aws.amazon.com),[eine Analyse erstellenu](https://docs.aws.amazon.com/quicksight/latest/user/creating-an-analysis.html)nd dan[nerstellen Sie ein Bildd](https://docs.aws.amazon.com/quicksight/latest/user/creating-a-visual.html)er Daten.

Für weitere Informationen über AmazonQuickSight, siehe[AmazonasQuickSightBenutzerleitfaden.](https://docs.aws.amazon.com/quicksight/latest/user/welcome.html)

Für ein detailliertes Beispiel für eine VerwendungsweiseAWSDienste zum Sammeln und Analysieren von Daten in Datenfeeds, sieh[eVerwendung von Seller Data Feed Delivery Service, Amazon Athena](https://aws.amazon.com/blogs/awsmarketplace/using-seller-data-feed-delivery-service-amazon-athena-and-amazon-quicksight-to-create-seller-reports/)  [und AmazonQuickSightum Verkäuferberichte zu erstellenb](https://aws.amazon.com/blogs/awsmarketplace/using-seller-data-feed-delivery-service-amazon-athena-and-amazon-quicksight-to-create-seller-reports/)ei derAWS MarketplaceBlog.

#### Übersicht über Datenfeed-Tabellen

DieAWS Marketplacebereitgestellte Datenfeeds sind eine Reihe von Tabellen, die Sie zusammenfügen können, um mehr Kontext für Ihre Abfragen bereitzustellen.

In Ihren Daten-Feeds gibt es drei allgemeine Bereiche oder Interessenkategorien:

• -Katalog— Enthält Informationen zu den Produkten und Angeboten in Ihrem Konto.

- Konten— Enthält Informationen über die Konten, auf denen Produkte angeboten oder gekauft werdenAWS Marketplace(Ihre eigenen Konten oder Konten von Parteien, mit denen Sie zusammenarbeiten, wie Vertriebspartner oder Käufer).
- Revenue (Umsatz)— Enthält Informationen zu Abrechnung, Auszahlungen und Steuern.

Das folgende Diagramm zeigt die Tabellen in den einzelnen Domänen sowie die Beziehung, die die einzelnen Elemente miteinander haben. Dieses Diagramm zeigt die Domänen "Katalog", "Konten" und "Umsatz", einschließlich der darin enthaltenen Tabellen.

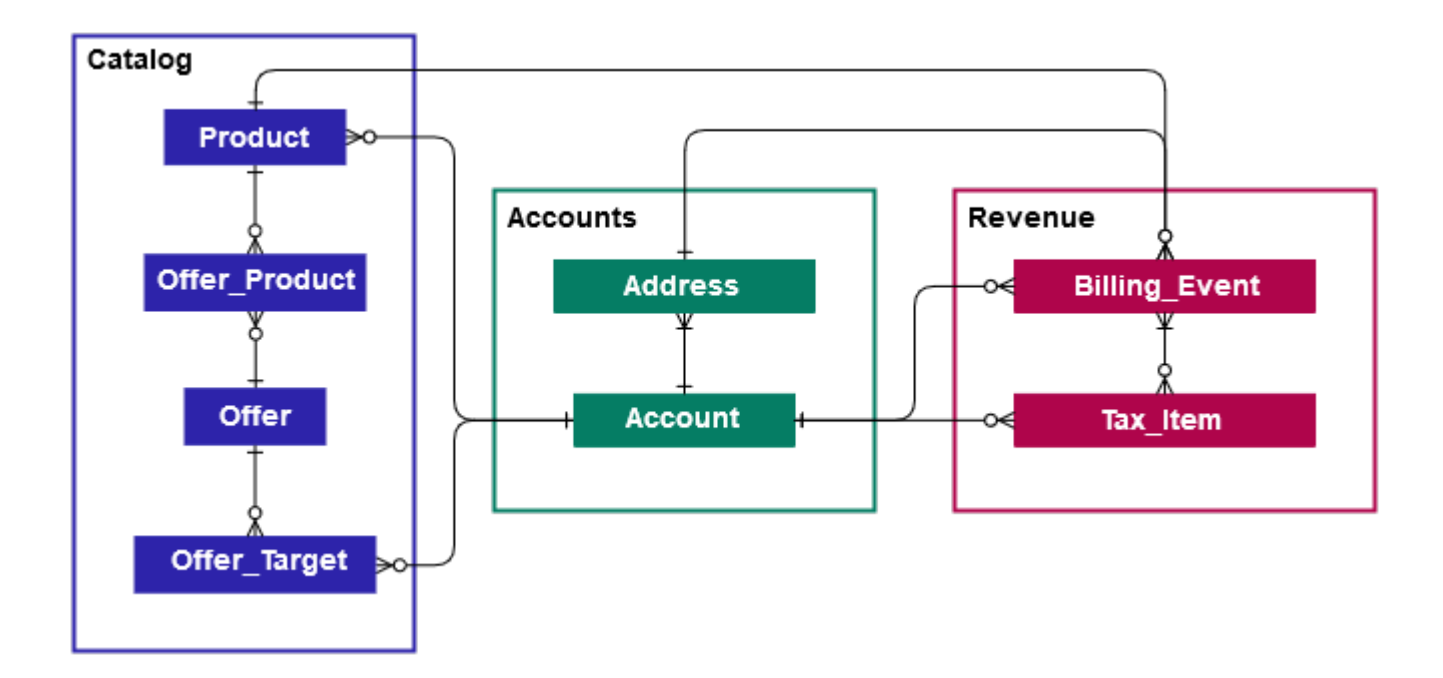

Die folgenden Abschnitte stellenEntity-Beziehung(ER) -Diagramme für jede Domäne. Jedes ER-Diagramm zeigt die Tabellen und Felder in jeder Tabelle sowie die Felder, die Sie zum Verbinden der Tabellen verwenden können.

#### **a** Note

Die ER-Diagramme in diesem Abschnitt enthalten nicht die gemeinsamen Felder für alle Datenfeeds. Weitere Informationen zu den allgemeinen Feldern finden Sie unter[Speicherung](#page-542-0)  [und Struktur von Datenfeedsa](#page-542-0)us.

In der folgenden Tabelle werden die in den ER-Diagrammen verwendeten Symbole beschrieben.

# **PK**

# FK.

**AK** 

⊢∝

#### Symbol Beschreibung

Primärschlüssel— Ein Primärschlüssel für die Tabelle. Bei Verwendung mit demvalid\_fro m undupdate\_date -Feldern, es ist einmalig. Weitere Informationen zur gemeinsam en Verwendung dieser Felder finden Sie unte[rDatenhistorisierung](#page-543-0)aus. Wenn mehr als ein Feld als Primärschlüssel markiert ist, bilden die Felder zusammen den Primärschlüssel.

Fremdschlüssel— Ein Feld, das einen Primärschlüssel in einer anderen Tabelle darstellt. Nicht unbedingt eindeutig in der Tabelle.

#### **a** Note

In einigen Fällen kann der Fremdschl üssel leer sein, wenn der Datensatz in der aktuellen Tabelle keinen entsprech enden Datensatz in der Fremdtabelle hat.

Alternative Taste— Ein Schlüssel, der als Schlüssel in der Tabelle verwendet werden kann. Folgt denselben Eindeutigkeitsregeln wie der Primärschlüssel.

-Konnektor— Zeilen zwischen Feldern stellen eine Verbindung dar, bei der es sich um zwei Felder handelt, die zum Verbinden von Tabellen verwendet werden können. Die Enden der Leitung stehen für die Art der Verbindun g. Dieses Beispiel stellt eine one-to-many - Verbindung

#### **Connector**

In der folgenden Tabelle werden die Arten von Enden, die die einzelnen Konnektor haben können, gezeigt.

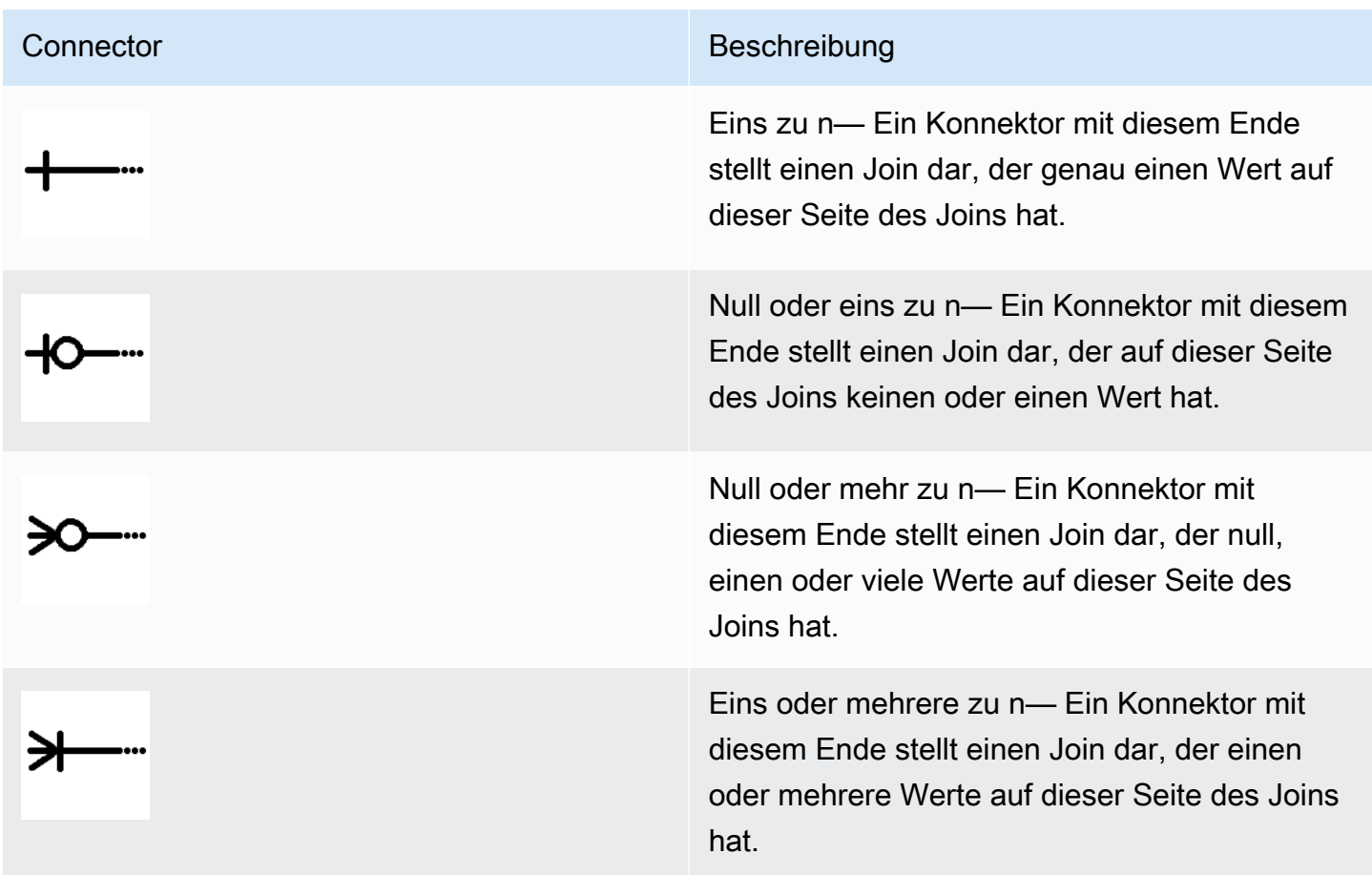

#### Tabellen im Zusammenhang mit dem Katalog

Das folgende Diagramm zeigt die Verhältnisse zwischen den Tabellen in der Domäne Catalog sowie die Felder in den Tabellen.

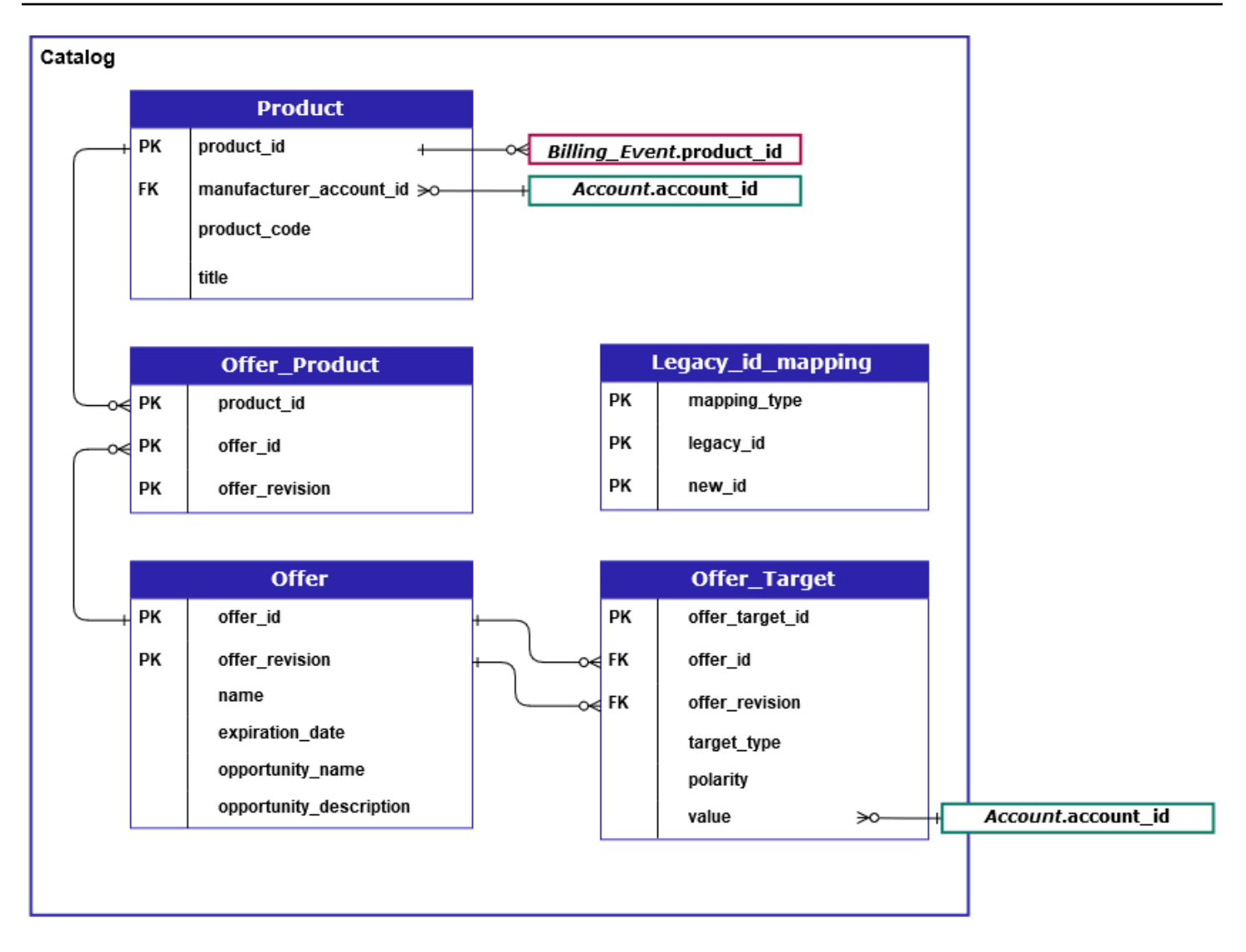

DieProduct,Offer\_Product,Offer,Offer\_Target, undLegacy\_id\_mapping\_tables befinden sich in der Domäne "Katalog".

DieOffer\_Target-Tabelle enthält ein Wertefeld füraccount\_iddes Ziels, aber nur wenn dietarget\_typevalue istaccountaus.

DieLegacy\_id\_mappingtable wird nicht für aktuelle Daten verwendet.

**a** Note

Weitere Informationen zu diesen Tabellen, einschließlich einer Beschreibung der einzelnen Felder in der Tabelleund die Joins, die erstellt werden könnenfinden Sie unter den folgenden Themen:

• [Produktdatenfeed](#page-603-0)

- [Datenfeed zu Angebotsprodukten](#page-599-0)
- [Angebotsdatenfeed](#page-597-0)
- [Datenfeed zum Angebotsziel](#page-601-0)
- [Datenfeed zu Legacy-Zuweisungen](#page-596-0)

#### Tabellen mit Bezug zu Konten

Das folgende Diagramm zeigt die Verhältnisse zwischenAccountundAddress-Tabellen in der Domäne Konten sowie die Felder innerhalb der Tabellen.

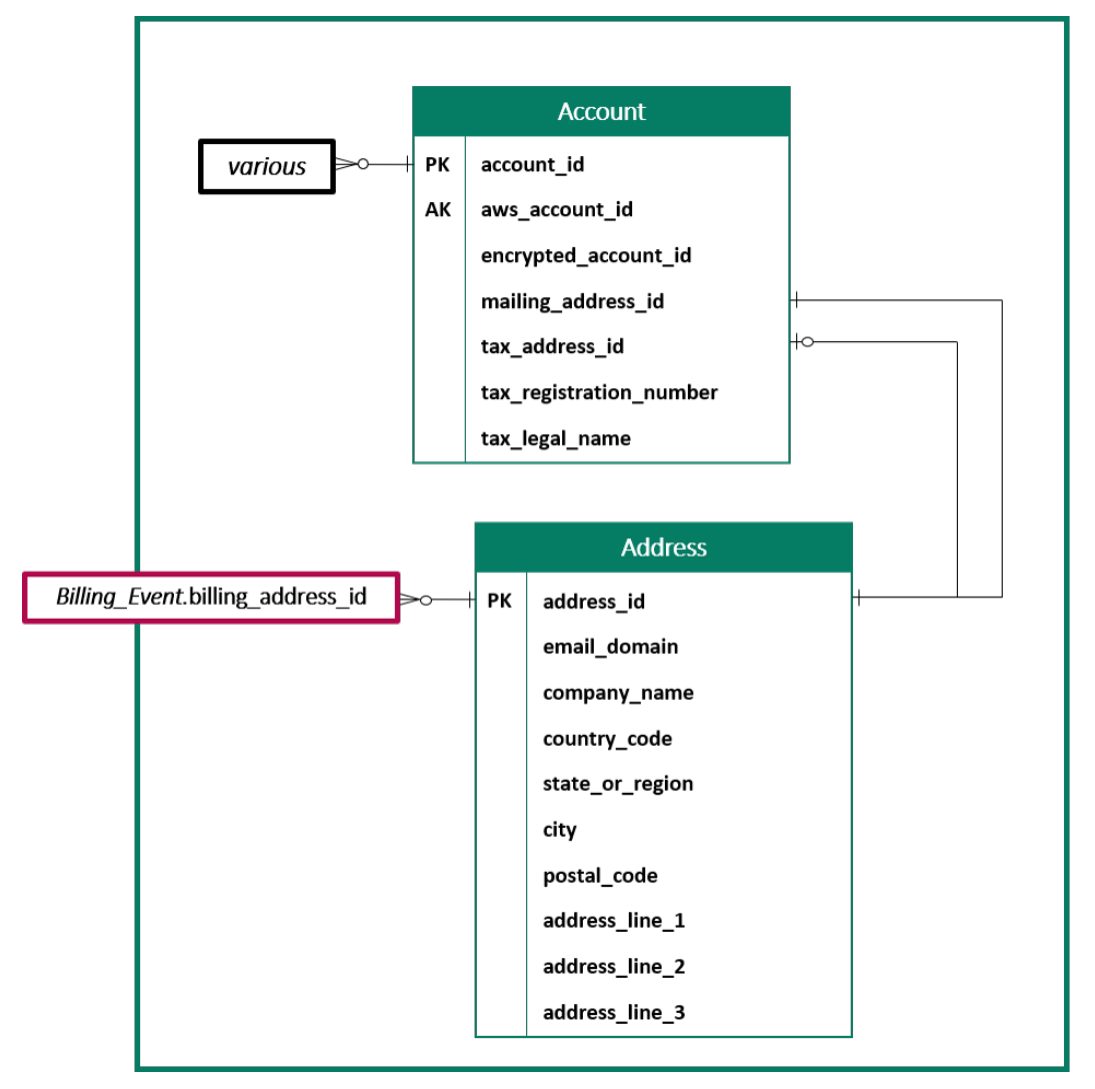

#### **a** Note

Weitere Informationen zu diesen Tabellen, einschließlich einer Beschreibung der einzelnen Felder in der Tabelleund die Joins, die erstellt werden könnenfinden Sie unter den folgenden Themen:

- [Kontodatenfeed](#page-572-1)
- [Adressdatenfeed](#page-575-0)

#### Umsatzbezogene Tabellen

Das folgende Diagramm zeigt die Verhältnisse zwischenBilling\_EventundTax\_Item-Tabellen in der Revenue-Domäne sowie die Felder innerhalb der Tabellen. DieBilling\_Evententhält Informationen zu Auszahlungen sowie zu Abrechnungsereignissen.

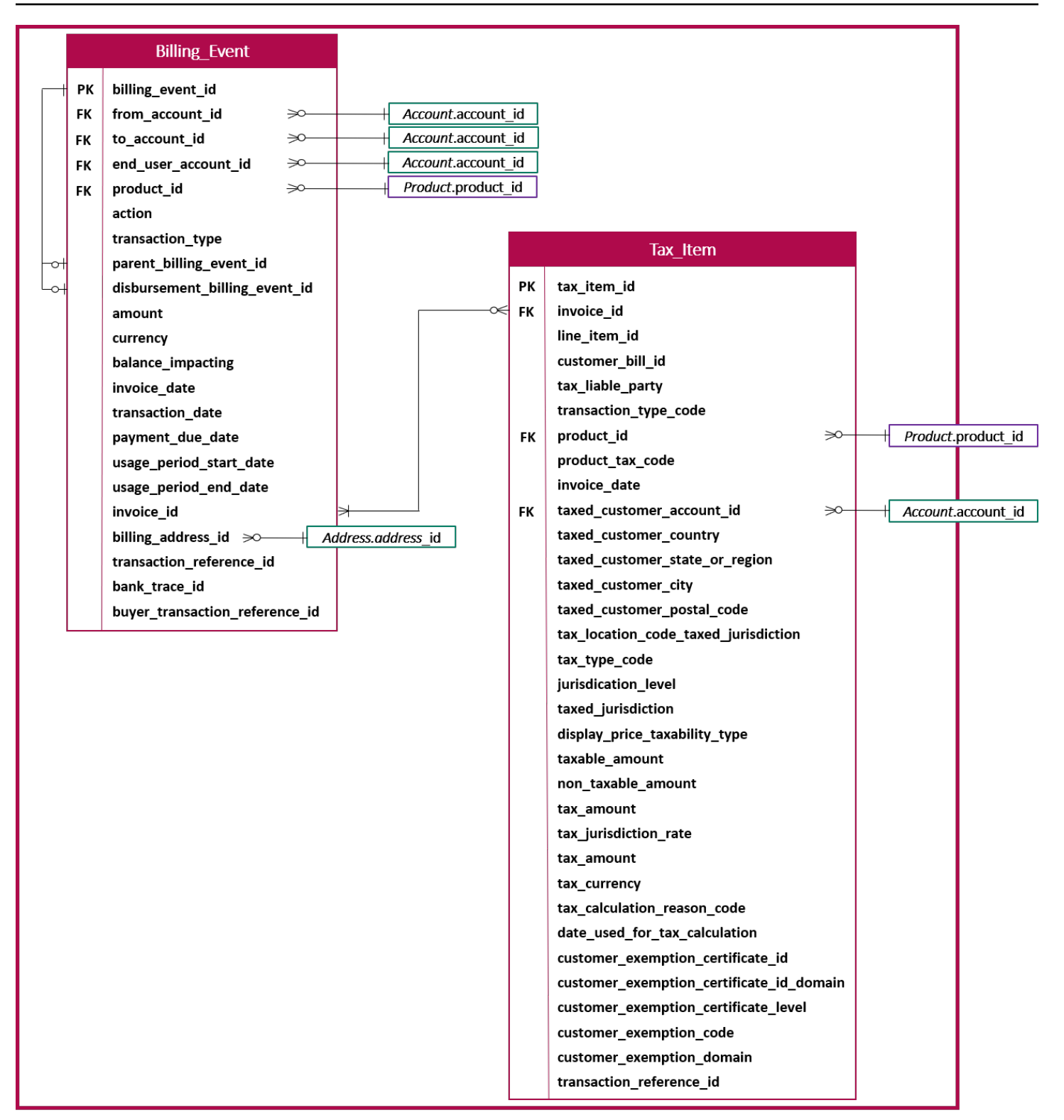

#### **G** Note

Weitere Informationen zu diesen Tabellen, einschließlich einer Beschreibung der einzelnen Felder in der Tabelleund die Joins, die erstellt werden könnenfinden Sie unter den folgenden Themen:

- [Datenfeed zu Abrechnungsereignissen](#page-577-0)
- [Daten-Feed für Steuerartikel](#page-604-0)

#### Beispiele für Datenfeed-Abfragen

Dieser Abschnitt enthält Beispiele für komplexe Abfragen, die die Datenfeeds vonAWS Marketplaceaus. Diese Beispiele ähneln den[Verkäuferberichte](#page-614-0)die du von derAWS Marketplace Management Portalaus. Sie können diese Abfragen anpassen, um weitere Berichte zu erstellen, die Sie benötigen.

#### Beispiel 1: Auszahlungen nach Produkt

Wenn Sie ermitteln möchten, welcher Betrag nach Produkt ausgezahlt wurde, können Sie eine Abfrage wie die folgende ausführen: Dieses Beispiel ist vergleichbar mit de[mDisbursement Report](#page-631-0)  [\(Auszahlungsbericht\)d](#page-631-0)ie Sie als Verkäuferbericht erhalten können. Sie können dieses Beispiel jedoch verwenden, um Ihre eigenen Abfragen zu erstellen und sie so anzupassen, dass Sie genau den Bericht erhalten, den Sie benötigen.

Diese Reihe von Beispielabfragen baut aufeinander auf, um die endgültige Liste der Produktdetails mit Auszahlungen zu erstellen. Es wird auch gezeigt, wie Sie die Produktinformationen zu einem bestimmten Zeitpunkt abrufen können. Die Kommentare in den Abfragen erläutern, was die Abfragen tun und wie Sie sie ändern können, um unterschiedliche Ansichten der Daten zu erhalten.

#### **a** Note

Beim Ausführen dieser Abfrage gehen wir davon aus, dass die aufgenommenen Daten zwei Zeitachsen verwenden (die valid\_from-Spalte und die Aktualisierungsspalte). Weitere Details finden Sie unter [Speicherung und Struktur von Datenfeeds.](#page-542-0)

 -- Get all the products and keep the latest product\_id, valid\_from tuple with products\_with\_uni\_temporal\_data as (

```
 select 
 * 
       from 
       ( 
         select 
          *, 
          ROW_NUMBER() OVER (PARTITION BY product_id, valid_from 
               ORDER BY from_iso8601_timestamp(update_date) desc) 
               as row_num 
         from 
          productfeed_v1 
      \lambda where 
         -- A product_id can appear multiple times with the same 
         -- valid_from date but with a different update_date column, 
         -- making it effectively bi-temporal. By only taking the most 
         -- recent tuple, we are converting to a uni-temporal model. 
        row\_num = 1 ), 
     -- Gets the latest revision of a product 
     -- A product can have multiple revisions where some of the 
     -- columns, like the title, can change. 
     -- For the purpose of the disbursement report, we want 
     -- to get the latest revision of a product 
     products_with_latest_version as ( 
      select 
\star from 
      ( 
       select 
        *, 
        ROW_NUMBER() OVER (PARTITION BY product_id 
            ORDER BY from_iso8601_timestamp(valid_from) desc) 
            as row_num_latest_version 
       from 
        products_with_uni_temporal_data 
     \lambda where 
       row_num_latest_version = 1 
    ), 
     -- Get all the accounts and keep the latest account_id, valid_from tuple 
     accounts_with_uni_temporal_data as (
```

```
 select 
 * 
       from 
       ( 
         select 
          *, 
          ROW_NUMBER() OVER (PARTITION BY account_id, valid_from ORDER BY 
 from_iso8601_timestamp(update_date) desc) as row_num 
         from 
          accountfeed_v1 
      \lambda where 
         -- An account_id can appear multiple times with the same 
         -- valid_from date but with a different update_date column, 
         -- making it effectively bi-temporal. By only taking the most 
         -- recent tuple, we are converting to a uni-temporal model. 
        row\_num = 1 ), 
     -- Gets the latest revision of an account 
     -- An account can have multiple revisions where some of the 
     -- columns, like the mailing_address_id, can change. 
     -- For the purpose of the disbursement report, we want 
     -- to get the latest revision of a product 
    accounts with latest version as (
      select 
\star from 
      ( 
       select 
        *, 
       ROW NUMBER() OVER (PARTITION BY account id
            ORDER BY from_iso8601_timestamp(valid_from) desc) 
            as row_num_latest_version 
       from 
        accounts_with_uni_temporal_data 
     \lambda where 
       row_num_latest_version = 1 
    ), 
     -- Get all the billing events and keep the 
     -- latest billing_event_id, valid_from tuple: 
     billing_events_with_uni_temporal_data as (
```

```
 select 
 * 
       from ( 
         select 
           billing_event_id, 
          from iso8601 timestamp(valid from) as valid from,
           from_iso8601_timestamp(update_date) as update_date, 
           from_iso8601_timestamp(invoice_date) as invoice_date, 
          transaction type,
           transaction_reference_id, 
           product_id, 
           disbursement_billing_event_id, 
           action, 
           from_account_id, 
           to_account_id, 
           end_user_account_id, 
           CAST(amount as decimal(20, 10)) invoice_amount, 
           bank_trace_id, 
           ROW_NUMBER() OVER (PARTITION BY billing_event_id, valid_from 
                ORDER BY from_iso8601_timestamp(update_date) desc) 
                as row_num 
         from 
           billingeventfeed_v1 
\overline{\phantom{a}}where row num = 1 ), 
     -- Get all the disbursements 
     -- The billing events data is immutable. 
     -- It is not required to use time windows based on the 
     -- valid_from column to get the most recent billing event 
    disbursement events as (
       select 
         billing_events_raw.billing_event_id as disbursement_id, 
         billing_events_raw.invoice_date as disbursement_date, 
         billing_events_raw.bank_trace_id 
       from 
         billing_events_with_uni_temporal_data billing_events_raw 
       where 
         -- Only interested in disbursements, so filter out 
         -- non-disbursements by selecting transaction type 
         -- to be DISBURSEMENT: 
         billing_events_raw.transaction_type = 'DISBURSEMENT' 
         -- Select a time period, you can adjust the dates
```

```
 -- below if need be. For billing events use the 
     -- invoice date as the point in time of the 
     -- disbursement being initiated: 
     and billing_events_raw.invoice_date >= 
         from_iso8601_timestamp('2020-10-01T00:00:00Z') 
    and billing events raw.invoice date <
         from_iso8601_timestamp('2020-11-01T00:00:00Z') 
 ), 
 -- Get the invoices along with the line items that 
 -- are part of the above filtered disbursements 
 disbursed_line_items as ( 
   select 
     line_items.transaction_reference_id, 
     line_items.product_id, 
     line_items.transaction_type, 
     (case 
        -- Get the payer of the invoice from any 
        -- transaction type that is not AWS and 
        -- not BALANCE_ADJUSTMENT. 
        -- For AWS and BALANCE_ADJUSTMENT, the billing 
        -- event feed will show the "AWS Marketplace" 
        -- account as the receiver of the funds and the 
        -- seller as the payer. Filter those out. 
       when line items.transaction type
            not like '%AWS%' and transaction_type 
            not like 'BALANCE_ADJUSTMENT' 
           then line items.from account id
     end) as payer_account_id, 
     line_items.end_user_account_id, 
     invoice_amount, 
    disbursements.disbursement date,
     disbursements.disbursement_id, 
     disbursements.bank_trace_id 
   from 
     billing_events_with_uni_temporal_data line_items 
     -- Each disbursed line item is linked to the parent 
     -- disbursement via the disbursement_billing_event_id 
     join disbursement_events disbursements 
       on disbursements.disbursement_id 
       = line_items.disbursement_billing_event_id 
   where 
     -- we are interested only in the invoice line 
     -- items that are DISBURSED
```

```
 line_items.action = 'DISBURSED' 
   ), 
 -- An invoice can contain multiple line items 
 -- Create a pivot table to calculate the different 
 -- amounts that are part of an invoice. 
 -- The new row is aggregated at 
 -- transaction_reference_id - end_user_account_id level 
 invoice_amounts_aggregated as ( 
   select 
     transaction_reference_id, 
     product_id, 
     -- a given disbursement id should have the 
    -- same disbursement date
     max(disbursement_date) as disbursement_date, 
     -- Build a pivot table in order to provide all the 
     -- data related to a transaction in a single row. 
     -- Note that the amounts are negated. This is because 
     -- when an invoice is generated, we give you the 
     -- positive amounts and the disbursement event 
     -- negates the amounts 
     sum(case when transaction_type = 'SELLER_REV_SHARE' 
         then -invoice_amount else 0 end) as seller_rev_share, 
     sum(case when transaction_type = 'AWS_REV_SHARE' 
        then -invoice amount else 0 end) as aws rev share,
     sum(case when transaction_type = 'SELLER_REV_SHARE_REFUND' 
         then -invoice_amount else 0 end) as seller_rev_refund, 
    sum(case when transaction type = 'AWS REV SHARE REFUND'
        then -invoice amount else 0 end) as aws rev refund,
     sum(case when transaction_type = 'SELLER_REV_SHARE_CREDIT' 
         then -invoice_amount else 0 end) as seller_rev_credit, 
     sum(case when transaction_type = 'AWS_REV_SHARE_CREDIT' 
         then -invoice_amount else 0 end) as aws_rev_credit, 
     sum(case when transaction_type = 'SELLER_TAX_SHARE' 
         then -invoice_amount else 0 end) as seller_tax_share, 
     sum(case when transaction_type = 'SELLER_TAX_SHARE_REFUND' 
         then -invoice_amount else 0 end) as seller_tax_refund, 
     -- This is the account that pays the invoice: 
     max(payer_account_id) as payer_account_id, 
     -- This is the account that subscribed to the product: 
     end_user_account_id as customer_account_id, 
     bank_trace_id 
   from 
     disbursed_line_items
```

```
 group by 
       transaction_reference_id, 
       product_id, 
       disbursement_id, 
       -- There might be a different end-user for the same 
       -- transaction reference id. Distributed licenses 
       -- is an example 
       end_user_account_id, 
       bank_trace_id
),
disbursed_amount_by_product as ( 
   select 
     products.title as ProductTitle, 
     products.product_code as ProductCode, 
     -- We are rounding the sums using 2 decimal precision 
     -- Note that the rounding method might differ 
     -- between SQL implementations. 
     -- The disbursement seller report is using 
     -- RoundingMode.HALF_UP. This might create 
     -- discrepancies between this SQL output 
     -- and the disbursement seller report 
     round(invoice_amounts.seller_rev_share, 2) as SellerRev, 
     round(invoice_amounts.aws_rev_share, 2) as AWSRefFee, 
    round(invoice amounts.seller rev refund, 2) as SellerRevRefund,
     round(invoice_amounts.aws_rev_refund, 2) as AWSRefFeeRefund, 
     round(invoice_amounts.seller_rev_credit, 2) as SellerRevCredit, 
     round(invoice_amounts.aws_rev_credit, 2) as AWSRefFeeCredit, 
     ( 
         round(invoice_amounts.seller_rev_share, 2) + 
         round(invoice_amounts.aws_rev_share, 2) + 
        round(invoice amounts.seller rev refund, 2) +
         round(invoice_amounts.aws_rev_refund, 2) + 
         round(invoice_amounts.seller_rev_credit, 2) + 
         round(invoice_amounts.aws_rev_credit, 2) 
     ) as NetAmount, 
     invoice_amounts.transaction_reference_id 
            as TransactionReferenceID, 
     round(invoice_amounts.seller_tax_share, 2) 
            as SellerSalesTax, 
     round(invoice_amounts.seller_tax_refund, 2) 
           as SellerSalesTaxRefund, 
     payer_info.aws_account_id 
            as PayerAwsAccountId,
```

```
 customer_info.aws_account_id 
           as EndCustomerAwsAccountId, 
    invoice amounts.disbursement date
           as DisbursementDate, 
     invoice_amounts.bank_trace_id 
           as BankTraceId 
   from 
     invoice_amounts_aggregated invoice_amounts 
    join products with latest version products
       on products.product_id = invoice_amounts.product_id 
     left join accounts_with_latest_version payer_info 
       on payer_info.account_id = invoice_amounts.payer_account_id 
     left join accounts_with_latest_version customer_info 
      on customer info.account id = invoice amounts.customer account id
)
select * from disbursed_amount_by_product;
```
#### Beispiel 2: Sales Compensation Report (Vertriebsvergütungsbericht)

Wenn Sie den in Rechnung gestellten Umsatz nach Kunden ermitteln möchten, können Sie eine Abfrage wie die folgende ausführen: Dieses Beispiel ist vergleichbar mit de[mSales Compensation](#page-652-0)  [Report \(Vertriebsvergütungsbericht\)d](#page-652-0)ie Sie als Verkäuferbericht erhalten können. Sie können dieses Beispiel jedoch verwenden, um Ihre eigenen Abfragen zu erstellen und sie so anzupassen, dass Sie genau den Bericht erhalten, den Sie benötigen.

Dies ist eine Reihe von Beispielabfragen, die aufeinander aufbauen, um die endgültige Liste der Kundendetails mit dem Gesamtbetrag zu erstellen, der jedem Kunden für die Nutzung Ihrer Software in Rechnung gestellt wird. Die Kommentare in den Abfragen erläutern, was die Abfragen tun und wie Sie sie ändern können, um unterschiedliche Ansichten der Daten zu erhalten.

#### **a** Note

Beim Ausführen dieser Abfrage gehen wir davon aus, dass die aufgenommenen Daten zwei Zeitachsen verwenden (die valid\_from-Spalte und die Aktualisierungsspalte). Weitere Details finden Sie unter [Speicherung und Struktur von Datenfeeds.](#page-542-0)

```
 -- Gets all the products and keeps the latest product_id, 
 -- valid_from tuple. 
 with products_with_uni_temporal_data as (
```

```
 select 
 * 
       from 
       ( 
         select 
          *, 
          ROW_NUMBER() OVER (PARTITION BY product_id, valid_from 
                    ORDER BY from_iso8601_timestamp(update_date) desc) 
                    as row_num 
         from 
          productfeed_v1 
      \lambda where 
         -- A product_id can appear multiple times with the same 
         -- valid_from date but with a different update_date column, 
         -- making it effectively bi-temporal. By only taking the most 
         -- recent tuple, we are converting to a uni-temporal model. 
        row\_num = 1 ), 
     -- Gets the latest revision of a product 
     -- A product can have multiple revisions where some of the 
     -- columns, like the title, can change. 
     -- For the purpose of the sales compensation report, we want 
     -- to get the latest revision of a product 
     products_with_latest_revision as ( 
      select 
\star from 
      ( 
       select 
        *, 
        ROW_NUMBER() OVER (PARTITION BY product_id ORDER BY 
 from_iso8601_timestamp(valid_from) desc) as row_num_latest_revision 
       from 
        products_with_uni_temporal_data 
     \lambda where 
       row_num_latest_revision = 1 
    ), 
      -- Gets all the addresses and keeps the latest address_id, 
      -- aws_account_id, and valid_from combination. 
      -- We're transitioning from a bi-temporal data model to an
```

```
 -- uni-temporal data_model 
      piifeed_with_uni_temporal_data as ( 
        select 
\star from 
        ( 
          select 
            *, 
           ROW_NUMBER() OVER ( 
               PARTITION BY address_id, aws_account_id, valid_from 
              ORDER BY from_iso8601_timestamp(update_date) desc) 
               as row_num 
          from 
           piifeed 
       \lambda where 
          -- An address_id can appear multiple times with the same 
          -- valid_from date but with a different update_date column. 
          -- We are only interested in the most recent. 
         row num = 1 ), 
     -- Gets the latest revision of an address. 
     -- An address_id can have multiple revisions where some of 
     -- the columns can change. 
     -- For the purpose of the sales compensation report, we want to 
     -- get the latest revision of an address + account_id pair. 
     pii_with_latest_revision as ( 
       select 
 * 
       from 
       ( 
        select 
         *, 
         ROW_NUMBER() OVER (PARTITION BY address_id, aws_account_id 
                ORDER BY from_iso8601_timestamp(valid_from) desc) 
                as row_num_latest_revision 
        from 
         piifeed_with_uni_temporal_data 
       ) 
       where 
        row_num_latest_revision = 1 
     ),
```

```
 -- Gets all the accounts and keeps the latest 
     -- account_id, valid_from tuple. 
     -- We're transitioning from a bi-temporal data 
     -- model to an uni-temporal data_model. 
     accounts_with_uni_temporal_data as ( 
       select 
 * 
       from 
       ( 
         select 
          *, 
          ROW_NUMBER() OVER (PARTITION BY account_id, valid_from 
              ORDER BY from_iso8601_timestamp(update_date) desc) 
               as row_num 
         from 
          accountfeed_v1 
      \lambda where 
         -- An account_id can appear multiple times with the same 
         -- valid_from date but with a different update_date column. 
         -- We are only interested in the most recent tuple. 
        row\_num = 1 ), 
     -- Gets all the historical dates for an account 
     -- An account can have multiple revisions where some of the 
     -- columns like the mailing_address_id can change. 
     accounts_with_history as ( 
      select 
       *, 
       -- This interval's begin_date 
       case 
         when 
         -- First record for a given account_id 
           lag(valid_from, 1) over (partition by account_id 
              order by from_iso8601_timestamp(valid_from) asc) is null 
         then 
           -- 'force' begin_date a bit earlier because of different 
           -- data propagation times. We'll subtract one day as one 
           -- hour is not sufficient 
           from_iso8601_timestamp(valid_from) - INTERVAL '1' DAY 
         else 
           -- not the first line -> return the real date 
           from_iso8601_timestamp(valid_from)
```

```
 end as begin_date, 
       -- This interval's end date. 
       COALESCE( 
            LEAD(from_iso8601_timestamp(valid_from), 1) 
                  OVER (partition by account_id 
                 ORDER BY from iso8601 timestamp(valid from)),
            from_iso8601_timestamp('9999-01-01T00:00:00Z') 
       ) as end_date 
      from 
        accounts_with_uni_temporal_data 
   ), 
     -- Gets all the billing events and keeps the latest 
     -- billing_event_id, valid_from tuple. 
     -- We're transitioning from a bi-temporal data 
     -- model to an uni-temporal data_model. 
     billing_events_with_uni_temporal_data as ( 
       select 
 * 
       from ( 
         select 
           billing_event_id, 
           from_iso8601_timestamp(valid_from) as valid_from, 
           from_iso8601_timestamp(update_date) as update_date, 
           from_iso8601_timestamp(invoice_date) as invoice_date, 
           transaction_type, 
           transaction_reference_id, 
           product_id, 
           disbursement_billing_event_id, 
           action, 
           currency, 
           from_account_id, 
           to_account_id, 
           end_user_account_id, 
           -- convert an empty billing address to null. This will 
           -- later be used in a COALESCE call 
           case 
            when billing_address_id <> '' then billing_address_id else null 
           end as billing_address_id, 
           CAST(amount as decimal(20, 10)) invoice_amount, 
           ROW_NUMBER() OVER (PARTITION BY billing_event_id, valid_from 
               ORDER BY from_iso8601_timestamp(update_date) desc) 
               as row_num
```

```
 from
```

```
 billingeventfeed_v1 
         where 
           -- The Sales Compensation Report does not contain BALANCE 
           -- ADJUSTMENTS, so we filter them out here 
           transaction_type <> 'BALANCE_ADJUSTMENT' 
           -- Keep only the transactions that will affect any 
           -- future disbursed amounts. 
           and balance_impacting = '1' 
\overline{\phantom{a}}where row num = 1 ), 
     -- Gets the billing address for all DISBURSED invoices. This 
     -- will be the address of the payer when the invoice was paid. 
     -- NOTE: For legal reasons, for CPPO transactions, the 
     -- manufacturer will not see the payer's billing address id 
     billing_addresses_for_disbursed_invoices as ( 
       select 
         billing_events_raw.transaction_reference_id, 
         billing_events_raw.billing_address_id, 
         billing_events_raw.from_account_id 
       from 
         billing_events_with_uni_temporal_data billing_events_raw 
       where 
         -- the disbursed items will contain the billing address id 
         billing_events_raw.action = 'DISBURSED' 
         -- we only want to get the billing address id for the 
         -- transaction line items where the seller is the receiver 
         -- of the amount 
         and billing_events_raw.transaction_type like 'SELLER_%' 
       group by 
        billing events raw.transaction reference id,
         billing_events_raw.billing_address_id, 
         billing_events_raw.from_account_id 
     ), 
  -- An invoice can contain multiple line items. 
  -- We create a pivot table to calculate the different amounts 
  -- that are part of an invoice. 
   -- The new row is aggregated at 
   -- transaction_reference_id - end_user_account_id level 
  invoiced_and_forgiven_transactions as ( 
     select 
       transaction_reference_id,
```
 product\_id, -- A transaction will have the same invoice date for all -- of its line items (transaction types) max(invoice\_date) as invoice\_date, -- A transaction will have the same billing\_address\_id -- for all of its line items. Remember that the billing event -- is uni temporal and we retrieved only the latest valid\_from item max(billing\_address\_id) as billing\_address\_id, -- A transaction will have the same currency for all -- of its line items max(currency) as currency, -- We're building a pivot table in order to provide all the -- data related to a transaction in a single row sum(case when transaction\_type = 'SELLER\_REV\_SHARE' then invoice\_amount else 0 end) as seller\_rev\_share, sum(case when transaction\_type = 'AWS\_REV\_SHARE' then invoice\_amount else 0 end) as aws\_rev\_share, sum(case when transaction\_type = 'SELLER\_REV\_SHARE\_REFUND' then invoice\_amount else 0 end) as seller\_rev\_refund, sum(case when transaction\_type = 'AWS\_REV\_SHARE\_REFUND' then invoice amount else 0 end) as aws rev refund, sum(case when transaction\_type = 'SELLER\_REV\_SHARE\_CREDIT' then invoice\_amount else 0 end) as seller\_rev\_credit, sum(case when transaction\_type = 'AWS\_REV\_SHARE\_CREDIT' then invoice amount else 0 end) as aws rev credit, sum(case when transaction\_type = 'SELLER\_TAX\_SHARE' then invoice\_amount else 0 end) as seller\_tax\_share, sum(case when transaction type = 'SELLER TAX SHARE REFUND' then invoice\_amount else 0 end) as seller\_tax\_refund, -- this is the account that pays the invoice. max(case -- Get the payer of the invoice from any transaction type -- that is not AWS and not BALANCE\_ADJUSTMENT. -- For AWS and BALANCE\_ADJUSTMENT, the billing event feed -- will show the "AWS Marketplace" account as the -- receiver of the funds and the seller as the payer. We -- are not interested in this information here. when transaction\_type not like '%AWS%' and transaction\_type not like 'BALANCE\_ADJUSTMENT' then from\_account\_id end) as payer\_account\_id, -- this is the account that subscribed to your product end\_user\_account\_id as customer\_account\_id

```
 from 
       billing_events_with_uni_temporal_data 
     where 
       -- Get invoiced or forgiven items. Disbursements are 
       -- not part of the sales compensation report 
       action in ('INVOICED', 'FORGIVEN') 
     group by 
       transaction_reference_id, 
       product_id, 
       -- There might be a different end-user for the same 
       -- transaction reference id. Distributed licenses 
       -- is an example. 
       end_user_account_id
),
invoiced_items_with_product_and_billing_address as ( 
   select 
     invoice_amounts.*, 
     products.product_code, 
     products.title, 
     payer_info.aws_account_id as payer_aws_account_id, 
     payer_info.account_id as payer_reference_id, 
     customer_info.aws_account_id as end_user_aws_account_id, 
     ( 
        invoice amounts.seller rev share +
         invoice_amounts.aws_rev_share + 
         invoice_amounts.seller_rev_refund + 
        invoice amounts.aws rev refund +
         invoice_amounts.seller_rev_credit + 
         invoice_amounts.aws_rev_credit + 
         invoice_amounts.seller_tax_share + 
        invoice amounts.seller tax refund
     ) as seller_net_revenue, 
     -- Try to get the billing address from the DISBURSED event 
     -- (if any). If there is no DISBURSEMENT, get the billing 
     -- address from the INVOICED item. If still no billing address, 
     -- then default to getting the mailing address of the payer. 
     coalesce(billing_add.billing_address_id, 
              invoice amounts.billing address id,
               payer_info.mailing_address_id) 
           as final_billing_address_id 
   from 
     invoiced_and_forgiven_transactions invoice_amounts 
     join products_with_latest_revision products
```

```
 on products.product_id = invoice_amounts.product_id 
     left join accounts_with_history payer_info 
        on payer info.account id = invoice amounts.payer account id
           -- Get the Payer Information at the time of invoice creation 
           and payer_info.begin_date <= invoice_amounts.invoice_date 
          and invoice amounts.invoice date < payer info.end date
     left join accounts_with_history customer_info 
         on customer_info.account_id = invoice_amounts.customer_account_id 
           -- Get the End User Information at the time of invoice creation 
           and customer_info.begin_date <= invoice_amounts.invoice_date 
           and invoice_amounts.invoice_date < customer_info.end_date 
     left join billing_addresses_for_disbursed_invoices billing_add 
         on billing_add.transaction_reference_id = 
           invoice amounts.transaction reference id
         and billing_add.from_account_id = 
             invoice_amounts.payer_account_id
),
invoices_with_full_address as ( 
   select 
     payer_aws_account_id as "Customer AWS Account Number", 
     pii_data.country as "Country", 
     pii_data.state_or_region as "State", 
     pii_data.city as "City", 
    pii data.postal code as "Zip Code",
     pii_data.email_domain as "Email Domain", 
     product_code as "Product Code", 
     title as "Product Title", 
     seller_rev_share as "Gross Revenue", 
     aws_rev_share as "AWS Revenue Share", 
    seller rev refund as "Gross Refunds",
     aws_rev_refund as "AWS Refunds Share", 
     seller_net_revenue as "Net Revenue", 
     currency as "Currency", 
     date_format(invoice_date, '%Y-%m')as "AR Period", 
     transaction_reference_id as "Transaction Reference ID", 
     payer_reference_id as "Payer Reference ID", 
     end_user_aws_account_id as "End Customer AWS Account ID" 
   from 
     invoiced_items_with_product_and_billing_address invoice_amounts 
     left join pii_with_latest_revision pii_data 
         on pii_data.aws_account_id = invoice_amounts.payer_aws_account_id 
         and pii_data.address_id = invoice_amounts.final_billing_address_id 
     -- Filter out FORGIVEN and Field Demonstration Pricing transactions
```
)

```
 where seller_net_revenue <> 0
```

```
select * from invoices_with_full_address;
```
#### <span id="page-572-0"></span>**Datenfeeds**

AWS Marketplace stellt eine Reihe von Datenfeeds bereit, mit denen Verkäufer Informationen über Ihre Produktverkäufe erfassen und analysieren können. Datenfeeds stehen allen registrierten AWS Marketplace-Verkäufern zur Verfügung. Da Datenfeeds innerhalb eines Tages generiert werden, enthalten sie die neuesten verfügbaren Daten.

In den folgenden Abschnitten werden die einzelnen Datenfeeds beschrieben.

#### Themen

- [Kontodatenfeed](#page-572-1)
- [Adressdatenfeed](#page-575-0)
- [Datenfeed zu Abrechnungsereignissen](#page-577-0)
- [Datenfeed zu Legacy-Zuweisungen](#page-596-0)
- [Angebotsdatenfeed](#page-597-0)
- [Datenfeed zu Angebotsprodukten](#page-599-0)
- [Datenfeed zum Angebotsziel](#page-601-0)
- [Produktdatenfeed](#page-603-0)
- [Daten-Feed für Steuerartikel](#page-604-0)

#### <span id="page-572-1"></span>Kontodatenfeed

Dieser Datenfeed enthält Informationen zu allen Konten, mit denen Sie interagieren: Ihre eigenen, alle Channel-Partner, mit denen Sie zusammenarbeiten, Käufer, Zahler und alle besteuerten Konten.

Kontodaten sind unveränderlich und nicht mit einer Versionsnummer verknüpft. Änderungen an Feldern werden angehängt, sodass dieser Datenfeed mehrere Zeilen mit derselben account\_id und unterschiedlichen Werten für valid\_from aufweisen kann. Weitere Informationen zu Feldern zum Datenverlauf finden Sie unter [Datenhistorisierung.](#page-543-0)

Der Kontodatenfeed wird alle 24 Stunden aktualisiert, sodass täglich neue Daten verfügbar sind.

In der folgenden Tabelle finden Sie eine Übersicht über die Namen und Beschreibungen der Daten-Feed-Spalten.

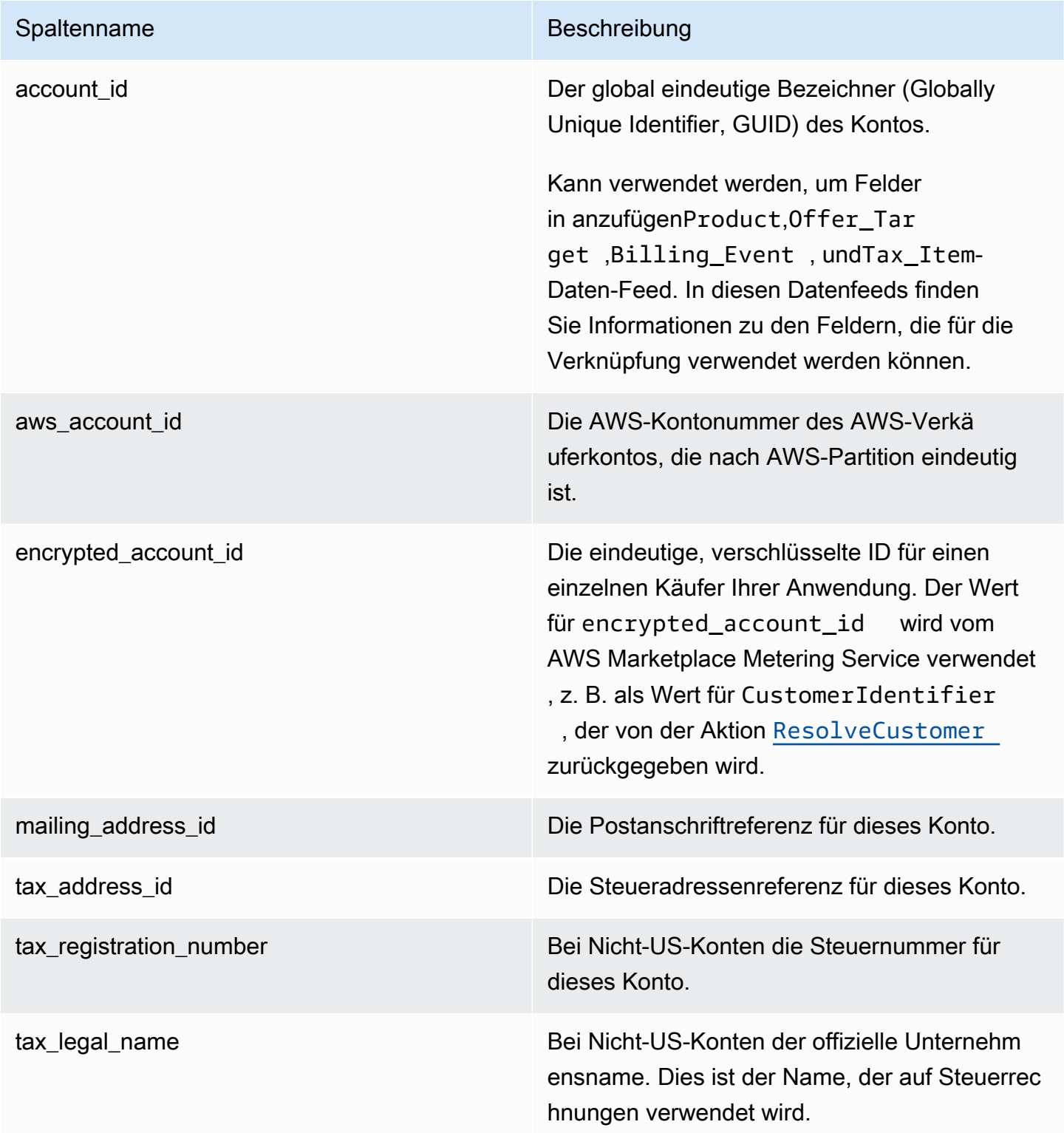

#### Beispiel für Kontodatenfeeds

Das folgende Beispiel zeigt einen Kontodatenfeed. Zur besseren Lesbarkeit werden die Spalten zum Datenverlauf nicht angezeigt. Weitere Informationen zu Feldern zum Datenverlauf finden Sie unter [Datenhistorisierung](#page-543-0).

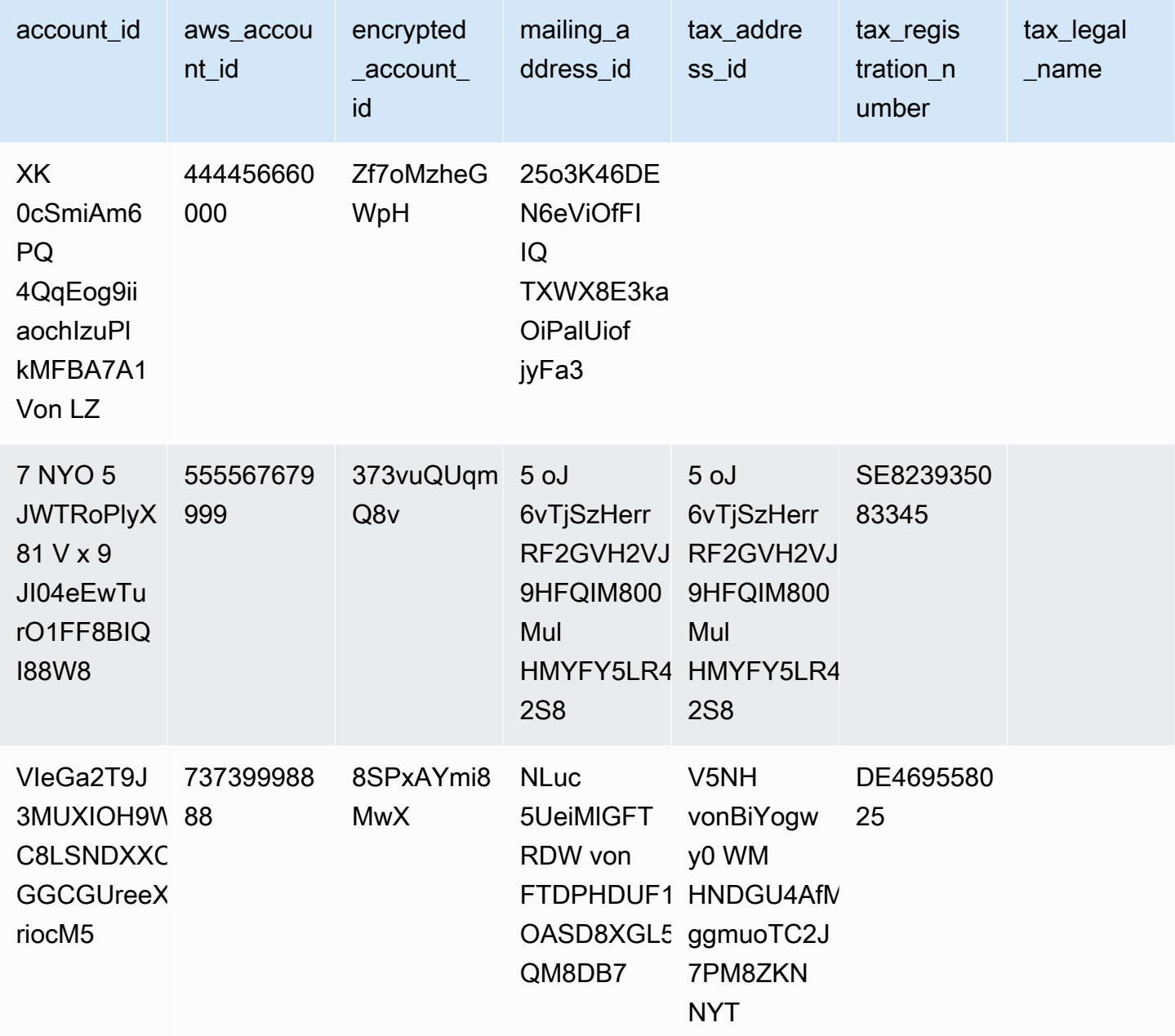

#### <span id="page-575-0"></span>Adressdatenfeed

#### **A** Important

AWS Marketplacewird den PiiFeed einstellen, der mit de[mService für Lieferdaten](https://docs.aws.amazon.com/marketplace/latest/userguide/data-feed-service.html)  [von Verkäufern](https://docs.aws.amazon.com/marketplace/latest/userguide/data-feed-service.html), im Dezember 2023. Benutze dieAddressFeed\_V1-Datenfeed für Ihre Adressdatenanforderungen. Wenn Sie Fragen haben oder Unterstützung benötigen, wenden Sie sich an[AWS MarketplaceGeschäftstätigkeiten des Verkäufers](https://aws.amazon.com/marketplace/management/contact-us/)Mannschaft.

Dieser Datenfeed enthält Kontaktinformationen für alle Konten, mit denen Sie interagieren: Ihre eigenen, alle Channel-Partner, mit denen Sie zusammenarbeiten, Käufer, Zahler und alle besteuerten Konten. Bei jeder neuen Transaktion wird die Kundenadresse für die Transaktion gescannt, und wenn sie nicht in Ihrem Daten-Feed vorhanden ist, wird der Datei Ihres Daten-Feeds ein neuer Eintrag hinzugefügt.

Adressdaten sind unveränderlich.

Der Adressdatenfeed wird alle 24 Stunden aktualisiert, sodass täglich neue Daten verfügbar sind.

In der folgenden Tabelle finden Sie eine Übersicht über die Namen und Beschreibungen der Daten-Feed-Spalten.

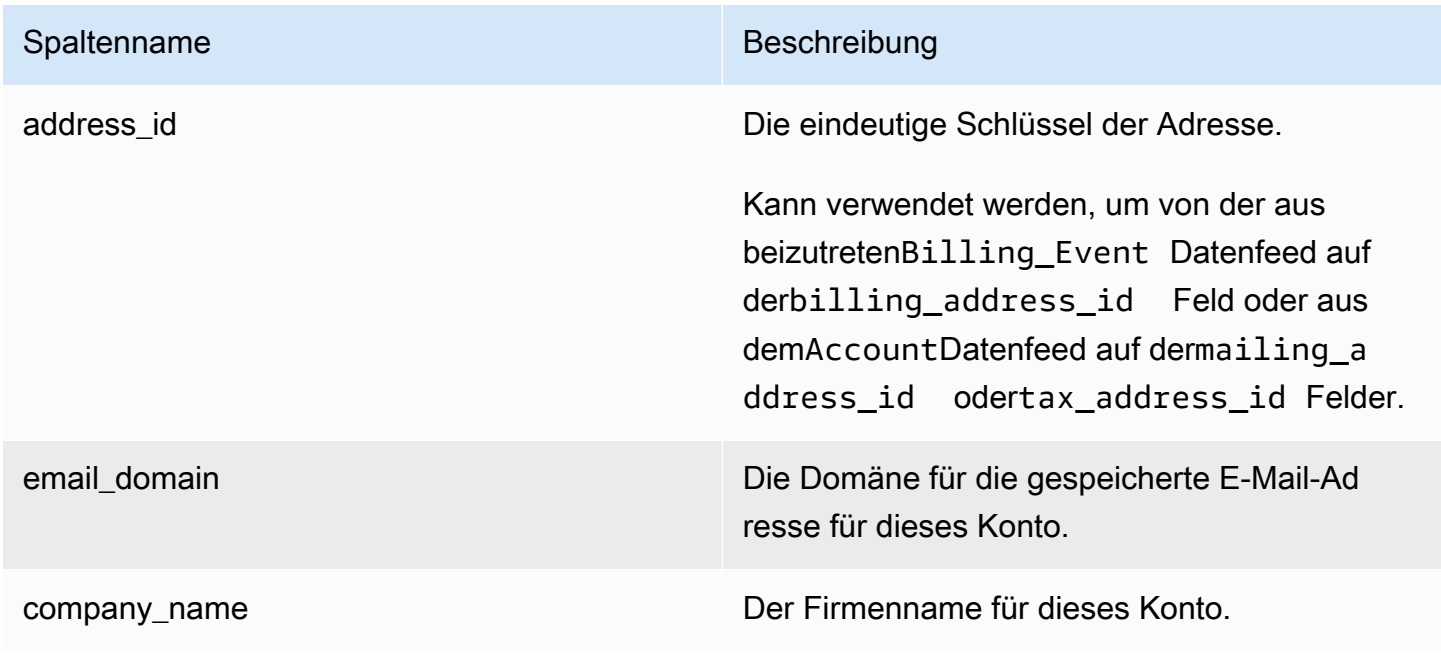
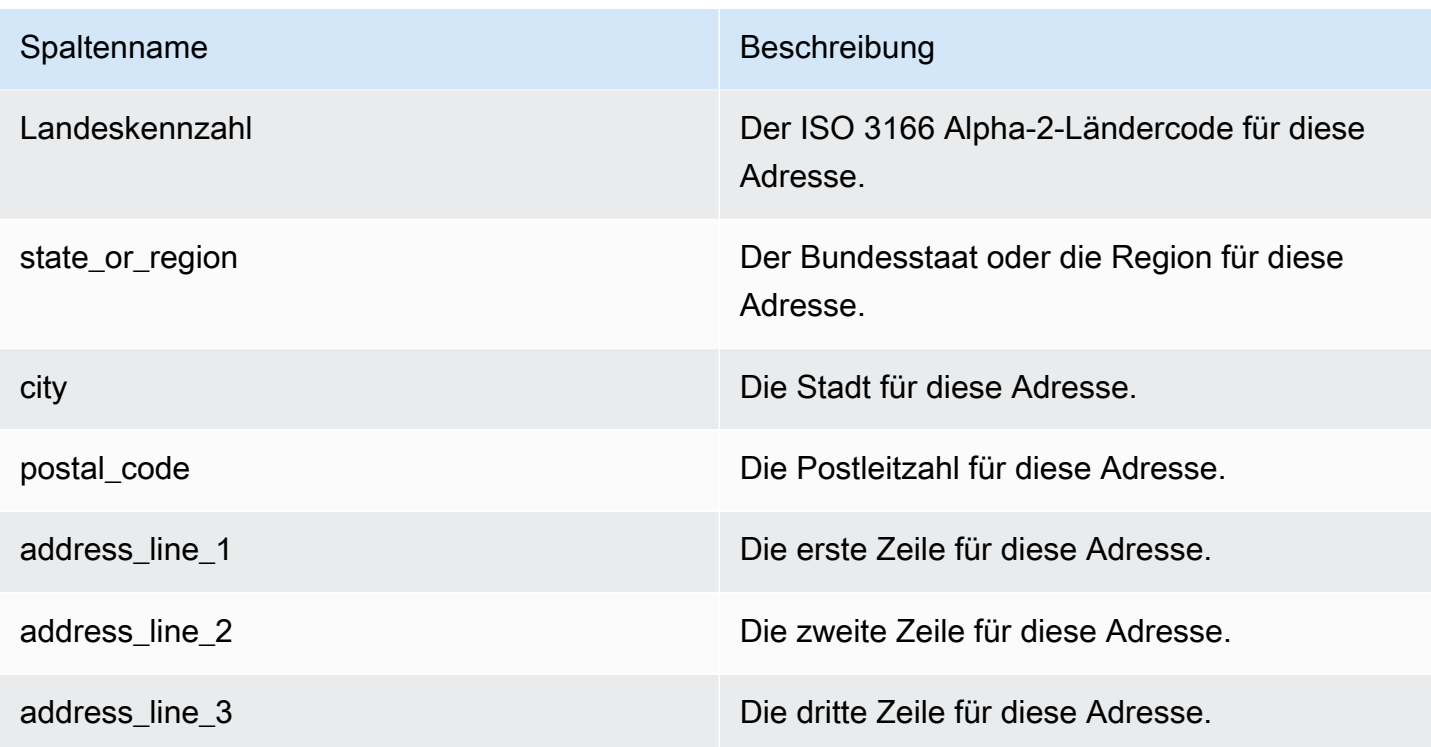

## Beispiel für Adressdatenfeeds

Das folgende Beispiel zeigt einen Adressdatenfeed. Im Datenfeed werden diese Informationen in einer einzigen Tabelle dargestellt. Zur besseren Lesbarkeit werden die Daten hier in zwei Tabellen angezeigt und die Spalten zum Datenverlauf werden nicht angezeigt. Weitere Informationen zu Feldern zum Datenverlauf finden Sie unter [Datenhistorisierung.](#page-543-0)

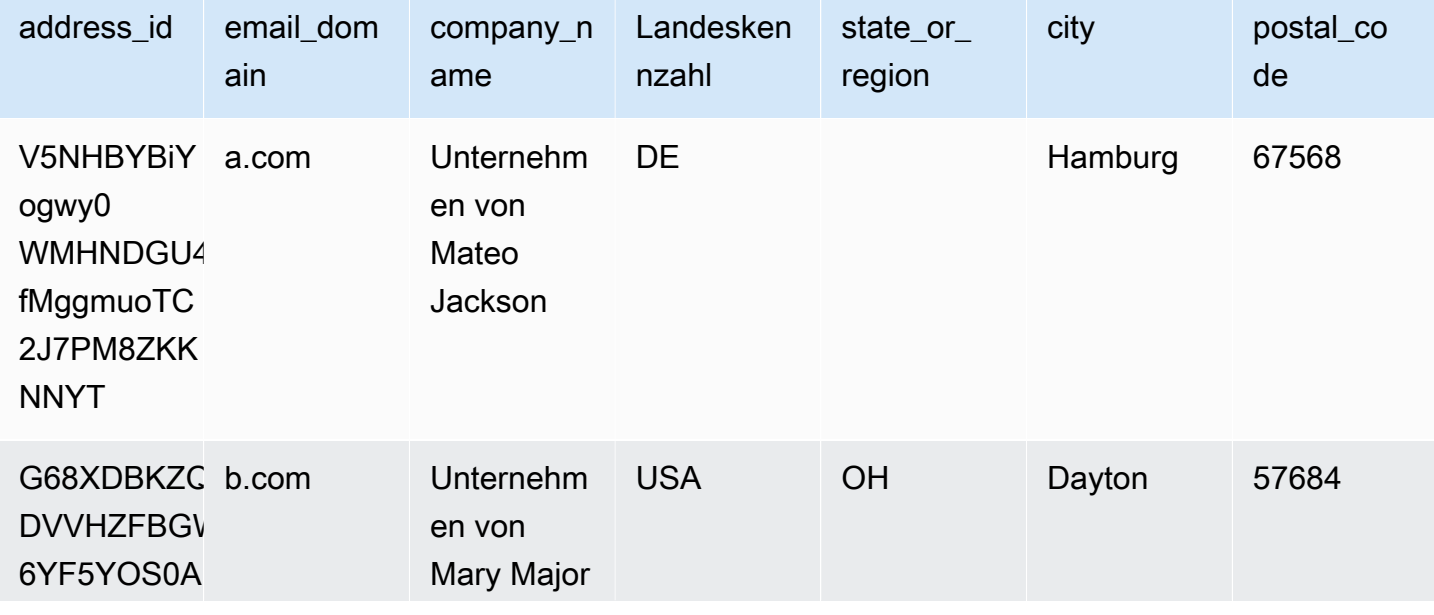

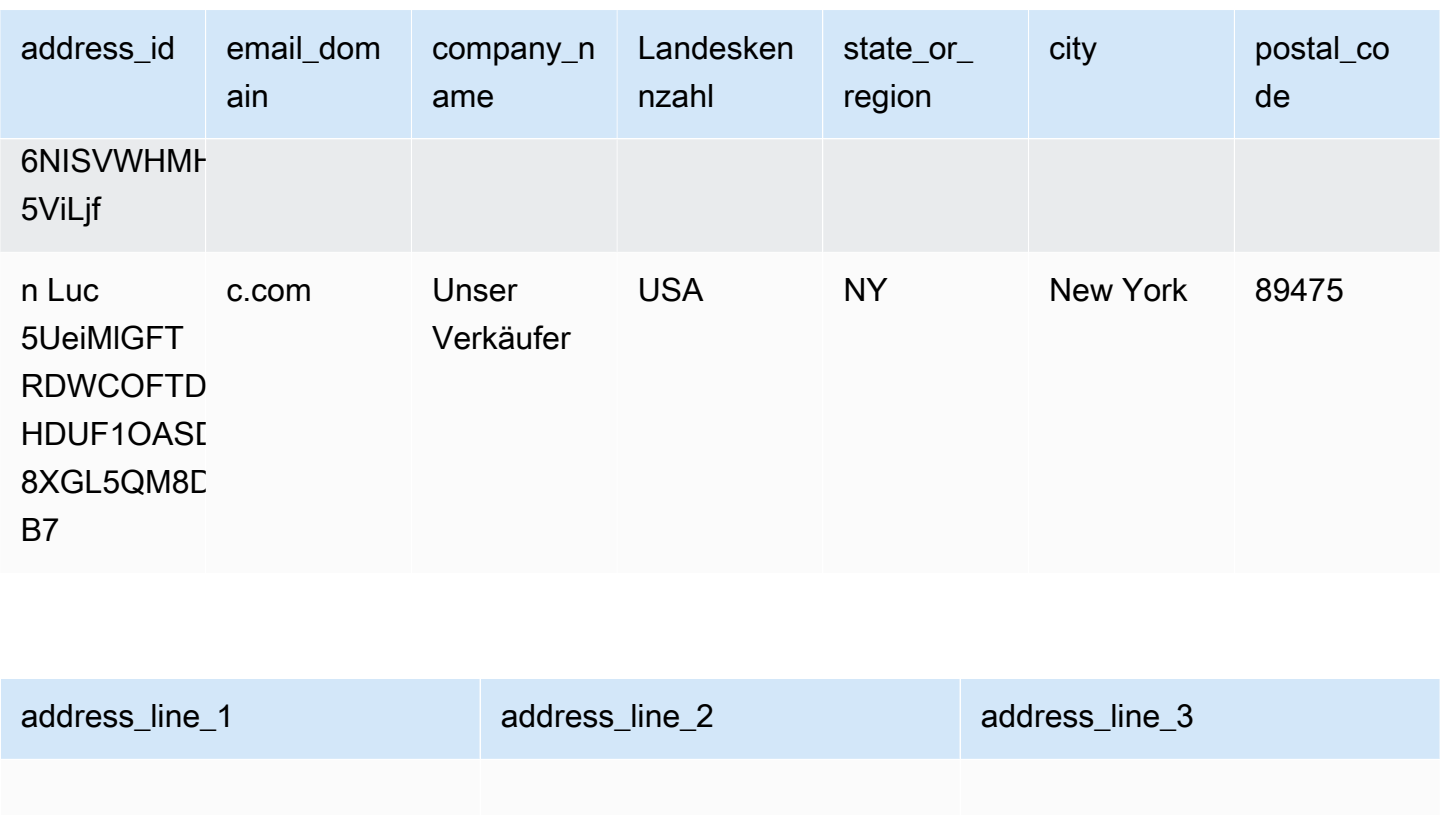

19th Floor

# Datenfeed zu Abrechnungsereignissen

Dieser Datenfeed enthält Informationen zu Abrechnungsereignissen, einschließlich Rechnungsstellung und Auszahlungen.

Sie können diesen Datenfeed beispielsweise verwenden, um zu erfahren, wann und wofür einem Käufer eine Rechnung ausgestellt wird. Sie können auch die [SQL-Beispielabfragen](#page-591-0) verwenden, um die Daten aus diesem Datenfeed zu analysieren.

Dieser Datenfeed enthält Informationen, die mit Abrechnungsereignissen verknüpft sind, für die Sie der eingetragene Verkäufer sind. Bei Vereinbarungen, die über Vertriebspartner geschlossen wurden, enthält dieser Datenfeed Informationen über Abrechnungsereignisse zwischen dem Hersteller und dem Verkäufer.

Der Datenfeed zu Abrechnungsereignissen wird alle 24 Stunden aktualisiert, sodass täglich neue Daten verfügbar sind.

Daten zu Abrechnungsereignissen sind unveränderlich.

In der folgenden Tabelle finden Sie eine Übersicht über die Namen und Beschreibungen der Daten-Feed-Spalten.

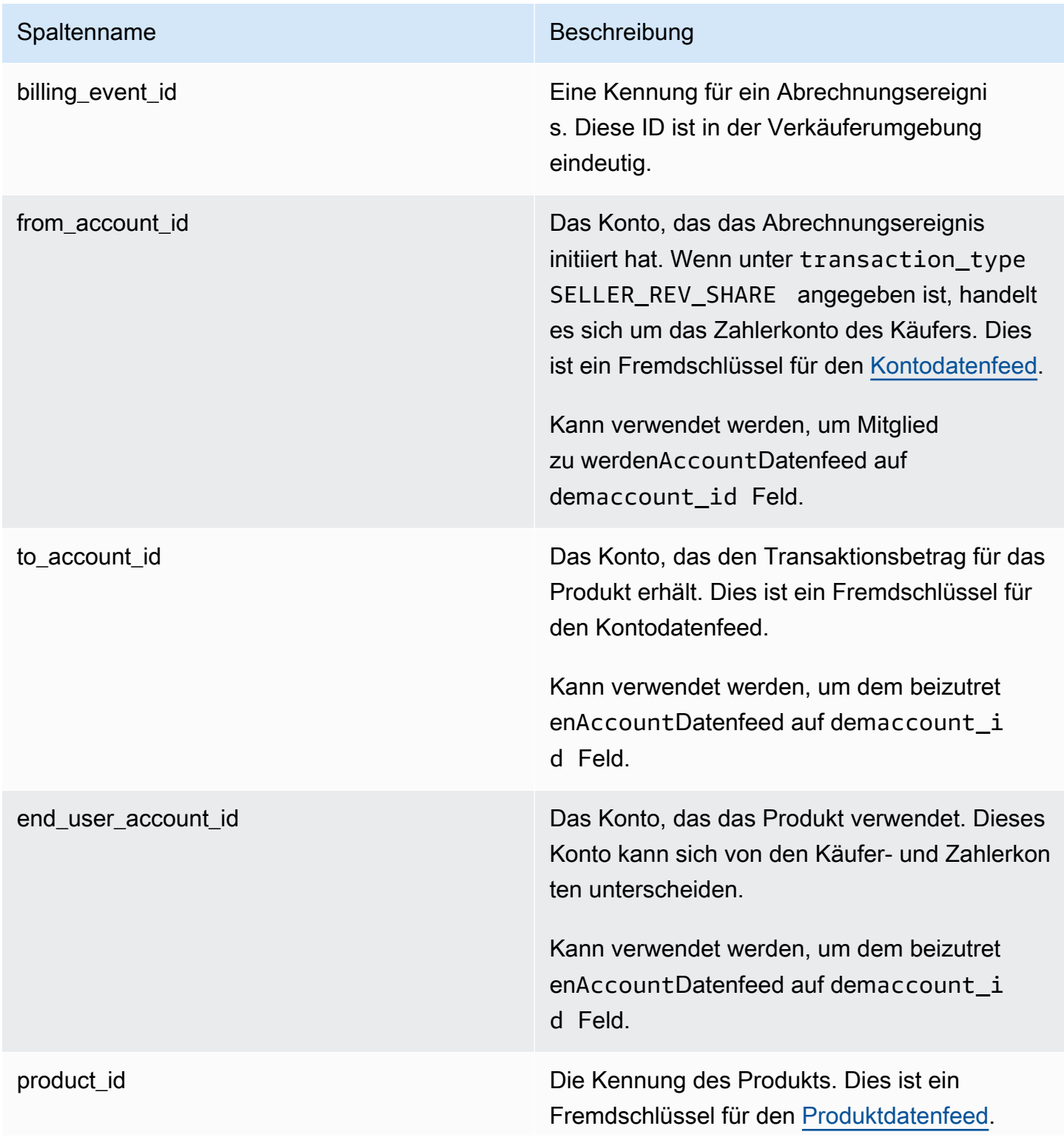

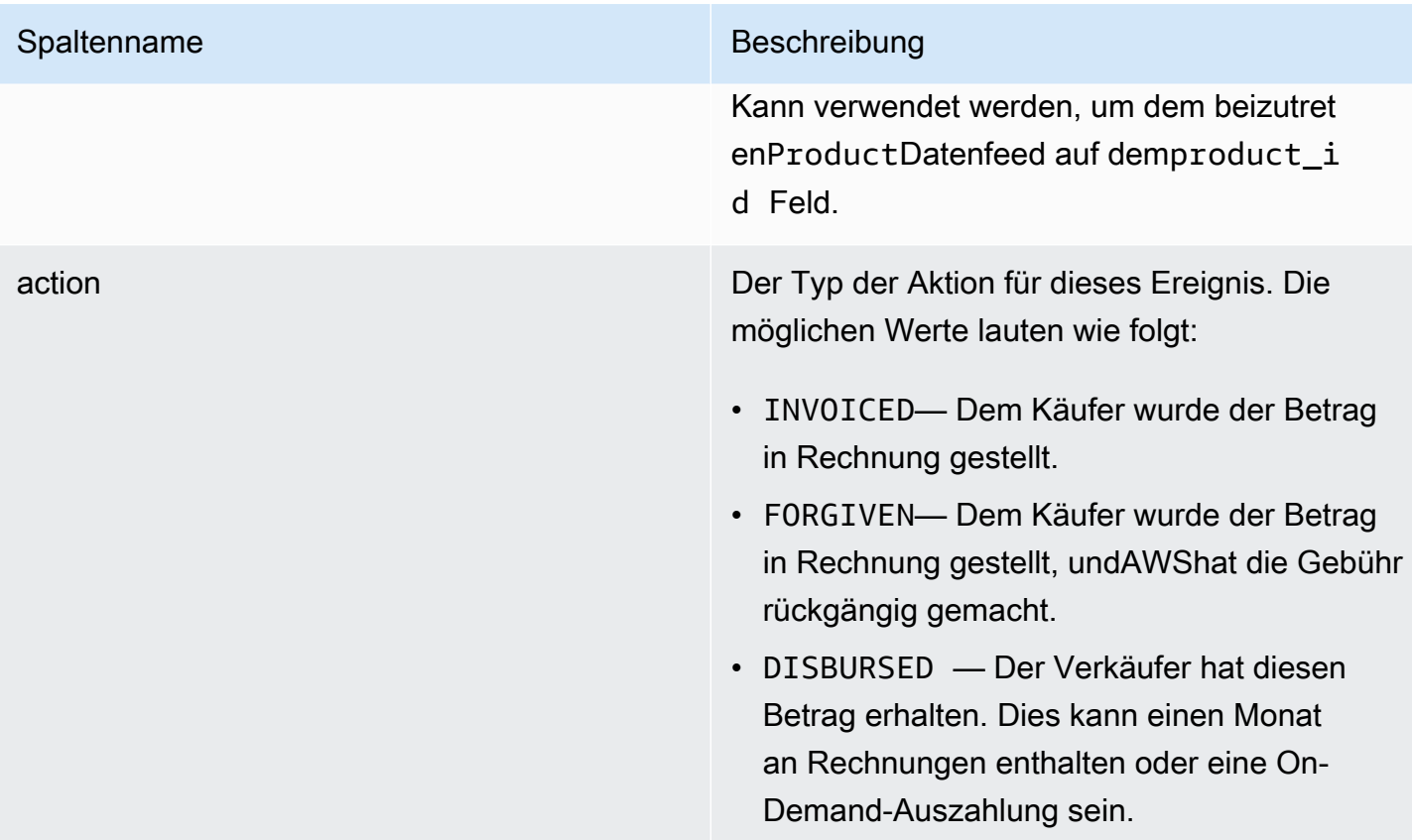

#### Spaltenname Beschreibung

transaction\_type Der Typ der Transaktion. Beispiele finden Sie unter [Besteuerungsszenarien](#page-586-0). Die möglichen Werte lauten wie folgt:

- SELLER\_REV\_SHARE Ein positiver Betrag; dies ist der Preis, den der Verkäufer in der Vereinbarung mit dem Käufer festgeleg t hat.
- SELLER TAX SHARE Ein positiver Betrag; dies ist der Betrag, zu demSELLER\_REV\_SHARE zur Deckung der Steuern, die der Verkäufer schuldet.
- AWS REV SHARE Ein negativer Betrag; das ist die Angebotsgebühr.
- AWS\_TAX\_SHARE Ein positiver Betrag; das ist die Höhe der SteuernAWSzusätzli ch erhobenSELLER\_REV\_SHARE . Dieser Betrag hat keinen Einfluss auf den Saldo des Verkäufers. Dieser Betrag wird nicht ausgezahlt und dient der Information des Verkäufers über die Steuern, die dem Käufer in Rechnung gestellt und im Namen des Verkäufers an die Behörden überwiesen werden.
- *transaction\_type* \_REFUND— Der vom Käufer beantragte Rückerstattungsbetrag.
- *transaction\_type* \_CREDIT— Der BetragAWSschreibt dem Käufer gut.
- BALANCE ADJUSTMENT Eine Anpassung vorgenommen vonAWSum Probleme mit der Rechnungsstellung zu lösen.

#### Spaltenname Beschreibung

- DISBURSEMENT Wenn der Wert vonactionistDISBURSED und der Wert vonbalance\_impacting ist1, das ist der an den Verkäufer gezahlte Betrag. Wenn der Wert füractionistINVOICED, dieser Rekord negiert dieparent\_billing\_eve nt\_id entweder ganz oder teilweise aufzeichnen. In diesem Fall die entsprech ende Auszahlungdisbursement\_billi ng\_event\_id wird angezeigt und der Wert vonbalance\_impacting ist0.
- DISBURSEMENT\_FAILURE Negiert die Transaktion.

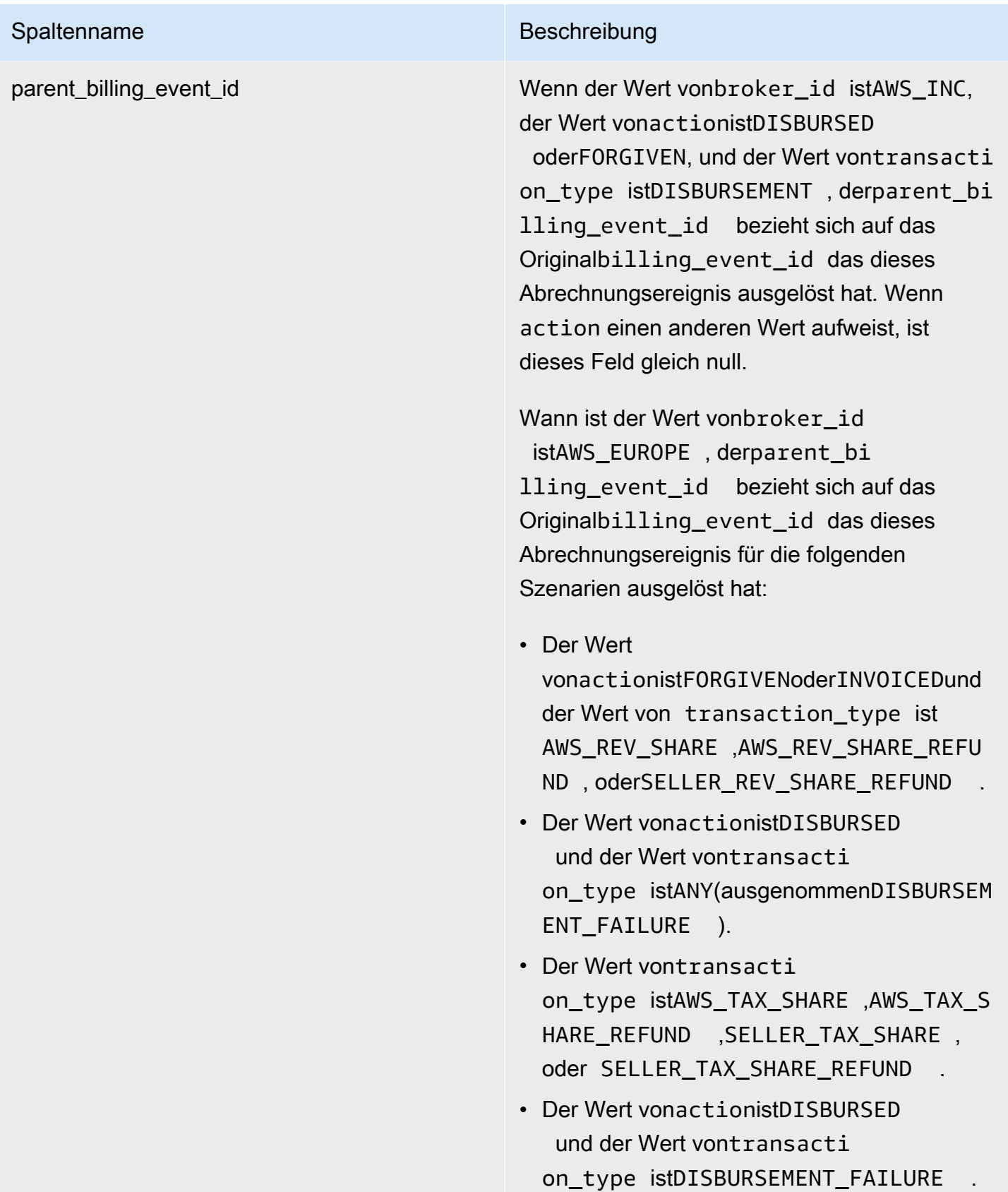

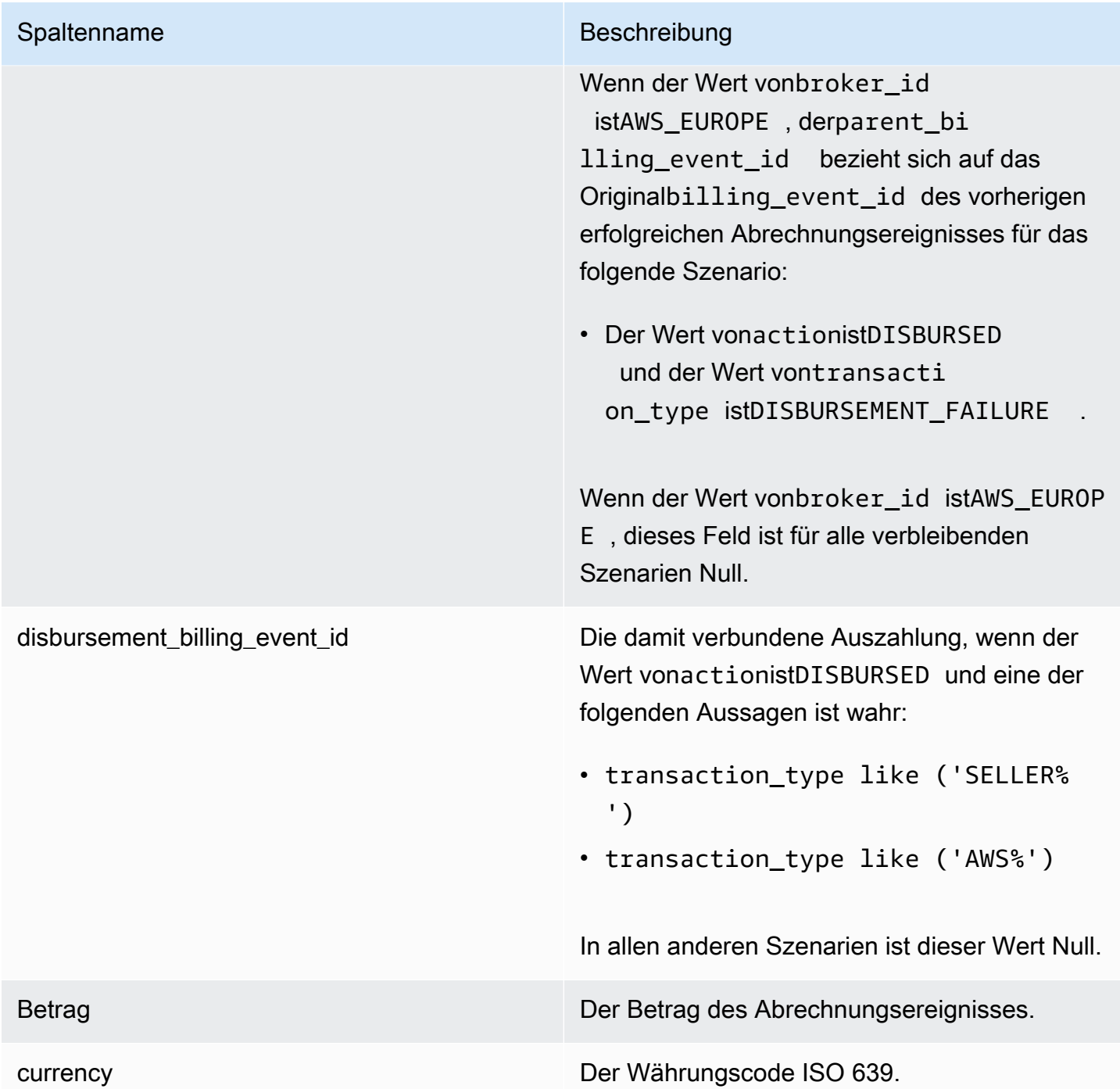

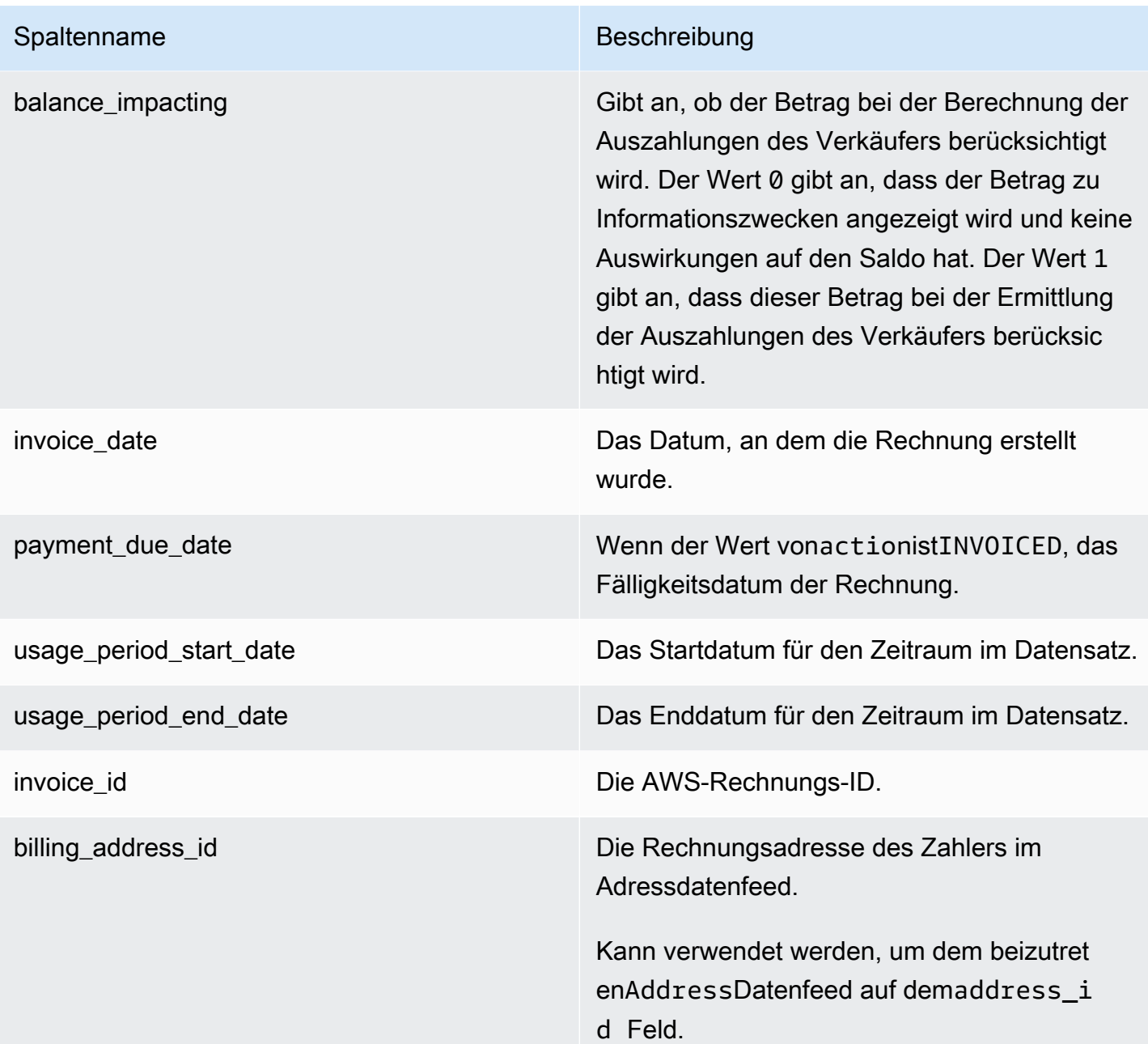

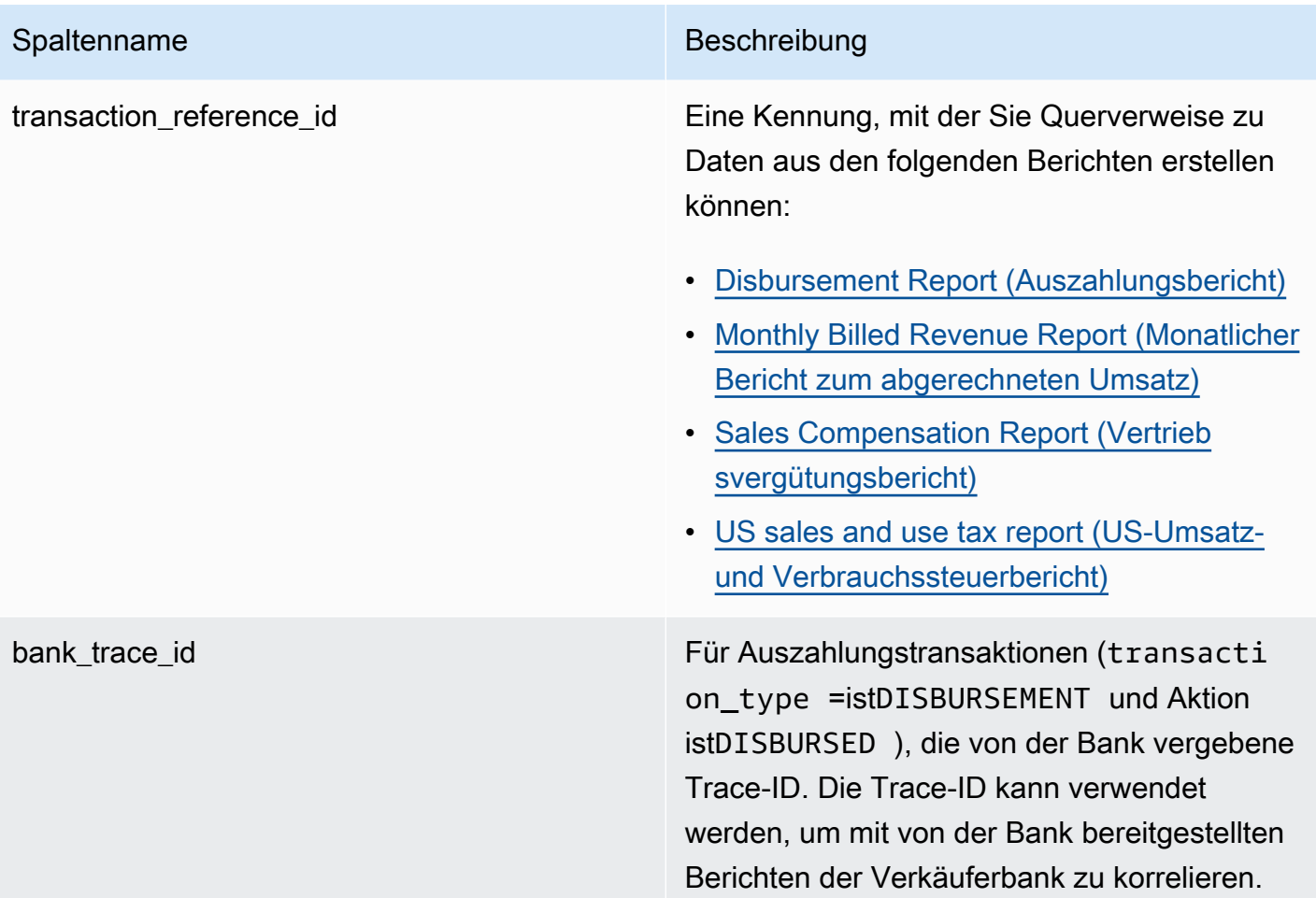

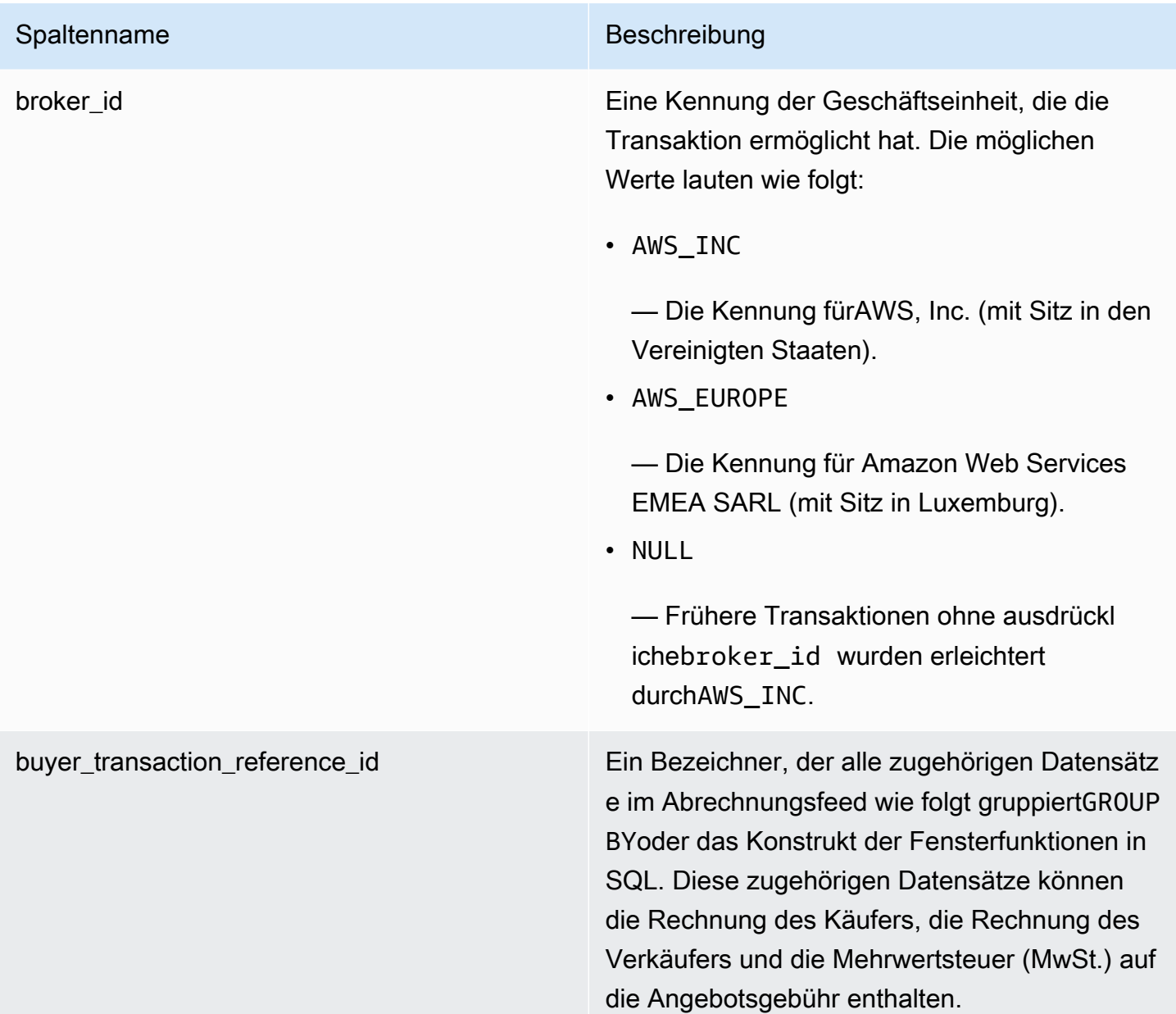

### <span id="page-586-0"></span>Besteuerungsszenarien

Das Besteuerungsmodell für das Land und den Staat des Käufers und des Verkäufers bestimmt, wie Steuern erhoben und gezahlt werden. Die folgenden Szenarien sind möglich:

- Steuern werden von AWS erhoben und gezahlt. In diesen Fällen lautet der Wert für transaction\_type AWS\_TAX\_SHARE.
- Steuern werden von AWS erhoben, an den Verkäufer ausgezahlt und vom Verkäufer an die Steuerbehörden gezahlt. In diesen Fällen lautet der Wert für transaction\_type SELLER\_TAX\_SHARE.

• Von AWS werden keine Steuern erhoben. Der Verkäufer muss die Steuern berechnen und an die Steuerbehörden zahlen. In diesen Fällen führt AWS Marketplace keine Steuerberechnungen aus und erhält keine Steuerinformationen. Der Verkäufer zahlt die Steuern aus dem Umsatzanteil.

Beispiele für Datenfeeds zu Abrechnungsereignissen

Dieser Abschnitt zeigt Beispiele für den Datenzeitraum zum Abrechnungsereignis zum Zeitpunkt der Rechnungsstellung und einen Monat später. Beachten Sie folgende Informationen zu allen Tabellen in diesem Abschnitt:

- In Datenfeeds bestehen die Werte für billing event id aus 40-stelligen alphanumerischen Zeichenfolgen. Zur besseren Lesbarkeit werden sie hier als zweistellige Zeichenfolgen angezeigt.
- Im Datenfeed werden diese Informationen in einer einzigen Tabelle dargestellt. Zur Lesbarkeit werden die Daten hier in mehreren Tabellen angezeigt, und nicht alle Spalten werden angezeigt.

Die Beispiele in diesem Abschnitt setzen Folgendes voraus:

- Arnav ist der Käufer.
	- Seine Konto-ID lautet 737399998888.
	- Er ist in Frankreich ansässig und unterliegt damit den Gesetzen für Marktplatzvermittler. Weitere Informationen finden Sie in der [Amazon Web Services-Steuerhilfe](https://aws.amazon.com/tax-help/).
	- Er hat prod-o4grxfafcxxxx gekauft und ihm wurden 120,60 USD für die monatliche Nutzung dieses Produkts in Rechnung gestellt.
	- Er hat die Rechnung innerhalb des Monats bezahlt.
- Jane ist die Herstellerin.
	- Ihre Konto-ID lautet 111122223333.
- Paulo ist der eingetragene Verkäufer.
	- Seine Konto-ID lautet 777788889999.
	- Er lebt in Kansas und unterliegt damit nicht den Gesetzen für Marktplatzvermittler.

Datenfeed zu Abrechnungsereignissen für eingetragene Verkäufer

Als eingetragener Verkäufer stellt Paulo dem Käufer, Arnav, eine Rechnung.

Die folgenden Tabellen zeigen die relevanten Informationen im Daten-Feed von Paulo, wenn er Arnav eine Rechnung stellt.

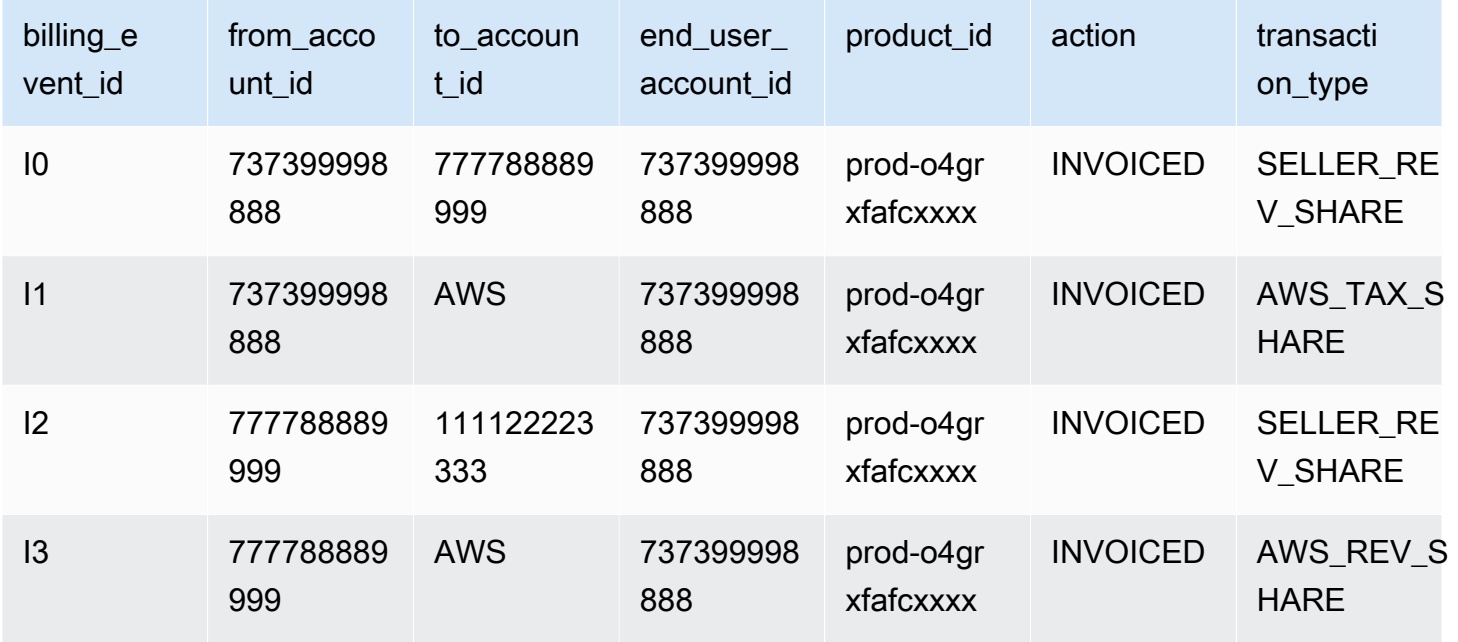

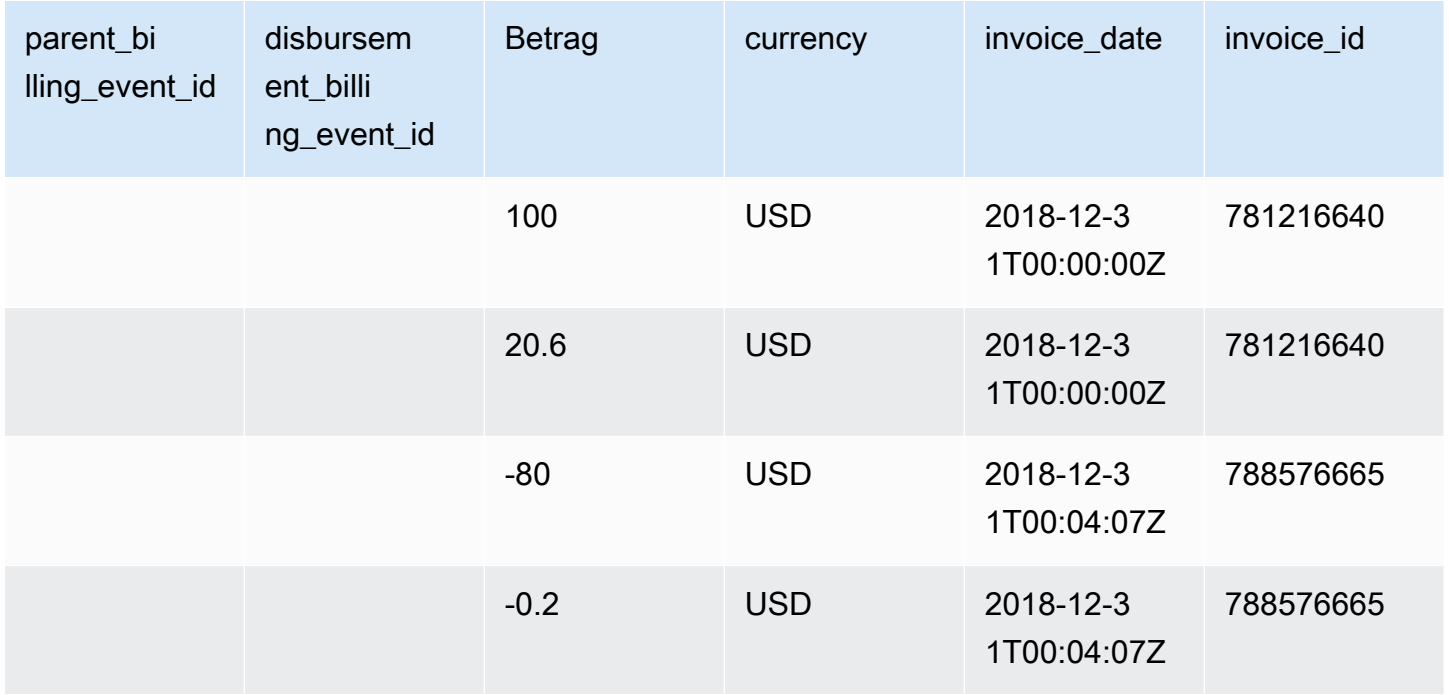

Die folgenden Tabellen zeigen die relevanten Informationen im Daten-Feed von Paulo am Ende des Monats, nachdem Arnav die Rechnung bezahlt hat.

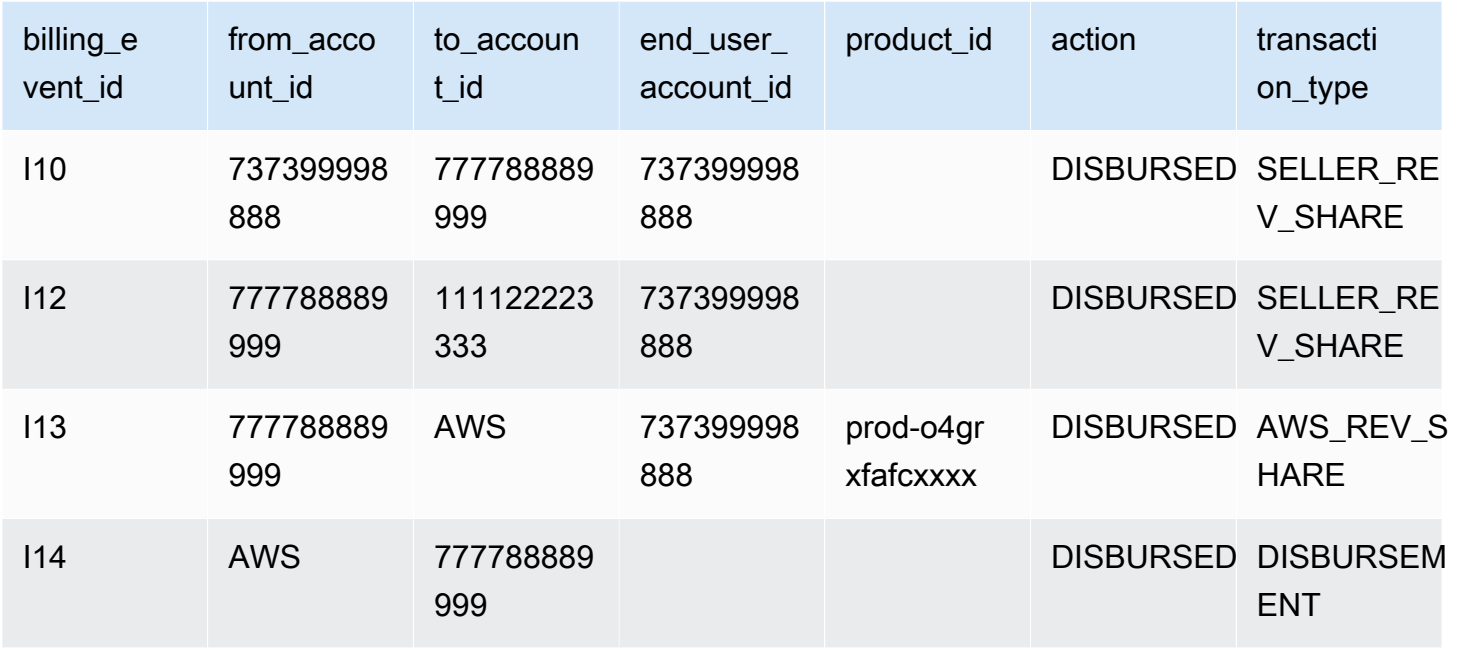

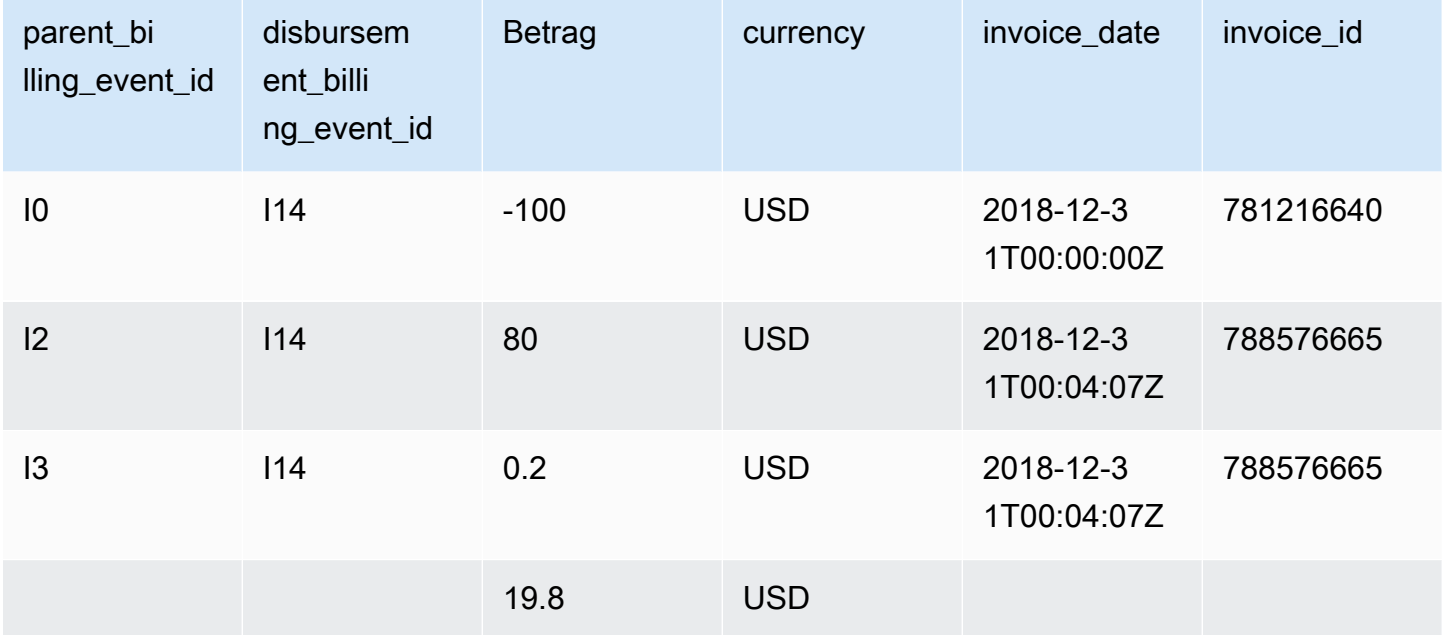

Datenfeed zu Abrechnungsereignissen für Hersteller

Die folgenden Tabellen zeigen die relevanten Informationen im Daten-Feed von Jane, wenn Paulo Arnav eine Rechnung stellt.

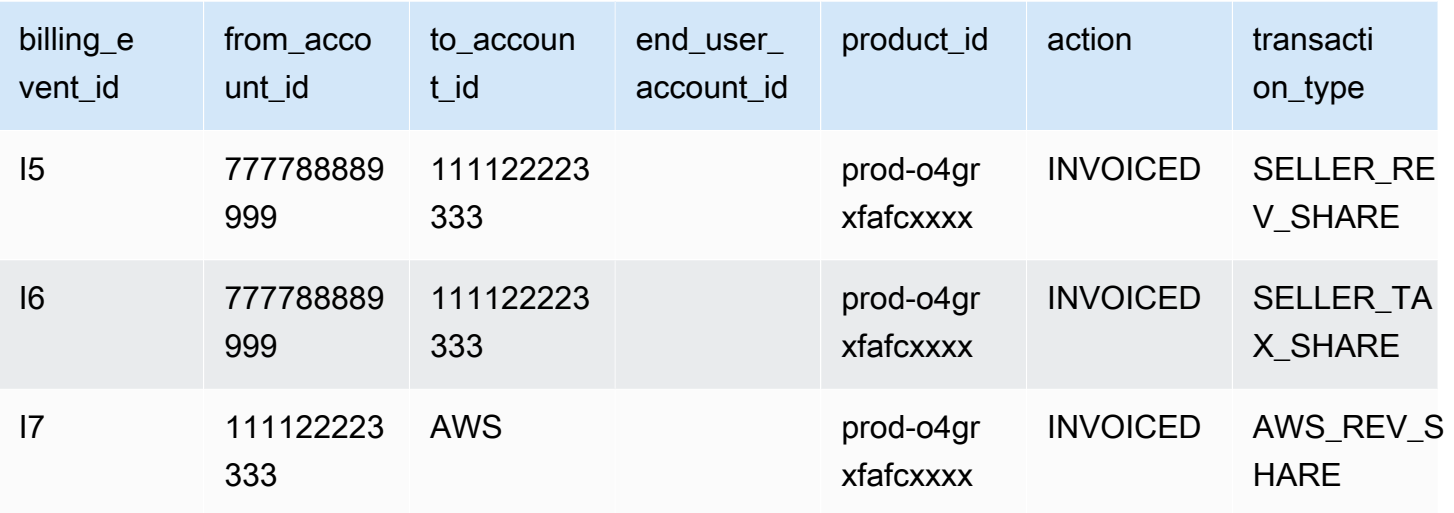

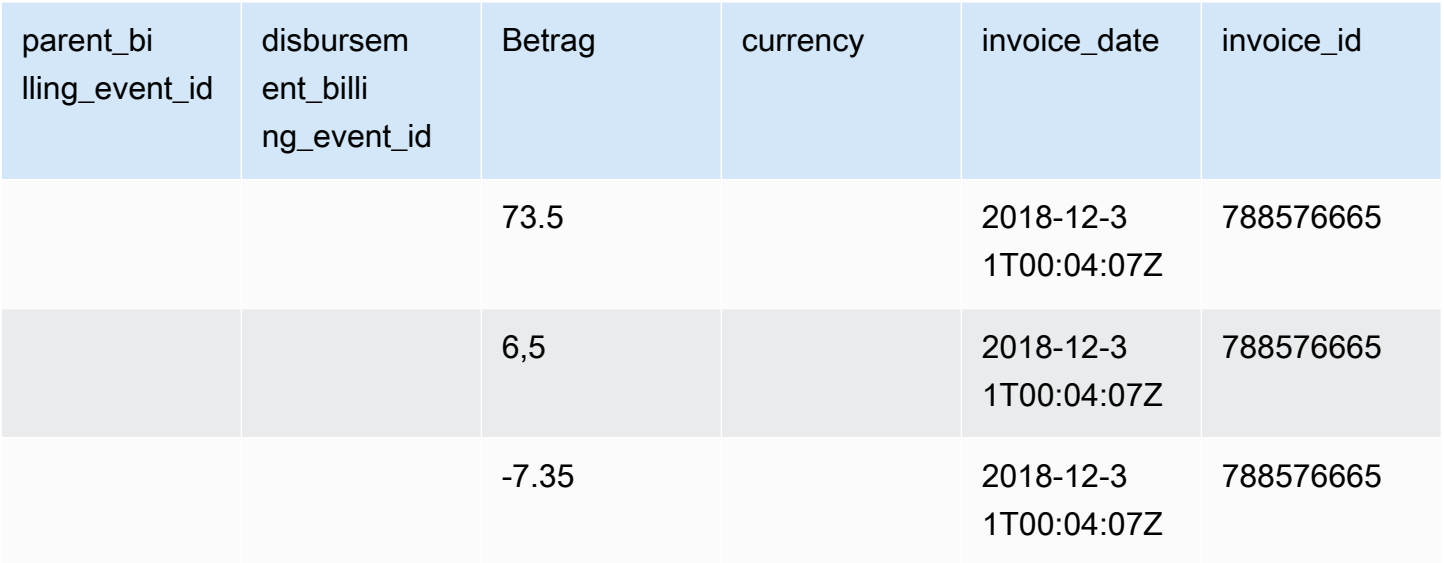

Die folgenden Tabellen zeigen die relevanten Informationen im Daten-Feed von Jane am Ende des Monats, nachdem die Rechnung bezahlt wurde.

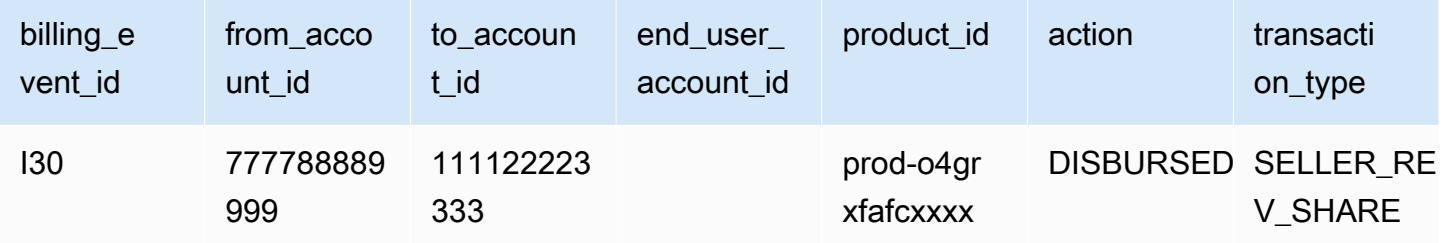

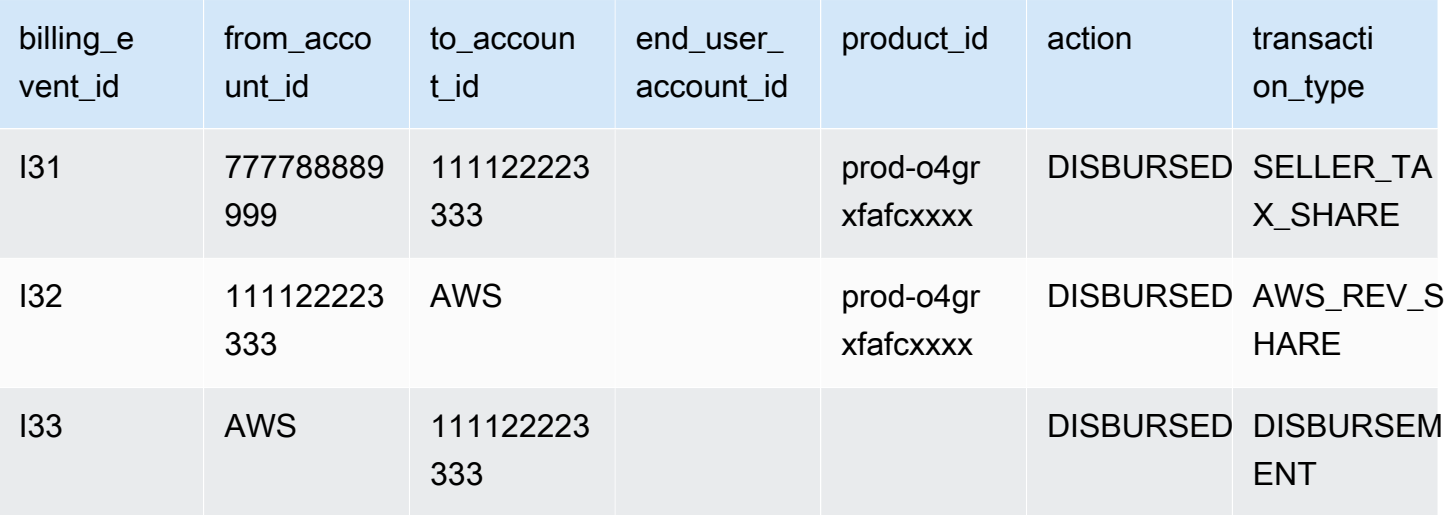

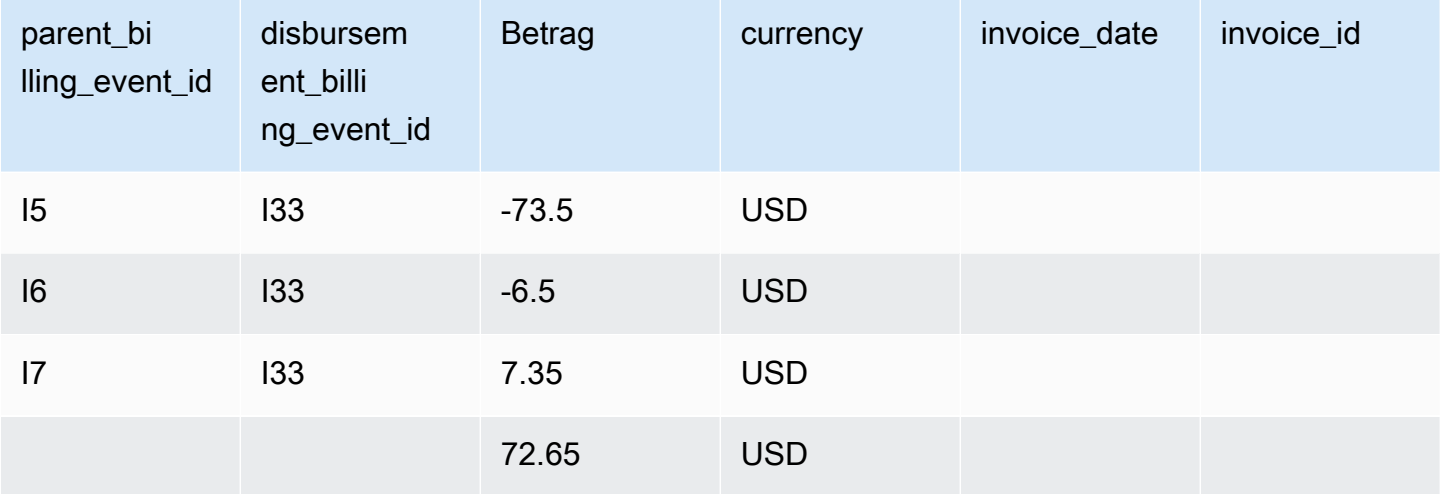

## <span id="page-591-0"></span>Beispielabfragen

Wie beschrieben in[Verwenden von Datenfeeds](#page-547-0), können Sie verwenden[Athenau](https://docs.aws.amazon.com/athena/latest/ug/what-is.html)m Abfragen der Daten durchzuführen, die als Datenfeeds in Ihrem verwalteten Amazon S3-Bucket gesammelt und gespeichert wurden. Dieser Abschnitt enthält einige Beispiele für häufige Methoden dafür. In allen Beispielen wird davon ausgegangen, dass eine einheitliche Währung verwendet wird.

Beispiel 1: Fakturierter Betrag, einschließlich Steuern

Um herauszufinden, wie viel Käufern in Rechnung gestellt wurde, einschließlich Steuern, können Sie eine Abfrage ausführen, wie im folgenden Beispiel gezeigt.

```
SELECT sum(amount) FROM billing_event 
WHERE
```

```
 action = 'INVOICED' 
  AND 
  ( 
    (transaction_type in ('SELLER_REV_SHARE', 'SELLER_TAX_SHARE') 
      -- to discard SELLER_REV_SHARE from Manufacturer to Channel Partner, aka cost of 
 goods 
      AND to_account_id='seller-account-id' 
    ) 
  OR transaction_type= 'AWS_TAX_SHARE' 
  );
```
Beispiel 2: Betrag, der Käufern im Namen eines Verkäufers in Rechnung gestellt wurde

Um herauszufinden, wie viel Käufern im Namen eines Verkäufers in Rechnung gestellt wurde, können Sie eine Abfrage ausführen, wie im folgenden Beispiel gezeigt.

```
SELECT sum(amount) FROM billing_event 
WHERE 
   action = 'INVOICED' 
   AND transaction_type in ('SELLER_REV_SHARE', 'SELLER_TAX_SHARE') 
   AND to_account_id='seller-account-id'
;
```
Beispiel 3: Betrag. den AWS im Namen eines Verkäufers einfordern kann

Um herauszufinden, wie vielAWSWenn Sie im Namen eines Verkäufers einziehen können, abzüglich aller Rückerstattungen, Gutschriften und vergebener Konten, können Sie eine Abfrage ausführen, wie im folgenden Beispiel gezeigt.

```
SELECT sum(amount) FROM billing event
WHERE 
   -- what is invoiced on behalf of SELLER, incl. refunds/ credits and cost of goods 
   transaction_type like 'SELLER_%' 
   -- FORGIVEN action records will "negate" related INVOICED 
   and action in ('INVOICED','FORGIVEN') 
;
```
Beispiel 4: Betrag, den der Verkäufer einfordern kann

Um herauszufinden, wie viel Verkäufer einziehen können, können Sie eine Abfrage ausführen, wie im folgenden Beispiel gezeigt. In diesem Beispiel werden Listungsgebühren und Steuern entfernt, die AWS erhebt, und alle außerordentlichen Saldoausgleiche hinzugefügt.

```
SELECT sum(amount) FROM billing_event
WHERE 
   (transaction_type like 'SELLER_%' -- what is invoiced on behalf of SELLER 
   or transaction_type like 'AWS_REV_%' -- what is owed to AWS 
   or transaction_type = 'BALANCE_ADJUSTMENT' -- exceptionnal case 
   ) 
   and action in ('INVOICED','FORGIVEN')
;
```
Sie können auch die folgende Abfrage verwenden, um dieselben Informationen zu sammeln, wie im folgenden Beispiel gezeigt.

```
SELECT sum(amount) FROM billing_event
WHERE 
   balance_impacting = 1 
   and action in ('INVOICED','FORGIVEN')
;
```
Das folgende Beispiel zeigt dieselben Informationen, ist jedoch auf Transaktionen von 2018 beschränkt und geht davon aus, dass alle Käufer ihre Rechnungen bezahlt haben.

```
SELECT sum(amount) FROM billing_event
WHERE 
   invoice_date between '2018-01-01' and '2018-12-31' 
   and balance_impacting = 1 
   and action in ('INVOICED','FORGIVEN')
;
```
Beispiel 5: Betrag der Auszahlungen

Um den ausgezahlten Betrag zu ermitteln, können Sie eine Abfrage ausführen, wie im folgenden Beispiel gezeigt.

```
select sum(amount) FROM billing_event
WHERE 
   action ='DISBURSED' 
   and transaction_type like 'DISBURSEMENT%'
;
```
Beispiel 6: Betrag der noch ausstehenden Auszahlungen

Um den Betrag zu ermitteln, dessen Auszahlung noch aussteht, können Sie eine Abfrage ausführen, wie im folgenden Beispiel gezeigt. Diese Abfrage entfernt Beträge, die bereits ausgezahlt wurden.

```
SELECT sum(amount) FROM billing_event targeted 
WHERE 
    (transaction_type like 'SELLER_%' -- what is invoiced on behalf of SELLER 
     or transaction_type like 'AWS_REV_%' -- what is owed to AWS 
     or transaction_type = 'BALANCE_ADJUSTMENT' -- exceptionnal case 
    ) 
   -- DISBURSEMENT action records will "negate" 'INVOICED' 
   -- but do not take into account failed disbursements 
    AND 
     (not exists 
       (select 1 
         from billing_event disbursement 
           join billing_event failed_disbursement 
            on disbursement.billing_event_id=failed_disbursement.parent_billing_event_id 
         where 
          disbursement.transaction_type='DISBURSEMENT' 
          and failed_disbursement.transaction_type='DISBURSEMENT_FAILURE' 
          and targeted.disbursement_billing_event_id=disbursement.billing_event_id 
       ) 
     ) 
;
```
Eine andere Möglichkeit, dieselben Informationen zu erhalten, besteht darin, eine Abfrage auszuführen, um den Saldo des Verkäufers abzurufen, wie im folgenden Beispiel gezeigt.

```
SELECT sum(amount) FROM billing_event
WHERE 
  balance_impacting = 1
;
```
Die folgende Abfrage erweitert unser Beispiel. Es beschränkt die Ergebnisse auf Transaktionen von 2018 und gibt zusätzliche Details zu den Transaktionen zurück.

```
select sum(residual_amount_per_transaction)
from 
  (SELECT
```

```
 max(billed_invoices.amount) invoiced_amount, 
    sum(nvl(disbursed_invoices.amount,0)) disbursed_amount,
     -- Exercise left to the reader: 
     -- use transaction_type to distinguish listing fee vs seller-owed money 
     -- still pending collection 
    max(transaction type) transaction type,
     max(billed_invoices.amount) 
       + sum(nvl(disbursed_invoices.amount,0)) residual_amount_per_transaction 
  FROM billing event billed invoices
     -- find related disbursements 
     left join billing_event disbursed_invoices 
       on disbursed_invoices.action='DISBURSED' 
       and disbursed_invoices.parent_billing_event_id=billed_invoices.billing_event_id 
   WHERE 
     billed_invoices.invoice_date between '2018-01-01' and '2018-12-31' 
     and billed_invoices.transaction_type like 'SELLER_%' -- invoiced on behalf of 
 SELLER 
     and billed_invoices.action in ('INVOICED','FORGIVEN') 
     -- do not take into account failed disbursements 
     AND not exists 
       (select 1 from billing_event failed_disbursement 
        where disbursed_invoices.disbursement_billing_event_id = 
 failed_disbursement.parent_billing_event_id 
\overline{\phantom{a}} GROUP BY billed_invoices.billing_event_id
);
```
Beispiel 7: Saldo einer Gruppe von Rechnungen

Um die Summe einer Reihe von Rechnungen zu ermitteln, können Sie eine Abfrage ausführen, wie im folgenden Beispiel gezeigt.

```
SELECT invoice_id, sum(amount) FROM billing_event targeted
WHERE 
   -- invoice_id is only not null for invoiced records AND disbursed records 
   -- linking them to related disbursement -> no need to filter more precisely 
   invoice_id in ('XXX','YYY') 
   -- filter out failed disbursements 
   AND not exists 
       (select 1 
         from billing_event disbursement 
           join billing_event failed_disbursement 
            on disbursement.billing_event_id=failed_disbursement.parent_billing_event_id
```

```
 where 
        disbursement.transaction_type='DISBURSEMENT' 
       and failed disbursement.transaction type='DISBURSEMENT FAILURE'
        and targeted.disbursement_billing_event_id=disbursement.billing_event_id 
     ) 
 group by invoice_id;
```
# Datenfeed zu Legacy-Zuweisungen

Dieser Datenfeed listet auf, wie Produkt-IDs und Angebots-IDs Legacy-GUIDs (Globally Unique Identifiers, global eindeutige Bezeichner) zugewiesen werden. Die Legacy-GUIDs wurden in älteren Berichten und die neuen IDs werden in Datenfeeds und in AWS Marketplace-APIs verwendet.

Dieser Datenfeed enthält Informationen zu allen Produkten, die Sie als eingetragener Verkäufer erstellt haben, und zu allen Produkten, zu deren Weiterverkauf Sie autorisiert sind.

Der Datenfeed zu Legacy-Zuweisungen wird alle 24 Stunden aktualisiert, sodass täglich neue Daten verfügbar sind.

In der folgenden Tabelle finden Sie eine Übersicht über die Namen und Beschreibungen der Daten-Feed-Spalten.

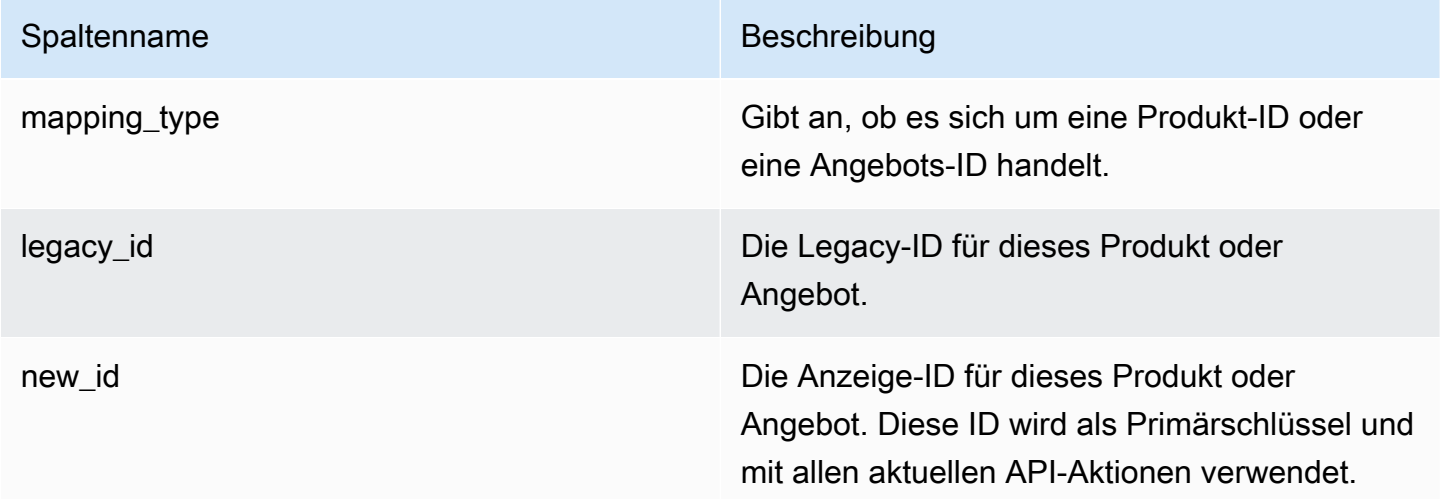

Beispiel für Datenfeeds zu Legacy-Zuweisungen

Das folgende Beispiel zeigt einen Datenfeed zu Legacy-Zuweisungen. Zur besseren Lesbarkeit werden die Spalten zum Datenverlauf nicht angezeigt. Weitere Informationen zu Feldern zum Datenverlauf finden Sie unter [Datenhistorisierung.](#page-543-0)

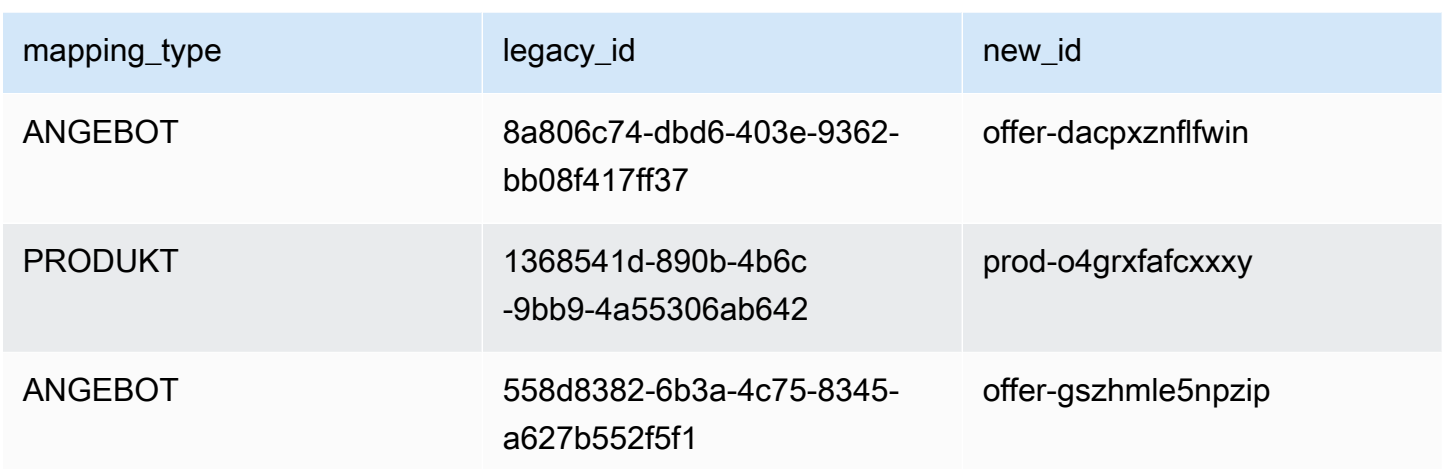

# Angebotsdatenfeed

Der Angebotsdatenfeed enthält Informationen zu allen Angeboten, die Sie als eingetragener Verkäufer erstellt haben. Wenn ein einzelnes Angebot mehrere Überarbeitungen aufweist, sind alle Änderungen im Datenfeed enthalten.

Wenn Sie ein Angebot überarbeiten und sich die Daten in einem angezeigten Feld ändern, wird im Datenfeed ein neuer Datensatz für denselben Primärschlüssel erstellt (offer\_idzzgl.offer\_revision) enthalten. Allerdingsvalid\_from-Feld hat einen anderen Wert. Weitere Informationen zu den Datenfeed-Verlaufsspalten finden Sie unter[Datenhistorisierung](#page-543-0)aus.

Der Angebotsdatenfeed wird alle 24 Stunden aktualisiert, sodass täglich neue Daten verfügbar sind.

Die folgende Tabelle enthält die Namen und Beschreibungen der Daten-Feed-Spalten.

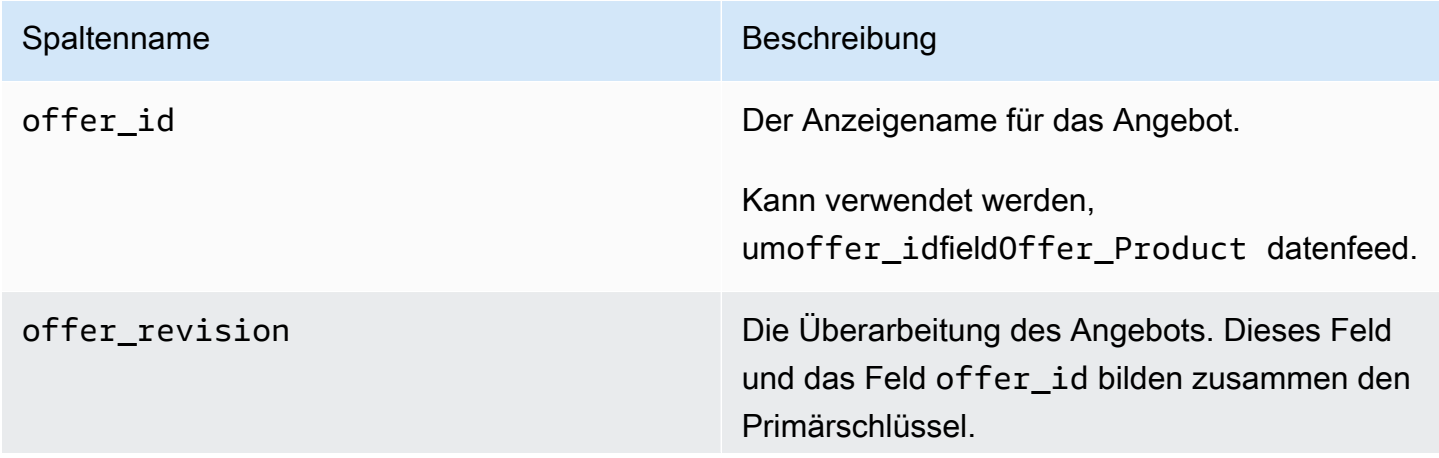

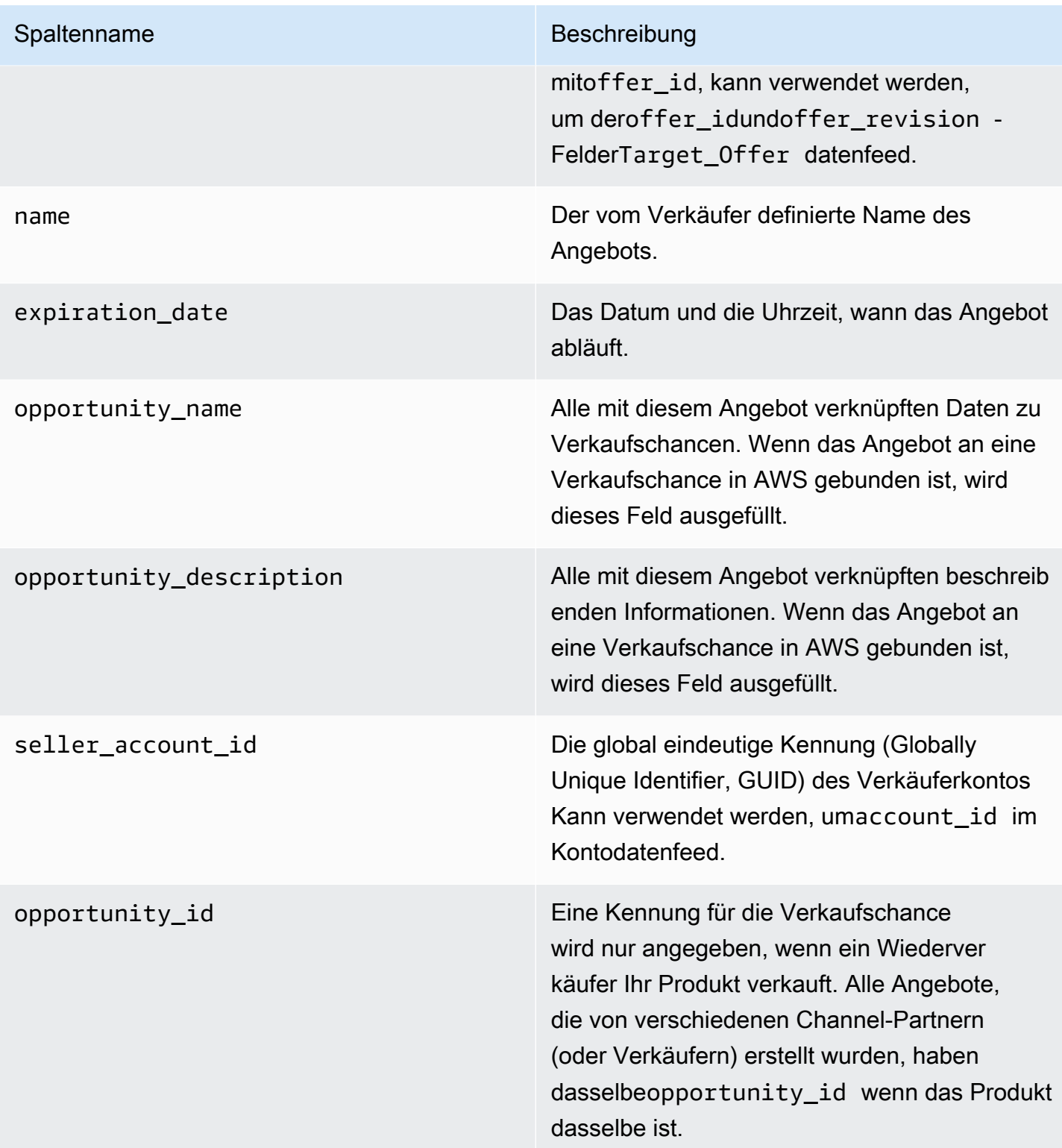

### Beispiel für Angebotsdatenfeeds

Das folgende Beispiel zeigt einen Angebotsdatenfeed. Zur besseren Lesbarkeit werden die Spalten zum Datenverlauf nicht angezeigt. Weitere Informationen zu Feldern zum Datenverlauf finden Sie unter [Datenhistorisierung](#page-543-0).

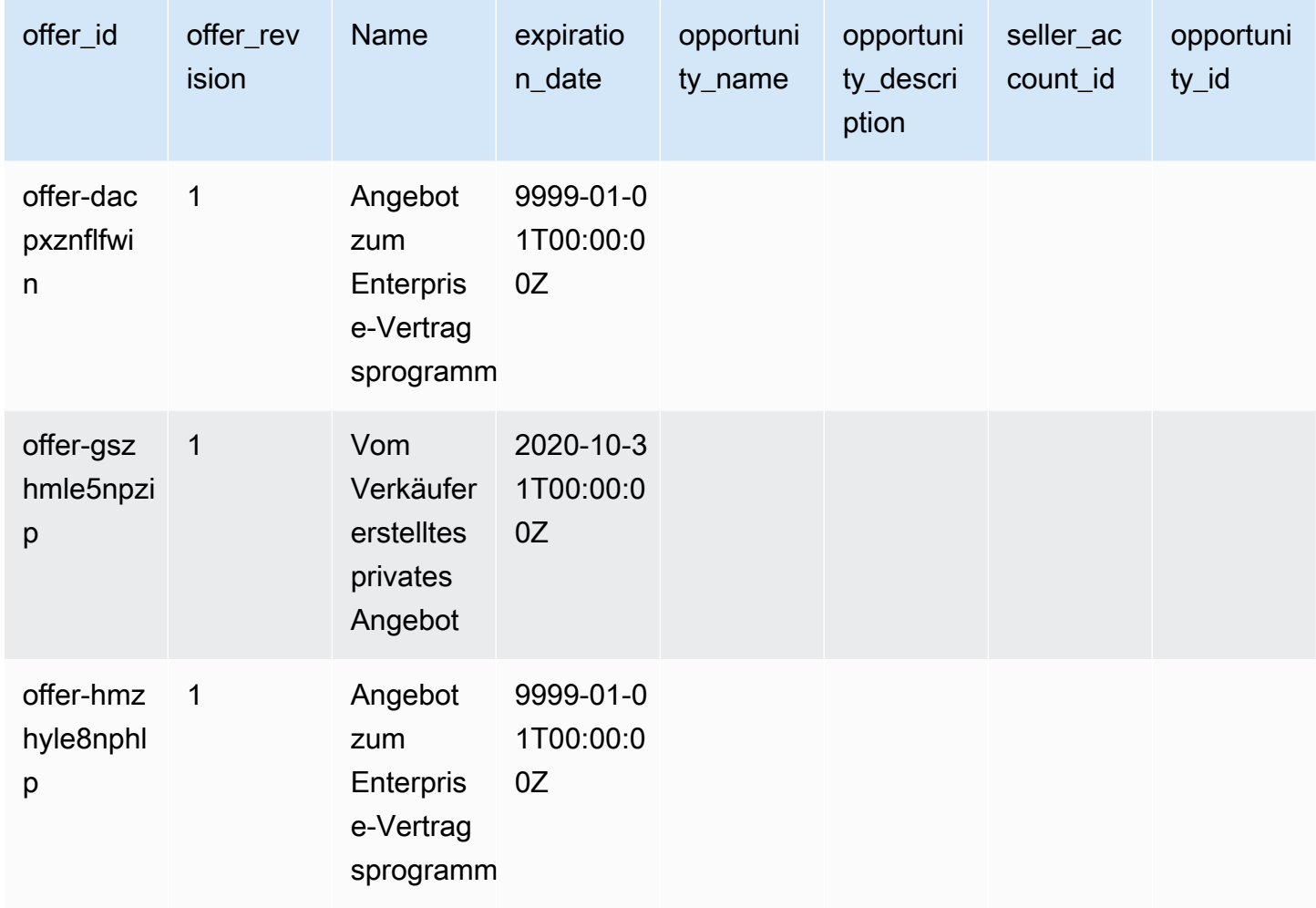

# Datenfeed zu Angebotsprodukten

Ein Angebot kann mehrere Produkte enthalten und ein Produkt kann in verschiedenen Angeboten enthalten sein. Dieser Datenfeed listet Informationen zu den Beziehungen zwischen Angeboten und Produkten auf.

Dieser Datenfeed enthält Informationen zu allen Produktangeboten, die Sie als eingetragener Verkäufer erstellt haben.

Wenn Sie ein Produkt einem Angebot hinzufügen oder daraus entfernen, erstellen Sie eine Angebotsüberarbeitung.

Der Datenfeed zu Angebotsprodukten wird alle 24 Stunden aktualisiert, sodass täglich neue Daten verfügbar sind.

In der folgenden Tabelle finden Sie eine Übersicht über die Namen und Beschreibungen der Daten-Feed-Spalten. Informationen zu den Datenfeed-Verlaufsspalten finden Sie unter [Datenhistorisierung.](#page-543-0)

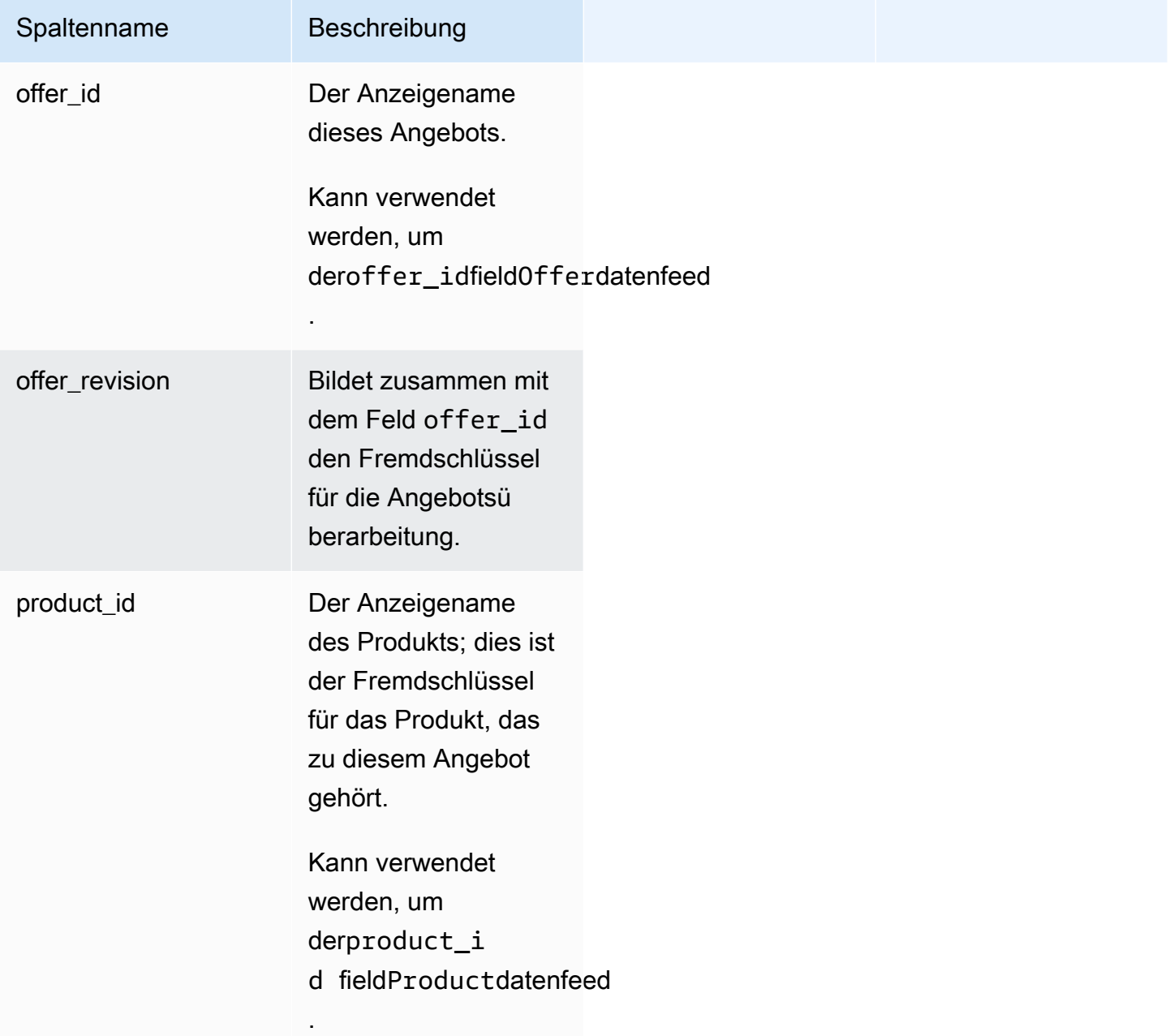

#### Beispiel für Datenfeeds zu Angebotsprodukten

Das folgende Beispiel zeigt einen Datenfeed zu Angebotsprodukten.

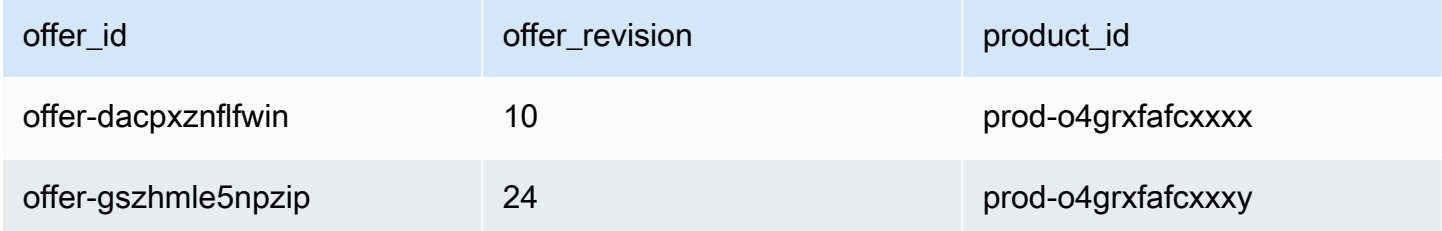

## Datenfeed zum Angebotsziel

Dieser Datenfeed listet die Ziele der Überarbeitung eines Angebots für alle Angebote auf, die Sie als eingetragener Verkäufer erstellt haben. Wenn ein einzelnes Angebot mehrere Überarbeitungen aufweist, sind alle Änderungen im Datenfeed enthalten.

Wenn Sie ein Angebot überarbeiten und sich die Daten in einem angezeigten Feld ändern, wird im Datenfeed ein neuer Datensatz für denselben Primärschlüssel (offer\_id plus offer\_revision) erstellt, jedoch mit einem anderen Wert für das Feld valid\_from.

Der Datenfeed zum Angebotsziel wird alle 24 Stunden aktualisiert, sodass täglich neue Daten verfügbar sind.

In der folgenden Tabelle finden Sie eine Übersicht über die Namen und Beschreibungen der Daten-Feed-Spalten.

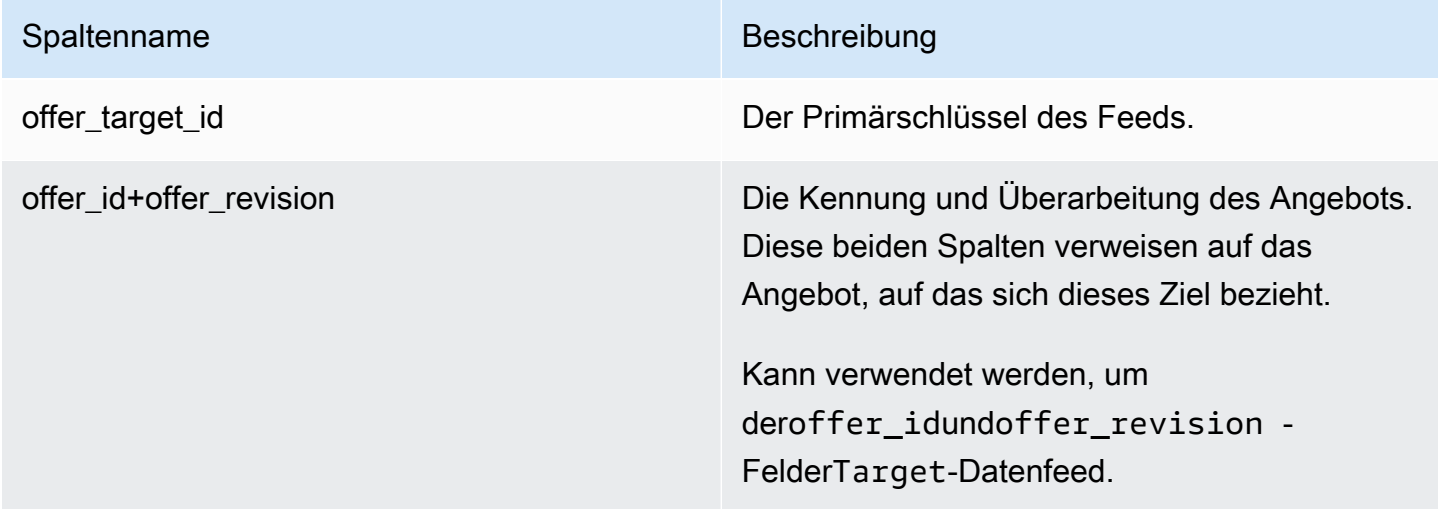

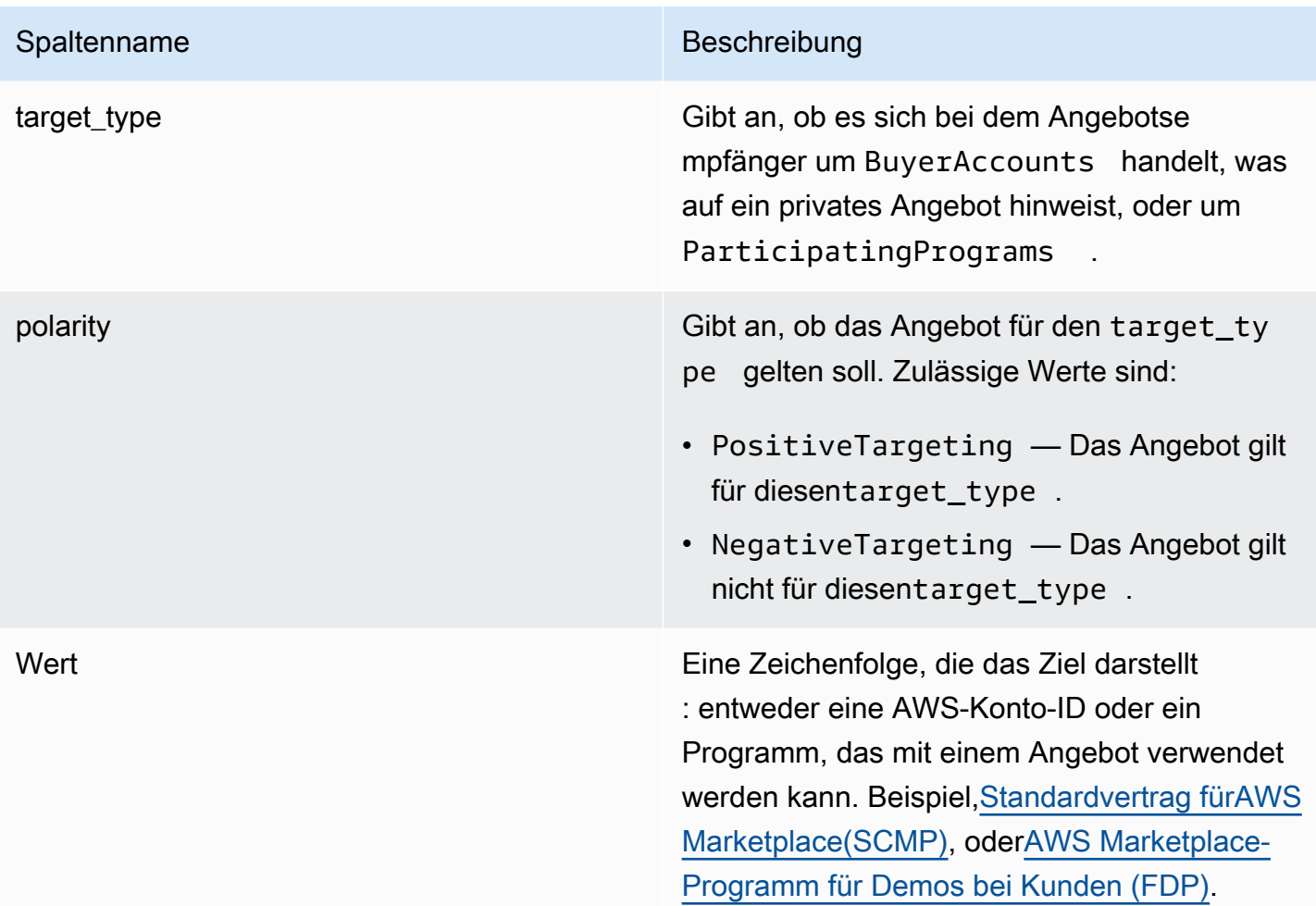

## Beispiel für Datenfeeds zum Angebotsziel

Das folgende Beispiel zeigt einen Datenfeed zum Angebotsziel. Zur besseren Lesbarkeit werden die Spalten zum Datenverlauf nicht angezeigt. Weitere Informationen zu Feldern zum Datenverlauf finden Sie unter [Datenhistorisierung.](#page-543-0)

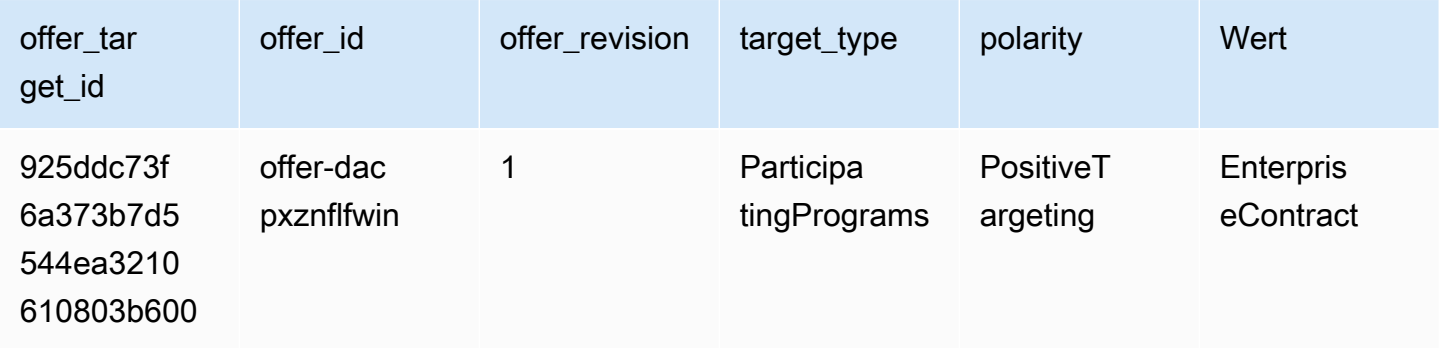

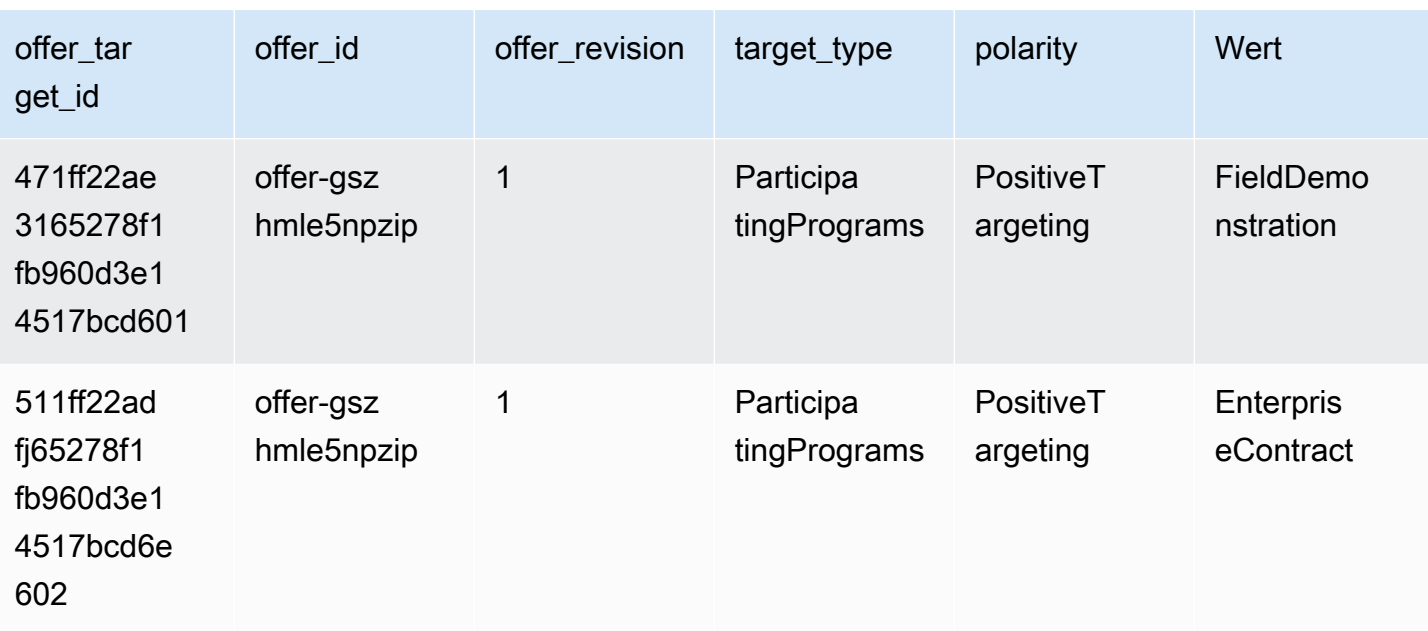

## <span id="page-603-0"></span>Produktdatenfeed

Dieser Datenfeed enthält Informationen zu allen Produkten, die Sie als eingetragener Verkäufer erstellt haben, und zu allen Produkten, zu deren Weiterverkauf Sie autorisiert sind.

Produktdaten sind veränderbar. Das heißt, wenn Sie den Wert für eins der folgenden Felder ändern, wird im Datenfeed ein neuer Datensatz mit einem anderen Wert für das Feld valid\_from erstellt. Weitere Informationen zu den Datenfeed-Verlaufsspalten finden Sie unter [Datenhistorisierung.](#page-543-0)

Der Produktdatenfeed wird alle 24 Stunden aktualisiert, sodass täglich neue Daten verfügbar sind.

In der folgenden Tabelle finden Sie eine Übersicht über die Namen und Beschreibungen der Daten-Feed-Spalten.

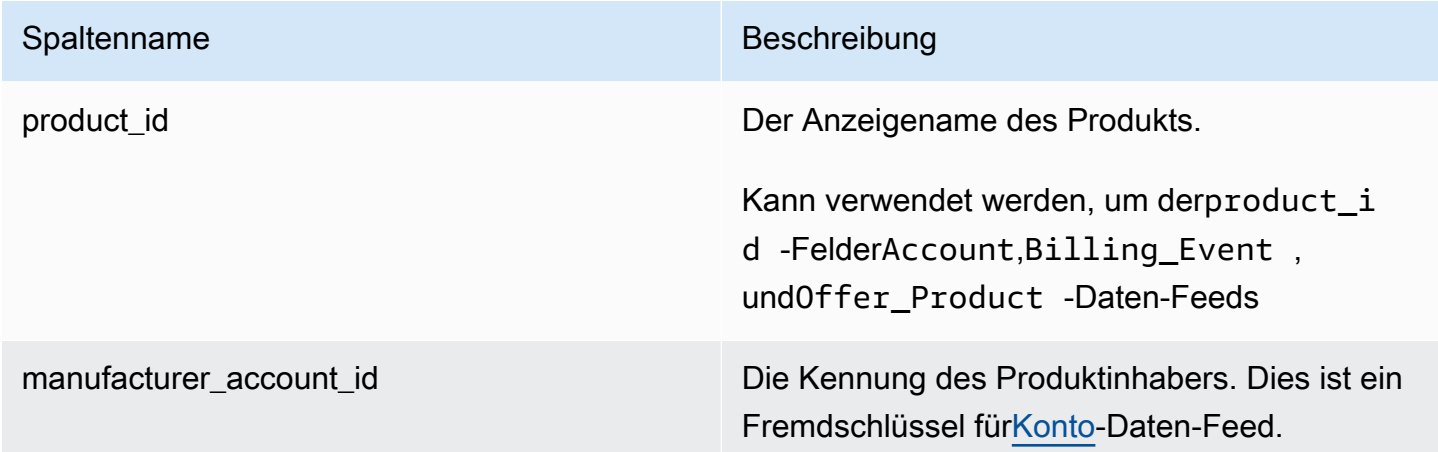

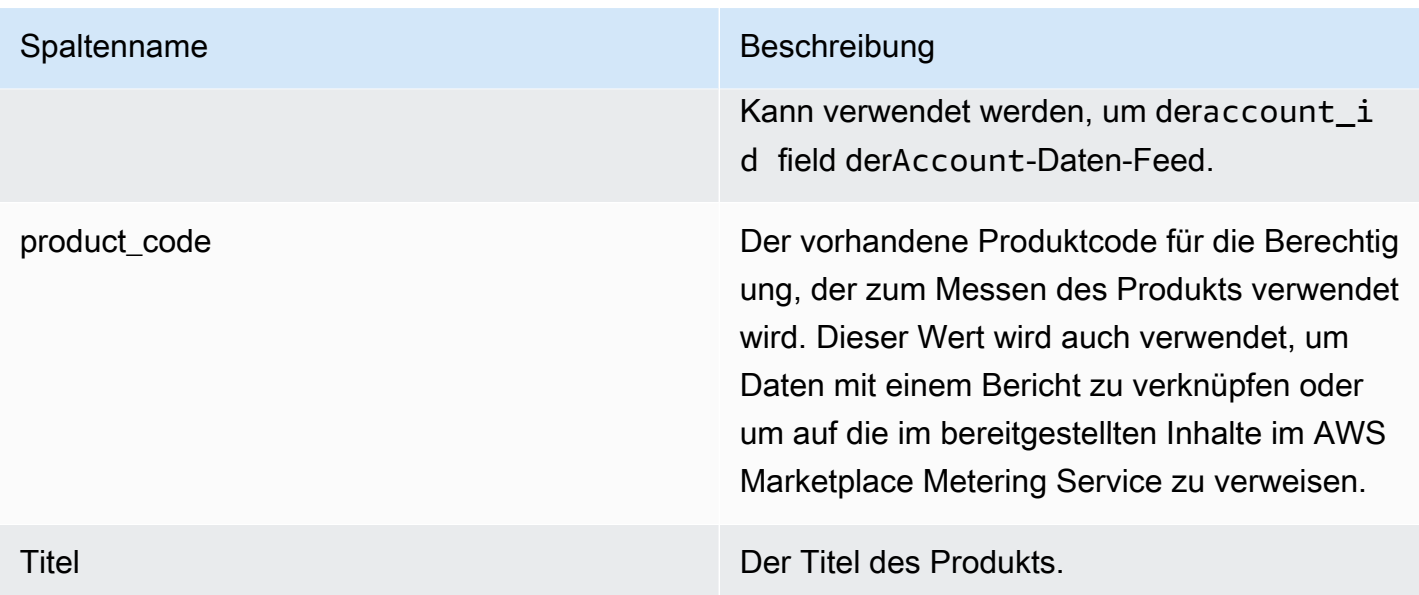

Beispiel für Produktdatenfeeds

Das folgende Beispiel zeigt einen Datenfeed zum Angebotsziel. Zur besseren Lesbarkeit werden die Spalten zum Datenverlauf nicht angezeigt. Weitere Informationen zu Feldern zum Datenverlauf finden Sie unter [Datenhistorisierung.](#page-543-0)

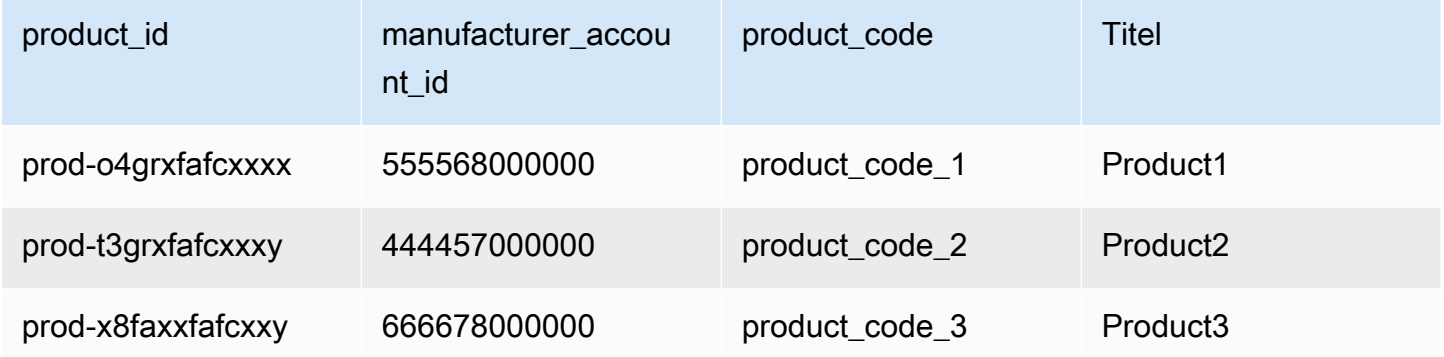

## Daten-Feed für Steuerartikel

Dieser Daten-Feed liefert Informationen zu Steuerberechnungen für eine Debitorenrechnung.

Es können mehrere Einzelposten (line\_item\_id) für ein bestimmtes Produkt (product\_id) eine bestimmten Kundenrechnung (invoice\_id) vorhanden sein, mindestens eine für jede Steuergerichtsbarkeit. Dies geschieht beispielsweise bei nutzungsbasierten Rechnungen für Kunden, die unterschiedlicheAWSRegionsregeln von verschiedenenAWSUnternehmen (z. B. die USA und Irland). Weitere Informationen darüber, wo AWS im Namen von AWS, Inc. Umsatzsteuer,

Mehrwertsteuer oder GST auf Ihre Verkäufe erhebt und diese Steuern an die lokalen Steuerbehörden überweist, finden Sie auf der [Amazon Web Service Tax-](https://aws.amazon.com/tax-help/)Hilfeseite.

Der Daten-Feed zum Steuerartikel wird alle 24 Stunden aktualisiert, sodass täglich neue Daten verfügbar sind.

Die Daten von Steuerartikeln sind unveränderlich.

In der folgenden Tabelle finden Sie eine Übersicht über die Namen und Beschreibungen der Daten-Feed-Spalten. Weitere Informationen zu Spalten zum Datenverlauf finden Sie unter [Datenhistorisierung](#page-543-0).

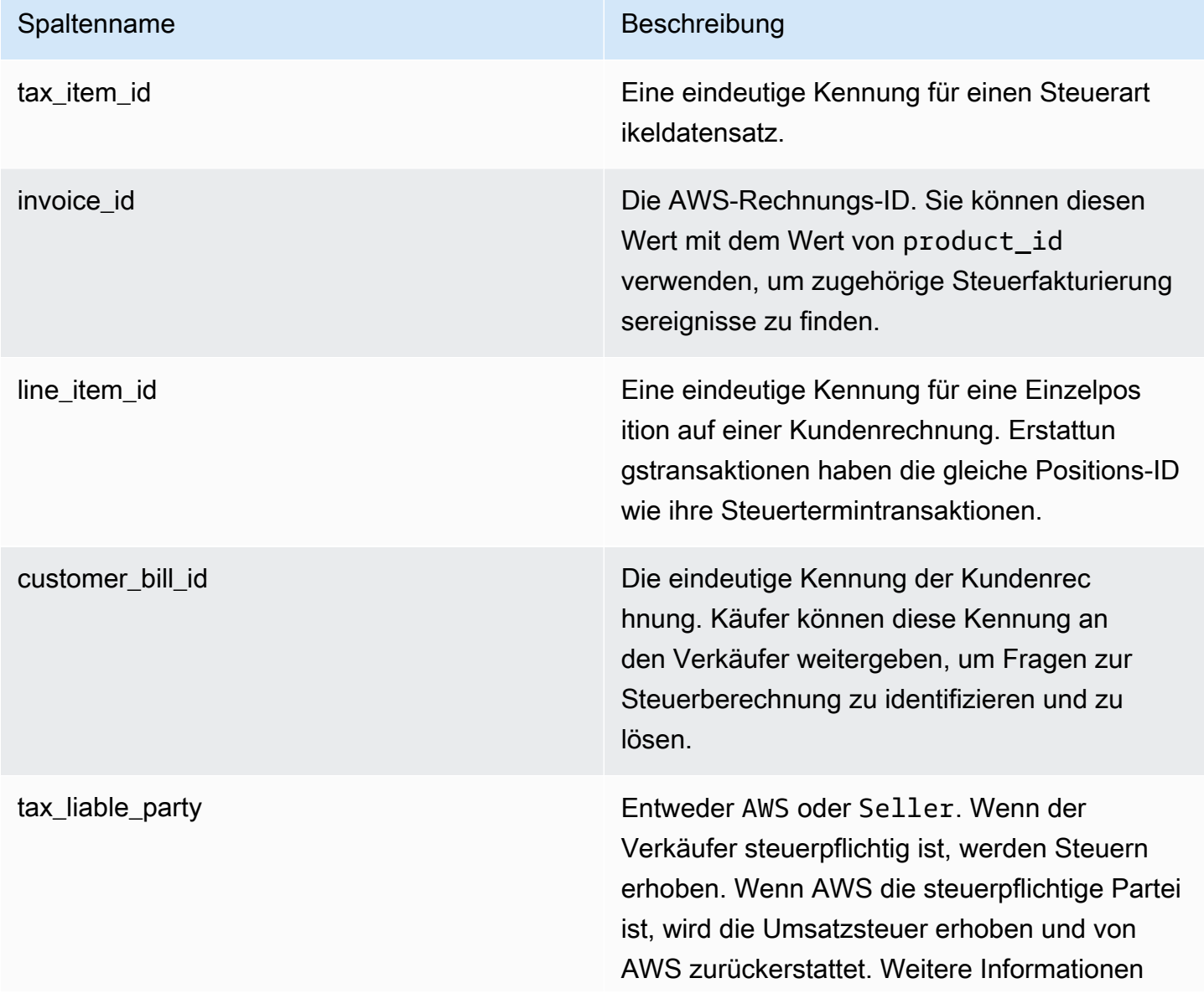

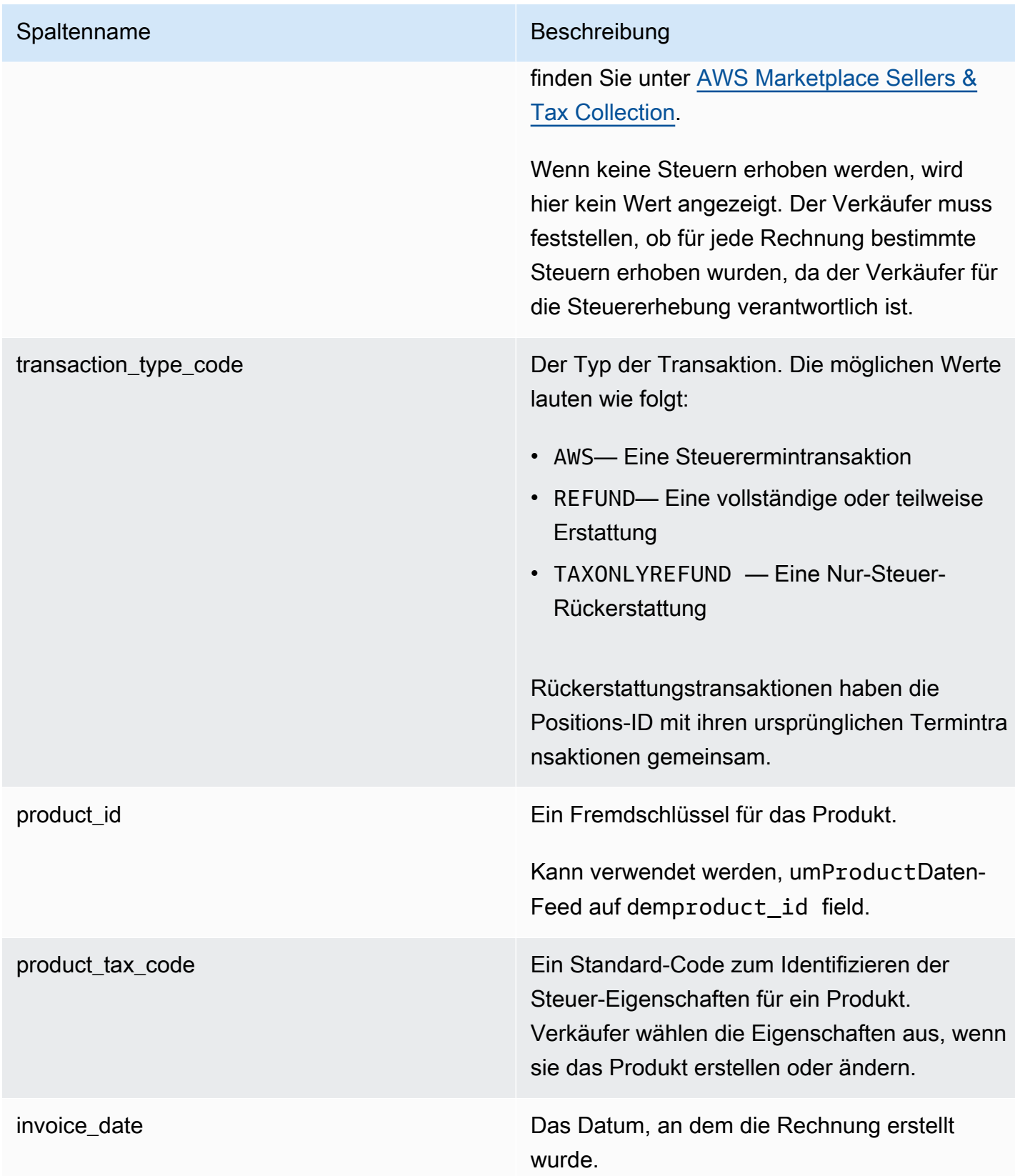

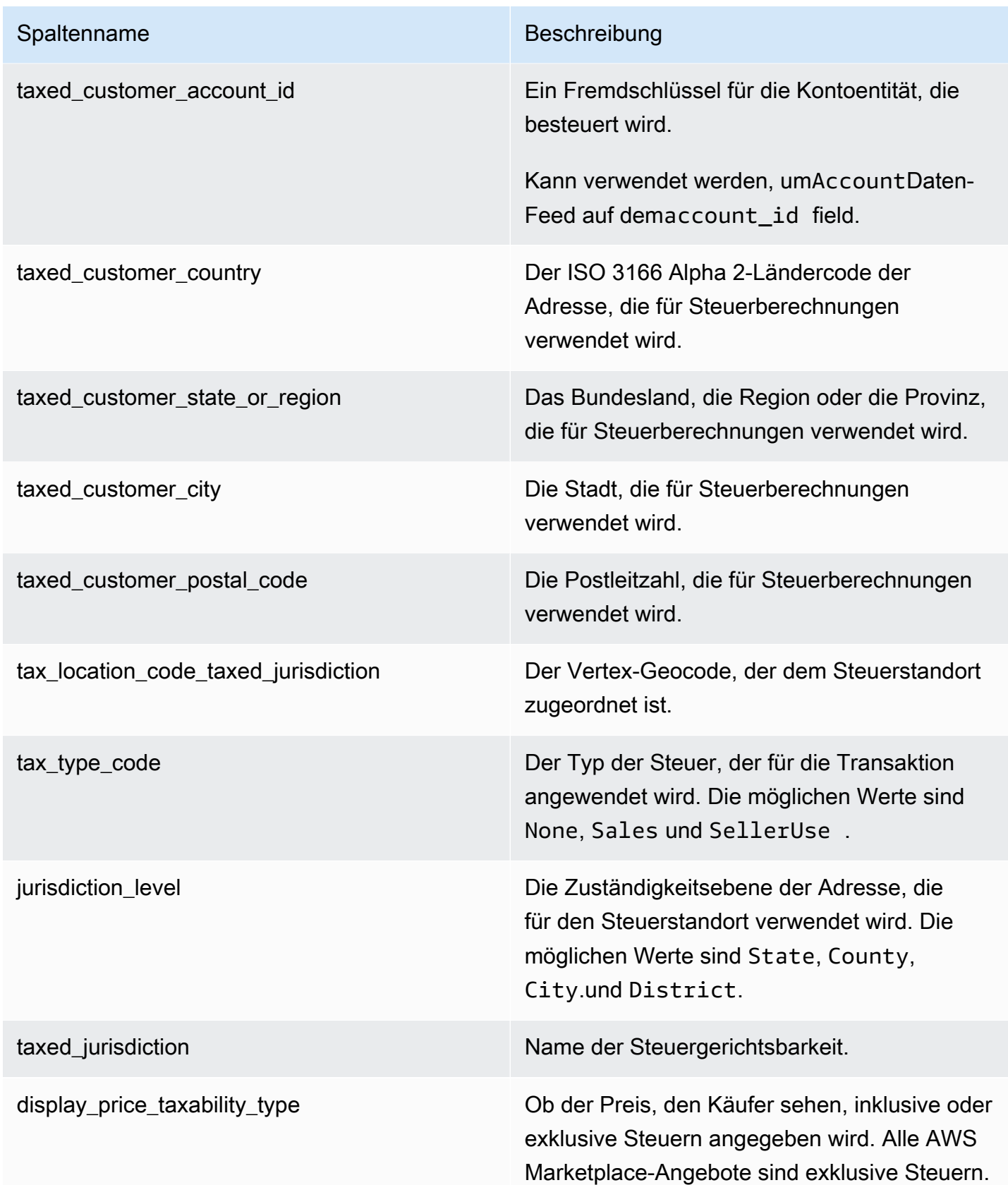

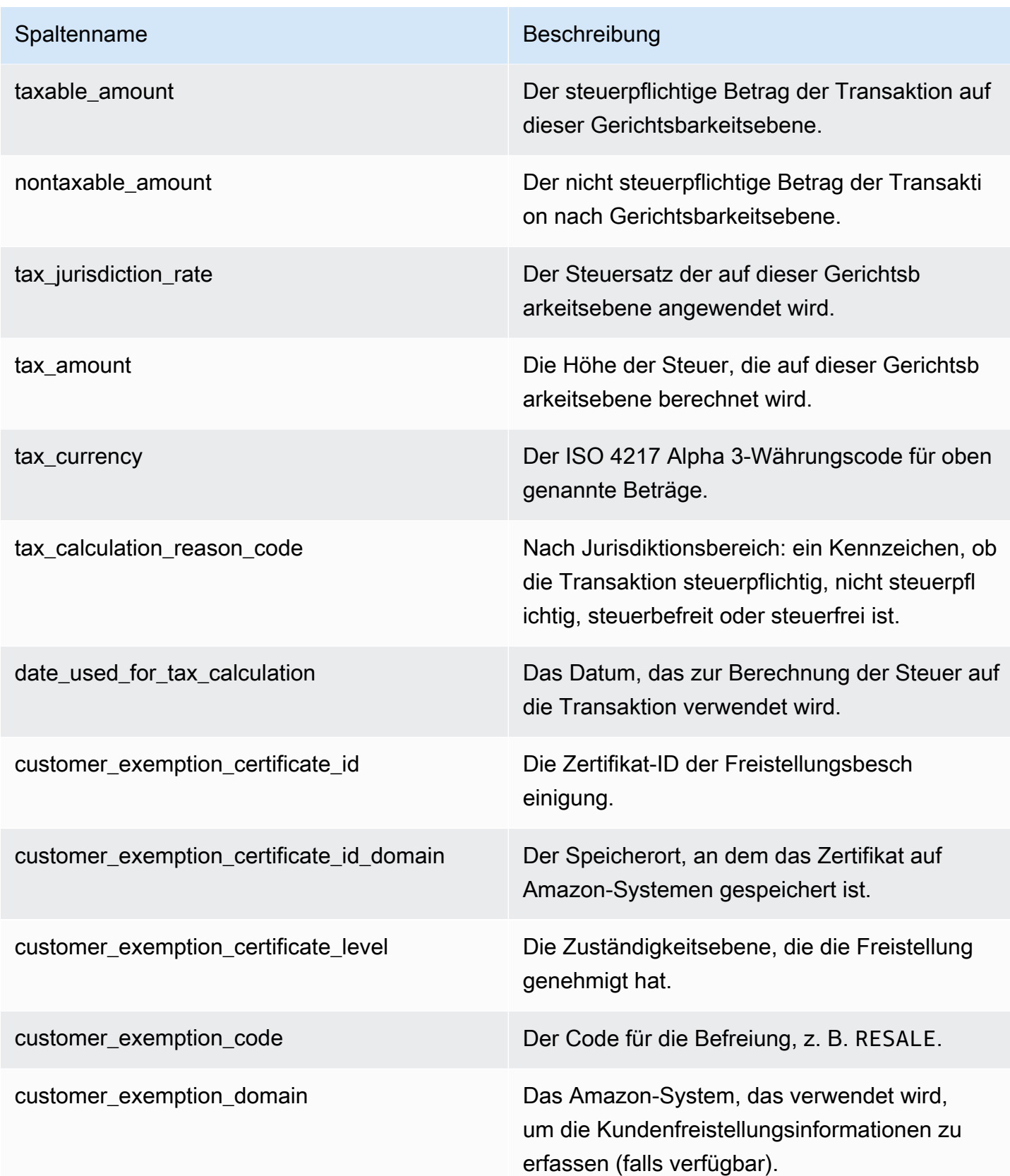

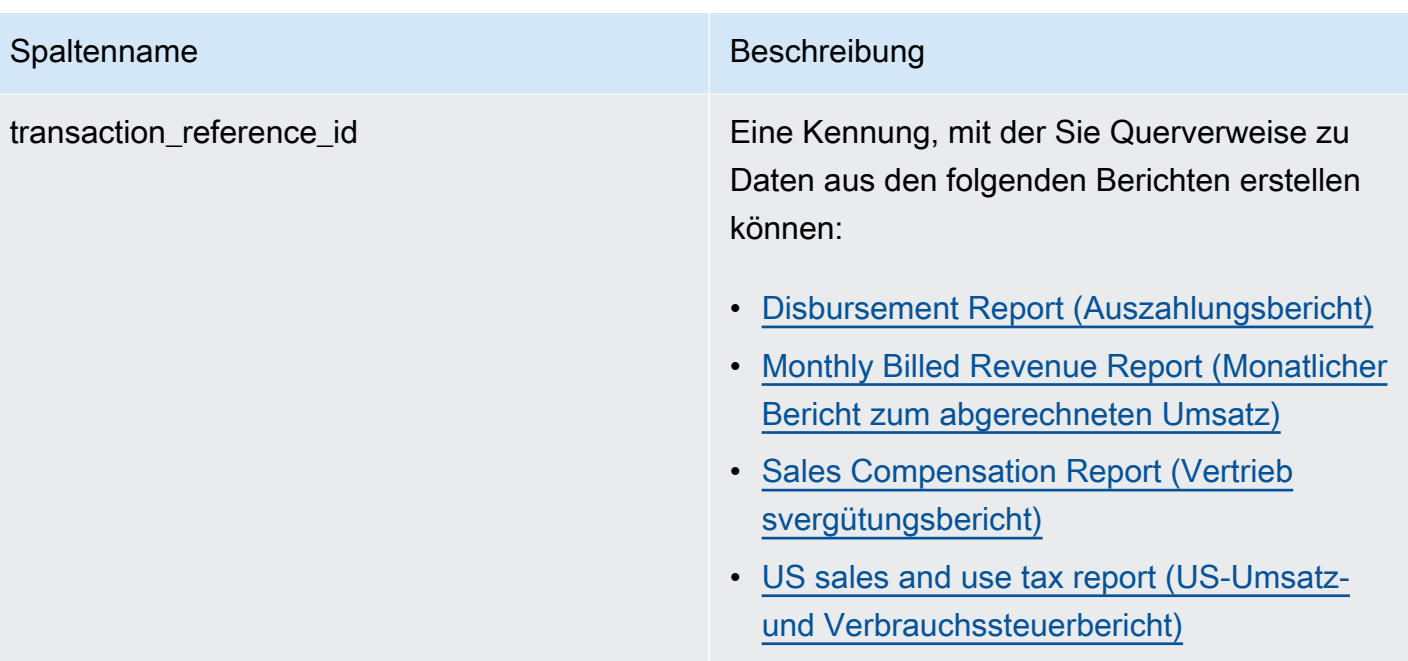

### **a** Note

Ab 5. August 2021 werden die internationalen Marketplace Facilitator Steuern fürAWS MarketplaceVerkäufe haben Einträge im Daten-Feed für Steuerartikel. Dies bedeutet, dass ab dem 5. August 2021 jeder AWS\_TAX\_SHARE- und SELLER\_TAX\_SHARE -Datensatz im Datenfeed für Abrechnungsereignisse voraussichtlich einen entsprechenden Datensatz im Datenfeed für Steuerpositionen haben wird.

Beispiel für den Daten-Feed für Steuerartikel

Das folgende Beispiel zeigt einen Daten-Feed zum Steuerartikel. Im Datenfeed werden diese Informationen in einer einzigen Tabelle dargestellt. Zur Lesbarkeit werden die Daten hier in mehreren Tabellen angezeigt, und nicht alle Spalten werden angezeigt.

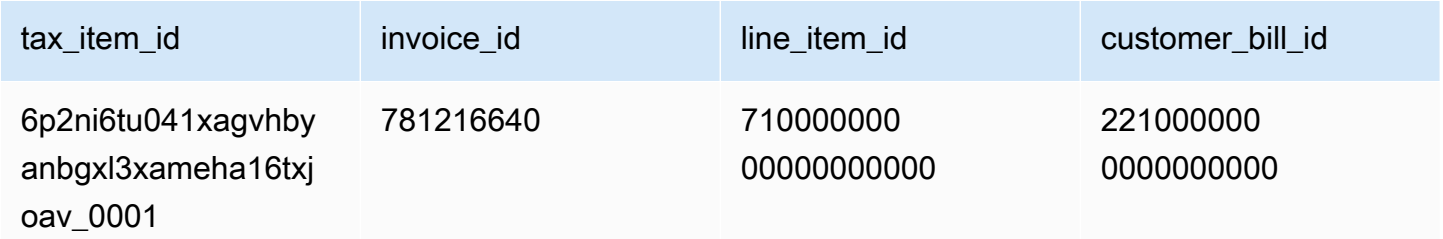

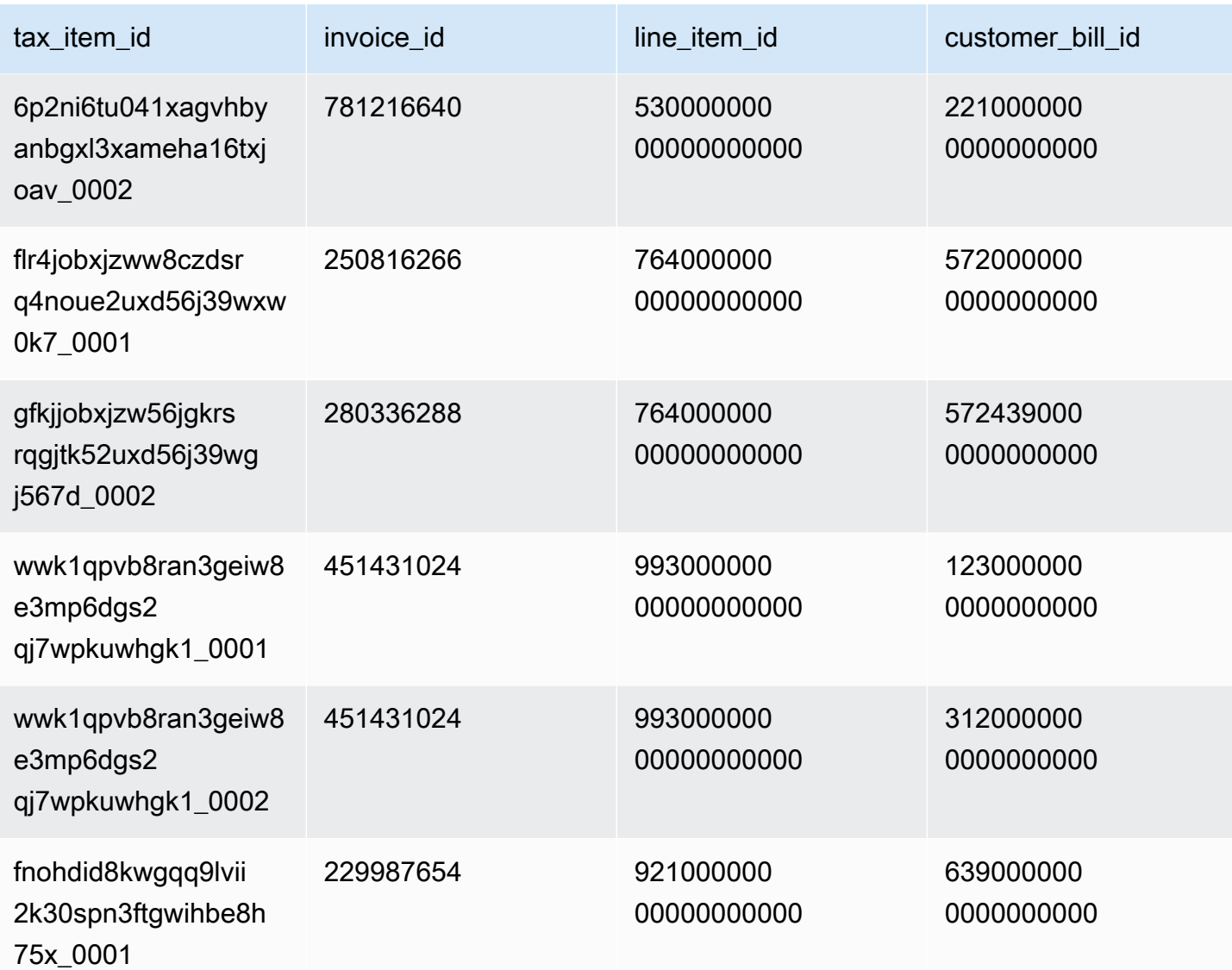

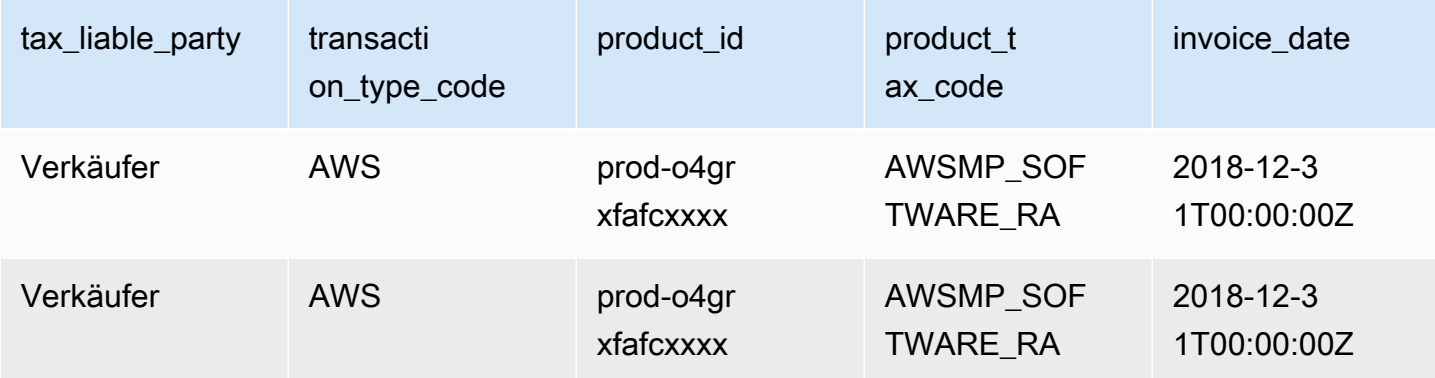

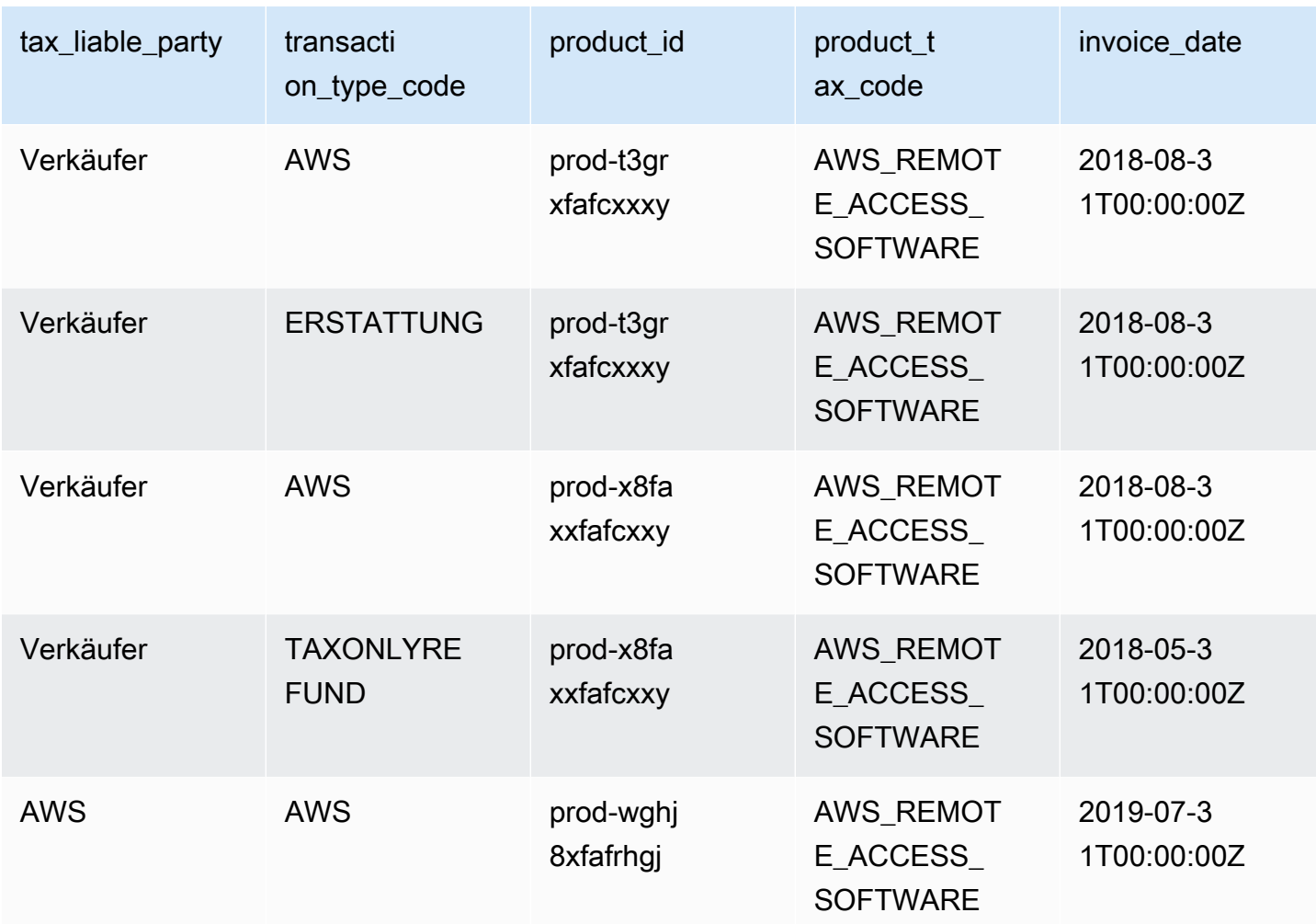

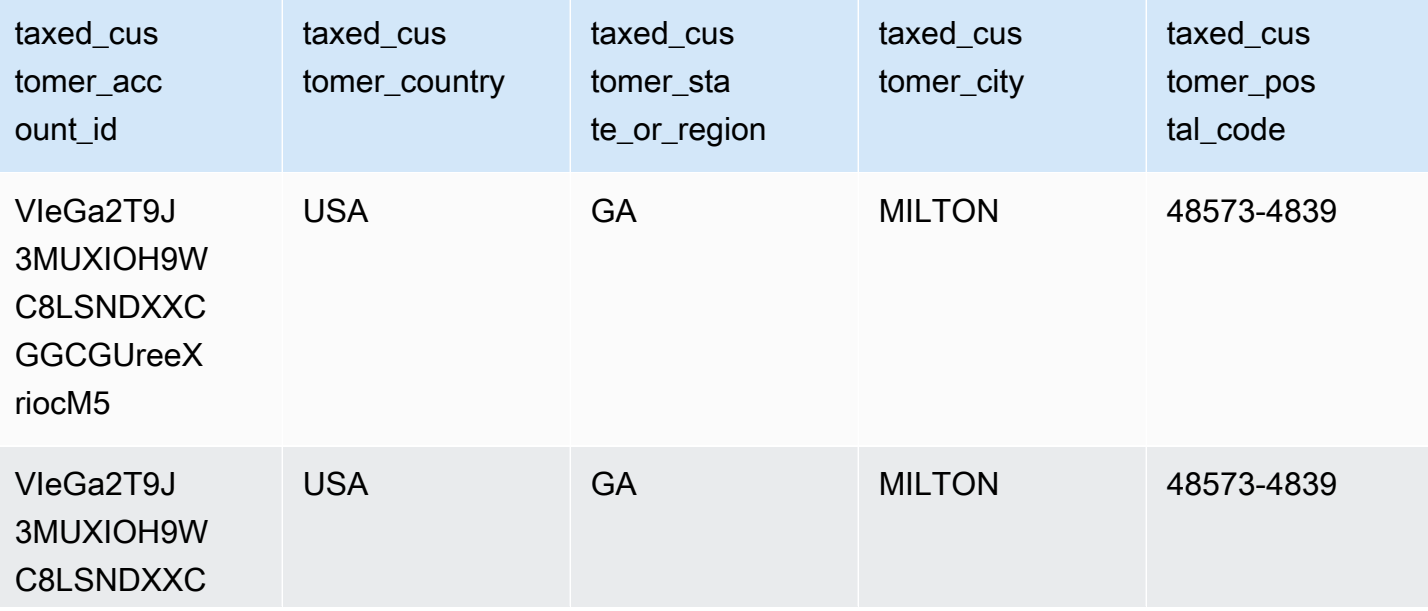
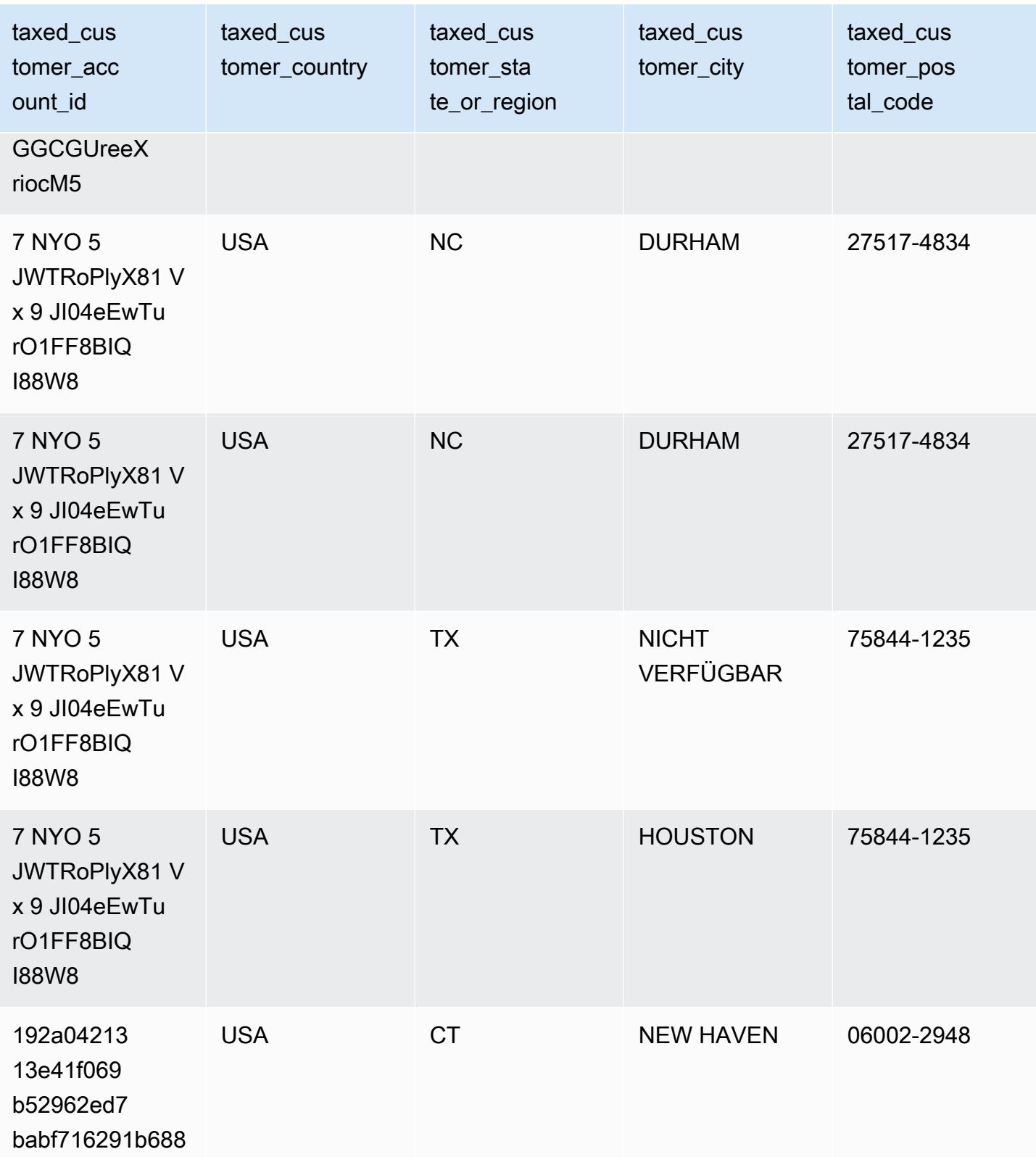

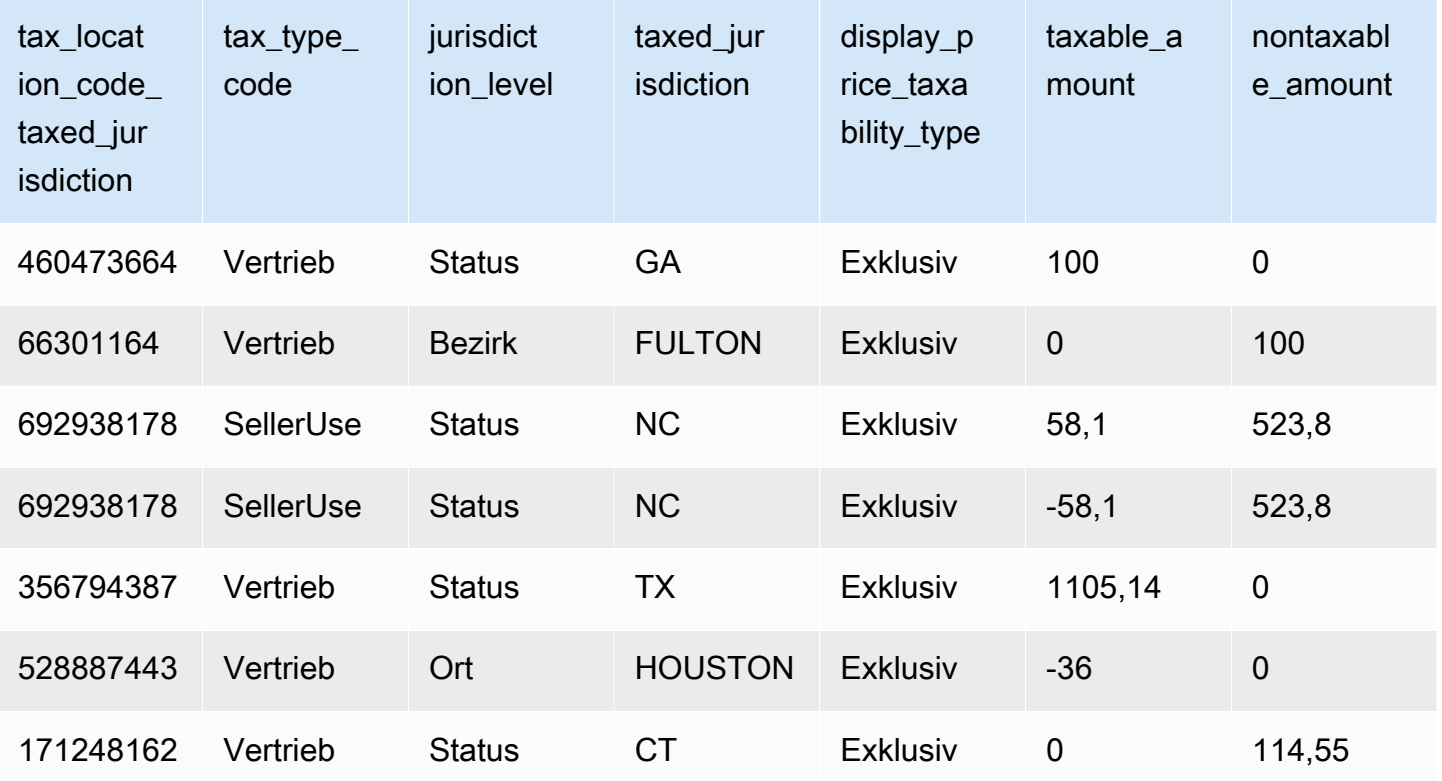

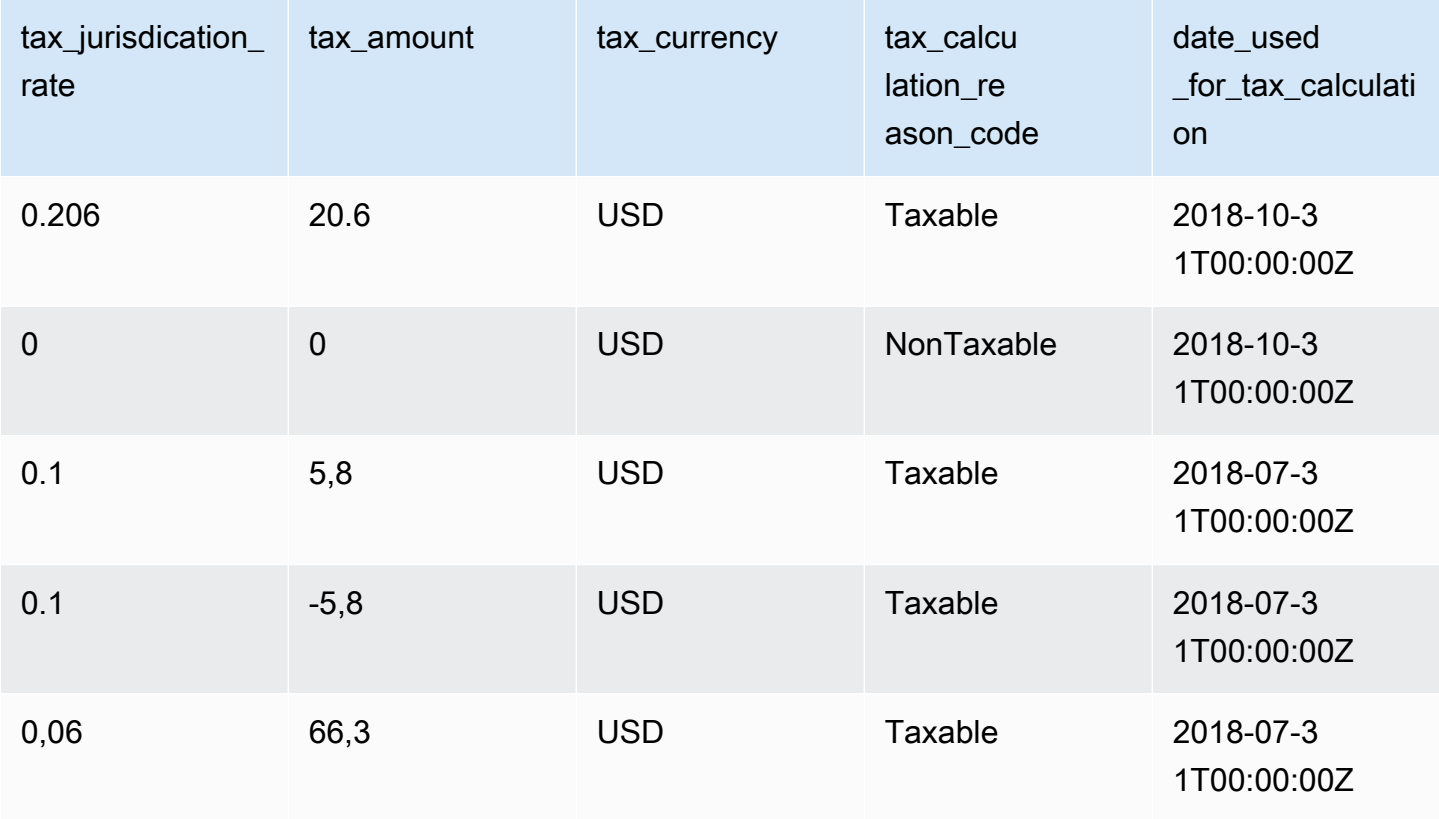

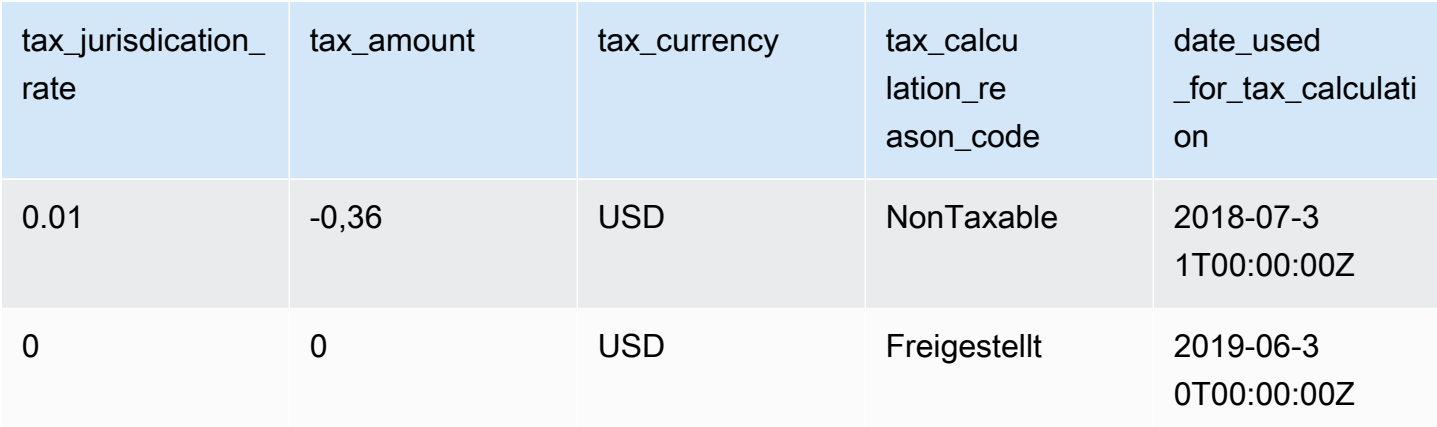

# Verkäuferberichte

AWS Marketplace stellt Berichte bereit, die Informationen zur Produktverwendung, zu Käufern, Abrechnungen und Zahlungen enthalten. Berichte stehen allen registrierten AWS Marketplace-Verkäufern zur Verfügung.

Dies sind einige wichtige Punkte in Bezug auf die Berichtserstellung:

- Die Berichte werden täglich, wöchentlich oder monatlich erstellt, abhängig von dem Bericht.
- Die Berichte werden um 00:00 Uhr UTC erstellt und decken den Zeitraum bis 24:00 Uhr UTC am vorherigen Tag ab.
- Die Berichte werden als CSV-Dateien erstellt.
- Sie können Amazon SNS so konfigurieren, dass Sie benachrichtigt werden, wenn Daten an Ihren verschlüsselten S3-Bucket übermittelt werden. Nachdem Sie Benachrichtigungen konfiguriert haben, werden BenachrichtigungenAWS an die E-Mail-Adresse gesendet, die mit demAWS Konto verknüpft ist, mit dem Sie sich registriert habenAWS Marketplace.

Weitere Informationen zum Konfigurieren von Benachrichtigungen finden Sie unter [Erste Schritte](https://docs.aws.amazon.com/sns/latest/dg/sns-getting-started.html) [mit Amazon SNS im Benutzerhandbuch für Amazon SNS im Amazon SNS im Benutzerhandbuch](https://docs.aws.amazon.com/sns/latest/dg/sns-getting-started.html) [für Amazon SNS](https://docs.aws.amazon.com/sns/latest/dg/sns-getting-started.html) im Benutzerhandbuch für Amazon SNS im Benutzerhandbuch für Amazon SNS im Benutzerhandbuch für Amazon SNS

Um die Benachrichtigungs-E-Mails abzubestellen, wenden Sie sich an das [AWS Marketplace Seller](https://aws.amazon.com/marketplace/management/contact-us/)  [Operations-](https://aws.amazon.com/marketplace/management/contact-us/)Team.

• Wenn Sie mehr über die einzelnen Berichte erfahren möchten, können Sie [Beispielberichte](https://s3.amazonaws.com/awsmp-loadforms/AWS+Marketplace+-+Seller+Reporting+Examples.zip) herunterladen.

## Zugriff auf Berichte

AWS Marketplacebietet zwei Möglichkeiten, Ihre Berichte zu konfigurieren:

- Verwenden einer API-Schnittstelle. Mit dem [AWS Marketplace Commerce Analytics Service](#page-37-0) können Sie automatisch über eine API-Schnittstelle auf die Daten in Ihren Berichten zugreifen. Sie können Ihre Informationen automatisch einlesen und einen Teil des Berichtes anstelle des gesamten Berichtes herunterladen. Der Service gibt Daten asynchron an eine Datei in Amazon Simple Storage Service (Amazon S3) zurück. Die Daten werden in einem für Computer lesbaren Format bereitgestellt, sodass Sie sie in Ihre Systeme importieren oder einbinden können.
- Verwenden des Berichts-Dashboards im [AWS Marketplace Management Portal.](https://aws.amazon.com/marketplace/management/reports/) Dieses Dashboard stellt Berichte für frühere Berichtszeiträume bereit.

Sie können den Zugriff auf Berichte mithilfe vonAWS Identity and Access Management (IAM) - Berechtigungen steuern.

# Daily Business Report (Täglicher Geschäftsbericht)

Der tägliche Geschäftsbericht hilft Ihnen dabei, zu verstehen, wie AWS-Kunden täglich Ihre Produkte verwenden, und welche geschätzten Erträge Sie aus dieser Nutzung erzielen. Sie erhalten diesen Bericht nur dann, wenn relevante Informationen verfügbar sind. Wenn Sie diesen Bericht nicht erhalten und der Meinung sind, dass Sie ihn hätten erhalten sollen, wenden Sie sich an das [AWS](https://aws.amazon.com/marketplace/management/contact-us/)  [Marketplace Seller Operations](https://aws.amazon.com/marketplace/management/contact-us/)-Team.

Sie können auf diesen Bericht im [AWS Marketplace Management Portal](https://aws.amazon.com/marketplace/management/reports/) zugreifen. Wenn Sie für [the](#page-37-0) [section called "AWS Marketplace Commerce Analytics Service"](#page-37-0) registriert sind, können Sie auch mit dem AWS-SDK auf Ihre Berichte zugreifen.

Sie können eine eindeutige Kennung für jeden Kunden zur Identifizierung von Kunden im Laufe der Zeit und in verschiedenen Berichten verwenden. Die Kennung ermöglicht Ihnen, Nutzungsmuster der Kunden nachzuverfolgen. So können Sie die Ausgaben der Kunden schätzen und Einblicke in die Nutzung kostenloser Testversionen und jährliche Nutzungstrends erhalten.

### Veröffentlichungszeitplan

Dieser Bericht wird täglich um 00:00 Uhr UTC veröffentlicht und deckt den Zeitaum von 00:00 UTC bis 23:59 UTC des vorherigen Tages ab. Alle Ausnahmen zu dem Zeitplan werden im Abschnitt zur Einführung in den täglichen Geschäftsbericht angemerkt.

#### Themen

- [Abschnitt 1: Usage by Instance Type \(Verwendung nach Instance-Typ\)](#page-616-0)
- [Abschnitt 2: Fees \(Gebühren\)](#page-618-0)
- [Abschnitt 3: Free Trial Conversions \(Conversions aus kostenlosen Testversionen\)](#page-621-0)
- [Abschnitt 4: New Instances \(Neue Instances\)](#page-621-1)
- [Abschnitt 5: New Product Subscribers \(Neue Produktabonnenten\)](#page-623-0)
- [Abschnitt 6: Canceled Product Subscribers \(Gekündigte Produktabonnenten\)](#page-625-0)

### <span id="page-616-0"></span>Abschnitt 1: Usage by Instance Type (Verwendung nach Instance-Typ)

In diesem Abschnitt werden Daten auf einer Zeile für jeden Instance-Typ aufgeführt, den der Kunde verwendet. Zum Beispiel: Wenn der Kunde ein Produkt auf einem Instance-Typ und dasselbe Produkt auf einem anderen Instance-Typ verwendet, enthält der Bericht eine Zeile für jeden der zwei Instance-Typen.

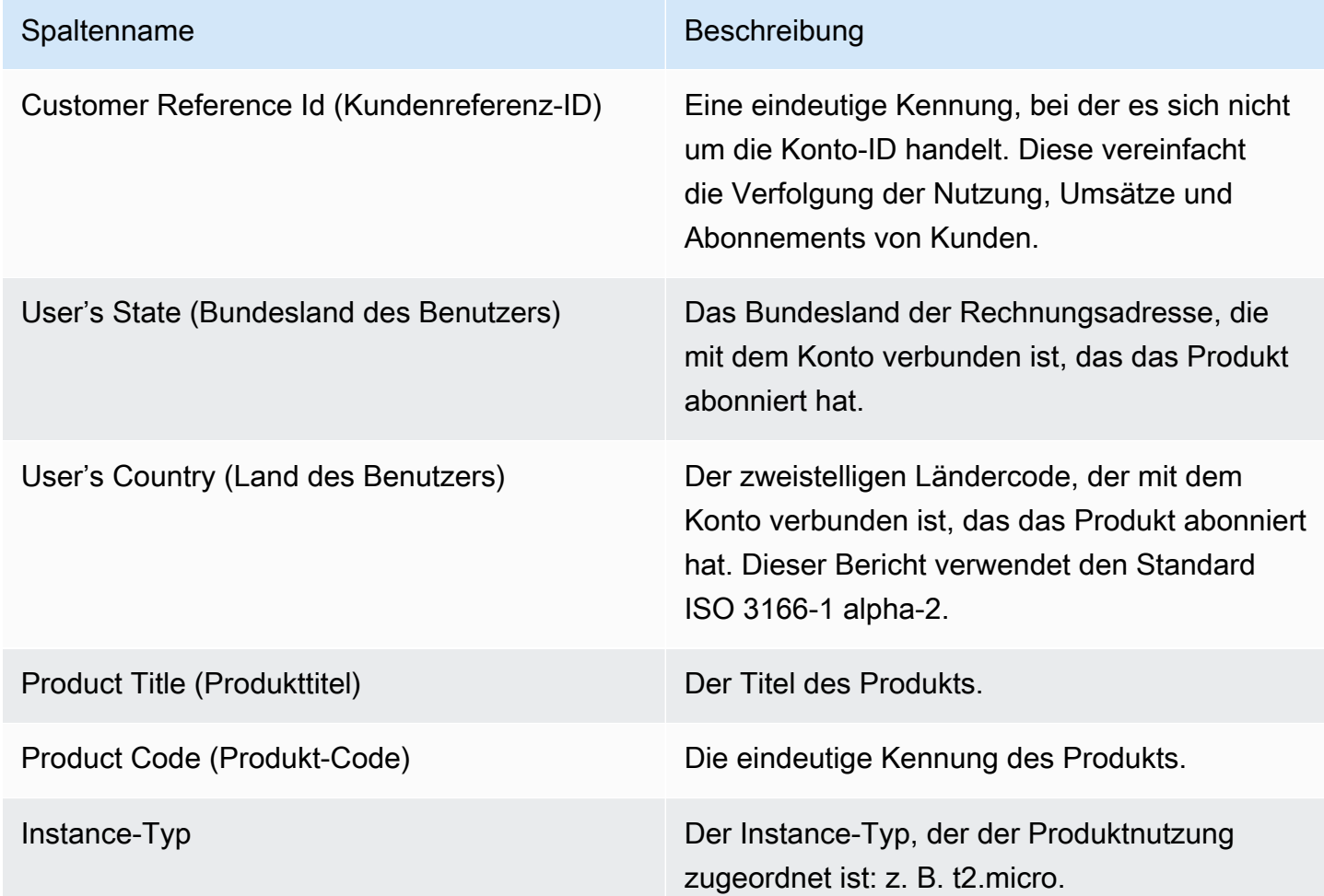

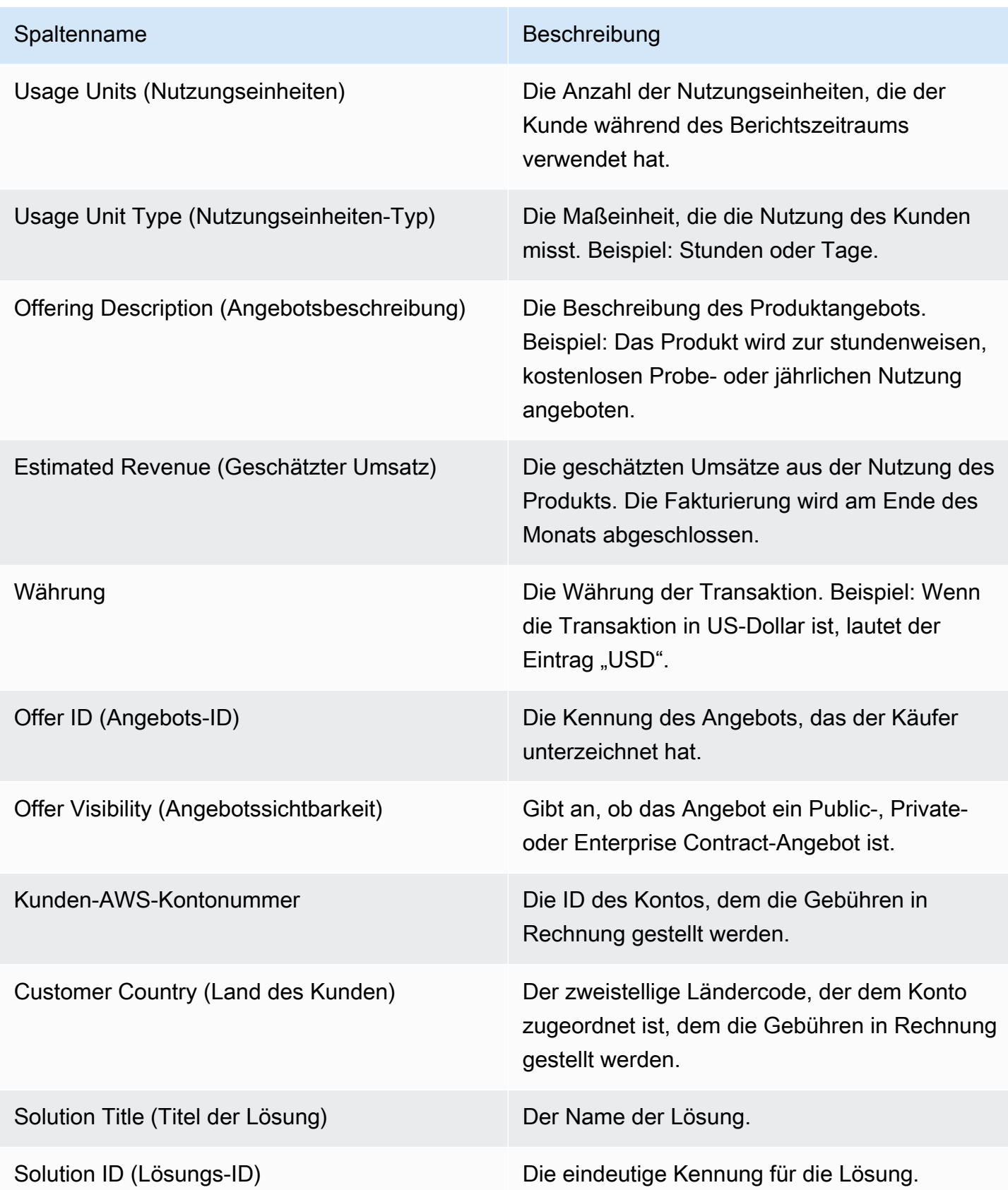

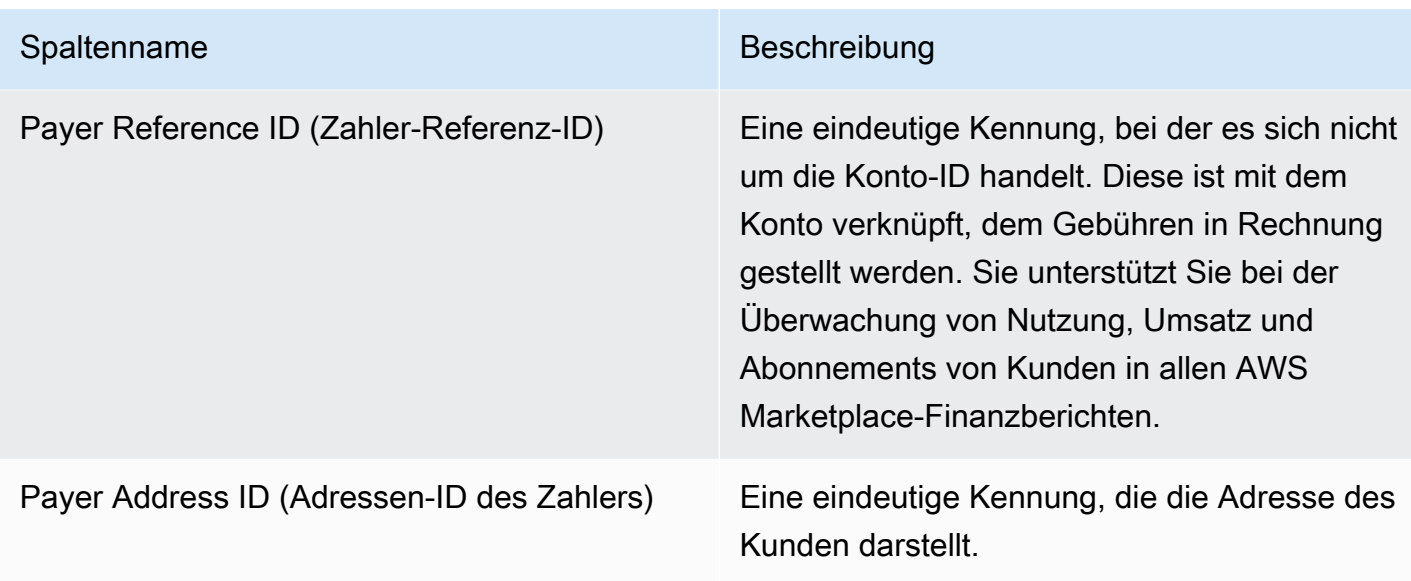

## <span id="page-618-0"></span>Abschnitt 2: Fees (Gebühren)

Dieser Abschnitt behandelt gebührenpflichtige Transaktionen, die Produkten zugeordnet sind, z. B. jährliche, monatliche, auf SaaS-Verträgen basierende Produktgebühren und Abonnementgebühren für Datenprodukte. Die Daten in diesem Abschnitt gelten für den 24-Stunden-Zeitraum 72 Stunden vor dem Zeitpunkt, an dem der Bericht generiert wird. Beispiel: Wenn der Bericht am 24. Mai generiert wird, decken die Daten den 24-Stunden-Zeitraum für den 21. Mai ab.

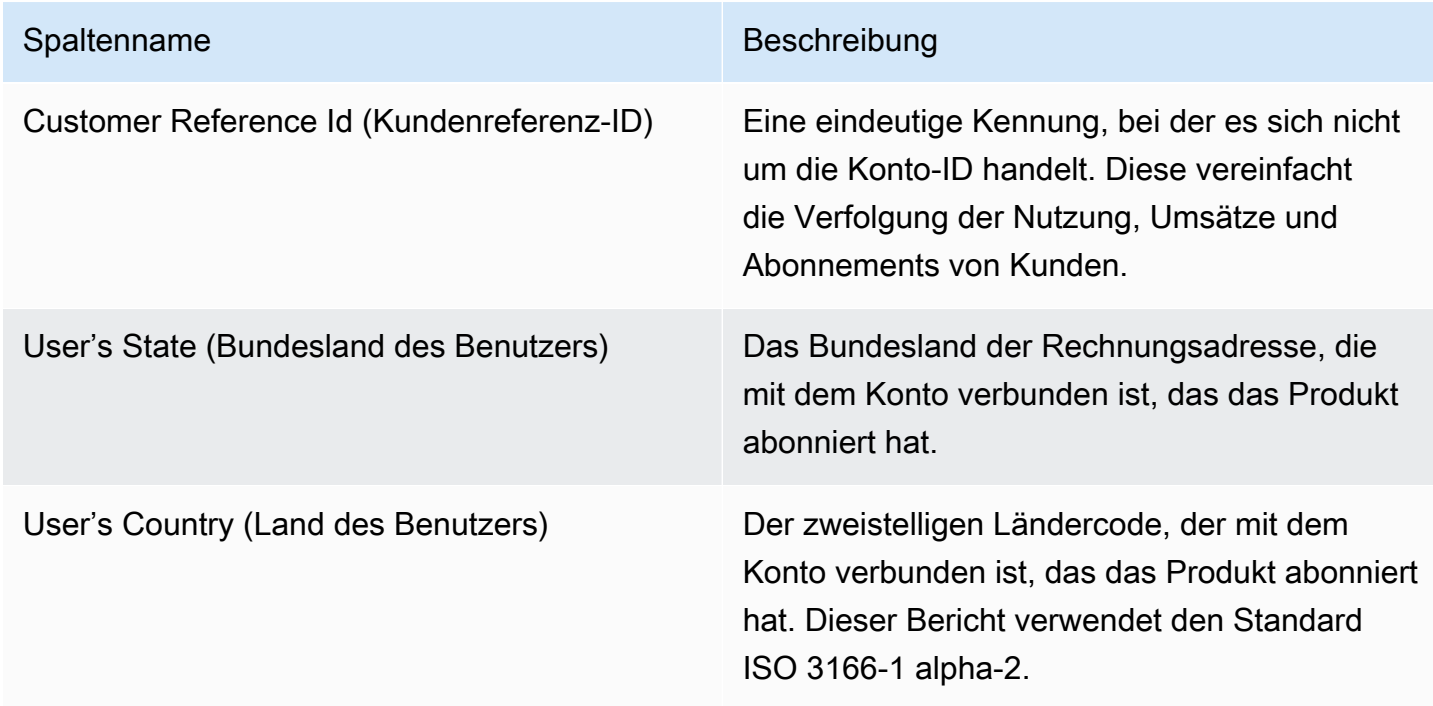

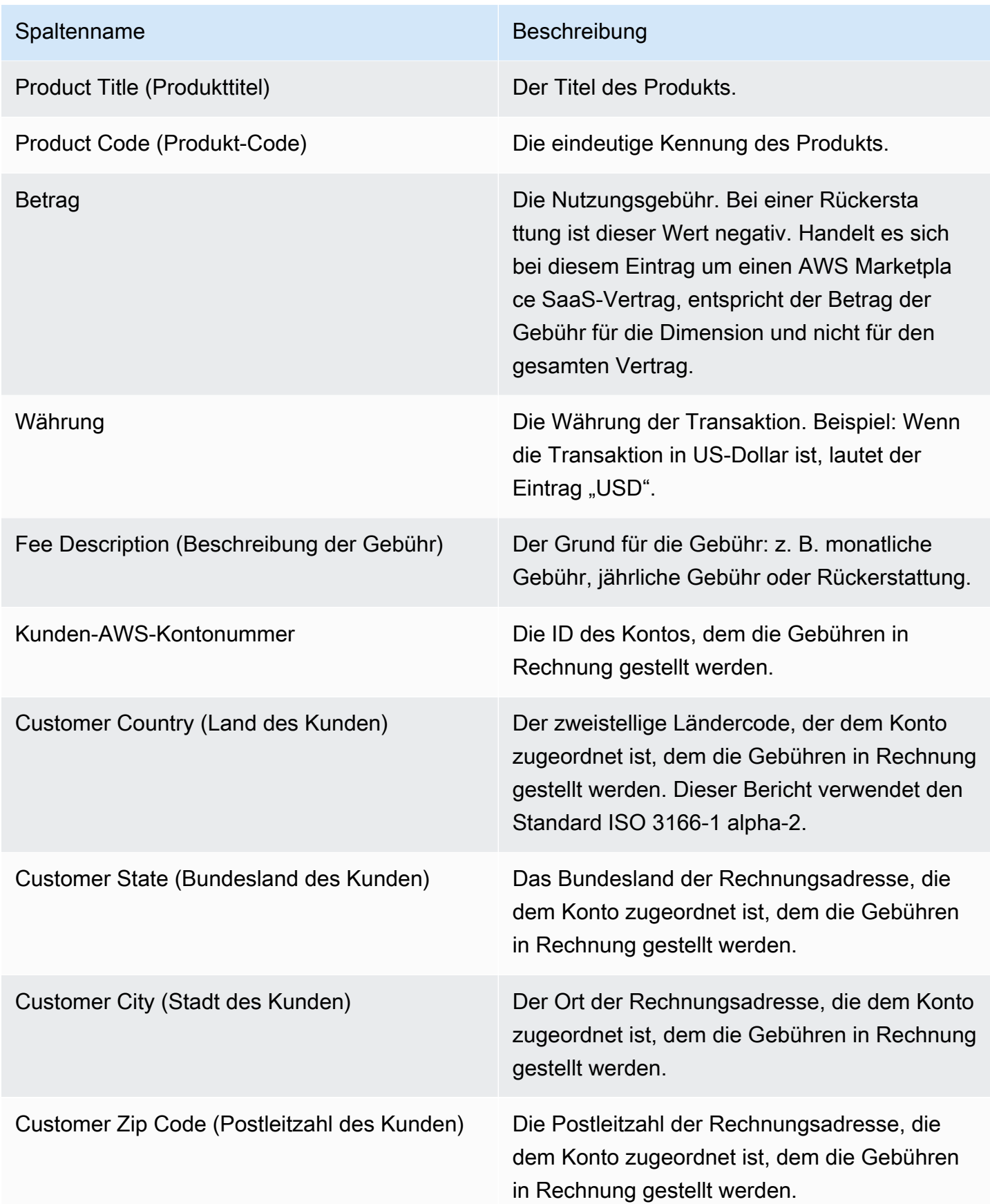

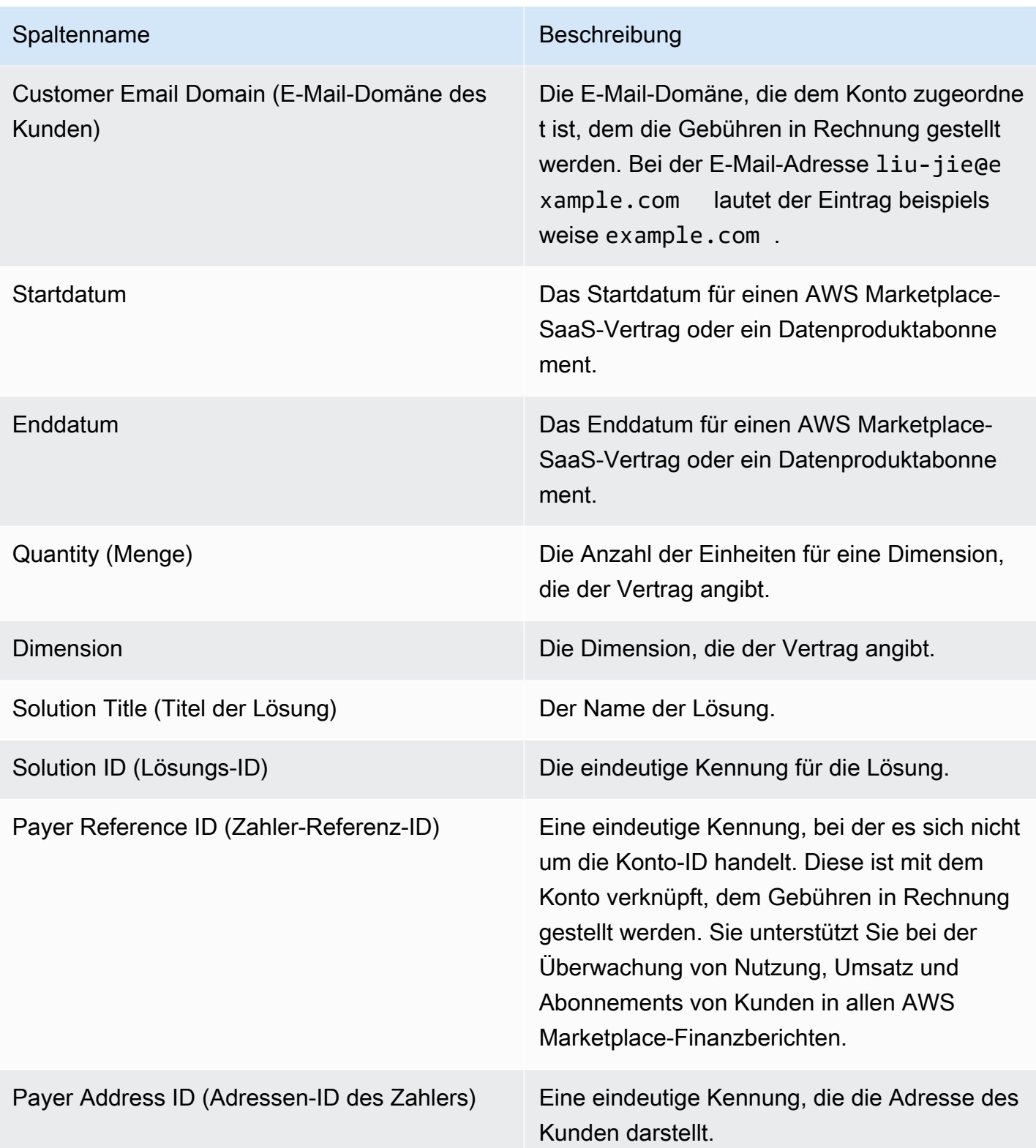

### <span id="page-621-0"></span>Abschnitt 3: Free Trial Conversions (Conversions aus kostenlosen Testversionen)

In diesem Abschnitt werden Daten für kostenlose Testversionen, Conversions und Stornierungen für den vorangegangenen 24-Stunden-Zeitraum aufgeführt.

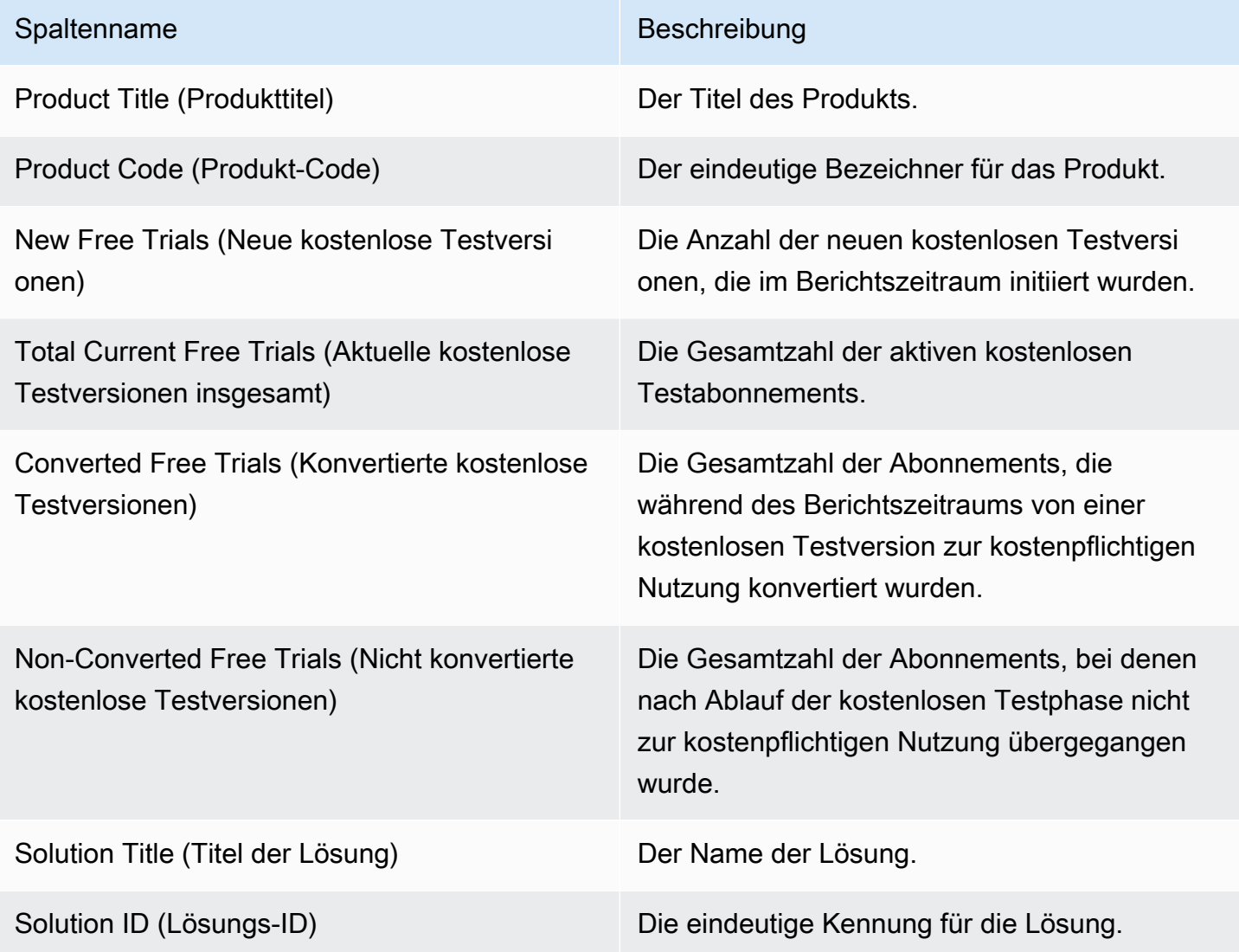

### <span id="page-621-1"></span>Abschnitt 4: New Instances (Neue Instances)

In diesem Abschnitt werden Daten für neue EC2-Instance und Instance-Typen für den vorangegangenen 24-Stunden-Zeitraum aufgeführt.

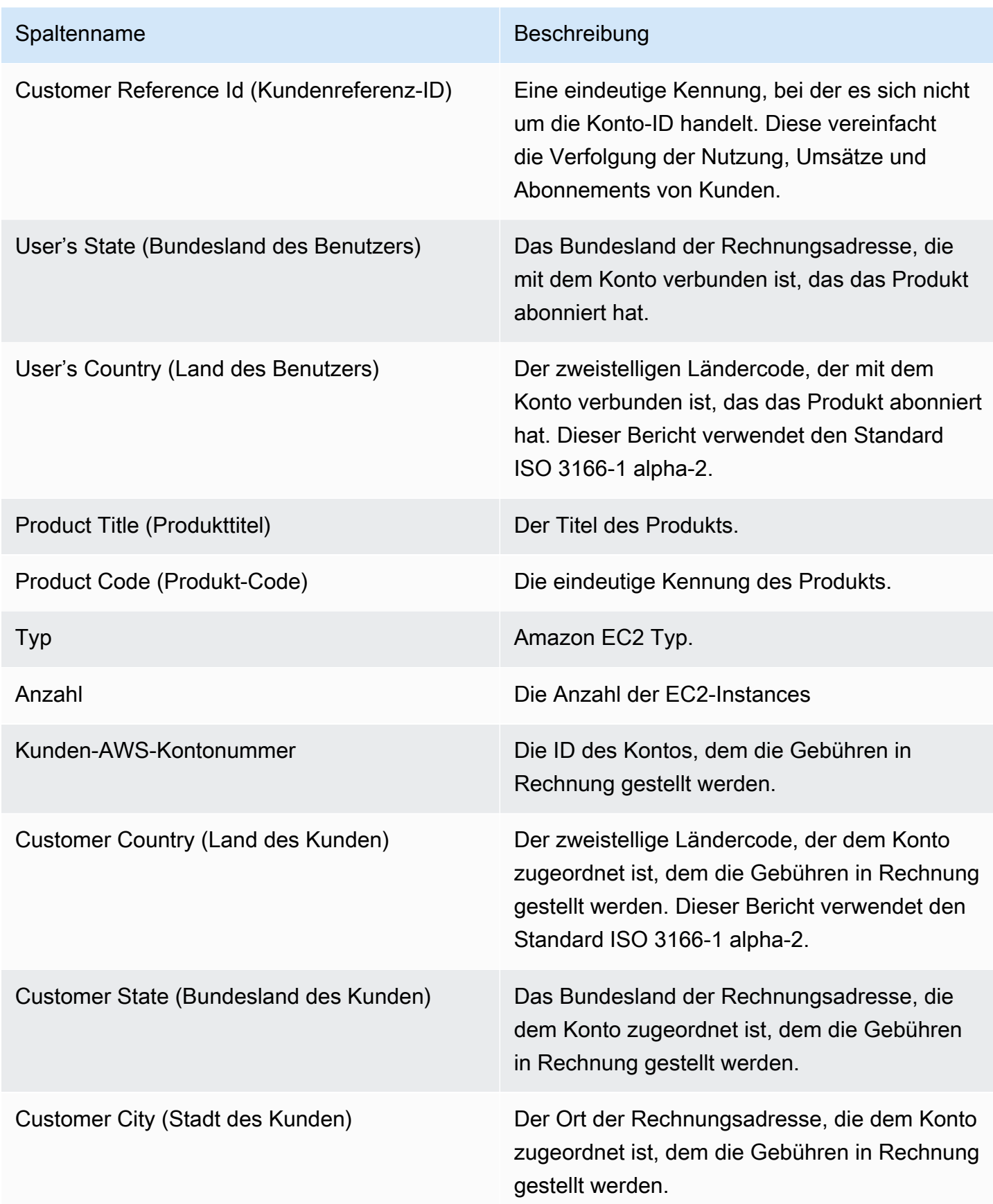

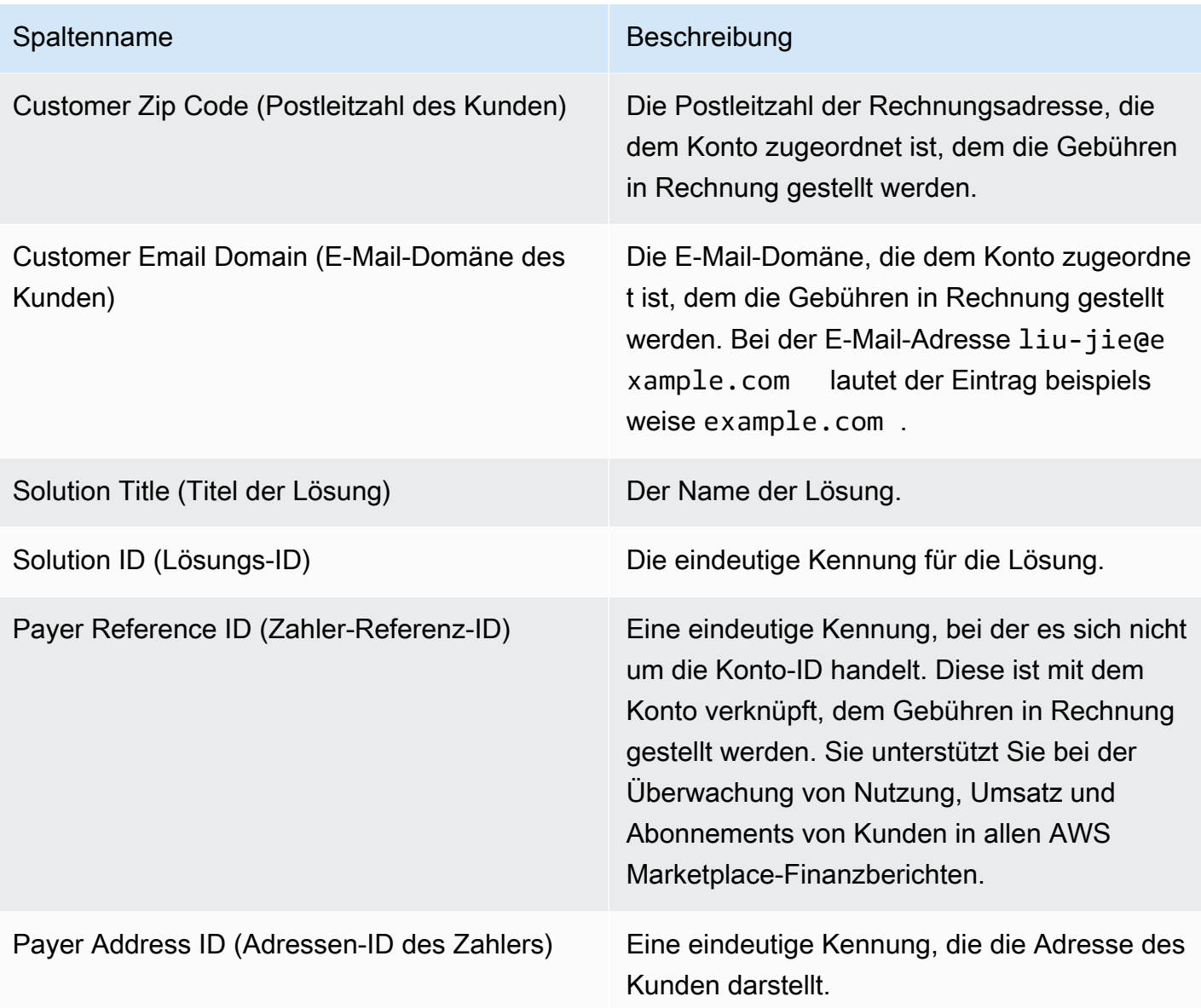

<span id="page-623-0"></span>Abschnitt 5: New Product Subscribers (Neue Produktabonnenten)

In diesem Abschnitt werden Daten für neue Käufer für den vorangehenden 24-Stunden-Zeitraum aufgeführt.

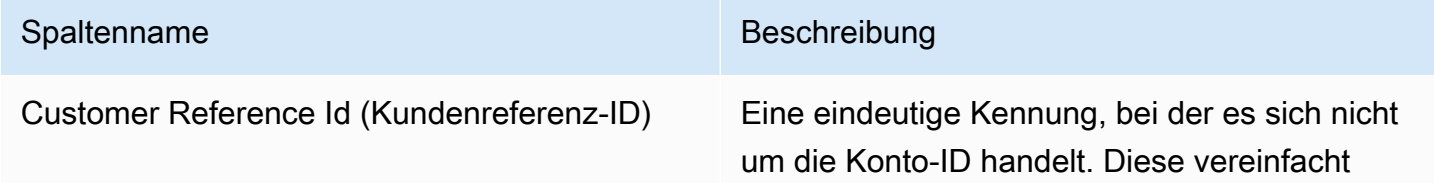

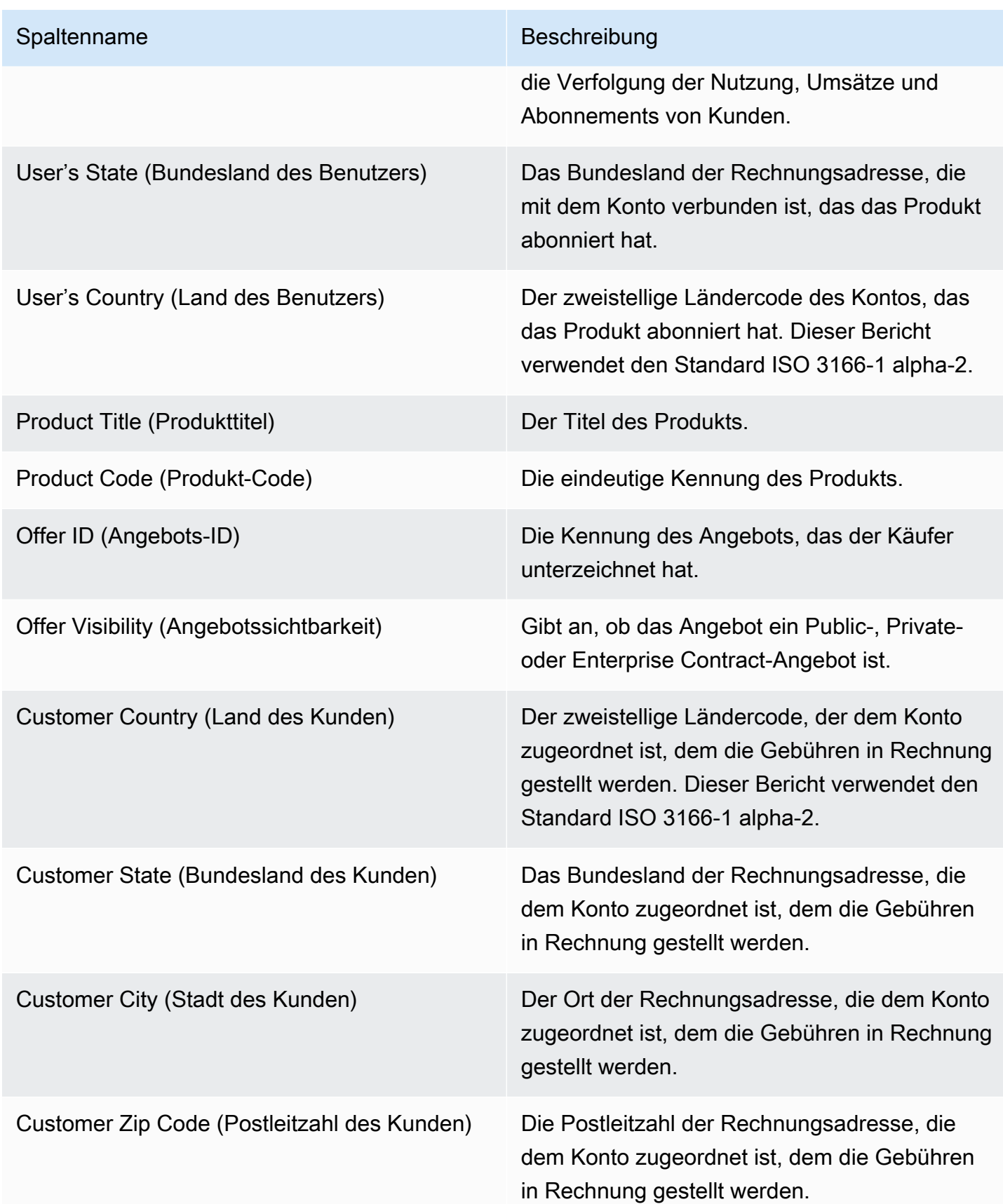

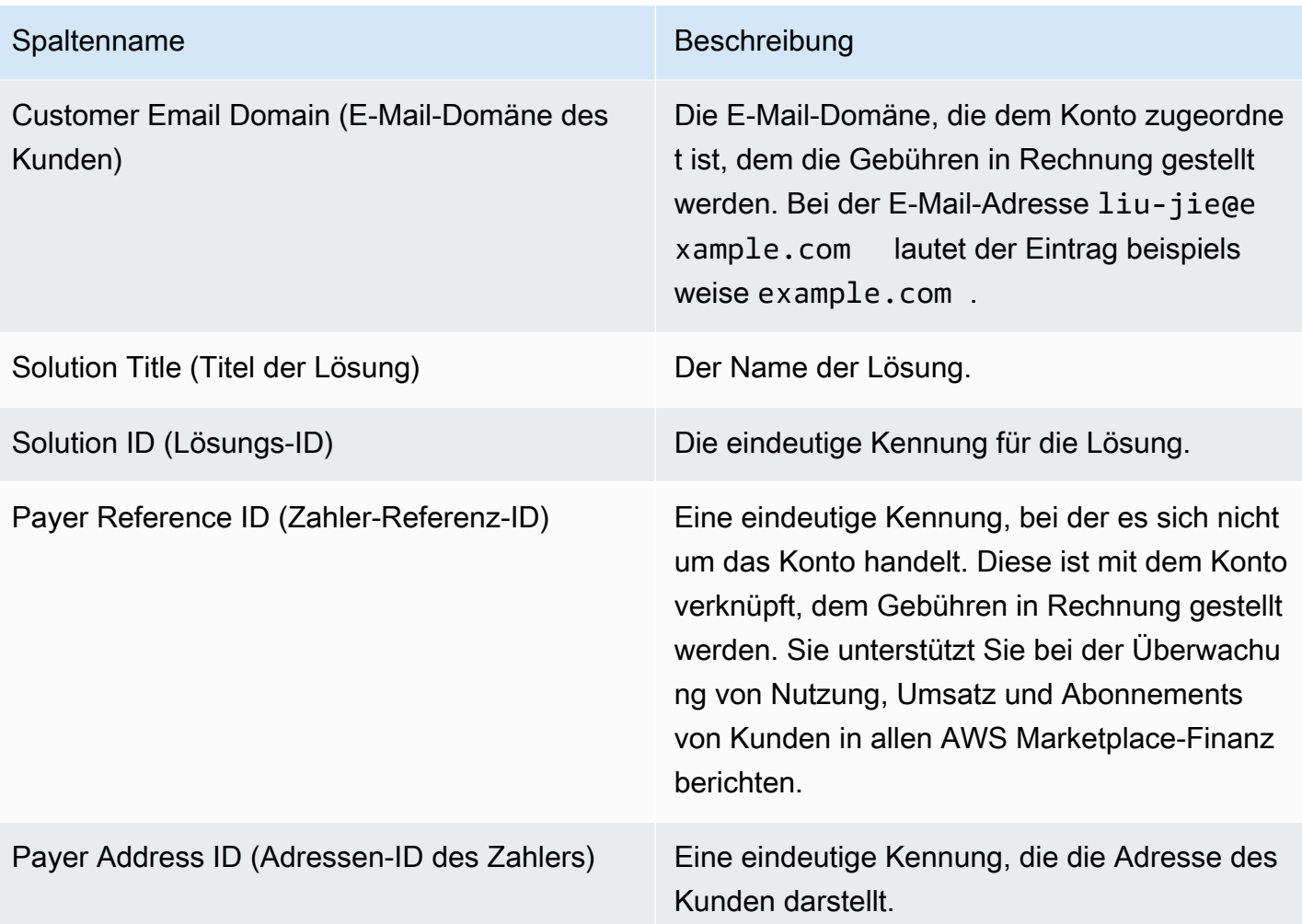

<span id="page-625-0"></span>Abschnitt 6: Canceled Product Subscribers (Gekündigte Produktabonnenten)

In diesem Abschnitt werden Daten für Käuferstornierungen für den vorangehenden 24-Stunden-Zeitraum aufgeführt.

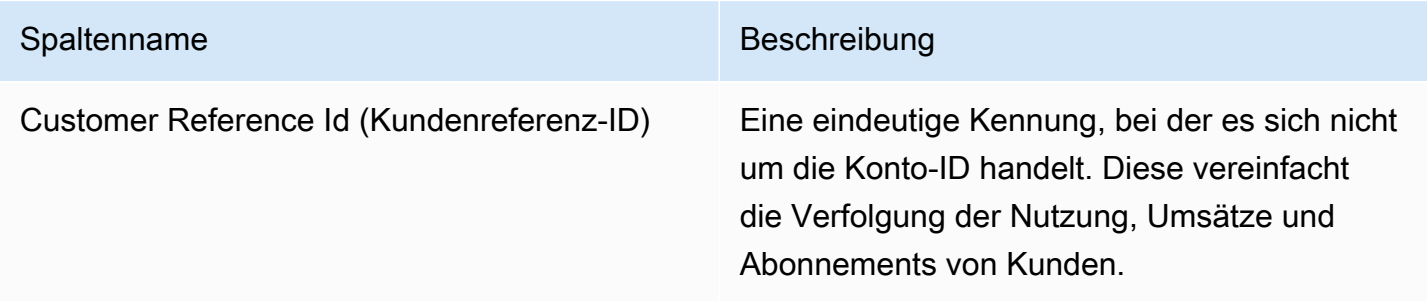

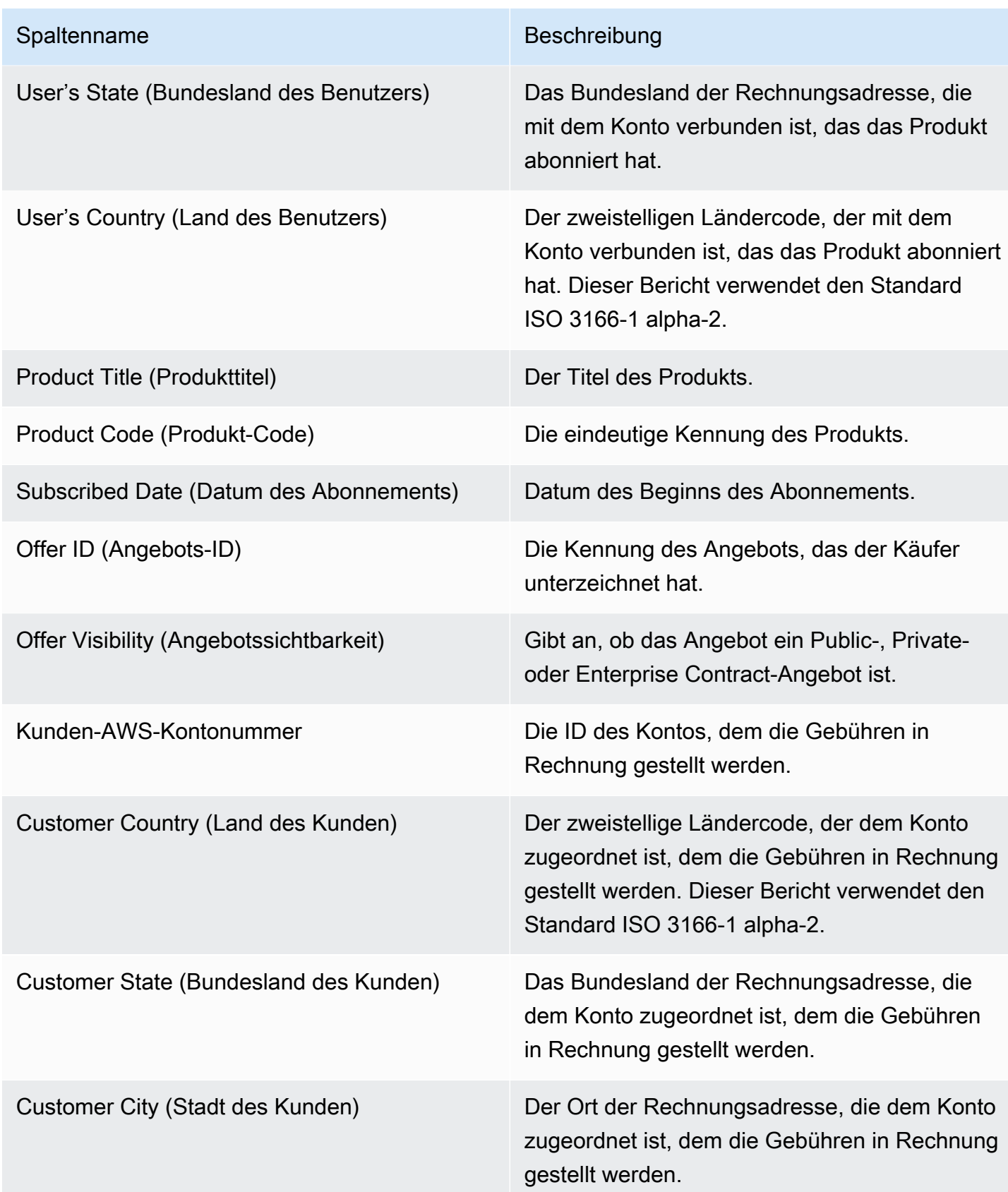

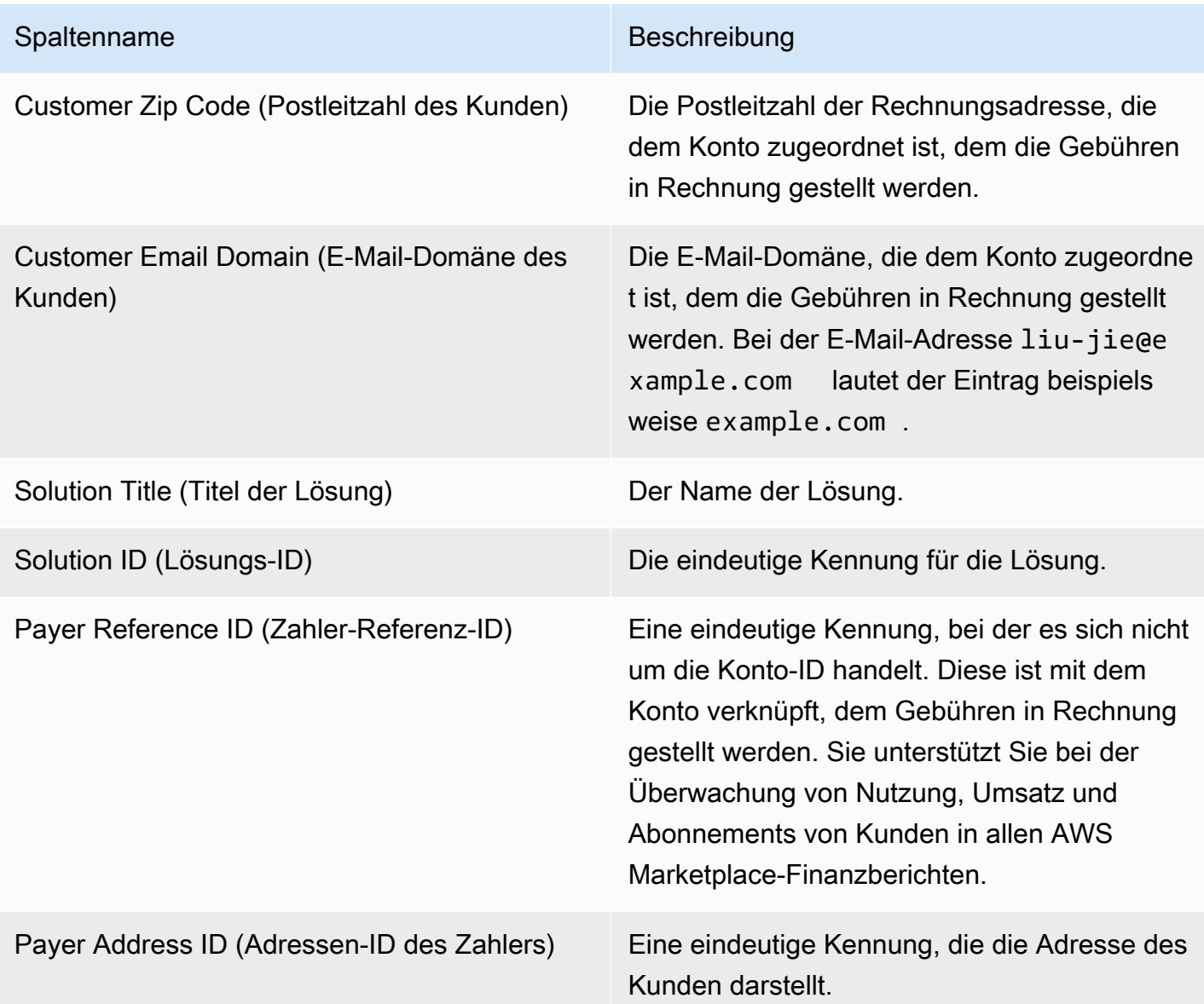

# Daily Customer Subscriber Report (Täglicher Bericht zu Kundenabonnements)

Dieser Bericht listet Daten für Kunden auf, die Ihre Produkte gekauft haben. Dieser Bericht gibt nicht die derzeitige oder frühere Nutzung an, sondern sagt nur aus, dass ein Kunde Ihr Produkt abonniert hat. Sie erhalten diesen Bericht nur dann, wenn relevante Informationen verfügbar sind. Wenn Sie diesen Bericht nicht erhalten und der Meinung sind, dass Sie ihn hätten erhalten sollen, wenden Sie sich an das [AWS Marketplace Seller Operations-](https://aws.amazon.com/marketplace/management/contact-us/)Team.

Sie können auf diesen Bericht im [AWS Marketplace Management Portal](https://aws.amazon.com/marketplace/management/reports/) zugreifen. Wenn Sie für [the](#page-37-0) [section called "AWS Marketplace Commerce Analytics Service"](#page-37-0) registriert sind, können Sie auch mit dem AWS-SDK auf Ihre Berichte zugreifen.

Der Bericht enthält zwei Abschnitte: einen für stündliche und monatliche Abonnements und einen für jährliche Abonnements. Der Bericht enthält die Liste der AWS-Konto-IDs für alle Kunden, die Ihre Produkte abonniert haben.

#### Veröffentlichungszeitplan

Dieser Bericht wird täglich um 00:00 Uhr UTC veröffentlicht und deckt den Zeitaum von 00:00 UTC bis 23:59 UTC des vorherigen Tages ab.

#### Themen

- [Abschnitt 1: Hourly and monthly subscriptions \(Stündliche und monatliche Abonnements\)](#page-628-0)
- [Abschnitt 2: Variable length subscriptions \(Abonnements mit variabler Länge\)](#page-629-0)

<span id="page-628-0"></span>Abschnitt 1: Hourly and monthly subscriptions (Stündliche und monatliche Abonnements)

In diesem Abschnitt werden Daten für alle nutzungsbasierten Abonnements am vorherigen Tag um 23:59:59 UTC aufgeführt.

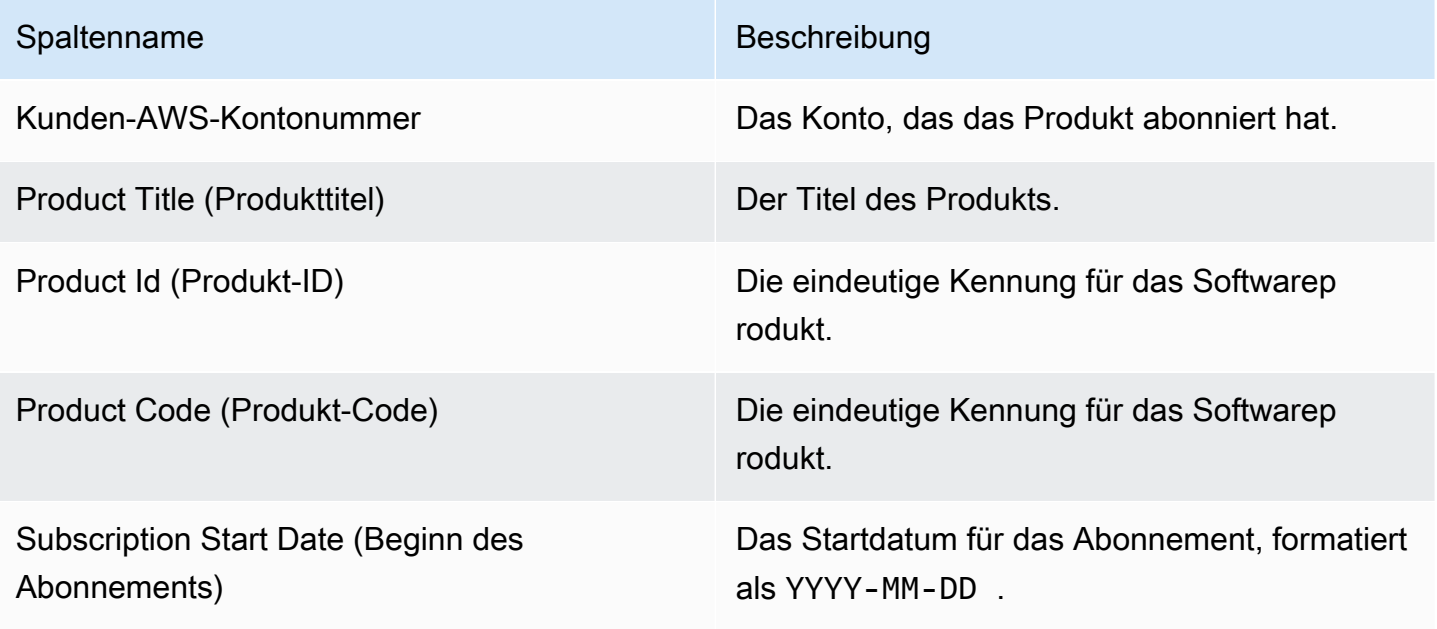

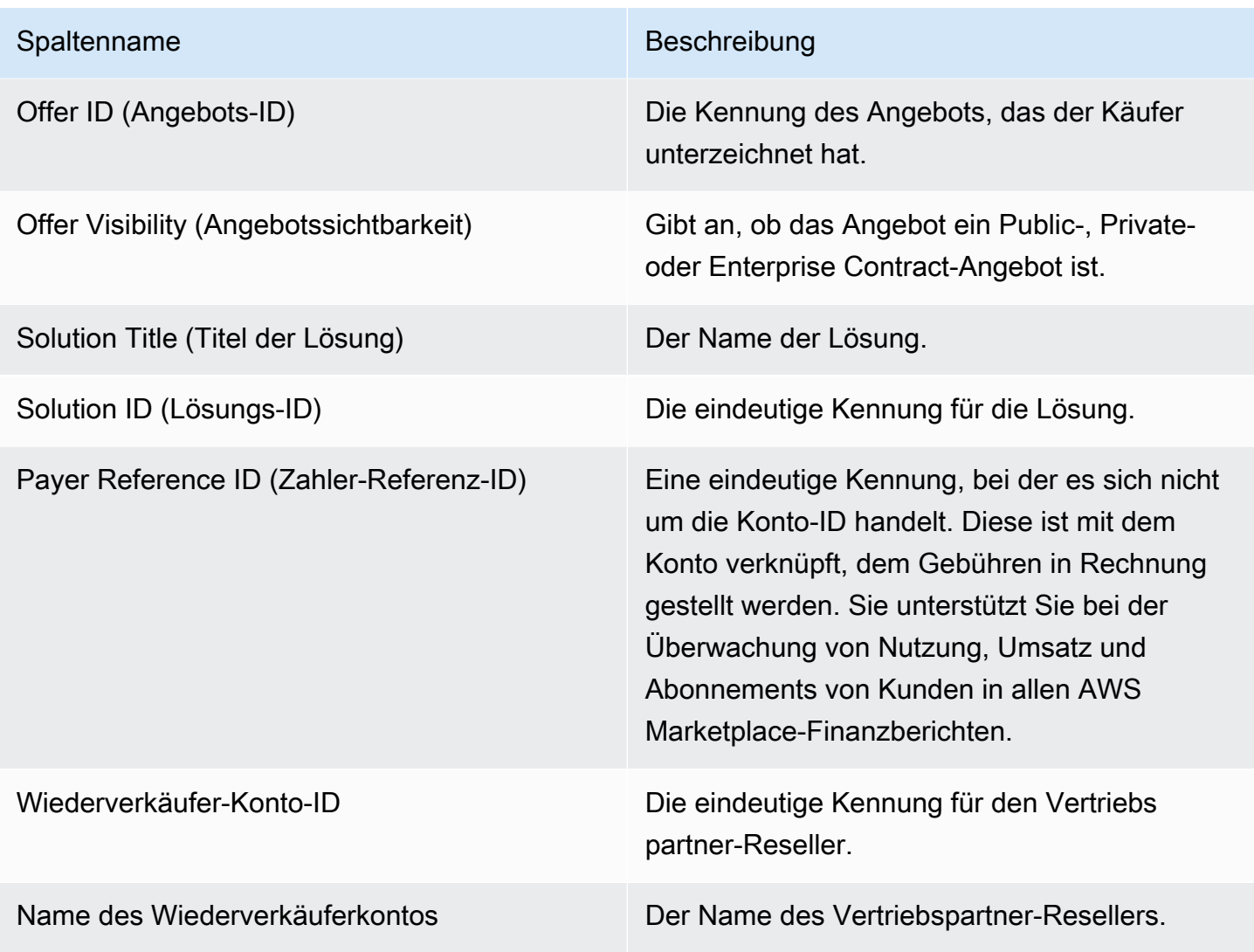

<span id="page-629-0"></span>Abschnitt 2: Variable length subscriptions (Abonnements mit variabler Länge)

In diesem Abschnitt werden Daten für alle gebührenbasierten Abonnements am vorherigen Tag um 23:59:59 UTC aufgeführt.

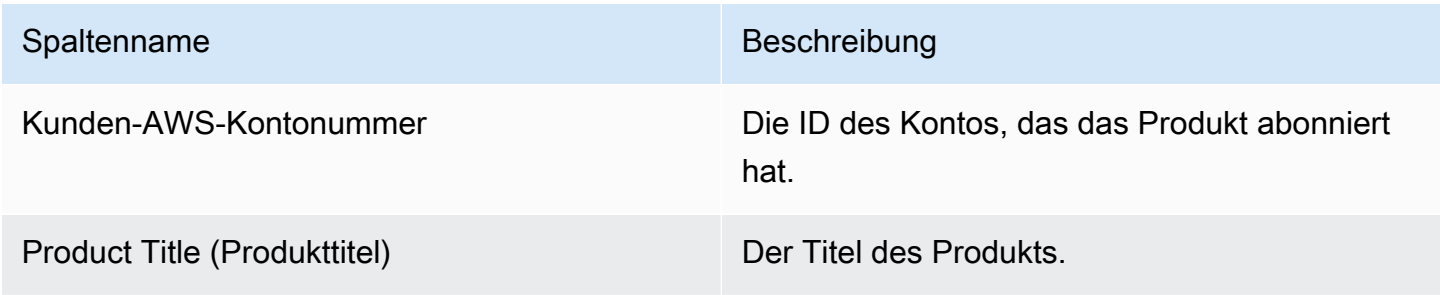

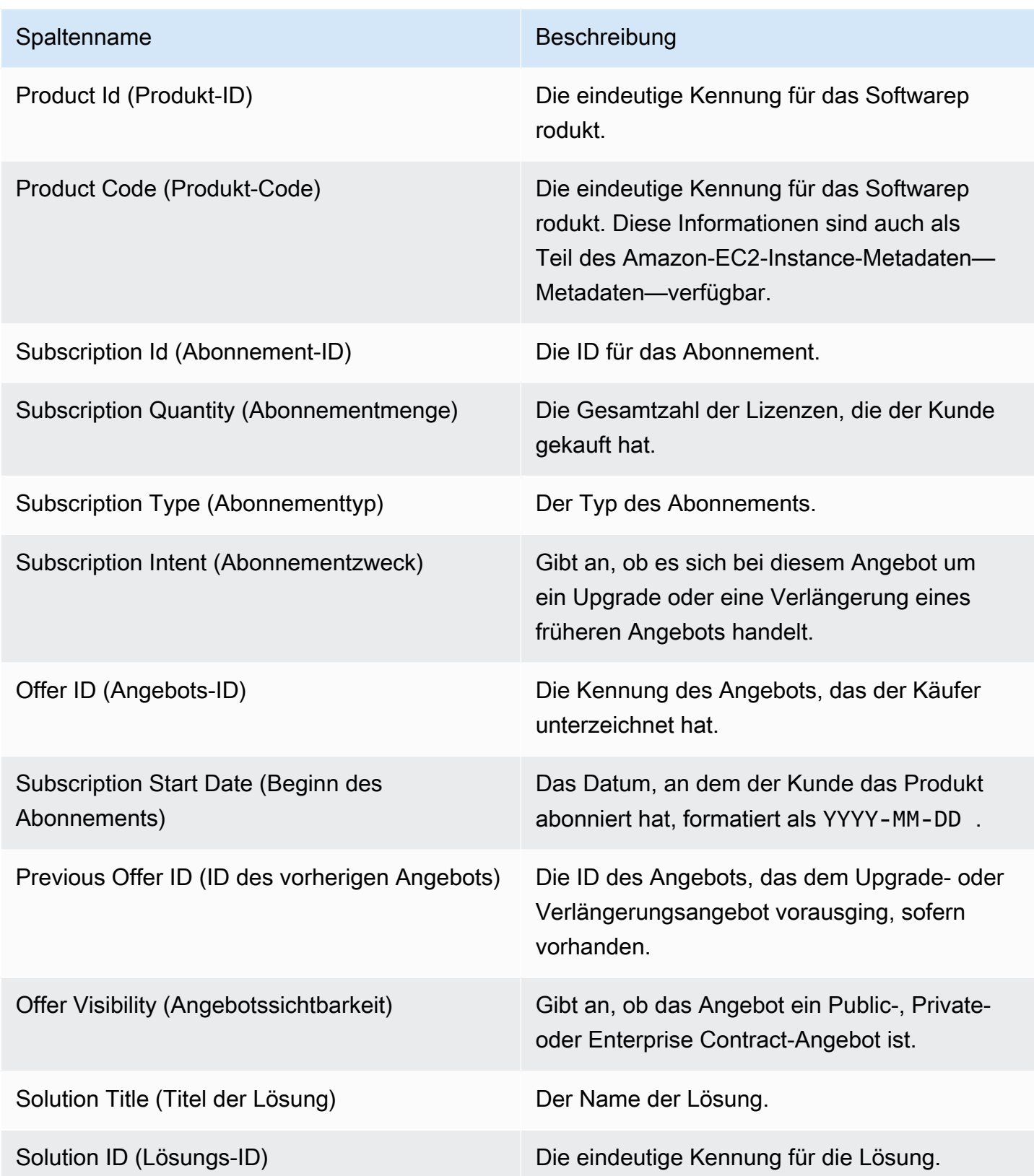

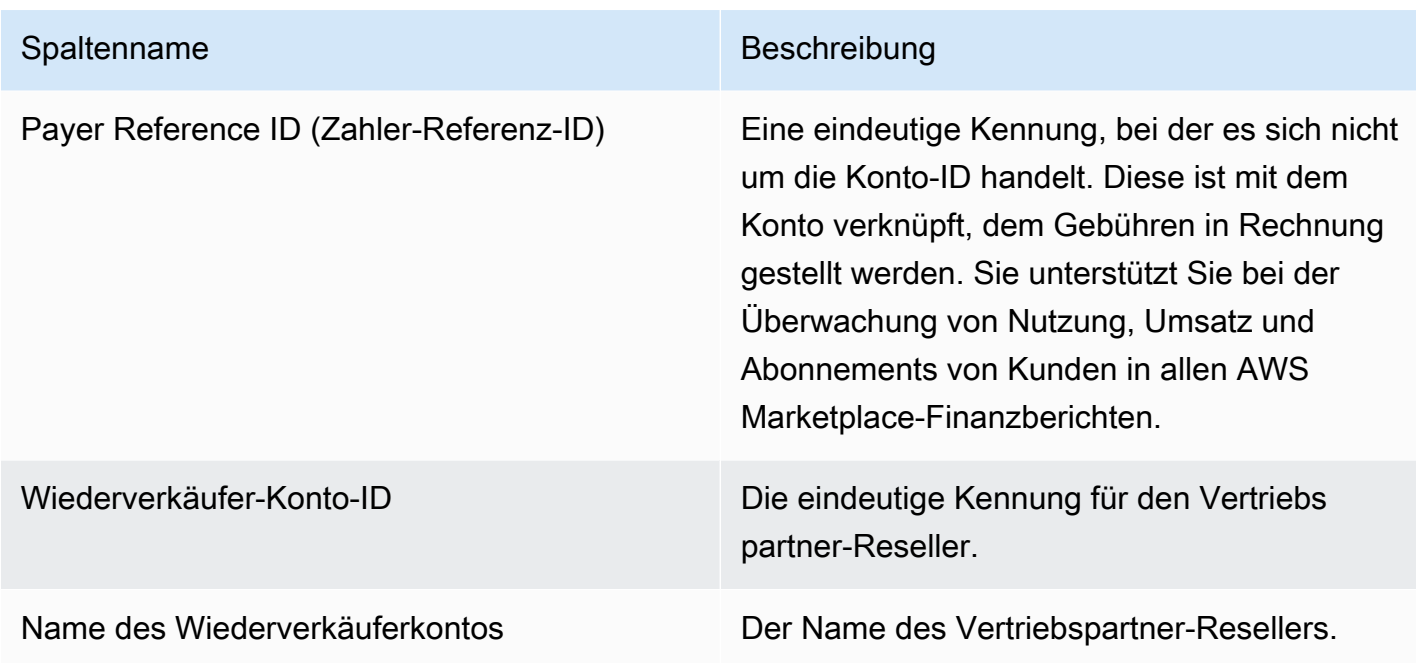

## Disbursement Report (Auszahlungsbericht)

Der Auszahlungsbericht bietet Informationen über die Gelder, die seit der letzten Auszahlung auf den Bankkonten gesammelt und ausgezahlt wurden. Zu den Auszahlungen können Kundenzahlungen oder Rückerstattungen für ein Abonnement Ihres Produkts sowie erhobene und dem Kunden rückerstattete Steuern beinhalten. Sie erhalten keine Auszahlungen, bis die Geldmittel vom Kunden eingegangen sind. Unterschiedliche Kunden haben unterschiedliche Zahlungsbedingungen bei AWS, weshalb manche Mittel in den Alterskategorien mit fehlendem Eingang möglicherweise nicht vom Kunden zu zahlen sind.

Erstattungen werden als negative Beträge angezeigt, da das Geld nach der Autorisierung einer Erstattung durch Sie an den Kunden zurückgesendet wird.

Dieser Bericht ist im Verzeichnis verfügbarAWS Marketplace Management Portalunter dem Verzeichnis.Berichte-Registerkarte. Um einen eigenen Bericht zu erstellen, der diesem ähnlich ist, können Sie denAWS Marketplace [Feeds-Service für Lieferdaten von Verkäufern](#page-541-0), darunter das mit ei[nBeispiel 1: Auszahlungen nach Produkta](#page-556-0)ls Basisbericht zur Anpassung an Ihre Anforderungen.

### Veröffentlichungszeitplan

Dieser Bericht wird 3-5 Tage nach Einleitung einer Auszahlung für die Überweisung von Guthaben an Ihre Bank veröffentlicht. Im Allgemeinen ist dies ein Bericht für Verkäufer, die Auszahlungen

in monatlichen Intervallen erhalten. Wenn keine Auszahlung veranlasst wurde, wird kein Auszahlungsbericht generiert.

#### Themen

- [Abschnitt 1: Disbursed Amount by Product \(](#page-632-0)
- [Abschnitt 2: Disbursed Amount by Customer Geography \(](#page-634-0)
- [Abschnitt 3: Disbursed Amount by Instance Hours \(](#page-636-0)
- [Abschnitt 4: Alter der nicht eingezogenen Mittel](#page-637-0)
- [Abschnitt 5: Alter der ausgezahlten Mittel](#page-638-0)
- [Abschnitt 6: Alter überfälliger Mittel](#page-638-1)
- [Abschnitt 7: Gliederung nicht eingezogenen Mittel](#page-639-0)

### <span id="page-632-0"></span>Abschnitt 1: Disbursed Amount by Product (

In diesem Abschnitt werden Daten für Auszahlungen nach Produkt aufgeführt.

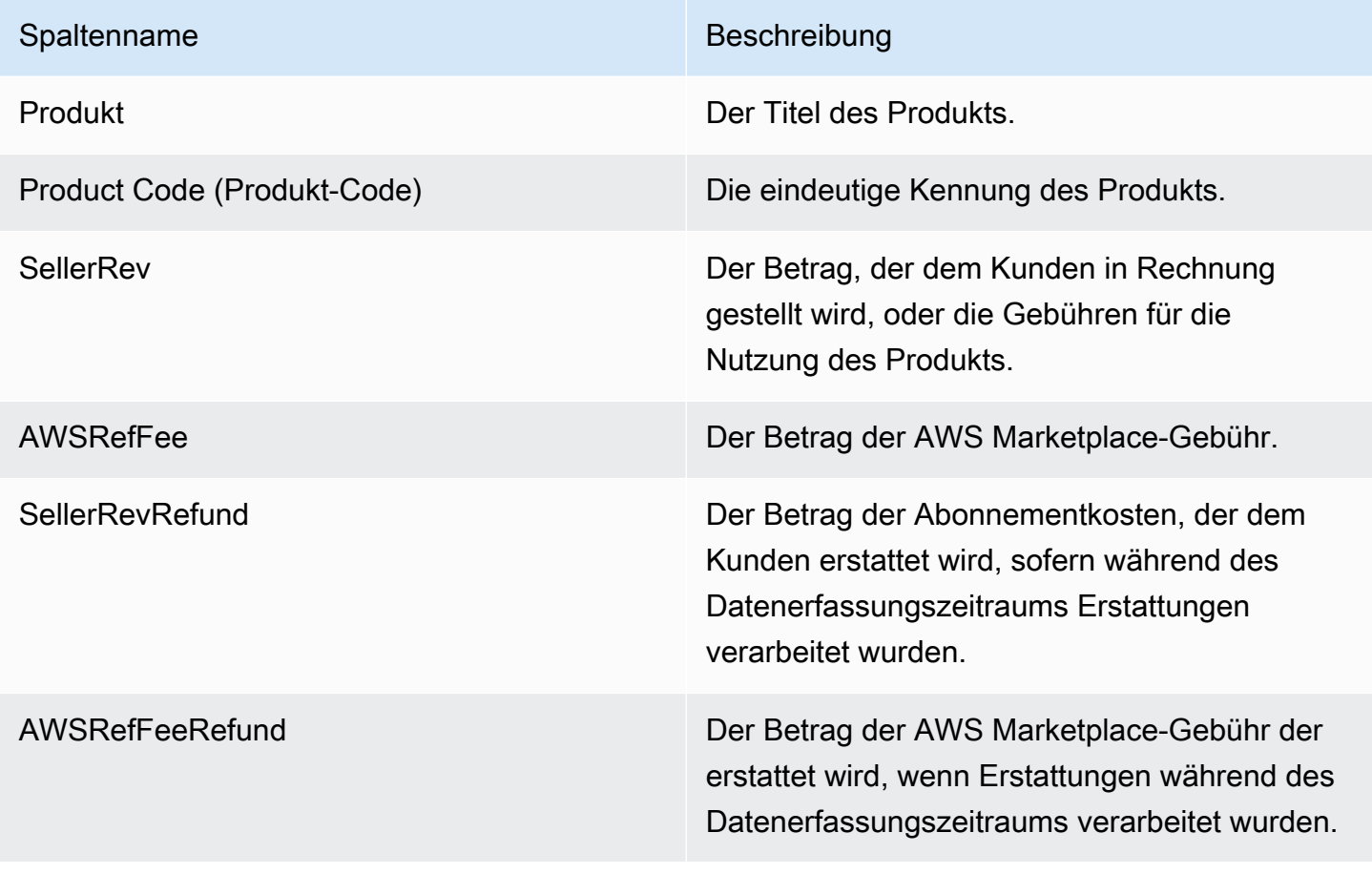

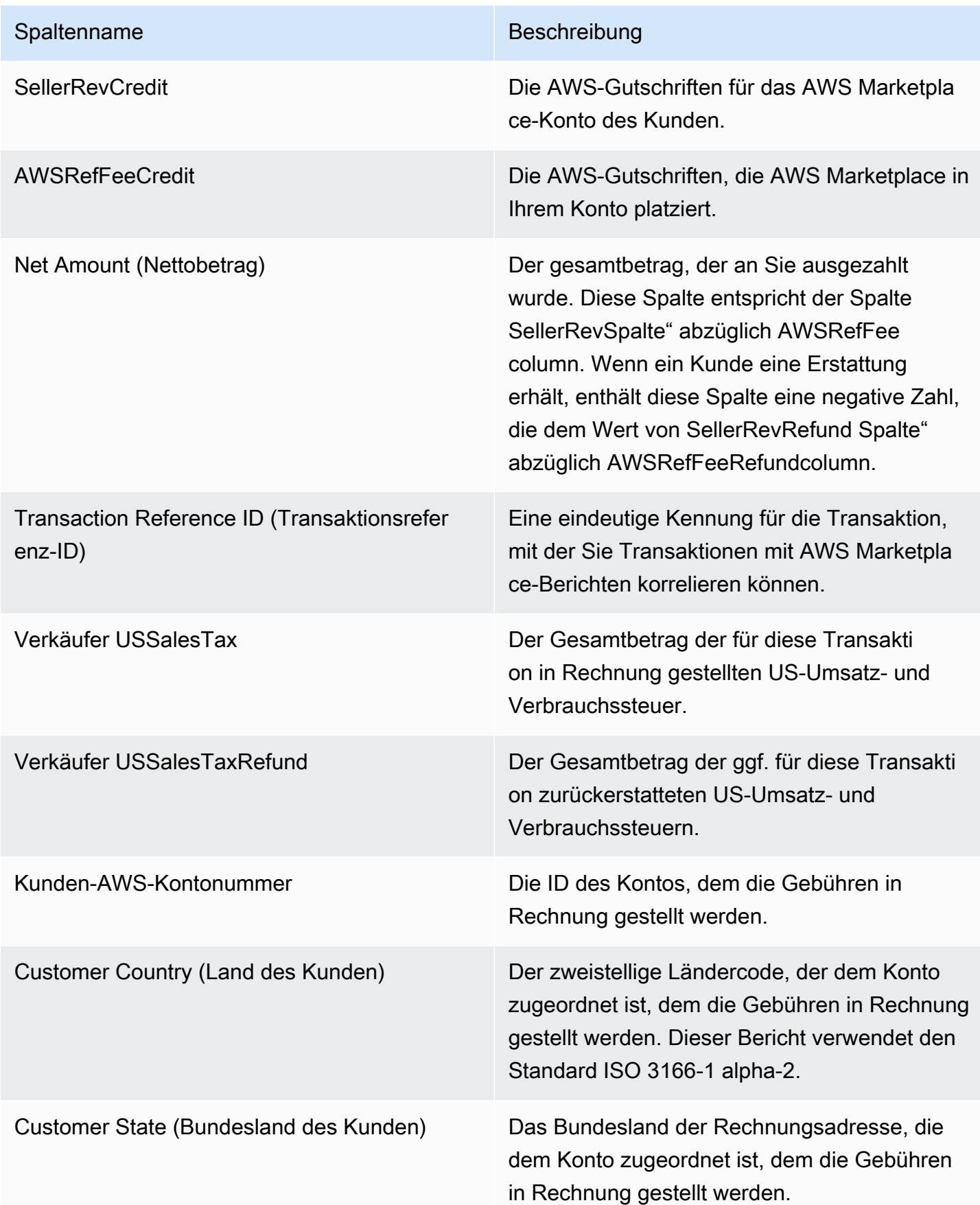

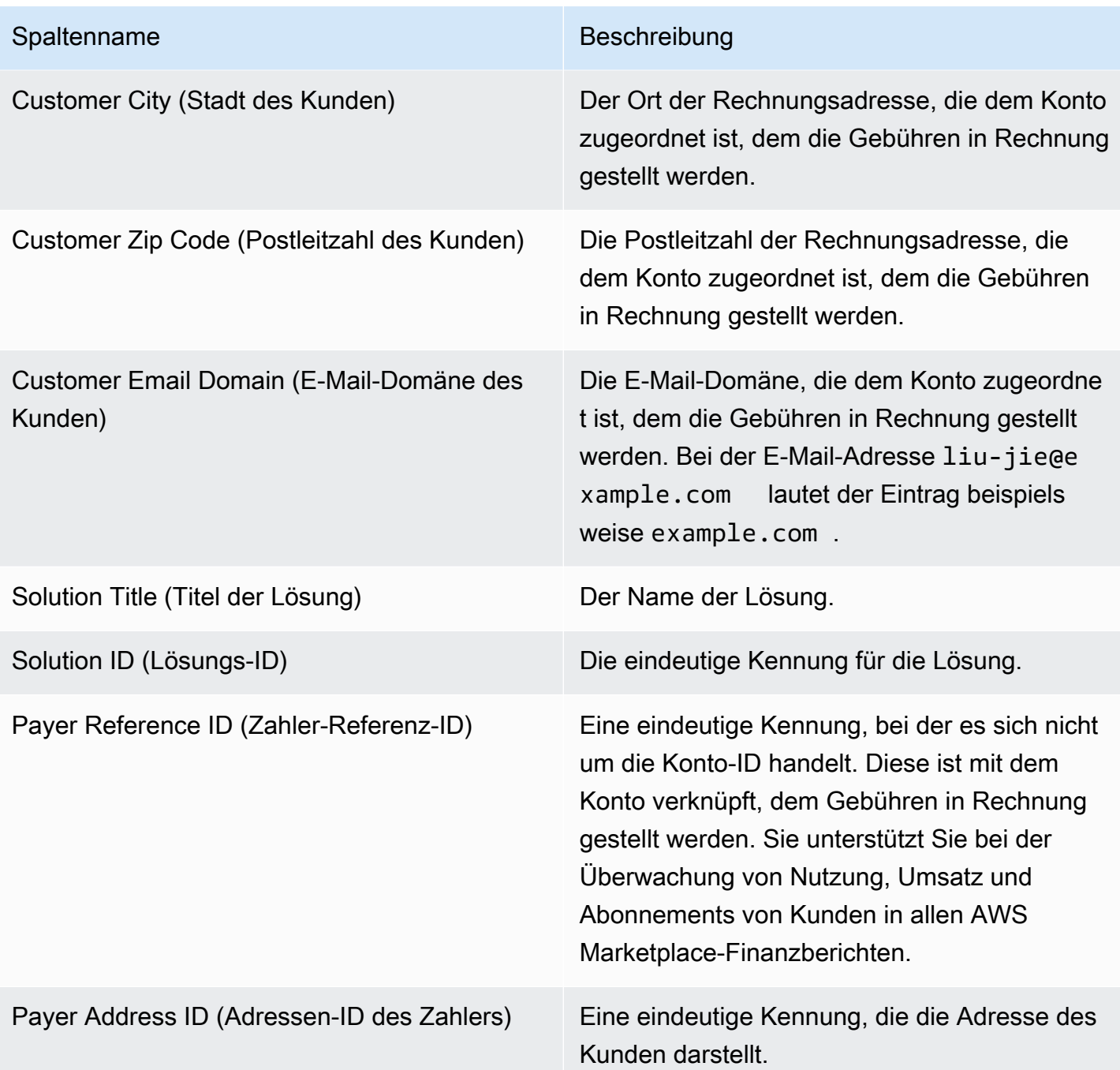

<span id="page-634-0"></span>Abschnitt 2: Disbursed Amount by Customer Geography (

In diesem Abschnitt werden Daten für Auszahlungen nach dem geographischen Standort des Kunden aufgeführt.

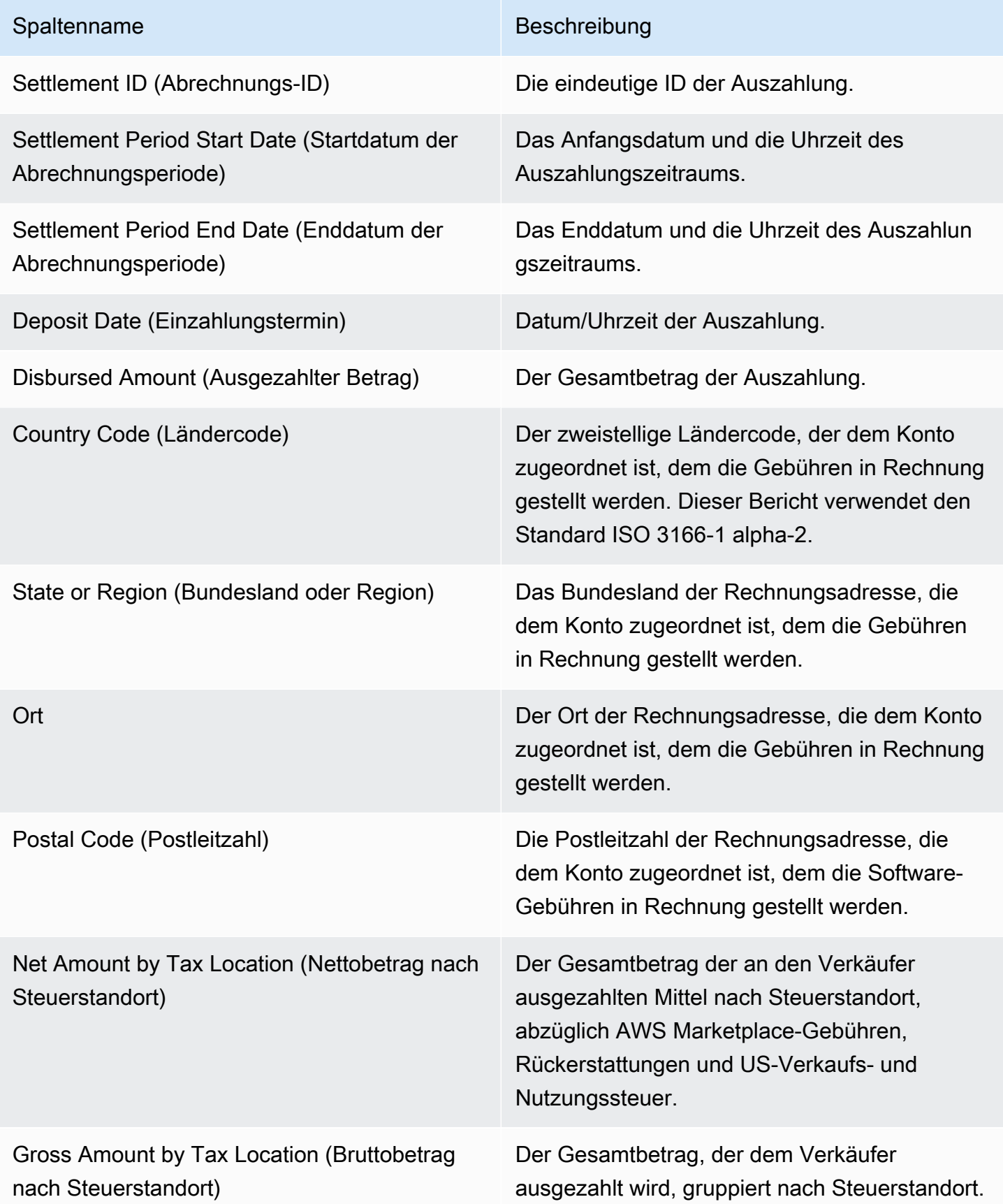

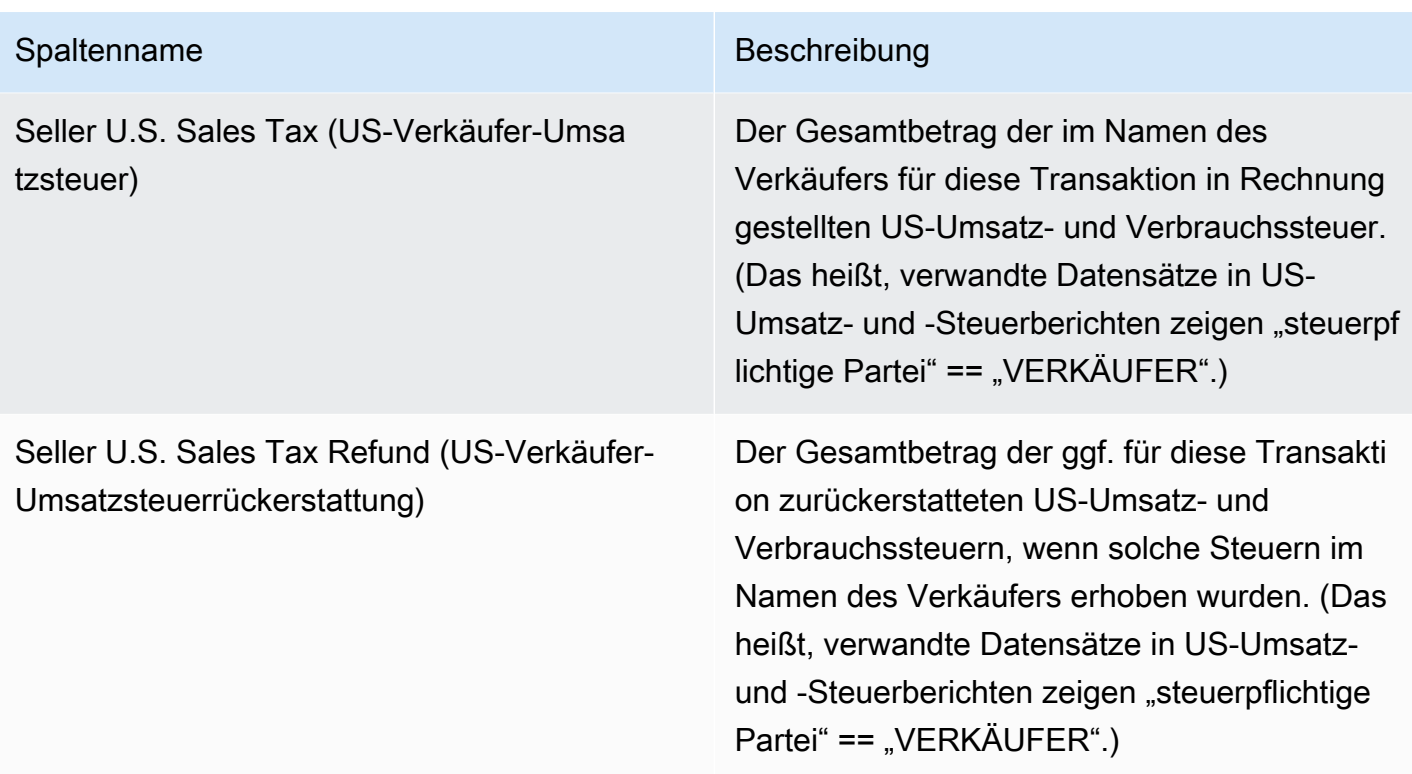

## <span id="page-636-0"></span>Abschnitt 3: Disbursed Amount by Instance Hours (

In diesem Abschnitt werden Daten für Auszahlungen nach Amazon EC2 EC2-Instance-Stunden aufgeführt.

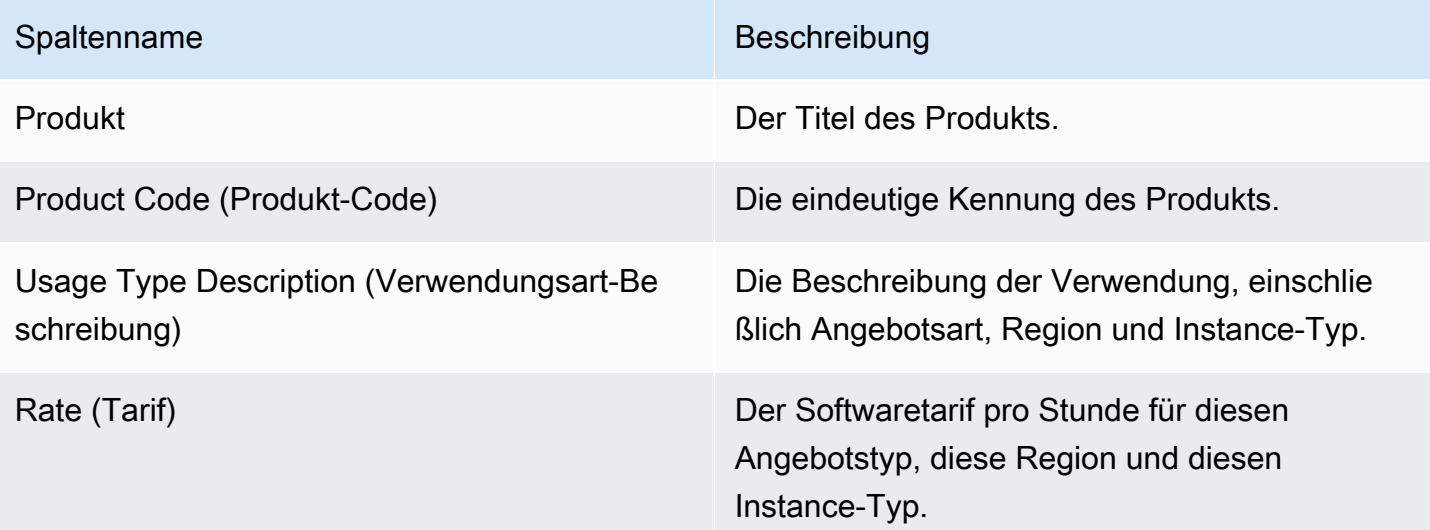

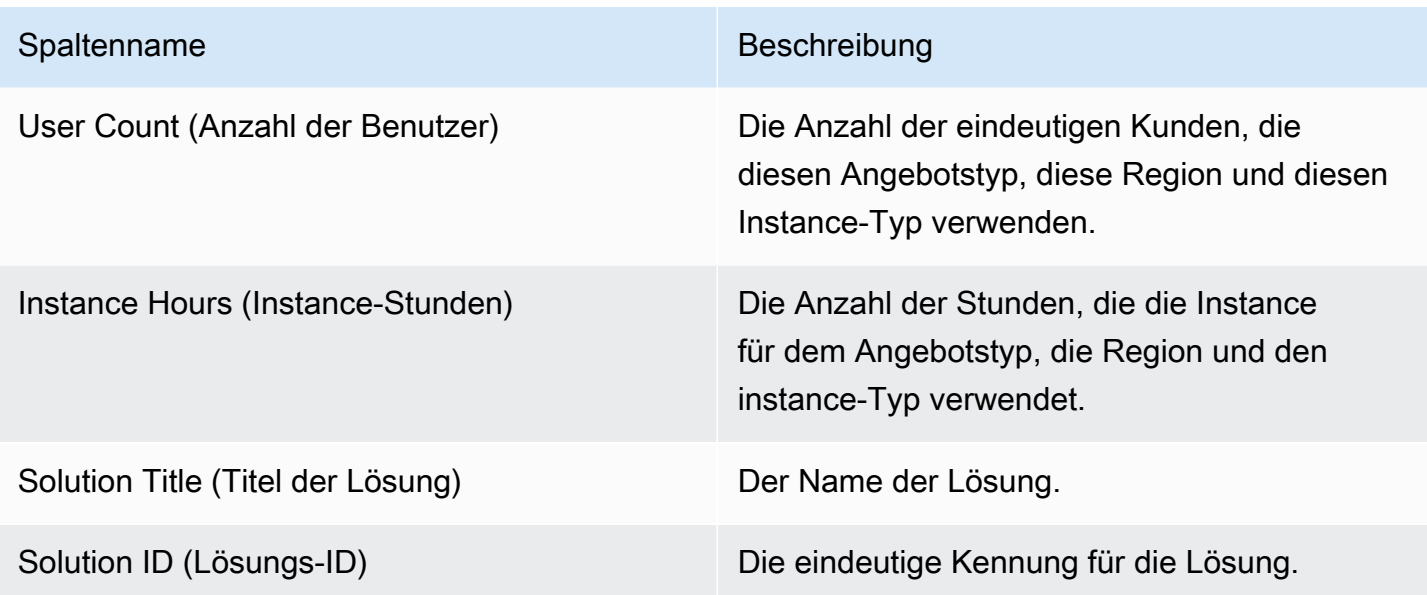

## <span id="page-637-0"></span>Abschnitt 4: Alter der nicht eingezogenen Mittel

In diesem Abschnitt werden Daten für nicht eingezogene Mittel aufgeführt, geordnet nach dem Alter. Nicht eingezogene Mittel könnten Beträge enthalten, die nicht fällig sind.

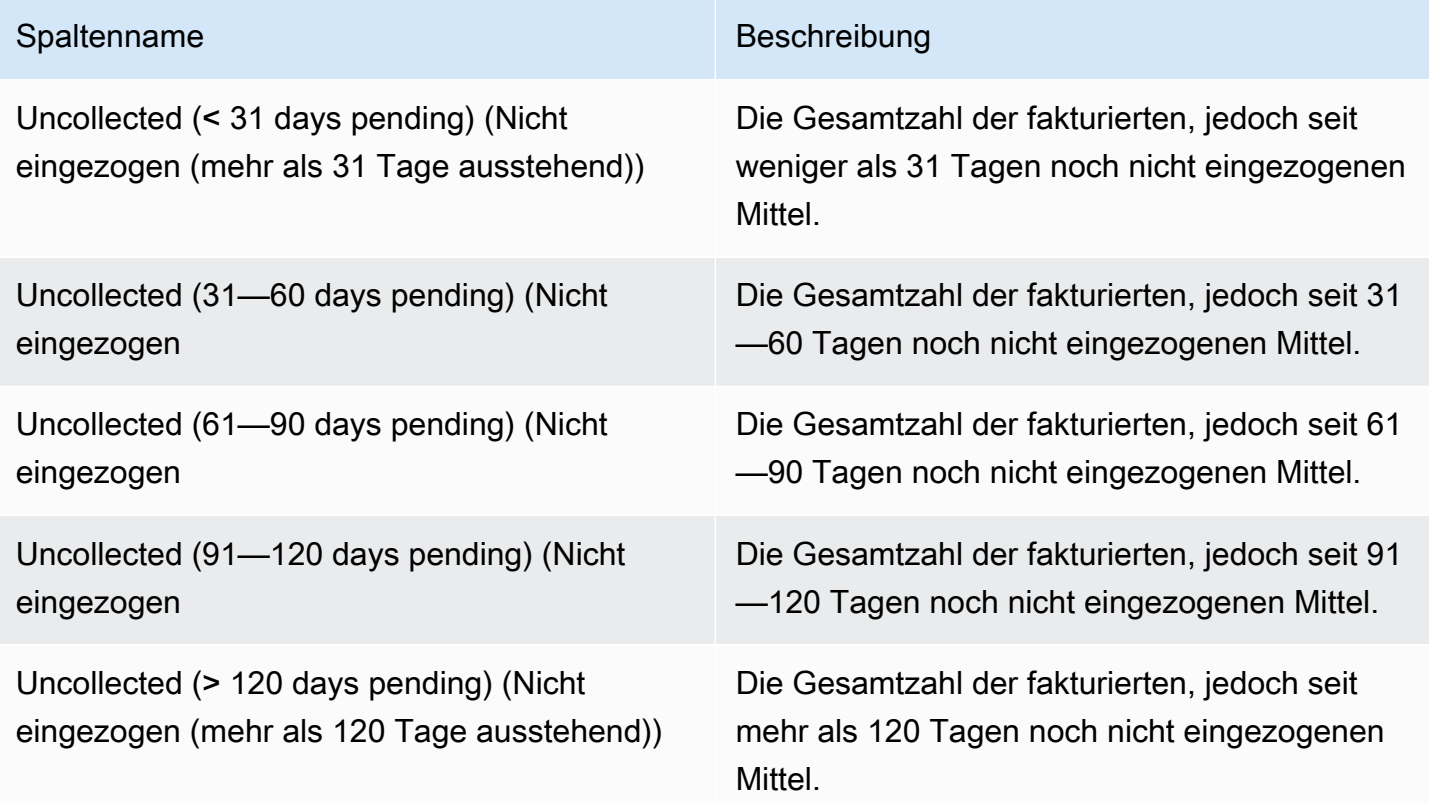

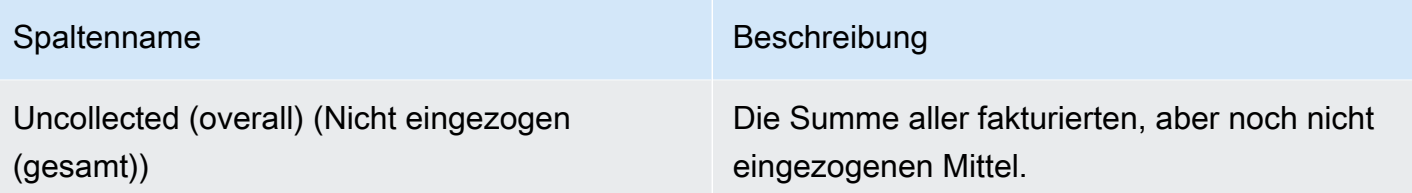

### <span id="page-638-0"></span>Abschnitt 5: Alter der ausgezahlten Mittel

In diesem Abschnitt werden Daten für Mittel seit der letzten Auszahlung aufgeführt.

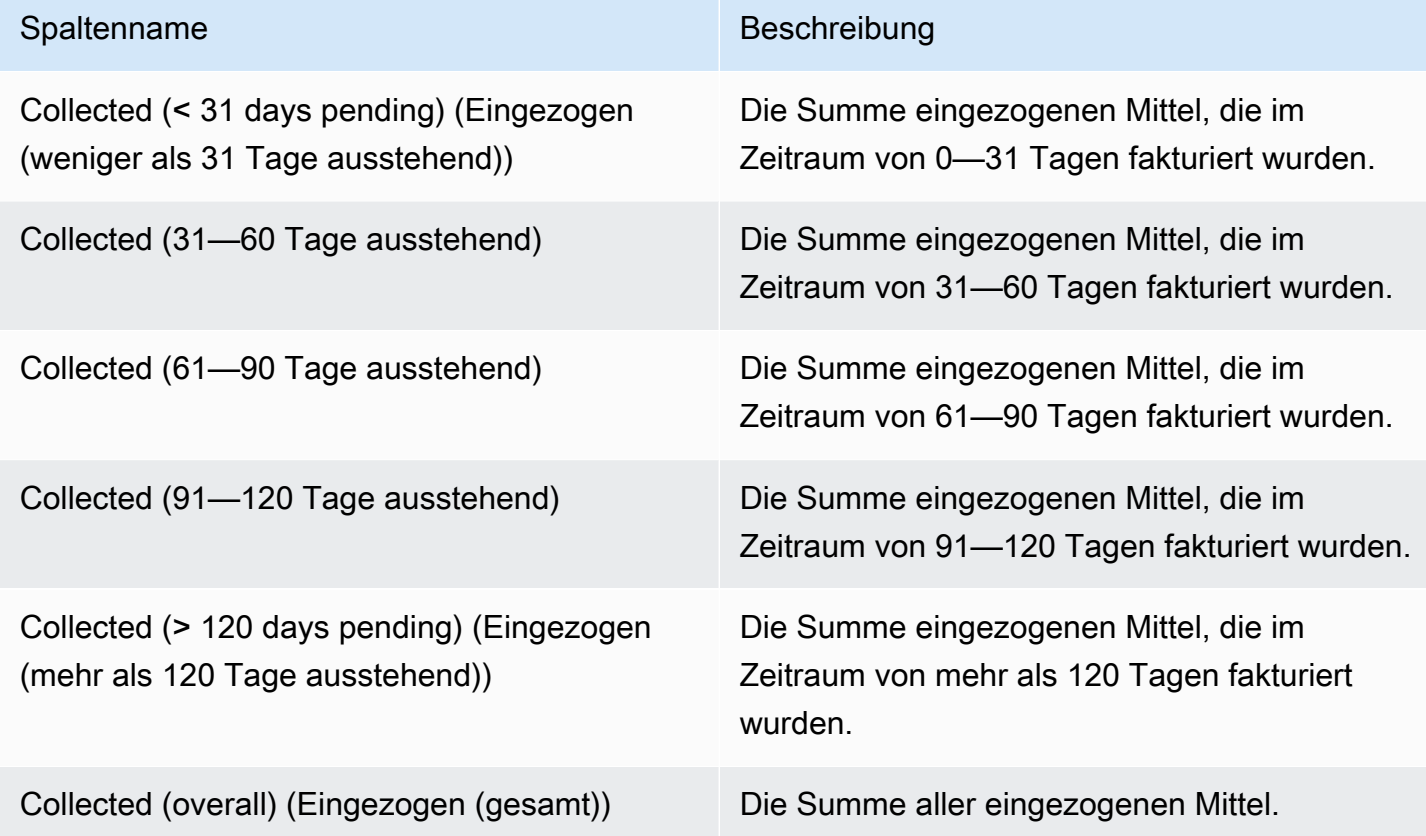

## <span id="page-638-1"></span>Abschnitt 6: Alter überfälliger Mittel

Dieser Abschnitt führt die Daten für Mittel auf, die sich beim Kunden angesammelt haben und zu zahlen sind, aber noch nicht gemäß der Vereinbarung des Kunden mit AWS gezahlt wurden.

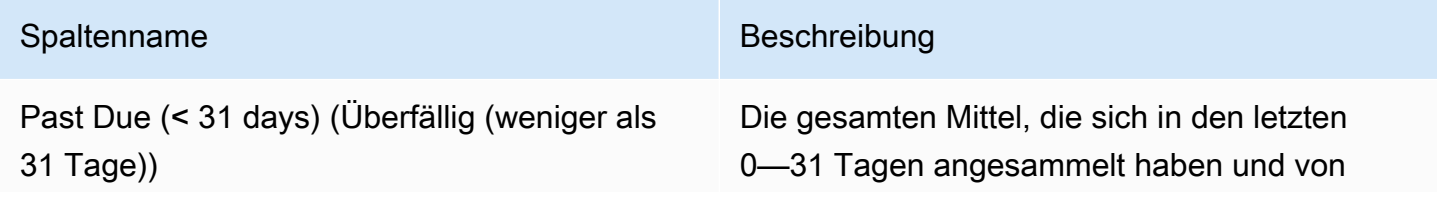

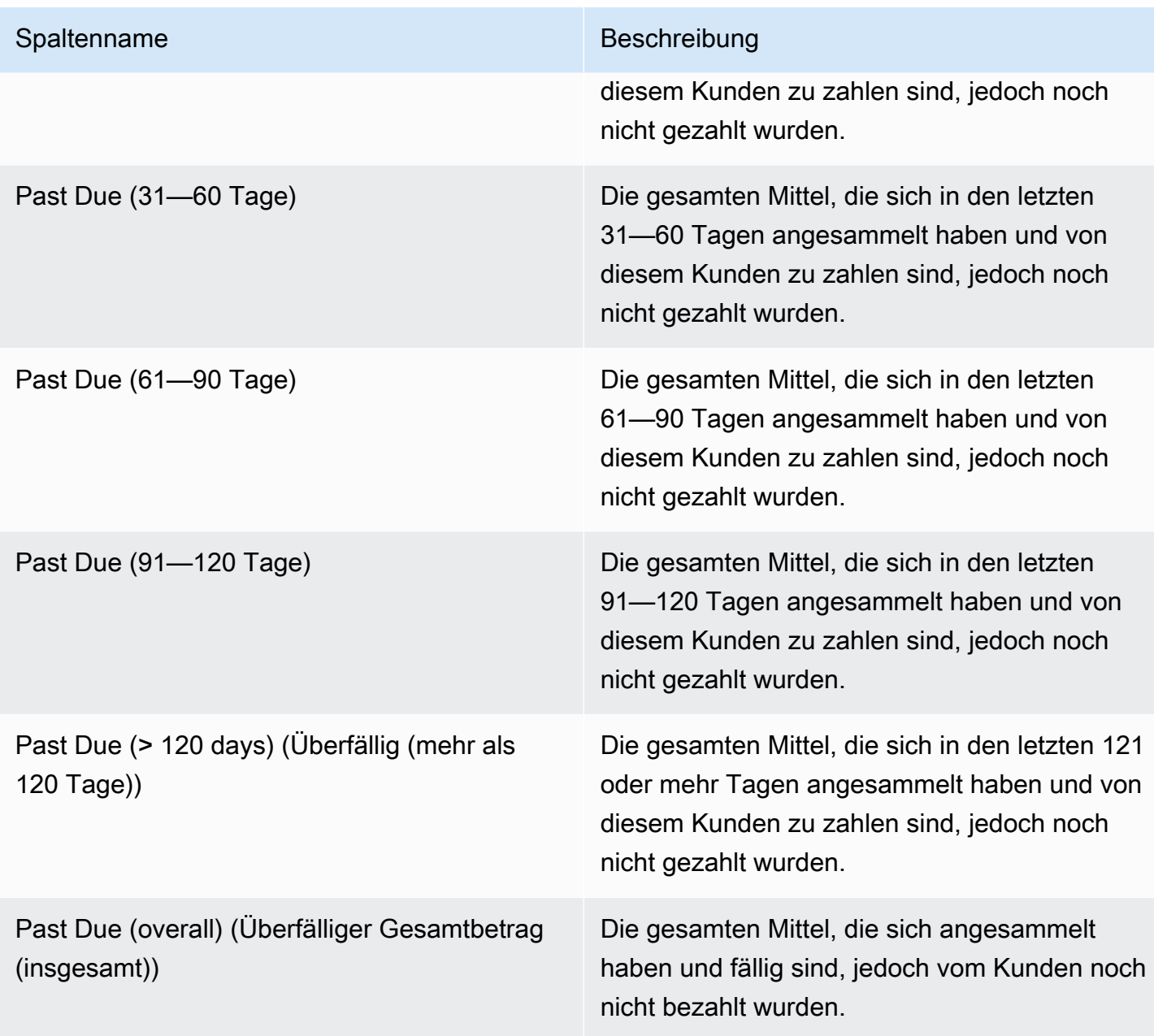

<span id="page-639-0"></span>Abschnitt 7: Gliederung nicht eingezogenen Mittel

In diesem Abschnitt werden alle nicht gezahlten Mittel aufgelistet, sortiert nach dem Fälligkeitsdatum der Zahlung.

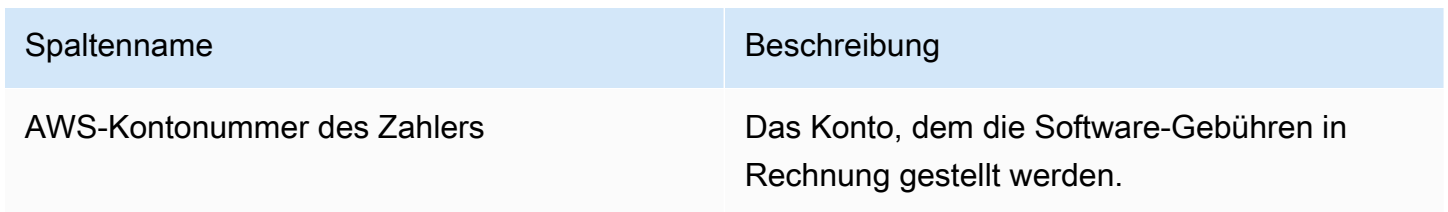

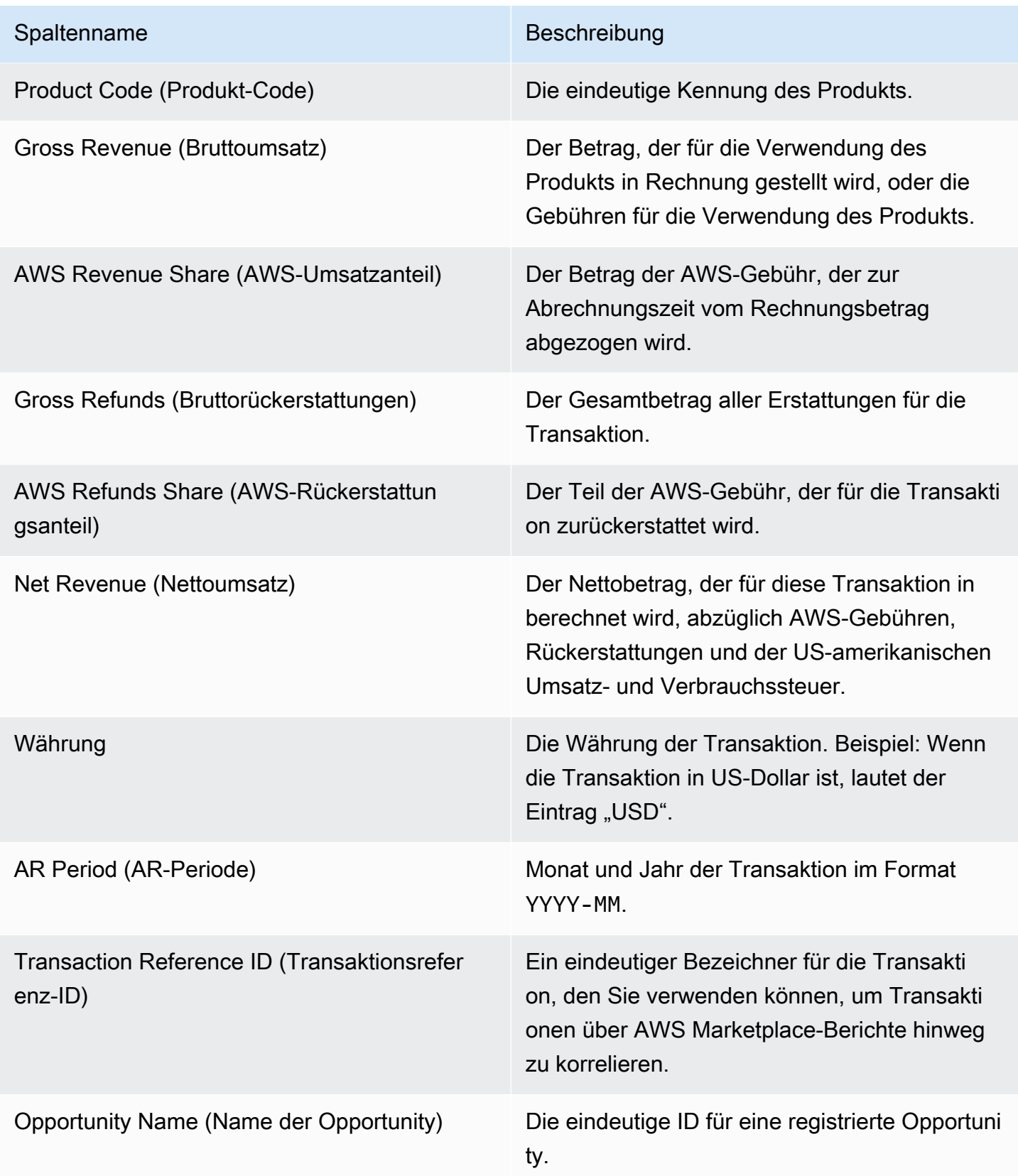

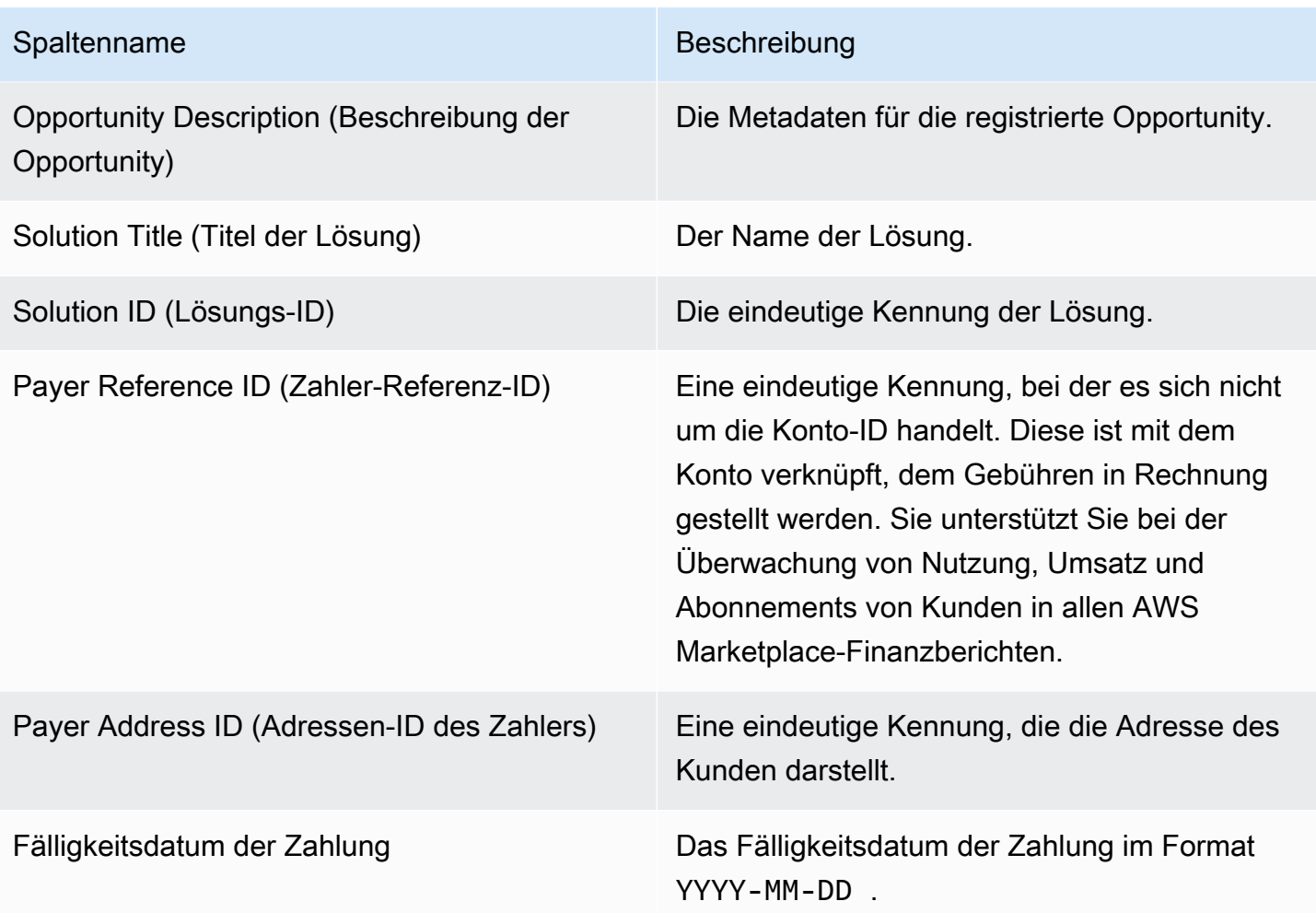

# Monthly Billed Revenue Report (Monatlicher Bericht zum abgerechneten Umsatz)

Der monatliche Bericht zum abgerechneten Umsatz bietet Ihnen jeden Monat verlässliche Informationen zu den abgerechneten Umsätzen für Buchhaltungs- und andere Finanzberichtszwecke. Dieser Bericht zeigt die Gesamtbeträge, die AWS seinen Kunden für die stündliche, jährliche oder monatliche Nutzung Ihrer Produkte in Rechnung stellt. Der Bericht hat vier Abschnitte: fakturierte Beträge für stündliche Nutzung und monatliche Gebühren, Abonnements variabler Länge, Field Demonstration-Nutzung und flexible Zahlungen.

#### **A** Important

Die Beträge in diesem Bericht spiegeln nur für den Kunden fakturierte Umsätze und nicht die tatsächlich von Kunden eingezogenen Beträge wider.

Dieser Bericht ist im AWS Marketplace Management Portal auf der Registerkarte Reports (Berichte) verfügbar. Wenn Sie für den AWS Marketplace-Commerce-Analytics-Service angemeldet sind, können Sie mithilfe von API-Aufrufen auf Abschnitte dieses Berichts zugreifen. Weitere Informationen finden Sie unter [the section called "AWS Marketplace Commerce Analytics Service".](#page-37-0)

#### Veröffentlichungszeitplan

Dieser Bericht wird monatlich am 15. um 00:00 Uhr UTC veröffentlicht.

Abrechnungs- und Umsatzdaten decken den 15. bis 14. des nächsten Monats ab.

Langfristige Subscriptions (Langzeitabonnements) bis zum letzten Tag des Monats um 00:00 Uhr (UTC) bis zum letzten Tag des Monats um 23:59 Uhr UTC des Vormonats.

Beispiel: Der Bericht, der am 15. Mai veröffentlicht qird, deckt den Zeitraum vom 1. April 00:00 UTC bis zum 30. Aoril 23:59 UTC ab.

#### Themen

- [Abschnitt 1: Billing and Revenue Data](#page-642-0)
- [Abschnitt 2: Variable length subscription \(Abonnements](#page-645-0)
- [Abschnitt 3:AWSVerwendung von Felddemonstrationen](#page-649-0)
- [Abschnitt 4: Verträge mit einem flexiblen Zahlungsplan](#page-650-0)

#### <span id="page-642-0"></span>Abschnitt 1: Billing and Revenue Data

In diesem Abschnitt werden nutzungsbasierte Fakturierung, Erstattungen, Gebühren sowie US-Umsatz- und Verbrauchssteuern erfasst.

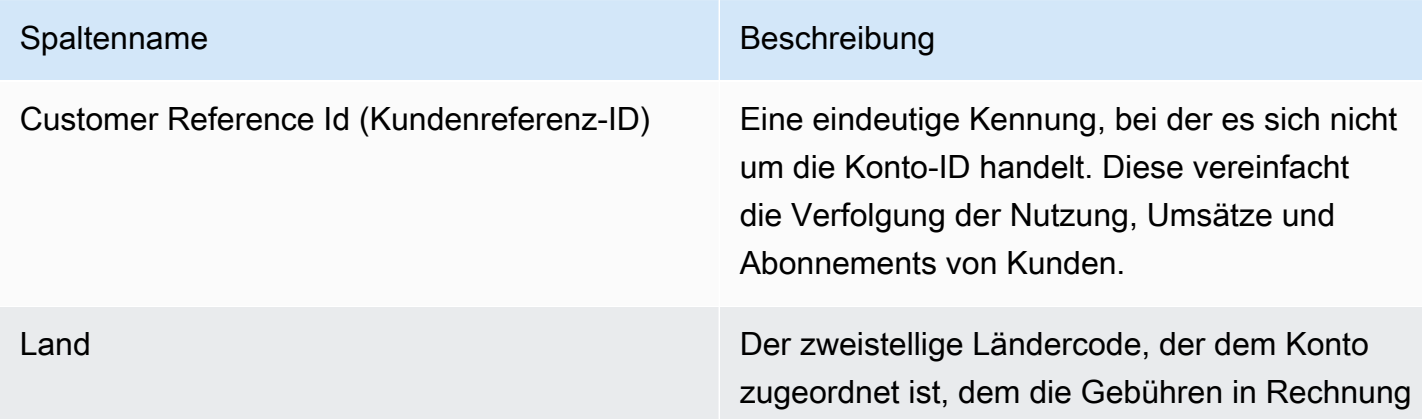

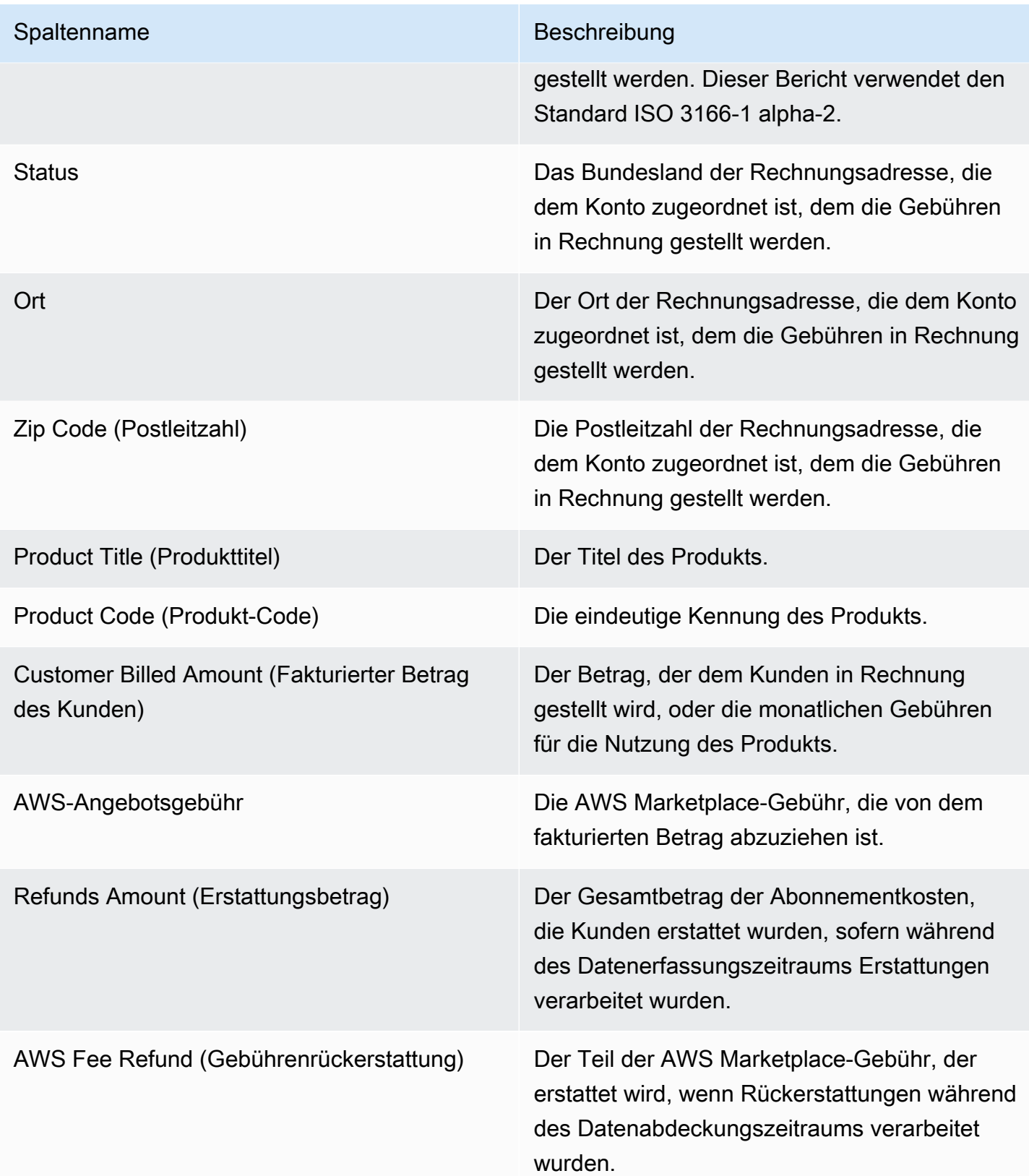

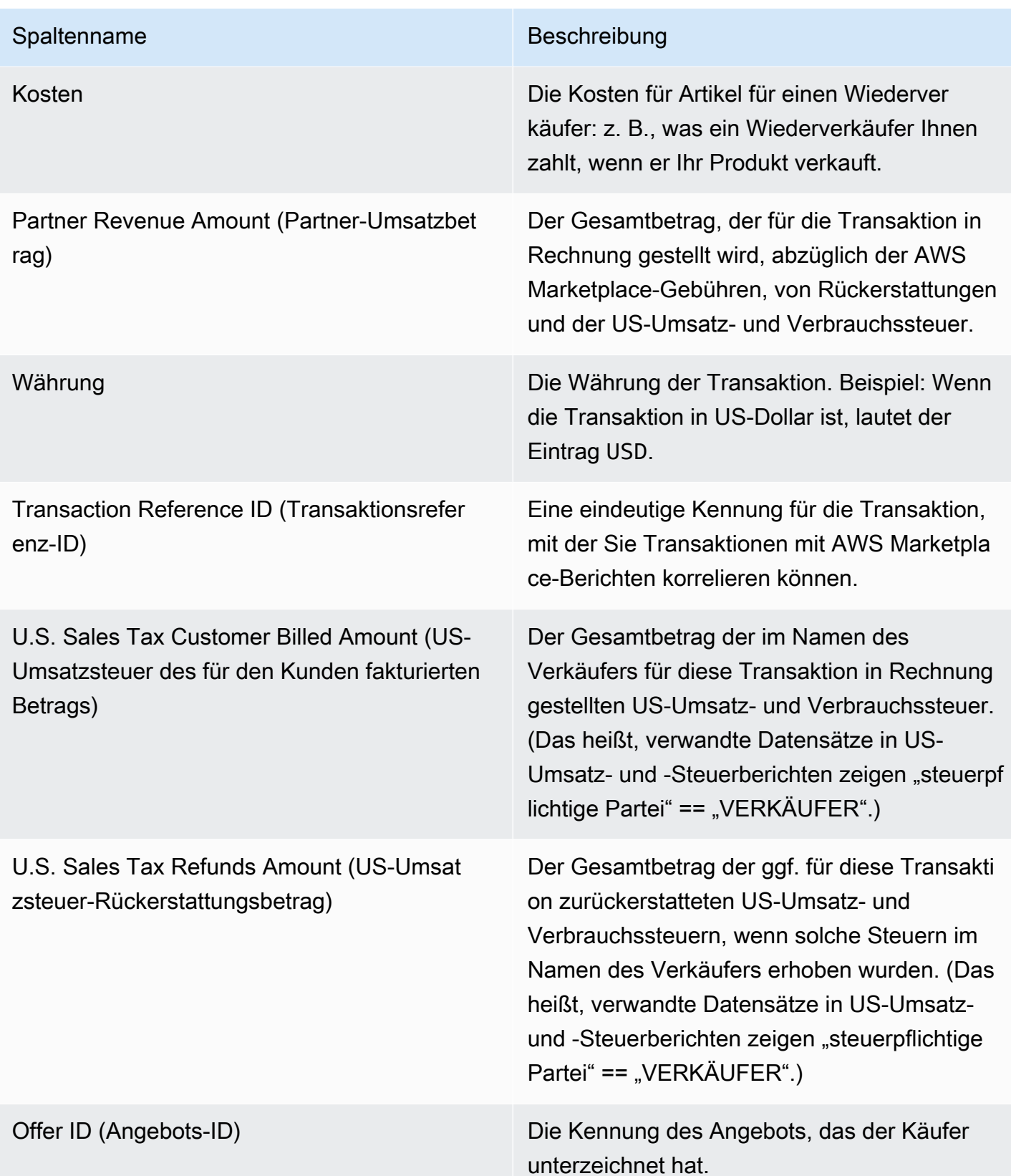

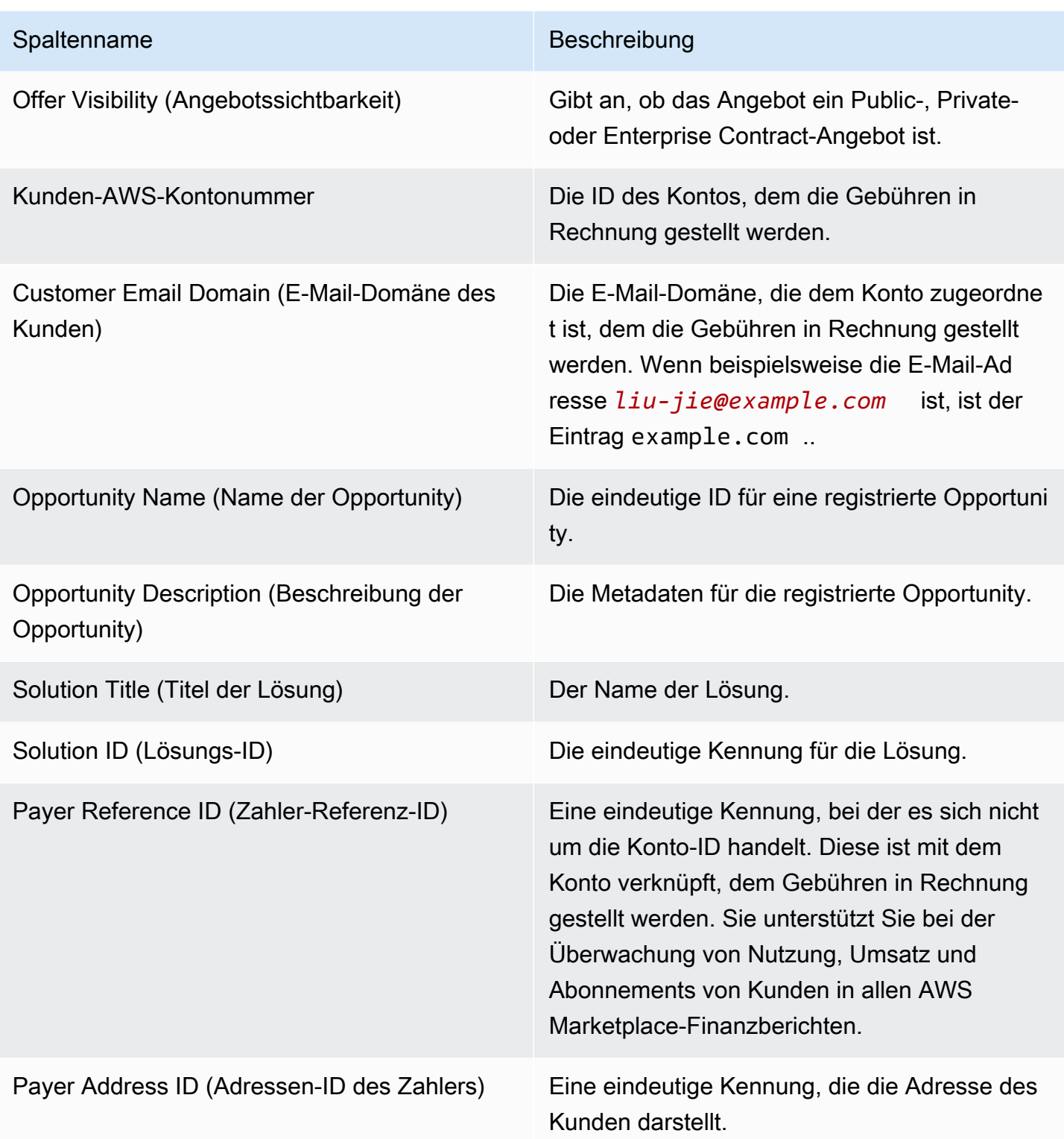

<span id="page-645-0"></span>Abschnitt 2: Variable length subscription (Abonnements

In diesem Abschnitt werden Daten für gebührenbasierte Kosten aufgeführt.

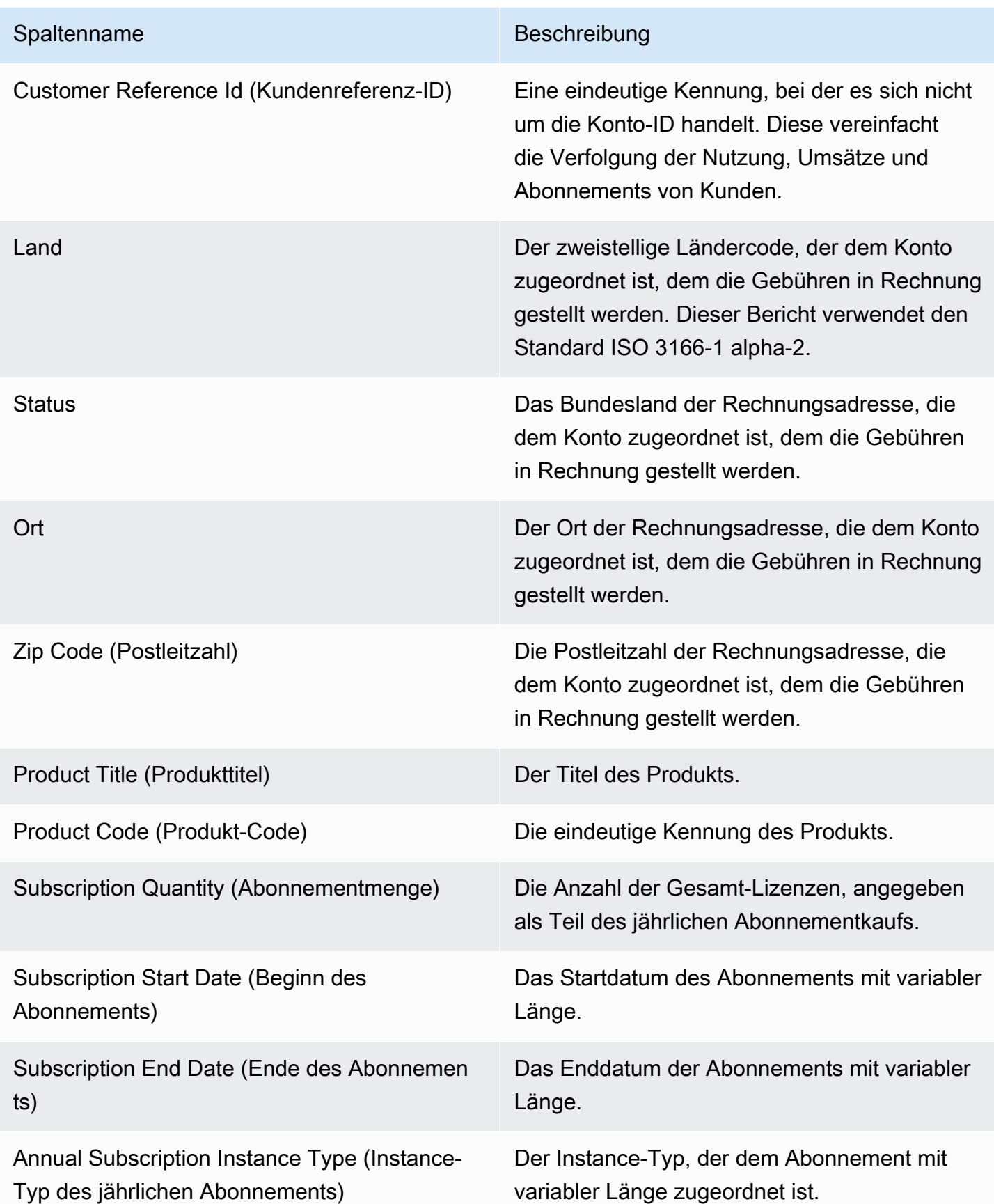

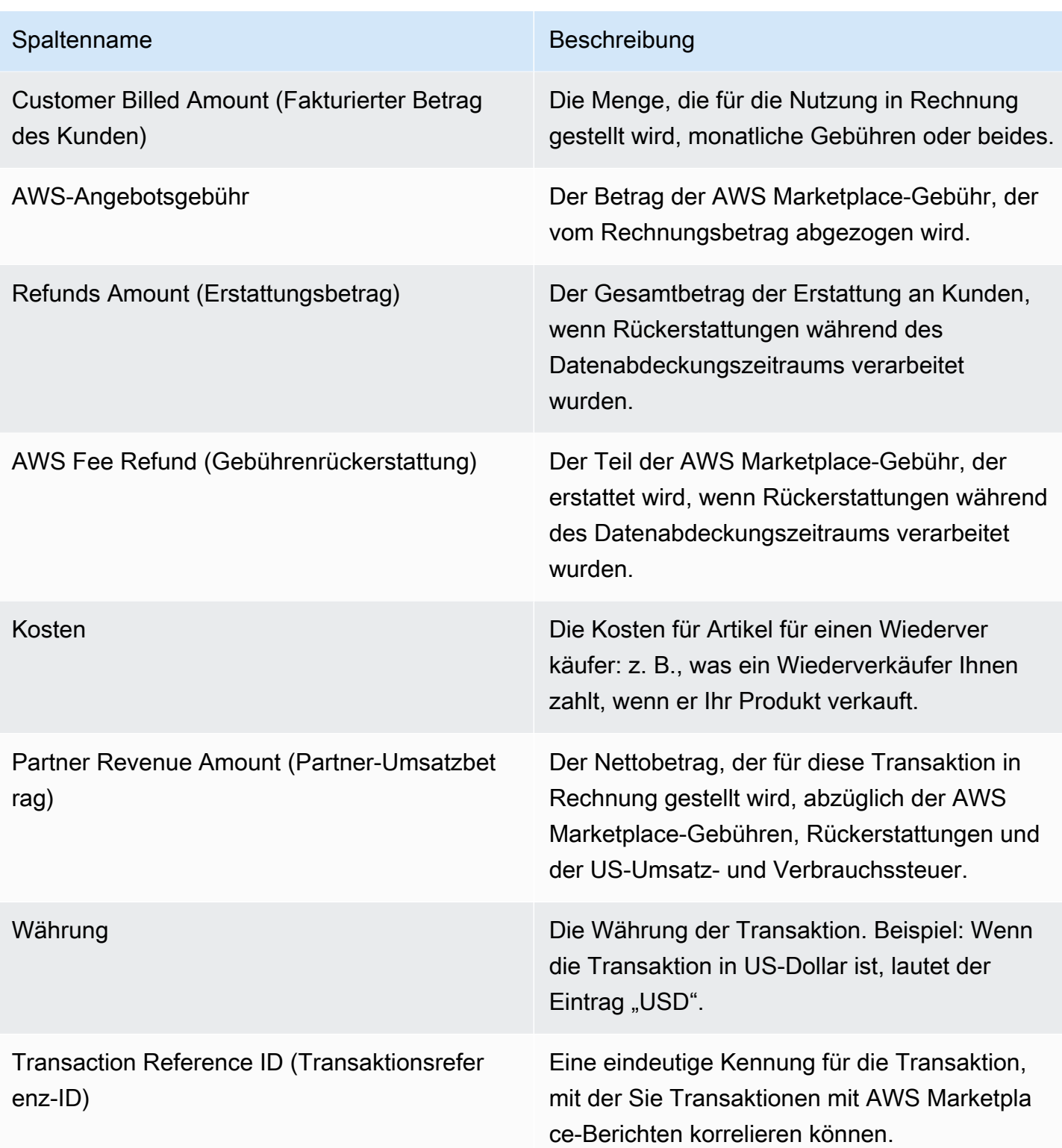
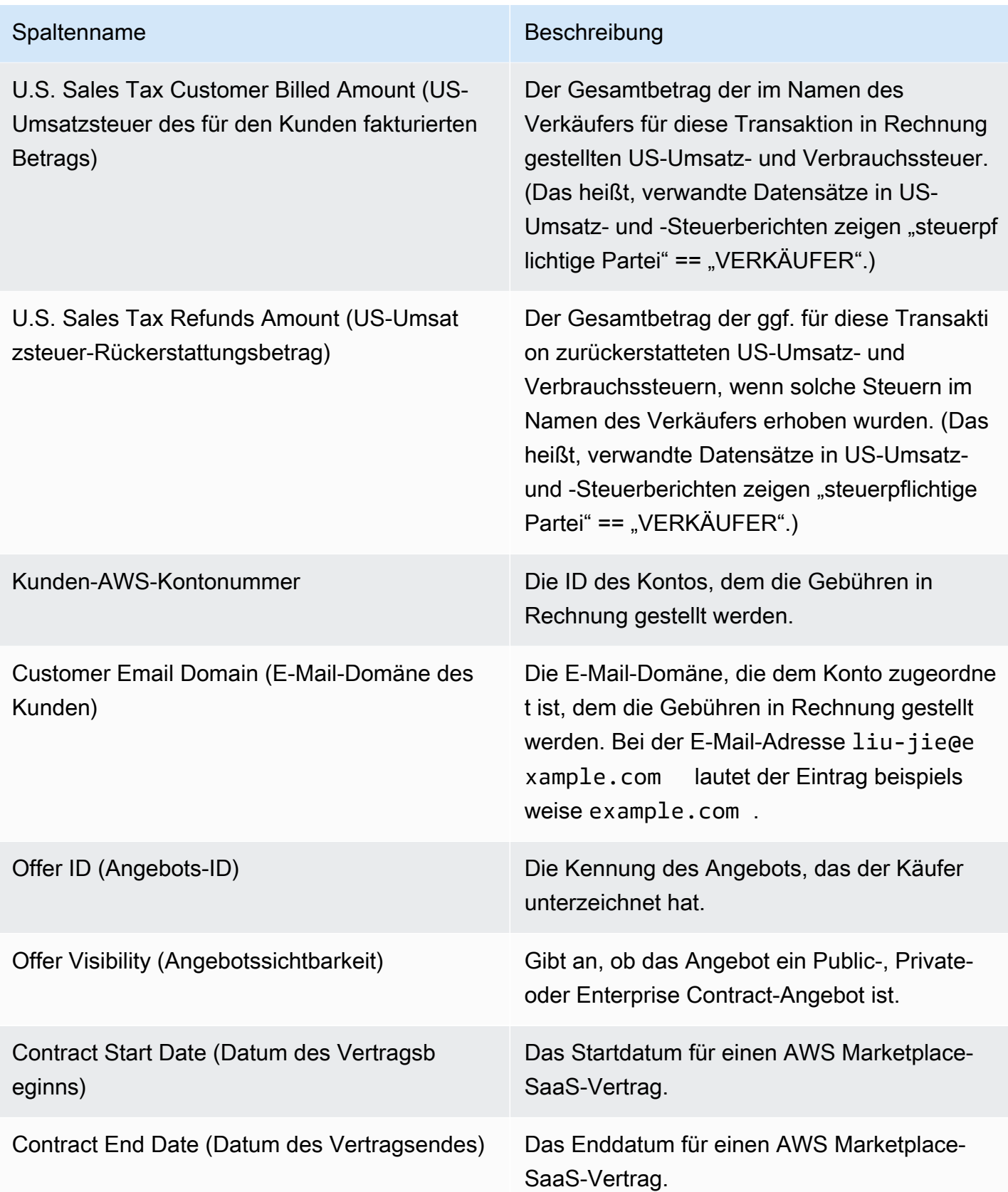

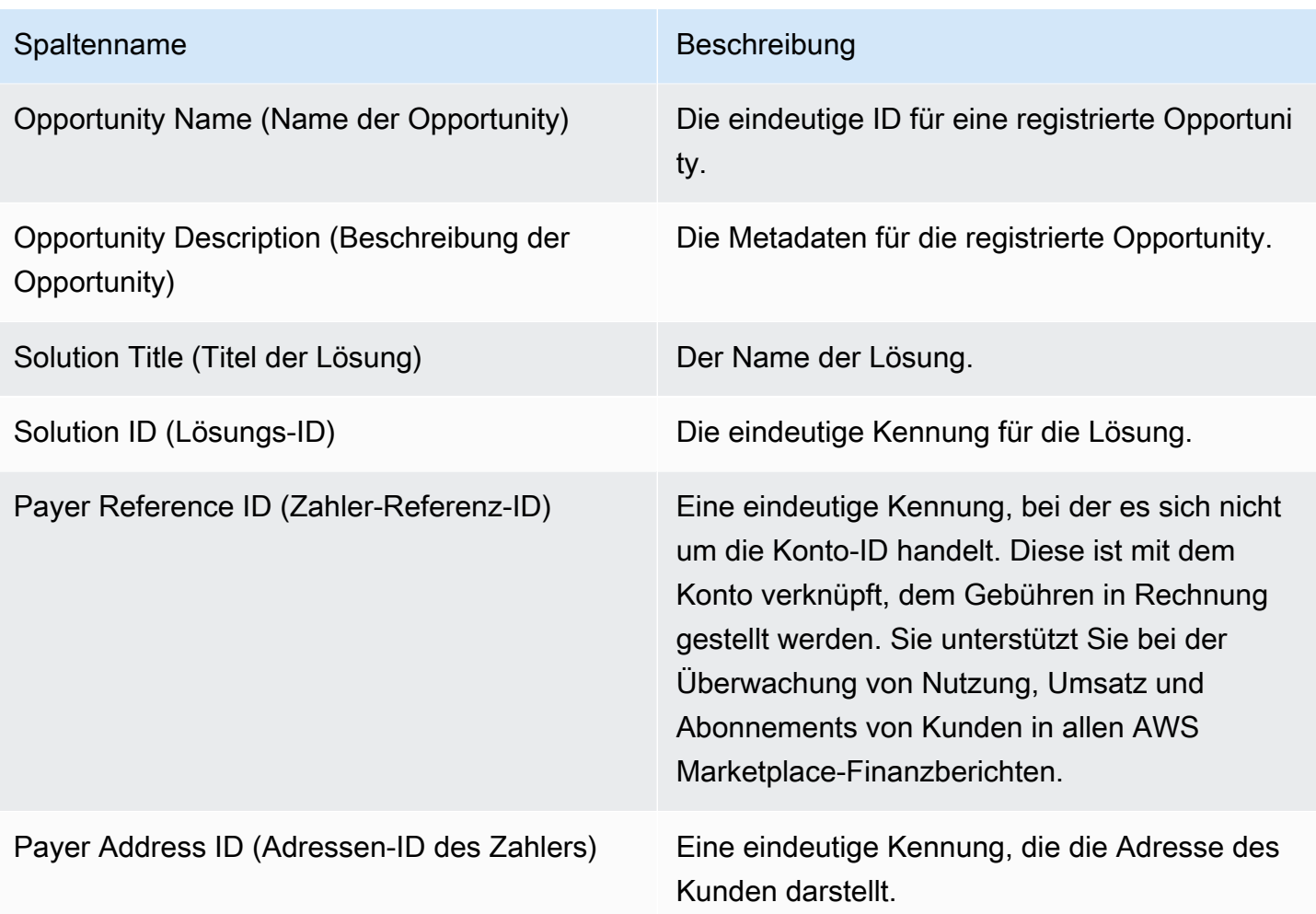

## Abschnitt 3:AWSVerwendung von Felddemonstrationen

Der Abschnitt listet Daten für die AWS- [Field Demonstration-Nutzung](#page-55-0) Ihres Produkts auf. Sie können Ihr Produkt so konfigurieren, dass wir es potenziellen Kunden demonstrieren können. Jede Nutzung im Rahmen solcher Demonstrationen wird hier aufgeführt.

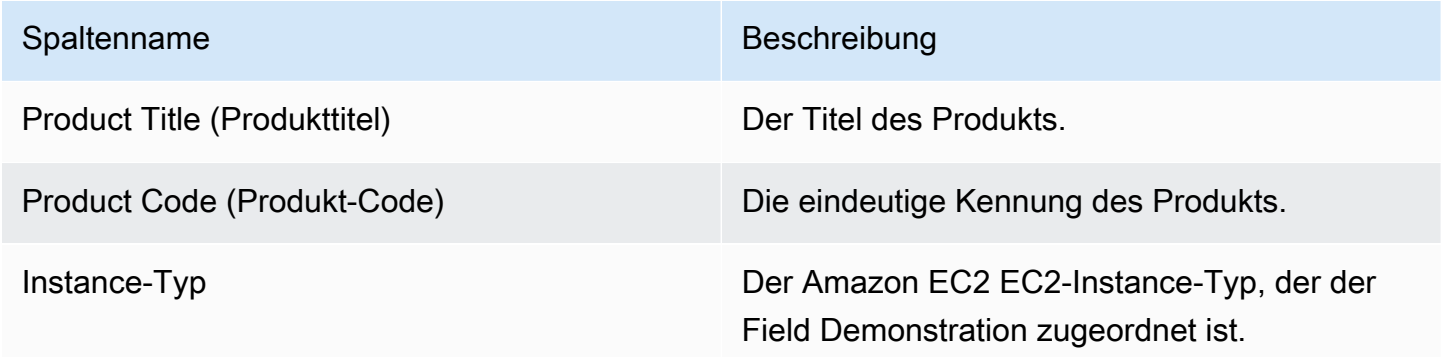

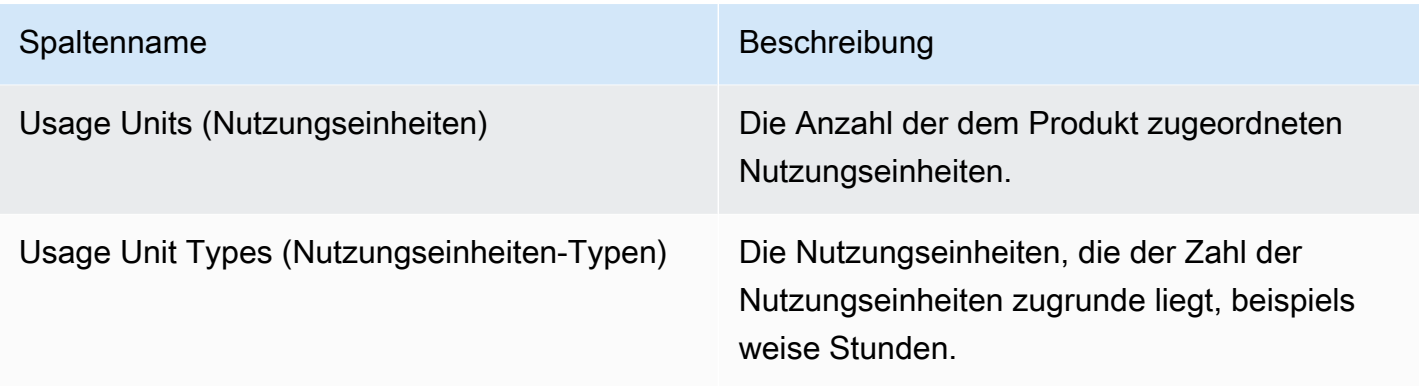

# Abschnitt 4: Verträge mit einem flexiblen Zahlungsplan

In diesem Abschnitt werden Daten für alle Verträge aufgeführt, die Sie mit einem flexiblen Zahlungsplan in der vorherigen Auswertungsperiode erstellt haben.

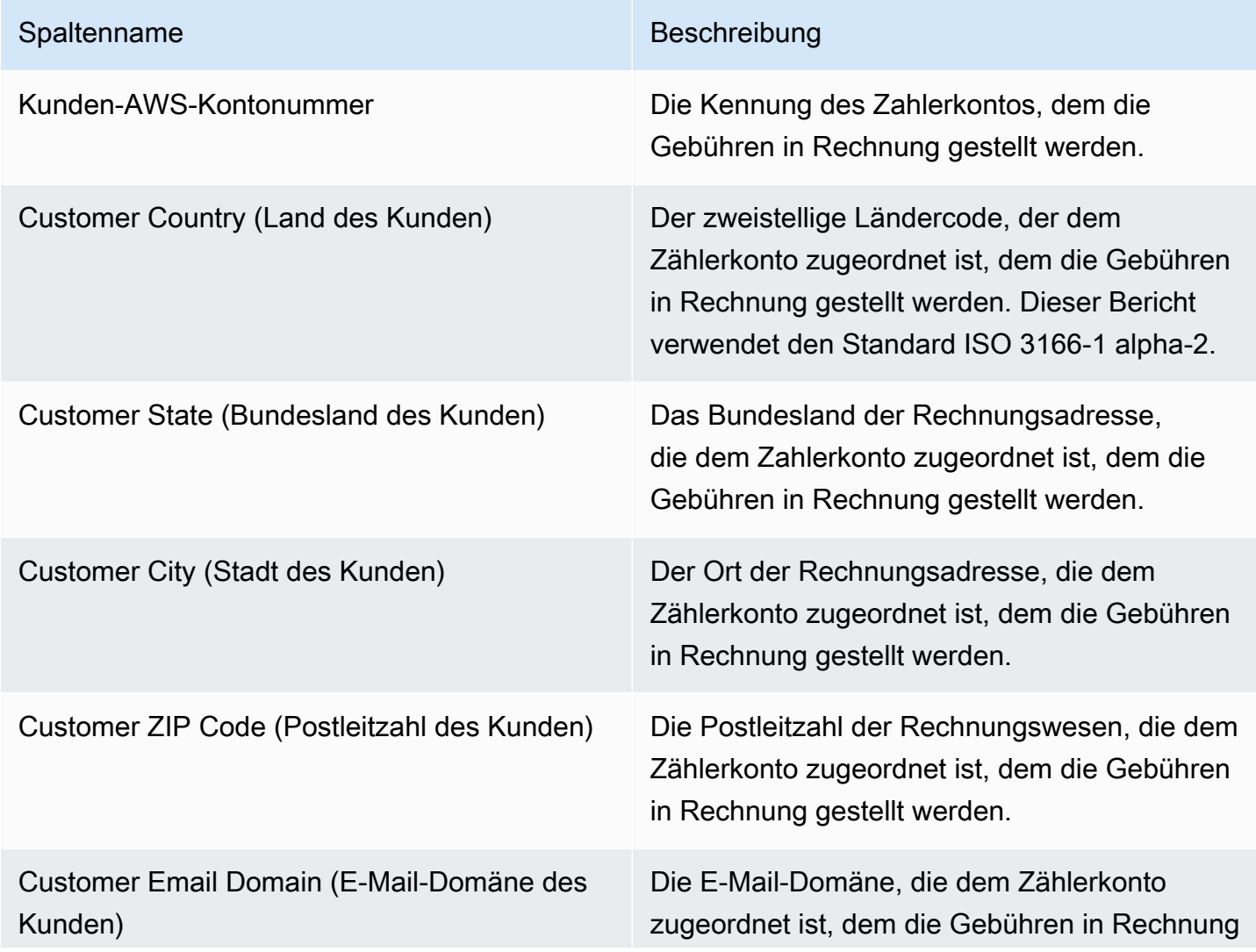

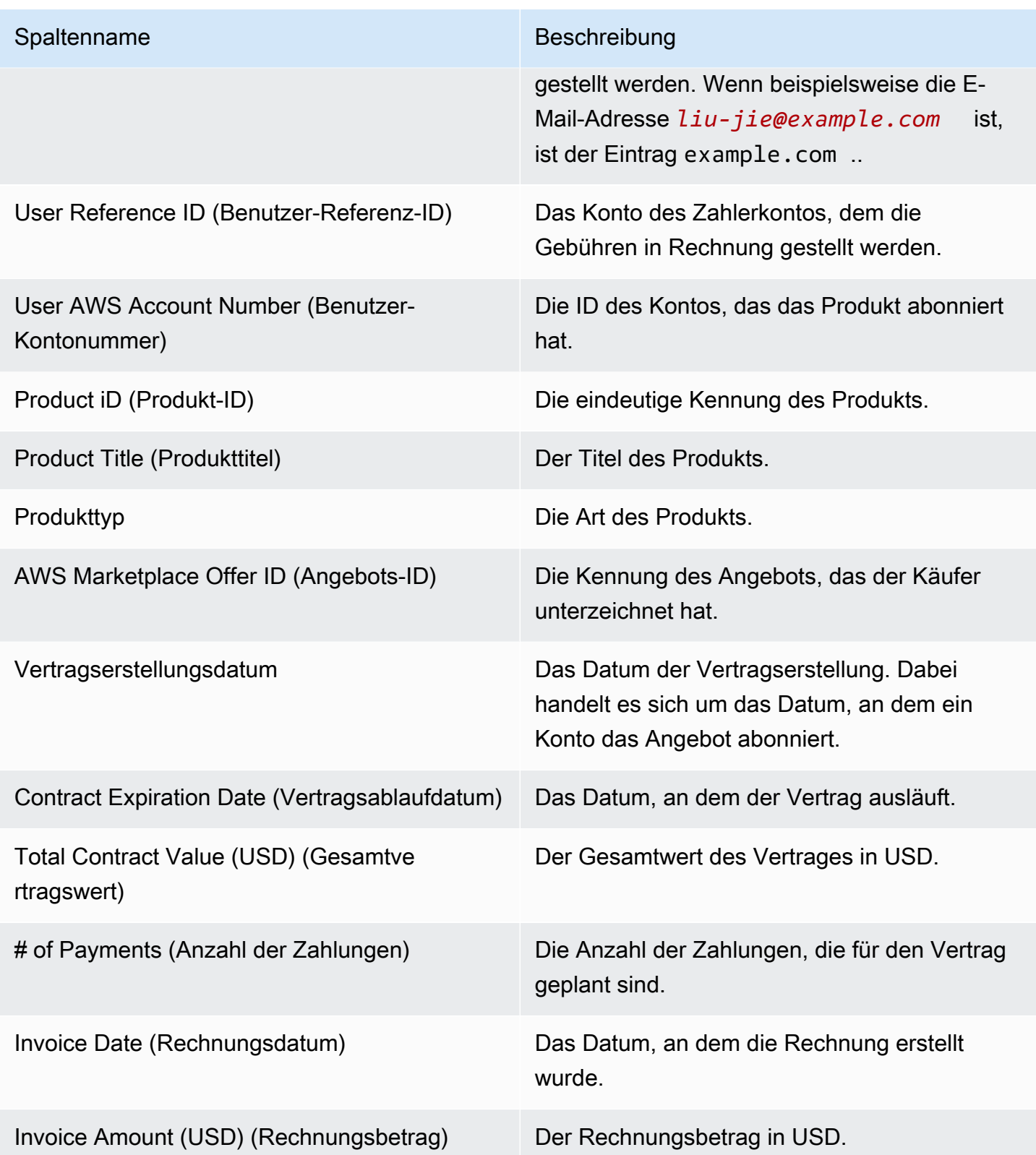

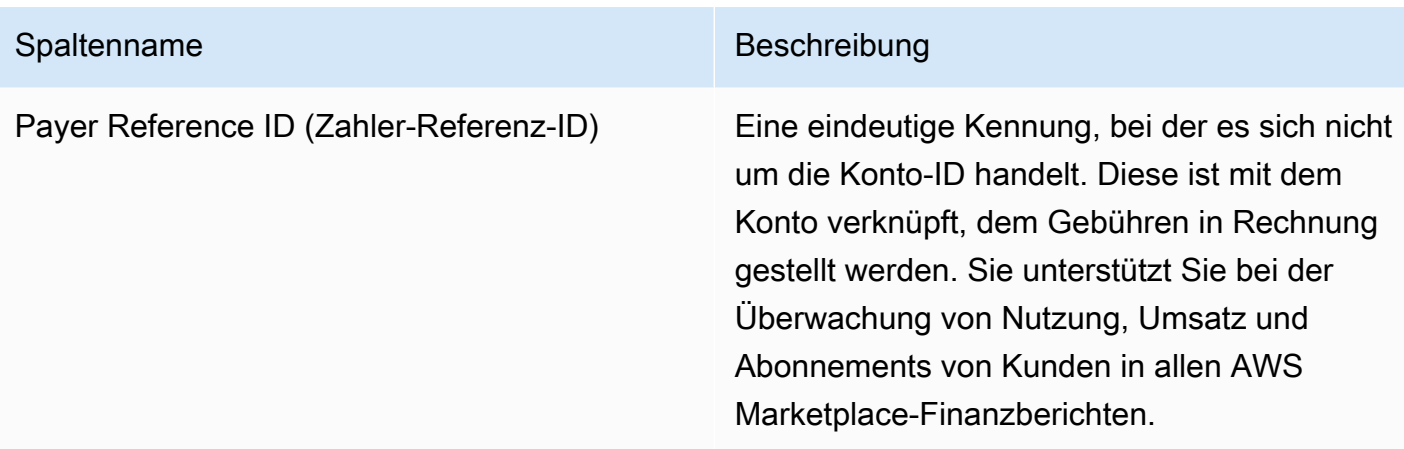

# Sales Compensation Report (Vertriebsvergütungsbericht)

Der Bericht listet den monatlich abgerechneten Umsatz mit zusätzlichen Kundendaten auf, die nicht im Standard[-the section called "Monthly Billed Revenue Report \(Monatlicher Bericht zum](#page-641-0)  [abgerechneten Umsatz\)"](#page-641-0) enthalten sind. Dieser Bericht listet die Gesamtbeträge auf, die AWS Kunden für die stündliche, jährliche oder monatliche Nutzung Ihres Produkts in Rechnung stellt.

## **A** Important

Die Beträge in diesem Bericht spiegeln nur für den Kunden fakturierte Umsätze und nicht die tatsächlich von Kunden eingezogenen Beträge wider.

Der Verkaufsvergütungsbericht und die Informationen, die Sie im Rahmen dieses Programms erhalten, stellen die vertraulichen Informationen von Amazon im Rahmen unserer Geheimhaltungsvereinbarung mit Ihnen oder, falls keine solche Vereinbarung besteht, die Allgemeinen Geschäftsbedingungen für AWS Marketplace-Verkäufer dar. Sie können diese Informationen nur für die Vergütung Ihrer Vertriebsmitarbeiter verwenden, indem Sie den AWS Marketplace-Umsatz Vertretern nach Firmenname, Geografie und AWS-Konto-ID zuordnen. Sie können diese Informationen an Mitarbeiter weitergeben, die diese Informationen benötigen, um die Herkunft der an sie zu zahlenden Provisionen zu überblicken. Ihre Nutzung und Weitergabe dieser Informationen muss den Verpflichtungen in unserer Vertraulichkeitsvereinbarung mit Ihnen und den Bedingungen für AWS Marketplace-Verkäufer entsprechen, einschließlich, aber nicht beschränkt auf Abschnitt 3.8 der Allgemeinen Geschäftsbedingungen für AWS Marketplace-Verkäufer.

Um einen eigenen Bericht zu erstellen, der diesem ähnlich ist, können Sie denAWS Marketplace [Feeds-Service für Lieferdaten von Verkäufern,](#page-541-0) einschließlich des[Beispiel 2: Sales Compensation](#page-563-0)

[Report \(Vertriebsvergütungsbericht\)a](#page-563-0)ls Basisbericht, den Sie je nach Ihren Anforderungen anpassen können.

# Veröffentlichungszeitplan

Dieser Bericht wird monatlich am 15. um 00:00 Uhr UTC veröffentlicht. Der Bericht deckt den vorherigen Kalendermonat von 00:00 UTC bis 23:59 UTC am letzten Kalendertag des Monats ab. Beispiel: Die am 15. Mai veröffentlichte Bericht deckt den Zeitraum vom 1. April 00:00 Uhr UTC bis zum 30. April 23:59 Uhr UTC ab.

# Billed Revenue (Fakturierter Umsatz)

Der Abschnitt zum fakturierten Umsatz in diesem Bericht beinhaltet nutzungs- und gebührenbasierte Kosten des vorangegangenen Kalendermonats. Im Folgenden werden die Spaltennamen und Beschreibungen erläutert.

## **a** Note

In diesem Bericht ist die Angebotsgebühr der Prozentsatz der Transaktionserträge (mit Ausnahme solcher aus dem Wiederverkauf von autorisierten Wiederverkaufsprodukten durch autorisierte Wiederverkäufer) gemäß der gestuften Angebotsgebühr.

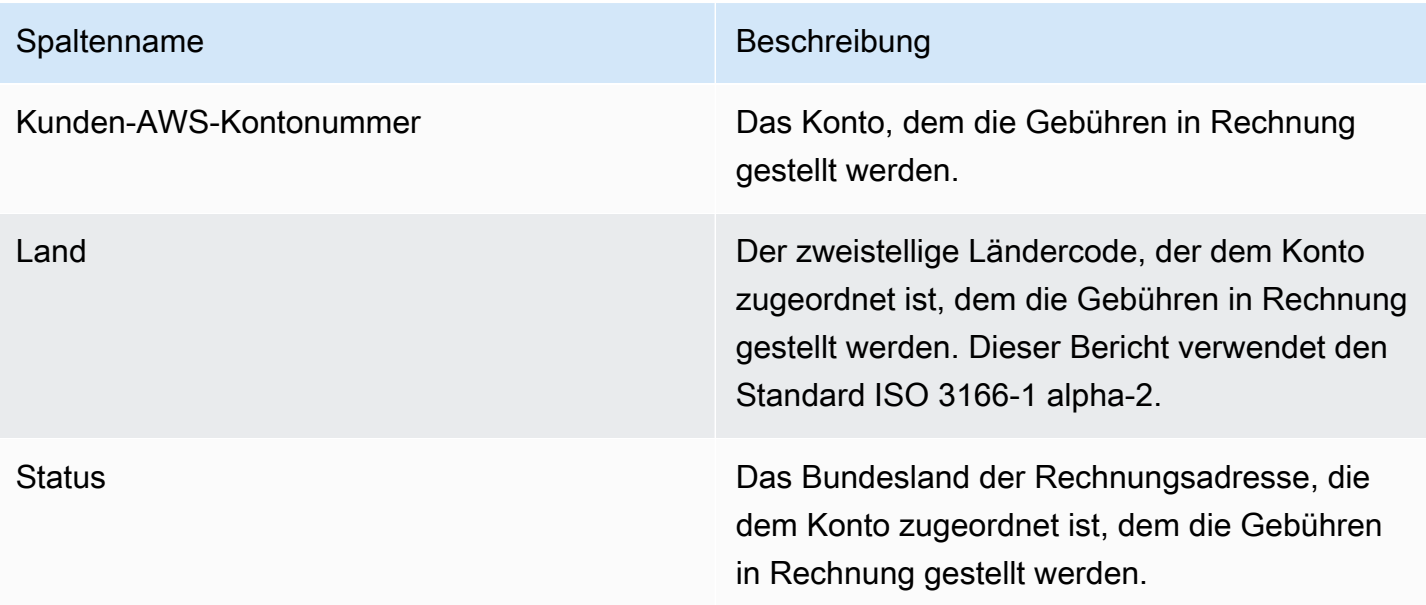

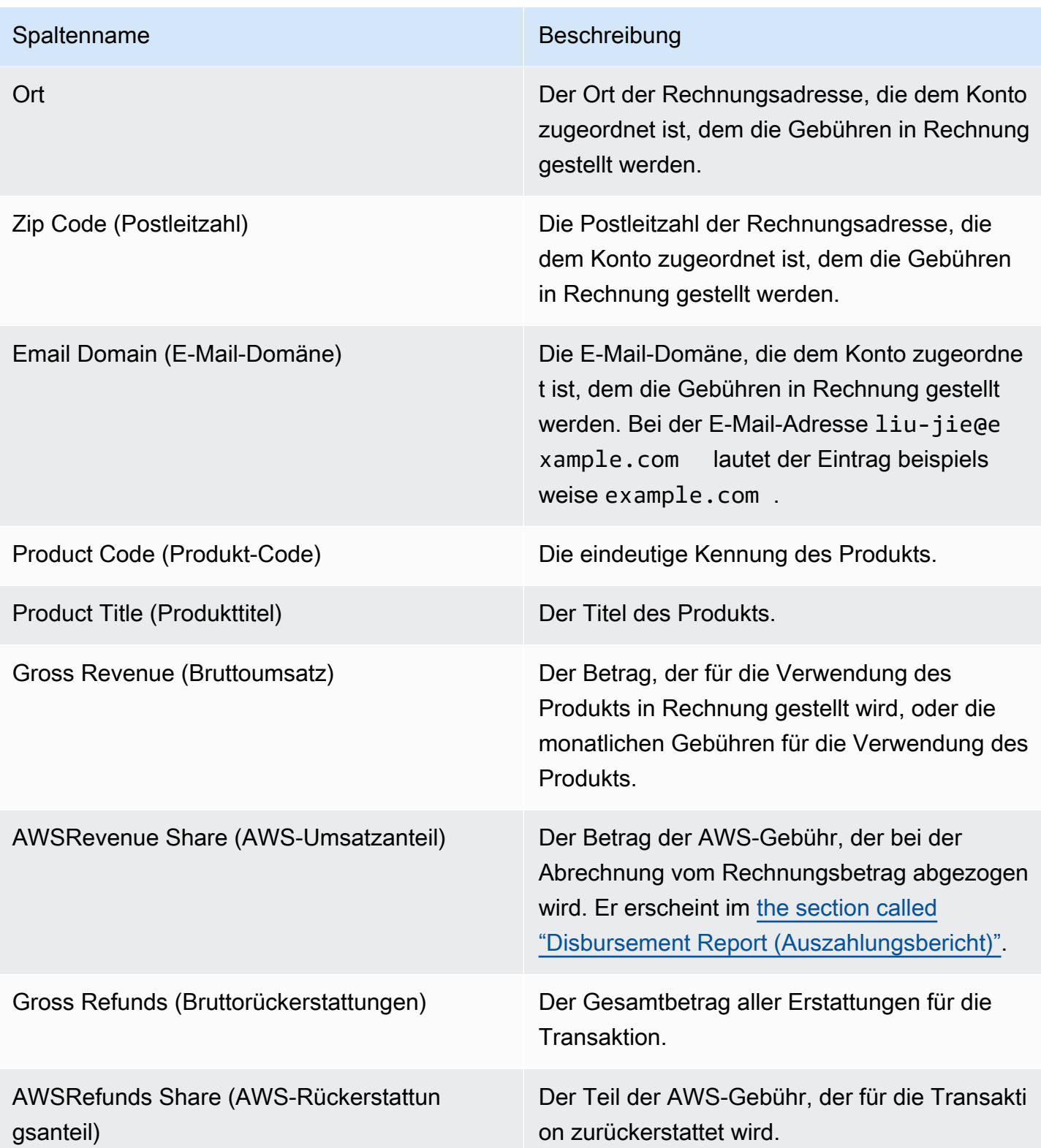

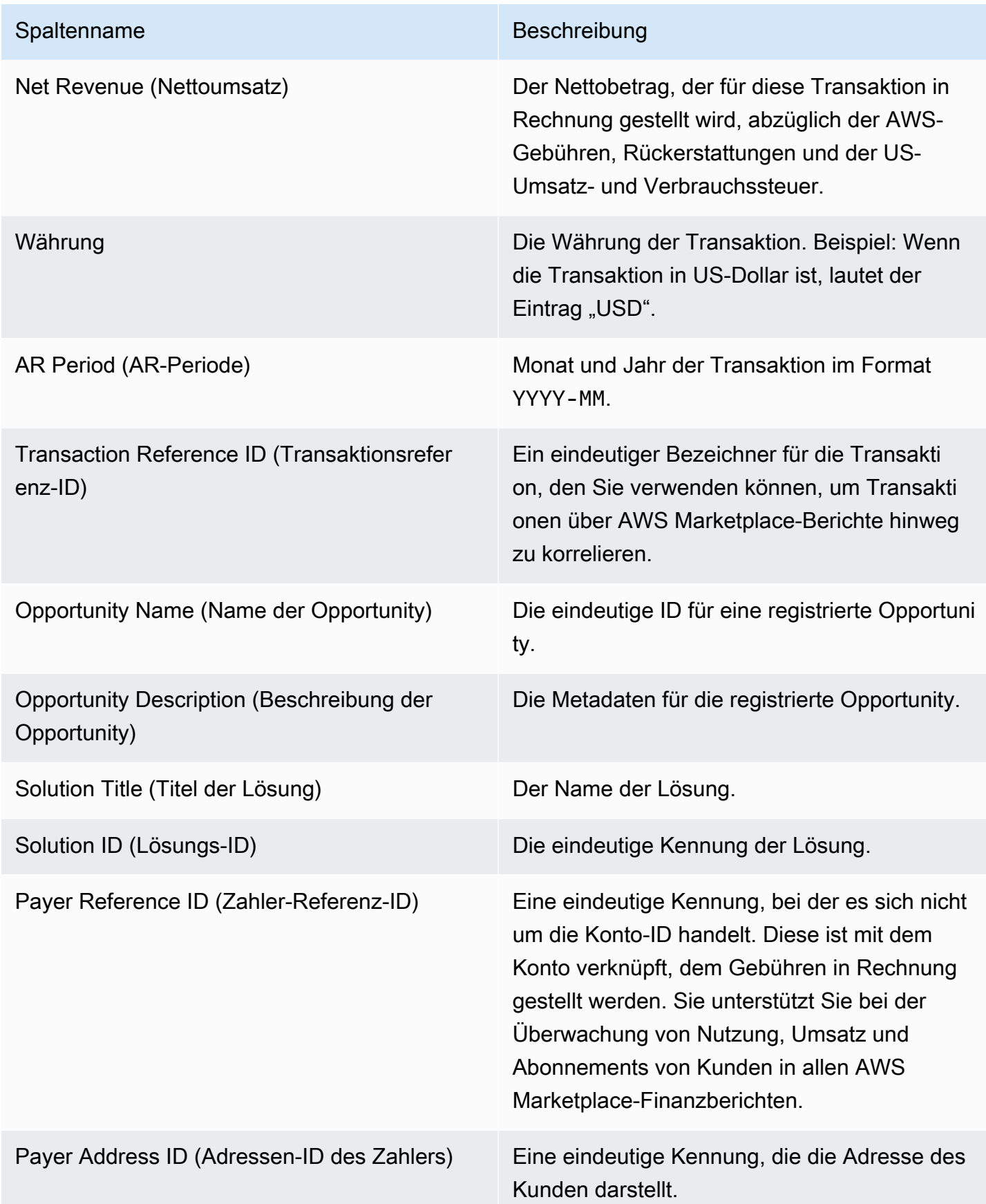

# US sales and use tax report (US-Umsatz- und Verbrauchssteuerbericht)

Dieser monatliche Bericht bietet Verkäufern Informationen über Verkäufe in den USA, die aus Verkäufen und Nutzungstransaktionen inAWS sammelnAWS Marketplace. AWSerhebt oder berechnet keine US-Umsatzsteuern für den Verkäufer.

Sie werden die Beträge sehen, die AWS auf der Grundlage unserer internen Steuerentscheidungen eingezogen und an die Steuerbehörde überwiesen hat.AWS Weitere Informationen finden Sie unter [AWS Marketplace Sellers & Tax Collection](https://aws.amazon.com/tax-help/marketplace) inAWS Marketplace Tax Help for Sellers.

Verwenden Sie Transaction Reference ID für den Abgleich von Transaktionen zwischen dem Auszahlungsbericht und diesem Bericht.

Dieser Bericht ist im AWS Marketplace Management Portal auf der Registerkarte Reports (Berichte) verfügbar. Wenn Sie für denAWS Marketplace Commerce Analytics Service registriert sind, können Sie API-Aufrufe verwenden, um Abschnitte dieses Berichts abzurufen. Weitere Informationen finden Sie unter [the section called "AWS Marketplace Commerce Analytics Service".](#page-37-0)

## Veröffentlichungszeitplan

Dieser Bericht wird monatlich am 15. um 00:00 Uhr UTC veröffentlicht. Der Bericht deckt den vorherigen Kalendermonat ab dem ersten Tag des Monats um 00:00 Uhr (UTC) bis zum letzten Tag des Monats um 23:59 Uhr UTC ab. Beispiel: Der Bericht, der am 15. Mai veröffentlicht qird, deckt den Zeitraum vom 1. April 00:00 UTC bis zum 30. Aoril 23:59 UTC ab.

US sales and use tax report (US-Umsatz- und Verbrauchssteuerbericht)

In diesem Abschnitt werden Daten für US-Umsatzsteuerbeträge aus den Software-Gebühren aufgeführt.

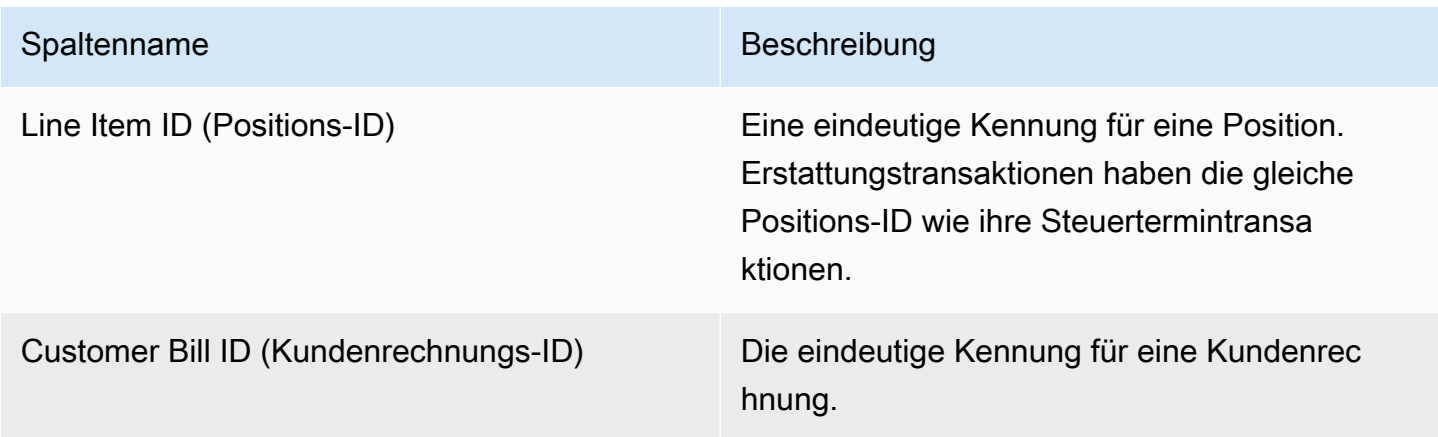

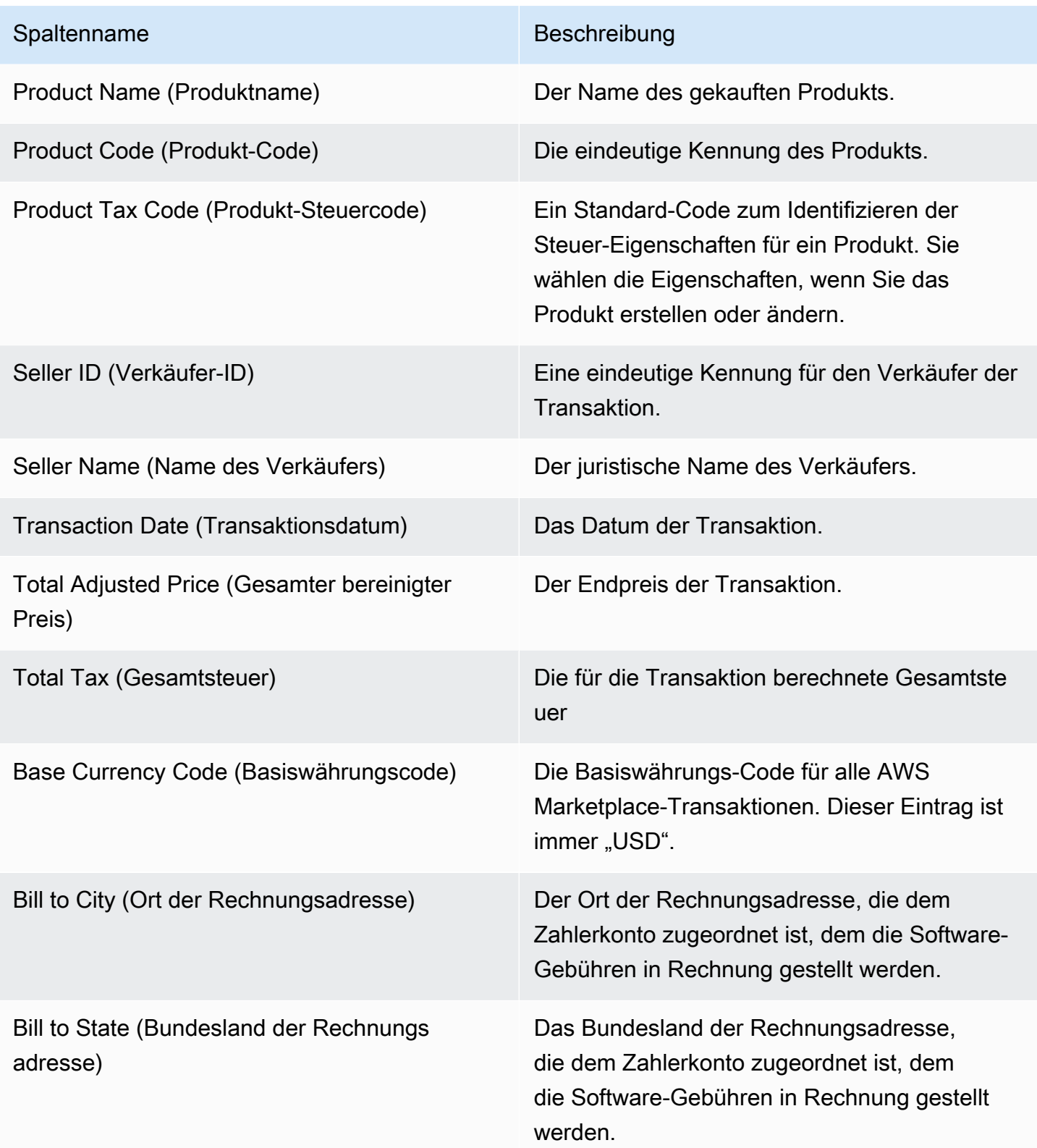

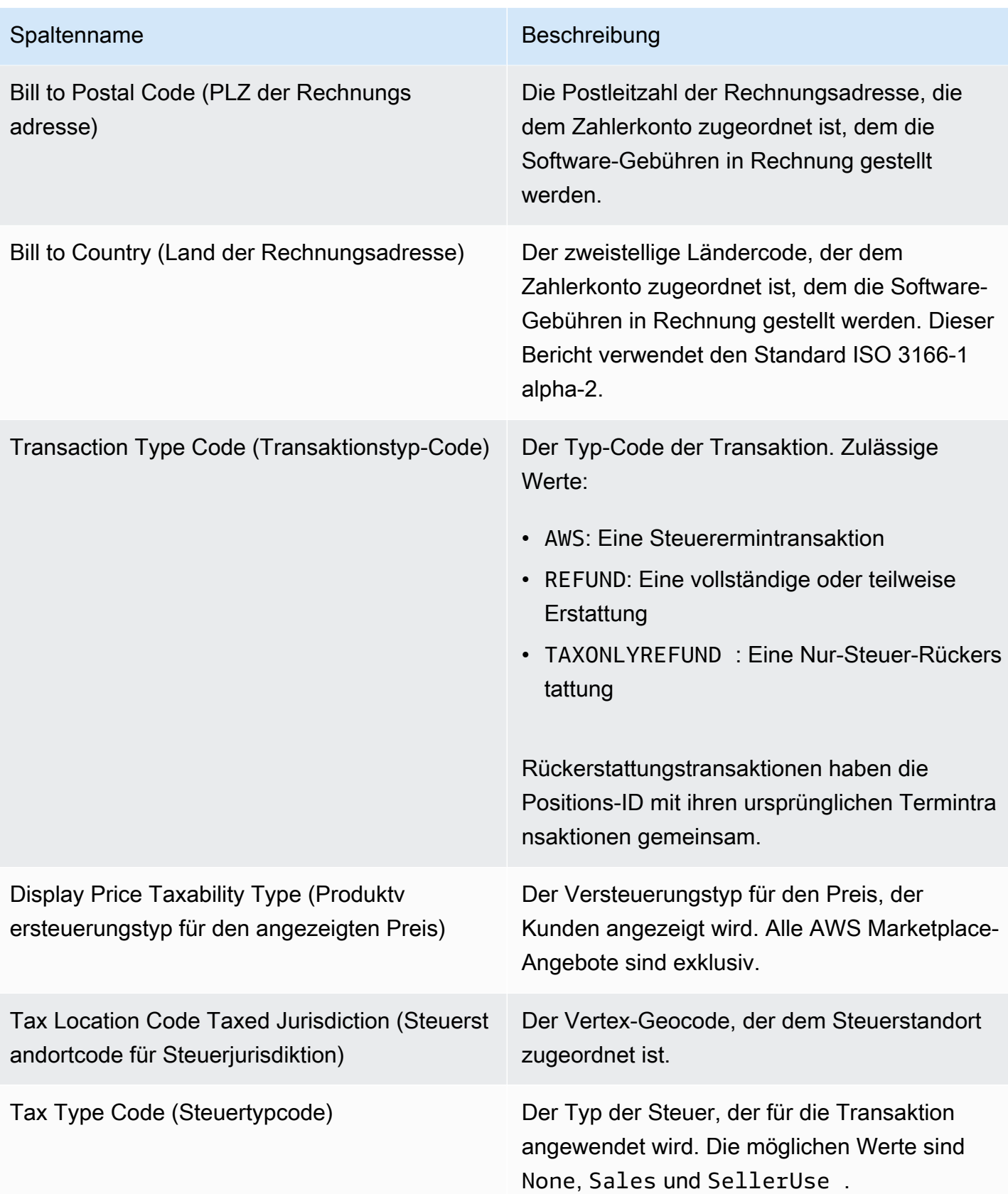

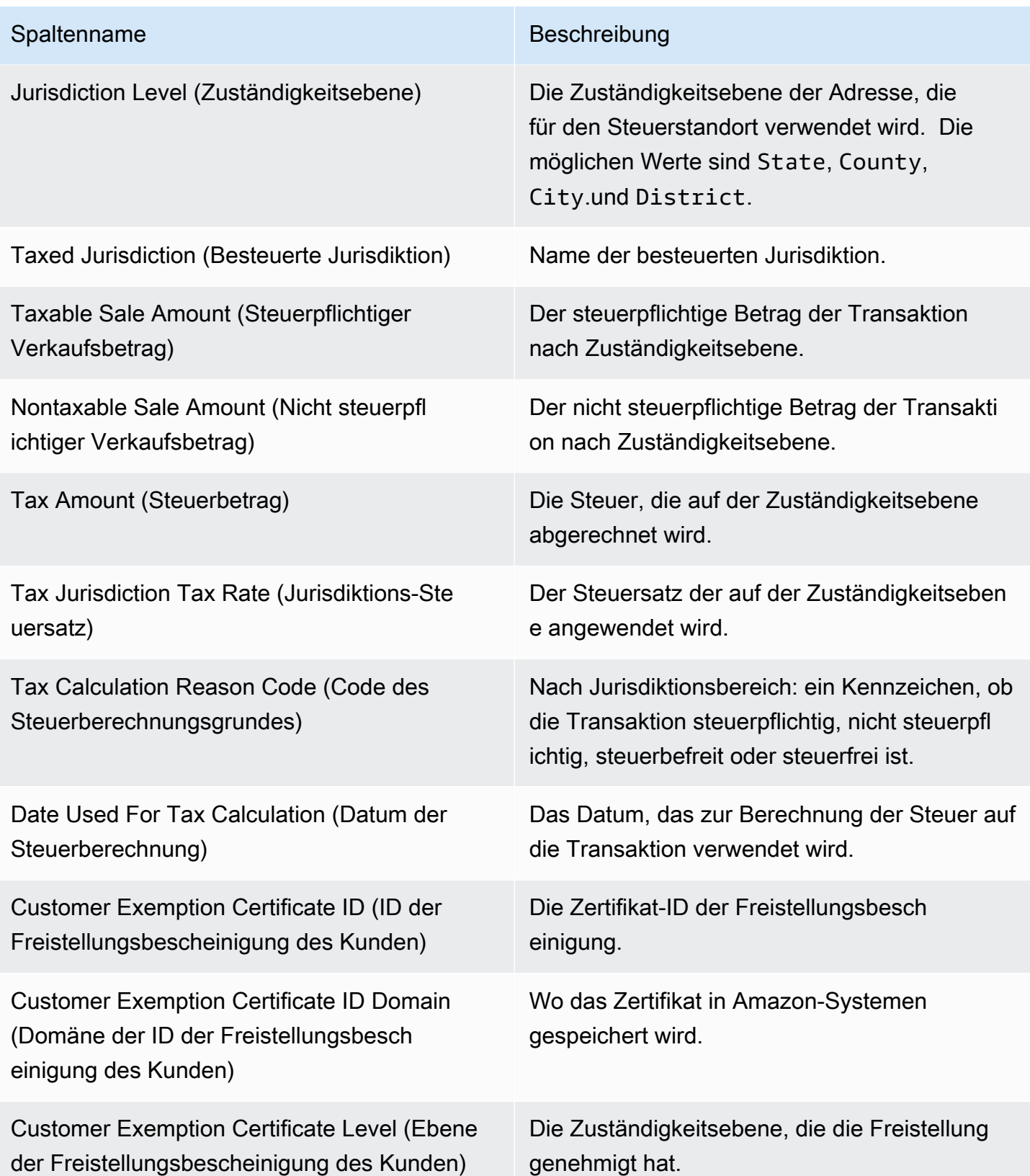

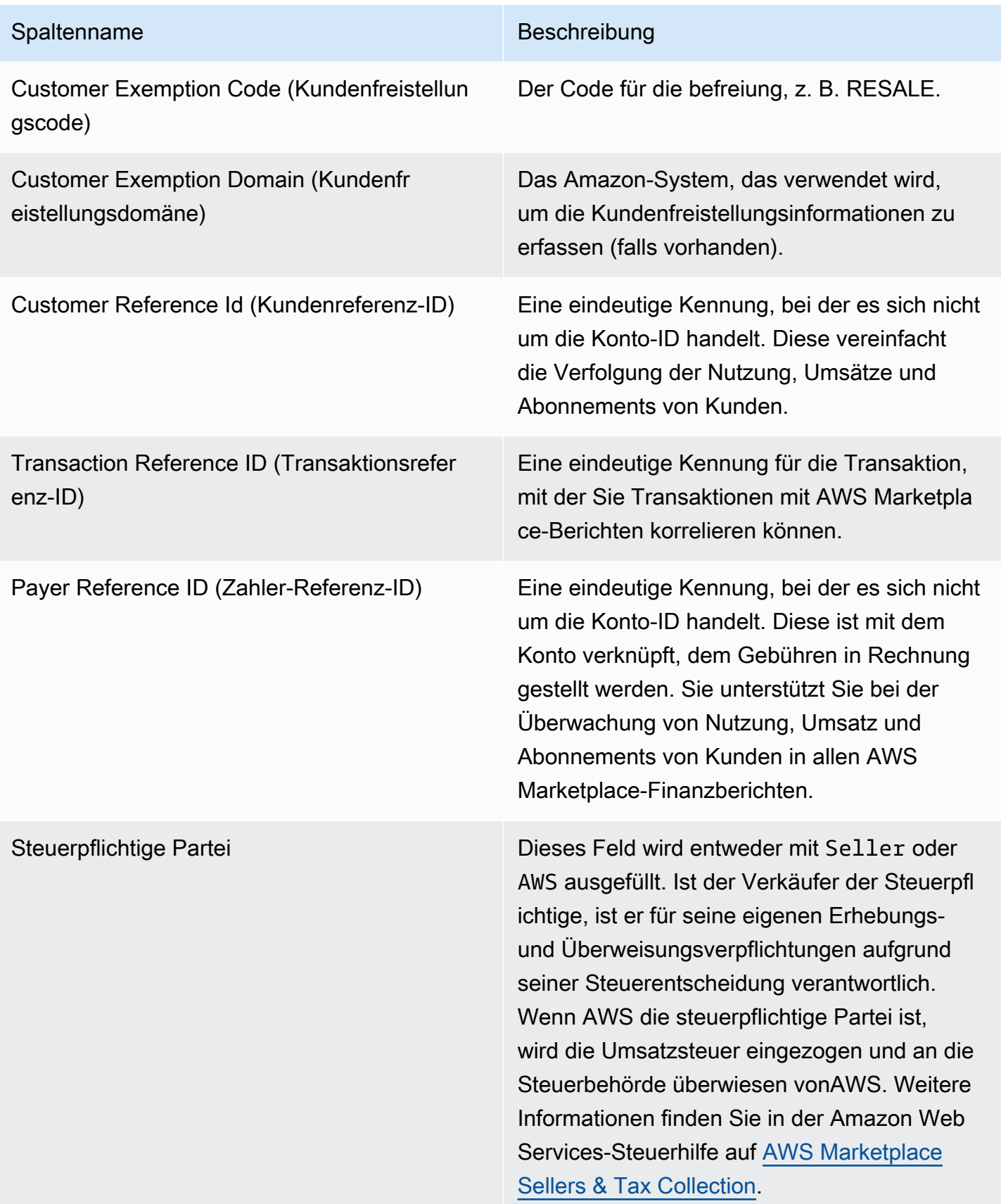

# Weitere Berichte

AWS Marketplacestellt ergänzende Berichte über die Amazon S3-Konten des Verkäufers[Feeds-](#page-541-0)[Service für Lieferdaten von Verkäufern](#page-541-0) bereit, die mit derAWS Marketplace Verkäuferkonto-ID verknüpft sind, die mit denAWS Marketplace Angeboten für Verkäufer verknüpft ist. Weitere Informationen finden Sie unter [Erstellen eines Amazon S3-Ziel-Buckets.](https://docs.aws.amazon.com/marketplace/latest/userguide/data-feed-service.html#data-feed-accessing)

Die ergänzenden Berichte werden täglich um 16:00 Uhr UTC veröffentlicht, falls es am Vortag neue Abonnenten gab. Diese Berichte decken den Vortag von 13:59 UTC bis 16:01 UTC des darauffolgenden Tages ab.

# Bericht über die Einzelheiten der Vereinbarung

Der Ein- und Auszeichner für den Service zu und melden Sie sich SaaS einen Service an. Der Bericht enthält Vertragsdetails wie den Abonnentennamen, die Abonnenten-ID, die Angebots-ID, das Startund Enddatum der Vereinbarung.

Sie erhalten diesen Bericht nur dann, wenn relevante Informationen verfügbar sind. Wenn Sie diesen Bericht nicht erhalten, wenn Sie der Meinung sind, dass Sie dies tun sollten, wenden Sie sich an das [AWS MarketplaceSeller Operations](https://aws.amazon.com/marketplace/management/contact-us/) Team.

Sie können über den Amazon S3 S3-Bucket, der derAWS Marketplace Verkäuferkonto-ID zugeordnet ist, auf diesen Bericht zugreifen.

In der folgenden Tabelle sind die Spaltennamen und Beschreibungen für den Bericht mit den Vereinbarungsdetails aufgeführt.

Daten des kostenlosen Testberichts für den SaaS-Vertrag

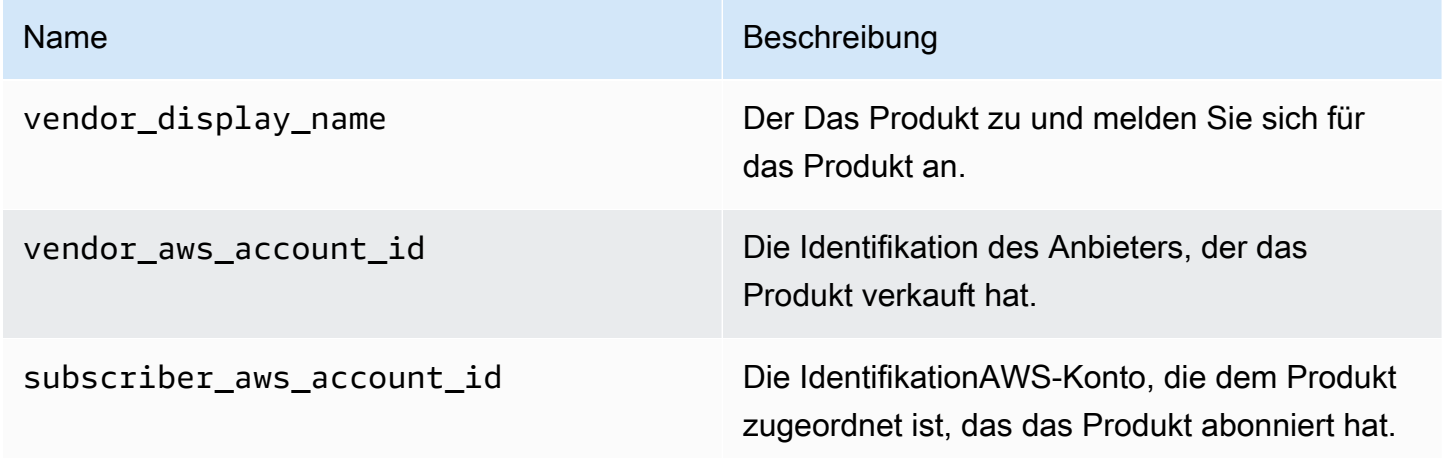

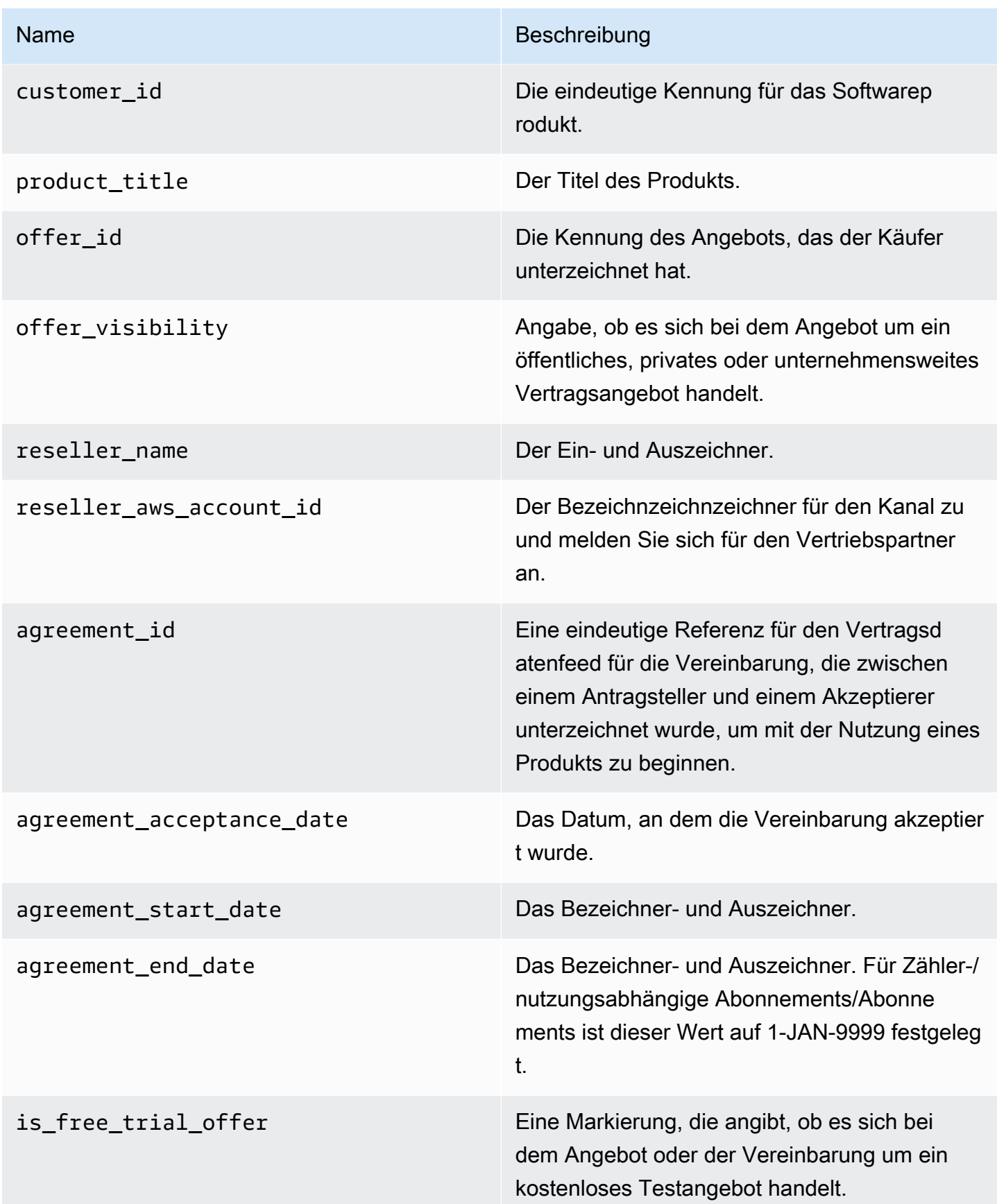

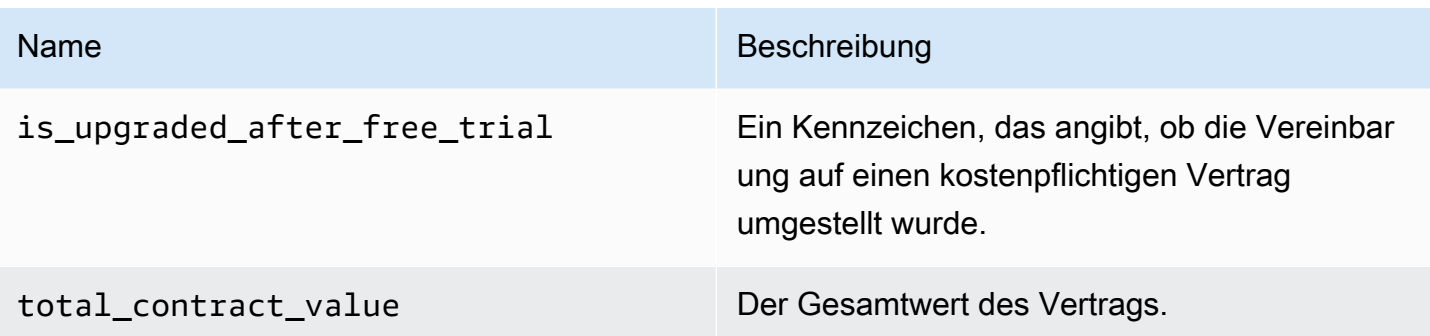

# Dashboards für Verkäufer

AWS Marketplacebietet von [Amazon](https://docs.aws.amazon.com/quicksight/latest/user/welcome.html) betriebene Dashboards QuickSight mit Diagrammen, Grafiken und Erkenntnissen, mit denen Sie auf Finanz- und Vertriebsdaten zugreifen und diese analysieren können. Zu den Verkäufer-Dashboards gehören:

[the section called "Dashboards für Finanzoperationen"](#page-665-0)

- [the section called "Dashboard für abgerechnete Umsätze"](#page-666-0) Stellt Informationen zu fakturierten Umsätzen für Buchhaltungs- und andere Finanzberichterstattungszwecke bereit.
- [the section called "Dashboard für Inkasso und Auszahlungen"](#page-679-0) Enthält Informationen über Gelder, die seit der letzten Auszahlung AWS eingezogen und auf Ihre Bankkonten ausgezahlt wurden.

## [the section called "Dashboards für den Vertrieb"](#page-691-0)

- [the section called "Dashboard für Verträge und Verlängerungen"](#page-691-1) Bietet innerhalb von 24 Stunden nach Unterzeichnung einer Vereinbarung Informationen über Verträge und Verlängerungen. AWS **Marketplace**
- [the section called "Nutzungs-Dashboard"](#page-700-0) Bietet Visualisierungen und detaillierte Daten für Kunden, die SaaS- und servernutzungsbasierte Produkte verwenden.

Dashboards stehen Verkäufern zur Verfügung, die über die entsprechenden Berechtigungen verfügenAWS Marketplace.

# Zugriff auf Dashboards

Standardmäßig haben AWS Marketplace Systemadministratoren für Verkäuferkonten Zugriff auf alle Dashboards auf der Registerkarte Einblicke in der. AWS Marketplace Management Portal Systemadministratoren können eine AWS Identity and Access Management (IAM) -Richtlinie

erstellen, um anderen Benutzern im Verkäuferunternehmen Zugriff auf bestimmte Dashboards zu gewähren.

### **a** Note

Im September 2023 werden wir den Zugriff auf Verkäufer-Dashboards, die durch ältere IAM-Berechtigungen aktiviert wurden, nicht mehr unterstützen. Aktualisieren Sie Ihre IAM-Berechtigungen mithilfe des neuen Amazon Resource Name (ARN) -Formats in den folgenden Codebeispielen.

Informationen zum Erstellen von Richtlinien finden Sie unter [IAM-Richtlinien erstellen.](https://docs.aws.amazon.com/IAM/latest/UserGuide/access_policies_create.html)

## Dashboard-Richtlinie

Verwenden Sie eine der folgenden Richtlinien, um Zugriff auf das Dashboard für fakturierte Einnahmen und das Dashboard für Inkasso und Auszahlungen zu gewähren.

Mithilfe des folgenden Codebeispiels können Sie Zugriff auf aktuelle und future AWS Marketplace Ressourcen (einschließlich Dashboards und Berichte) auf der Grundlage aktueller und future Datenfeeds gewähren:

```
{ 
   "Version": "2012-10-17", 
   "Statement": [{ 
     "Effect": "Allow", 
     "Action": [ 
        "aws-marketplace:GetSellerDashboard" 
     ], 
     "Resource": [ 
        "arn:aws:aws-marketplace::<awsAccountID>:AWSMarketplace/*", 
     ] 
   }]
}
```
Alternativ können Sie Zugriff auf ein oder mehrere Dashboards gewähren, indem Sie den spezifischen ARN-Abschnitt einschließen, wie im folgenden Codebeispiel gezeigt. Um beispielsweise nur Zugriff auf das Dashboard für fakturierte Umsätze, das Dashboard für Verträge und Verlängerungen und das Nutzungs-Dashboard zu gewähren, entfernen Sie diese Zeile aus dem

folgenden Codebeispiel: arn:aws:aws-marketplace::<awsAccountID>:AWSMarketplace/ ReportingData/BillingEvent\_V1/Dashboard/CollectionsAndDisbursements\_V1

```
{ 
   "Version": "2012-10-17", 
   "Statement": [{ 
     "Effect": "Allow", 
     "Action": [ 
       "aws-marketplace:GetSellerDashboard" 
     ], 
     "Resource": [ 
       "arn:aws:aws-marketplace::<awsAccountID>:AWSMarketplace/ReportingData/
BillingEvent_V1/Dashboard/BilledRevenue_V1", 
       "arn:aws:aws-marketplace::<awsAccountID>:AWSMarketplace/ReportingData/
BillingEvent_V1/Dashboard/CollectionsAndDisbursements_V1", 
       "arn:aws:aws-marketplace::<awsAccountID>:AWSMarketplace/ReportingData/
Agreement_V1/Dashboard/AgreementsAndRenewals_V1" 
       "arn:aws:aws-marketplace::<awsAccountID>:AWSMarketplace/ReportingData/Usage_V1/
Dashboard/Usage_V1" 
     ] 
   }]
}
```
#### **a** Note

Informationen zum Erstellen von AWS Identity and Access Management (IAM-) Richtlinien finden Sie im Benutzerhandbuch unter [Erstellen von IAM-Richtlinien.](https://docs.aws.amazon.com/IAM/latest/UserGuide/access_policies_create.html) AWS Identity and Access Management

# <span id="page-665-0"></span>Dashboards für Finanzoperationen

AWS Marketplacebietet mehrere Dashboards, mit denen Sie Ihre Finanzdaten verfolgen können.

#### Themen

- [Dashboard für abgerechnete Umsätze](#page-666-0)
- [Dashboard für Inkasso und Auszahlungen](#page-679-0)

# <span id="page-666-0"></span>Dashboard für abgerechnete Umsätze

Das Dashboard für abgerechnete Umsätze bietet Informationen zu allen abgerechneten Verkäufen in. AWS Marketplace Dieser Bericht wird voraussichtlich Zeit sparen und ist etwa 45 Tage früher als der bisherige Bericht über [monatlich abgerechnete](https://docs.aws.amazon.com/marketplace/latest/userguide/monthly-billed-revenue-report.html) Umsätze verfügbar. Der ältere Bericht wird am 15. eines jeden Monats veröffentlicht, wodurch die Sichtbarkeit der Abrechnungen des Vormonats verzögert wird.

Sie können Daten (als CSV oder Microsoft Excel Dateien) aus beliebigen Diagrammen, Grafiken und Tabellen auf dem QuickSight Amazon-Dashboard exportieren und herunterladen. Weitere Informationen finden Sie unter [Exportieren von Daten aus Grafiken](https://docs.aws.amazon.com/quicksight/latest/user/exporting-data.html) im QuickSight Amazon-Benutzerhandbuch.

Informationen zu betrieblichen und finanziellen Prozessen finden Sie in den folgenden Themen.

#### Themen

- [Aktualisierungshäufigkeit des Dashboards für abgerechnete Umsätze](#page-615-0)
- [Abschnitt 1: Kontrollen](#page-667-0)
- [Abschnitt 2: Datumsbereich der Rechnung](#page-669-0)
- [Abschnitt 3: Metriken](#page-670-0)
- [Abschnitt 4: Trends](#page-670-0)
- [Abschnitt 5: Aufschlüsselungen](#page-670-1)
- [Abschnitt 6: Granulare Daten](#page-623-0)

Aktualisierungshäufigkeit des Dashboards für abgerechnete Umsätze

Die Dashboards werden täglich um 16 Uhr PST (Mitternacht UTC) aktualisiert. Wenn eine Rechnung am 10. Mai vor 16 Uhr PST (Mitternacht UTC) erstellt wird, wird bei der Aktualisierung am 11. Mai die Rechnung angezeigt. Wenn eine Rechnung am 10. Mai nach 16 Uhr PST (Mitternacht UTC) erstellt wird, wird bei der Aktualisierung am 12. Mai die Rechnung angezeigt. Wenn die letzten Rechnungsoder Auszahlungsdaten, die von den vorgelagerten Systemen empfangen wurden, verzögert sich möglicherweise, dass die neuesten Daten erst nach 1—2 Tagen in den Dashboards angezeigt werden.

Wenn Sie keine erwartete Kundenrechnung sehen, gehen Sie wie folgt vor, bevor Sie sich an Ihren Ansprechpartner für Geschäftsentwicklung wenden. AWS Marketplace

So beheben Sie fehlende Kundenrechnungen für das Dashboard mit abgerechneten Umsätzen

- 1. Vergewissern Sie sich mithilfe eines oder mehrerer der folgenden Tools, dass das Angebot vom Kunden angenommen wurde:
	- [Täglicher Kundenabonnentenbericht](https://docs.aws.amazon.com/marketplace/latest/userguide/daily-customer-subscriber-report.html)
	- [Benachrichtigung über AWS Marketplace Ereignisse](https://docs.aws.amazon.com/marketplace/latest/userguide/notifications.html)
	- [AWS Marketplace Management PortalRegisterkarte "Vereinbarungen"](https://docs.aws.amazon.com/marketplace/latest/userguide/private-offers-upgrades-and-renewals.html#private-offers-upgrades-and-renewals-process)
- 2. (Für private Angebote) Nachdem Sie bestätigt haben, dass der Kunde das Angebot angenommen hat, überprüfen Sie den Rechnungsplan und die Beträge des Angebots:
	- Private Angebote findest du auf der Registerkarte AWS Marketplace Management Portal Angebote.
	- Private Angebote von Channel-Partnern finden Sie im Tab AWS Marketplace Management Portal Partner. Dort finden Sie innerhalb der Partner-Opportunity einen individuellen Zahlungsplan.
- 3. Überlegen Sie, ob für die Transaktion ein [Nutzungspreismodell](https://docs.aws.amazon.com/marketplace/latest/userguide/pricing.html#usage-pricing) verwendet wird, bei dem Kunden am zweiten und dritten Tag eines jeden Monats der vorherige Nutzungsmonat in Rechnung gestellt wird.

## <span id="page-667-0"></span>Abschnitt 1: Kontrollen

Dieser Abschnitt des Dashboards bietet Filter, mit denen Sie Ihre Dashboard-Daten für fakturierte Umsätze verfeinern können. Sie können beispielsweise einen Filter für ein Feld aus den [Benachrichtigungen für AWS Marketplace Ereignisse auswählen, um die Abrechnung für](https://docs.aws.amazon.com/marketplace/latest/userguide/notifications.html) eine bestimmte Kundenkonto-ID, den Firmennamen eines Abonnenten oder eine Angebots-ID zu bestätigen. Sie können einer Analyse auch einen Filter hinzufügen, z. B. den Datumsbereich, den Sie in die Grafik aufnehmen möchten. Die in den Steuerelementen ausgewählten Filter aktualisieren die Daten, die in den Abschnitten Metriken, Trends, Aufschlüsselungen und detaillierte Daten angezeigt werden.

Weitere Informationen zum Filtern finden Sie unter [Filtern von Daten bei Amazon QuickSight im](https://docs.aws.amazon.com/quicksight/latest/user/adding-a-filter.html)  [QuickSight Amazon-Benutzerhandbuch](https://docs.aws.amazon.com/quicksight/latest/user/adding-a-filter.html).

# Beschreibungen der Steuerung

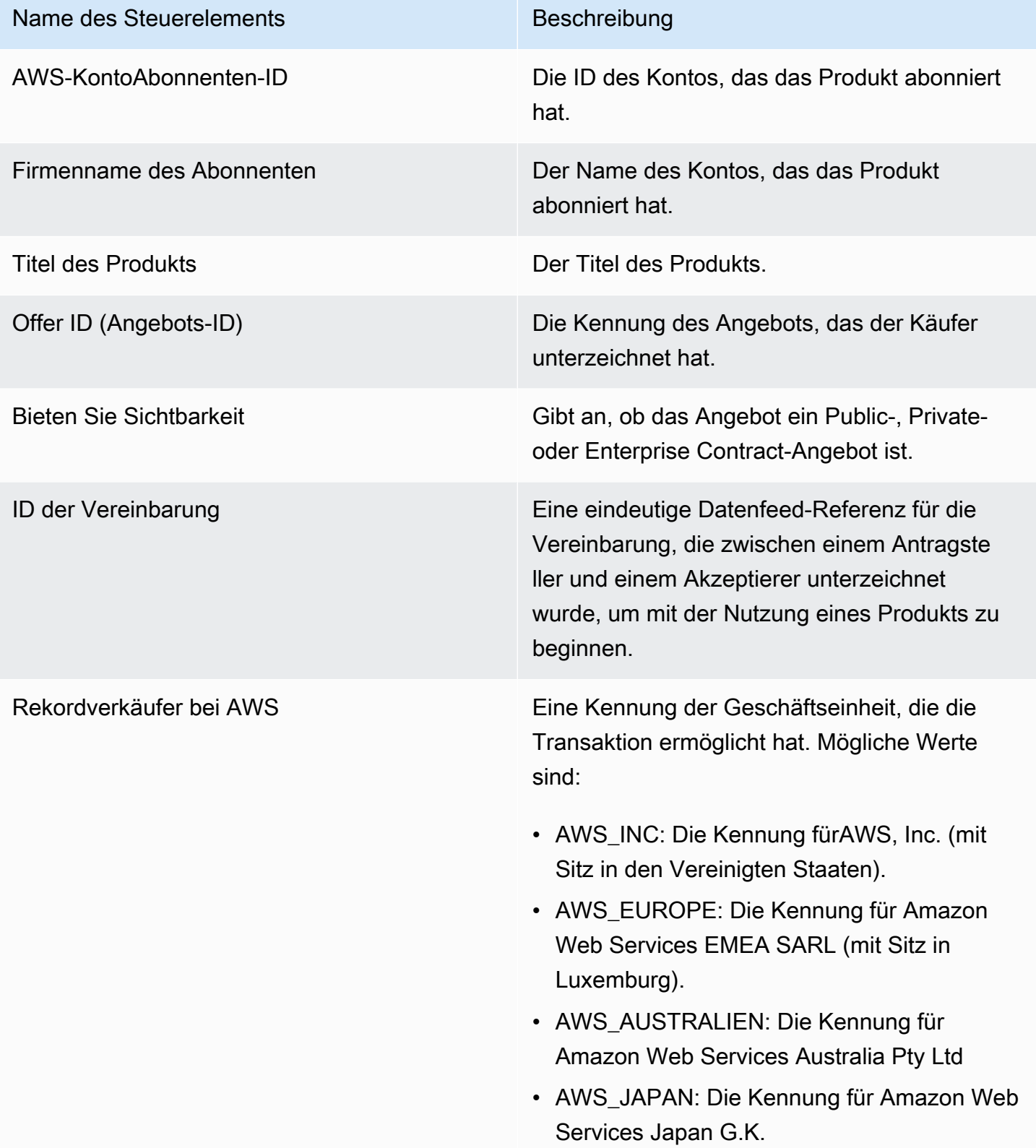

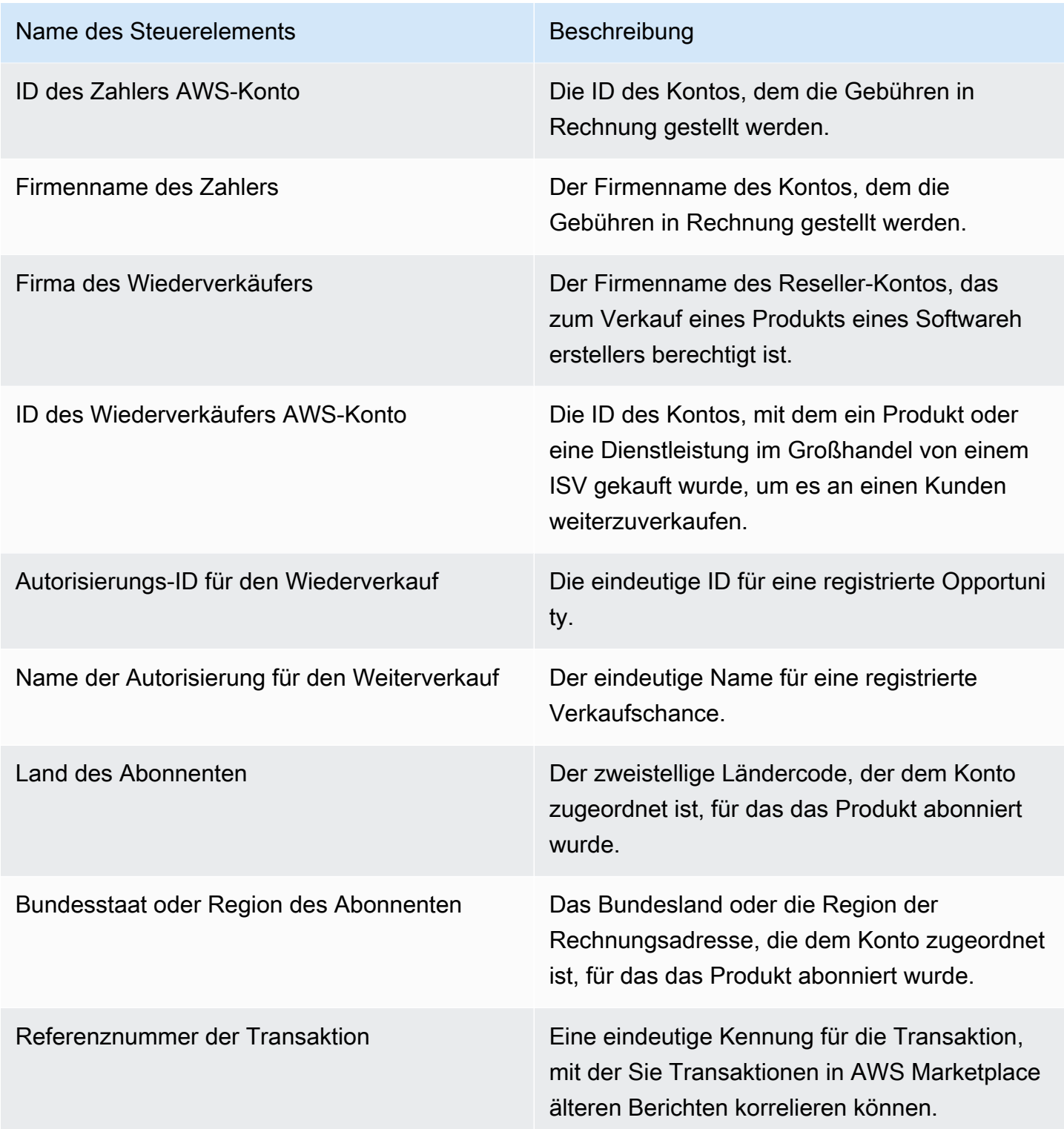

<span id="page-669-0"></span>Abschnitt 2: Datumsbereich der Rechnung

Dieser Abschnitt des Dashboards bietet Filter, mit denen Sie Datensätze verfeinern können, je nachdem, ob das Rechnungsdatum vor oder nach einem bestimmten Datum oder innerhalb eines Datumsbereichs liegt. Der innerhalb des Rechnungsdatumsbereichs ausgewählte Filter aktualisiert die Daten, die in den Abschnitten Kennzahlen, Trends, Aufschlüsselungen und detaillierte Daten angezeigt werden. Der standardmäßige Rechnungsdatumsbereich ist so eingestellt, dass Daten aus den letzten sechs Monaten abgerufen werden.

### <span id="page-670-0"></span>Abschnitt 3: Metriken

In diesem Bereich des Dashboards wird ein wichtiger Leistungsindikator (Key Performance Indicator, KPI) angezeigt, um einen Vergleich der wichtigsten fakturierten Umsatzzahlen zu visualisieren. Ein KPI wird für den Bruttoumsatz, die Bruttorückerstattung, die Angebotsgebühr, die Großhandelskosten (falls zutreffend) und den Nettoumsatz des Verkäufers für den angegebenen Rechnungszeitraum angezeigt. Sie können den Datumsbereich aktualisieren, indem Sie die Datumskriterien im Feld für den Rechnungszeitraum aktualisieren.

### Abschnitt 4: Trends

In diesem Bereich des Dashboards finden Sie die Trends der fakturierten Umsätze für einen bestimmten Zeitraum. Sie können die Trends anhand einer bestimmten Datumsaggregation (z. B. Tag,, oder) anzeigen month-over-month quarter-over-quarter, um einen Einblick in den abgerechneten year-over-year Umsatz zu erhalten. Informationen zur Umsatzentwicklung in Rechnung stellen wir Ihnen auf aggregierter Ebene oder nach Sichtbarkeitstyp des Angebots zur Verfügung:

- Abrechnungstrends Bietet eine Momentaufnahme des Bruttoumsatzes, des Nettoumsatzes des Verkäufers, der Großhandelskosten (falls zutreffend) und der Rückerstattungen im Zeitverlauf für den ausgewählten Zeitraum aus dem Datumsaggregationsfilter.
- Abrechnungstrend nach Angebotstransparenz Bietet einen Überblick über die Anzahl der Angebote und den Bruttoumsatz nach Angebotssichtbarkeitstyp im Zeitverlauf für [private Angebote,](https://docs.aws.amazon.com/marketplace/latest/userguide/private-offers-overview.html) öffentliche Angebote (oder Self-Service) und Unternehmensprogramme.

#### <span id="page-670-1"></span>Abschnitt 5: Aufschlüsselungen

In diesem Bereich des Dashboards finden Sie wichtige Kennzahlen zu Ihrem Unternehmen in Bezug auf Abonnenten, Verkäufer von Datensätzen, Kundenstandort und Produkttitel. Sie können nach Bruttoumsatz, Anzahl der Zahler, Abonnentenzahl, Bruttorückerstattung, Angebotsgebühr, Nettoumsatz des Verkäufers und Großhandelskosten filtern.

#### Abschnitt 6: Granulare Daten

In diesem Bereich des Dashboards werden alle in Rechnung gestellten Verkäufe angezeigt, einschließlich des Gesamtbetrags, der den Kunden für die stündliche, jährliche oder monatliche Nutzung Ihrer Produkte in AWS Rechnung gestellt wird. AWSstellt Kunden Rechnungen in den folgenden drei Frequenzen ab:

- Datum der Annahme des Abonnements (Vorauszahlung)
- Benutzerdefinierter Zahlungsplan (private Angebote, die von einem flexiblen Zahlungsplaner erstellt wurden)
- Gemessene Nutzung am zweiten und dritten Tag des Monats für die Nutzung des Vormonats

#### **a** Note

Rechnungen, die vor dem 1. April 2021 erstellt wurden, haben möglicherweise keine zugehörige Vertrags-ID, Angebots-ID, AWS-Konto Abonnenten-ID oder Abonnenten-Firmenname.

Kundengebühren werden 24 Stunden, nachdem dem Kunden die Rechnung gestellt wurde, in diesem detaillierten Datenbereich angezeigt. Wenn einem Kunden beispielsweise am 3. November eine Rechnung in Rechnung gestellt wurde, wird diese Rechnung im Dashboard am 4. November angezeigt. Weitere Informationen zum Exportieren und Herunterladen von Daten aus einer QuickSight Tabelle finden Sie unter [Exportieren von Daten aus Grafiken](https://docs.aws.amazon.com/quicksight/latest/user/exporting-data.html) im QuickSight Amazon-Benutzerhandbuch.

Detaillierte Datenbeschreibungen

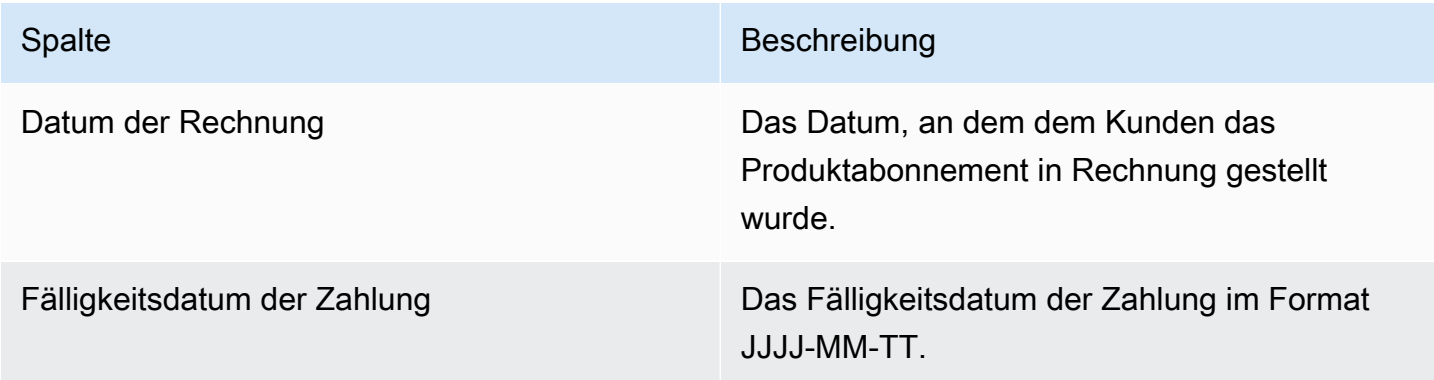

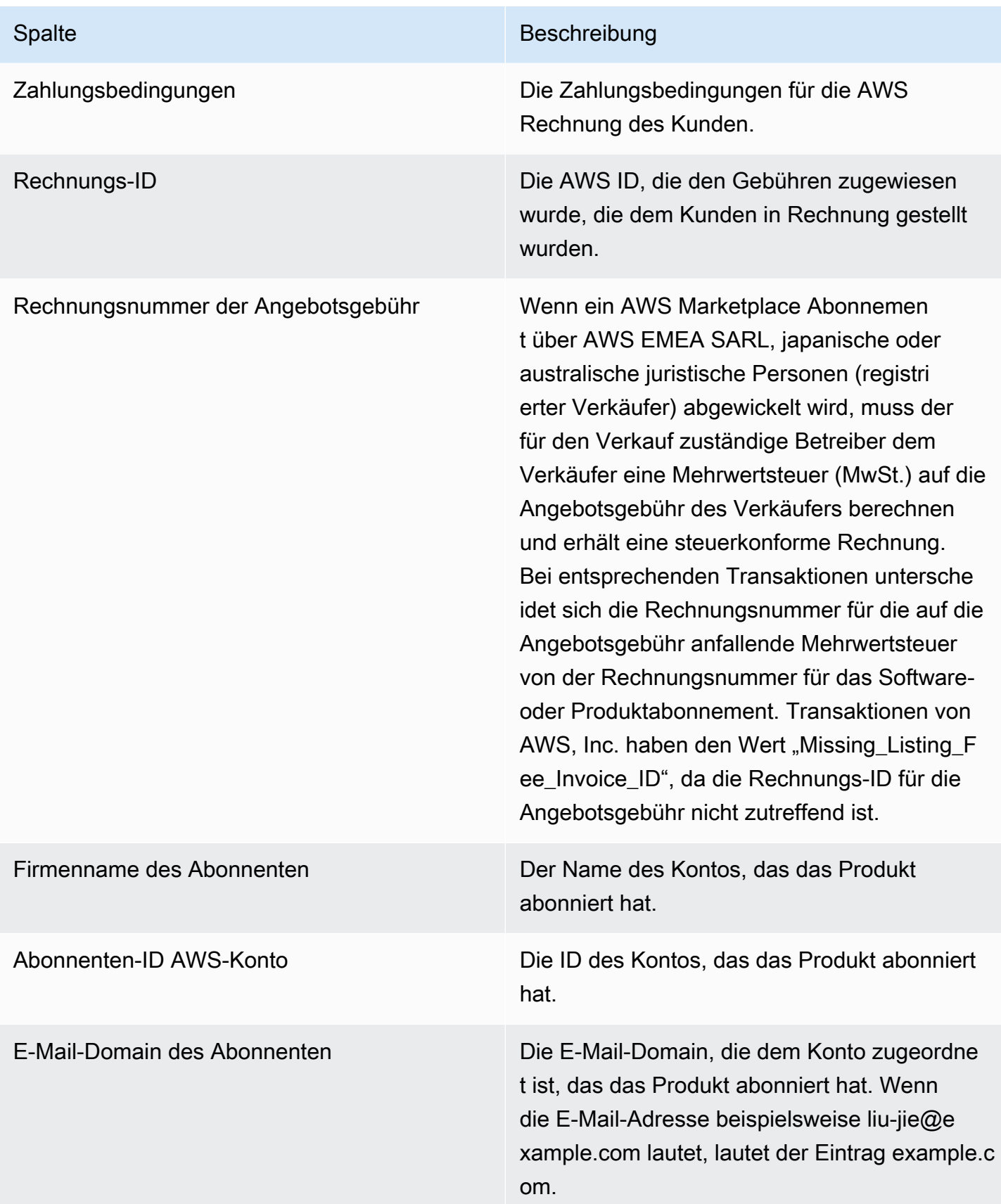

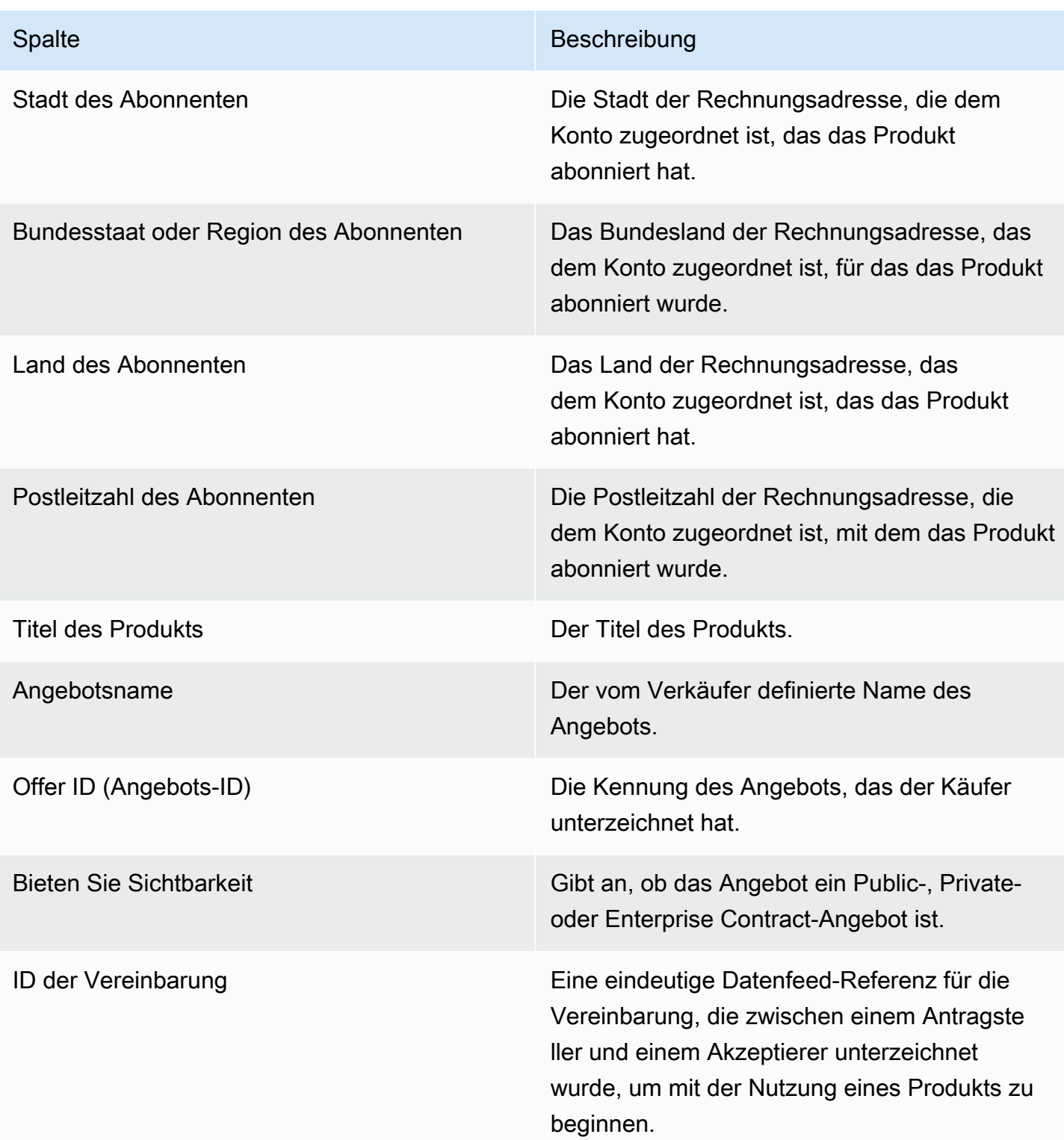

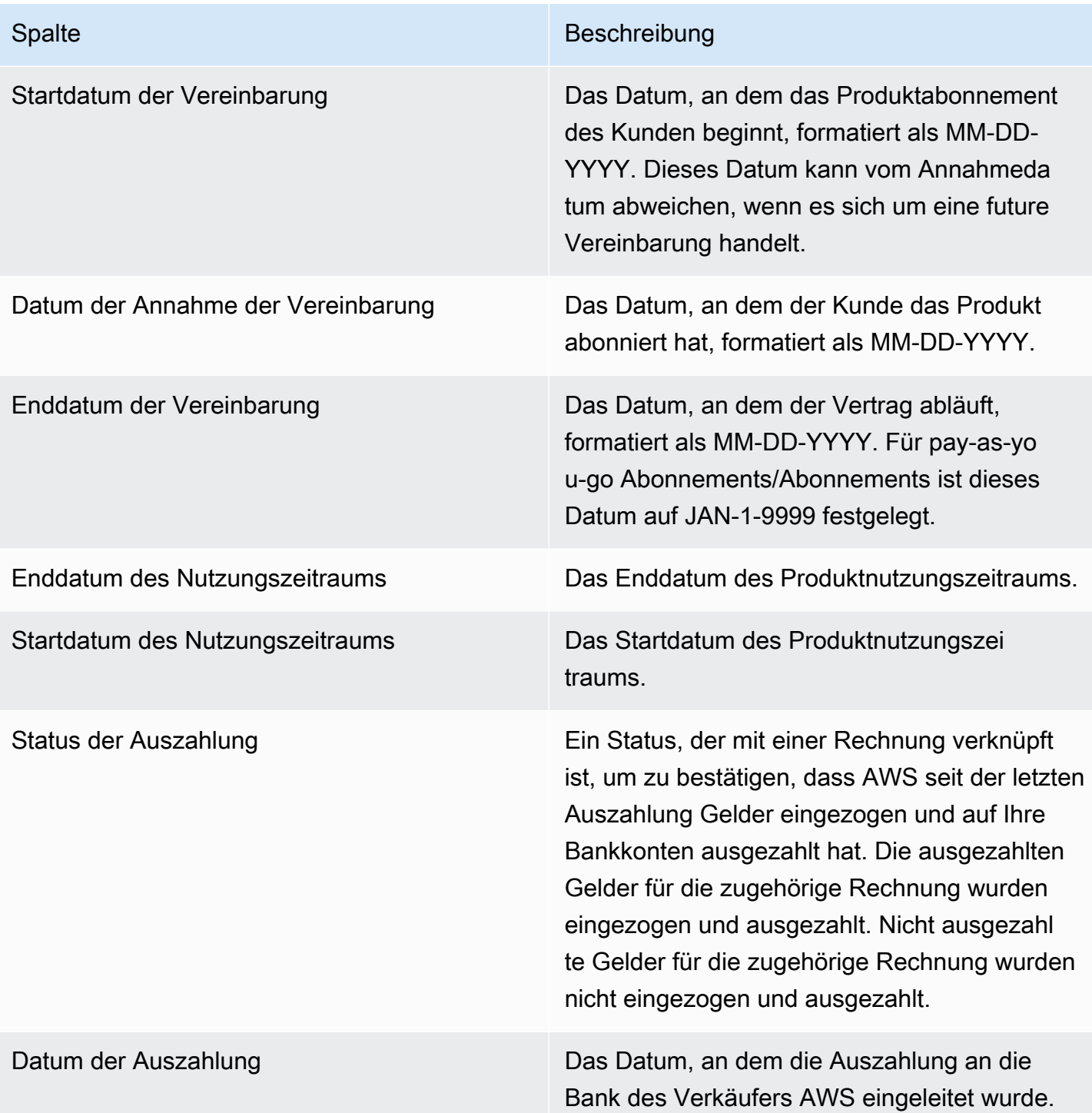

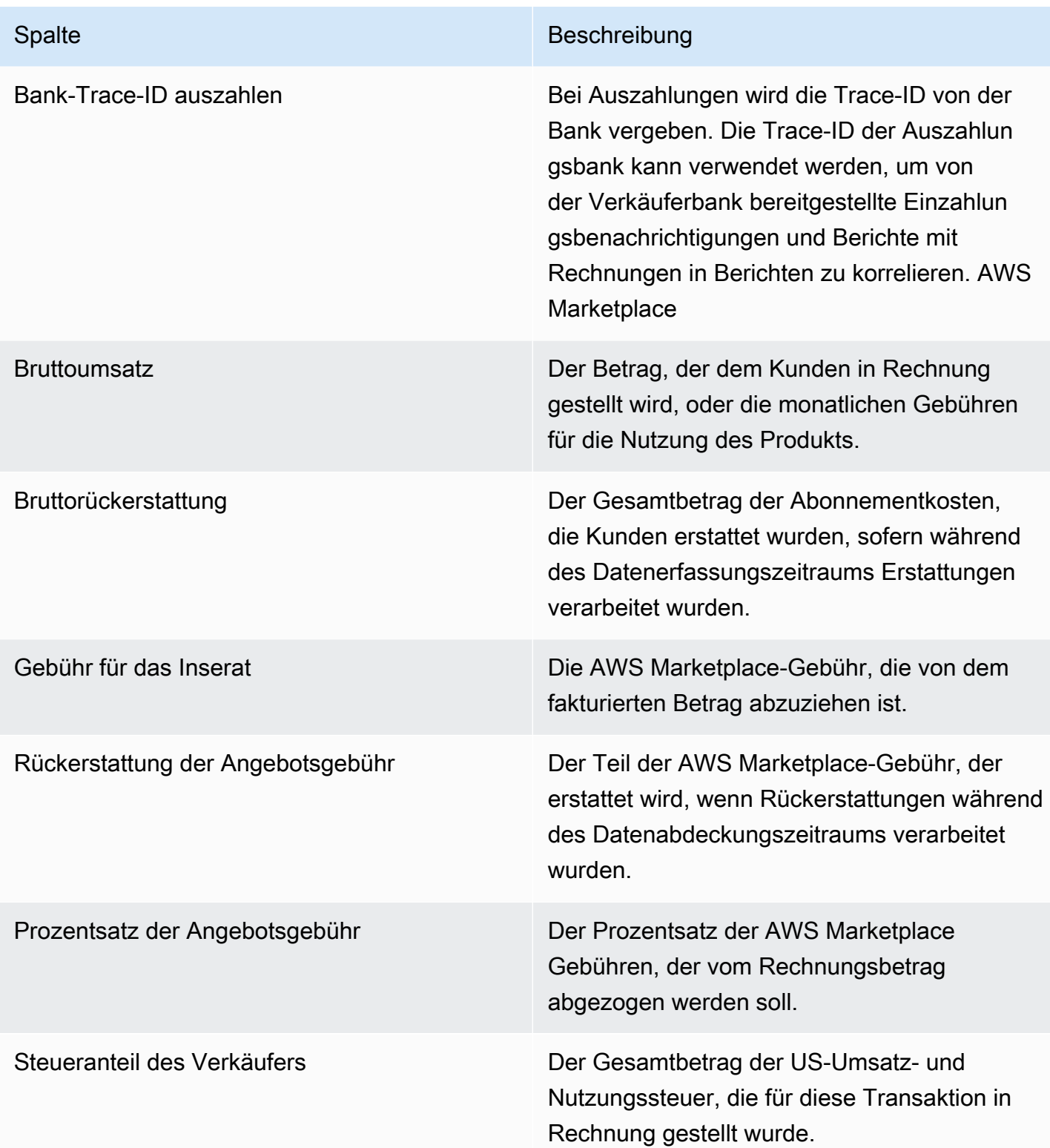

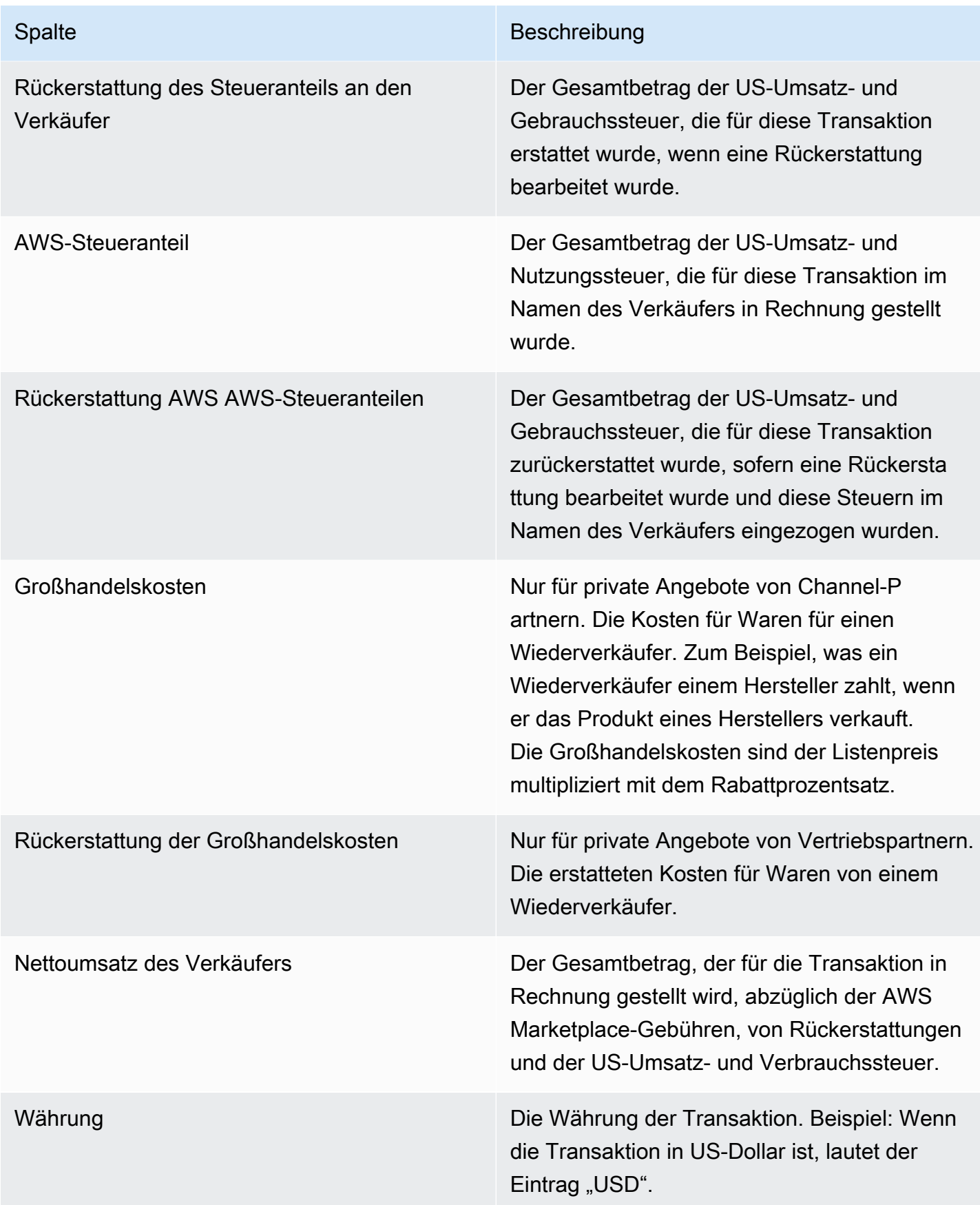

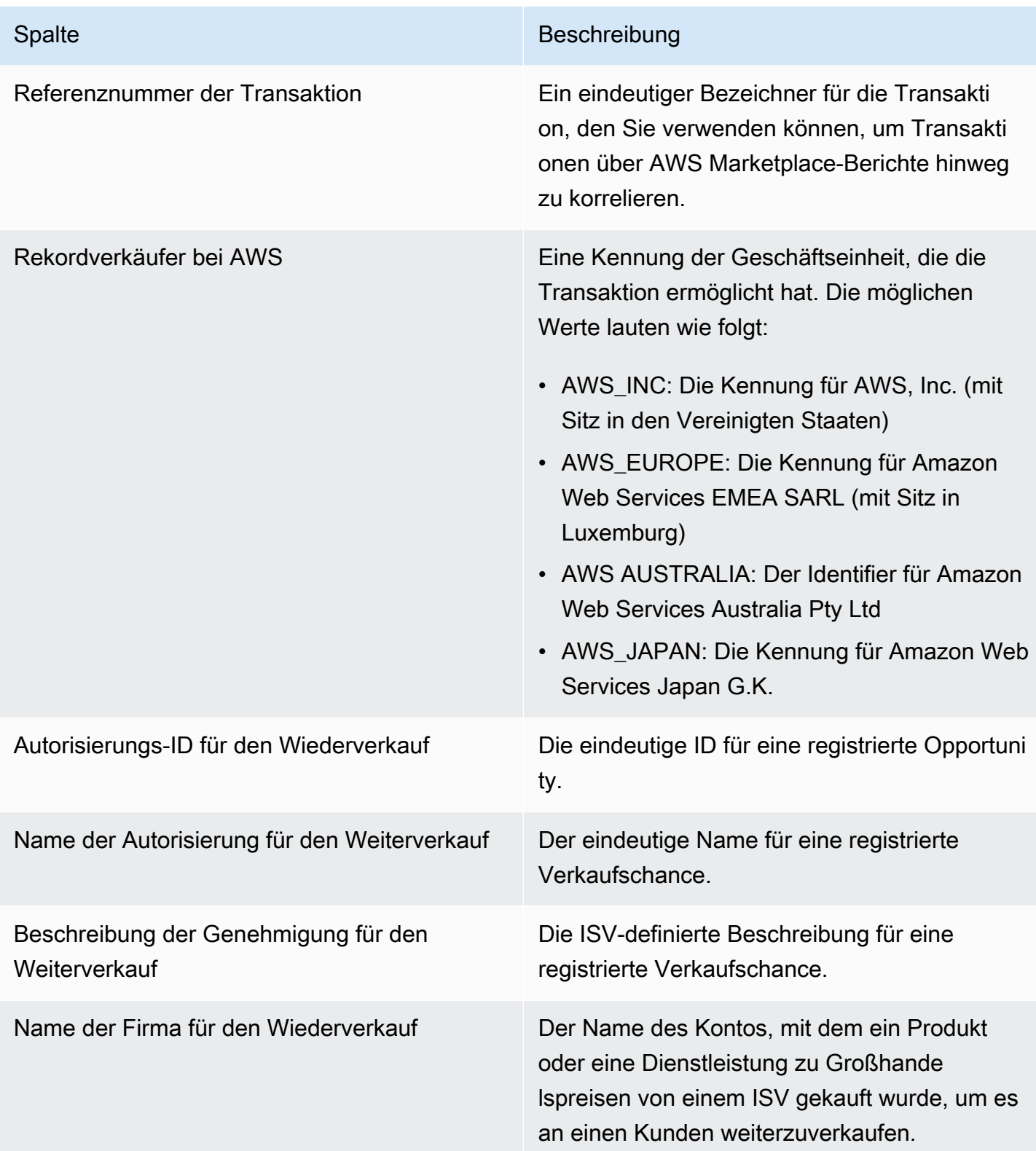

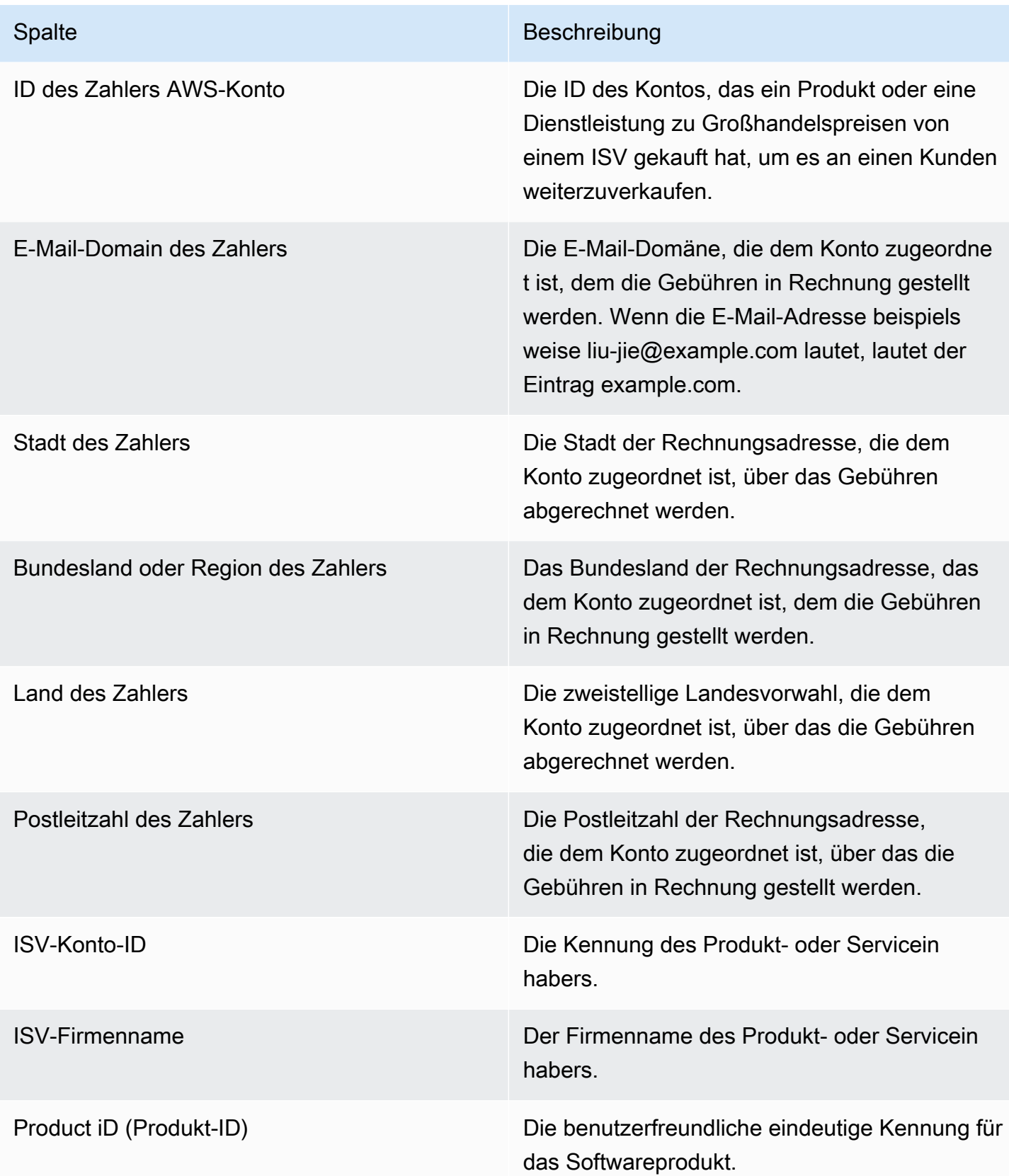

## <span id="page-679-0"></span>Dashboard für Inkasso und Auszahlungen

Das Inkasso- und Auszahlungs-Dashboard enthält Daten über Gelder, die seit der letzten Auszahlung AWS eingezogen und auf Ihre Bankkonten ausgezahlt wurden. Außerdem wird eine Liste aller offenen und unbezahlten Rechnungen.

Zu den Auszahlungen gehören Kundenzahlungen oder Rückerstattungen für ein Abonnement Ihres Produkts sowie einige Steuern, die dem Kunden erhoben oder erstattet wurden. Sie erhalten keine Auszahlung von Geldern, bis der gesamte Betrag auf einer Rechnung vom Kunden eingezogen wurde. Rückerstattungen werden auf dem Dashboard als negative Beträge angezeigt, da das Geld an Ihren Kunden zurückerstattet wird, nachdem Sie eine Rückerstattung autorisiert haben.

Wenn Sie das Inkasso- und Auszahlungs-Dashboard verwenden, erhalten Sie einen schnelleren Zugriff auf Kundenauszahlungen. Im Vergleich zum alten [Auszahlungsbericht, der 5 Tage nach](https://docs.aws.amazon.com/marketplace/latest/userguide/monthly-disbursement-report.html)  [Versand der Auszahlung](https://docs.aws.amazon.com/marketplace/latest/userguide/monthly-disbursement-report.html) erstellt wird, können Sie mit einer Zeitersparnis von etwa 4 Tagen rechnen.

**a** Note

Kunden haben unterschiedliche ZahlungsbedingungenAWS, sodass einige Gelder in den Alterskategorien, die nicht eingezogen wurden, möglicherweise nicht vom Kunden fällig werden.

Das Inkasso- und Auszahlungs-Dashboard enthält Informationen für betriebliche und finanzielle Prozesse. Das Dashboard wird täglich aktualisiert. Weitere Informationen finden Sie unter den folgenden Themen.

Themen

- [Aktualisiere die Häufigkeit des Inkasso- und Auszahlungs-Dashboards](#page-615-0)
- [Abschnitt 1: Kontrollen](#page-680-0)
- [Abschnitt 2: Datumskategorie wählen](#page-683-0)
- [Abschnitt 3: Metriken](#page-683-1)
- [Abschnitt 4: Trends](#page-683-2)
- [Abschnitt 5: Pannen](#page-684-0)
- [Abschnitt 6: Granulare Daten](#page-684-1)

Aktualisiere die Häufigkeit des Inkasso- und Auszahlungs-Dashboards

Das Inkasso- und Auszahlungs-Dashboard wird nur an nordamerikanischen Geschäftstagen aktualisiert. Sie können davon ausgehen, dass ausgezahlte Rechnungen innerhalb eines Tages nach Eingang einer Einzahlung an Ihre Bank eintreffen.

#### <span id="page-680-0"></span>Abschnitt 1: Kontrollen

Dieser Abschnitt des Dashboards enthält Filter, mit denen Sie Ihre Dashboard-Daten verfeinern können. Sie können beispielsweise in den [Benachrichtigungen für AWS Marketplace Ereignisse](https://docs.aws.amazon.com/marketplace/latest/userguide/notifications.html)  [einen Filter für ein Feld auswählen, um die Auszahlung für](https://docs.aws.amazon.com/marketplace/latest/userguide/notifications.html) eine bestimmte Kundenkonto-ID, den Firmennamen eines Abonnenten oder eine Angebots-ID zu bestätigen. Sie können auch nach Auszahlungsstatus filtern, um alle an Sie bezahlten Rechnungen oder offenen und unbezahlten Rechnungen zu ermitteln. Sie können einer Analyse einen Filter hinzufügen, z. B. den Datumsbereich, den Sie in Visualisierungen einbeziehen möchten. Die in den Steuerelementen ausgewählten Filter aktualisieren die Daten, die in den Abschnitten Metriken, Trends, Aufschlüsselungen und granulare Daten angezeigt werden.

Weitere Informationen zum Filtern finden Sie unter [Filtern von Daten bei Amazon QuickSight](https://docs.aws.amazon.com/quicksight/latest/user/adding-a-filter.html) im QuickSightAmazon-Benutzerhandbuch.

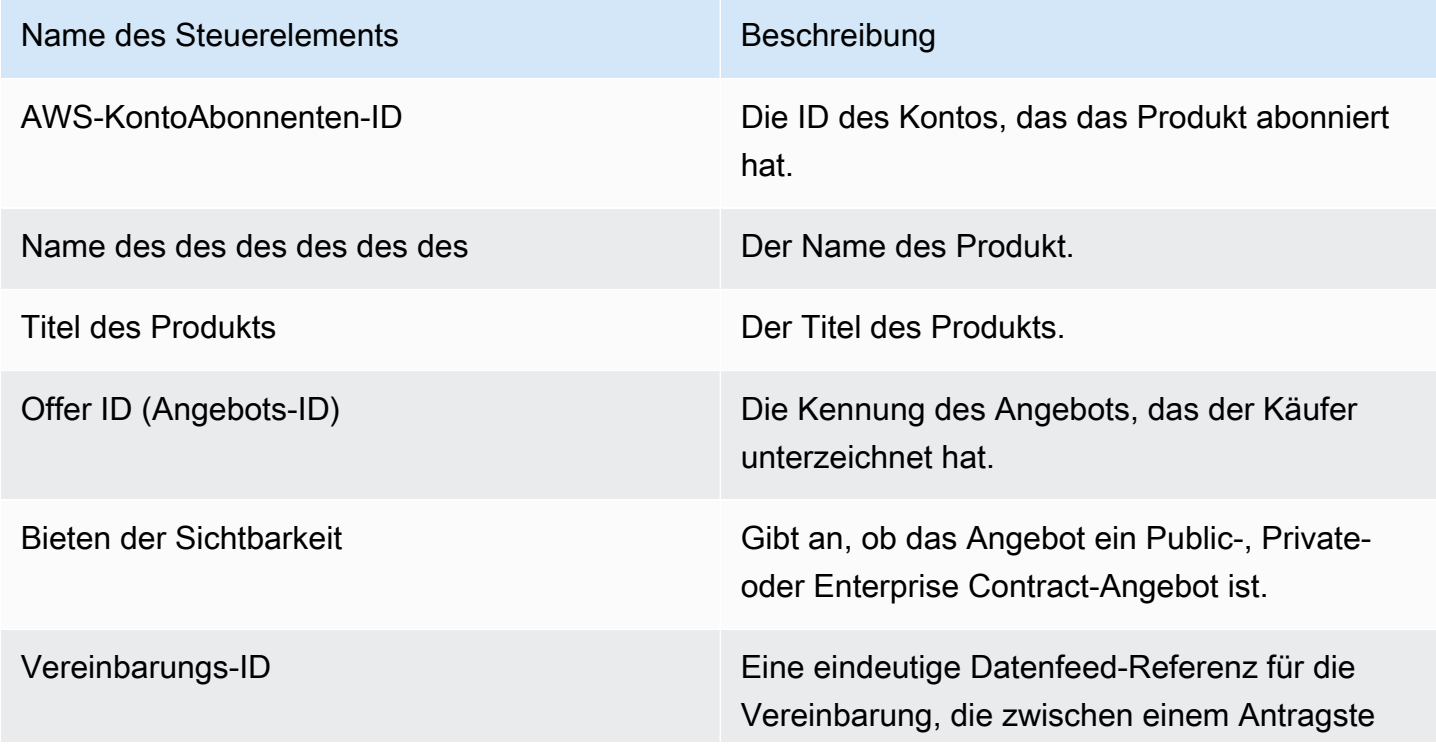

Beschreibungen der Steuerung

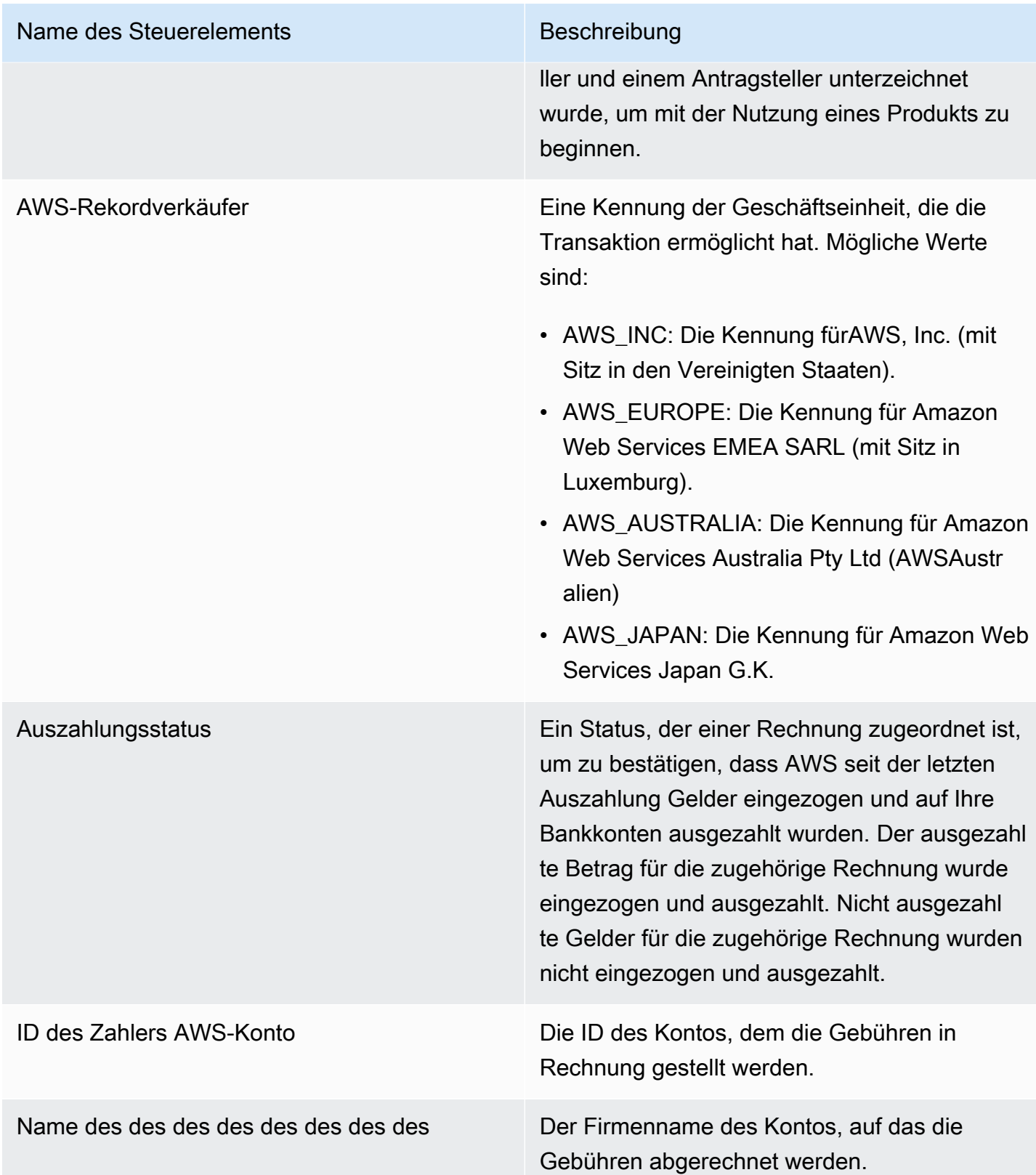

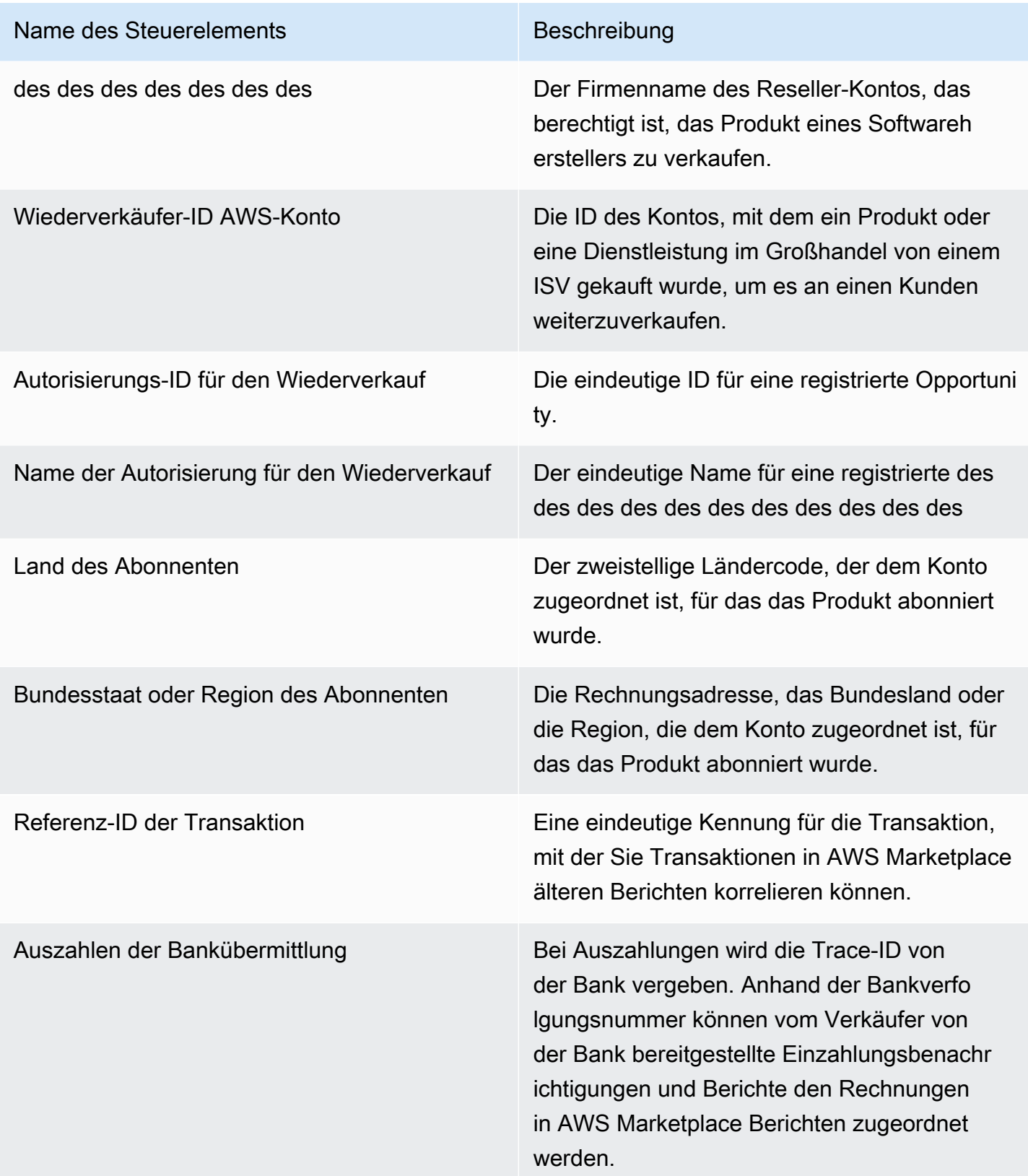

## <span id="page-683-0"></span>Abschnitt 2: Datumskategorie wählen

Dieser Abschnitt des Dashboards enthält Filter zum Verfeinern von Datensätzen auf der Grundlage von zwei verschiedenen Datumsdimensionen und davon, ob der Datumsfeldwert vor oder nach einem bestimmten Datum oder innerhalb eines Datumsbereichs liegt. Die Datumsangaben sind das Fälligkeitsdatum der Zahlung oder das Datum der letzten Auszahlung. Der Filter für die Datumskategorie aktualisiert die Daten, die in den Abschnitten Metriken, Trends, Aufschlüsselungen und granulare Daten angezeigt werden. Die Standarddatumskategorie ist das Datum der letzten Auszahlung und ruft Daten aus den letzten sechs Monaten ab.

### <span id="page-683-1"></span>Abschnitt 3: Metriken

In diesem Abschnitt des Dashboards wird ein wichtiger Leistungsindikator (KPI) angezeigt, um einen Vergleich zwischen ausgezahlten und nicht ausgezahlten Umsatzzahlen zu visualisieren. Ein KPI wird für den Bruttoumsatz, den Nettoumsatz, die Großhandelskosten (falls zutreffend), den ausgezahlten Betrag und den nicht ausgezahlten Betrag für eine bestimmte Datumskategorie und einen bestimmten Zeitraum angezeigt.

### <span id="page-683-2"></span>Abschnitt 4: Trends

Dieser Abschnitt des Dashboards bietet einen Überblick über Auszahlungen und überfällige Trends für den angegebenen Zeitraum. Sie können die Trends nach einer bestimmten Datumszusammenfassung anzeigen, z. B. nach Tag, Monat, Quartal oder Jahr, um einen Einblick in den Zustand Ihrer AWS Marketplace Sammlung zu erhalten. Die Trendansichten umfassen u. a. folgende:

- Auszahlungstrends Bietet eine Momentaufnahme der durchschnittlichen Anzahl der Tage bis zur Auszahlung und des damit verbundenen Nettoumsatzes. Der Trend misst die Anzahl der Tage zwischen Rechnungsdatum und Auszahlungsdatum, um die Effizienz des Inkassos zu ermitteln. Sie können einen Datumsbereich aus dem Datumsaggregationsfilter auswählen.
- Alter der ausgezahlten Zahlungen Bietet eine Momentaufnahme des Nettoumsatzes und eine Anzahl ausgezahlter Rechnungen, die nach standardmäßigen Fälligkeitsbereichen für Forderungen (z. B. nicht fällig, 1 bis 30 Tage und 31 bis 60 Tage) unterteilt ist. Der Trend misst die Tage zwischen dem Fälligkeitsdatum der Zahlung und dem Auszahlungsdatum, um zu ermitteln, ob die Auszahlung innerhalb der Zahlungsbedingungen des Kunden erfolgte.
- Alter der nicht ausgezahlten Zahlungen Bietet eine Momentaufnahme des Nettoumsatzes und der Anzahl der offenen und unbezahlten Rechnungen, geordnet nach überfälligen Zeiträumen (z. B. nicht fällig, 1 bis 30 Tage und 31 bis 60 Tage). Zu den nicht ausgezahlten Mitteln können
Beträge gehören, die noch nicht fällig sind. Der Trend misst die Tage zwischen dem heutigen Datum und dem Fälligkeitsdatum der Zahlung, um eingehende Forderungen anzuzeigen.

#### Abschnitt 5: Pannen

In diesem Abschnitt des Dashboards erhalten Sie eine Übersicht der Forderungen nach Angebots-ID, Produkttitel, Firmenname des Zahlers, Firmenname des Abonnenten, Name des Wiederverkäufers (falls dieser an privaten Angeboten von Vertriebspartnern teilnimmt), Region des Zahlers und Geografie der Abonnenten. Verwenden Sie die Aufschlüsselungen, um ausgezahlte Forderungen mit nicht ausgezahlten Forderungen für jede Kategorie zu vergleichen.

#### Abschnitt 6: Granulare Daten

In diesem Abschnitt des Dashboards werden alle Auszahlungen und nicht eingezogenen Gelder nach Produkt-, Kunden- und Angebotsdetails angezeigt.

#### **a** Note

Rechnungen, die vor dem 1. April 2021 erstellt wurden, sind möglicherweise nicht mit einer Vertrags-ID, Angebots-ID, AWS-Konto Abonnenten-ID oder dem Firmennamen des Abonnenten verknüpft.

Informationen zum Exportieren und Herunterladen von Daten aus einer QuickSight Tabelle finden Sie unter [Exportieren von Daten aus visuellen Elementen](https://docs.aws.amazon.com/quicksight/latest/user/exporting-data.html) im QuickSightAmazon-Benutzerhandbuch.

#### Granulare Datenbeschreibungen

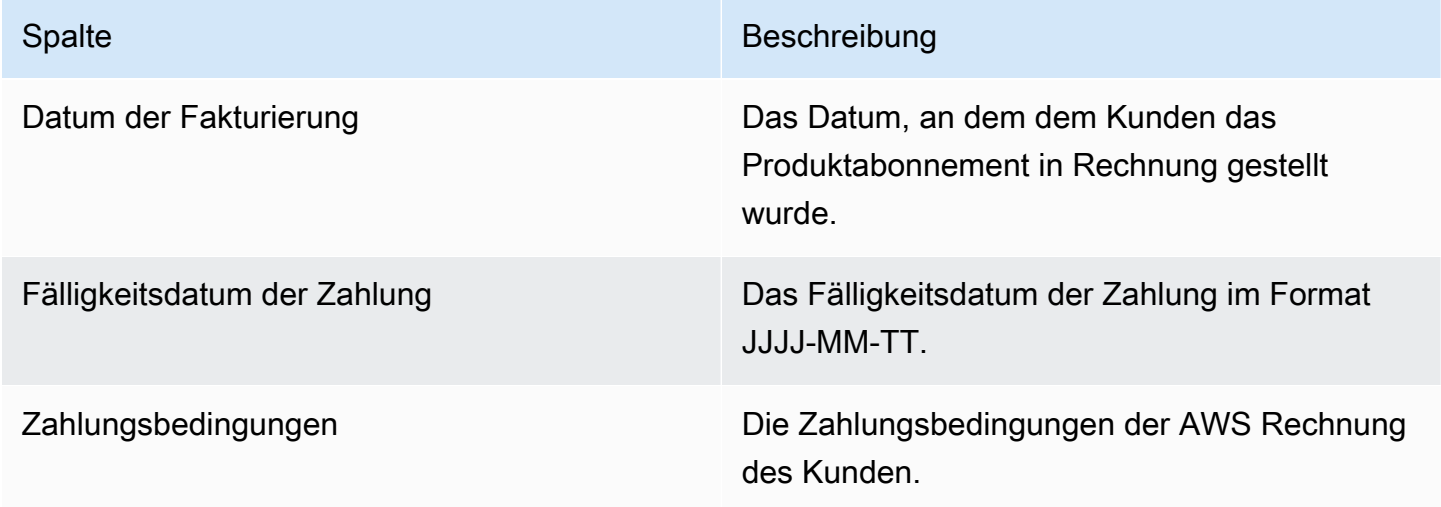

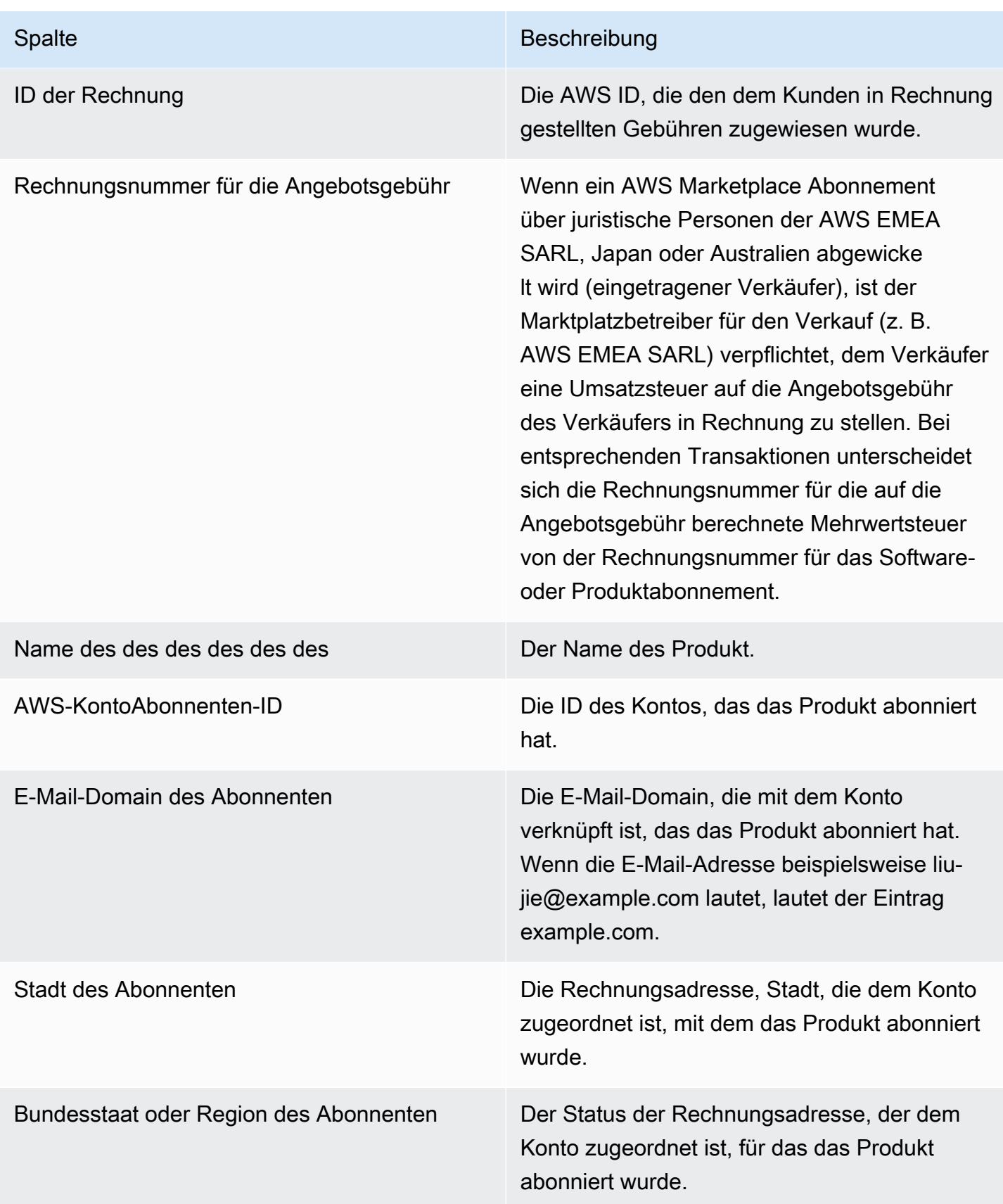

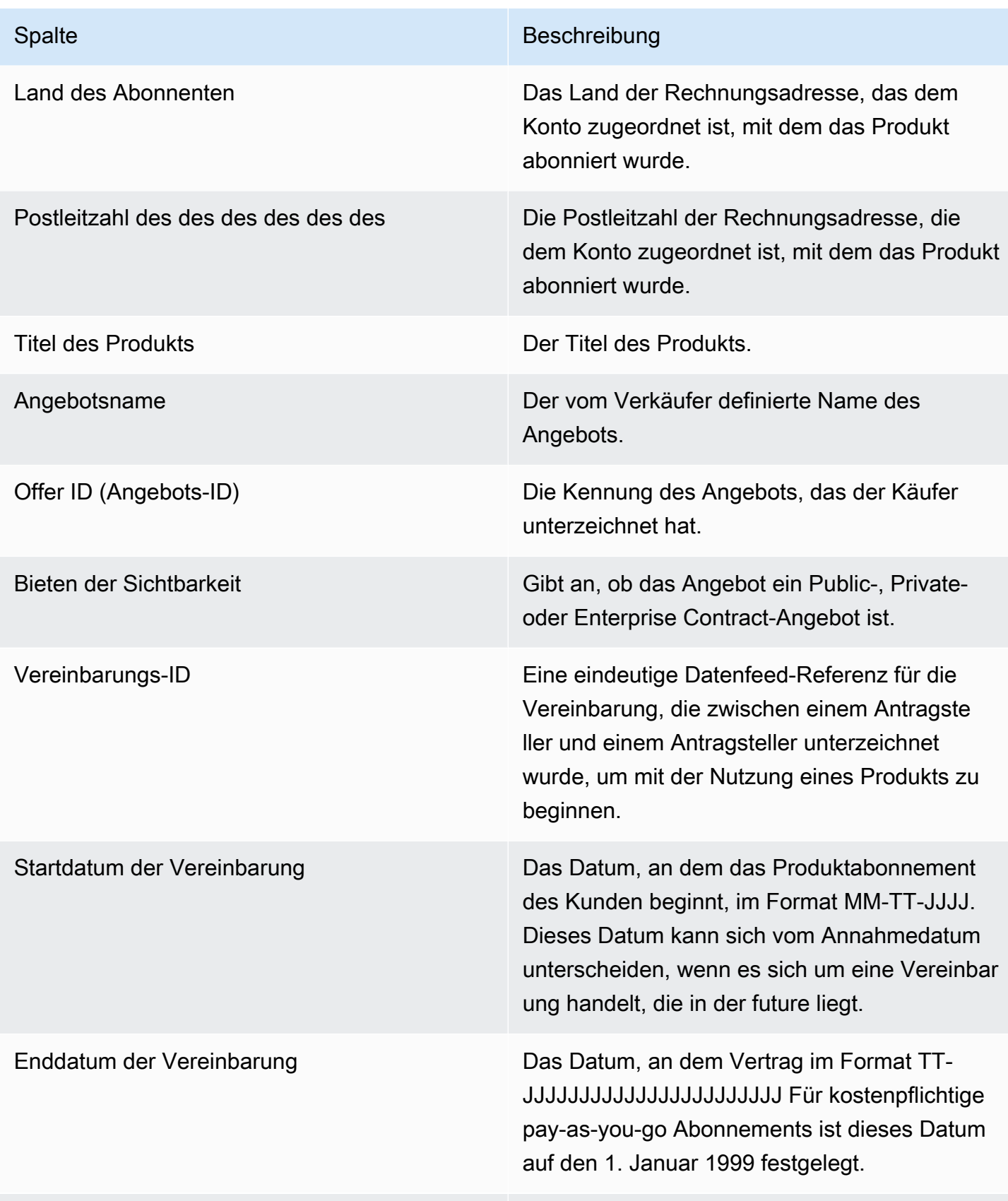

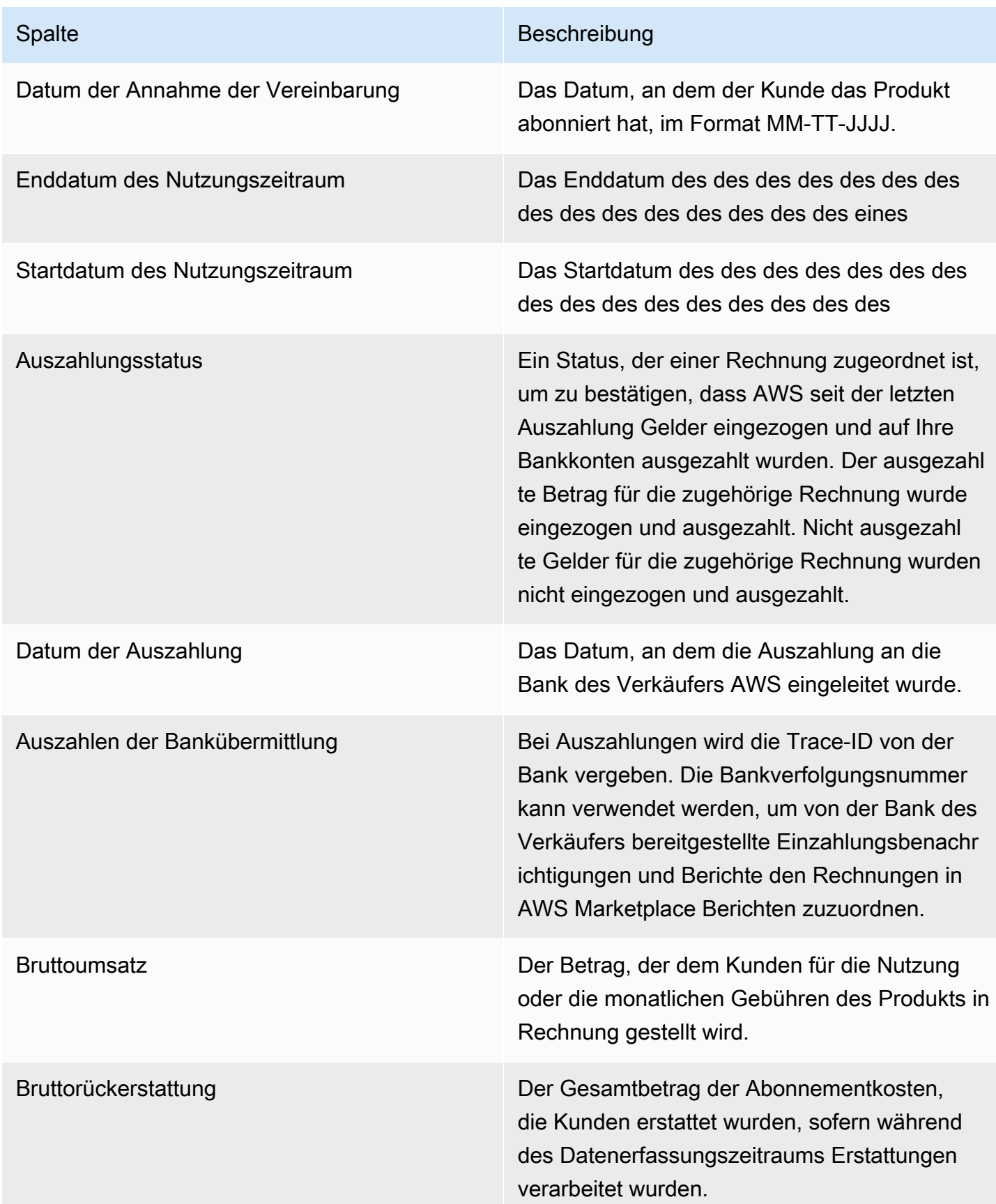

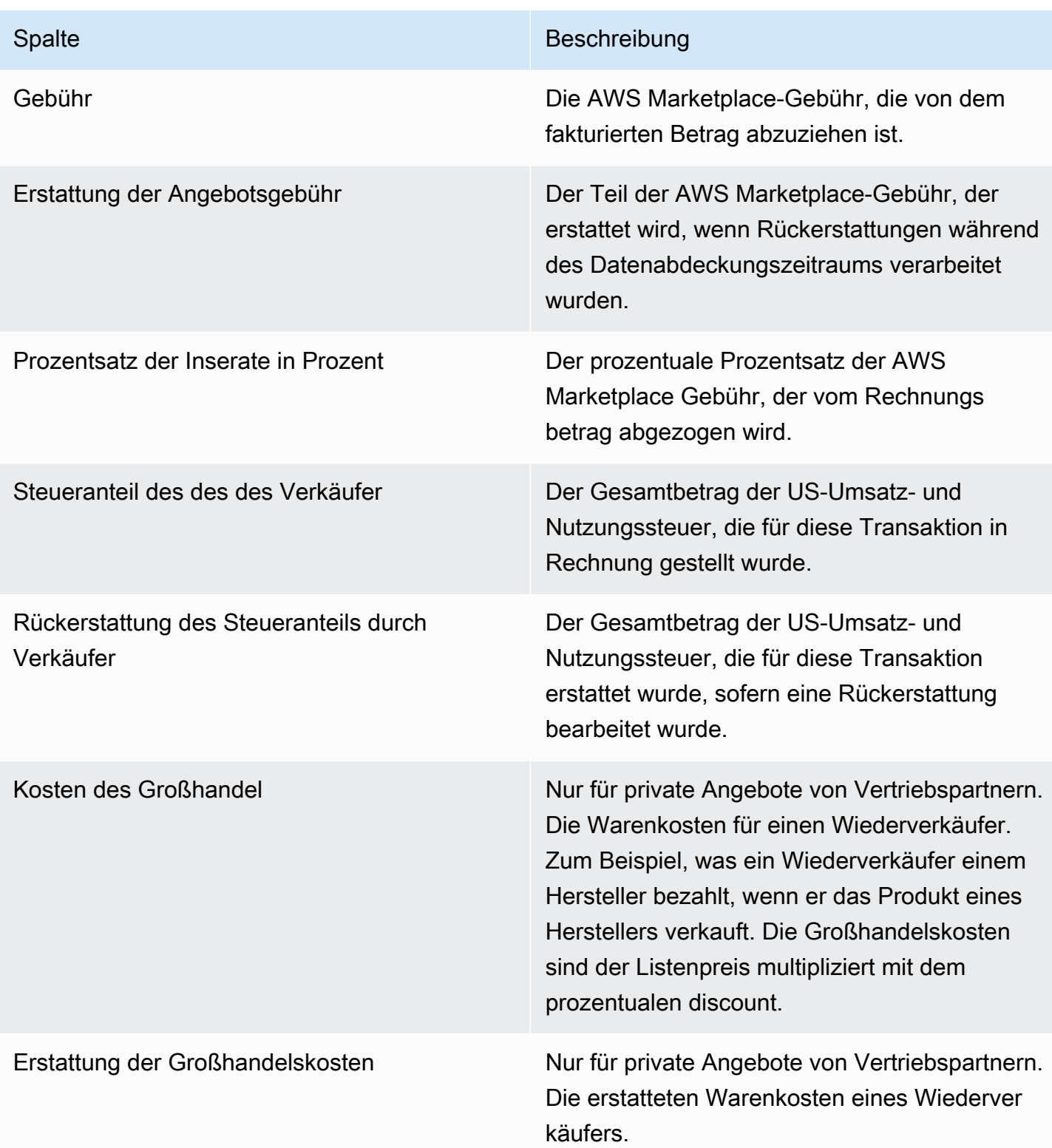

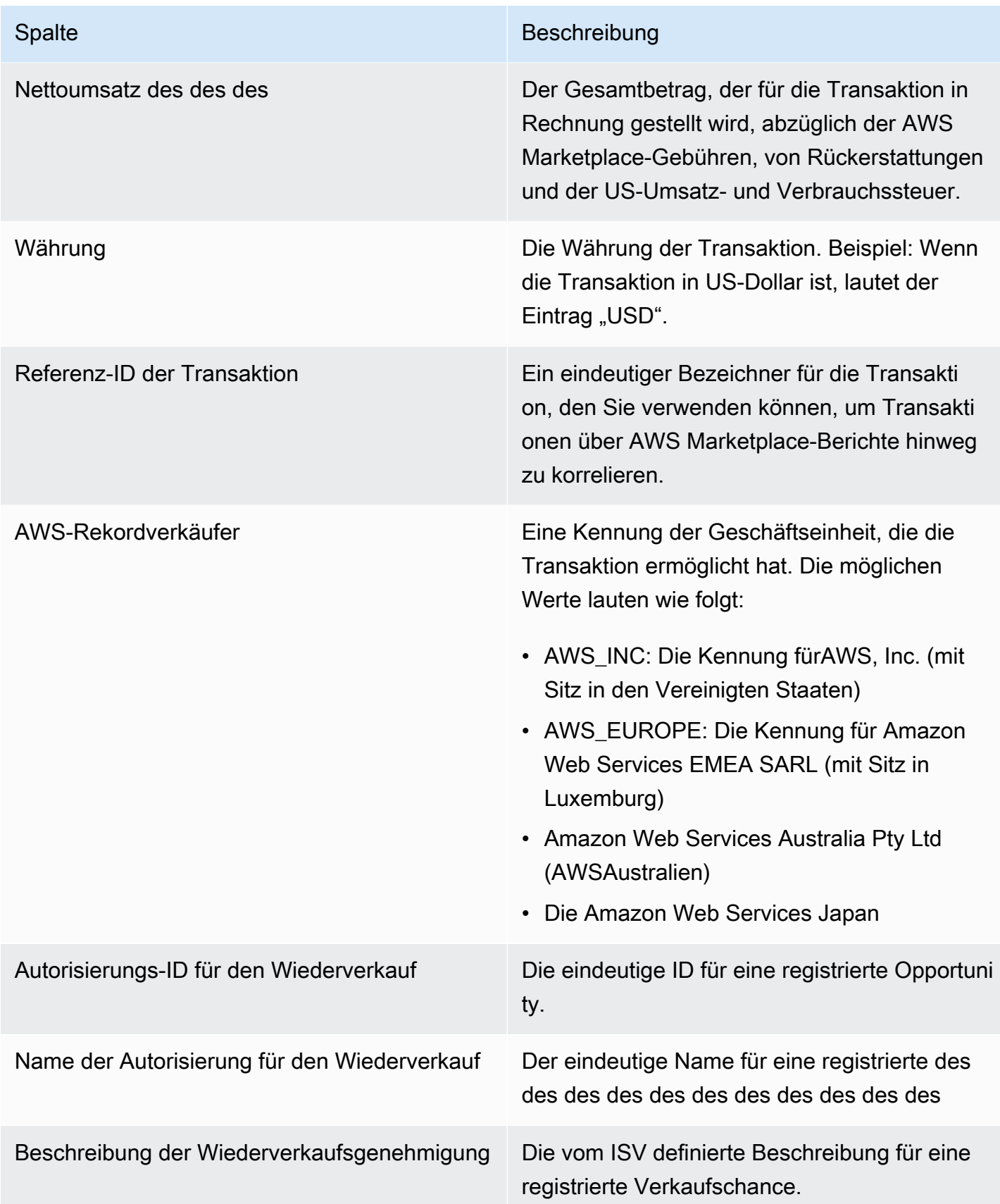

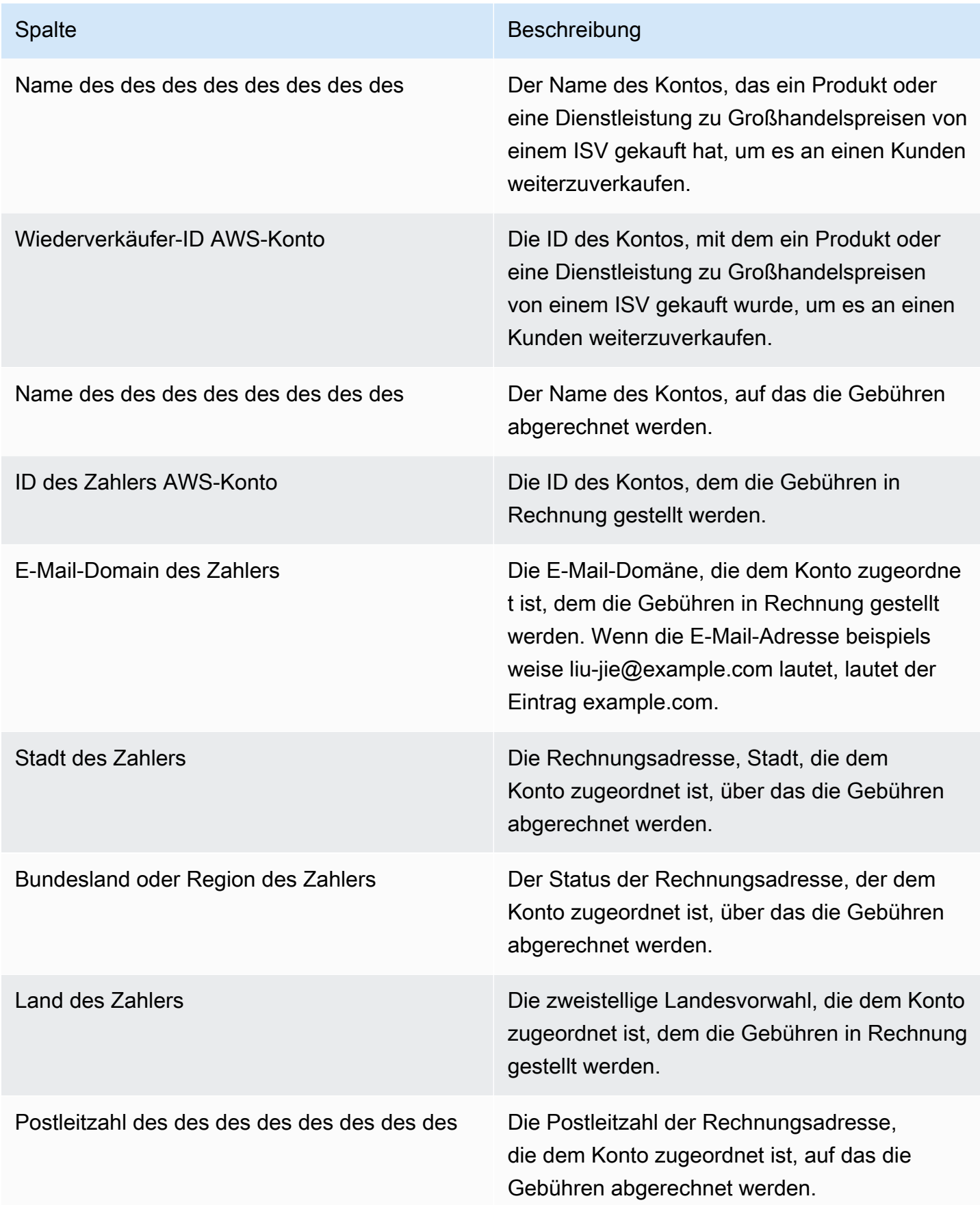

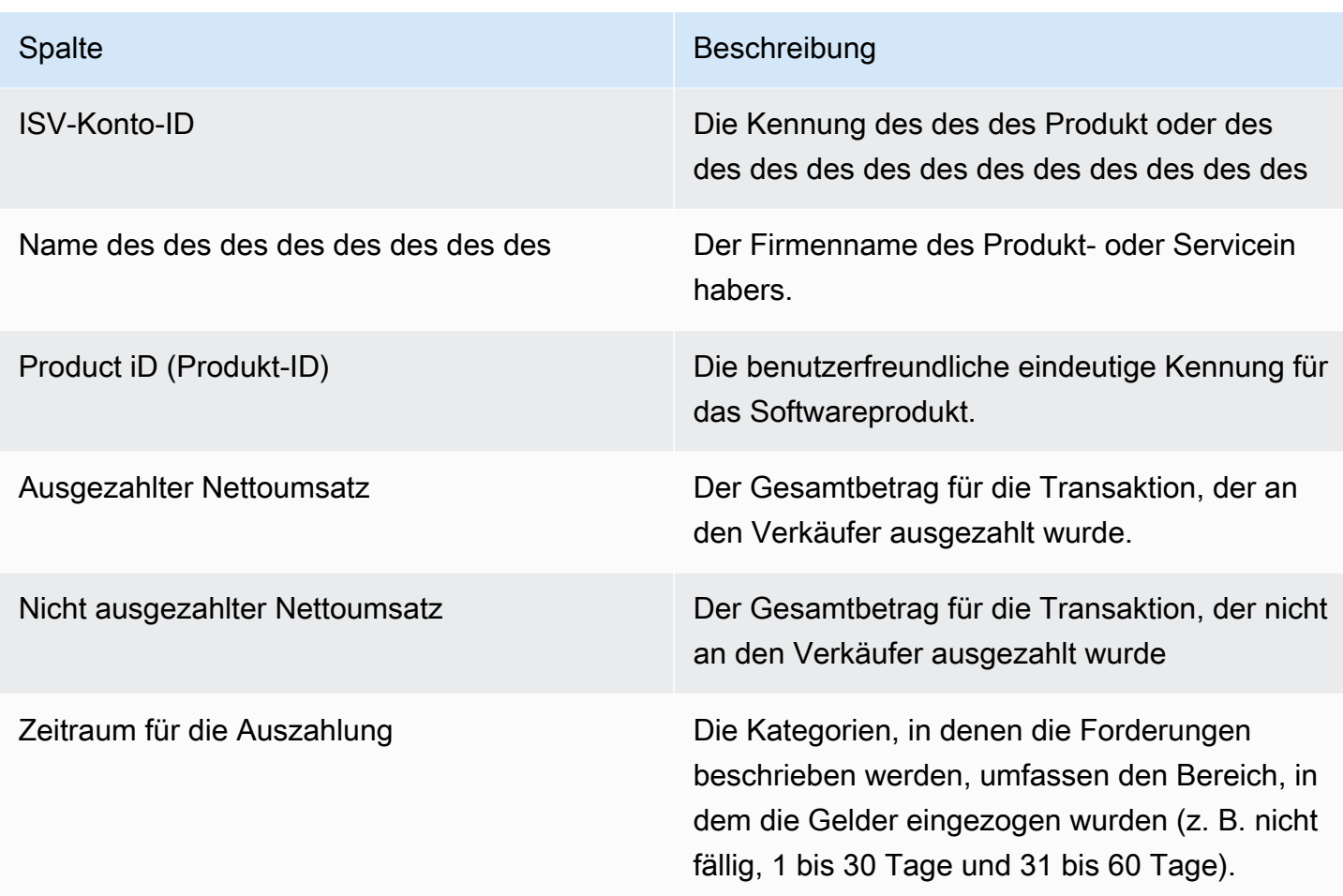

## Dashboards für den Vertrieb

AWS Marketplacebietet mehrere Dashboards, mit denen Sie Ihre Verkaufsdaten verfolgen können.

#### Themen

- [Dashboard für Verträge und Verlängerungen](#page-691-0)
- [Nutzungs-Dashboard](#page-700-0)

### <span id="page-691-0"></span>Dashboard für Verträge und Verlängerungen

Das Dashboard für Verträge und Verlängerungen bietet innerhalb von 24 Stunden nach Vertragsunterzeichnung Informationen zu Verträgen und Verlängerungen. AWS Marketplace Es hilft dabei, ablaufende Abonnements nachzuverfolgen, um Verlängerungen zu ermöglichen. Auf dieses Dashboard kann auf der Registerkarte AWS Marketplace Management Portal Insights unter Sales Operations zugegriffen werden.

Sie können Daten (als CSV oder Microsoft Excel Dateien) aus beliebigen Diagrammen, Grafiken und Tabellen im QuickSight Amazon-Dashboard exportieren und herunterladen. Weitere Informationen finden Sie unter [Exportieren von Daten aus Grafiken](https://docs.aws.amazon.com/quicksight/latest/user/exporting-data.html) im QuickSight Amazon-Benutzerhandbuch.

Themen

- [Abschnitt 1: Kontrollen](#page-692-0)
- [Abschnitt 2: Wählen Sie die Datumskategorie](#page-694-0)
- [Abschnitt 3: Metriken](#page-694-1)
- [Abschnitt 4: Abonnementtrends](#page-695-0)
- [Abschnitt 5: Aufschlüsselungen](#page-695-1)
- [Abschnitt 6: Granulare Daten](#page-695-2)

#### <span id="page-692-0"></span>Abschnitt 1: Kontrollen

In diesem Bereich des Dashboards finden Sie Filter, mit denen Sie Ihre Dashboard-Daten für Verträge und Verlängerungen verfeinern können. Sie können aus den folgenden Filtern wählen.

**a** Note

Weitere Informationen zum Filtern finden Sie unter [Filtern von Daten bei Amazon QuickSight](https://docs.aws.amazon.com/quicksight/latest/user/adding-a-filter.html) im QuickSight Amazon-Benutzerhandbuch.

#### Beschreibungen der Steuerung

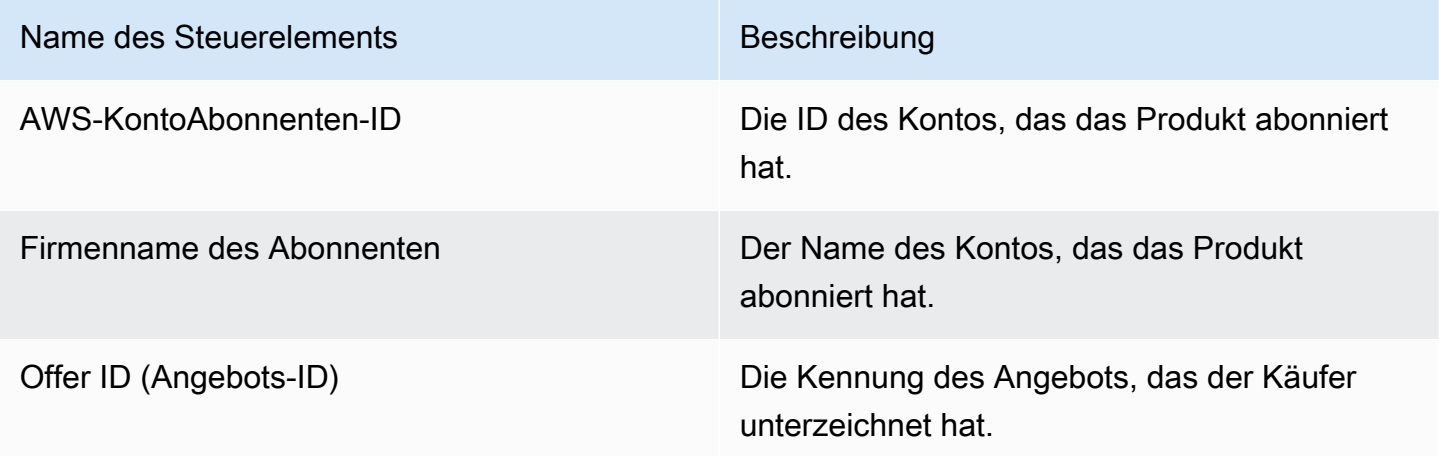

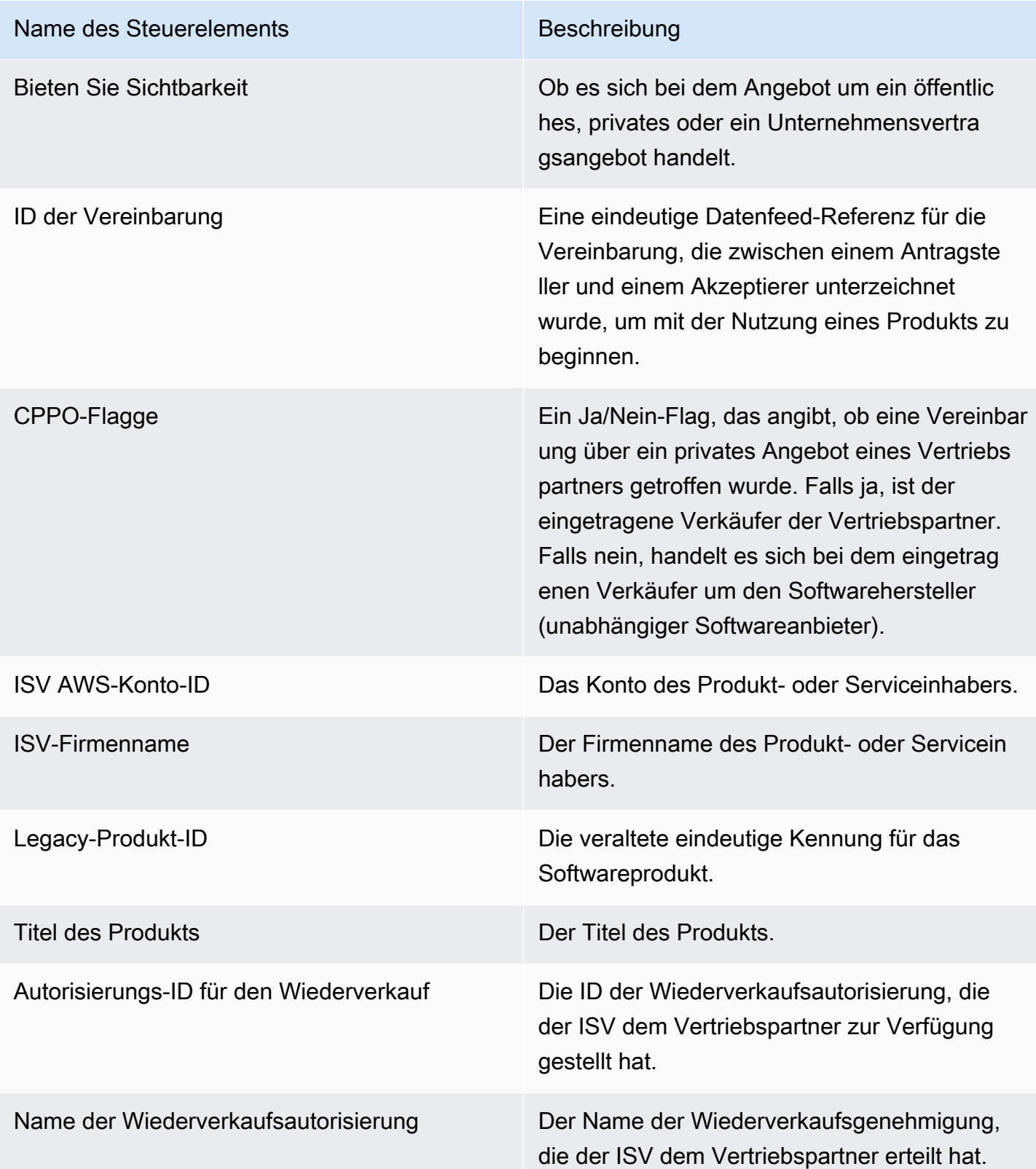

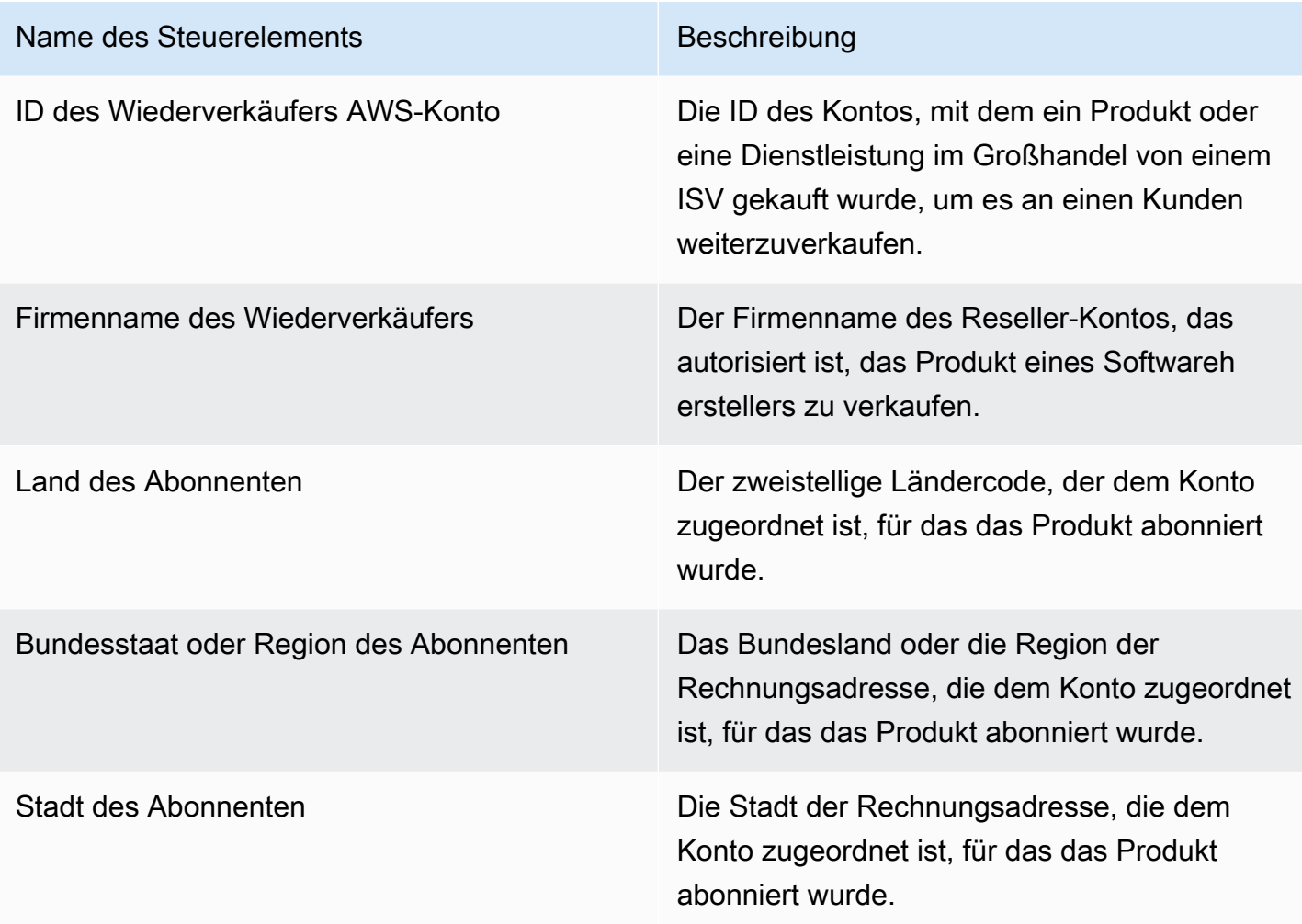

#### <span id="page-694-0"></span>Abschnitt 2: Wählen Sie die Datumskategorie

Dieser Abschnitt des Dashboards bietet Filter, mit denen Sie Datensätze auf der Grundlage des Enddatums der Vereinbarung, des Endzeitraums der Vereinbarung oder des Startdatums der Vereinbarung für einen bestimmten Zeitraum verfeinern können. Der in der Kategorie "Datum auswählen" ausgewählte Filter aktualisiert die Daten, die in den Abschnitten "Metriken", "Trends", "Aufschlüsselungen" und "detaillierte Daten" angezeigt werden.

Informationen zu kürzlich unterzeichneten Verträgen können Sie nach dem Startdatum der Vereinbarung filtern. Wenn Sie mehr über Vertragsverlängerungen erfahren möchten, können Sie nach dem Enddatum des Vertrags filtern.

#### <span id="page-694-1"></span>Abschnitt 3: Metriken

In diesem Abschnitt des Dashboards wird ein Key Performance Indicator (KPI) angezeigt, um einen Vergleich der wichtigsten Vertragsdaten zu visualisieren. Es wird ein KPI für die Anzahl der aktiven Verträge und die Anzahl der beendeten Verträge angezeigt. Sie können den Datumsbereich aktualisieren, indem Sie die Datumskriterien im Feld Datumskategorie auswählen aktualisieren.

#### <span id="page-695-0"></span>Abschnitt 4: Abonnementtrends

Dieser Abschnitt des Dashboards enthält Abonnementtrends für einen bestimmten Zeitraum. Sie können die Trends anhand einer bestimmten Datumsaggregation (z. B. täglich,, oder) anzeigen month-over-month quarter-over-quarter, um einen Einblick in die year-over-year Vereinbarungen zu erhalten. Die Informationen zu den Vertrags- und Verlängerungstrends sind auf aggregierter Ebene verfügbar.

- Abonnementtrends Bietet eine Momentaufnahme der Anzahl der aktiven Verträge und der Anzahl der beendeten Verträge auf der Grundlage des ausgewählten Datumsaggregationsfilters und des ausgewählten Datumskategorienfilters. Um Abonnementtrends für die Startdaten von Verträgen anzuzeigen, können Sie im Filter "Datumskategorie auswählen" das Startdatum der Vereinbarung auswählen auswählen. Um Abonnementtrends für das Enddatum von Verträgen anzuzeigen, wählen Sie im Filter Datumskategorie auswählen die Option Enddatum der Vereinbarung aus.
- Aufschlüsselung der Verlängerungen Bietet einen Überblick über Verlängerungen, die in einer bestimmten Anzahl von Tagen entweder abgelaufen sind oder bald enden werden. Sie können die Aufschlüsselung der Verlängerungen für mehrere Zeiträume anzeigen, z. B. Verträge, die vor einem bis 30 Tagen, vor 31 bis 60 Tagen oder vor mehr als 60 Tagen geendet haben. Sie können auch nach Verträgen filtern, die in null bis 30 Tagen, 31 bis 60 Tagen usw. auslaufen werden.

#### <span id="page-695-1"></span>Abschnitt 5: Aufschlüsselungen

In diesem Bereich des Dashboards finden Sie Kennzahlen für Ihr Unternehmen mit allen Unternehmensnamen für aktive Abonnenten, ISVs und Wiederverkäufer. Sie können die Anzahl der Vertrags-IDs, der IDs der beendeten Verträge, der Angebots-IDs, der IDs für verlängerte Verträge und der Abonnenten einsehen.

#### <span id="page-695-2"></span>Abschnitt 6: Granulare Daten

In diesem Abschnitt des Dashboards werden detaillierte Daten zu Verträgen, Angeboten, Produkten, Vertragsanbietern, Abonnenten, Wiederverkaufsberechtigungen, Wiederverkäufern und ISVs angezeigt.

### **a** Note

Weitere Informationen zum Exportieren und Herunterladen von Daten aus einer QuickSight Tabelle finden Sie unter [Exportieren von Daten aus Grafiken](https://docs.aws.amazon.com/quicksight/latest/user/exporting-data.html) im Amazon-Benutzerhandbuch. QuickSight

#### Detaillierte Datenbeschreibungen

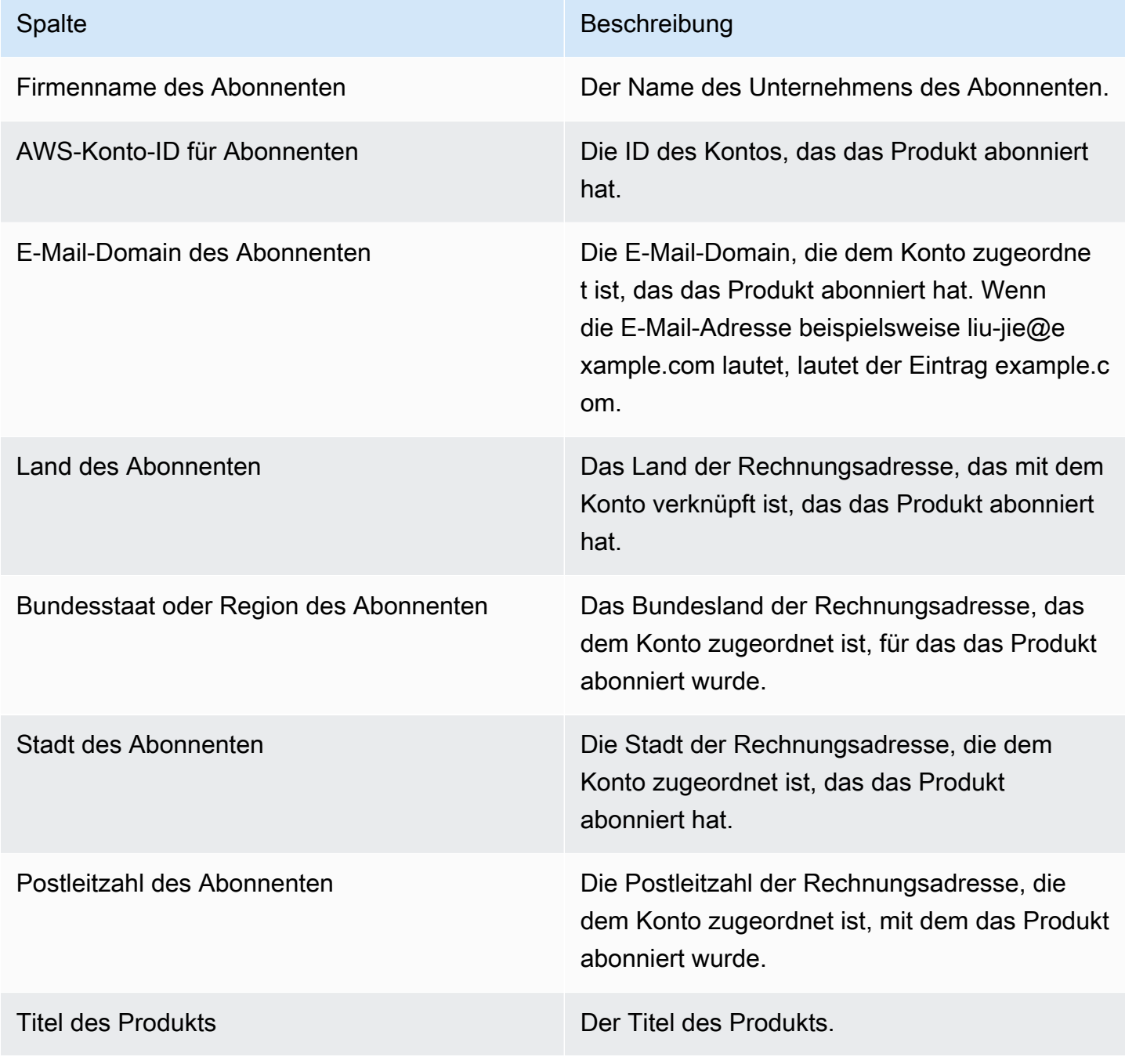

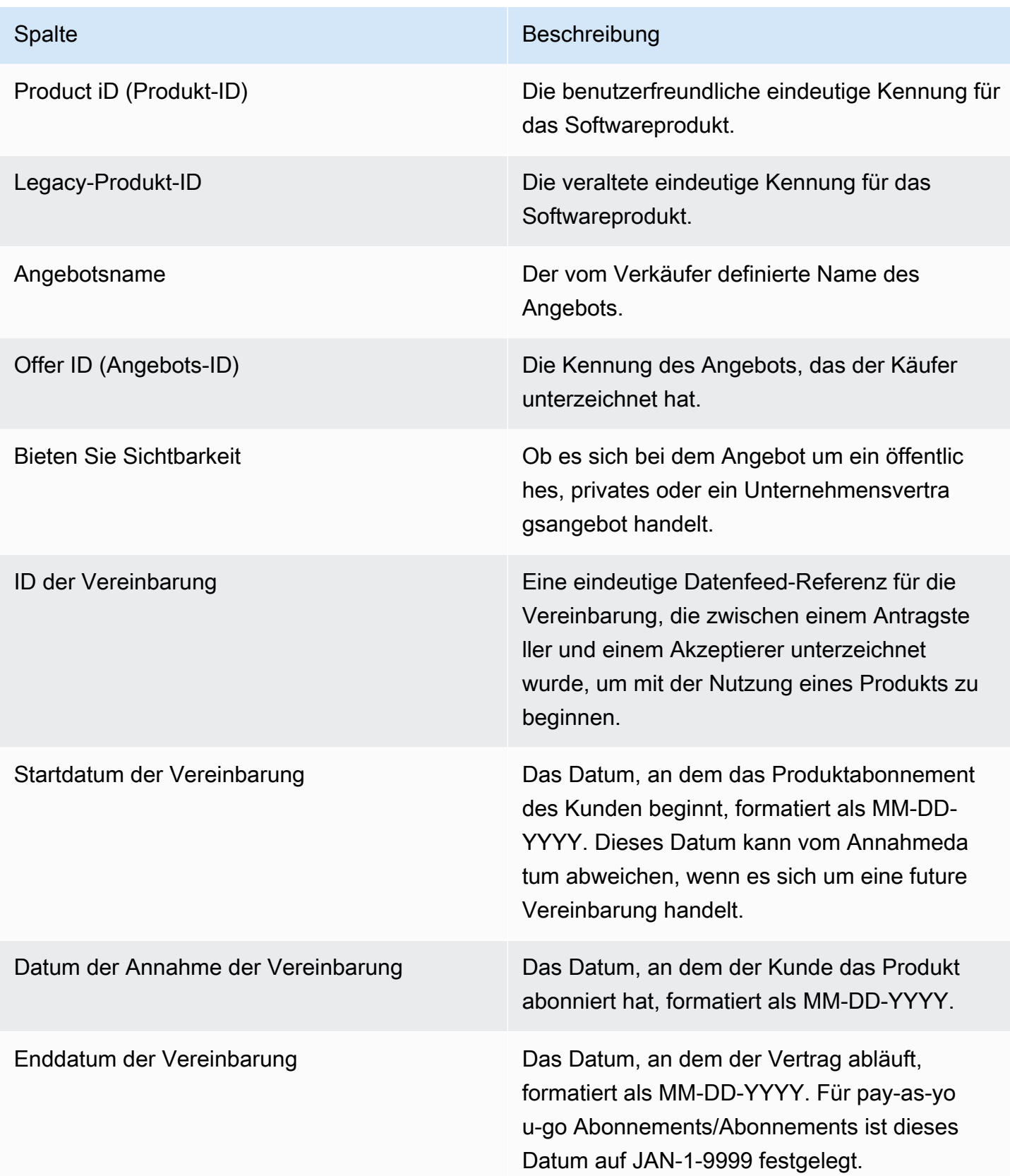

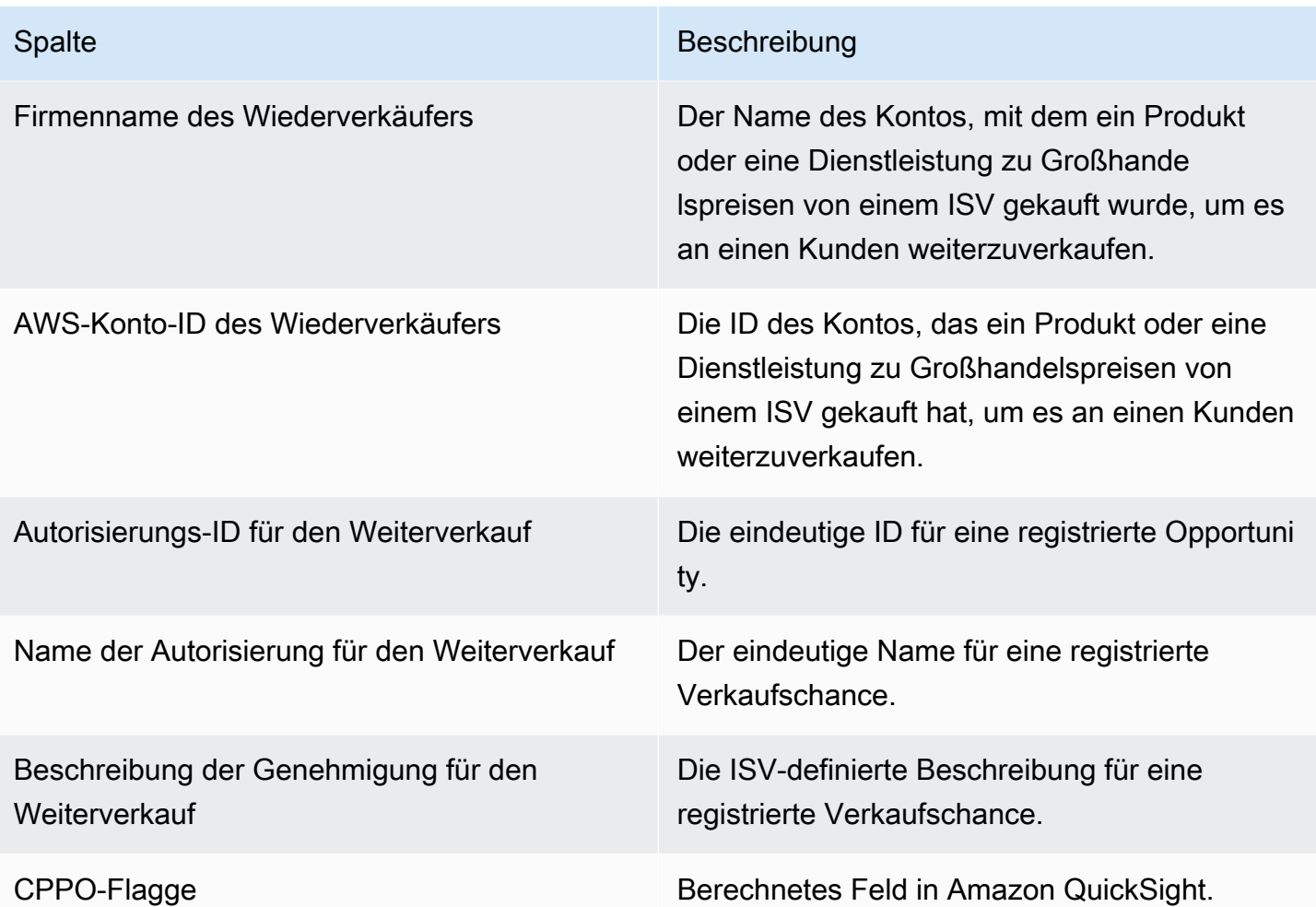

Spalte Beschreibung

Absicht der Vereinbarung Gibt an, ob es sich bei der aktuellen Vereinbar ung um eine Verlängerung oder ein Upgrade einer früheren Vereinbarung handelt, die in der vorherigen Spalte agreement\_id angegeben ist. Mögliche Werte sind:

- Upgrade: Bei privaten Angeboten ist Upgrade ein weit gefasster Begriff für jede Änderung (Upgrade, Herabstufung, Ergänzung, Erweiterung, Verlängerung). Bei öffentlichen Angeboten ist ein Upgrade eine spezifische Vereinbarung zur Änderung der Bedingung en (Nutzung eines anderen Angebots), die zu einer neuen Vereinbarung führt, und die spezifische Vereinbarung wird archiviert.
- Verlängern: Nur für öffentliche Angebote. Wenn ein Verlängerungsvertrag das Startdatum als Enddatum des jeweilige n Vertrags hat und sich die Angebots-ID nicht geändert hat, aber die Vereinbarungs-ID geändert wurde. Zum Beispiel ist aus Vereinbarung A Vereinbarung B geworden.
- Automatische Verlängerung: Nur für öffentlic he Angebote. Wenn eine neue Vereinbar ung erstellt wird, wenn die aktuelle Vereinbar ung endet. Der Käufer hat die automatische Verlängerung aktiviert.
- Neu: Der Käufer hat die Bedingungen akzeptiert (mithilfe des Angebots) und einen neuen Vertrag abgeschlossen.

ID der vorherigen Vereinbarung Vertragsreferenz, wenn diese Vereinbarung verlängert oder aktualisiert wurde.

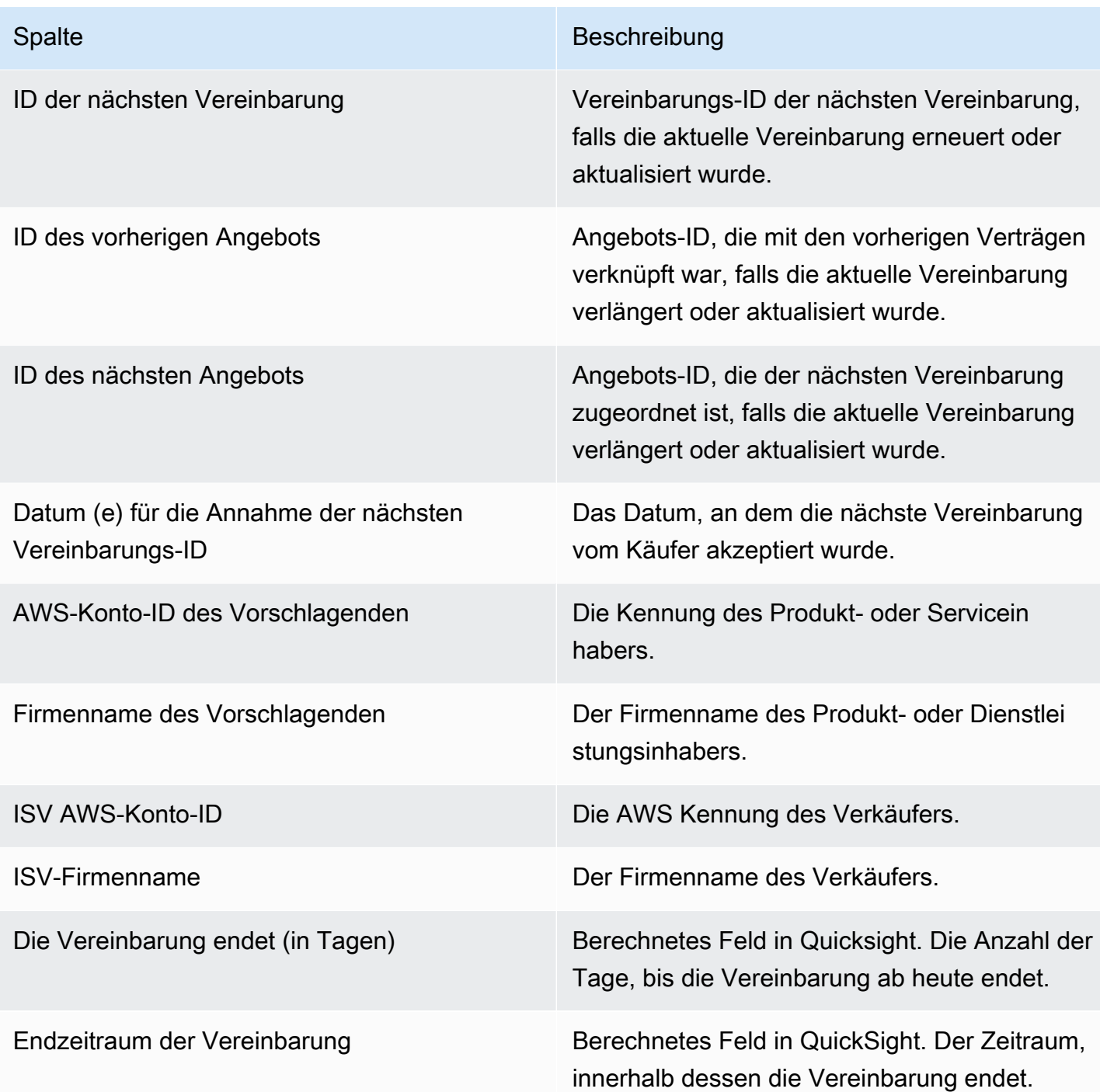

#### <span id="page-700-0"></span>Nutzungs-Dashboard

Das Nutzungs-Dashboard bietet Visualisierungen und detaillierte Daten für Kunden, die SaaS- und servernutzungsbasierte Produkte verwenden. AWS MarketplaceVerkäufer können dieses Dashboard verwenden, um den Kundenkonsum bei nutzungsabhängigen Produkten nachzuverfolgen und Entscheidungen über Produktsupport, Preisgestaltung, Umstellung von öffentlichen auf private

Angebote und Produktabkündigungen zu treffen. Dieses Dashboard kann AWS Marketplace Management Portal auf der Registerkarte Einblicke unter Vertriebsaktivitäten aufgerufen werden. Es enthält Daten aus den letzten 6 Monaten, was ein wechselndes Fenster ist.

Sie können Daten (als CSV- oder Microsoft Excel-Dateien) aus beliebigen Diagrammen, Grafiken und Tabellen auf dem QuickSight Amazon-Dashboard exportieren und herunterladen. Weitere Informationen finden Sie unter [Exportieren von Daten aus Grafiken](https://docs.aws.amazon.com/quicksight/latest/user/exporting-data.html) im QuickSight Amazon-Benutzerhandbuch.

#### **a** Note

In diesem Dashboard wird die Nutzung für alle Dimensionsschlüssel angezeigt, die zum Zeitpunkt der Angebotserstellung angegeben wurden. Bei Amazon Machine Image (AMI) - Produkten sind Dimensionsschlüssel beispielsweise Instance-Typen, und alle im Angebot angegebenen Instance-Typen werden in diesem Dashboard angezeigt, auch wenn sie zu einem Preis von 0\$ angeboten werden. Um die Produktnutzung für eine Dimension zu sehen, die zum Zeitpunkt der Angebotserstellung nicht angegeben wurde, sollten Sie erwägen, das Produkt erneut zu veröffentlichen, sodass es die Dimension enthält, die Sie benötigen.

#### Themen

- [Aktualisierungshäufigkeit des Nutzungs-Dashboards](#page-701-0)
- [Abschnitt 1: Kontrollen](#page-702-0)
- [Abschnitt 2: Filter](#page-669-0)
- [Abschnitt 3: Metriken](#page-670-0)
- [Abschnitt 4: Trends](#page-670-0)
- [Abschnitt 5: Aufschlüsselungen](#page-670-1)
- [Abschnitt 6: Granulare Daten](#page-623-0)

<span id="page-701-0"></span>Aktualisierungshäufigkeit des Nutzungs-Dashboards

Die Dashboards werden täglich um 16 Uhr PST (Mitternacht UTC) aktualisiert. Beachten Sie, dass die Nutzungsdaten aus vorgelagerten Datenquellen stammen und es zu Verzögerungen kommen kann. Sie können sich auf das Nutzungsdatum und das Datum der gemeldeten Nutzung beziehen, um zu erfahren, wann die Nutzung stattgefunden hat und wann sie im Dashboard gemeldet wurde. Sie können Daten (als CSV- oder Microsoft Excel-Dateien) aus beliebigen Diagrammen, Grafiken und Tabellen auf dem QuickSight Amazon-Dashboard exportieren und herunterladen. Weitere Informationen finden Sie unter [Exportieren von Daten aus Grafiken](https://docs.aws.amazon.com/quicksight/latest/user/exporting-data.html) im QuickSight Amazon-Benutzerhandbuch.

Informationen zu betrieblichen und finanziellen Prozessen finden Sie in den folgenden Themen.

#### <span id="page-702-0"></span>Abschnitt 1: Kontrollen

Dieser Abschnitt des Dashboards bietet Filter, mit denen Sie Ihre Nutzungsdaten verfeinern können. Sie können beispielsweise aus den folgenden Filtern auswählen.

#### **a** Note

Weitere Informationen zum Filtern finden Sie unter [Filtern von Daten QuickSight in Amazon](https://docs.aws.amazon.com/quicksight/latest/user/adding-a-filter.html) im QuickSight Amazon-Benutzerhandbuch.

#### Beschreibungen der Steuerung

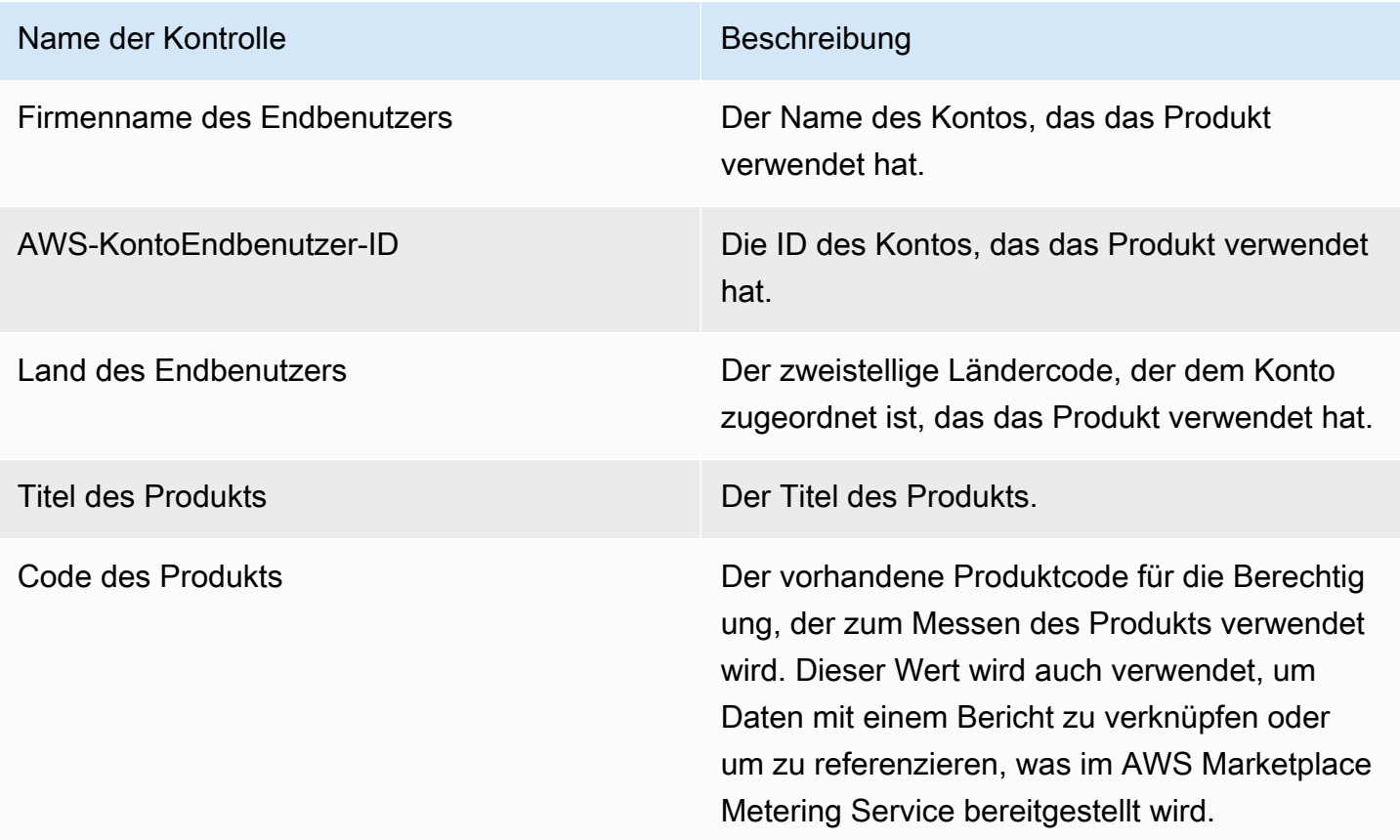

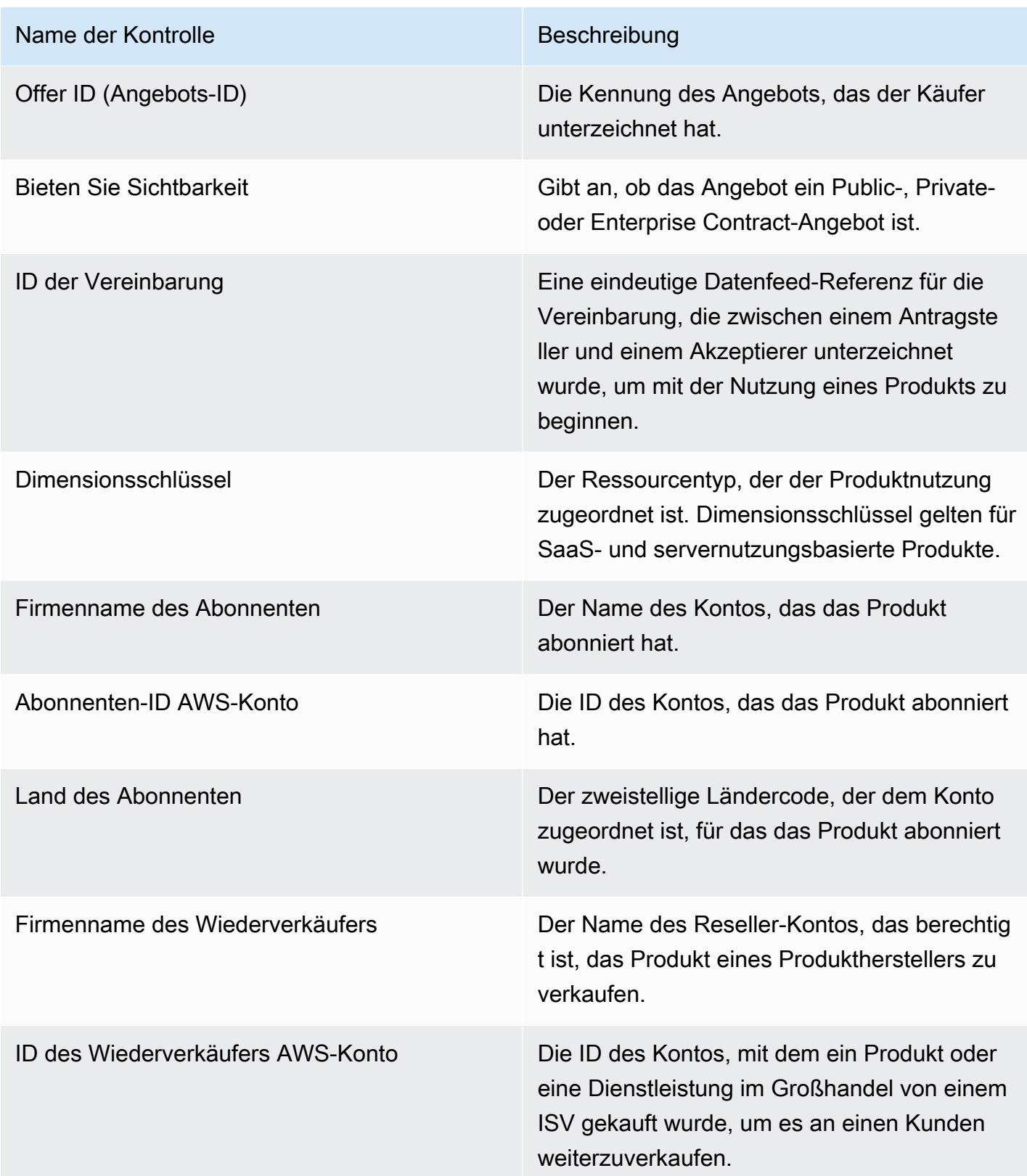

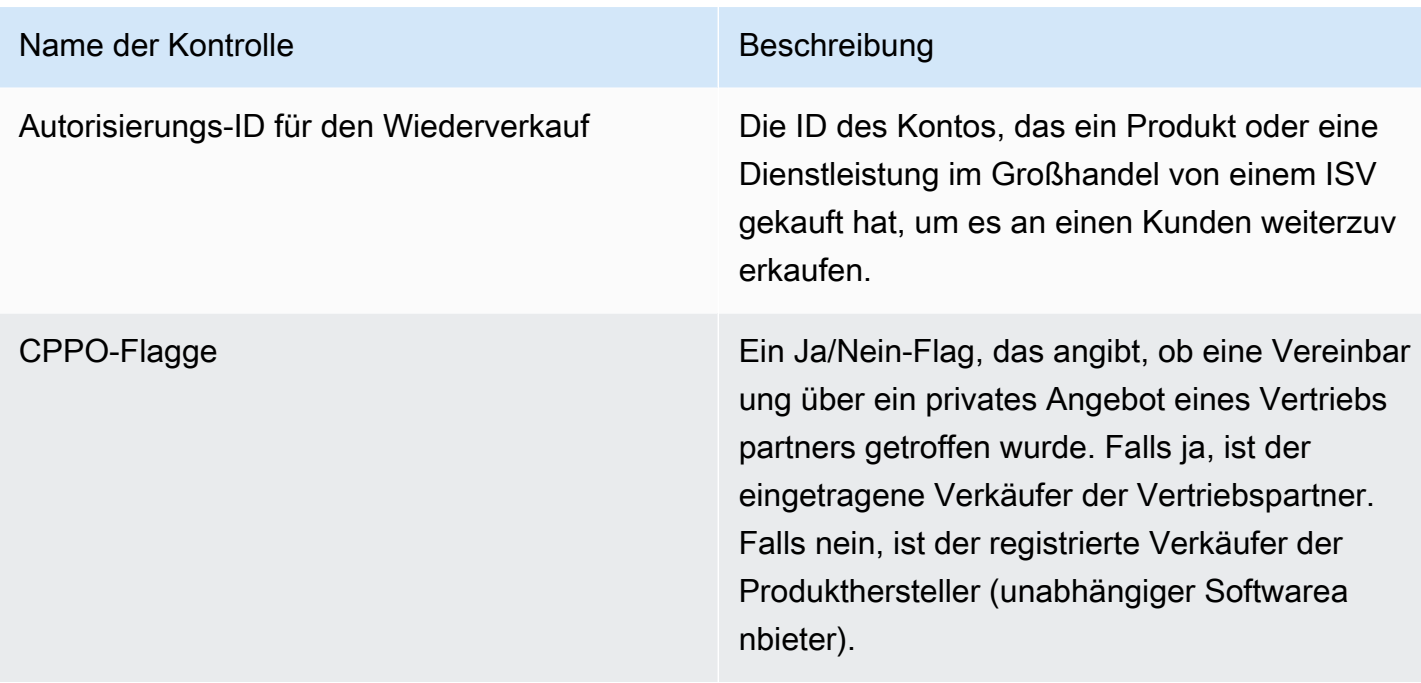

#### Abschnitt 2: Filter

Dieser Abschnitt des Dashboards bietet Filter zum Verfeinern von Datensätzen auf der Grundlage des Nutzungsdatums. Die in diesen Filtern ausgewählten Werte aktualisieren die Daten, die in den Abschnitten Metriken, Trends, Aufschlüsselungen und detaillierte Daten angezeigt werden. Standardmäßig werden Daten für die Nutzung der letzten 6 Monate abgerufen.

#### Abschnitt 3: Metriken

In diesem Bereich des Dashboards wird ein Key Performance Indicator (KPI) angezeigt, mit dem Kennzahlen zum Verbrauch visualisiert werden können: geschätzte Nutzungseinheiten, Kunden mit Nutzung und Produkte mit Nutzung. Sie können den Datumsbereich aktualisieren, indem Sie die Kriterien für das Nutzungsdatum im Bereich Filter aktualisieren. Beachten Sie, dass die wichtigsten Kennzahlen Daten für alle Einheitentypen anzeigen.

#### Abschnitt 4: Trends

Dieser Abschnitt des Dashboards enthält Nutzungstrends für einen bestimmten Zeitraum. Sie können die Trends anhand einer bestimmten Datumsaggregation anzeigen, z. B. täglich,,, oder month-overmonth quarter-over-quarter, year-over-year um einen Einblick in die Nutzung zu erhalten. Sie können auch einen Nutzungseinheitentyp auswählen, um dessen Nutzungstrends grafisch anzuzeigen.

#### Abschnitt 5: Aufschlüsselungen

In diesem Bereich des Dashboards finden Sie geschätzte Nutzungskennzahlen für Ihr Unternehmen anhand von Firmennamen, Produkttiteln, Dimensionsschlüsseln und Angebots-IDs für den ausgewählten Einheitentyp. Sie können auch die Anzahl der anzuzeigenden Einträge auswählen.

#### Abschnitt 6: Granulare Daten

In diesem Abschnitt des Dashboards werden detaillierte Daten zur Nutzung, zu Angeboten, Produkten, Abonnenten, Kostenträgern, Endbenutzern, Wiederverkaufsberechtigungen, Wiederverkäufern und unabhängigen Softwareanbietern (ISVs) angezeigt. Beachten Sie, dass in der detaillierten Datentabelle Daten für alle Gerätetypen angezeigt werden.

Der Umsatz sollte bis zur endgültigen Abrechnung am Monatsende als geschätzt betrachtet werden. Nutzungsabhängige Rechnungen werden den Käufern am zweiten oder dritten Tag des Folgemonats für die Nutzung des Vormonats vorgelegt (Kunden, deren Nutzungsdaten zwischen dem 1. und 30. November gemessen wurden, erhalten beispielsweise eine Rechnung für die Nutzung am 02.12 oder 03.12.). Die gemessene Nutzung kann mehrere Tage nach dem tatsächlichen Nutzungsdatum in diesem Dashboard eintreffen, sodass das Nutzungsdatum und die gemeldeten Nutzungsdaten unterschiedlich sein können. Das bedeutet, dass Sie das Dashboard möglicherweise den ganzen Monat über täglich aufrufen müssen, um den aktuellen Monat up-to-date verfolgen zu können. Maßgebliche Informationen zur Kundenabrechnung finden Sie im [Dashboard "Fakturierter Umsatz"](https://docs.aws.amazon.com/marketplace/latest/userguide/billed-revenue-dashboard.html) auf der Registerkarte "Finanzoperationen".

#### **a** Note

Weitere Informationen zum Filtern finden Sie unter [Exportieren von Daten aus Grafiken](https://docs.aws.amazon.com/quicksight/latest/user/exporting-data.html) im QuickSight Amazon-Benutzerhandbuch.

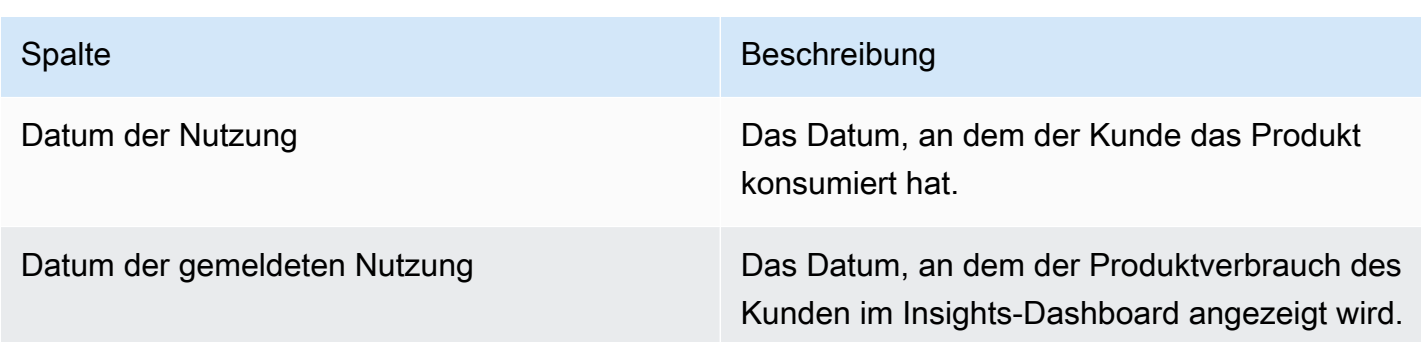

#### Detaillierte Datenbeschreibungen

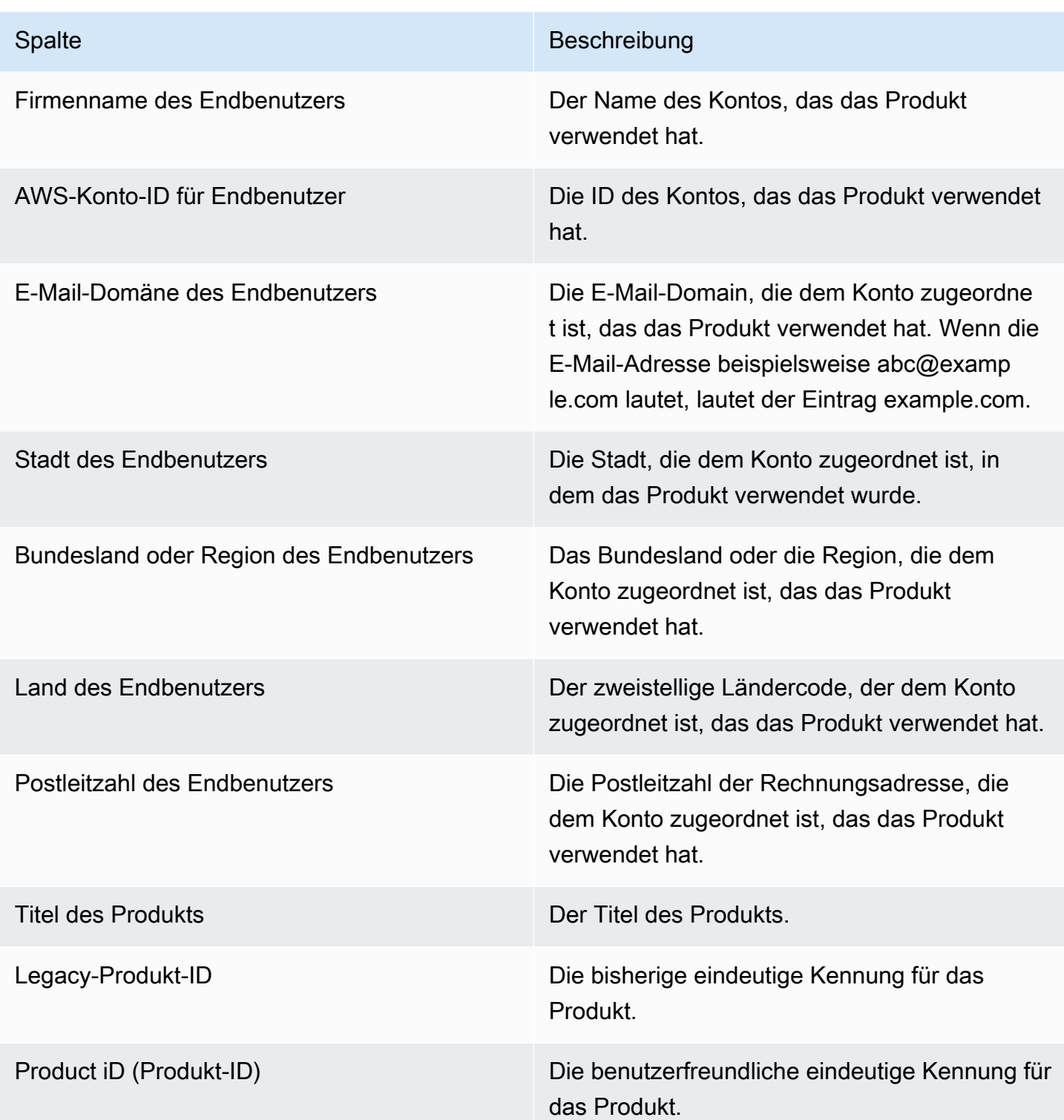

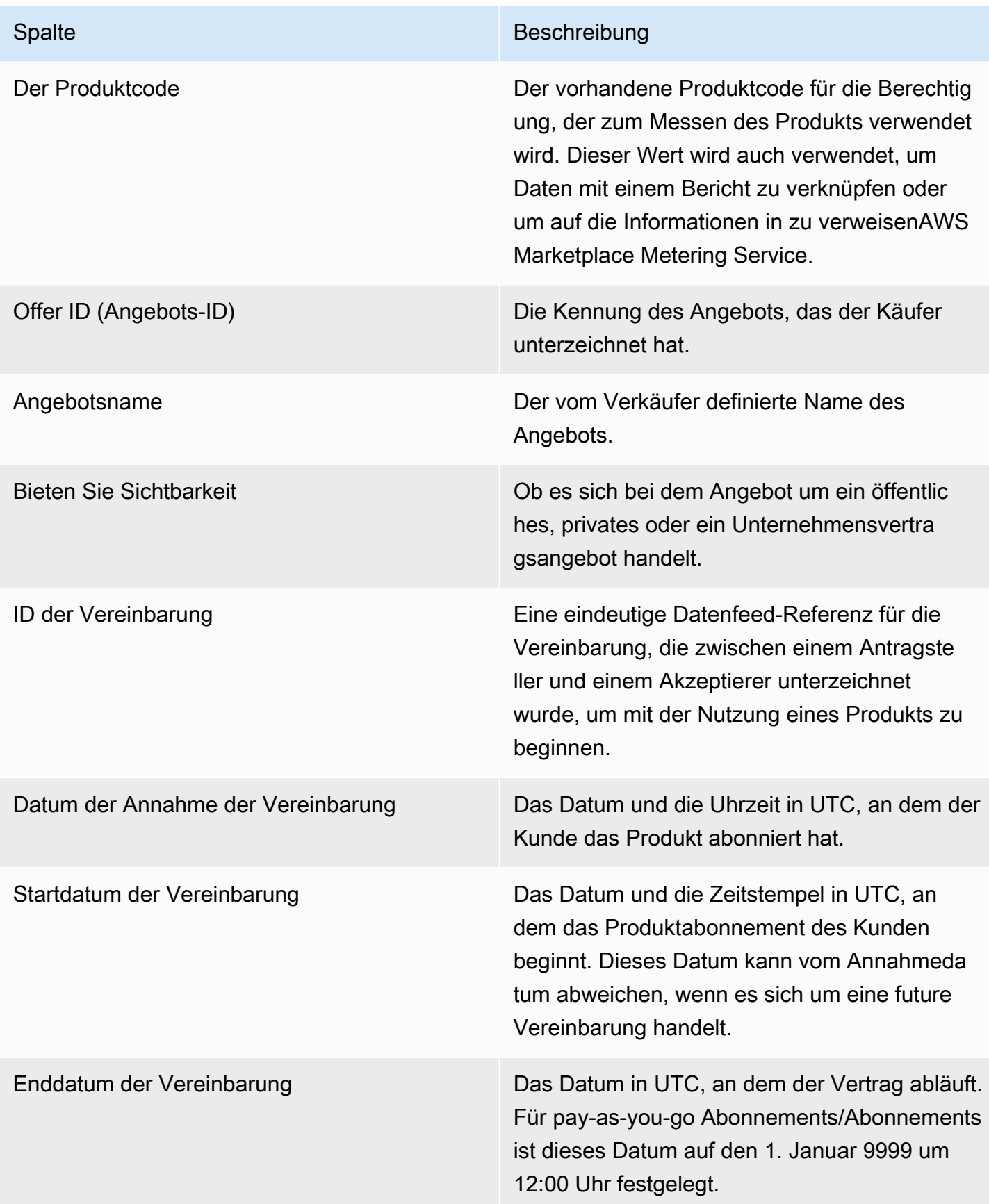

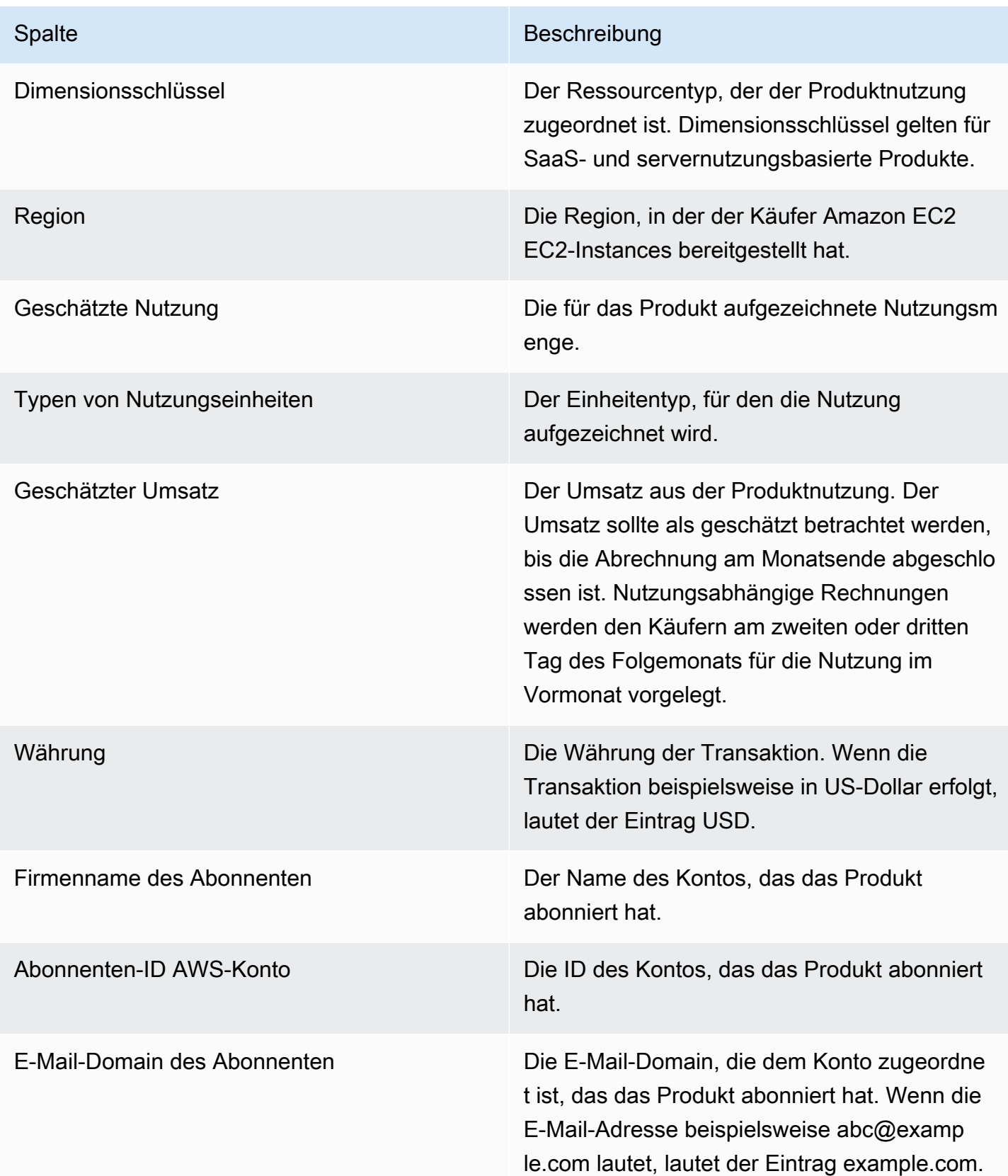

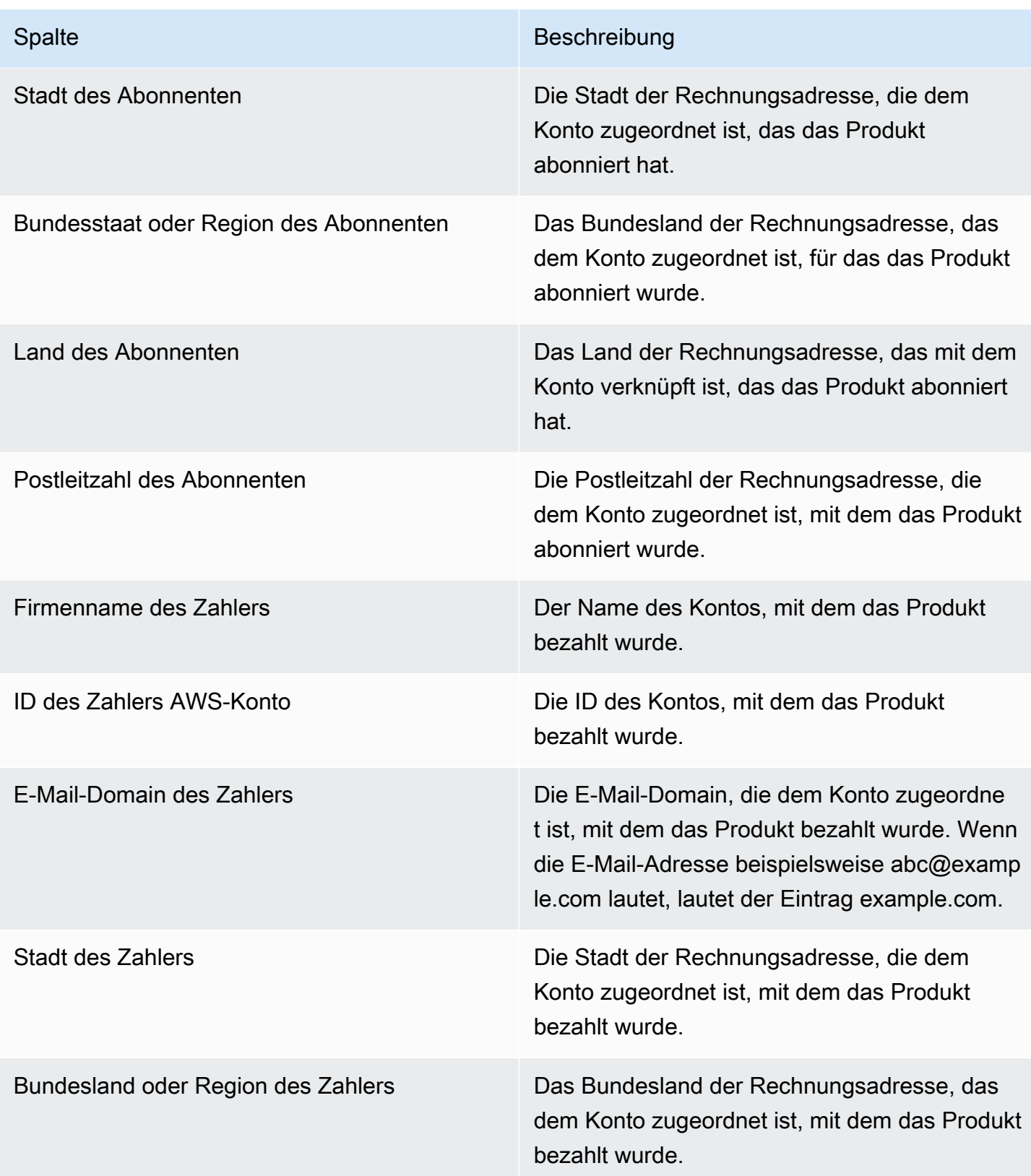

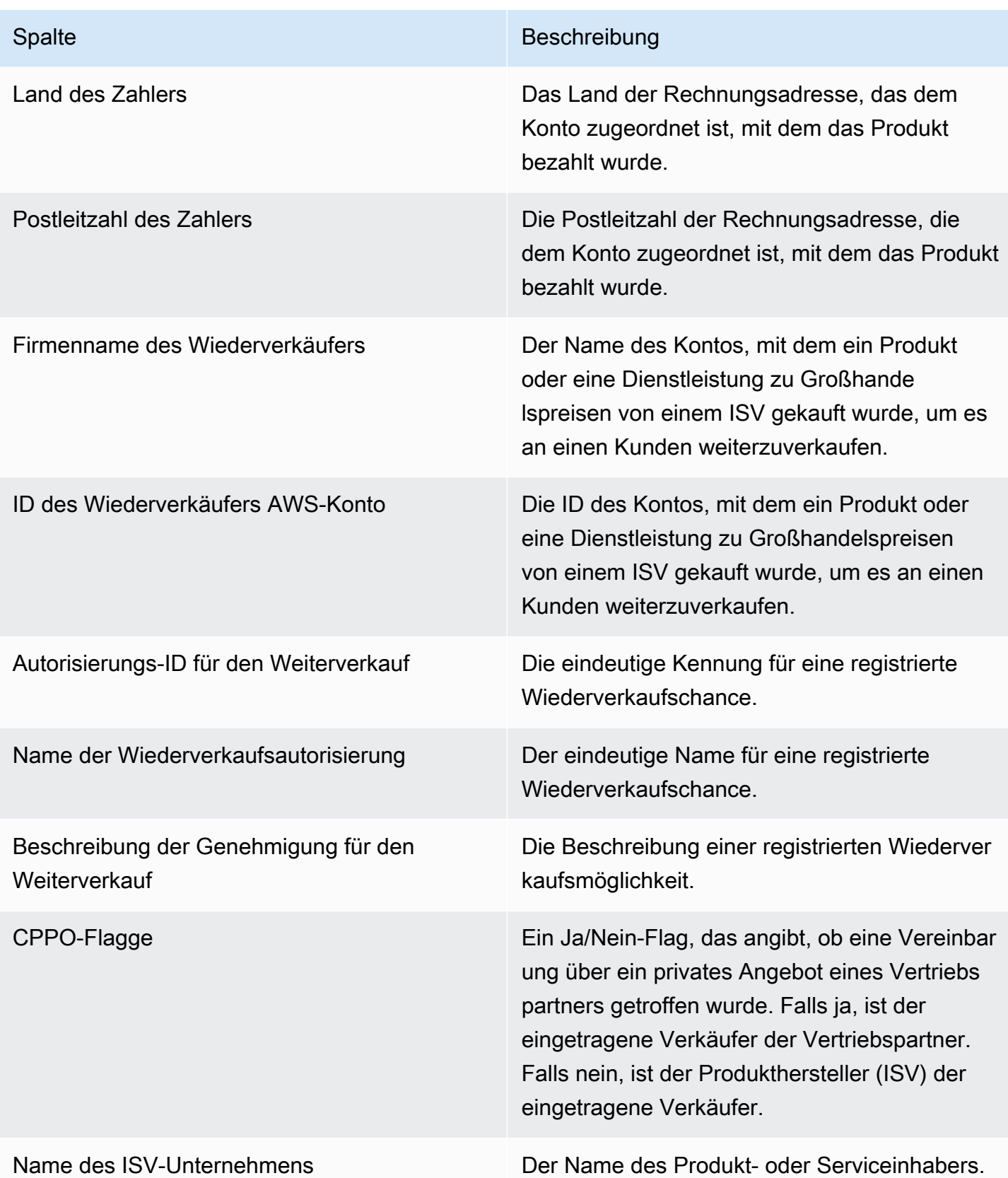

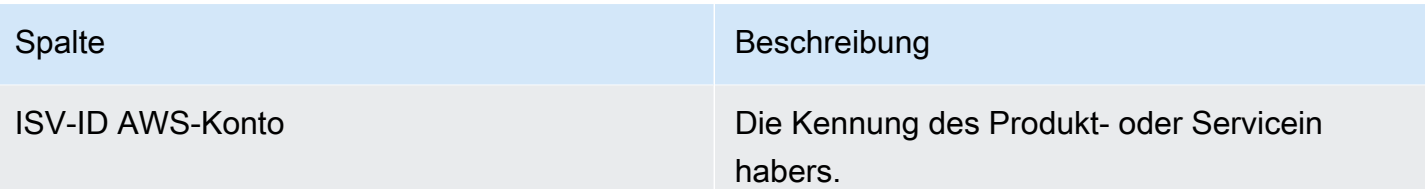

# AWS Marketplace Anbietereinblicke

AWS MarketplaceVendor Insights ist eine Funktion, die Software-Risikobewertungen vereinfacht, die von Unternehmen durchgeführt werden, um sicherzustellen, dass sie Software erwerben, der sie vertrauen und die ihren Standards entspricht. Mit AWS Marketplace Vendor Insights können Käufer das Sicherheitsprofil eines Produkts nahezu in Echtzeit von einer einzigen Konsole aus überwachen. AWS Marketplace Vendor Insights kann den Beschaffungsprozess für Käufer vereinfachen und den Umsatz für Verkäufer potenziell steigern. Es reduziert den Bewertungsaufwand für Käufer, indem es ein Dashboard mit den Sicherheits- und Compliance-Informationen des Softwareprodukts bereitstellt.

Alle Sicherheits- und Compliance-Informationen im AWS Marketplace Vendor Insights-Dashboard basieren auf Daten aus den folgenden Quellen:

- Selbstbescheinigung des Verkäufers, einschließlich der Sicherheits-Selbstbeurteilung von AWS Marketplace Vendor Insights und des Fragebogens der Consensus Assessment Initiative (CAIQ)
- Auditberichte nach Industriestandard (z. B. ISO 27001 der Internationalen Organisation für Normung)
- AWS Audit Manager, wodurch die Erfassung von Nachweisen in der Produktionsumgebung des Verkäufers automatisiert wird

AWS MarketplaceVendor Insights sammelt Compliance-Artefakte und Informationen zur Sicherheitskontrolle über das Produkt und präsentiert sie in einem Dashboard. Das Dashboard enthält Daten aus der Selbsteinschätzung des Verkäufers, Nachweise aus Prüfberichten und Live-Nachweise von. AWS-Konten Diese Daten werden in die Sicherheitskontrollen und dann in das Dashboard eingespeist, sodass Käufer sie überprüfen können. Live-Beweise sind die Methode, mit der Daten aus mehreren Quellen konsistent aktualisiert werden, um die aktuellsten Informationen zu präsentieren. AWS Configist in der Umgebung des Verkäufers aktiviert. Daten zu Konfigurationen, aktivierten Backups und anderen Informationen werden automatisch aktualisiert. Nehmen wir beispielsweise an, dass die Zugriffskontrolle für ein Produkt konform ist und ein Amazon Simple Storage Service (Amazon S3) -Bucket öffentlich wird. Auf dem Dashboard würde angezeigt, dass sich der Status der Kontrolle von "Konform" auf "Unbestimmt" geändert hat.

Sie müssen die Basisressourcen und die Infrastruktur in Ihrem einrichten, AWS-Konten bevor Sie AWS Marketplace Vendor Insights verwenden können. Nach Abschluss der Einrichtung kann AWS Marketplace Vendor Insights Informationen sammeln und Sicherheitsprofile für Ihre SaaS-Produkte (Software as a Service) erstellenAWS Marketplace.

#### Inhalt

- [Einblicke in AWS Marketplace Anbieter verstehen](#page-713-0)
- [AWS MarketplaceVendor Insights einrichten](#page-714-0)
- [Ihr AWS Marketplace Vendor Insights-Profil anzeigen](#page-725-0)
- [Verwaltung von Snapshots inAWS Marketplace Vendor Insights](#page-727-0)
- [Steuerung des Zugriffs in AWS Marketplace Vendor Insights](#page-731-0)

# <span id="page-713-0"></span>Einblicke in AWS Marketplace Anbieter verstehen

AWS MarketplaceVendor Insights sammelt Compliance-Artefakte und Informationen zur Sicherheitskontrolle für Ihr Produkt und präsentiert sie in einem Dashboard. Das Dashboard enthält Daten aus der Selbsteinschätzung des Produkteigentümers, Nachweise aus Prüfberichten und Live-Nachweise von. AWS-Konten Diese Daten werden in die Sicherheitskontrollen und dann in das Dashboard eingespeist, damit Käufer sie überprüfen können.

Das Dashboard präsentiert die faktengestützten Informationen, die von AWS Marketplace Vendor Insights aus verschiedenen Kategorien von Sicherheitskontrollen gesammelt wurden. Dies bietet Einblicke in das Sicherheitsprofil nahezu in Echtzeit und reduziert Diskussionen zwischen Käufer und Verkäufer. Käufer können die Informationen eines Verkäufers überprüfen, indem sie innerhalb weniger Stunden Bewertungen abschließen. AWS Marketplace Vendor Insights bietet Verkäufern einen Mechanismus, mit dem sie Informationen zum Sicherheits- und Compliance-Status up-to-date automatisch speichern können. Sie können sie auf Abruf an Käufer weitergeben, sodass Fragebögen nicht mehr nach dem Zufallsprinzip beantwortet werden müssen.

AWS MarketplaceVendor Insights sammelt die faktengestützten Informationen aus drei Quellen:

- Ihre Lieferanten-Selbsteinschätzung Zu den unterstützten Selbsteinschätzungen gehören die Sicherheits-Selbstbeurteilung von AWS Marketplace Vendor Insights und der Consensus Assessment Initiative Questionnaire (CAIQ).
- Ihre Produktionskonten Von den zahlreichen Kontrollen unterstützen 25 Kontrollen die Live-Erfassung von Beweisen aus Ihren Produktionskonten. Live-Beweise für jede Kontrolle werden generiert, indem die Konfigurationseinstellungen Ihrer AWS Ressourcen anhand einer oder mehrerer AWS Config Regeln ausgewertet werden. AWS Audit Managererfasst die Beweise und bereitet sie für die Nutzung durch AWS Marketplace Vendor Insights auf. Die AWS CloudFormation Onboarding-Vorlage automatisiert die erforderlichen Schritte, die für die Live-Erfassung von Beweisen erforderlich sind. AWS Configist in der Umgebung des Verkäufers aktiviert. Daten zu

Konfigurationen, aktivierten Backups und anderen Informationen werden automatisch aktualisiert. Nehmen wir beispielsweise an, dass die Zugriffskontrolle für ein Produkt konform ist und ein Amazon S3 S3-Bucket öffentlich wird. Auf dem Dashboard würde angezeigt, dass sich der Status der Kontrolle von "Konform" auf "Unbestimmt" geändert hat.

- Einschalten AWS Config und der AWS Audit Manager Dienst.
- Erstellung von AWS Config Regeln und AWS Audit Manager automatisiertes Assessment.
- Bereitstellung der Rolle AWS Identity and Access Management (IAM), sodass AWS Marketplace Vendor Insights die Bewertungsergebnisse abrufen kann.
- Ihr ISO 27001- und SOC2-Typ-II-Bericht Die Kontrollkategorien sind den Kontrollen in den Berichten der Internationalen Organisation für Normung (ISO) und System- und Organisationskontrollen (SOC2) zugeordnet. Wenn Sie diese Berichte mit AWS Marketplace Vendor Insights teilen, kann Vendor Insights relevante Belege aus diesen Berichten extrahieren und sie auf dem Dashboard präsentieren.

# <span id="page-714-0"></span>AWS MarketplaceVendor Insights einrichten

Im folgenden Verfahren werden die allgemeinen Schritte zur Einrichtung von AWS Marketplace Vendor Insights in Ihrer SaaS-Liste (AWS MarketplaceSoftware as a Service) beschrieben.

So richten Sie AWS Marketplace Vendor Insights für Ihren SaaS-Eintrag ein

- 1. [the section called "Erstellen eines Sicherheitsprofils"](#page-714-1).
- 2. (Optional) [the section called "Laden Sie eine Zertifizierung hoch".](#page-715-0)
- 3. [the section called "Laden Sie eine Selbsteinschätzung hoch".](#page-717-0)
- 4. (Optional) [the section called "Aktivieren Sie AWS Audit Manager automatisierte Bewertungen".](#page-719-0)

# <span id="page-714-1"></span>Erstellen eines Sicherheitsprofils

Ein Sicherheitsprofil bietet Ihren Käufern einen detaillierten Einblick in den Sicherheitsstatus Ihres Softwareprodukts. Ein Sicherheitsprofil verwendet zugehörige Datenquellen, darunter Selbsteinschätzungen, Zertifizierungen und AWS Audit Manager automatisierte Bewertungen.

#### **a** Note

Sie können eine begrenzte Anzahl von Sicherheitsprofilen erstellen. Um mehr Sicherheitsprofile zu erstellen, fordern Sie eine Erhöhung des Kontingents an. Weitere Informationen finden Sie unter [AWSDienstkontingente](https://docs.aws.amazon.com/general/latest/gr/aws_service_limits.html) im Allgemeine AWS-Referenz.

So erstellen Sie ein Sicherheitsprofil

- 1. Melden Sie sich mit einem IAM-Benutzer oder einer IAM-Rolle mit Zugriff auf das AWS Marketplace Verkäuferkonto an.
- 2. Wählen Sie Produkte und dann SaaS, um zur Saas-Produktseite zu gelangen.
- 3. Wählen Sie ein Produkt aus.
- 4. Wählen Sie die Registerkarte Vendor Insights und dann Support kontaktieren aus, um ein Sicherheitsprofil hinzuzufügen.
- 5. Füllen Sie das Formular aus und wählen Sie dann Absenden.

Das AWS Marketplace Seller Operations Team erstellt das Sicherheitsprofil. Sobald das Sicherheitsprofil fertig ist, wird eine E-Mail-Benachrichtigung an die auf dem Formular angegebenen Empfänger gesendet.

## <span id="page-715-0"></span>Laden Sie eine Zertifizierung hoch

Eine Zertifizierung ist eine Datenquelle, die den Sicherheitsstatus Ihres Produkts in mehreren Dimensionen belegt. AWS Marketplace Vendor Insights unterstützt die folgenden Zertifizierungen:

- FedRAMP-Zertifizierung bestätigt die Einhaltung der Cloud-Sicherheitsstandards der US-Regierung
- DSGVO-Konformitätsbericht Belegt die Einhaltung der Anforderungen der Allgemeinen Datenschutzverordnung (DSGVO), den Schutz personenbezogener Daten und der Datenschutzrechte von Einzelpersonen
- HIPAA-Compliance-Bericht Belegt die Einhaltung der Vorschriften des Health Insurance Portability and Accountability Act (HIPAA) und schützt geschützte Gesundheitsinformationen
- ISO/IEC 27001-Auditbericht Bestätigt die Einhaltung der Anforderungen der Internationalen Organisation für Normung (ISO) /der Internationalen Elektrotechnischen Kommission (IEC) 27001, wobei der Schwerpunkt auf Informationssicherheitsstandards liegt
- PCI DSS-Prüfbericht Belegt die Einhaltung der vom PCI Security Standards Council festgelegten Sicherheitsstandards
- SOC 2 Typ 2-Prüfbericht Bestätigt die Einhaltung der Datenschutz- und Sicherheitskontrollen von Service Organizational Control (SOC)

Um eine Zertifizierung hochzuladen

- 1. Navigieren Sie auf der Registerkarte Vendor Insights zum Abschnitt Datenquellen.
- 2. Wählen Sie unter Zertifizierungen die Option Zertifizierung hochladen aus.
- 3. Geben Sie unter Zertifizierungsdetails die angeforderten Informationen ein und laden Sie die Zertifizierung hoch.
- 4. (Optional) Fügen Sie unter Tags neue Tags hinzu.

#### **a** Note

Informationen zu Tags finden Sie unter [Tagging your AWS-Ressourcen](https://docs.aws.amazon.com/tag-editor/latest/userguide/tagging.html) im Tagging AWS Resources User Guide.

5. Wählen Sie Zertifizierung hochladen aus.

#### **a** Note

Die Zertifizierung wird automatisch dem aktuellen Sicherheitsprofil zugeordnet. Sie können auch Zertifizierungen zuordnen, die Sie bereits hochgeladen haben. Wählen Sie auf der Produktdetailseite unter Zertifizierungen die Option Partnerzertifizierung aus, wählen Sie eine Zertifizierung aus der Liste aus und wählen Sie Partnerzertifizierung aus. Nachdem Sie die Zertifizierung hochgeladen haben, können Sie sie über die Schaltfläche Zertifizierung herunterladen auf der Produktdetailseite herunterladen. Sie können die Zertifizierungsdetails auch über die Schaltfläche Zertifizierung aktualisieren aktualisieren.

Der Zertifizierungsstatus ändert sich auf, ValidationPendingbis die Zertifizierungsdetails validiert sind. Während und nach der Verarbeitung der Datenquelle wird ein alternativer Status angezeigt:

• Verfügbar — Die Datenquelle wurde hochgeladen und die Systemvalidierungen wurden erfolgreich abgeschlossen.

- AccessDenied Die externe Quellenreferenz der Datenquelle ist für AWS Marketplace Vendor Insights nicht mehr lesbar.
- ResourceNotFound Die externe Quellenreferenz der Datenquelle ist nicht mehr lesbar. **VendorInsights**
- ResourceNotSupported Die Datenquelle wurde hochgeladen, aber die angegebene Quelle wird noch nicht unterstützt. Einzelheiten zum Validierungsfehler finden Sie in der Statusmeldung.
- ValidationPending Die Datenquelle wurde hochgeladen, aber die Systemvalidierungen laufen noch. Derzeit gibt es keinen Aktionspunkt für Sie. Der Status wurde auf Verfügbar ResourceNotSupported, oder aktualisiert ValidationFailed.
- ValidationFailed Die Datenquelle wurde hochgeladen, aber die Systemvalidierung ist aus einem oder mehreren Gründen fehlgeschlagen. Einzelheiten zum Validierungsfehler finden Sie in der Statusmeldung.

## <span id="page-717-0"></span>Laden Sie eine Selbsteinschätzung hoch

Eine Selbsteinschätzung ist eine Art Datenquelle, die den Sicherheitsstatus Ihres Produkts belegt. AWS Marketplace Vendor Insights unterstützt die folgenden Selbsteinschätzungen:

- AWS MarketplaceSelbsteinschätzung von Vendor Insights
- Fragebogen zur Consensus Assessment Initiative (CAIQ)

Um eine Selbsteinschätzung hochzuladen

- 1. Navigieren Sie auf der Registerkarte Vendor Insights zum Abschnitt Datenquellen.
- 2. Wählen Sie unter Selbsteinschätzungen die Option Selbsteinschätzung hochladen aus.
- 3. Geben Sie unter Details zur Selbsteinschätzung die folgenden Informationen ein:
	- a. Name Geben Sie einen Namen für die Selbsteinschätzung ein.
	- b. Typ Wählen Sie einen Beurteilungstyp aus der Dropdownliste aus.

#### **a** Note

Wenn Sie sich für Vendor Insights Security Self-Assessment entschieden haben, wählen Sie dann Vorlage herunterladen, um die Selbstbeurteilung herunterzuladen. Wählen Sie für jede Antwort in der Tabelle Ja, Nein oder N/A aus.

- 4. Um die abgeschlossene Bewertung hochzuladen, wählen Sie Selbstbeurteilung hochladen.
- 5. (Optional) Fügen Sie unter Tags neue Tags hinzu.

#### **a** Note

Informationen zu Stichwörtern finden Sie im [Tagging AWS Resources User Guide unter](https://docs.aws.amazon.com/tag-editor/latest/userguide/tagging.html)  [Tagging Your AWS](https://docs.aws.amazon.com/tag-editor/latest/userguide/tagging.html) Resources User Guide.

6. Wählen Sie Selbstbeurteilung hochladen aus.

#### **a** Note

Die Selbsteinschätzung wird automatisch mit dem aktuellen Sicherheitsprofil verknüpft. Sie können auch Selbsteinschätzungen zuordnen, die Sie bereits hochgeladen haben. Wählen Sie auf der Produktdetailseite unter Self-Assessments die Option Associate Self-Assessment aus, wählen Sie eine Selbsteinschätzung aus der Liste aus und wählen Sie Self-Assessment von Associate aus.

Nachdem Sie eine Selbsteinschätzung hochgeladen haben, können Sie sie über die Schaltfläche Selbsteinschätzung herunterladen auf der Produktdetailseite herunterladen. Sie können die Angaben zur Selbsteinschätzung auch über die Schaltfläche Selbstbeurteilung aktualisieren aktualisieren.

Der Status wird auf einen der folgenden Werte aktualisiert:

- Verfügbar Die Datenquelle wurde hochgeladen und die Systemvalidierungen wurden erfolgreich abgeschlossen.
- AccessDenied Die externe Quellenreferenz der Datenquelle ist nicht mehr lesbar. VendorInsights
- ResourceNotFound Die externe Quellenreferenz der Datenquelle ist nicht mehr lesbar. **VendorInsights**
- ResourceNotSupported Die Datenquelle wurde hochgeladen, aber die angegebene Quelle wird noch nicht unterstützt. Einzelheiten zum Validierungsfehler finden Sie in der Statusmeldung.
- ValidationPending Die Datenquelle wurde hochgeladen, aber die Systemvalidierungen laufen noch. Derzeit gibt es keinen Aktionspunkt für Sie. Der Status wurde auf Verfügbar ResourceNotSupported, oder aktualisiert ValidationFailed.
- ValidationFailed Die Datenquelle wurde hochgeladen, aber die Systemvalidierung ist aus einem oder mehreren Gründen fehlgeschlagen. Einzelheiten zum Validierungsfehler finden Sie in der Statusmeldung.

# <span id="page-719-0"></span>Aktivieren Sie AWS Audit Manager automatisierte Bewertungen

AWS MarketplaceVendor Insights verwendet mehrereAWS-Services, um automatisch Beweise für Ihr Sicherheitsprofil zu sammeln.

Für automatisierte Bewertungen benötigen Sie Folgendes AWS-Services und Ressourcen:

• AWS Audit Manager— Um die Einrichtung von AWS Marketplace Vendor Insights zu vereinfachen, verwenden wir AWS CloudFormation Stacks und StackSets, die sich um die Bereitstellung und Konfiguration der erforderlichen Ressourcen kümmern. Das Stack-Set erstellt eine automatisierte Bewertung, die Kontrollen enthält, die automatisch mit Daten gefüllt werden. AWS Config

Weitere Informationen zu AWS Audit Manager finden Sie im [AWS Audit Manager](https://docs.aws.amazon.com/audit-manager/latest/userguide/what-is.html) [Benutzerhandbuch.](https://docs.aws.amazon.com/audit-manager/latest/userguide/what-is.html)

• AWS Config— Das Stack-Set stellt ein AWS Config Konformitätspaket bereit, um die erforderlichen AWS Config Regeln einzurichten. Diese Regeln ermöglichen es der automatisierten Bewertung durch den Audit Manager, Live-Beweise für andere in diesem Bereich AWS-Services eingesetzte Personen zu sammelnAWS-Konto. Weitere Informationen zu den AWS Config Funktionen finden Sie im [AWS ConfigEntwicklerhandbuch](https://docs.aws.amazon.com/config/latest/developerguide/WhatIsConfig.html).

#### **G** Note

Möglicherweise stellen Sie während des ersten Aufnahmemonats und im AWS Config Vergleich zu den Folgemonaten eine erhöhte Aktivität in Ihrem Konto fest. Überprüft
während des ersten Bootstrapping-Vorgangs alle Ressourcen in Ihrem Konto, die Sie für AWS Config die Aufzeichnung ausgewählt haben. AWS Config Wenn Sie kurzlebige Workloads ausführen, können Sie aufgrund der Aufzeichnung von AWS Config Konfigurationsänderungen im Zusammenhang mit dem Erstellen und Löschen dieser temporären Ressourcen eine erhöhte Aktivität feststellen. Eine flüchtige Workload ist eine vorübergehende Nutzung von Computing-Ressourcen, die bei Bedarf geladen und ausgeführt werden. Beispiele für kurzlebige Workloads sind Amazon Elastic Compute Cloud (Amazon EC2) -Spot-Instances, Amazon EMR-Jobs und. AWS Auto Scaling AWS Lambda Um die erhöhte Aktivität bei der Ausführung kurzlebiger Workloads zu vermeiden, können Sie diese Arten von Workloads in einem separaten Konto ausführen, das ausgeschaltet ist. AWS Config Dieser Ansatz vermeidet eine vermehrte Aufzeichnung von Konfigurationen und Regelauswertungen.

- Amazon S3 Das Stack-Set erstellt die folgenden zwei Amazon Simple Storage Service (Amazon S3) -Buckets:
	- vendor-insights-stack-set-output-bucket- {Kontonummer} Dieser Bucket enthält Ausgaben aus dem Stack-Set-Lauf. Das AWS Marketplace Seller Operations-Team verwendet die Ergebnisse, um Ihren automatisierten Prozess zur Erstellung von Datenquellen abzuschließen.
	- vendor-insights-assessment-reports-bucket- {Kontonummer} AWS Audit Manager veröffentlicht Bewertungsberichte für diesen Amazon S3 S3-Bucket. Weitere Informationen zur Veröffentlichung von Bewertungsberichten finden Sie unter [Bewertungsberichte](https://docs.aws.amazon.com/audit-manager/latest/userguide/assessment-reports.html) im AWS Audit ManagerBenutzerhandbuch.

Weitere Informationen zu den Funktionen von Amazon S3 finden Sie im [Amazon S3 S3-](https://docs.aws.amazon.com/AmazonS3/latest/userguide/Welcome.html) [Benutzerhandbuch.](https://docs.aws.amazon.com/AmazonS3/latest/userguide/Welcome.html)

- IAM Das Onboarding-Stack-Set stellt die folgenden AWS Identity and Access Management (IAM-) Rollen in Ihrem Konto bereit:
	- Wenn die VendorInsightsPrerequisiteCFT.yml Vorlage bereitgestellt wird, erstellt sie die Administratorrolle AWSVendorInsightsOnboardingStackSetsAdmin und die Ausführungsrolle. AWSVendorInsightsOnboardingStackSetsExecution Das Stack-Set verwendet die Administratorrolle, um die erforderlichen Stacks AWS-Regionen gleichzeitig in mehreren Stacks bereitzustellen. Die Administratorrolle übernimmt die Ausführungsrolle, um die erforderlichen übergeordneten und verschachtelten Stacks im Rahmen des Einrichtungsprozesses von AWS Marketplace Vendor Insights bereitzustellen. Weitere Informationen zu selbstverwalteten Berechtigungen finden Sie unter [Gewähren selbstverwalteter](https://docs.aws.amazon.com/AWSCloudFormation/latest/UserGuide/stacksets-prereqs-self-managed.html)  [Berechtigungen im Benutzerhandbuch](https://docs.aws.amazon.com/AWSCloudFormation/latest/UserGuide/stacksets-prereqs-self-managed.html). AWS CloudFormation
- Diese AWSVendorInsightsRole Rolle bietet AWS Marketplace Vendor Insights Zugriff auf die Bewertungen in AWS Audit Manager Ressourcen. AWS Marketplace Vendor Insights zeigt die in den Bewertungen gefundenen Nachweise in Ihrem AWS Marketplace Vendor Insights-Profil an.
- Das AWSVendorInsightsOnboardingDelegationRole bietet AWS Marketplace Vendor Insights Zugriff darauf, Objekte im vendor-insights-stack-set-output-bucket Bucket aufzulisten und zu lesen. Diese Funktion ermöglicht es dem AWS Marketplace Catalog Operations Team, Sie bei der Einrichtung eines AWS Marketplace Vendor Insights-Profils zu unterstützen.
- Die AWSAuditManagerAdministratorAccess Rolle bietet Administratorzugriff, um Einstellungen zu aktivieren oder zu deaktivierenAWS Audit Manager, zu aktualisieren und Bewertungen, Kontrollen und Frameworks zu verwalten. Sie oder Ihr Team können diese Rolle übernehmen, um Maßnahmen für automatisierte Bewertungen in zu ergreifenAWS Audit Manager.

Um AWS Audit Manager automatisierte Bewertungen zu ermöglichen, müssen Sie die Onboarding-Stacks bereitstellen.

## Stellen Sie die Onboarding-Stacks bereit

Um die Einrichtung von AWS Marketplace Vendor Insights zu vereinfachen, verwenden wir AWS CloudFormation Stacks und StackSets, die sich um die Bereitstellung und Konfiguration der erforderlichen Ressourcen kümmern. Wenn Sie über mehrere Konten oder mehrere AWS-Region SaaS-Lösungen verfügen, StackSets können Sie die Onboarding-Stacks von einem zentralen Verwaltungskonto aus bereitstellen.

Weitere Informationen zu CloudFormation StackSets finden Sie unter [Arbeiten mit AWS](https://docs.aws.amazon.com/AWSCloudFormation/latest/UserGuide/what-is-cfnstacksets.html) [CloudFormation StackSets](https://docs.aws.amazon.com/AWSCloudFormation/latest/UserGuide/what-is-cfnstacksets.html) im AWS CloudFormationBenutzerhandbuch.

AWS MarketplaceFür die Einrichtung von Vendor Insights müssen Sie die folgenden CloudFormation Vorlagen verwenden:

- VendorInsightsPrerequisiteCFT— Richtet die erforderlichen Administratorrollen und Berechtigungen für die Ausführung CloudFormation StackSets in Ihrem Konto ein. Erstellen Sie diesen Stack in Ihrem Verkäuferkonto.
- VendorInsightsOnboardingCFT— Richtet die erforderlichen IAM-Berechtigungen ein AWS-Services und konfiguriert die entsprechenden IAM-Berechtigungen. Diese Berechtigungen ermöglichen es AWS Marketplace Vendor Insights, Daten für das SaaS-Produkt zu sammeln,

das in Ihrem läuft, AWS-Konten und die Daten in Ihrem AWS Marketplace Vendor Insights-Profil anzuzeigen. Erstellen Sie diesen Stack sowohl in Ihrem Verkäuferkonto als auch in Ihren Produktionskonten, über die Ihre SaaS-Lösung gehostet wird StackSets.

Erstellen Sie den VendorInsightsPrerequisiteCFT-Stack

Indem Sie den VendorInsightsPrerequisiteCFT CloudFormation Stack ausführen, richten Sie IAM-Berechtigungen ein, um mit dem Onboarding von Stack-Sets zu beginnen.

Um den Stack zu erstellen VendorInsightsPrerequisiteCFT

- 1. Prüfen Sie die neueste VendorInsightsPrerequisiteCFT.yml Datei und laden Sie sie aus dem [Vorlagenordner AWS Samples Repo for Vendor Insights](https://github.com/aws-samples/aws-marketplace-vendor-assessment-onboarding) auf der GitHub Website herunter.
- 2. Melden Sie sich AWS Management Console mit Ihrem AWS Marketplace Verkäuferkonto bei an und öffnen Sie dann die AWS CloudFormation Konsole unter [https://console.aws.amazon.com/](https://console.aws.amazon.com/cloudformation/) [cloudformation.](https://console.aws.amazon.com/cloudformation/)
- 3. Wählen Sie im Navigationsbereich der CloudFormation Konsole Stacks und anschließend in der Dropdownliste Stapel erstellen und Mit neuen Ressourcen (Standard) aus. (Wenn der Navigationsbereich nicht sichtbar ist, wählen Sie in der oberen linken Ecke den Navigationsbereich aus und erweitern Sie ihn.)
- 4. Wählen Sie unter Vorlage angeben die Option Eine Vorlagendatei hochladen aus. Um die heruntergeladene VendorInsightsPrerequisiteCFT.yml Datei hochzuladen, verwenden Sie Datei auswählen. Wählen Sie anschließend Weiter.
- 5. Geben Sie einen Namen für den Stapel ein und wählen Sie dann Weiter.
- 6. (Optional) Konfigurieren Sie die Stack-Optionen nach Ihren Wünschen.

Wählen Sie Weiter.

7. Überprüfen Sie auf der Seite Review (Prüfen) Ihre Auswahl. Um Änderungen vorzunehmen, wählen Sie Bearbeiten in dem Bereich, in dem Sie Änderungen vornehmen möchten. Bevor Sie den Stack erstellen können, müssen Sie die Bestätigungs-Kontrollkästchen im Bereich Funktionen aktivieren.

Wählen Sie Absenden aus.

- 8. Nachdem der Stack erstellt wurde, wählen Sie die Registerkarte Ressourcen und notieren Sie sich die folgenden Rollen, die erstellt wurden:
	- AWSVendorInsightsOnboardingStackSetsAdmin

• AWSVendorInsightsOnboardingStackSetsExecution

Erstellen Sie das VendorInsightsOnboardingCFT Stack-Set

Indem Sie das VendorInsightsOnboardingCFT CloudFormation Stack-Set ausführen, richten Sie die erforderlichen IAM-Berechtigungen ein AWS-Services und konfigurieren die entsprechenden. Auf diese Weise kann AWS Marketplace Vendor Insights Daten für das SaaS-Produkt sammeln, das in Ihrem läuft, AWS-Konto und sie in Ihrem AWS Marketplace Vendor Insights-Profil anzeigen.

Wenn Sie über eine Lösung mit mehreren Konten oder separate Verkäufer- und Produktionskonten verfügen, müssen Sie diesen Stack für mehrere Konten bereitstellen. StackSets ermöglichen es Ihnen, dies von dem Verwaltungskonto aus zu tun, auf dem Sie den Stack mit den Voraussetzungen erstellt haben.

Das Stack-Set wird mithilfe von selbstverwalteten Berechtigungen bereitgestellt. Weitere Informationen finden Sie unter [Erstellen eines Stack-Sets mit selbstverwalteten Berechtigungen](https://docs.aws.amazon.com/AWSCloudFormation/latest/UserGuide/stacksets-getting-started-create.html#stacksets-getting-started-create-self-managed) im AWS CloudFormation-Benutzerhandbuch.

Um das VendorInsightsOnboardingCFT Stack-Set zu erstellen

- 1. Prüfen Sie die neueste VendorInsightsOnboardingCFT.yml Datei und laden Sie sie aus dem [Vorlagenordner AWS Samples Repo for Vendor Insights](https://github.com/aws-samples/aws-marketplace-vendor-assessment-onboarding) auf der GitHub Website herunter.
- 2. Melden Sie sich AWS Management Console mit Ihrem AWS Marketplace Verkäuferkonto bei an und öffnen Sie dann die AWS CloudFormation Konsole unter [https://console.aws.amazon.com/](https://console.aws.amazon.com/cloudformation/) [cloudformation..](https://console.aws.amazon.com/cloudformation/)
- 3. Wählen Sie im Navigationsbereich der CloudFormation Konsole die Option Erstellen aus StackSet. (Wenn der Navigationsbereich nicht sichtbar ist, wählen Sie in der oberen linken Ecke den Navigationsbereich aus und erweitern Sie ihn.)
- 4. Wählen Sie unter Berechtigungen für die Administratorrolle den IAM-Rollennamen aus und wählen Sie AWSVendorInsightsOnboardingStackSetsAdmindann den Rollennamen aus der Dropdownliste aus.
- 5. Geben Sie **AWSVendorInsightsOnboardingStackSetsExecution** den Namen der IAM-Ausführungsrolle ein.
- 6. Wählen Sie unter Vorlage angeben die Option Vorlagendatei hochladen aus. Um die heruntergeladene VendorInsightsOnboardingCFT.yml Datei hochzuladen, verwenden Sie Datei auswählen und wählen Sie dann Weiter.
- 7. Geben Sie die folgenden StackSet Parameter ein und wählen Sie dann Weiter aus.
	- CreateVendorInsightsAutomatedAssessment— Dieser Parameter richtet die AWS Audit Manager automatisierte Bewertung in Ihrem einAWS-Konto. Wenn Sie separate Verwaltungs- und Produktionskonten haben, sollte diese Option nur für Produktionskonten und nicht für das Verwaltungskonto ausgewählt werden.
	- CreateVendorInsightsIAMRoles— Dieser Parameter stellt eine IAM-Rolle bereit, die es AWS Marketplace Vendor Insights ermöglicht, die Bewertungsdaten in Ihrem AWS-Konto zu lesen.
	- PrimaryRegion— Dieser Parameter legt den primären Parameter AWS-Region für Ihre SaaS-Bereitstellung fest. Dies ist die Region, in der der S3-Bucket in Ihrem erstellt wirdAWS-Konto. Wenn Ihr SaaS-Produkt nur in einer Region bereitgestellt wird, ist diese Region die primäre Region.
- 8. Konfigurieren Sie die StackSet Optionen nach Ihren Wünschen. Behalten Sie die Ausführungskonfiguration als Inaktiv bei und wählen Sie dann Weiter.
- 9. Konfigurieren Sie die Bereitstellungsoptionen. Wenn Sie über eine Lösung mit mehreren Konten verfügen, können Sie das Stack-Set so konfigurieren, dass es in einem einzigen Vorgang für mehrere Konten und Regionen bereitgestellt wird. Wählen Sie Weiter.

### **a** Note

Wenn Sie über eine Lösung mit mehreren Konten verfügen, empfehlen wir nicht, die Bereitstellung für alle Konten als einzelnes Stack-Set durchzuführen. Achten Sie genau auf die in Schritt 7 definierten Parameter. Je nach Art der Konten, für die Sie die Bereitstellung durchführen, möchten Sie möglicherweise einige Parameter aktivieren oder deaktivieren. StackSets wenden Sie dieselben Parameter auf alle angegebenen Konten in einer einzigen Bereitstellung an. Sie können die Bereitstellungszeit reduzieren, indem Sie Konten in einem Stack-Set gruppieren. Für eine Lösung mit mehreren Konten müssen Sie die Bereitstellung jedoch immer noch mehrmals durchführen.

#### **A** Important

Wenn Sie die Bereitstellung in mehreren Regionen durchführen, muss es sich bei der ersten Region, die Sie auflisten, um diePrimaryRegion. Behalten Sie die Option Regionale Parallelität als Standardeinstellung für Sequenziell bei.

10. Überprüfen Sie auf der Seite Review (Prüfen) Ihre Auswahl. Um Änderungen vorzunehmen, wählen Sie in dem Bereich, in dem Sie Änderungen vornehmen möchten, die Option Bearbeiten aus. Bevor Sie das Stack-Set erstellen können, müssen Sie das Bestätigungs-Kontrollkästchen im Bereich Funktionen aktivieren.

Wählen Sie Absenden aus.

Die Fertigstellung des Stack-Sets dauert etwa 5 Minuten pro Region.

# Ihr AWS Marketplace Vendor Insights-Profil anzeigen

Ihr Profil in AWS Marketplace Vendor Insights bietet Käufern wichtige Informationen, die sie bei der Bewertung Ihres Produkts verwenden können. Aus Datenschutzgründen empfehlen wir Ihnen, Ihre AWS-Konto Anmeldeinformationen zu schützen und einzelne Benutzer mit AWS Identity and Access Management (IAM) einzurichten. Bei diesem Ansatz erhält jeder Benutzer nur die Berechtigungen, die zur Erfüllung seiner Aufgaben erforderlich sind. Weitere Informationen zum Erstellen von Benutzern mit IAM finden Sie unter[the section called "Erstellen oder Verwenden von](#page-743-0) [Gruppen".](#page-743-0)

Käufer können Ihr Produkt mithilfe des AWS Marketplace Vendor Insights-Dashboards bewerten. Dort können Käufer eine Produktübersicht sehen, die durch die Datenquellen definiert wird, die Sie Ihrem Profil hinzufügen. Das Sicherheitsprofil wird durch mehrere Sicherheitskontrollen in 10 Kategorien definiert.

Die 10 Sicherheitskategorien, die zur Definition von Daten verwendet werden, lauten wie folgt:

- Zugriffsverwaltung
- Sicherheit von Anwendungen
- Audit-, Compliance- und Sicherheitsrichtlinien
- Resilienz des Unternehmens
- Datensicherheit und Datenschutz
- Sicherheit für Endbenutzergeräte und mobile Geräte
- Humanressourcen
- Sicherheit der Infrastruktur
- Risikomanagement und Reaktion auf Vorfälle
- Sicherheits- und Konfigurationsrichtlinien

Weitere Informationen finden Sie im AWS MarketplaceBuyer Guide unter [Grundlegendes zu](https://docs.aws.amazon.com/marketplace/latest/buyerguide/buyer-vendor-insights-view-profile.html#control-categories)  [Kontrollkategorien.](https://docs.aws.amazon.com/marketplace/latest/buyerguide/buyer-vendor-insights-view-profile.html#control-categories)

Durch die Einrichtung und Nutzung von AWS Marketplace Vendor Insights erklären Sie sich damit einverstanden, die AWS-Service Nutzungsbedingungen und Datenschutzbestimmungen einzuhalten, um Benutzerinformationen vertraulich und sicher zu behandeln. Weitere Informationen zu den AWS Datenschutzbestimmungen finden Sie unter [Häufig gestellte Fragen zum Datenschutz.](https://aws.amazon.com/compliance/data-privacy-faq/) Weitere Informationen zu den Servicebedingungen finden Sie unter [AWS-ServiceNutzungsbedingungen](https://aws.amazon.com/service-terms/).

# Sehen Sie sich Ihr Sicherheitsprofil als Verkäufer an

Nachdem Sie die Selbsteinschätzung abgeschlossen und weitere konkrete Beweise hinzugefügt haben, ist es wichtig, dass Sie sich Ihr Verkäuferprofil ansehen. Sie sollten die Ihrem Profil hinzugefügten Informationen überprüfen.

**a** Note

Dieses Profil ist für Käufer erst sichtbar, wenn Sie das AWS Marketplace Vendor Insights-Supportteam bitten, seine Sichtbarkeit zu aktualisieren. Nachdem das Support-Team das Update abgeschlossen hat, können Käufer, die Ihre Geheimhaltungsvereinbarung (NDA) unterzeichnet haben, auf das Sicherheitsprofil zugreifen. Wenn Sie die personenbezogenen Daten (PII) eines Abonnenten aus Ihrem AWS Marketplace Vendor Insights-Profil löschen möchten, starten Sie eine Support-Anfrage, indem Sie sich an uns wenden. [AWS Support](https://aws.amazon.com/contact-us)

Um Ihr Sicherheitsprofil so zu sehen, wie es Käufer sehen

- 1. Melden Sie sich an der AWS Management Console an.
- 2. Gehen Sie im Portal zur [SaaS-Produktseite.](https://aws.amazon.com/marketplace/management/products/saas)
- 3. Wählen Sie das Produkt mit dem zugehörigen Sicherheitsprofil aus.
- 4. Wählen Sie die Registerkarte Vendor Insights und anschließend die Option Letzten veröffentlichten Snapshot anzeigen aus.
- 5. Auf der Registerkarte Übersicht werden alle von Ihnen hochgeladenen Zertifikats-Badges angezeigt.

Sehen Sie sich Ihr Sicherheitsprofil als Verkäufer an 713

6. Wählen Sie die Registerkarte Sicherheit und Konformität aus, auf der Sie Daten einsehen können, die aus mehreren Kontrollen gesammelt wurden. Um weitere Details anzuzeigen, wählen Sie die einzelnen Kontrollsätze aus.

# Verwaltung von Snapshots inAWS Marketplace Vendor Insights

Ein Snapshot ist eine point-in-time Bestandsaufnahme eines Sicherheitsprofils. InAWS Marketplace Vendor Insights können Sie Schnappschüsse verwenden, um das Produkt eines Verkäufers zu einem bestimmten Zeitpunkt zu bewerten. Als Verkäufer können Sie die Sicherheitslage Ihres Profils zu verschiedenen Zeiten oder die neuesten Schnappschüsse verschiedener Sicherheitsprofile vergleichen, um Ihre Entscheidungsfindung zu unterstützen. Snapshots liefern die notwendigen Sicherheitsinformationen und sorgen zusätzlich für Transparenz über Aktualität und Quelle der Daten.

In derAWS Marketplace Konsole können Sie im Abschnitt Zusammenfassung desAWS Marketplace Vendor Insights Snapshots die folgenden Snapshot-Details für den Erstellungs- und Veröffentlichungszeitplan einsehen:

- Zuletzt erstellter Snapshot Zuletzt für dieses Profil erstellter Snapshot.
- Nächste geplante Erstellung Der Snapshot soll als nächstes erstellt werden.
- Erstellungshäufigkeit Zeitspanne zwischen Snapshot-Erstellung oder Häufigkeit der Erstellung von Snapshots.
- Nächste geplante Version Snapshot soll als nächstes veröffentlicht werden.
- Bereitstellungszeit Snapshot wird mindestens für diesen Zeitraum bereitgestellt und kann dann während eines Snapshot-Release-Events veröffentlicht werden.
- Veröffentlichungshäufigkeit Zeitspanne zwischen Release-Ereignissen.

Im Abschnitt Snapshot-Liste lauten die Snapshot-Status wie folgt:

- Veröffentlicht Snapshot ist öffentlich und kann Benutzern mit Genehmigung für dieses Produkt angezeigt werden.
- Ausstehende Veröffentlichung Der Snapshot ist abgeschlossen oder befindet sich in der vorgeschriebenen Mindestbereitstellungszeit und ist für die nächste Version geplant.
- Privat Der Snapshot wurde vor der Aktivierung des Sicherheitsprofils erstellt oder hatte Überprüfungsfehler und ist für die Öffentlichkeit nicht sichtbar. Private Schnappschüsse bleiben nur sichtbar für Verkäufer.

#### Themen

- [Snapshot erstellen](#page-728-0)
- [-Snapshot anzeigen](#page-728-1)
- [Exportieren eines Snapshots](#page-729-0)
- [Zuletzt veröffentlichter Snapshot anzeigen](#page-729-1)
- [Eine Snapshot-Version verschieben](#page-730-0)
- [Einstellungen für die Snapshot-Liste ändern](#page-730-1)

# <span id="page-728-0"></span>Snapshot erstellen

Gehen Sie wie folgt vor, um einen Snapshot für Ihr Profil zu erstellen. Sie können maximal 20 Snapshots pro Tag erstellen.

- 1. Melden Sie sich bei der AWS Management Console an und öffnen Sie die [AWS Marketplace-](https://console.aws.amazon.com/marketplace/)[Konsole](https://console.aws.amazon.com/marketplace/).
- 2. Wählen Sie Vendor Insights.
- 3. Wählen Sie unter Vendor Insights ein Produkt aus.
- 4. Gehen Sie auf der Produktprofilseite zur Snapshot-Liste und wählen Sie Neuen Snapshot erstellen aus.
- 5. Eine Meldung informiert Sie darüber, dass sich der Snapshot-Zeitplan ändern wird. Wählen Sie Create (Erstellen) aus.

### **a** Note

Der Snapshot-Zeitplan ändert sich, wenn ein neuer Snapshot erstellt wird. Neue Snapshots werden zur gleichen Zeit wie Ihr manuell erstellter Snapshot geplant. Diese Nachricht enthält den neuen Zeitplan.

Der neue Snapshot wird innerhalb von 30 Minuten erstellt und der Snapshot-Liste hinzugefügt. Neue Snapshots werden mit dem Status "Ausstehende Veröffentlichung" erstellt. Niemand kann neue Schnappschüsse ansehen, bis der Status auf Freigegeben wechselt.

## <span id="page-728-1"></span>-Snapshot anzeigen

Gehen Sie wie folgt vor, um einen Snapshot für Ihr Profil anzuzeigen.

- 1. Melden Sie sich bei der AWS Management Console an und öffnen Sie die [AWS Marketplace-](https://console.aws.amazon.com/marketplace/)[Konsole](https://console.aws.amazon.com/marketplace/).
- 2. Wählen Sie Vendor Insights.
- 3. Wählen Sie unter Vendor Insights ein Produkt aus.
- 4. Gehen Sie auf der Produktprofilseite zur Snapshot-Liste und wählen Sie die Snapshot-ID des Snapshots aus, den Sie anzeigen möchten.
- 5. Wenn Sie fertig sind, wählen Sie Zurück, um die Snapshot-Ansicht zu verlassen.

# <span id="page-729-0"></span>Exportieren eines Snapshots

Sie können in die Formate JSON oder CSV exportieren. Gehen Sie folgendermaßen vor, um einen Snapshot zu exportieren.

- 1. Melden Sie sich bei der AWS Management Console an und öffnen Sie die [AWS Marketplace-](https://console.aws.amazon.com/marketplace/)[Konsole](https://console.aws.amazon.com/marketplace/).
- 2. Wählen Sie Vendor Insights.
- 3. Wählen Sie unter Vendor Insights ein Produkt aus.
- 4. Gehen Sie auf der Produktprofilseite zur Snapshot-Liste und wählen Sie die Snapshot-ID des Snapshots, den Sie exportieren möchten.
- 5. Wählen Sie Export aus.
- 6. Wählen Sie aus der Dropdownliste Herunterladen (JSON) oder Herunterladen (CSV).

# <span id="page-729-1"></span>Zuletzt veröffentlichter Snapshot anzeigen

Anhand des zuletzt veröffentlichten Snapshots können Benutzer den Zustand Ihres Produkts einsehen und beurteilen. Es ist wichtig zu wissen, was in Ihrem zuletzt veröffentlichten Snapshot enthalten ist, um sicherzustellen, dass Sie Ihr Produkt mit genauen Informationen darstellen. Gehen Sie wie folgt vor, um den neuesten Snapshot für Ihr Profil anzuzeigen.

- 1. Melden Sie sich bei der AWS Management Console an und öffnen Sie die [AWS Marketplace-](https://console.aws.amazon.com/marketplace/)[Konsole](https://console.aws.amazon.com/marketplace/).
- 2. Wählen Sie Vendor Insights.
- 3. Wählen Sie unter Vendor Insights ein Produkt aus.
- 4. Gehen Sie auf der Produktprofilseite zur Snapshot-Liste und wählen Sie die Snapshot-ID des Snapshots aus, den Sie anzeigen möchten.
- 5. Wählen Sie "Zuletzt veröffentlichten Snapshot anzeigen".
- 6. Wenn Sie fertig sind, wählen Sie Zurück, um die Snapshot-Ansicht zu verlassen.

# <span id="page-730-0"></span>Eine Snapshot-Version verschieben

Um die Veröffentlichung eines Snapshots für Ihr Profil zu verzögern, können Sie eine Snapshot-Version für eine bestimmte Snapshot-ID verschieben.

- 1. Melden Sie sich bei der AWS Management Console an und öffnen Sie die [AWS Marketplace-](https://console.aws.amazon.com/marketplace/)[Konsole](https://console.aws.amazon.com/marketplace/).
- 2. Wählen Sie Vendor Insights.
- 3. Wählen Sie unter Vendor Insights ein Produkt aus.
- 4. Gehen Sie auf der Produktprofilseite zur Snapshot-Liste und wählen Sie die Snapshot-ID des Snapshots, für den Sie die Veröffentlichung verschieben möchten.
- 5. Wählen Sie in der Snapshot-Zusammenfassung die Option Snapshot-Version verschieben aus.
- 6. Eine Meldung informiert Sie darüber, dass sich der Snapshot-Zeitplan ändert. Wählen Sie "Verschieben".

Eine Erfolgsmeldung wird angezeigt, die darauf hinweist, dass Sie die Snapshot-Version für dieses Produkt erfolgreich verschoben haben.

# <span id="page-730-1"></span>Einstellungen für die Snapshot-Liste ändern

Nachdem Sie einen Snapshot erstellt haben, können Sie die Einstellungen für die Anzeige eines Snapshots in der Snapshot-Liste ändern.

- 1. Melden Sie sich bei der AWS Management Console an und öffnen Sie die [AWS Marketplace-](https://console.aws.amazon.com/marketplace/)[Konsole](https://console.aws.amazon.com/marketplace/).
- 2. Wählen Sie Vendor Insights.
- 3. Wählen Sie unter Vendor Insights ein Produkt aus.
- 4. Gehen Sie auf der Produktprofilseite zur Snapshot-Liste und wählen Sie die Snapshot-ID des Snapshots aus, den Sie ändern möchten.
- 5. Wählen Sie das Präferenzsymbol aus. Sie können die folgenden Einstellungen für Ihren Snapshot anpassen:
	- Seitengröße Wählen Sie aus, wie viele Snapshots auf jeder Seite aufgeführt werden sollen: 10 Ressourcen, 20 Ressourcen oder 50 Ressourcen pro Seite.
	- Linien umbrechen Wählen Sie eine Option zum Umbrechen von Zeilen, um den gesamten Datensatz anzuzeigen.
	- Zeitformat Wählen Sie aus, ob Sie Absolut, Relativ oder ISO verwenden möchten.
	- Sichtbare Spalten Wählen Sie die Optionen aus, die für die Snapshot-Details sichtbar sein sollen: Snapshot-ID, Status und Erstellungsdatum.

# Steuerung des Zugriffs in AWS Marketplace Vendor Insights

AWS Identity and Access Management(IAM) hilft Ihnen dabeiAWS-Service, den Zugriff auf AWS Ressourcen zu kontrollieren. IAM ist ein AWS-Service, den Sie ohne zusätzliche Kosten verwenden können. Als Administrator kontrollieren Sie, wer authentifiziert (angemeldet) und autorisiert werden kann (über Berechtigungen verfügt), um Ressourcen zu verwendenAWS Marketplace. AWS Marketplace Vendor Insights verwendet IAM, um den Zugriff auf Verkäuferdaten, Bewertungen, Selbstbescheinigungen von Verkäufern und branchenübliche Prüfberichte zu kontrollieren.

Die empfohlene Methode, um zu kontrollieren, wer was tun kann, AWS Marketplace Management Portal ist die Verwendung von IAM zur Erstellung von Benutzern und Gruppen. Anschließend fügen Sie die Benutzer den Gruppen hinzu und verwalten die Gruppen. Sie können eine Richtlinie oder Berechtigungen der Gruppe zuweisen, die schreibgeschützte Berechtigungen bereitstellt. Wenn Sie andere Benutzer haben, die nur Lesezugriff benötigen, können Sie sie der von Ihnen erstellten Gruppe hinzufügen, anstatt dem Benutzer Berechtigungen hinzuzufügen.

Eine Richtlinie ist ein Dokument, dass die Berechtigungen für einen Benutzer, eine Gruppe oder eine Rolle festlegt. Die Berechtigungen bestimmen, was Benutzer tun können. AWS Eine Richtlinie ermöglicht in der Regel den Zugriff auf bestimmte Aktionen und kann optional gewähren, dass die Aktionen für bestimmte Ressourcen wie Amazon EC2 EC2-Instances, Amazon S3 S3-Buckets usw. zulässig sind. Richtlinien können auch ausdrücklich den Zugriff verweigern. Eine Berechtigung ist eine Anweisung in einer Richtlinie, mit der der Zugriff auf eine bestimmte Ressource gewährt oder verweigert wird.

### **A** Important

Alle -Benutzer, die Sie erstellen, werden anhand ihrer Anmeldeinformationen authentifiziert. Sie verwenden jedoch dasselbe. AWS-Konto Alle Änderungen, die ein Benutzer vornimmt, beziehen sich auf das gesamte Konto.

AWS Marketplaceverfügt über definierte Berechtigungen zur Steuerung der Aktionen, die eine Person mit diesen Berechtigungen ausführen kannAWS Marketplace Management Portal. Es gibt auch Richtlinien, die AWS Marketplace erstellt und verwaltet werden, die mehrere Berechtigungen kombinieren. Die Richtlinie AWSMarketplaceSellerProductsFullAccess gibt dem Benutzer vollen Zugriff auf Produkte in der AWS Marketplace Management Portal.

Weitere Informationen zu den verfügbaren Aktionen, Ressourcen und Bedingungsschlüsseln finden Sie unter [Aktionen, Ressourcen und Bedingungsschlüssel für AWS Marketplace Vendor Insights](https://docs.aws.amazon.com/service-authorization/latest/reference/list_awsmarketplacevendorinsights.html) in der Service Authorization Reference.

# Berechtigungen für AWS Marketplace Vendor Insights-Verkäufer

Sie können die folgenden Berechtigungen in den IAM-Richtlinien für AWS Marketplace Vendor Insights verwenden. Sie können Berechtigungen in einer einzigen IAM-Richtlinie kombinieren, um die gewünschten Berechtigungen zu gewähren.

# **CreateDataSource**

CreateDataSourceermöglicht es dem Benutzer, eine neue Datenquellenressource zu erstellen. Unterstützte Datenquellen sind:

- SOC2Type2AuditReport
- ISO27001AuditReport
- AWSAuditManagerSecurityAutomatedAssessment
- FedRAMPCertification
- GDPRComplianceReport
- HIPAAComplianceReport
- PCIDSSAuditReport
- SecuritySelfAssessment

Aktionsgruppen: Lesen/Schreiben

Erforderliche Ressourcen: Keine

Erzeugt Ressourcen: DataSource

## **DeleteDataSource**

DeleteDataSourceermöglicht es dem Benutzer, eine Datenquelle zu löschen, die ihm gehört. Eine Datenquelle muss von jedem Profil getrennt werden, um gelöscht zu werden. Weitere Informationen finden Sie unter the section called "[AssociateDataSource](#page-734-0)".

Aktionsgruppen: Lesen/Schreiben

Erforderliche Ressourcen: DataSource

# **GetDataSource**

GetDataSourceermöglicht es dem Benutzer, die Details einer Datenquelle abzurufen. Zu den Details einer Datenquelle gehören Metadateninformationen wie zugehörige Zeitstempel, ursprüngliche Erstellungsparameter und Verarbeitungsinformationen, falls vorhanden.

Aktionsgruppen: Schreibgeschützt, Lesen-Schreiben

Erforderliche Ressourcen: DataSource

## **UpdateDataSource**

UpdateDataSourceermöglicht es dem Benutzer, die Details einer Datenquelle zu aktualisieren. Zu den Details gehören Metadateninformationen wie Name und Quellinformationen (z. B. Rollen, Amazon-Ressourcenname (ARN) der Quelle und Quellinhalt).

Aktionsgruppen: Schreibgeschützt, Lesen-Schreiben

Erforderliche Ressourcen: DataSource

# **ListDataSources**

ListDataSourcesermöglicht es dem Benutzer, die Datenquellen aufzulisten, die er besitzt.

Aktionsgruppen: Nur Lesen, Lesen und Schreiben, Nur Liste

#### Erforderliche Ressourcen: Keine

# **CreateSecurityProfile**

CreateSecurityProfileermöglicht dem Benutzer, ein neues Sicherheitsprofil zu erstellen. Ein Sicherheitsprofil ist eine Ressource, mit der verwaltet werden kann, wie und wann ein Snapshot generiert wird. Benutzer können auch kontrollieren, wie Käufer auf Snapshots zugreifen können, indem sie den Status und die geltenden Bedingungen des Profils kontrollieren.

Aktionsgruppen: Schreibgeschützt, Lesen-Schreiben, Nur Listenzugriff

Erforderliche Ressourcen: Keine

Erzeugt Ressourcen: SecurityProfile

# **ListSecurityProfiles**

ListSecurityProfilesermöglicht es dem Benutzer, die Sicherheitsprofile aufzulisten, die er besitzt.

Aktionsgruppen: Schreibgeschützt, Lesen-Schreiben, Nur Listenzugriff

Erforderliche Ressourcen: Keine

# **GetSecurityProfile**

CreateSecurityProfileermöglicht Benutzern, die Details eines Sicherheitsprofils abzurufen.

Aktionsgruppen: Nur Lesen und Lesen und Schreiben

<span id="page-734-0"></span>Erforderliche Ressourcen: SecurityProfile

# **AssociateDataSource**

AssociateDataSourceermöglicht es Benutzern, ein vorhandenes Profil DataSource mit einem AWS Marketplace Vendor Insights-Profil zu verknüpfen. Benutzer können den Inhalt des Snapshots steuern, indem sie eine Datenquelle einem Profil zuordnen oder die Verknüpfung aufheben.

Aktionsgruppen: Lesen/Schreiben

Erforderliche Ressourcen: und SecurityProfile DataSource

# **DisassociateDataSource**

DisassociateDataSourceermöglicht es Benutzern, die Zuordnung eines vorhandenen DataSource Profils zu einem AWS Marketplace Vendor Insights-Profil aufzuheben. Benutzer können den Inhalt des Snapshots steuern, indem sie eine Datenquelle einem Profil zuordnen oder die Zuordnung aufheben.

Aktionsgruppen: Lesen/Schreiben

Erforderliche Ressourcen: und SecurityProfile DataSource

# **UpdateSecurityProfile**

UpdateSecurityProfileermöglicht Benutzern das Ändern von Sicherheitsprofilattributen wie Name und Beschreibung.

Aktionsgruppen: Lesen/Schreiben

Erforderliche Ressourcen: SecurityProfile

# **ActivateSecurityProfile**

ActivateSecurityProfileermöglicht Benutzern, einen Active Status für ein Sicherheitsprofil festzulegen. Nach der Aktivierung eines Sicherheitsprofils können neue Snapshots in einem Staged Zustand erstellt werden, der es ermöglicht, sie zu veröffentlichen, wenn andere Bedingungen erfüllt sind. Weitere Informationen finden Sie unter [the section called](#page-736-0) "[UpdateSecurityProfileSnapshotReleaseConfiguration](#page-736-0)".

Ein Active Sicherheitsprofil mit mindestens einem Released Snapshot kommt für die Erkennung durch AWS Marketplace Vendor Insights für Endbenutzer in Frage.

Aktionsgruppen: Lesen/Schreiben

Erforderliche Ressourcen: SecurityProfile

# **DeactivateSecurityProfile**

DeactivateSecurityProfileermöglicht Benutzern, einen Inactive Status für ein Sicherheitsprofil festzulegen. Dieser Terminalstatus für ein Sicherheitsprofil entspricht dem Entfernen des Profils aus dem Status "Gemeinsam genutzt". Benutzer können ein Sicherheitsprofil nur deaktivieren, wenn es keine aktiven Abonnenten des Profils gibt.

Aktionsgruppen: Lesen/Schreiben

### Erforderliche Ressourcen: SecurityProfile

# **UpdateSecurityProfileSnapshotCreationConfiguration**

UpdateSecurityProfileSnapshotCreationConfigurationermöglicht Benutzern, benutzerdefinierte Zeitpläne für die Konfiguration der Snapshot-Erstellung zu definieren. Die standardmäßige Erstellungskonfiguration für die wöchentliche Erstellung kann mit dieser Aktion außer Kraft gesetzt werden.

Benutzer können diese Aktion verwenden, um den Zeitplan zu ändern, z. B. um einen Zeitplan zu stornieren, den Zeitplan auf ein future Datum zu verschieben oder eine neue Snapshot-Erstellung für einen früheren Zeitpunkt zu initiieren.

Aktionsgruppen: Lesen/Schreiben

Erforderliche Ressourcen: SecurityProfile

# <span id="page-736-0"></span>**UpdateSecurityProfileSnapshotReleaseConfiguration**

UpdateSecurityProfileSnapshotReleaseConfigurationermöglicht Benutzern, benutzerdefinierte Zeitpläne für die Snapshot-Release-Konfiguration zu definieren. Mit dieser Aktion kann die standardmäßige Erstellungskonfiguration für wöchentliche Releases mit einem zweitägigen Bereitstellungszeitraum zur Überprüfung außer Kraft gesetzt werden.

Benutzer können diese Aktion verwenden, um den Zeitplan zu ändern, einschließlich um einen Zeitplan zu stornieren oder den Zeitplan auf ein future Datum zu verschieben.

Aktionsgruppen: Lesen/Schreiben

Erforderliche Ressourcen: SecurityProfile

# **ListSecurityProfileSnapshots**

ListSecurityProfileSnapshotsermöglicht Benutzern, die Snapshots für ein Sicherheitsprofil aufzulisten, das sie besitzen.

Aktionsgruppen: Schreibgeschützt, Nur Listenzugriff und Lese-/Schreibzugriff

Erforderliche Ressourcen: SecurityProfile

# **GetSecurityProfileSnapshot**

GetSecurityProfileSnapshotermöglicht Benutzern, die Snapshots für ein Sicherheitsprofil abzurufen, das sie besitzen.

Aktionsgruppen: Schreibgeschützt und Lese-/Schreibzugriff

Erforderliche Ressourcen: SecurityProfile

# **TagResource**

TagResourceermöglicht Benutzern, einer Ressource neue Tags hinzuzufügen. Unterstützte Ressourcen sind SecurityProfile undDataSource.

Aktionsgruppen: Tagging

Optionale Ressourcen: SecurityProfile und DataSource

# **UntagResource**

UntagResourceermöglicht Benutzern, Tags aus einer Ressource zu entfernen. Unterstützte Ressourcen sind SecurityProfile undDataSource.

Aktionsgruppen: Tagging

Optionale Ressourcen: SecurityProfile und DataSource

# **ListTagsForResource**

ListTagsForResourceermöglicht Benutzern, Ressourcen-Tags für eine Ressource aufzulisten. Unterstützte Ressourcen sind SecurityProfile undDataSource.

Aktionsgruppen: Schreibgeschützt

Optionale Ressourcen: und SecurityProfile DataSource

## Weitere Ressourcen

Die folgenden Ressourcen im IAM-Benutzerhandbuch enthalten weitere Informationen zu den ersten Schritten und zur Verwendung von IAM:

• [Bewährte Methoden für die Sicherheit in IAM](https://docs.aws.amazon.com/IAM/latest/UserGuide/best-practices.html)

- [Verwaltung von IAM-Richtlinien](https://docs.aws.amazon.com/https://docs.aws.amazon.com/IAM/latest/UserGuide/access_policies_manage.html#create-managed-policy-console)
- [Einer Benutzergruppe eine Richtlinie zuordnen](https://docs.aws.amazon.com/https://docs.aws.amazon.com/IAM/latest/UserGuide/id_groups_manage_attach-policy.html)
- [IAM-Identitäten \(Benutzer, Benutzergruppen und Rollen\)](https://docs.aws.amazon.com/https://docs.aws.amazon.com/IAM/latest/UserGuide/id.html)
- [Erstellen Sie Ihren ersten Benutzer und Ihre erste Benutzergruppe](https://docs.aws.amazon.com/https://docs.aws.amazon.com/IAM/latest/UserGuide/getting-started_create-admin-group.html)
- [Verwaltung von IAM-Richtlinien](https://docs.aws.amazon.com/https://docs.aws.amazon.com/IAM/latest/UserGuide/access_policies_manage.html#create-managed-policy-console)
- [Steuern des Zugriffs auf AWS Ressourcen mithilfe von Richtlinien](https://docs.aws.amazon.com/https://docs.aws.amazon.com/IAM/latest/UserGuide/access_controlling.html)

# AWS Marketplace Sicherheit

Cloud-Sicherheit bei AWS hat höchste Priorität. Als - AWS Kunde profitieren Sie von einer Rechenzentrums- und Netzwerkarchitektur, die entwickelt wurde, um die Anforderungen der sicherheitssensibelsten Organisationen zu erfüllen.

Sicherheit ist eine geteilte Verantwortung zwischen AWS und Ihnen. Das [Modell der geteilten](https://aws.amazon.com/compliance/shared-responsibility-model/)  [Verantwortung](https://aws.amazon.com/compliance/shared-responsibility-model/) beschreibt dies als Sicherheit der Cloud und Sicherheit in der Cloud:

- Sicherheit der Cloud AWS ist für den Schutz der Infrastruktur verantwortlich, die AWS Services in der AWS Cloud ausführt. stellt Ihnen AWS außerdem Services bereit, die Sie sicher nutzen können. Die Wirksamkeit unserer Sicherheitsfunktionen wird regelmäßig von externen Prüfern im Rahmen des [AWS -Compliance-Programms getestet und überprüft.](https://aws.amazon.com/compliance/programs/) Informationen zu den Compliance-Programmen, die für gelten AWS Marketplace, finden Sie unter [AWS Im Rahmen des](https://aws.amazon.com/compliance/services-in-scope/) [Compliance-Programms zugelassene -Services](https://aws.amazon.com/compliance/services-in-scope/).
- Sicherheit in der Cloud Ihre Verantwortung wird durch den AWS Service bestimmt, den Sie verwenden. In Ihre Verantwortung fallen außerdem weitere Faktoren, wie z. B. die Vertraulichkeit der Daten, die Anforderungen Ihrer Organisation sowie geltende Gesetze und Vorschriften.

Diese Dokumentation hilft Ihnen zu verstehen, wie Sie das Modell der geteilten Verantwortung bei der Verwendung von einsetzen können AWS Marketplace. Die folgenden Themen zeigen Ihnen, wie Sie konfigurieren AWS Identity and Access Management , um den Zugriff auf zu verwalten AWS Marketplace , um Ihre Sicherheits- und Compliance-Ziele zu erreichen. Sie können auch erfahren, wie Sie andere - AWS Services verwenden, die Ihnen bei der Überwachung und Sicherung Ihrer AWS Marketplace -Ressourcen helfen können.

Weitere Informationen zu Sicherheits- und anderen Richtlinien zu den Produkten, die Sie in anbieten AWS Marketplace, finden Sie in den folgenden Themen:

- [AMI-basierte Produktanforderungen](#page-222-0)
- [Containerbasierte Produktanforderungen](#page-256-0)
- [SaaS-Produktrichtlinien](#page-446-0)
- [Anforderungen an professionelle Dienstleistungsprodukte](#page-504-0)

### **a** Note

Weitere Informationen zur Sicherheit in AWS Data Exchange für Datenprodukte finden Sie unter [Sicherheit](https://docs.aws.amazon.com/data-exchange/latest/userguide/security.html) im AWS Data Exchange-Benutzerhandbuch. Weitere Informationen zur Sicherheit für Käufer in AWS Marketplace finden Sie unter

[Sicherheit in AWS Marketplace](https://docs.aws.amazon.com/marketplace/latest/buyerguide/buyer-security.html) im AWS Marketplace -Käuferhandbuch.

### Themen

- [Steuern des Zugriffs auf AWS Marketplace Management Portal](#page-740-0)
- [Richtlinien und Berechtigungen für AWS Marketplace-Verkäufer](#page-746-0)
- [AWS Von verwaltete Richtlinien für AWS Marketplace -Verkäufer](#page-756-0)
- [AWS MarketplaceCommerce Analytics Service](#page-776-0)
- [Amazon SQS SQS-Berechtigungen](#page-777-0)
- [Berechtigungen für AWS Marketplace Metering und Entitlement-APIs](#page-778-0)
- [Verwenden von serviceverknüpften Rollen für AWS Marketplace](#page-780-0)
- [Protokollierung von AWS Marketplace Metering-API-Aufrufen mit AWS CloudTrail](#page-786-0)

# <span id="page-740-0"></span>Steuern des Zugriffs auf AWS Marketplace Management Portal

AWS Identity and Access Management(IAM) ist ein ToolAWS-Service, das Ihnen hilft, den Zugriff auf AWS Ressourcen zu kontrollieren. Wenn Sie ein Administrator sind, steuern Sie, wer authentifiziert (angemeldet) und autorisiert (Berechtigungen besitzt) ist, um AWS Marketplace Ressourcen zu nutzen. IAM ist ein AWS-Service, den Sie ohne zusätzliche Kosten verwenden können.

Die empfohlene Methode, um zu kontrollieren, wer was tun kann, AWS Marketplace Management Portal besteht darin, IAM zu verwenden, um Benutzer und Gruppen zu erstellen. Anschließend fügen Sie die Benutzer den Gruppen hinzu und verwalten die Gruppen. Wenn John beispielsweise Ihre Produkte sehen darf, erstellen Sie einen Benutzer für ihn und fügen Sie seinen Benutzer zu einer Gruppe hinzu, die Sie für den Lesezugriff erstellt haben. Sie können eine Richtlinie oder Berechtigungen der Gruppe zuweisen, die schreibgeschützte Berechtigungen bereitstellt. Wenn Sie andere Benutzer haben, die nur Lesezugriff benötigen, können Sie sie der Gruppe hinzufügen, die Sie erstellt haben, anstatt dem Benutzer Berechtigungen hinzuzufügen. Wenn sich Johns Rolle ändert und er keinen schreibgeschützten Zugriff mehr benötigt, können Sie John aus der Gruppe entfernen.

Eine Richtlinie ist ein Dokument, dass die Berechtigungen für einen Benutzer, eine Gruppe oder eine Rolle festlegt. Umgekehrt legen die Berechtigungen fest, was Benutzer in AWS tun können. In der Regel gewährt eine Richtlinie Zugriff auf bestimmte Aktionen und kann optional auch gewähren, dass die Aktionen für bestimmte Ressourcen wie Amazon EC2-Benutzer, Amazon SAM-Benutzer, die für bestimmte Ressourcen, wie Amazon ECAM-Benutzer, zulässig sind, die für bestimmte Ressourcen wie Amazon EC2-Benutzer, Amazon S3, die für bestimmte Ressourcen, wie Amazon ECAM-Benutzer, Amazon-S Richtlinien können auch ausdrücklich den Zugriff verweigern. Eine Berechtigung ist eine Anweisung in einer Richtlinie, mit der der Zugriff auf eine bestimmte Ressource gewährt oder verweigert wird. Du kannst jede Erlaubnis wie folgt angeben: "A hat die Erlaubnis, B bis C zu machen." Beispiel: Jane (A) ist berechtigt, Nachrichten zu lesen (B), die aus Johns Amazon-SSimple Queue -Warteschlange stammen (C), die aus Johns Amazon-Site -Warteschlange stammen (C), die aus Johns Amazon-S Jedes Mal, wenn Jane eine Anforderung an Amazon SQS sendet, um Johns Warteschlange zu verwenden, prüft der Service, ob sie dazu berechtigt ist. Weiterhin wird geprüft, ob die Anforderung die Bedingungen erfüllt, die John in der Berechtigung vorgegeben hat.

**A** Important

Alle -Benutzer, die Sie erstellen, werden anhand ihrer Anmeldeinformationen authentifiziert. Sie verwenden jedoch dasselbeAWS-Konto. Alle Änderungen, die ein Benutzer vornimmt, beziehen sich auf das gesamte Konto.

AWS Marketplace hat festgelegte Berechtigungen zur Steuerung der Aktionen, die jemand mit diesen Berechtigungen in AWS Marketplace Management Portal durchführen kann. Es gibt auch Richtlinien, die AWS Marketplace erstellt und verwaltet, die mehrere Berechtigungen kombinieren.

Die folgenden Ressourcen enthalten weitere Informationen zu den Anmelden IAM-Benutzer IAM-Benutzer IAM-Benutzer IAM-Benutzer IAM-Benutzer und die Verwendung von

- [Einen administrativen Benutzer erstellen](https://docs.aws.amazon.com/IAM/latest/UserGuide/getting-started_create-admin-group.html)
- [Bewährte Methoden für die Sicherheit in IAM](https://docs.aws.amazon.com/IAM/latest/UserGuide/best-practices.html)
- [Verwaltung von IAM-Richtlinien](https://docs.aws.amazon.com/IAM/latest/UserGuide/access_policies_managed-using.html#create-managed-policy-console)
- [Anmelden IAM-Benutzer einer Gruppe IAM-Benutzer einer Gruppe IAM-Benutzer einer Gruppe](https://docs.aws.amazon.com/IAM/latest/UserGuide/id_groups_manage_attach-policy.html)  [IAM-Benutzer einer](https://docs.aws.amazon.com/IAM/latest/UserGuide/id_groups_manage_attach-policy.html)
- [IAM-Benutzer, Gruppen und Rollen, Benutzer, Gruppen und Rollen\) \(Benutzer, Gruppen und](https://docs.aws.amazon.com/IAM/latest/UserGuide/id.html)  [Rollen\), IAM-Benutzer](https://docs.aws.amazon.com/IAM/latest/UserGuide/id.html)
- [Anmelden des Zugriffs auf eine AWS API mit -Ressourcenrichtlinien,](https://docs.aws.amazon.com/IAM/latest/UserGuide/access_permissions.html)

Die folgenden Themen bieten einige allgemeine Anleitungen zum Erstellen von Benutzern und Gruppen sowie zum Anmelden als Benutzer.

#### Themen

- [Erstellen von Benutzern](#page-742-0)
- [Erstellen oder Verwenden von Gruppen](#page-743-0)
- [Anmelden Anmelden Anmelden Anmelden melden Anmelden](#page-745-0)

# <span id="page-742-0"></span>Erstellen von Benutzern

Damit sich Personen in Ihrem Unternehmen bei der anmelden könnenAWS Marketplace Management Portal, erstellen Sie für jede Person, die Zugriff benötigt, einen Benutzer.

### Benutzer erstellen

- 1. Melden Sie sich bei der AWS Management Console an und öffnen Sie die IAM-Konsole unter [https://console.aws.amazon.com/iam/.](https://console.aws.amazon.com/iam/)
- 2. Wählen Sie im Navigationsbereich Users und Create New Benutzer aus.
- 3. Geben Sie in die nummerierten Textfelder einen Namen für jeden Benutzer, den Sie erstellen möchten, den Sie erstellen möchten, den Sie erstellen möchten, den Sie erstellen möchten, den Sie erstellen
- 4. Deaktivieren Sie das Kontrollkästchen Für jeden Benutzer einen Zugriffsschlüssel generieren und wählen Sie dann Erstellen aus.

Um jedem Benutzer, den Sie gerade erstellt haben, ein Passwort zuzuweisen

- 1. Wählen Sie in der Liste der Benutzer den Namen des neuen Benutzer aus.
- 2. Wählen Sie den Tab Sicherheitsanmeldeinformationen und dann Passwort verwalten.
- 3. Wählen Sie eine Option für ein automatisch generiertes Passwort oder ein benutzerdefiniertes Passwort. Wenn Sie möchten, dass der Benutzer bei der nächsten Anmeldung ein neues Passwort wählen muss, aktivieren Sie optional das Kästchen für Erfordern, dass der Benutzer bei der nächsten Anmeldung ein neues Passwort erstellt. Wählen Sie Apply (Anwenden) aus.
- 4. Wählen Sie Anmeldeinformationen herunterladen, um die Anmeldeinformationen und die kontospezifische Anmelde-URL in einer Datei mit kommagetrennten Werten (CSV) auf Ihrem Computer zu speichern. Wählen Sie anschließend Close (Schließen) aus.

### **a** Note

Um sich mit den Anmeldedaten anzumelden, die Sie gerade erstellt haben, müssen Benutzer zu Ihrer kontospezifischen Anmelde-URL navigieren. Diese URL befindet sich in der Anmeldeinformationsdatei, die Sie gerade heruntergeladen haben, und ist auch auf der IAM-Konsole verfügbar. Weitere Informationen finden Sie unter [Anmelden IAM-Benutzer sich](https://docs.aws.amazon.com/IAM/latest/UserGuide/id_users_sign-in.html)  [bei Ihrem Benutzer bei Ihrem Benutzer bei Ihrem Benutzer bei Ihrem Benutzer bei Ihrem](https://docs.aws.amazon.com/IAM/latest/UserGuide/id_users_sign-in.html)  [Benutzer bei Ihrem Benutzer AWS-Konto bei Ihrem Benutzer bei Ihrem](https://docs.aws.amazon.com/IAM/latest/UserGuide/id_users_sign-in.html) Benutzer bei Ihrem Benutzer bei Ihrem Benutzer

## **b** Tip

Erstellen Sie auch Anmeldeinformationen für sich selbst, obwohl Sie der AWS-Konto Eigentümer sind. Es ist eine empfohlene Methode für jeden, auch für den Kontoinhaber, AWS Marketplace als Benutzer zu arbeiten. Anweisungen, wie Sie für sich selbst einen Benutzer mit Administratorberechtigungen [erstellen, finden Sie unter Administratorbenutzer](https://docs.aws.amazon.com/IAM/latest/UserGuide/getting-started_create-admin-group.html) erstellen im IAM-Benutzerhandbuch.

# <span id="page-743-0"></span>Erstellen oder Verwenden von Gruppen

Nachdem Sie Benutzer erstellt haben, erstellen Sie Gruppen und Berechtigungen für den Zugriff auf die Seiten in AWS Marketplace Management Portal, fügen Sie diese Berechtigungen den Gruppen hinzu und fügen Sie den Gruppen anschließend Benutzer hinzu.

Wenn Sie einer Gruppe Berechtigungen zuweisen, erlauben Sie jedem Mitglied dieser Gruppe die Durchführung bestimmter Aktionen. Wenn Sie der Gruppe einen neuen Benutzer hinzufügen, erhält dieser Benutzer automatisch die Berechtigungen, die der Gruppe zugewiesen sind. Eine Gruppe kann über Berechtigungen für mehrere Aktionen verfügen. Wir empfehlen, eine [AWS](https://docs.aws.amazon.com/marketplace/latest/userguide/security-iam-awsmanpol.html) [Marketplaceverwaltete Richtlinie](https://docs.aws.amazon.com/marketplace/latest/userguide/security-iam-awsmanpol.html) zu verwenden, anstatt eine eigene Richtlinie zu erstellen.

So weisen Sie eine verwaltete Richtlinie für AWS Marketplace einer Gruppe zu:

- 1. Öffnen Sie die IAM-Konsole unter [https://console.aws.amazon.com/iam/.](https://console.aws.amazon.com/iam/)
- 2. Wählen Sie im Navigationsbereich Groups und dann die Gruppe aus, der Sie eine Richtlinie zuordnen möchten, der Richtlinie Sie eine Richtlinie zuordnen möchten, der Richtlinie zuordnen Sie Groups und dann die Gruppe aus, der Sie
- 3. Wählen Sie auf der Übersichtsseite für die Gruppe auf der Registerkarte Permissions (Berechtigungen) die Option Attach Policy (Richtlinie anhängen).
- 4. Geben Sie auf der Seite Attach Policy (Richtlinie anhängen) neben Filter: awsmarketplace ein.
- 5. Wählen Sie die Richtlinie oder Richtlinien aus, die Sie anhängen möchten, und wählen Sie dann Richtlinie anhängen.

So erstellen Sie eine Richtlinie mit AWS Marketplace Management Portal-Berechtigungen:

- 1. Öffnen Sie die IAM-Konsole unter [https://console.aws.amazon.com/iam/.](https://console.aws.amazon.com/iam/)
- 2. Wählen Sie im Navigationsbereich Policies (Richtlinien) und dann Create Policy (Richtlinie erstellen) aus.
- 3. Klicken Sie neben Policy Generator (Richtliniengenerator) auf Select (Auswählen).
- 4. Führen Sie auf der Seite Edit Permissions die folgenden Schritte aus:
	- a. Wählen Sie im Feld Effect die Option Allow (Erlauben) aus.
	- b. Wählen Sie unter AWS-Service die Option AWS Marketplace Management Portal aus.
	- c. Wählen Sie für Actions (Aktionen) die Berechtigung oder Berechtigungen aus, die erteilt werden soll(en).
	- d. Wählen Sie Add Statement (Anweisung hinzufügen) aus.
	- e. Wählen Sie Next Step (Weiter) aus.
- 5. Führen Sie auf der Seite Review Policy (Richtlinie überprüfen) die folgenden Schritte aus:
	- a. Geben Sie unter Policy Name (Richtlinienname) einen Namen für diese Richtlinie ein. Notieren Sie sich den Richtliniennamen, da Sie ihn für einen späteren Schritt benötigen.
	- b. (Optional) Geben Sie im Feld Description (Beschreibung) eine Beschreibung für diese Richtlinie ein.
	- c. Wählen Sie Create Policy (Richtlinie erstellen) aus.

Anmelden IAM-Benutzer mit den entsprechenden Berechtigungen mit den entsprechenden Berechtigungen und fügen der Gruppe Benutzer zu der Gruppe hinzu:

- 1. Öffnen Sie die IAM-Konsole unter [https://console.aws.amazon.com/iam/.](https://console.aws.amazon.com/iam/)
- 2. Wählen Sie im Navigationsbereich Groups und Create New Group aus.
- 3. Geben Sie im Feld Group Name (Gruppenname): einen Namen für die Gruppe ein. Klicken Sie dann auf Next Step.
- 4. Führen Sie auf der Seite Attach Policy (Richtlinie anfügen) die folgenden Schritte aus:
	- a. Wählen Sie als Filter: die Option Customer Managed Policies (Vom Kunden verwaltete Richtlinien) aus.
	- b. Aktivieren Sie das Kontrollkästchen neben der Richtlinie, die Sie dieser Gruppe zuordnen möchten. Dies ist in der Regel die soeben erstellte Richtlinie.
	- c. Wählen Sie Next Step (Weiter) aus.
- 5. Wählen Sie Create Group.
- 6. Suchen Sie Ihre neue Gruppe in der Groups (Gruppen)-Liste und wählen Sie anschließend das Kontrollkästchen daneben aus. Wählen Sie Group Actions (Gruppenaktionen) und anschließend Add Users to Group (Benutzer Gruppe hinzufügen) aus.
- 7. Wählen Sie das Kontrollkästchen neben jedem Benutzer aus, den Sie der Gruppe hinzufügen möchten, und wählen Sie dann Add Users (Benutzer hinzufügen) aus.

# <span id="page-745-0"></span>Anmelden Anmelden Anmelden Anmelden melden Anmelden

Nachdem Sie Benutzer in IAM erstellt haben, können sich Benutzer mit ihren eigenen Anmeldeinformationen anmelden. Dazu müssen sie die eindeutige URL verwenden, die mit Ihrer verknüpft istAWS-Konto. Sie können die Anmelde-URL abrufen und an Ihre Benutzer verteilen.

Um die eindeutige Anmelde-URL Ihres Kontos abzurufen

- 1. Öffnen Sie die IAM-Konsole unter [https://console.aws.amazon.com/iam/.](https://console.aws.amazon.com/iam/)
- 2. Wählen Sie im Navigationsbereich Dashboard (Dashboard).
- 3. Suchen Sie oben im Inhaltsbereich nach dem Anmeldelink für IAM-Benutzer und notieren Sie sich den Anmeldelink, der ein Format wie das folgende hat:

https://*AWS\_account\_ID*.signin.aws.amazon.com/console/

### **a** Note

Wenn die URL der Anmeldeseite den Namen des Unternehmens (oder andere benutzerfreundliche Kennungen) anstelle der AWS-Konto -ID enthalten soll, können Sie einen Alias für das Konto erstellen. Weitere Informationen finden Sie unter [Ihre](https://docs.aws.amazon.com/IAM/latest/UserGuide/console_account-alias.html) 

[AWS -Konto-ID und die zugehörige Alias im UAM-Benutzer unter Ihre -Konto-ID und die](https://docs.aws.amazon.com/IAM/latest/UserGuide/console_account-alias.html)  [zugehörige Alias](https://docs.aws.amazon.com/IAM/latest/UserGuide/console_account-alias.html) im UAM-Benutzer im Benutzer und

4. Verteilen Sie diese URL zusammen mit den Anmeldeinformationen, die Sie für die einzelnen Personen erstellt habenAWS Marketplace, an die Personen in Ihrem Unternehmen, mit denen Sie zusammenarbeiten können. Anmelden mit der eindeutigen Anmelde-URL des -Benutzer, um sich bei der Anmelden mit der Anmelde-URL des -Benutzer, sich vor dem Anmelden mit der Anmelde-URL des AWS Marketplace

# <span id="page-746-0"></span>Richtlinien und Berechtigungen für AWS Marketplace-Verkäufer

AWS Marketplace verfügt über drei verwaltete Richtlinien, die Sie mit der verwenden könnenAWS Marketplace Management Portal. Darüber hinaus können Sie einzelne Berechtigungen verwenden, um Ihre eigene AWS Identity and Access Management (IAM)-Richtlinie zu erstellen.

AWS Marketplace verfügt über mehrere verwaltete Richtlinien, die Sie mit der verwenden könnenAWS Marketplace Management Portal. Darüber hinaus können Sie einzelne Berechtigungen verwenden, um Ihre eigene AWS Identity and Access Management (IAM)-Richtlinie zu erstellen.

Sie können auch einen differenzierten Zugriff auf die AWS Marketplace Management Portal für die Registerkarten Einstellungen , Kontakt , Datei-Upload und Insights bereitstellen. Mit differenziertem Zugriff können Sie Folgendes tun:

- Gewähren Sie anderen Personen die Berechtigung, Ressourcen in Ihrem zu verwalten und zu verwenden, AWS-Konto ohne Ihr Passwort oder Ihren Zugriffsschlüssel zu teilen.
- Erteilen Sie mehreren Personen detaillierte Berechtigungen für verschiedene Ressourcen. Beispielsweise können Sie einigen Benutzern Zugriff auf die Registerkarte Einstellungen in der gewährenAWS Marketplace Management Portal. Für andere Benutzer können Sie den Zugriff zum Bearbeiten auf den Registerkarten Einstellungen und Kontakt zulassen.

**a** Note

Informationen zur Verwendung von detaillierten Berechtigungen finden Sie unter [the section](#page-755-0) [called "Verwenden detaillierter Berechtigungen".](#page-755-0)

Weitere Informationen zu Richtlinien und Berechtigungen in AWS Data Exchange für Datenprodukte finden Sie unter [Identity and Access Management in AWS Data Exchange](https://docs.aws.amazon.com/data-exchange/latest/userguide/auth-access.html) im AWS Data Exchange-Benutzerhandbuch.

Weitere Informationen zur Verwendung detaillierter Berechtigungen finden Sie unter [the](#page-755-0) [section called "Verwenden detaillierter Berechtigungen"](#page-755-0). Weitere Informationen zu Richtlinien und Berechtigungen für AWS Marketplace Käufer finden Sie unter [Steuern des Zugriffs auf AWS Marketplace Abonnements](https://docs.aws.amazon.com/marketplace/latest/buyerguide/buyer-iam-users-groups-policies.html) im AWS Marketplace -

Käuferhandbuch.

# Richtlinien für AWS Marketplace-Verkäufer

Sie können die folgenden verwalteten Richtlinien verwenden, um Benutzern einen kontrollierten Zugriff auf die zu gewährenAWS Marketplace Management Portal:

### **AWSMarketplaceSellerFullAccess**

Ermöglicht vollen Zugriff auf alle Seiten in der AWS Marketplace Management Portal und anderen -AWSServices, z. B. Amazon Machine Image (AMI)-Verwaltung.

### **AWSMarketplaceSellerProductsFullAccess**

Gewährt vollständigen Zugriff auf die Seiten [Products \(Produkte\)](https://aws.amazon.com/marketplace/management/products/) im AWS Marketplace Management Portal.

### **AWSMarketplaceSellerProductsReadOnly**

Gewährt schreibgeschützten Zugriff auf die Seiten [Products \(Produkte\)](https://aws.amazon.com/marketplace/management/products/) im AWS Marketplace Management Portal.

### **A** Important

AWS Marketplace -Käufer können verwaltete Richtlinien verwenden, um die von ihnen erworbenen Abonnements zu verwalten. Die Namen der verwalteten Richtlinien, die Sie mit verwenden, AWS Marketplace Management Portal beginnen mit AWSMarketplaceSeller. Wenn Sie in IAM nach Richtlinien suchen, achten Sie darauf, nach Richtliniennamen zu suchen, die mit beginnenAWSMarketplaceSeller.

AWS Marketplace bietet auch spezialisierte verwaltete Richtlinien für bestimmte Szenarien. Eine vollständige Liste der von AWS verwalteten Richtlinien für AWS Marketplace Verkäufer und Beschreibungen der Berechtigungen, die sie bereitstellen, finden Sie unter [AWS Von verwaltete](#page-756-0)  [Richtlinien für AWS Marketplace -Verkäufer](#page-756-0).

# Berechtigungen für AWS Marketplace-Verkäufer

Sie können die folgenden Berechtigungen in IAM-Richtlinien für die verwendenAWS Marketplace Management Portal:

### **aws-marketplace-management:PutSellerVerificationDetails**

Ermöglicht den Zugriff, den Know Your Customer (C)-Prozess zu starten.

### **aws-marketplace-management:GetSellerVerificationDetails**

Ermöglicht den Zugriff zum Anzeigen des C-Status in der AWS Marketplace Management Portal.

### **aws-marketplace-management:PutBankAccountVerificationDetails**

Ermöglicht den Zugriff, um den [Verifizierungsprozess des Bankkontos](https://docs.aws.amazon.com/marketplace/latest/userguide/seller-registration-process.html#completing-bank-account-verification) zu starten.

### **aws-marketplace-management:GetBankAccountVerificationDetails**

Ermöglicht den Zugriff zum Anzeigen des Verifizierungsstatus des Bankkontos in der AWS Marketplace Management Portal.

### **aws-marketplace-management:PutSecondaryUserVerificationDetails**

Ermöglicht den Zugriff zum Hinzufügen sekundärer Benutzer in der AWS Marketplace Management Portal.

### **aws-marketplace-management:GetSecondaryUserVerificationDetails**

Ermöglicht den Zugriff zum Anzeigen des sekundären Benutzerstatus in der AWS Marketplace Management Portal.

### **aws-marketplace-management:GetAdditionalSellerNotificationRecipients**

Ermöglicht den Zugriff zum Anzeigen von E-Mail-Kontakten für AWS MarketplaceBenachrichtigungen.

### **aws-marketplace-management:PutAdditionalSellerNotificationRecipients**

Ermöglicht den Zugriff zum Aktualisieren von E-Mail-Kontakten für AWS MarketplaceBenachrichtigungen.

### **tax:PutTaxInterview**

Ermöglicht den Zugriff auf das [Steuer-Interview](https://docs.aws.amazon.com/marketplace/latest/userguide/seller-registration-process.html#tax-info-for-sellers) in der AWS Marketplace Management Portal.

#### **tax:GetTaxInterview**

Ermöglicht den Zugriff auf den Status des Steuer-Interviews in der AWS Marketplace Management Portal.

#### **tax:GetTaxInfoReportingDocument**

Ermöglicht es AWS Marketplace Verkäufern, Steuerdokumente (z. B. 1099-K-Formulare) über das Steuer-Dashboard anzuzeigen und herunterzuladen

#### **payments:CreatePaymentInstrument**

Ermöglicht den Zugriff auf das Hinzufügen eines Bankkontos zur AWS Marketplace Management Portal.

#### **payments:GetPaymentInstrument**

Ermöglicht den Zugriff auf vorhandene Bankkonten in der AWS Marketplace Management Portal.

#### **aws-marketplace:ListTasks**

Ermöglicht den Zugriff zum Anzeigen einer Liste von Aufgaben, deren Aktion für Verkäufer aussteht.

#### **aws-marketplace:DescribeTask**

Ermöglicht den Zugriff zum Anzeigen der Details aller Aufgaben, deren Verkäuferaktion aussteht.

#### **aws-marketplace:UpdateTask**

Ermöglicht den Zugriff auf das Bearbeiten einer Aufgabe mit ausstehender Verkäuferaktion.

#### **aws-marketplace:CompleteTask**

Ermöglicht den Zugriff auf das Senden von Änderungen an einer Aufgabe, deren Verkäuferaktion aussteht.

#### **support:CreateCase**

Ermöglicht den Zugriff zum Erstellen eines -AWS MarketplaceFalls innerhalb der AWS Marketplace Management Portal.

#### **aws-marketplace-management:viewSupport**

Ermöglicht den Zugriff auf die Seite ["Berechtigungen für den Kundensupport"](https://aws.amazon.com/marketplace/management/support/) in der AWS Marketplace Management Portal.

#### **aws-marketplace-management:viewReports**

Ermöglicht den Zugriff auf die Seite [Berichte](https://aws.amazon.com/marketplace/management/reports/) in der AWS Marketplace Management Portal.

### **aws-marketplace-management:uploadFiles**

Ermöglicht den Zugriff auf die Seite [Datei-Upload](https://aws.amazon.com/marketplace/management/product-load/) in der AWS Marketplace Management Portal.

### **a** Note

Ab Mai 2023 ist diese Berechtigung für neue Verkäufer nicht mehr verfügbar. Bestehende Verkäufer mit benutzerdefinierten Richtlinien können die -aws-marketplacemanagement:uploadFilesBerechtigung weiterhin verwenden.

### **aws-marketplace-management:viewSettings**

Ermöglicht den Zugriff auf die Seite [Einstellungen](https://aws.amazon.com/marketplace/management/seller-settings/account) im AWS Marketplace Management Portal.

### **a** Note

Ab Mai 2023 ist diese Berechtigung für neue Verkäufer nicht mehr verfügbar. Bestehende Verkäufer mit benutzerdefinierten Richtlinien können die -aws-marketplacemanagement:viewSettingsBerechtigung weiterhin verwenden.

### **aws-marketplace:ListEntities**

Ermöglicht den Zugriff auf das Auflisten von Objekten in AWS Marketplace Management Portal. Erforderlich für den Zugriff auf die Seiten [Datei-Upload ,](https://aws.amazon.com/marketplace/management/product-load/) [Angebote](https://aws.amazon.com/marketplace/management/offers) und [Partner](https://aws.amazon.com/marketplace/management/partners) im AWS Marketplace Management Portal.

### **a** Note

Um den Zugriff auf die Registerkarte Einstellungen zu erlauben, können Sie diese Berechtigung, die -ListEntityBerechtigung und den folgenden Amazon-Ressourcennamen (ARN) verwenden: arn:{partition}:{aws-marketplace}: {region}:{account-id}:AWSMarketplace/Seller/{entity-id}.

### **aws-marketplace:DescribeEntity**

Ermöglicht den Zugriff auf Details von Objekten in AWS Marketplace Management Portal. Erforderlich für den Zugriff auf die Seiten [Datei-Upload ,](https://aws.amazon.com/marketplace/management/product-load/) [Angebote](https://aws.amazon.com/marketplace/management/offers) [, Partner](https://aws.amazon.com/marketplace/management/partners) und [Vereinbarungen](https://aws.amazon.com/marketplace/management/agreements) im AWS Marketplace Management Portal.

### **a** Note

Um den Zugriff auf die Registerkarte Einstellungen zu erlauben, können Sie diese Berechtigung, die -DescribeEntityBerechtigung und den folgenden ARN verwenden: arn:{partition}:{aws-marketplace}:{region}:{accountid}:AWSMarketplace/Seller/\*.

### **aws-marketplace:StartChangeSet**

Ermöglicht den Zugriff zum Erstellen von Produktänderungen in AWS Marketplace Management Portal. Erforderlich, um Änderungen auf den Seiten [Datei-Upload ,](https://aws.amazon.com/marketplace/management/product-load/) [Angebote ,](https://aws.amazon.com/marketplace/management/offers) [Partner](https://aws.amazon.com/marketplace/management/partners) und [Vereinbarungen](#page-95-0) in der vorzunehmenAWS Marketplace Management Portal.

### **a** Note

Um den Zugriff auf die Registrierung als Verkäufer in zu erlaubenAWS Marketplace, können Sie diese Berechtigung, den catalog:ChangeType: "CreateSeller" Bedingungsschlüssel und den folgenden ARN verwenden: arn:{partition}:{awsmarketplace}:{region}:{account-id}:AWSMarketplace/Seller/{entityid}.

Um den Zugriff zum Aktualisieren des Verkäuferprofils in zu erlaubenAWS Marketplace, können Sie diese Berechtigung, den catalog:ChangeType: "UpdateInformation" Bedingungsschlüssel und den folgenden ARN verwenden: arn:{partition}:{awsmarketplace}:{region}:{account-id}:AWSMarketplace/Seller/{entityid}.

Um den Zugriff zum Aktualisieren der Verteilungseinstellungen für Amazon Web Services zu erlauben, können Sie diese Berechtigung, den catalog:ChangeType: "UpdateDisbursementPreferences" Bedingungsschlüssel und den folgenden ARN verwenden: arn:{partition}:{aws-marketplace}:{region}:{accountid}:AWSMarketplace/Seller/{entity-id}.

#### **aws-marketplace:SearchAgreements**

Ermöglicht die Anzeige der allgemeinen Liste der Vereinbarungen auf der Seite [Vereinbarungen](#page-95-0) und Möglichkeiten zwischen ISVs und Channel-Partnern auf der Seite [-Partner](#page-85-0).

#### **aws-marketplace:DescribeAgreement**

Ermöglicht die Anzeige von allgemeinen Vereinbarungsdetails auf der Seite Vereinbarungen und Möglichkeiten zwischen ISVs und Channel-Partnern auf der Seite -Partner.

#### **aws-marketplace:GetAgreementTerms**

Ermöglicht die Anzeige aller Details zu den Laufzeiten der Vereinbarung auf der Seite Agreements und der Möglichkeiten zwischen ISVs und Channel-Partnern auf der Seite Partners.

#### **aws-marketplace:GetSellerDashboard**

Ermöglicht den Zugriff auf die Dashboards auf der Seite Insights im AWS Marketplace Management Portal.

#### **a** Note

Um einem Benutzer den Zugriff auf die Seite [Produkte verwalten](https://aws.amazon.com/marketplace/management/products/) zu ermöglichen, müssen Sie entweder die von AWSMarketplaceSellerProductsReadOnly verwalteten Berechtigungen AWSMarketplaceSellerProductsFullAccess oder verwenden.

Sie können die oben genannten Berechtigungen zu einer einzigen IAM-Richtlinie kombinieren, um die gewünschten Berechtigungen zu erteilen. Sehen Sie sich die folgenden Beispiele an.

### Beispiel 1: Berechtigungen zum Anzeigen des C-Status

Um Berechtigungen zum Anzeigen des C-Status in der zu erteilenAWS Marketplace Management Portal, verwenden Sie eine Richtlinie ähnlich dem folgenden Beispiel.

Um Berechtigungen zum Anzeigen des C-Status in der zu erteilenAWS Marketplace Management Portal, verwenden Sie eine Richtlinie ähnlich dem folgenden Beispiel.

```
{"Version": "2012-10-17", 
   "Statement": [{
```

```
 "Effect": "Allow", 
     "Action": [ 
        "aws-marketplace-management:GetSellerVerificationDetails" 
     ], 
     "Resource": ["*"] 
   }]
}
```
Beispiel 2: Berechtigungen zum Erstellen von Upgrades und Verlängerungen für private Angebote

Um Berechtigungen zum Anzeigen und Verwenden der Seite "Vereinbarungen" zum Erstellen von Upgrades und Erneuerungen für private Angebote zu erteilen, verwenden Sie eine Richtlinie ähnlich dem folgenden Beispiel.

```
{ 
       "Version": "2012-10-17", 
       "Statement": [ 
             { 
                   "Action": [ 
                         "aws-marketplace:SearchAgreements", 
                         "aws-marketplace:DescribeAgreement", 
                         "aws-marketplace:GetAgreementTerms", 
                         "aws-marketplace:DescribeEntity", 
                         "aws-marketplace:StartChangeSet" 
                   ], 
                   "Effect": "Allow", 
                   "Resource": "*", 
                   "Condition": { 
                         "StringEquals": { 
                                "aws-marketplace:PartyType": "Proposer" 
                         }, 
                         "ForAllValues:StringEquals": { 
                                "aws-marketplace:AgreementType": [ 
                                      "PurchaseAgreement" 
\sim 100 \sim 100 \sim 100 \sim 100 \sim 100 \sim 100 \sim 100 \sim 100 \sim 100 \sim 100 \sim 100 \sim 100 \sim 100 \sim 100 \sim 100 \sim 100 \sim 100 \sim 100 \sim 100 \sim 100 \sim 100 \sim 100 \sim 100 \sim 100 \sim 
 } 
                   } 
             } 
      \mathbf{I}}
```
Beispiel 3: Berechtigungen für den Zugriff auf die Seite "Angebote" und die Erstellung neuer privater Angebote

Um Berechtigungen zum Anzeigen und Verwenden der Seite Angebote zu erteilen, um vorhandene private Angebote anzuzeigen und private Angebote zu erstellen, verwenden Sie eine Richtlinie ähnlich dem folgenden Beispiel.

```
{ 
      "Version": "2012-10-17", 
      "Statement": [ 
           { 
               "Action": [ 
                    "aws-marketplace:ListEntities", 
                    "aws-marketplace:DescribeEntity", 
                    "aws-marketplace:StartChangeSet" 
               ], 
               "Effect": "Allow", 
               "Resource": "*", 
           } 
     \mathbf{I}}
```
Beispiel 4: Berechtigungen für den Zugriff auf die Seite Einstellungen

Um Berechtigungen zum Anzeigen und Verwenden der Seite Einstellungen zu erteilen, verwenden Sie eine Richtlinie ähnlich dem folgenden Beispiel.

```
{ 
     "Version": "2012-10-17", 
     "Statement": [ 
          {"Action": [ 
                  "aws-marketplace:ListEntities", 
                  "aws-marketplace:DescribeEntity", 
                  "aws-marketplace:StartChangeSet" 
              ], 
              "Effect": "Allow", 
              "Resource": "arn:{partition}:{aws-marketplace}:{region}:{account-
id}:AWSMarketplace/Seller/*", 
          } 
     ]
}
```
## Beispiel 5: Berechtigungen für den Zugriff auf die Seite Datei-Upload

Um Berechtigungen zum Anzeigen und Verwenden der Seite Datei-Upload zu erteilen, verwenden Sie eine Richtlinie ähnlich dem folgenden Beispiel.

```
{"Version": "2012-10-17", 
     "Statement": [ 
          {"Action": [ 
                   "aws-marketplace:ListEntities", 
                   "aws-marketplace:DescribeEntity", 
                   "aws-marketplace:StartChangeSet" 
              ], 
               "Effect": "Allow", 
               "Resource": "*", 
          } 
     ]
}
```
<span id="page-755-0"></span>Verwenden detaillierter Berechtigungen

#### **a** Note

Dieses Verfahren gilt nur für Verkäufer, die vor Mai 2023 benutzerdefinierte Richtlinien implementiert haben.

So verwenden Sie differenzierten Berechtigungszugriff für die AWS Marketplace Management Portal

- 1. Fügen Sie Ihren vorhandenen IAM-Richtlinien eine oder mehrere der folgenden Berechtigungen hinzu:
	- aws-marketplace-management:PutSellerVerificationDetails
	- aws-marketplace-management:GetSellerVerificationDetails
	- aws-marketplace-management:PutBankAccountVerificationDetails
	- aws-marketplace-management:GetBankAccountVerificationDetails
	- aws-marketplace-management:PutSecondaryUserVerificationDetails
	- aws-marketplace-management:GetSecondaryUserVerificationDetails
	- aws-marketplace-management:GetAdditionalSellerNotificationRecipients
	- aws-marketplace-management:PutAdditionalSellerNotificationRecipients
- tax:PutTaxInterview
- tax:GetTaxInterview
- payments:CreatePaymentInstrument
- payments:GetPaymentInstrument
- aws-marketplace:ListTasks
- aws-marketplace:DescribeTask
- aws-marketplace:UpdateTask
- aws-marketplace:CompleteTask
- support:CreateCase
- 2. Um die Berechtigungen zu aktivieren, wenden Sie sich an Ihren Partnerentwicklungsmanager. Sie können sich auch an das [AWS Marketplace Seller Operations-Team](https://aws.amazon.com/marketplace/management/contact-us/) wenden und den folgenden Anforderungstext angeben: **Hi, AWS Marketplace team – I added new granular permissions. Please enable granular access to the AWS Marketplace Management Portal features.**

Das AWS Marketplace Seller Operations-Team wird den Zugriff aktivieren und Sie kontaktieren.

#### Verwenden von IAM-Gruppen

Alternativ können Sie separate IAM-Gruppen erstellen, um Zugriff auf jede einzelne Seite in der zu gewährenAWS Marketplace Management Portal. Ein Benutzer kann mehreren Gruppen angehören. Wenn also ein Benutzer Zugriff auf mehr als eine Seite benötigt, können Sie den Benutzer allen entsprechenden Gruppen hinzufügen. Erstellen Sie beispielsweise eine IAM-Gruppe und erteilen Sie dieser Gruppe die Berechtigung für den Zugriff auf die Insights-Seite, erstellen Sie eine andere Gruppe und erteilen Sie dieser Gruppe die Berechtigung für den Zugriff auf die Seite Datei-Upload usw. Wenn ein Benutzer die Berechtigung benötigt, sowohl auf die Seite Insights als auch auf die Seite Datei-Upload zuzugreifen, fügen Sie den Benutzer beiden Gruppen hinzu.

Weitere Informationen zu Benutzern und Gruppen finden Sie unter [IAM-Identitäten \(Benutzer,](https://docs.aws.amazon.com/IAM/latest/UserGuide/id.html)  [Gruppen und Rollen\)](https://docs.aws.amazon.com/IAM/latest/UserGuide/id.html) im IAM-Benutzerhandbuch.

# AWS Von verwaltete Richtlinien für AWS Marketplace -Verkäufer

Eine AWS von verwaltete Richtlinie ist eine eigenständige Richtlinie, die von erstellt und verwaltet wird AWS. Von AWS verwaltete Richtlinien sind so konzipiert, dass sie Berechtigungen für viele

häufige Anwendungsfälle bereitstellen, sodass Sie mit der Zuweisung von Berechtigungen für Benutzer, Gruppen und Rollen beginnen können.

Beachten Sie, dass von AWS verwaltete Richtlinien möglicherweise keine Berechtigungen mit den geringsten Berechtigungen für Ihre spezifischen Anwendungsfälle gewähren, da sie für alle - AWS Kunden verfügbar sind. Wir empfehlen Ihnen, die Berechtigungen weiter zu reduzieren, indem Sie [kundenverwaltete Richtlinien](https://docs.aws.amazon.com/IAM/latest/UserGuide/access_policies_managed-vs-inline.html#customer-managed-policies) definieren, die speziell auf Ihre Anwendungsfälle zugeschnitten sind.

Sie können die in verwalteten AWS Richtlinien definierten Berechtigungen nicht ändern. Wenn die in einer AWS von verwalteten Richtlinie definierten Berechtigungen AWS aktualisiert, wirkt sich die Aktualisierung auf alle Prinzipalidentitäten (Benutzer, Gruppen und Rollen) aus, an die die Richtlinie angefügt ist. aktualisiert am AWS wahrscheinlichsten eine von AWS verwaltete Richtlinie, wenn ein neuer gestartet AWS-Service wird oder neue API-Operationen für vorhandene Services verfügbar werden.

Weitere Informationen finden Sie unter [Von AWS verwaltete Richtlinien](https://docs.aws.amazon.com/IAM/latest/UserGuide/access_policies_managed-vs-inline.html#aws-managed-policies) im IAM-Benutzerhandbuch.

In diesem Abschnitt werden alle Richtlinien aufgeführt, die zur Verwaltung des Verkäuferzugriffs auf verwendet werden AWS Marketplace. Weitere Informationen zu Käuferrichtlinien finden Sie unter Von [AWS verwaltete Richtlinien für AWS Marketplace Käufer](https://docs.aws.amazon.com/marketplace/latest/buyerguide/buyer-security-iam-awsmanpol.html) im AWS Marketplace -Käuferhandbuch.

#### Themen

- [AWS Von verwaltete Richtlinie: AWSMarketplaceAmiIngestion](#page-758-0)
- [AWS Von verwaltete Richtlinie: AWSMarketplaceFullAccess](#page-758-1)
- [AWS Von verwaltete Richtlinie: AWSMarketplaceGetEntitlements](#page-761-0)
- [AWS Von verwaltete Richtlinie: AWSMarketplaceMeteringFullAccess](#page-762-0)
- [AWS verwaltete Richtlinie: AWSMarketplaceMeteringRegisterUsage](#page-762-1)
- [AWS Von verwaltete Richtlinie: AWSMarketplaceSellerFullAccess](#page-763-0)
- [AWS verwaltete Richtlinie: AWSMarketplaceSellerProductsFullAccess](#page-766-0)
- [AWS verwaltete Richtlinie: AWSMarketplaceSellerProductsReadOnly](#page-768-0)
- [AWS Von verwaltete Richtlinie: AWSVendorInsightsVendorFullAccess](#page-769-0)
- [AWS Von verwaltete Richtlinie: AWSVendorInsightsVendorReadOnly](#page-771-0)
- [AWS Marketplace -Aktualisierungen für AWS verwaltete Richtlinien](#page-772-0)

## <span id="page-758-0"></span>AWS Von verwaltete Richtlinie: **AWSMarketplaceAmiIngestion**

Sie können eine Servicerolle mit dieser Richtlinie erstellen, die dann von verwendet werden kann, AWS Marketplace um Aktionen in Ihrem Namen auszuführen. Weitere Informationen zur Verwendung von AWSMarketplaceAmiIngestion finden Sie unter [Geben Sie AWS Marketplace Zugriff auf Ihr](#page-150-0) [AMI](#page-150-0).

Diese Richtlinie wird verwendet, um Beitragendenberechtigungen zu erteilen, die es ermöglichen AWS Marketplace , Ihre Amazon Machine Images (AMIs ) zu kopieren, um sie in aufzulisten AWS Marketplace.

Details zu Berechtigungen

```
{ 
     "Version": "2012-10-17", 
     "Statement": [ 
          { 
               "Action": [ 
                    "ec2:ModifySnapshotAttribute" 
               ], 
               "Effect": "Allow", 
               "Resource": "arn:aws:ec2:us-east-1::snapshot/snap-*" 
          }, 
          { 
               "Action": [ 
                    "ec2:DescribeImageAttribute", 
                    "ec2:DescribeImages", 
                    "ec2:DescribeSnapshotAttribute", 
                    "ec2:ModifyImageAttribute" 
               ], 
               "Effect": "Allow", 
               "Resource": "*" 
          } 
    \mathbf{I}}
```
## <span id="page-758-1"></span>AWS Von verwaltete Richtlinie: **AWSMarketplaceFullAccess**

Sie können die AWSMarketplaceFullAccess-Richtlinie an Ihre IAM-Identitäten anfügen.

Diese Richtlinie gewährt Administratorberechtigungen, die vollen Zugriff auf AWS Marketplace und zugehörige -Services ermöglichen, sowohl als Verkäufer als auch als Käufer. Zu diesen Berechtigungen gehören die folgenden Funktionen:

- Abonnieren und Abmelden von AWS Marketplace Software.
- Verwalten Sie AWS Marketplace Software-Instances von AWS Marketplace.
- Erstellen und verwalten Sie einen privaten Marketplace in Ihrem Konto.
- Gewähren Sie Zugriff auf Amazon EC2 AWS CloudFormation und Amazon EC2 Systems Manager .

```
{ 
     "Version": "2012-10-17", 
     "Statement": [ 
         { 
              "Effect": "Allow", 
              "Action": [ 
                  "aws-marketplace:*", 
                  "cloudformation:CreateStack", 
                  "cloudformation:DescribeStackResource", 
                  "cloudformation:DescribeStackResources", 
                  "cloudformation:DescribeStacks", 
                  "cloudformation:List*", 
                  "ec2:AuthorizeSecurityGroupEgress", 
                  "ec2:AuthorizeSecurityGroupIngress", 
                  "ec2:CreateSecurityGroup", 
                  "ec2:CreateTags", 
                  "ec2:DescribeAccountAttributes", 
                  "ec2:DescribeAddresses", 
                  "ec2:DeleteSecurityGroup", 
                  "ec2:DescribeImages", 
                  "ec2:DescribeInstances", 
                  "ec2:DescribeKeyPairs", 
                  "ec2:DescribeSecurityGroups", 
                  "ec2:DescribeSubnets", 
                  "ec2:DescribeTags", 
                   "ec2:DescribeVpcs", 
                  "ec2:RunInstances", 
                  "ec2:StartInstances", 
                   "ec2:StopInstances",
```

```
 "ec2:TerminateInstances" 
     ], 
     "Resource": "*" 
 }, 
 { 
     "Effect": "Allow", 
     "Action": [ 
          "ec2:CopyImage", 
          "ec2:DeregisterImage", 
          "ec2:DescribeSnapshots", 
          "ec2:DeleteSnapshot", 
          "ec2:CreateImage", 
          "ec2:DescribeInstanceStatus", 
          "ssm:GetAutomationExecution", 
          "ssm:UpdateDocumentDefaultVersion", 
          "ssm:CreateDocument", 
          "ssm:StartAutomationExecution", 
          "ssm:ListDocuments", 
          "ssm:UpdateDocument", 
          "ssm:DescribeDocument", 
          "sns:ListTopics", 
          "sns:GetTopicAttributes", 
          "sns:CreateTopic", 
          "iam:GetRole", 
          "iam:GetInstanceProfile", 
          "iam:ListRoles", 
          "iam:ListInstanceProfiles" 
     ], 
     "Resource": "*" 
 }, 
 { 
     "Effect": "Allow", 
     "Action": [ 
          "s3:ListBucket", 
          "s3:GetObject" 
     ], 
     "Resource": [ 
          "arn:aws:s3:::*image-build*" 
     ] 
 }, 
 { 
     "Effect": "Allow", 
     "Action": [ 
          "sns:Publish",
```

```
 "sns:setTopicAttributes" 
                      ], 
                      "Resource": "arn:aws:sns:*:*:*image-build*" 
               }, 
               { 
                      "Effect": "Allow", 
                      "Action": [ 
                             "iam:PassRole" 
                      ], 
                      "Resource": [ 
\mathbf{u} \star \mathbf{u} ], 
                      "Condition": { 
                             "StringLike": { 
                                    "iam:PassedToService": [ 
                                           "ec2.amazonaws.com", 
                                           "ssm.amazonaws.com" 
\sim 100 \sim 100 \sim 100 \sim 100 \sim 100 \sim 100 \sim 100 \sim 100 \sim 100 \sim 100 \sim 100 \sim 100 \sim 100 \sim 100 \sim 100 \sim 100 \sim 100 \sim 100 \sim 100 \sim 100 \sim 100 \sim 100 \sim 100 \sim 100 \sim 
 } 
 } 
               } 
        ]
}
```
## <span id="page-761-0"></span>AWS Von verwaltete Richtlinie: **AWSMarketplaceGetEntitlements**

Sie können die AWSMarketplaceGetEntitlements-Richtlinie an Ihre IAM-Identitäten anfügen.

Diese Richtlinie gewährt schreibgeschützte Berechtigungen, mit denen Software-as-a-Service (SaaS)-Produktverkäufer überprüfen können, ob ein Kunde sein AWS Marketplace SaaS-Produkt abonniert hat.

```
{ 
     "Version": "2012-10-17", 
     "Statement": [ 
          { 
               "Action": [ 
                    "aws-marketplace:GetEntitlements" 
               ], 
               "Effect": "Allow", 
               "Resource": "*"
```
}

```
\mathbf{I}}
```
## <span id="page-762-0"></span>AWS Von verwaltete Richtlinie: **AWSMarketplaceMeteringFullAccess**

Sie können die AWSMarketplaceMeteringFullAccess-Richtlinie an Ihre IAM-Identitäten anfügen.

Diese Richtlinie gewährt Beitragenden-Berechtigungen, die es ermöglichen, die gemessene Nutzung zu melden, die AMI und Containerprodukten mit flexiblen Nutzungspreisen auf entspricht AWS Marketplace.

Details zu Berechtigungen

```
{ 
      "Version": "2012-10-17", 
      "Statement": [ 
           { 
                "Action": [ 
                     "aws-marketplace:MeterUsage" 
               ], 
                "Effect": "Allow", 
                "Resource": "*" 
           } 
      ]
}
```
## <span id="page-762-1"></span>AWS verwaltete Richtlinie: **AWSMarketplaceMeteringRegisterUsage**

Sie können die AWSMarketplaceMeteringRegisterUsage-Richtlinie an Ihre IAM-Identitäten anfügen.

Diese Richtlinie gewährt Beitragendenberechtigungen, die es ermöglichen, die gemessene Nutzung zu melden, die Containerprodukten mit Stundenpreisen auf entspricht AWS Marketplace.

```
{ 
      "Version": "2012-10-17", 
      "Statement": [ 
           {
```

```
 "Action": [ 
                     "aws-marketplace:RegisterUsage" 
                ], 
                "Effect": "Allow", 
                "Resource": "*" 
           } 
     ]
}
```
## <span id="page-763-0"></span>AWS Von verwaltete Richtlinie: **AWSMarketplaceSellerFullAccess**

Sie können die AWSMarketplaceSellerFullAccess-Richtlinie an Ihre IAM-Identitäten anfügen.

Diese Richtlinie gewährt Administratorberechtigungen, die vollen Zugriff auf alle Verkäuferoperationen in AWS Marketplace, einschließlich , und die Verwaltung des Amazon EC2- AMI ermöglichen AWS Marketplace Management Portal, das in AMI-basierten Produkten verwendet wird.

```
{ 
     "Version": "2012-10-17", 
     "Statement": [ 
         { 
              "Sid": "MarketplaceManagement", 
              "Effect": "Allow", 
              "Action": [ 
                  "aws-marketplace-management:uploadFiles", 
                  "aws-marketplace-management:viewMarketing", 
                  "aws-marketplace-management:viewReports", 
                  "aws-marketplace-management:viewSupport", 
                  "aws-marketplace-management:viewSettings", 
                  "aws-marketplace:ListChangeSets", 
                  "aws-marketplace:DescribeChangeSet", 
                  "aws-marketplace:StartChangeSet", 
                  "aws-marketplace:CancelChangeSet", 
                  "aws-marketplace:ListEntities", 
                  "aws-marketplace:DescribeEntity", 
                  "aws-marketplace:ListTasks", 
                  "aws-marketplace:DescribeTask", 
                  "aws-marketplace:UpdateTask", 
                  "aws-marketplace:CompleteTask", 
                  "aws-marketplace:GetSellerDashboard",
```

```
 "ec2:DescribeImages", 
                      "ec2:DescribeSnapshots", 
                      "ec2:ModifyImageAttribute", 
                      "ec2:ModifySnapshotAttribute" 
                ], 
                 "Resource": "*" 
           }, 
           { 
                 "Sid": "AgreementAccess", 
                 "Action": [ 
                      "aws-marketplace:SearchAgreements", 
                      "aws-marketplace:DescribeAgreement", 
                      "aws-marketplace:GetAgreementTerms" 
                 ], 
                 "Effect": "Allow", 
                 "Resource": "*", 
                 "Condition": { 
                      "StringEquals": { 
                            "aws-marketplace:PartyType": "Proposer" 
                      }, 
                      "ForAllValues:StringEquals": { 
                            "aws-marketplace:AgreementType": [ 
                                 "PurchaseAgreement" 
\sim 100 \sim 100 \sim 100 \sim 100 \sim 100 \sim 100 \sim 100 \sim 100 \sim 100 \sim 100 \sim 100 \sim 100 \sim 100 \sim 100 \sim 100 \sim 100 \sim 100 \sim 100 \sim 100 \sim 100 \sim 100 \sim 100 \sim 100 \sim 100 \sim 
 } 
 } 
           }, 
           { 
                 "Sid": "IAMGetRole", 
                 "Effect": "Allow", 
                 "Action": [ 
                      "iam:GetRole" 
                ], 
                 "Resource": "arn:aws:iam::*:role/*" 
           }, 
           { 
                 "Sid": "AssetScanning", 
                 "Effect": "Allow", 
                 "Action": [ 
                      "iam:PassRole" 
                 ], 
                 "Resource": "arn:aws:iam::*:role/*", 
                 "Condition": { 
                      "StringEquals": {
```

```
 "iam:PassedToService": "assets.marketplace.amazonaws.com" 
 } 
 } 
         }, 
        \mathcal{L} "Sid": "VendorInsights", 
             "Effect": "Allow", 
             "Action": [ 
                  "vendor-insights:GetDataSource", 
                 "vendor-insights:ListDataSources", 
                  "vendor-insights:ListSecurityProfiles", 
                 "vendor-insights:GetSecurityProfile", 
                 "vendor-insights:GetSecurityProfileSnapshot", 
                  "vendor-insights:ListSecurityProfileSnapshots" 
             ], 
             "Resource": "*" 
         }, 
         { 
             "Sid": "TagManagement", 
             "Effect": "Allow", 
             "Action": [ 
                 "aws-marketplace:TagResource", 
                  "aws-marketplace:UntagResource", 
                 "aws-marketplace:ListTagsForResource" 
             ], 
             "Resource": "arn:aws:aws-marketplace:*:*:AWSMarketplace/*" 
         }, 
         { 
             "Sid": "SellerSettings", 
             "Effect": "Allow", 
             "Action": [ 
                  "aws-marketplace-management:GetSellerVerificationDetails", 
                 "aws-marketplace-management:PutSellerVerificationDetails", 
                 "aws-marketplace-management:GetBankAccountVerificationDetails", 
                 "aws-marketplace-management:PutBankAccountVerificationDetails", 
                 "aws-marketplace-management:GetSecondaryUserVerificationDetails", 
                 "aws-marketplace-management:PutSecondaryUserVerificationDetails", 
                 "aws-marketplace-management:GetAdditionalSellerNotificationRecipients", 
                 "aws-marketplace-management:PutAdditionalSellerNotificationRecipients" 
                  "payments:GetPaymentInstrument", 
                  "payments:CreatePaymentInstrument", 
                  "tax:GetTaxInterview", 
                  "tax:PutTaxInterview", 
                  "tax:GetTaxInfoReportingDocument"
```

```
 ], 
              "Resource": "*" 
         }, 
          { 
              "Sid": "Support", 
              "Effect": "Allow", 
              "Action": [ 
                   "support:CreateCase" 
              ], 
              "Resource": "*" 
          }, 
          { 
              "Sid": "ResourcePolicyManagement", 
              "Effect": "Allow", 
              "Action": [ 
                   "aws-marketplace:GetResourcePolicy", 
                  "aws-marketplace:PutResourcePolicy", 
                  "aws-marketplace:DeleteResourcePolicy" 
              ], 
              "Resource": "arn:aws:aws-marketplace:*:*:AWSMarketplace/*" 
          }, 
          { 
              "Sid": "CreateServiceLinkedRole", 
              "Effect": "Allow", 
              "Action": "iam:CreateServiceLinkedRole", 
              "Resource": "*", 
              "Condition": { 
                  "StringEquals": { 
                       "iam:AWSServiceName": "resale-
authorization.marketplace.amazonaws.com" 
 } 
 } 
          } 
    \mathbf{I}}
```
# <span id="page-766-0"></span>AWS verwaltete Richtlinie: **AWSMarketplaceSellerProductsFullAccess**

Sie können die AWSMarketplaceSellerProductsFullAccess-Richtlinie an Ihre IAM-Identitäten anfügen.

Diese Richtlinie gewährt Beitragendenberechtigungen, die vollen Zugriff auf die Verwaltung von Produkten und auf die sowie die Verwaltung des Amazon EC2-AMI gewähren AWS Marketplace Management Portal, das in AMI-basierten Produkten verwendet wird.

```
{ 
     "Version": "2012-10-17", 
     "Statement": [{ 
              "Effect": "Allow", 
              "Action": [ 
                   "aws-marketplace:ListChangeSets", 
                   "aws-marketplace:DescribeChangeSet", 
                   "aws-marketplace:StartChangeSet", 
                   "aws-marketplace:CancelChangeSet", 
                   "aws-marketplace:ListEntities", 
                   "aws-marketplace:DescribeEntity", 
                   "aws-marketplace:ListTasks", 
                   "aws-marketplace:DescribeTask", 
                   "aws-marketplace:UpdateTask", 
                   "aws-marketplace:CompleteTask", 
                   "ec2:DescribeImages", 
                   "ec2:DescribeSnapshots", 
                   "ec2:ModifyImageAttribute", 
                   "ec2:ModifySnapshotAttribute" 
              ], 
              "Resource": "*" 
          }, 
          { 
              "Effect": "Allow", 
              "Action": [ 
                   "iam:GetRole" 
              ], 
              "Resource": "arn:aws:iam:::role/" 
          }, 
          { 
              "Effect": "Allow", 
              "Action": [ 
                   "iam:PassRole" 
              ], 
              "Resource": "arn:aws:iam:::role/", 
              "Condition": { 
                   "StringEquals": {
```

```
 "iam:PassedToService": "assets.marketplace.amazonaws.com" 
 } 
 } 
         }, 
        \mathcal{L} "Effect": "Allow", 
             "Action": [ 
                  "vendor-insights:GetDataSource", 
                  "vendor-insights:ListDataSources", 
                  "vendor-insights:ListSecurityProfiles", 
                  "vendor-insights:GetSecurityProfile", 
                  "vendor-insights:GetSecurityProfileSnapshot", 
                  "vendor-insights:ListSecurityProfileSnapshots" 
             ], 
             "Resource": "*" 
         } 
         { 
             "Effect": "Allow", 
             "Action": [ 
                  "aws-marketplace:TagResource", 
                  "aws-marketplace:UntagResource", 
                  "aws-marketplace:ListTagsForResource" 
             ], 
             "Resource": "arn:aws:aws-marketplace:*:*:AWSMarketplace/*" 
         } 
     ]
```
# <span id="page-768-0"></span>AWS verwaltete Richtlinie: **AWSMarketplaceSellerProductsReadOnly**

```
Sie können die AWSMarketplaceSellerProductsReadOnly-Richtlinie an Ihre IAM-Identitäten 
anfügen.
```
Diese Richtlinie gewährt schreibgeschützte Berechtigungen, die den Zugriff auf -Produkte in der und das Amazon EC2-AMI ermöglichen AWS Marketplace Management Portal, das in AMI-basierten - Produkten verwendet wird.

Details zu Berechtigungen

}

```
{ 
     "Version": "2012-10-17", 
     "Statement": [
```
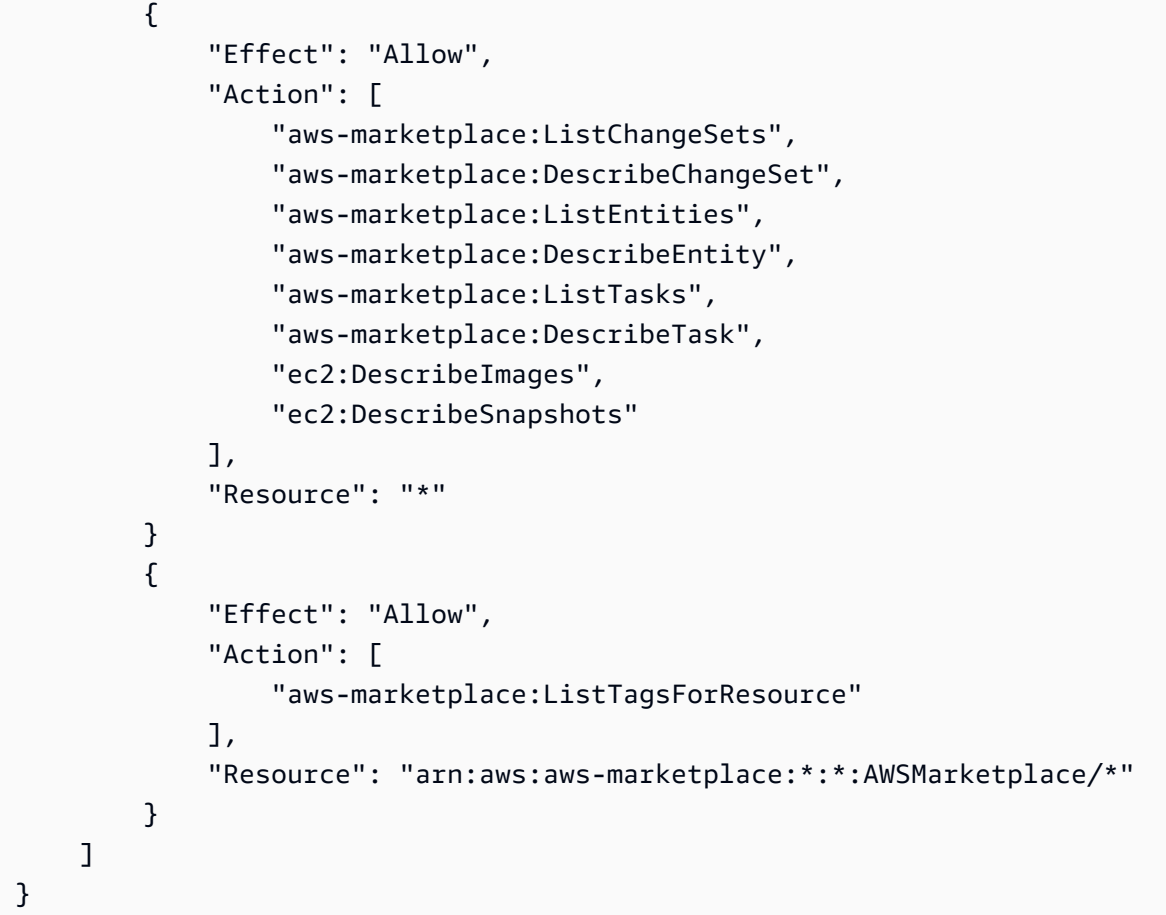

### <span id="page-769-0"></span>AWS Von verwaltete Richtlinie:

## **AWSVendorInsightsVendorFullAccess**

Sie können die AWSVendorInsightsVendorFullAccess-Richtlinie an Ihre IAM-Identitäten anfügen.

Diese Richtlinie gewährt vollen Zugriff zum Erstellen und Verwalten aller Ressourcen auf AWS Marketplace Anbietereinblicken. AWS Marketplace Anbietereinblicke identifiziert den Prüfer, da der Käufer und Anbieter dem Verkäufer für die Zwecke dieses Handbuchs entspricht. AWS Marketplace aktualisiert, AWSVendorInsightsVendorFullAccess um die Suche nach Vereinbarungen hinzuzufügen, Profil-Snapshots zu aktualisieren, Anbieter-Tagging zu verwenden und schreibgeschützten Zugriff auf Berichte von AWS Artifact Drittanbietern zu ermöglichen.

```
{ 
   "Version": "2012-10-17", 
   "Statement": [
```

```
 { 
   "Effect": "Allow", 
   "Action": "aws-marketplace:DescribeEntity", 
   "Resource": "arn:aws:aws-marketplace:*:*:*/SaaSProduct/*" 
 }, 
\mathcal{L} "Effect": "Allow", 
   "Action": "aws-marketplace:ListEntities", 
   "Resource": "*" 
 }, 
 { 
   "Effect": "Allow", 
   "Action": [ 
     "vendor-insights:CreateDataSource", 
     "vendor-insights:UpdateDataSource", 
     "vendor-insights:DeleteDataSource", 
     "vendor-insights:GetDataSource", 
     "vendor-insights:ListDataSources", 
     "vendor-insights:CreateSecurityProfile", 
     "vendor-insights:ListSecurityProfiles", 
     "vendor-insights:GetSecurityProfile", 
     "vendor-insights:AssociateDataSource", 
     "vendor-insights:DisassociateDataSource", 
     "vendor-insights:UpdateSecurityProfile", 
     "vendor-insights:ActivateSecurityProfile", 
     "vendor-insights:DeactivateSecurityProfile", 
     "vendor-insights:UpdateSecurityProfileSnapshotCreationConfiguration", 
     "vendor-insights:UpdateSecurityProfileSnapshotReleaseConfiguration", 
     "vendor-insights:GetSecurityProfileSnapshot", 
     "vendor-insights:ListSecurityProfileSnapshots" 
     "vendor-insights:TagResource", 
     "vendor-insights:UntagResource", 
     "vendor-insights:ListTagsForResource", 
   ], 
   "Resource": "*" 
 }, 
 { 
   "Effect": "Allow", 
   "Action": [ 
     "aws-marketplace:AcceptAgreementApprovalRequest", 
     "aws-marketplace:RejectAgreementApprovalRequest", 
     "aws-marketplace:GetAgreementApprovalRequest", 
     "aws-marketplace:ListAgreementApprovalRequests" 
     "aws-marketplace:CancelAgreement",
```

```
 "aws-marketplace:SearchAgreements" 
     ], 
     "Resource": "*", 
     "Condition": { 
        "ForAllValues:StringEquals": { 
          "aws-marketplace:AgreementType": "VendorInsightsAgreement" 
       } 
     } 
   }, 
   { 
     "Effect": "Allow", 
     "Action": [ 
         "artifact:GetReport", 
         "artifact:GetReportMetadata", 
         "artifact:GetTermForReport", 
         "artifact:ListReports", 
     ], 
     "Resource": "arn:aws:artifact:*::report/*" 
   } 
 ] 
 }
```
### <span id="page-771-0"></span>AWS Von verwaltete Richtlinie: **AWSVendorInsightsVendorReadOnly**

Sie können die AWSVendorInsightsVendorReadOnly-Richtlinie an Ihre IAM-Identitäten anfügen.

Diese Richtlinie gewährt schreibgeschützten Zugriff zum Anzeigen von AWS Marketplace Anbieter-Insights-Profilen und zugehörigen Ressourcen. AWS Marketplace Anbieter-Insights identifiziert den Prüfer, da der Käufer und Anbieter dem Verkäufer für die Zwecke dieses Handbuchs entspricht. AWS Marketplace aktualisiert, AWSVendorInsightsVendorReadOnly um Berechtigungen zum Auflisten von Tags hinzuzufügen, und ermöglicht schreibgeschützten Zugriff auf Berichte AWS Artifact von Drittanbietern.

```
{ 
   "Version": "2012-10-17", 
   "Statement": [ 
     { 
        "Effect": "Allow", 
       "Action": "aws-marketplace:DescribeEntity",
```

```
 "Resource": "arn:aws:aws-marketplace:*:*:*/SaaSProduct/*" 
     }, 
     { 
        "Effect": "Allow", 
        "Action": "aws-marketplace:ListEntities", 
        "Resource": "*" 
     }, 
     { 
        "Effect": "Allow", 
        "Action": [ 
          "vendor-insights:GetDataSource", 
          "vendor-insights:ListDataSources", 
          "vendor-insights:ListSecurityProfiles", 
          "vendor-insights:GetSecurityProfile", 
          "vendor-insights:GetSecurityProfileSnapshot", 
          "vendor-insights:ListSecurityProfileSnapshots" 
          "vendor-insights:ListTagsForResource" 
       ], 
       "Resource": "*" 
     }, 
     { 
        "Effect": "Allow", 
        "Action": [ 
           "artifact:GetReport", 
           "artifact:GetReportMetadata", 
           "artifact:GetTermForReport", 
           "artifact:ListReports" 
        ], 
        "Resource": "arn:aws:artifact:*::report/*" 
     } 
   ]
}
```
## <span id="page-772-0"></span>AWS Marketplace -Aktualisierungen für - AWS verwaltete Richtlinien

Anzeigen von Details zu Aktualisierungen für - AWS verwaltete Richtlinien für , AWS Marketplace seit dieser Service mit der Verfolgung dieser Änderungen begonnen hat. Um automatische Warnungen über Änderungen an dieser Seite zu erhalten, abonnieren Sie den RSS-Feed auf der AWS Marketplace [Dokumentverlauf-](#page-793-0)Seite.

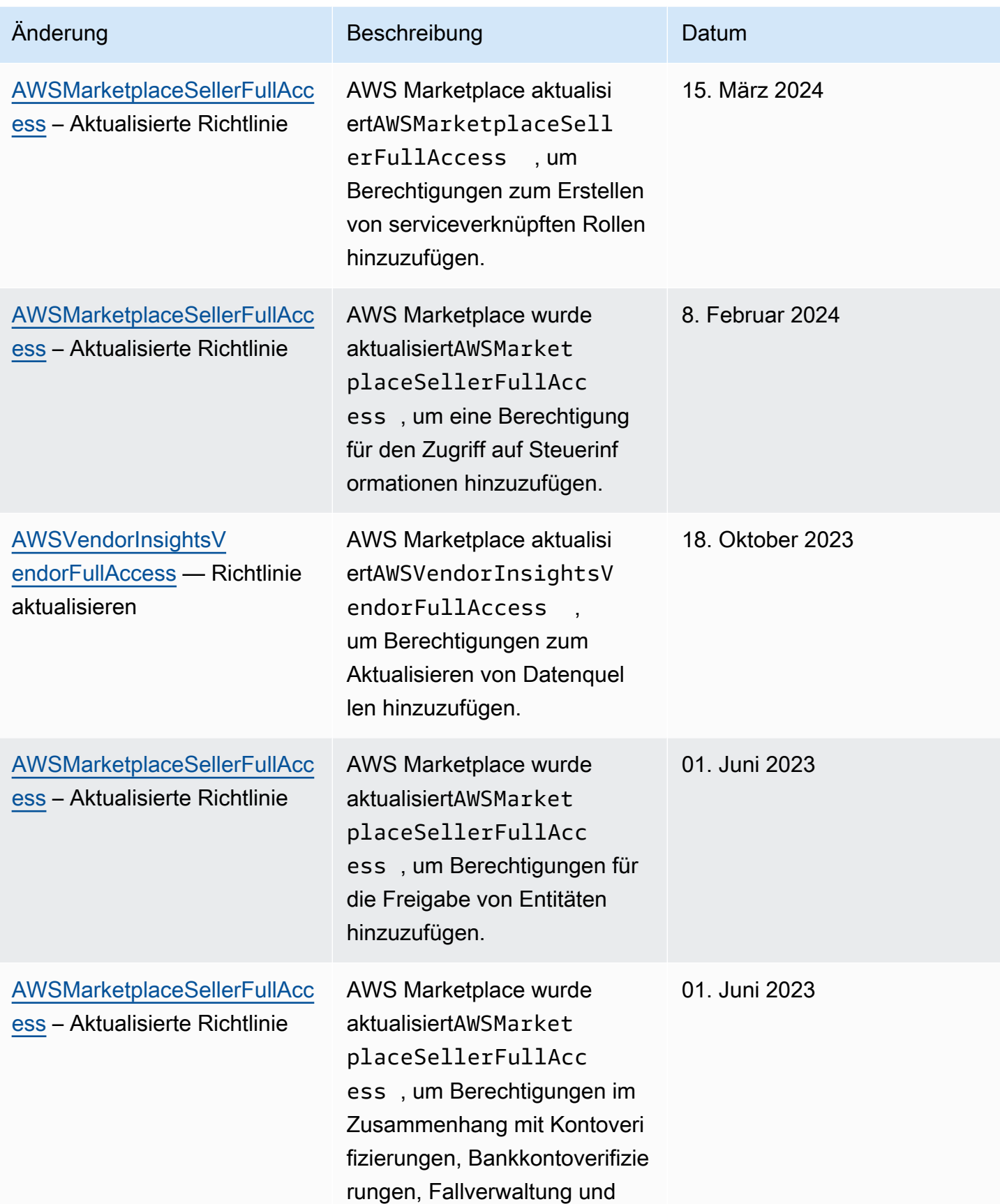

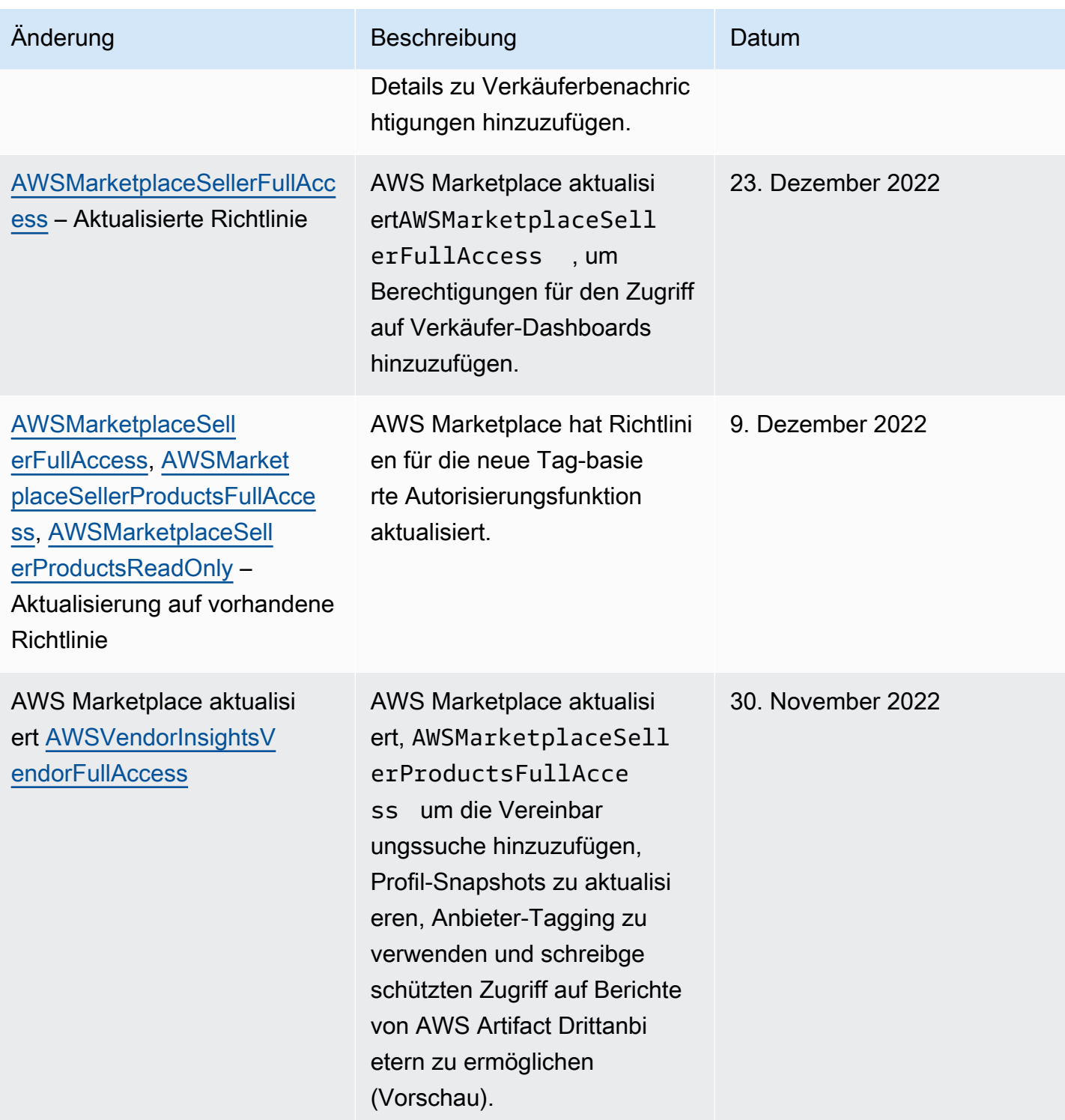

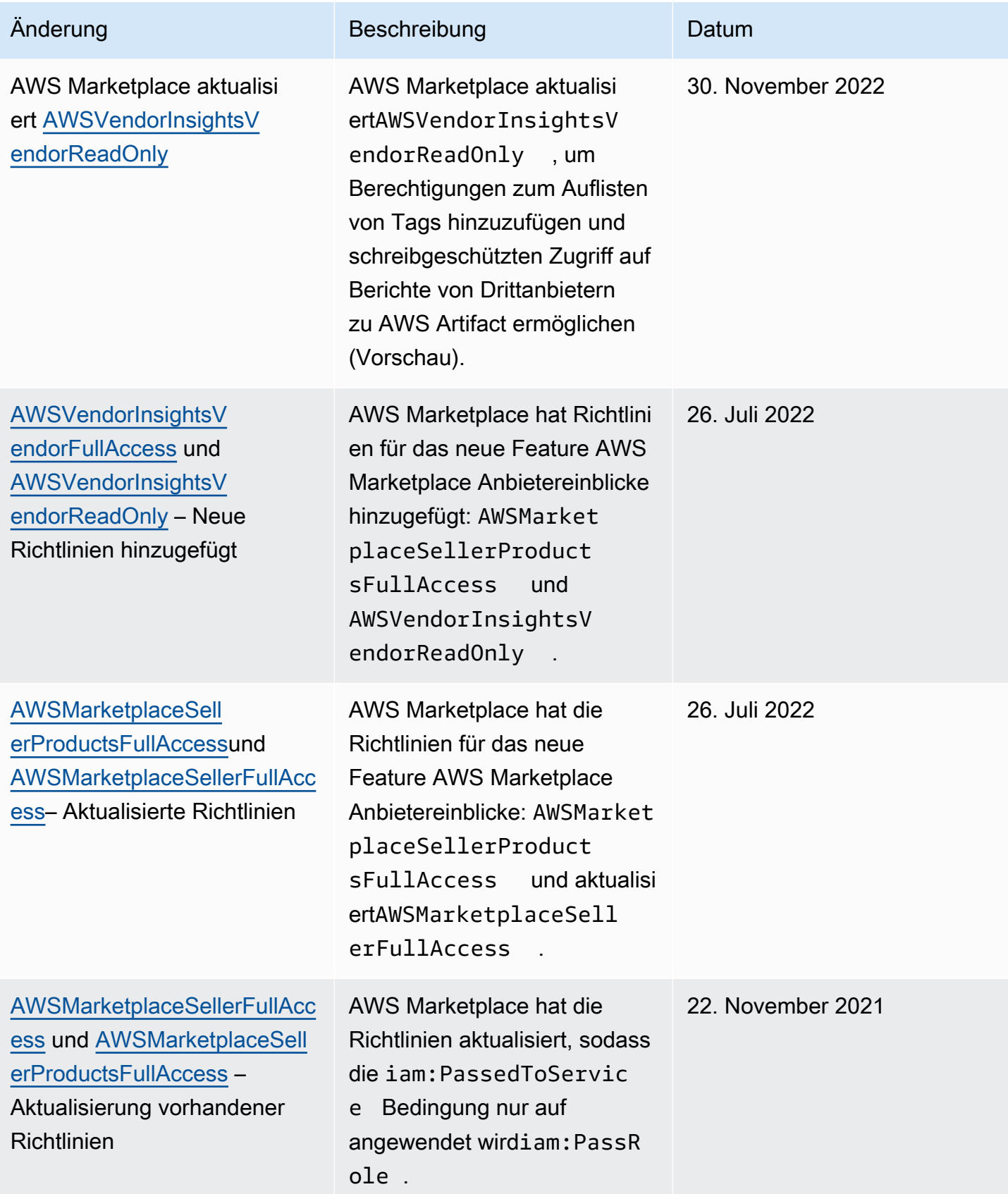

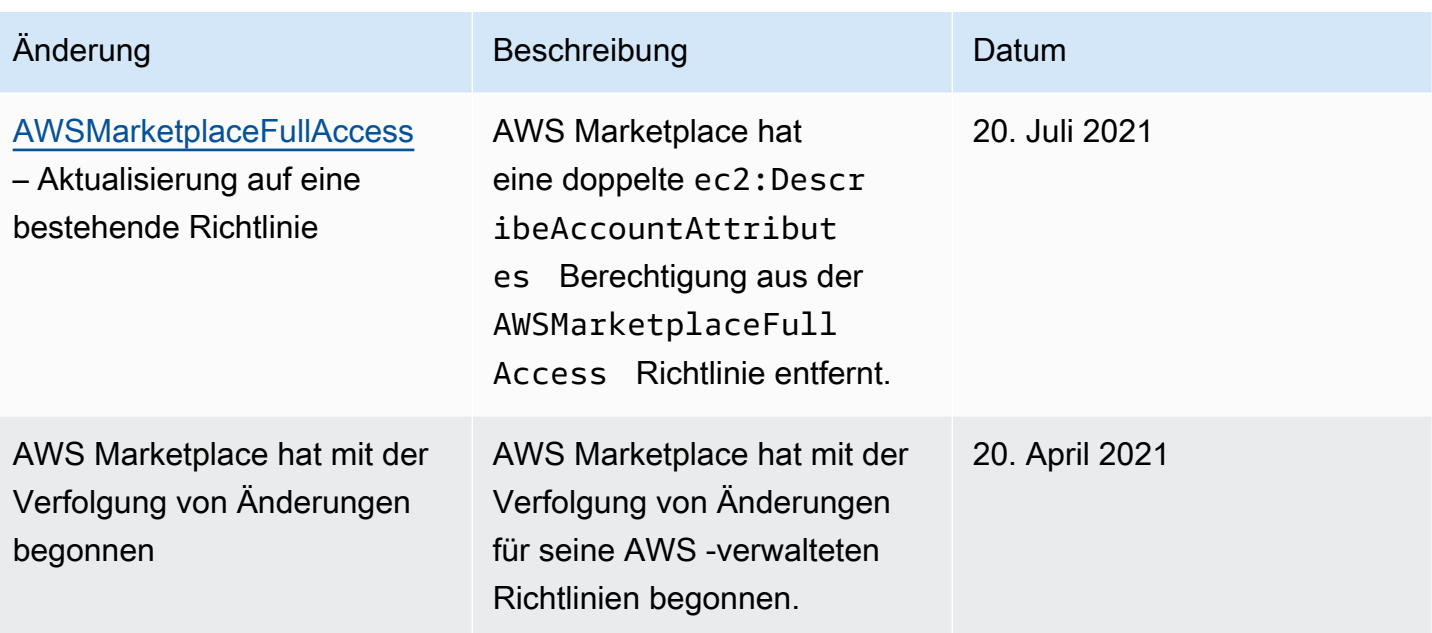

# AWS MarketplaceCommerce Analytics Service

Verwenden Sie die folgende IAM-Berechtigungsrichtlinie, um sich beimAWS Marketplace Commerce Analytics Service zu registrieren.

Anweisungen zur Registrierung finden Sie im [Onboarding-Leitfaden.](https://docs.aws.amazon.com/marketplace/latest/userguide/commerce-analytics-service.html#on-boarding-guide)

```
{ 
      "Version": "2012-10-17", 
      "Statement": [ 
          { 
               "Effect": "Allow", 
               "Action": [ 
                    "iam:ListRoles", 
                    "iam:CreateRole", 
                    "iam:CreatePolicy", 
                    "iam:AttachRolePolicy", 
                    "aws-marketplace-management:viewReports" 
               ], 
               "Resource": "*" 
          } 
     ]
}
```
Verwenden Sie die folgende IAM-Berechtigungsrichtlinie, um es einem Benutzer zu ermöglichen, Anfragen an denAWS Marketplace Commerce Analytics Service zu stellen.

```
{ 
     "Version": "2012-10-17", 
     "Statement": [ 
          { 
               "Effect": "Allow", 
               "Action": "marketplacecommerceanalytics:GenerateDataSet", 
               "Resource": "*" 
          } 
     ]
}
```
Weitere Informationen über diese Funktion finden Sie unter [AWS Marketplace Commerce Analytics](#page-37-0)  [Service.](#page-37-0)

# Amazon SQS SQS-Berechtigungen

AWS MarketplaceStellt Ihnen im Rahmen der Veröffentlichung eines SaaS-Produkts ein Amazon SNS SNS-Thema zur Verfügung, das Sie verwenden können, um Benachrichtigungen zu erhalten, wenn sich der Abonnement- oder Anspruchsstatus eines Kunden ändert. Sie können eine oder mehrere Amazon SQS SQS-Warteschlangen für das Thema konfigurieren, sodass die Warteschlangen auf die Benachrichtigung reagieren können. Wenn ein Kunde beispielsweise mehr Speicherplatz zu seinem Abonnement für Ihr SaaS-Produkt hinzufügt, kann das Amazon SNS SNS-Thema eine Nachricht an eine Amazon SQS SQS-Warteschlange senden, die einen Prozess zur automatischen Erhöhung der für diesen Kunden verfügbaren Speicherkapazität startet.

Wenn Sie die Amazon Simple Queue Service (Amazon SQS) -Warteschlange bei dem angegebenen Amazon SNS SNS-Thema abonnieren, werden automatisch Berechtigungen hinzugefügt, um dem Thema das Veröffentlichen von Nachrichten in der Warteschlange zu ermöglichen. Sie benötigen jedoch weiterhin eine IAM-Richtlinie, um dem Benutzer derAWS Marketplace Metering and Entitlement Service API Zugriff auf die Warteschlange zu gewähren. Wenn die Services mit denselben Anmeldeinformationen ausgeführt werden, können diese auf denselben Benutzer angewendet werden. Erstellen Sie eine Richtlinie mit den folgenden Inhalten und fügen Sie sie Ihrem -Benutzer oder der Rolle hinzu.

```
 "Version": "2012-10-17", 
     "Statement": [ 
          { 
               "Action": [ 
                   "sqs:ReceiveMessage", "sqs:DeleteMessage", "sqs:GetQueueAttributes", 
  "sqs:GetQueueUrl" 
               ], 
               "Effect": "Allow", 
               "Resource": "arn:aws:sqs:REGION_HERE:XXXXXXXXXXXX:NAME_HERE" 
          } 
    \mathbf{I}}
```
#### **a** Note

DasResource Feld ist der Amazon-Ressourcenname (ARN) Ihrer Amazon SQS SQS-Warteschlange.

Weitere Informationen zu Benachrichtigung und Warteschlangen für Ihre SaaS-Produkte finden Sie unter [the section called "Abonnieren einer SQS-Warteschlange zum SNS-Thema"](#page-466-0) und [the section](#page-466-1)  [called "Zugreifen auf die AWS Marketplace Metering- und Entitlement-Service-APIs".](#page-466-1)

# Berechtigungen für AWS Marketplace Metering und Entitlement-APIs

SaaS-Produkte (Software as a Service), Amazon Machine Image (AMI) -Produkte und Container-Produkte können dieAWS Marketplace Entitlement Service APIsAWS Marketplace Metering Service und verwenden. Jeder Typ erfordertAWS Identity and Access Management IAM-Berechtigungen. Im Fall Ihres Produkts oder Ihrer Produkte messen Sie die gesamte Nutzung. AWS berechnet Kunden die Nutzung auf Basis der von Ihnen bereitgestellten Messungsdaten. Um die Integration zu aktivieren, die für die BereitstellungAWS Marketplace Ihrer Messdaten erforderlich ist, benötigt das von der Integration verwendete Dienstkonto eine eingeschränkte IAM-Richtlinie, um den Zugriff zu ermöglichen. Hängen Sie die dem Benutzer oder der Rolle zugeordneten Richtlinie des Produkttyps, für die Sie die Integration verwenden.

#### Themen

• [IAM-Richtlinie für SaaS-Produkte](#page-779-0)

- [IAM-Richtlinie für AMI-Produkte](#page-779-1)
- [IAM-Richtlinie für Container-Produkte](#page-780-0)

### <span id="page-779-0"></span>IAM-Richtlinie für SaaS-Produkte

In der folgenden Richtlinie ist die erste Genehmigung für alle SaaS-Integrationen erforderlich.awsmarketplace:ResolveCustomer Die zweite Erlaubnis,aws-marketplace:BatchMeterUsage, ist für dieAWS Marketplace Metering Service API erforderlich. Die dritte Erlaubnis,awsmarketplace:GetEntitlements, ist für dieAWS Marketplace Entitlement Service API erforderlich.

```
{ 
     "Version": "2012-10-17", 
     "Statement": [ 
           \{ "Action": [ 
                     "aws-marketplace:ResolveCustomer", 
                     "aws-marketplace:BatchMeterUsage", 
                     "aws-marketplace:GetEntitlements" 
            ], 
            "Effect": "Allow", 
            "Resource": "*" 
           } 
    \mathbf{I}}
```
<span id="page-779-1"></span>Weitere Informationen zu SaaS-Produkten finden Sie unter[SaaS-basierte Produkte.](#page-409-0)

### IAM-Richtlinie für AMI-Produkte

Verwenden Sie die folgende IAM-Richtlinie für AMI-Produkte.

```
{ 
      "Version": "2012-10-17", 
      "Statement": [ 
            { 
            "Action": [ 
                     aws-marketplace:MeterUsage 
            ], 
            "Effect": "Allow",
```

```
 "Resource": "*" 
 } 
     ]
}
```
Weitere Informationen zu AMI-Produkten finden Sie unter[AMI-basierte Produkte.](#page-114-0)

## <span id="page-780-0"></span>IAM-Richtlinie für Container-Produkte

Verwenden Sie die folgende IAM-Richtlinie für Container-Produkte.

```
{ 
      "Version": "2012-10-17", 
      "Statement": [ 
           { 
                "Action": [ 
                    "aws-marketplace:RegisterUsage" 
                    ], 
                    "Effect": "Allow", 
                    "Resource": "*" 
          } 
      ]
}
```
Weitere Informationen zu Container-Produkten finden Sie unte[rContainer-basierte Produkte](#page-228-0).

Weitere Informationen zum Erstellen von Benutzern finden Sie [im IAM-Benutzerhandbuch unter](https://docs.aws.amazon.com/IAM/latest/UserGuide/id_users_create.html) [Creating a userAWS-Konto in your.](https://docs.aws.amazon.com/IAM/latest/UserGuide/id_users_create.html) Weitere Informationen zum Erstellen und Zuweisen von Richtlinien finden Sie unter [Ändern der Berechtigungen für einen IAM-Benutzer](https://docs.aws.amazon.com/IAM/latest/UserGuide/id_users_change-permissions.html).

Diese Richtlinie gewährt Zugriff auf die APIs für die IAM-Rolle oder den IAM-Benutzer, an den Sie die Richtlinie anhängen. Weitere Informationen darüber, wie Sie die Rollenübernahme durch ein anderes Konto für diese API-Aufrufe aktivieren, finden SieAWS-Konten imAWS Partner Network (APN) -Blog unter [How to Best Architect YourAWS Marketplace SaaS Subscription Across Multiple](https://aws.amazon.com/blogs/apn/how-to-best-architect-your-aws-marketplace-saas-subscription-across-multiple-aws-accounts/).

# Verwenden von serviceverknüpften Rollen für AWS Marketplace

AWS Marketplace verwendet AWS Identity and Access Management (IAM) [serviceverknüpfte Rollen](https://docs.aws.amazon.com/IAM/latest/UserGuide/id_roles_terms-and-concepts.html#iam-term-service-linked-role) . Eine serviceverknüpfte Rolle ist ein spezieller Typ einer IAM-Rolle, die direkt mit verknüpft ist AWS

Marketplace. Serviceverknüpfte Rollen werden von vordefiniert AWS Marketplace und schließen alle Berechtigungen ein, die der Service zum Aufrufen anderer - AWS Services in Ihrem Namen erfordert.

# Verwenden von Rollen für die Wiederverkaufsautorisierung für AWS **Marketplace**

AWS Marketplace verwendet AWS Identity and Access Management (IAM) [serviceverknüpfte Rollen](https://docs.aws.amazon.com/IAM/latest/UserGuide/id_roles_terms-and-concepts.html#iam-term-service-linked-role) . Eine serviceverknüpfte Rolle ist ein spezieller Typ einer IAM-Rolle, die direkt mit verknüpft ist AWS Marketplace. Serviceverknüpfte Rollen werden von vordefiniert AWS Marketplace und schließen alle Berechtigungen ein, die der Service zum Aufrufen anderer - AWS Services in Ihrem Namen erfordert.

Eine serviceverknüpfte Rolle vereinfacht die Einrichtung von , AWS Marketplace da Sie die erforderlichen Berechtigungen nicht manuell hinzufügen müssen. AWS Marketplace definiert die Berechtigungen seiner serviceverknüpften Rollen. Sofern keine andere Konfiguration festgelegt wurde, AWS Marketplace kann nur die Rollen übernehmen. Die definierten Berechtigungen umfassen die Vertrauens- und Berechtigungsrichtlinie. Diese Berechtigungsrichtlinie kann keinen anderen IAM-Entitäten zugewiesen werden.

Sie können eine serviceverknüpfte Rolle erst löschen, nachdem ihre verwandten Ressourcen gelöscht wurden. Dies schützt Ihre AWS Marketplace Ressourcen, da Sie nicht versehentlich die Berechtigung für den Zugriff auf die Ressourcen entfernen können.

Informationen zu anderen Services, die serviceorientierte Rollen unterstützen, finden Sie unter [AWS](https://docs.aws.amazon.com/IAM/latest/UserGuide/reference_aws-services-that-work-with-iam.html) [services that work with IAM](https://docs.aws.amazon.com/IAM/latest/UserGuide/reference_aws-services-that-work-with-iam.html) (-Services, die mit IAM funktionieren). Suchen Sie nach den Services, für die Yes (Ja) in der Spalte Service-linked roles (Serviceorientierte Rollen) angegeben ist. Wählen Sie über einen Link Ja aus, um die Dokumentation zu einer serviceverknüpften Rolle für diesen Service anzuzeigen.

### Berechtigungen von serviceverknüpften Rollen für AWS Marketplace

AWS Marketplace verwendet die serviceverknüpfte Rolle namens AWSServiceRoleForMarketplaceResaleAuthorization, die den Zugriff auf AWS Services und Ressourcen ermöglicht, die von AWS Marketplace für Wiederverkaufsautorisierungen verwendet oder verwaltet werden.

Die AWSServiceRoleForMarketplaceResaleAuthorization serviceverknüpfte Rolle vertraut darauf, dass die folgenden Services die Rolle übernehmen:

• resale-authorization.marketplace.amazonaws.com

Die Rollenberechtigungsrichtlinie namens AWSMarketplaceResaleAuthorizationServiceRolePolicy ermöglicht AWS Marketplace die Durchführung der folgenden Aktionen für die angegebenen Ressourcen.

```
{ 
     "Version": "2012-10-17", 
     "Statement": [{ 
              "Sid": "AllowResaleAuthorizationShareActionsRAMCreate", 
              "Effect": "Allow", 
              "Action": [ 
                  "ram:CreateResourceShare" 
              ], 
              "Resource": [ 
                  "arn:aws:ram:*:*:*" 
              ], 
              "Condition": { 
                  "StringEquals": { 
                       "ram:RequestedResourceType": "aws-marketplace:Entity" 
                  }, 
                  "ArnLike": { 
                      "ram:ResourceArn": "arn:aws:aws-marketplace:*:*:AWSMarketplace/
ResaleAuthorization/*" 
\qquad \qquad \text{ } "Null": { 
                      "ram:Principal": "true" 
 } 
 } 
         }, 
         { 
              "Sid": "AllowResaleAuthorizationShareActionsRAMAssociate", 
              "Effect": "Allow", 
              "Action": [ 
                  "ram:AssociateResourceShare" 
              ], 
              "Resource": [ 
                  "arn:aws:ram:*:*:*" 
              ], 
              "Condition": { 
                  "Null": { 
                      "ram:Principal": "false" 
                  }, 
                  "StringEquals": { 
                       "ram:ResourceShareName": "AWSMarketplaceResaleAuthorization"
```

```
 } 
 } 
         }, 
         { 
             "Sid": "AllowResaleAuthorizationShareActionsRAMAccept", 
             "Effect": "Allow", 
             "Action": [ 
                  "ram:AcceptResourceShareInvitation" 
             ], 
             "Resource": [ 
                 "arn:aws:ram:*:*:*" 
             ], 
             "Condition": { 
                 "StringEquals": { 
                      "ram:ResourceShareName": "AWSMarketplaceResaleAuthorization" 
 } 
             } 
         }, 
         { 
             "Sid": "AllowResaleAuthorizationShareActionsRAMGet", 
             "Effect": "Allow", 
             "Action": [ 
                 "ram:GetResourceShareInvitations", 
                 "ram:GetResourceShareAssociations" 
             ], 
             "Resource": [ 
                 "arn:aws:ram:*:*:*" 
             ] 
         }, 
         { 
             "Sid": "AllowResaleAuthorizationShareActionsMarketplace", 
             "Effect": "Allow", 
             "Action": [ 
                 "aws-marketplace:PutResourcePolicy", 
                 "aws-marketplace:GetResourcePolicy" 
             ], 
             "Resource": "arn:aws:aws-marketplace:*:*:AWSMarketplace/
ResaleAuthorization/*", 
             "Condition": { 
                  "ForAnyValue:StringEquals": { 
                      "aws:CalledVia": ["ram.amazonaws.com"] 
 } 
             } 
         },
```

```
 { 
              "Sid": "AllowResaleAuthorizationShareActionsMarketplaceDescribe", 
              "Effect": "Allow", 
              "Action": [ 
                   "aws-marketplace:DescribeEntity" 
              ], 
              "Resource": "arn:aws:aws-marketplace:*:*:AWSMarketplace/
ResaleAuthorization/*" 
          } 
     ]
}
```
Sie müssen Berechtigungen konfigurieren, damit eine Benutzer, Gruppen oder Rollen eine serviceverknüpfte Rolle erstellen, bearbeiten oder löschen können. Weitere Informationen finden Sie unter [serviceverknüpfte Rollenberechtigung](https://docs.aws.amazon.com/IAM/latest/UserGuide/using-service-linked-roles.html#service-linked-role-permissions) im IAM-Benutzerhandbuch.

### Erstellen einer serviceverknüpften Rolle für AWS Marketplace

Sie müssen eine serviceverknüpfte Rolle nicht manuell erstellen. Wenn Sie eine serviceverknüpfte Rolle in der erstellen AWS Marketplace Management Portal, AWS Marketplace erstellt die serviceverknüpfte Rolle für Sie.

So erstellen Sie eine serviceverknüpfte Rolle

- 1. Melden [AWS Marketplace Management PortalS](https://aws.amazon.com/marketplace/management/)ie sich in der beim Verwaltungskonto an und wählen Sie Einstellungen aus.
- 2. Wählen Sie im Abschnitt Einstellungen die Registerkarte Serviceverknüpfte Rollen aus.
- 3. Wählen Sie auf der Seite Serviceverknüpfte Rollen die Option Serviceverknüpfte Rolle für Wiederverkaufsautorisierungen oder Integration von Wiederverkaufsautorisierungen und dann Serviceverknüpfte Rolle erstellen oder Integration konfigurieren aus.
- 4. Überprüfen Sie auf der Seite Serviceverknüpfte Rolle für Wiederverkaufsautorisierungen oder Integrationen von Wiederverkaufsautorisierungen erstellen die Informationen und bestätigen Sie dies, indem Sie Serviceverknüpfte Rolle erstellen oder Integration erstellen auswählen.

Auf der Seite Serviceverknüpfte Rollen wird eine Meldung angezeigt, die angibt, dass die serviceverknüpfte Rolle für die Wiederverkaufsautorisierung erfolgreich erstellt wurde.

Wenn Sie diese serviceverknüpfte Rolle löschen und sie dann erneut erstellen müssen, können Sie dasselbe Verfahren anwenden, um die Rolle in Ihrem Konto neu anzulegen. Wenn Sie eine

serviceverknüpfte Rolle in der erstellen AWS Marketplace Management Portal, AWS Marketplace erstellt die serviceverknüpfte Rolle erneut für Sie.

#### Bearbeiten einer serviceverknüpften Rolle für AWS Marketplace

AWS Marketplace erlaubt es Ihnen nicht, die AWSServiceRoleForMarketplaceResaleAuthorization serviceverknüpfte Rolle zu bearbeiten. Da möglicherweise verschiedene Entitäten auf die Rolle verweisen, kann der Rollenname nach dem Erstellen einer serviceverknüpften Rolle nicht mehr geändert werden. Sie können jedoch die Beschreibung der Rolle mit IAM bearbeiten. Weitere Informationen finden Sie unter [Bearbeiten einer serviceverknüpften Rolle](https://docs.aws.amazon.com/IAM/latest/UserGuide/using-service-linked-roles.html#edit-service-linked-role) im IAM-Benutzerhandbuch.

#### Löschen einer serviceverknüpften Rolle für AWS Marketplace

Wenn Sie ein Feature oder einen Dienst, die bzw. der eine serviceverknüpften Rolle erfordert, nicht mehr benötigen, sollten Sie diese Rolle löschen. Auf diese Weise haben Sie keine ungenutzte juristische Stelle, die nicht aktiv überwacht oder verwaltet wird.

#### **a** Note

Wenn unabhängige Softwareanbieter (ISVs) nicht über die Rolle verfügen, gibt neue AWS Resource Access Manager Wiederverkaufsautorisierungen nicht automatisch an den Zielkanalpartner weiter. Wenn Kanalpartner nicht über die Rolle verfügen, akzeptiert nicht automatisch die ihnen zugeordnete AWS Resource Access Manager Wiederverkaufsautorisierung.

So löschen Sie die serviceverknüpfte Rolle mit IAM

Verwenden Sie die IAM-Konsole, die oder die - AWS API AWS CLI, um die AWSServiceRoleForMarketplaceResaleAuthorization serviceverknüpfte Rolle zu löschen. Weitere Informationen finden Sie unter [Löschen einer serviceverknüpften Rolle](https://docs.aws.amazon.com/IAM/latest/UserGuide/using-service-linked-roles.html#delete-service-linked-role) im IAM-Benutzerhandbuch.

### Unterstützte Regionen für AWS Marketplace serviceverknüpfte Rollen

AWS Marketplace unterstützt die Verwendung von serviceverknüpften Rollen in allen Regionen, in denen der Service verfügbar ist. Weitere Informationen finden Sie unter [AWS Regionen und](https://docs.aws.amazon.com/general/latest/gr/aws-marketplace.html#aws-marketplace_region)  [Endpunkte](https://docs.aws.amazon.com/general/latest/gr/aws-marketplace.html#aws-marketplace_region).

# Protokollierung von AWS Marketplace Metering-API-Aufrufen mit AWS CloudTrail

AWS Marketplaceist in einen Dienst integriertAWS CloudTrail, der eine Aufzeichnung der von einem Benutzer, einer Rolle oder einem AWS-Service Mitglied ausgeführten Aktionen bereitstelltAWS Marketplace. CloudTrail erfasst API-Aufrufe AWS Marketplace als Ereignisse. Zu den erfassten Aufrufen gehören Aufrufe von der AWS Marketplace-Konsole und Code-Aufrufe der AWS Marketplace-API-Operationen.

CloudTrail ist auf Ihrem aktiviertAWS-Konto, wenn Sie das Konto erstellen. Wenn unterstützte Ereignisaktivitäten in auftretenAWS Marketplace, wird diese Aktivität zusammen mit anderen AWS-Service Ereignissen im CloudTrail Ereignisverlauf in einem Ereignis aufgezeichnet. Sie können die neusten Ereignisse in Ihr -Konto herunterladen und dort suchen und anzeigen.

Jeder Ereignis- oder Protokolleintrag enthält Informationen zu dem Benutzer, der die Anforderung generiert hat. Die Identitätsinformationen unterstützen Sie bei der Ermittlung der folgenden Punkte:

- Ob die Anforderung mit Root- oder AWS Identity and Access Management-Benutzeranmeldeinformationen ausgeführt wurde.
- Ob die Anfrage mit temporären Sicherheitsanmeldeinformationen für eine Rolle oder einen verbundenen Benutzer ausgeführt wurde.
- Ob die Anforderung aus einem anderen AWS-Service gesendet wurde.

AWS Marketplaceunterstützt die Protokollierung des BatchMeterUsage Vorgangs als Ereignisse in CloudTrail Protokolldateien.

# AWS MarketplaceBeispiele für Einträge in Protokolldateien in der Messing-API

### Beispiel: **BatchMeterUsage**

Das folgende Beispiel zeigt einen CloudTrail Protokolleintrag, der die BatchMeterUsage Aktion von demonstriertAWS Marketplace Metering Service. Wenn der Verkäufer [Messdatensätze](https://docs.aws.amazon.com/marketplace/latest/userguide/metering-for-usage.html) [sendet, um über die Nutzung eines SaaS-Produkts \(Software as a Service\) durch seine Kunden zu](https://docs.aws.amazon.com/marketplace/latest/userguide/metering-for-usage.html)  [berichten](https://docs.aws.amazon.com/marketplace/latest/userguide/metering-for-usage.html)AWS Marketplace, wird dieser CloudTrail Protokolleintrag im Verzeichnis des Verkäufers protokolliertAWS-Konto.

{

```
 "eventVersion": "1.05", 
              "userIdentity": { 
                   "type": "IAMUser", 
                   "principalId": "EX_PRINCIPAL_ID", 
                   "arn": "arn:aws:iam::123456789012:user/Alice", 
                   "accountId": "123456789012", 
                   "accessKeyId": "EXAMPLE_KEY_ID", 
                   "userName": "Alice" 
             }, 
             "eventTime": "2018-04-19T16:32:51Z", 
             "eventSource": "metering-marketplace.amazonaws.com", 
             "eventName": "BatchMeterUsage", 
             "awsRegion": "us-east-1", 
             "sourceIPAddress": "192.0.0.2/24", 
             "userAgent": "Coral/Netty14", 
             "requestParameters": { 
                  "usageRecords": [ 
\{ "dimension": "Dimension1", 
                           "timestamp": "Apr 19, 2018 4:32:50 PM", 
                           "customerIdentifier": "customer1", 
                           "quantity": 1 
 } 
                 ], 
                  "productCode": "EXAMPLE_proCode" 
             }, 
             "responseElements": { 
                 "results": [ 
\{ "usageRecord": { 
                               "dimension": "Dimension1", 
                               "timestamp": "Apr 19, 2018 4:32:50 PM", 
                               "customerIdentifier": "customer1", 
                               "quantity": 1 
\}, \}, \}, \}, \}, \}, \}, \}, \}, \}, \}, \}, \}, \}, \}, \}, \}, \}, \}, \}, \}, \}, \}, \}, \}, \}, \}, \}, \}, \}, \}, \}, \}, \}, \}, \}, \},
                           "meteringRecordId": "bEXAMPLE-98f0-4e90-8bd2-bf0EXAMPLE1e", 
                           "status": "Success" 
 } 
                 ], 
                  "unprocessedRecords": [ ] 
             }, 
             "requestID": "dEXAMPLE-251d-11e7-8d11-1f3EXAMPLE8b",
```

```
 "eventID": "cEXAMPLE-e6c2-465d-b47f-150EXAMPLE97", 
           "readOnly": false, 
           "eventType": "AwsApiCall", 
           "recipientAccountId": "123456789012" 
      } 
   ] 
 }
```
## Beispiel: **RegisterUsage** für Container

Das folgende Beispiel zeigt einen CloudTrail Protokolleintrag, der die RegisterUsage Aktion aus dem demonstriertAWS Marketplace Metering Service. Wenn ein Containerprodukt mit stündlichem Preis im Container des Käufers bereitgestellt AWS Marketplace wirdAWS-Konto, ruft die Software im Container RegisterUsage innerhalb des Käufers auf, AWS-Konto um die stündliche Messung für diese Amazon Elastic Container Service (Amazon ECS) -Aufgabe oder den Amazon Elastic Kubernetes Service (Amazon EKS) -Pod einzuleiten. Dieser CloudTrail Protokolleintrag ist im Konto des Käufers protokolliert. AWS-Konto

```
{ 
     "eventVersion": "1.05", 
     "userIdentity": { 
         "type": "AssumedRole", 
         "principalId": "EX_PRINCIPAL_ID:botocore-session-1111111111", 
         "arn": "arn:aws:sts::123456789012:assumed-role/Alice/botocore-
session-1111111111", 
         "accountId": "123456789012", 
         "accessKeyId": "EXAMPLE_KEY_ID", 
         "sessionContext": { 
              "sessionIssuer": { 
                  "type": "Role", 
                  "principalId": "EX_PRINCIPAL_ID", 
                  "arn": "arn:aws:iam::123456789012:role/Alice", 
                  "accountId": "123456789012", 
                  "userName": "Alice" 
              }, 
              "webIdFederationData": { 
                  "federatedProvider": "arn:aws:iam::123456789012:oidc-provider/
oidc.eks.us-east-1.amazonaws.com/id/EXAMPLEFA1C58F08CDB049167EXAMPLE", 
                  "attributes": {} 
              }, 
              "attributes": { 
                  "mfaAuthenticated": "false",
```

```
 "creationDate": "2020-07-23T02:19:34Z" 
 } 
         } 
     }, 
     "eventTime": "2020-07-23T02:19:46Z", 
     "eventSource": "metering-marketplace.amazonaws.com", 
     "eventName": "RegisterUsage", 
     "awsRegion": "us-east-1", 
     "sourceIPAddress": "1.2.3.4", 
     "userAgent": "aws-cli/1.18.103 Python/3.8.2 Linux/4.14.181-142.260.amzn2.x86_64 
  botocore/1.17.26", 
     "requestParameters": { 
         "productCode": "EXAMPLE_proCode", 
         "publicKeyVersion": 1 
     }, 
     "responseElements": { 
         "signature": "eyJhbGciOiJQUzI1Ni..." 
     }, 
     "requestID": "dEXAMPLE-251d-11e7-8d11-1f3EXAMPLE8b", 
     "eventID": "cEXAMPLE-e6c2-465d-b47f-150EXAMPLE97", 
     "eventType": "AwsApiCall", 
     "recipientAccountId": "123456789012"
}
```
### Beispiel: **MeterUsage** für Container auf Amazon EKS

Das folgende Beispiel zeigt einen CloudTrail Protokolleintrag, der die MeterUsage Aktion von AWS Marketplace Metering Service for containers auf Amazon EKS demonstriert. Wenn beim Käufer ein Containerprodukt mit [benutzerdefinierter Dosierung](https://docs.aws.amazon.com/marketplace/latest/userguide/container-metering-meterusage.html) eingesetzt AWS Marketplace wirdAWS-Konto, meldet sich die Software im Container MeterUsage innerhalb der Stunde beim KäuferAWS-Konto, um Bericht zu erstatten. Dieser CloudTrail Protokolleintrag wird im Protokoll des Käufers protokolliertAWS-Konto.

```
{ 
     "eventVersion": "1.05", 
     "userIdentity": { 
         "type": "AssumedRole", 
         "principalId": "EX_PRINCIPAL_ID:botocore-session-1111111111", 
         "arn": "arn:aws:sts::123456789012:assumed-role/Alice/botocore-
session-1111111111", 
         "accountId": "123456789012", 
         "accessKeyId": "EXAMPLE_KEY_ID",
```

```
 "sessionContext": { 
              "sessionIssuer": { 
                  "type": "Role", 
                  "principalId": "EX_PRINCIPAL_ID", 
                  "arn": "arn:aws:iam::123456789012:role/Alice", 
                  "accountId": "123456789012", 
                  "userName": "Alice" 
             }, 
              "webIdFederationData": { 
                  "federatedProvider": "arn:aws:iam::123456789012:oidc-provider/
oidc.eks.us-east-1.amazonaws.com/id/EXAMPLEFA1C58F08CDB049167EXAMPLE", 
                  "attributes": {} 
             }, 
              "attributes": { 
                  "mfaAuthenticated": "false", 
                  "creationDate": "2020-07-23T01:03:26Z" 
 } 
         } 
     }, 
     "eventTime": "2020-07-23T01:38:13Z", 
     "eventSource": "metering-marketplace.amazonaws.com", 
     "eventName": "MeterUsage", 
     "awsRegion": "us-east-1", 
     "sourceIPAddress": "1.2.3.4", 
     "userAgent": "aws-cli/1.18.103 Python/3.8.2 Linux/4.14.181-142.260.amzn2.x86_64 
  botocore/1.17.26", 
     "requestParameters": { 
         "timestamp": "Jul 23, 2020 1:35:44 AM", 
         "usageQuantity": 1, 
         "usageDimension": "Dimension1", 
         "productCode": "EXAMPLE_proCode" 
     }, 
     "responseElements": { 
         "meteringRecordId": "bEXAMPLE-98f0-4e90-8bd2-bf0EXAMPLE1e" 
     }, 
     "requestID": "dEXAMPLE-251d-11e7-8d11-1f3EXAMPLE8b", 
     "eventID": "cEXAMPLE-e6c2-465d-b47f-150EXAMPLE97", 
     "eventType": "AwsApiCall", 
     "recipientAccountId": "123456789012"
}
```
#### Beispiel: **MeterUsage** auf AMIs

Das folgende Beispiel zeigt einen CloudTrail Protokolleintrag, der die MeterUsage Aktion von AWS Marketplace Metering Service for Amazon Machine Images (AMIs) demonstriert. Wenn beim Käufer ein AMI-Produkt mit benutzerdefinierter Messung von eingesetzt AWS Marketplace wirdAWS-Konto, ruft die Software des AMIs MeterUsage innerhalb des Käufers an, AWS-Konto um die Nutzung stündlich zu melden. Dieser CloudTrail Protokolleintrag wird im Protokoll des Käufers protokolliertAWS-Konto.

```
{ 
     "eventVersion": "1.05", 
     "userIdentity": { 
         "type": "AssumedRole", 
         "principalId": "EX_PRINCIPAL_ID:i-exampled859aa775c", 
         "arn": "arn:aws:sts::123456789012:assumed-role/Alice/i-exampled859aa775c", 
         "accountId": "123456789012", 
         "accessKeyId": "EXAMPLE_KEY_ID", 
         "sessionContext": { 
              "sessionIssuer": { 
                  "type": "Role", 
                  "principalId": "EX_PRINCIPAL_ID", 
                  "arn": "arn:aws:iam::123456789012:role/Alice", 
                  "accountId": "123456789012", 
                  "userName": "Alice" 
              }, 
              "webIdFederationData": {}, 
              "attributes": { 
                  "mfaAuthenticated": "false", 
                  "creationDate": "2020-07-10T23:05:20Z" 
              }, 
              "ec2RoleDelivery": "1.0" 
         } 
     }, 
     "eventTime": "2020-07-10T23:06:42Z", 
     "eventSource": "metering-marketplace.amazonaws.com", 
     "eventName": "MeterUsage", 
     "awsRegion": "us-east-1", 
     "sourceIPAddress": "1.2.3.4", 
     "userAgent": "aws-cli/1.16.102 Python/2.7.16 Linux/4.14.133-113.112.amzn2.x86_64 
  botocore/1.12.92", 
     "requestParameters": { 
          "productCode": "EXAMPLE_proCode", 
         "timestamp": "Jul 10, 2020 11:06:41 PM",
```
```
 "usageDimension": "Dimension1", 
         "usageQuantity": 1, 
         "dryRun": false 
     }, 
     "responseElements": { 
         "meteringRecordId": "bEXAMPLE-98f0-4e90-8bd2-bf0EXAMPLE1e" 
     }, 
     "requestID": "dEXAMPLE-251d-11e7-8d11-1f3EXAMPLE8b", 
     "eventID": "cEXAMPLE-e6c2-465d-b47f-150EXAMPLE97", 
     "eventType": "AwsApiCall", 
     "recipientAccountId": "123456789012"
}
```
## <span id="page-793-0"></span>**Dokumentverlauf**

In der folgenden Tabelle wird die Dokumentation für diese Version des AWS Marketplace - Verkäuferhandbuchs beschrieben.

Um Benachrichtigungen über Aktualisierungen dieser Dokumentation zu erhalten, können Sie den RSS-Feed abonnieren.

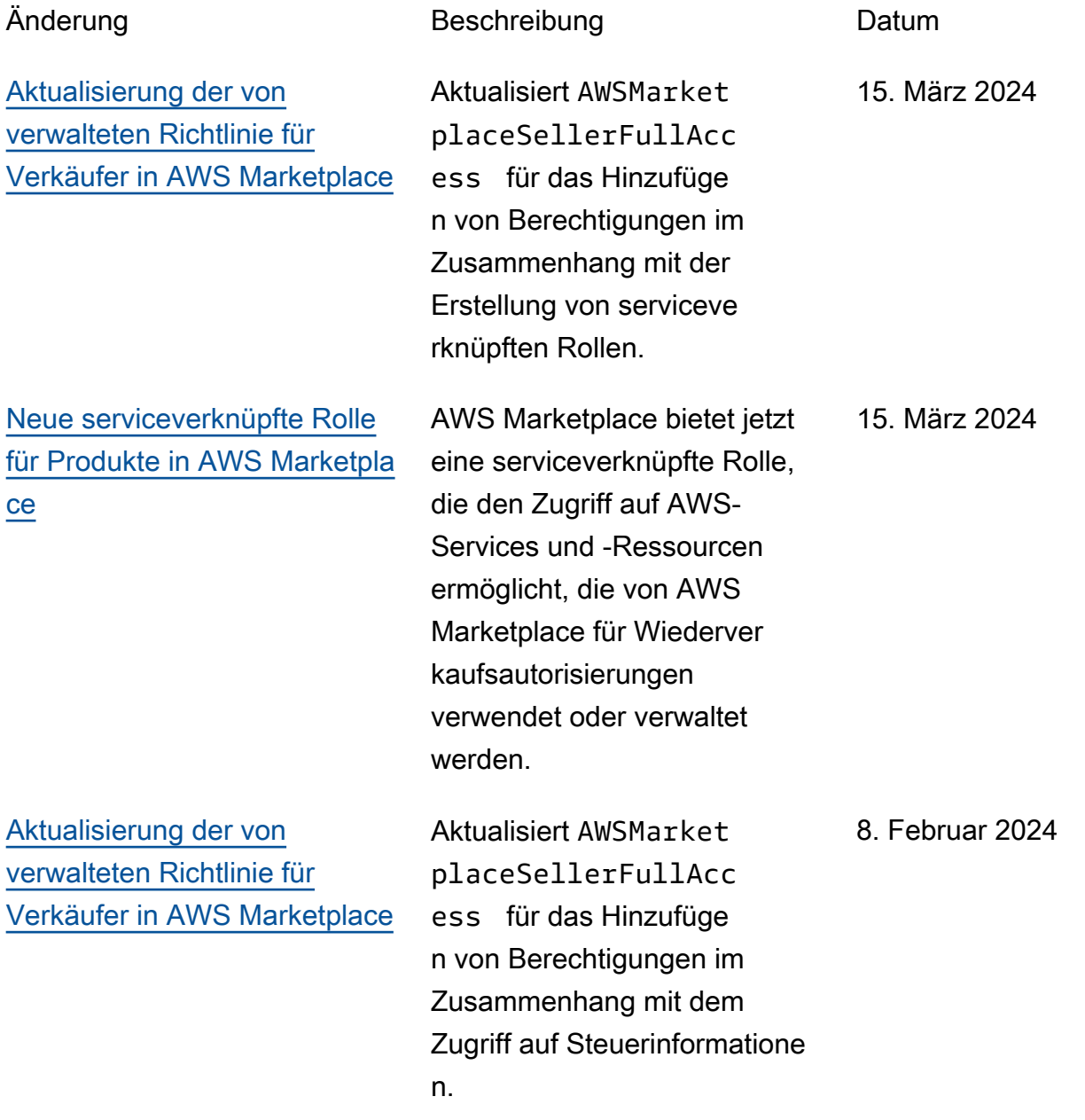

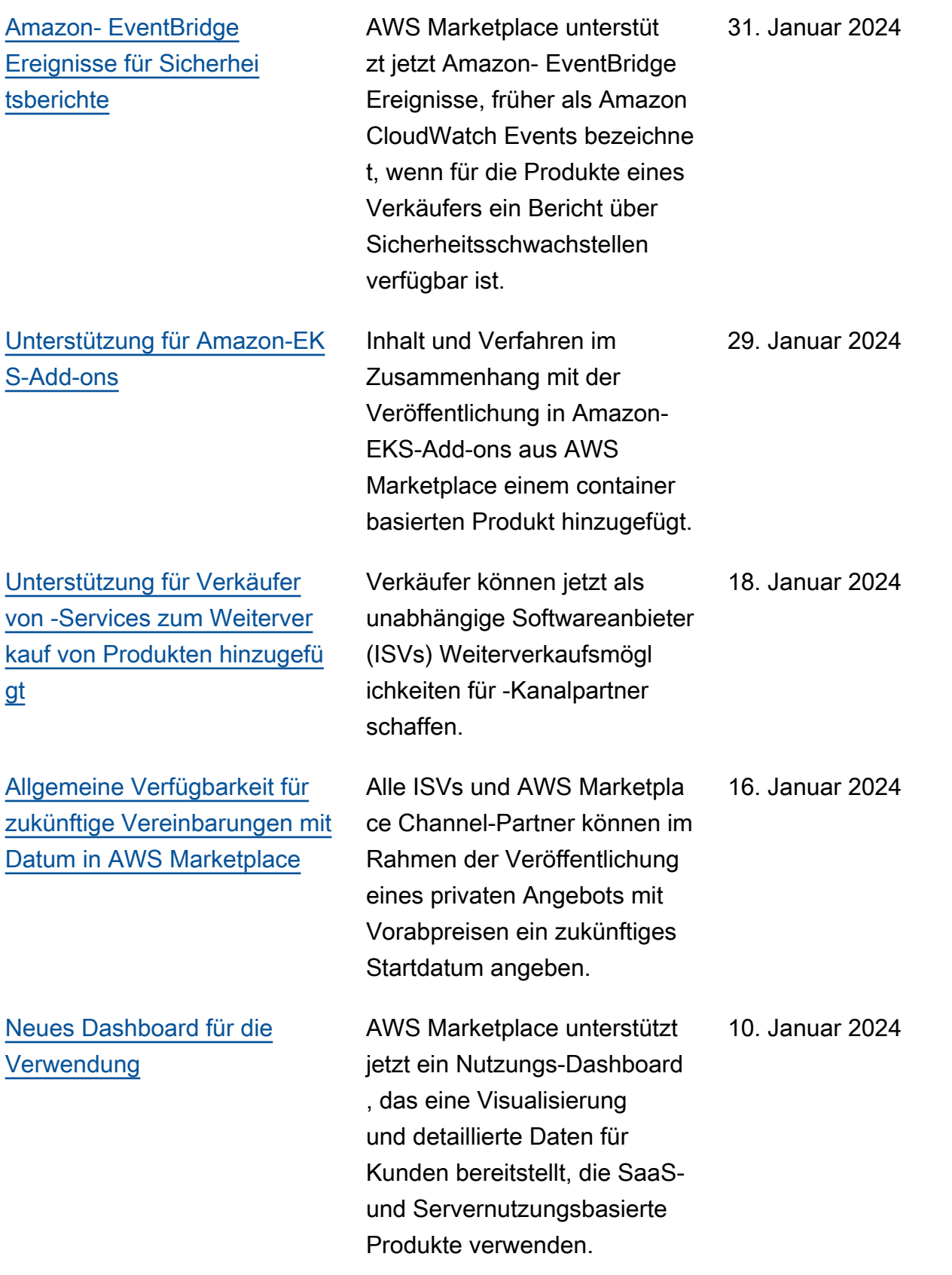

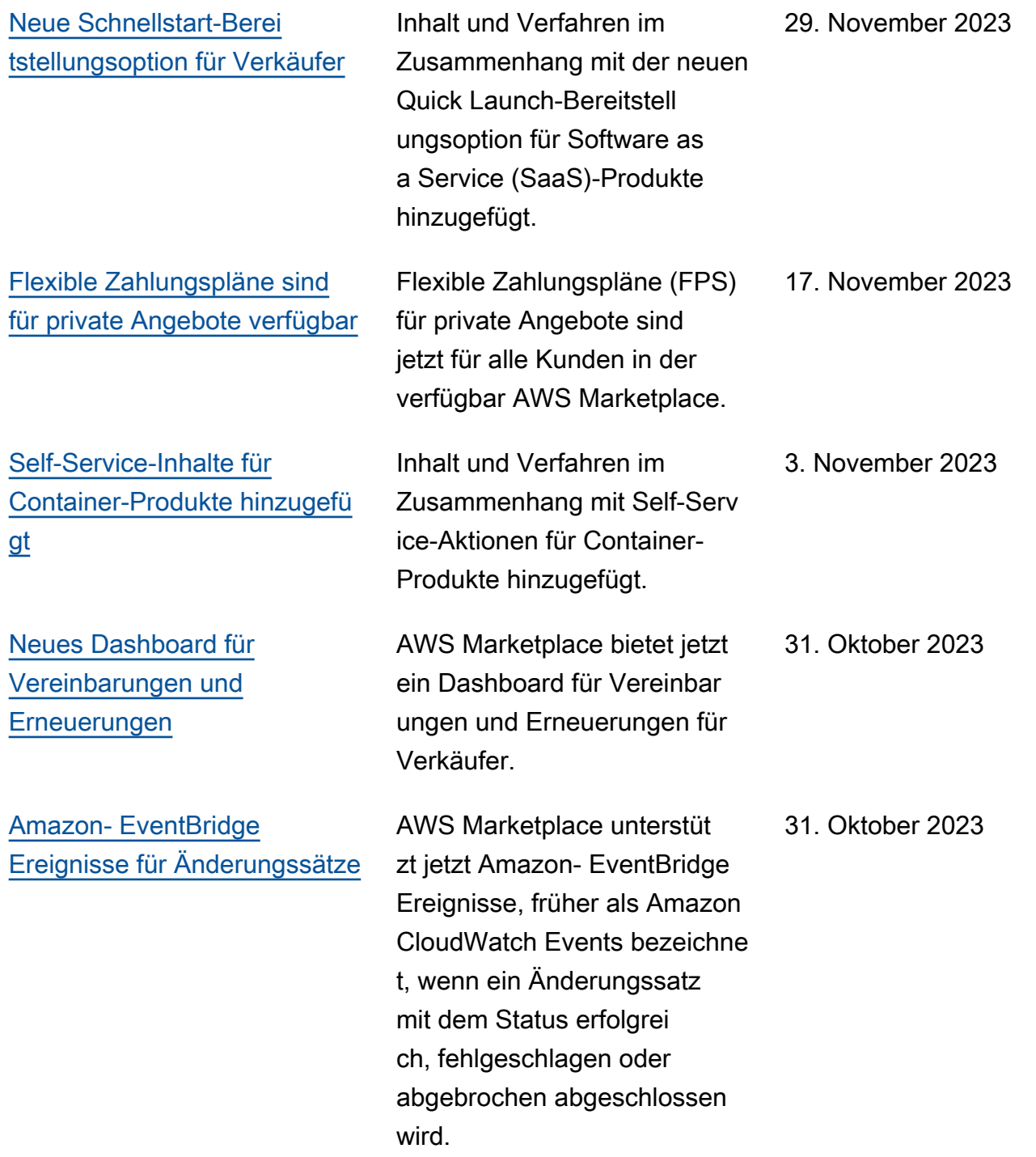

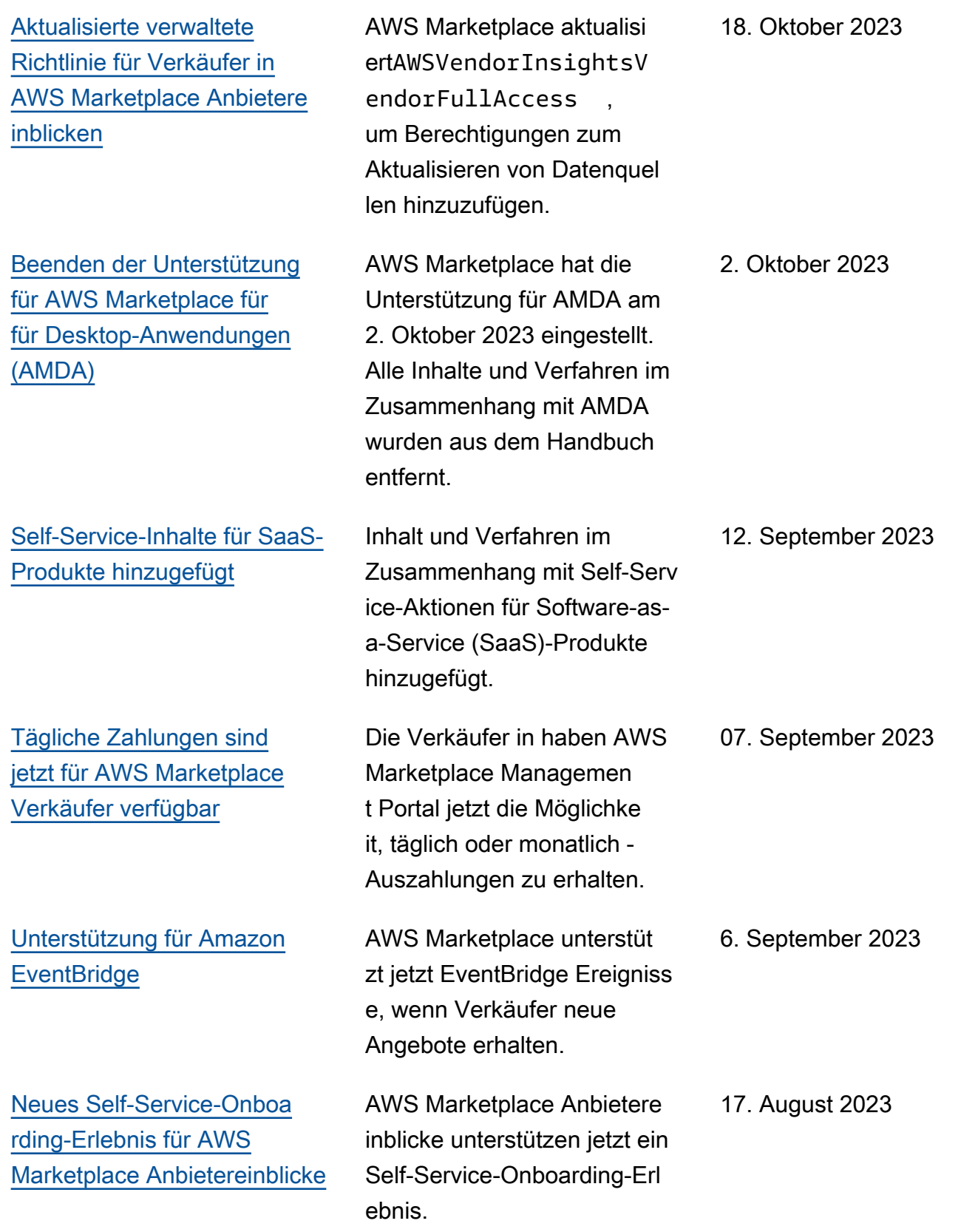

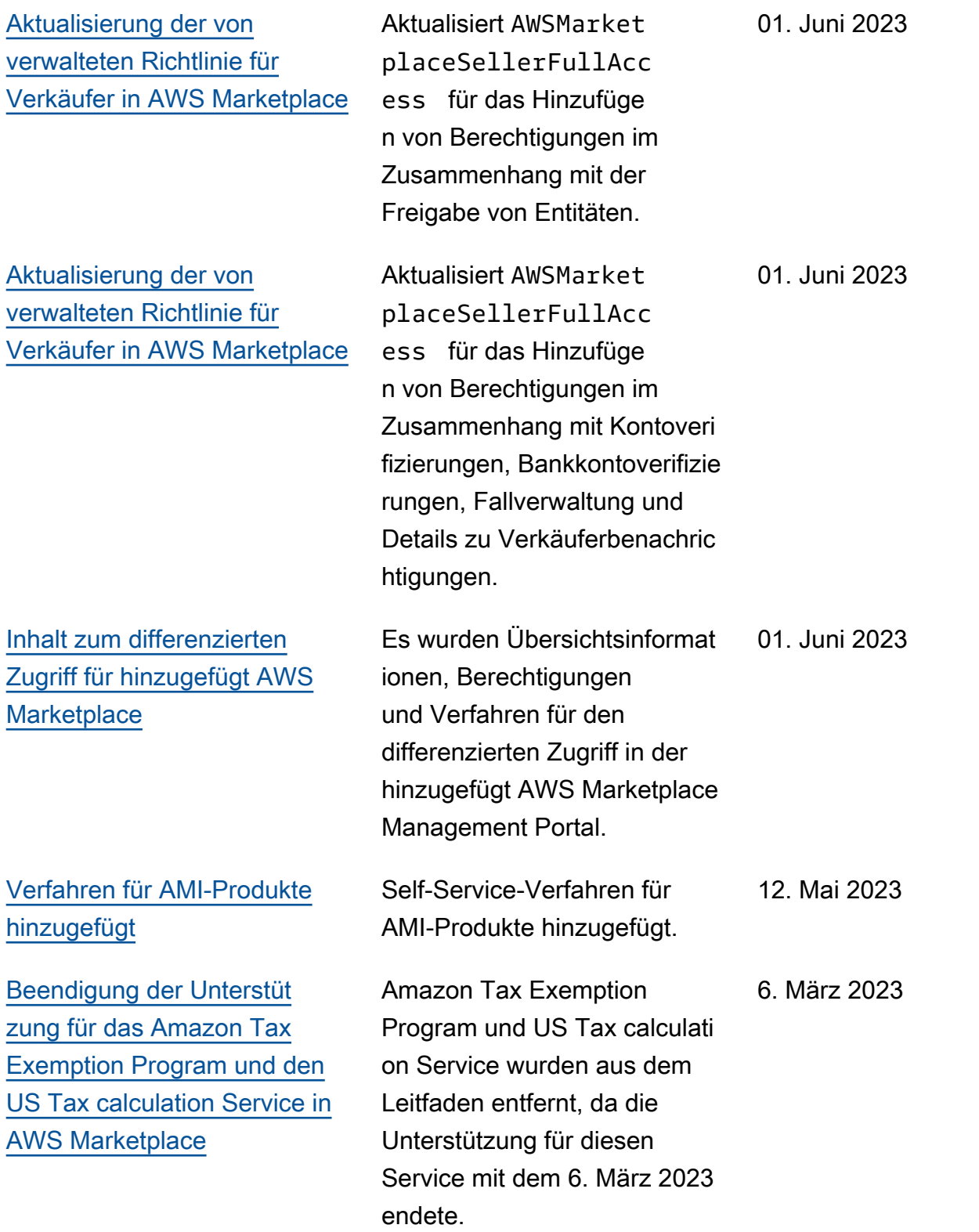

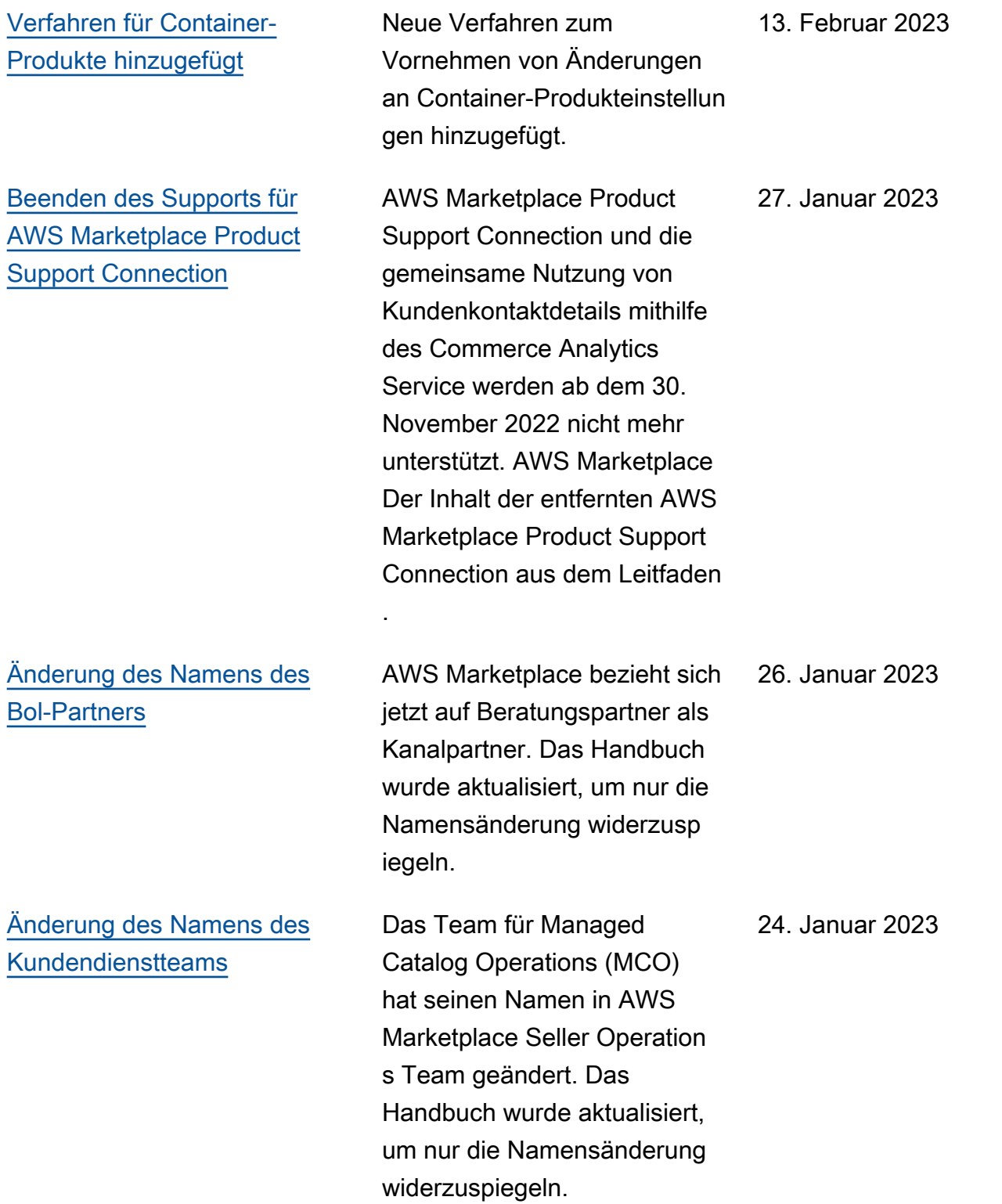

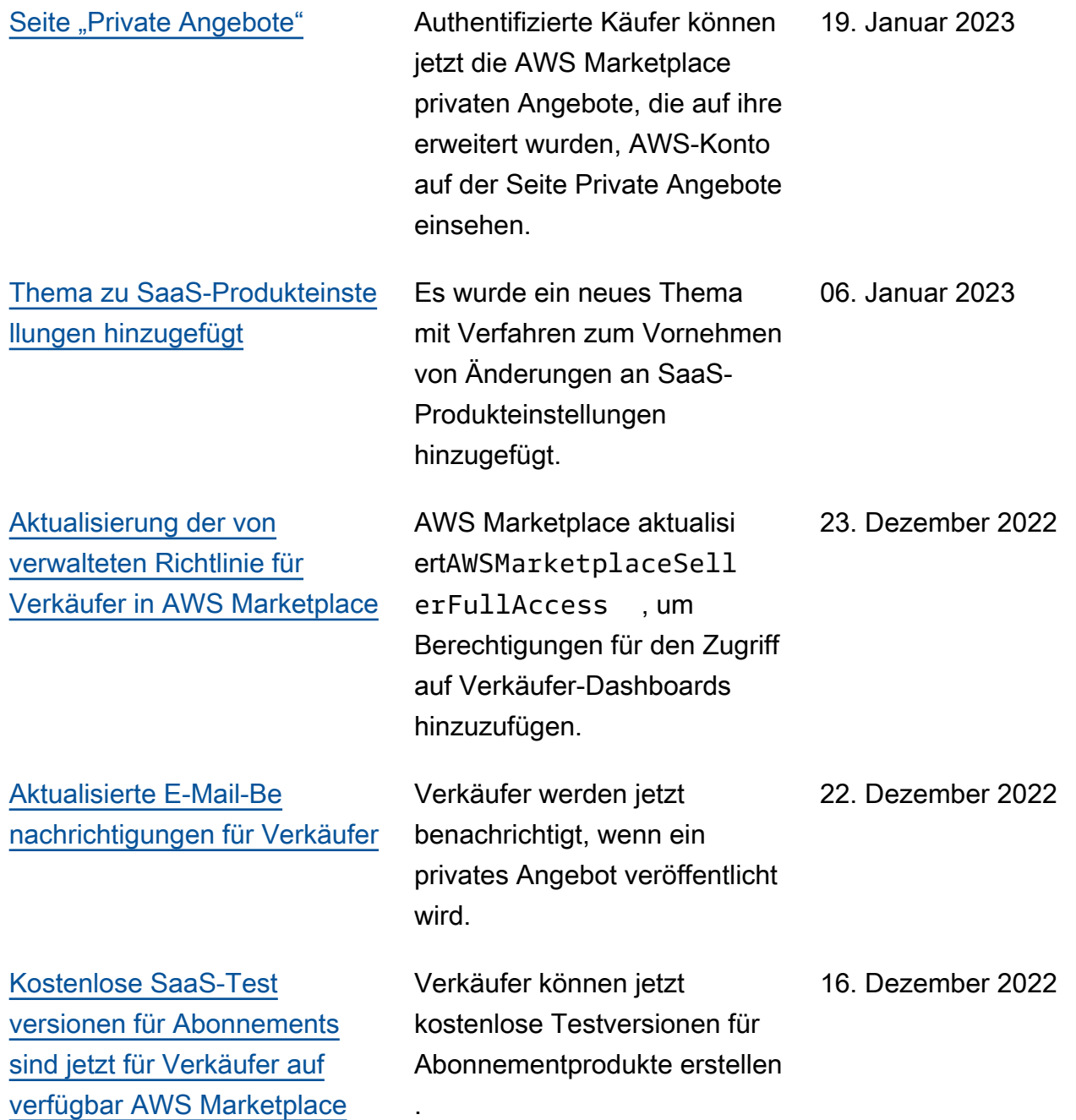

.

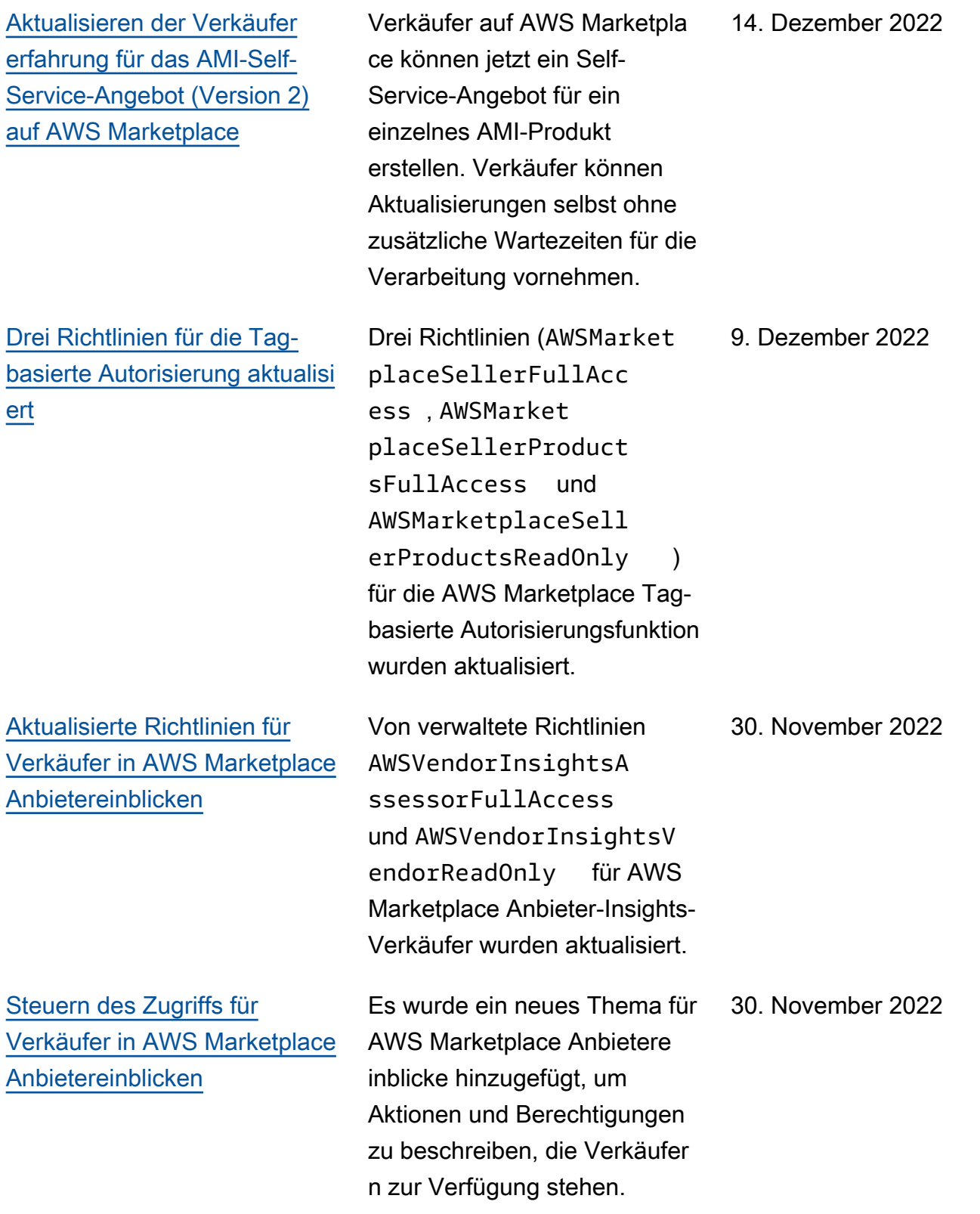

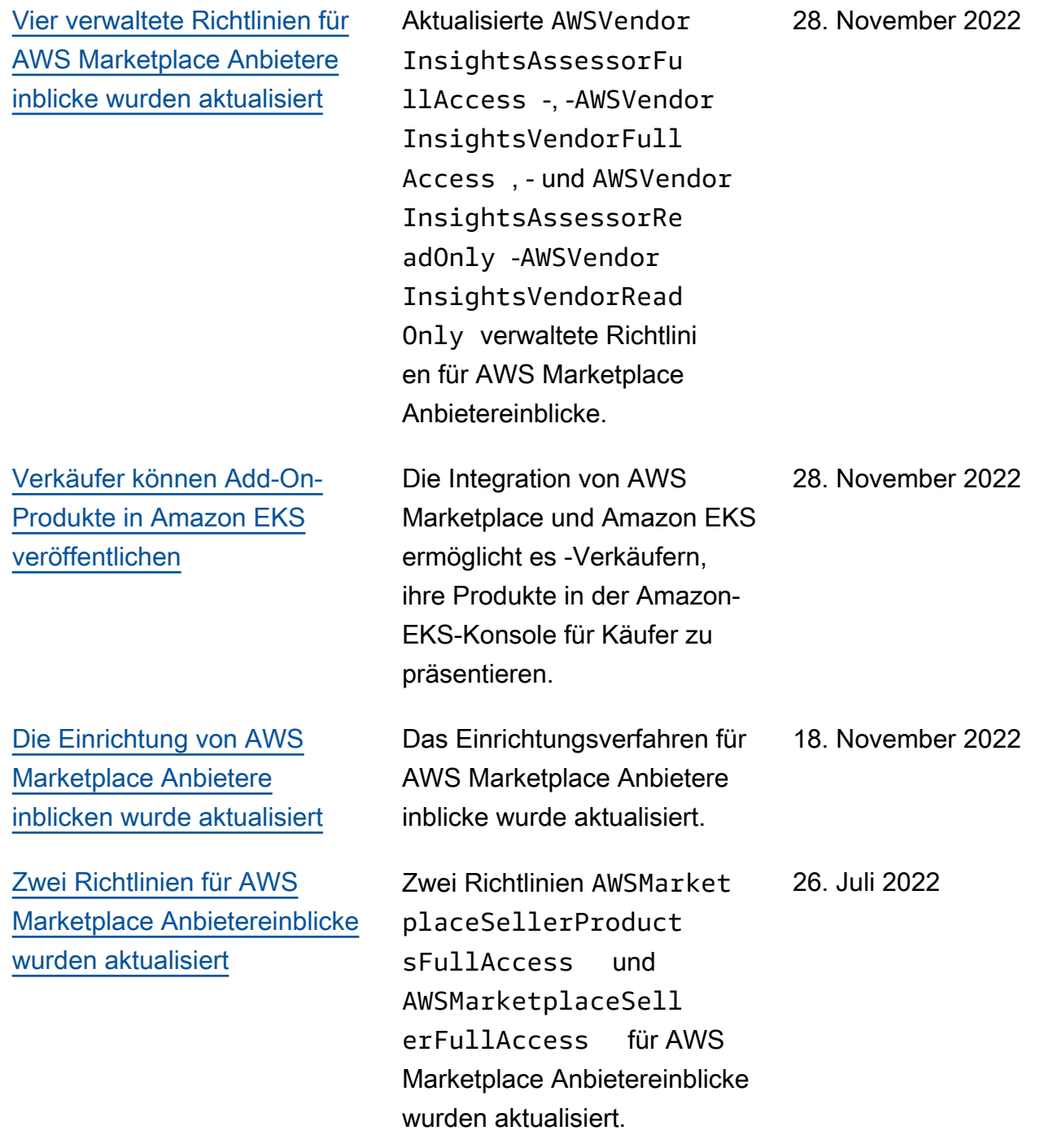

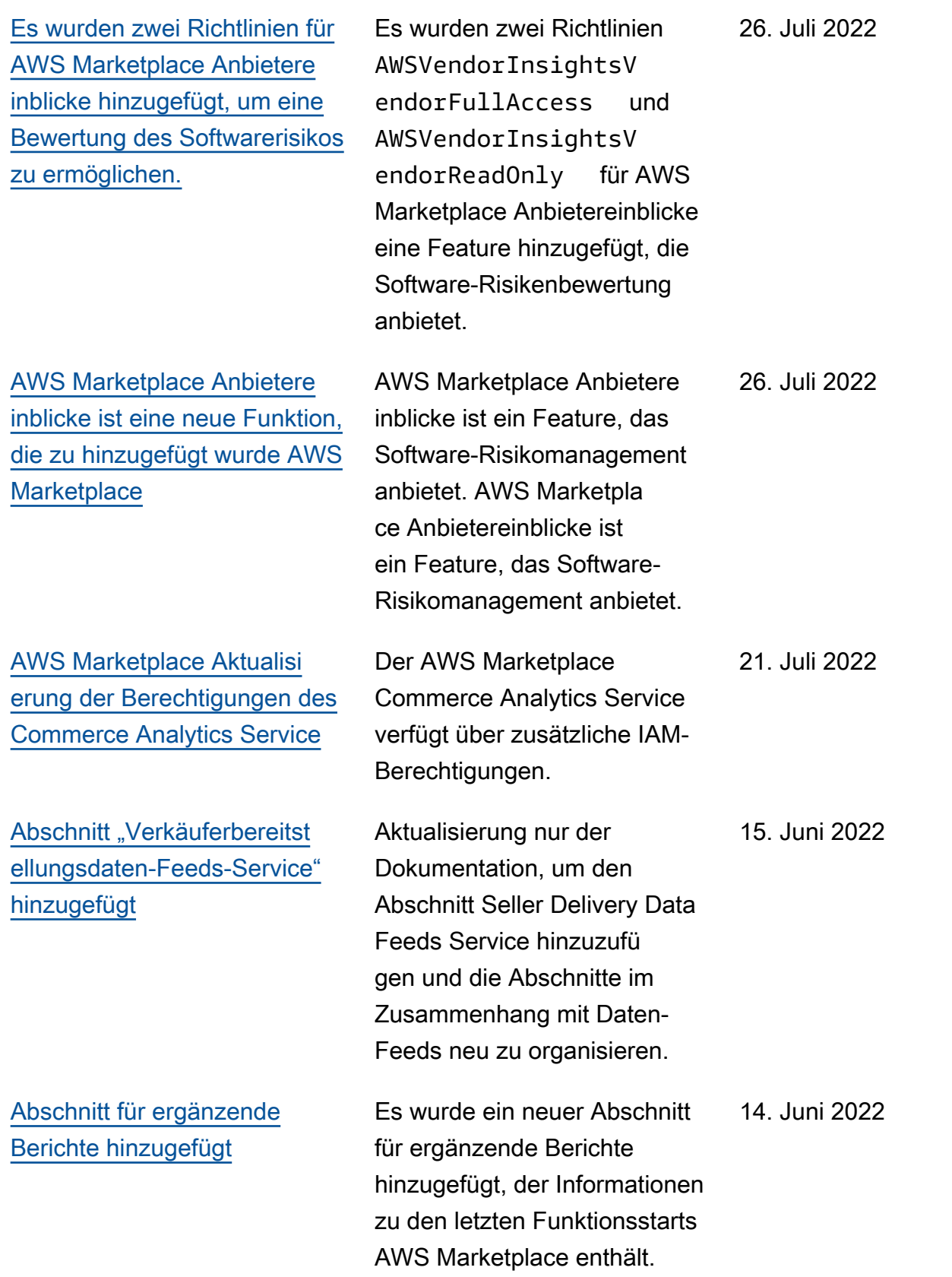

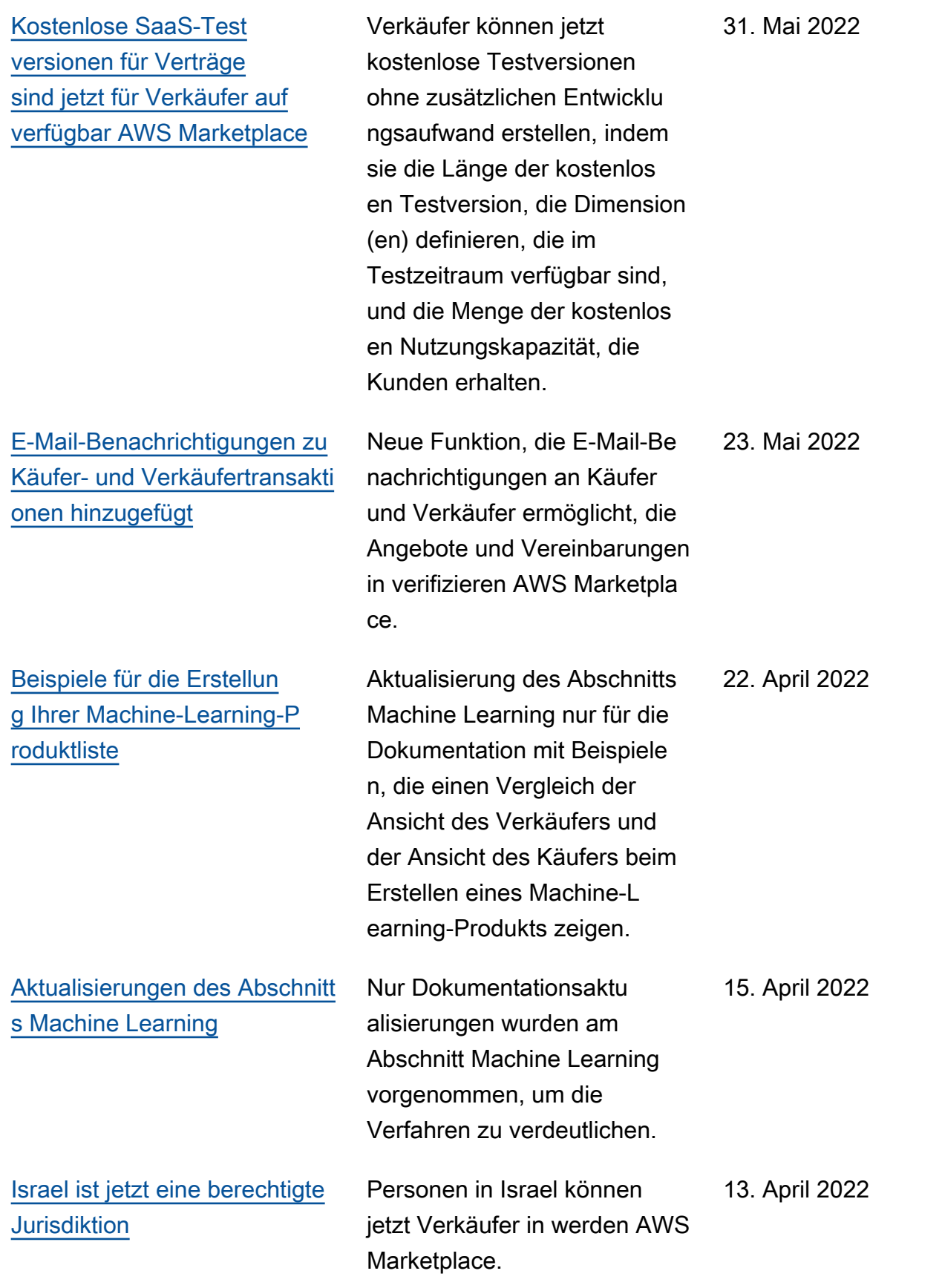

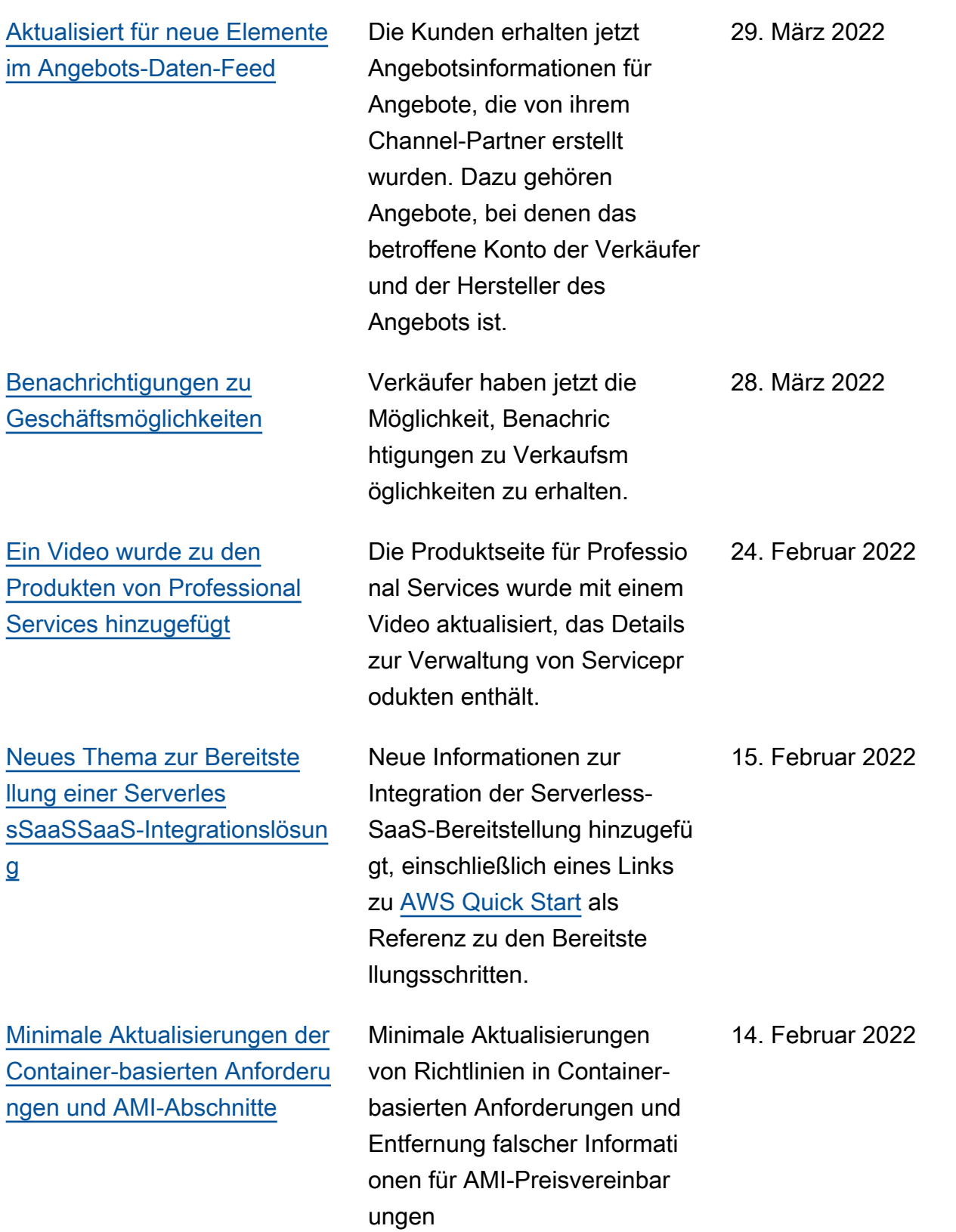

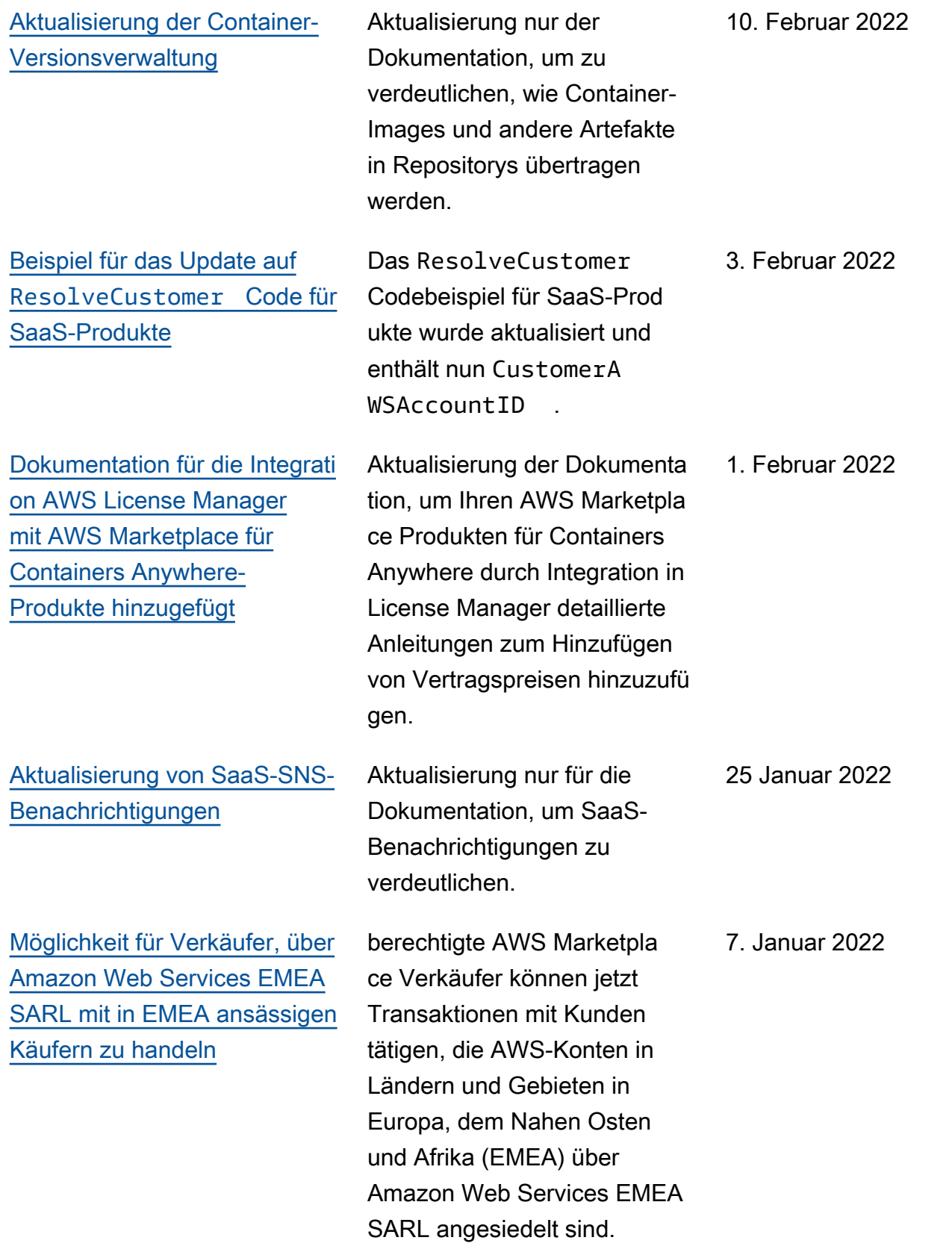

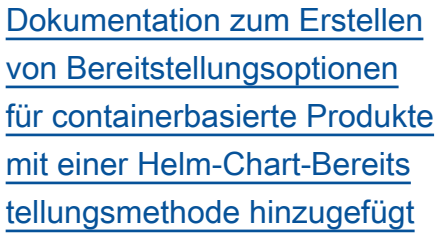

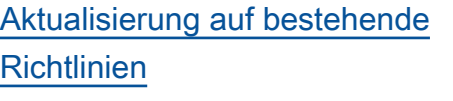

[Preispreise für AMI- und](https://docs.aws.amazon.com/marketplace/latest/userguide/pricing.html#contract-pricing) [Container-basierte Produkte](https://docs.aws.amazon.com/marketplace/latest/userguide/pricing.html#contract-pricing) Verkäufer können jetzt Zustellungsoptionen mit einer Helm-Chart-Bereits tellungsmethode bereitstellen. Käufer können diese Bereitste llungsoptionen verwenden , um eine containerbasierte Anwendung zu starten, indem sie ein vom Verkäufer bereitgestelltes Helm-Chart in ihrer Startumgebung installie ren. Bei der Bereitstellung einer Helm-Chart-Bereits tellungsmethode können Verkäufer QuickLaunch für Käufer aktivieren. QuickLaun ch ist eine Funktion, mit AWS CloudFormation der Käufer schnell einen neuen Amazon-EKS-Cluster erstellen und darauf eine containerbasierte Anwendung starten können.

22. November 2021

29. November 2021

17. November 2021

Unabhängige Softwarea nbieter (ISVs ) können jetzt ein neues AMI-basiertes Produkt oder ein Container-basiertes Produkt auflisten und Käufern Vorabpreise anbieten.

Sicherheitsrichtlinien für AWS Marketplace Verkäufer wurden

aktualisiert.

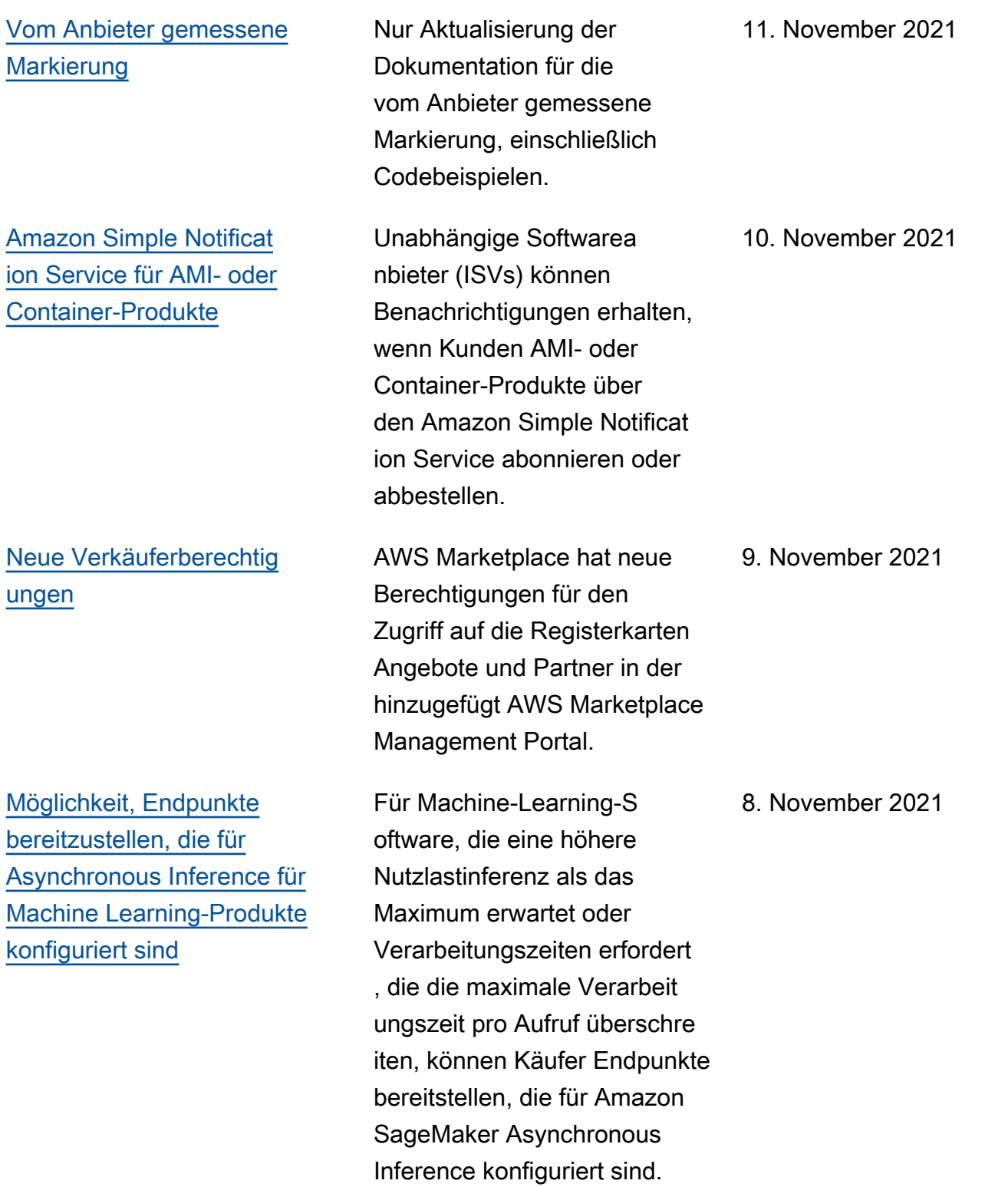

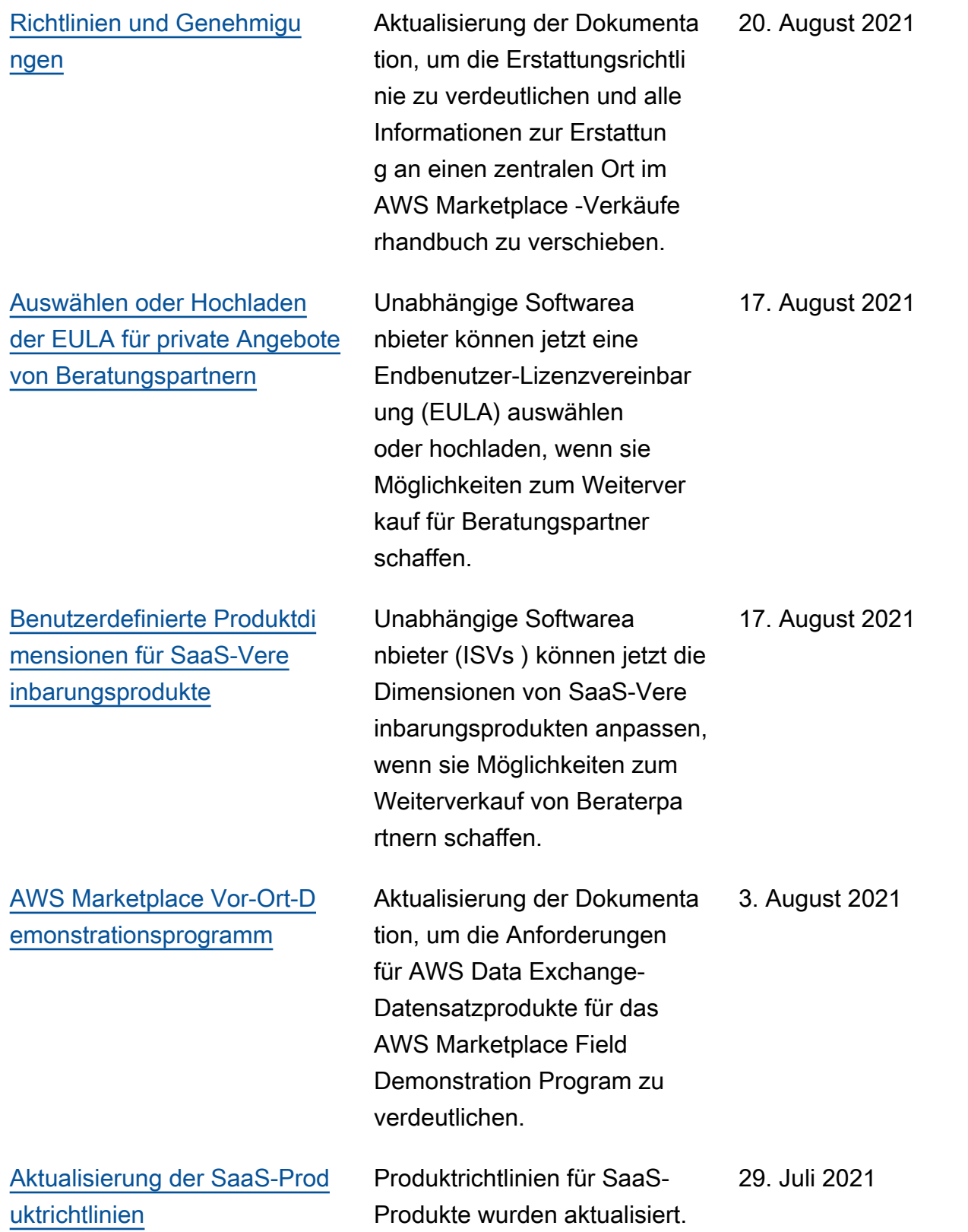

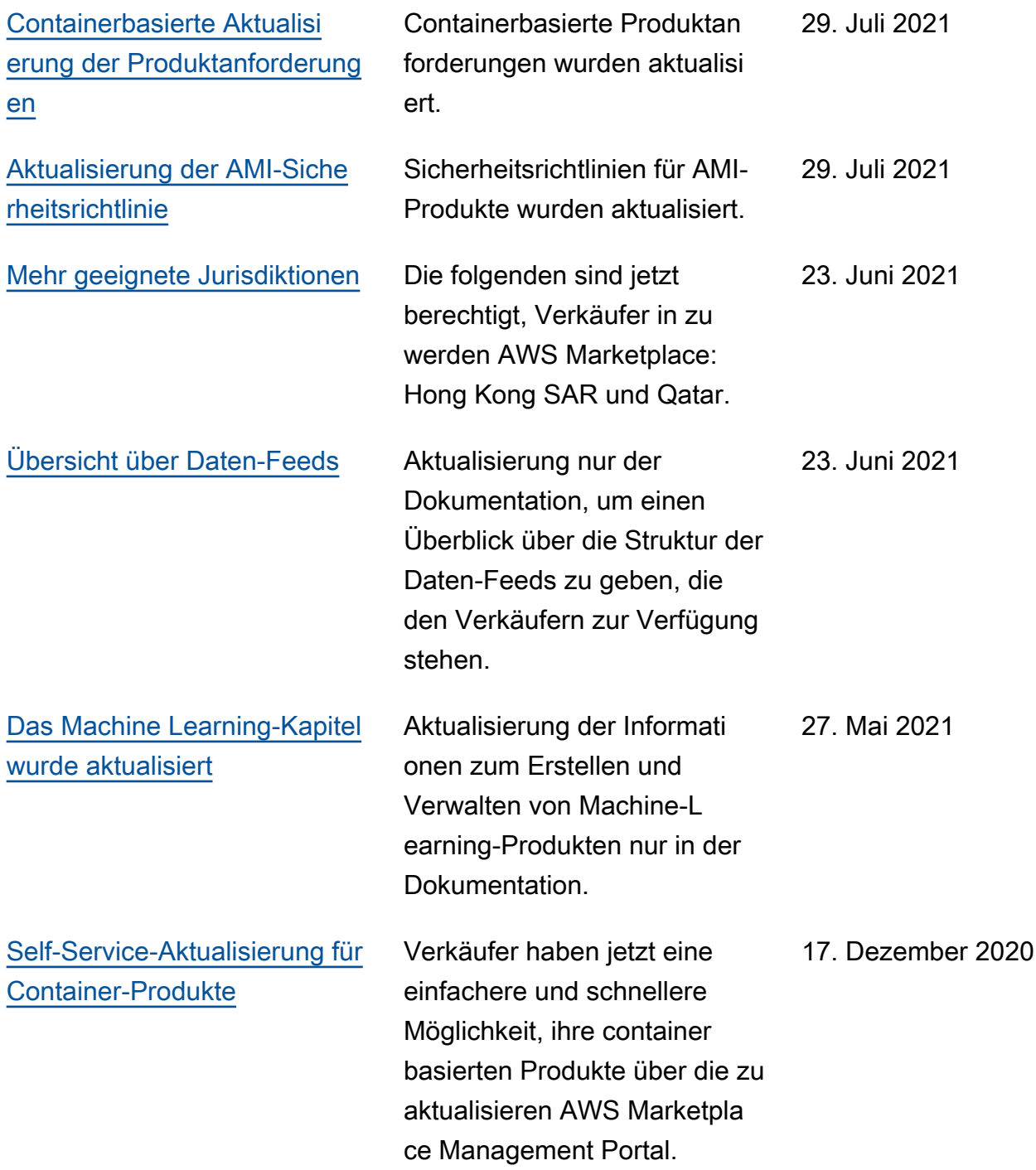

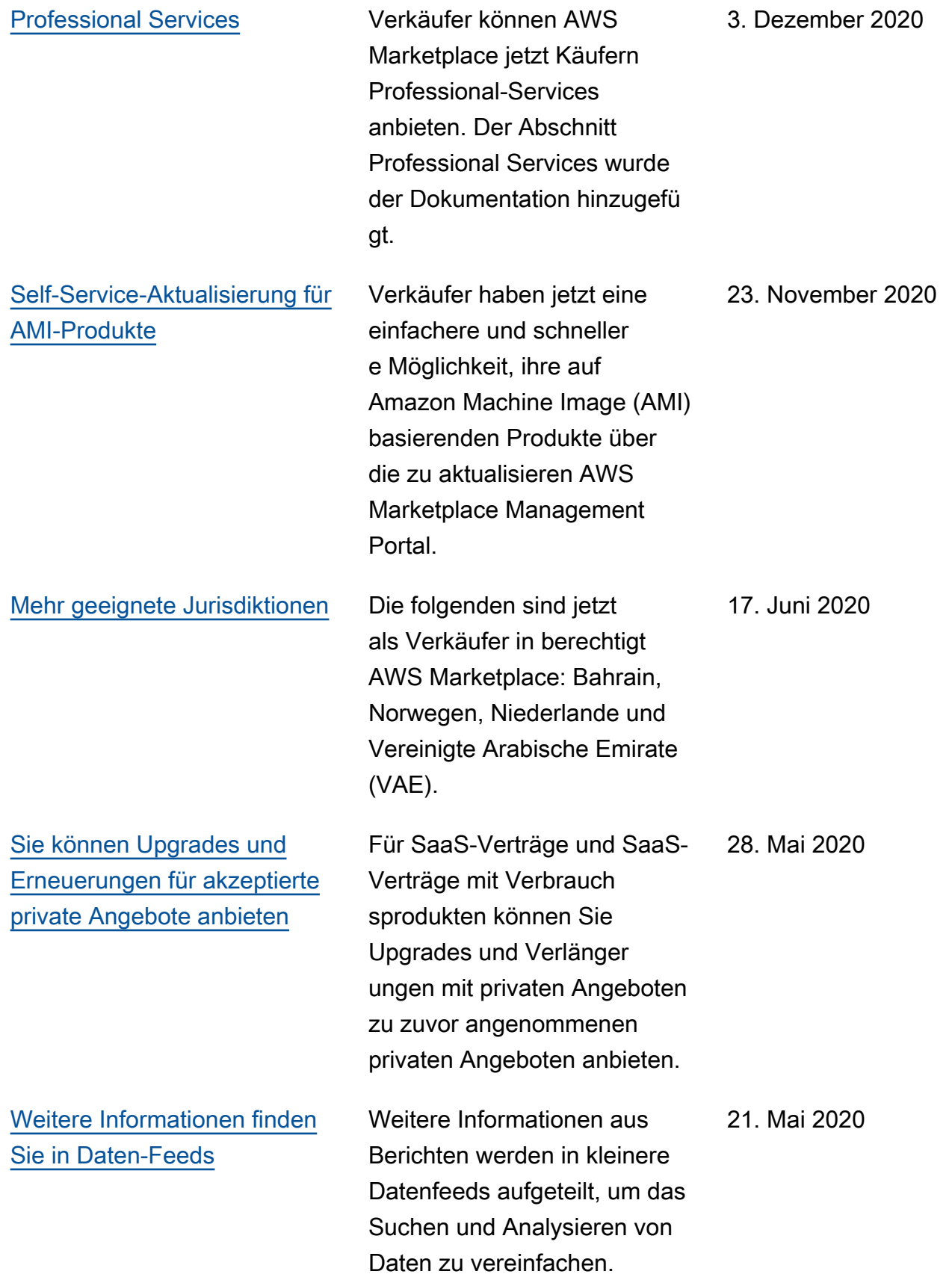

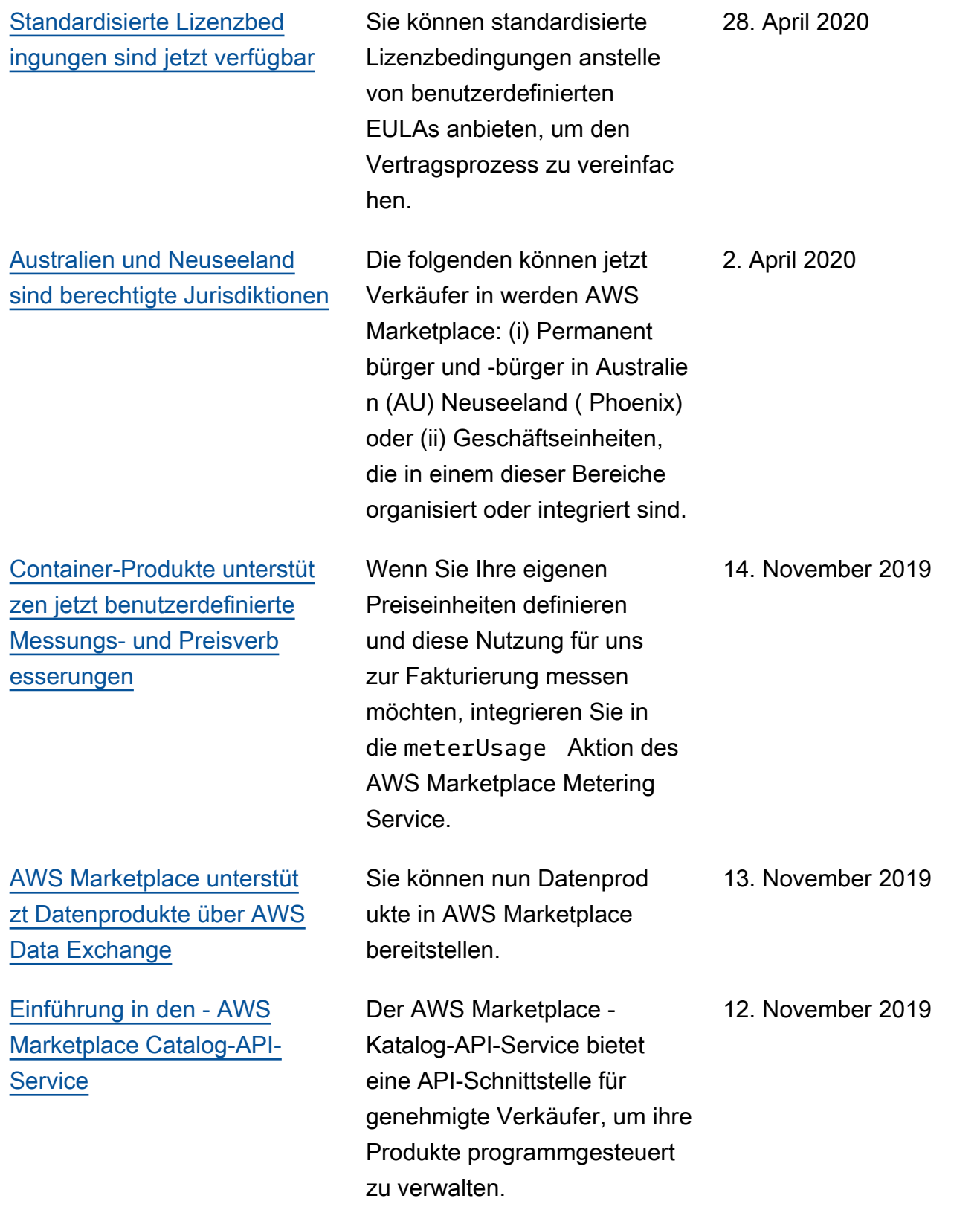

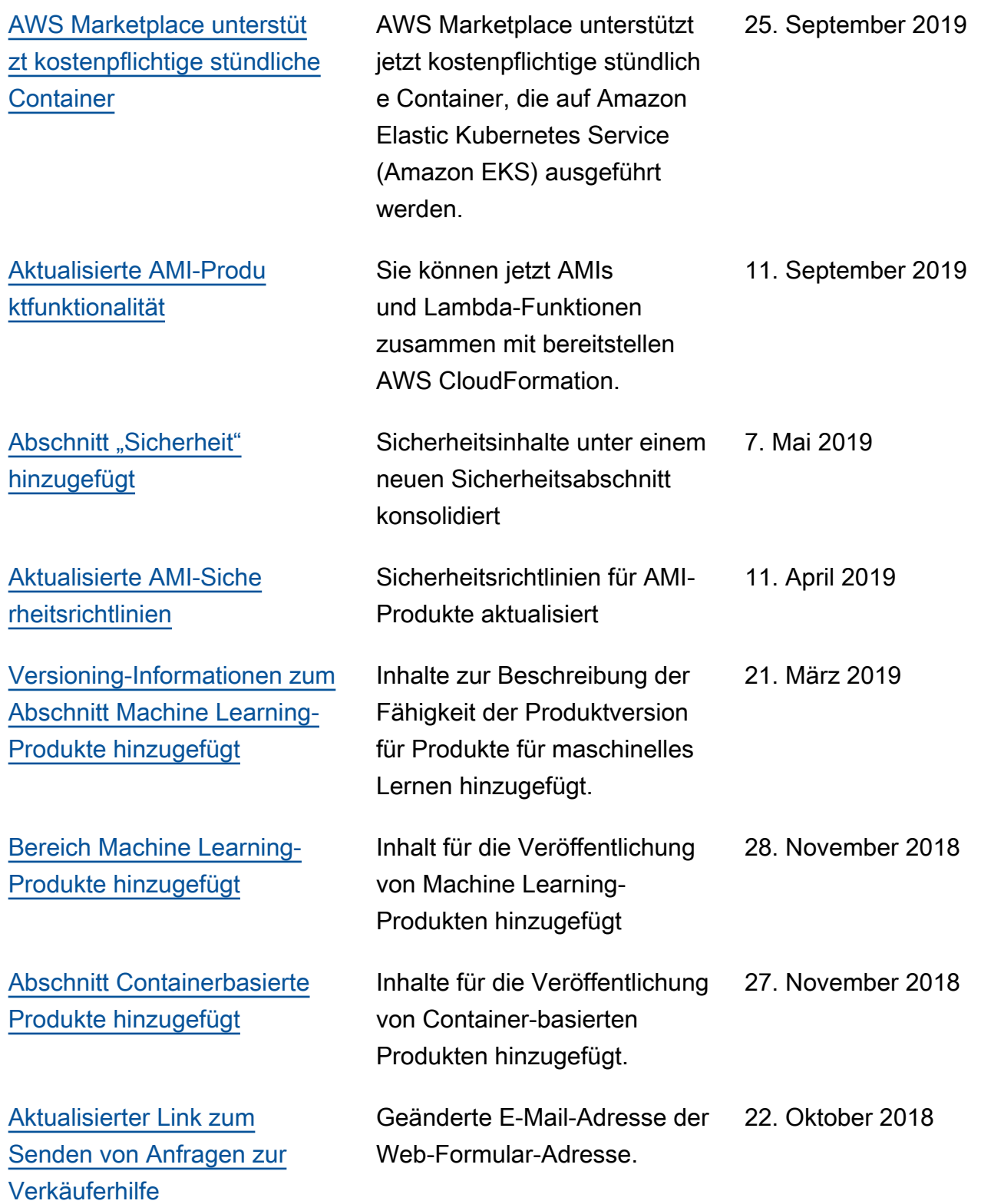

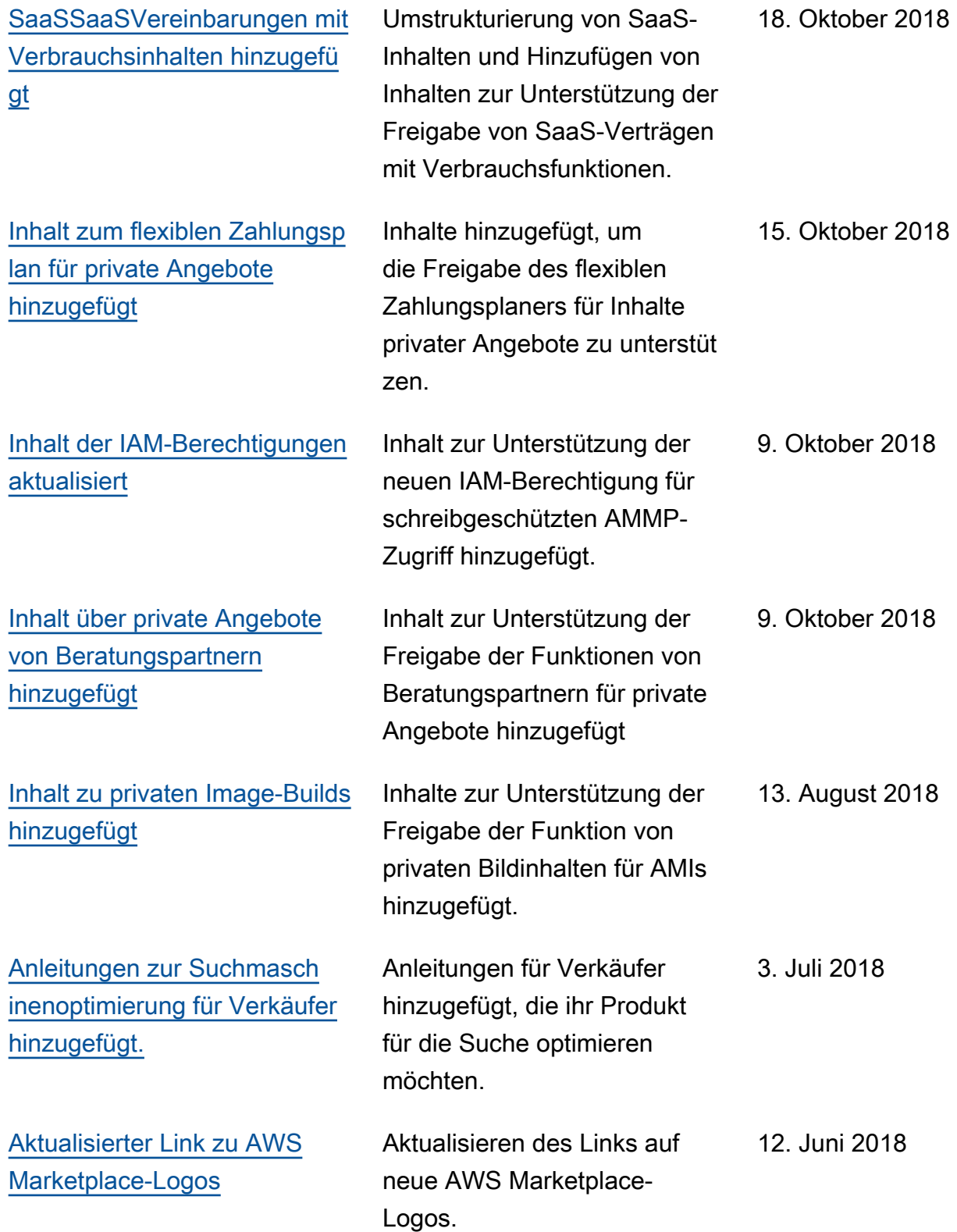

[Hinzufügung von Verkäufer](https://docs.aws.amazon.com/marketplace/latest/userguide/what-is-marketplace.html) [handbüchern](https://docs.aws.amazon.com/marketplace/latest/userguide/what-is-marketplace.html)

Alle PDF-Verkäuferhandb ücher in Online-Inhalte umgewandelt.

9. Mai 2018

## AWS Glossar

Die neueste AWS Terminologie finden Sie im -**AWS Glossar** in der AWS-Glossar -Referenz.

Die vorliegende Übersetzung wurde maschinell erstellt. Im Falle eines Konflikts oder eines Widerspruchs zwischen dieser übersetzten Fassung und der englischen Fassung (einschließlich infolge von Verzögerungen bei der Übersetzung) ist die englische Fassung maßgeblich.